# 图引擎服务

**API** 参考

文档版本 01 发布日期 2025-01-03

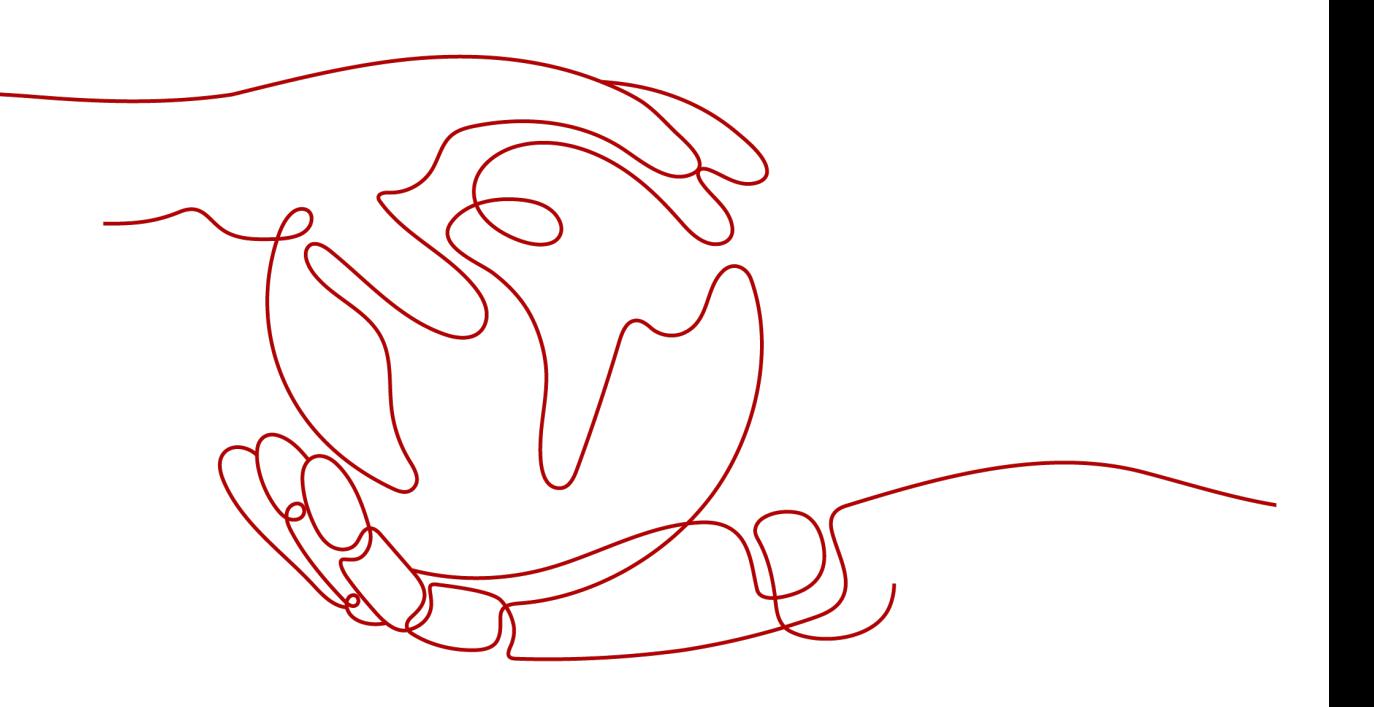

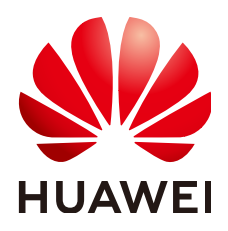

#### 版权所有 **©** 华为技术有限公司 **2025**。 保留一切权利。

非经本公司书面许可,任何单位和个人不得擅自摘抄、复制本文档内容的部分或全部,并不得以任何形式传 播。

#### 商标声明

**SI** 和其他华为商标均为华为技术有限公司的商标。 本文档提及的其他所有商标或注册商标,由各自的所有人拥有。

#### 注意

您购买的产品、服务或特性等应受华为公司商业合同和条款的约束,本文档中描述的全部或部分产品、服务或 特性可能不在您的购买或使用范围之内。除非合同另有约定,华为公司对本文档内容不做任何明示或暗示的声 明或保证。

由于产品版本升级或其他原因,本文档内容会不定期进行更新。除非另有约定,本文档仅作为使用指导,本文 档中的所有陈述、信息和建议不构成任何明示或暗示的担保。

## 华为技术有限公司

地址: 深圳市龙岗区坂田华为总部办公楼 邮编:518129

网址: <https://www.huawei.com>

客户服务邮箱: support@huawei.com

客户服务电话: 4008302118

安全声明

#### 漏洞处理流程

华为公司对产品漏洞管理的规定以"漏洞处理流程"为准,该流程的详细内容请参见如下网址: <https://www.huawei.com/cn/psirt/vul-response-process> 如企业客户须获取漏洞信息,请参见如下网址: <https://securitybulletin.huawei.com/enterprise/cn/security-advisory>

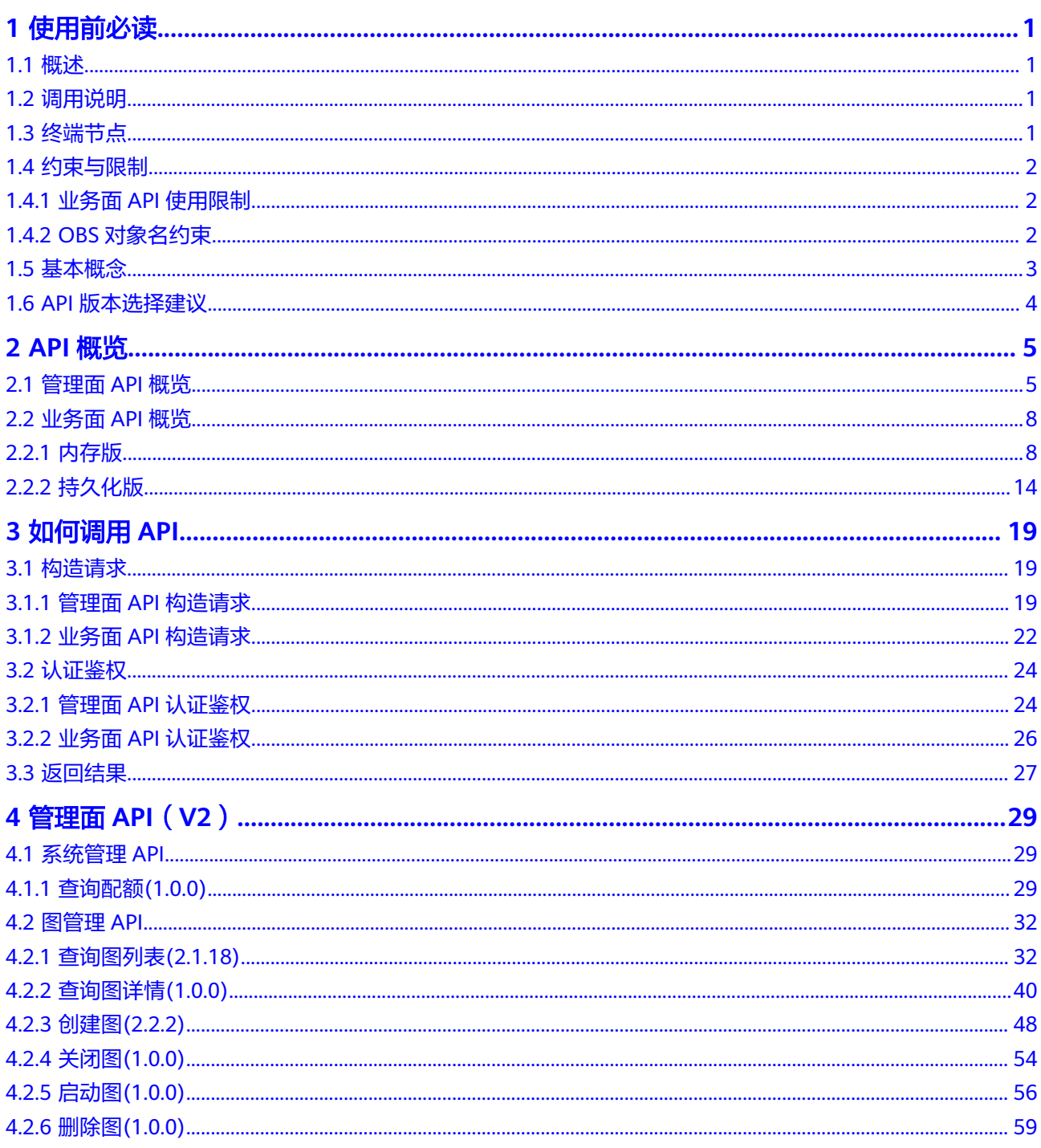

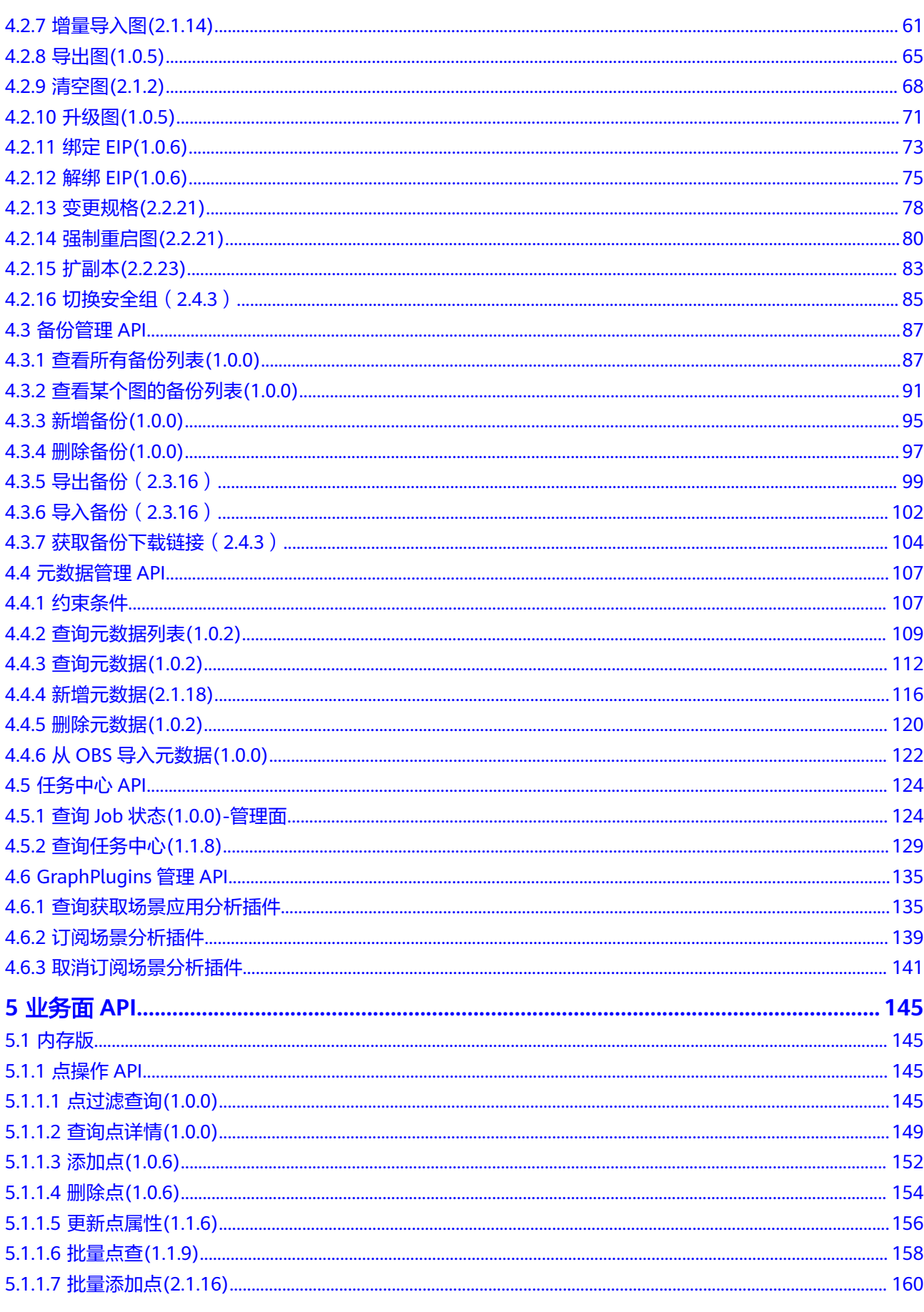

 $\overline{iv}$ 

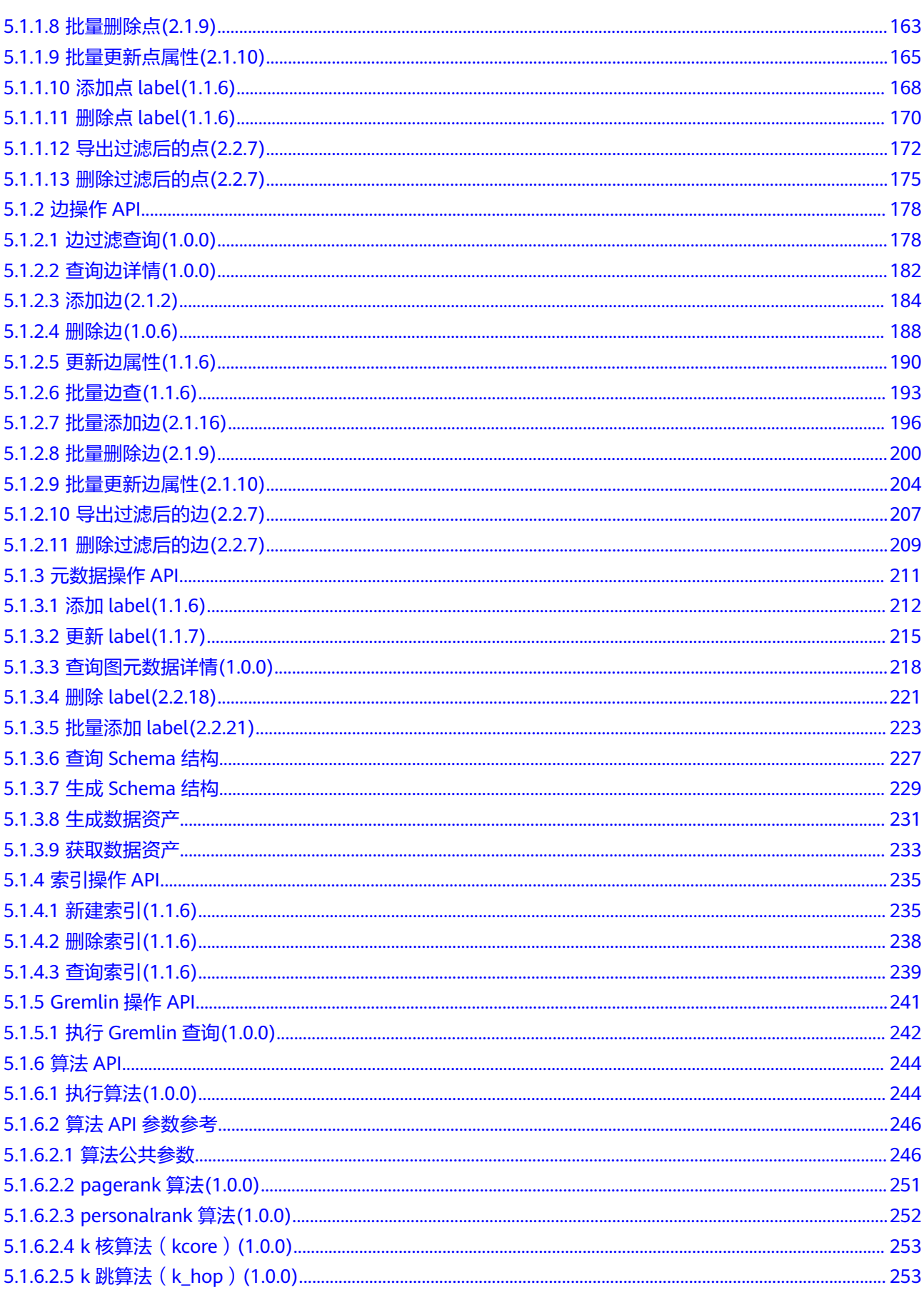

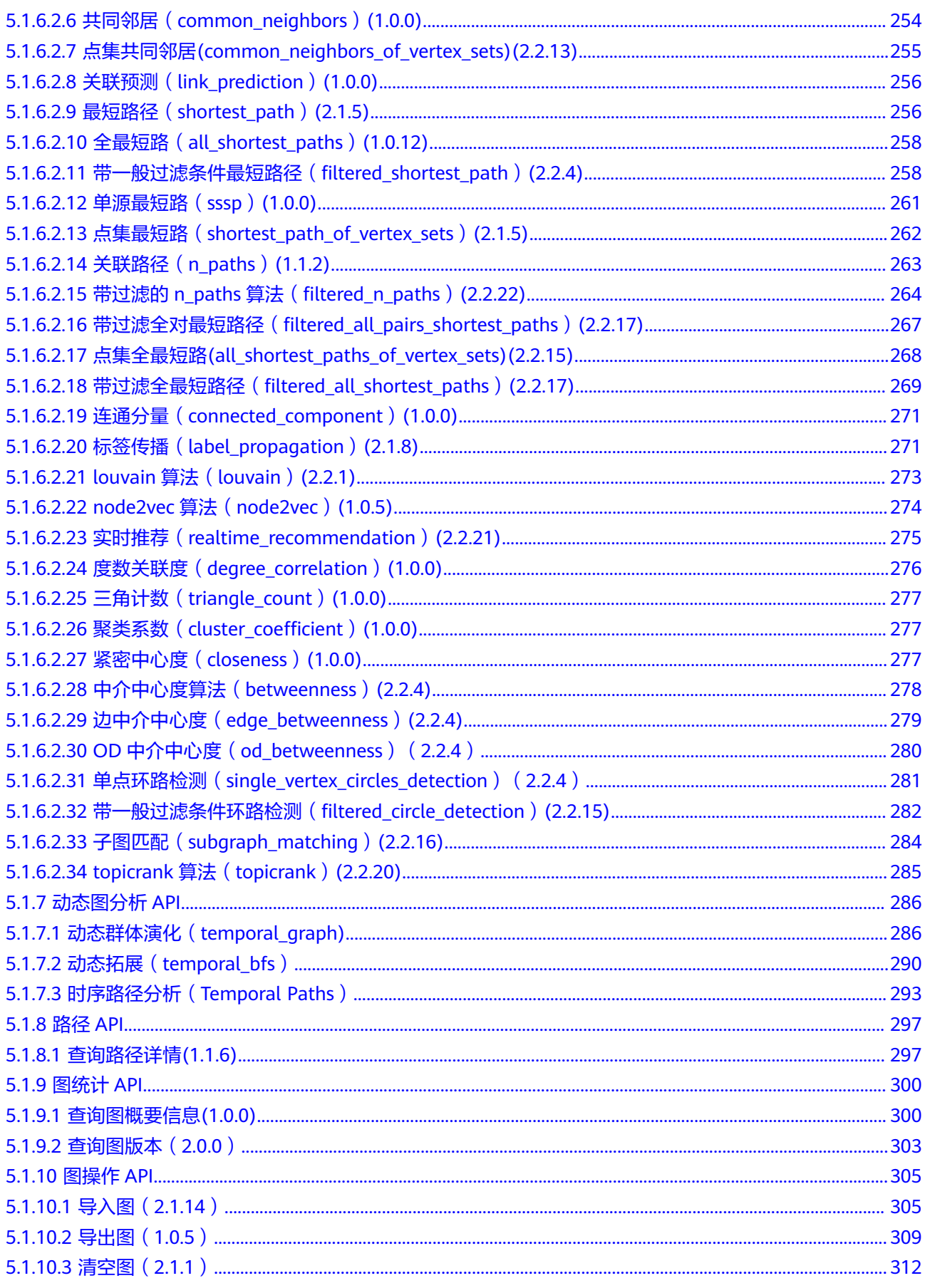

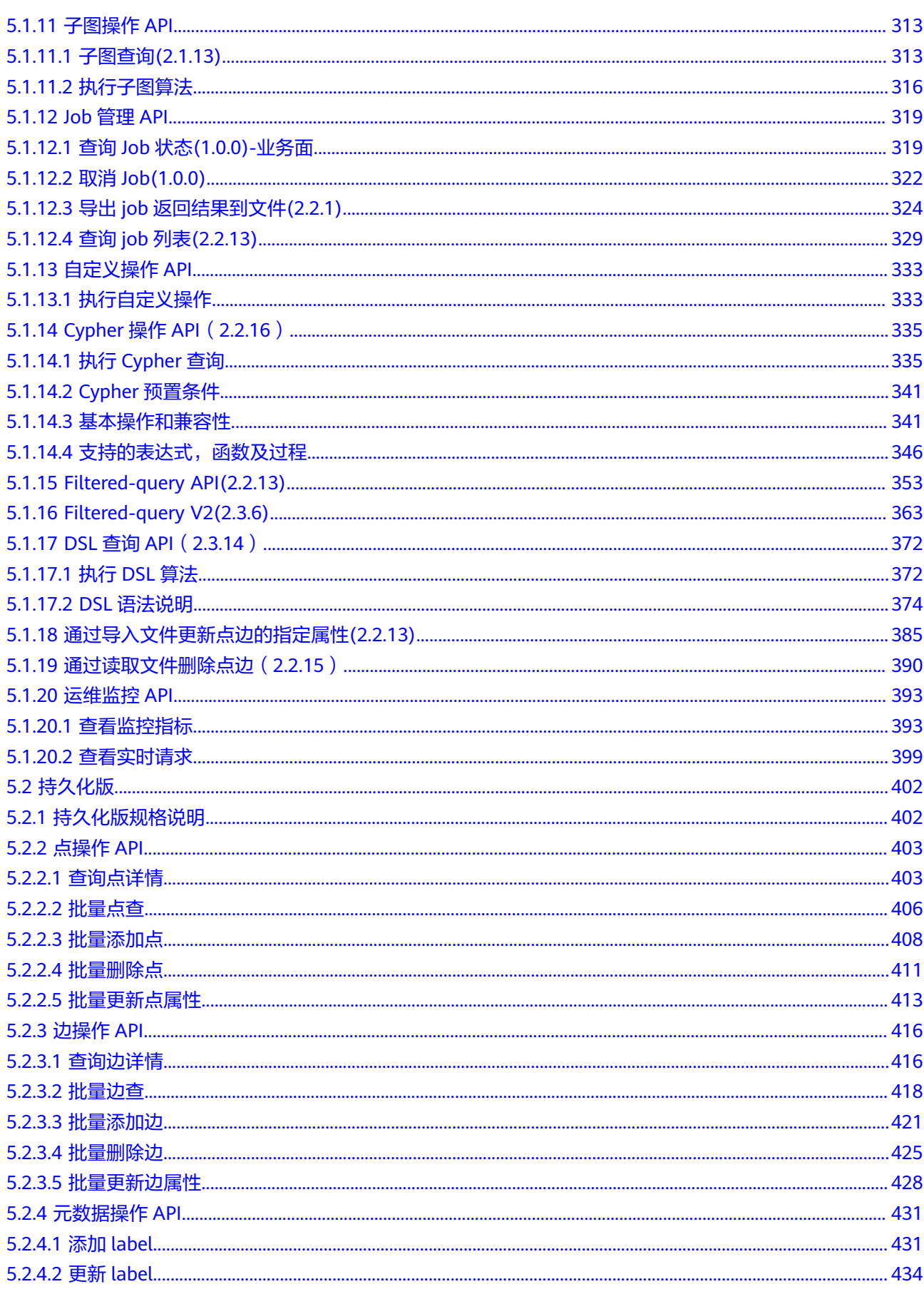

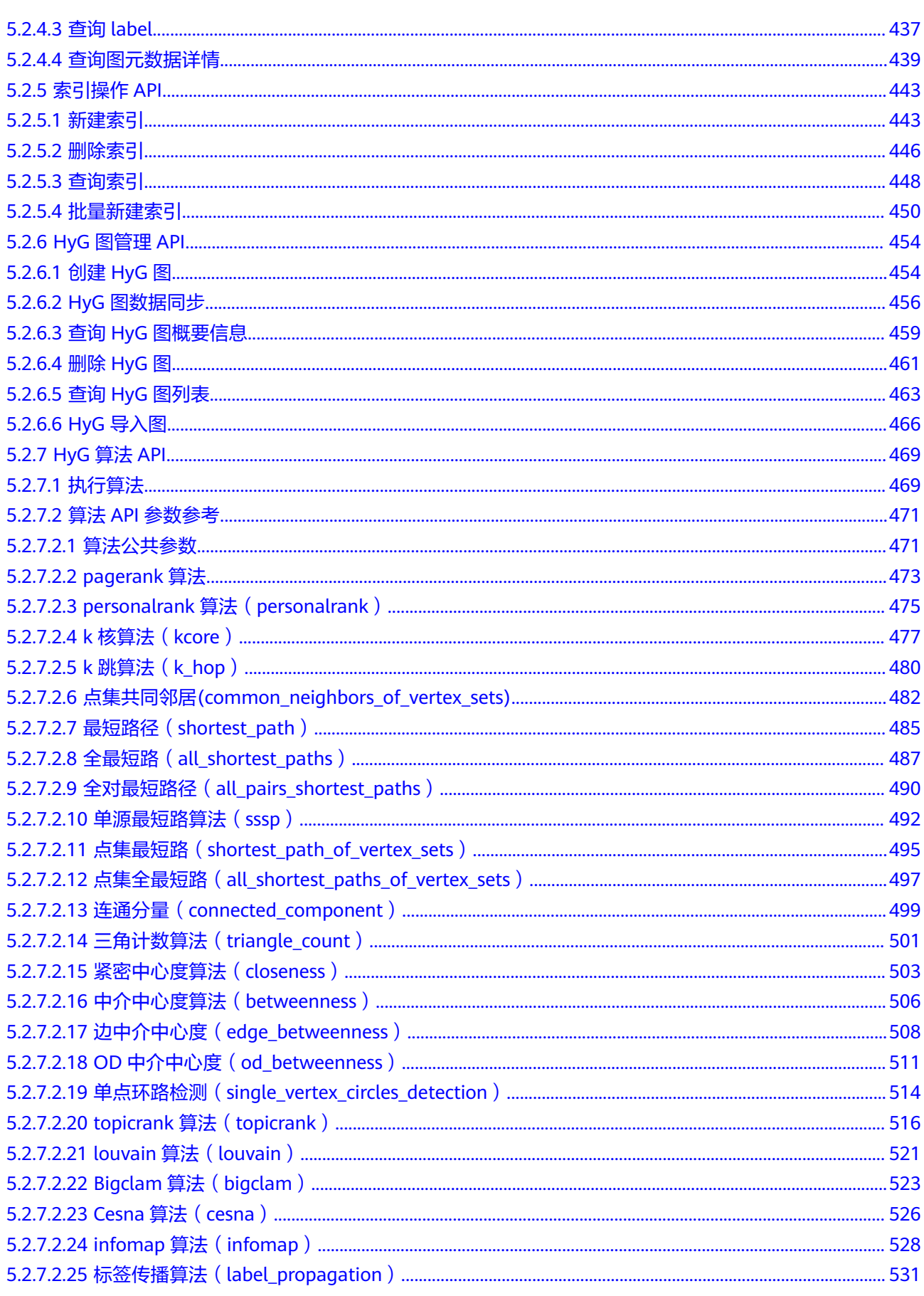

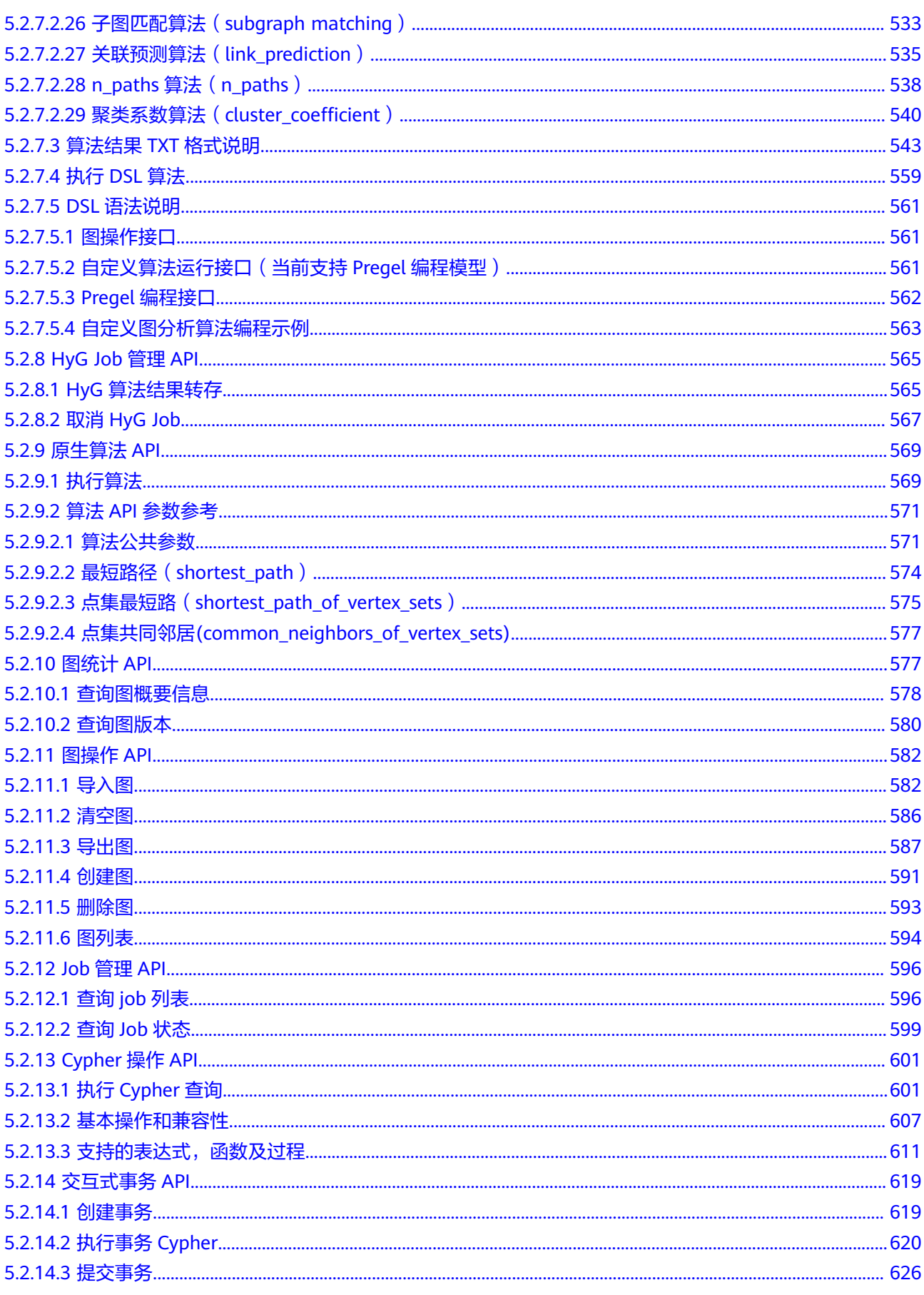

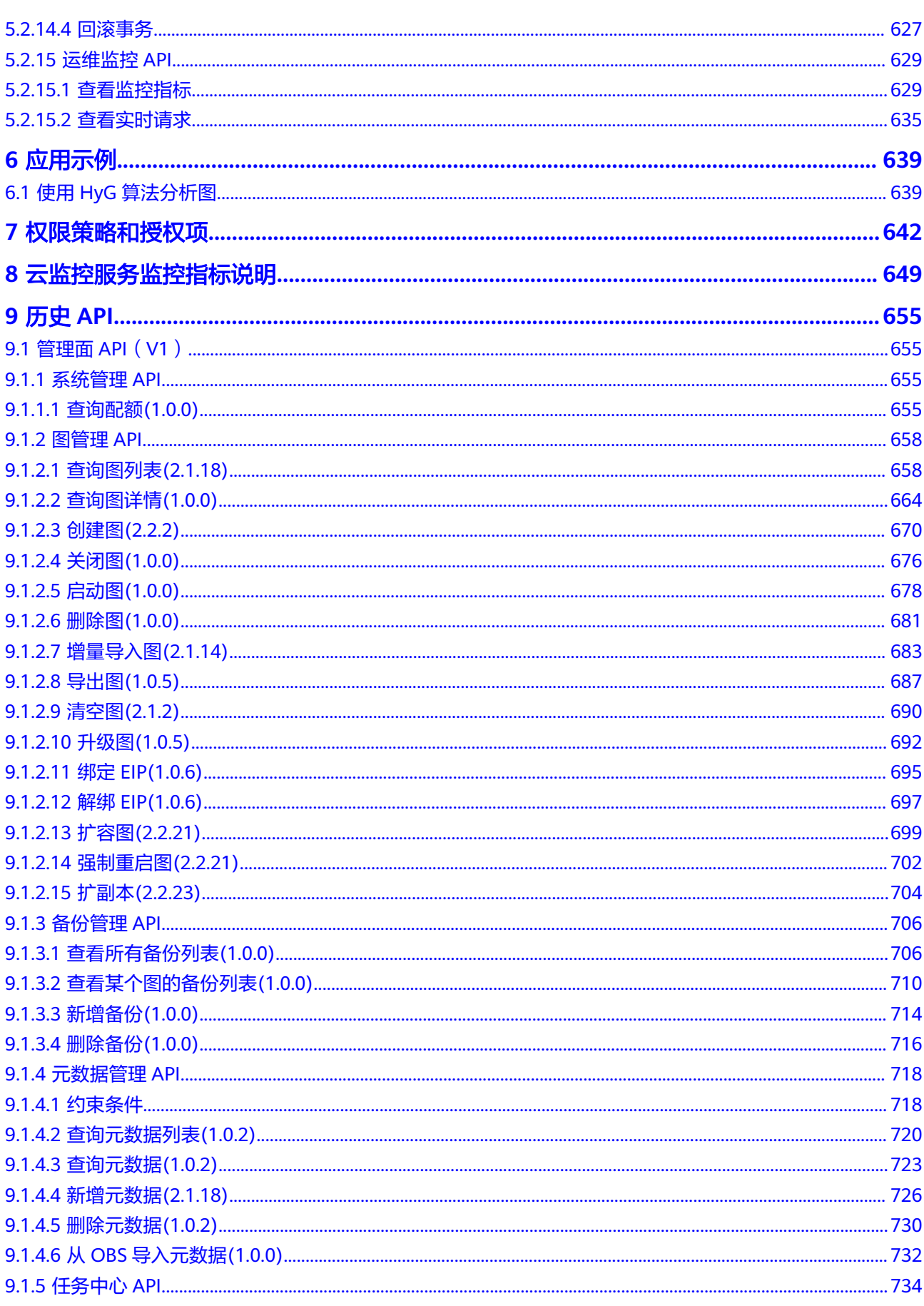

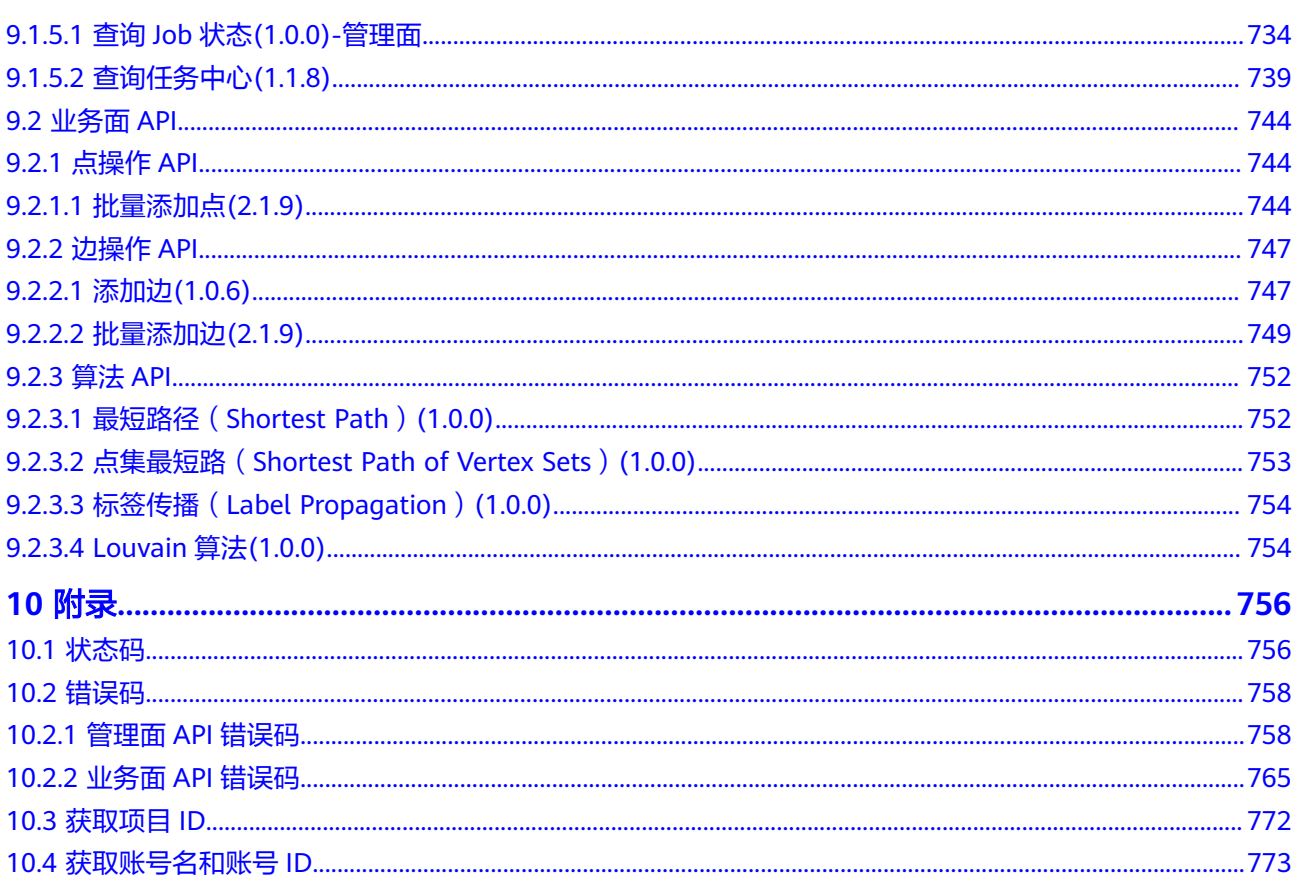

目录

# **1** 使用前必读

## <span id="page-12-0"></span>**1.1** 概述

欢迎使用图引擎服务(Graph Engine Service)。图引擎服务是业内首个商用的、拥有 自主知识产权的国产分布式原生图引擎, 是针对以"关系"为基础的"图"结构数 据,进行查询、分析的服务。广泛应用于社交应用、企业关系分析、风控、推荐、舆 情、防欺诈等具有丰富关系数据的场景。

您可以使用本文档提供API对图引擎服务资源进行相关操作。

管理面API

管理面API提供了图的管理类功能,包括图的创建,关闭,启动,恢复,升级,导 入、导出和清空数据,绑定和解绑EIP,创建、查询和删除图备份、元数据等功 能。用户执行这些操作时,需要调用管理面的API。

业务面API

业务面API提供了图的业务类功能,包括点、边、元数据的增加、删除、查询和修 改,执行Gremlin查询,执行算法等功能。用户执行这些操作时,需要调用业务面 的API。

GES支持的全部API请参[见管理面](#page-16-0)**API**概览[和内存版。](#page-19-0)

在调用图引擎服务API之前,请确保已经充分了解图引擎服务相关概念,详细信息请参 [见产品介绍](https://support.huaweicloud.com/productdesc-ges/ges_04_0001.html)。

# **1.2** 调用说明

图引擎服务提供了REST(Representational State Transfer)风格API,支持您通过 HTTPS请求调用,调用方法请参[见构造请求](#page-30-0)。

# **1.3** 终端节点

终端节点即调用API的**请求地址**,不同服务不同区域的终端节点不同,您可以从<mark>地区和</mark> [终端节点中](https://developer.huaweicloud.com/endpoint?all)查询所有服务的终端节点。

图引擎服务的终端节点如下表所示,请您根据业务需要选择对应区域的终端节点。

#### <span id="page-13-0"></span>表 **1-1** 图引擎服务的终端节点

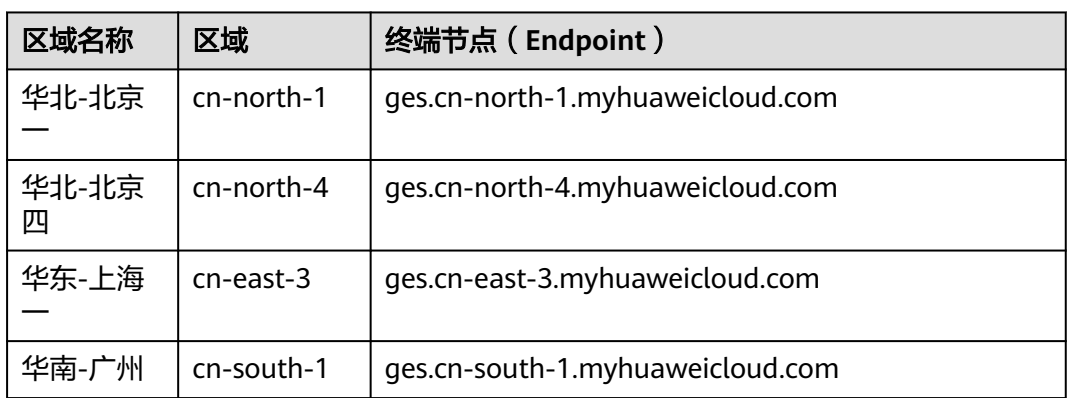

# **1.4** 约束与限制

## **1.4.1** 业务面 **API** 使用限制

用户访问业务面API有三种方式:

- 通过ECS访问,且创建ECS的VPC和创建图选定的VPC是同一个。如果安全组选择 的是同一个,则可以直接访问;如果安全组不是同一个,要在创建图的安全组开 通该ECS的访问限制,即入方向放开80和443端口,出方向放开所有端口 (分别对 应支持HTTP和HTTPS访问)。这种场景,API的SERVER\_URL为GES Console图详 情的内网访问地址或者管理面API查询图详情返回体的"privateIp"字段的值。
- 通过ECS访问,但创建ECS的VPC和创建图选定的VPC不是同一个。需要对ECS所在 的VPC和建图用的VPC创建VPC对等连接,创建VPC对等连接请参[考创建对等连](https://support.huaweicloud.com/api-vpc/vpc_peering_0003.html) [接](https://support.huaweicloud.com/api-vpc/vpc_peering_0003.html)。同时要在创建图的安全组开通该ECS的访问限制,即入方向放开80和443端 口,出方向放开所有端口。这种场景,API的SERVER\_URL为GES Console图详情 的内网访问地址或者管理面API查询图详情返回体的"privateIp"字段的值。
- 通过公网访问。此时要求创建弹性公网IP(EIP),且要在创建图的安全组开通客 户端的访问限制,即入方向放开80和443端口,出方向放开所有端口。这种场 景,API的SERVER\_URL为GES Console图详情的公网访问地址或者管理面API查询 图详情返回体的"publicIp"字段的值,也即用户绑定或者自动创建的弹性公网IP地 址。

## **1.4.2 OBS** 对象名约束

图引擎服务支持的OBS对象名支持以下字符:

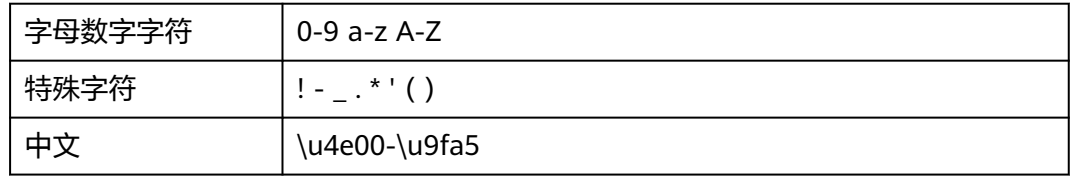

暂不支持的字符有:

<span id="page-14-0"></span>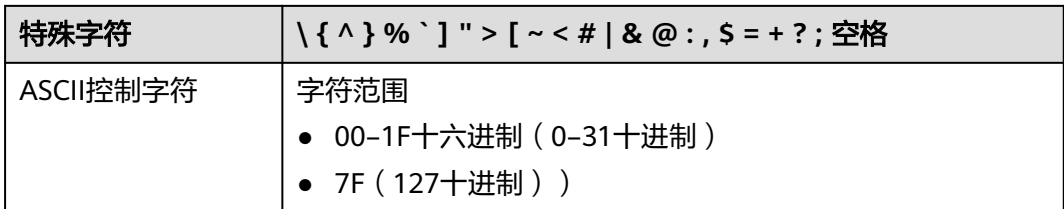

## **1.5** 基本概念

● 账号

用户注册华为云的账号。账号对其所拥有的资源及云服务具有完全的访问权限, 可以重置用户密码、分配用户权限等。由于账号是付费主体,为了确保账号安 全,建议您不要直接使用账号进行日常管理工作,而是创建用户并使用他们进行 日常管理工作。

● 用户

由账号在IAM中中创建的用户,是云服务的使用人员,具有身份凭证(密码和访 问密钥)。

[在我的凭证](https://console.huaweicloud.com/iam/?locale=zh-cn#/mine/apiCredential)下,您可以查看账号ID和用户ID。通常在调用API的鉴权过程中,您需 要用到账号、用户和密码等信息。

● 区域

指云资源所在的物理位置,同一区域内可用区间内网互通,不同区域间内网不互 通。通过在不同地区创建云资源,可以将应用程序设计的更接近特定客户的要 求,或满足不同地区的法律或其他要求。

● 可用区

一个可用区是一个或多个物理数据中心的集合,可用区内在逻辑上再将计算、网 络、存储等资源划分成多个集群。一个区域中的多个可用区之间通过高速光纤相 连,以满足用户跨可用区构建高可用性系统的需求。

● 项目

华为云的区域默认对应一个项目,这个项目由系统预置,用来隔离物理区域间的 资源(计算资源、存储资源和网络资源),以默认项目为单位进行授权,用户可 以访问您账号中该区域的所有资源。如果您希望进行更加精细的权限控制,可以 在区域默认的项目中创建子项目,并在子项目中购买资源,然后以子项目为单位 进行授权,使得用户仅能访问特定子项目中资源,使得资源的权限控制更加精 确。

[在我的凭证](https://console.huaweicloud.com/iam/?locale=zh-cn#/mine/apiCredential)下,您可以查看项目ID。

图 **1-1** 项目隔离模型

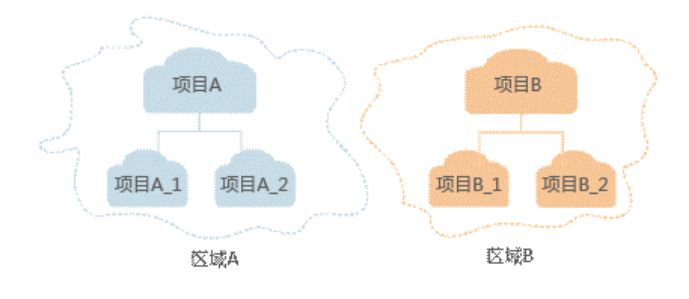

#### <span id="page-15-0"></span>● 企业项目

企业项目是项目的升级版,针对企业不同项目间资源的分组和管理,是逻辑隔 离。企业项目中可以包含多个区域的资源,且项目中的资源可以迁入迁出。 关于企业项目ID的获取及企业项目特性的详细信息,请参见《[企业管理服务用户](https://support.huaweicloud.com/usermanual-em/em_am_0006.html) [指南》](https://support.huaweicloud.com/usermanual-em/em_am_0006.html)。

# **1.6 API** 版本选择建议

GES API版本与软件版本相对应,1.0.0为起始版本号,其余版本均在起始版本基础上进 行修改,且向下兼容。具体请参[考管理面](#page-16-0)**API**概览[和内存版中](#page-19-0)各接口对应的版本号。

建议您根据需要选择合适的版本进行操作。

# **2 API** 概览

# <span id="page-16-0"></span>**2.1** 管理面 **API** 概览

GES管理面API包括系统管理,图管理,备份管理,元数据管理和任务中心。

#### 表 **2-1** 系统管理 API

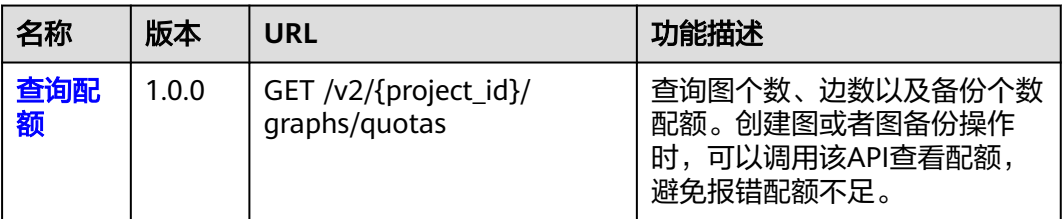

#### 表 **2-2** 图管理 API

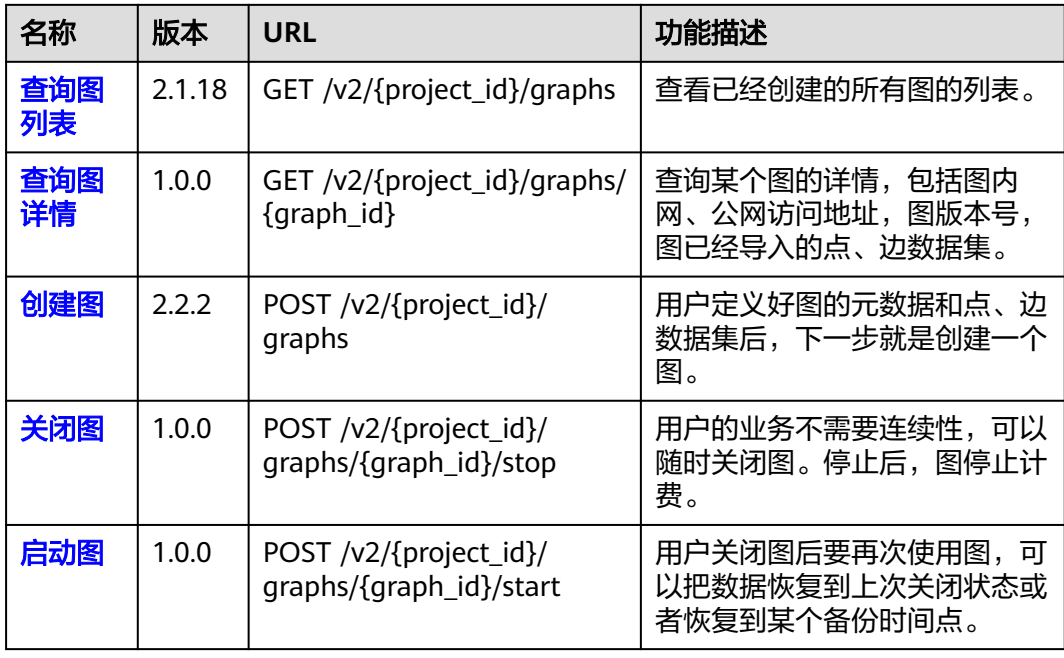

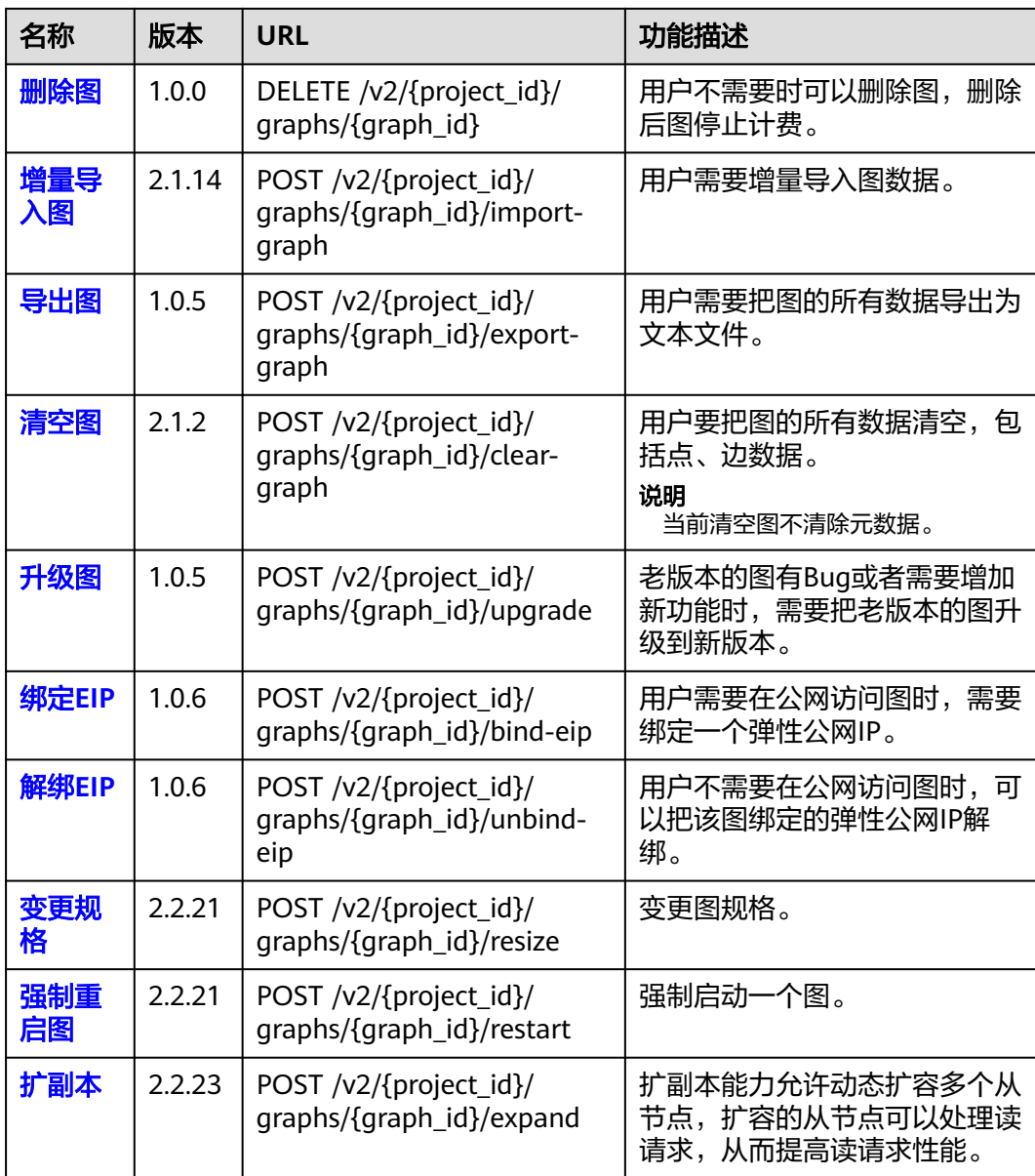

#### 表 **2-3** 备份管理 API

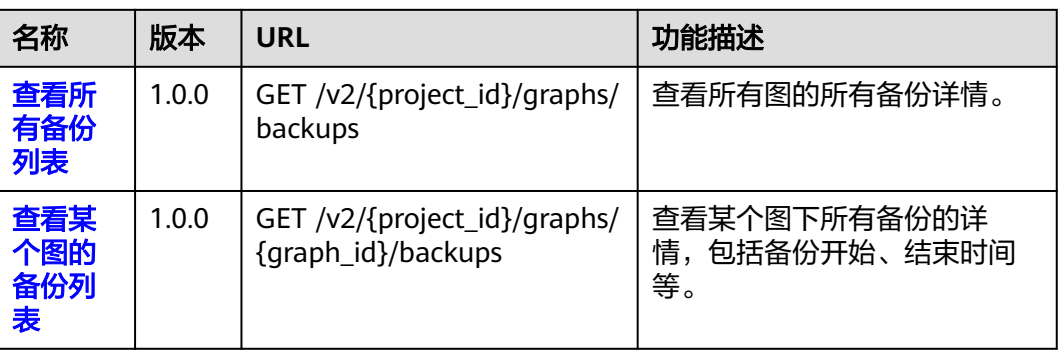

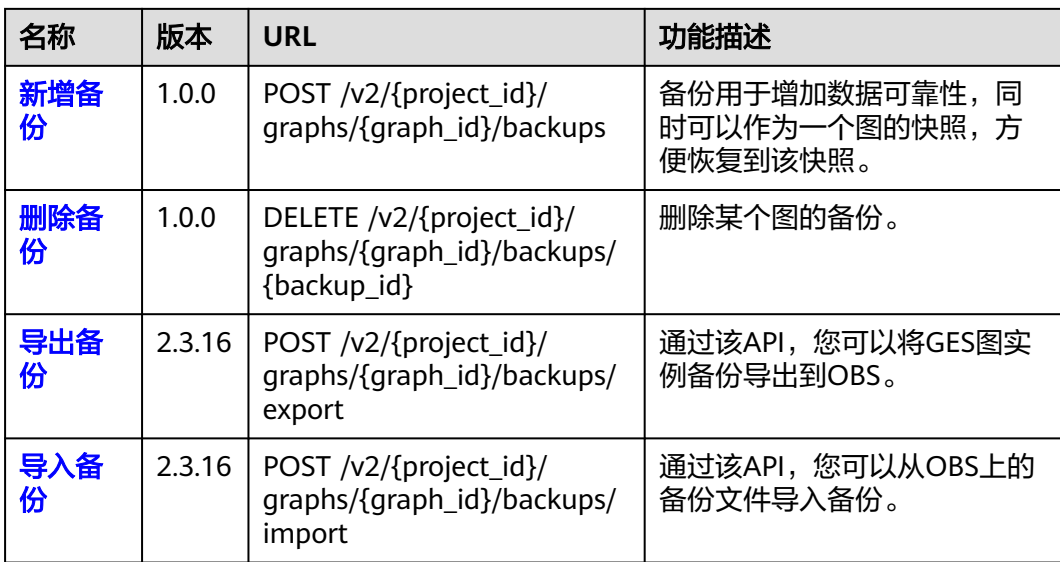

#### 表 **2-4** 元数据管理 API

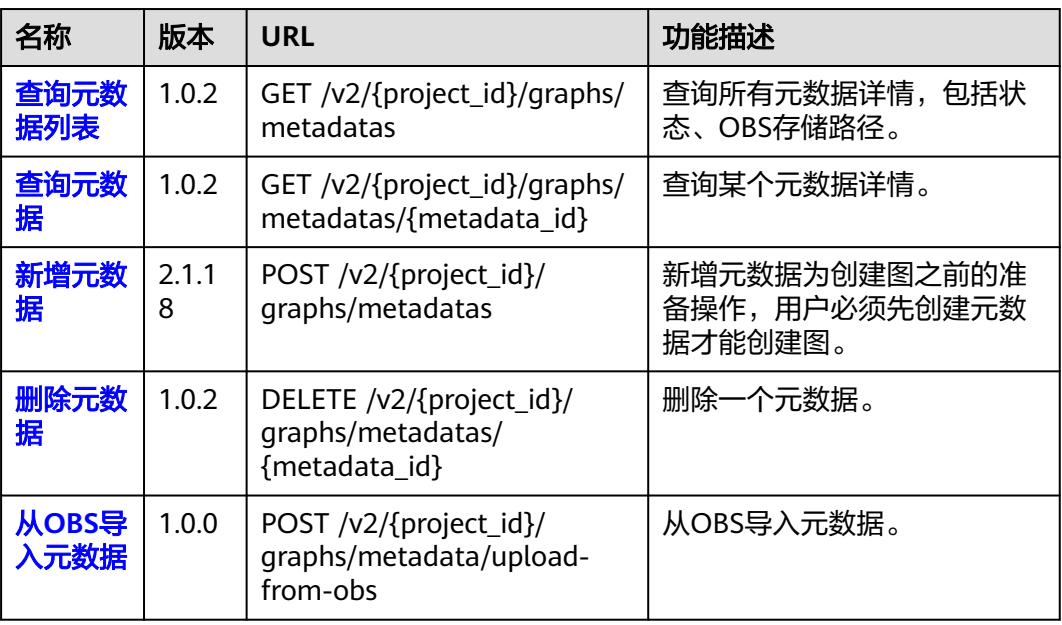

#### 表 **2-5** 任务中心 API

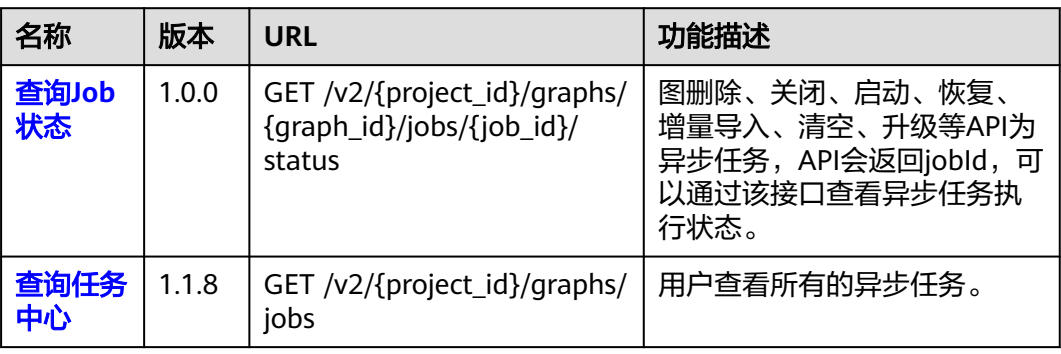

#### <span id="page-19-0"></span>表 **2-6** GraphPlugins 管理 API

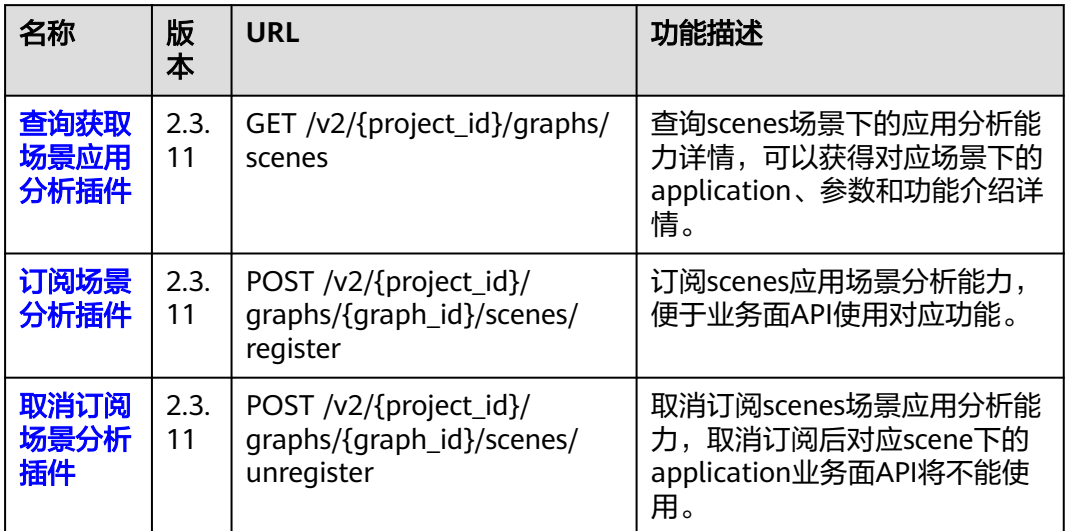

# **2.2** 业务面 **API** 概览

## **2.2.1** 内存版

内存版业务面API包括点操作、边操作、元数据操作、索引操作、Gremlin操作、算 法、路径、图统计、图操作、子图操作、Job管理、Cypher操作API。

#### 表 **2-7** 点操作 API

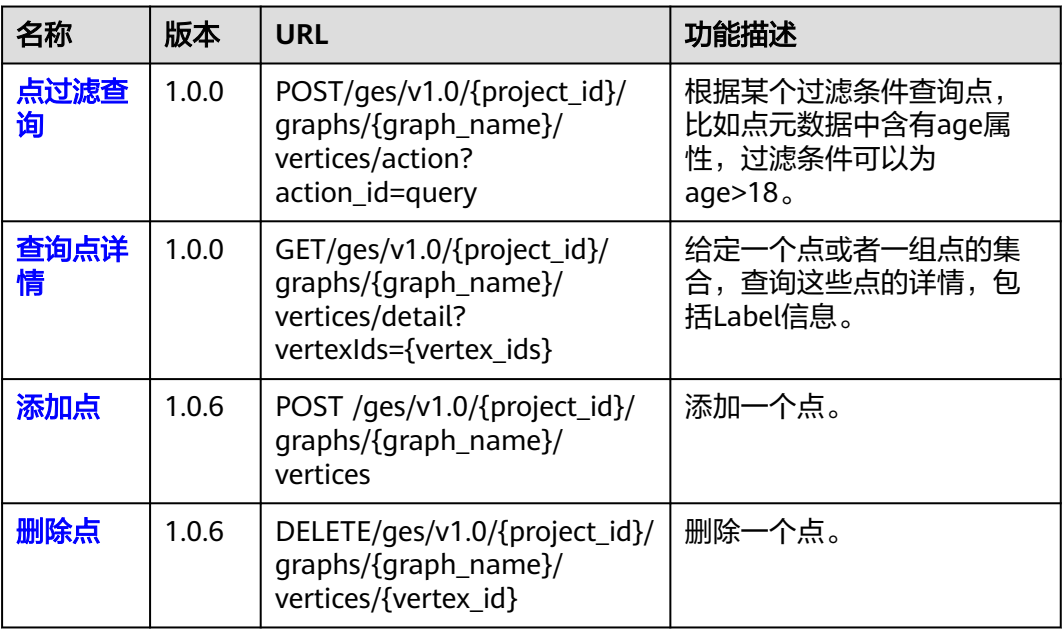

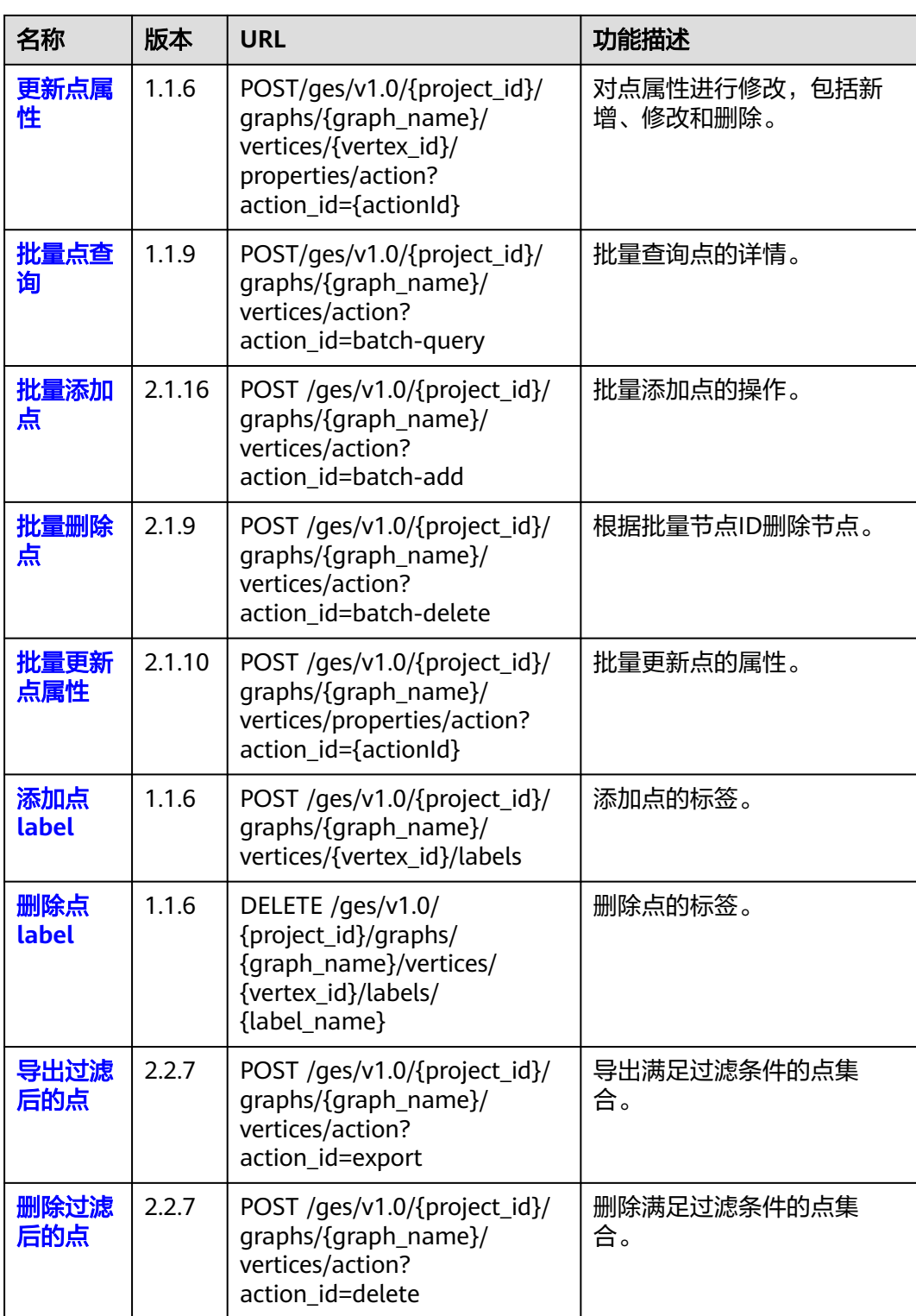

#### 表 **2-8** 边操作 API

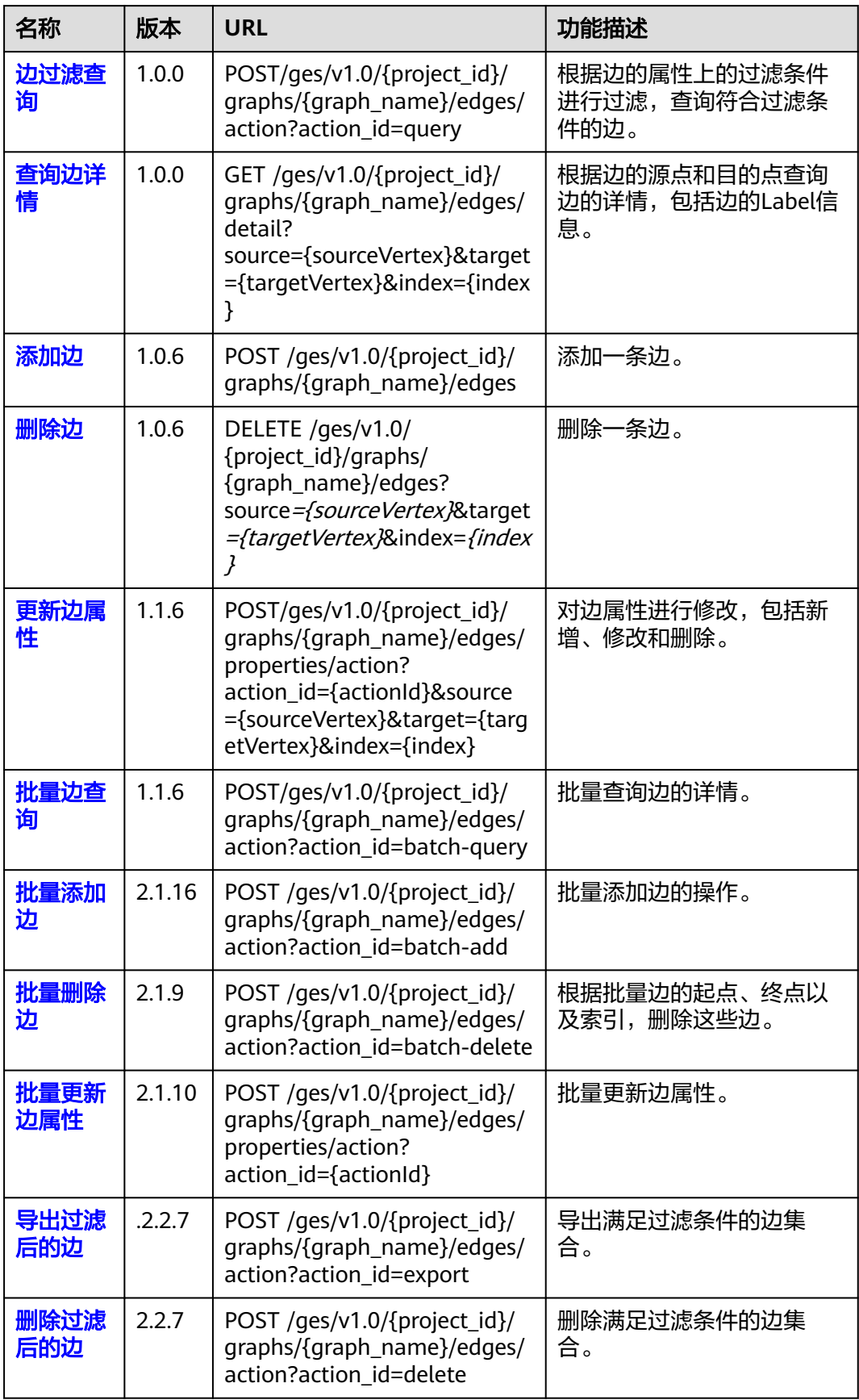

#### 表 **2-9** 元数据操作 API

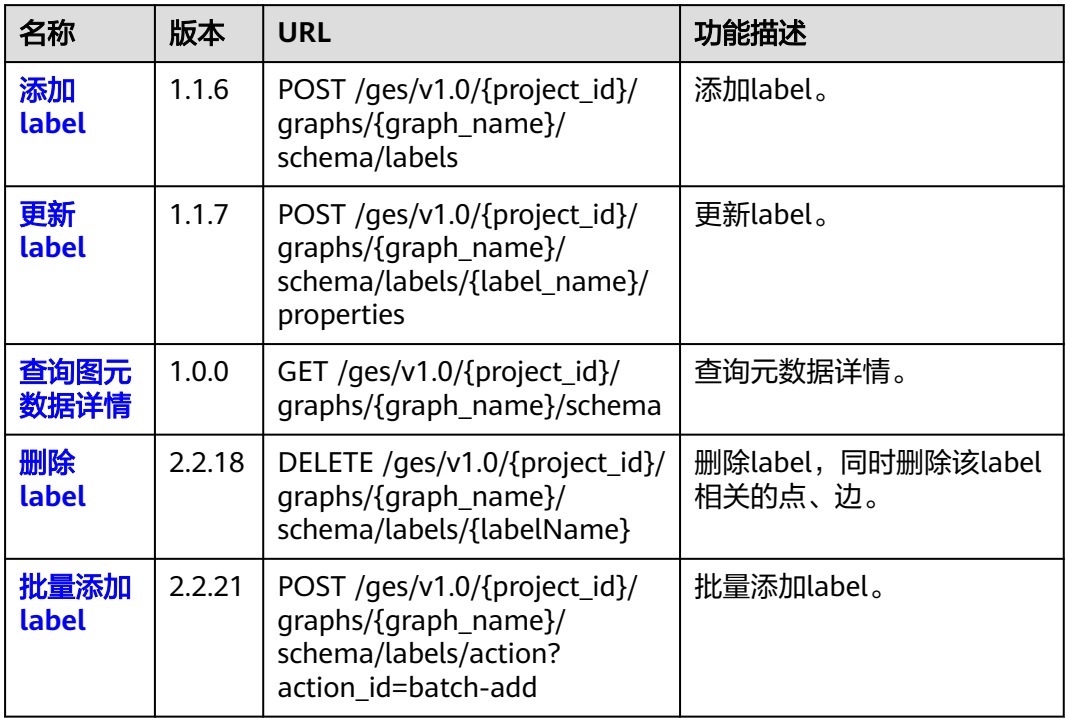

#### 表 **2-10** 索引操作 API

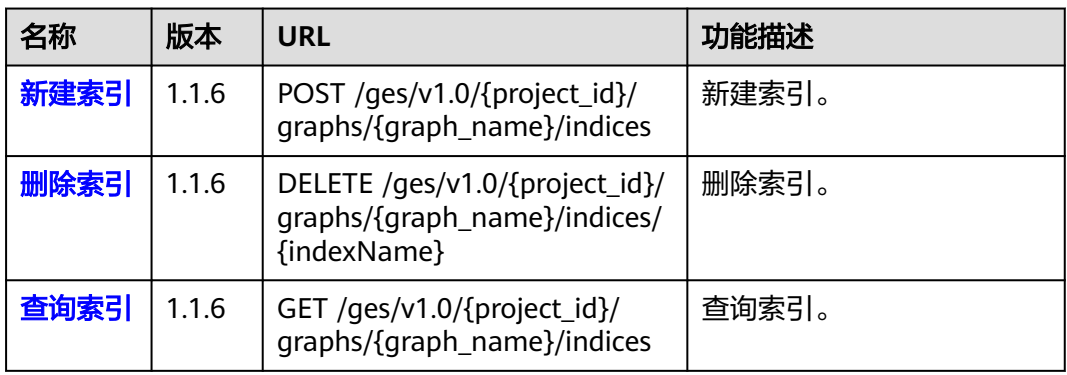

#### 表 **2-11** Gremlin 操作 API

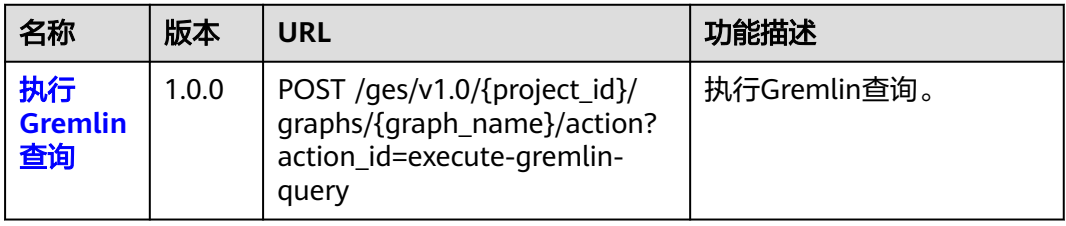

#### 表 **2-12** 算法 API

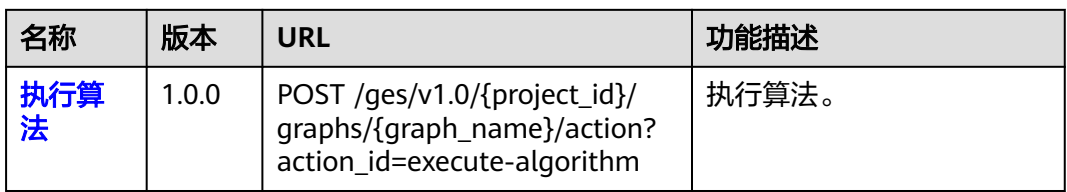

#### 表 **2-13** 动态图分析 API

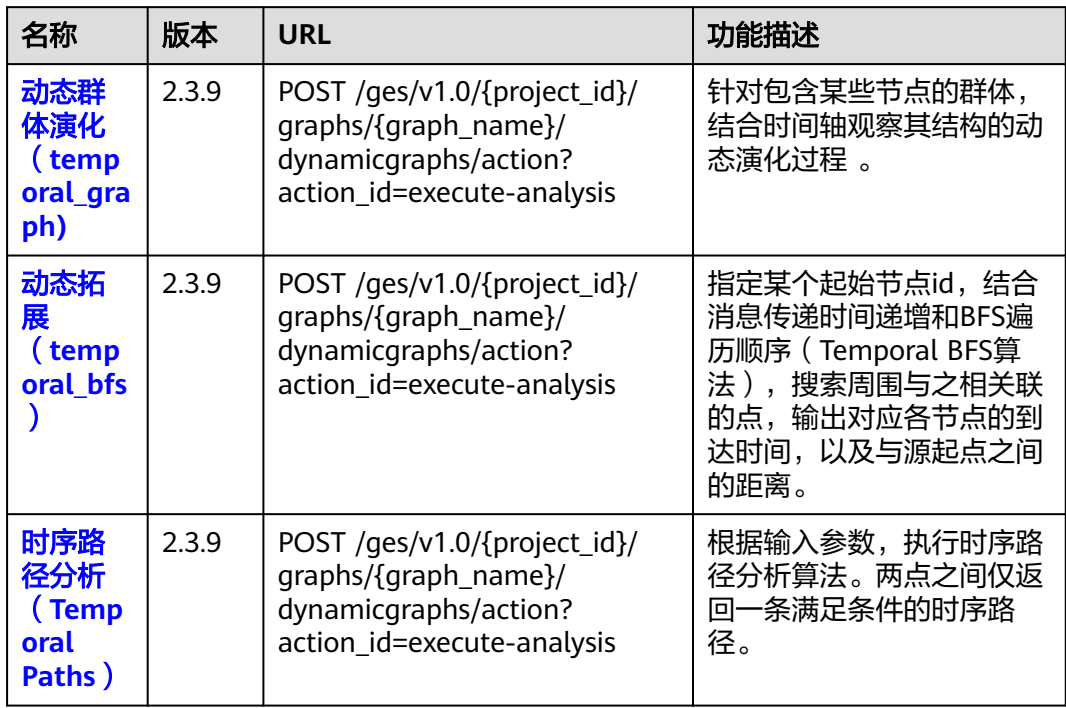

#### 表 **2-14** 路径 API

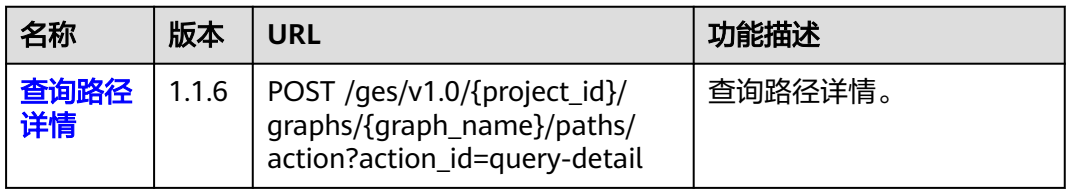

#### 表 **2-15** 图统计 API

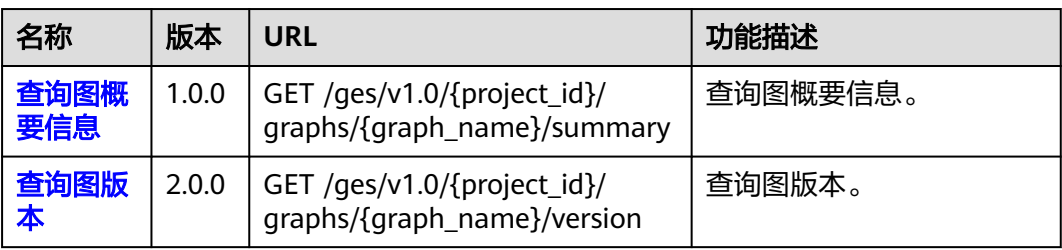

#### 表 **2-16** 图操作 API

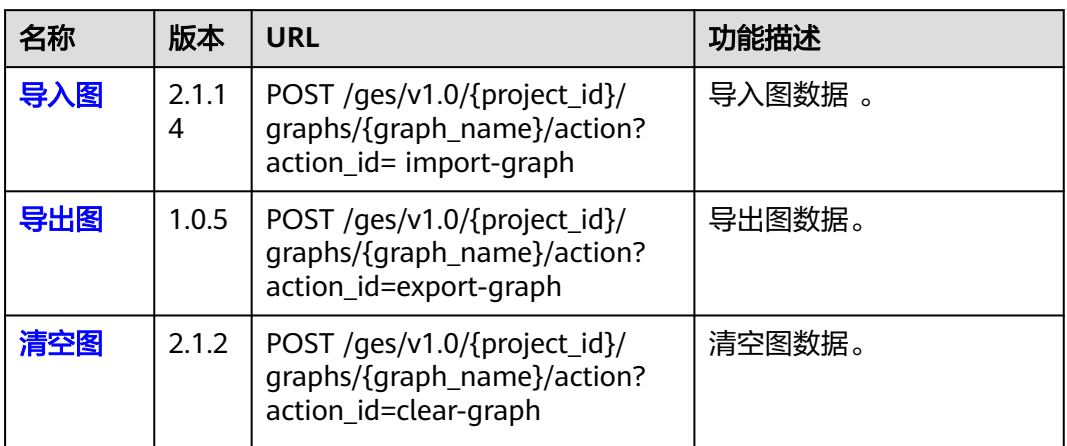

#### 表 **2-17** 子图操作 API

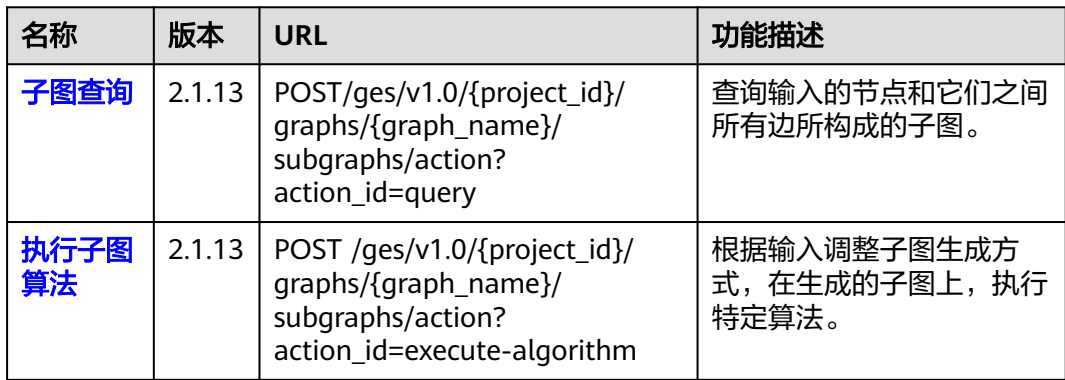

#### 表 **2-18** Job 管理 API

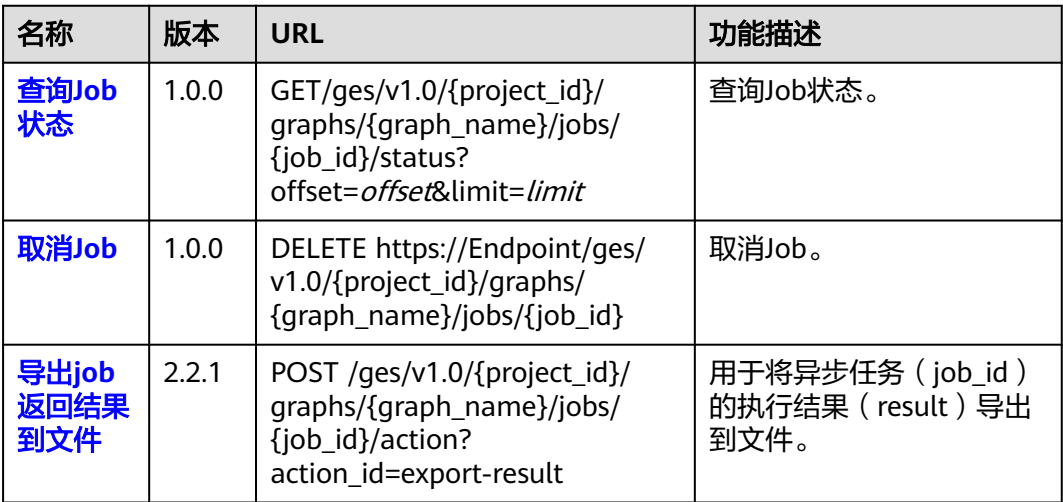

<span id="page-25-0"></span>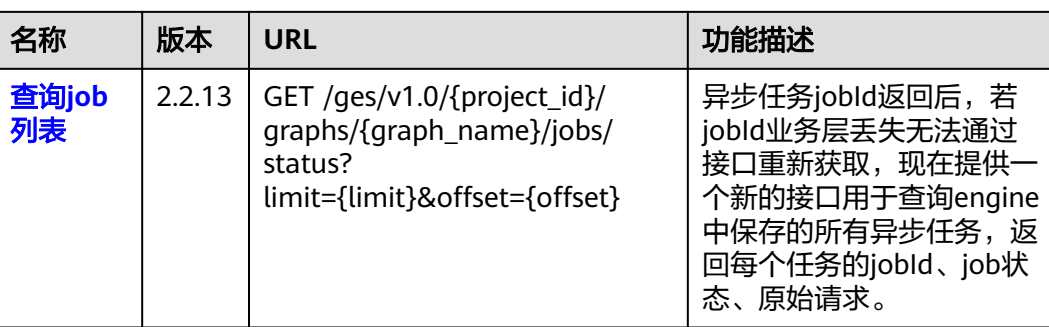

#### 表 **2-19** 自定义操作 API

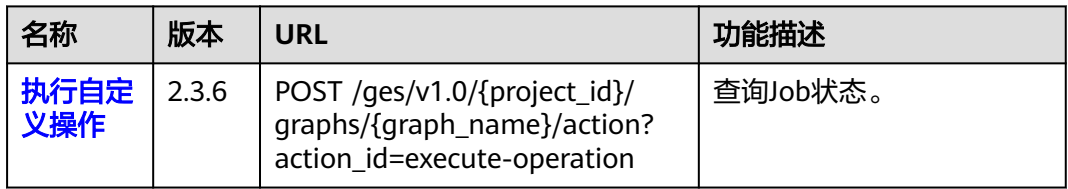

#### 表 **2-20** 其他业务面 API

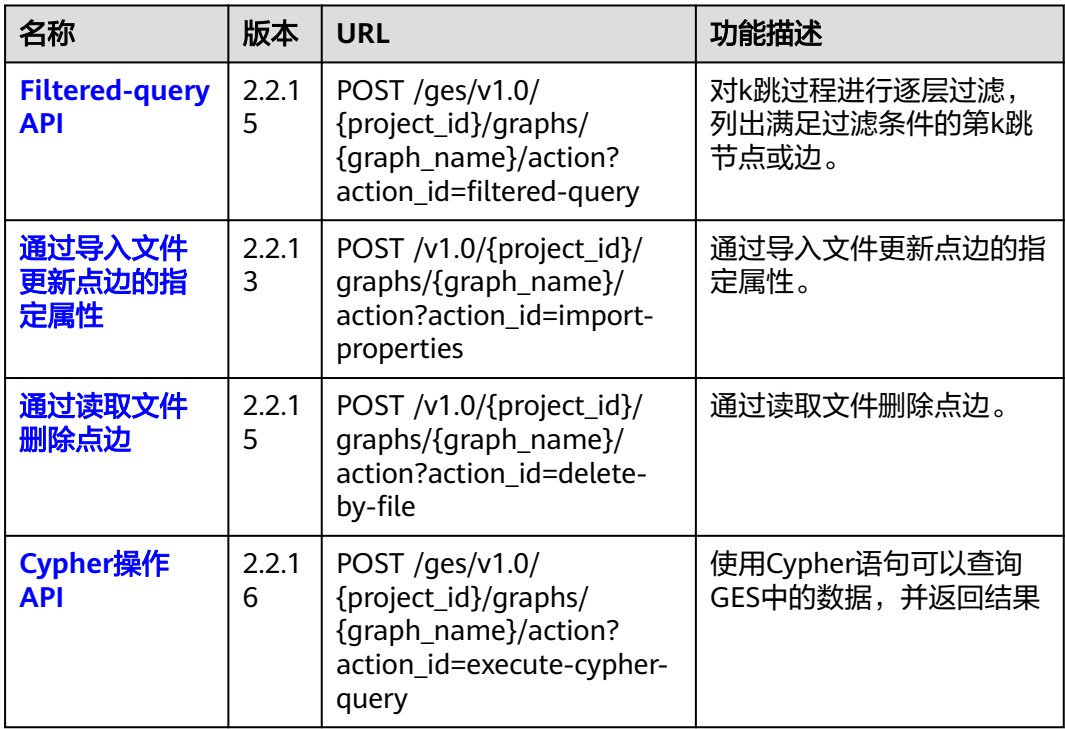

# **2.2.2** 持久化版

持久化版业务面API包括点操作、边操作、元数据操作、索引操作、HyG数据集管理、 HyG算法、算法、图统计、图操作、Job管理、Cypher操作API。

#### 表 **2-21** 点操作 API

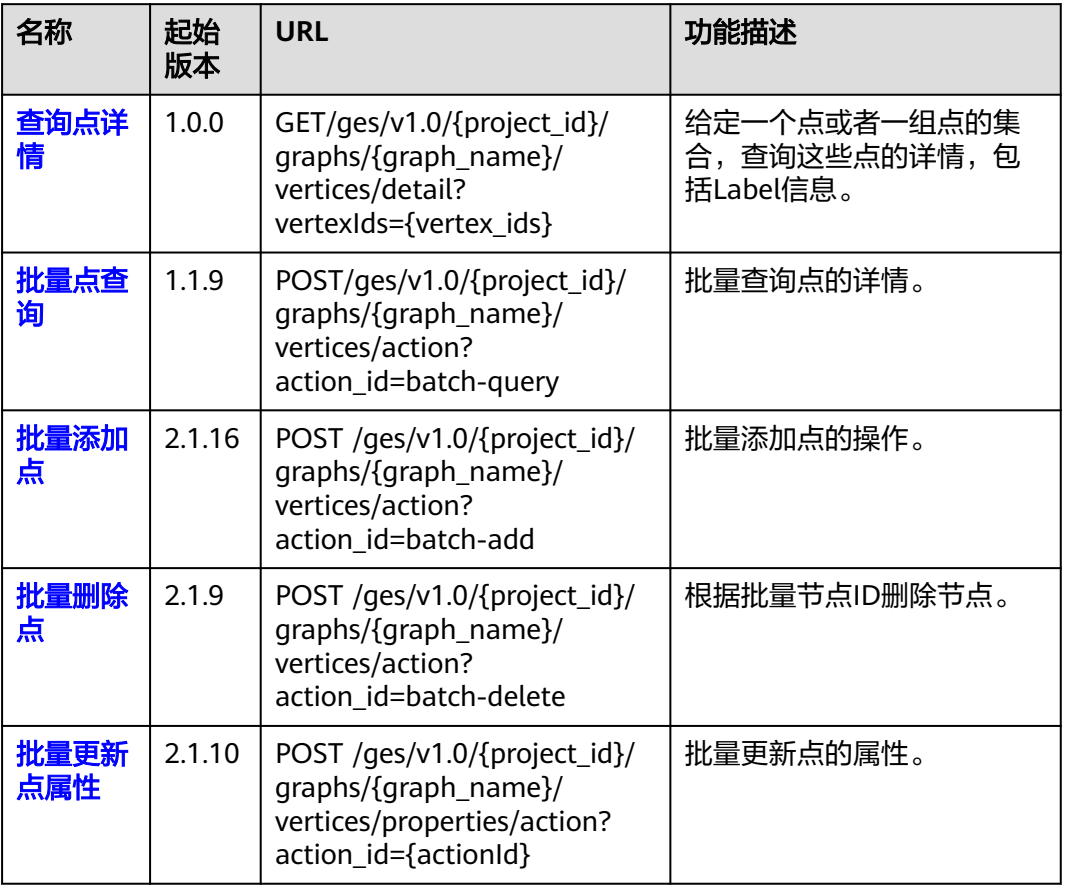

#### 表 **2-22** 边操作 API

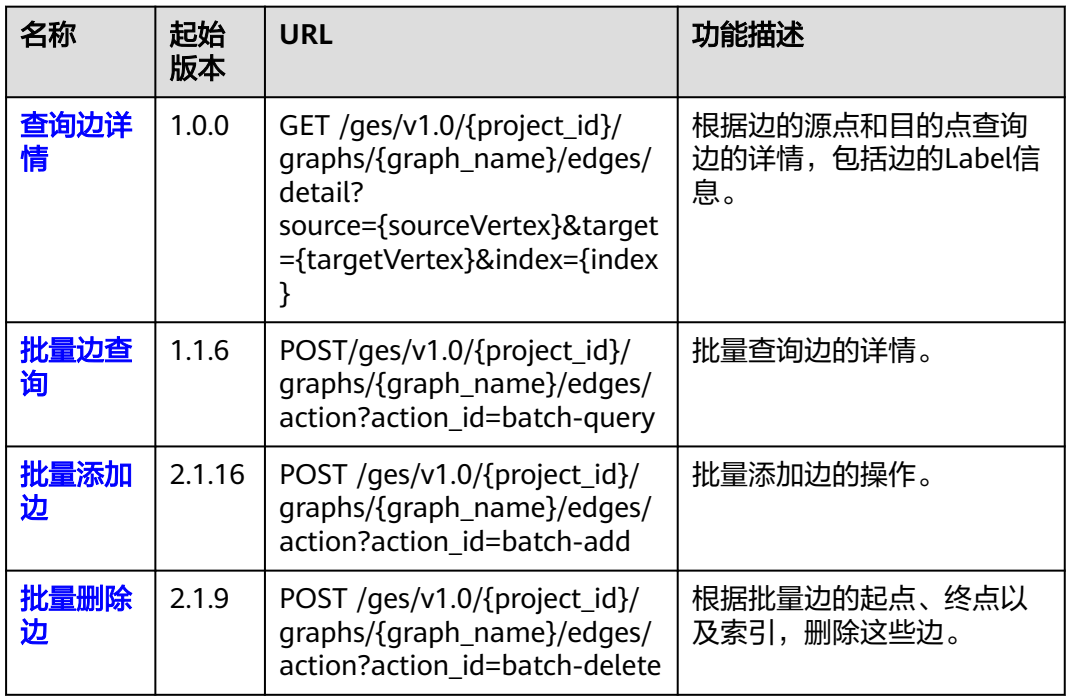

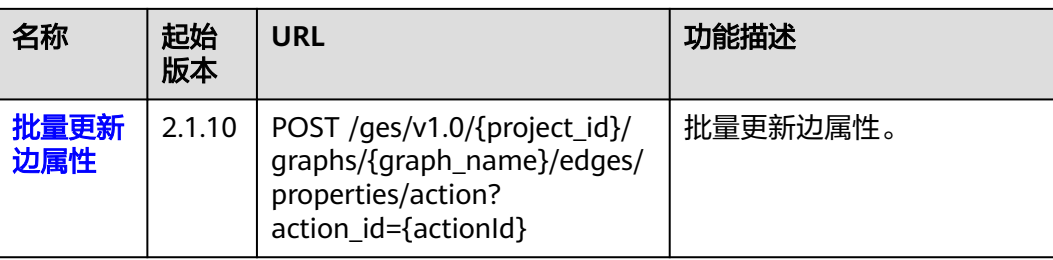

#### 表 **2-23** 元数据操作 API

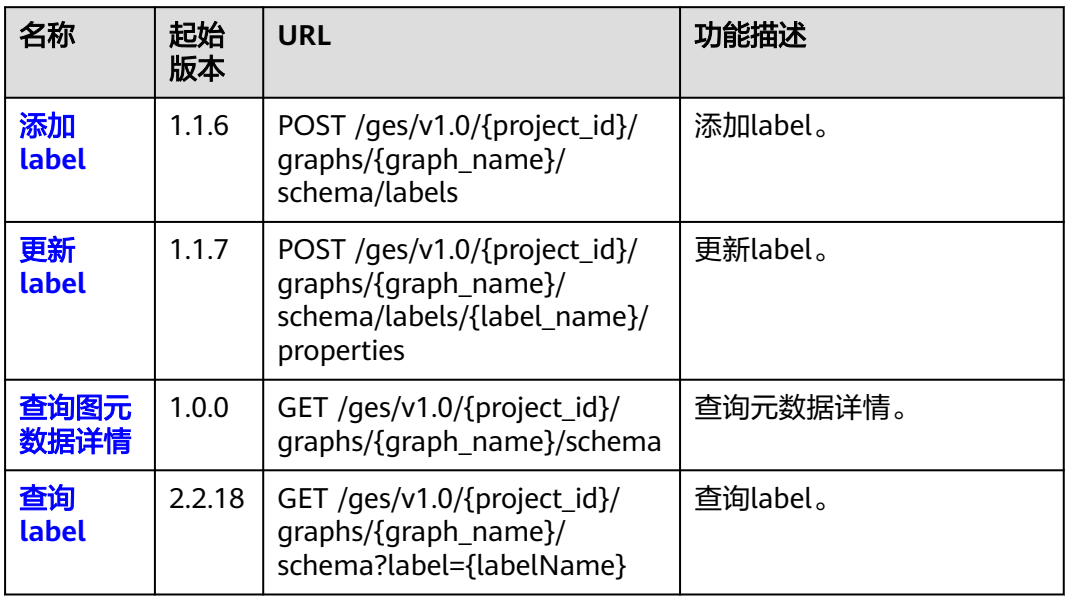

#### 表 **2-24** 索引操作 API

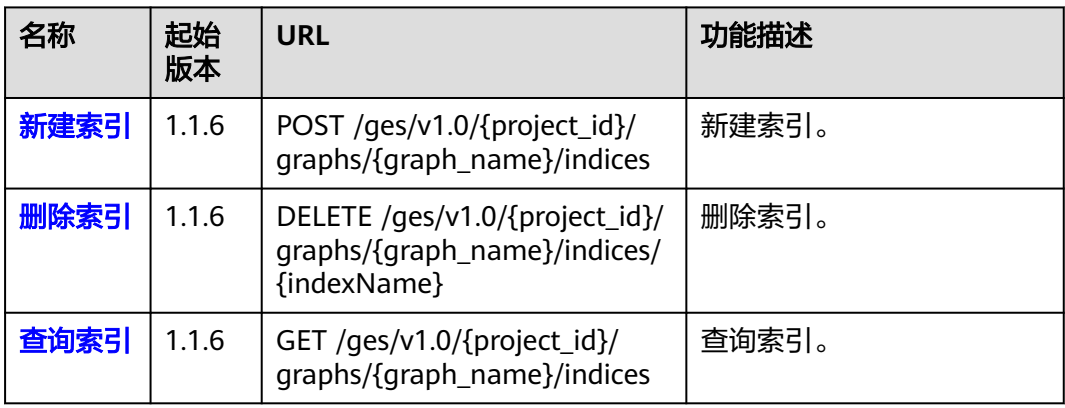

#### 表 **2-25** 原生算法 API

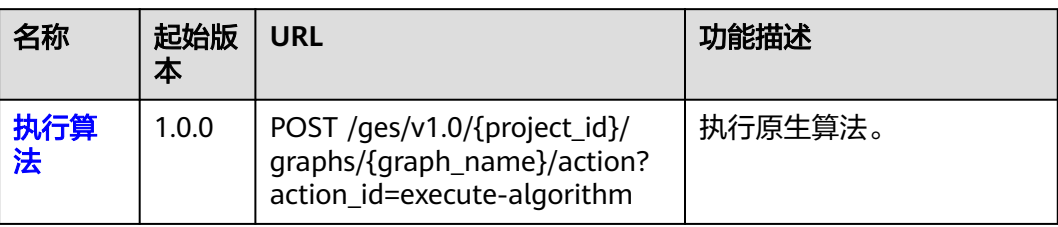

#### 表 **2-26** 图统计 API

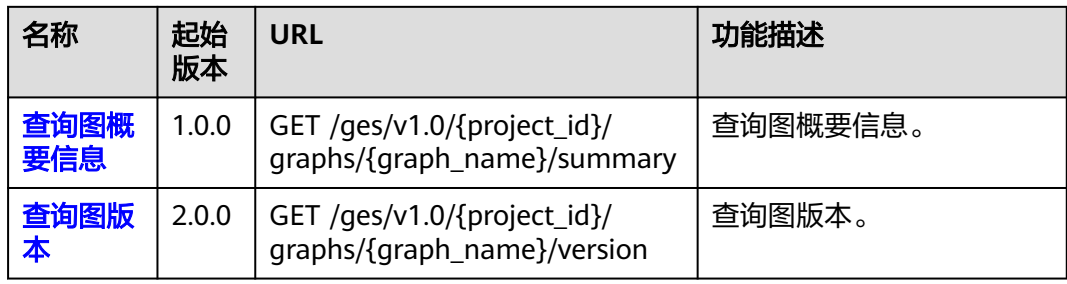

#### 表 **2-27** 图操作 API

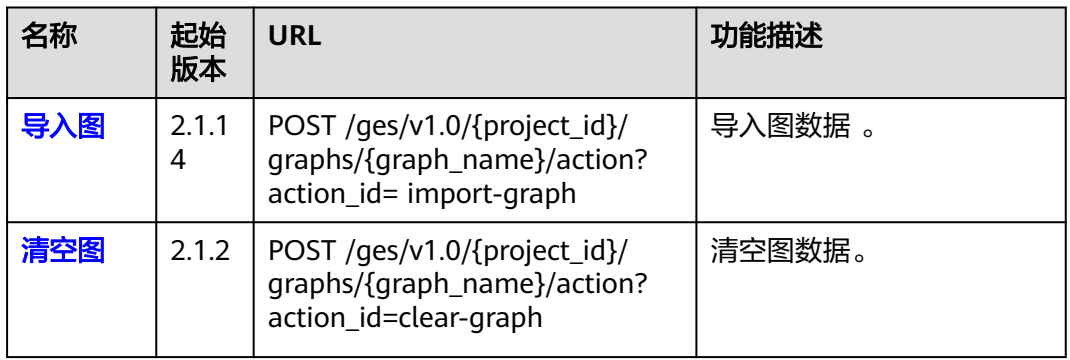

#### 表 **2-28** Job 管理 API

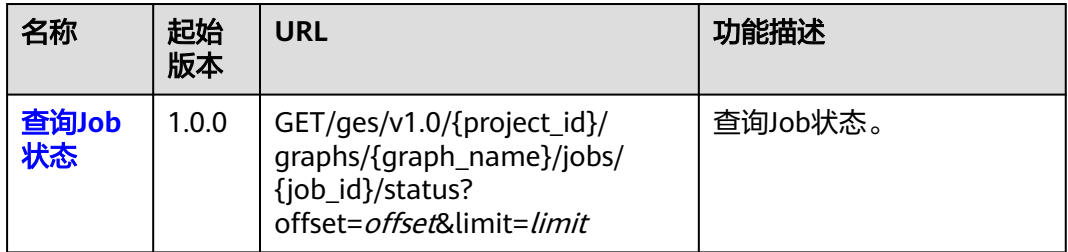

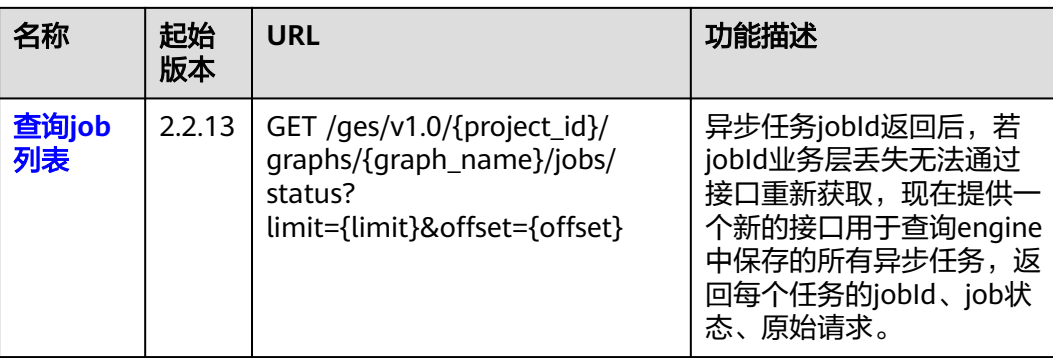

#### 表 **2-29** Cypher 操作 API

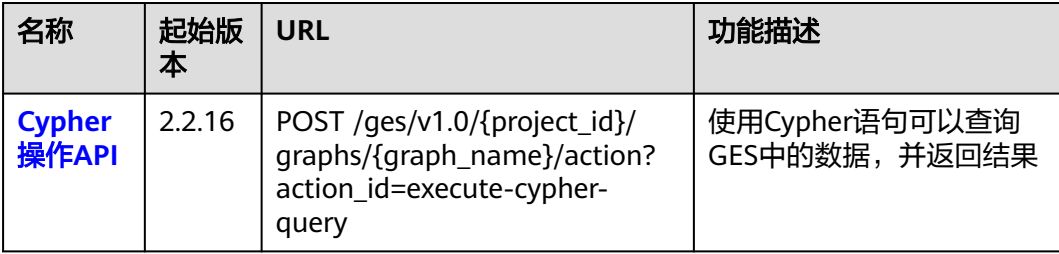

# **3** 如何调用 **API**

# <span id="page-30-0"></span>**3.1** 构造请求

## **3.1.1** 管理面 **API** 构造请求

本章节介绍GES管理面REST API请求的组成,并以调用IAM服务[的获取用户](https://support.huaweicloud.com/api-iam/iam_30_0001.html)**Token**接口 说明如何调用API,该API获取用户的Token,Token可以用于调用其他API时进行鉴 权。

您还可以通过这个视频教程了解如何构造请求调用API:**[https://](https://bbs.huaweicloud.com/videos/102987) [bbs.huaweicloud.com/videos/102987](https://bbs.huaweicloud.com/videos/102987)** 。

#### 请求 **URI**

请求URI由如下部分组成。

#### **{URI-scheme} :// {Endpoint} / {resource-path} ? {query-string}**

尽管请求URI包含在请求消息头中,但大多数语言或框架都要求您从请求消息中单独传 递它,所以在此单独拿出来强调。

- **URI-scheme**:表示用于传输请求的协议,当前所有API均采用**HTTPS**协议。
- **Endpoint**: 指定承载REST服务端点的服务器域名或IP, 从[地区和终端节点](https://developer.huaweicloud.com/endpoint?GES)中获 取。例如,图引擎服务在华北-北京一地区的endpoint为ges.cnnorth-1.myhuaweicloud.com。
- resource-path: 资源路径, 即API访问路径。从具体API的URI模块获取, 例如 IAM "获取用户Token" API的resource-path为 "/v3/auth/tokens"。
- **query-string**:查询参数,是可选部分,并不是每个API都有查询参数。查询参数 前面需要带一个"?", 形式为"参数名=参数取值", 例如"limit=10", 表示 查询不超过10条数据。

例如,您需要获取IAM在"华北-北京一"区域的Token,则需使用"华北-北京一"区 域的Endpoint(iam.cn-north-1.myhuaweicloud.com),并在[获取用户](https://support.huaweicloud.com/api-iam/iam_30_0001.html)**Token**的URI 部分找到resource-path(/v3/auth/tokens),拼接起来如下所示。

https://iam.cn-north-1.myhuaweicloud.com/v3/auth/tokens

#### 图 **3-1** URI 示意图

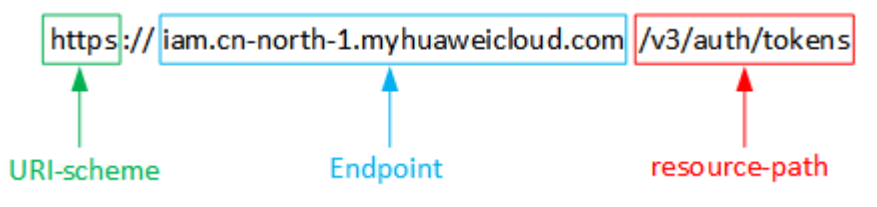

#### 说明

为查看方便,在每个具体API的URI部分,只给出resource-path部分,并将请求方法写在一起。 这是因为URI-scheme都是HTTPS,而Endpoint在同一个区域也是相同,所以简洁起见将这两部 分省略。

#### 请求方法

HTTP请求方法(也称为操作或动词),可告知服务正在请求什么类型的操作。

- **GET**:请求服务器返回指定资源。
- **PUT**:请求服务器更新指定资源。
- **POST**:请求服务器新增资源或执行特殊操作。
- **DELETE**:请求服务器删除指定资源,如删除对象等。
- **HEAD**:请求服务器资源头部。
- **PATCH**:请求服务器更新资源的部分内容。当资源不存在的时候,PATCH可能会 去创建一个新的资源。

例如,在IAM[获取用户](https://support.huaweicloud.com/api-iam/iam_30_0001.html)**Token**的URI部分,您可以看到其请求方法为"POST",则其 请求为:

POST https://iam.cn-north-1.myhuaweicloud.com/v3/auth/tokens

#### 请求消息头

附加请求消息头字段,如指定的URI和HTTP方法所要求的字段。例如,定义消息体类 型的请求消息头"Content-Type",请求鉴权信息等。

如下公共消息头需要添加到请求中。

#### 表 **3-1** 公共请求头

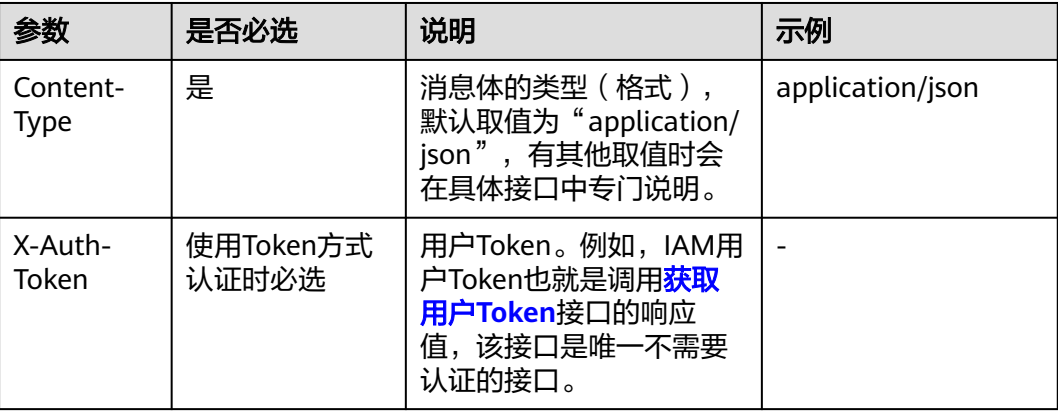

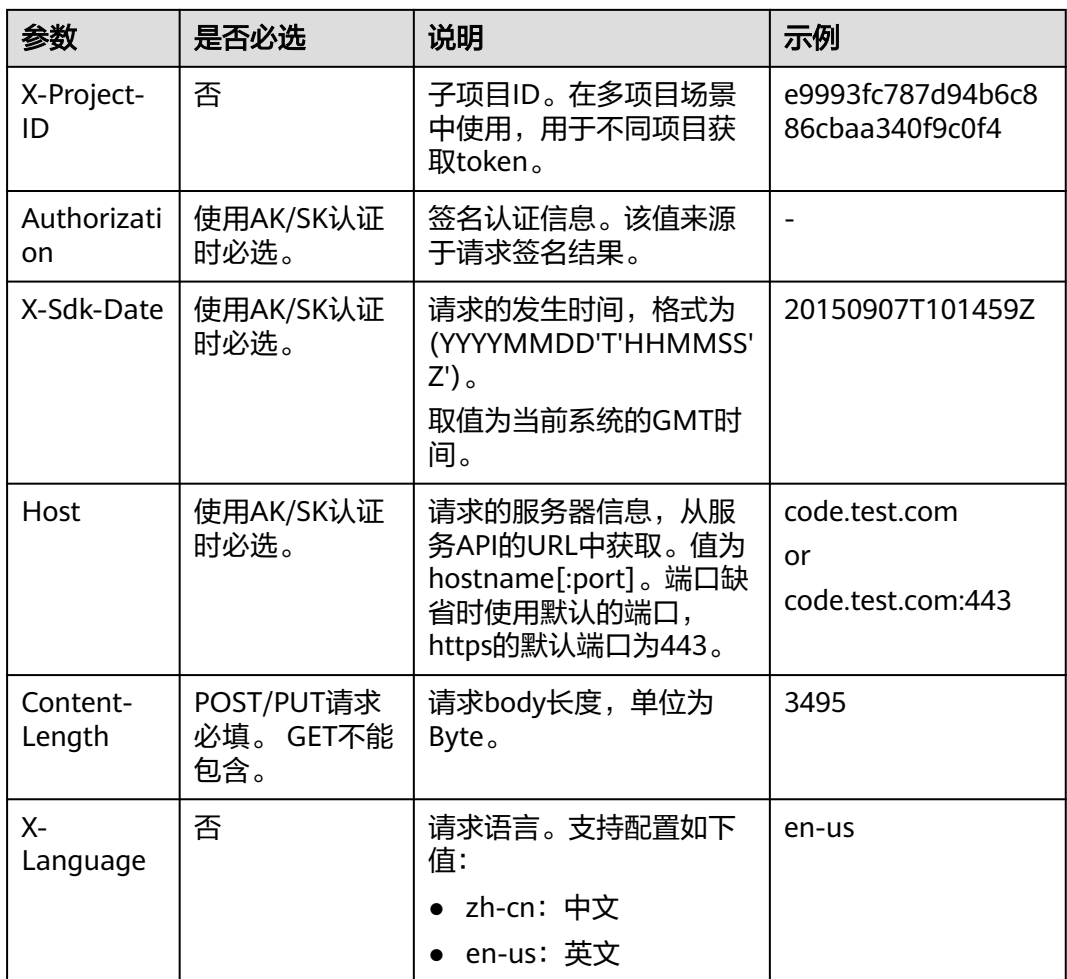

#### 说明

华为云API同时支持使用AK/SK认证,AK/SK认证是使用SDK对请求进行签名,签名过程会自动往 请求中添加Authorization(签名认证信息)和X-Sdk-Date(请求发送的时间)请求头。 AK/SK认证的详细说明请参考**[AK/SK](#page-36-0)**认证。

例如,对于IAM[获取用户](https://support.huaweicloud.com/api-iam/iam_30_0001.html)**Token**接口,由于不需要认证,所以只添加"Content-Type"即可,添加消息头后的请求如下所示。

POST https://iam.cn-north-1.myhuaweicloud.com/v3/auth/tokens Content-Type: application/json

#### 请求消息体

请求消息体通常以结构化格式发出,与请求消息头中Content-type对应,传递除请求 消息头之外的内容。若请求消息体中参数支持中文,则中文字符必须为UTF-8编码。

每个接口的请求消息体内容不同,也并不是每个接口都需要有请求消息体(或者说消 息体为空),GET、DELETE操作类型的接口就不需要消息体,消息体具体内容需要根 据具体接口而定。

例如,对于IAM[获取用户](https://support.huaweicloud.com/api-iam/iam_30_0001.html)**Token**接口,您可以从接口的请求部分看到所需的请求参数及 参数说明。将消息体加入后的请求如下所示,加粗的斜体字段需要根据实际值填写, 其中**username**为用户名,**domainname**为用户所属的账号名称,**\*\*\*\*\*\*\*\***为用户登录

<span id="page-33-0"></span>密码,**xxxxxxxxxxxxxxxxxx**为project的名称。例如cn-north-1,可以从[地区和终端节](https://developer.huaweicloud.com/endpoint?all) [点](https://developer.huaweicloud.com/endpoint?all)中获取。

#### 说明

scope参数定义了Token的作用域,下面示例中获取的Token仅能访问project下的资源。您还可 以设置Token的作用域为某个账号下所有资源或账号的某个project下的资源,详细定义请参见 IAM[获取用户](https://support.huaweicloud.com/api-iam/iam_30_0001.html)**Token**。

POST https: //iam.cn-north-1.myhuaweicloud.com/v3/auth/tokens Content-Type: application/json{ "auth": { "identity": { "methods": [ "password" ], "password": { "user": { "name": "username", "password": "\*\*\*\*\*\*\*\*", "domain": { "name": "domainname"  $\qquad \qquad \}$ }

```
 }
    },
     "scope": {
"project": {
"name": "xxxxxxxxxxxxxxxxxx"
      }
    }
 }
```
到这里为止这个请求需要的内容就具备齐全了,您可以使用**[curl](https://curl.haxx.se/)**、**[Postman](https://www.getpostman.com/)**或直接编 写代码等方式发送请求调用API。对于IAM[获取用户](https://support.huaweicloud.com/api-iam/iam_30_0001.html)**Token**接口,返回的响应消息头中 "x-subject-token"就是需要获取的用户Token。有了Token之后,您就可以使用 Token认证调用其他API。

### **3.1.2** 业务面 **API** 构造请求

}

本节介绍GES业务面REST API请求的组成。

#### 请求 **URI**

图引擎服务业务面API请求URI由如下部分组成。

#### **{URI-scheme} :// {SERVER\_URL} / {resource-path} ? {query-string}**

尽管请求URI包含在请求消息头中,但大多数语言或框架都要求您从请求消息中单独传 递它,所以在此单独拿出来强调。

- **URI-scheme**:表示用于传输请求的协议,当前所有API均采用**HTTPS**协议。
- **SERVER\_URL**:图的访问地址,取值请参考业务面**API**[使用限制](#page-13-0)。
- resource-path: 资源路径, 即API访问路径。从具体API的URI模块获取, 例如 "ges/v1.0/{project\_id}/graphs/{graph\_name}/vertices/action? action\_id=query"。
- **query-string**:查询参数,是可选部分,并不是每个API都有查询参数。查询参数 前面需要带一个"?", 形式为"参数名=参数取值", 例如"limit=10", 表示 查询不超过10条数据。

### 请求方法

HTTP请求方法(也称为操作或动词),可告知服务正在请求什么类型的操作。

- **GET**:请求服务器返回指定资源。
- **PUT**:请求服务器更新指定资源。
- **POST**:请求服务器新增资源或执行特殊操作。
- **DELETE**:请求服务器删除指定资源,如删除对象等。
- **HEAD**:请求服务器资源头部。
- **PATCH**:请求服务器更新资源的部分内容。当资源不存在的时候,PATCH可能会 去创建一个新的资源。

#### 请求消息头

附加请求消息头字段,如指定的URI和HTTP方法所要求的字段。例如,定义消息体类 型的请求消息头"Content-Type",请求鉴权信息等。

如下公共消息头需要添加到请求中。

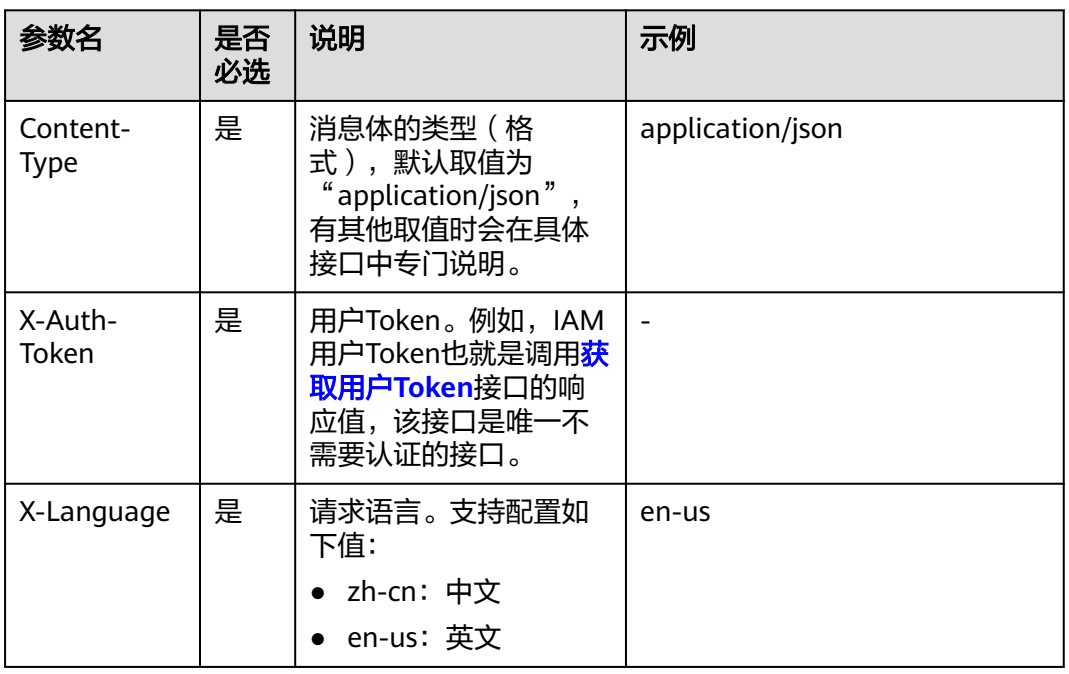

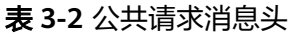

#### 请求消息体

请求消息体通常以结构化格式发出,与请求消息头中Content-type对应,传递除请求 消息头之外的内容。若请求消息体中参数支持中文,则中文字符必须为UTF-8编码。

每个接口的请求消息体内容不同,也并不是每个接口都需要有请求消息体(或者说消 息体为空),GET、DELETE操作类型的接口就不需要消息体,消息体具体内容需要根 据具体接口而定。

例如,对于IAM[获取用户](https://support.huaweicloud.com/api-iam/iam_30_0001.html)**Token**接口,您可以从接口的请求部分看到所需的请求参数及 参数说明。将消息体加入后的请求如下所示,加粗的斜体字段需要根据实际值填写,

<span id="page-35-0"></span>其中**username**为用户名,**domainname**为用户所属的账号名称,**\*\*\*\*\*\*\*\***为用户登录 密码,xxxxxxxxxxxxxxxx为project的名称。例如cn-north-1,可以从[地区和终端节](https://developer.huaweicloud.com/endpoint?all) [点](https://developer.huaweicloud.com/endpoint?all)中获取。

#### 说明

scope参数定义了Token的作用域,下面示例中获取的Token仅能访问project下的资源。您还可 以设置Token的作用域为某个账号下所有资源或账号的某个project下的资源,详细定义请参见 IAM[获取用户](https://support.huaweicloud.com/api-iam/iam_30_0001.html)**Token**。

POST https: //iam.cn-north-1.myhuaweicloud.com/v3/auth/tokens Content-Type: application/json{ "auth": { "identity": { "methods": [ "password" ], "password": { "user": { "name": "username", "password": "\*\*\*\*\*\*\*\*", "domain": { "name": "domainname" } } } }, "scope": { "project": { "name": "xxxxxxxxxxxxxxxxxx" } } } }

到这里为止这个请求需要的内容就具备齐全了,您可以使用**[curl](https://curl.haxx.se/)**、**[Postman](https://www.getpostman.com/)**或直接编 写代码等方式发送请求调用API。对于IAM[获取用户](https://support.huaweicloud.com/api-iam/iam_30_0001.html)**Token**接口,返回的响应消息头中 "x-subject-token"就是需要获取的用户Token。有了Token之后,您就可以使用 Token认证调用其他API。

# **3.2** 认证鉴权

### **3.2.1** 管理面 **API** 认证鉴权

调用GES管理面API有如下两种认证方式,您可以任选其中一种进行认证鉴权。

- Token认证:通过Token认证调用请求。
- AK/SK认证:通过AK(Access Key ID)/SK(Secret Access Key)加密调用请求。推荐 使用AK/SK认证,其安全性比Token认证更高。

#### **Token** 认证

Token在计算机系统中代表令牌(临时)的意思,拥有Token就代表拥有某种权限。 Token认证就是在调用API的时候将Token加到请求消息头,从而通过身份认证,获得 操作API的权限。

Token可通过调[用获取用户](https://support.huaweicloud.com/api-iam/iam_30_0001.html)**Token**接口获取,调用本服务API需要project级别的 Token,即调用<mark>[获取用户](https://support.huaweicloud.com/api-iam/iam_30_0001.html)Token</mark>接口时,请求body中auth.scope的取值需要选择 project,如下所示。
API凭证 ①  $\Omega =$ 我的凭证 ● 有关华为云张号, IAM子用户和项目的相关信息, 请点击这5 APIDELE IAM用户名<br>IAM用户ID user id 面目利法 清納入项目名称进行提案 project id |项目ID | JE 所属区域 JE  $+$  09ee9e8e620025c52f6bc003 cn-north-4 华北市西  $\boxed{+}$  09dc  $oneast-3$  $99:10$ { "auth": { "identity": { "methods": [ "password" ], "password": { "user": { "name": "*username*", "password": "\*\*\*\*\*\*\*\*", "domain": { "name": "*domainname*" } } } }, "scope": { "project": { "name": "xxxxxxxx" } } } }

**username**、**domainname** 的获取请参考[获取账号名和账号](#page-784-0)**ID**。**password**为用户密 码。

#### 说明

- Token的有效期为24小时,需要使用一个Token鉴权时,可以先缓存起来,避免频繁调用。
- GES服务必须通过project的方式来获取token,不支持scope为domain的方式。

获取Token后,再调用其他接口时,您需要在请求消息头中添加"X-Auth-Token", 其值即为Token。例如Token值为"ABCDEFJ....",则调用接口时将"X-Auth-Token: ABCDEFJ...."加到请求消息头即可,如下所示。

GET https://iam.cn-north-1.myhuaweicloud.com/v3/auth/projects Content-Type: application/json X-Auth-Token: ABCDEFJ....

您还可以通过这个视频教程了解如何使用Token认证:**[https://](https://bbs.huaweicloud.com/videos/101333) [bbs.huaweicloud.com/videos/101333](https://bbs.huaweicloud.com/videos/101333)** 。

## **AK/SK** 认证

AK/SK认证就是使用AK/SK对请求进行签名,在请求时将签名信息添加到消息头,从而 通过身份认证。

#### 说明

AK/SK签名认证方式仅支持消息体大小为12M以内的请求,12M以上的请求请使用Token认证。

AK(Access Key ID): 访问密钥ID。与私有访问密钥关联的唯一标识符;访问密钥 ID和私有访问密钥一起使用,对请求进行加密签名。

● SK(Secret Access Key): 与访问密钥ID结合使用的密钥, 对请求进行加密签名, 可标识发送方,并防止请求被修改。

使用AK/SK认证时,您可以基于签名算法使用AK/SK对请求进行签名,也可以使用专门 的签名SDK对请求进行签名。详细的签名方法和SDK使用方法请参见**API**[签名指南。](https://support.huaweicloud.com/devg-apisign/api-sign-provide.html)

#### 说明

签名SDK只提供签名功能,与服务提供的SDK不同,使用时请注意。

## **3.2.2** 业务面 **API** 认证鉴权

调用GES业务面API只能通过Token认证调用请求。

## **Token** 认证

Token在计算机系统中代表令牌(临时)的意思,拥有Token就代表拥有某种权限。 Token认证就是在调用API的时候将Token加到请求消息头,从而通过身份认证,获得 操作API的权限。

Token可通过调[用获取用户](https://support.huaweicloud.com/api-iam/iam_30_0001.html)**Token**接口获取,调用本服务API需要project级别的 Token,即调用<mark>[获取用户](https://support.huaweicloud.com/api-iam/iam_30_0001.html)Token</mark>接口时,请求body中auth.scope的取值需要选择 project,如下所示。

**username**、**domainname** 的获取请参考[获取账号名和账号](#page-784-0)**ID**。**password**为用户密 码。

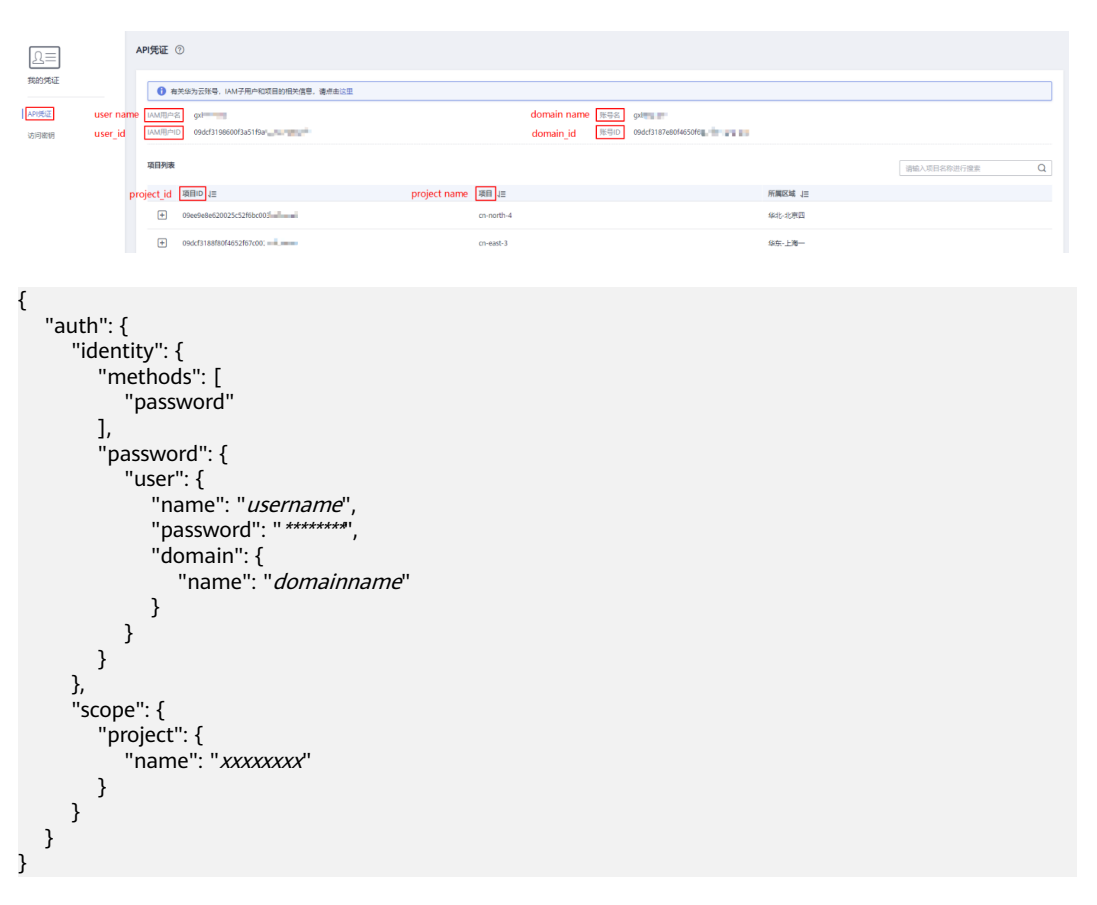

#### 说明

- Token的有效期为24小时,需要使用一个Token鉴权时,可以先缓存起来,避免频繁调用。
- GES服务必须通过project的方式来获取token,不支持scope为domain的方式。

获取Token后,再调用其他接口时,您需要在请求消息头中添加"X-Auth-Token", 其值即为Token。例如Token值为"ABCDEFJ....",则调用接口时将"X-Auth-Token: ABCDEFJ...."加到请求消息头即可,如下所示。

GET https://iam.cn-north-1.myhuaweicloud.com/v3/auth/projects Content-Type: application/json X-Auth-Token: ABCDEFJ....

您还可以通过这个视频教程了解如何使用Token认证:**[https://](https://bbs.huaweicloud.com/videos/101333) [bbs.huaweicloud.com/videos/101333](https://bbs.huaweicloud.com/videos/101333)** 。

# **3.3** 返回结果

#### 状态码

请求发送以后,您会收到响应,包含状态码、响应消息头和消息体。

状态码是一组从1xx到5xx的数字代码,状态码表示了请求响应的状态,完整的状态码 列表请参[见状态码。](#page-767-0)

对于IAM[获取用户](https://support.huaweicloud.com/api-iam/iam_30_0001.html)**Token**接口,如果调用后返回状态码为"201",则表示请求成功。

#### 响应消息头

对应请求消息头,响应同样也有消息头,如"Content-Type"。例如表**3-3**所示。

#### 表 **3-3** 响应消息头

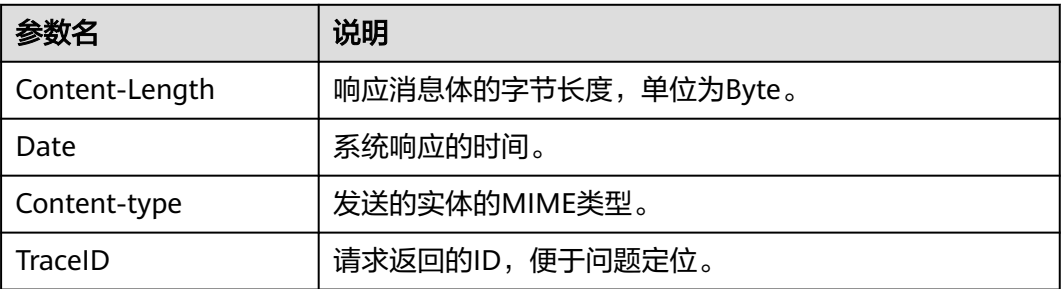

对于IAM[获取用户](https://support.huaweicloud.com/api-iam/iam_30_0001.html)**Token**接口,返回如图**[3-2](#page-39-0)**所示的消息头,其中"x-subject-token" 就是需要获取的用户Token。有了Token之后,您就可以使用Token认证调用其他API。

#### <span id="page-39-0"></span>图 **3-2** 获取用户 Token 响应消息头

```
connection \rightarrow keep-alivecontent-type \rightarrow application/ison
date \rightarrow Tue, 12 Feb 2019 06:52:13 GMT
server \rightarrow Web Serverstrict-transport-security - max-age=31536000; includeSubdomains;
transfer-encoding \rightarrow chunked
via \rightarrow proxy Ax-content-type-options \rightarrow nosniff
x-download-options \rightarrow noopen
x-frame-options \rightarrow SAMEORIGIN
x-iam-trace-id \rightarrow 218d45ab-d674-4995-af3a-2d0255ba41b5
x-subject-token
~~<br>→ MIIYXQYJKoZIhvcNAQcCoIIYTjCCGEoCAQExDTALBgIghkgBZQMEAgEwgharBgkqhkiG9w0BBwGgghacBIIWmHsidG9rZW4iOnsiZXhwaXJIc19hdCl6IjIwMTktMDttNTNUME<br>fj3KJs6YgKnpVNRbW2eZ5eb78SZOkqjACgkIqO1wi4JIGzrpd18LGXK5txldfq4IqHCYb8P4NaY0NYejc
 .<br>HRCE91870+k9·
 RzT6MUbpvGw-oPNFYxJECKnoH3HRozv0vN--n5d6Nbxg=
```
 $x$ -xss-protection  $\rightarrow$  1; mode=block;

## 响应消息体

响应消息体通常以结构化格式返回,与响应消息头中Content-type对应,传递除响应 消息头之外的内容。

对于IAM[获取用户](https://support.huaweicloud.com/api-iam/iam_30_0001.html)**Token**接口,返回如下消息体。为篇幅起见,这里只展示部分内容。

```
{
   "token": {
      "expires_at": "2019-02-13T06:52:13.855000Z",
      "methods": [
        "password"
      ],
     -.<br>"catalog": [
        {
           "endpoints": [
 {
                "region_id": "cn-north-1",
 ......
```
当接口调用出错时,会返回错误码及错误信息说明,错误响应的Body体格式如下所 示。

```
 "error_msg": "The format of message is error",
 "error_code": "AS.0001"
```
其中, error\_code表示错误码, error\_msg表示错误描述信息。

{

}

# **4** 管理面 **API**(**V2**)

# **4.1** 系统管理 **API**

# **4.1.1** 查询配额**(1.0.0)**

## 功能介绍

查询租户配额。

#### 调试

您可以在**[API Explorer](https://console.huaweicloud.com/apiexplorer/#/openapi/GES/doc?api=ListQuotas2&version=v2)**中调试该接口,支持自动认证鉴权。API Explorer可以自动生成 SDK代码示例,并提供SDK代码示例调试功能。

## **URI**

GET /v2/{project\_id}/graphs/quotas

#### 表 **4-1** 路径参数

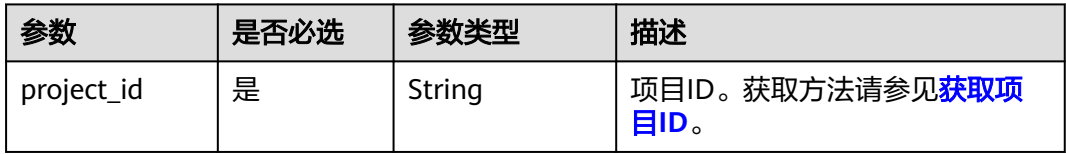

## 请求参数

#### 表 **4-2** 请求 Header 参数

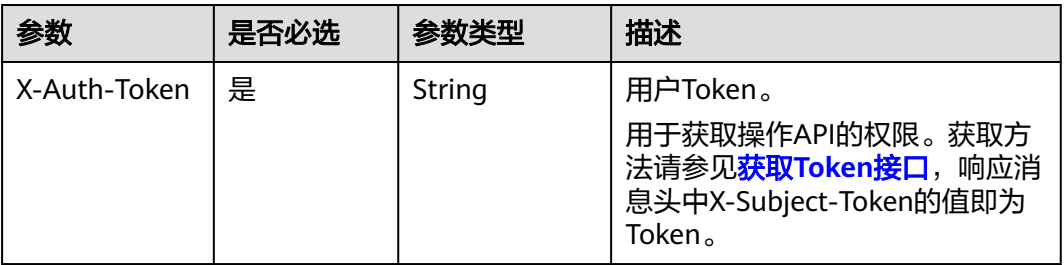

## 响应参数

#### 状态码: **200**

#### 表 **4-3** 响应 Body 参数

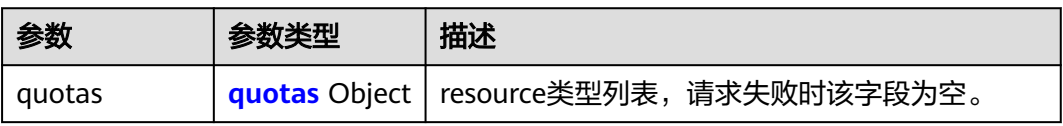

#### 表 **4-4** quotas

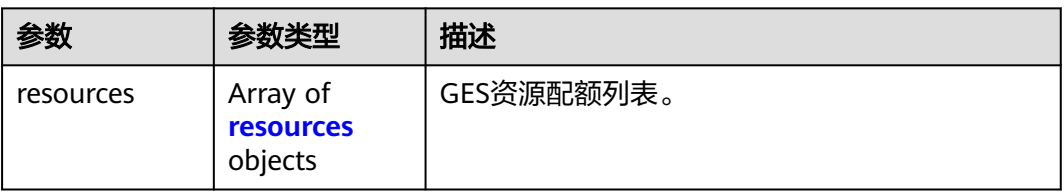

#### 表 **4-5** resources

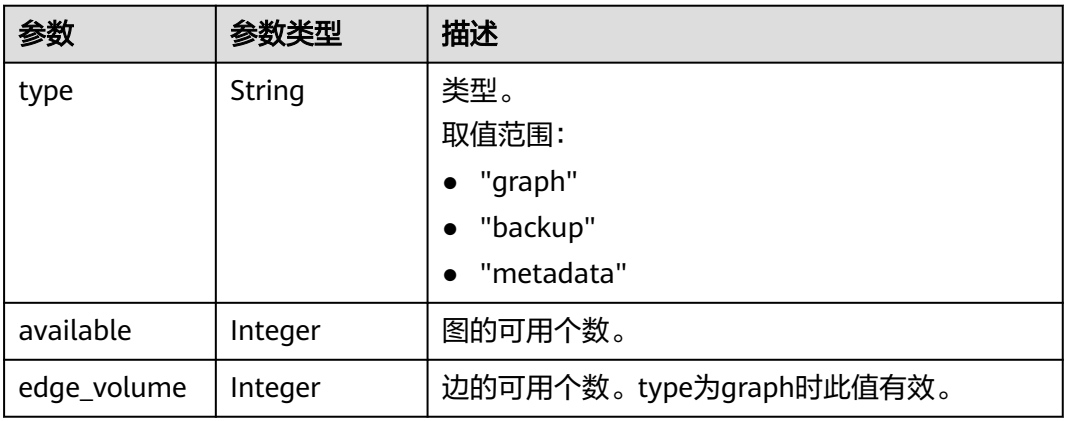

#### 状态码: **400**

#### 表 **4-6** 响应 Body 参数

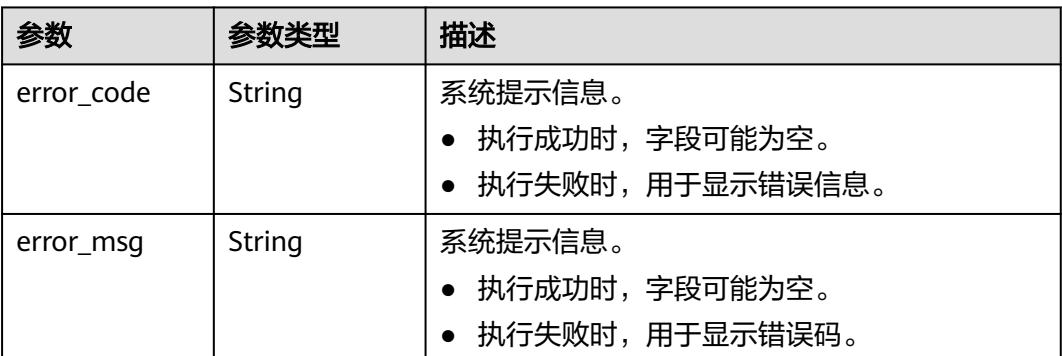

## 请求示例

查询租户配额。

GET https://Endpoint/v2/{project\_id}/graphs/quotas

## 响应示例

#### 状态码: **200**

成功响应示例

```
{
  "quotas" : {
   "resources" : [ {
 "type" : "graph",
 "available" : 10,
 "edge_volume" : 7300
   }, {
 "type" : "backup",
 "available" : 100
   }, {
     "type" : "metadata",
     "available" : 86
   } ]
 }
}
```
#### 状态码: **400**

失败响应示例

```
{
  "error_code" : "GES.7006",
```
 "error\_msg" : "An internal error occurs in the underlying service of the graph engine." }

## 状态码

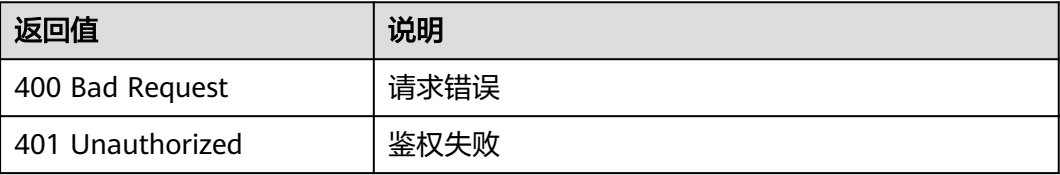

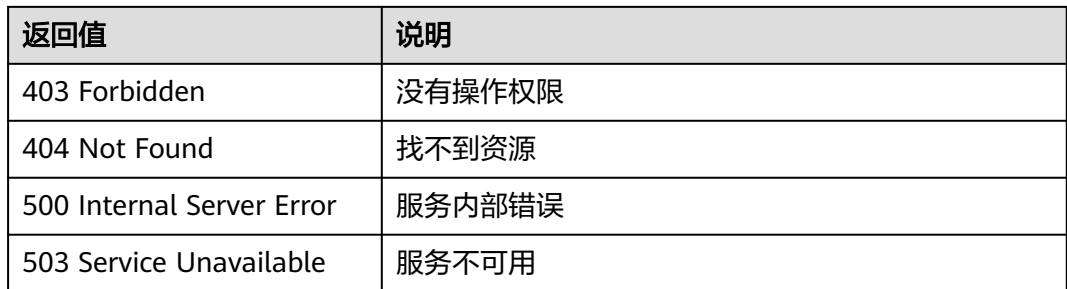

## 错误码

请参见<mark>错误码</mark>。

# **4.2** 图管理 **API**

# **4.2.1** 查询图列表**(2.1.18)**

## 功能介绍

查询当前租户所有的图。

#### 调试

您可以在**[API Explorer](https://apiexplorer.developer.huaweicloud.com/apiexplorer/doc?product=GES&api=ListGraphs2&version=v2)**中调试该接口,支持自动认证鉴权。API Explorer可以自动生成 SDK代码示例,并提供SDK代码示例调试功能。

#### **URI**

GET /v2/{project\_id}/graphs

#### 表 **4-7** 路径参数

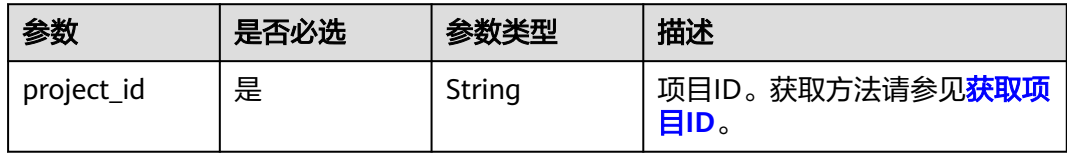

#### 表 **4-8** Query 参数

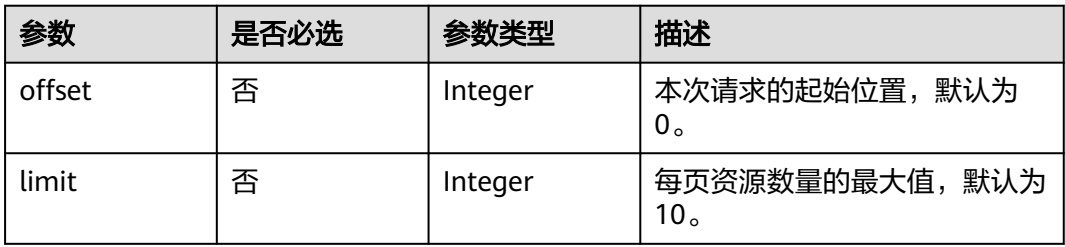

## 请求参数

#### 表 **4-9** 请求 Header 参数

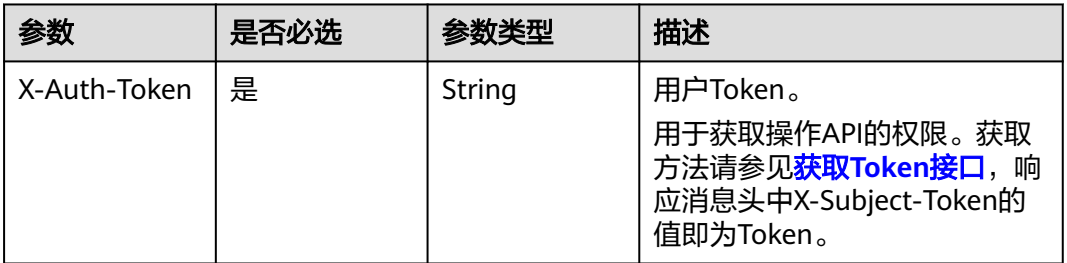

## 响应参数

#### 状态码: **200**

表 **4-10** 响应 Body 参数

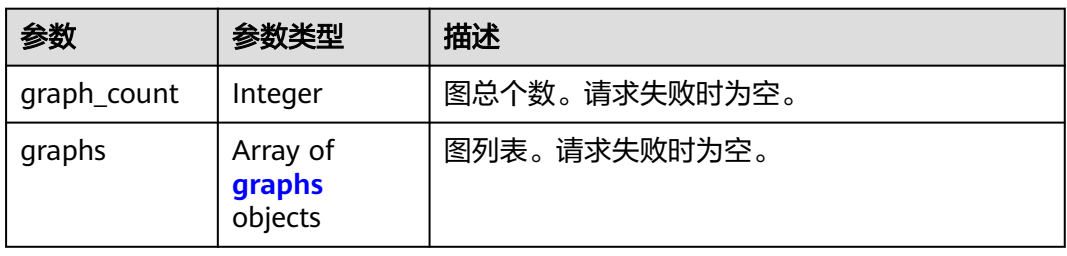

#### 表 **4-11** graphs

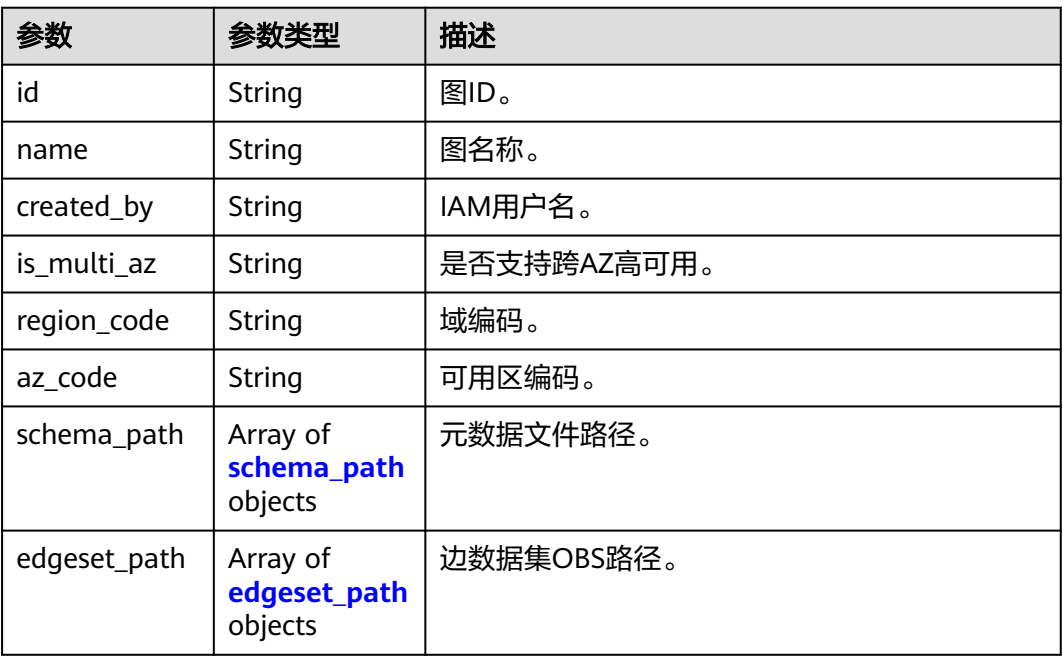

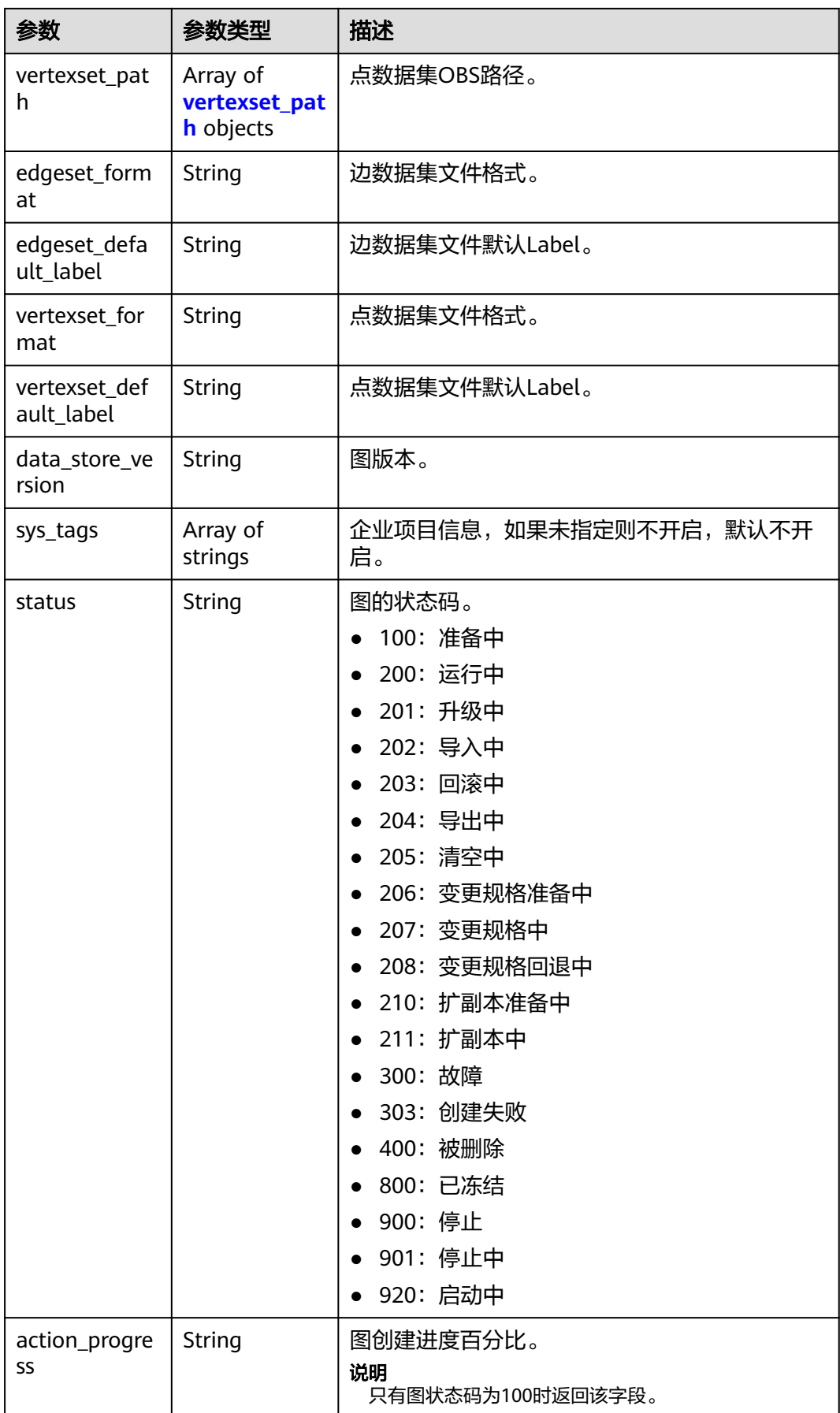

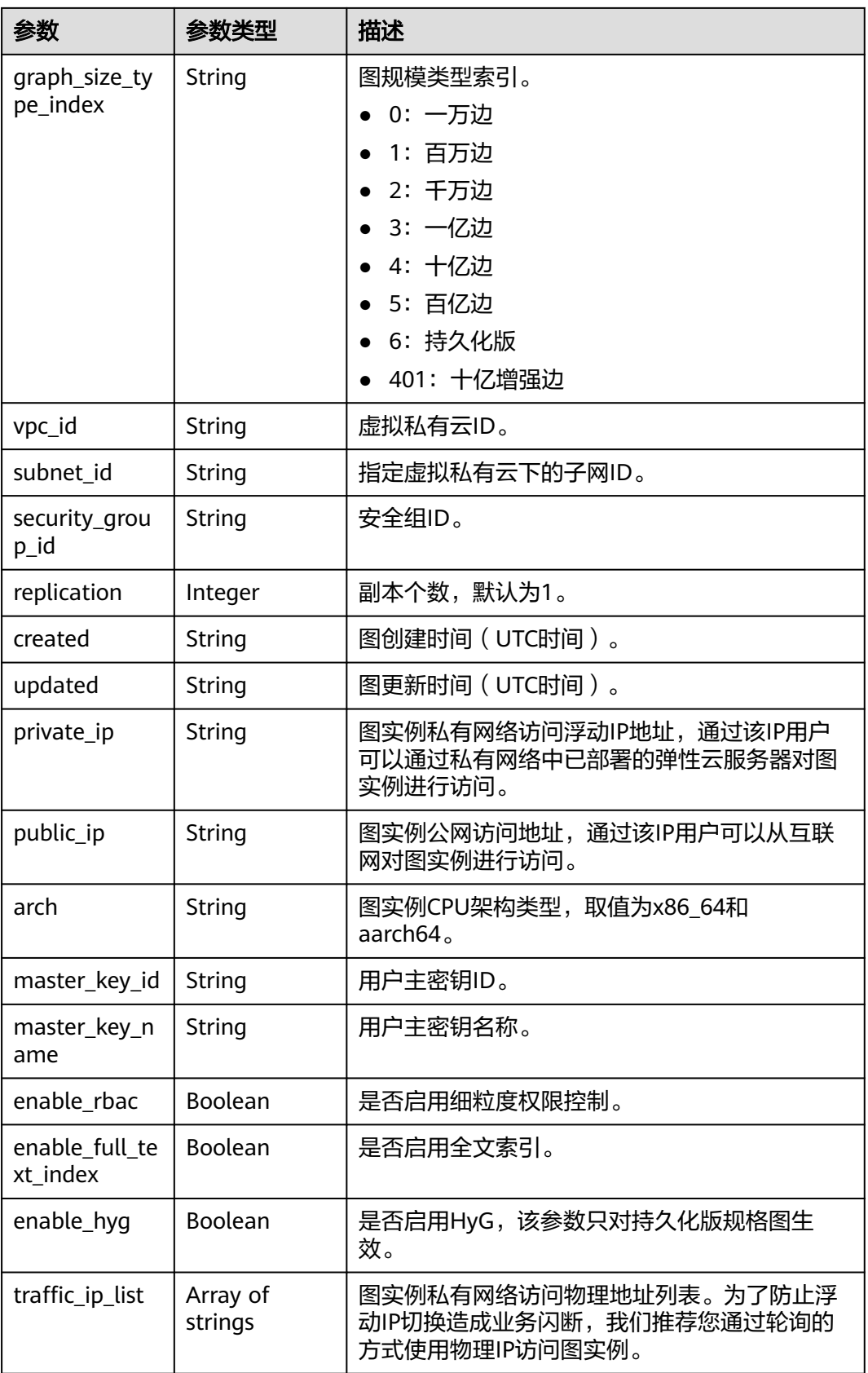

<span id="page-47-0"></span>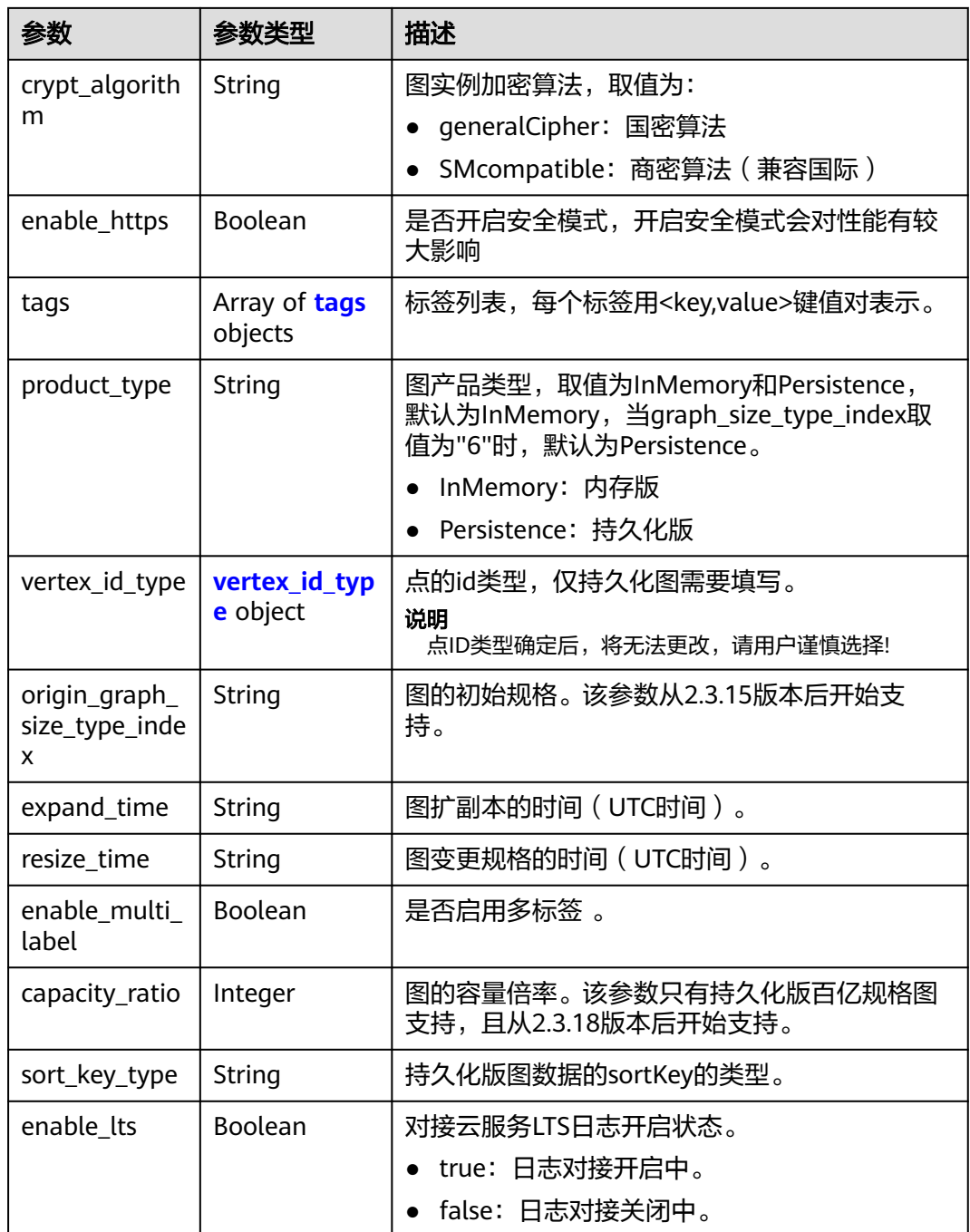

#### 表 **4-12** schema\_path

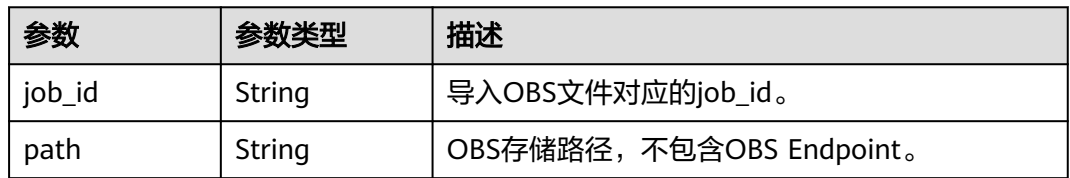

<span id="page-48-0"></span>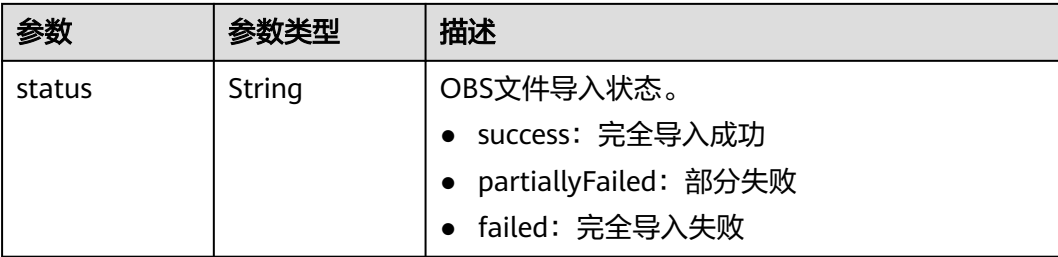

#### 表 **4-13** edgeset\_path

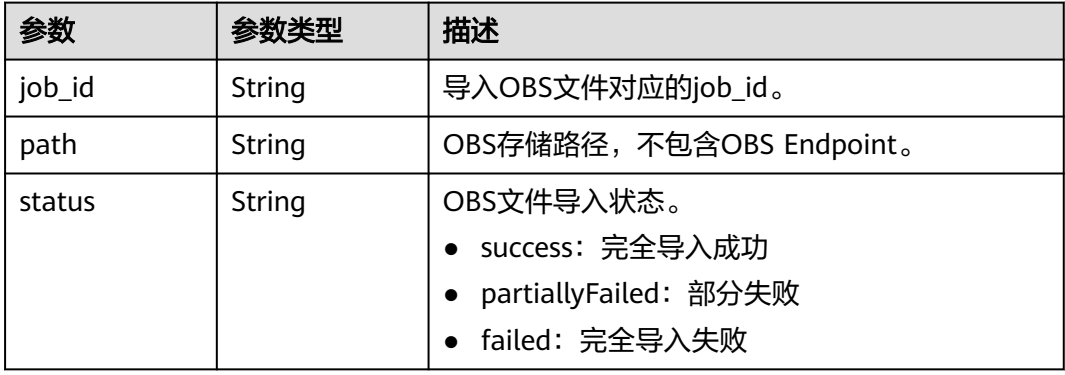

#### 表 **4-14** vertexset\_path

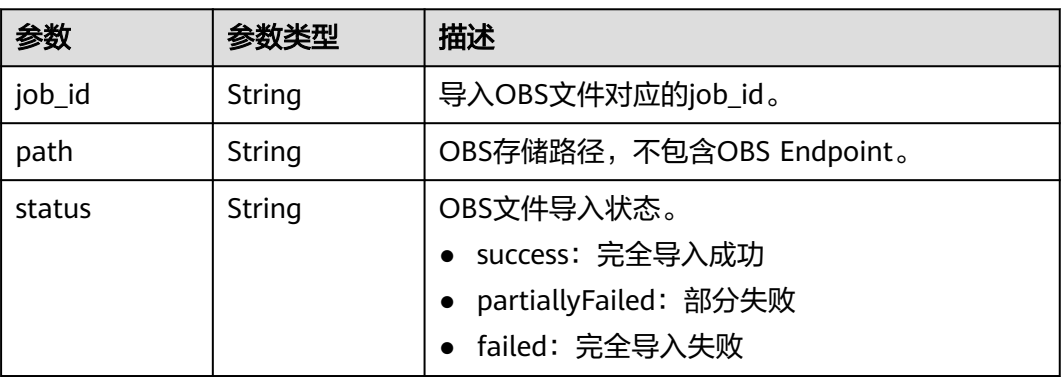

#### 表 **4-15** tags

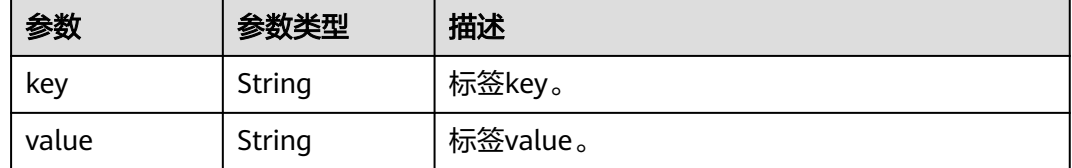

| 参数        | 参数类型    | 描述                                                                                                    |
|-----------|---------|----------------------------------------------------------------------------------------------------|
| id_type   | String  | id类型,目前支持固定长度fixedLengthString和<br>hash两种点ID类型。                                                                            |
|           |         | fixedLengthString: 固定长度String格式下,<br>实际点ID直接用于内部存储与计算, 用户需指<br>定一长度,实际点ID不可超过此长度。长度过<br>大,可能影响查询性能,建议用户根据数据集<br>状态进行设置。    |
|           |         | • hash: 哈希格式下,内部计算时将实际点ID转<br>换成哈希码进行存储与计算, 对实际点ID长度<br>无限制, 但是存在极低的概率(约10^(-43))出<br>现点ID碰撞。若用户无法确定点ID的最大长<br>度,建议选择哈希类型。 |
| id length | Integer | 当id_type取值为fixedLengthString时必填,取值<br>范围: 1-128。                                                                           |

<span id="page-49-0"></span>表 **4-16** vertex\_id\_type

#### 状态码: **400**

表 **4-17** 响应 Body 参数

| 参数         | 参数类型   | 描述                                              |
|------------|--------|-------------------------------------------------|
| error_msq  | String | 系统提示信息。<br>● 执行成功时,字段可能为空。<br>● 执行失败时,用于显示错误信息。 |
| error code | String | 系统提示信息。<br>● 执行成功时,字段可能为空。<br>• 执行失败时,用于显示错误码。  |

## 请求示例

#### 查看当前租户的前10个图。

GET https://Endpoint/v2/{project\_id}/graphs?offset=0&limit=10

## 响应示例

#### 状态码: **200**

响应成功示例

```
{
  "graph_count" : 2,
 "graphs" : [ {
 "id" : "146227d2-bfac-499a-97df-df475349e43d",
   "name" : "TenThousand_Charging",
   "created_by" : "ei_ges_j00356469_01",
```

```
 "is_multi_az" : "false",
   "region_code" : "cn-north-7",
   "az_code" : "cn-north-7c",
  "edgeset_format" : ""
   "edgeset_default_label" : "",
   "vertexset_format" : "",
   "vertexset_default_label" : "",
   "data_store_version" : "2.3.2",
 "sys_tags" : [ "0" ],
 "status" : "200",
   "graph_size_type_index" : "0",
   "vpc_id" : "0ac6e3c3-2c9b-4296-84f7-6883cebc7b41",
   "subnet_id" : "2b1755eb-d6d4-421f-88c0-cf6f0bc16801",
   "security_group_id" : "7aa7c8c9-7443-4a01-abf5-8064b586f8f5",
   "replication" : 1,
   "created" : "2022-04-26T02:19:54",
   "private_ip" : "192.168.0.228",
 "arch" : "x86_64",
 "master_key_id" : "",
   "master_key_name" : "",
   "enable_rbac" : false,
   "enable_full_text_index" : false,
   "enable_hyg" : false,
   "traffic_ip_list" : [ "192.168.0.228" ],
   "crypt_algorithm" : "generalCipher",
   "enable_https" : false,
   "enable_multi_label":false,
   "origin_graph_size_type_index": "1",
   "expand_time": "2023-08-03T02:10:52",
   "resize_time": "2023-08-02T02:10:52"
  }, {
   "id" : "1172f16c-63c7-4746-89b0-78972eddf706",
   "name" : "GES_UI_2_0_1",
   "created_by" : "ei_ges_j00356469_01",
 "is_multi_az" : "false",
 "region_code" : "cn-north-7",
   "az_code" : "cn-north-7c",
   "edgeset_format" : "",
   "edgeset_default_label" : "",
   "vertexset_format" : "",
   "vertexset_default_label" : "",
   "data_store_version" : "2.0.1",
 "sys_tags" : [ "0" ],
 "status" : "900",
   "graph_size_type_index" : "0",
   "vpc_id" : "0ac6e3c3-2c9b-4296-84f7-6883cebc7b41",
   "subnet_id" : "2b1755eb-d6d4-421f-88c0-cf6f0bc16801",
   "security_group_id" : "7aa7c8c9-7443-4a01-abf5-8064b586f8f5",
   "replication" : 1,
 "created" : "2022-04-26T02:10:52",
 "private_ip" : "192.168.0.123",
   "enable_rbac" : false,
   "enable_full_text_index" : false,
 "enable_hyg" : false,
 "traffic_ip_list" : [ "192.168.0.123" ],
   "crypt_algorithm" : "generalCipher",
   "enable_https" : false,
   "enable_multi_label":false,
   "origin_graph_size_type_index": "1",
   "expand_time": "2023-08-03T02:10:52",
   "resize_time": "2023-08-02T02:10:52"
 } ]
```
#### 状态码: **400**

}

响应失败示例

{ "error\_code" : "GES.7006",

 "error\_msg" : "An internal error occurs in the underlying service of the graph engine." }

## 状态码

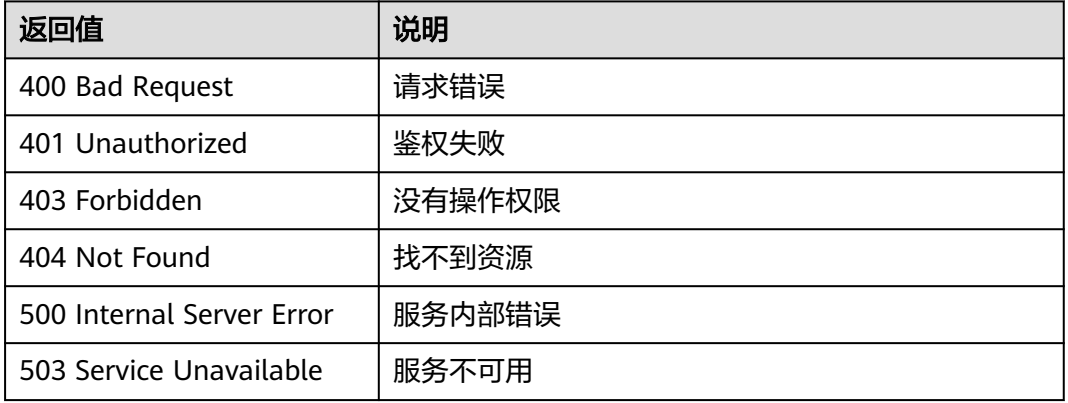

## 错误码

请参见<mark>错误码</mark>。

# **4.2.2** 查询图详情**(1.0.0)**

## 功能介绍

根据图ID查询某个图详情。

#### 调试

您可以在**[API Explorer](https://apiexplorer.developer.huaweicloud.com/apiexplorer/doc?product=GES&api=ShowGraph2&version=v2)**中调试该接口,支持自动认证鉴权。API Explorer可以自动生成 SDK代码示例,并提供SDK代码示例调试功能。

#### **URI**

GET /v2/{project\_id}/graphs/{graph\_id}

#### 表 **4-18** 路径参数

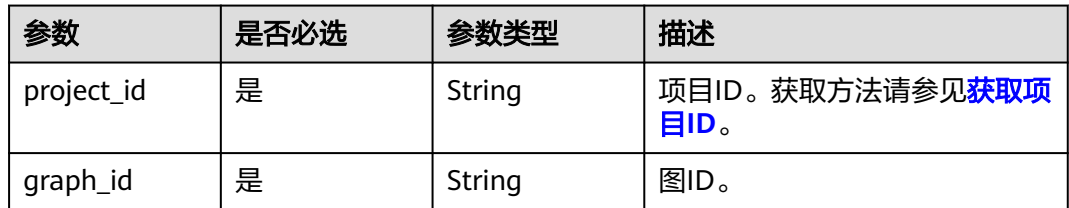

## 请求参数

#### 表 **4-19** 请求 Header 参数

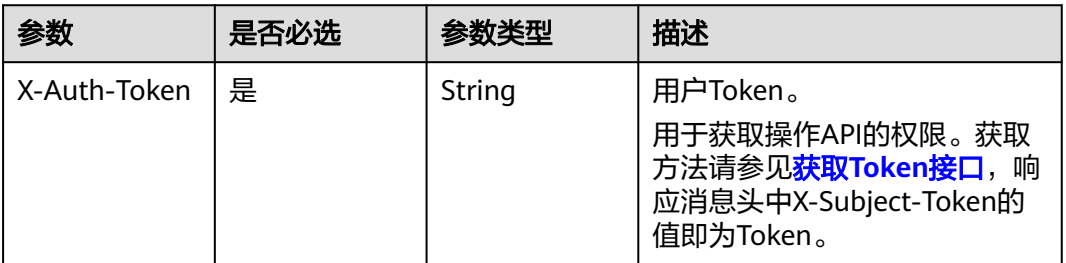

## 响应参数

#### 状态码: **200**

#### 表 **4-20** 响应 Body 参数

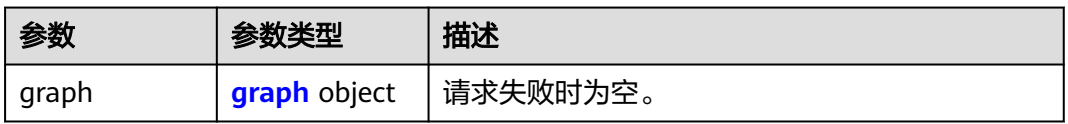

#### 表 **4-21** graph

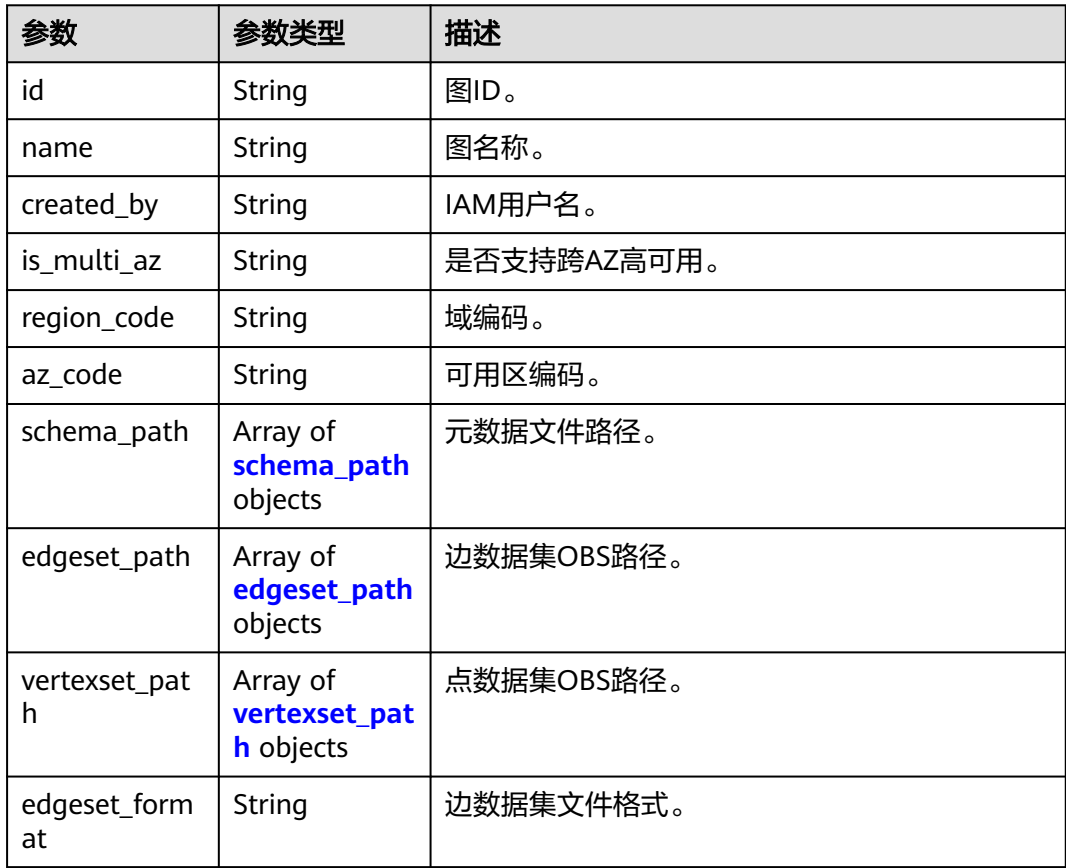

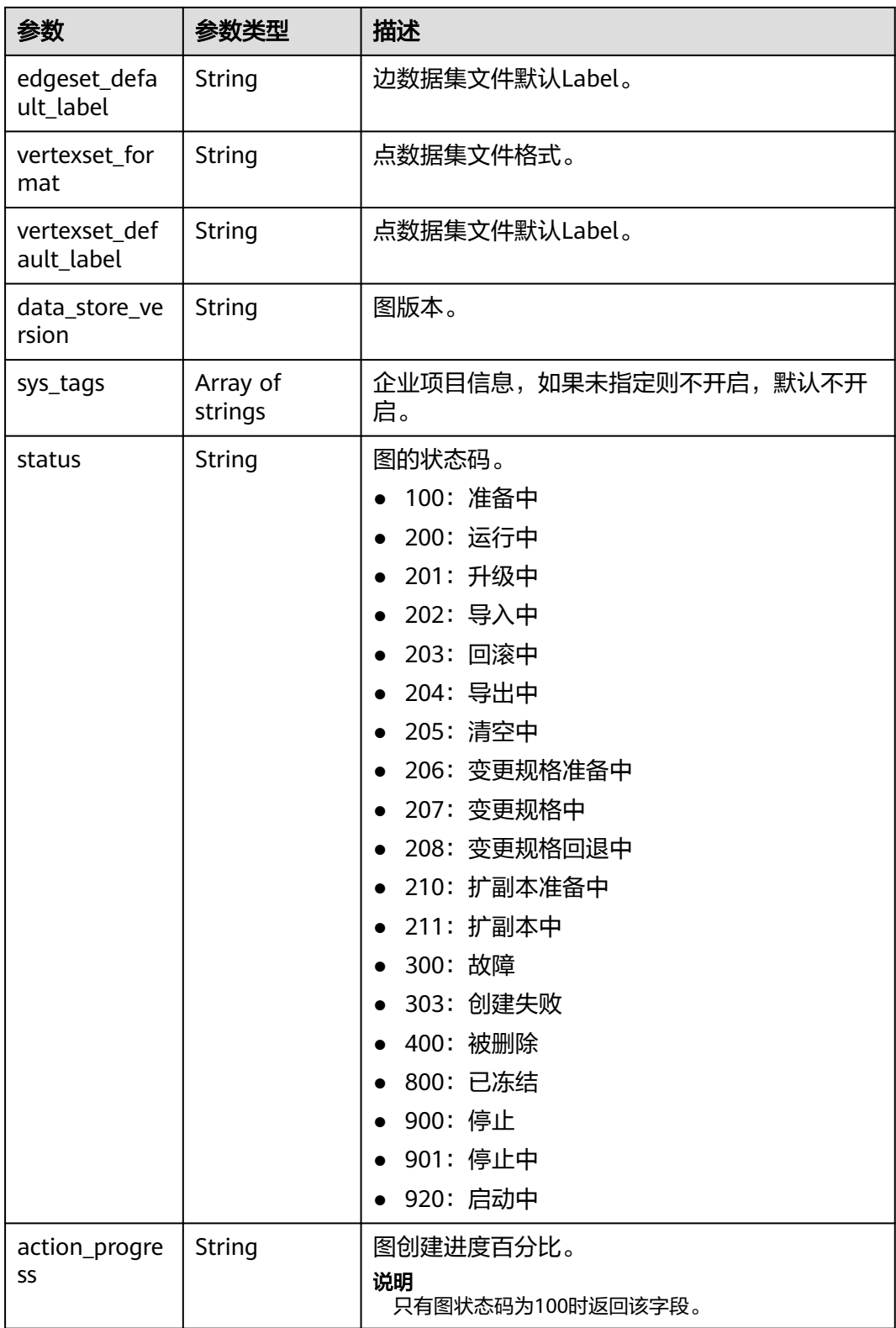

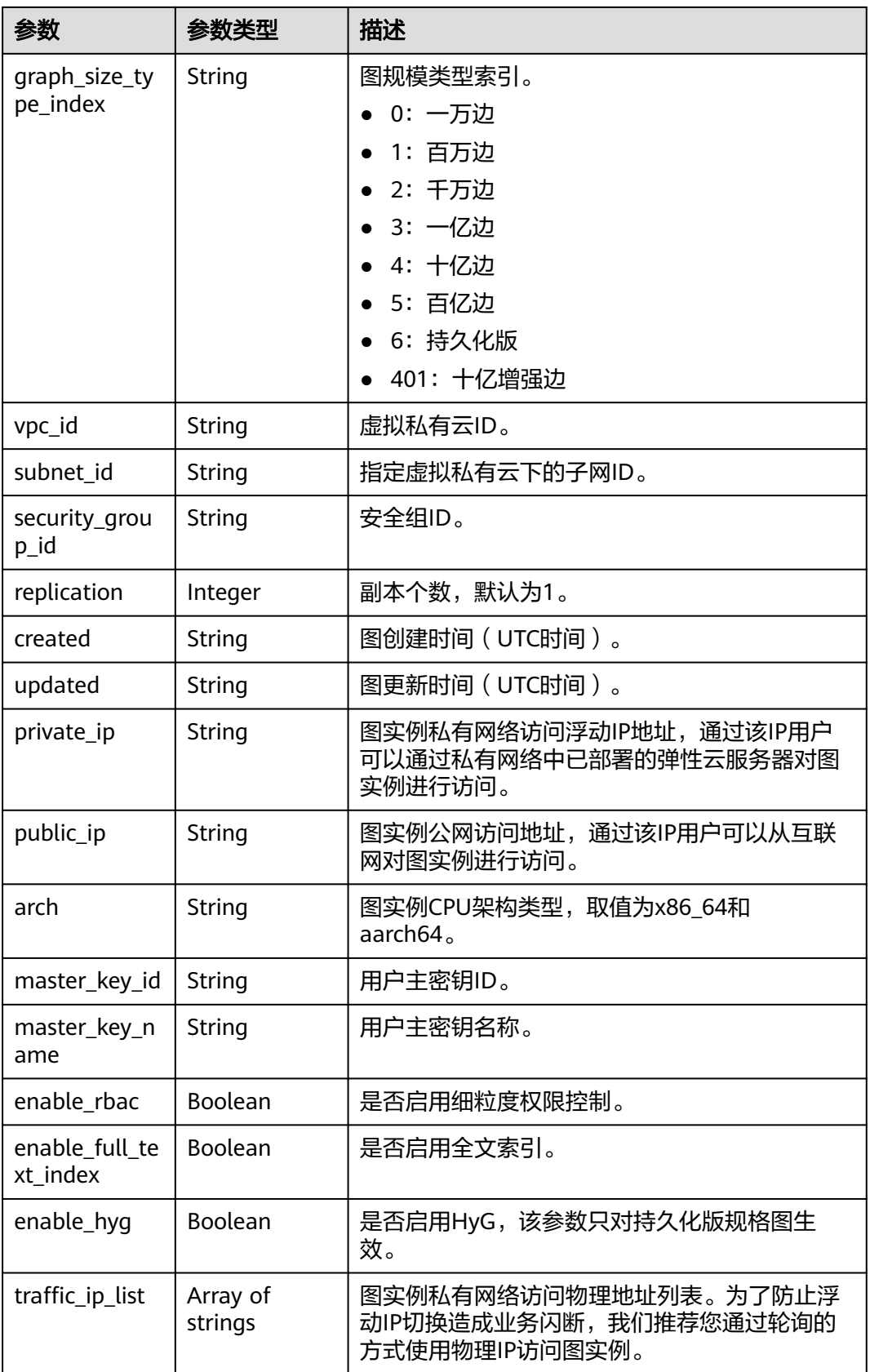

<span id="page-55-0"></span>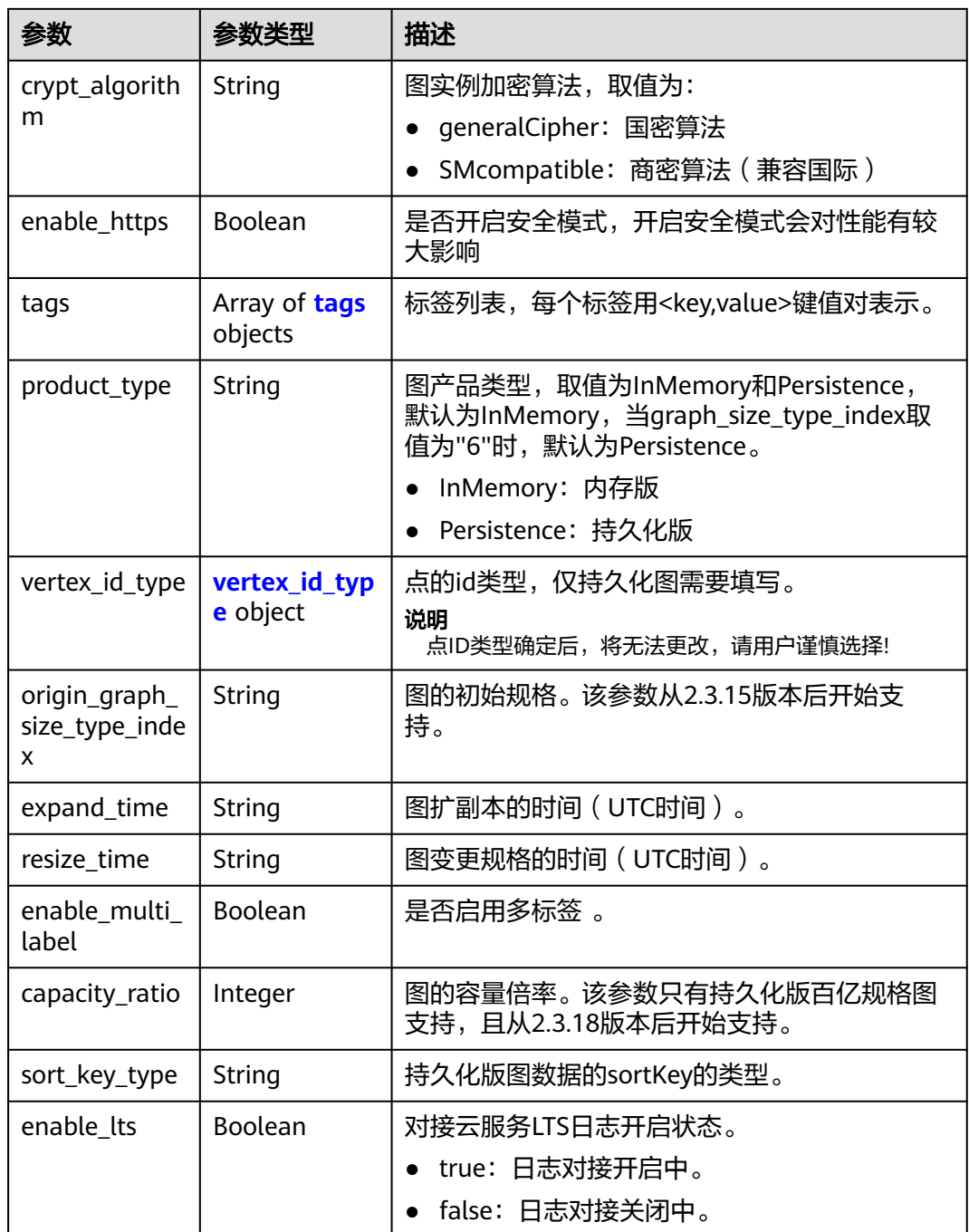

#### 表 **4-22** schema\_path

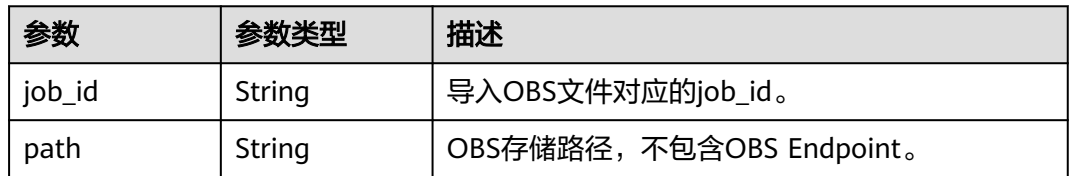

<span id="page-56-0"></span>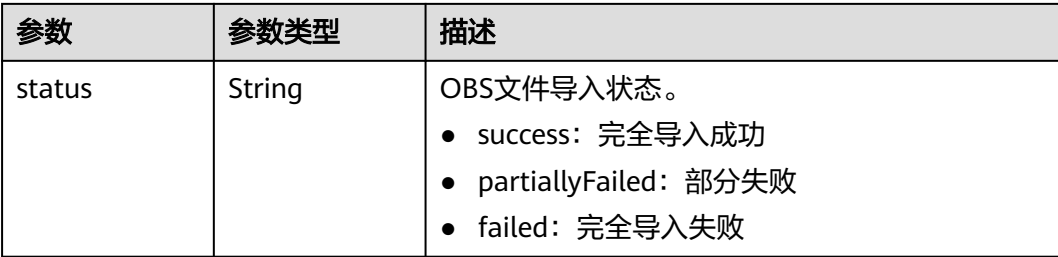

#### 表 **4-23** edgeset\_path

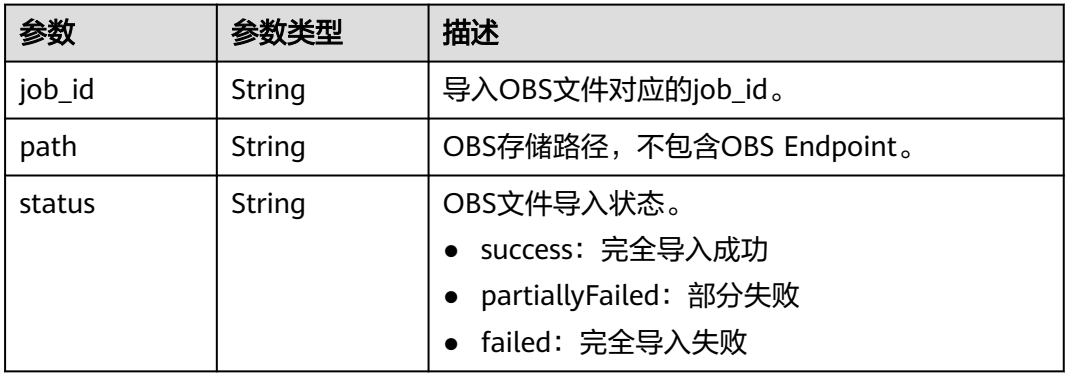

#### 表 **4-24** vertexset\_path

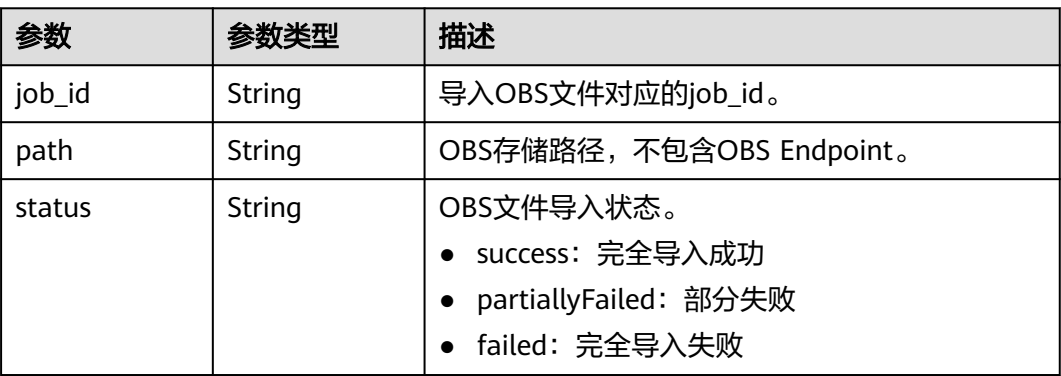

#### 表 **4-25** tags

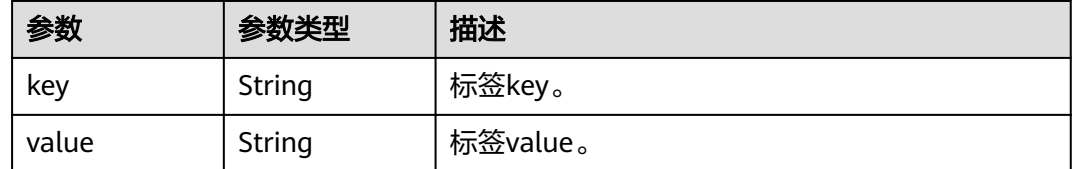

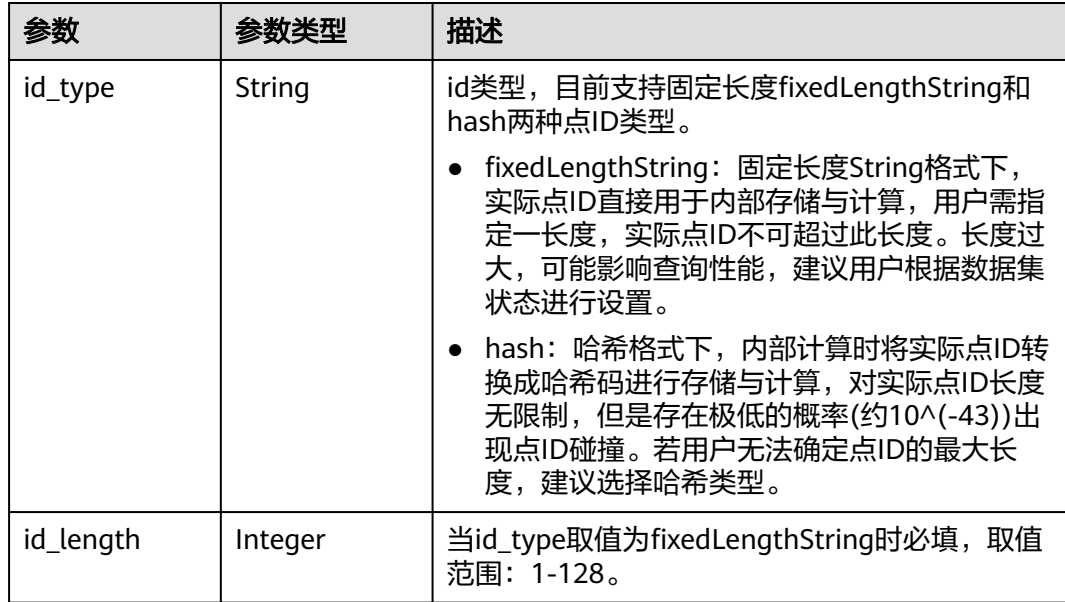

#### <span id="page-57-0"></span>表 **4-26** vertex\_id\_type

#### 状态码: **400**

表 **4-27** 响应 Body 参数

| 参数         | 参数类型   | 描述                |
|------------|--------|-------------------|
| error_code | String | 系统提示信息。           |
|            |        | ● 执行成功时,字段可能为空。   |
|            |        | • 执行失败时,用于显示错误码。  |
| error msg  | String | 系统提示信息。           |
|            |        | ● 执行成功时,字段可能为空。   |
|            |        | • 执行失败时,用于显示错误信息。 |

## 请求示例

#### 根据图ID查询某个图详情。

GET https://Endpoint/v2/{project\_id}/graphs/{graph\_id}

## 响应示例

#### 状态码: **200**

响应成功示例

```
{
 "graph" : {
 "id" : "1172f16c-63c7-4746-89b0-78972eddf706",
 "name" : "GES_UI_2_0_1",
 "created_by" : "ei_ges_j00356469_01",
```

```
 "is_multi_az" : "false",
   "region_code" : "cn-north-7",
   "az_code" : "cn-north-7c",
   "edgeset_format" : "",
   "edgeset_default_label" : "",
   "vertexset_format" : "",
   "vertexset_default_label" : "",
   "data_store_version" : "2.0.1",
 "sys_tags" : [ "0" ],
 "status" : "900",
   "graph_size_type_index" : "0",
   "vpc_id" : "0ac6e3c3-2c9b-4296-84f7-6883cebc7b41",
   "subnet_id" : "2b1755eb-d6d4-421f-88c0-cf6f0bc16801",
 "security_group_id" : "7aa7c8c9-7443-4a01-abf5-8064b586f8f5",
 "replication" : 0,
   "created" : "2022-04-26T02:10:52",
   "updated" : "2022-04-26T02:10:52",
   "private_ip" : "192.168.0.123",
   "enable_rbac" : false,
   "enable_full_text_index" : false,
 "enable_hyg" : false,
 "traffic_ip_list" : [ "192.168.0.123" ],
 "crypt_algorithm" : "generalCipher",
   "enable_https" : false,
   "enable_multi_label":false,
   "origin_graph_size_type_index": "1",
   "expand_time": "2023-08-03T02:10:52",
   "resize_time": "2023-08-02T02:10:52"
 }
```
#### 状态码: **400**

}

响应失败示例

```
{
  "error_code" : "GES.7006",
  "error_msg" : "An internal error occurs in the underlying service of the graph engine."
}
```
## 状态码

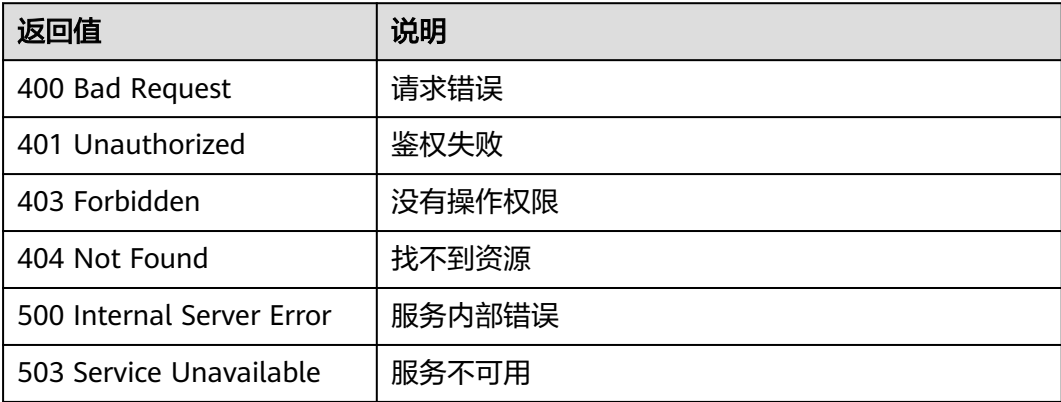

## 错误码

请参见<mark>错误码</mark>。

# **4.2.3** 创建图**(2.2.2)**

## 功能介绍

创建一个图。

#### 调试

您可以在**[API Explorer](https://apiexplorer.developer.huaweicloud.com/apiexplorer/doc?product=GES&api=CreateGraph2&version=v2)**中调试该接口,支持自动认证鉴权。API Explorer可以自动生成 SDK代码示例,并提供SDK代码示例调试功能。

#### **URI**

POST /v2/{project\_id}/graphs

#### 表 **4-28** 路径参数

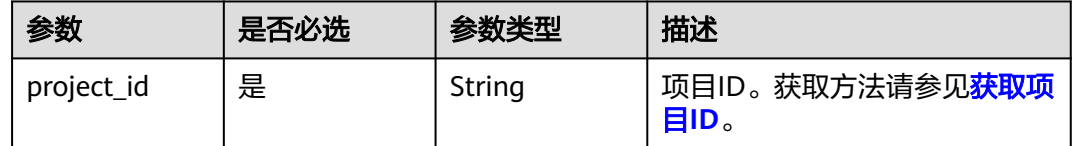

## 请求参数

表 **4-29** 请求 Header 参数

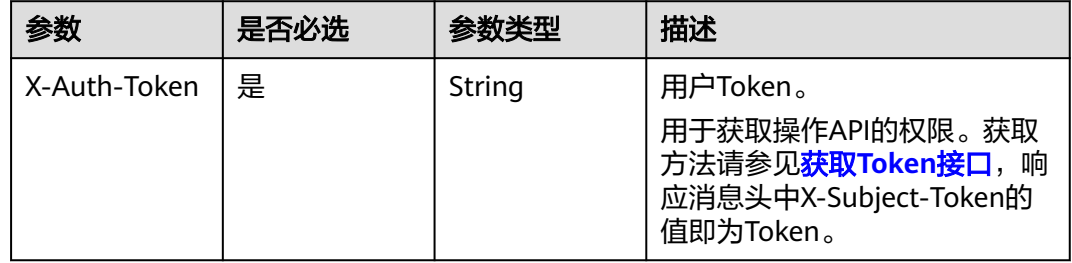

#### 表 **4-30** 请求 Body 参数

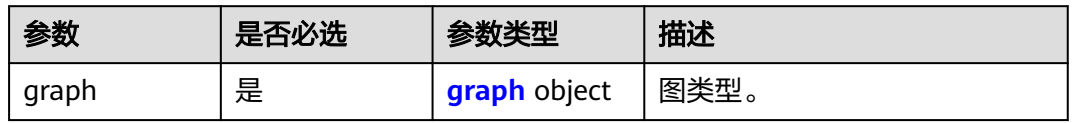

#### <span id="page-60-0"></span>表 **4-31** graph

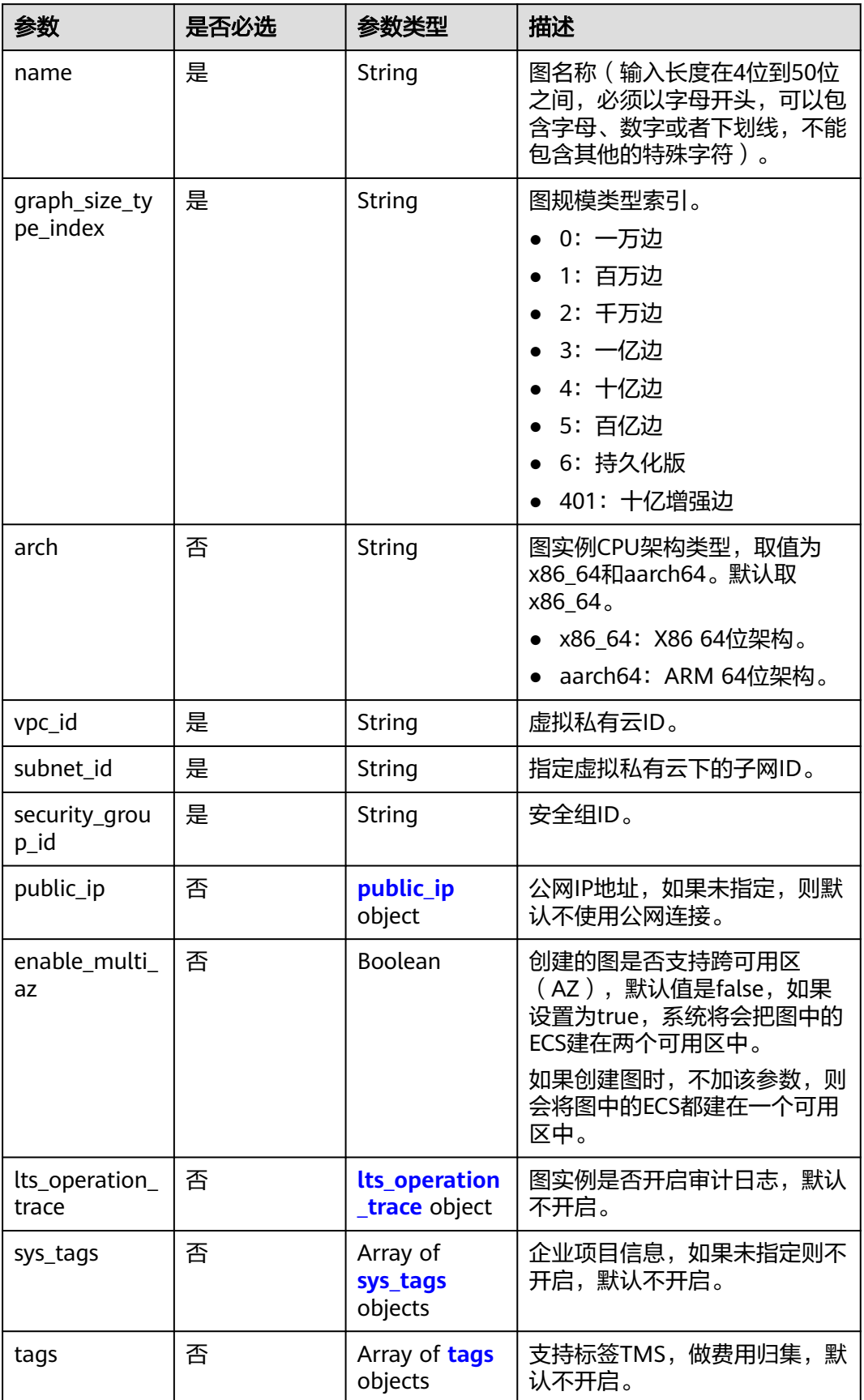

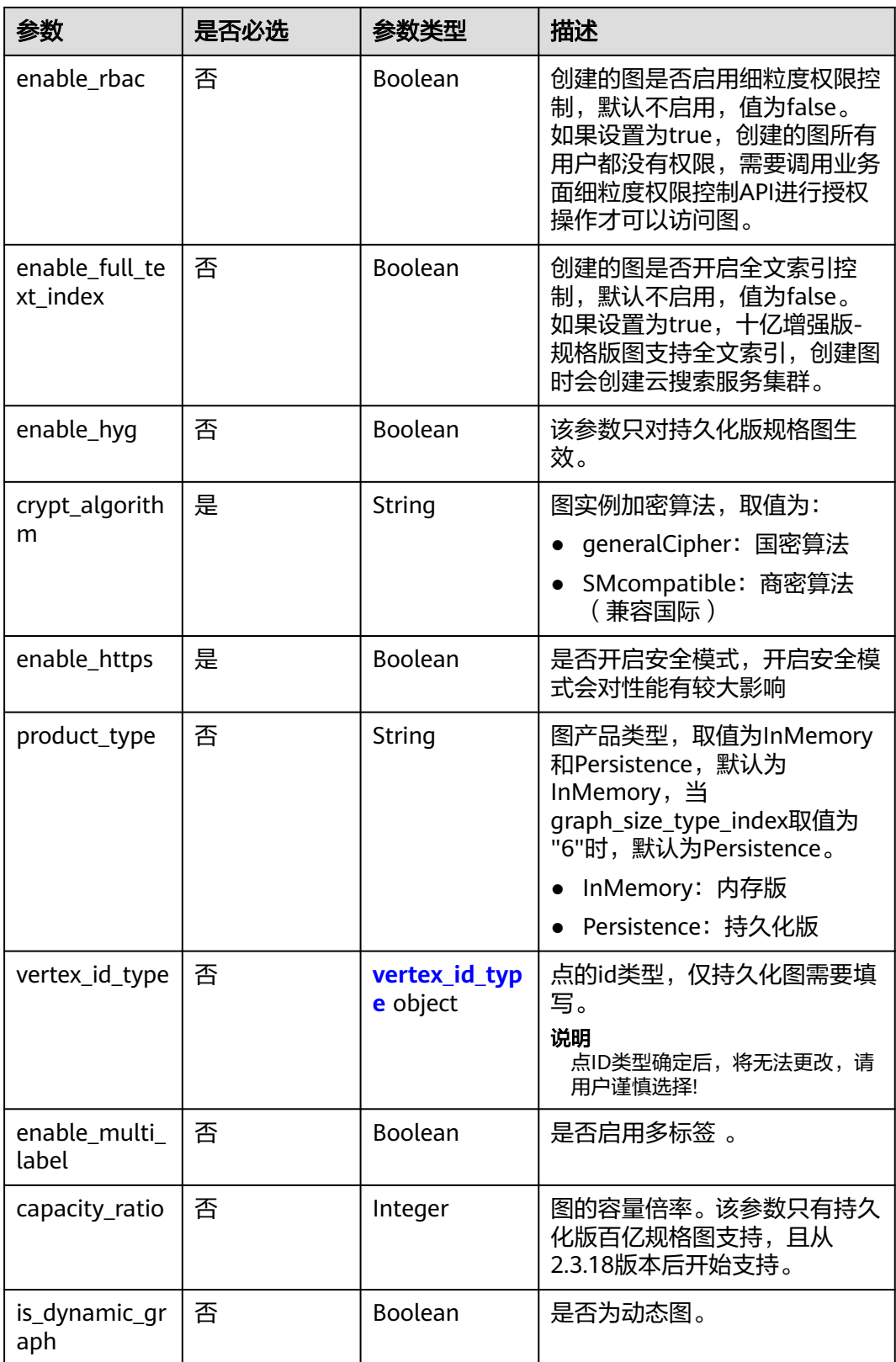

<span id="page-62-0"></span>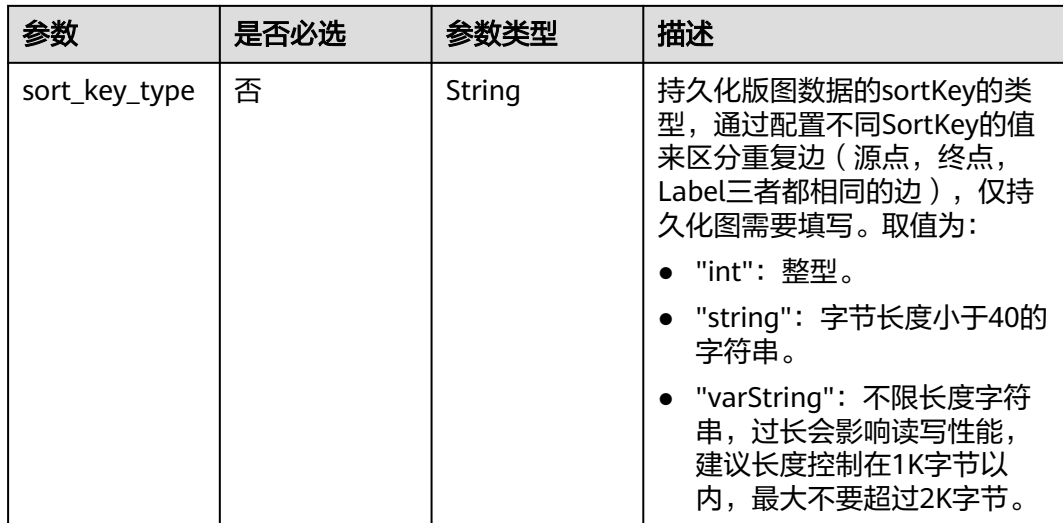

#### 表 **4-32** public\_ip

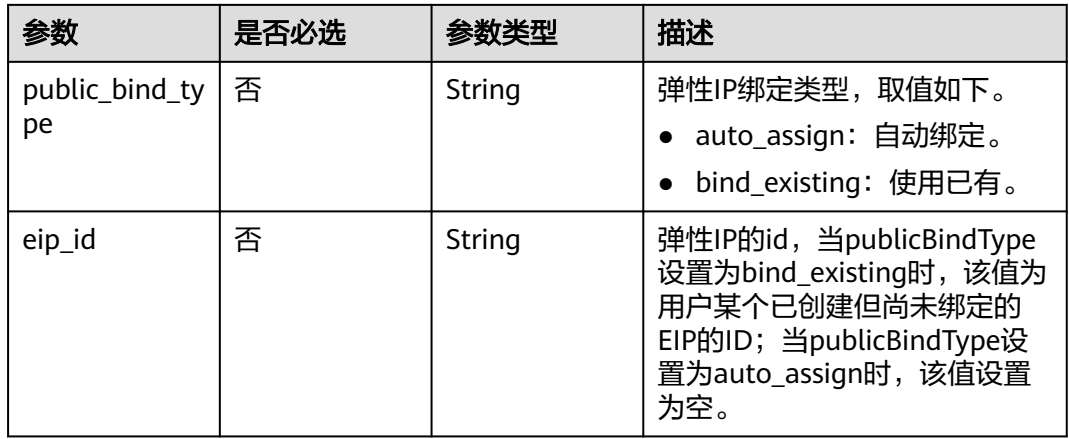

#### 表 **4-33** lts\_operation\_trace

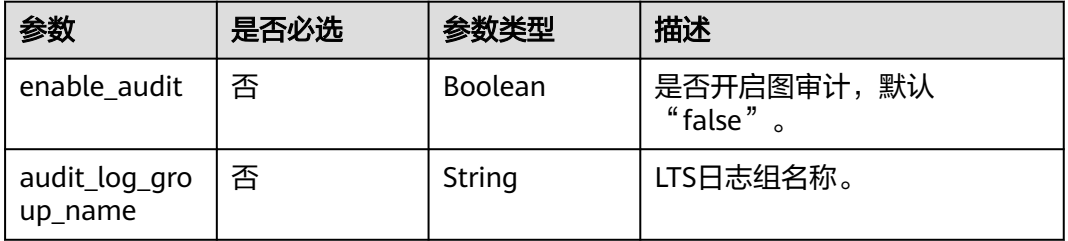

#### 表 **4-34** sys\_tags

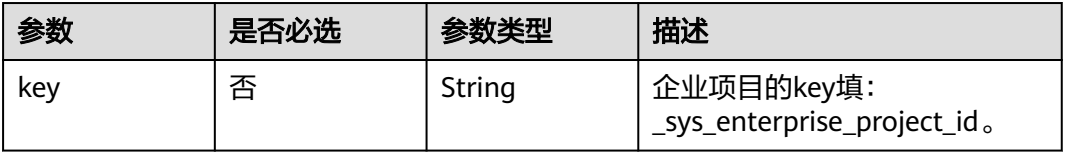

<span id="page-63-0"></span>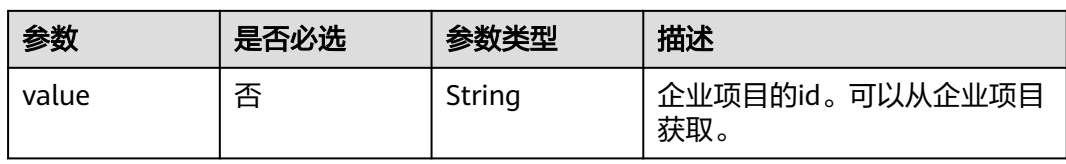

#### 表 **4-35** tags

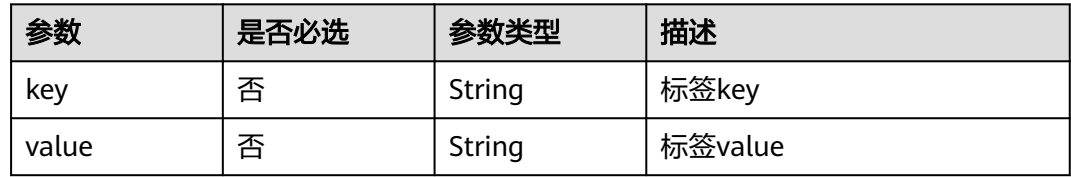

#### 表 **4-36** vertex\_id\_type

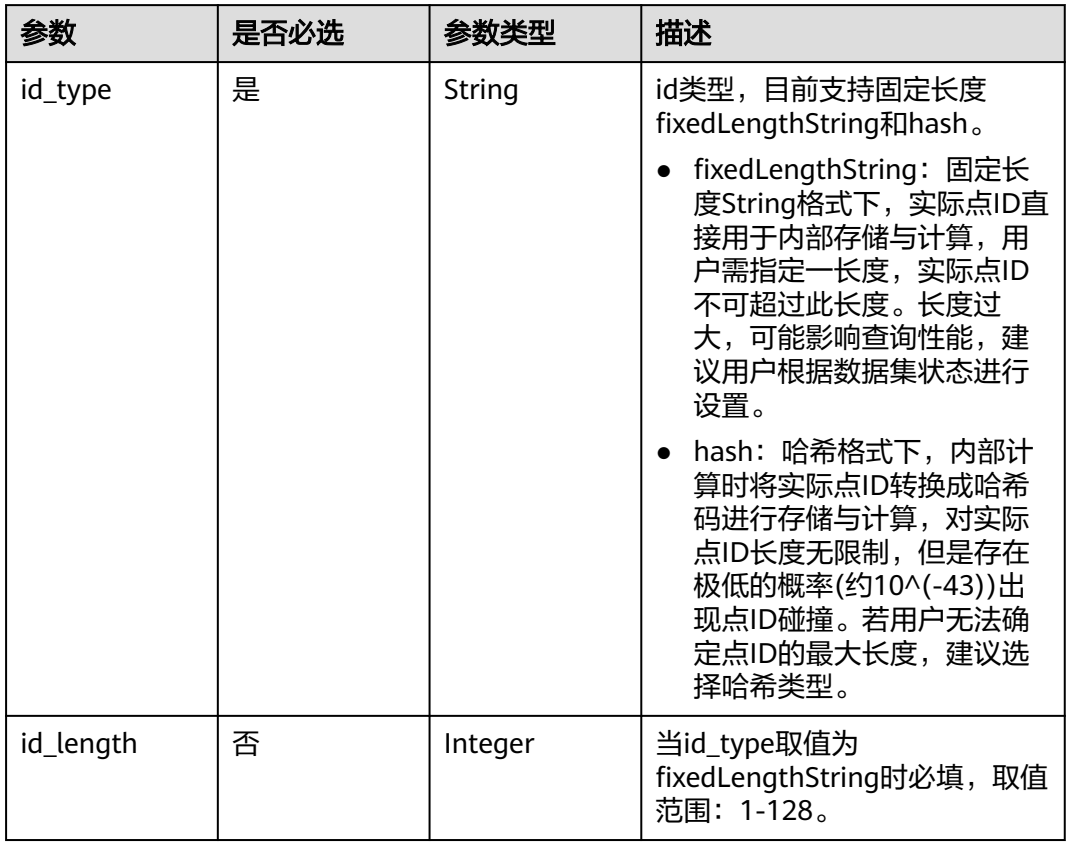

## 响应参数

状态码: **200**

#### 表 **4-37** 响应 Body 参数

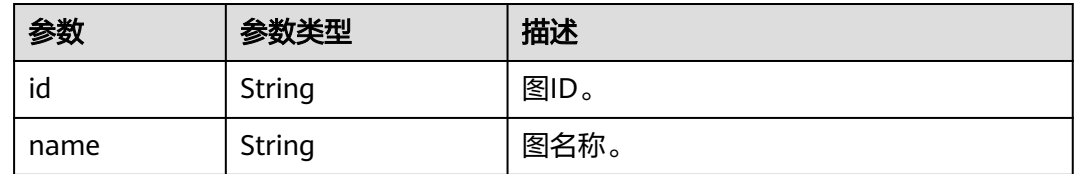

#### 状态码: **400**

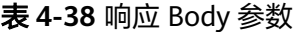

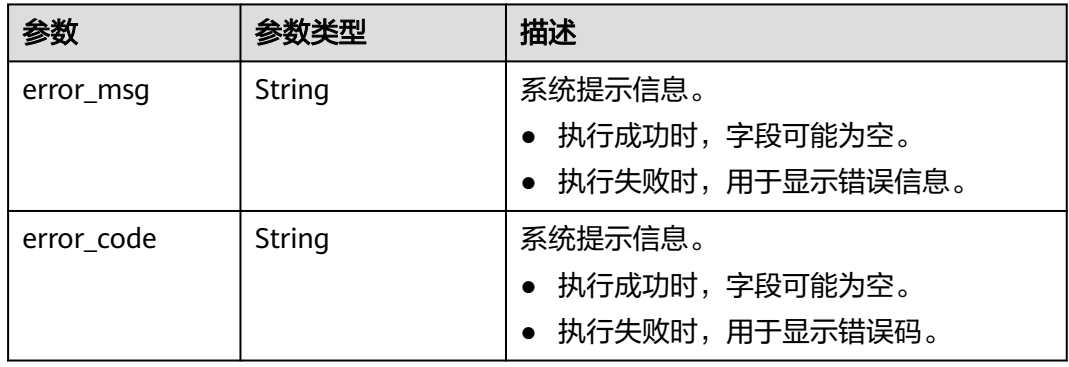

## 请求示例

创建一个图,图名称为demo,图规模类型索引为百万边,图实例CPU架构类型为X86 64位架构 ,虚拟私有云ID为2d8af840-fd57-4e3b-a8f1-cda0f55ccd99,子网ID为 dc018ec3-67d1-46c9-b2fc-19d83367f4e2, 安全组ID为 11d27338-8649-4076-8579-5ebc1a60f79e。

POST https://Endpoint/v2/{project\_id}/graphs

```
{
  "graph" : {
    "name" : "demo",
    "graph_size_type_index" : "1",
   "arch" : "x86_64",
    "vpc_id" : "2d8af840-fd57-4e3b-a8f1-cda0f55ccd99",
   "subnet_id" : "dc018ec3-67d1-46c9-b2fc-19d83367f4e2",
   "security_group_id" : "11d27338-8649-4076-8579-5ebc1a60f79e",
   "public_ip" : {
     "public_bind_type" : "bind_existing",
     "eip_id" : "30ef2d58-08a9-4481-b526-b2cbe67d020d"
   },
    "enable_multi_az" : false,
 "sys_tags" : [ {
 "key" : "_sys_enterprise_project_id",
 "value" : "54c0b33c-8627-462f-948e-bae08c0887b4"
   } ],
    "enable_rbac" : true,
   "enable_full_text_index" : true,
 "enable_hyg" : true,
 "crypt_algorithm" : "generalCipher",
   "enable_https" : false
  }
}
```
## 响应示例

#### 状态码: **200**

#### 成功响应示例

```
{
  "id" : "f1529b88-c958-493e-8452-fccfe932cde1",
  "name" : "demo"
}
```
#### 状态码: **400**

失败响应示例

```
{
  "error_code" : "GES.7016",
  "error_msg" : "The parameter [subnetId] is not exist."
}
```
## 状态码

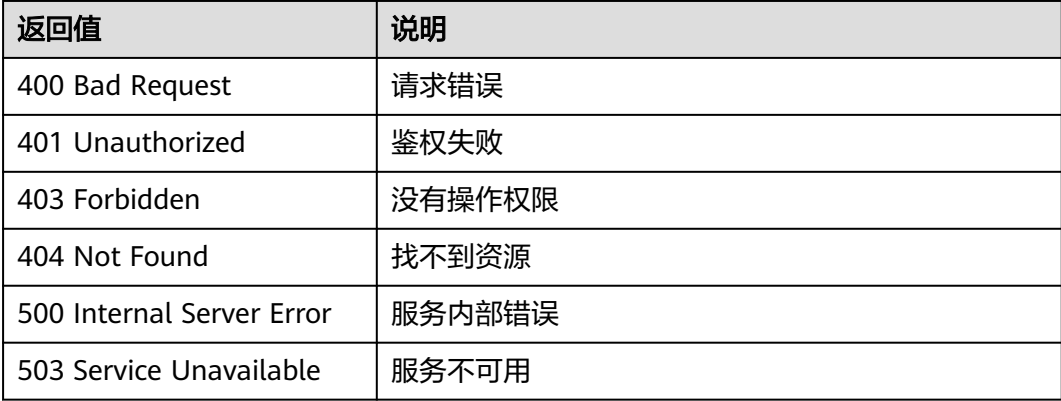

## 错误码

请参见<mark>错误码</mark>。

# **4.2.4** 关闭图**(1.0.0)**

## 功能介绍

关闭一个图。如果图创建好了,暂时不用可以先关闭,需要使用时再启用。

#### 说明

- 持久化版图不支持调用接口进行关闭图操作。
- 处于关闭状态的图不计算实例费用。
- 您最多可以停止7天,如果您在7天后未手动启动图实例,则图实例将自动启动。

#### 调试

您可以在**[API Explorer](https://apiexplorer.developer.huaweicloud.com/apiexplorer/doc?product=GES&api=StopGraph2&version=v2)**中调试该接口,支持自动认证鉴权。API Explorer可以自动生成 SDK代码示例,并提供SDK代码示例调试功能。

#### **URI**

POST /v2/{project\_id}/graphs/{graph\_id}/stop

#### 表 **4-39** 路径参数

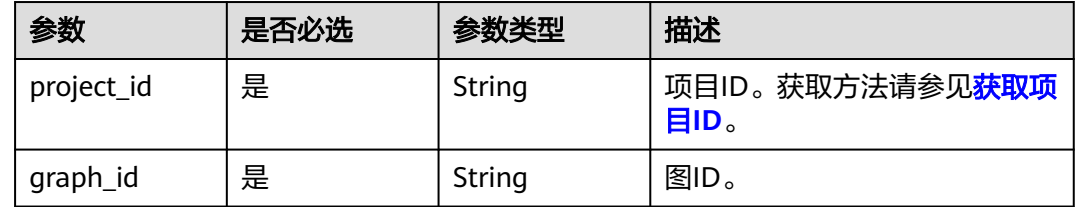

## 请求参数

#### 表 **4-40** 请求 Header 参数

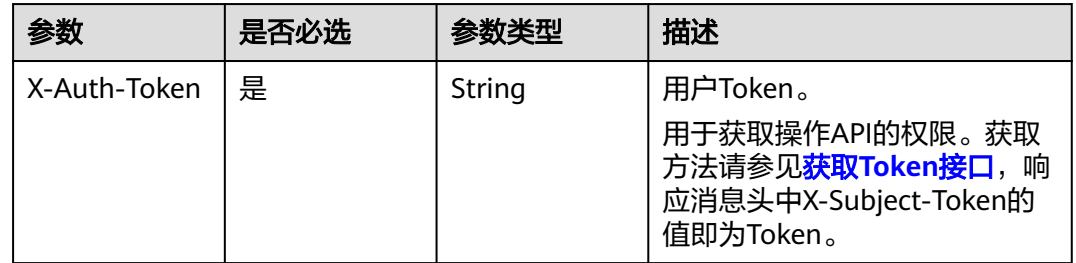

## 响应参数

状态码: **200**

表 **4-41** 响应 Body 参数

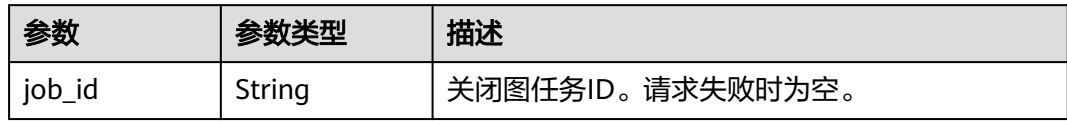

#### 表 **4-42** 响应 Body 参数

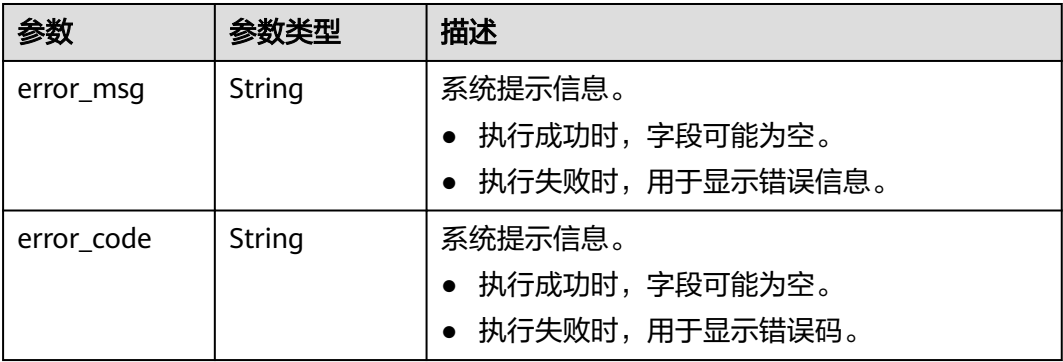

## 请求示例

## 关闭一个图。

```
POST https://Endpoint/v2/{project_id}/graphs/{graph_id}/stop
{ }
```
## 响应示例

#### 状态码: **200**

响应成功示例

```
{
  "job_id" : "ff8080816025a0a1016025a5a2700007"
}
```
#### 状态码: **400**

响应失败示例

```
{
 "error_code" : "GES.7001",
 "error_msg" : "The graph is not running."
}
```
## 状态码

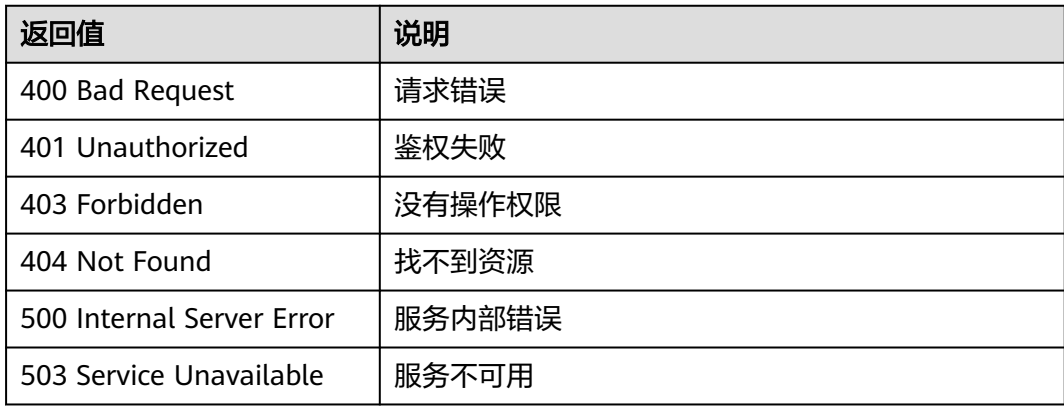

## 错误码

请参[见错误码。](#page-776-0)

# **4.2.5** 启动图**(1.0.0)**

## 功能介绍

启动一个图。暂时不用的图可以先关闭,需要使用时再启动。

## 调试

您可以在**[API Explorer](https://apiexplorer.developer.huaweicloud.com/apiexplorer/doc?product=GES&api=StartGraph2&version=v2)**中调试该接口,支持自动认证鉴权。API Explorer可以自动生成 SDK代码示例,并提供SDK代码示例调试功能。

#### **URI**

#### POST /v2/{project\_id}/graphs/{graph\_id}/start

#### 表 **4-43** 路径参数

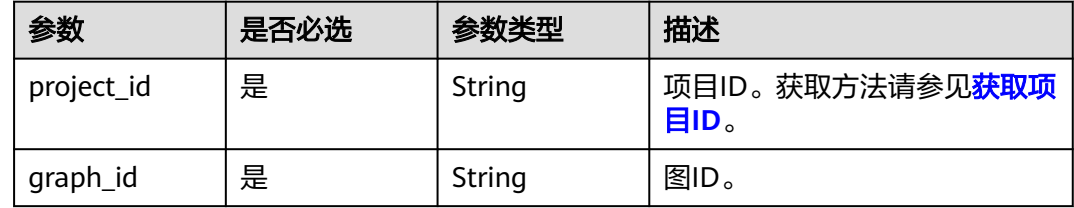

#### 请求参数

#### 表 **4-44** 请求 Header 参数

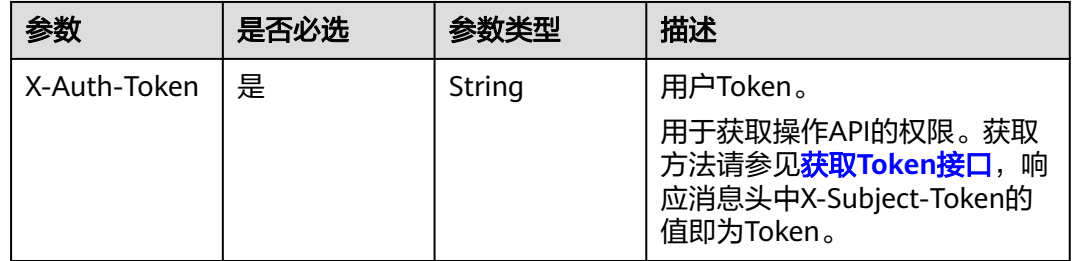

#### 表 **4-45** 请求 Body 参数

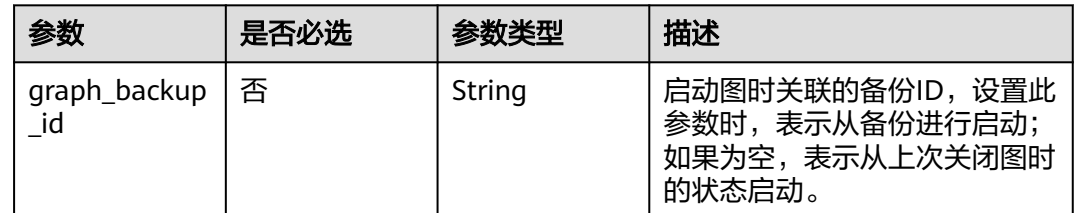

#### 响应参数

状态码: **200**

#### 表 **4-46** 响应 Body 参数

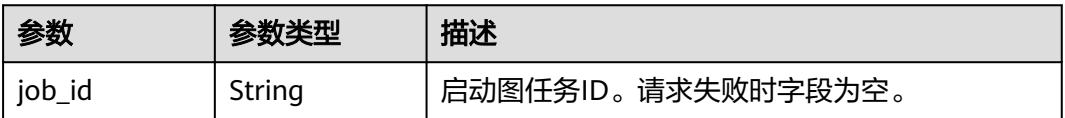

#### 状态码: **400**

#### 表 **4-47** 响应 Body 参数

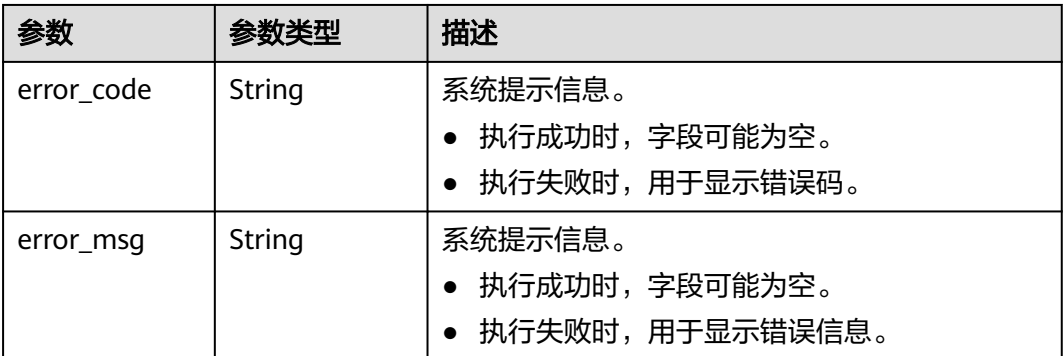

## 请求示例

启动一个图,关联的备份ID为08a898ae-3ff8-40e8-a7ed-03afe05aedbb。

POST https://Endpoint/v2/{project\_id}/graphs/{graph\_id}/start

{ "graph\_backup\_id" : "08a898ae-3ff8-40e8-a7ed-03afe05aedbb" }

## 响应示例

#### 状态码: **200**

成功响应示例

{

}

"job\_id" : "ff8080816025a0a1016025a5a2700007"

#### 状态码: **400**

失败响应示例

```
{
  "error_code" : "GES.7006",
  "error_msg" : "An internal error occurs in the underlying service of the graph engine."
}
```
## 状态码

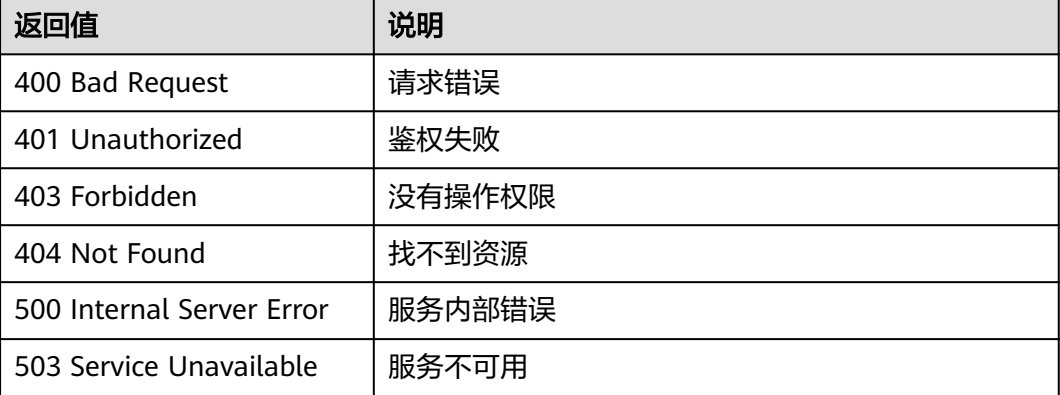

## 错误码

请参[见错误码。](#page-776-0)

# **4.2.6** 删除图**(1.0.0)**

## 功能介绍

删除一个图。

## 调试

您可以在**[API Explorer](https://apiexplorer.developer.huaweicloud.com/apiexplorer/doc?product=GES&api=DeleteGraph2&version=v2)**中调试该接口,支持自动认证鉴权。API Explorer可以自动生成 SDK代码示例,并提供SDK代码示例调试功能。

#### **URI**

DELETE /v2/{project\_id}/graphs/{graph\_id}

#### 表 **4-48** 路径参数

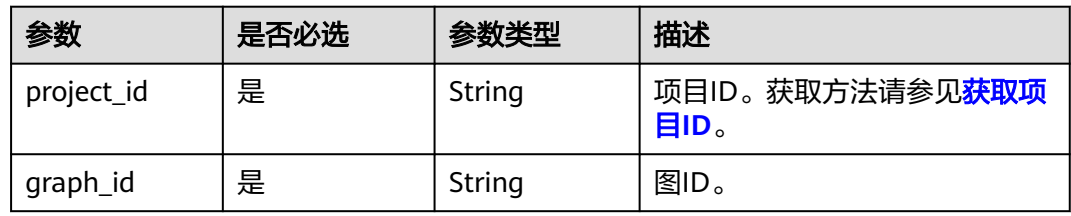

#### 表 **4-49** Query 参数

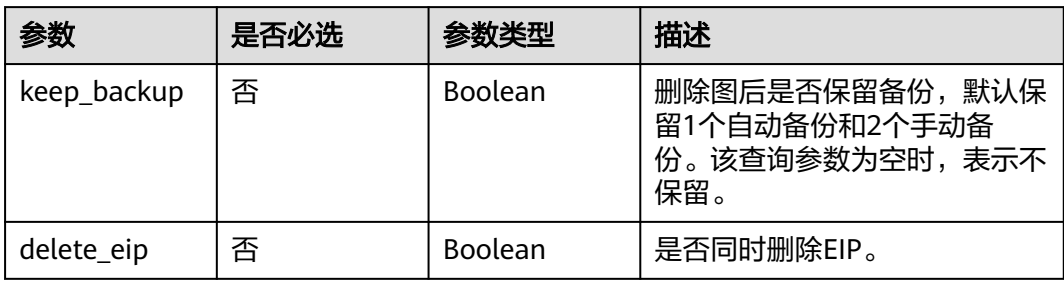

## 请求参数

#### 表 **4-50** 请求 Header 参数

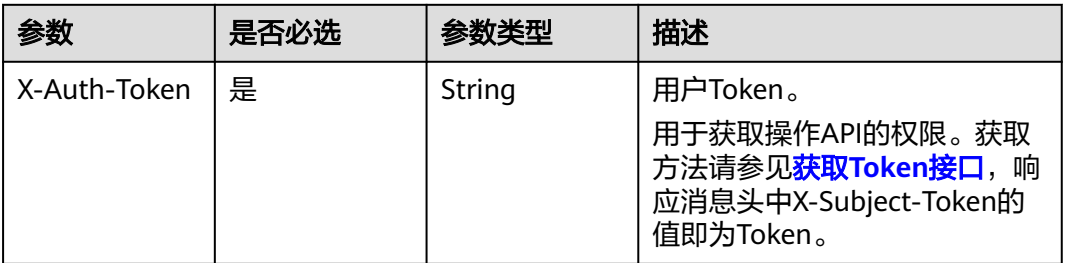

### 响应参数

状态码: **200**

表 **4-51** 响应 Body 参数

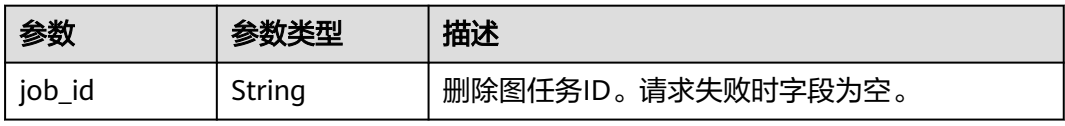

#### 状态码: **400**

表 **4-52** 响应 Body 参数

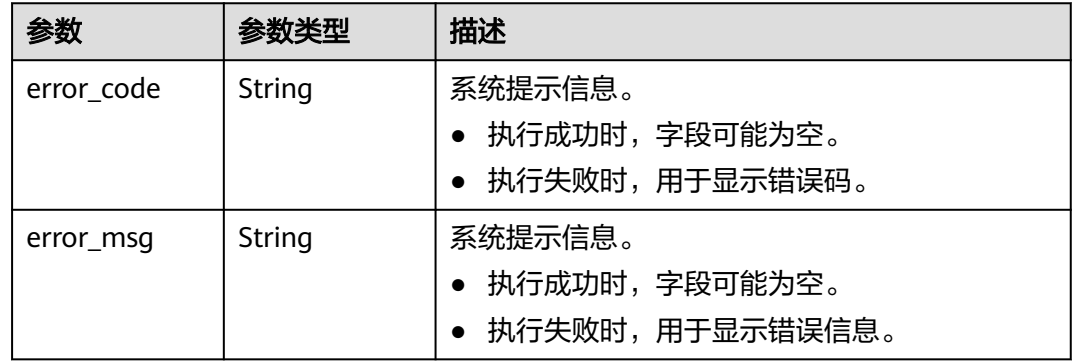

#### 请求示例

删除一个图。

DELETE https://Endpoint/v2/{project\_id}/graphs/{graph\_id}

## 响应示例

#### 状态码: **200**

响应成功示例
```
{
  "job_id" : "ff8080816025a0a1016025a5a2700007"
}
```
#### 状态码: **400**

响应失败示例

```
{
  "error_code" : "GES.7000",
  "error_msg" : "The graph does not exist or has been deleted."
}
```
# 状态码

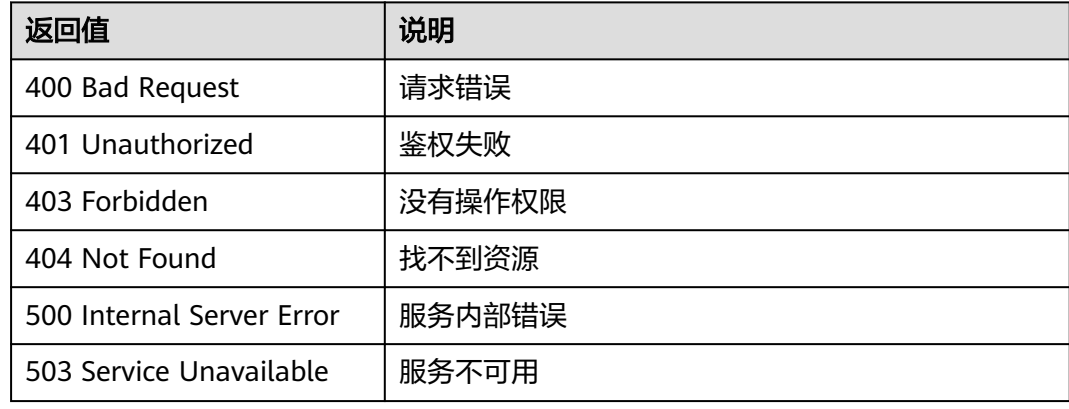

## 错误码

请参[见错误码。](#page-776-0)

# **4.2.7** 增量导入图**(2.1.14)**

## 功能介绍

增量导入图数据。

#### 说明

- 1. 为防止系统重启时,不能正常恢复导入图数据,建议在使用图期间,不要删除存储在OBS中 的数据。
- 2. 导入目录下的单文件或者导入的单文件大小不能超过5GB,如果超过5GB,则会导入失败, 建议把文件拆成小于5GB的多个文件后再导入。
- 3. 单次导入的文件总大小(包括点、边数据集)不能超过可用内存的1/5。可用内存参考"<mark>运</mark> <mark>维监控看板</mark>"的"节点监控"中名称后缀为ges-dn-1-1和ges-dn-2-1节点可用内存(可以把 鼠标悬浮在内存使用率上弹出)的最小值。

## 调试

您可以在**[API Explorer](https://apiexplorer.developer.huaweicloud.com/apiexplorer/doc?product=GES&api=ImportGraph2&version=v2)**中调试该接口,支持自动认证鉴权。API Explorer可以自动生成 SDK代码示例,并提供SDK代码示例调试功能。

## **URI**

POST /v2/{project\_id}/graphs/{graph\_id}/import-graph

### 表 **4-53** 路径参数

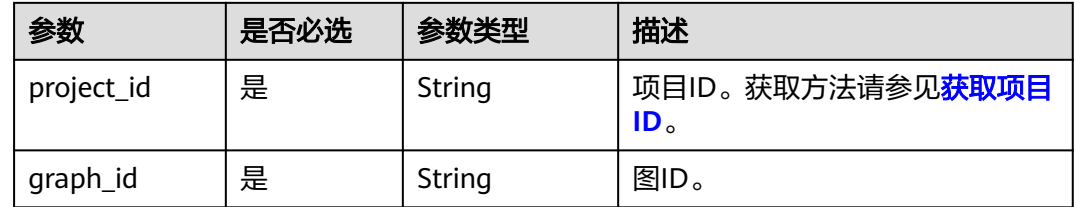

## 请求参数

## 表 **4-54** 请求 Header 参数

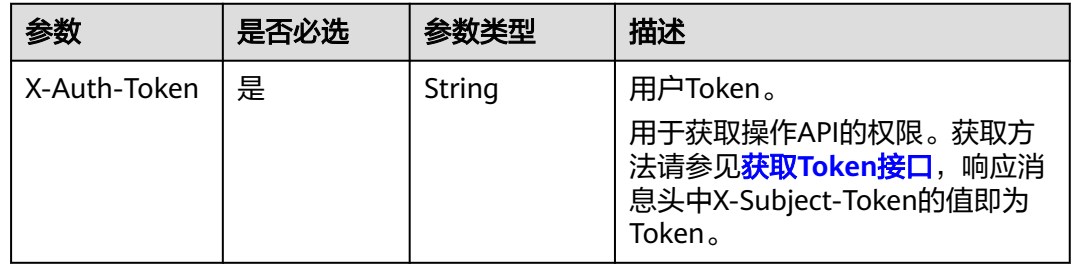

### 表 **4-55** 请求 Body 参数

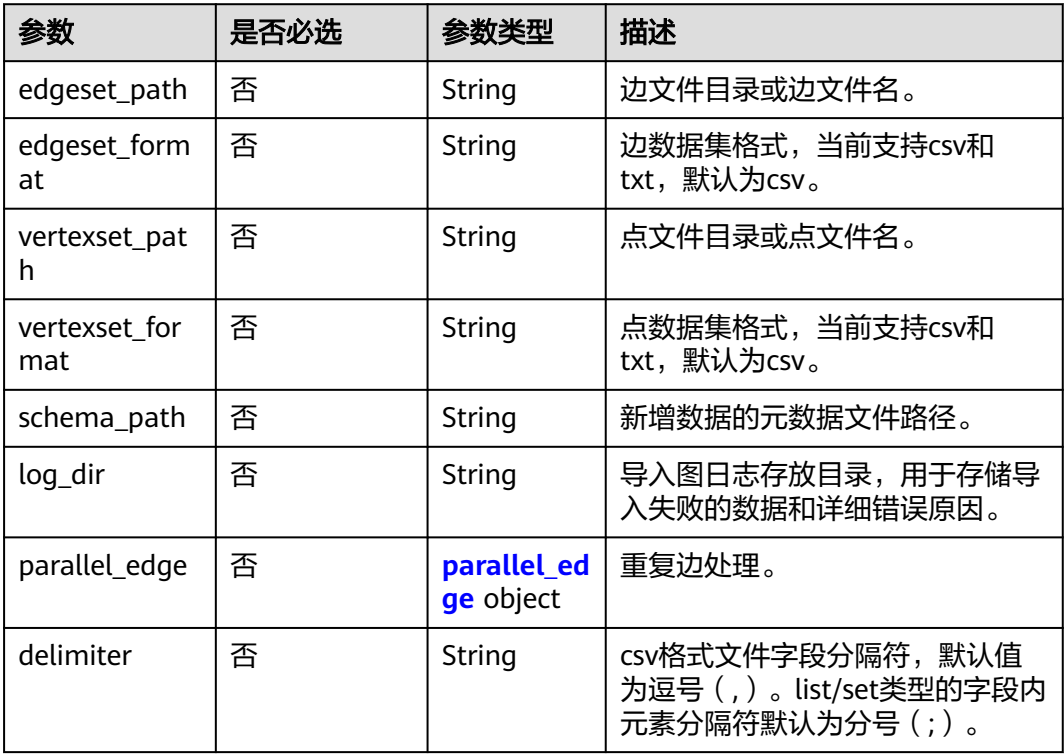

<span id="page-74-0"></span>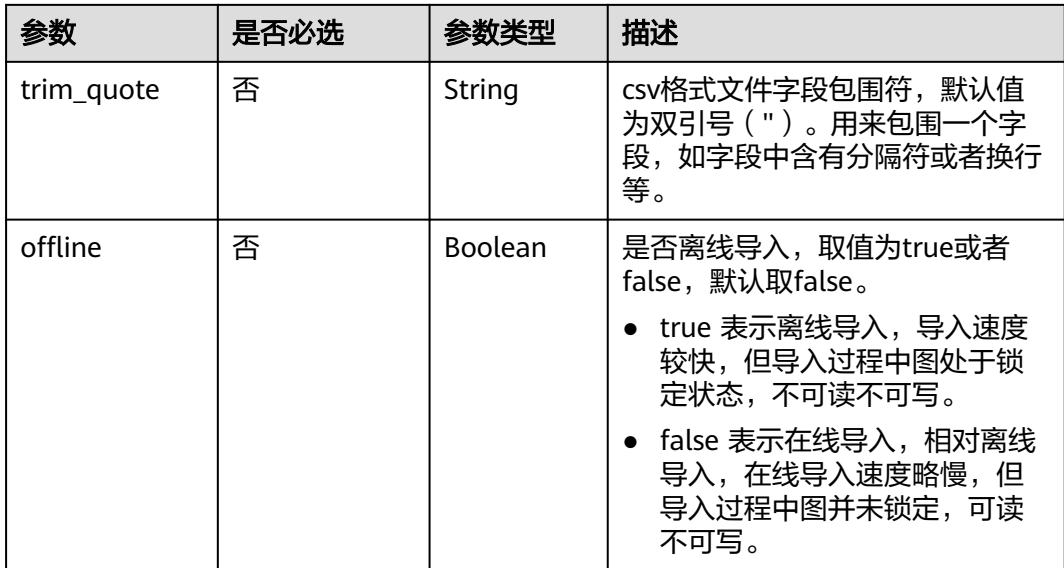

## 表 **4-56** parallel\_edge

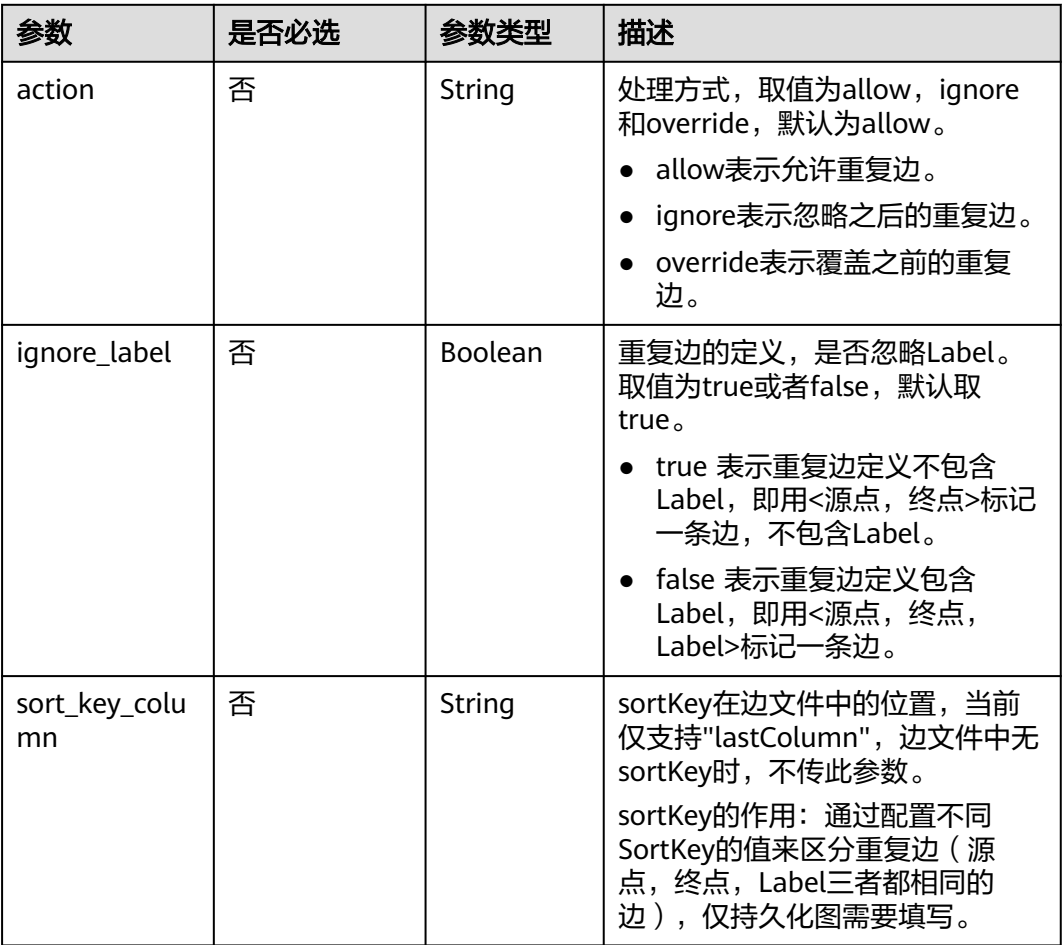

## 响应参数

## 状态码: **200**

表 **4-57** 响应 Body 参数

| 参数     | 参数类型   | 描述                          |
|--------|--------|-----------------------------|
| job id | String | <sup>1</sup> 执行该异步任务的jobld。 |

#### 状态码: **400**

#### 表 **4-58** 响应 Body 参数

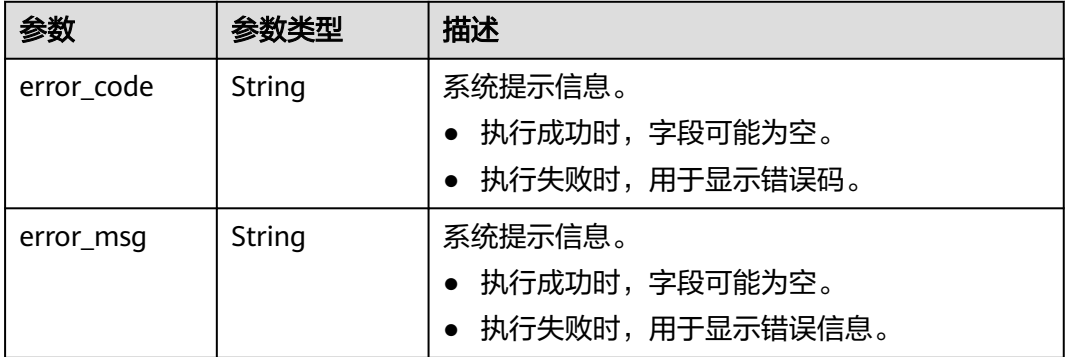

# 请求示例

增量导入图数据,边文件目录为testbucket/demo\_movie/edges/,边数据集格式为 csv,点文件目录为testbucket/demo\_movie/vertices/,点数据集格式为csv。

POST http://Endpoint/v2/{project\_id}/graphs/{graph\_id}/import-graph

```
{
 "edgeset_path" : "testbucket/demo_movie/edges/",
 "edgeset_format" : "csv",
 "vertexset_path" : "testbucket/demo_movie/vertices/",
  "vertexset_format" : "csv",
  "schema_path" : "testbucket/demo_movie/incremental_data_schema.xml",
  "log_dir" : "testbucket/importlogdir",
  "parallel_edge" : {
 "action" : "override",
 "ignore_label" : true
 },
 "delimiter" : ",",
 "trim_quote" : "\"",
  "offline" : false
}
```
## 响应示例

## 状态码: **200**

成功响应示例

```
{
  "job_id" : "b4f2e9a0-0439-4edd-a3ad-199bb523b613"
}
```
## 状态码: **400**

响应失败示例

```
{
 "error_msg" : "parameter format error",
 "error_code" : "GES.8013"
}
```
# 状态码

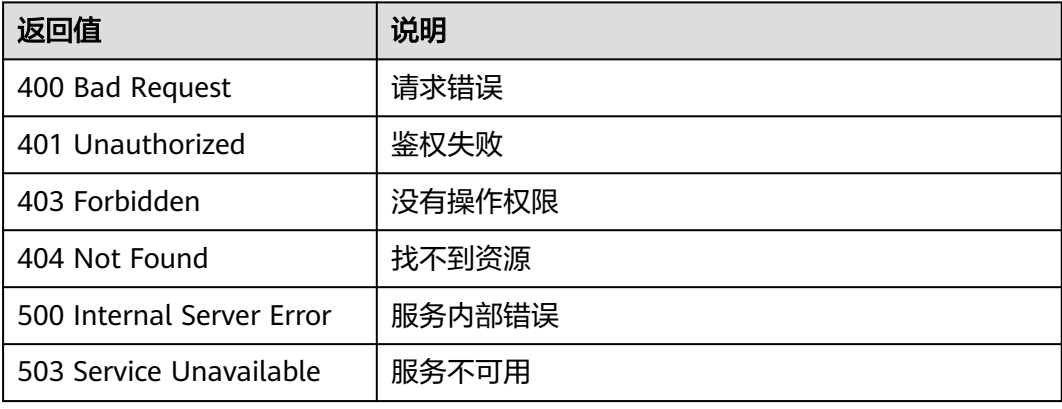

## 错误码

请参[见错误码。](#page-776-0)

# **4.2.8** 导出图**(1.0.5)**

# 功能介绍

导出图。

#### 说明

持久化版自2.3.14版本起支持导出图功能。

## 调试

您可以在**[API Explorer](https://apiexplorer.developer.huaweicloud.com/apiexplorer/doc?product=GES&api=ExportGraph2&version=v2)**中调试该接口,支持自动认证鉴权。API Explorer可以自动生成 SDK代码示例,并提供SDK代码示例调试功能。

## **URI**

POST /v2/{project\_id}/graphs/{graph\_id}/export-graph

#### 表 **4-59** 路径参数

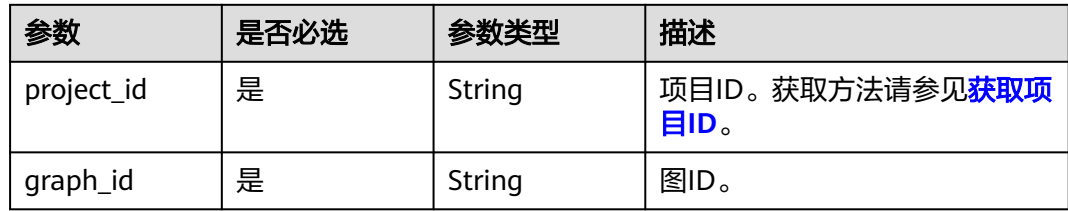

# 请求参数

#### 表 **4-60** 请求 Header 参数

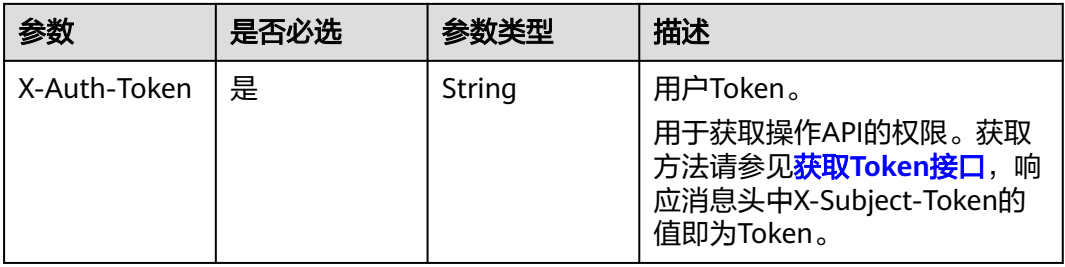

# 表 **4-61** 请求 Body 参数

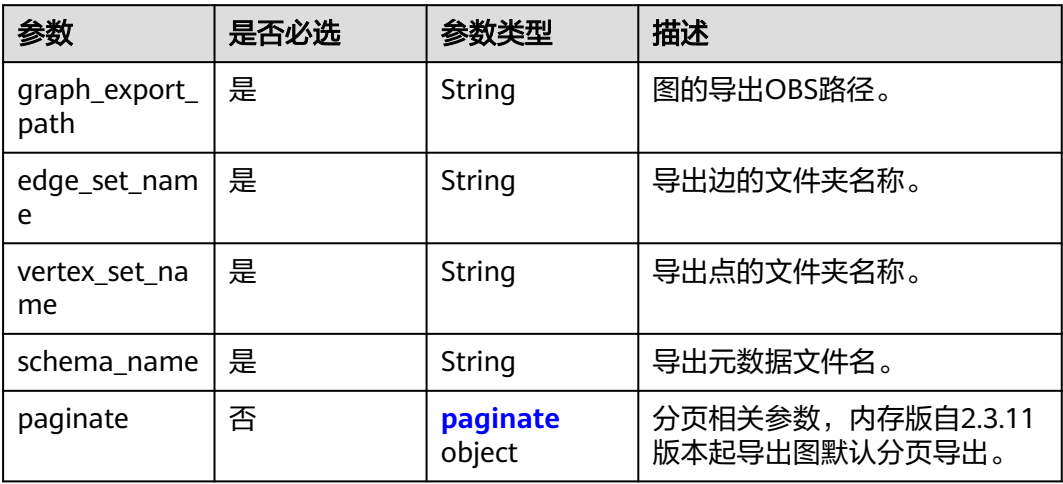

#### 表 **4-62** paginate

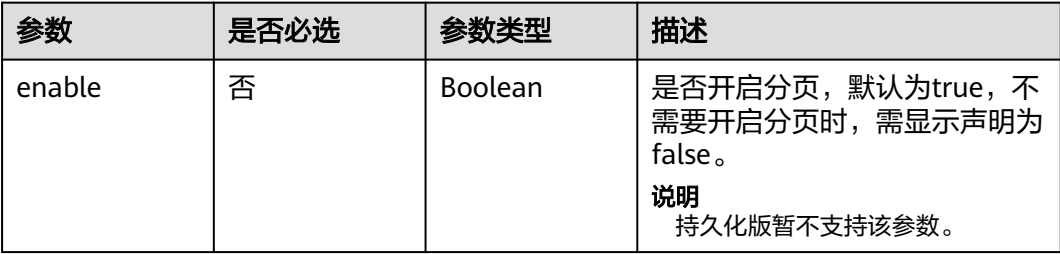

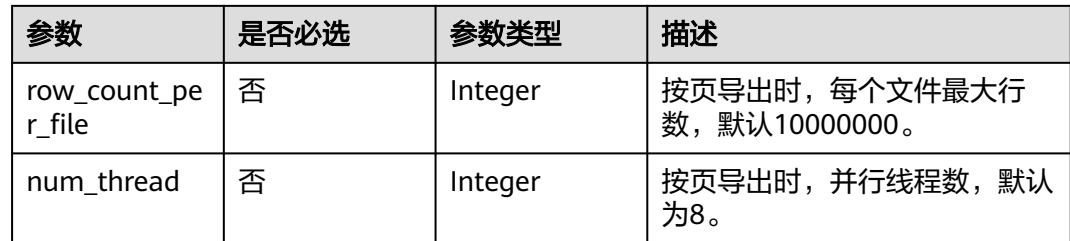

## 响应参数

#### 状态码: **200**

#### 表 **4-63** 响应 Body 参数

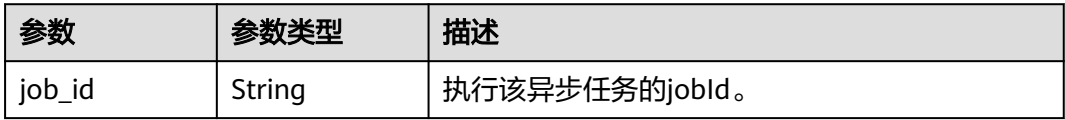

#### 状态码: **400**

#### 表 **4-64** 响应 Body 参数

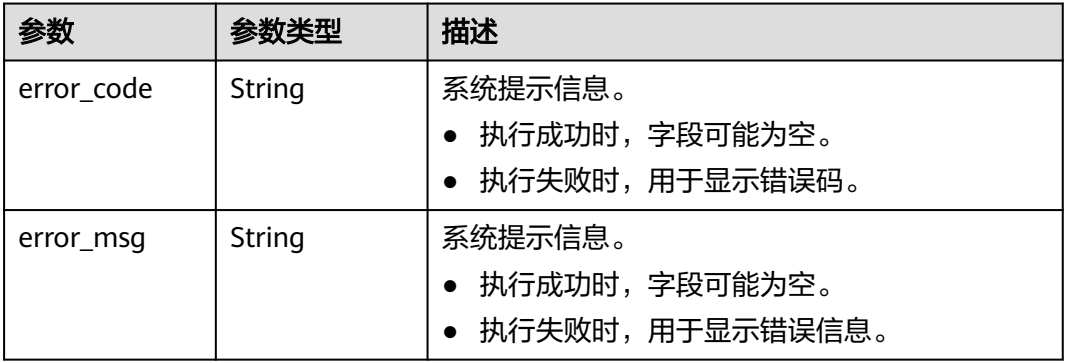

## 请求示例

导出图,图的导出OBS路径为demo\_movie/,导出边文件名为set\_edge,导出点文件 名为set\_vertex,导出元数据文件名为set\_schema.xml。

POST http://Endpoint/v2/{project\_id}/graphs{graph\_id}/export-graph

```
{
  "graph_export_path" : "demo_movie/",
 "edge_set_name" : "set_edge",
 "vertex_set_name" : "set_vertex",
```

```
 "schema_name" : "set_schema.xml"
}
```
# 响应示例

状态码: **200**

#### 响应成功示例

```
{
  "job_id" : "f99f60f1-bba6-4cde-bd1a-ff4bdd1fd500000168232"
}
```
### 状态码: **400**

响应失败示例

```
{
 "error_msg" : "graph [demo] is not found",
 "error_code" : "GES.8011"
}
```
## 状态码

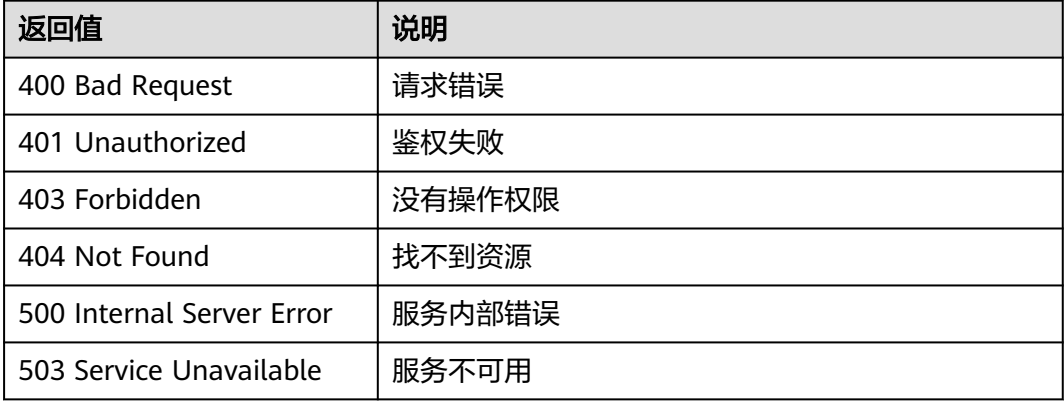

# 错误码

请参见<mark>错误码</mark>。

# **4.2.9** 清空图**(2.1.2)**

# 功能介绍

清空图中所有数据。

## 调试

您可以在**[API Explorer](https://apiexplorer.developer.huaweicloud.com/apiexplorer/doc?product=GES&api=ClearGraph2&version=v2)**中调试该接口,支持自动认证鉴权。API Explorer可以自动生成 SDK代码示例,并提供SDK代码示例调试功能。

## **URI**

POST /v2/{project\_id}/graphs/{graph\_id}/clear-graph

#### 表 **4-65** 路径参数

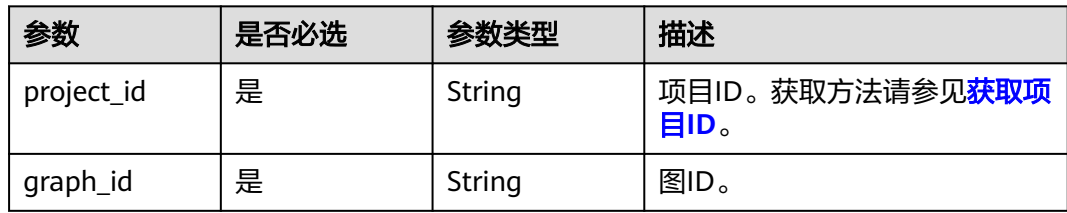

### 表 **4-66** Query 参数

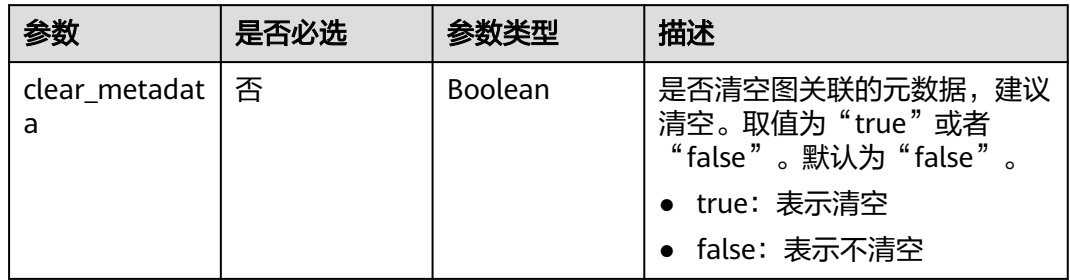

# 请求参数

## 表 **4-67** 请求 Header 参数

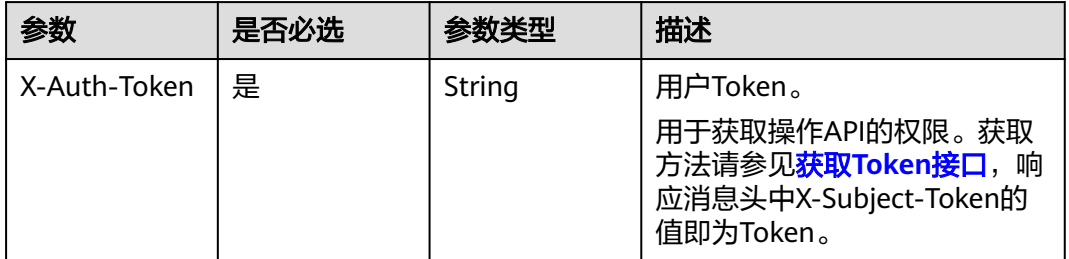

## 响应参数

状态码: **200**

表 **4-68** 响应 Body 参数

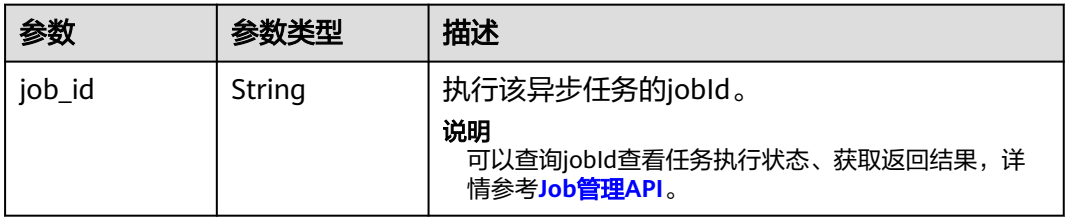

## 状态码: **400**

#### 表 **4-69** 响应 Body 参数

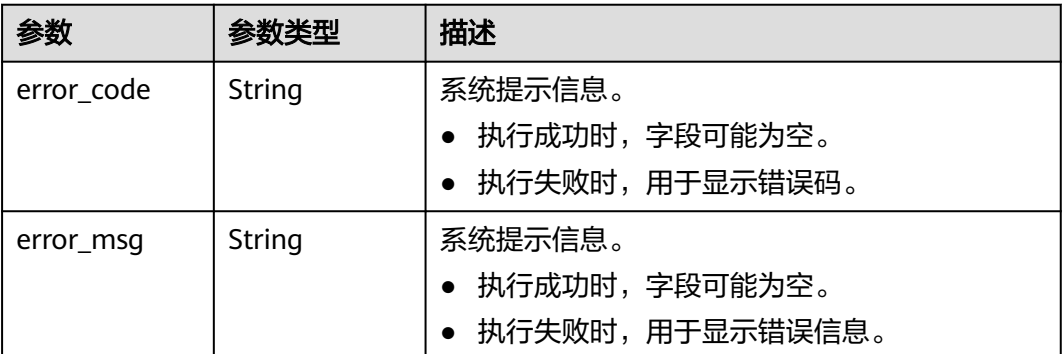

# 请求示例

## 清空图中所有数据。

POST http://Endpoint/v2/{project\_id}/graphs/{graph\_id}/clear-graph?clear\_metadata=true

{ }

}

# 响应示例

## 状态码: **200**

成功响应示例

{ "job\_id" : "ff8080816025a0a1016025a5a2700007"

## 状态码: **400**

失败响应示例

```
{
 "error_msg" : "graph [demo] is not found",
 "error_code" : "GES.8012"
}
```
# 状态码

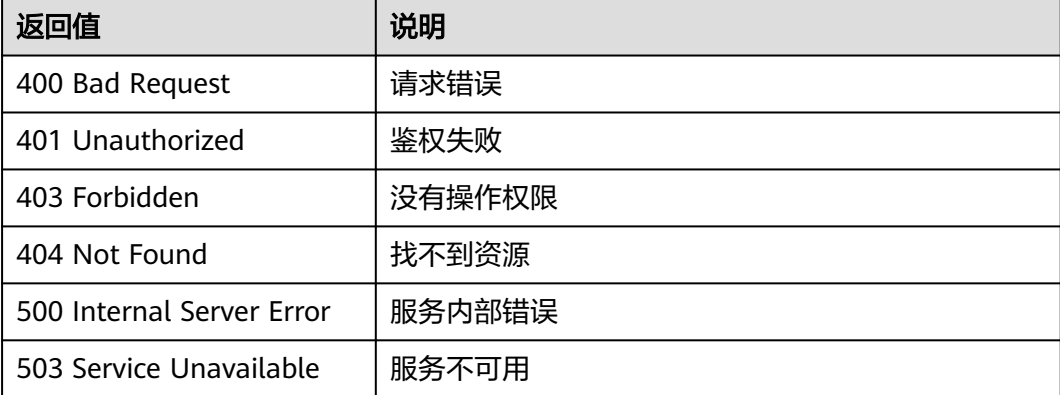

## 错误码

请参[见错误码。](#page-776-0)

# **4.2.10** 升级图**(1.0.5)**

# 功能介绍

升级图。图引擎服务会定期升级版本,用户可根据需要升级图。

## 调试

您可以在**[API Explorer](https://apiexplorer.developer.huaweicloud.com/apiexplorer/doc?product=GES&api=UpgradeGraph2&version=v2)**中调试该接口,支持自动认证鉴权。API Explorer可以自动生成 SDK代码示例,并提供SDK代码示例调试功能。

## **URI**

POST /v2/{project\_id}/graphs/{graph\_id}/upgrade

### 表 **4-70** 路径参数

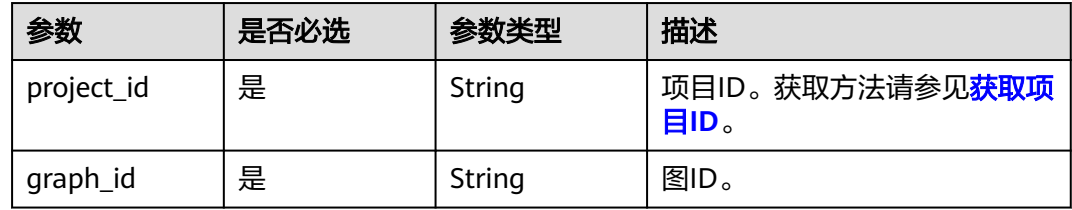

# 请求参数

表 **4-71** 请求 Header 参数

| 参数           | 是否必选 | 参数类型   | 描述                                                                                                   |
|--------------|------|--------|----------------------------------------------------------------------------------------------------|
| X-Auth-Token | 是    | String | 用户Token。<br>用于获取操作API的权限。获取<br>方法请参见 <mark>获取Token接口</mark> ,响<br>应消息头中X-Subject-Token的<br>值即为Token。 |

#### 表 **4-72** 请求 Body 参数

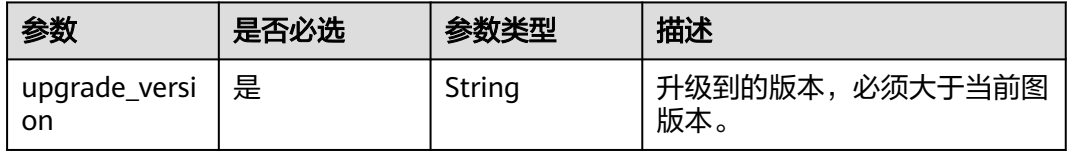

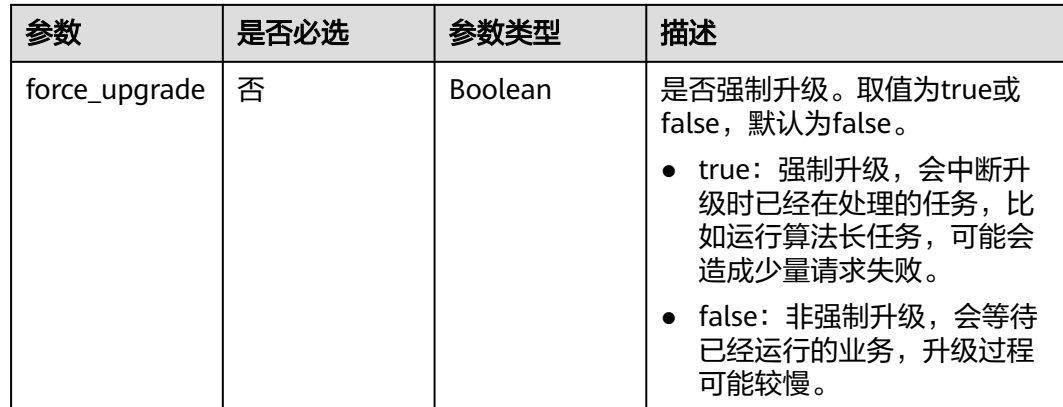

## 响应参数

### 状态码: **200**

#### 表 **4-73** 响应 Body 参数

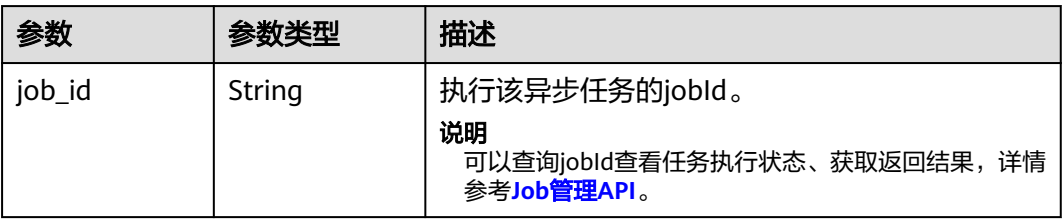

#### 状态码: **400**

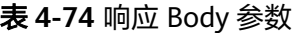

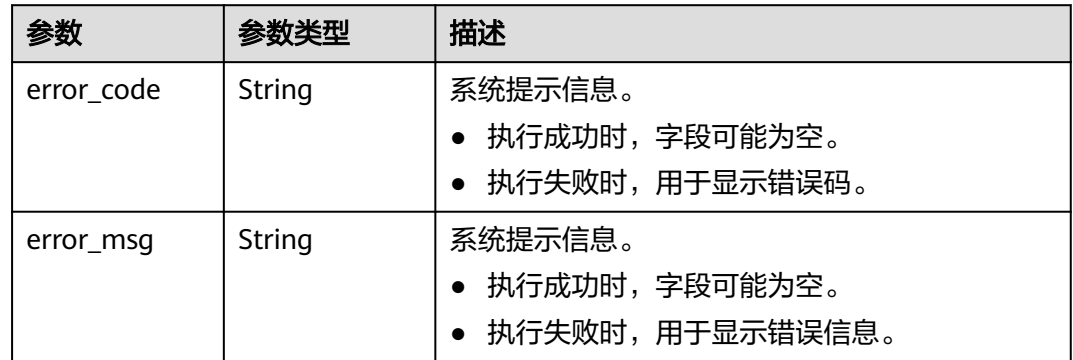

# 请求示例

升级图,升级到的版本为1.1.8,不进行强制升级。

POST http://Endpoint/v2/{project\_id}/graphs{graph\_id}/upgrade

"upgrade\_version" : "1.1.8",

{

 "force\_upgrade" : false }

## 响应示例

### 状态码: **200**

响应成功示例

{ "job\_id" : "f99f60f1-bba6-4cde-bd1a-ff4bdd1fd500000168232" }

#### 状态码: **400**

响应失败示例

```
{
 "error_msg" : "graph [demo] is not found",
 "error_code" : "GES.8011"
}
```
# 状态码

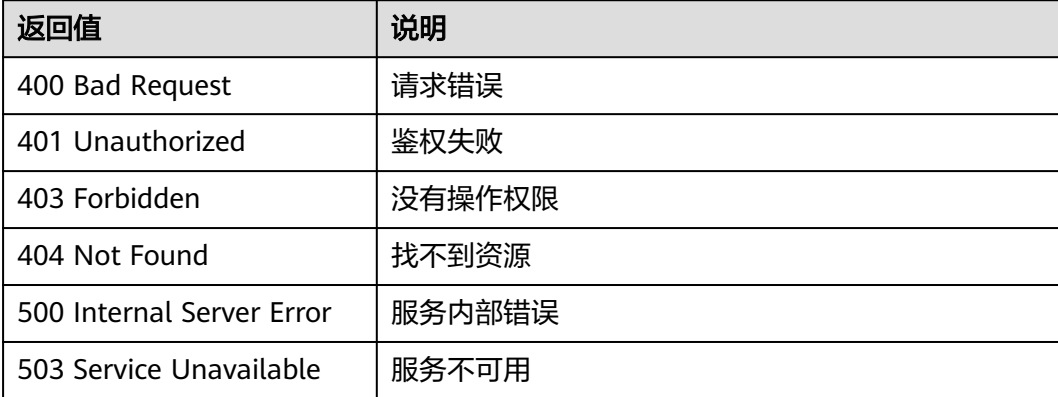

# 错误码

请参见<mark>错误码</mark>。

# **4.2.11** 绑定 **EIP(1.0.6)**

# 功能介绍

可以通过绑定弹性公网IP(简称EIP)访问GES服务。

# 调试

您可以在**[API Explorer](https://apiexplorer.developer.huaweicloud.com/apiexplorer/doc?product=GES&api=AttachEip2&version=v2)**中调试该接口,支持自动认证鉴权。API Explorer可以自动生成 SDK代码示例,并提供SDK代码示例调试功能。

## **URI**

POST /v2/{project\_id}/graphs/{graph\_id}/bind-eip

### 表 **4-75** 路径参数

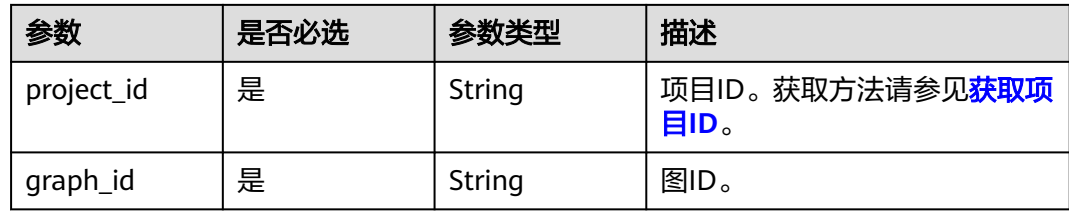

# 请求参数

表 **4-76** 请求 Header 参数

| 参数           | 是否必选 | 参数类型   | 描述                                                                                             |
|--------------|------|--------|------------------------------------------------------------------------------------------------|
| X-Auth-Token | 是    | String | 用户Token。<br>用于获取操作API的权限。获取<br>方法请参见 <b>获取Token接口</b> ,响<br>应消息头中X-Subject-Token的<br>值即为Token。 |

#### 表 **4-77** 请求 Body 参数

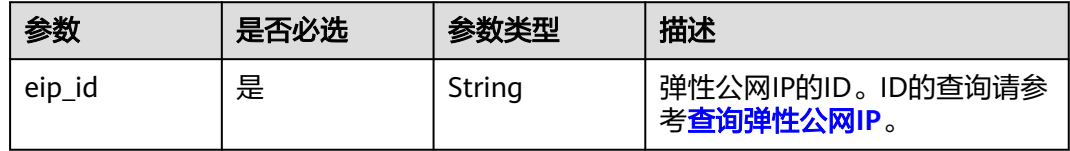

# 响应参数

## 状态码: **200**

无

## 状态码: **400**

表 **4-78** 响应 Body 参数

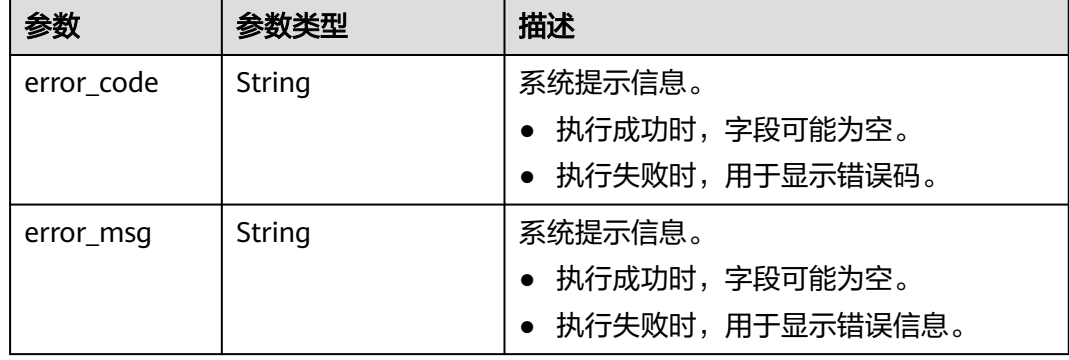

# 请求示例

绑定弹性公网IP访问GES服务,弹性公网IP的ID为02bd6dc1-5be8-430ea4cd-2b0f6d0bb042。

POST http://Endpoint/v2/{project\_id}/graphs{graph\_id}/bind-eip

{ "eip\_id" : "02bd6dc1-5be8-430e-a4cd-2b0f6d0bb042" }

# 响应示例

#### 状态码: **200**

成功响应示例

{ }

状态码: **400**

失败响应示例

```
{
 "error_msg" : "graph [demo] is not found",
 "error_code" : "GES.8011"
}
```
## 状态码

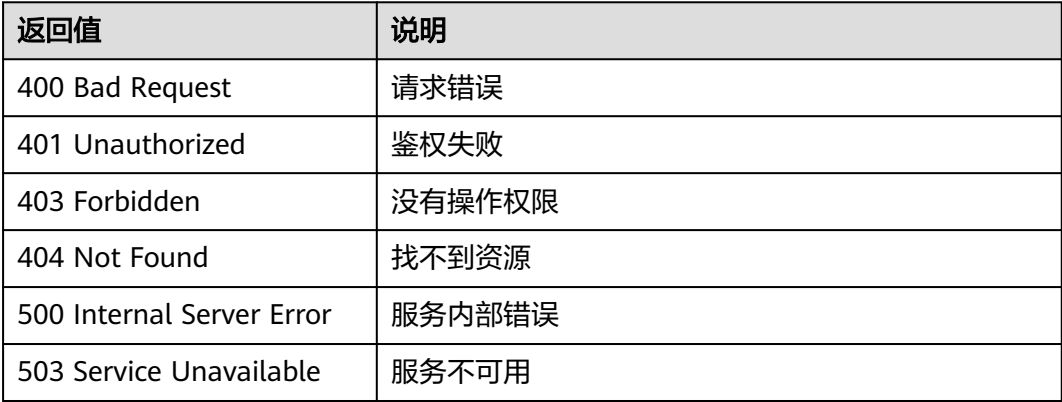

## 错误码

请参[见错误码。](#page-776-0)

# **4.2.12** 解绑 **EIP(1.0.6)**

# 功能介绍

当无需继续使用EIP时,您可通过解绑EIP来释放网络资源。

# 调试

您可以在**[API Explorer](https://apiexplorer.developer.huaweicloud.com/apiexplorer/doc?product=GES&api=DetachEip2&version=v2)**中调试该接口,支持自动认证鉴权。API Explorer可以自动生成 SDK代码示例,并提供SDK代码示例调试功能。

## **URI**

POST /v2/{project\_id}/graphs/{graph\_id}/unbind-eip

## 表 **4-79** 路径参数

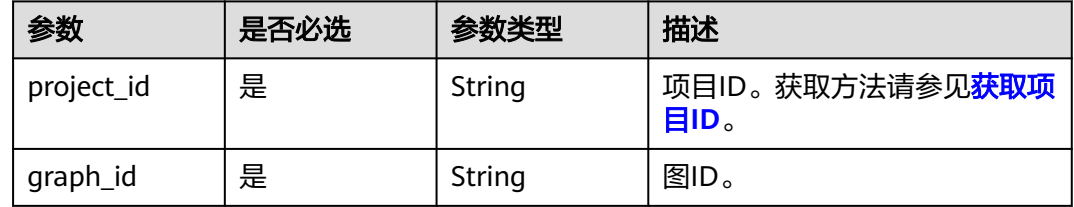

## 请求参数

#### 表 **4-80** 请求 Header 参数

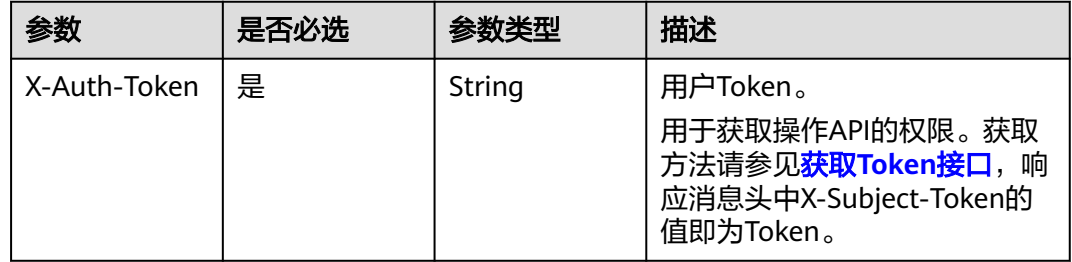

#### 表 **4-81** 请求 Body 参数

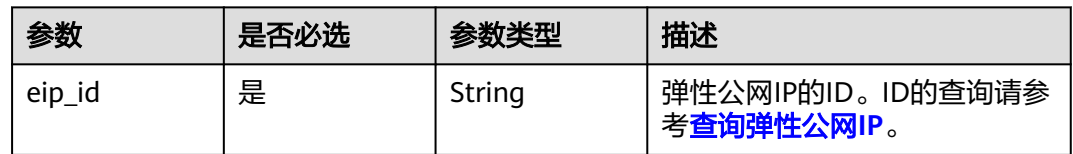

# 响应参数

状态码: **200**

无

状态码: **400**

### 表 **4-82** 响应 Body 参数

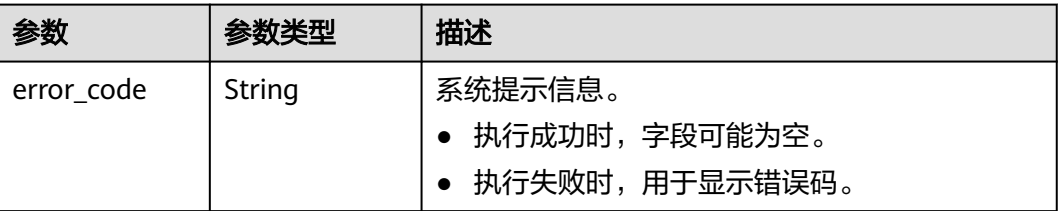

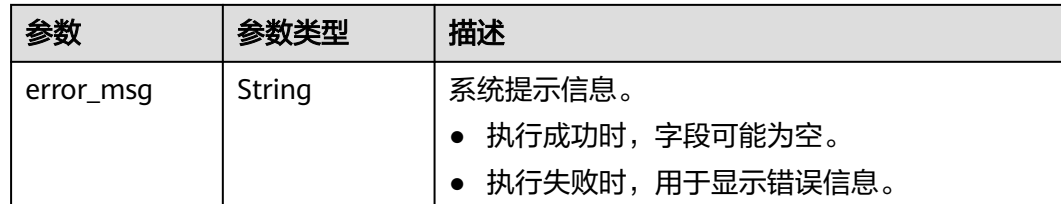

# 请求示例

解绑EIP来释放网络资源,弹性公网IP的ID为02bd6dc1-5be8-430ea4cd-2b0f6d0bb042。

POST http://Endpoint/v2/{project\_id}/graphs{graph\_id}/unbind-eip

{ "eip\_id" : "02bd6dc1-5be8-430e-a4cd-2b0f6d0bb042" }

## 响应示例

#### 状态码: **200**

成功响应示例

{ }

}

#### 状态码: **400**

失败响应示例

```
{
 "error_msg" : "graph [demo] is not found",
 "error_code" : "GES.8011"
```
# 状态码

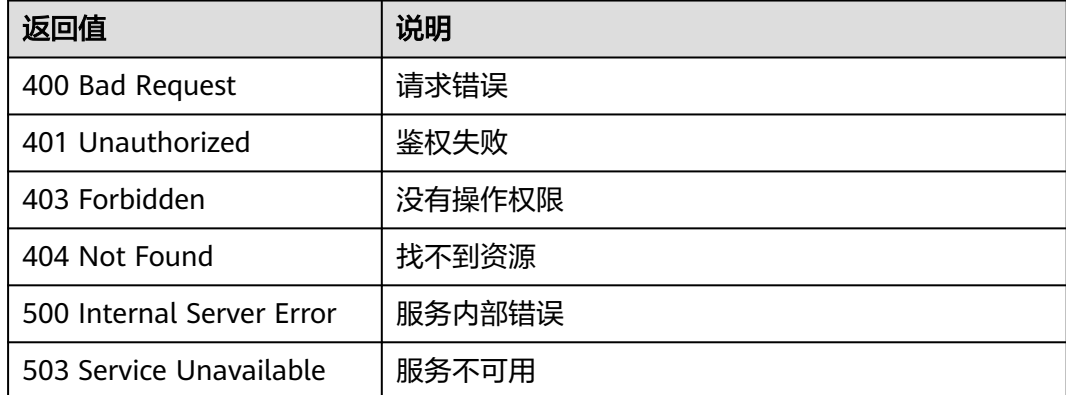

# 错误码

请参[见错误码。](#page-776-0)

# **4.2.13** 变更规格**(2.2.21)**

# 功能介绍

变更图规格。

#### 说明

- 变更图规格以后所有索引(复合索引和全文索引)都需要重新创建。
- 持久化版图不支持调用接口进行变更图规格操作。

## 调试

您可以在**[API Explorer](https://apiexplorer.developer.huaweicloud.com/apiexplorer/doc?product=GES&api=ResizeGraph2&version=v2)**中调试该接口,支持自动认证鉴权。API Explorer可以自动生成 SDK代码示例,并提供SDK代码示例调试功能。

## **URI**

POST /v2/{project\_id}/graphs/{graph\_id}/resize

#### 表 **4-83** 路径参数

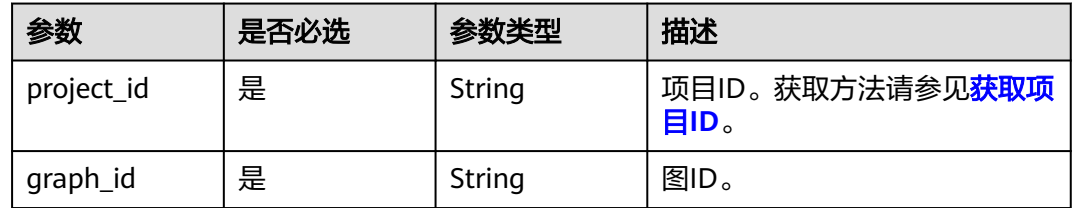

## 请求参数

## 表 **4-84** 请求 Header 参数

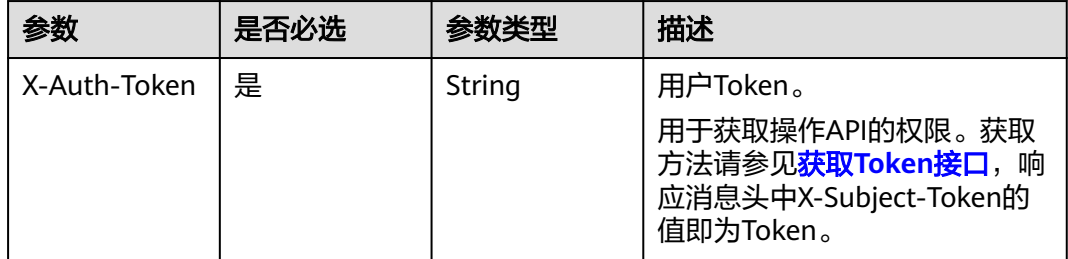

## 表 **4-85** 请求 Body 参数

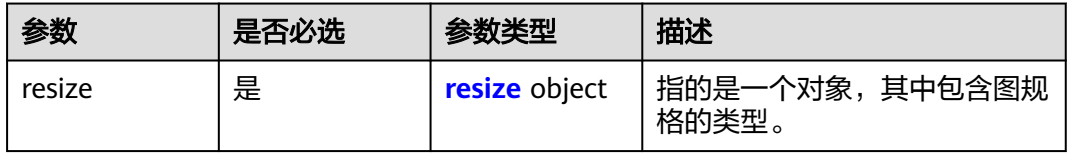

#### <span id="page-90-0"></span>表 **4-86** resize

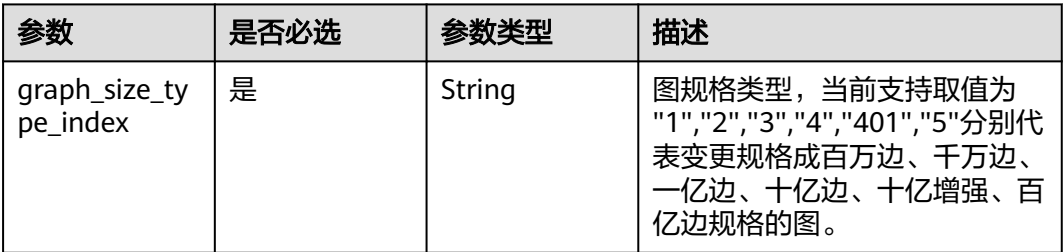

# 响应参数

#### 状态码: **200**

#### 表 **4-87** 响应 Body 参数

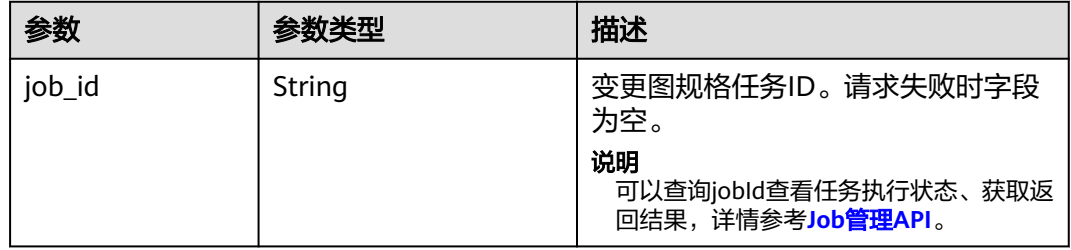

#### 状态码: **400**

表 **4-88** 响应 Body 参数

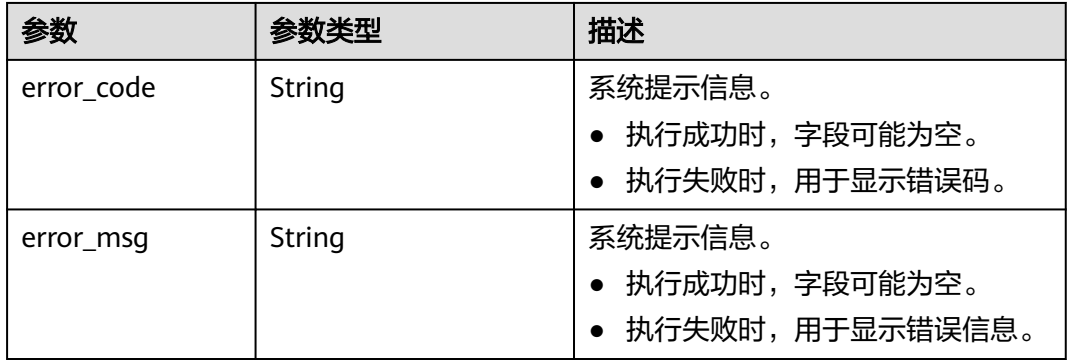

# 请求示例

变更图规格,图规格类型为千万边。

POST http://Endpoint/v2/{project\_id}/graphs/{graph\_id}/resize

```
{
 "resize" : {
   "graph_size_type_index" : "2"
 }
}
```
# 响应示例

## 状态码: **200**

成功响应示例

{

}

"job\_id" : "ff8080816025a0a1016025a5a2700007"

#### 状态码: **400**

失败响应示例

```
{
 "error_msg" : "graph [demo] is not found",
 "error_code" : "GES.8012"
}
```
## 状态码

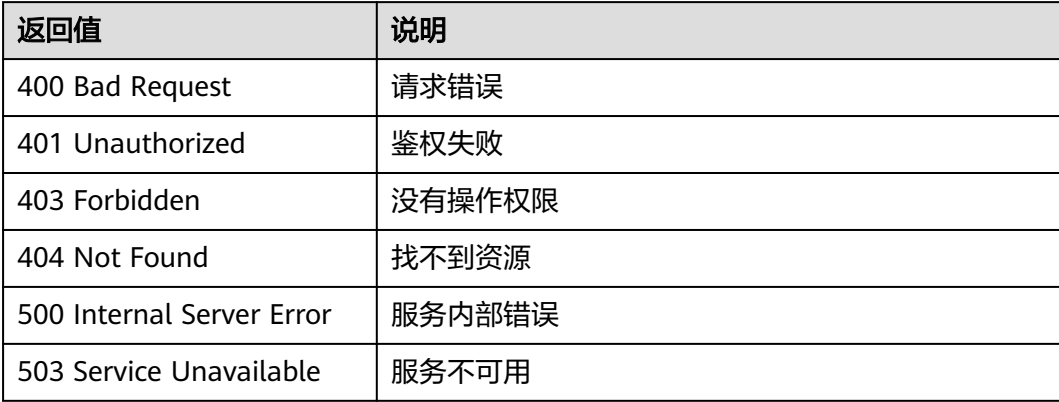

## 错误码

请参见**错误码**。

# **4.2.14** 强制重启图**(2.2.21)**

# 功能介绍

强制启动一个图。针对导入、导出 、运行中 、清空中的图。强制重启图,会将该图执 行中的异步任务变为失败,然后停止图、启动图到运行状态。

## 调试

您可以在**[API Explorer](https://apiexplorer.developer.huaweicloud.com/apiexplorer/doc?product=GES&api=RestartGraph2&version=v2)**中调试该接口,支持自动认证鉴权。API Explorer可以自动生成 SDK代码示例,并提供SDK代码示例调试功能。

## **URI**

POST /v2/{project\_id}/graphs/{graph\_id}/restart

#### 表 **4-89** 路径参数

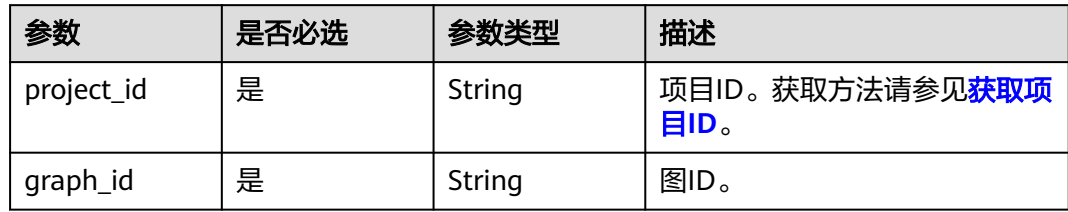

# 请求参数

## 表 **4-90** 请求 Header 参数

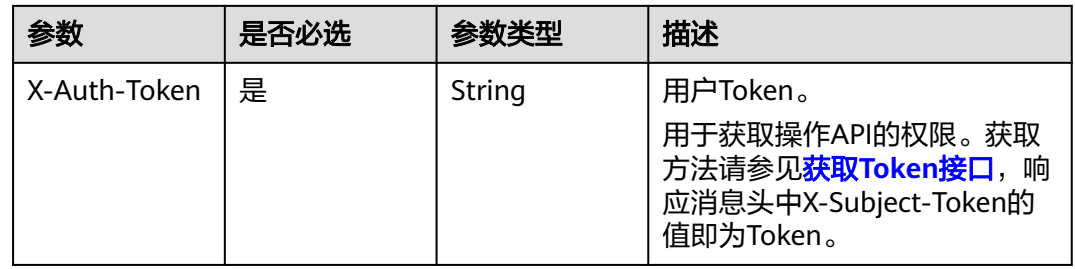

# 响应参数

## 状态码: **200**

表 **4-91** 响应 Body 参数

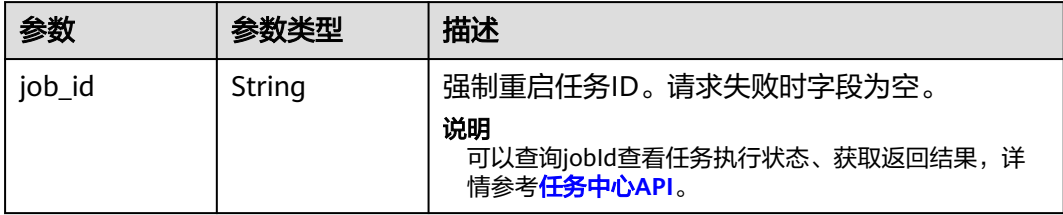

#### 状态码: **400**

表 **4-92** 响应 Body 参数

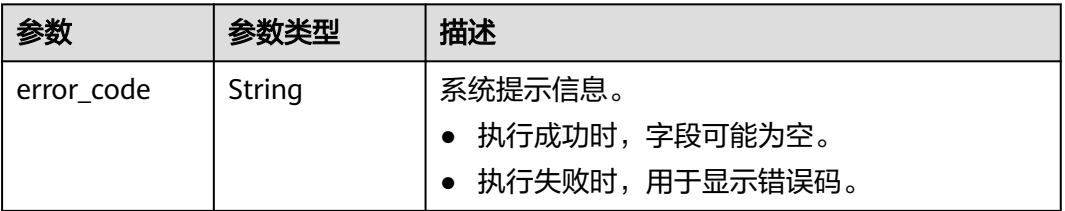

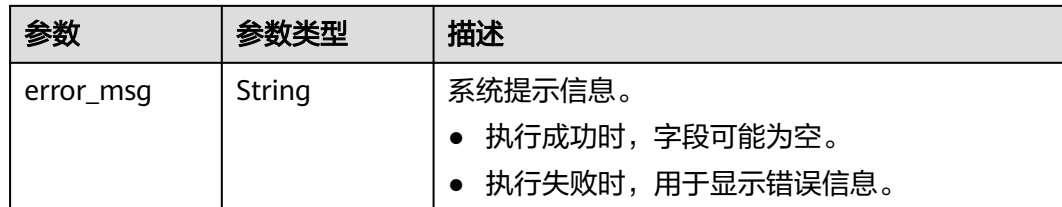

# 请求示例

## 强制启动一个图。

POST https://Endpoint/v2/{project\_id}/graphs/{graph\_id}/restart

{ }

# 响应示例

## 状态码: **200**

成功响应示例

{ "job\_id" : "f99f60f1-bba6-4cde-bd1a-ff4bdd1fd500000168232" }

#### 状态码: **400**

失败响应示例

```
{
 "error_msg" : "The request is invalid.",
 "error_code" : "GES.7016"
}
```
# 状态码

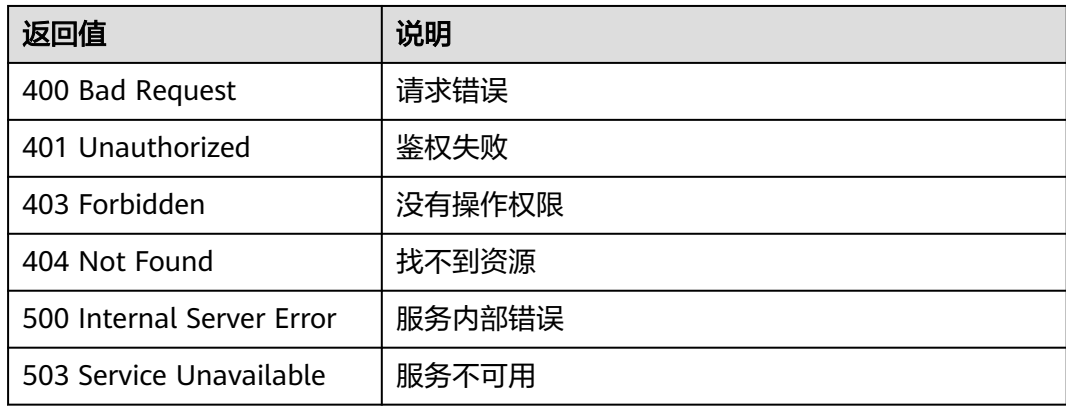

# 错误码

请参[见错误码。](#page-776-0)

# **4.2.15** 扩副本**(2.2.23)**

# 功能介绍

扩副本能力允许动态扩容多个从节点,扩容的从节点可以处理读请求,从而提高读请 求性能。

#### 说明

- 一万边的图暂不支持扩副本。
- 进行扩副本操作后,不支持变更图规格操作。
- 如果要对图进行变更规格和扩副本两个操作,需要您先进行变更图规格操作,再进行扩副本 操作。
- 持久化版图不支持调用接口进行扩副本操作。

## 调试

您可以在**[API Explorer](https://apiexplorer.developer.huaweicloud.com/apiexplorer/doc?product=GES&api=ExpandGraph2&version=v2)**中调试该接口,支持自动认证鉴权。API Explorer可以自动生成 SDK代码示例,并提供SDK代码示例调试功能。

## **URI**

POST /v2/{project\_id}/graphs/{graph\_id}/expand

#### 表 **4-93** 路径参数

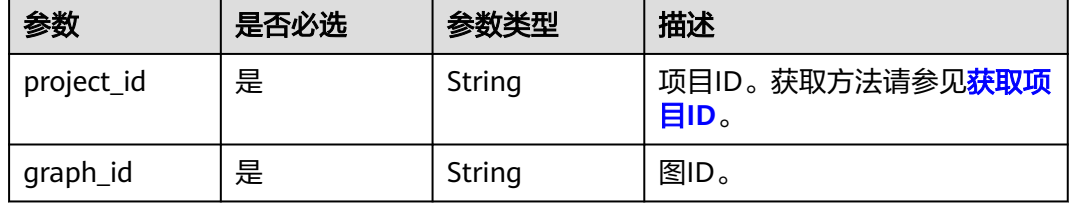

## 请求参数

#### 表 **4-94** 请求 Header 参数

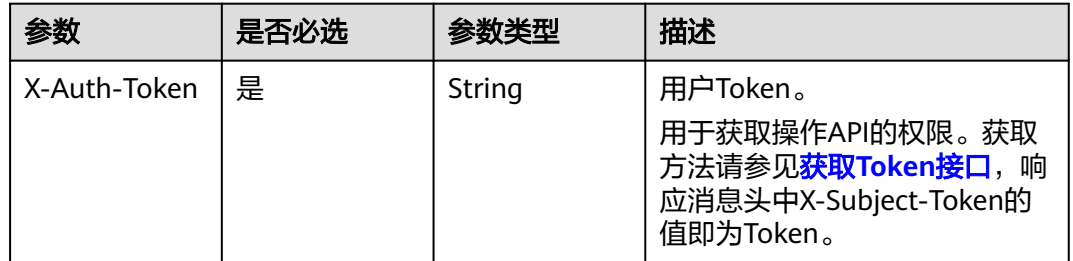

## 表 **4-95** 请求 Body 参数

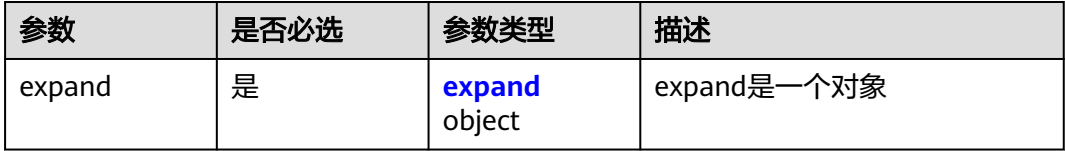

### 表 **4-96** expand

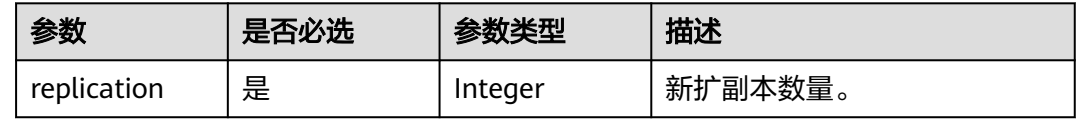

## 响应参数

## 状态码: **200**

表 **4-97** 响应 Body 参数

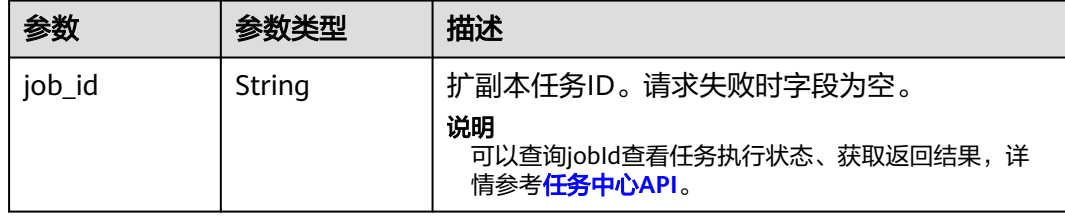

### 状态码: **400**

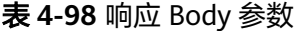

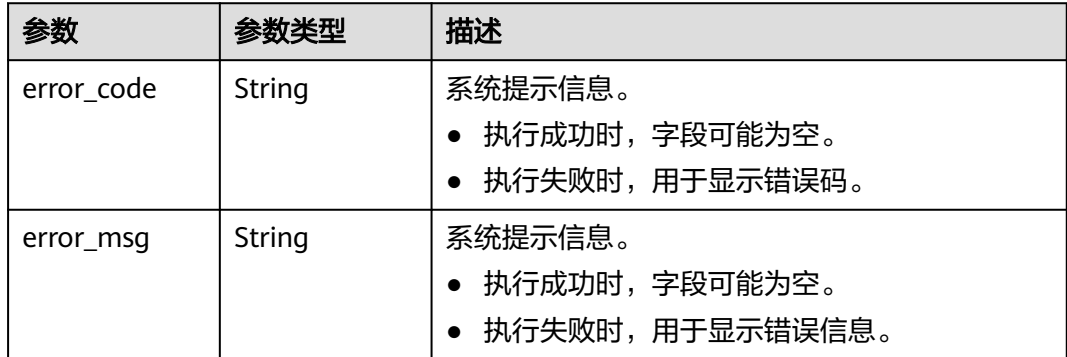

# 请求示例

进行扩副本操作,新扩副本数量为1。

POST http://Endpoint/v2/{project\_id}/graphs/{graph\_id}/expand

{

 "expand":{ "replication": 1 } }

# 响应示例

## 状态码: **200**

成功响应示例

```
{
  "job_id" : "ff8080816025a0a1016025a5a2700007"
}
```
#### 状态码: **400**

失败响应示例

```
{
  "error_code" : "GES.7015",
  "error_msg" : "The graph is not running or stopped."
}
```
# 状态码

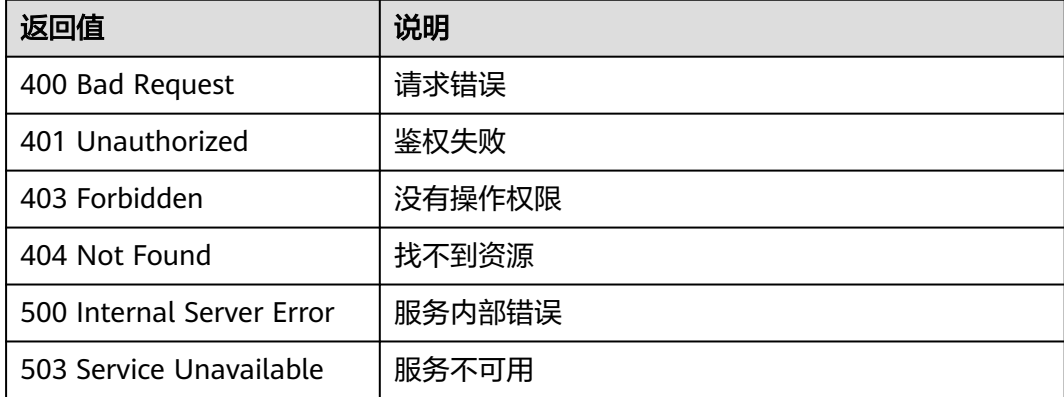

## 错误码

请参[见错误码。](#page-776-0)

# **4.2.16** 切换安全组(**2.4.3**)

# 功能介绍

该接口可以在图创建成功后,修改图的安全组。

## 调试

您可以在**[API Explorer](https://apiexplorer.developer.huaweicloud.com/apiexplorer/doc?product=GES&api=ChangeSecurityGroup&version=v2)**中调试该接口,支持自动认证鉴权。API Explorer可以自动生成 SDK代码示例,并提供SDK代码示例调试功能。

## **URI**

POST /v2/{project\_id}/graphs/{graph\_id}/sg/change

### 表 **4-99** 路径参数

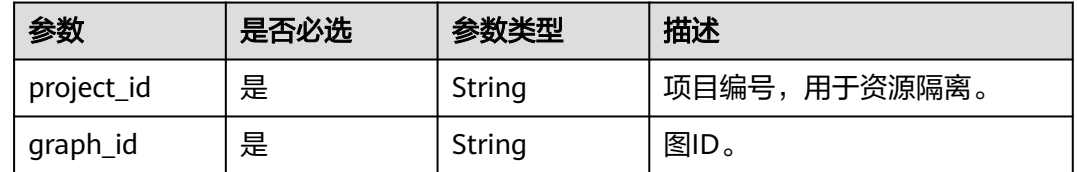

# 请求参数

### 表 **4-100** 请求 Header 参数

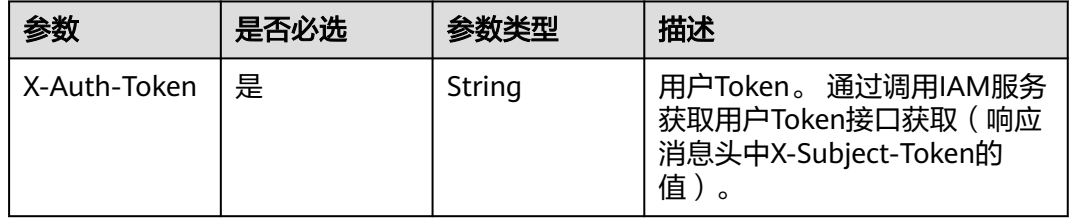

#### 表 **4-101** 请求 Body 参数

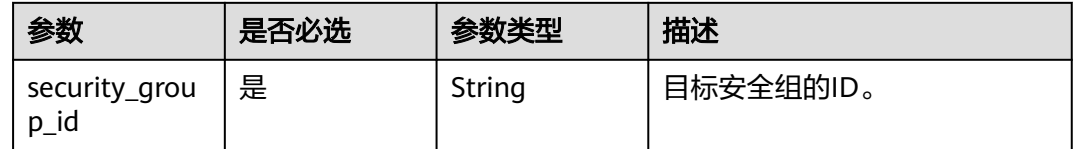

# 响应参数

状态码: **200**

无

状态码: **400**

#### 表 **4-102** 响应 Body 参数

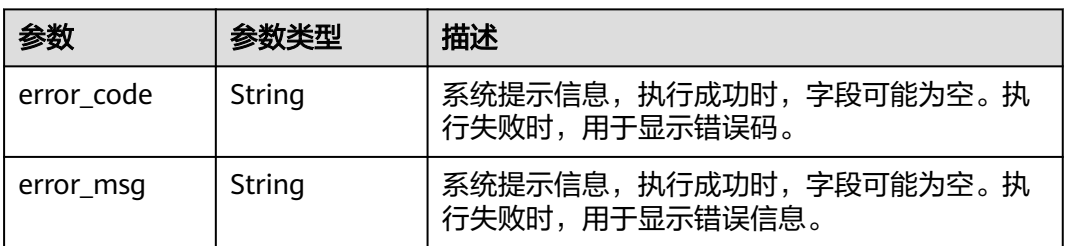

# 请求示例

## 切换图实例的安全组

POST http://Endpoint/v2/{project\_id}/graphs/{graph\_id}/sg/change

{ "security\_group\_id" : "b1038649-1f77-4ae9-b64d-9af56e422652" }

## 响应示例

#### 状态码: **200**

ok

{ }

}

#### 状态码: **400**

Bad Request

{ "error\_msg" : "The graph does not exist or has been deleted.", "error\_code" : "GES.7000"

## 状态码

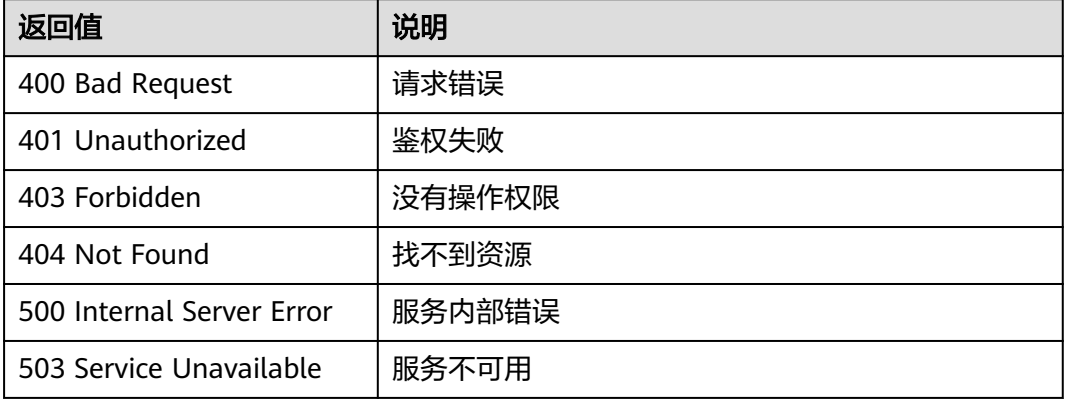

# 错误码

请参[见错误码。](#page-776-0)

# **4.3** 备份管理 **API**

# **4.3.1** 查看所有备份列表**(1.0.0)**

# 功能介绍

查询备份列表。

# 调试

您可以在**[API Explorer](https://apiexplorer.developer.huaweicloud.com/apiexplorer/doc?product=GES&api=ListBackups2&version=v2)**中调试该接口,支持自动认证鉴权。API Explorer可以自动生成 SDK代码示例,并提供SDK代码示例调试功能。

## **URI**

GET /v2/{project\_id}/graphs/backups

#### 表 **4-103** 路径参数

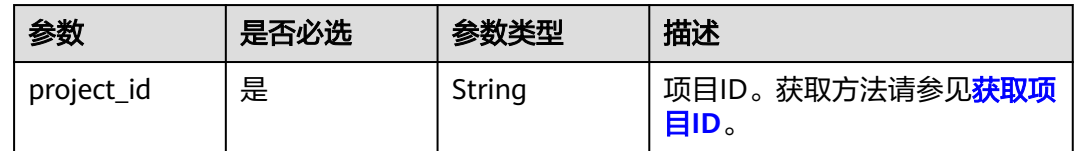

#### 表 **4-104** Query 参数

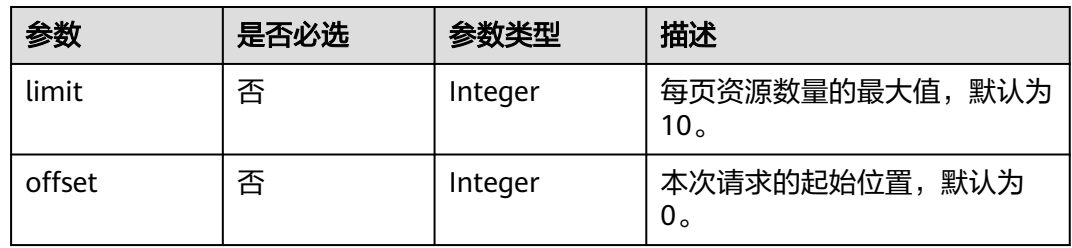

# 请求参数

#### 表 **4-105** 请求 Header 参数

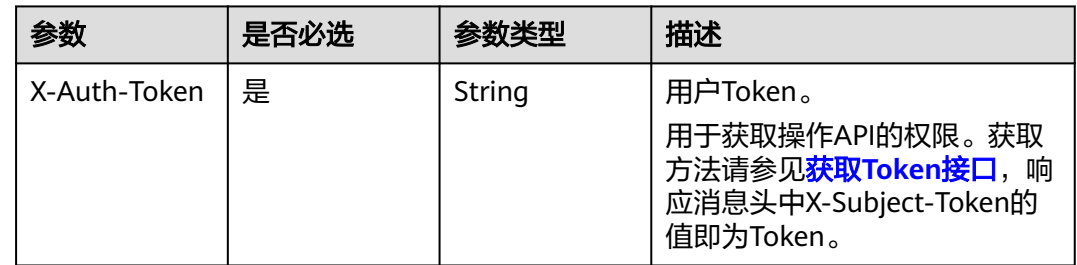

## 响应参数

状态码: **200**

#### 表 **4-106** 响应 Body 参数

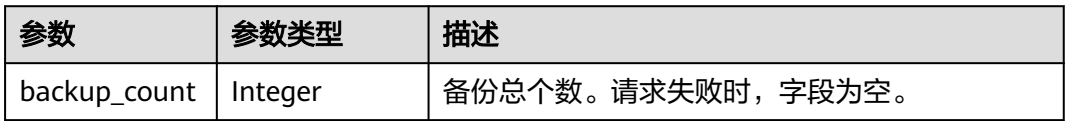

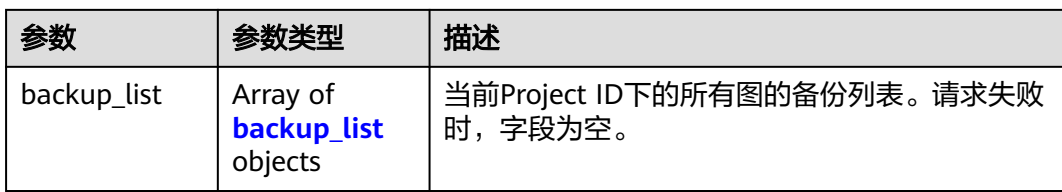

## 表 **4-107** backup\_list

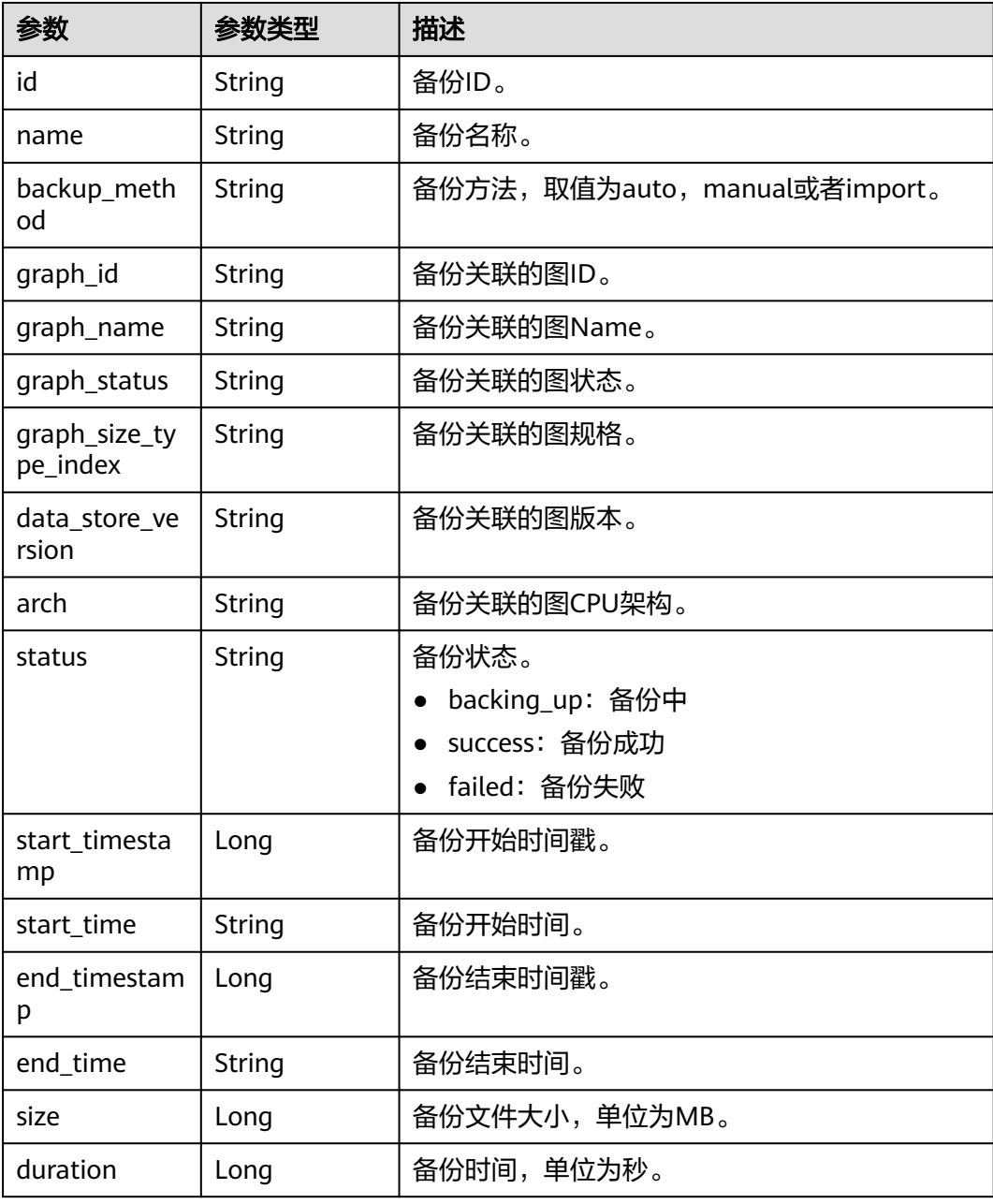

# 状态码: **400**

#### 表 **4-108** 响应 Body 参数

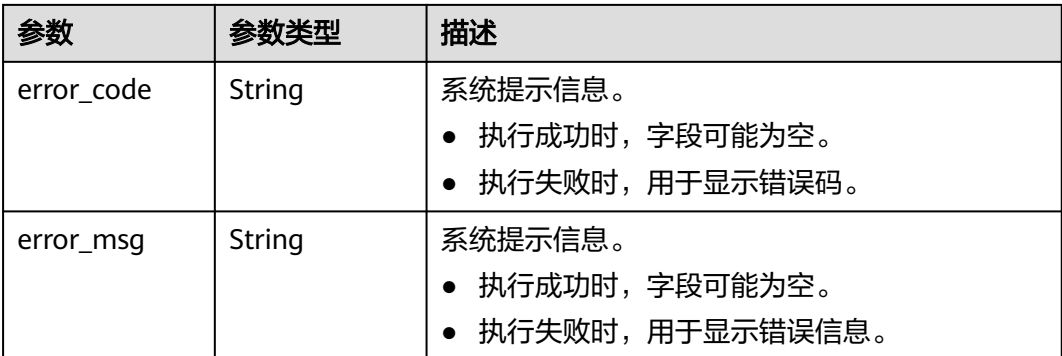

# 请求示例

查询备份列表。

GET https://Endpoint/v2/{project\_id}/graphs/backups?offset=0&limit=3

# 响应示例

## 状态码: **200**

#### 成功响应示例

#### {

```
 "backup_count" : 3,
  "backup_list" : [ {
   "id" : "ada3e720-ab87-48cb-bff7-3ec5ae1a9652",
   "name" : "ges060803_nodelete-20210608135513",
   "backup_method" : "manual",
   "graph_id" : "4c5f882d-a813-4d78-a8e3-6d3212ddd121",
   "graph_name" : "ges060803_nodelete",
   "graph_status" : "200",
   "graph_size_type_index" : "1",
   "data_store_version" : "2.2.21",
 "arch" : "x86_64",
 "status" : "success",
   "start_timestamp" : 1623160513000,
   "start_time" : "2021-06-08T13:55:13",
 "end_timestamp" : 1623160568000,
 "end_time" : "2021-06-08T13:56:08",
   "size" : 1,
   "duration" : 54
  }, {
   "id" : "7ed3f51d-816d-4651-9129-fe21b64b5c91",
   "name" : "ges060803_nodelete_20210609203323_auto",
   "backup_method" : "auto",
   "graph_id" : "4c5f882d-a813-4d78-a8e3-6d3212ddd121",
 "graph_name" : "ges060803_nodelete",
 "graph_status" : "200",
 "graph_size_type_index" : "1",
   "data_store_version" : "2.2.21",
   "arch" : "x86_64",
 "status" : "success",
 "start_timestamp" : 1623242004000,
   "start_time" : "2021-06-09T12:33:24",
   "end_timestamp" : 1623242004000,
   "end_time" : "2021-06-09T12:33:24",
   "size" : 1,
   "duration" : 0
 }, {
```

```
 "id" : "604bfb46-04dd-45fc-a9ae-df24a0705b9d",
   "name" : "ges060802_nodelete-20210608135523",
   "backup_method" : "manual",
   "graph_id" : "9b9a05c2-0cdb-41ac-b55f-93caffb0519a",
 "graph_name" : "ges060802_nodelete",
 "graph_status" : "400",
   "graph_size_type_index" : "0",
   "data_store_version" : "2.2.23",
 "arch" : "x86_64",
 "status" : "success",
   "start_timestamp" : 1623160524000,
   "start_time" : "2021-06-08T13:55:24",
   "end_timestamp" : 1623160577000,
 "end_time" : "2021-06-08T13:56:17",
 "size" : 1,
   "duration" : 53
 } ]
```
## 状态码: **400**

}

失败响应示例

```
{
  "error_code" : "GES.7006",
  "error_msg" : "The underlying graph engine has internal error."
}
```
## 状态码

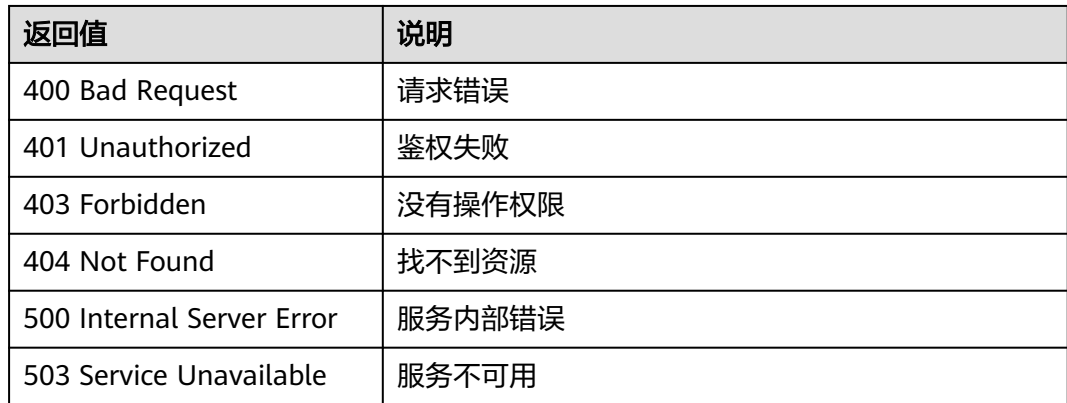

## 错误码

请参[见错误码。](#page-776-0)

# **4.3.2** 查看某个图的备份列表**(1.0.0)**

# 功能介绍

查询某个图下的备份列表。

# 调试

您可以在**[API Explorer](https://apiexplorer.developer.huaweicloud.com/apiexplorer/doc?product=GES&api=ListGraphBackups2&version=v2)**中调试该接口,支持自动认证鉴权。API Explorer可以自动生成 SDK代码示例,并提供SDK代码示例调试功能。

## **URI**

GET /v2/{project\_id}/graphs/{graph\_id}/backups

### 表 **4-109** 路径参数

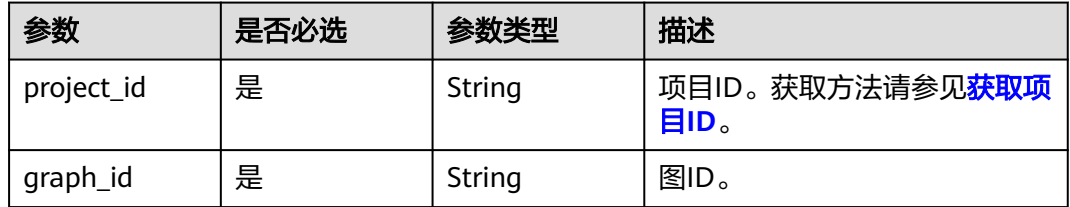

## 表 **4-110** Query 参数

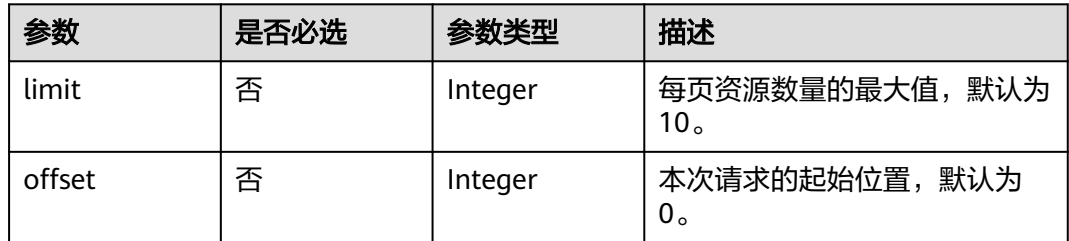

# 请求参数

#### 表 **4-111** 请求 Header 参数

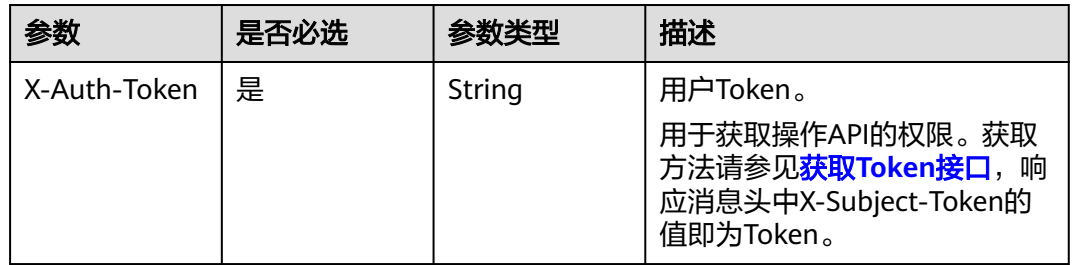

# 响应参数

### 状态码: **200**

表 **4-112** 响应 Body 参数

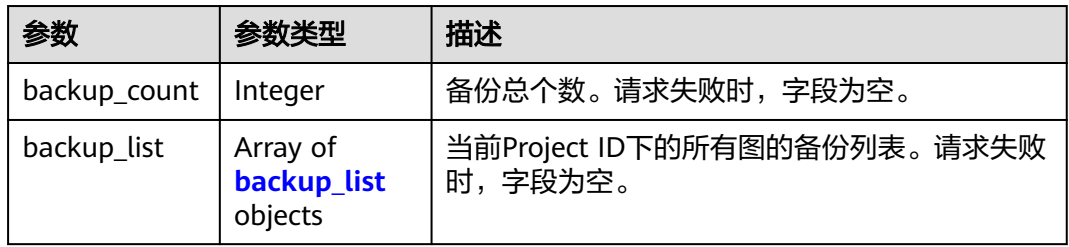

## <span id="page-104-0"></span>表 **4-113** backup\_list

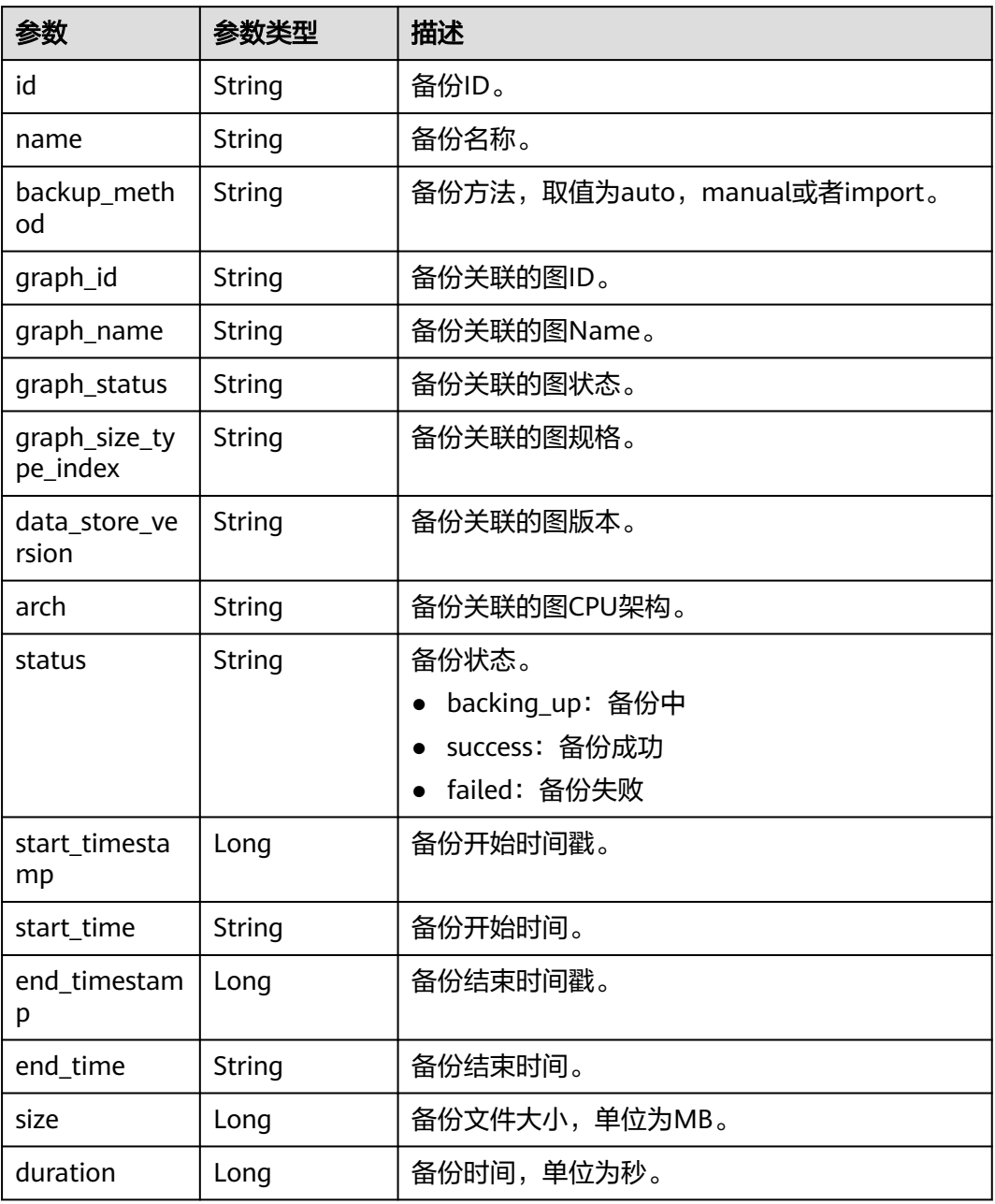

## 状态码: **400**

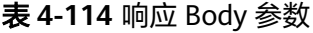

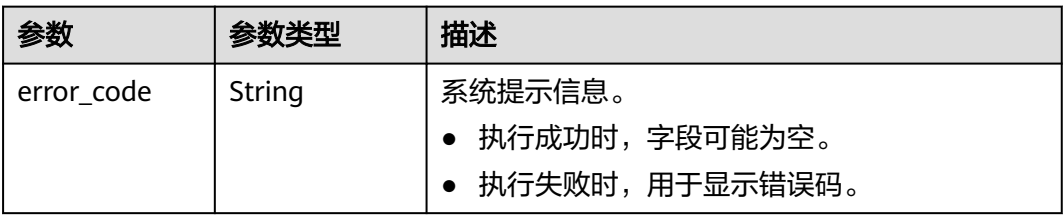

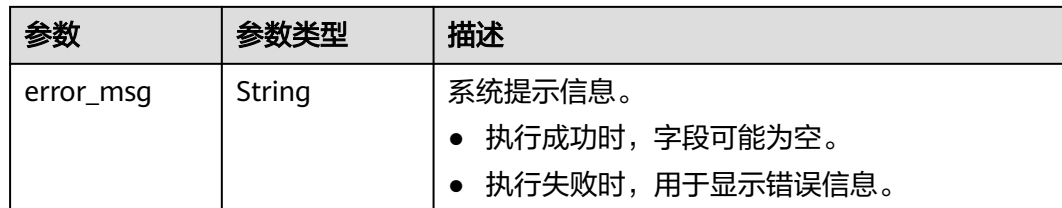

## 请求示例

查询某个图下的备份列表。

GET https://Endpoint/v2/{project\_id}/graphs/{graph\_id}/backups?offset=0&limit=2

## 响应示例

#### 状态码: **200**

成功响应示例

```
{
  "backup_count" : 2,
 "backup_list" : [ {
   "id" : "ada3e720-ab87-48cb-bff7-3ec5ae1a9652",
 "name" : "ges060803_nodelete-20210608135513",
 "backup_method" : "manual",
   "graph_id" : "4c5f882d-a813-4d78-a8e3-6d3212ddd121",
 "graph_name" : "ges060803_nodelete",
 "graph_status" : "200",
   "graph_size_type_index" : "1",
   "data_store_version" : "2.2.21",
   "arch" : "x86_64",
   "status" : "success",
   "start_timestamp" : 1623160513000,
   "start_time" : "2021-06-08T13:55:13",
   "end_timestamp" : 1623160568000,
   "end_time" : "2021-06-08T13:56:08",
   "size" : 1,
   "duration" : 54
 }, {
 "id" : "7ed3f51d-816d-4651-9129-fe21b64b5c91",
   "name" : "ges060803_nodelete_20210609203323_auto",
   "backup_method" : "auto",
   "graph_id" : "4c5f882d-a813-4d78-a8e3-6d3212ddd121",
 "graph_name" : "ges060803_nodelete",
 "graph_status" : "200",
   "graph_size_type_index" : "1",
   "data_store_version" : "2.2.21",
   "arch" : "x86_64",
 "status" : "success",
 "start_timestamp" : 1623242004000,
   "start_time" : "2021-06-09T12:33:24",
   "end_timestamp" : 1623242004000,
   "end_time" : "2021-06-09T12:33:24",
   "size" : 1,
   "duration" : 0
 } ]
}
```
#### 状态码: **400**

失败响应示例

{ "error\_code" : "GES.7000",

 "error\_msg" : "The graph does not exist or has been deleted." }

## 状态码

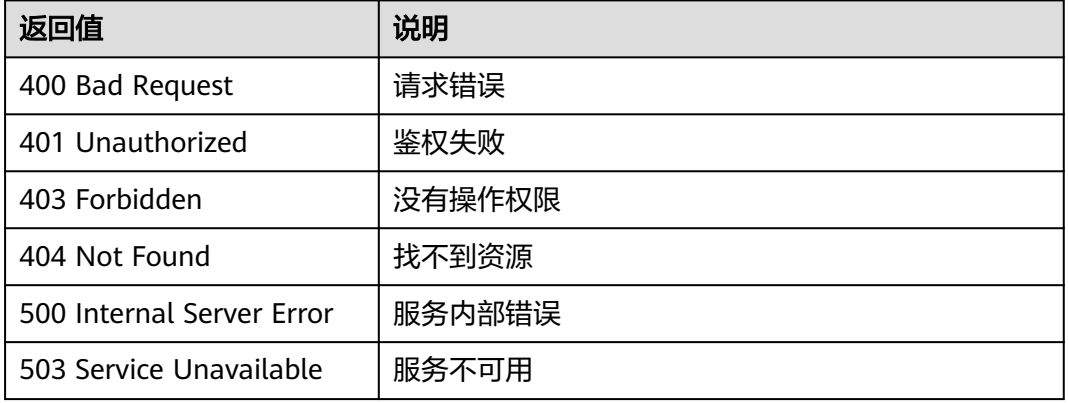

# 错误码

请参见<mark>错误码</mark>。

# **4.3.3** 新增备份**(1.0.0)**

# 功能介绍

新增备份。当前图数据出现错误或故障时,可以启动备份图进行恢复。

## 调试

您可以在**[API Explorer](https://apiexplorer.developer.huaweicloud.com/apiexplorer/doc?product=GES&api=CreateBackup2&version=v2)**中调试该接口,支持自动认证鉴权。API Explorer可以自动生成 SDK代码示例,并提供SDK代码示例调试功能。

## **URI**

POST /v2/{project\_id}/graphs/{graph\_id}/backups

#### 表 **4-115** 路径参数

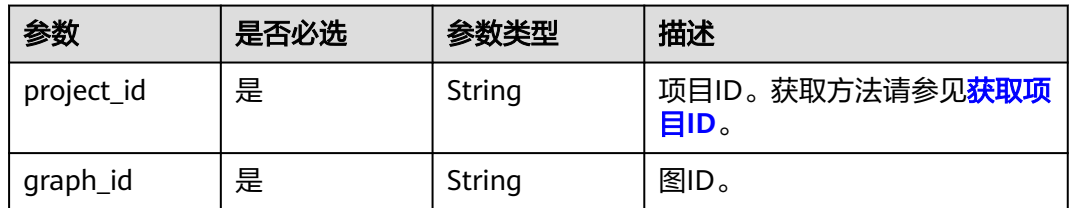

# 请求参数

#### 表 **4-116** 请求 Header 参数

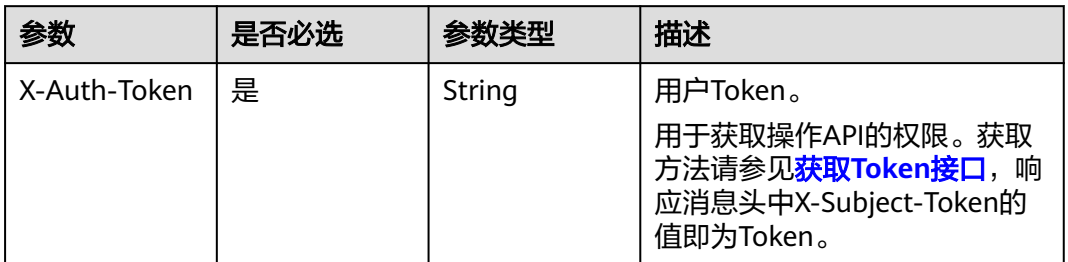

## 响应参数

## 状态码: **200**

#### 表 **4-117** 响应 Body 参数

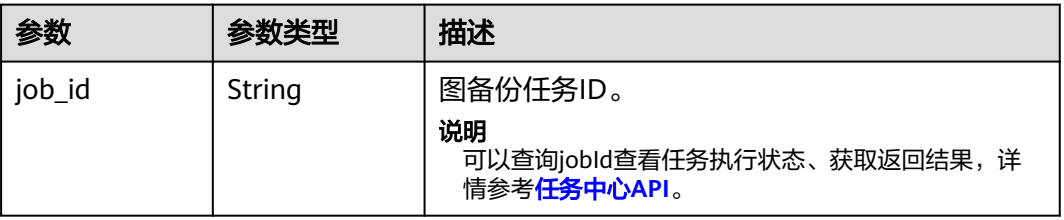

### 状态码: **400**

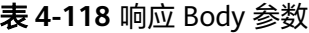

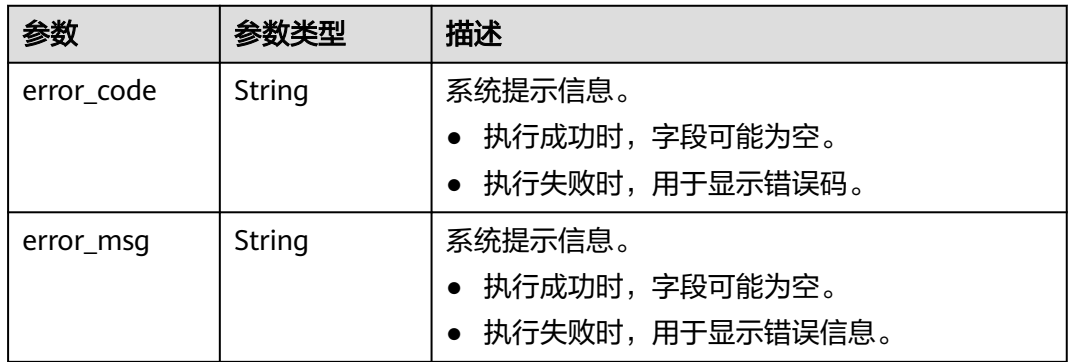

## 请求示例

## 新增图备份。

POST https://Endpoint/v2/{project\_id}/graphs/{graph\_id}/backups

{ }
# 响应示例

### 状态码: **200**

响应成功示例

{

 "job\_id" : "ff8080815f9a3c84015f9a438ff70001" }

#### 状态码: **400**

响应失败示例

```
{
 "error_code" : "GES.7000",
```
 "error\_msg" : "The graph does not exist or has been deleted." }

# 状态码

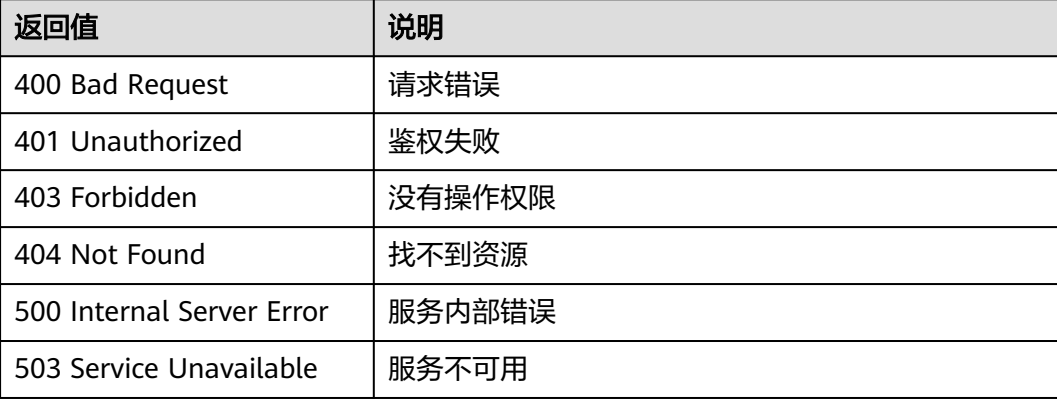

# 错误码

请参[见错误码。](#page-776-0)

# **4.3.4** 删除备份**(1.0.0)**

# 功能介绍

删除备份。

### 调试

您可以在**[API Explorer](https://apiexplorer.developer.huaweicloud.com/apiexplorer/doc?product=GES&api=DeleteBackup2&version=v2)**中调试该接口,支持自动认证鉴权。API Explorer可以自动生成 SDK代码示例,并提供SDK代码示例调试功能。

### **URI**

DELETE /v2/{project\_id}/graphs/{graph\_id}/backups/{backup\_id}

#### 表 **4-119** 路径参数

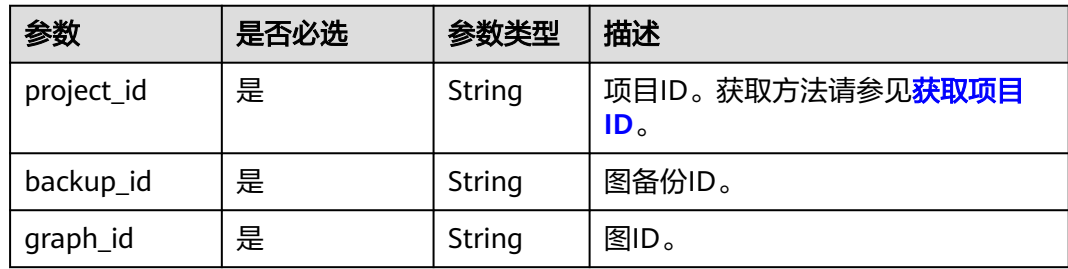

# 请求参数

### 表 **4-120** 请求 Header 参数

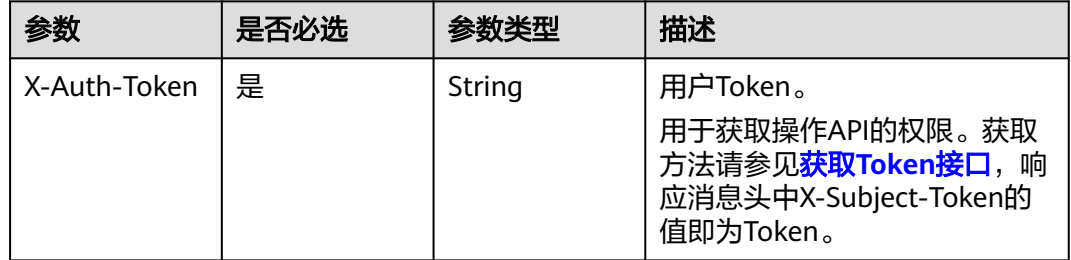

# 响应参数

状态码: **200**

无

### 状态码: **400**

表 **4-121** 响应 Body 参数

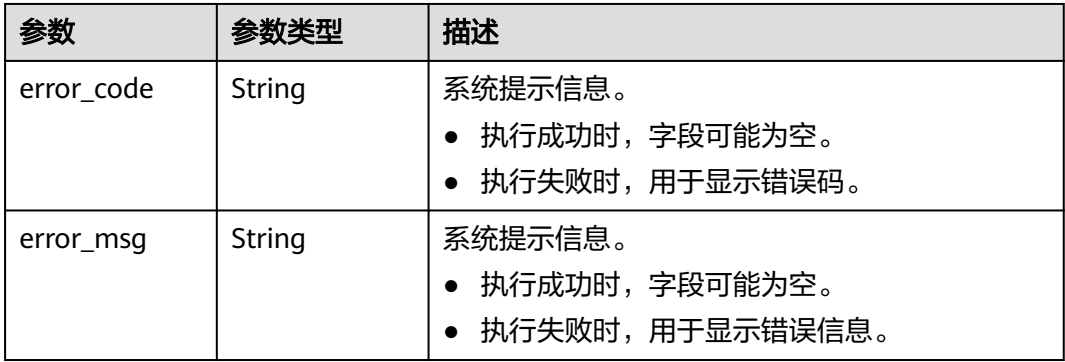

# 请求示例

删除备份。

DELETE https://Endpoint/v2/{project\_id}/graphs/{graph\_id}/backups/{backupId}

# 响应示例

### 状态码: **200**

成功响应示例

{ }

### 状态码: **400**

失败响应示例

```
{
 "error_msg" : "Parameter error!",
 "error_code" : "GES.0001"
}
```
# 状态码

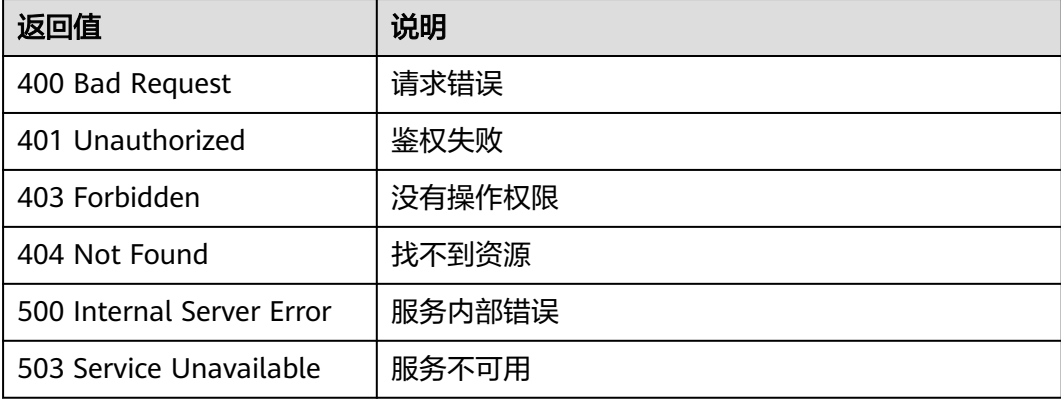

# 错误码

请参[见错误码。](#page-776-0)

# **4.3.5** 导出备份(**2.3.16**)

# 功能介绍

通过该API,您可以将GES图实例备份导出到OBS。

# 调试

您可以在**[API Explorer](https://apiexplorer.developer.huaweicloud.com/apiexplorer/doc?product=GES&api=DeleteBackup2&version=v2)**中调试该接口,支持自动认证鉴权。API Explorer可以自动生成 SDK代码示例,并提供SDK代码示例调试功能。

## **URI**

POST /v2/{project\_id}/graphs/{graph\_id}/backups/export

#### 表 **4-122** 路径参数

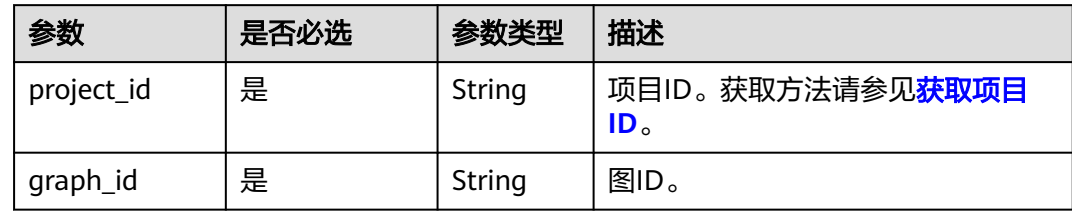

# 请求参数

表 **4-123** 请求 Header 参数

| 参数           | 是否必选 | 参数类型   | 描述                                                                                               |
|--------------|------|--------|--------------------------------------------------------------------------------------------------|
| X-Auth-Token | 是    | String | 用户Token。<br>用于获取操作API的权限。获取方法<br>请参见 <mark>获取Token接口</mark> ,响应消息头<br>中X-Subject-Token的值即为Token。 |

## 表 **4-124** 请求 Body 参数

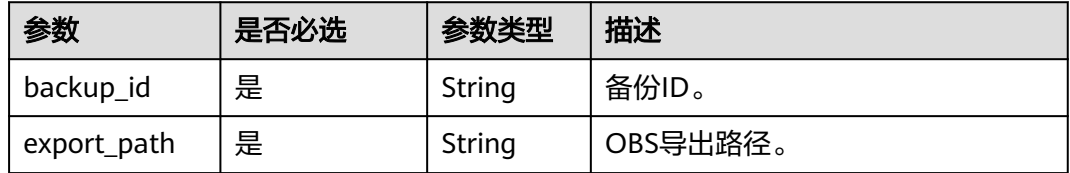

### 响应参数

### 状态码: **200**

表 **4-125** 响应 Body 参数

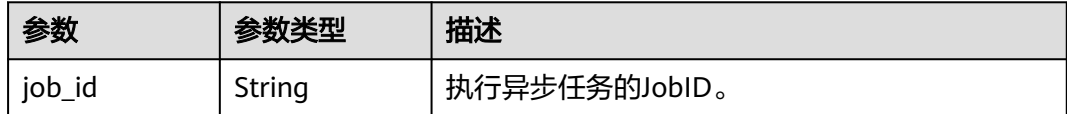

### 状态码: **400**

#### 表 **4-126** 响应 Body 参数

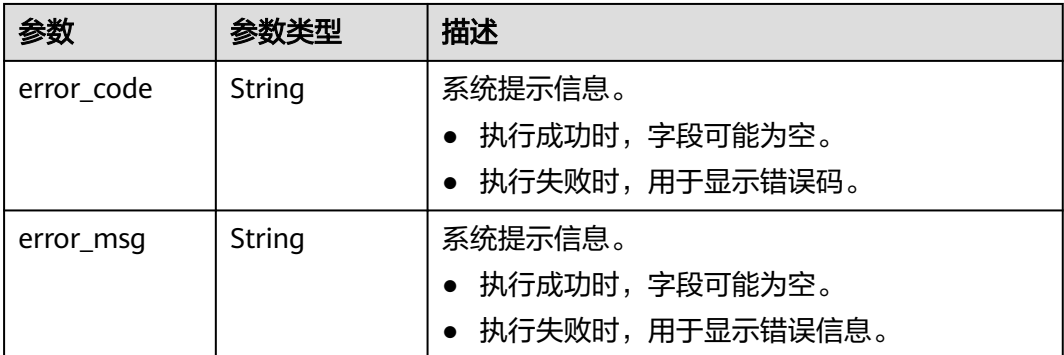

## 请求示例

### 导出备份。

POST https://Endpoint/v2/{project\_id}/graphs/{graph\_id}/backups/export

```
{
 "backup_id": "{backup_id}",
 "export_path" : "{obs_path}"
}
```
# 响应示例

#### 状态码: **200**

成功响应示例

{

}

"job\_id" : "ff8080815f9a3c84015f9a438ff70001"

#### 状态码: **400**

失败响应示例

```
{
 "error_msg" : "Parameter error!",
 "error_code" : "GES.0001"
}
```
# 状态码

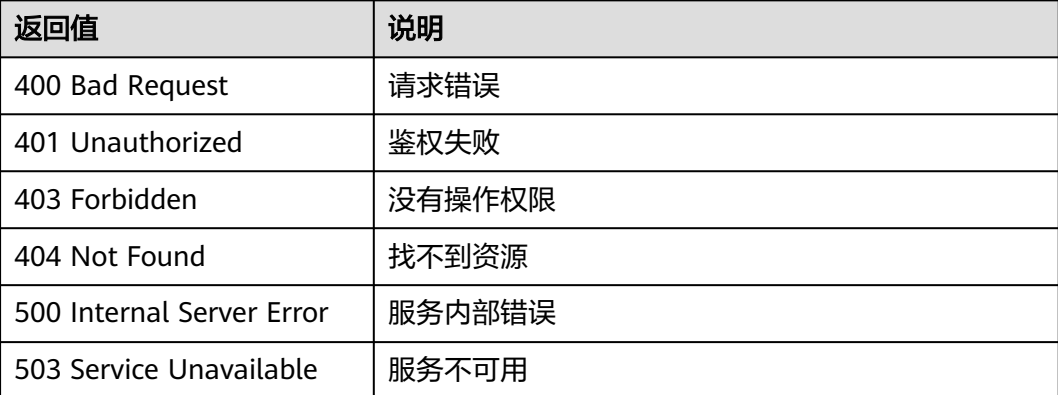

### 错误码

请参[见错误码。](#page-776-0)

# **4.3.6** 导入备份(**2.3.16**)

## 功能介绍

通过该API,您可以从OBS上的备份文件导入备份。

### 调试

您可以在**[API Explorer](https://apiexplorer.developer.huaweicloud.com/apiexplorer/doc?product=GES&api=DeleteBackup2&version=v2)**中调试该接口,支持自动认证鉴权。API Explorer可以自动生成 SDK代码示例,并提供SDK代码示例调试功能。

### **URI**

POST /v2/{project\_id}/graphs/{graph\_id}/backups/import

#### 表 **4-127** 路径参数

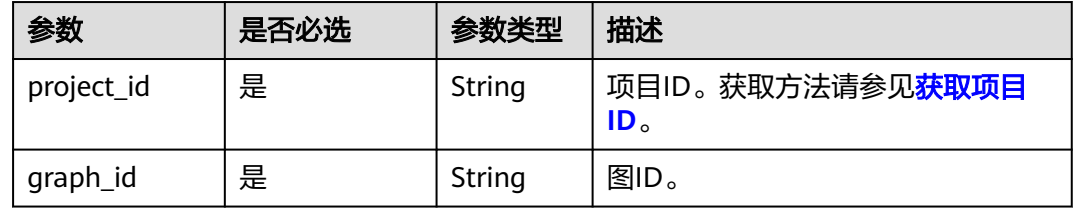

# 请求参数

#### 表 **4-128** 请求 Header 参数

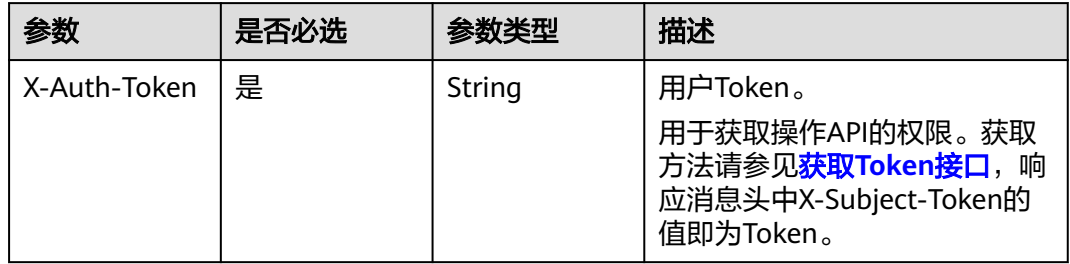

#### 表 **4-129** 请求 body 参数

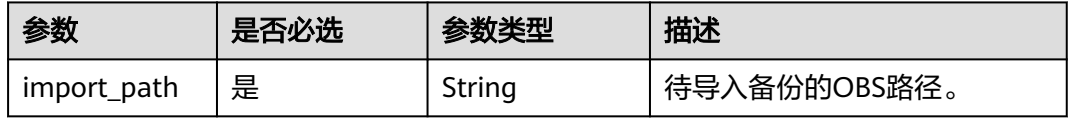

## 响应参数

### 状态码: **200**

表 **4-130** 响应 Body 参数

| 参数     | 参数类型   | 描述            |  |
|--------|--------|---------------|--|
| job id | String | 执行异步任务的JobID。 |  |

#### 状态码: **400**

表 **4-131** 响应 Body 参数

| 参数         | 参数类型   | 描述                |  |
|------------|--------|-------------------|--|
| error_code | String | 系统提示信息。           |  |
|            |        | ● 执行成功时,字段可能为空。   |  |
|            |        | • 执行失败时,用于显示错误码。  |  |
| error_msg  | String | 系统提示信息。           |  |
|            |        | • 执行成功时, 字段可能为空。  |  |
|            |        | • 执行失败时,用于显示错误信息。 |  |

# 请求示例

#### 导入备份。

POST https://Endpoint/v2/{project\_id}/graphs/{graph\_id}/backups/import { "import\_path" : "{obs\_path}" }

### 响应示例

#### 状态码: **200**

成功响应示例

```
{
 "job_id" : "ff8080815f9a3c84015f9a438ff70001"
}
```
### 状态码: **400**

失败响应示例

```
{
 "error_msg" : "Parameter error!",
 "error_code" : "GES.0001"
}
```
# 状态码

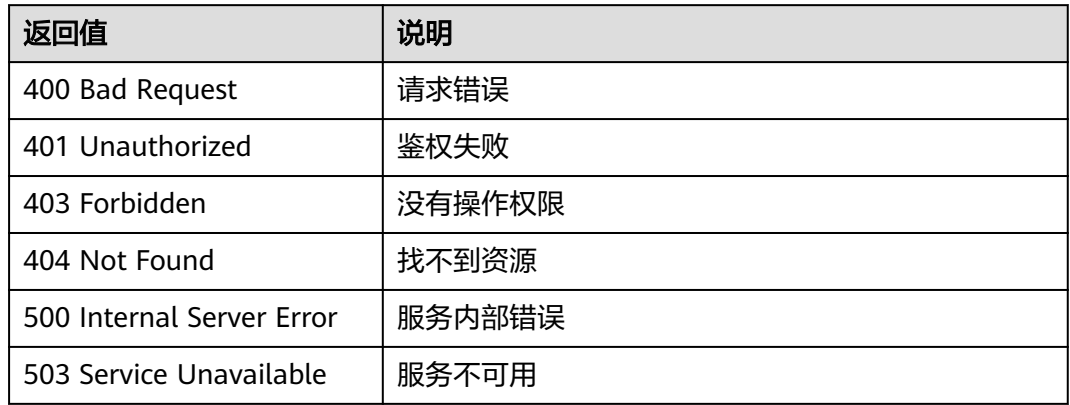

## 错误码

请参[见错误码。](#page-776-0)

# **4.3.7** 获取备份下载链接(**2.4.3**)

# 功能介绍

通过该API,您可以获取备份文件下载链接,在有效期(3600秒)之内,您可以通过 URL直接下载备份文件。

### 调试

您可以在**[API Explorer](https://apiexplorer.developer.huaweicloud.com/apiexplorer/doc?product=GES&api=ShowBackupDownloadLink&version=v2)**中调试该接口,支持自动认证鉴权。API Explorer可以自动生成 SDK代码示例,并提供SDK代码示例调试功能。

### **URI**

GET /v2/{project\_id}/graphs/{graph\_id}/backup-files?backup\_id={backup\_id}

#### 表 **4-132** 路径参数

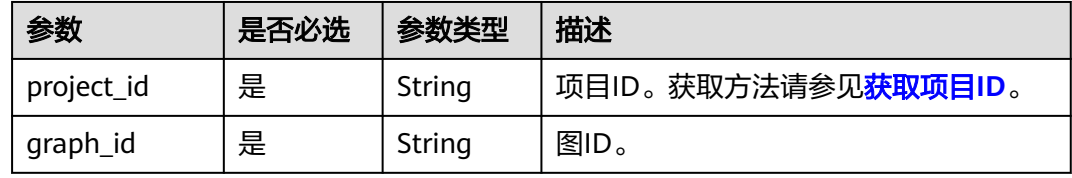

# 请求参数

#### 表 **4-133** 请求 Header 参数

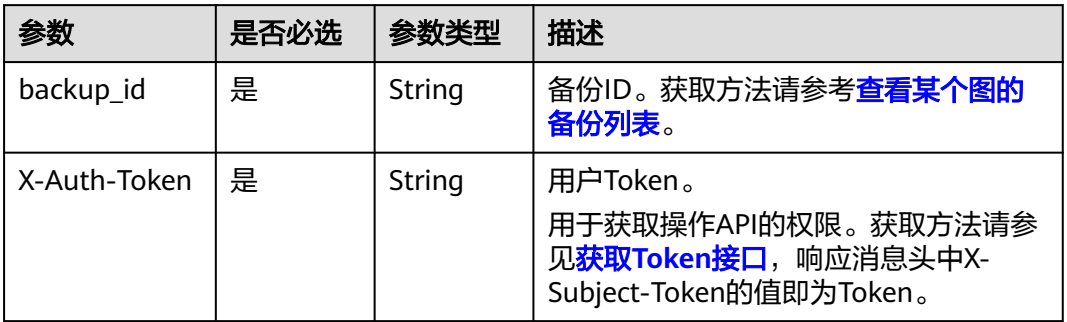

# 响应参数

### 状态码: **200**

### 表 **4-134** 响应 Body 参数

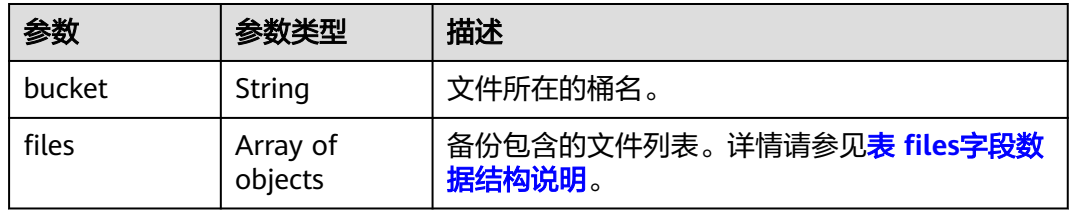

#### 表 **4-135** files 字段数据结构说明

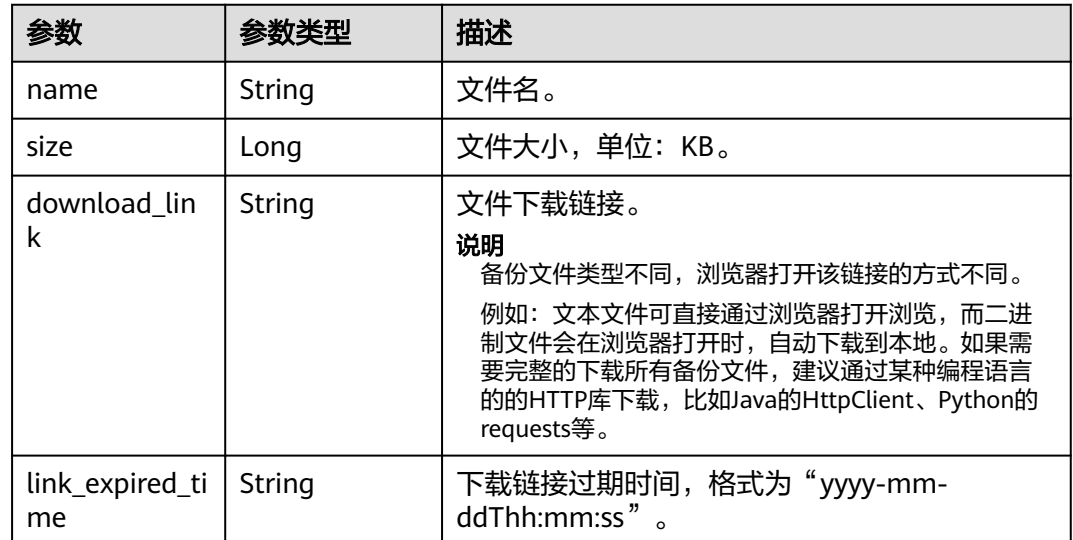

### 状态码: **400**

#### 表 **4-136** 响应 Body 参数

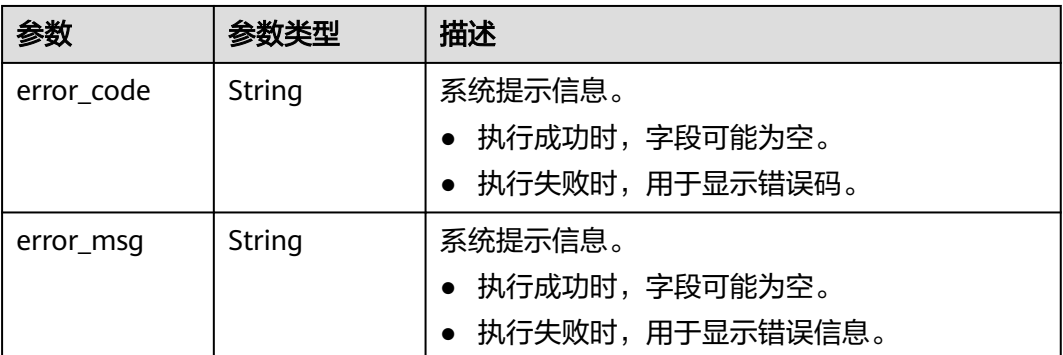

## 请求示例

### 获取备份下载链接。

GET https:/Endpoint/v2/{project\_id}/graphs/{graph\_id}/backup-files?backup\_id=22aa0177 b20b-4f3a-8556-8147d6658ed8

# 响应示例

### 状态码: **200**

成功响应示例

```
{
  "bucket": "string",
  "files": [
\{ "name": "43e4feaab48f11e89039fa163ebaa7e4br01.xxx",
 "size": 2803,
     "download_link": "https://obs.domainname.com/rdsbucket.username.1/xxxxxx",
    "link_expired_time": "2018-08-016T10:15:14+0800"
   }
 \overline{1}}
```
#### 状态码: **400**

失败响应示例

{

}

```
 "error_code": "GES.7006",
 "error_msg": "The underlying graph engine has internal error."
```
# 状态码

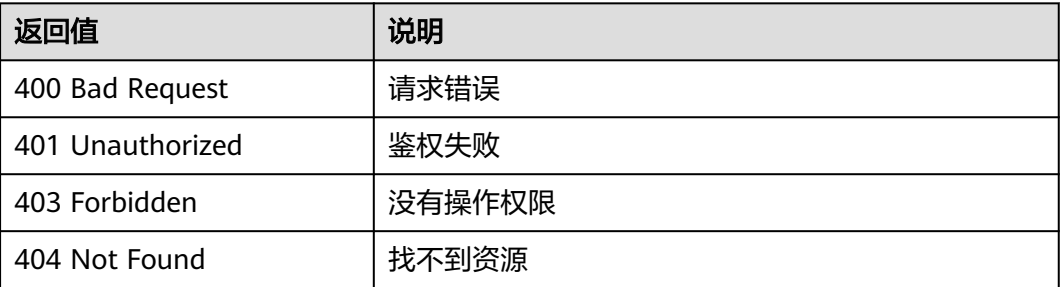

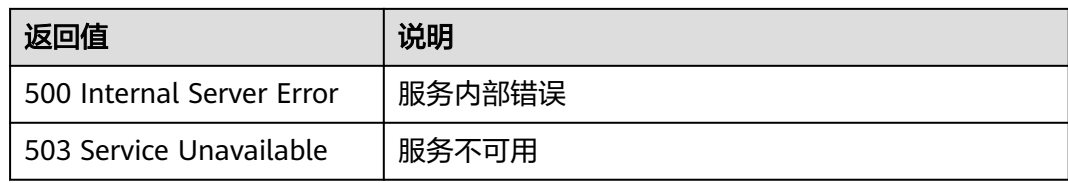

# 错误码

请参[见错误码。](#page-776-0)

# **4.4** 元数据管理 **API**

# **4.4.1** 约束条件

元数据的数据类型如表**4-137**和表**[4-138](#page-120-0)**所示。

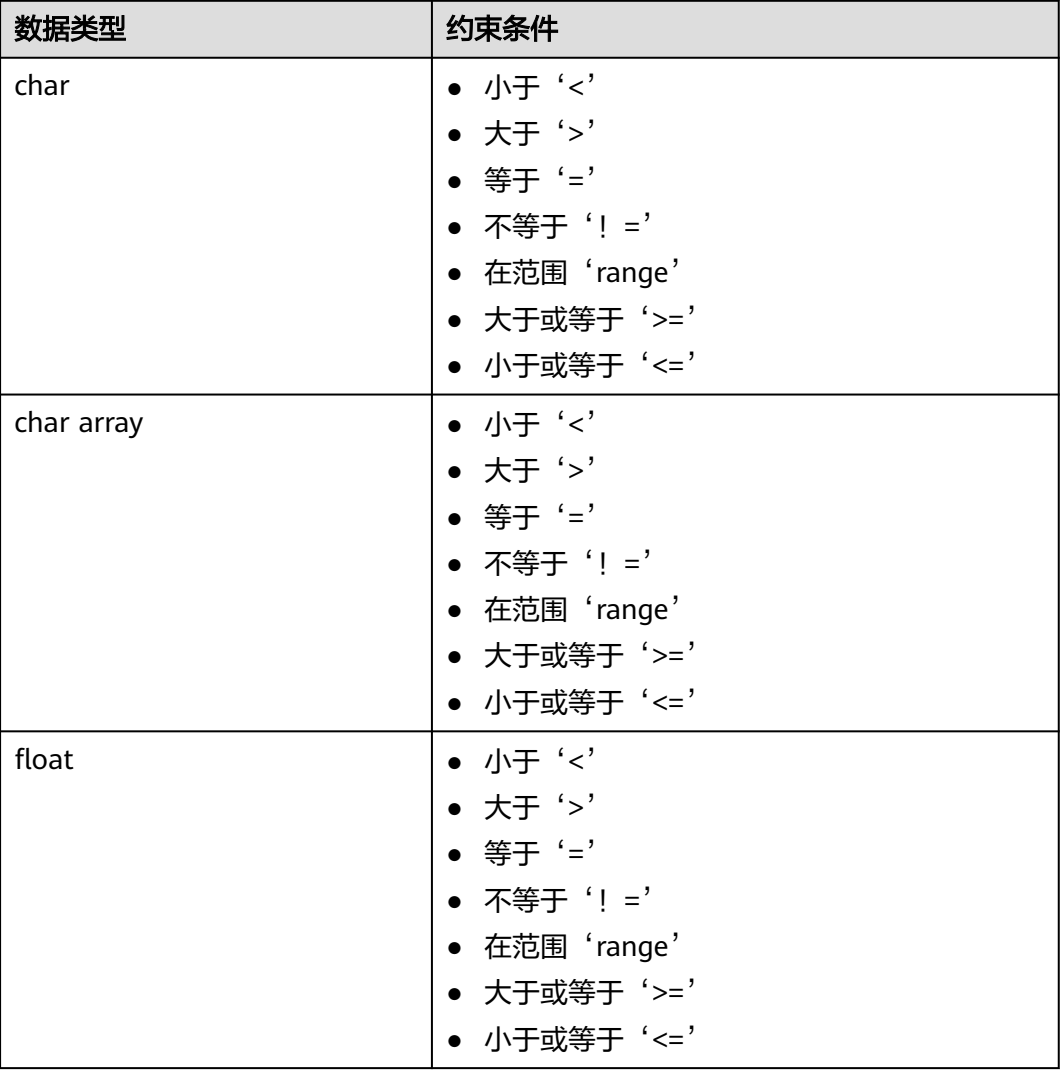

### 表 **4-137** 元数据属性约束条件

图引擎服务<br>API 参考

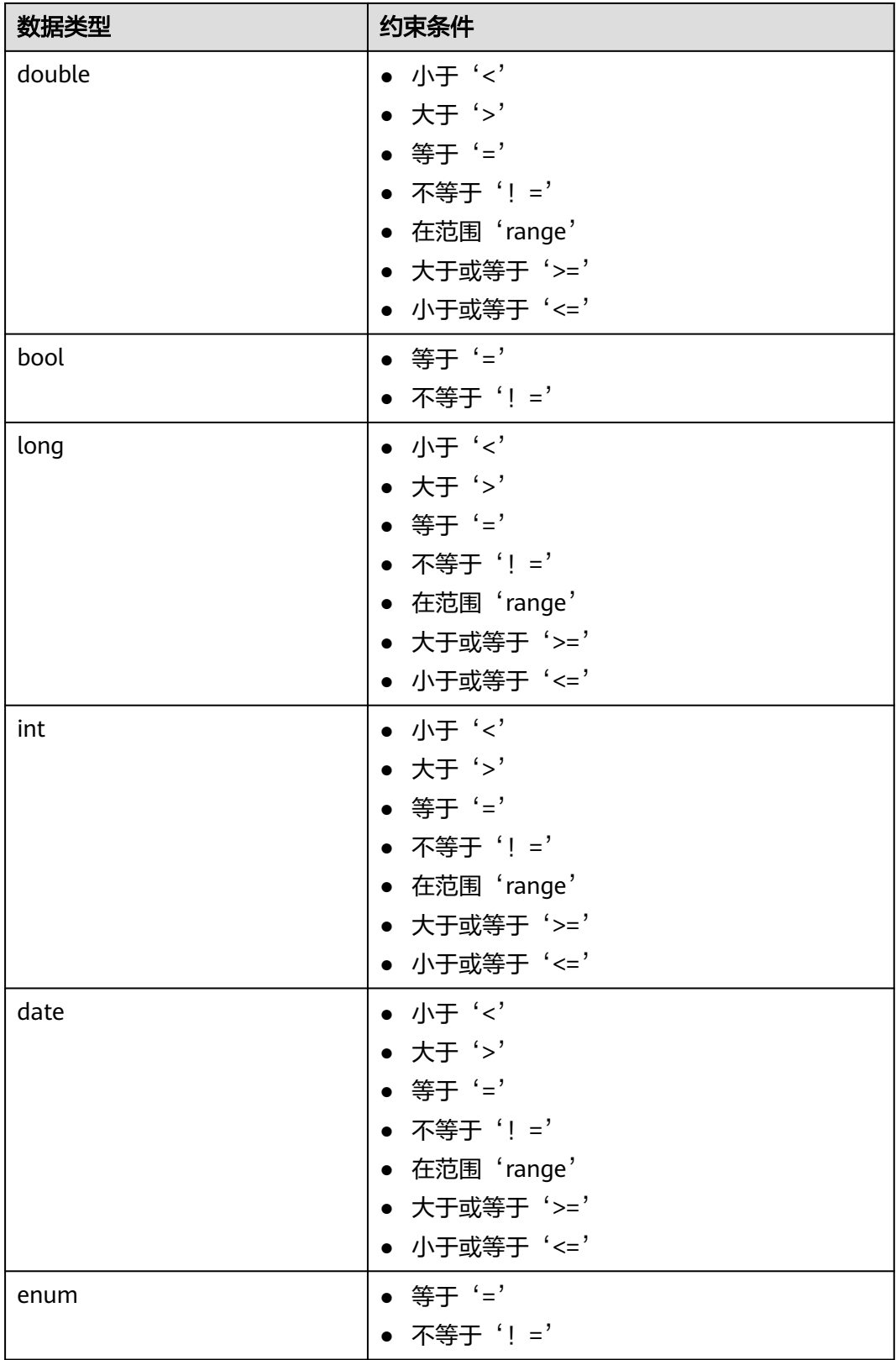

<span id="page-120-0"></span>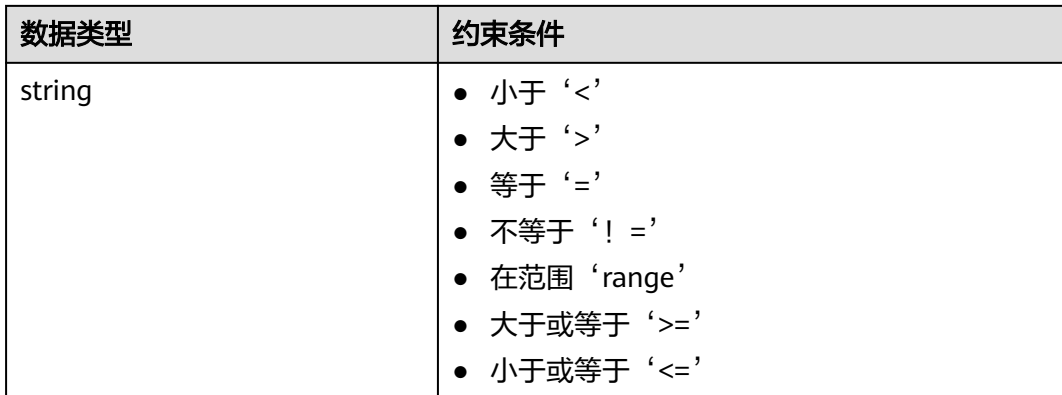

#### 表 **4-138** 属性级别约束条件

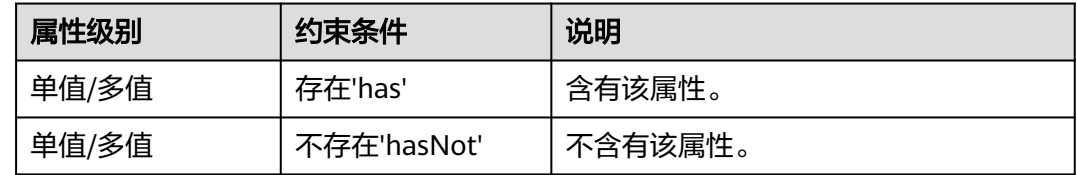

# **4.4.2** 查询元数据列表**(1.0.2)**

# 功能介绍

查询元数据列表。

### 调试

您可以在**[API Explorer](https://apiexplorer.developer.huaweicloud.com/apiexplorer/doc?product=GES&api=ListMetadatas2&version=v2)**中调试该接口,支持自动认证鉴权。API Explorer可以自动生成 SDK代码示例,并提供SDK代码示例调试功能。

### **URI**

GET /v2/{project\_id}/graphs/metadatas

#### 表 **4-139** 路径参数

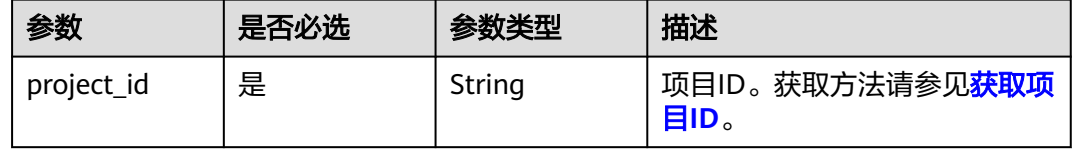

#### 表 **4-140** Query 参数

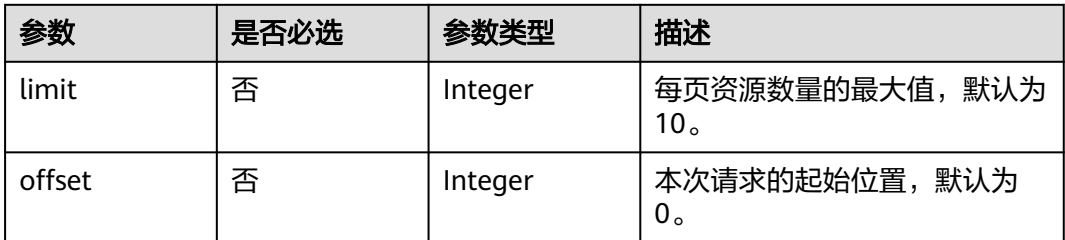

## 请求参数

#### 表 **4-141** 请求 Header 参数

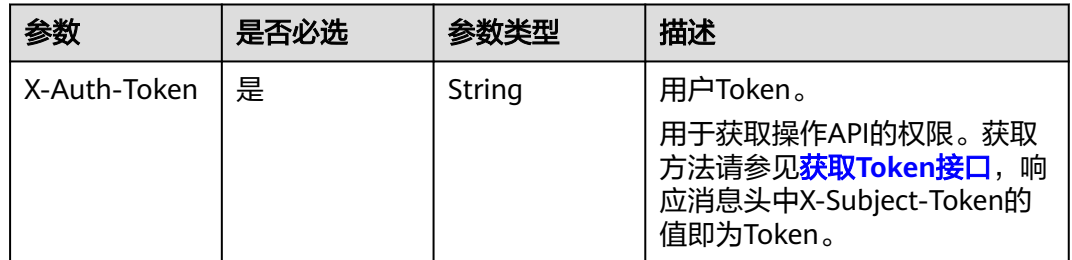

# 响应参数

### 状态码: **200**

### 表 **4-142** 响应 Body 参数

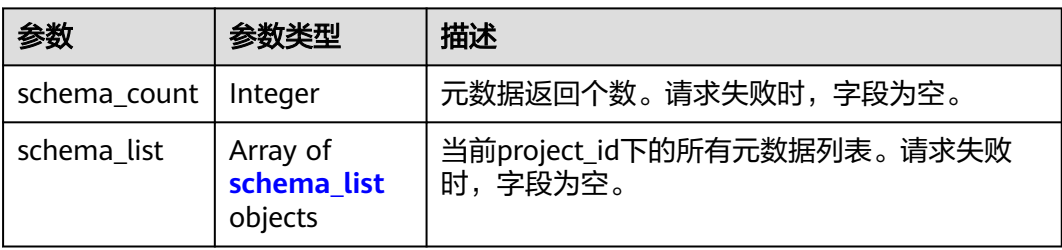

#### 表 **4-143** schema\_list

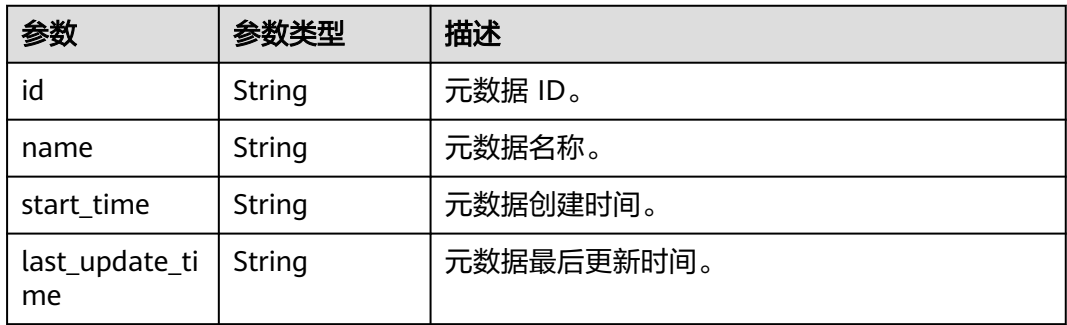

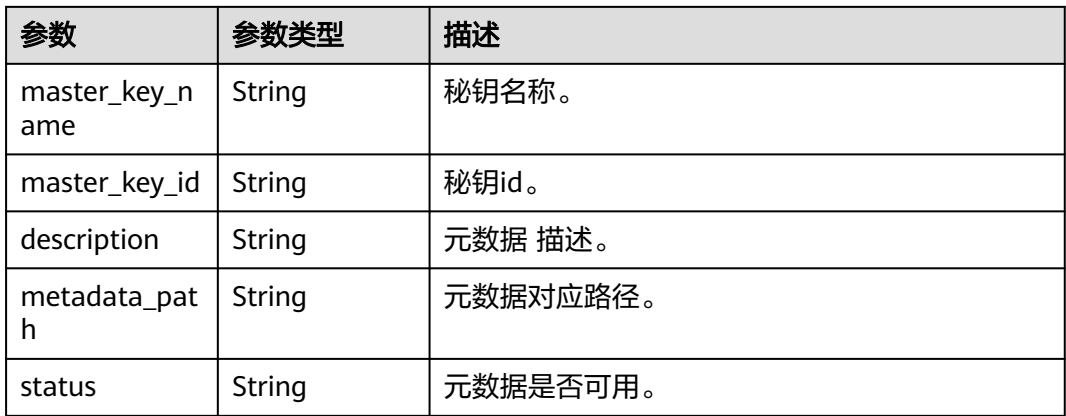

#### 状态码: **500**

#### 表 **4-144** 响应 Body 参数

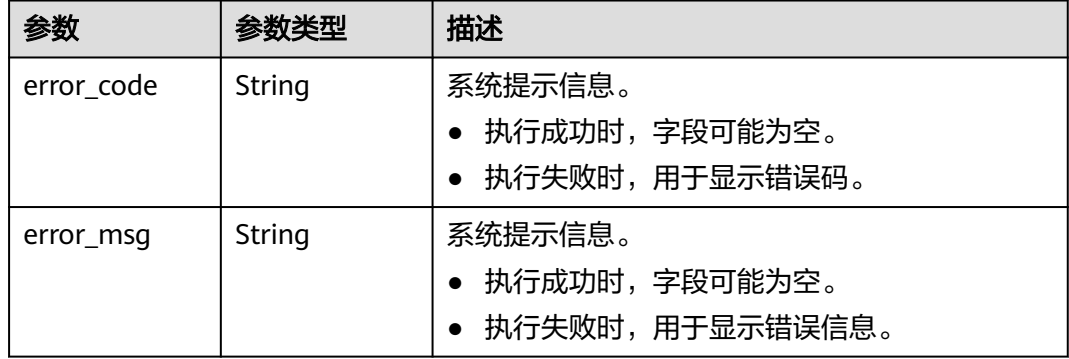

# 请求示例

#### 查询元数据列表。

GET https://Endpoint/v2/{project\_id}/graphs/metadatas?offset=0&limit=2

# 响应示例

### 状态码: **200**

成功响应示例

```
{
  "schema_count" : 2,
 "schema_list" : [ {
 "start_time" : "2022-01-21T10:13:31",
 "last_update_time" : "2022-01-21T10:13:31",
 "master_key_name" : "Autouse_No_Delete",
 "name" : "schema_748e",
 "master_key_id" : "106be30a-733d-45d0-84f3-1c5439381313",
 "description" : "xxxxx",
 "id" : "6634c50e-13aa-4395-8088-6b327f7da694",
   "metadata_path" : "devdata/schema_748e.xml",
   "status" : "200"
 }, {
   "start_time" : "2022-04-12T03:15:17",
```

```
 "last_update_time" : "2022-11-16T08:18:32",
   "name" : "unionsdk_schema",
   "id" : "6b74069d-3cf3-4cc0-9118-2478e23b87aa",
 "metadata_path" : "devdata/unionsdk/unionsdk_schema.xml",
 "status" : "200"
 } ]
```
#### 状态码: **500**

}

}

失败响应示例

```
{
  "error_code" : "GES.7006",
```
"error\_msg" : "The underlying graph engine has internal error."

### 状态码

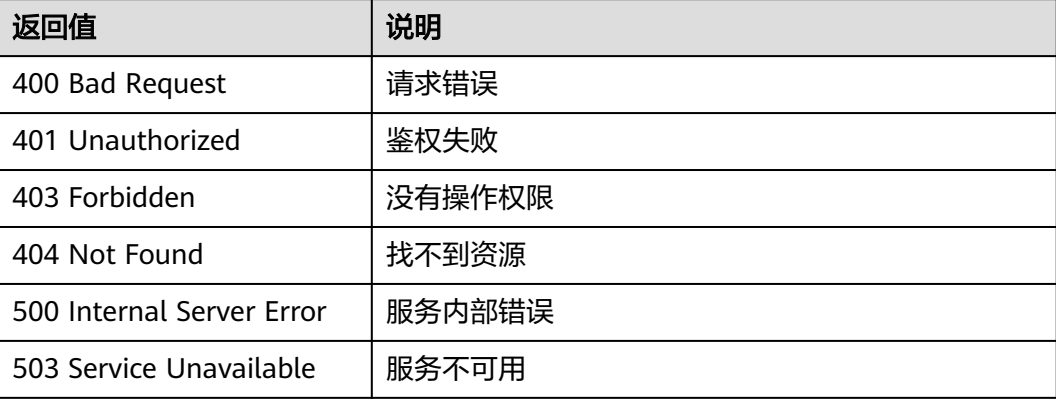

### 错误码

请参[见错误码。](#page-776-0)

# **4.4.3** 查询元数据**(1.0.2)**

# 功能介绍

查询某个图下的元数据。

### 调试

您可以在**[API Explorer](https://apiexplorer.developer.huaweicloud.com/apiexplorer/doc?product=GES&api=ShowMetadata2&version=v2)**中调试该接口,支持自动认证鉴权。API Explorer可以自动生成 SDK代码示例,并提供SDK代码示例调试功能。

#### **URI**

GET /v2/{project\_id}/graphs/metadatas/{metadata\_id}

#### 表 **4-145** 路径参数

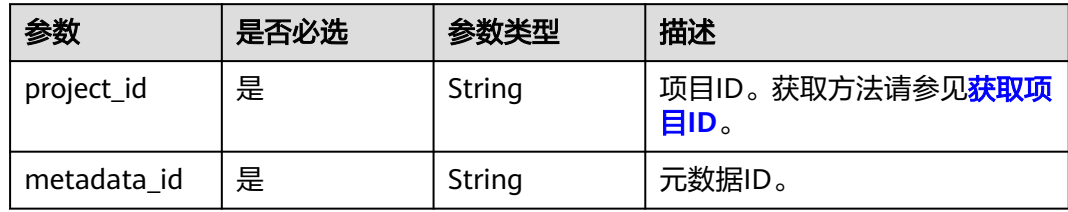

# 请求参数

表 **4-146** 请求 Header 参数

| 参数           | 是否必选 | 参数类型   | 描述                                                                                                   |
|--------------|------|--------|----------------------------------------------------------------------------------------------------|
| X-Auth-Token | 是    | String | 用户Token。<br>用于获取操作API的权限。获取<br>方法请参见 <mark>获取Token接口</mark> ,响<br>应消息头中X-Subject-Token的<br>值即为Token。 |

# 响应参数

### 状态码: **200**

表 **4-147** 响应 Body 参数

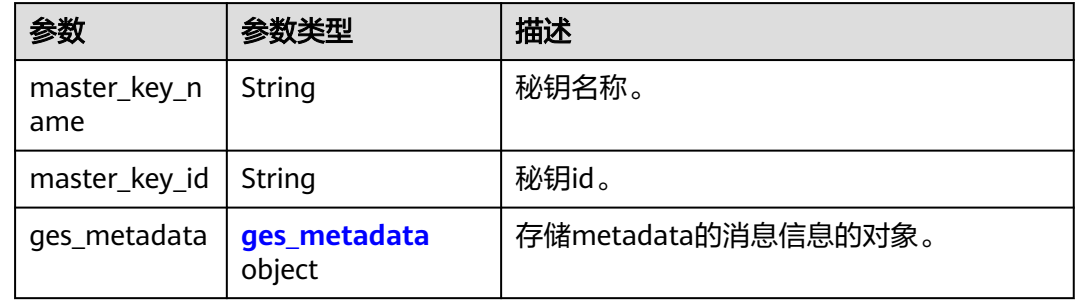

### 表 **4-148** ges\_metadata

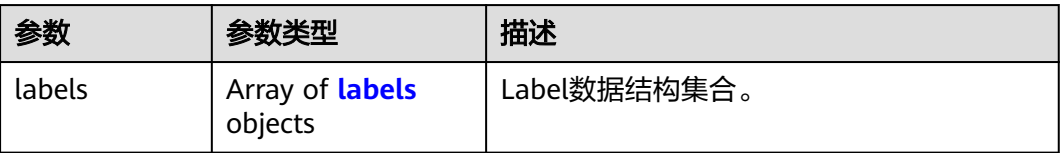

#### <span id="page-125-0"></span>表 **4-149** labels

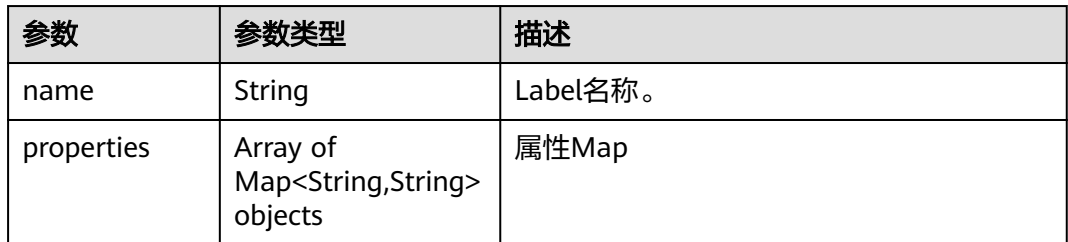

#### 状态码: **400**

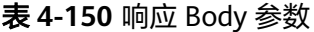

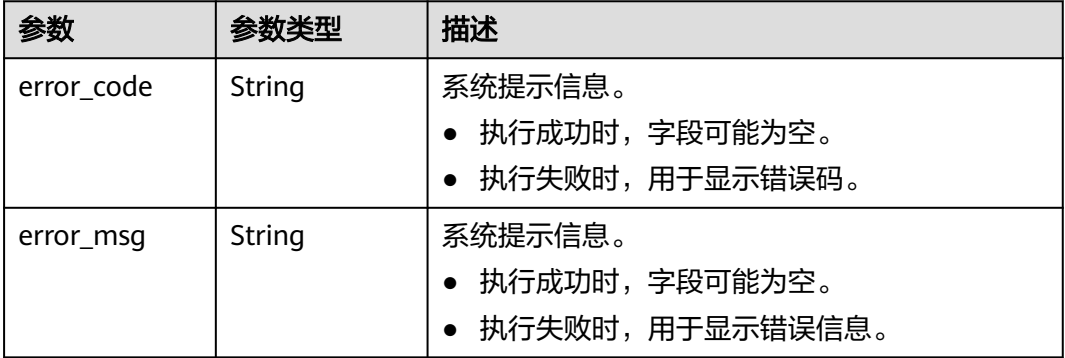

# 请求示例

查询元数据。

GET https://Endpoint/v2/{project\_id}/graphs/metadatas/{metadata\_id}

# 响应示例

#### 状态码: **200**

成功响应示例

{

```
 "ges_metadata" : {
 "labels" : [ {
 "name" : "friends"
 }, {
 "name" : "movie",
 "properties" : [ {
 "data_type" : "string",
 "name" : "ChineseTitle",
     "cardinality" : "single"
\}, {
 "data_type" : "int",
 "name" : "Year",
 "cardinality" : "single"
\}, {
 "data_type" : "string",
 "name" : "Genres",
 "cardinality" : "set"
    } ]
```
 }, { "name" : "user", "properties" : [ { "data\_type" : "string", "name" : "ChineseName", "cardinality" : "single" }, { "type\_name1" : "F", "type\_name2" : "M", "data\_type" : "enum", "name" : "Gender", "type\_name\_count" : "2", "cardinality" : "single"  $\}$ , { "type\_name1" : "Under 18", "type\_name2" : "18-24", "type\_name3" : "25-34", "type\_name4" : "35-44", "type\_name5" : "45-49", "type\_name6" : "50-55", "type\_name7" : "56+", "data\_type" : "enum", "name" : "Age", "type\_name\_count" : "7", "cardinality" : "single"  $\}$ , { "data\_type" : "string", "name" : "Occupation", "cardinality" : "single"  $\}$ , { "data\_type" : "char array", "name" : "Zip-code", "max\_data\_size" : "12", "cardinality" : "single" } ] }, { "name" : "rate", "properties" : [ { "data\_type" : "int", "name" : "Score", "cardinality" : "single"  $\}$ , { "data\_type" : "date", "name" : "Datetime", "cardinality" : "single" } ] } ] } }

#### 状态码: **400**

失败响应示例

```
{
  "error_msg" : "6b74069d-3cf3-4cc0-9118-2478e23b87a does not exist.",
  "error_code" : "GES.2067"
}
```
# 状态码

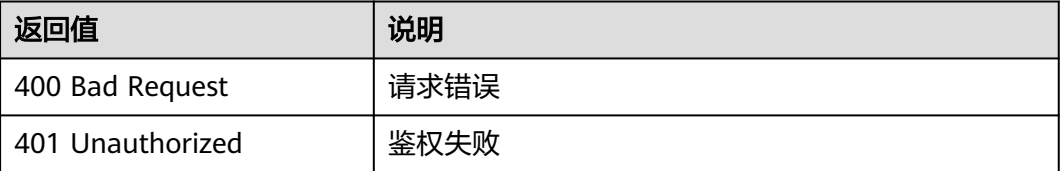

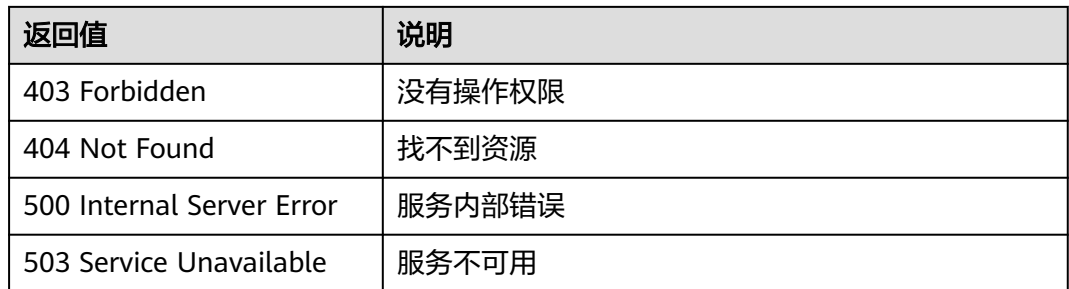

## 错误码

请参见<mark>错误码</mark>。

# **4.4.4** 新增元数据**(2.1.18)**

# 功能介绍

新增元数据。

# 调试

您可以在**[API Explorer](https://apiexplorer.developer.huaweicloud.com/apiexplorer/doc?product=GES&api=CreateMetadata2&version=v2)**中调试该接口,支持自动认证鉴权。API Explorer可以自动生成 SDK代码示例,并提供SDK代码示例调试功能。

### **URI**

POST /v2/{project\_id}/graphs/metadatas

### 表 **4-151** 路径参数

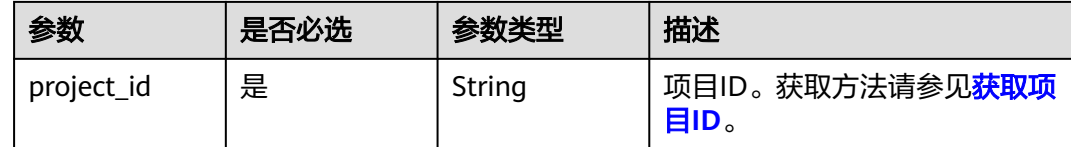

# 请求参数

#### 表 **4-152** 请求 Header 参数

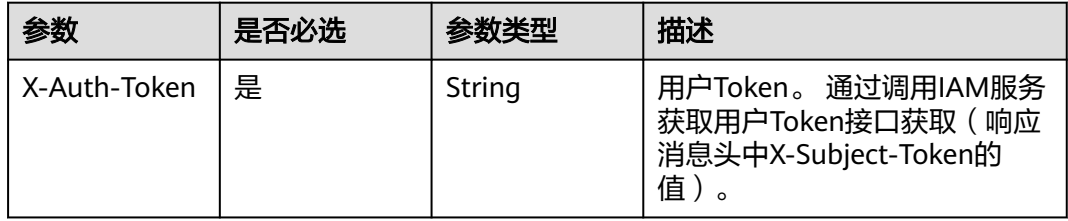

### 表 **4-153** 请求 Body 参数

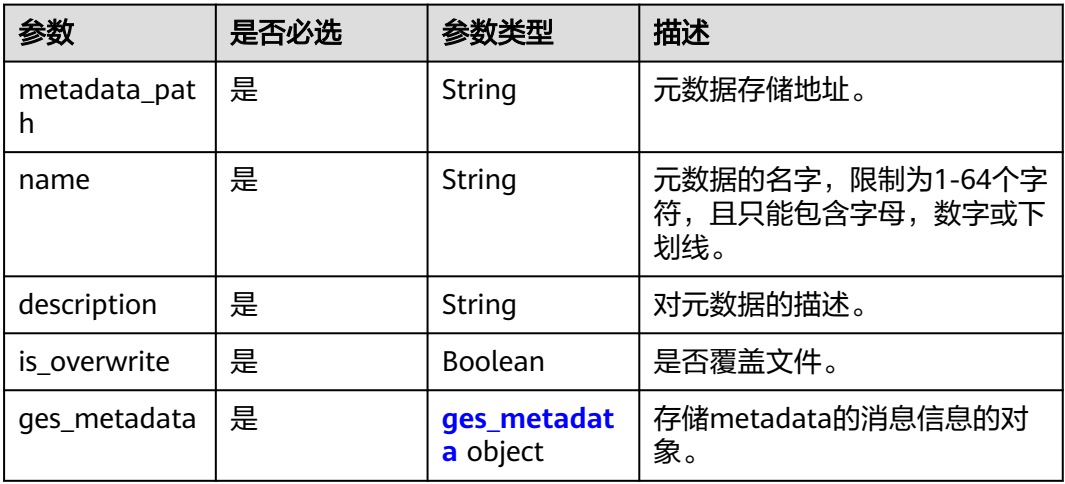

#### 表 **4-154** ges\_metadata

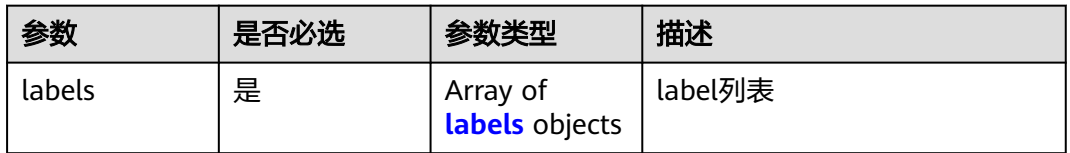

### 表 **4-155** labels

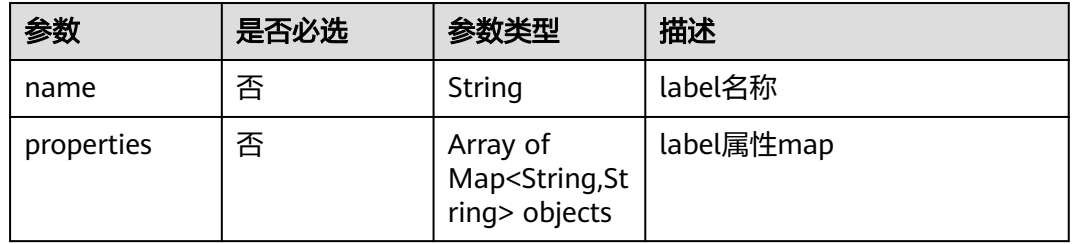

# 响应参数

### 状态码: **200**

#### 表 **4-156** 响应 Body 参数

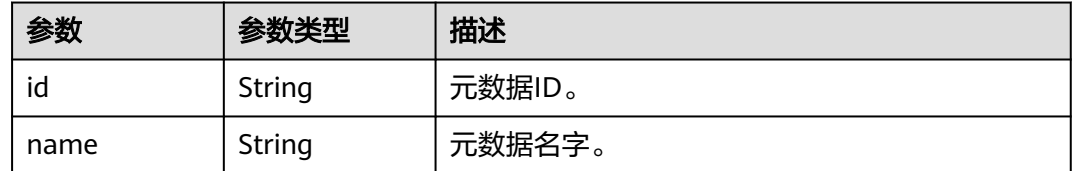

#### 状态码: **400**

#### 表 **4-157** 响应 Body 参数

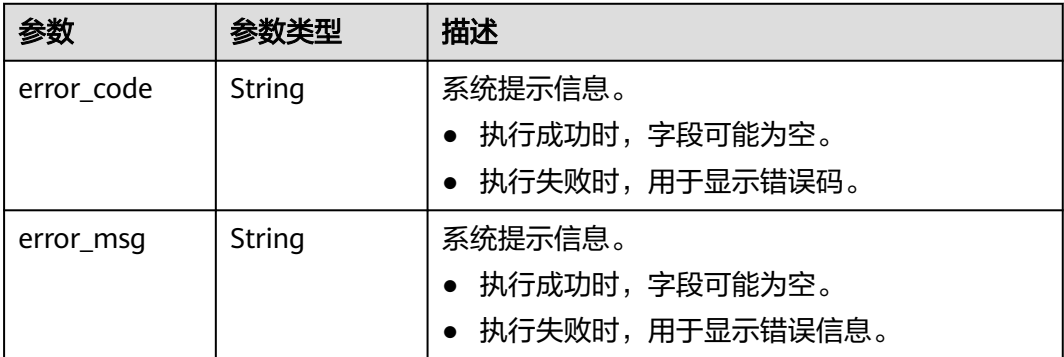

## 请求示例

新增元数据,元数据存储地址为devdata/unionsdk/unionsdk\_test.xml,不覆盖文件, 元数据的名字为unionsdk\_test, 对元数据的描述为测试。

POST https://Endpoint/v2/{project\_id}/graphs/metadatas

```
{
  "metadata_path" : "devdata/unionsdk/unionsdk_test.xml",
 "is_overwrite" : false,
  "name" : "unionsdk_test",
  "description" : "测试",
  "ges_metadata" : {
 "labels" : [ {
 "name" : "friends"
   }, {
     "name" : "movie",
 "properties" : [ {
 "dataType" : "string",
 "name" : "ChineseTitle",
      "cardinality" : "single"
    }, {
 "dataType" : "int",
 "name" : "Year",
      "cardinality" : "single"
\}, {
 "dataType" : "string",
      "name" : "Genres",
      "cardinality" : "set"
    } ]
   }, {
     "name" : "user",
     "properties" : [ {
 "dataType" : "string",
 "name" : "ChineseName",
      "cardinality" : "single"
     }, {
      "typeName1" : "F",
 "typeName2" : "M",
 "typeNameCount" : "2",
      "dataType" : "enum",
      "name" : "Gender",
      "cardinality" : "single"
     }, {
 "typeName1" : "Under 18",
 "typeName2" : "18-24",
 "typeName3" : "25-34",
 "typeName4" : "35-44",
      "typeNameCount" : "7",
      "dataType" : "enum",
```

```
 "name" : "Age",
 "typeName5" : "45-49",
 "typeName6" : "50-55",
 "cardinality" : "single",
 "typeName7" : "56+"
\}, {
 "dataType" : "string",
 "name" : "Occupation",
 "cardinality" : "single"
\}, {
      "dataType" : "char array",
 "name" : "Zip-code",
 "maxDataSize" : "12",
      "cardinality" : "single"
    } ]
   }, {
     "name" : "rate",
 "properties" : [ {
 "dataType" : "int",
 "name" : "Score",
      "cardinality" : "single"
    }, {
 "dataType" : "date",
 "name" : "Datetime",
      "cardinality" : "single"
    } ]
  } ]
 }
}
```
# 响应示例

### 状态码: **200**

成功响应示例

```
{
 "id" : "ff8080815f9a3c84015f9a438ff70001",
 "name" : "movie_schema"
}
```
### 状态码: **400**

失败响应示例

```
{
 "error_msg" : "The metadata file already exists.",
 "error_code" : "GES.2067"
}
```
# 状态码

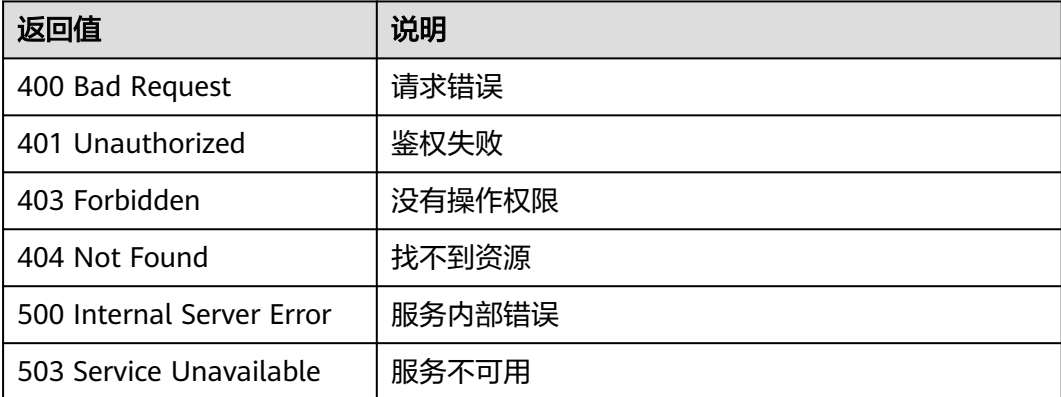

## 错误码

请参[见错误码。](#page-776-0)

# **4.4.5** 删除元数据**(1.0.2)**

# 功能介绍

删除元数据。

### 调试

您可以在**[API Explorer](https://apiexplorer.developer.huaweicloud.com/apiexplorer/doc?product=GES&api=DeleteMetadata2&version=v2)**中调试该接口,支持自动认证鉴权。API Explorer可以自动生成 SDK代码示例,并提供SDK代码示例调试功能。

### **URI**

DELETE /v2/{project\_id}/graphs/metadatas/{metadata\_id}

#### 表 **4-158** 路径参数

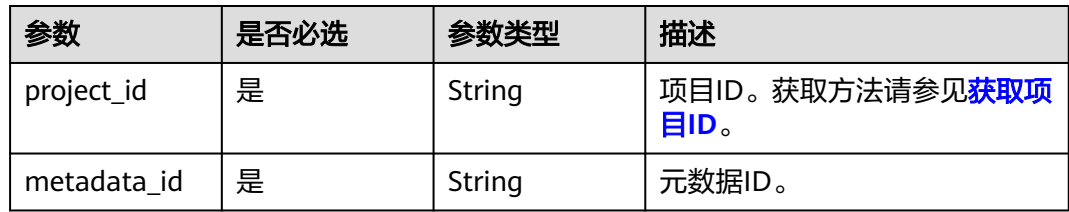

### 请求参数

#### 表 **4-159** 请求 Header 参数

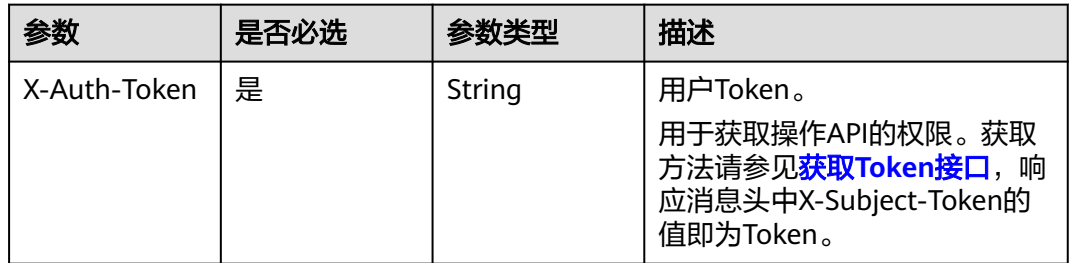

### 响应参数

状态码: **400**

无

状态码: **200**

#### 表 **4-160** 响应 Body 参数

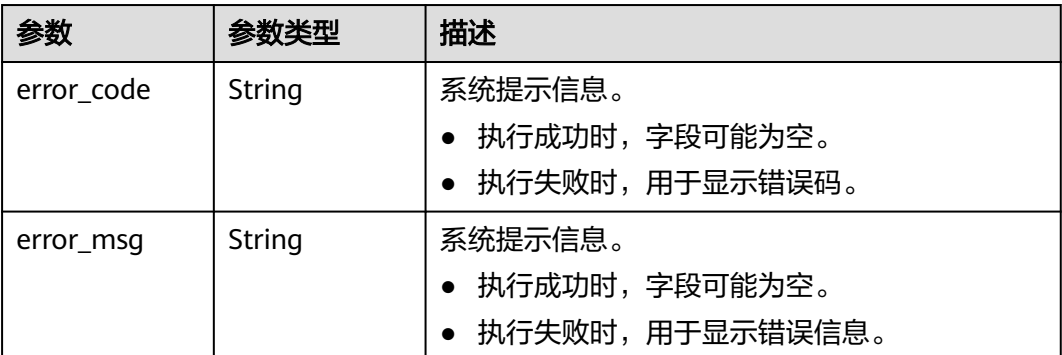

# 请求示例

### 删除元数据。

DELETE /v2/{project\_id}/graphs/metadatas/{metadata\_id}

# 响应示例

### 状态码: **200**

**OK** 

{ }

{

}

### 状态码: **400**

Bad Request

"error\_code" : "GES.7024",

"error\_msg" : "The metadata is not exist or has been deleted."

# 状态码

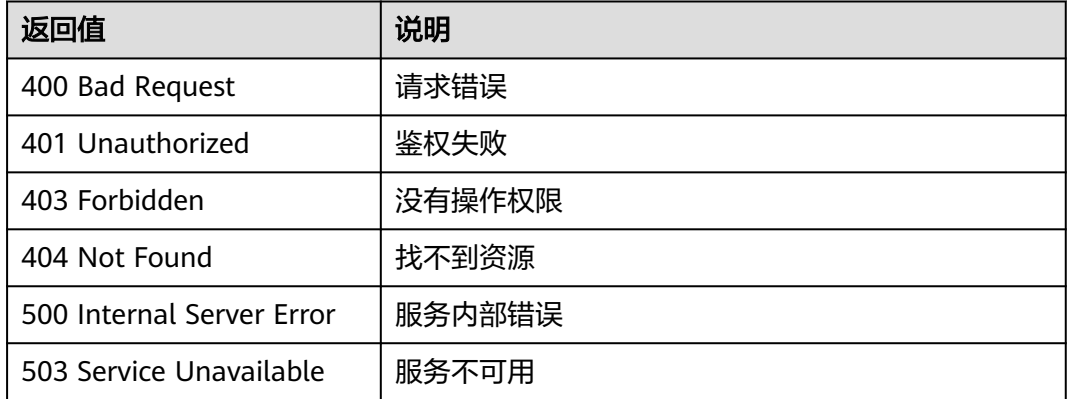

### 错误码

请参[见错误码。](#page-776-0)

# **4.4.6** 从 **OBS** 导入元数据**(1.0.0)**

# 功能介绍

从OBS导入元数据。

#### 调试

您可以在**[API Explorer](https://apiexplorer.developer.huaweicloud.com/apiexplorer/doc?product=GES&api=UploadFromObs2&version=v2)**中调试该接口,支持自动认证鉴权。API Explorer可以自动生成 SDK代码示例,并提供SDK代码示例调试功能。

### **URI**

POST /v2/{project\_id}/graphs/metadata/upload-from-obs

#### 表 **4-161** 路径参数

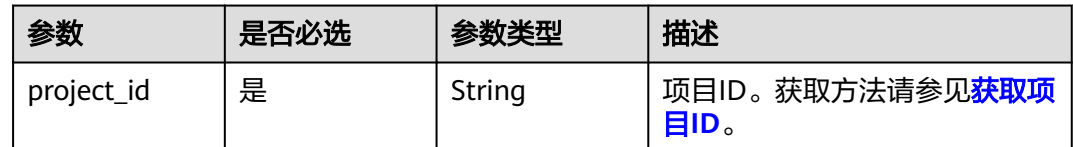

### 请求参数

#### 表 **4-162** 请求 Header 参数

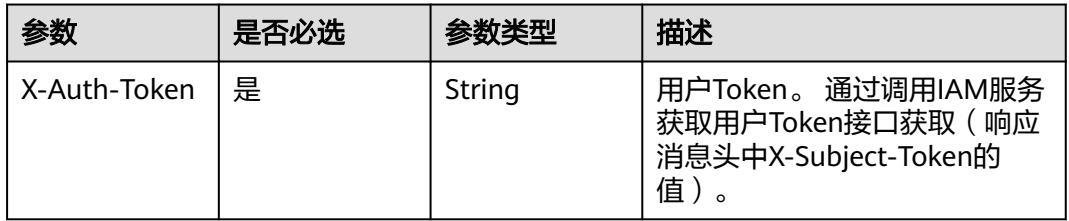

#### 表 **4-163** 请求 Body 参数

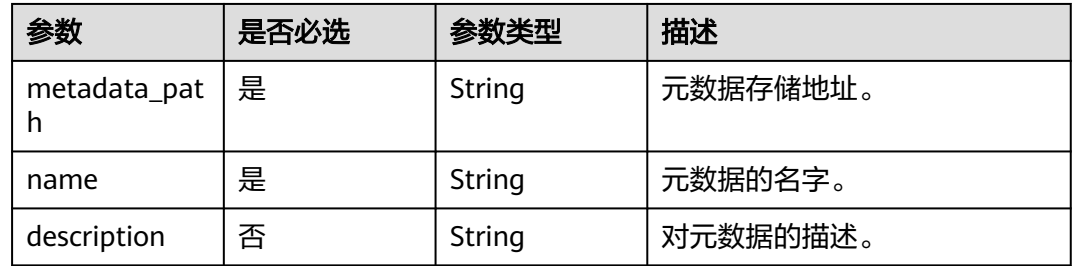

## 响应参数

状态码: **200**

#### 表 **4-164** 响应 Body 参数

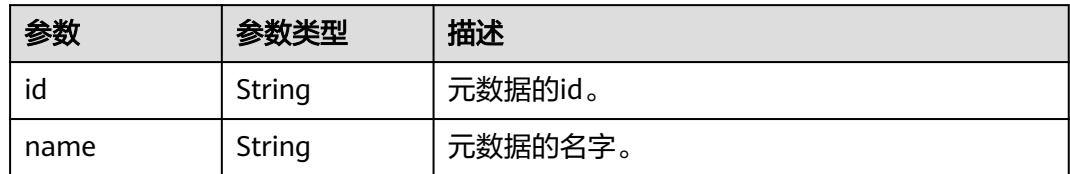

#### 状态码: **400**

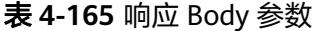

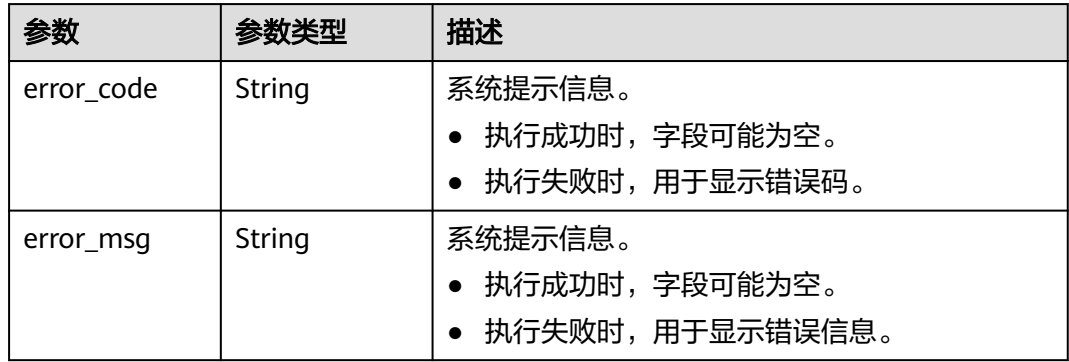

## 请求示例

从OBS导入元数据,元数据存储地址为devdata/unionsdk/schema.xml,元数据的名字 为test\_schema。

POST https://Endpoint/v2/{project\_id}/graphs/metadata/upload-from-obs

```
{
 "metadata_path" : "devdata/unionsdk/schema.xml",
  "name" : "test_schema",
```

```
 "description" : "xx"
}
```
# 响应示例

#### 状态码: **200**

请求成功示例

```
{
  "id" : "d30d2e94-f2ee-4344-af49-eb27fd002eea",
  "name" : "test_schema"
}
```
#### 状态码: **400**

请求失败示例

```
{
 "error_msg" : "test_schema The name already exists.",
 "error_code" : "GES.2067"
}
```
# 状态码

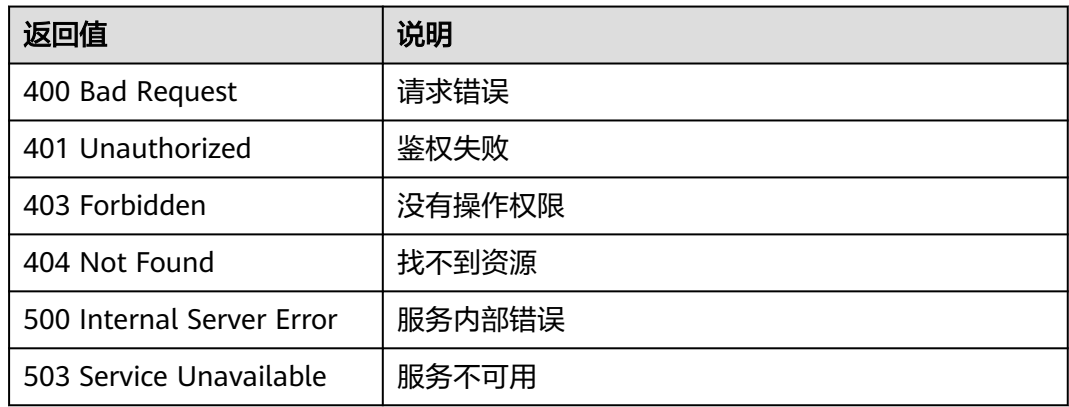

# 错误码

请参[见错误码。](#page-776-0)

# **4.5** 任务中心 **API**

# **4.5.1** 查询 **Job** 状态**(1.0.0)-**管理面

# 功能介绍

查询Job的执行状态。对创建图、关闭图、启动图、删除图、导入图等异步API命令下 发后,会返回jobId,通过jobId查询任务的执行状态。

### 调试

您可以在**[API Explorer](https://apiexplorer.developer.huaweicloud.com/apiexplorer/doc?product=GES&api=ShowJob2&version=v2)**中调试该接口,支持自动认证鉴权。API Explorer可以自动生成 SDK代码示例,并提供SDK代码示例调试功能。

### **URI**

GET /v2/{project\_id}/graphs/{graph\_id}/jobs/{job\_id}/status

#### 表 **4-166** 路径参数

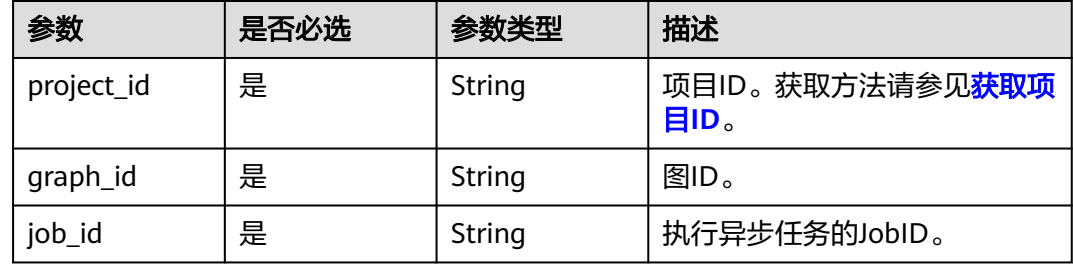

# 请求参数

#### 表 **4-167** 请求 Header 参数

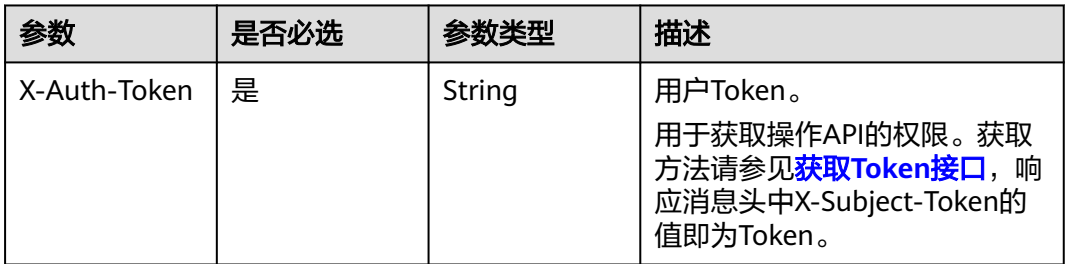

# 响应参数

#### 状态码: **200**

### 表 **4-168** 响应 Body 参数

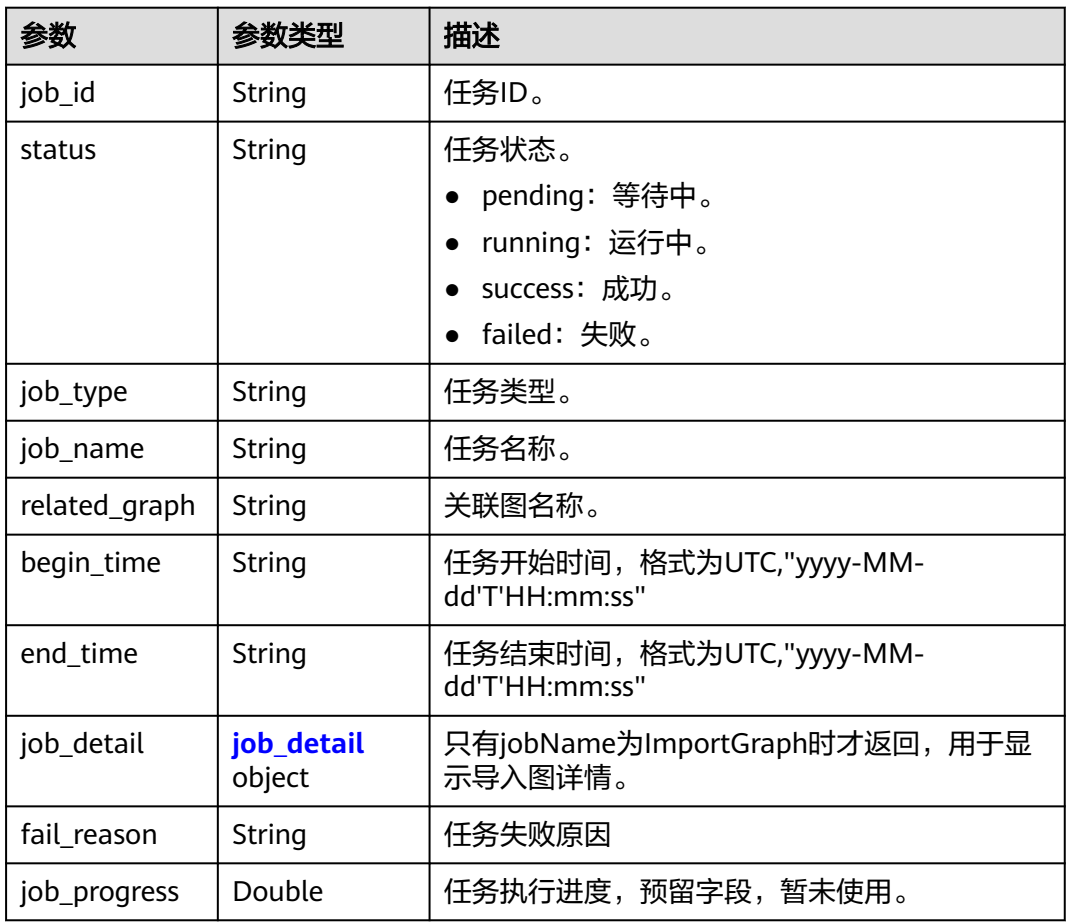

### <span id="page-137-0"></span>表 **4-169** job\_detail

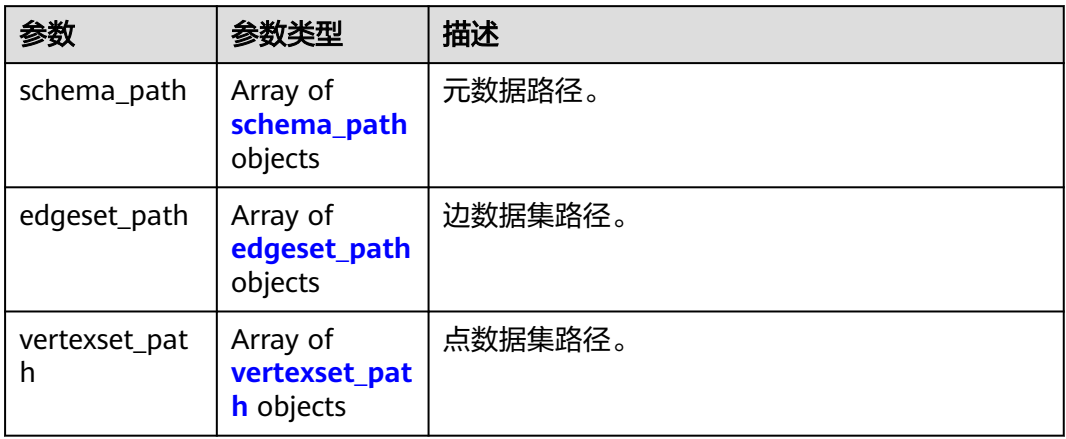

## 表 **4-170** schema\_path

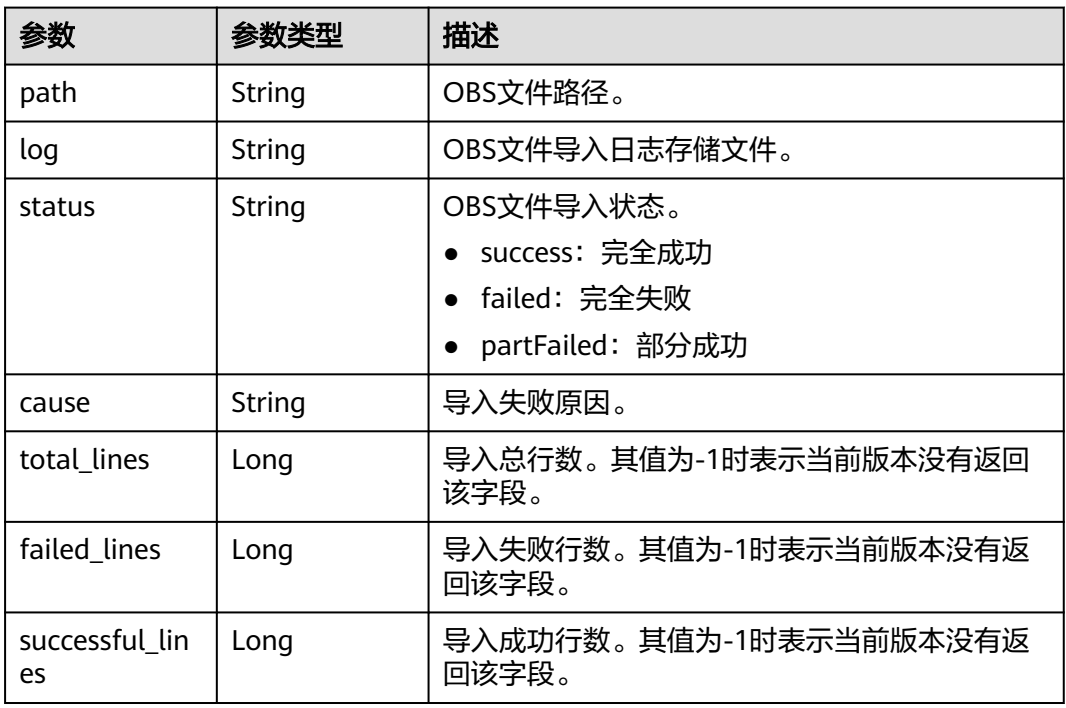

### 表 **4-171** edgeset\_path

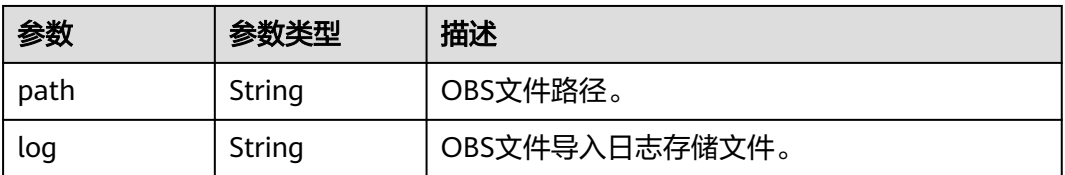

<span id="page-138-0"></span>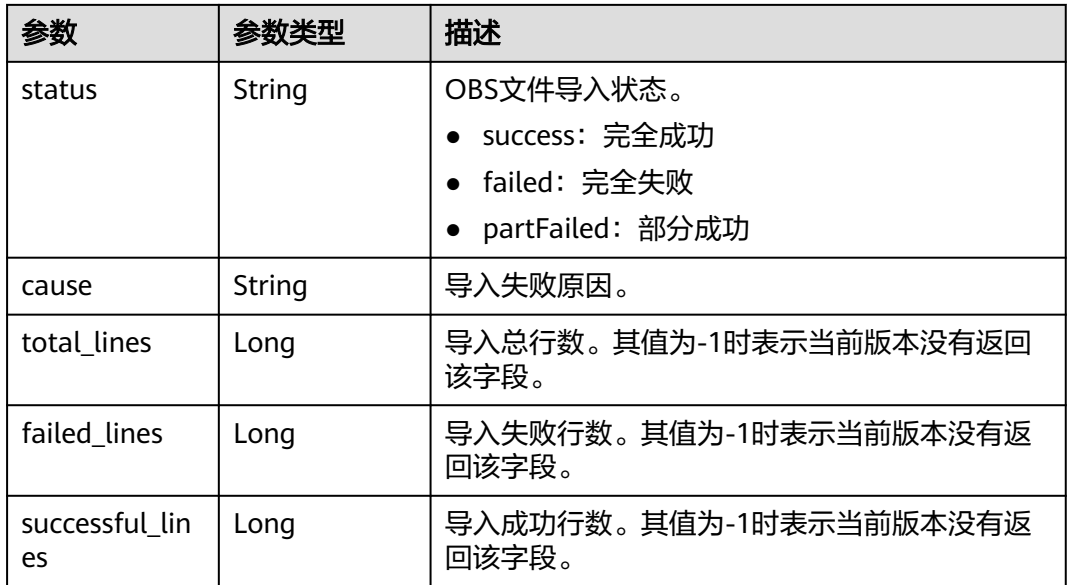

#### 表 **4-172** vertexset\_path

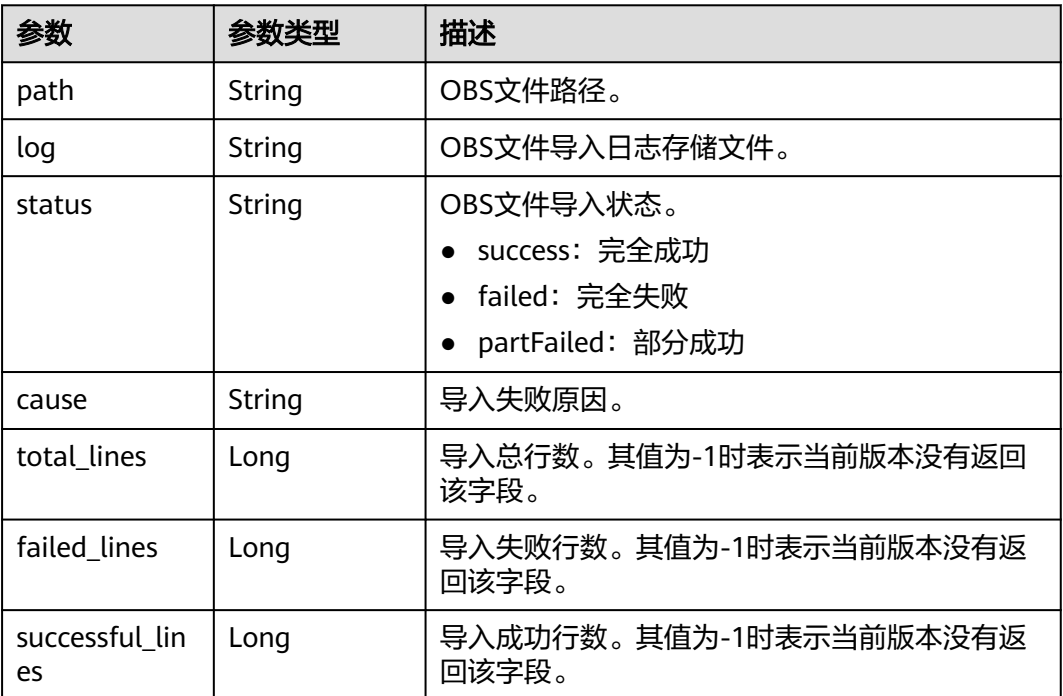

### 状态码: **400**

#### 表 **4-173** 响应 Body 参数

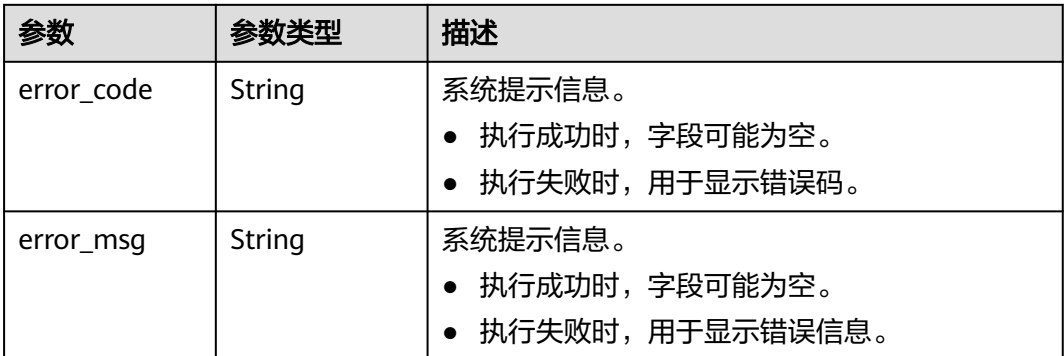

# 请求示例

查询Job的执行状态。

GET https://Endpoint/v2/{project\_id}/graphs/{graph\_id}/jobs/{job\_id}/status

# 响应示例

#### 状态码: **200**

#### 成功响应示例

#### {

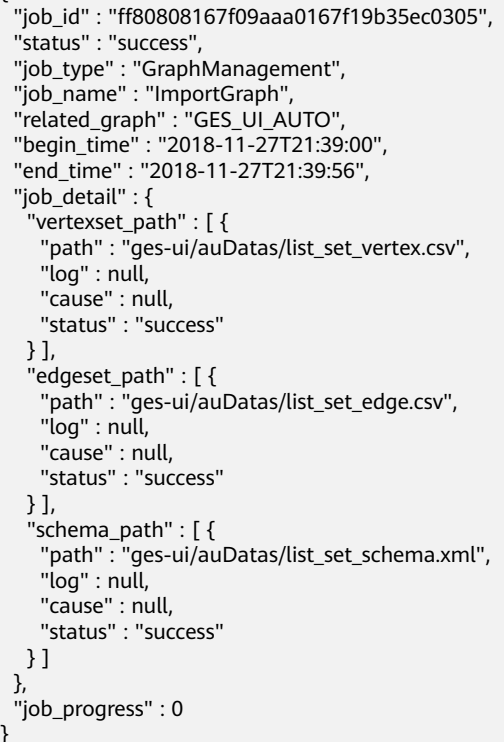

#### 状态码: **400**

}

{

失败响应示例

"error\_msg" : "can not find job, jobId is ff808081646e81d40164c5fb414b2b1a1",

 "error\_code" : "GES.8301" }

### 状态码

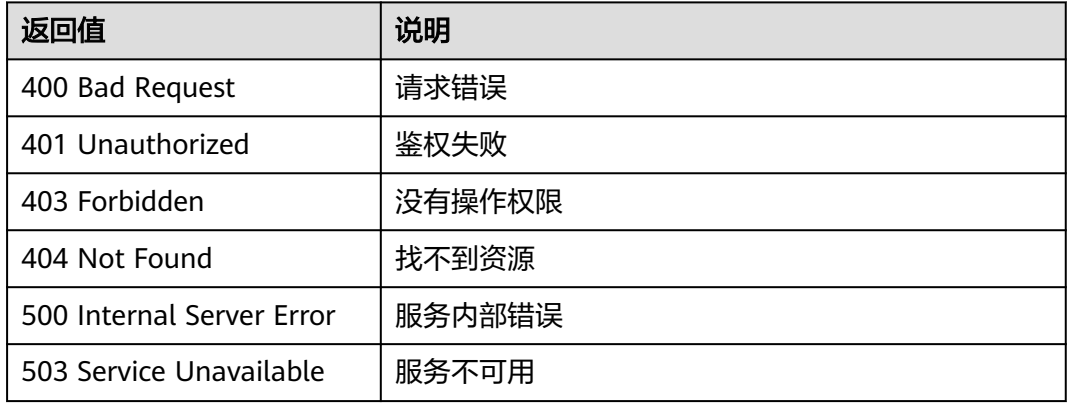

### 错误码

请参见<mark>错误码</mark>。

# **4.5.2** 查询任务中心**(1.1.8)**

## 功能介绍

查询管理面任务中心。当前创建图、关闭图、启动图、删除图、增加备份、导入图、 导出图、升级图等操作为异步任务,该API用于查询这些任务的详情。

### 调试

您可以在**[API Explorer](https://apiexplorer.developer.huaweicloud.com/apiexplorer/doc?product=GES&api=ListJobs2&version=v2)**中调试该接口,支持自动认证鉴权。API Explorer可以自动生成 SDK代码示例,并提供SDK代码示例调试功能。

### **URI**

GET /v2/{project\_id}/graphs/jobs

#### 表 **4-174** 路径参数

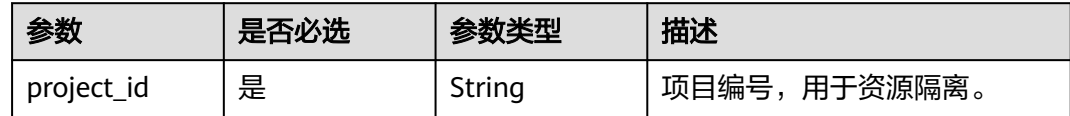

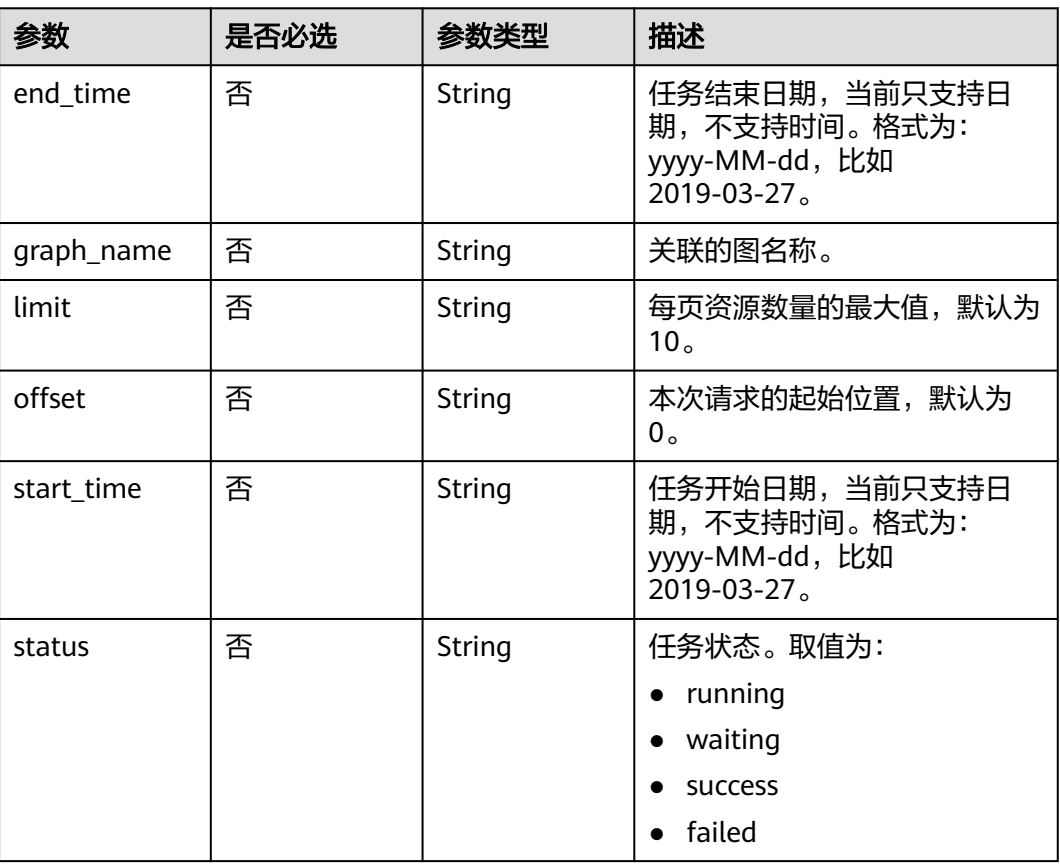

#### 表 **4-175** Query 参数

# 请求参数

### 表 **4-176** 请求 Header 参数

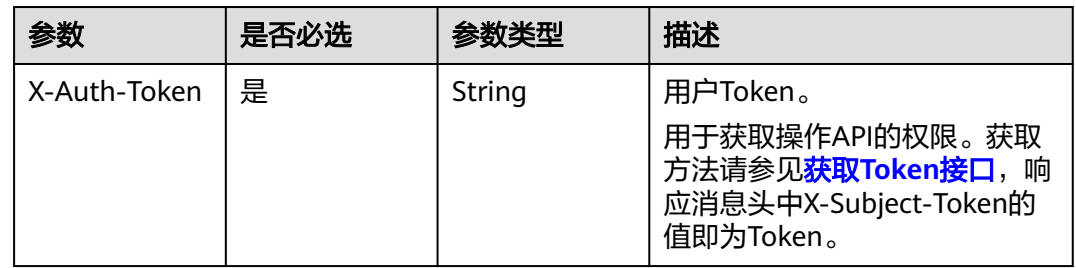

# 响应参数

状态码: **200**

#### 表 **4-177** 响应 Body 参数

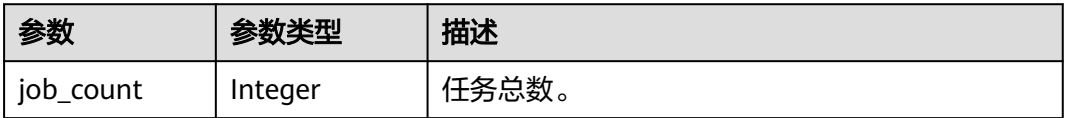

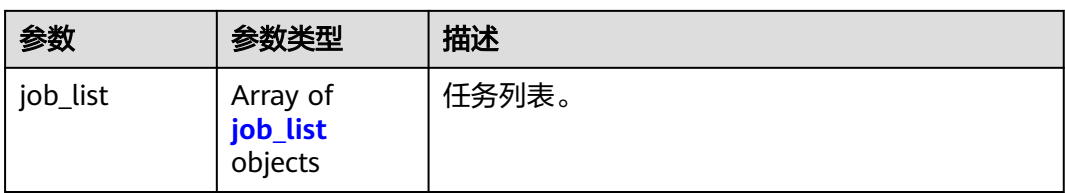

### 表 **4-178** job\_list

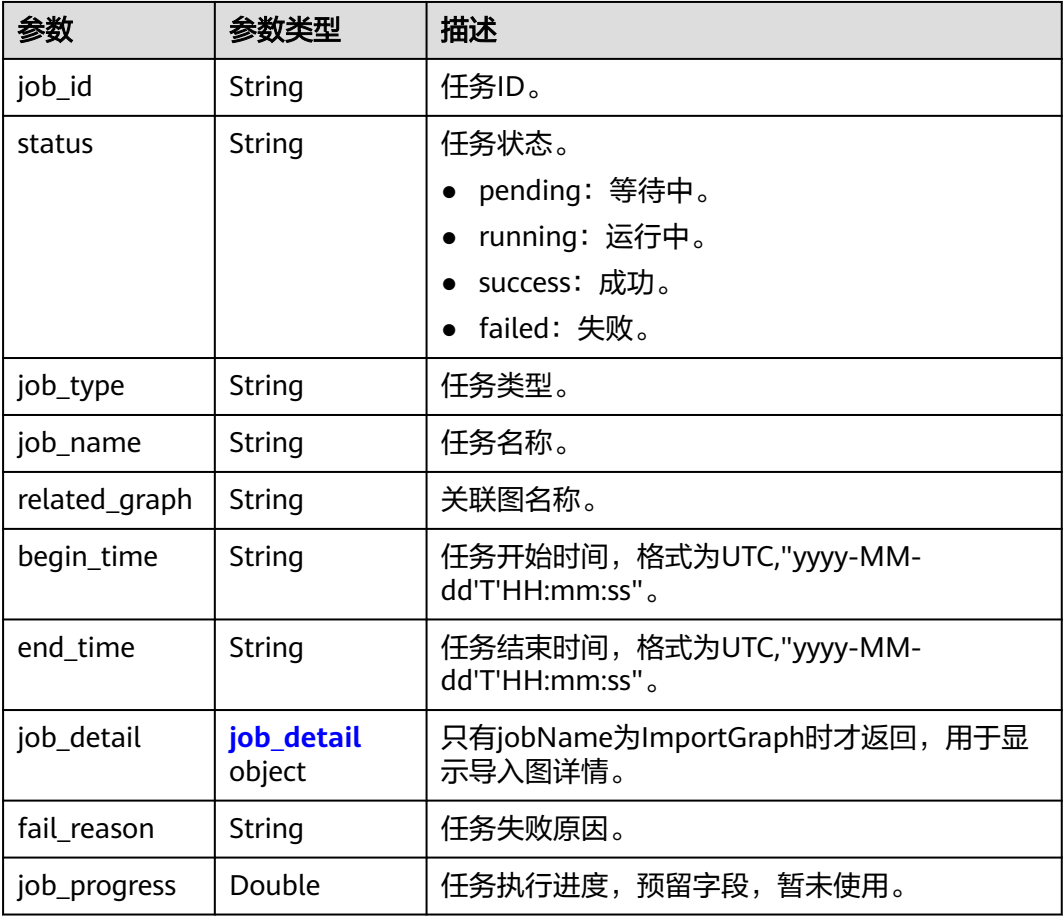

### 表 **4-179** job\_detail

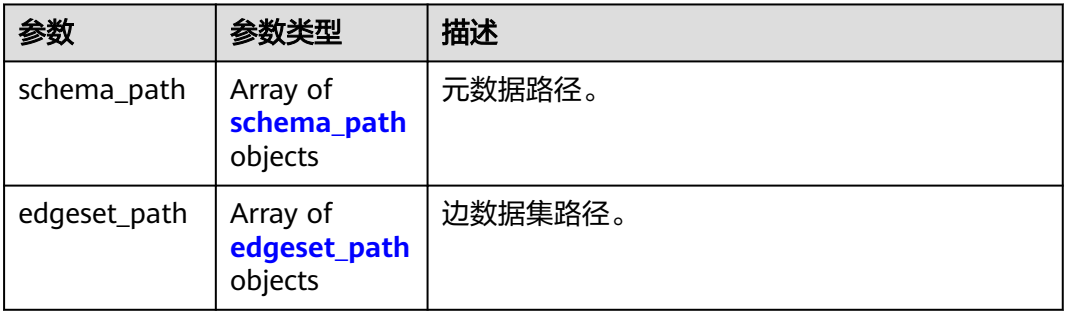

<span id="page-143-0"></span>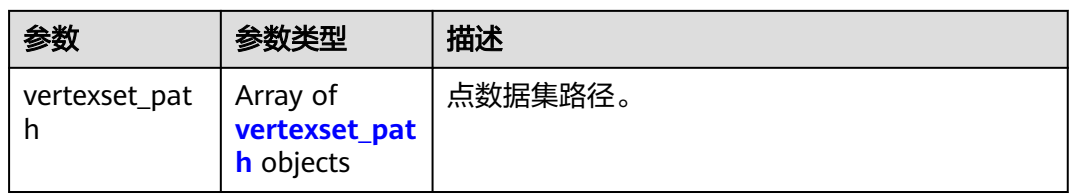

### 表 **4-180** schema\_path

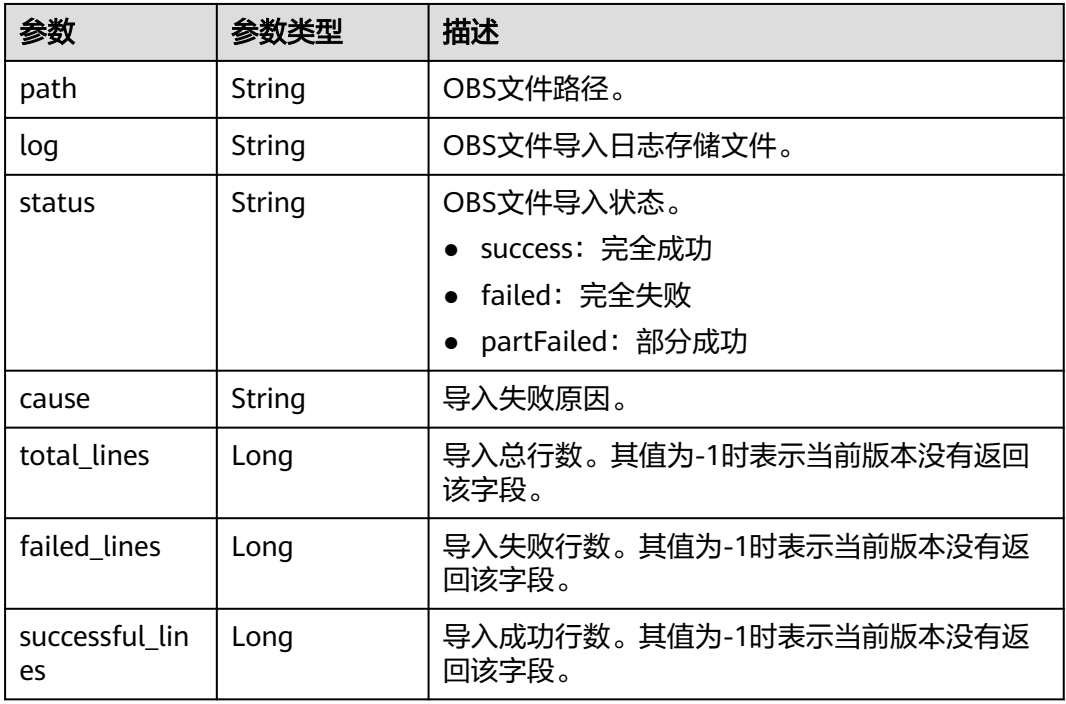

### 表 **4-181** edgeset\_path

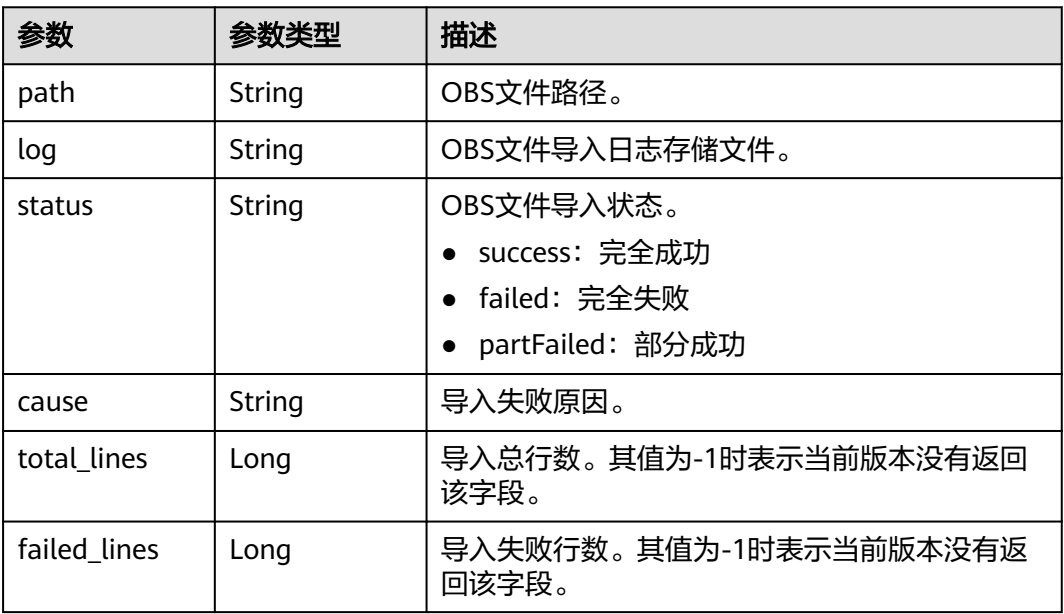
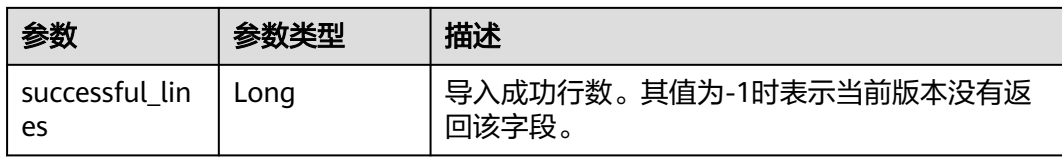

#### 表 **4-182** vertexset\_path

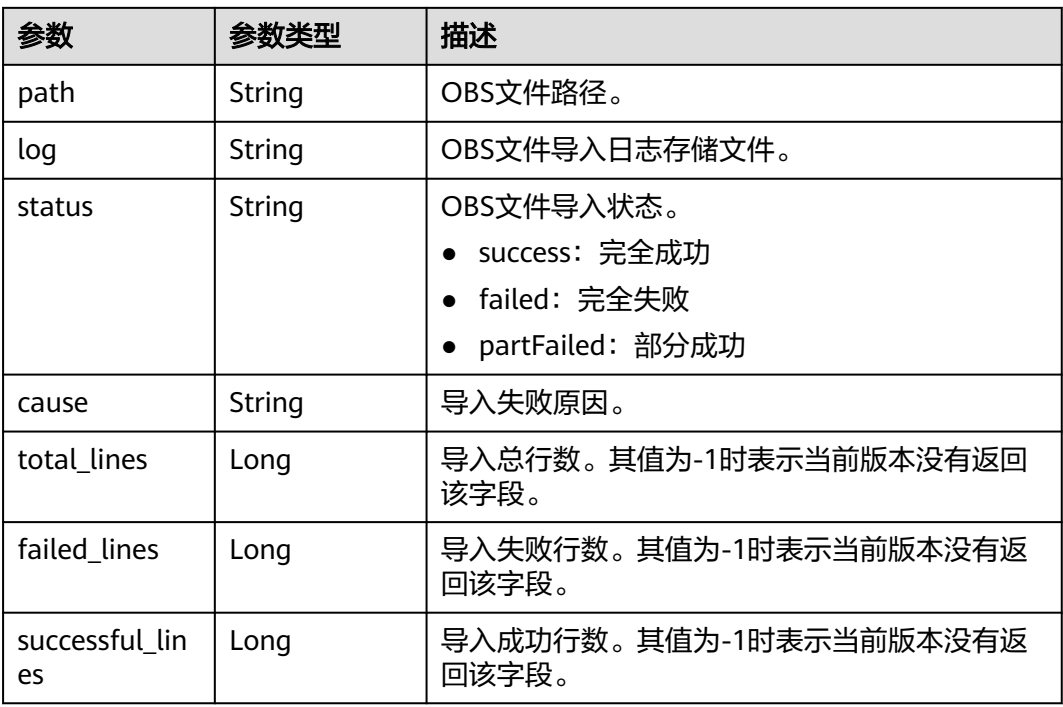

#### 状态码: **400**

表 **4-183** 响应 Body 参数

| 参数         | 参数类型   | 描述                |
|------------|--------|-------------------|
| error code | String | 系统提示信息。           |
|            |        | • 执行成功时,字段可能为空。   |
|            |        | • 执行失败时,用于显示错误码。  |
| error msg  | String | 系统提示信息。           |
|            |        | • 执行成功时, 字段可能为空。  |
|            |        | ● 执行失败时,用于显示错误信息。 |

## 请求示例

#### 查询管理面任务中心。

GET https://Endpoint/v2/{project\_id}/graphs/jobs?offset=0&limit=100

## 响应示例

#### 状态码: **200**

#### 成功响应示例

```
{
  "job_count" : 2,
 "job_list" : [ {
 "job_id" : "ff80808167bb90340167bc3c7b5b026a",
 "status" : "success",
 "job_type" : "GraphManagement",
 "job_name" : "ImportGraph",
   "related_graph" : "test1217",
 "begin_time" : "2018-12-17T12:55:40",
 "end_time" : "2018-12-17T12:56:32",
 "job_detail" : {
     "vertexset_path" : null,
 "edgeset_path" : [ {
 "path" : "hkmovie/edge.csv",
     "log" : null,
 "cause" : null,
 "status" : "success"
    } ],
 "schema_path" : [ {
 "path" : "hkmovie/schema.xml",
      "log" : null,
      "cause" : null,
      "status" : "success"
    } ]
   },
   "job_progress" : 0
 }, {
 "job_id" : "ff80808167bb90340167bc5d0b1d0358",
 "status" : "success",
 "job_type" : "GraphManagement",
 "job_name" : "DeleteGraph",
 "related_graph" : "test1218",
   "begin_time" : "2018-12-17T13:31:14",
   "end_time" : "2018-12-17T13:34:48",
   "job_progress" : 0
 } ]
\mathbf{R}
```
#### 状态码: **400**

失败响应示例

```
{
  "error_msg" : "failed",
  "error_code" : "GES.9999"
}
```
## 状态码

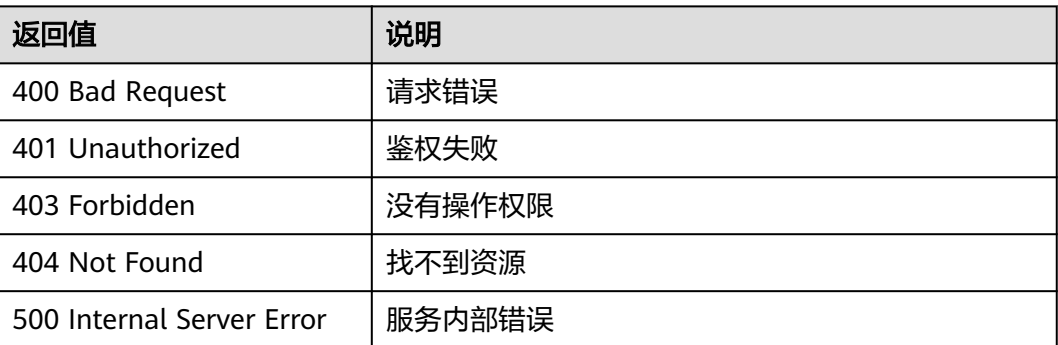

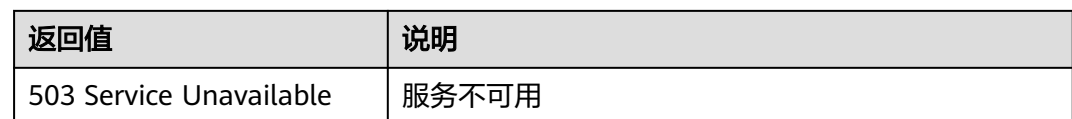

## 错误码

请参[见错误码。](#page-776-0)

# **4.6 GraphPlugins** 管理 **API**

# **4.6.1** 查询获取场景应用分析插件

## 功能介绍

查询scenes场景下的应用分析能力详情,可以获得对应场景下的application、参数和 功能介绍详情。

## 调试

您可以在**[API Explorer](https://apiexplorer.developer.huaweicloud.com/apiexplorer/doc?product=GES&api=ListScenes2&version=v2)**中调试该接口,支持自动认证鉴权。API Explorer可以自动生成 SDK代码示例,并提供SDK代码示例调试功能。

## **URI**

GET /v2/{project\_id}/graphs/scenes

#### 表 **4-184** 路径参数

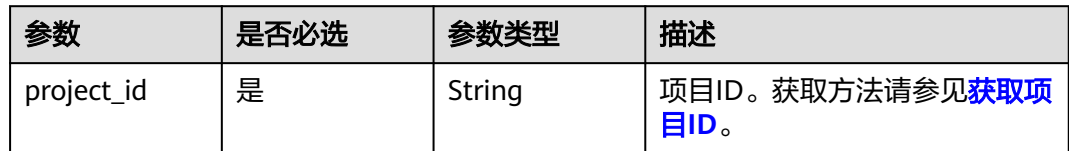

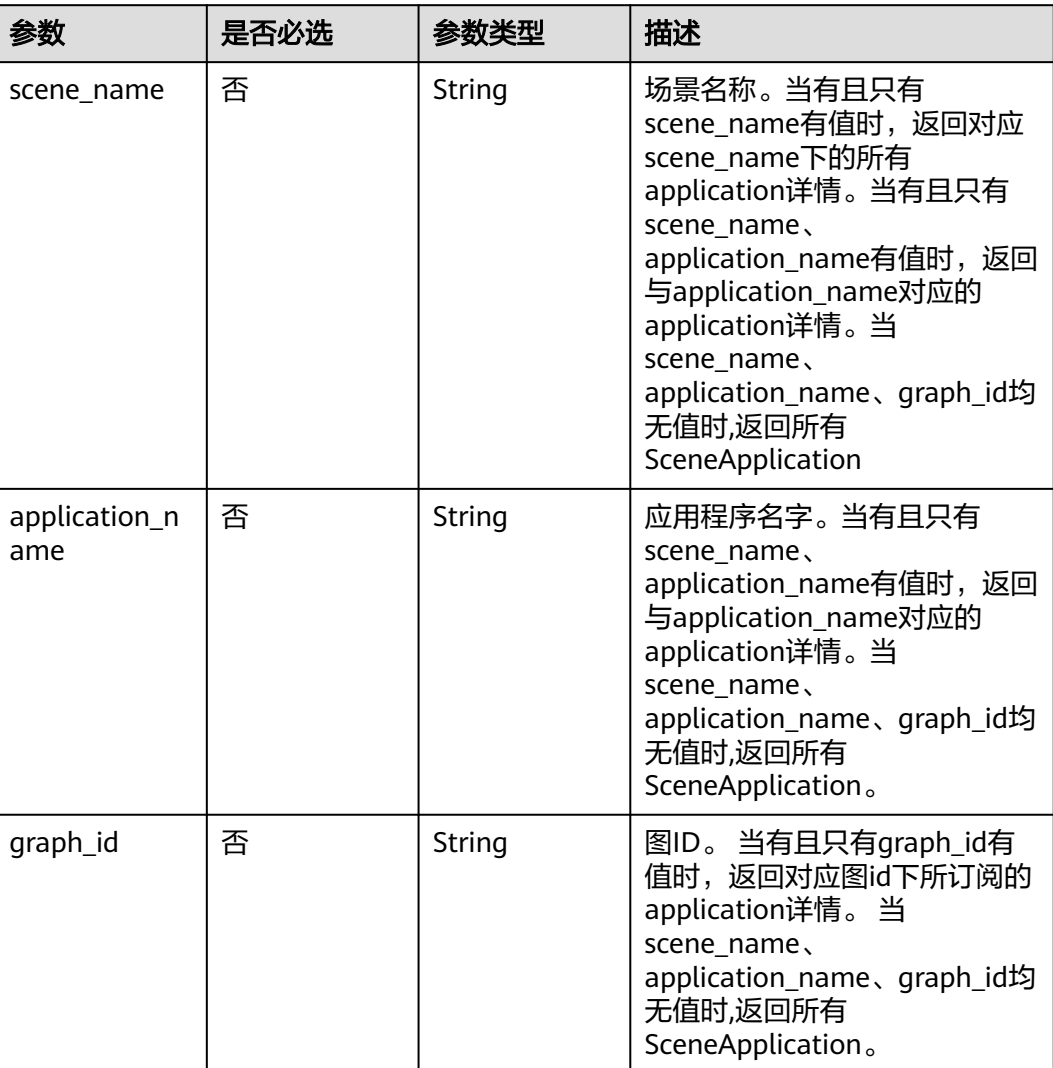

#### 表 **4-185** Query 参数

## 请求参数

#### 表 **4-186** 请求 Header 参数

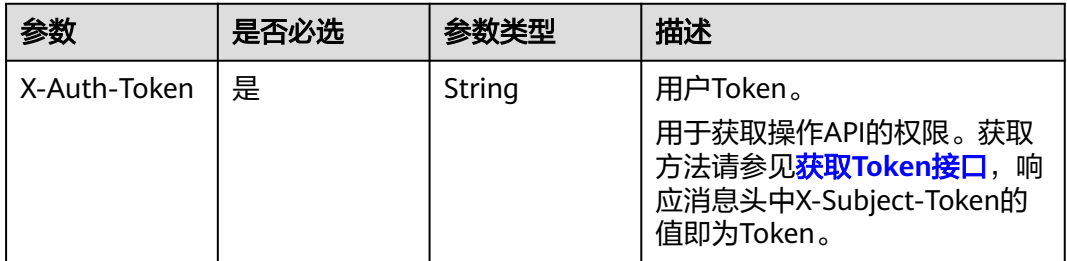

## 响应参数

状态码: **200**

#### 表 **4-187** 响应 Body 参数

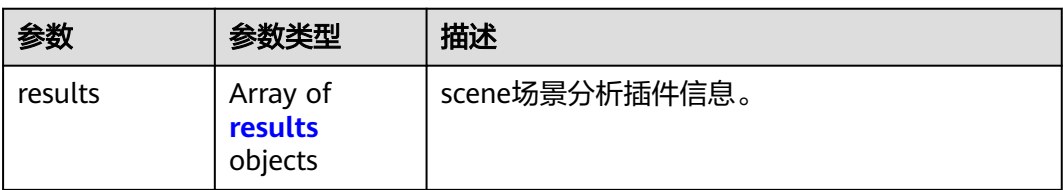

#### 表 **4-188** results

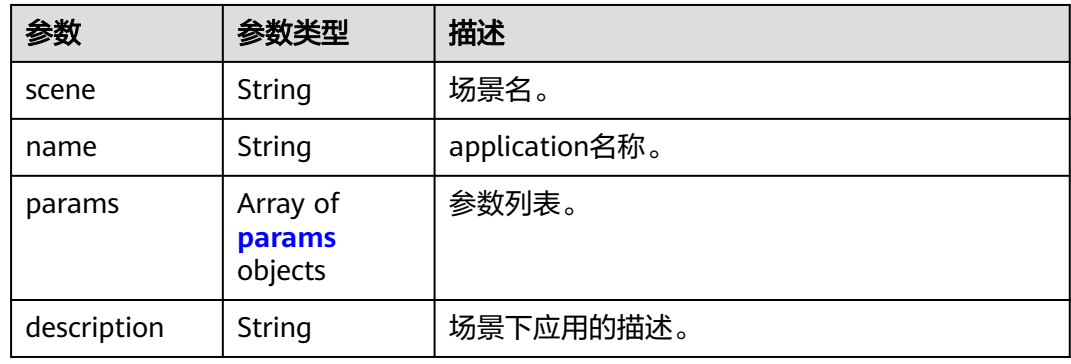

#### 表 **4-189** params

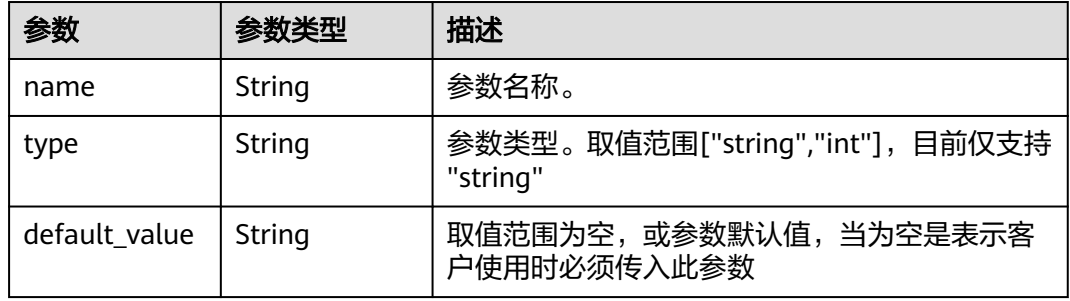

#### 状态码: **400**

## 表 **4-190** 响应 Body 参数

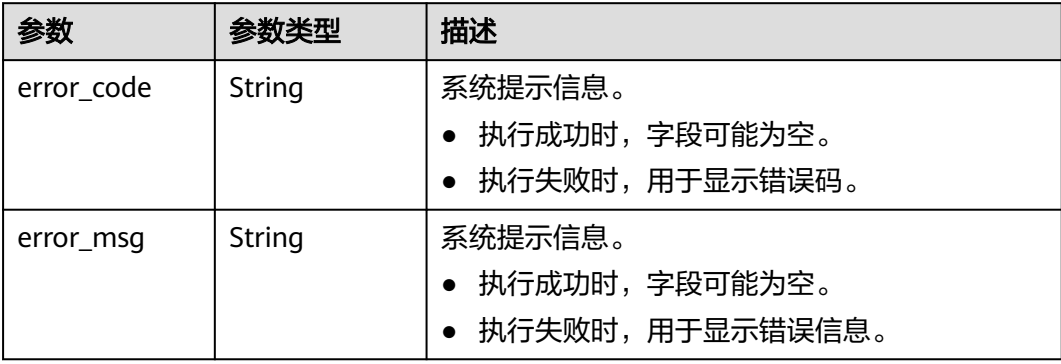

## 请求示例

查询scenes场景下的应用分析能力详情。

GET /v2/{project\_id}/graphs/scenes?scene\_name=xxx&application\_name=xxx&graph\_id=xxx

## 响应示例

#### 状态码: **200**

成功响应示例

```
{
 "results" : [ {
 "name" : "movie_recommendation",
   "description" : "采用好友感兴趣的电影进行推荐。图谱约束:(user)-[friends]->(user), (user)-[rates]-
>(movie)",
 "params" : [ {
 "name" : "user",
 "default_value" : "",
    "type" : "string"
   } ],
   "scene" : "MovieSocialNetwork_V2"
 }, {
 "name" : "friend_recommendation",
   "description" : "推荐可能感兴趣的人(同时考虑潜在人之间的关系和电影爱好)。图谱约束:(user)-
[friends]->(user), (user)-[rates]->(movie)",
 "params" : [ {
 "name" : "user",
    "default_value" : "",
    "type" : "string"
   } ],
   "scene" : "MovieSocialNetwork_V2"
 } ]
}
```
#### 状态码: **400**

失败响应示例

```
{
 "error_msg" : "The request body or header is invalid.",
 "error_code" : "GES.7016"
}
```
## 状态码

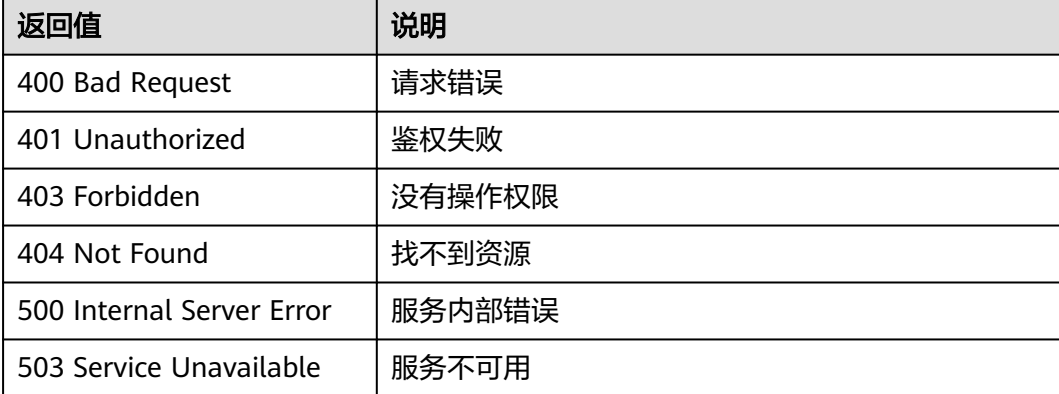

## 错误码

请参见<mark>错误码</mark>。

# **4.6.2** 订阅场景分析插件

## 功能介绍

订阅scenes应用场景分析能力,便于业务面API使用对应功能。

#### 说明

已订阅的不可以重复订阅,需要更新请先取消原有订购,重新订购。

## 调试

您可以在**[API Explorer](https://apiexplorer.developer.huaweicloud.com/apiexplorer/doc?product=GES&api=RegisterScenes2&version=v2)**中调试该接口,支持自动认证鉴权。API Explorer可以自动生成 SDK代码示例,并提供SDK代码示例调试功能。

#### **URI**

POST /v2/{project\_id}/graphs/{graph\_id}/scenes/register

#### 表 **4-191** 路径参数

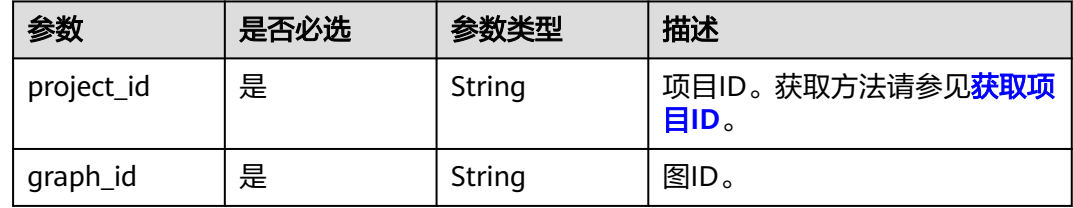

## 请求参数

#### 表 **4-192** 请求 Header 参数

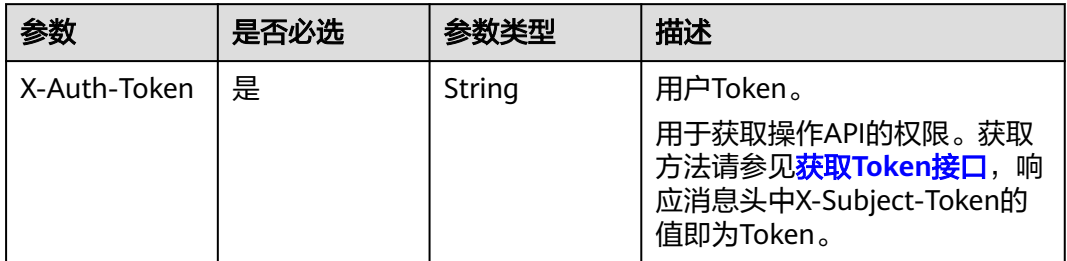

#### 表 **4-193** 请求 Body 参数

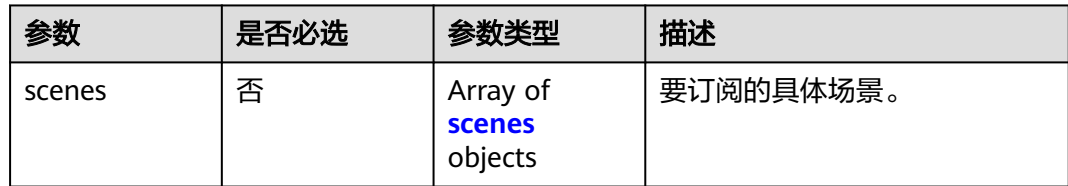

#### 表 **4-194** scenes

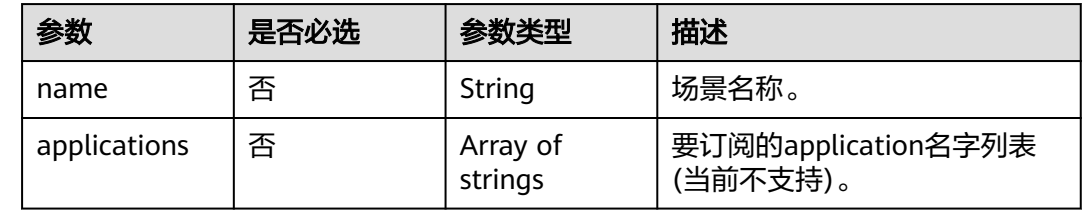

## 响应参数

状态码: **200**

表 **4-195** 响应 Body 参数

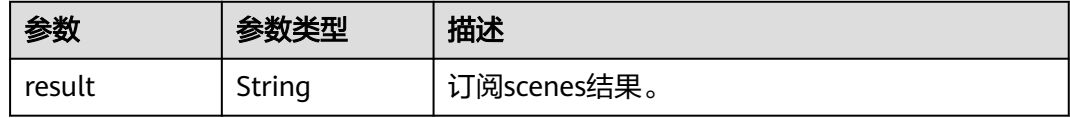

#### 状态码: **400**

表 **4-196** 响应 Body 参数

| 参数         | 参数类型   | 描述                |
|------------|--------|-------------------|
| error code | String | 系统提示信息,           |
|            |        | ● 执行成功时,字段可能为空。   |
|            |        | • 执行失败时,用于显示错误码。  |
| error_msq  | String | 系统提示信息。           |
|            |        | • 执行成功时, 字段可能为空。  |
|            |        | • 执行失败时,用于显示错误信息。 |

## 请求示例

订阅scenes应用场景分析能力,订阅的具体场景名称为12345工单关联分析,要订阅的 application名字列表为"动态高纬关系深度分析"。

POST /v2/{project\_id}/graphs/{graph\_id}/scenes/register

```
{
 "scenes" : [ {
 "name" : "12345工单关联分析",
   "applications" : [ "动态高纬关系深度分析" ]
 } ]
}
```
## 响应示例

#### 状态码: **200**

成功响应示例

{

 "result" : "success" }

#### 状态码: **400**

失败响应示例

```
{
 "error_msg" : "graph [demo] is not found",
 "error_code" : "GES.8402"
}
```
## 状态码

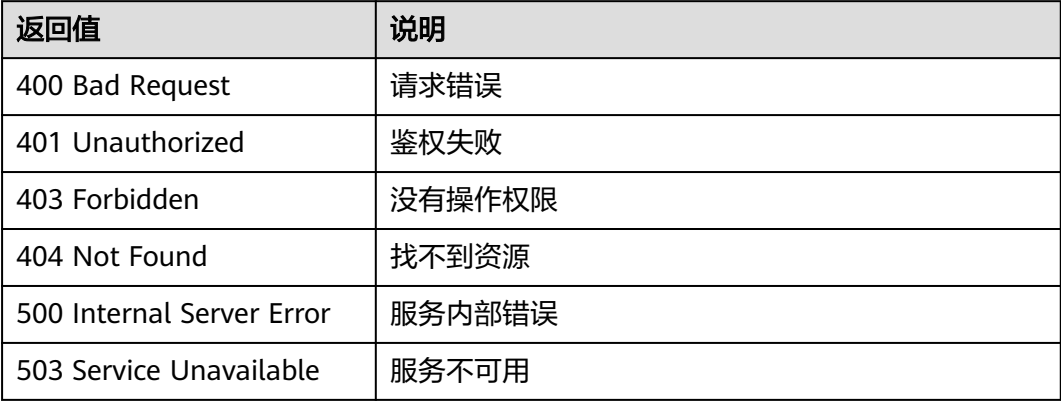

## 错误码

请参[见错误码。](#page-776-0)

# **4.6.3** 取消订阅场景分析插件

## 功能介绍

取消订阅scenes场景应用分析能力,取消订阅后对应scene下的application业务面API 将不能使用。

## 调试

您可以在**[API Explorer](https://apiexplorer.developer.huaweicloud.com/apiexplorer/doc?product=GES&api=DeregisterScenes2&version=v2)**中调试该接口,支持自动认证鉴权。API Explorer可以自动生成 SDK代码示例,并提供SDK代码示例调试功能。

#### **URI**

POST /v2/{project\_id}/graphs/{graph\_id}/scenes/unregister

#### 表 **4-197** 路径参数

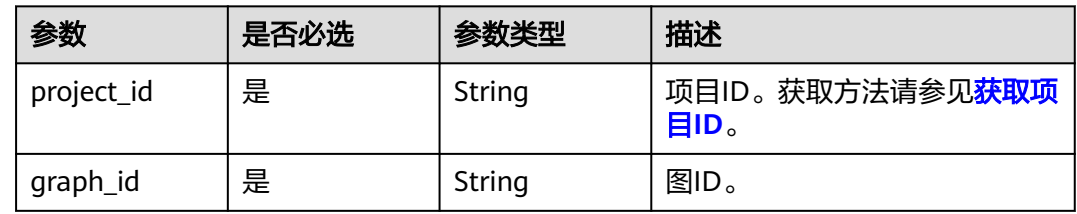

## 请求参数

#### 表 **4-198** 请求 Header 参数

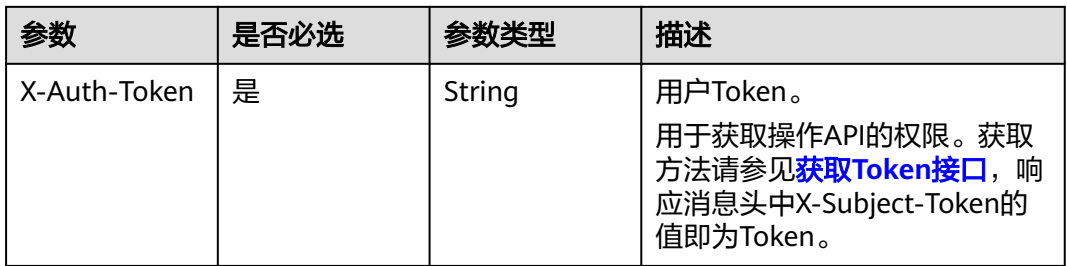

#### 表 **4-199** 请求 Body 参数

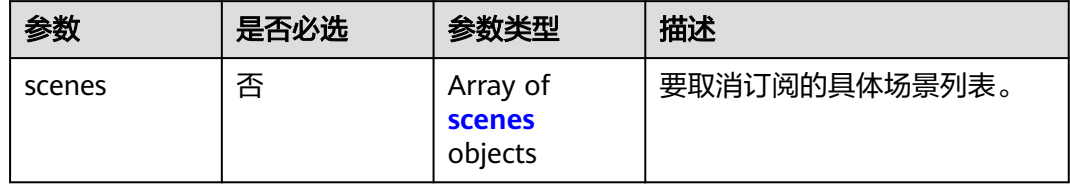

#### 表 **4-200** scenes

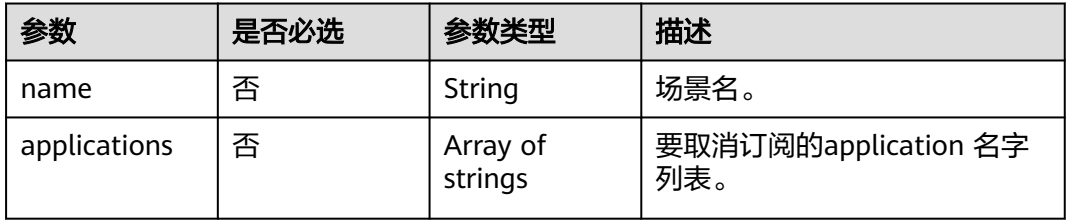

## 响应参数

#### 状态码: **200**

#### 表 **4-201** 响应 Body 参数

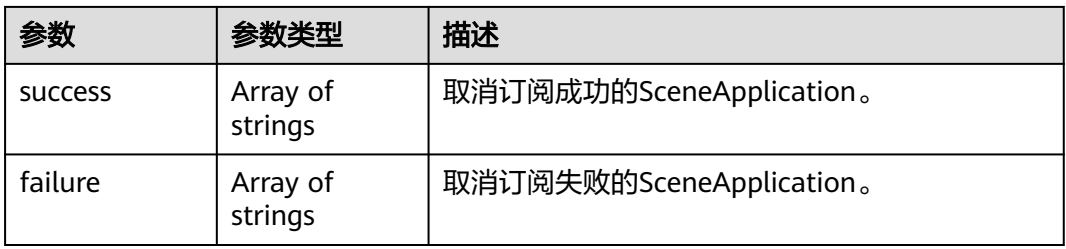

#### 状态码: **400**

#### 表 **4-202** 响应 Body 参数

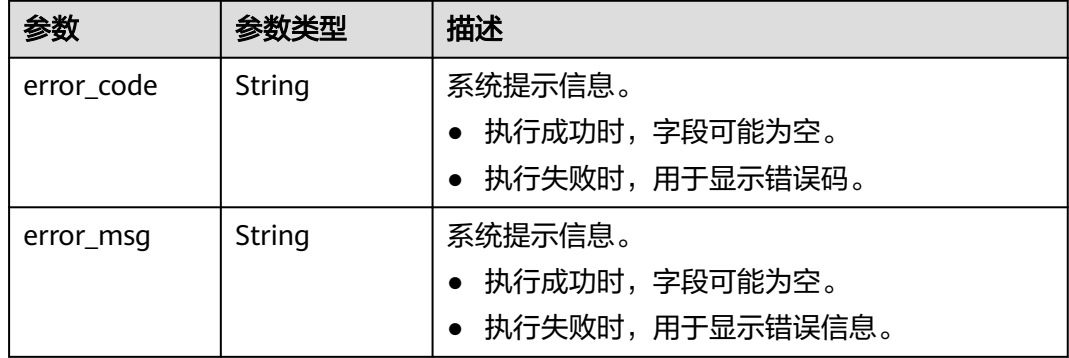

## 请求示例

取消订阅scenes场景应用分析能力,取消订阅的具体场景名称为12345工单关联分析, 取消订阅的application名字列表为"动态高纬关系深度分析"。

POST /v2/{project\_id}/graphs/{graph\_id}/scenes/unregister

```
{
 "scenes" : [ {
 "name" : "12345工单关联分析",
   "applications" : [ "动态高纬关系深度分析" ]
 } ]
}
```
## 响应示例

#### 状态码: **200**

成功响应示例

```
{
  "success" : [ "testCase" ],
  "failure" : [ "xxx" ]
}
```
状态码: **400**

#### 失败响应示例

```
{
 "error_msg" : "graph [demo] is not found",
 "error_code" : "GES.8402"
}
```
## 状态码

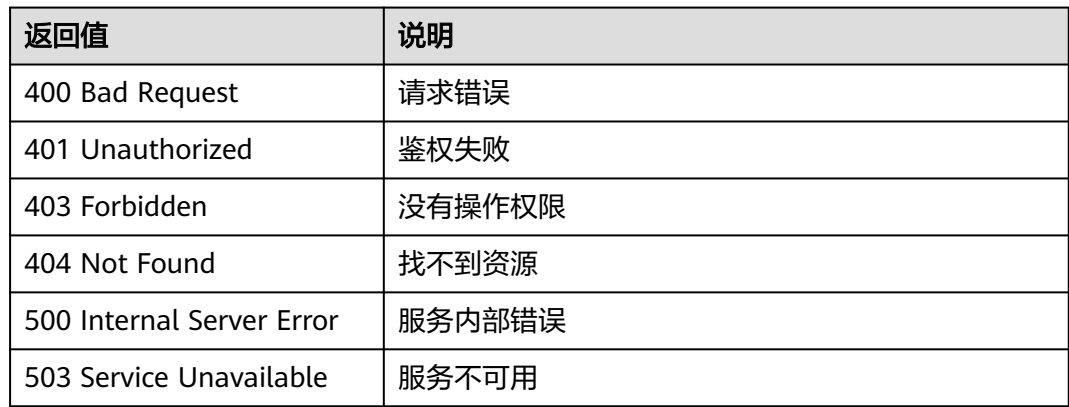

## 错误码

请参[见错误码。](#page-776-0)

# **5** 业务面 **API**

# **5.1** 内存版

# **5.1.1** 点操作 **API**

## **5.1.1.1** 点过滤查询**(1.0.0)**

## 功能介绍

查询满足过滤条件的点集合。

## **URI**

POST /ges/v1.0/{project\_id}/graphs/{graph\_name}/vertices/action?action\_id=query

#### 表 **5-1** 路径参数

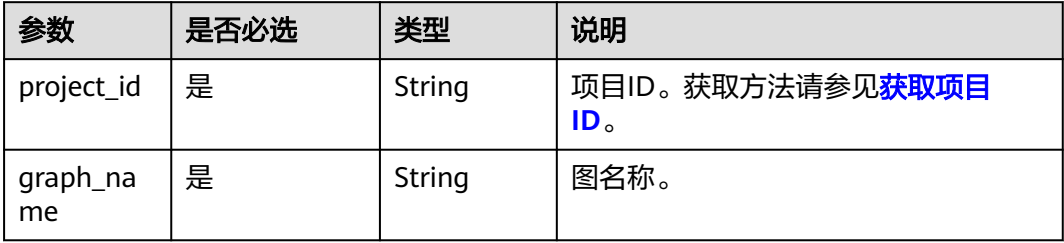

## 请求参数

#### 表 **5-2** Body 参数说明

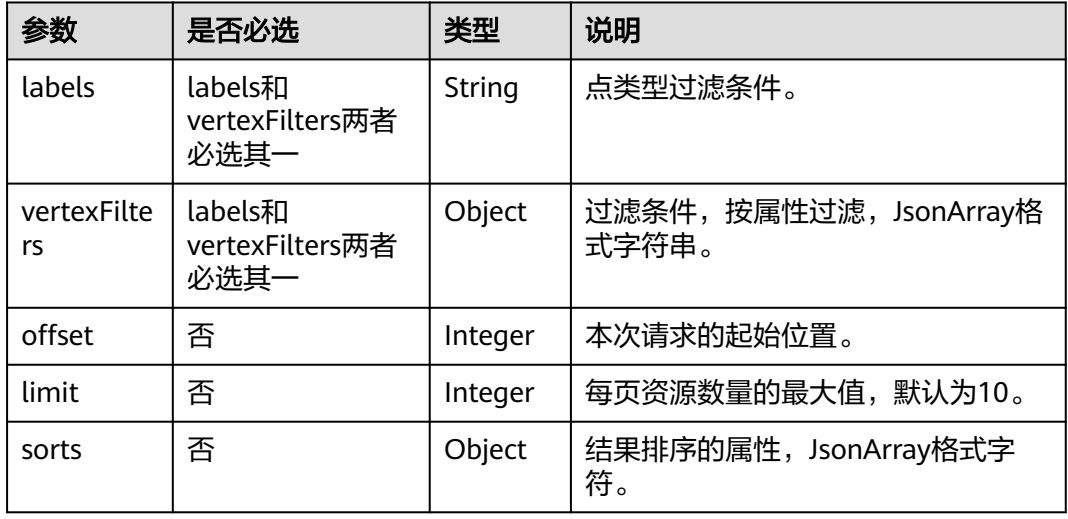

#### 表 **5-3** sorts 参数说明

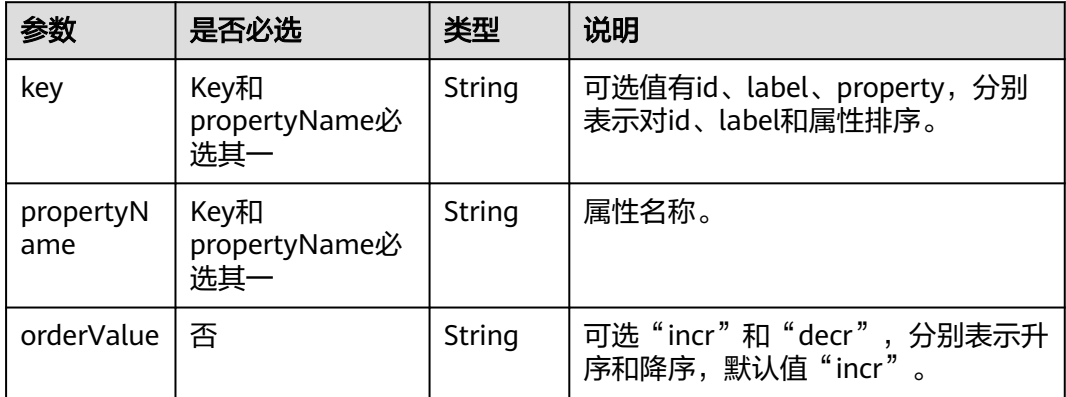

#### 表 **5-4** vertexFilters 参数结构

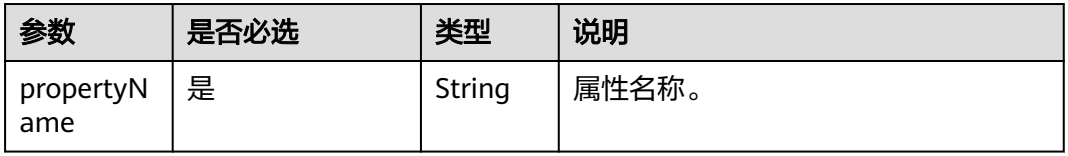

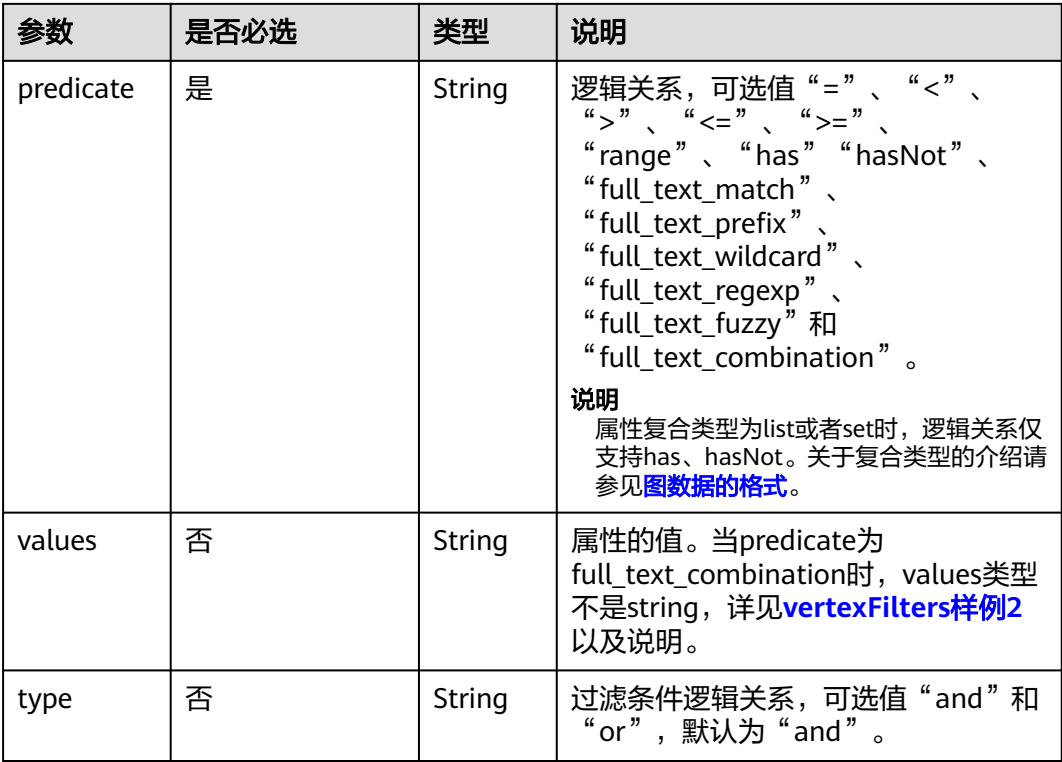

## 响应参数

#### 表 **5-5** 响应 Body 参数

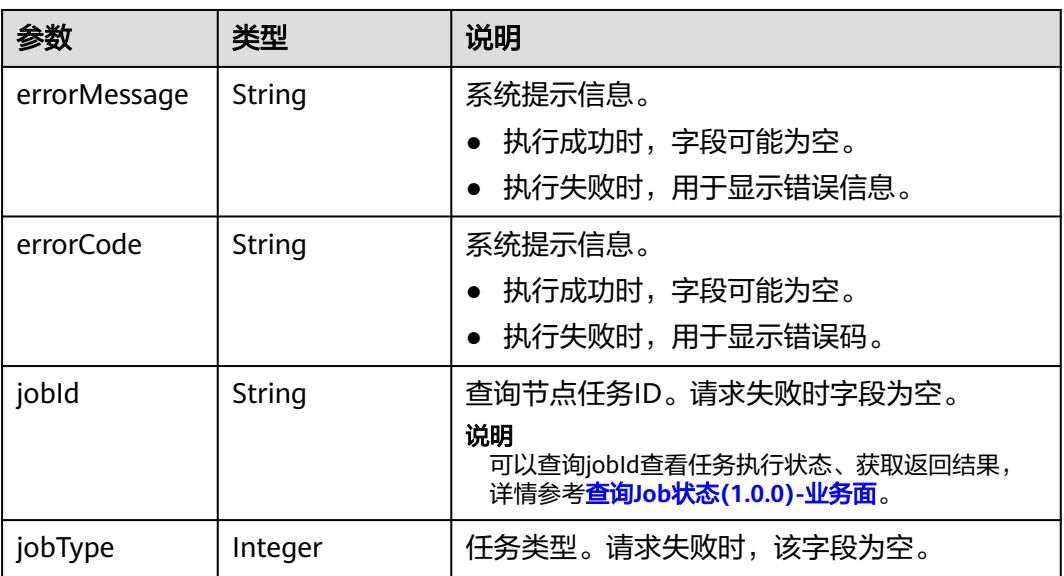

## 请求示例

查询满足过滤条件的点集合,请求的起始位置为0,每页资源数量的最大值为2,用于 过滤的属性条件为movie和user,用于过滤的属性名为Age。

POST https://{SERVER\_URL}/ges/v1.0/{project\_id}/graphs/{graph\_name}/vertices/action?action\_id=query

```
 "offset":0,
   "limit":2,
   "labels": ["movies",
           "user"],
   "vertexFilters":[{
      "propertyName":"Age",
      "predicate":"=", 
      "values":["18-24"]
     }
  ]
}
```
#### 说明

{

SERVER\_URL: 图的访问地址, 取值请参考业务面API[使用限制](#page-13-0)。

```
vertexFilters样例1
```

```
\sqrt{2} {
   "propertyName":"Gender",
   "predicate":"=",
   "values":["F"]
 },
 {
   "propertyName":"Age",
   "predicate":"range", 
   "values":["18-24","56+"],
   "type":"or"
 }
]
```
vertexFilters样例2(full\_text\_combination) "vertexFilters": [

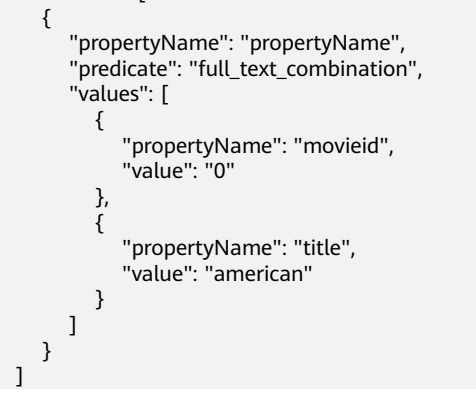

#### 说明

当predicate为"full\_text\_match"、"full\_text\_prefix"、"full\_text\_wildcard"、 "full\_text\_regexp"和 "full\_text\_fuzzy"、 "full\_text\_combination"时, vertexFilters列表 中只能有一个元素,即不能有多层过滤并列存在。labels参数不可以同时出现。当predicate为 "full\_text\_combination"时,最外层的propertyName直接设置为"propertyName"即可, values不再是简单的string类型列表,values的每个元素有"propertyName"和"value"两个 成员。如果您想使用以上全文索引的能力,需要预先调用创建全文索引的API。

#### 响应示例

#### 状态码: **200**

成功响应示例

Http Status Code: 200

```
 "jobId": "03e774f5-29ea-4187-9508-5435f3892ead016886200",
 "jobType": 1
```
#### 状态码: **400**

失败响应示例

Http Status Code: 400

{

}

{

}

 "errorMessage": "Bad Request, parameter labels and vertexFilters cannot all be null", "errorCode": "GES.8203"

## 状态码

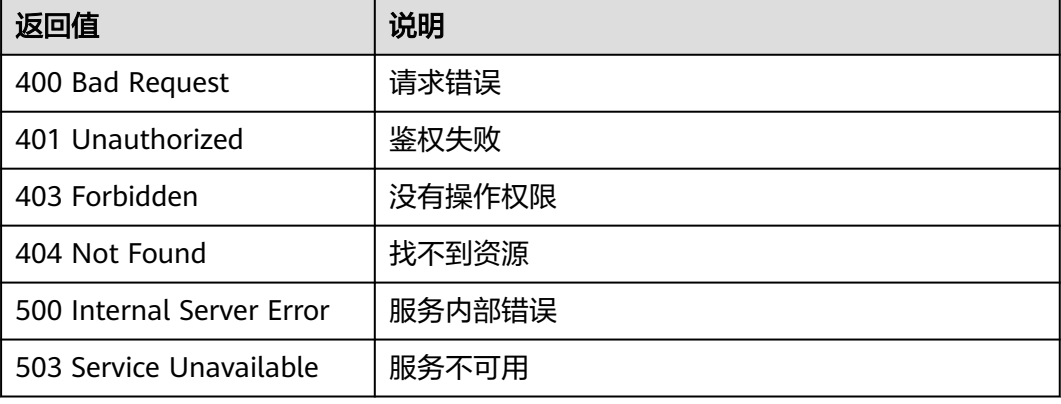

## 错误码

请参[见错误码。](#page-776-0)

## **5.1.1.2** 查询点详情**(1.0.0)**

# 功能介绍

根据节点ID查询节点信息,返回节点详情,包括标签和属性等。

#### **URI**

GET /ges/v1.0/{project\_id}/graphs/{graph\_name}/vertices/detail? vertexIds={vertex\_ids}

#### 表 **5-6** 路径参数

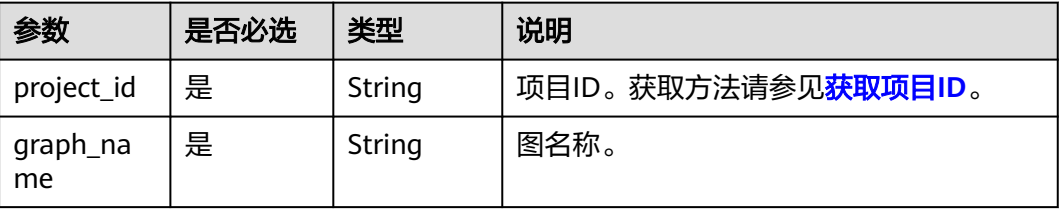

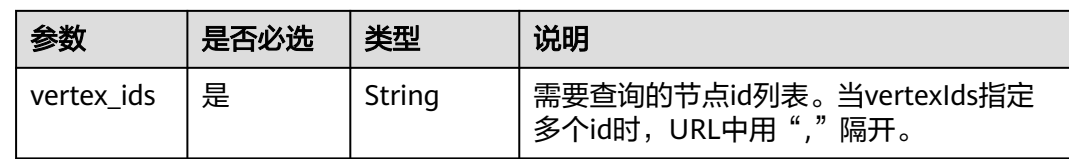

## 请求参数

#### 表 **5-7** Body 参数说明

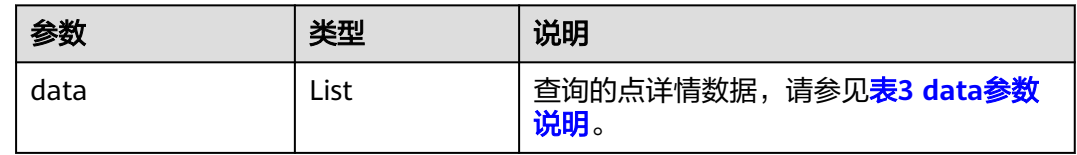

#### 表 **5-8** data 参数说明

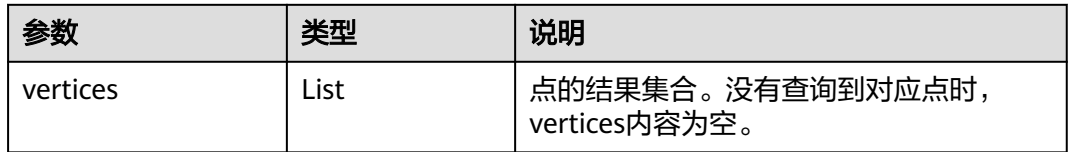

## 响应参数

#### 表 **5-9** 响应 Body 参数

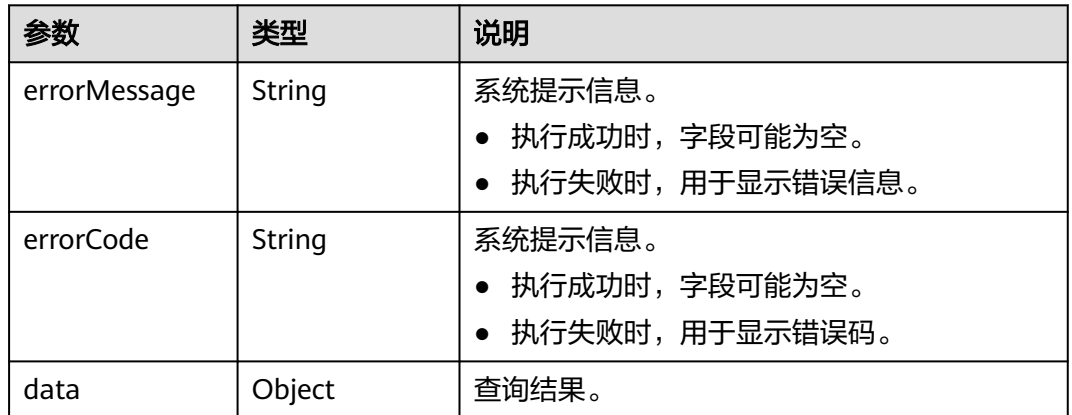

## 请求示例

根据节点ID查询节点信息,返回节点详情。

GET http://{SERVER\_URL}/ges/v1.0/{project\_id}/graphs/{graph\_name}/vertices/detail?vertexIds=Ray

#### 说明

SERVER\_URL:图的访问地址,取值请参考业务面**API**[使用限制](#page-13-0)。

## 响应示例

#### 状态码: **200**

```
成功响应示例
Http Status Code: 200
{
   "data": {
     "vertices": [
      {
 "id": "Ray",
 "label": "user",
 "properties": {
          "Occupation": [
            "college/grad student"
\qquad \qquad \Box "Name": [
"雷"
\qquad \qquad \Box "Zip-code": [
            "90241"
\qquad \qquad \Box "Gender": [
 "M"
\qquad \qquad \Box "Age": [
 "18-24"
 ]
        }
      }
   \, ]
  }
}
```
#### 状态码: **400**

失败响应示例

Http Status Code: 400

 { "errorMessage":"graph [demo] is not found", "errorCode":"GES.8204" }

## 状态码

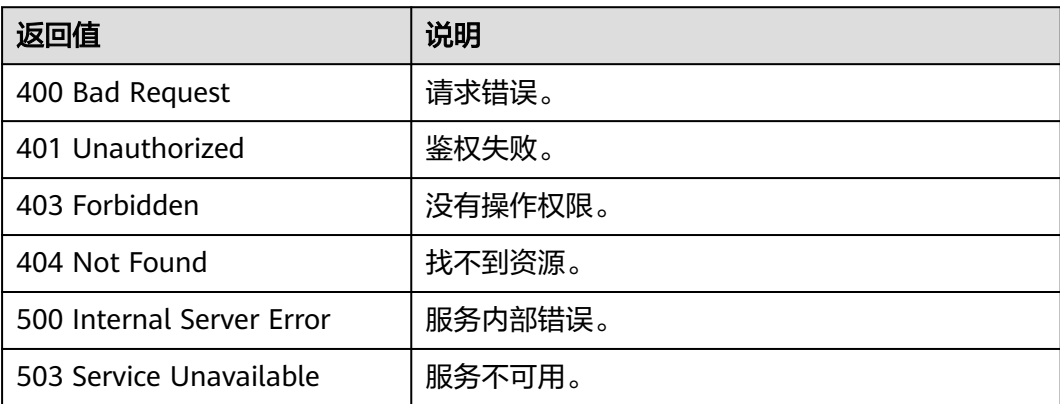

## 错误码

请参[见错误码。](#page-776-0)

## **5.1.1.3** 添加点**(1.0.6)**

## 功能介绍

添加点。

## **URI**

POST /ges/v1.0/{project\_id}/graphs/{graph\_name}/vertices

#### 表 **5-10** 路径参数

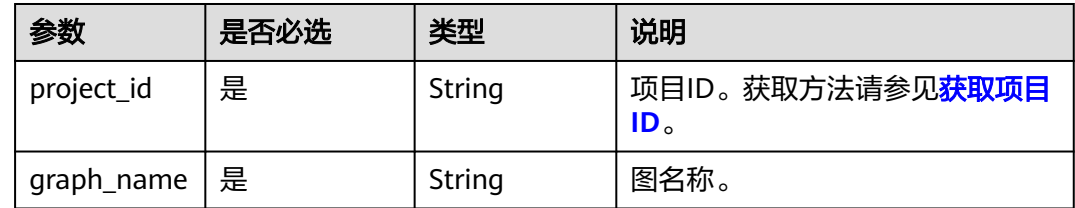

## 请求参数

#### 表 **5-11** Body 参数说明

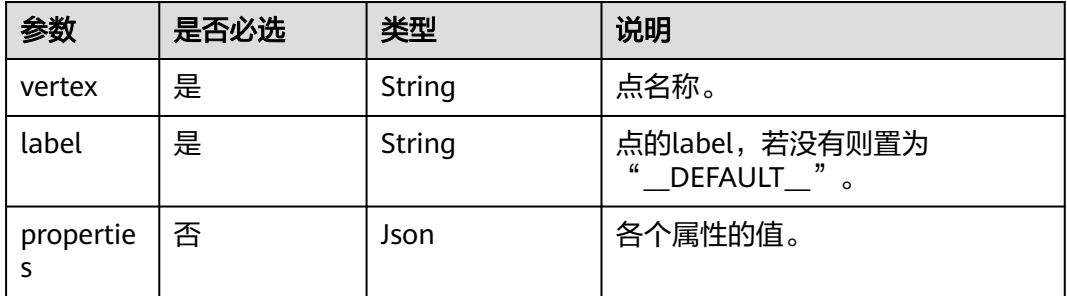

## 响应参数

#### 表 **5-12** 要素说明

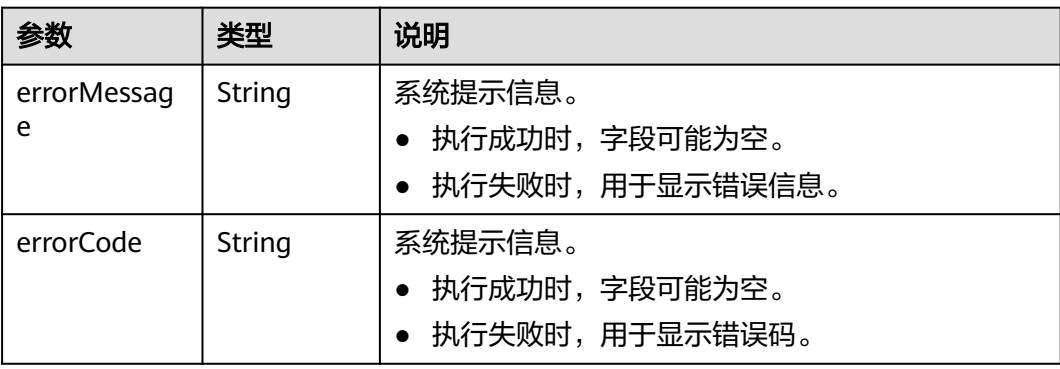

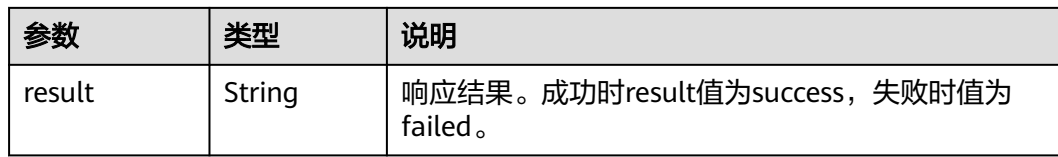

## 请求示例

进行添加点操作,点名称为Lily,点的标签为user。

POST http://{SERVER\_URL}/ges/v1.0/{project\_id}/graphs/{graph\_name}/vertices

```
{
    "vertex":"Lily",
    "label":"user",
    "properties":{
       "Age":[
          "under 18"
\qquad \qquad ],
 "Gender":[
"F" <mark>F"</mark>
\qquad \qquad ],
 "Occupation":[
 "aritist"
       ],
       "Zip-code":[
           "98133"
       ]
   }
}
```
#### 说明

SERVER\_URL:图的访问地址,取值请参考业务面**API**[使用限制](#page-13-0)。

## 响应示例

#### 状态码: **200**

成功响应示例 Http Status Code: 200 { "result": "success" }

#### 状态码: **400**

失败响应示例

}

```
Http Status Code: 400
{
"errorMessage": "vertex [Lily] already exists",
"errorCode": "GES.8000"
```

```
状态码
```
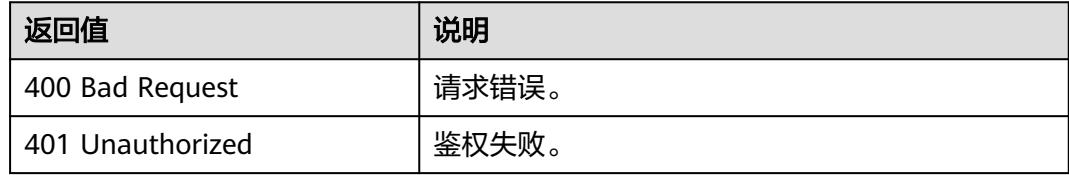

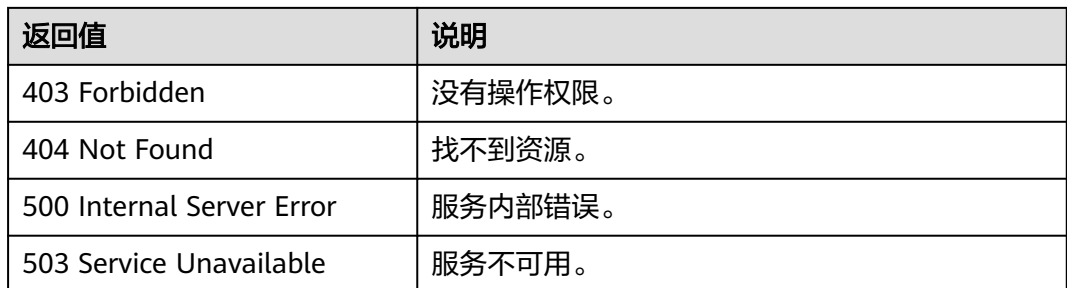

## 错误码

请参见<mark>错误码</mark>。

# **5.1.1.4** 删除点**(1.0.6)**

## 功能介绍

删除点。

## **URI**

DELETE /ges/v1.0/{project\_id}/graphs/{graph\_name}/vertices/{vertex\_id}

#### 表 **5-13** 路径参数

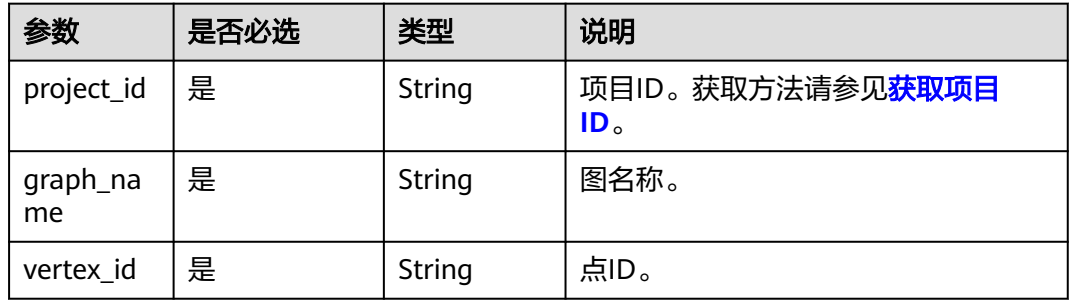

## 响应参数

#### 表 **5-14** 响应 Body 参数

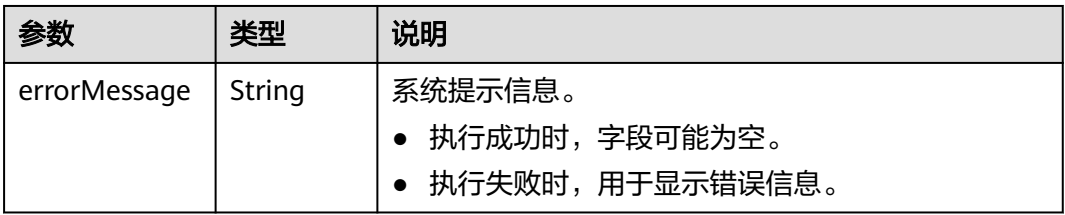

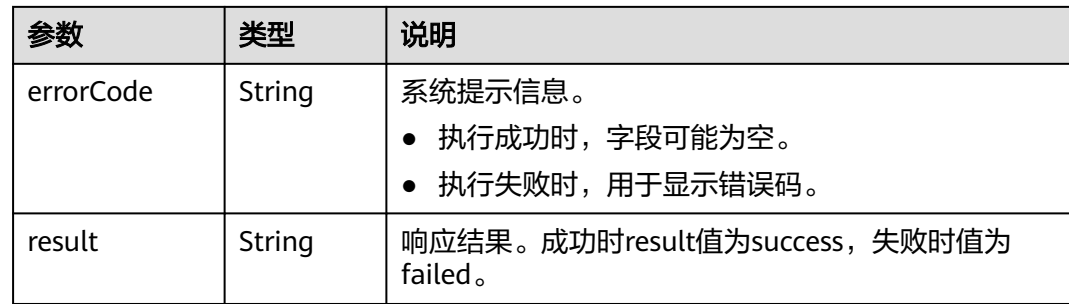

## 请求示例

#### 进行删除点操作。

DELETE http://{SERVER\_URL}/ges/v1.0/{project\_id}/graphs/{graph\_name}/vertices/Lily

#### 说明

SERVER\_URL: 图的访问地址, 取值请参考业<mark>务面API[使用限制](#page-13-0)</mark>。

## 响应示例

#### 状态码: **200**

成功响应示例 Http Status Code: 200 { "result": "success" }

#### 状态码: **400**

#### 失败响应示例

Http Status Code: 400

```
 {
 "errorMessage": "vertex [Lily] does not exist",
 "errorCode": "GES.8000"
 }
```
## 状态码

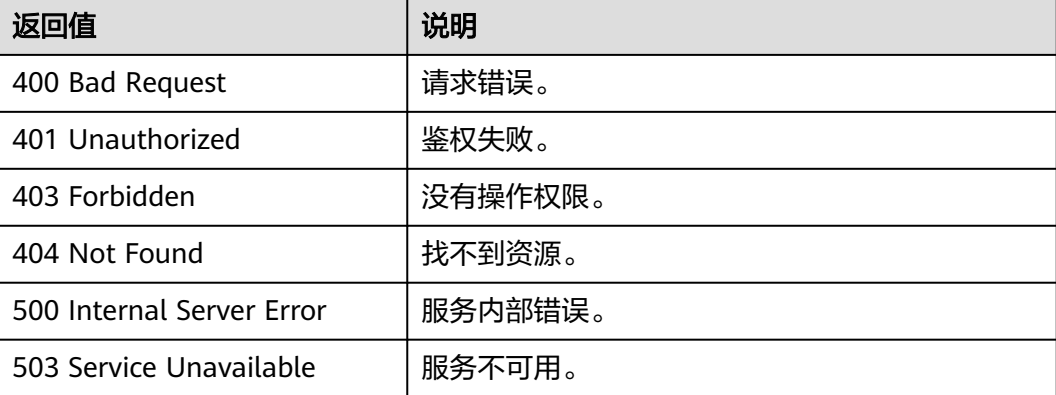

## 错误码

请参[见错误码。](#page-776-0)

## **5.1.1.5** 更新点属性**(1.1.6)**

## 功能介绍

更新点的属性值,更新操作包含添加ADD,修改UPDATE和删除DEL。

## **URI**

POST /ges/v1.0/{project\_id}/graphs/{graph\_name}/vertices/{vertex\_id}/properties/ action?action\_id={actionId}

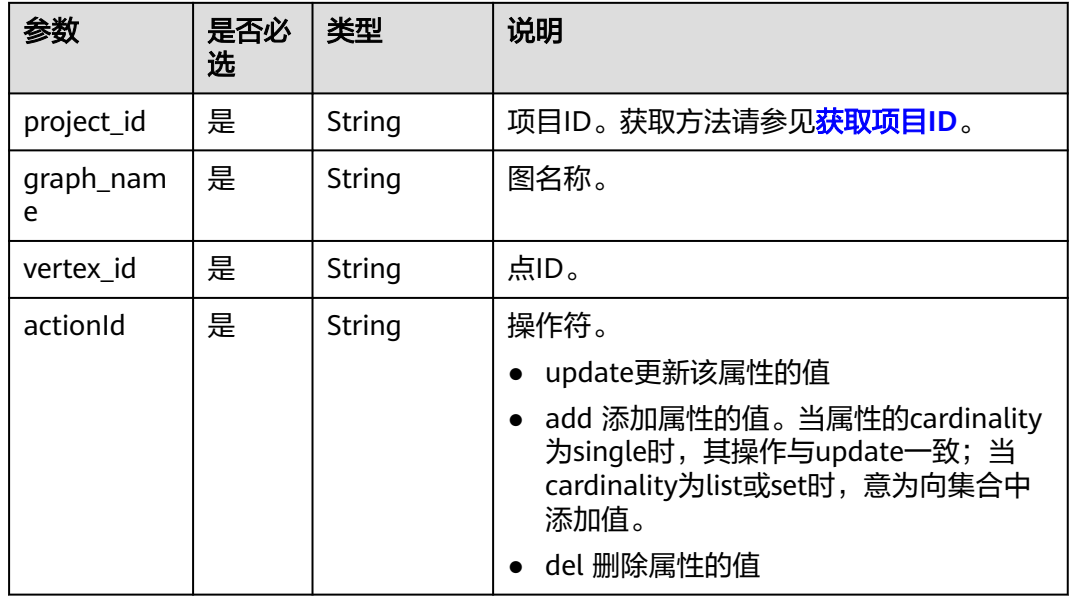

#### 表 **5-15** 路径参数

## 请求参数

#### 表 **5-16** Body 参数说明

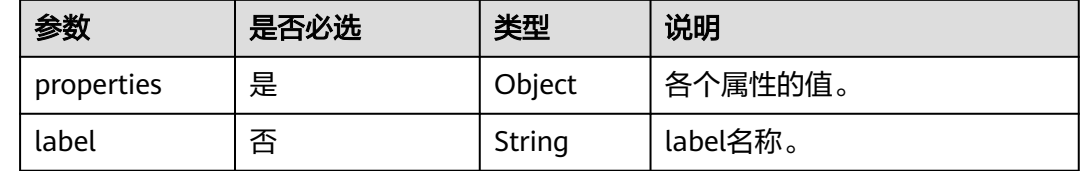

## 响应参数

#### 表 **5-17** 响应 Body 参数

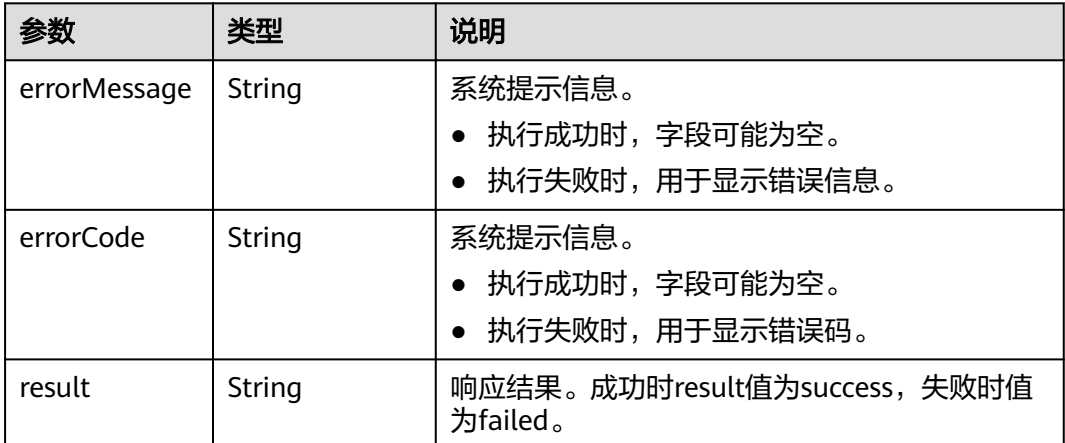

## 请求示例

#### 更新点的属性值,属性Age的值为under 18,属性Gender的值为F。

POST http://{SERVER\_URL}/ges/v1.0/{project\_id}/graphs/{graph\_name}/vertices/Lily/properties/action? action\_id={actionId} {

```
 "properties":{
 "Age":[
 "under 18"
     ],
     "Gender":[
        "F"
     ]
   }
```
#### 说明

}

SERVER\_URL:图的访问地址,取值请参考业务面**API**[使用限制](#page-13-0)。

## 响应示例

#### 状态码: **200**

```
成功响应示例
Http Status Code: 200
 {
 "result": "success"
 }
```
#### 状态码: **400**

失败响应示例

Http Status Code: 400 {

```
 "errorMessage": "vertex [Lily] does not exist",
 "errorCode": "GES.8220"
 }
```
## 状态码

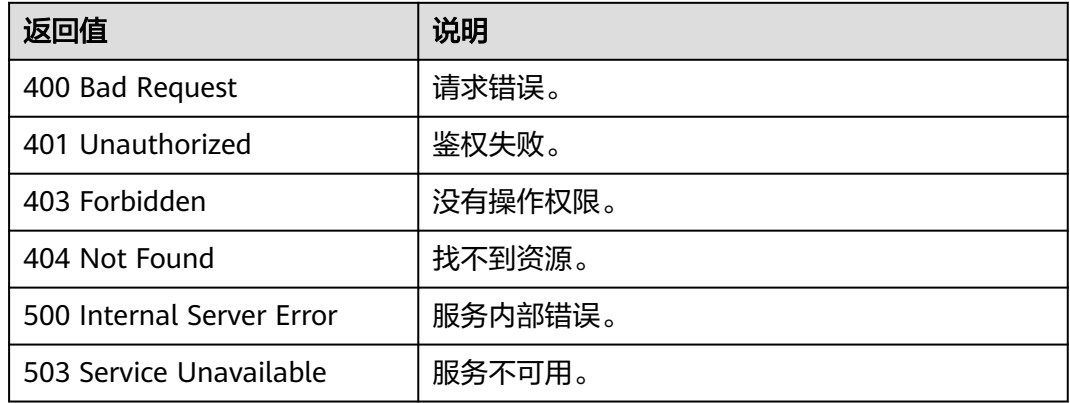

## 错误码

请参[见错误码。](#page-776-0)

## **5.1.1.6** 批量点查**(1.1.9)**

## 功能介绍

根据批量节点ID查询节点信息,返回这些节点的详情,包括标签和属性等。

## **URI**

POST /ges/v1.0/{project\_id}/graphs/{graph\_name}/vertices/action? action\_id=batch-query

#### 表 **5-18** 路径参数

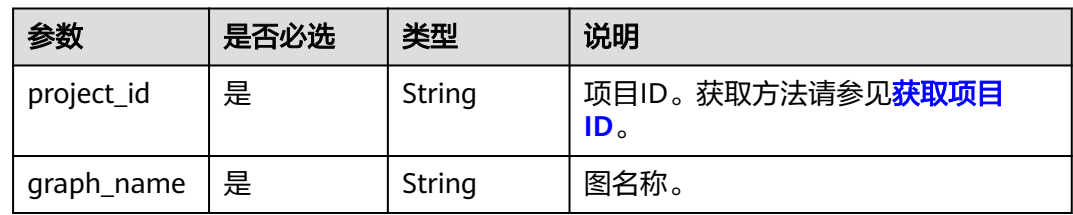

## 请求参数

#### 表 **5-19** Body 参数说明

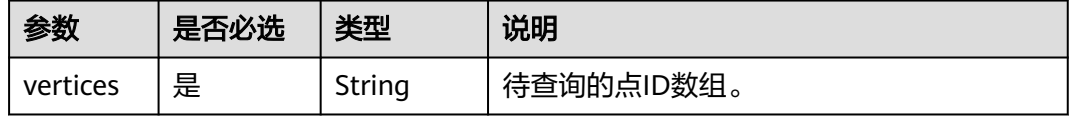

### 响应参数

#### 表 **5-20** 响应 Body 参数

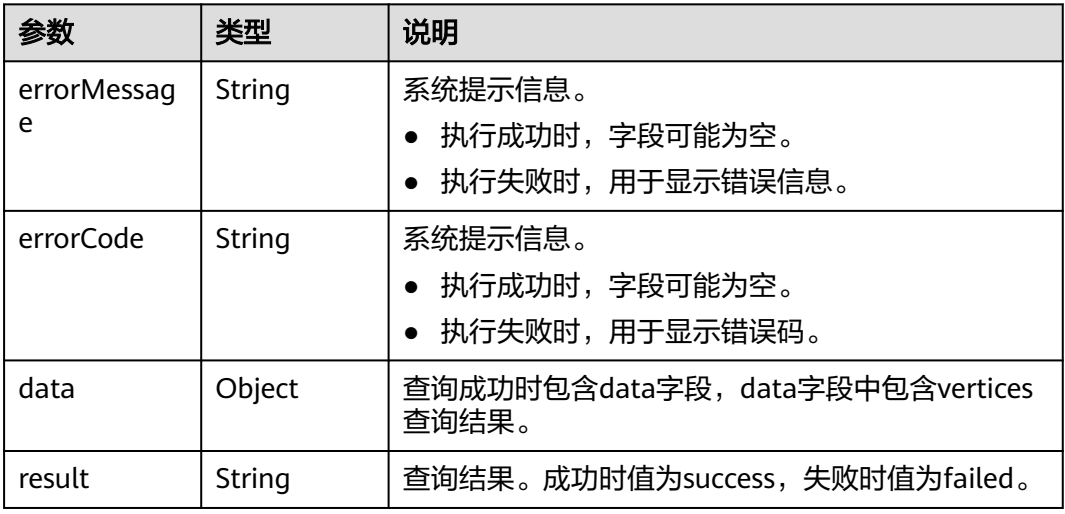

## 请求示例

根据批量节点ID查询节点信息,待查询的点ID数组为"27003509\_北京中央电视台大 楼"和"39636392\_八达岭长城"。

POST http://{SERVER\_URL}/ges/v1.0/{project\_id}/graphs/{graph\_name}/vertices/action?action\_id=batchquery {

```
 "vertices":
  ["27003509_北京中央电视台大楼",
  "39636392_八达岭长城"]
}
```
#### 说明

SERVER\_URL:图的访问地址,取值请参考业务面**API**[使用限制](#page-13-0)。

### 响应示例

#### 状态码: **200**

成功响应示例

Http Status Code: 200

```
{
   "data": {
      "vertices": [
        {
           "id": "27003509_北京中央电视台大楼",
           "label": "tag",
           "properties": {
              "popularity": [
<u>na matsayan na barang di</u>
\qquad \qquad \Box\blacksquare "name": [
                "北京中央电视台大楼"
\qquad \qquad \Box "alias": [
                "中央电视台光华路办公区",
```

```
 "中央电视台总部大楼",
 "大裤衩",
 "央视总部大楼"
          ]
        }
\qquad \qquad \} {
        "id": "39636392_八达岭长城",
 "label": "tag",
 "properties": {
           "popularity": [
<u>na matsayan na barang di</u>
\qquad \qquad \Box "name": [
"八达岭长城"
\qquad \qquad \Box "alias": [
 "长城"
          ]
        }
   }<br>]
\blacksquare },
 "result": "success"
```
#### 状态码: **400**

}

#### 失败响应示例

```
Http Status Code: 400
{
```

```
 "errorMessage": " Bad Request, parameter vertices cannot be null",
  "errorCode": "GES.8214"
}
```

```
状态码
```
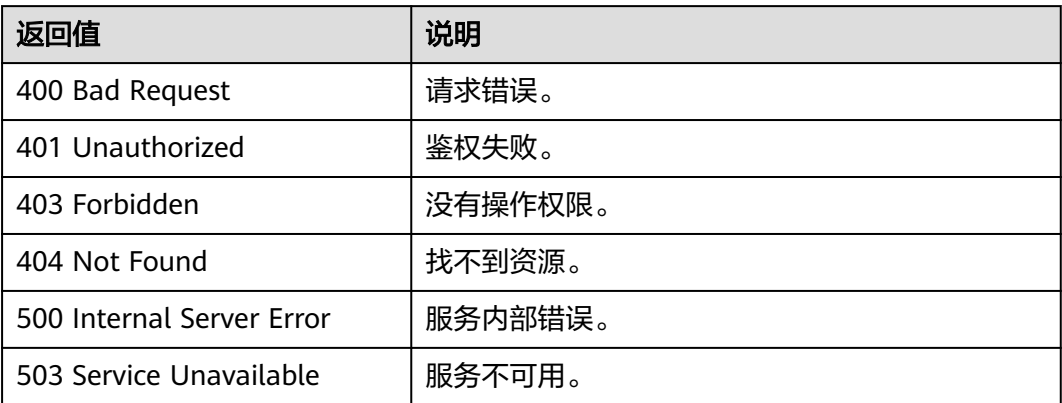

## 错误码

请参[见错误码。](#page-776-0)

# **5.1.1.7** 批量添加点**(2.1.16)**

## 功能介绍

批量添加点。

## **URI**

POST /ges/v1.0/{project\_id}/graphs/{graph\_name}/vertices/action? action\_id=batch-add

#### 表 **5-21** 路径参数

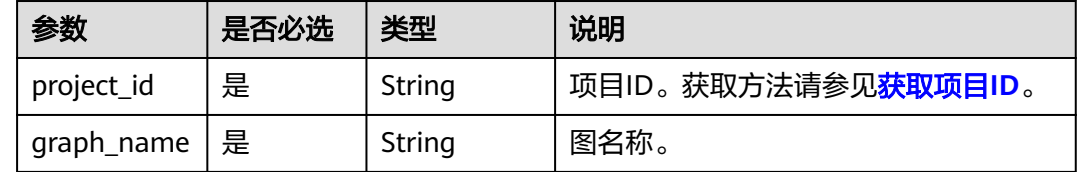

## 请求参数

#### 表 **5-22** Body 参数说明

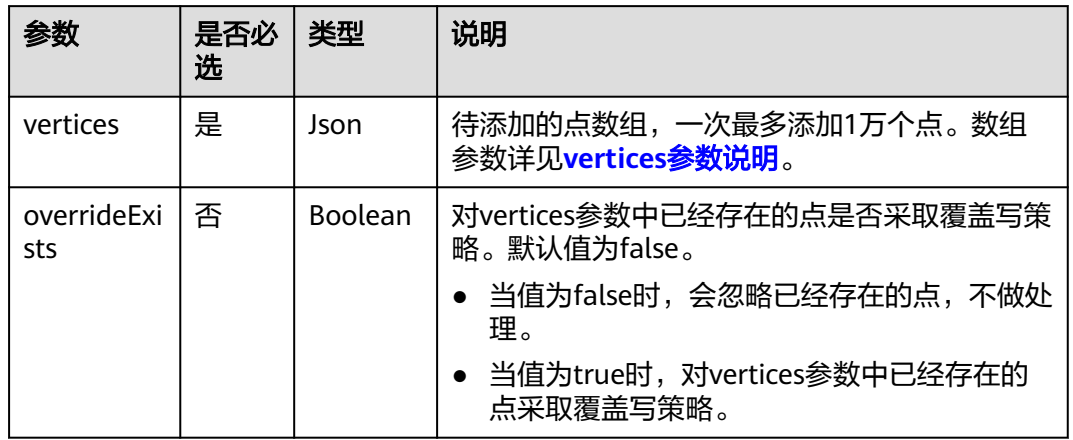

#### 表 **5-23** vertices 参数说明

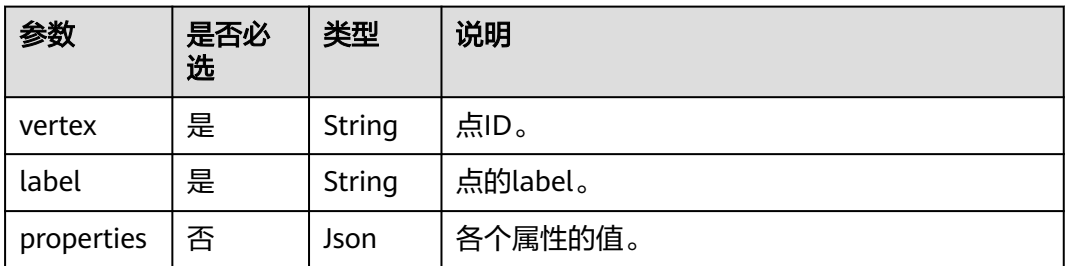

## 响应参数

#### 表 **5-24** 响应 Body 参数

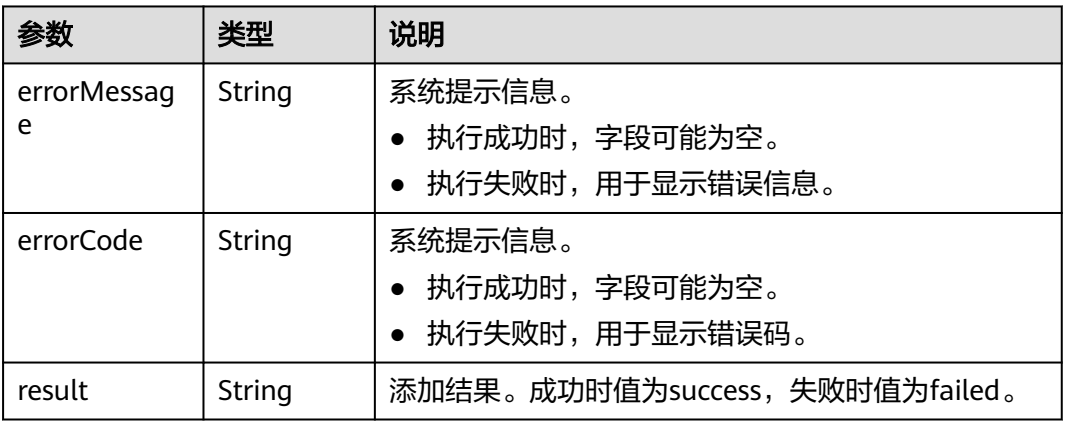

## 请求示例

#### 批量添加点,待添加的点数组的点名称分别为150,6。

POST http://{SERVER\_URL}/ges/v1.0/{project\_id}/graphs/{graph\_name}/vertices/action?action\_id=batch-add

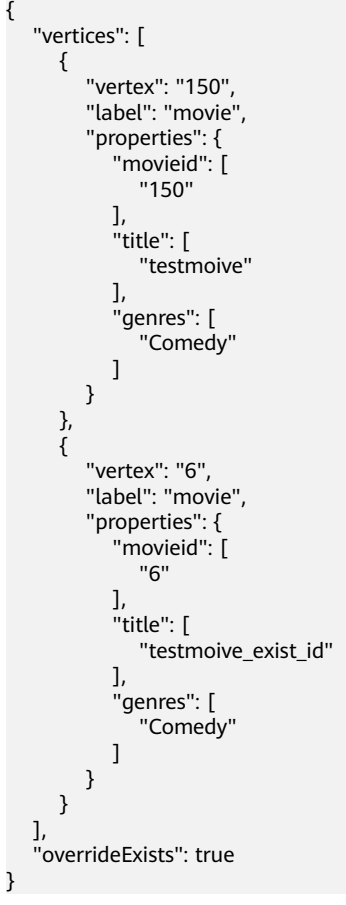

#### 说明

- SERVER\_URL:图的访问地址,取值请参考业务面**API**[使用限制](#page-13-0)。
- 样例中,假设"6"这个点已存在图中,则覆盖"6"这个点的属性。

## 响应示例

#### 状态码: **200**

成功响应示例 Http Status Code: 200 { "result": "success" }

#### 状态码: **400**

失败响应示例

Http Status Code: 400

{ "errorMessage": "vertex [Lily] already exists", "errorCode": "GES.8000" }

## 状态码

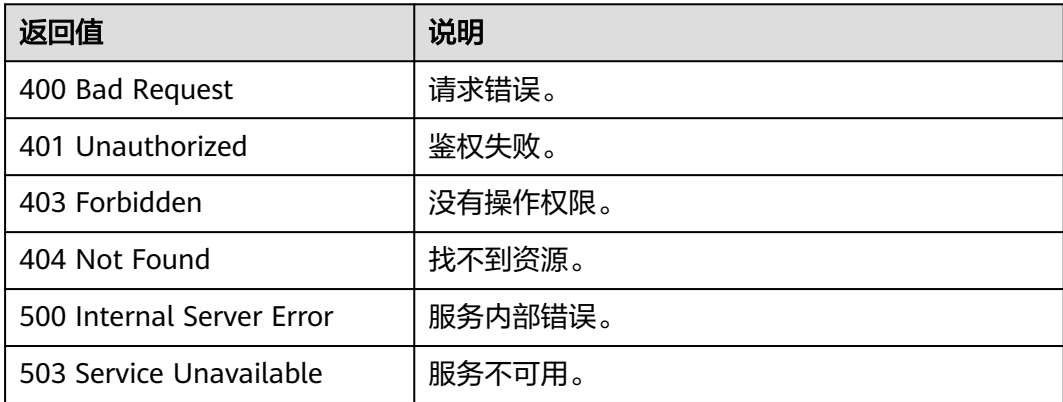

## 错误码

请参[见错误码。](#page-776-0)

## **5.1.1.8** 批量删除点**(2.1.9)**

## 功能介绍

根据批量节点ID删除节点。

## **URI**

POST /ges/v1.0/{project\_id}/graphs/{graph\_name}/vertices/action? action\_id=batch-delete

#### 表 **5-25** 路径参数

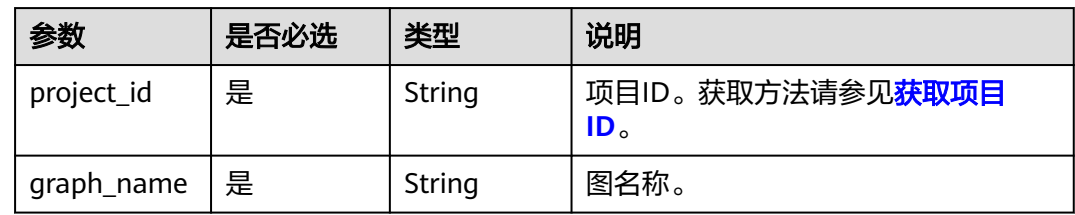

## 请求参数

表 **5-26** Body 参数说明

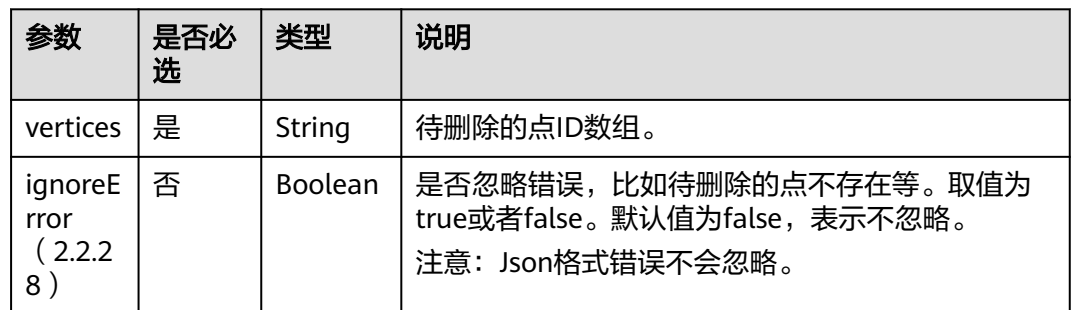

## 响应参数

#### 表 **5-27** 响应 Body 参数

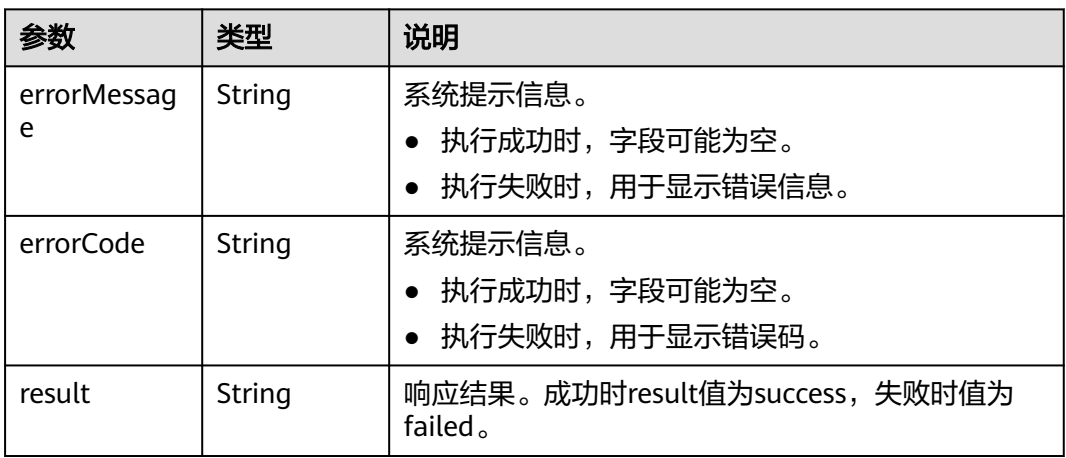

## 请求示例

根据批量节点ID删除节点,待删除的点ID数组为Vivian和46。

POST http://{SERVER\_URL}/ges/v1.0/{project\_id}/graphs/{graph\_name}/vertices/action?action\_id=batchdelete {

```
 "vertices": [
   "Vivian",
```
 "46" ], "ignoreError": true }

#### 说明

SERVER\_URL:图的访问地址,取值请参考业务面**API**[使用限制](#page-13-0)。

## 响应示例

#### 状态码: **200**

成功响应示例

Http Status Code: 200

```
{
   "result": "success"
```
## 状态码: **400**

}

失败响应示例 Http Status Code: 400

{ "errorMessage": " Bad Request, parameter vertices cannot be null", "errorCode": "GES.8214"

```
}
```
## 状态码

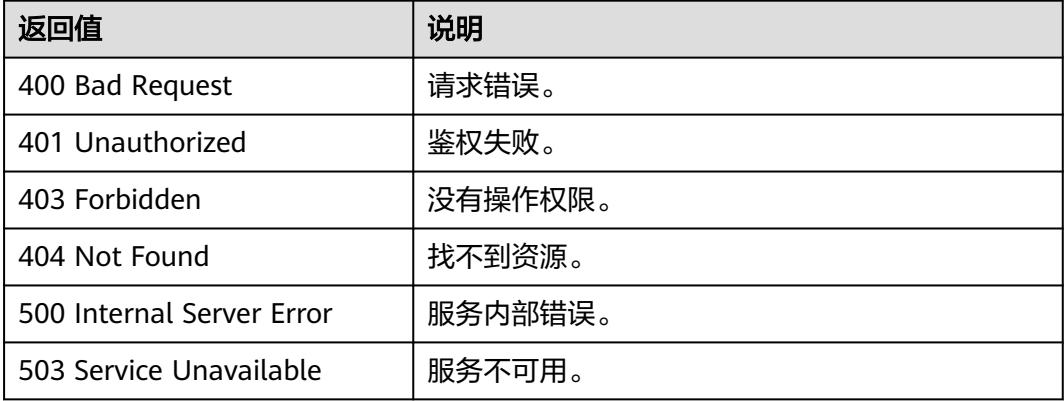

## 错误码

请参[见错误码。](#page-776-0)

## **5.1.1.9** 批量更新点属性**(2.1.10)**

# 功能介绍

批量更新点属性。

## **URI**

POST /ges/v1.0/{project\_id}/graphs/{graph\_name}/vertices/properties/action? action\_id={actionId}

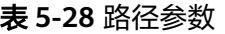

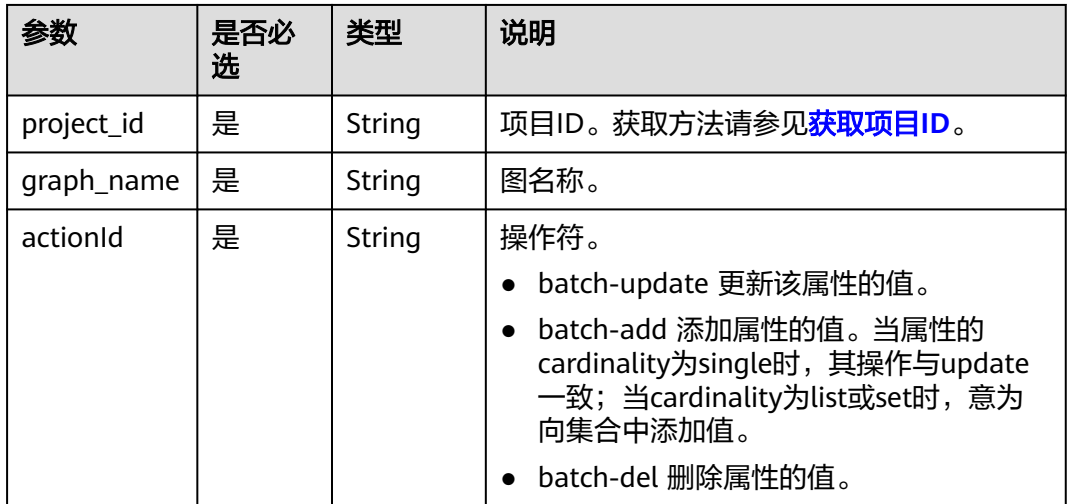

## 请求参数

#### 表 **5-29** Body 参数说明

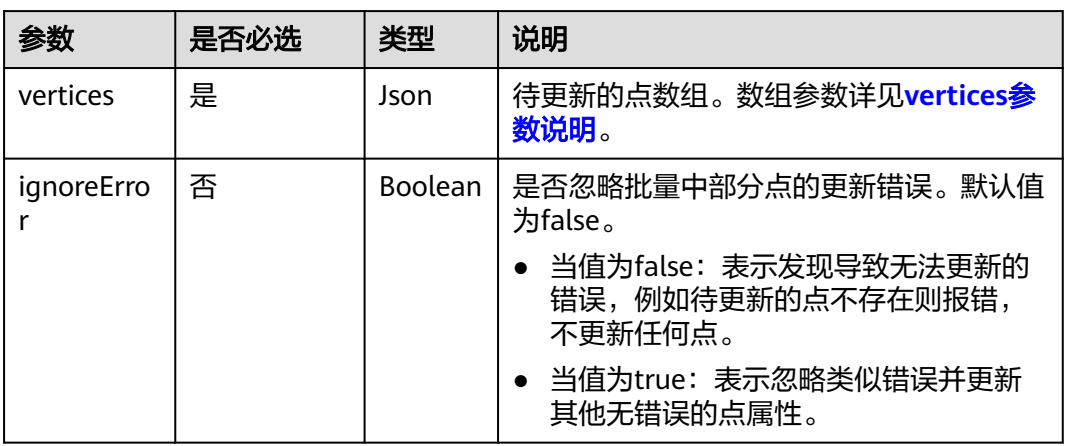

#### 表 **5-30** vertices 参数说明

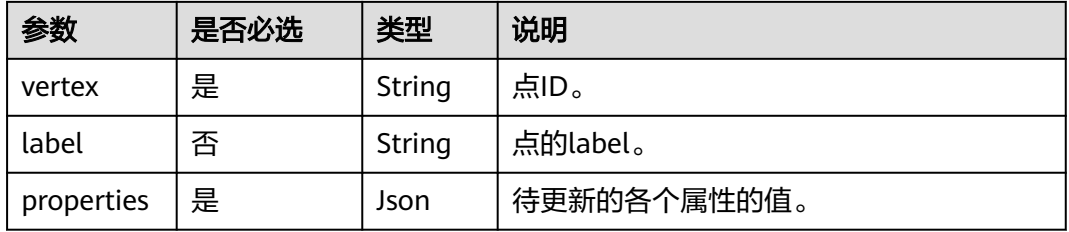

## 响应参数

#### 表 **5-31** 响应 Body 参数

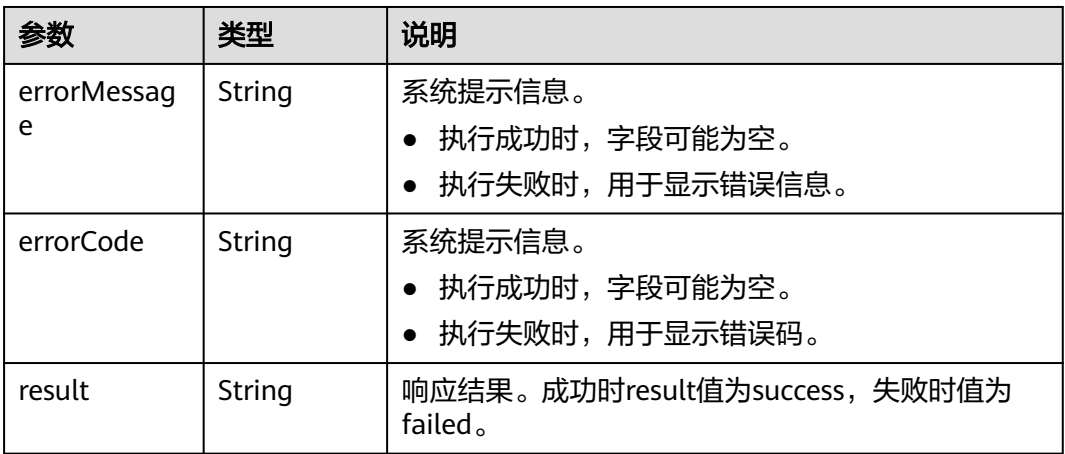

## 请求示例

批量更新点属性,待更新的点数组的点名称分别为150,6。

POST http://{SERVER\_URL}/ges/v1.0/{project\_id}/graphs/{graph\_name}/vertices/properties/action? action\_id=batch-update

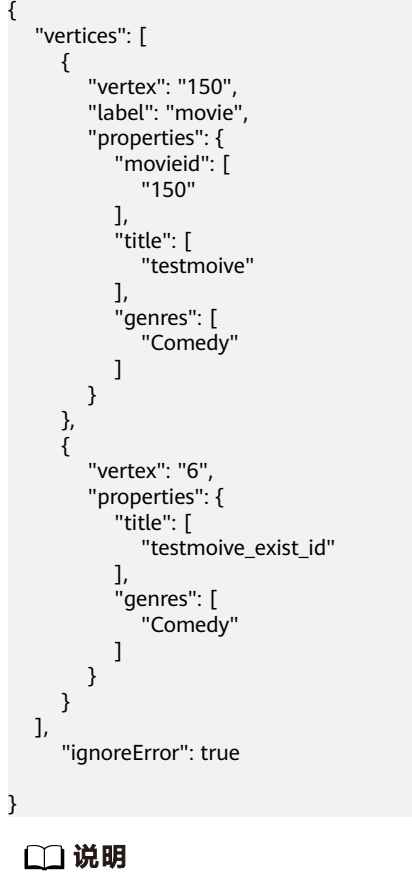

SERVER\_URL:图的访问地址,取值请参考业务面**API**[使用限制](#page-13-0)。

## 响应示例

## 状态码: **200**

成功响应示例 Http Status Code: 200

{

"result": "success" }

#### 状态码: **400**

#### 失败响应示例

Http Status Code: 400

{ "errorMessage":"vertex [Lily] does not exist", "errorCode":"GES.8220" }

## 状态码

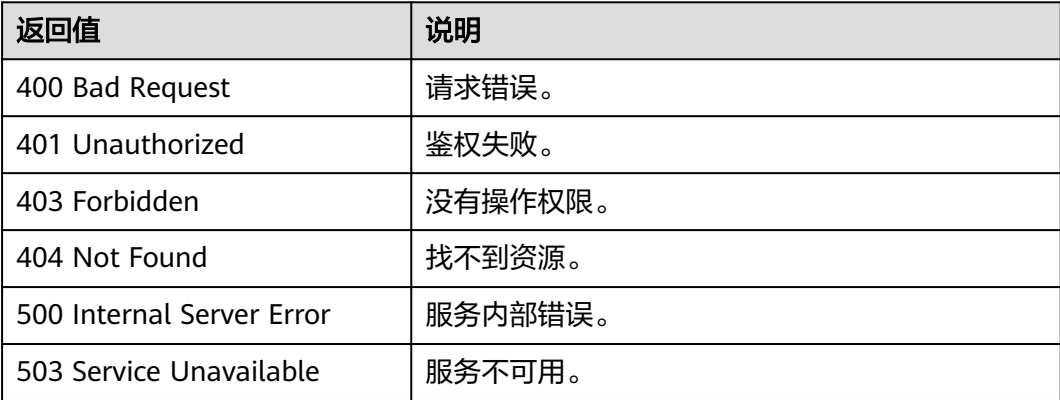

## 错误码

请参见<mark>错误码</mark>。

## **5.1.1.10** 添加点 **label(1.1.6)**

## 功能介绍

添加点label。

## **URI**

POST /ges/v1.0/{project\_id}/graphs/{graph\_name}/vertices/{vertex\_id}/labels

#### 表 **5-32** 路径参数

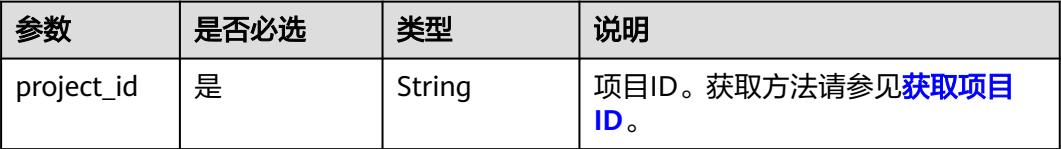
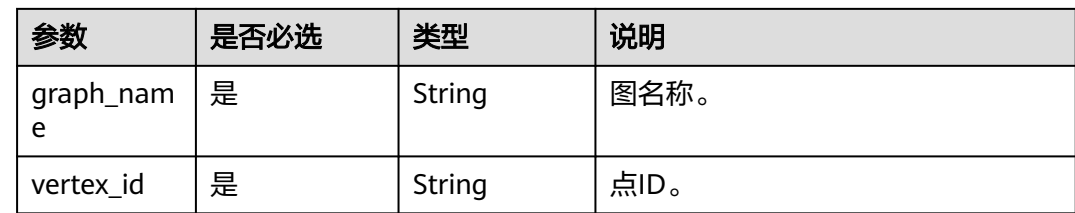

## 请求参数

#### 表 **5-33** Body 参数说明

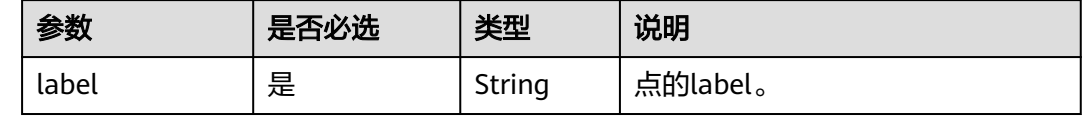

# 响应参数

### 表 **5-34** 响应 Body 参数

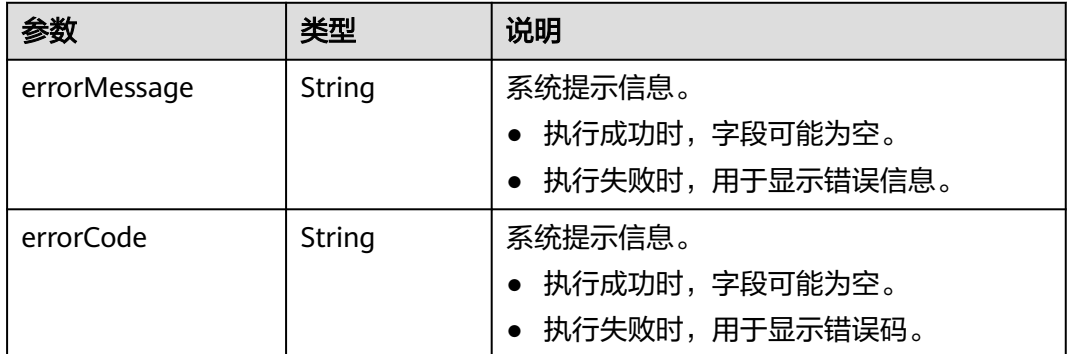

# 请求示例

添加点label,点label的名称为user。

POST http://{SERVER\_URL}/ges/v1.0/{project\_id}/graphs/{graph\_name}/vertices/{vertex\_id}/labels

{ "label":"user" }

### 说明

SERVER\_URL:图的访问地址,取值请参考业务面**API**[使用限制](#page-13-0)。

### 响应示例

### 状态码: **200**

成功响应示例

Http Status Code: 200 {

# }

{

状态码: **400**

失败响应示例

Http Status Code: 400

```
 "errorMessage": "Same label [user] already exists",
 "errorCode": "GES.8213"
}
```
# 状态码

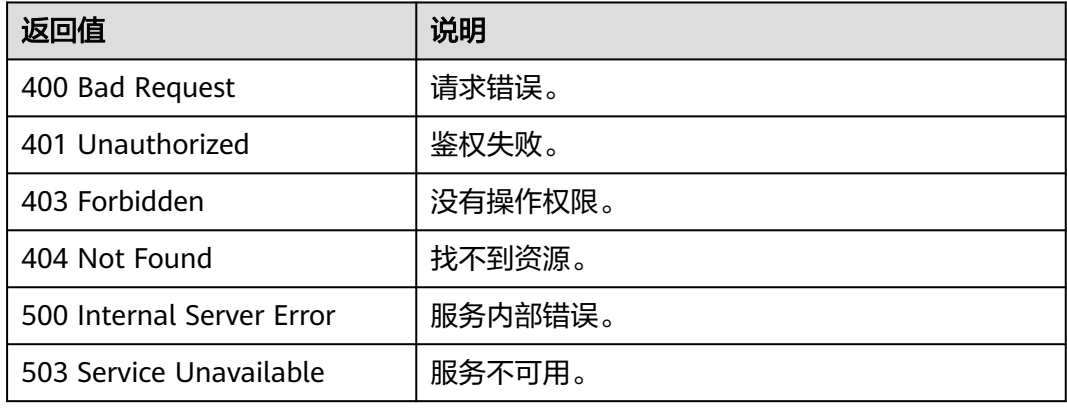

## 错误码

请参[见错误码。](#page-776-0)

# **5.1.1.11** 删除点 **label(1.1.6)**

# 功能介绍

删除点label。

### **URI**

DELETE /ges/v1.0/{project\_id}/graphs/{graph\_name}/vertices/{vertex\_id}/labels/ {label\_name}

### 表 **5-35** 路径参数

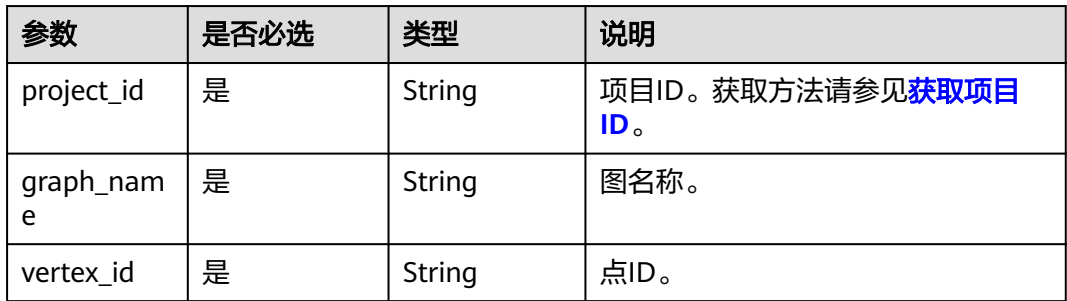

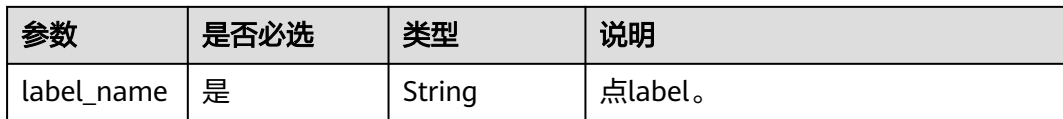

### 响应参数

#### 表 **5-36** 响应 Body 参数

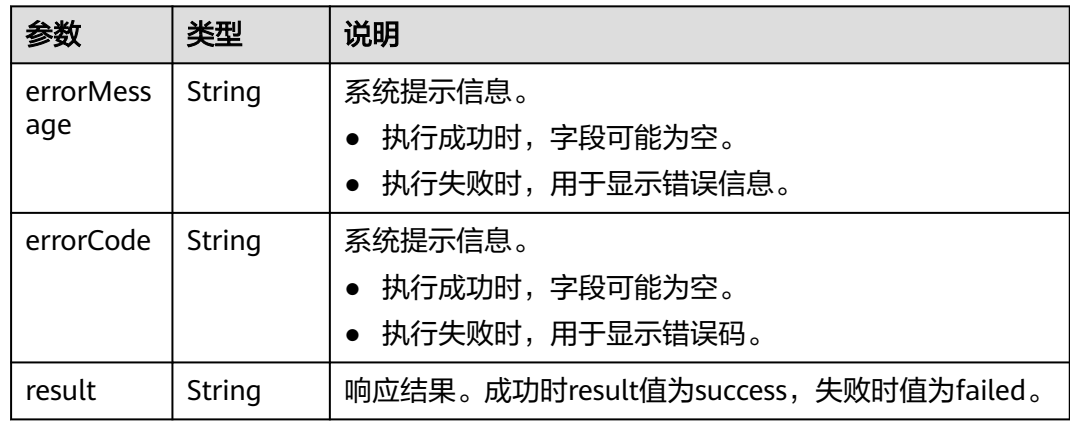

### 请求示例

进行删除点label操作。

DELETE http://{SERVER\_URL}/ges/v1.0/{project\_id}/graphs/{graph\_name}/vertices/46/labels/movie

说明

SERVER\_URL:图的访问地址,取值请参考业务面**API**[使用限制](#page-13-0)。

## 响应示例

#### 状态码: **200**

成功响应示例

Http Status Code: 200 {

### 状态码: **400**

}

#### 失败响应示例

Http Status Code: 400

 { "errorMessage": "Vertex [46] does not have label [movie]", "errorCode": "GES.8182" }

# 状态码

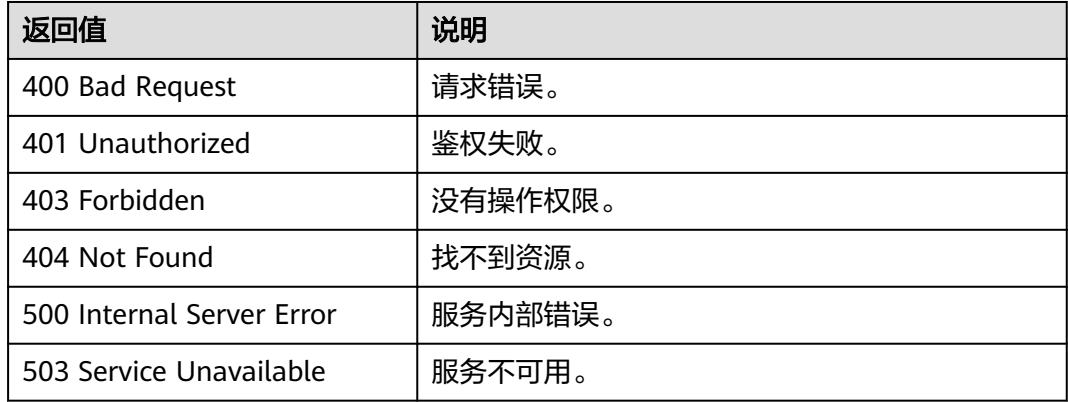

### 错误码

请参[见错误码。](#page-776-0)

# **5.1.1.12** 导出过滤后的点**(2.2.7)**

## 功能介绍

导出满足过滤条件的点集合。

### **URI**

POST /ges/v1.0/{project\_id}/graphs/{graph\_name}/vertices/action?action\_id=export

### 表 **5-37** 路径参数

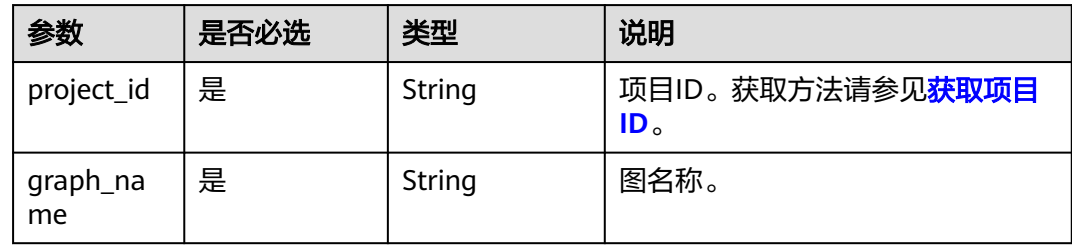

## 请求示例

(仅支持异步模式)导出满足过滤条件的点集合,导出路径为demo\_movie/,导出文 件名export\_movie\_and\_user.csv。

POST https://{SERVER\_URL}/ges/v1.0/{project\_id}/graphs/{graph\_name}/vertices/action?action\_id=export

```
 {
 "labels": [
      "movies",
      "user"
   ],
   "vertexFilters": [
      {
         "propertyName": "Age",
```

```
 "predicate": "=",
 "values": [
 "18-24"
    \begin{matrix} \end{matrix}\qquad \qquad \} ],
 "exportPath": "demo_movie/",
 "fileName": "export_movie_and_user.csv",
 "obsParameters": {
 "accessKey": "XXXX",
 "secretKey": "XXXX"
 }
 }
```
# 请求参数

### 表 **5-38** Body 参数说明

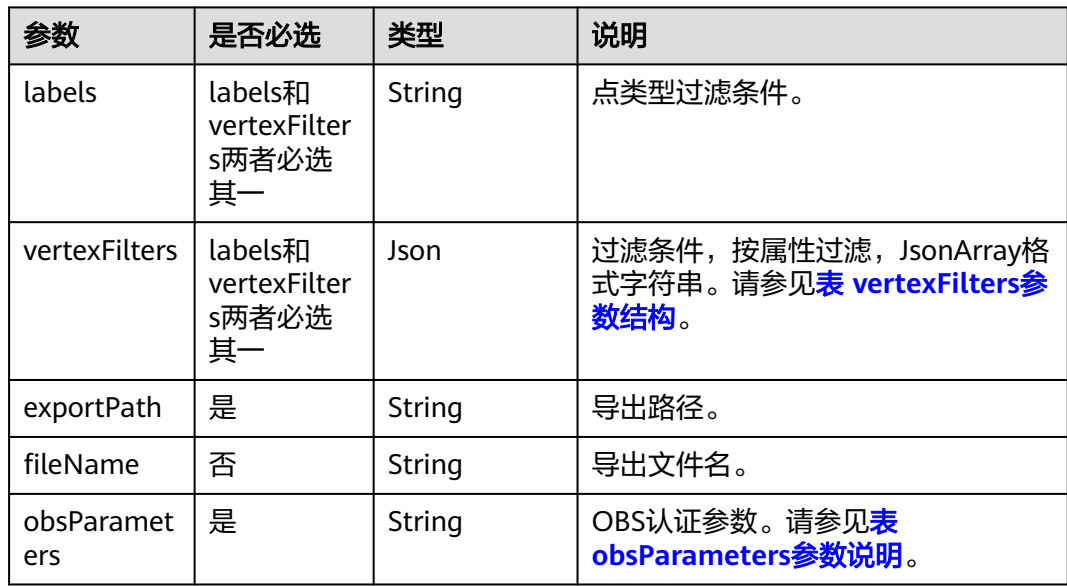

### 表 **5-39** vertexFilters 参数结构

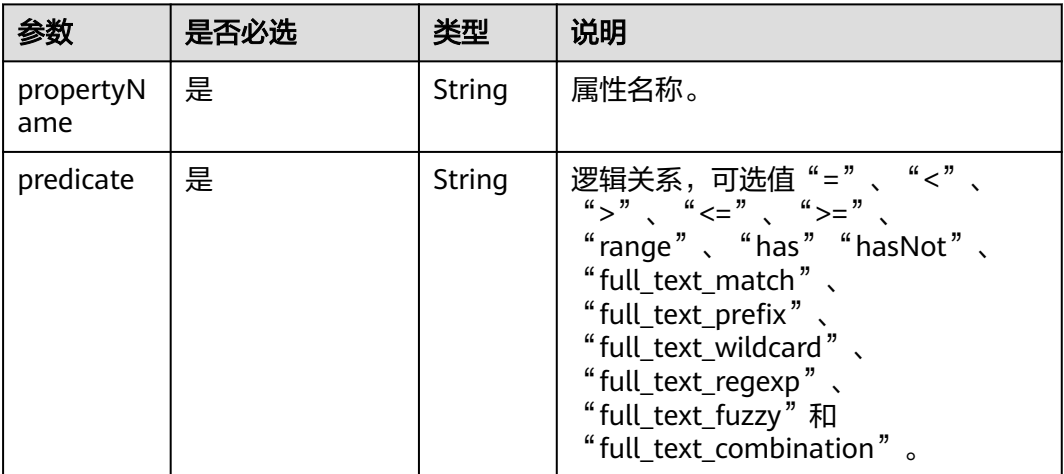

<span id="page-185-0"></span>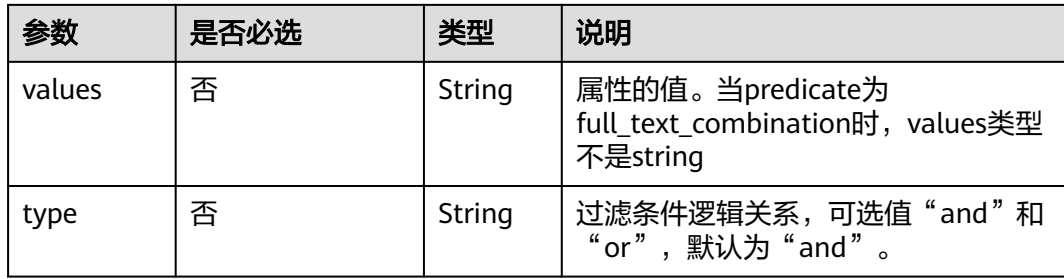

### 表 **5-40** obsParameters 参数说明

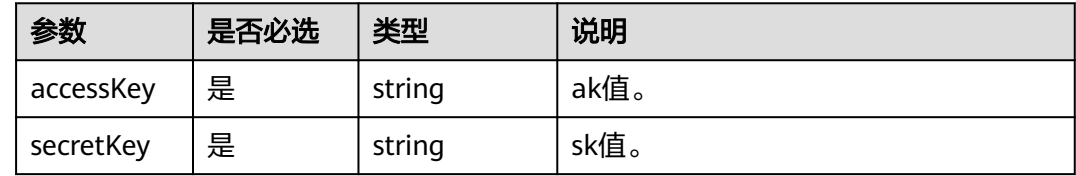

# 响应参数

### 表 **5-41** 响应 Body 参数

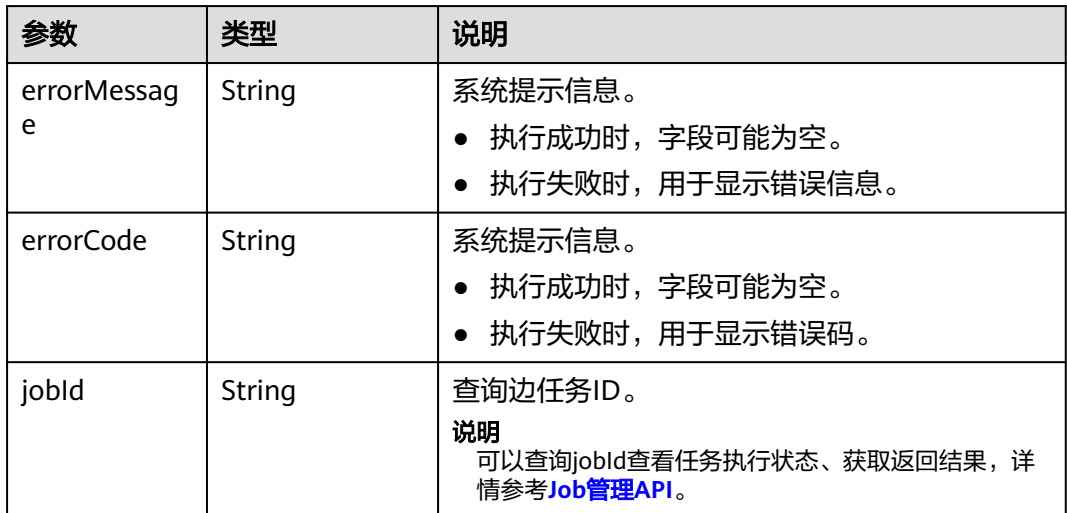

### 响应示例

#### 状态码: **200**

成功响应示例 Http Status Code: 200 { "jobId": "03e774f5-29ea-4187-9508-5435f3892ead016886200", "jobType": 1 }

状态码: **400**

#### 失败响应示例

Http Status Code: 400

```
{
  "errorMessage": "Bad Request, parameter labels and vertexFilters cannot all be null",
  "errorCode": "GES.8203"
}
```
# 状态码

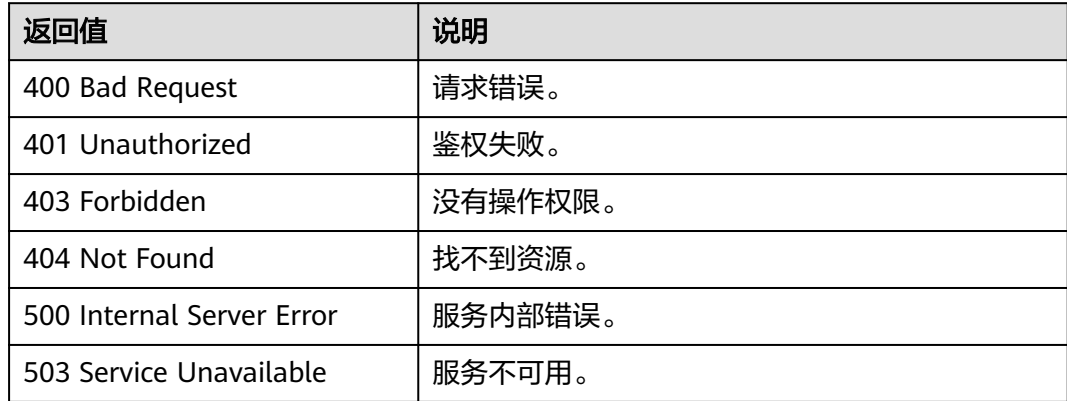

# 错误码

请参[见错误码。](#page-776-0)

# **5.1.1.13** 删除过滤后的点**(2.2.7)**

# 功能介绍

删除满足过滤条件的点集合。

### 表 **5-42** 路径参数

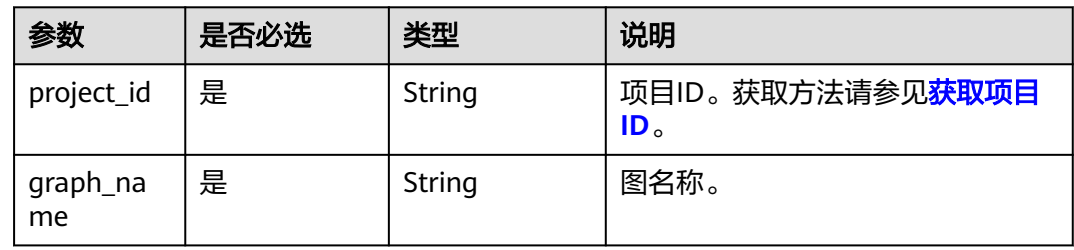

**URI**

POST /ges/v1.0/{project\_id}/graphs/{graph\_name}/vertices/action?action\_id=delete

# 请求参数

### 表 **5-43** Body 参数说明

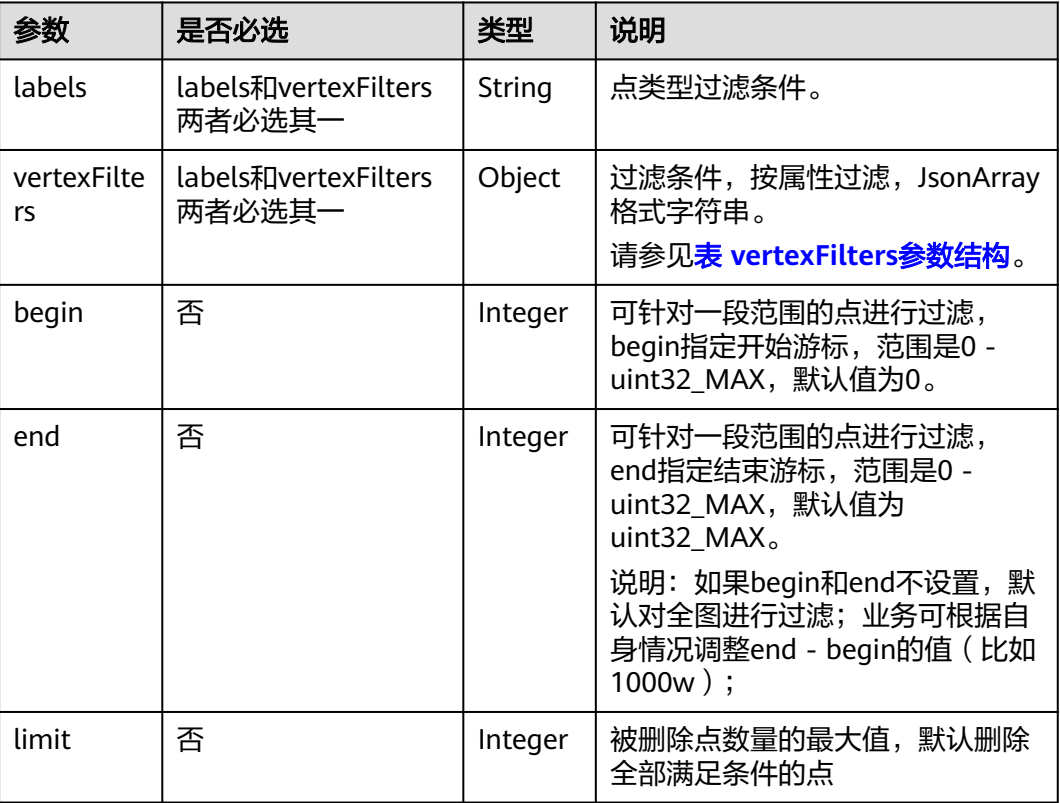

### 表 **5-44** vertexFilters 参数结构

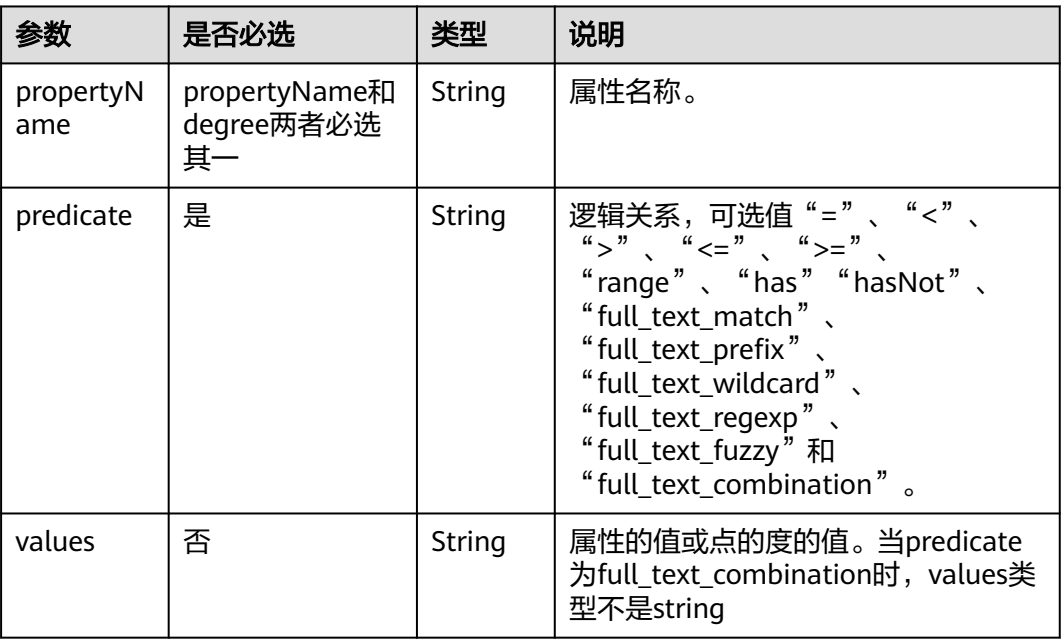

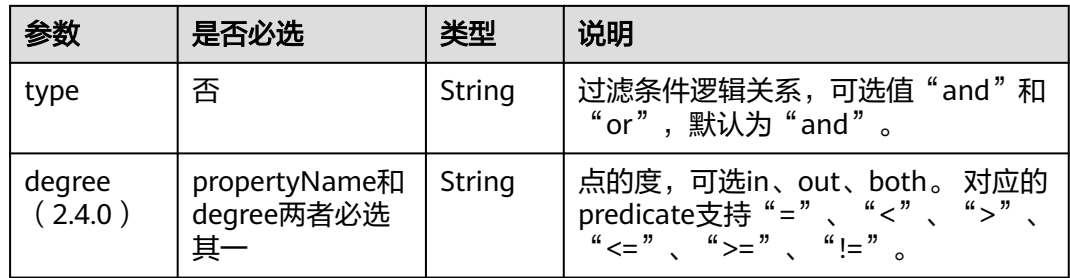

# 响应参数

表 **5-45** 响应 Body 参数

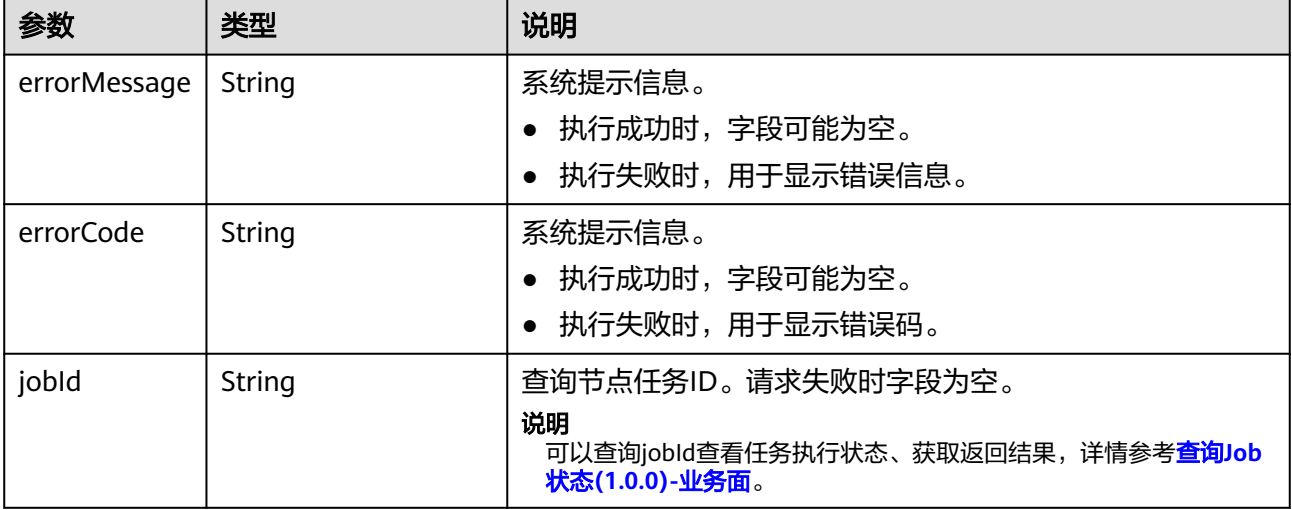

# 请求示例

删除满足过滤条件的点集合(仅支持异步模式),点类型过滤条件分别为movies和 user, 属性名称为Age。 POST https://{SERVER\_URL}/ges/v1.0/{project\_id}/graphs/{graph\_name}/vertices/action?action\_id=delete

```
 {
 "labels": [
 "movies",
      "user"
 ],
 "vertexFilters": [
     {
 "propertyName": "Age",
 "predicate": "=",
         "values": [
           "18-24"
        ]
\qquad \qquad \} ]
 }
```
响应示例

状态码: **200**

#### 成功响应示例

```
Http Status Code: 200
{
```

```
 "jobId": "03e774f5-29ea-4187-9508-5435f3892ead016886200",
 "jobType": 1
```
### 状态码: **400**

}

#### 失败响应示例

Http Status Code: 400

{ "errorMessage": "Bad Request, parameter labels and vertexFilters cannot all be null", "errorCode": "GES.8203"

```
}
```
# 状态码

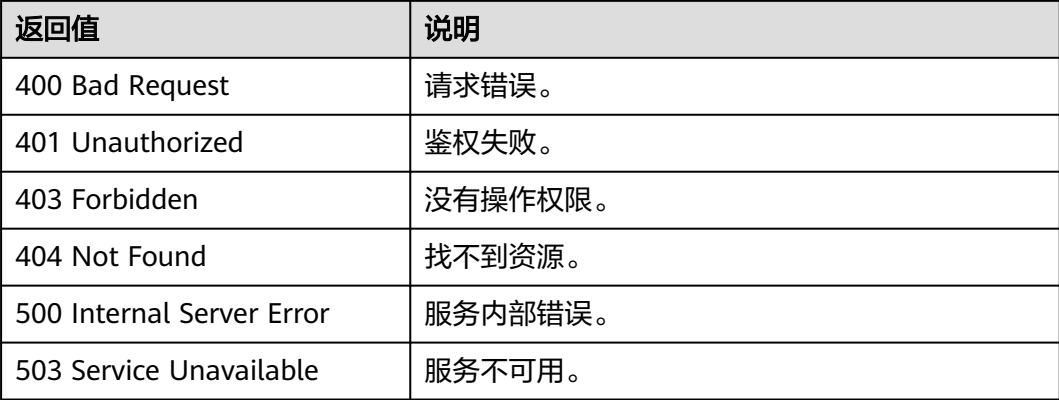

# 错误码

请参[见错误码。](#page-776-0)

# **5.1.2** 边操作 **API**

# **5.1.2.1** 边过滤查询**(1.0.0)**

# 功能介绍

查询满足过滤条件边的集合。

### **URI**

POST /ges/v1.0/{project\_id}/graphs/{graph\_name}/edges/action?action\_id=query

#### 表 **5-46** 路径参数

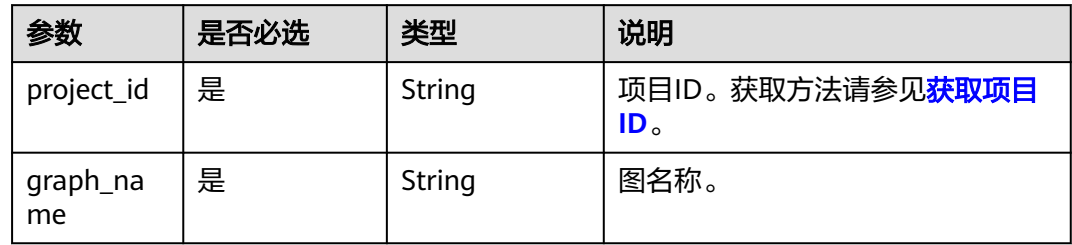

# 请求参数

#### 表 **5-47** Body 参数说明

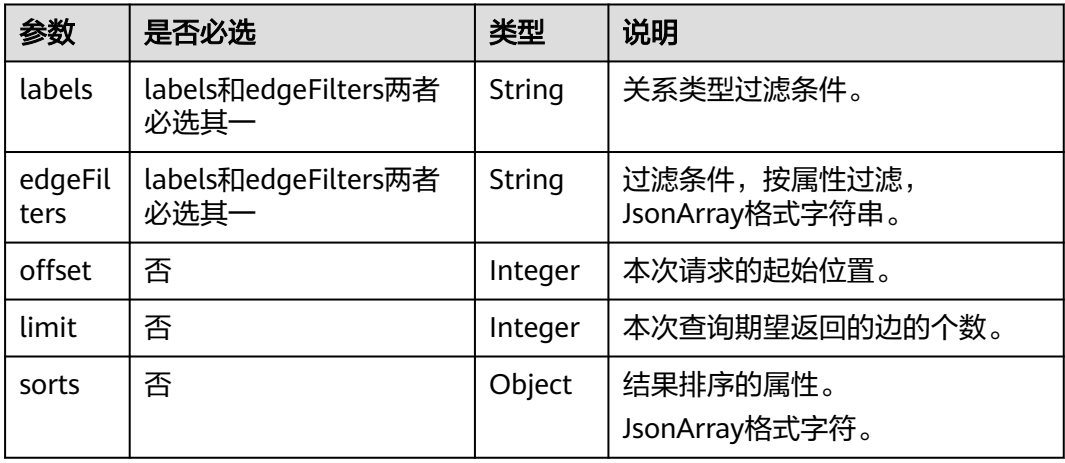

### 表 **5-48** sorts 参数说明

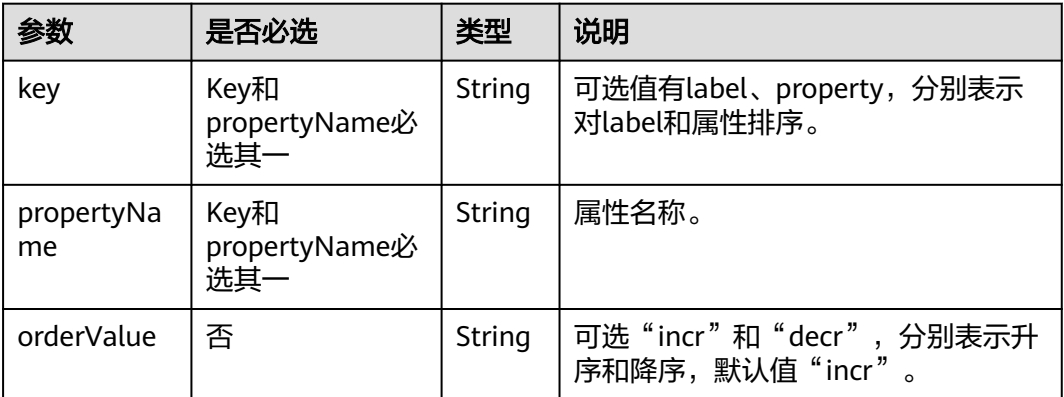

#### 表 **5-49** edgeFilters 参数结构

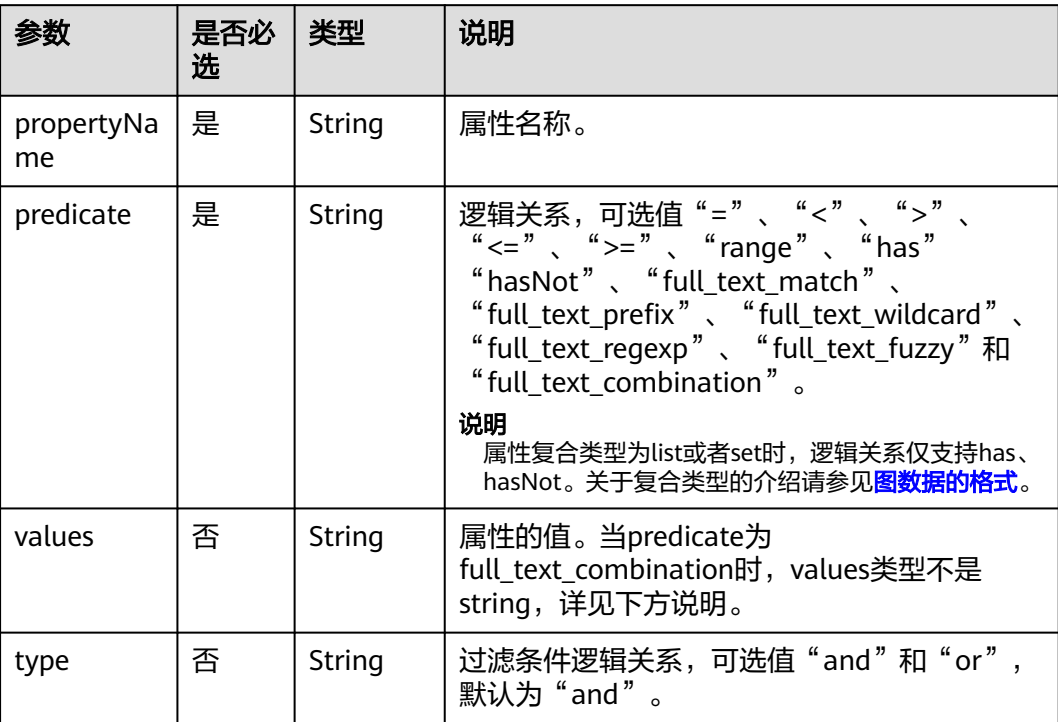

#### 说明

当predicate为"full\_text\_match"、"full\_text\_prefix"、"full\_text\_wildcard"、 "full\_text\_regexp"、"full\_text\_fuzzy"、"full\_text\_combination"时,edgeFilters列表中 只能有一个元素,即不能有多层过滤并列存在。labels参数不可以同时出现。当predicate为 "full\_text\_combination"时,最外层的propertyName直接设置为"propertyName"即可, values不再是简单的string类型列表,values的每个元素有" propertyName"和 "value" 两个 成员。如果您想使用以上全文索引的能力,需要预先调用创建全文索引的API。

### 响应参数

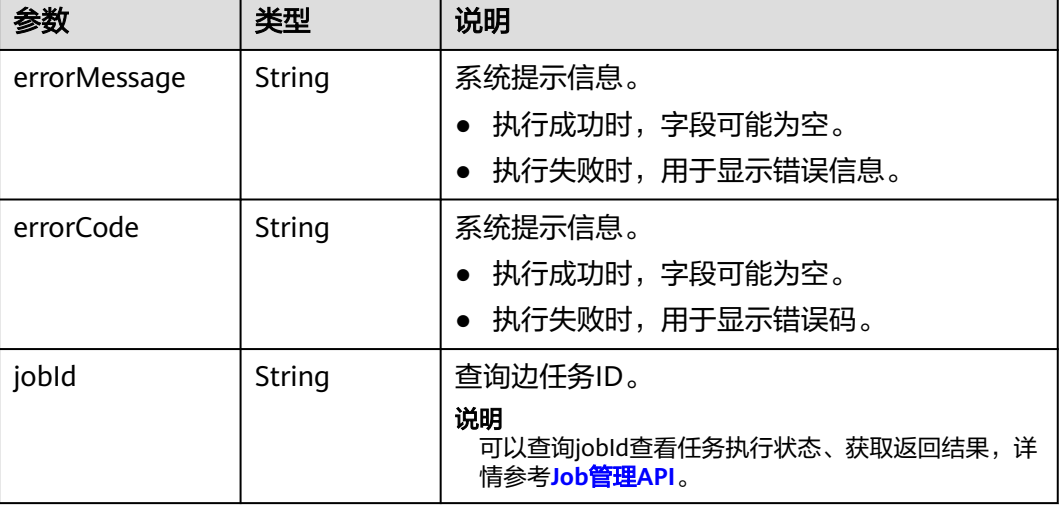

表 **5-50** 响应 Body 参数

### 请求示例

查询满足过滤条件边的集合,本次请求的起始位置为0,本次查询期望返回的边的个数 为20,关系类型过滤条件为rate。

POST http://{SERVER\_URL}/ges/v1.0/{project\_id}/graphs/{graph\_name}/edges/action?action\_id=query

```
{
    "offset":"0",
    "limit":"20",
   "labels":[
      "rate"
   ],
    "edgeFilters":[
      {
         "propertyName":"Score",
          "predicate":">=",
         "values":[
            "2"
         ]
      },
      {
         "propertyName":"Datetime",
          "predicate":"range",
         "values":[
            "1998-12-27 01:00:00",
            "2000-12-31 00:12:38"
         ],
          "type":"or"
      }
   ]
}
 说明
```
SERVER\_URL: 图的访问地址, 取值请参考业务面API[使用限制](#page-13-0)。

### 响应示例

### 状态码: **200**

#### 成功响应示例

```
Http Status Code: 200
{
  "jobId": "f9987cab-64d3-4b3d-ac43-e91ae0c21bef168127124",
```

```
 "jobType": 0
```
}

{

### 状态码: **400**

#### 失败响应示例

```
Http Status Code: 400
```

```
 "errorMessage": "Bad Request, parameter labels and edgeFilters cannot all be null",
  "errorCode": "GES.8103"
}
```
# 状态码

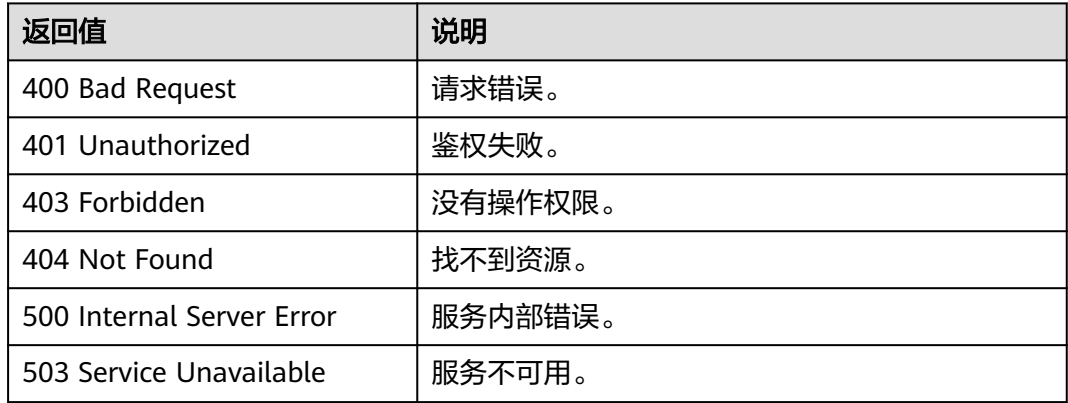

# 错误码

请参[见错误码。](#page-776-0)

# **5.1.2.2** 查询边详情**(1.0.0)**

# 功能介绍

根据边的起点、终点以及索引,查询边的详细信息,返回边上的标签和属性等。

### **URI**

GET /ges/v1.0/{project\_id}/graphs/{graph\_name}/edges/detail? source={sourceVertex}&target={targetVertex}&index={index}

### 表 **5-51** 路径参数

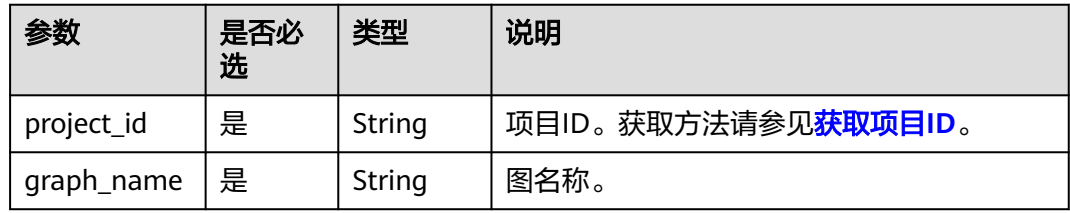

## 请求参数

#### 表 **5-52** Body 参数说明

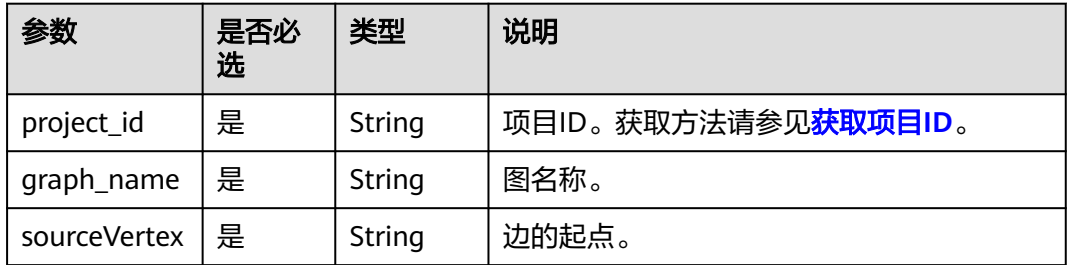

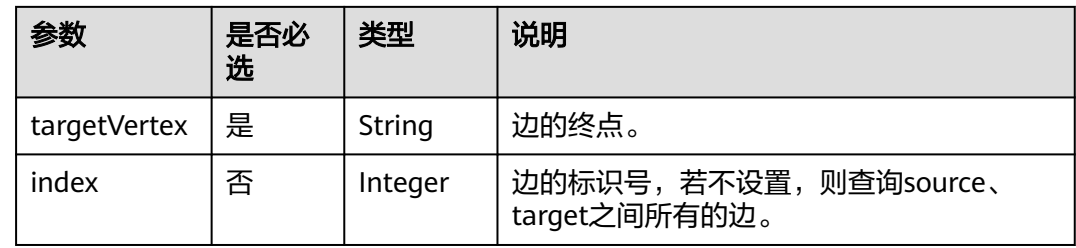

### 响应参数

#### 表 **5-53** 响应 Body 参数

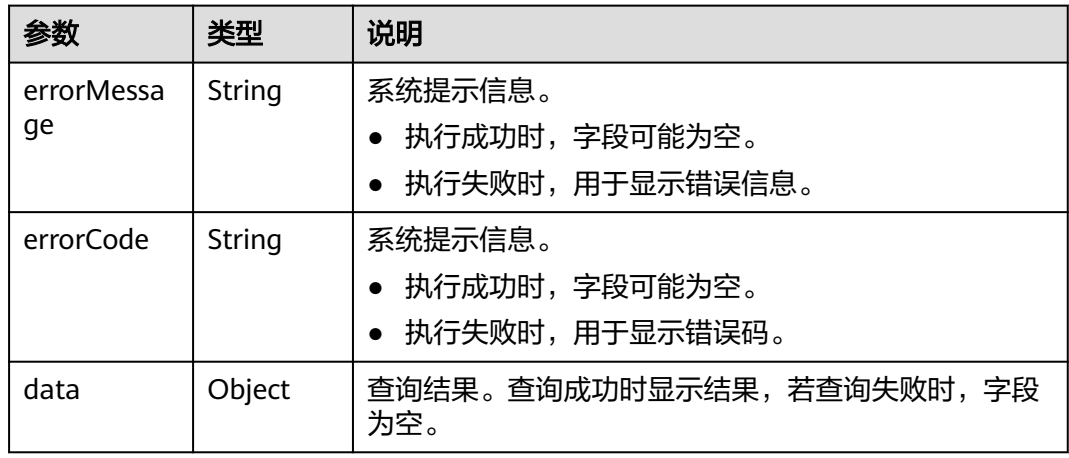

#### 表 **5-54** data 参数说明

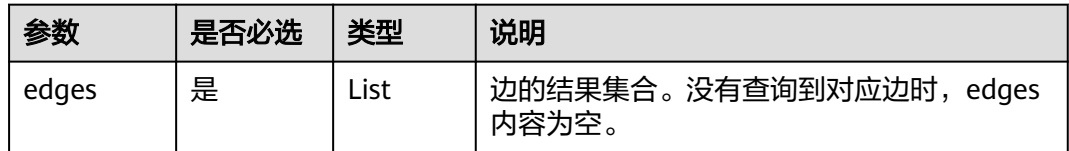

# 请求示例

查询边的详细信息。

GET http://{SERVER\_URL}/ges/v1.0/{project\_id}/graphs/{graph\_name}/edges/detail? source=Ray&target=Rocky&index=6

### 说明

SERVER\_URL: 图的访问地址,取值请参考业务面API[使用限制](#page-13-0)。

### 响应示例

### 状态码: **200**

成功响应示例 Http Status Code: 200

```
{
   "data": {
      "edges": [
        {
           "index": "6",
           "source": "Ray",
           "label": "rate",
           "properties": {
              "Score": [
 3
\qquad \qquad \Box "Datetime": [
                 "2000-11-22 19:23:05"
             ]
           },
           "target": "Rocky"
        }
     ]
   }
}
```
#### 状态码: **400**

失败响应示例 Http Status Code: 400 { "errorMessage":"graph [demo] is not found", "errorCode":"GES.8107" }

### 状态码

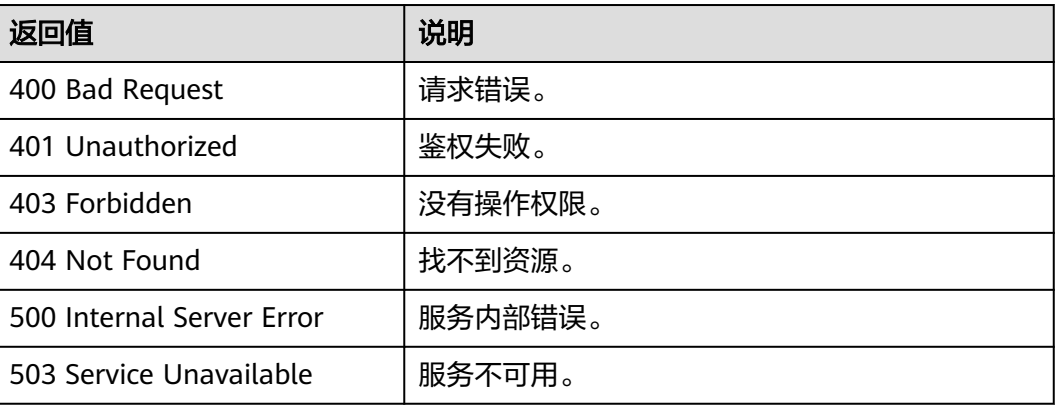

### 错误码

请参[见错误码。](#page-776-0)

# **5.1.2.3** 添加边**(2.1.2)**

# 功能介绍

添加边。

### **URI**

POST /ges/v1.0/{project\_id}/graphs/{graph\_name}/edges

### 表 **5-55** 路径参数

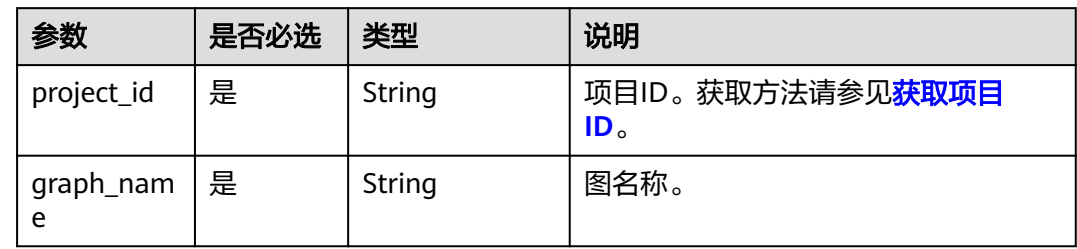

# 请求参数

#### 表 **5-56** Body 参数说明

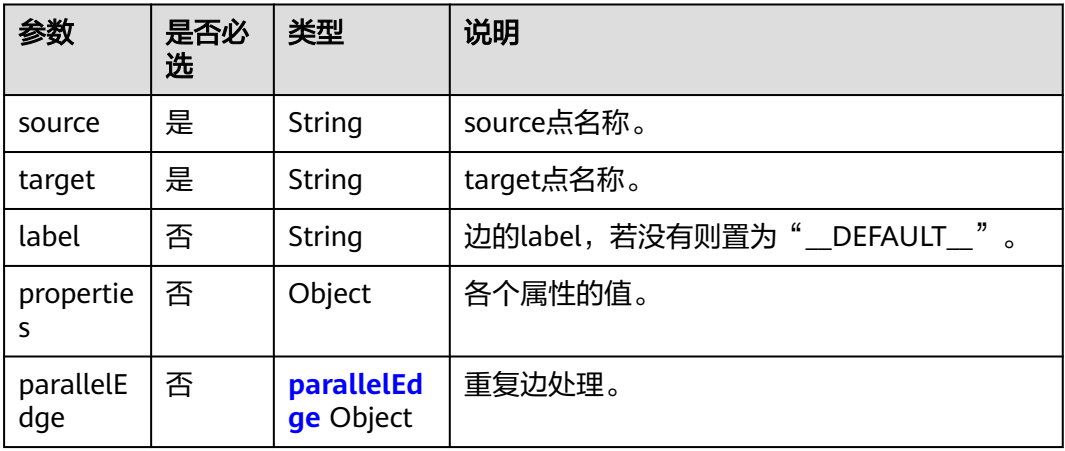

### 表 **5-57** parallelEdge 参数说明

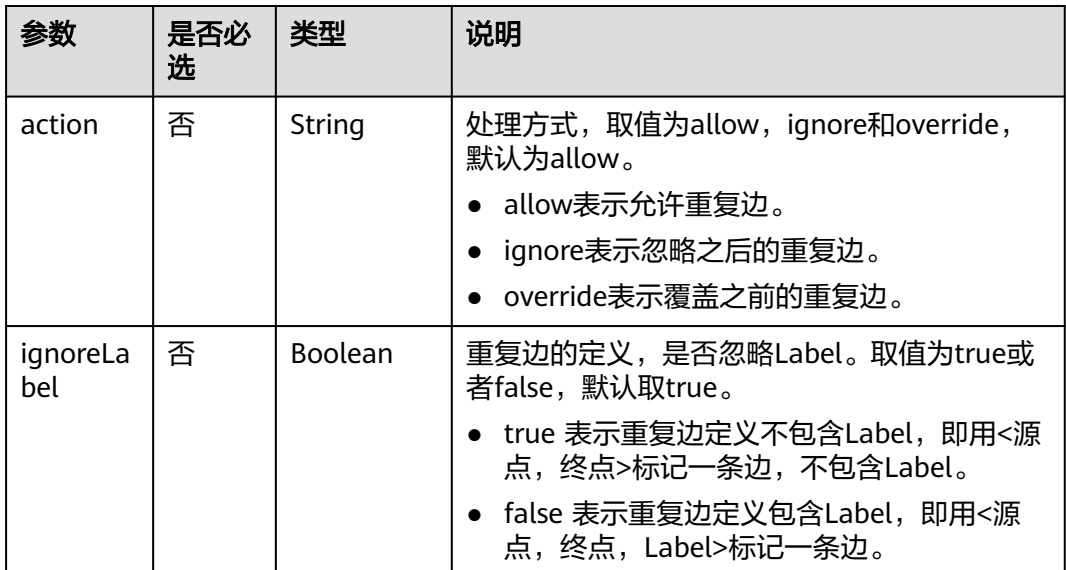

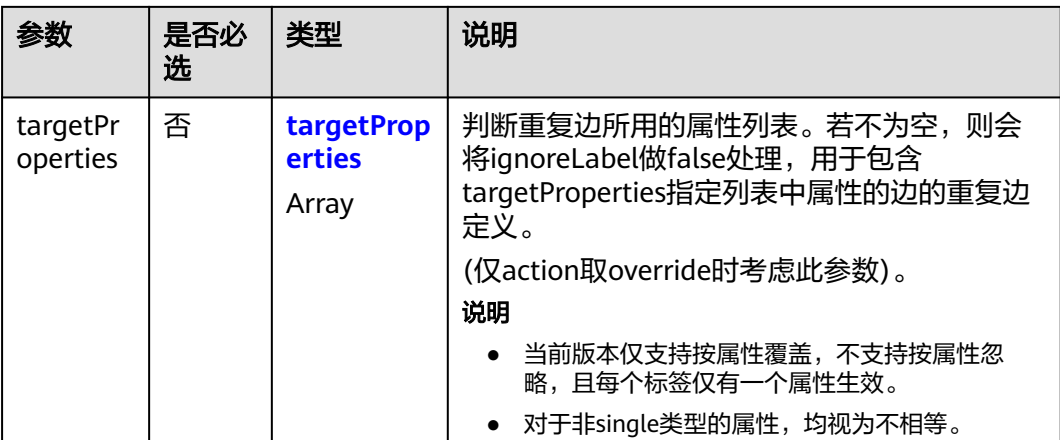

#### 表 **5-58** targetProperties 参数说明

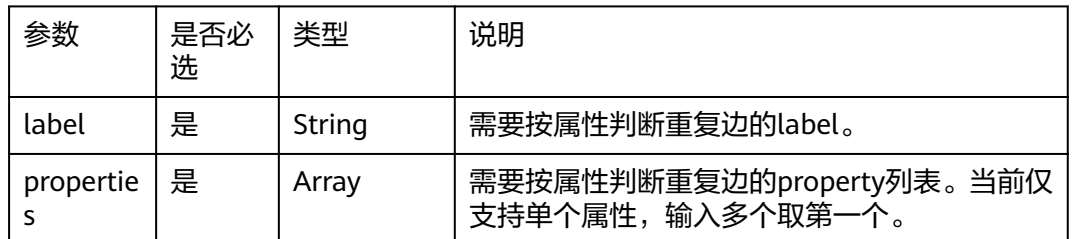

## 响应参数

表 **5-59** 响应 Body 参数说明

| 参数           | 类型     | 说明                                       |
|--------------|--------|------------------------------------------|
| errorMessage | String | 系统提示信息。                                  |
|              |        | 执行成功时,字段可能为空。                            |
|              |        | ● 执行失败时,用于显示错误信息。                        |
| errorCode    | String | 系统提示信息。                                  |
|              |        | ● 执行成功时,字段可能为空。                          |
|              |        | ● 执行失败时,用于显示错误码。                         |
| result       | String | 响应结果。成功时result值为success,失败时值为<br>failed. |
| data         | Object | 查询结果。查询成功时显示结果,若查询失败时,<br>字段为空。          |

### 请求示例

添加边, source点名称为Lily, target点名称为Rocky, 边的标签名为rate。

```
POST /ges/v1.0/{project_id}/graphs/{graph_name}/edges
{
   "source": "Lily",
 "target": "Rocky",
 "label": "rate",
   "properties": {
      "Score": [
        5
\qquad \qquad ],
 "Datetime": [
        "2018-01-01 20:30:05"
\blacksquare },
 "parallelEdge": {
 "action": "override",
 "ignoreLabel": true,
 "targetProperties": [
 {
           "label": "rate",
 "properties": [
 "Datetime"
           ]
        },
        {
 "label": "superclassOf",
 "properties": [
```
"popularity"

#### 说明

 ] } ] } }

SERVER\_URL:图的访问地址,取值请参考业务面**API**[使用限制](#page-13-0)。

### 响应示例

#### 状态码: **200**

成功响应示例

```
Http Status Code: 200
{
 "result":"success",
 "data":{"index":"0"}
}
```
#### 状态码: **400**

```
失败响应示例
Http Status Code: 400
{
 "errorMessage":"edge source vertex [Lily] does not exist",
 "errorCode":"GES.8000"
}
```
## 状态码

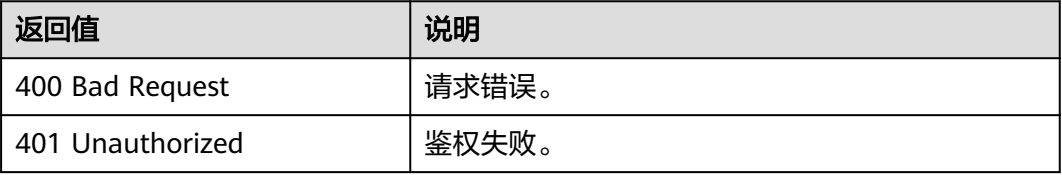

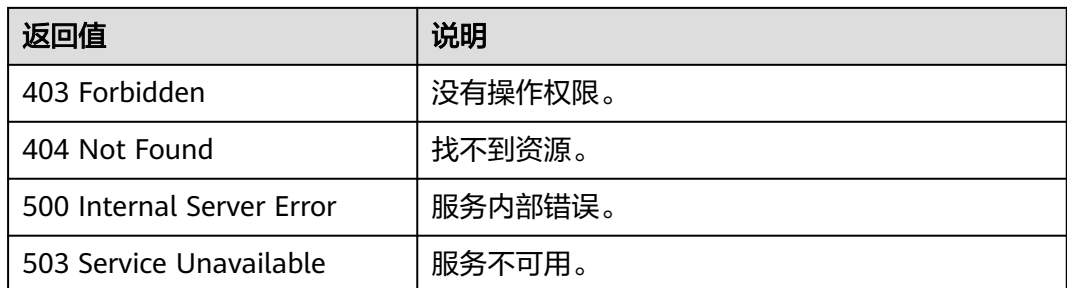

## 错误码

请参见<mark>错误码</mark>。

# **5.1.2.4** 删除边**(1.0.6)**

# 功能介绍

删除边,可根据指定的属性值或index进行删除。

### **URI**

DELETE /ges/v1.0/{project\_id}/graphs/{graph\_name}/edges? source={sourceVertex}&target={targetVertex}&index={index}&label={label}&proper ty={name}&value={value}

### 请求参数

表 **5-60** Body 参数说明

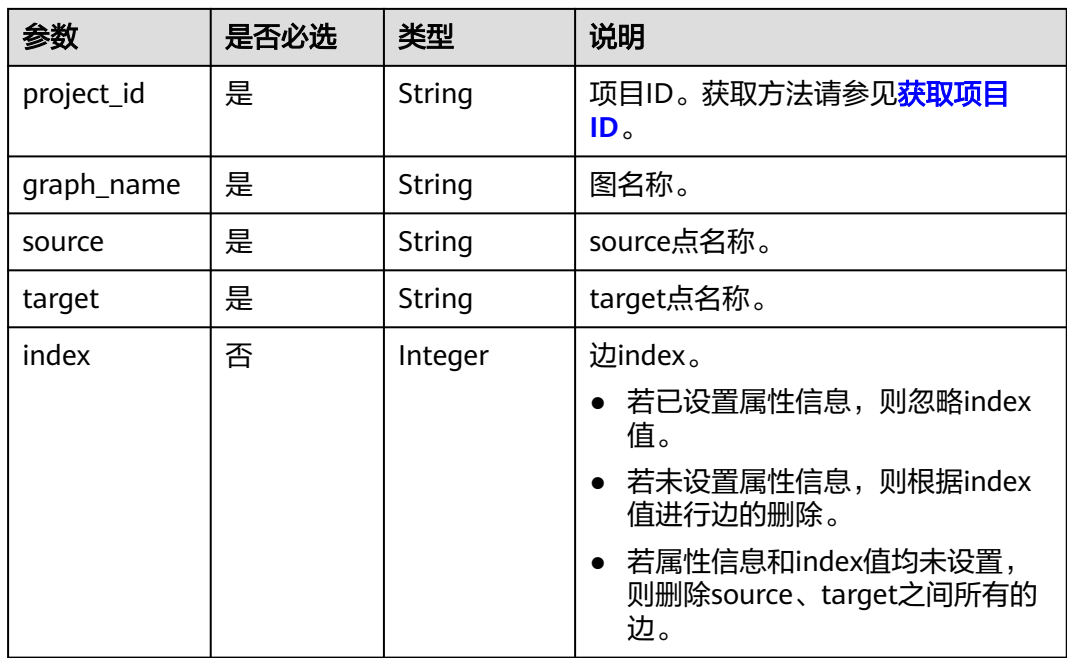

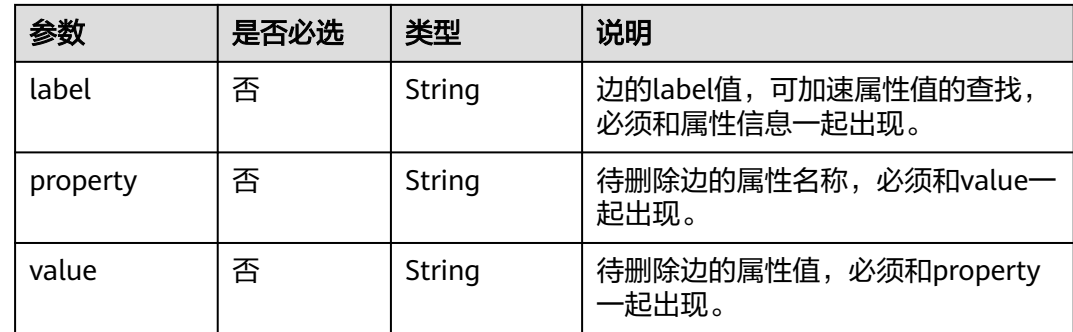

## 请求示例

进行删除边操作,待删除边的起点名称为Vivian,终点名称为Lethal,边index值为0, 边的label值为rate,属性名称为Score,属性值为5。

DELETE http://{SERVER\_URL}/ges/v1.0/{project\_id}/graphs/{graph\_name}/edges? source=Vivian&target=Lethal Weapon&index=0&label=rate&property=Score&value=5

#### 说明

SERVER\_URL:图的访问地址,取值请参考业务面**API**[使用限制](#page-13-0)。

### 响应参数

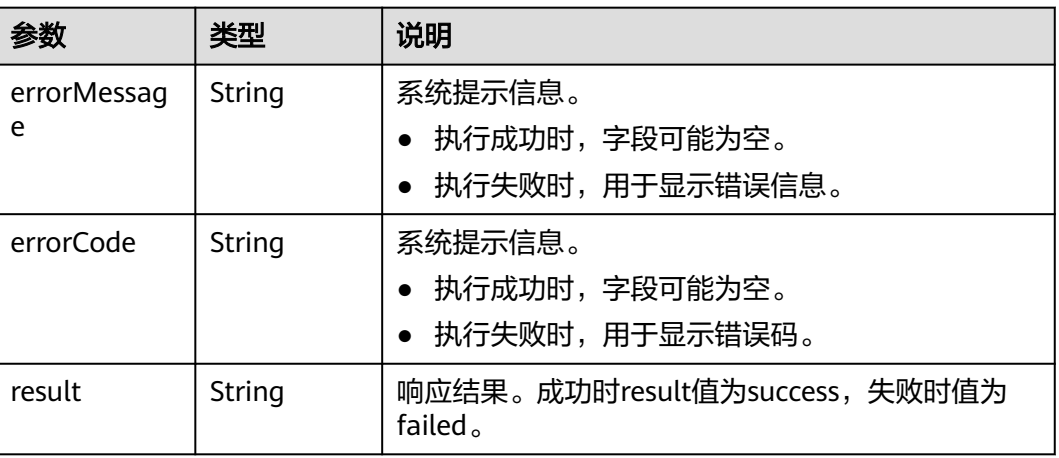

### 表 **5-61** 响应 Body 参数说明

## 响应示例

### 状态码: **200**

成功响应示例

Http Status Code: 200

{ "result": "success"

}

#### 状态码: **400**

#### 失败响应示例

}

Http Status Code: 400

{ "errorMessage": "edge source vertex [Lily] does not exist", "errorCode": "GES.8000"

# 状态码

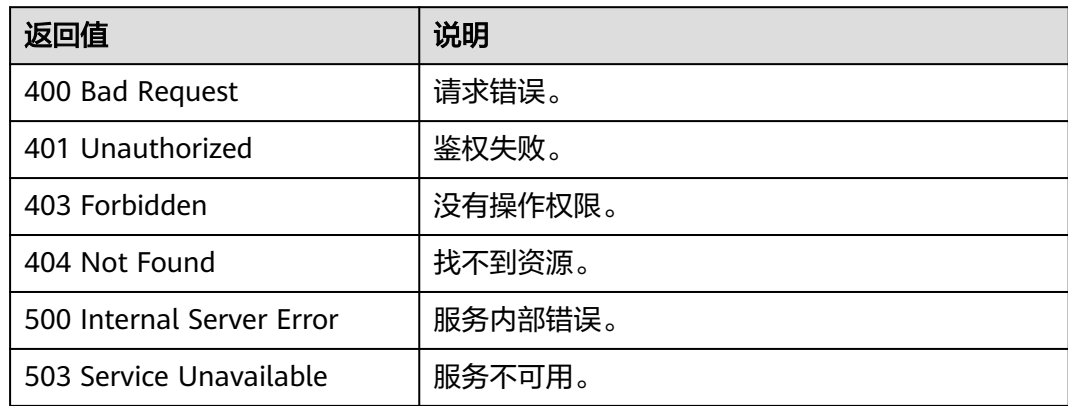

## 错误码

请参[见错误码。](#page-776-0)

# **5.1.2.5** 更新边属性**(1.1.6)**

### 功能介绍

更新边的属性值,更新操作包含添加ADD,修改UPDATE和删除DEL。

### **URI**

POST /ges/v1.0/{project\_id}/graphs/{graph\_name}/edges/properties/action? action\_id={actionId}&source={sourceVertex}&target={targetVertex}&index={index}

### 表 **5-62** 路径参数

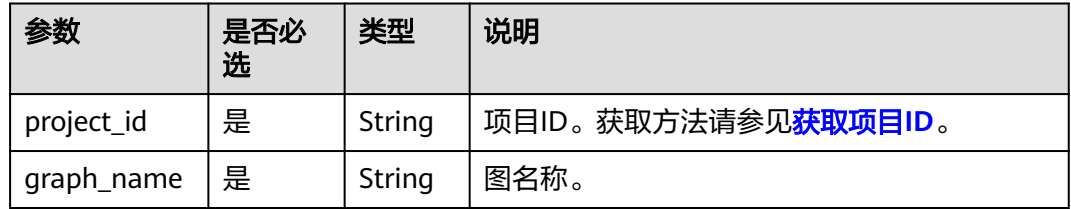

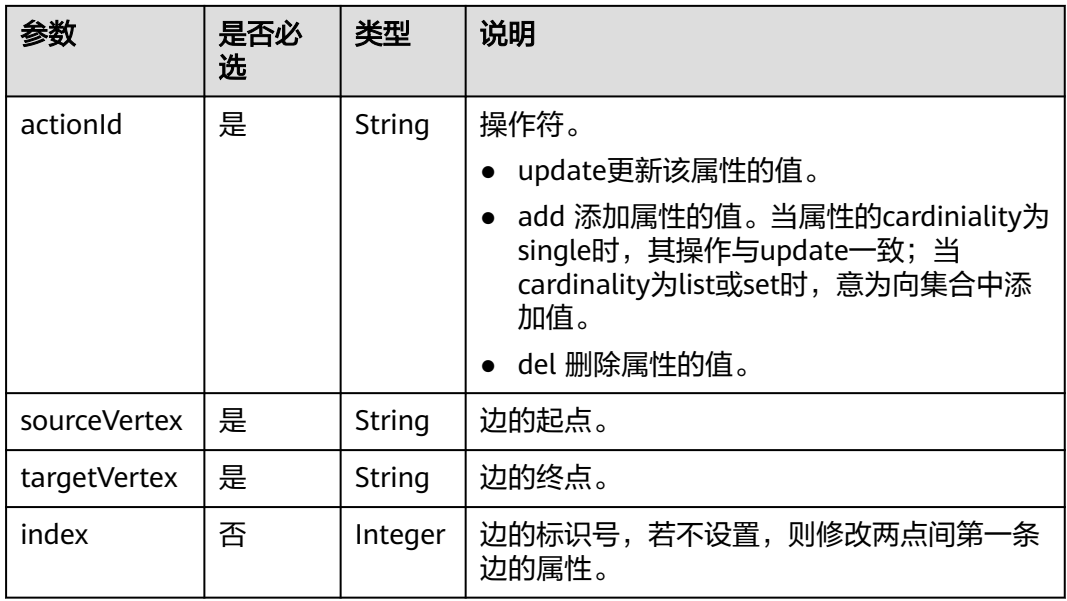

# 请求参数

## 表 **5-63** Body 参数说明

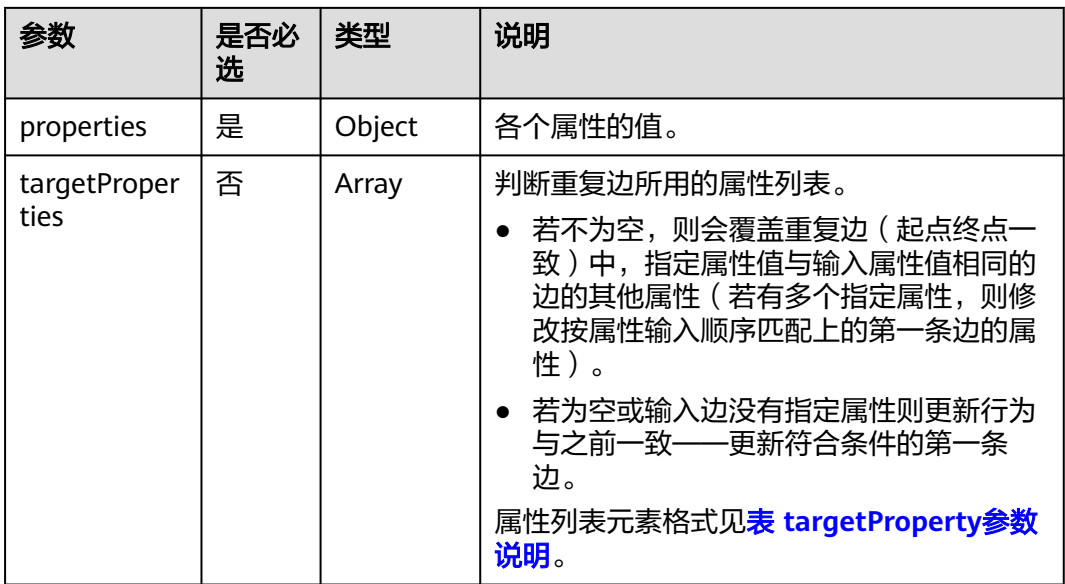

### 表 **5-64** targetProperty 参数说明

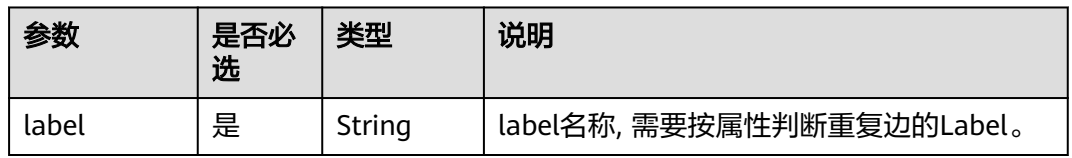

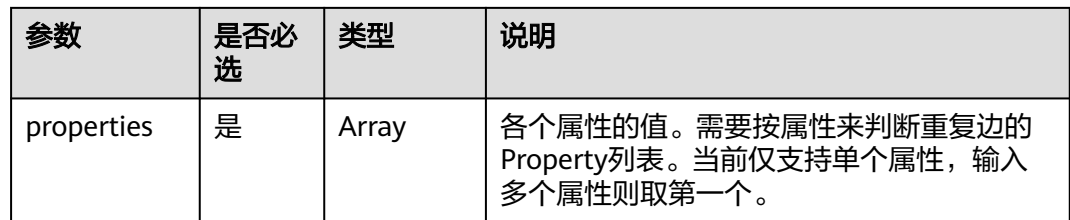

### 请求示例

更新边的属性值,属性名为Rating的值为7,属性名为Datetime的值为2020-12-27 23:44:41,标签名称为rate。

POST http://{SERVER\_URL}/ges/v1.0/{project\_id}/graphs/{graph\_name}/edges/properties/action? action\_id=update&source=Lily&target=Tom&index=1

```
{
    "properties": {
      "Rating": ["7"],
      "Datetime":["2020-12-27 23:44:41"]
 },
 "targetProperties": [
   {
     "label": "rate",
     "properties": [
       "Rating"
     ]
   }
 ]
}
```
说明

SERVER\_URL:图的访问地址,取值请参考业务面**API**[使用限制](#page-13-0)。

## 响应参数

表 **5-65** 响应 Body 参数

| 参数               | 类型     | 说明                                              |
|------------------|--------|-------------------------------------------------|
| errorMess<br>age | String | 系统提示信息。<br>● 执行成功时,字段可能为空。<br>• 执行失败时,用于显示错误信息。 |
| errorCode        | String | 系统提示信息。<br>● 执行成功时,字段可能为空。<br>● 执行失败时,用于显示错误码。  |
| result           | String | 响应结果。成功时result值为success,失败时值为<br>failed.        |

## 响应示例

状态码: **200**

#### 成功响应示例

Http Status Code: 200

 { "result": "success" }

### 状态码: **400**

失败响应示例 Http Status Code: 400 { "errorMessage": "edge [Lily-Tom-1] does not exist",

```
 "errorCode": "GES.8221"
 }
```
### 状态码

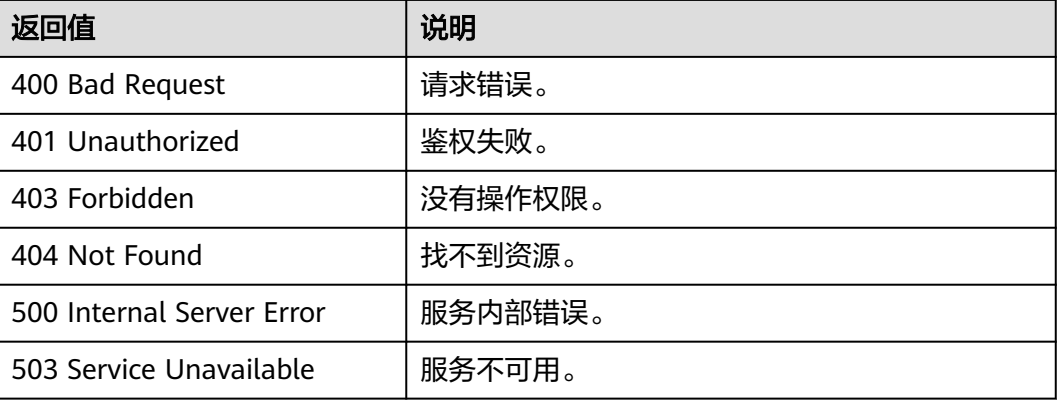

## 错误码

请参[见错误码。](#page-776-0)

# **5.1.2.6** 批量边查**(1.1.6)**

# 功能介绍

根据批量边的起点、终点以及索引,查询这些边的详细信息,返回边的标签和属性 等。

### **URI**

POST /ges/v1.0/{project\_id}/graphs/{graph\_name}/edges/action?action\_id=batchquery

### 表 **5-66** 路径参数

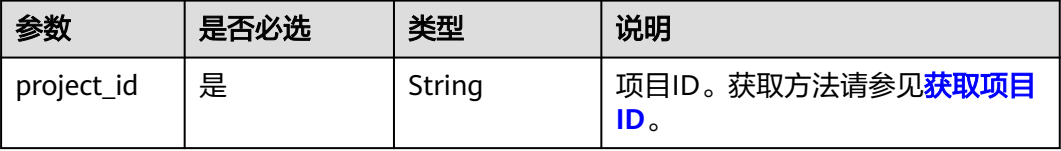

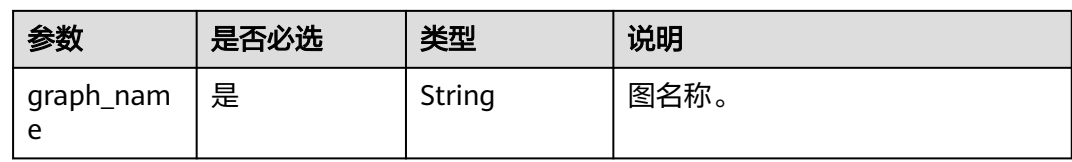

# 请求参数

#### 表 **5-67** Body 参数说明

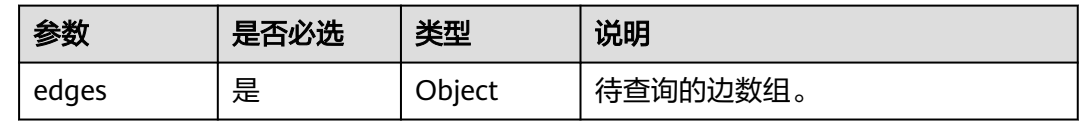

#### 表 **5-68** edges 参数说明

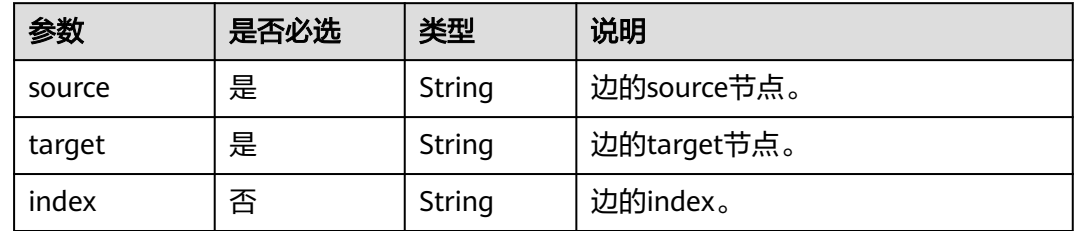

### 响应参数

#### 表 **5-69** 响应 Body 参数说明

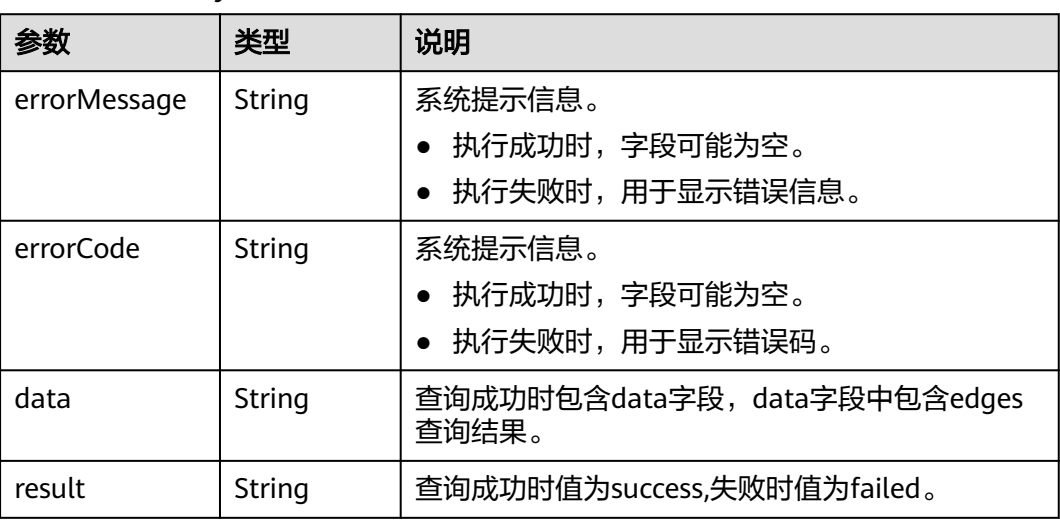

### 请求示例

根据批量边的起点、终点以及索引来查询这些边的详细信息,待查询边的source节点 分别为39631050\_景观,27803870\_地标建筑。

```
POST http://{SERVER_URL}/ges/v1.0/{project_id}/graphs/{graph_name}/edges/action?action_id=batch-
query 
{
 "edges": [{
 "source": "39631050_景观",
         "target": "27803870_地标建筑"
\}, \}, \{ "index": "0",
 "source": "27803870_地标建筑",
 "target": "27661363_北京九华山庄温泉"
       }]
}
```
### 说明

SERVER\_URL: 图的访问地址, 取值请参考业务面API[使用限制](#page-13-0)。

### 响应示例

### 状态码: **200**

```
成功响应示例
{
   "data": {
      "edges": [
         {
            "index": "24",
           "source": "39631050_景观",
            "label": "superclassOf",
            "properties": {
               "popularity": [
<u>na matsayan na masa na sala</u>
              ]
, and the state \} "target": "27803870_地标建筑"
         },
         {
            "index": "0",
 "source": "27803870_地标建筑",
 "label": "superclassOf",
            "properties": {
               "popularity": [
<u>na matsayan na barang di</u>
              ]
            },
            "target": "27661363_北京九华山庄温泉"
         }
      ]
   }
}
```
### 状态码: **400**

```
失败响应示例
Http Status Code: 400
{
 "errorMessage":"parameter does not contain 'source'",
 "errorCode":"GES.8000"
}
```
### 状态码

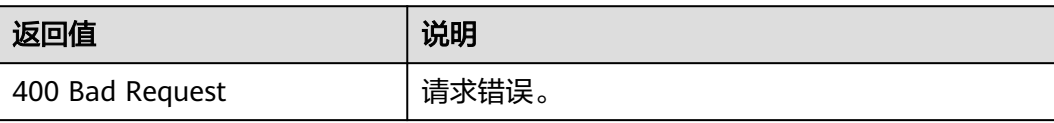

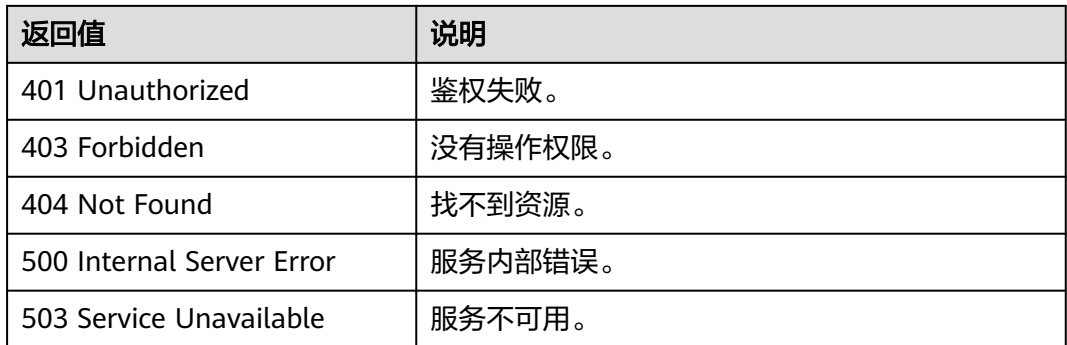

# 错误码

请参[见错误码。](#page-776-0)

# **5.1.2.7** 批量添加边**(2.1.16)**

# 功能介绍

批量添加边。

# **URI**

POST /ges/v1.0/{project\_id}/graphs/{graph\_name}/edges/action?action\_id=batchadd

#### 表 **5-70** 路径参数

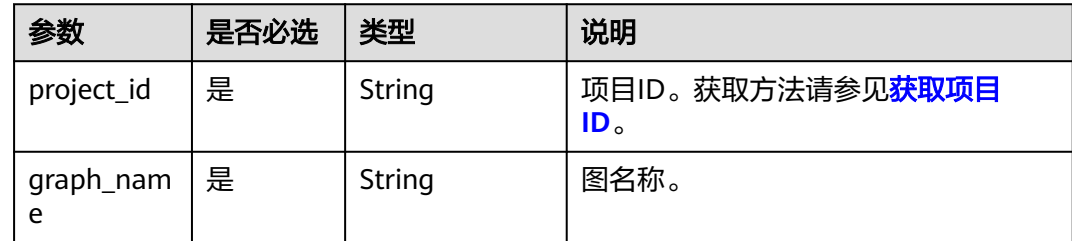

### 请求参数

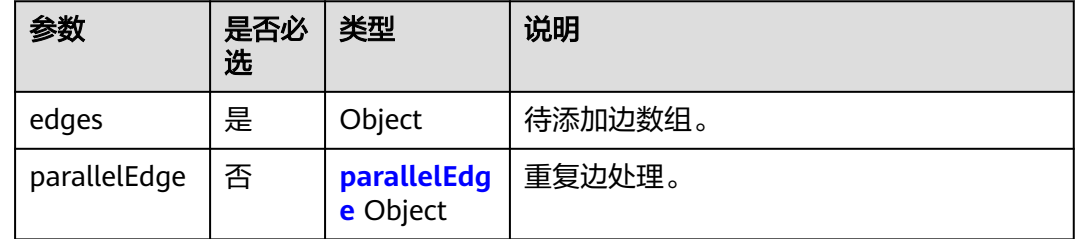

<span id="page-208-0"></span>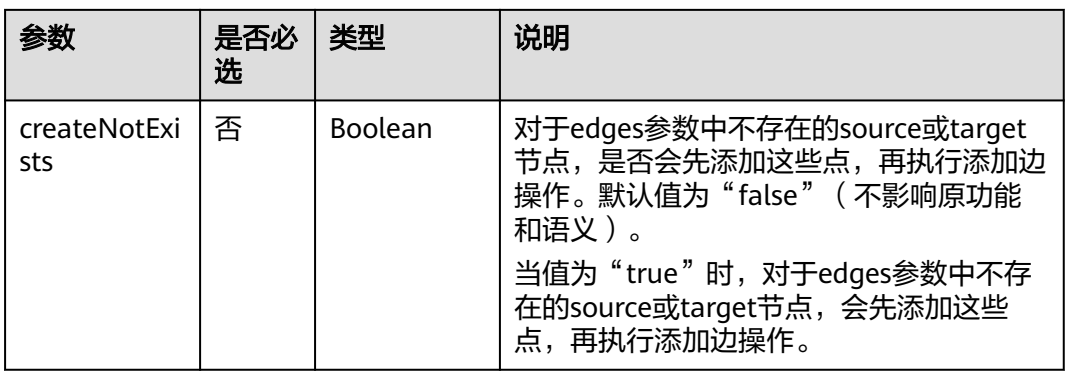

### 表 **5-71** edges 参数说明

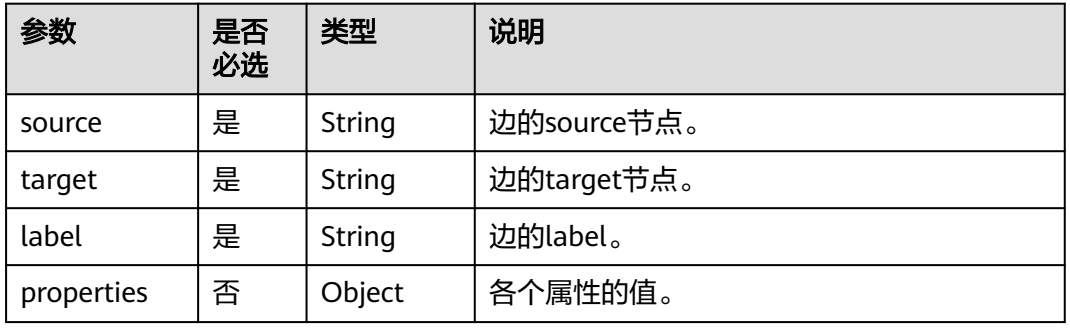

### 表 **5-72** parallelEdge 参数说明

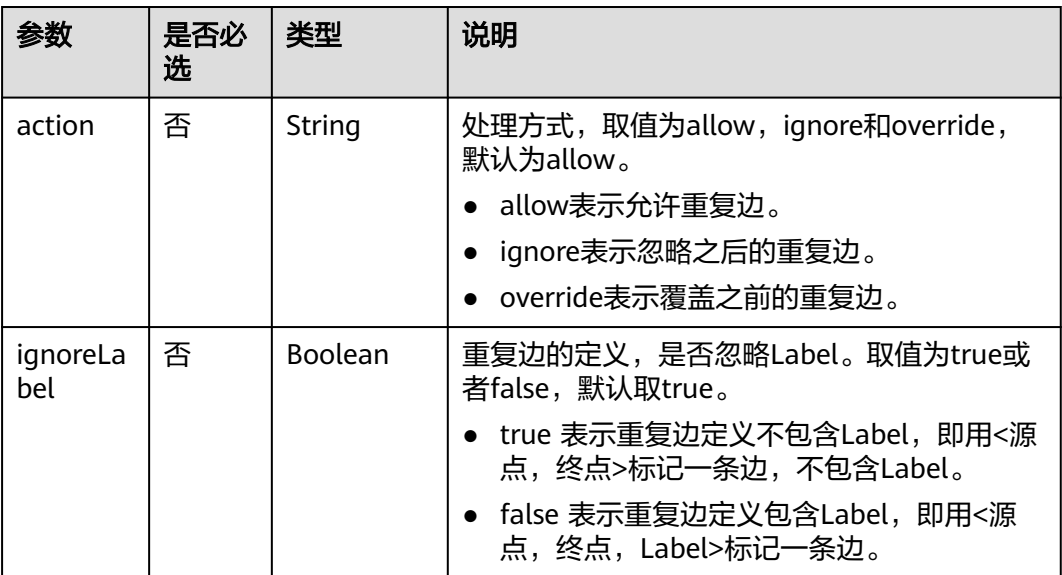

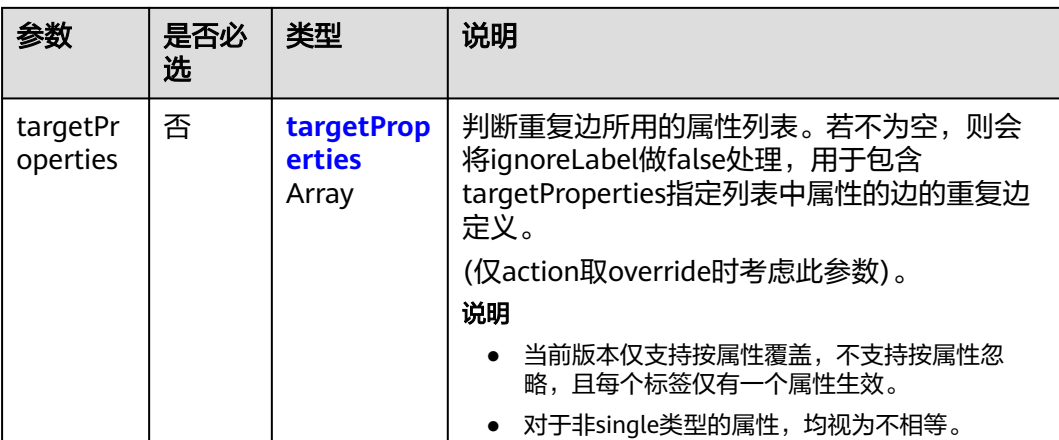

#### 表 **5-73** targetProperties 参数说明

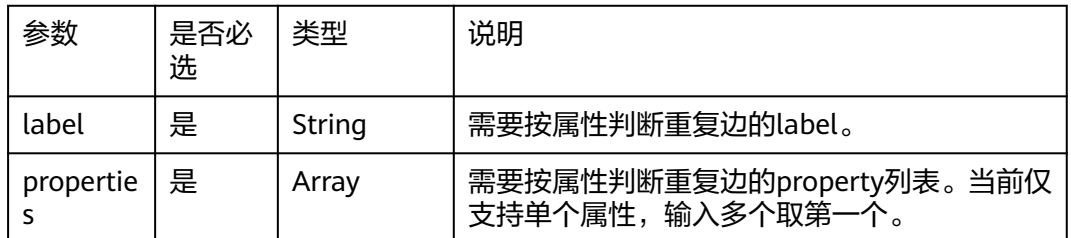

### 响应参数

#### 表 **5-74** 响应 Body 参数说明

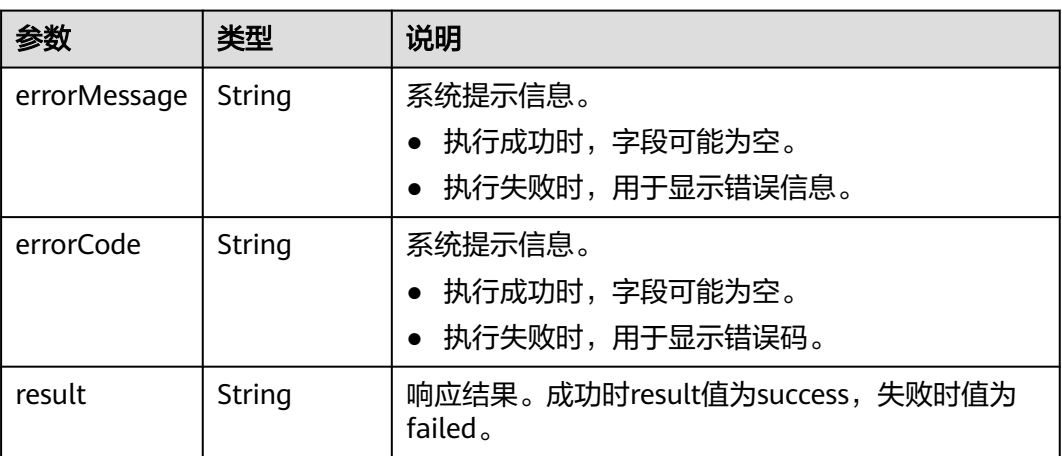

# 请求示例

批量添加边,边的起点为46,边的终点分别为39和38,边的标签为rate。

POST http://{SERVER\_URL}/ges/v1.0/{project\_id}/graphs/{graph\_name}/edges/action?action\_id=batch-add { "parallelEdge": {

```
 "action": "override",
      "ignoreLabel": false,
      "targetProperties": [
         {
            "label": "rate",
            "properties": [
               "Datetime"
            ]
         },
         {
            "label": "superclassOf",
            "properties": [
               "popularity"
           ]
         }
      ]
 },
 "createNotExists": true,
   "edges": [
      {
 "source": "46",
 "target": "39",
         "label": "rate",
         "properties": {
            "Rating": [
 5
, and the set of \mathbf{l} ,
 "Datetime": [
               "2018-01-01 20:30:05"
            ]
         }
 },
\overline{\phantom{a}} "source": "46",
 "target": "39",
 "label": "rate",
         "properties": {
            "Rating": [
               4
, and the set of \mathbf{l} ,
 "Datetime": [
               "2018-01-01 20:30:05"
            ]
        }
      }
   ]
}
```
说明

- SERVER\_URL:图的访问地址,取值请参考业务面**API**[使用限制](#page-13-0)。
- 样例中,若假设点666和777不在原图中,则创建666和777两个点,且label为默认值,之后 再添加边。

### 响应示例

#### 状态码: **200**

成功响应示例

Http Status Code: 200 { "result":"success", "data": { "edges": [ { "index": "7", "source": "46",

```
 "target": "39"
      },
      {
 "index": "0",
 "source": "46",
         "target": "38"
      }
   ]
 }
}
```
#### 状态码: **400**

#### 失败响应示例

Http Status Code: 400

{ "errorMessage":"edge source vertex [Lily] does not exist", "errorCode":"GES.8000" }

### 状态码

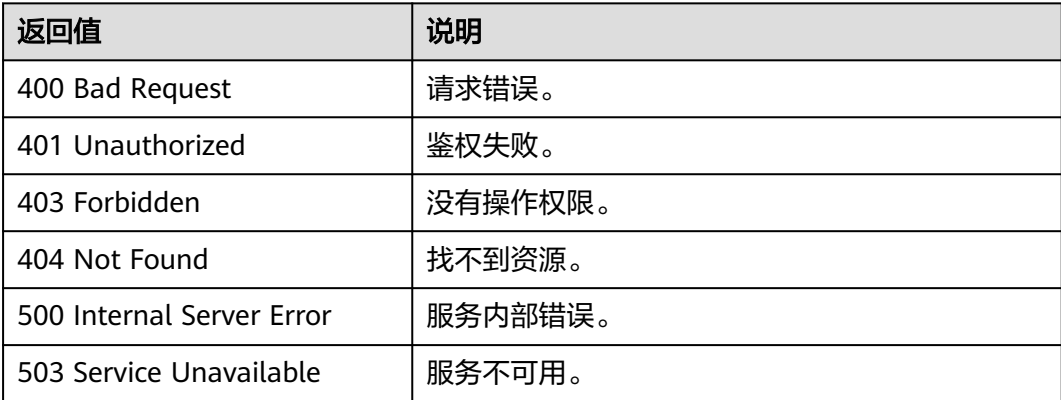

## 错误码

请参见**错误码**。

# **5.1.2.8** 批量删除边**(2.1.9)**

# 功能介绍

根据批量边的起点、终点以及索引,删除这些边。

### **URI**

POST /ges/v1.0/{project\_id}/graphs/{graph\_name}/edges/action?action\_id=batchdelete

#### 表 **5-75** 路径参数

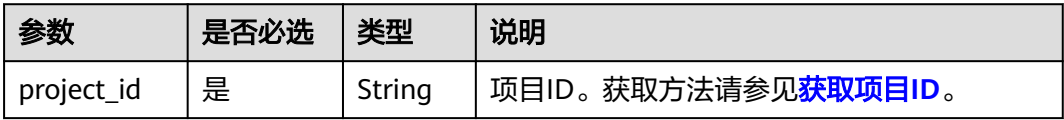

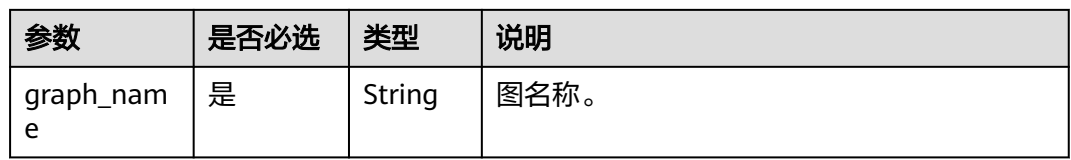

## 请求示例

批量删除边,边的起点分别为39631050 景观和27803870 地标建筑,边的终点分别 为27803870\_地标建筑和27661363\_山庄温泉。

POST http://{SERVER\_URL}/ges/v1.0/{project\_id}/graphs/{graph\_name}/edges/action?action\_id=batch-delete

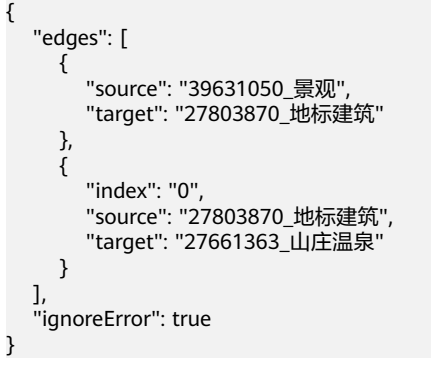

### 说明

SERVER\_URL: 图的访问地址, 取值请参考业务面API[使用限制](#page-13-0)。

## 请求参数

#### 表 **5-76** Body 参数说明

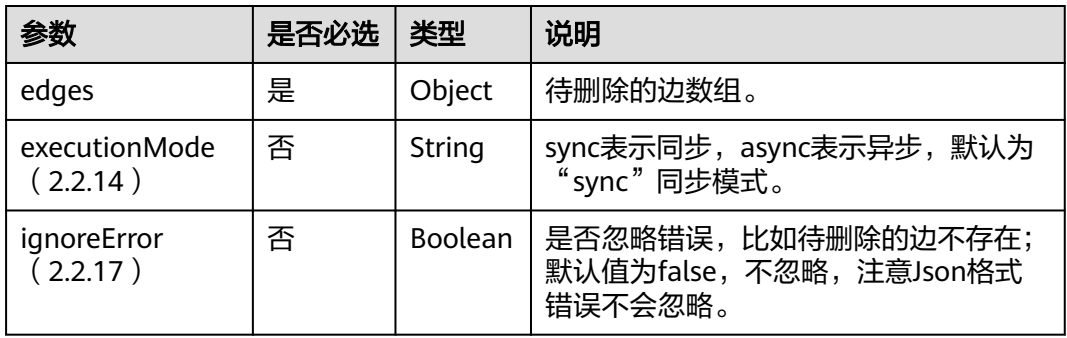

#### 表 **5-77** edges 参数说明

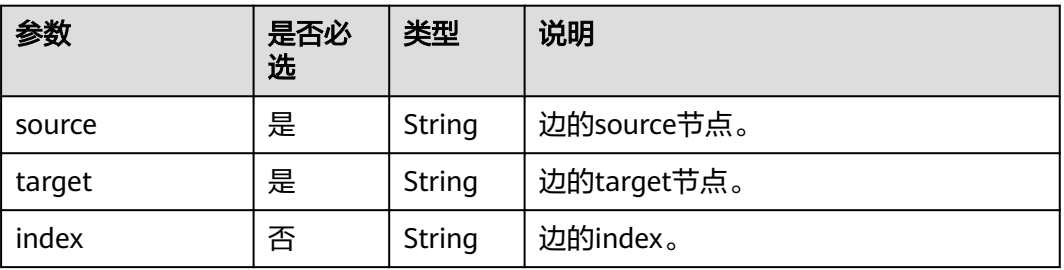

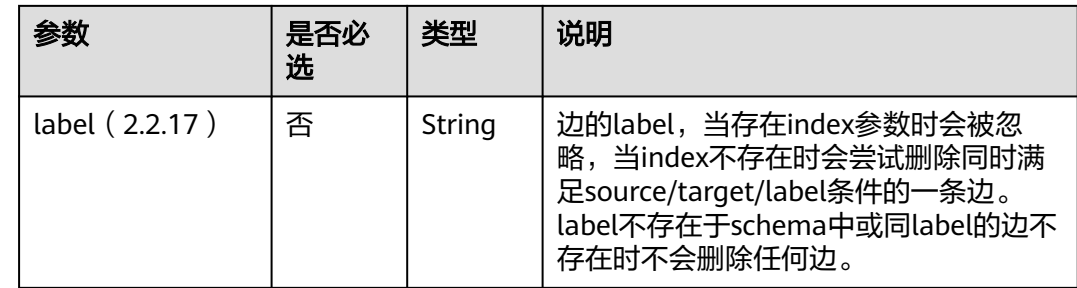

# 响应参数及示例

● 同步模式

### 表 **5-78** 响应 Body 参数说明

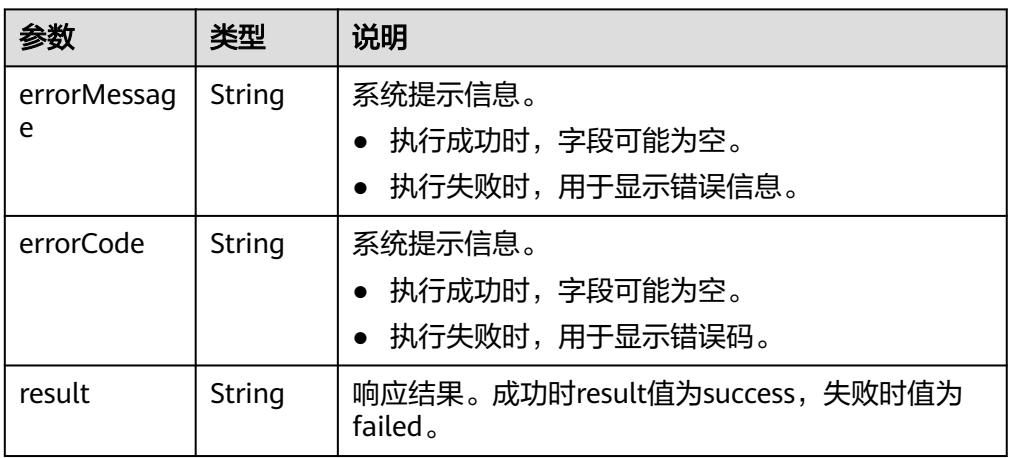

### 状态码: **200**

成功响应示例 Http Status Code: 200 { "result": "success"

}

### 状态码: **400**

失败响应示例

Http Status Code: 400

{ "errorMessage":"parameter does not contain 'source'", "errorCode":"GES.8000"

}

● 异步模式(2.2.14)

#### 表 **5-79** 响应 Body 参数说明

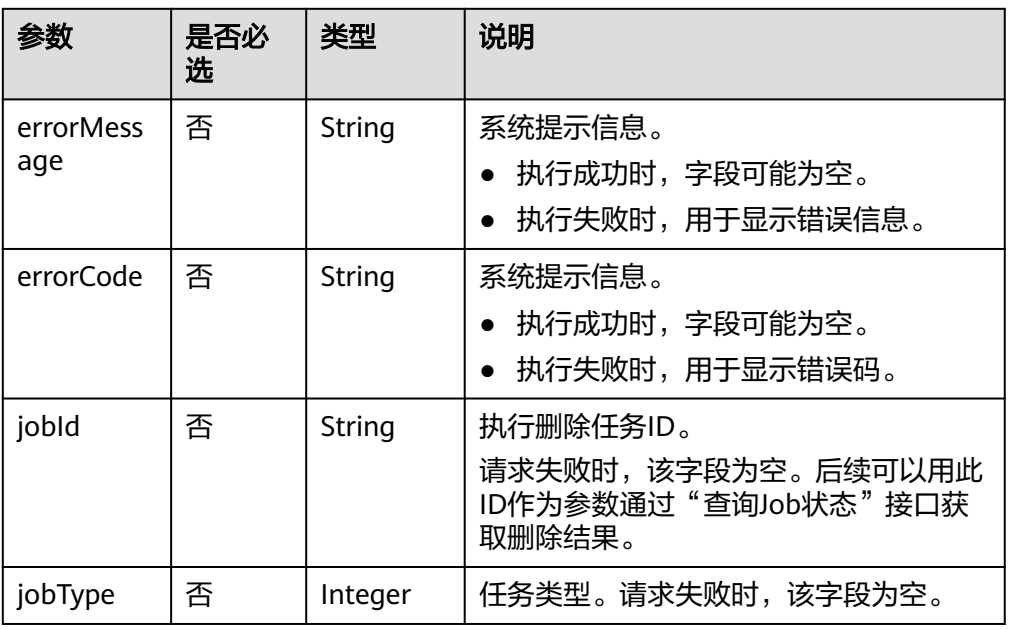

### 状态码: **200**

成功响应示例

Http Status Code: 200

```
 {
 "jobId": "500dea8f-9651-41fe-8299-c20f13a032ea",
 "jobType": 3
 }
```
### 状态码: **400**

失败响应示例

Http Status Code: 400

 { "errorMessage": "graph [test\_117d] is not found", "errorCode": "GES.8402" }

# 状态码

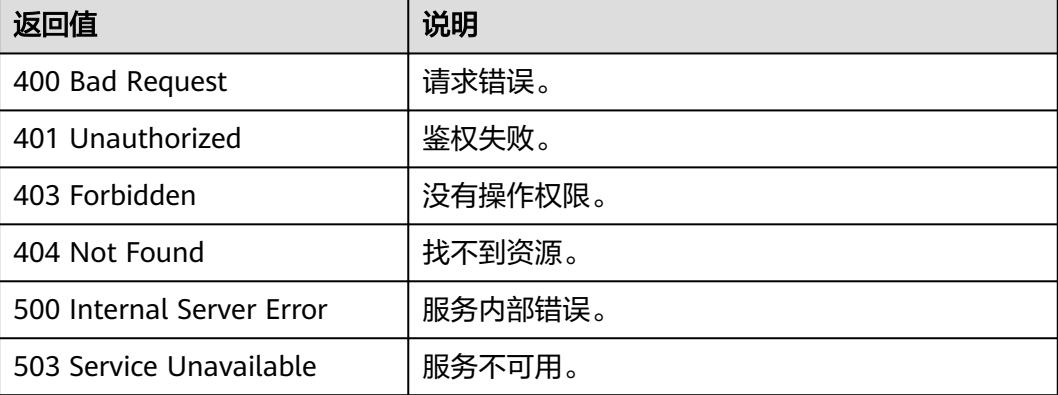

# 错误码

请参[见错误码。](#page-776-0)

# **5.1.2.9** 批量更新边属性**(2.1.10)**

## 功能介绍

批量更新边属性。

### **URI**

POST /ges/v1.0/{project\_id}/graphs/{graph\_name}/edges/properties/action? action\_id={actionId}

#### 表 **5-80** 路径参数

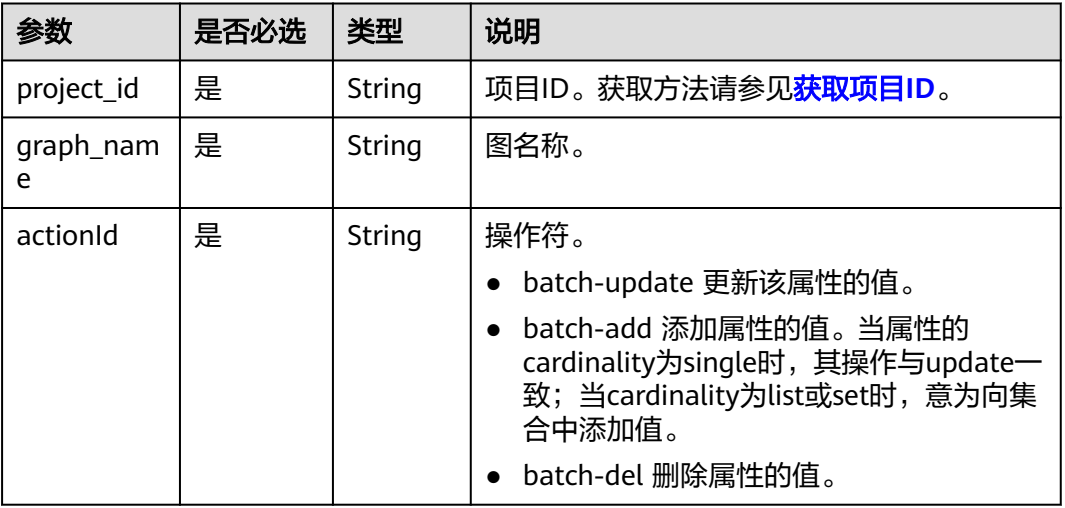

## 请求参数

#### 表 **5-81** Body 参数说明

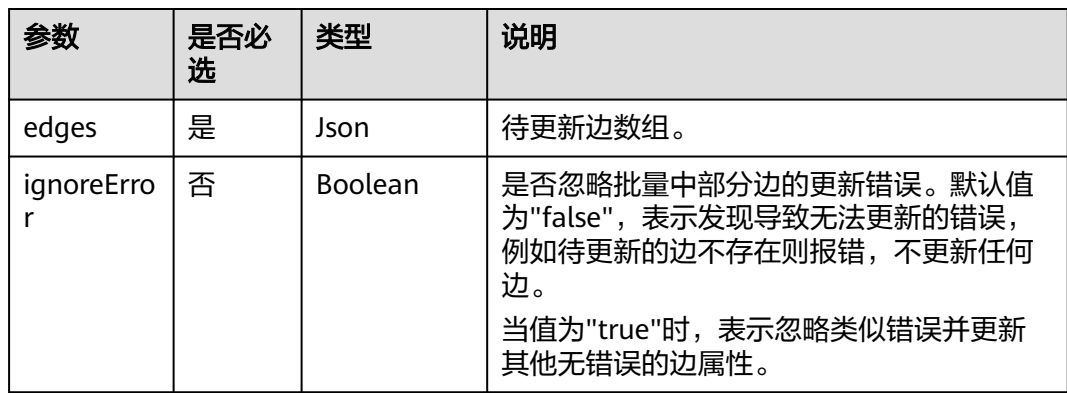
#### 表 **5-82** edges 参数说明

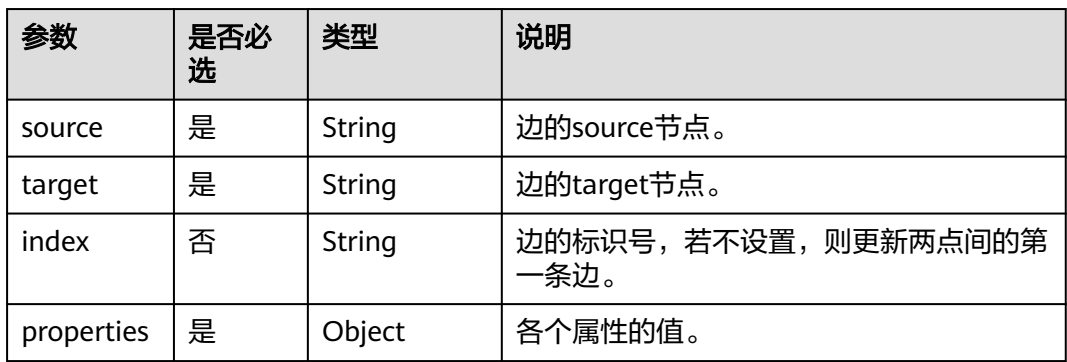

## 响应参数

#### 表 **5-83** 响应 Body 参数说明

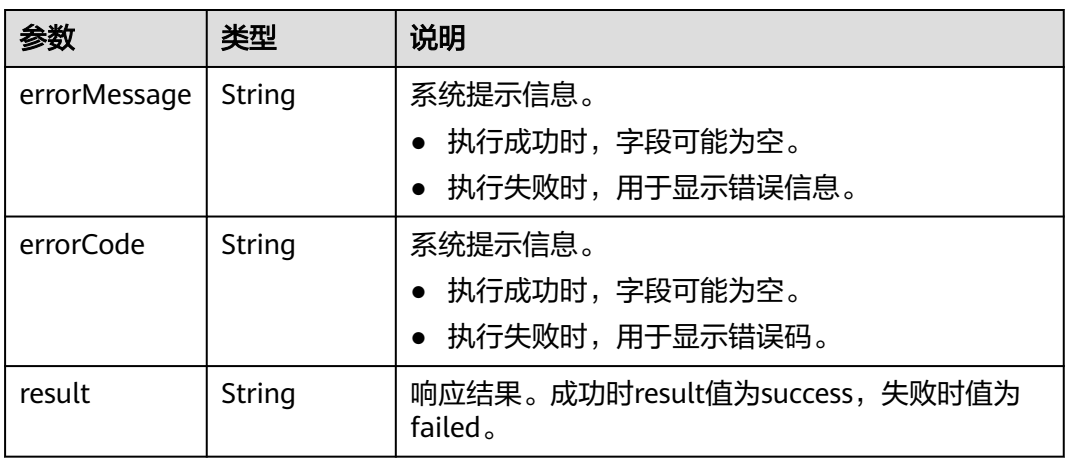

## 请求示例

批量更新边属性,边的起点为46,边的终点分别为39,38。

POST http://{SERVER\_URL}/ges/v1.0/{project\_id}/graphs/{graph\_name}/edges/properties/action? action\_id=batch-update {

```
 "edges": [
      {
 "source": "46",
 "target": "39",
        "properties": {
           "Rating": [
              5
\qquad \qquad \Box "Datetime": [
              "2018-01-0120:30:05"
           ]
        }
\qquad \qquad \}\overline{\phantom{a}} "source": "46",
 "target": "38",
 "index": "0",
```

```
 "properties": {
             "Rating": [
               4
, and the set of \mathbf{l} ,
 "Datetime": [
               "2018-01-0120:30:05"
            ]
         }
      }
   ],
       "ignoreError": true
```
### 说明

}

SERVER\_URL:图的访问地址,取值请参考业务面**API**[使用限制](#page-13-0)。

# 响应示例

### 状态码: **200**

成功响应示例 Http Status Code: 200 { "result":"success"

}

### 状态码: **400**

失败响应示例 Http Status Code: 400 {

```
 "errorMessage":"edge source vertex [46] does not exist",
 "errorCode":"GES.8221"
}
```
# 状态码

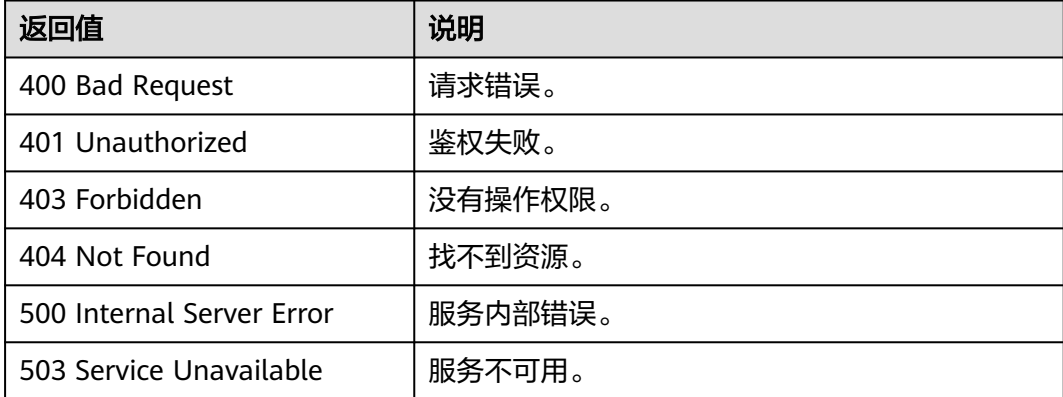

# 错误码

请参[见错误码。](#page-776-0)

# **5.1.2.10** 导出过滤后的边**(2.2.7)**

# 功能介绍

导出满足过滤条件的边集合。

## **URI**

POST /ges/v1.0/{project\_id}/graphs/{graph\_name}/edges/action?action\_id=export

## 请求参数

#### 表 **5-84** Body 参数说明

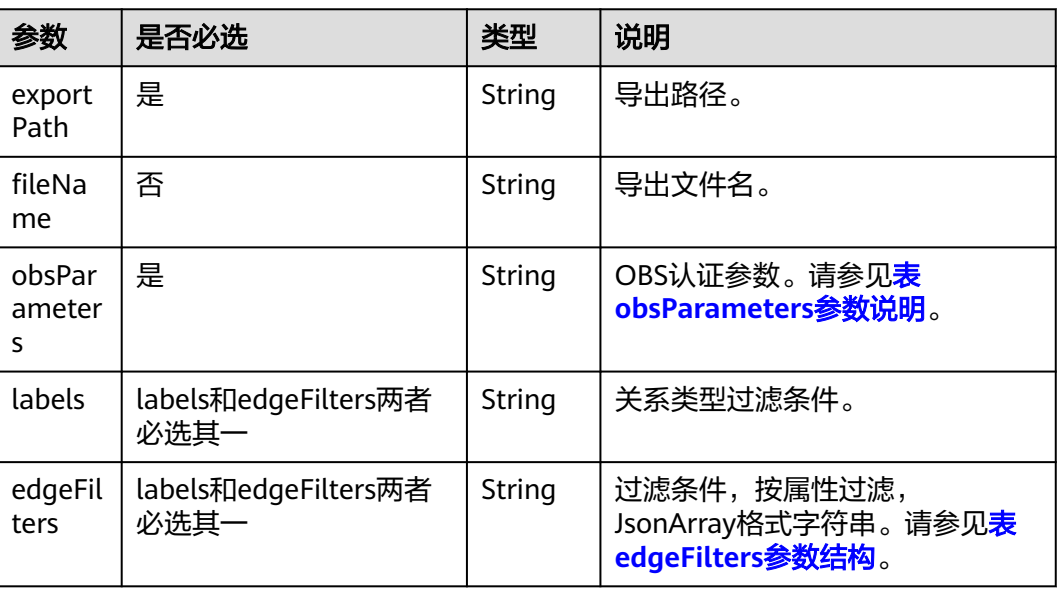

# 响应参数

### 表 **5-85** 响应 Body 参数说明

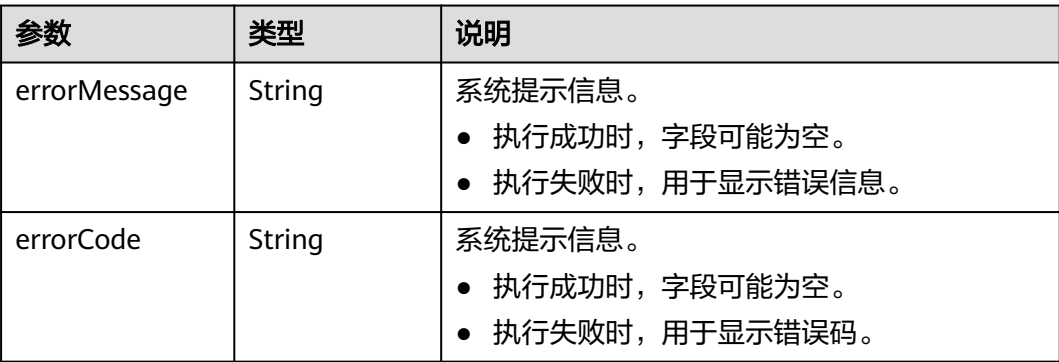

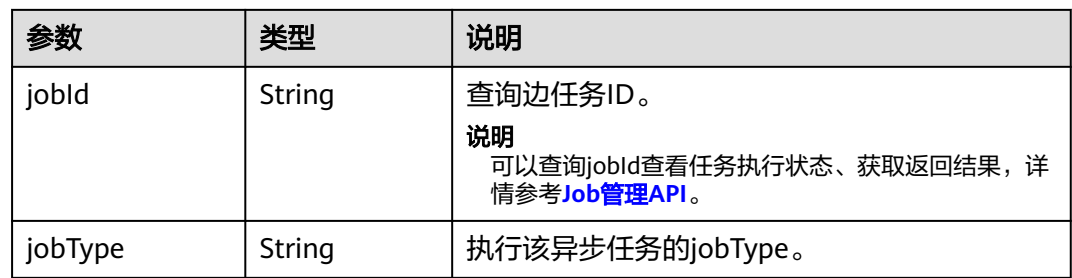

## 请求示例

#### (仅支持异步模式)导出满足过滤条件的边集合,关系类型过滤条件为rate,属性名称 分别为Score和Datetime,导出路径为demo\_movie/。

POST https://{SERVER\_URL}/ges/v1.0/{project\_id}/graphs/{graph\_name}/edges/action?action\_id=export {

```
 "labels": [
      "rate"
   ],
   "edgeFilters": [
     {
        "propertyName": "Score",
         "predicate": ">=",
        "values": [
           "2"
        ]
     },
     {
        "propertyName": "Datetime",
         "predicate": "range",
        "values": [
           "1998-12-27 01:00:00",
           "2000-12-31 00:12:38"
        ],
         "type": "or"
     }
  ],
   "exportPath": "demo_movie/",
   "fileName": "export_rate.csv",
   "obsParameters": {
     "accessKey": "XXXXXXX",
      "secretKey": "XXXXXXX"
  }
 }
```
# 响应示例

#### 状态码: **200**

成功响应示例

```
Http Status Code: 200
{
```

```
 "jobId": "03e774f5-29ea-4187-9508-5435f3892ead016886200",
  "jobType": 0
}
```
#### 状态码: **400**

失败响应示例 Http Status Code: 400 {

"errorMessage": "Bad Request, parameter labels and vertexFilters cannot all be null",

 "errorCode": "GES.8103" }

# 状态码

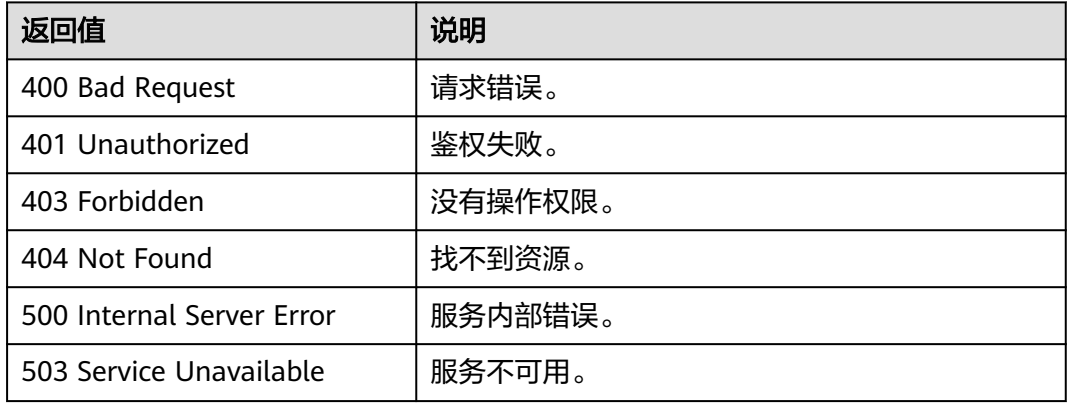

# 错误码

请参[见错误码。](#page-776-0)

# **5.1.2.11** 删除过滤后的边**(2.2.7)**

# 功能介绍

删除满足过滤条件的边集合。

## **URI**

POST /ges/v1.0/{project\_id}/graphs/{graph\_name}/edges/action?action\_id=delete

# 请求参数

### 表 **5-86** Body 参数说明

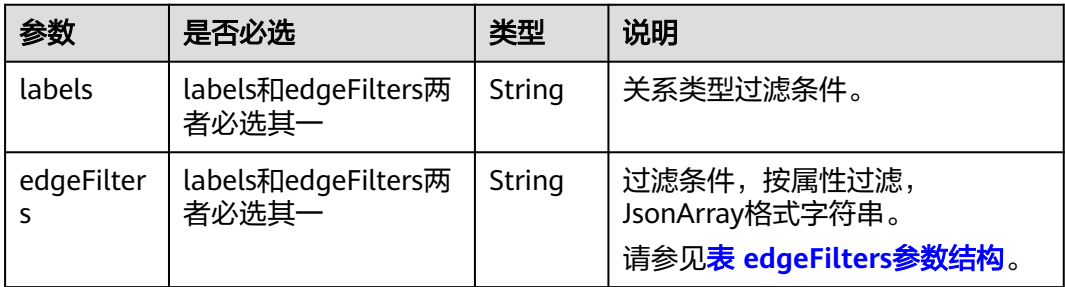

## 响应参数

#### 表 **5-87** 响应 Body 参数

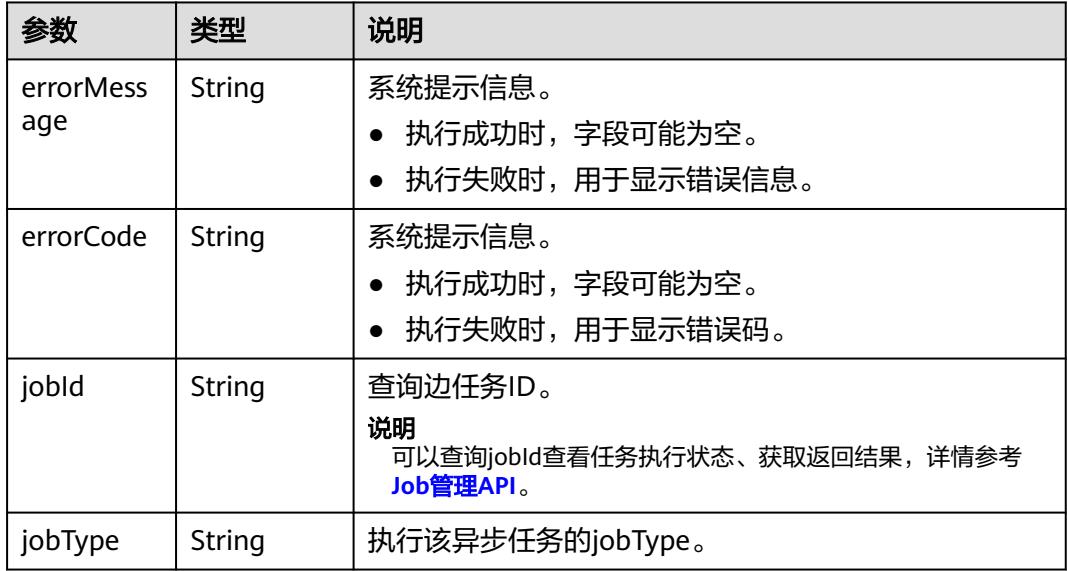

## 请求示例

删除满足过滤条件的边集合(仅支持异步模式),关系类型过滤条件为rate,属性名称 分别为Score和Datetime。

POST https://{SERVER\_URL}/ges/v1.0/{project\_id}/graphs/{graph\_name}/edges/action?action\_id=delete {

```
 "labels": [
       "rate"
 ],
 "edgeFilters": [
\overline{\phantom{a}} "propertyName": "Score",
          "predicate": ">=",
           "values": [
             "2"
          ]
 },
\overline{\phantom{a}} "propertyName": "Datetime",
          "predicate": "range",
           "values": [
             "1998-12-27 01:00:00",
             "2000-12-31 00:12:38"
          ],
          "type": "or"
      }
  \mathbf{I} }
```
POST https://{SERVER\_URL}/ges/v1.0/{project\_id}/graphs/{graph\_name}/edges/action?action\_id=delete

```
 {
    "labels": [
       "rate"
 ],
 "edgeFilters": [
\overline{\phantom{a}} "propertyName": "Score",
           "predicate": ">=",
```

```
 "values": [
           "2"
         ]
 },
\overline{\phantom{a}} "propertyName": "Datetime",
         "predicate": "range",
         "values": [
 "1998-12-27 01:00:00",
 "2000-12-31 00:12:38"
\qquad \qquad ],
 "type": "or"
\qquad \qquad \} ]
 }
```
# 响应示例

### 状态码: **200**

```
成功响应示例
Http Status Code: 200
{
  "jobId": "f9987cab-64d3-4b3d-ac43-e91ae0c21bef168127124",
  "jobType": 0
}
```
### 状态码: **400**

失败响应示例

```
Http Status Code: 400
```

```
{
 "errorMessage": "Bad Request, parameter labels and edgeFilters cannot all be null",
 "errorCode": "GES.8103"
}
```
# 状态码

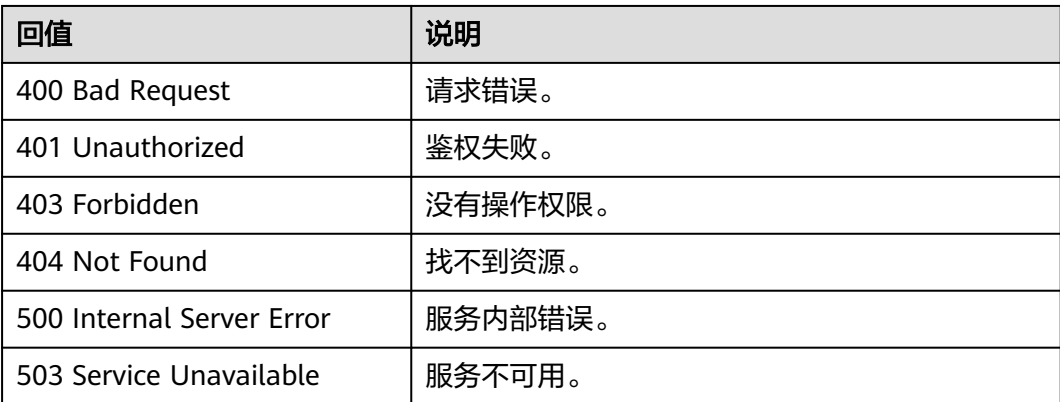

# 错误码

请参[见错误码。](#page-776-0)

# **5.1.3** 元数据操作 **API**

# **5.1.3.1** 添加 **label(1.1.6)**

# 功能介绍

添加label。

## **URI**

POST /ges/v1.0/{project\_id}/graphs/{graph\_name}/schema/labels

### 表 **5-88** 路径参数

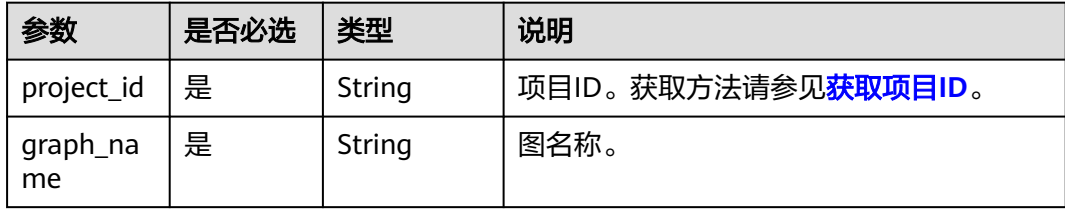

# 请求参数

● 请求参数说明(OBS场景)

表 **5-89** Body 参数说明

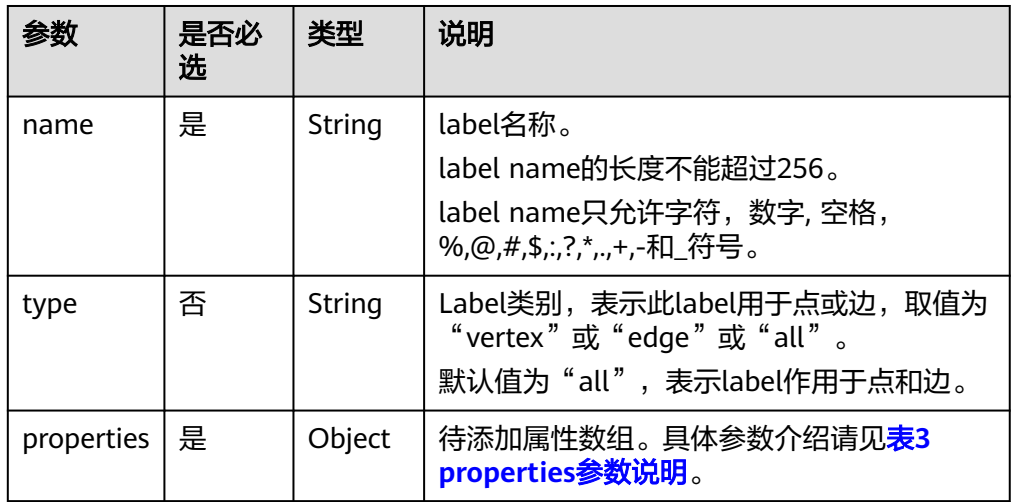

表 **5-90** properties 参数说明

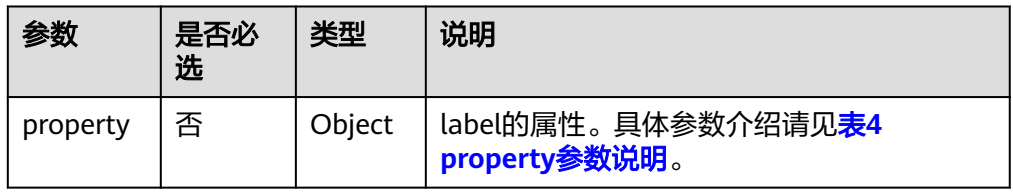

## <span id="page-224-0"></span>表 **5-91** property 参数说明

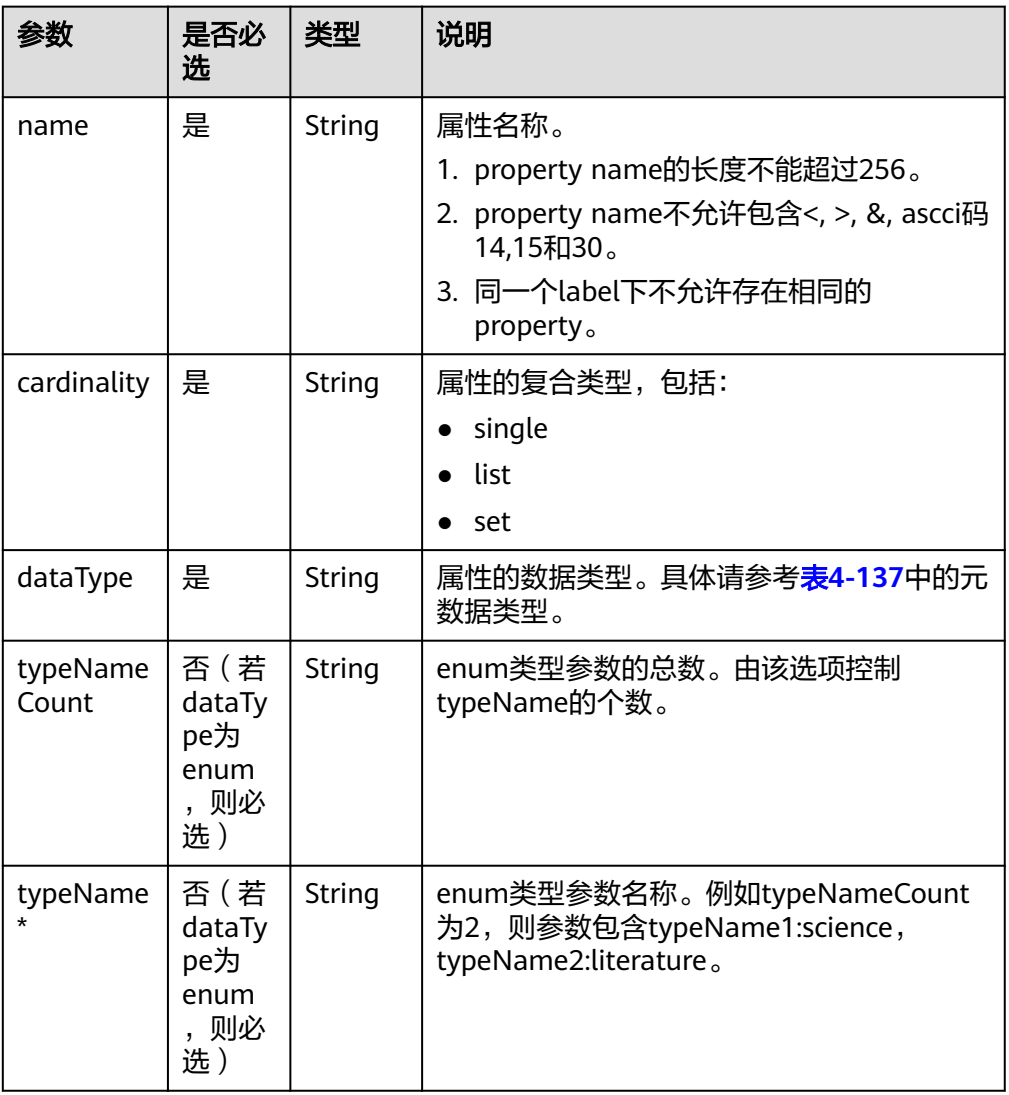

# 响应参数

## 表 **5-92** 要素说明

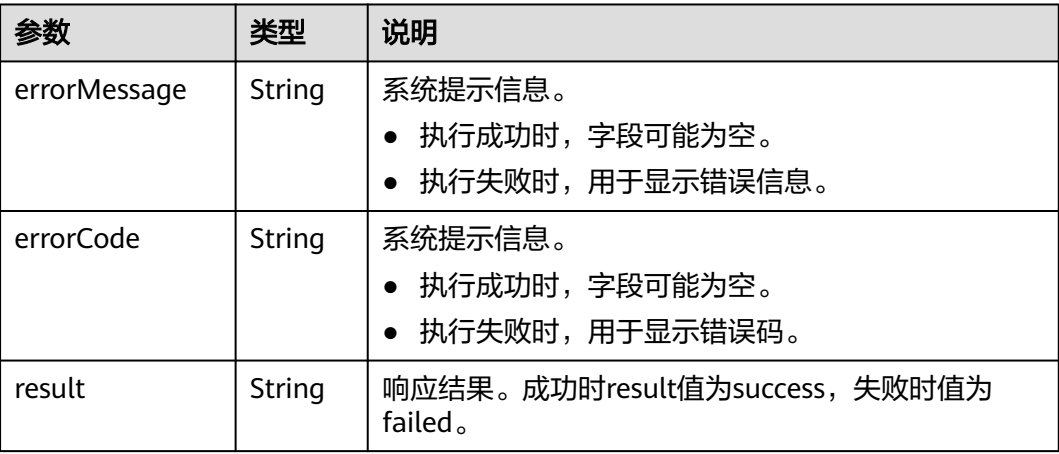

## 请求示例

#### 添加label, label的名称为book, label一共有三个待添加的属性。

POST http://{SERVER\_URL}/ges/v1.0/{project\_id}/graphs/{graph\_name}/schema/labels

```
{
 "name": "book",
 "type": "vertex",
  "properties": [
\{ "property": {
 "name": "Title",
 "cardinality": "single",
 "dataType": "string"
    }
   },
   {
 "property": {
 "name": "Version",
 "cardinality": "single",
 "dataType": "string"
    }
   },
   {
 "property": {
 "name": "Category",
 "typeName1": "science",
 "typeName2": "literature",
      "typeNameCount": "2",
 "cardinality": "single",
 "dataType": "enum"
    }
   }
 ]
}
```
#### 说明

SERVER\_URL:图的访问地址,取值请参考业务面**API**[使用限制](#page-13-0)。

# 响应示例

### 状态码: **200**

成功响应示例

Http Status Code: 200

{ "result": "success" }

### 状态码: **400**

```
失败响应示例
Http Status Code: 400
 {
  "errorMessage": "label already exists",
 "errorCode": "GES.8801"
 }
```
# 状态码

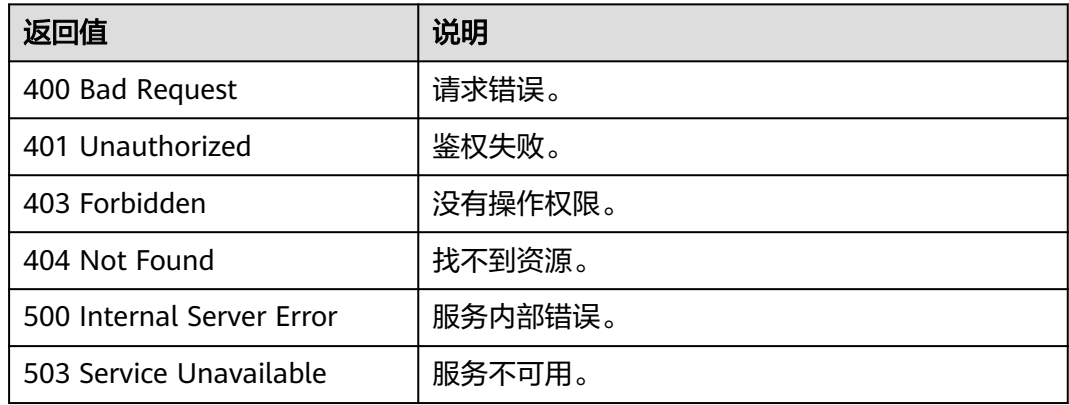

## 错误码

请参[见错误码。](#page-776-0)

# **5.1.3.2** 更新 **label(1.1.7)**

# 功能介绍

向已经存在的label末尾追加property,或覆盖写整个label。

## **URI**

POST /ges/v1.0/{project\_id}/graphs/{graph\_name}/schema/labels/{label\_name}/properties

### 表 **5-93** 路径参数

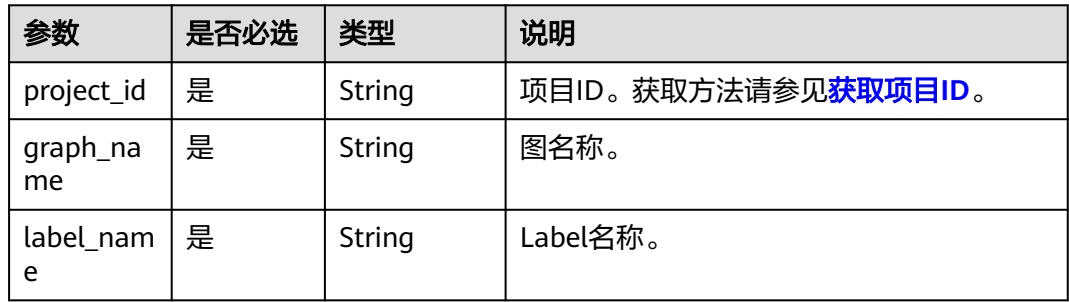

# 请求参数

### 表 **5-94** Body 参数说明

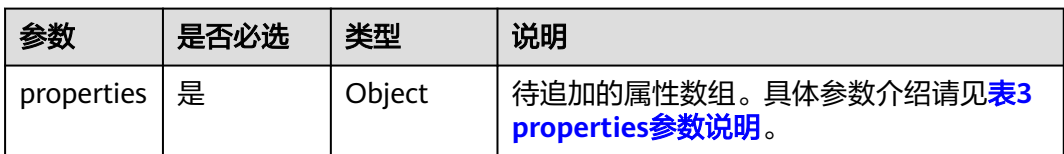

<span id="page-227-0"></span>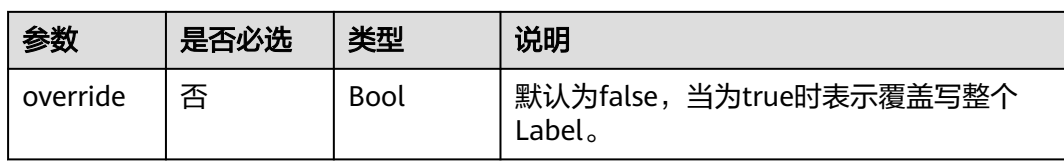

## 表 **5-95** properties 参数说明

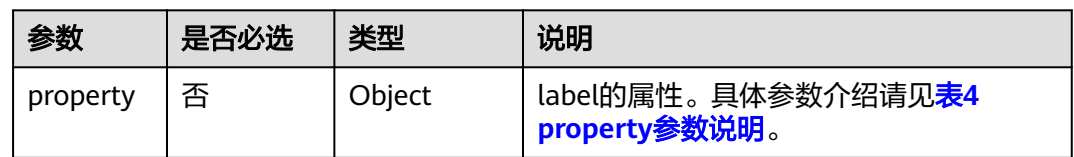

## 表 **5-96** property 参数说明

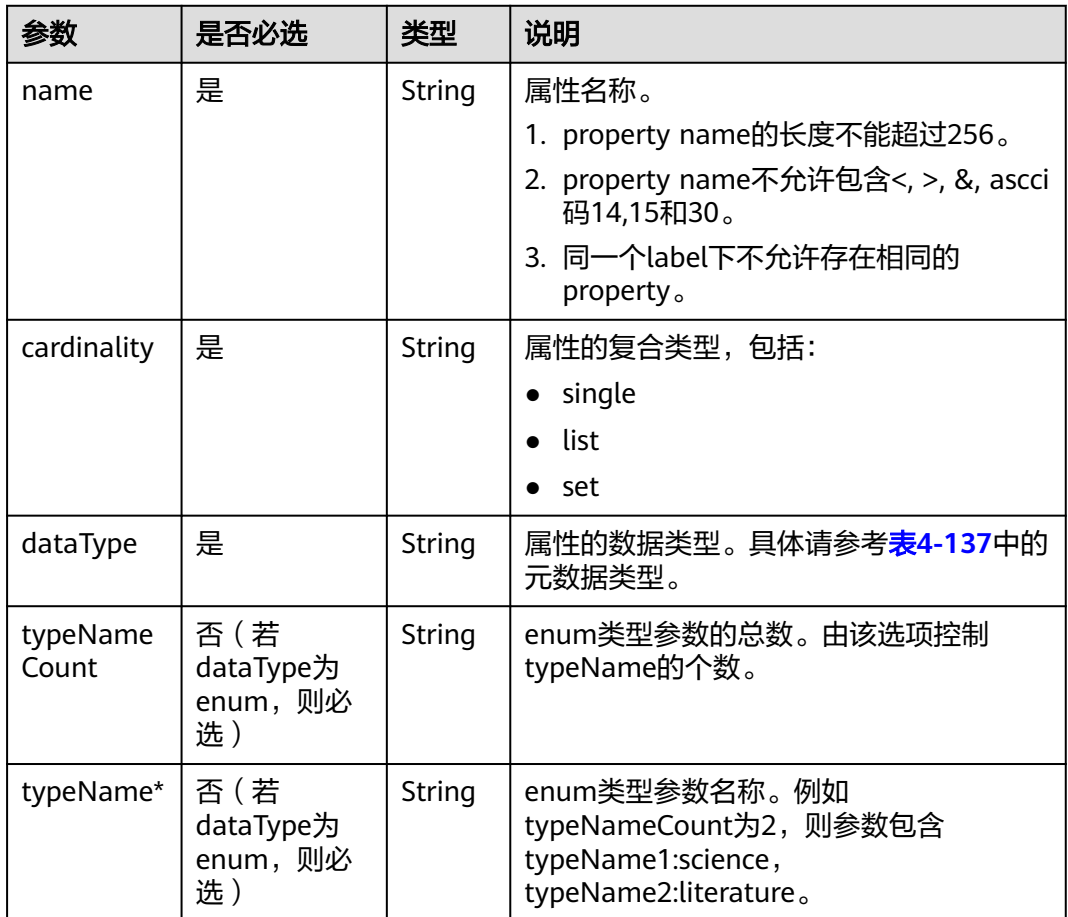

## 响应参数

#### 表 **5-97** 响应 Body 参数说明

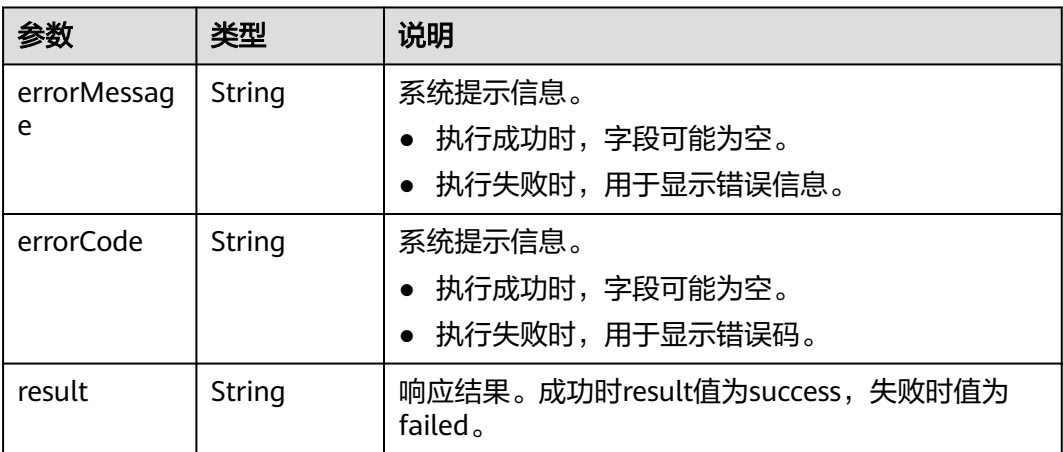

## 请求示例

### 更新label, label的名称为book, label一共有三个待更新的属性。

POST http://{SERVER\_URL}/ges/v1.0/{project\_id}/graphs/{graph\_name}/schema/labels/{label\_name}/ properties

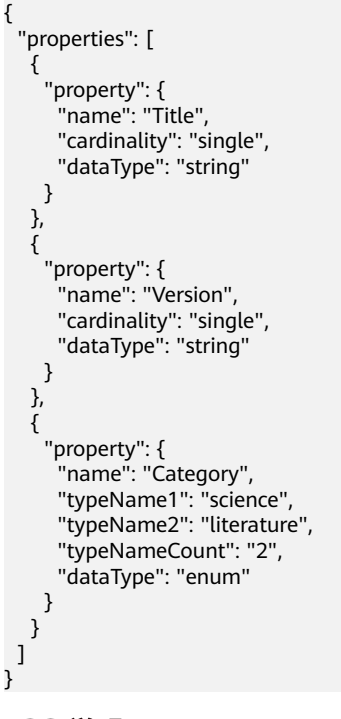

#### 说明

SERVER\_URL: 图的访问地址, 取值请参考业<mark>务面API[使用限制](#page-13-0)</mark>。

## 响应示例

状态码: **200**

#### 成功响应示例

Http Status Code: 200

{ "result": "success" }

#### 状态码: **400**

失败响应示例 Http Status Code: 400 { "errorMessage": "label already exists", "errorCode": "GES.8801" }

# 状态码

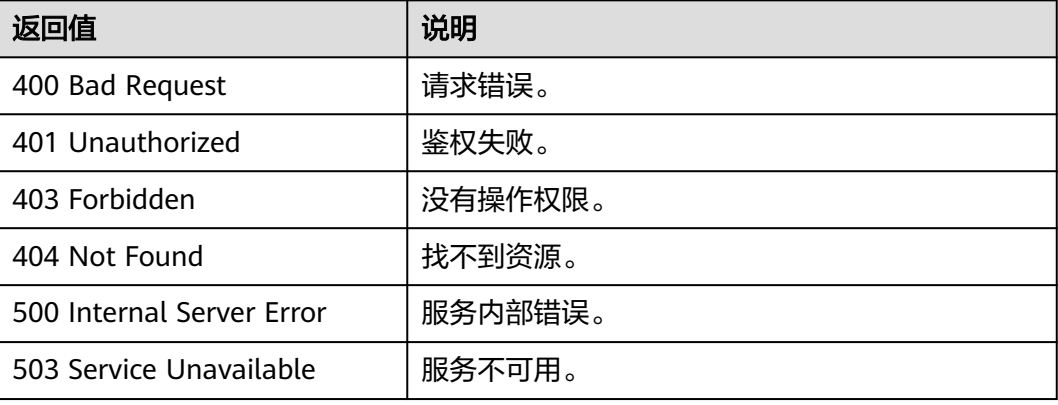

## 错误码

请参见<mark>错误码</mark>。

# **5.1.3.3** 查询图元数据详情**(1.0.0)**

# 功能介绍

查询图的元数据详情。

## **URI**

GET /ges/v1.0/{project\_id}/graphs/{graph\_name}/schema

### 表 **5-98** 路径参数

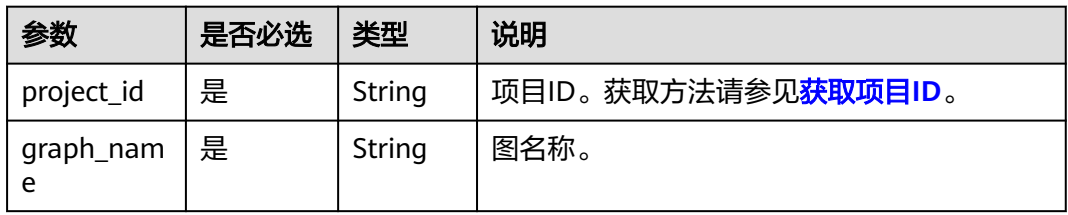

# 请求参数

无

# 响应参数

#### 表 **5-99** 响应 Body 参数说明

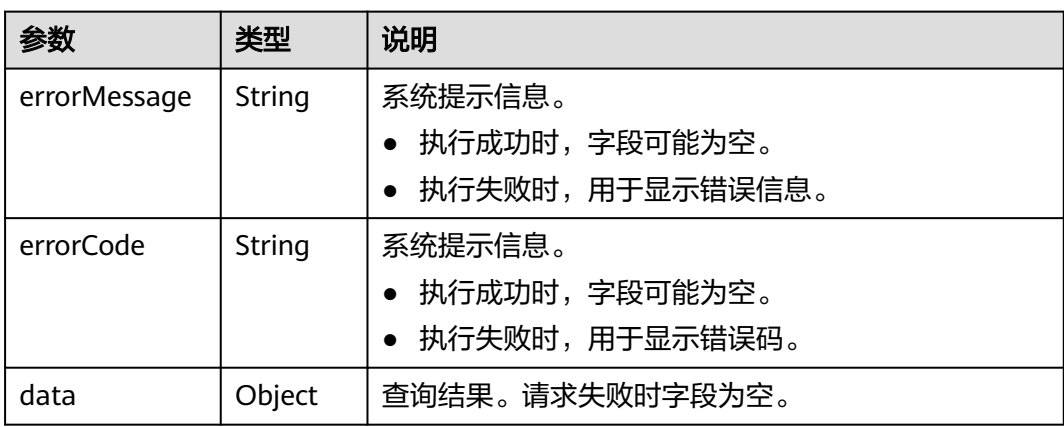

### 表 **5-100** data 参数说明

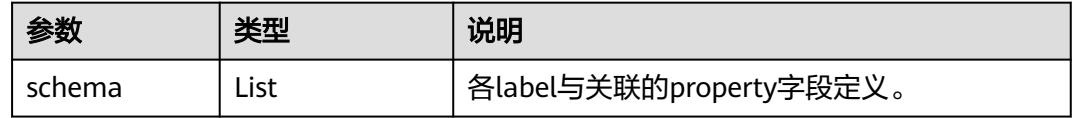

# 请求示例

查询图的元数据详情。

GET http://{SERVER\_URL}/ges/v1.0/{project\_id}/graphs/{graph\_name}/schema

### 说明

SERVER\_URL:图的访问地址,取值请参考业务面**API**[使用限制](#page-13-0)。

## 响应示例

### 状态码: **200**

成功响应示例 Http Status Code: 200

```
{
   "data": {
      "schema": [
        {
 "label": "__DEFAULT__",
 "type": "all"
        },
        {
           "label": "friends",
           "type": "edge"
        },
```
 { "label": "movie", "type": "vertex", "properties": [ { "name": "ChineseTitle", "type": "string", "cardinality": "single" }, { "name": "Year", "type": "int", "cardinality": "single" , and the state  $\}$  { "name": "Genres", "type": "string", "cardinality": "set" } ] }, { "label": "user", "type": "vertex", "properties": [ { "name": "Name", "type": "string", "cardinality": "single" }, { "name": "Gender", "probableValue": [ "", "F", "M" ], "type": "enum", "cardinality": "single" , and the state  $\}$  { "name": "Age", "probableValue": [ "", "Under 18", "18-24", "25-34", "35-44", "45-49", "50-55", "56+" , where  $\sim$  1, "type": "enum", "cardinality": "single" , and the state  $\}$  $\left\{ \begin{array}{ccc} 0 & 0 & 0 \\ 0 & 0 & 0 \\ 0 & 0 & 0 \\ 0 & 0 & 0 \\ 0 & 0 & 0 \\ 0 & 0 & 0 \\ 0 & 0 & 0 \\ 0 & 0 & 0 \\ 0 & 0 & 0 \\ 0 & 0 & 0 \\ 0 & 0 & 0 \\ 0 & 0 & 0 \\ 0 & 0 & 0 \\ 0 & 0 & 0 & 0 \\ 0 & 0 & 0 & 0 \\ 0 & 0 & 0 & 0 \\ 0 & 0 & 0 & 0 & 0 \\ 0 & 0 & 0 & 0 & 0 \\ 0 & 0 & 0 & 0 & 0 \\ 0 & 0 & 0 & 0$  "name": "Occupation", "type": "string", "cardinality": "single" },  $\left\{ \begin{array}{ccc} 0 & 0 & 0 \\ 0 & 0 & 0 \\ 0 & 0 & 0 \\ 0 & 0 & 0 \\ 0 & 0 & 0 \\ 0 & 0 & 0 \\ 0 & 0 & 0 \\ 0 & 0 & 0 \\ 0 & 0 & 0 \\ 0 & 0 & 0 \\ 0 & 0 & 0 \\ 0 & 0 & 0 \\ 0 & 0 & 0 \\ 0 & 0 & 0 & 0 \\ 0 & 0 & 0 & 0 \\ 0 & 0 & 0 & 0 \\ 0 & 0 & 0 & 0 & 0 \\ 0 & 0 & 0 & 0 & 0 \\ 0 & 0 & 0 & 0 & 0 \\ 0 & 0 & 0 & 0$  "name": "Zip-code", "type": "char array", "cardinality": "single } ] },

"

```
 {
 "label": "rate",
 "type": "edge",
       "properties": [
 {
           "name": "Score",
 "type": "int",
 "cardinality": "single"
         },
 {
 "name": "Datetime",
 "type": "date",
 "cardinality": "single"
\qquad \qquad \} ]
     }
   ]
  }
```
### 状态码: **400**

}

}

失败响应示例

Http Status Code: 400

{ "errorMessage": "graph [demo] is not found", "errorCode": "GES.8003"

## 状态码

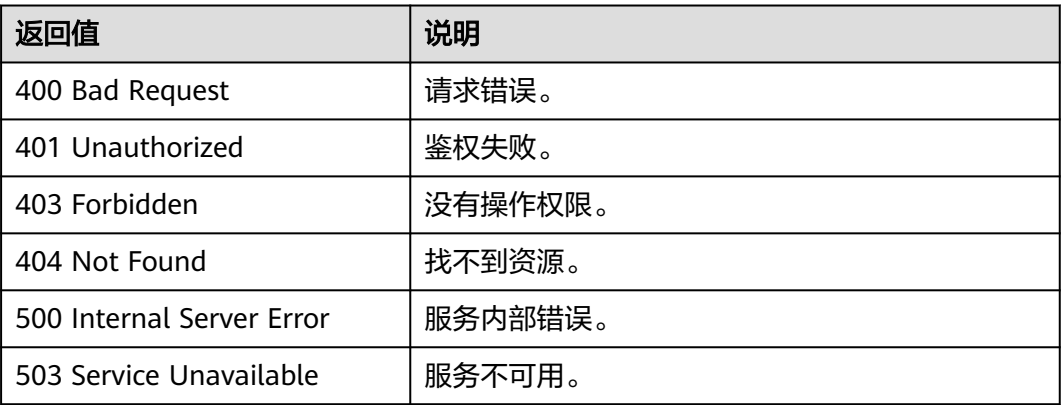

# 错误码

请参[见错误码。](#page-776-0)

# **5.1.3.4** 删除 **label(2.2.18)**

# 功能介绍

删除label,同时删除该label相关的点、边。

## **URI**

DELETE /ges/v1.0/{project\_id}/graphs/{graph\_name}/schema/labels/{label\_name}

#### 表 **5-101** 路径参数

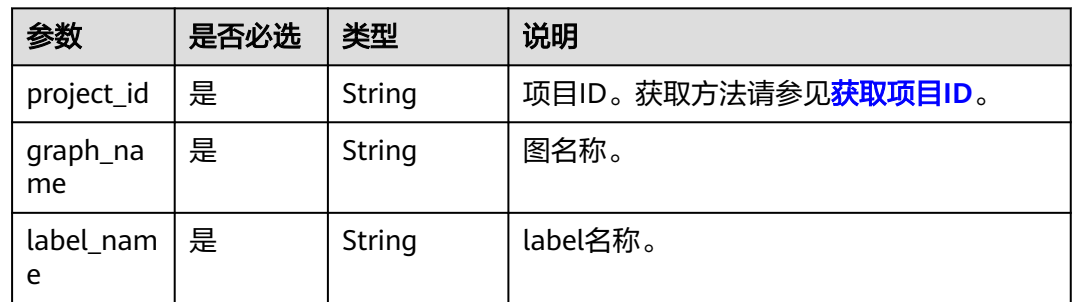

# 响应参数

#### 表 **5-102** 响应 Body 参数说明

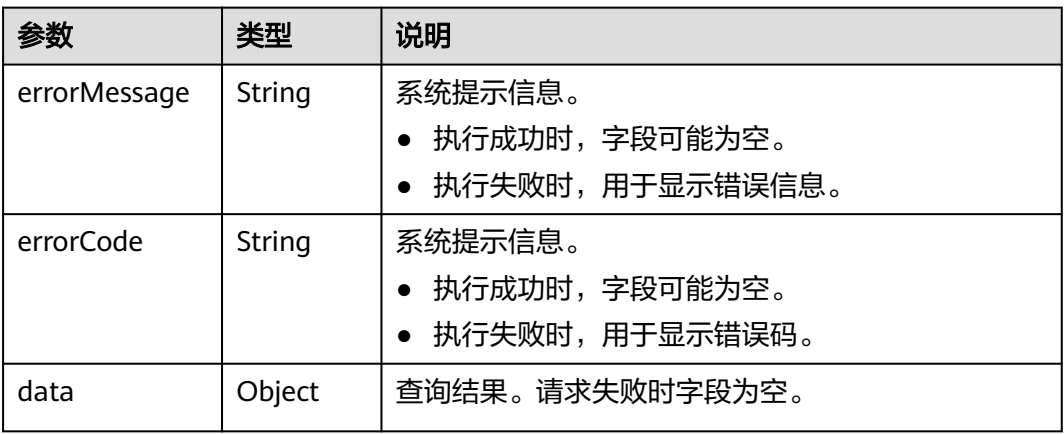

## 表 **5-103** data 参数说明

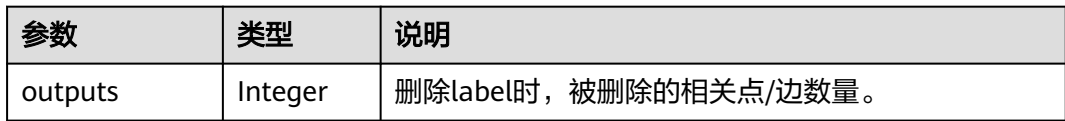

# 请求示例

删除label,同时删除该label相关的点、边。

DELETE http://{SERVER\_URL}/ges/v1.0/{project\_id}/graphs/{graph\_name}/schema/labels/{labelName}

## 说明

SERVER\_URL:图的访问地址,取值请参考业务面**API**[使用限制](#page-13-0)。

# 响应示例

## 状态码: **200**

成功响应示例

```
Http Status Code: 200
{
```

```
"jobId": "f99f60f1-bba6-4cde-bd1a-ff4bdd1fd500000168232",
"jobType": 3
}
```
### 状态码: **400**

失败响应示例

```
Http Status Code: 400
{
 "errorMessage": "graph [demo] is not found",
  "errorCode": "GES.8003"
}
```
# 状态码

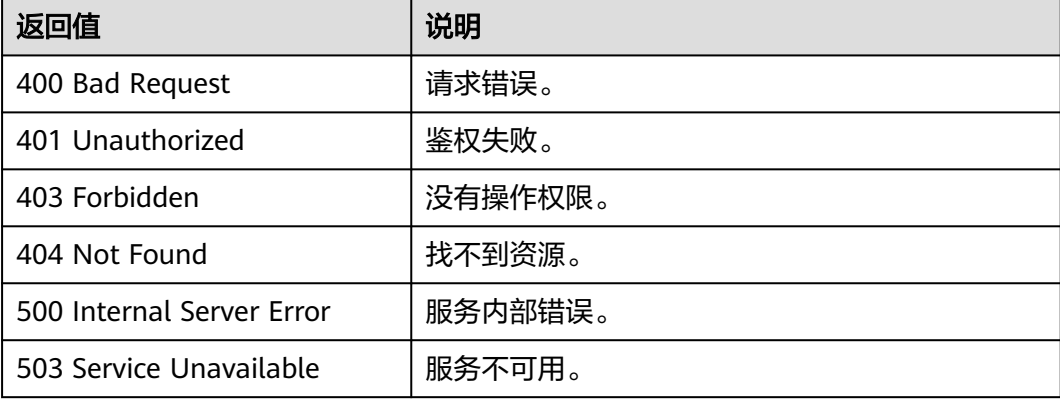

# 错误码

请参见<mark>错误码</mark>。

# **5.1.3.5** 批量添加 **label(2.2.21)**

# 功能介绍

批量添加label。

## **URI**

POST /ges/v1.0/{project\_id}/graphs/{graph\_name}/schema/labels/action?action\_id=batch-add

### 表 **5-104** 路径参数

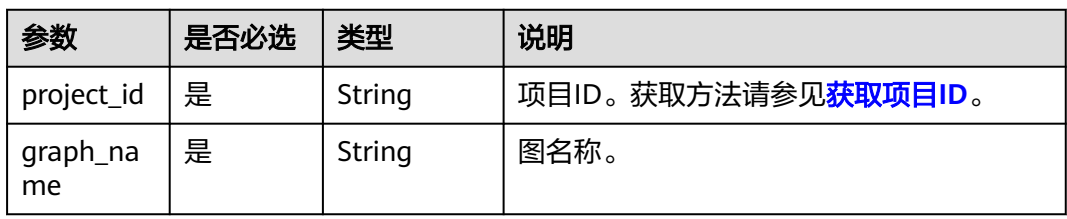

# 请求参数

### 表 **5-105** Body 参数说明

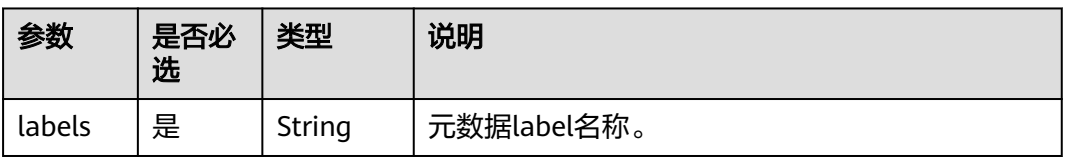

### 表 **5-106** labels 参数说明

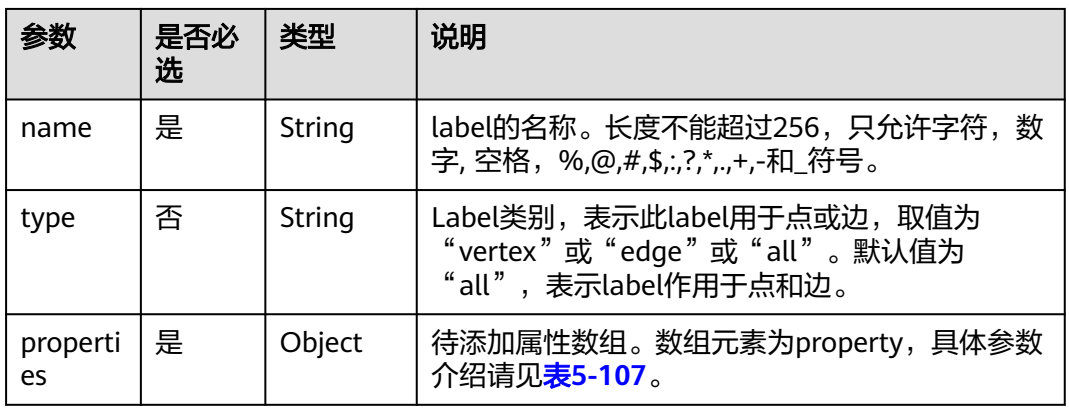

## 表 **5-107** property 参数说明

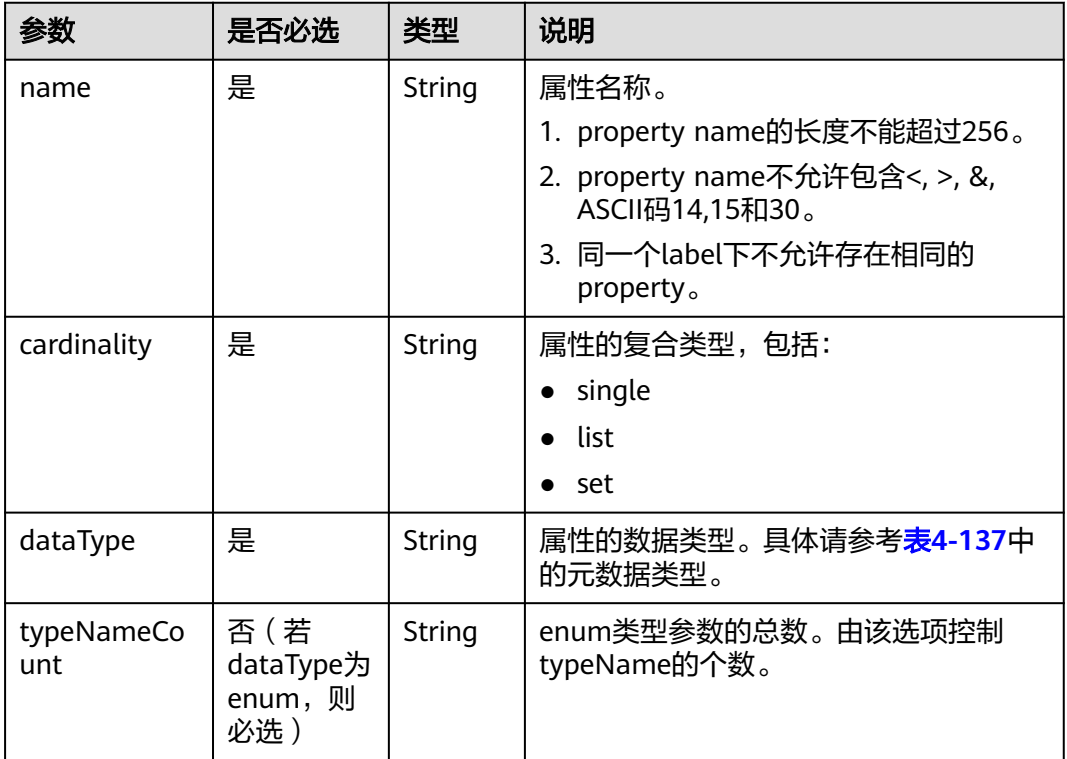

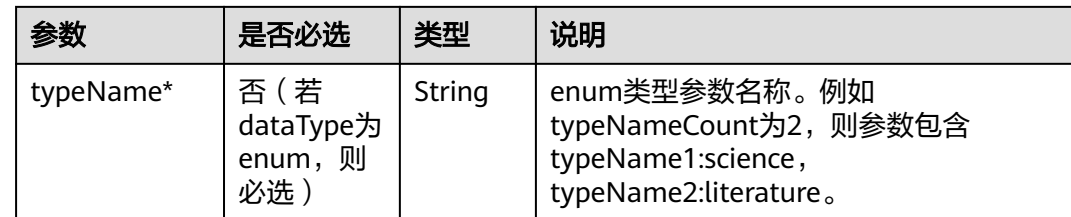

## 响应参数

表 **5-108** 响应 Body 参数说明

| 参数           | 类型     | 说明                                          |
|--------------|--------|---------------------------------------------|
| errorMessage | String | 系统提示信息。                                     |
|              |        | ● 执行成功时,字段可能为空。                             |
|              |        | • 执行失败时,用于显示错误信息。                           |
| errorCode    | String | 系统提示信息。                                     |
|              |        | ● 执行成功时,字段可能为空。                             |
|              |        | • 执行失败时,用于显示错误码。                            |
| result       | String | 响应结果。成功时result值为success,失败时值为<br>failed.    |
| data         | Object | 当批量添加部分失败时,data字段包含失败的<br>label name以及失败原因。 |

# 请求示例

批量添加元数据label,元数据label的名称分别为book和movie,以及两个label的待添 加属性数组。

POST http://{SERVER\_URL}/ges/v1.0/{project\_id}/graphs/{graph\_name}/schema/labels/action? action\_id=batch-add {

```
 "labels": [
    {
 "name": "book",
 "type": "vertex",
       "properties": [
         {
 "property": {
 "name": "title",
 "cardinality": "single",
 "dataType": "string"
          }
        }
      ]
 },
\overline{\phantom{a}} "name": "movie",
 "type": "vertex",
 "properties": [
 {
```
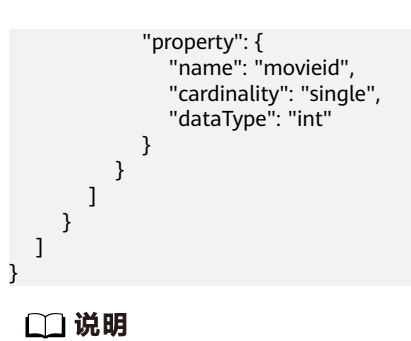

SERVER\_URL: 图的访问地址, 取值请参考业<mark>务面API[使用限制](#page-13-0)</mark>。

## 响应示例

### 状态码: **200**

成功响应示例

Http Status Code: 200

{ "result": "success" }

#### 请求部分成功示例

Http Status Code: 200 { "result": "partial success", "data": { "failed": [ { "cause": "label name is invalid which can only contain letters, digits, space,%,@,#,\$,:,?,\*,,+,- and \_", "labelName": "book<" } ] } }

### 状态码: **400**

#### 失败响应示例

Http Status Code: 400

```
 {
 "errorMessage": "label already exists",
 "errorCode": "GES.8801"
 }
```
# 状态码

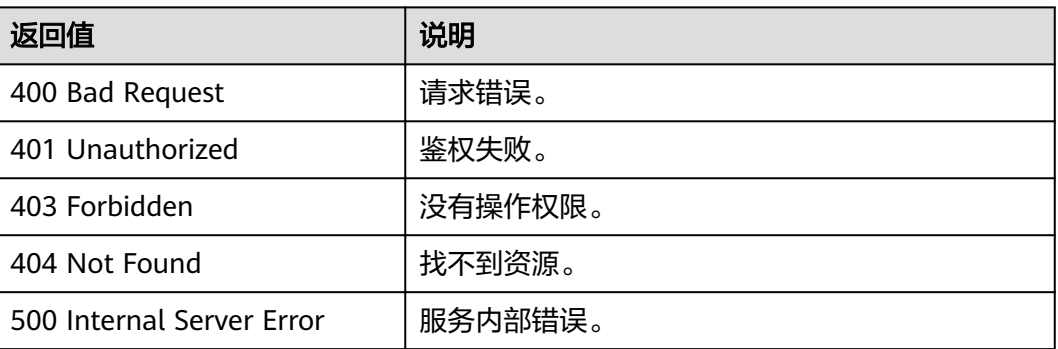

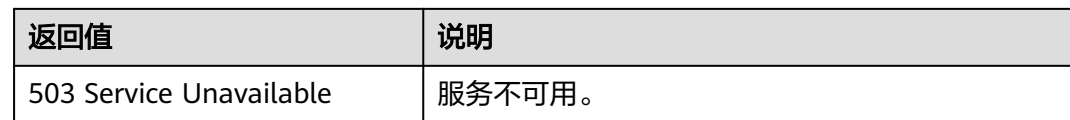

# 错误码

请参[见错误码。](#page-776-0)

# **5.1.3.6** 查询 **Schema** 结构

# 功能介绍

查询生成的schema结构(从OBS上读取)。

## **URI**

GET /ges/v1.0/{project\_id}/graphs/{graph\_name}/schema/structure?detail={details}

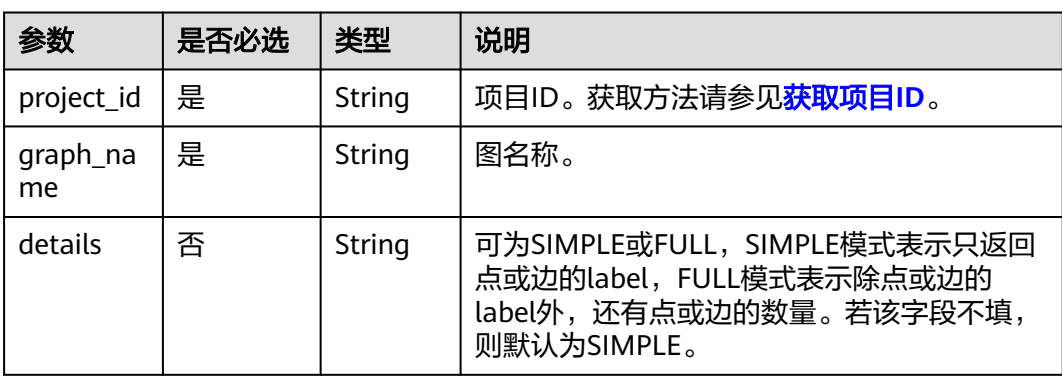

### 表 **5-109** 路径参数

# 响应参数

### 表 **5-110** 响应 Body 参数说明

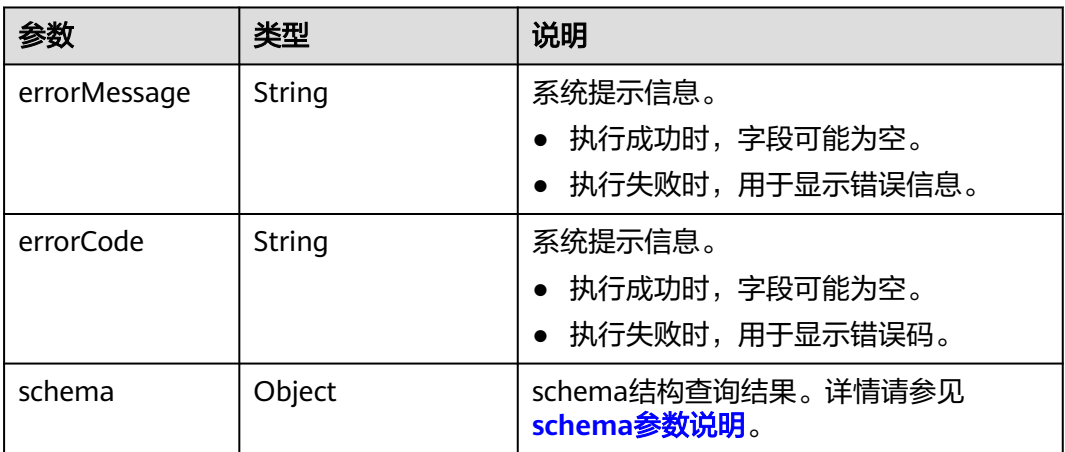

### <span id="page-239-0"></span>表 **5-111** schema 参数说明

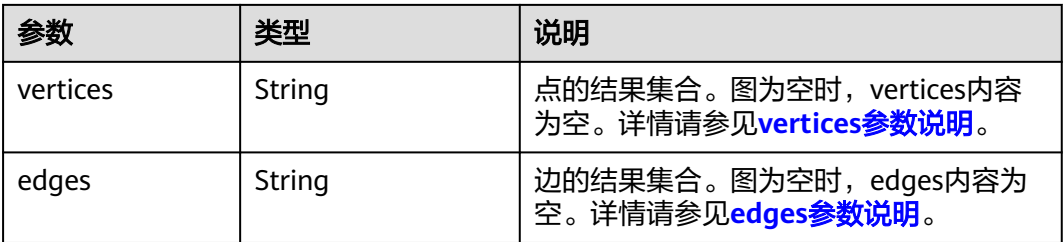

### 表 **5-112** vertices 参数说明

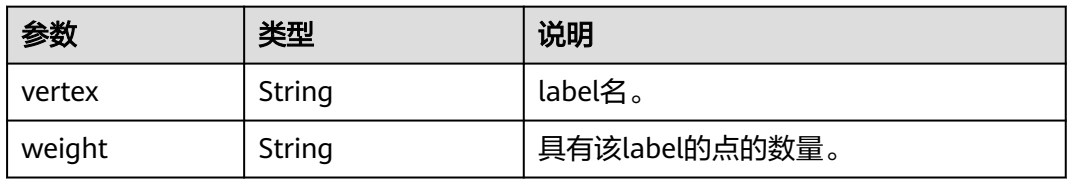

### 表 **5-113** edges 参数说明

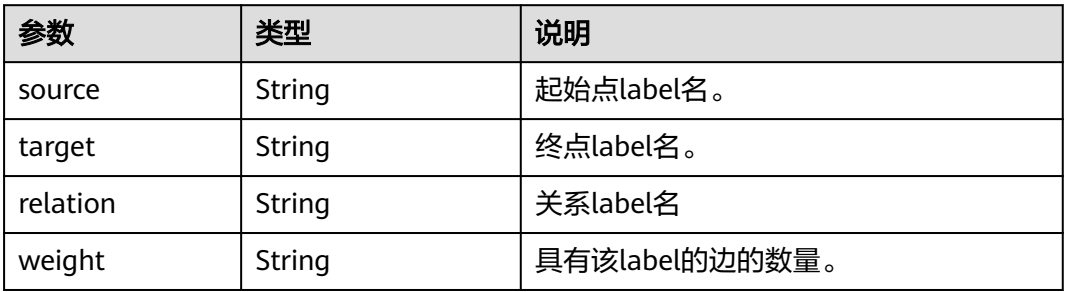

# 请求示例

查询生成的schema结构(从OBS上读取)。

GET http://{SERVER\_URL}/ges/v1.0/{project\_id}/graphs/{graph\_name}/schema/structure?detail=SIMPLE

# 响应示例

### 状态码: **200**

成功响应示例

{

```
 "schema": {
    "vertices": [
       {
          "vertex": "user",
          "weight": 100
       },
       {
          "vertex": "movie",
```

```
 "weight": 46
 }
\qquad \qquad ],
 "edges": [
 {
         "weight": 1209,
 "source": "user",
 "target": "movie",
 "relation": "rate"
       },
       {
         "weight": 450,
         "source": "user",
 "target": "user",
 "relation": "default"
       }
    ]
  }
```
#### 状态码: **400**

}

失败响应示例

Http Status Code: 400 {

- "errorMessage": "Bad Request, parameter [detail] cannot be null.", "errorCode": "GES.8813"
- }

### 状态码

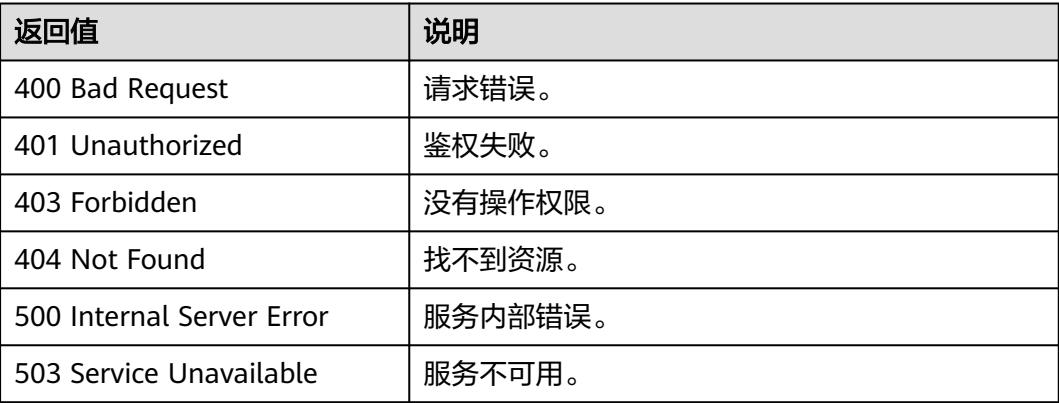

## 错误码

请参[见错误码。](#page-776-0)

# **5.1.3.7** 生成 **Schema** 结构

# 功能介绍

生成以label为点, label间关系为边的schema结构, 并存储在OBS上。

### **URI**

POST /ges/v1.0/{project\_id}/graphs/{graph\_name}/schema/structure/build

#### 表 **5-114** 路径参数

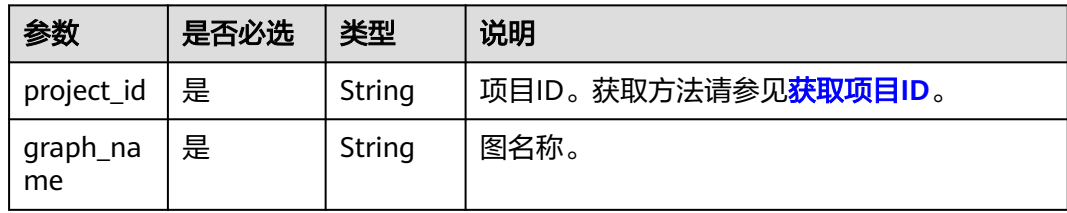

## 响应参数

#### 表 **5-115** 响应 Body 参数说明

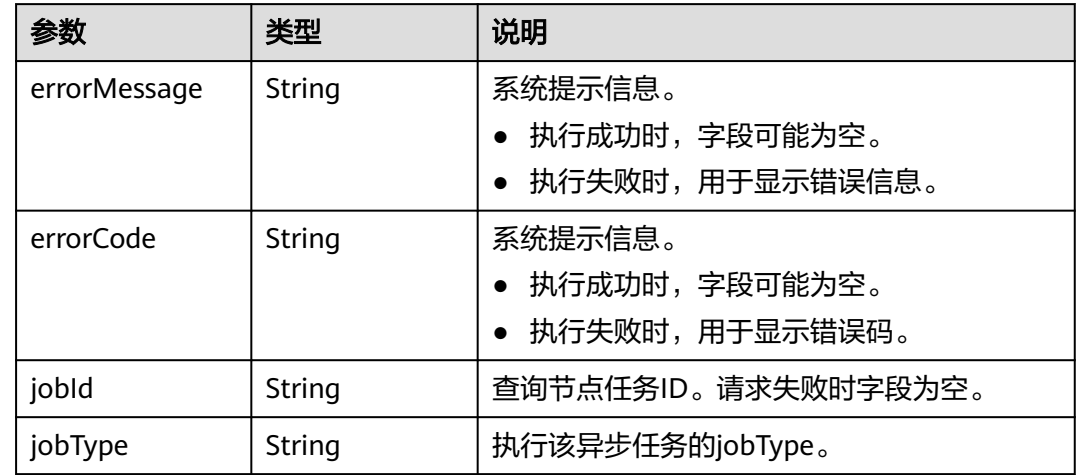

## 请求示例

生成以label为点,label间关系为边的schema结构。

POST http://{SERVER\_URL}/ges/v1.0/{project\_id}/graphs/{graph\_name}/schema/structure/build

# 响应示例

### 状态码: **200**

成功响应示例

```
{
   "jobId": "2e0c08e1-3fbb-4b33-8776-4809176068d7154236181",
   "jobType": 1
}
```
# 状态码: **400**

失败响应示例

```
Http Status Code: 400
{
 "errorMessage": "Bad Request ",
 "errorCode": "GES.8813"
}
```
# 状态码

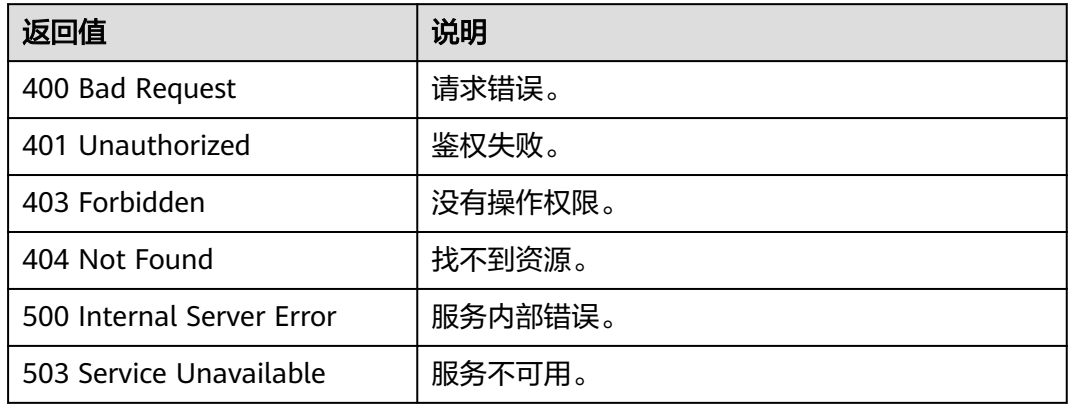

# 错误码

请参[见错误码。](#page-776-0)

# **5.1.3.8** 生成数据资产

# 功能介绍

生成数据资产。

## **URI**

POST /ges/v1.0/{project\_id}/graphs/{graph\_name}/schema/data-assets

## 表 **5-116** 路径参数

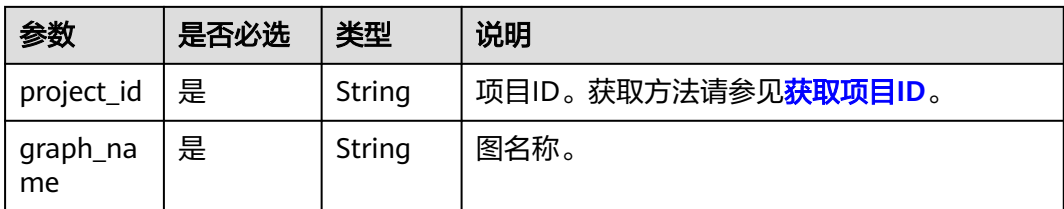

# 请求参数

无

# 响应参数

#### 表 **5-117** 响应 Body 参数说明

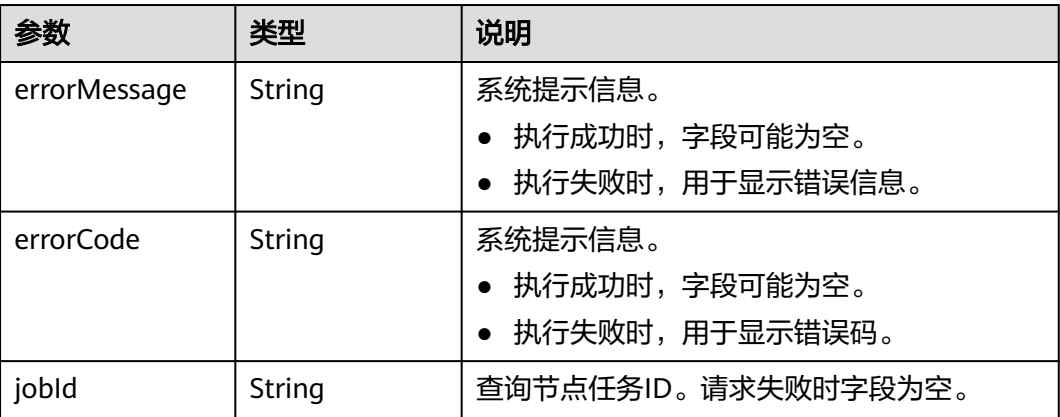

## 请求示例

生成数据资产。

POST /ges/v1.0/{project\_id}/graphs/{graph\_name}/schema/data-assets {}

# 响应示例

### 状态码: **200**

成功响应示例

Http Status Code: 200

{ "jobId": "b4f2e9a0-0439-4edd-a3ad-199bb523b613"

#### 状态码: **400**

}

}

失败响应示例

```
Http Status Code: 400
{
   "errorCode": "GES.8818",
```

```
 "errorMessage": "Data assets information is being generated"
```
# 状态码

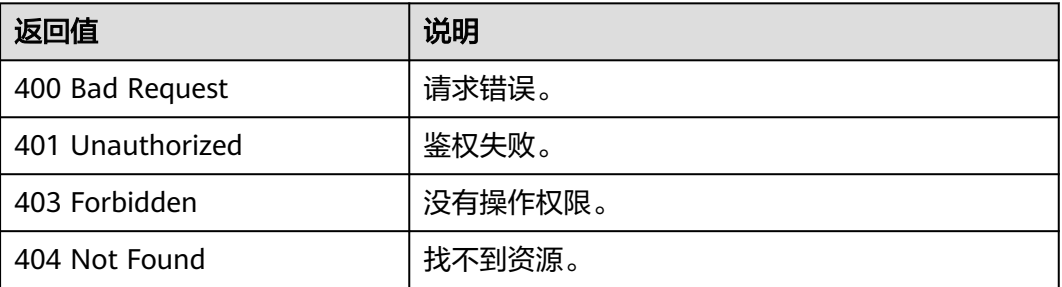

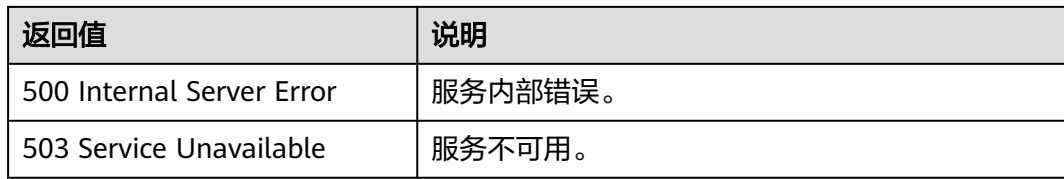

# 错误码

请参[见错误码。](#page-776-0)

# **5.1.3.9** 获取数据资产

# 功能介绍

获取数据资产。

## **URI**

GET /ges/v1.0/{project\_id}/graphs/{graph\_name}/schema/data-assets

### 表 **5-118** 路径参数

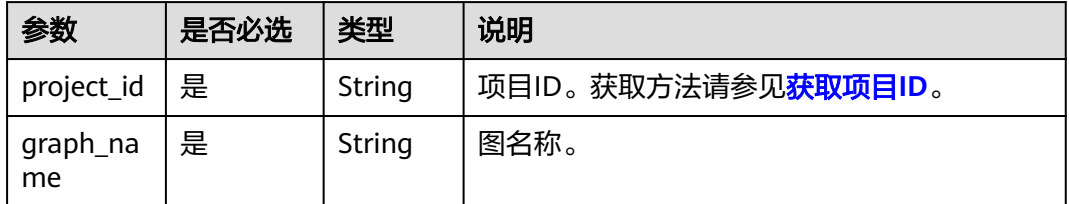

## 请求参数

无

# 响应参数

表 **5-119** 响应 Body 参数说明

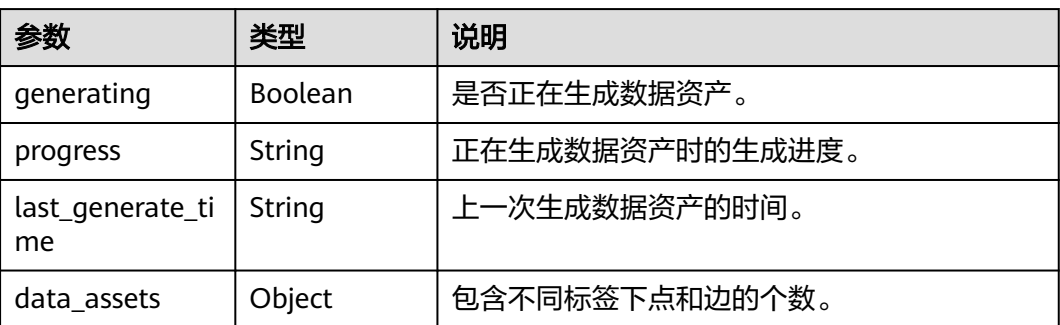

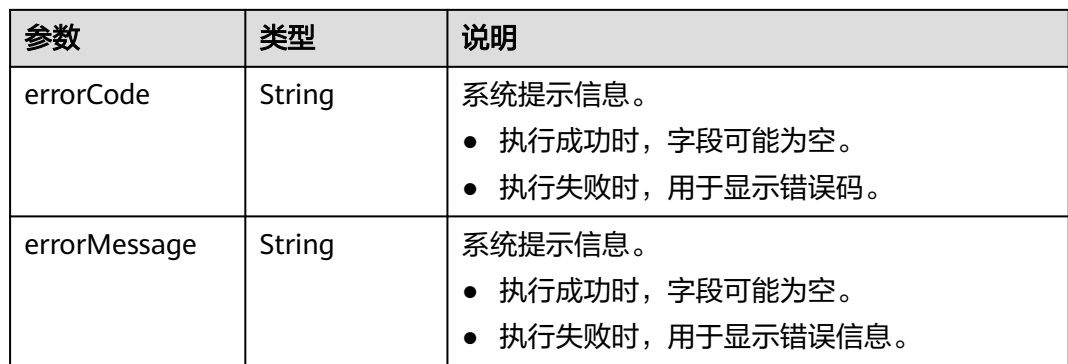

#### 表 **5-120** data\_assets 参数说明

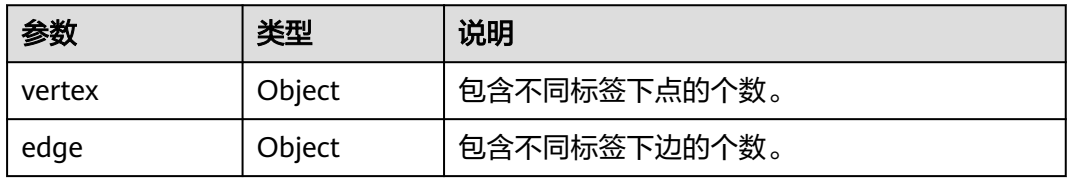

# 请求示例

#### 获取数据资产。

GET /ges/v1.0/{project\_id}/graphs/{graph\_name}/schema/data-assets

# 响应示例

### 状态码: **200**

成功响应示例,有以下几种情况:

- 从未生成过。 Http Status Code: 200 { }
- 从未生成过,并正在生成。 Http Status Code: 200

```
{
   "progress":"10.05%",
   "generating": true
}
```
● 生成过,并正在生成最新的。 Http Status Code: 200 {

```
 "last_generate_time": "2022-1-3 12:34:12",
 "data_assets": {
     "vertex": {
        "label1": 3,
        "label2": 14
     },
 "edge": {
 "label3":123,
         "label4":435
     }
   },
    "progress":"10.05%",
```
"generating": true

### 状态码: **400**

}

#### 失败响应示例

```
Http Status Code: 400
{
```

```
 "errorCode": "GES.8818",
 "errorMessage": "graph [demo] is not found"
```
# **5.1.4** 索引操作 **API**

}

# **5.1.4.1** 新建索引**(1.1.6)**

## 功能介绍

根据给定的indexName, IndexType等信息创建索引。目前支持的索引: 复合索引。

● 复合索引有全局点索引(GlobalCompositeVertexIndex)和全局边索引 (GlobalCompositeEdgeIndex)。复合索引可在label和property上创建索引,使 用索引查询可以加快速度。

## 索引特性

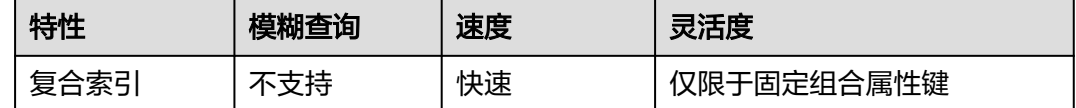

## **URI**

POST /qes/v1.0/{project\_id}/graphs/{graph\_name}/indices

#### 表 **5-121** 路径参数

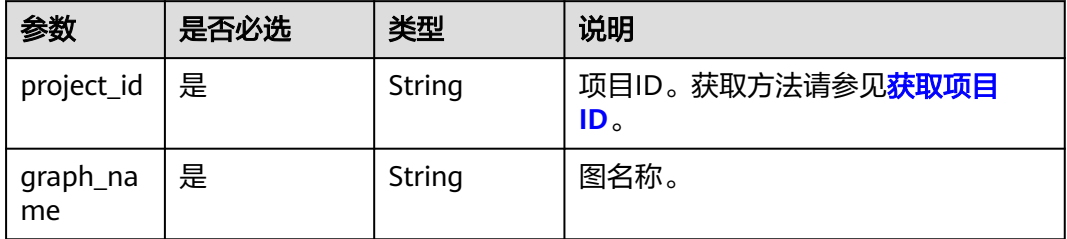

## 请求示例

创建复合索引,索引名称为ageIndex,索引类型为全局点索引。 POST http://{SERVER\_URL}/ges/v1.0/{project\_id}/graphs/{graph\_name}/indices

"indexName":"ageIndex",

"indexType": "GlobalCompositeVertexIndex",

{

```
 "hasLabel": "true",
   "indexProperty": ["age"]
}
```
### 说明

SERVER\_URL:图的访问地址,取值请参考业务面**API**[使用限制](#page-13-0)。

## 请求参数

#### 表 **5-122** Body 参数说明

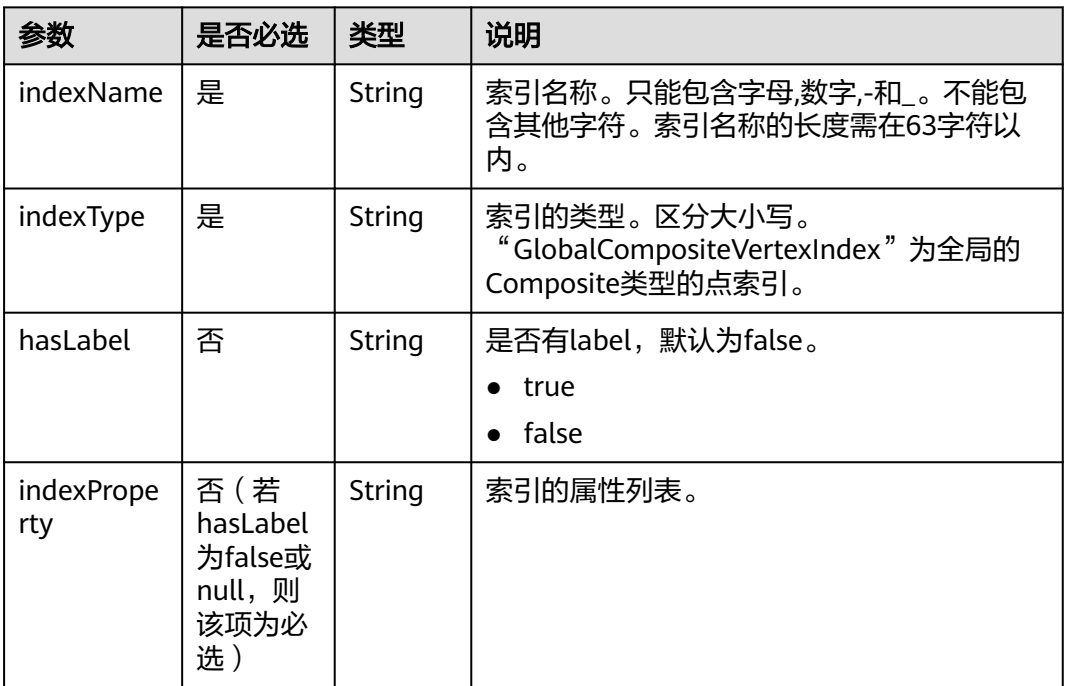

#### 说明

- 如果属性类型为string或者char array,属性长度建议不要超过40个字节,超出的部分会被截 断。
- 新建索引上限为10个。

## 响应参数

#### 表 **5-123** 响应 Body 参数说明

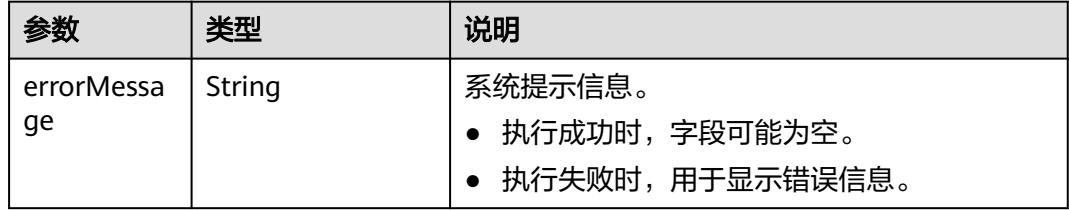

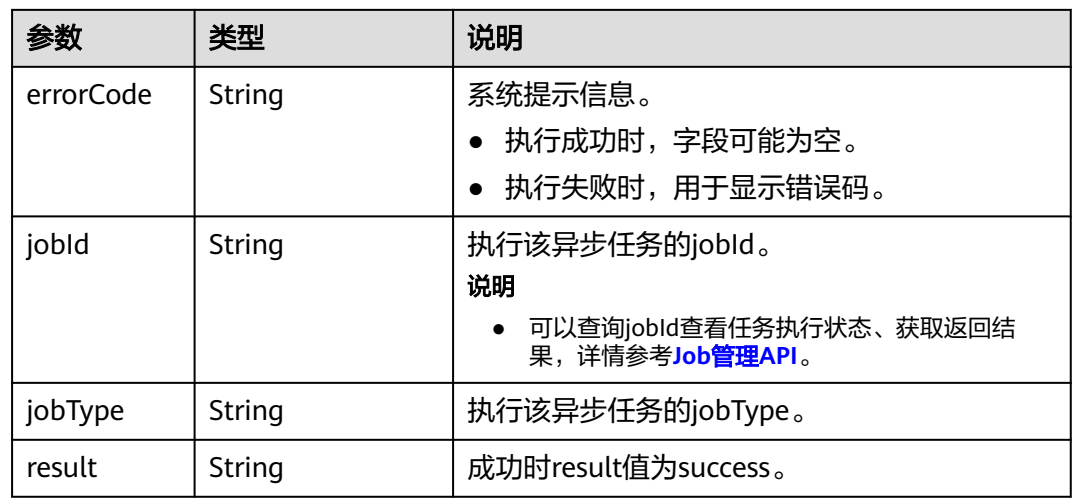

## 响应示例

### 状态码: **200**

成功响应示例

Http Status Code: 200

```
{
"jobId": "f99f60f1-bba6-4cde-bd1a-ff4bdd1fd500000168232",
"jobType": 8
}
```
### 状态码: **400**

失败响应示例

}

Http Status Code: 400 {

```
 "errorMessage": "graph [demo] is not found",
 "errorCode": "GES.8603"
```
# 状态码

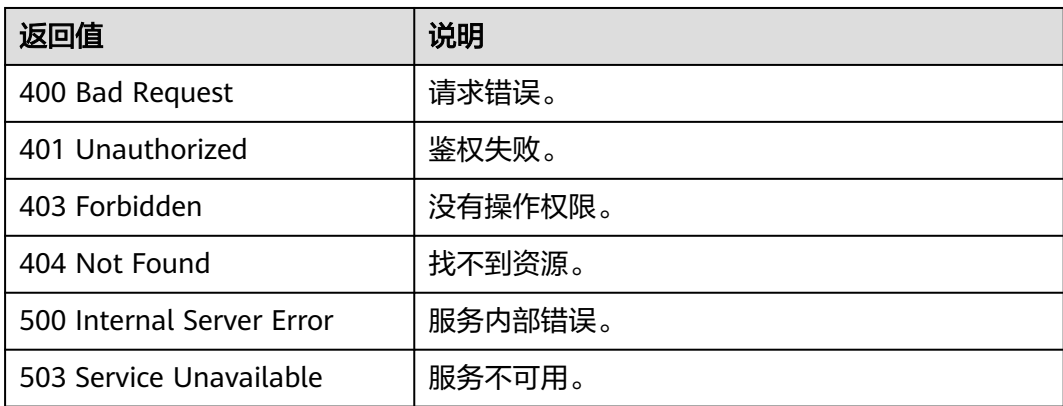

# 错误码

请参[见错误码。](#page-776-0)

# **5.1.4.2** 删除索引**(1.1.6)**

# 功能介绍

根据给定的 indexName 删除索引。

## **URI**

DELETE /ges/v1.0/{project\_id}/graphs/{graph\_name}/indices/{index\_name}

### 表 **5-124** 路径参数

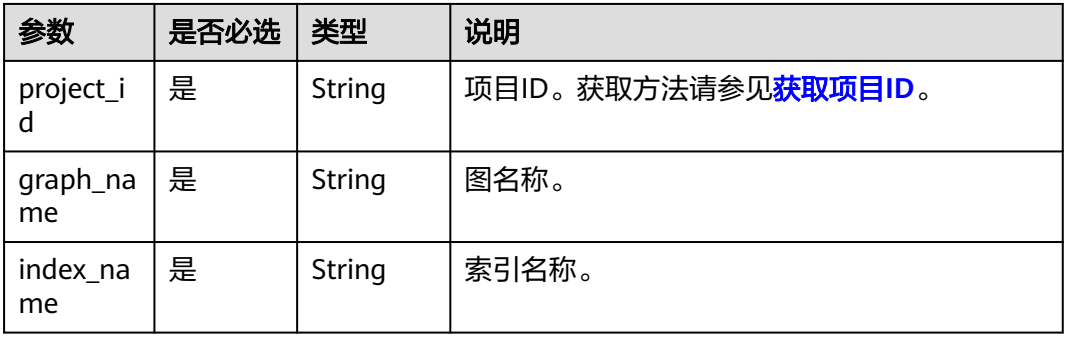

# 响应参数

#### 表 **5-125** 要素说明

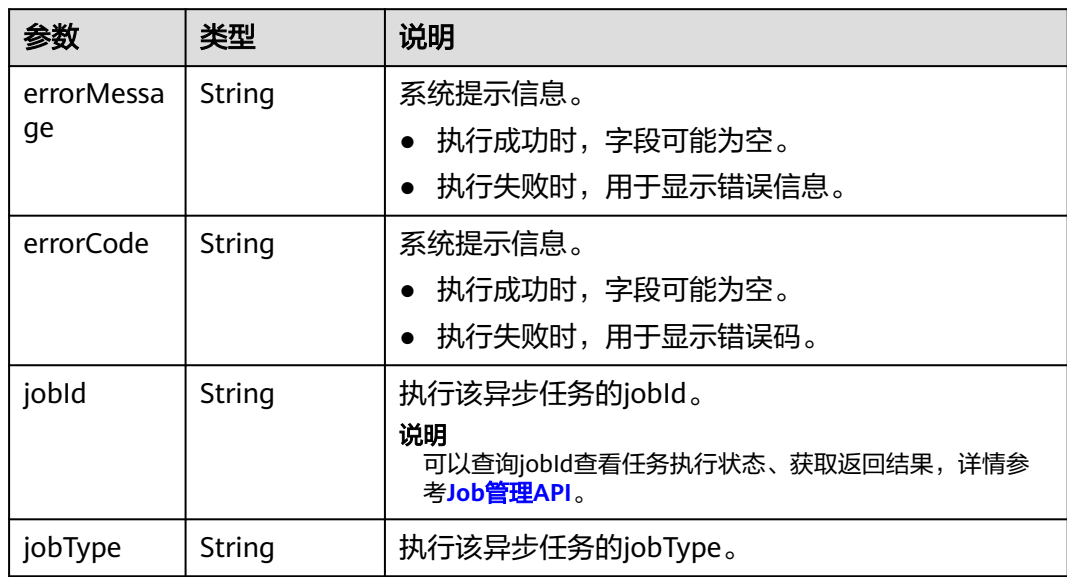

## 请求示例

根据给定的索引名称来删除索引,索引名称为ageIndex。

DELETE http://{SERVER\_URL}/ges/v1.0/{project\_id}/graphs/{graph\_name}/indices/ageIndex

#### 说明

SERVER\_URL: 图的访问地址, 取值请参考业务面API[使用限制](#page-13-0)。

## 响应示例

### 状态码: **200**

成功响应示例

Http Status Code: 200

```
{
 "jobId": "fb74314e-a82d-41b2-8900-96e2559fa0d9000168232",
  "jobType": 9
}
```
#### 状态码: **400**

#### 失败响应示例

{

Http Status Code: 400

```
 "errorMessage": "graph [demo] is not found",
  "errorCode": "GES.8604 "
}
```
# 状态码

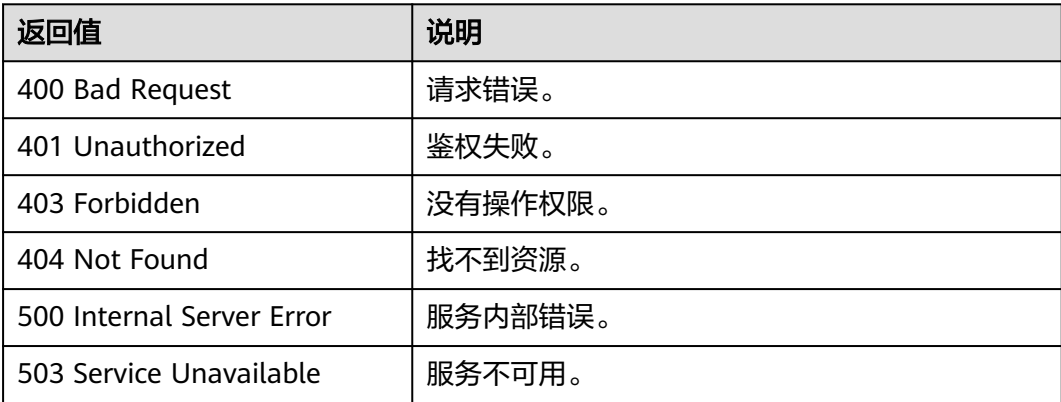

## 错误码

请参见<mark>错误码</mark>。

# **5.1.4.3** 查询索引**(1.1.6)**

## 功能介绍

查询在图上创建的所有索引。

## **URI**

GET /ges/v1.0/{project\_id}/graphs/{graph\_name}/indices

### 表 **5-126** 路径参数

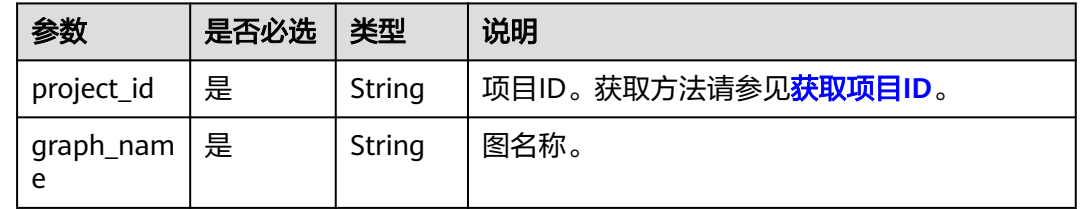

## 响应参数

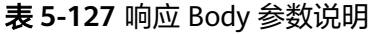

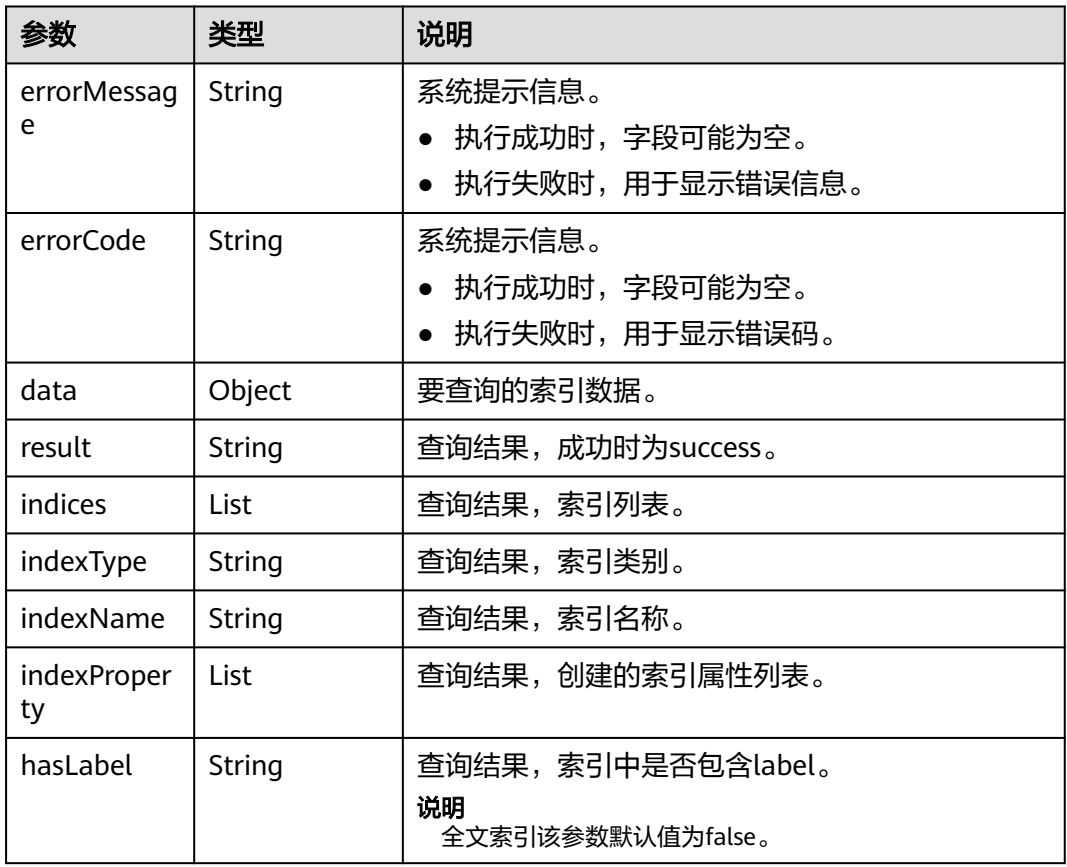

# 请求示例

### 查询在图上创建的所有索引。

GET http://{SERVER\_URL}/ges/v1.0/{project\_id}/graphs/{graph\_name}/indices
### 说明

SERVER\_URL:图的访问地址,取值请参考业务面**API**[使用限制](#page-13-0)。

## 响应示例

#### 状态码: **200**

成功响应示例

```
Http Status Code: 200
{
 "data": {
 "result": "success",
 "indices": [
\overline{\phantom{a}} "indexType": "GlobalCompositeVertexIndex",
 "indexName": "ageIndx",
 "indexProperty": [
 "age"
\qquad \qquad ],
 "hasLabel": "true"
 }
 ]
 }
}
```
#### 状态码: **400**

```
失败响应示例
```

```
Http Status Code: 400
{
 "errorMessage": "graph [demo] is not found",
 "errorCode": "GES.8605"
}
```
### 状态码

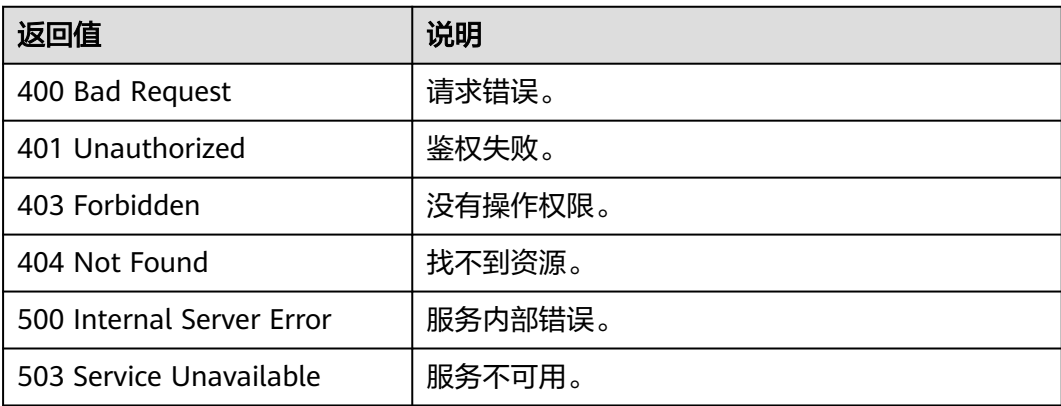

### 错误码

请参[见错误码。](#page-776-0)

# **5.1.5 Gremlin** 操作 **API**

## **5.1.5.1** 执行 **Gremlin** 查询**(1.0.0)**

# 功能介绍

根据Gremlin语句,返回查询结果。

### **URI**

POST /ges/v1.0/{project\_id}/graphs/{graph\_name}/action?action\_id=executegremlin-query

#### 表 **5-128** 路径参数

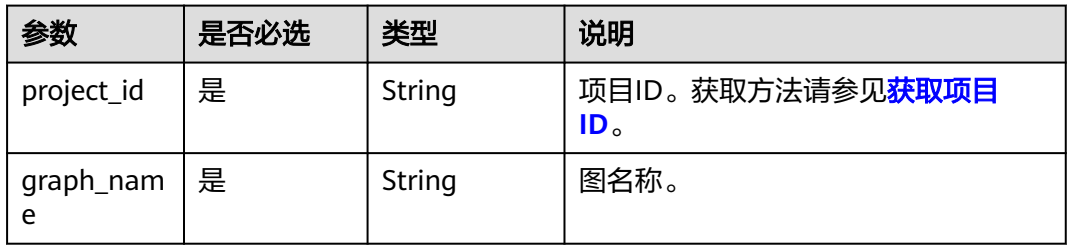

## 请求参数

表 **5-129** Body 参数说明

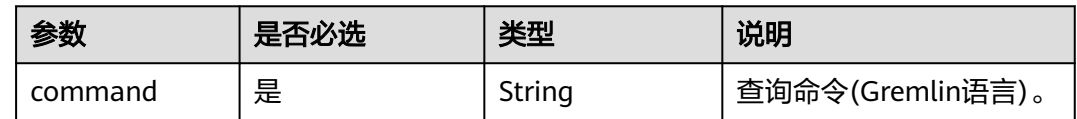

### 响应参数

#### 表 **5-130** 响应 Body 参数说明

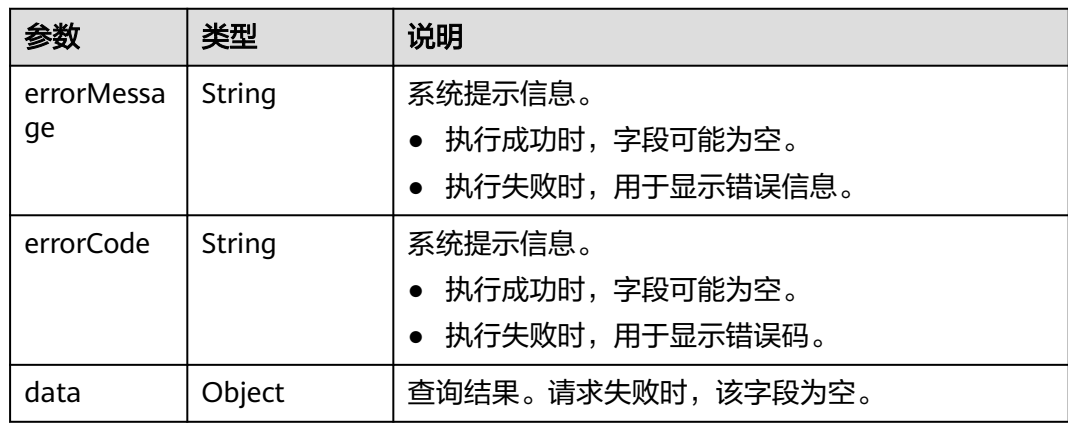

### 请求示例

执行Gremlin查询操作,输入的查询命令为g.V().limit(100)表示查询所有点,但限制点 的返回数量为100。

POST http://{SERVER\_URL}/ges/v1.0/{project\_id}/graphs/{graph\_name}/action?action\_id=execute-gremlinquery {

 "command":"g.V().limit(100)" }

#### 说明

- SERVER\_URL:图的访问地址,取值请参考业务面**API**[使用限制](#page-13-0)。
- 请求body体大小不能超过64M。

#### 响应示例

#### 状态码: **200**

#### 成功响应示例

Http Status Code: 200

```
{
   "data": {
      "runtime": 0.775425022,
      "vertices": [
        {
           "id": "Vivian",
           "label": "user",
           "properties": {
              "Occupation": [
                "artist"
              ],
              "Name": [
                "薇薇安"
\qquad \qquad \Box "Zip-code": [
 "98133"
              ],
              "Gender": [
                "F"
              ],
              "Age": [
                 "25-34"
 ]
           }
        },
 ......
      ]
   }
}
```
#### 状态码: **400**

失败响应示例

```
Http Status Code: 400
{
   "errorMessage": "org.apache.tinkerpop.gremlin.driver.exception.ResponseException: No such property: g1 
for class: Script4",
   "errorCode": "GES.8503"
}
```
# 状态码

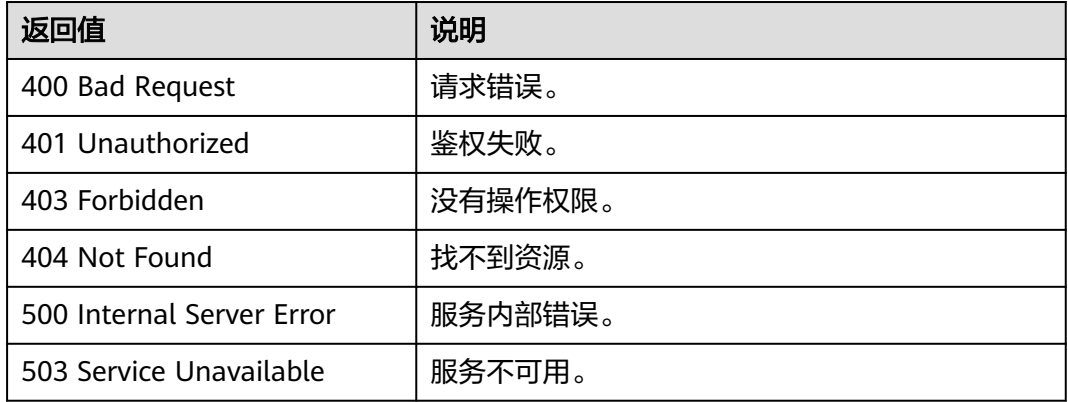

### 错误码

请参见<mark>错误码</mark>。

# **5.1.6** 算法 **API**

# **5.1.6.1** 执行算法**(1.0.0)**

## 功能介绍

根据输入参数,执行指定算法。

### **URI**

POST /qes/v1.0/{project\_id}/graphs/{graph\_name}/action?action\_id=executealgorithm

表 **5-131** 路径参数

| 参数             | 是否必选 | 类型     | 说明                  |
|----------------|------|--------|---------------------|
| project_id     | 「是   | String | 项目ID。获取方法请参见获取项目ID。 |
| graph_na<br>me | 是    | String | 图名称。                |

# 请求示例

执行指定算法,算法名字为pagerank,算法的权重系数为0.85,收敛精度为0.00001, 最大迭代次数为1000,考虑边的方向。

POST http://{SERVER\_URL}/ges/v1.0/{project\_id}/graphs/{graph\_name}/action?action\_id=execute-algorithm

```
{
 "algorithmName":"pagerank",
 "parameters":{
      "alpha":0.85,
```
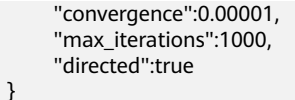

#### 说明

 } }

SERVER\_URL:图的访问地址,取值请参考业务面**API**[使用限制](#page-13-0)。

### 请求参数

Body参数说明详见**算法公共参数表**。

## 响应参数

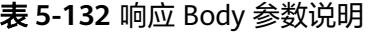

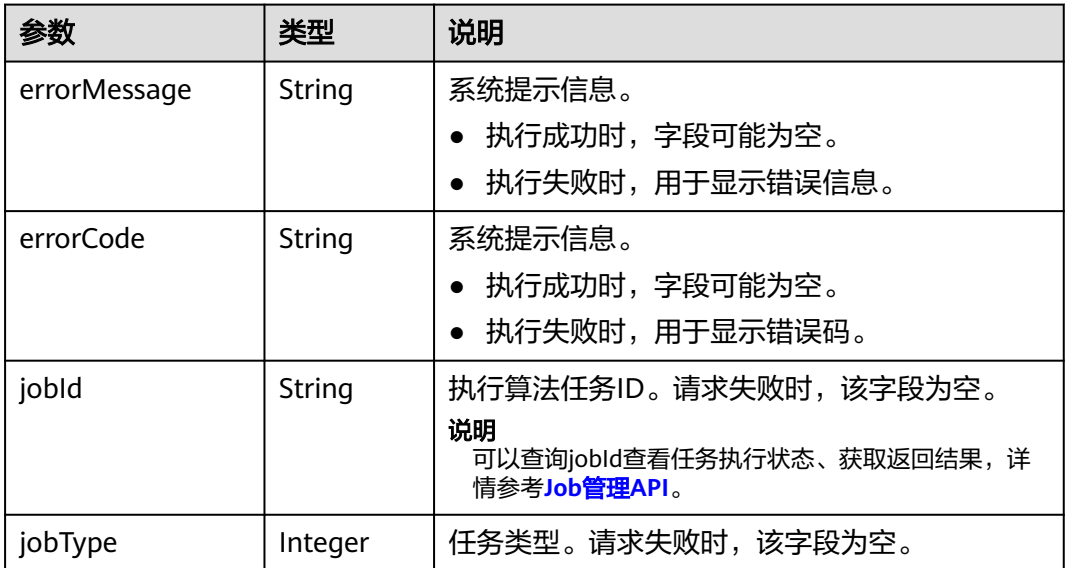

### 响应示例

#### 状态码: **200**

成功响应示例

Http Status Code: 200

{ "jobId": "4448c9fb-0b16-4a78-8d89-2a137c53454a001679122", "jobType": 1 }

#### 状态码:**4200**

失败响应示例

Http Status Code: 400 { "errorMessage":"graph [demo] is not found", "errorCode":"GES.8402" }

# 状态码

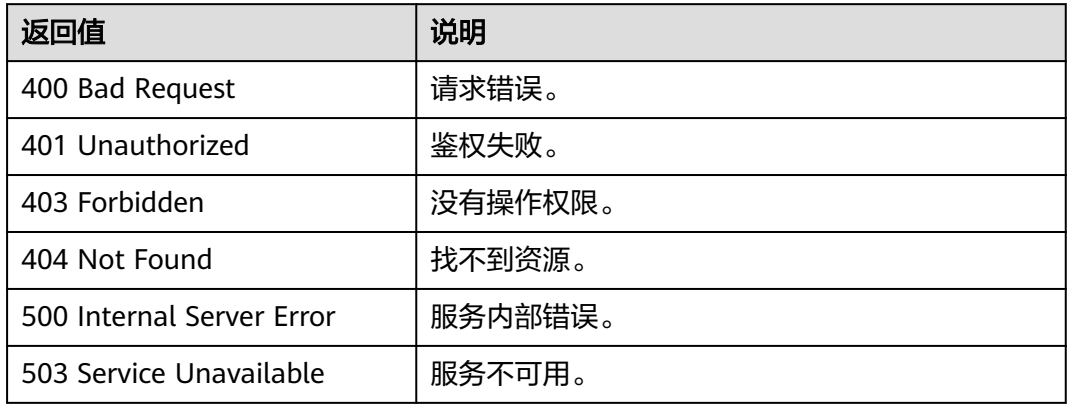

# 错误码

请参[见错误码。](#page-776-0)

# **5.1.6.2** 算法 **API** 参数参考

}

# **5.1.6.2.1** 算法公共参数

## 算法请求示例

{ "algorithmName":"XXX", "parameters":{ ... }

# <span id="page-258-0"></span>请求参数

#### 表 **5-133** Body 参数说明

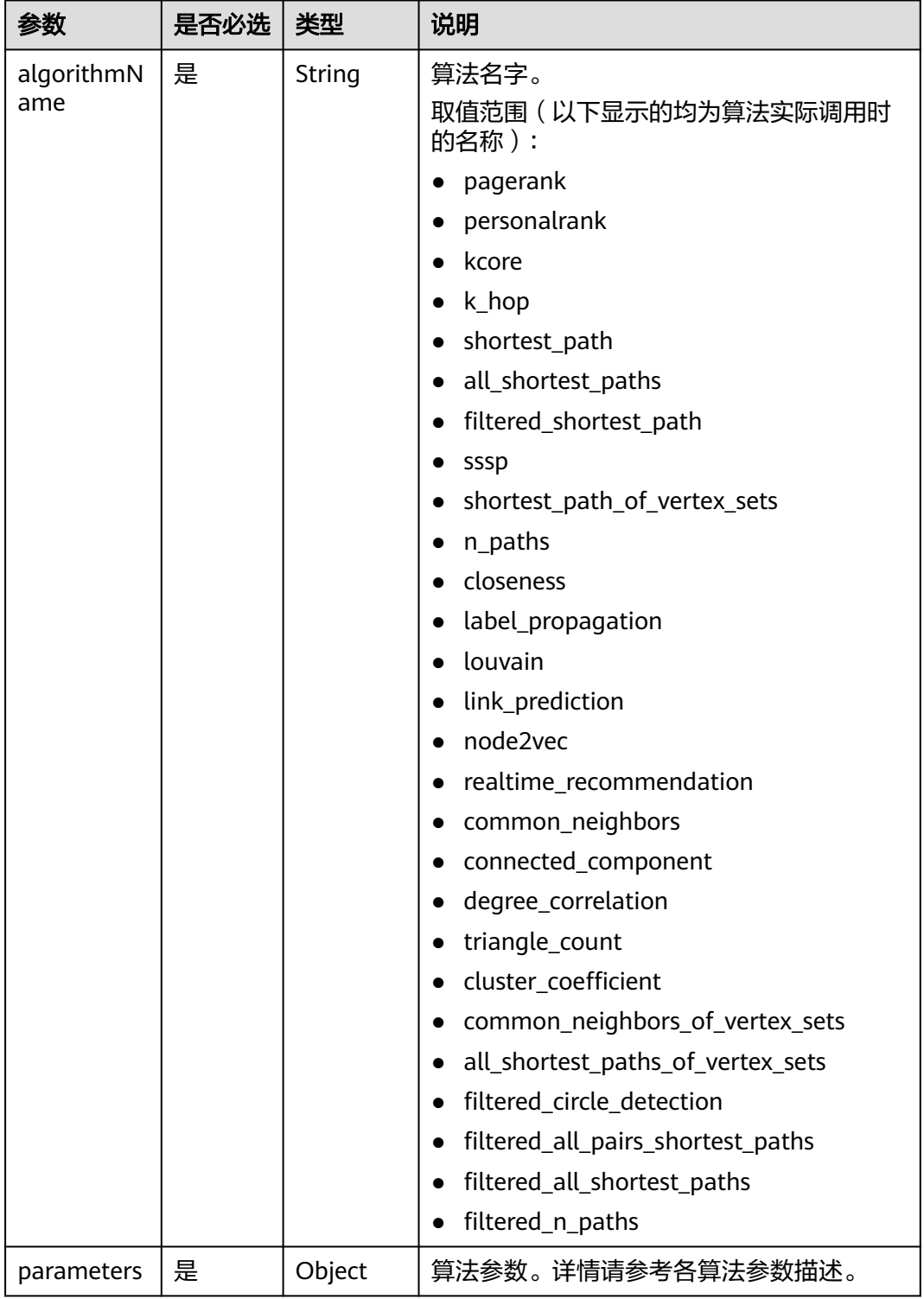

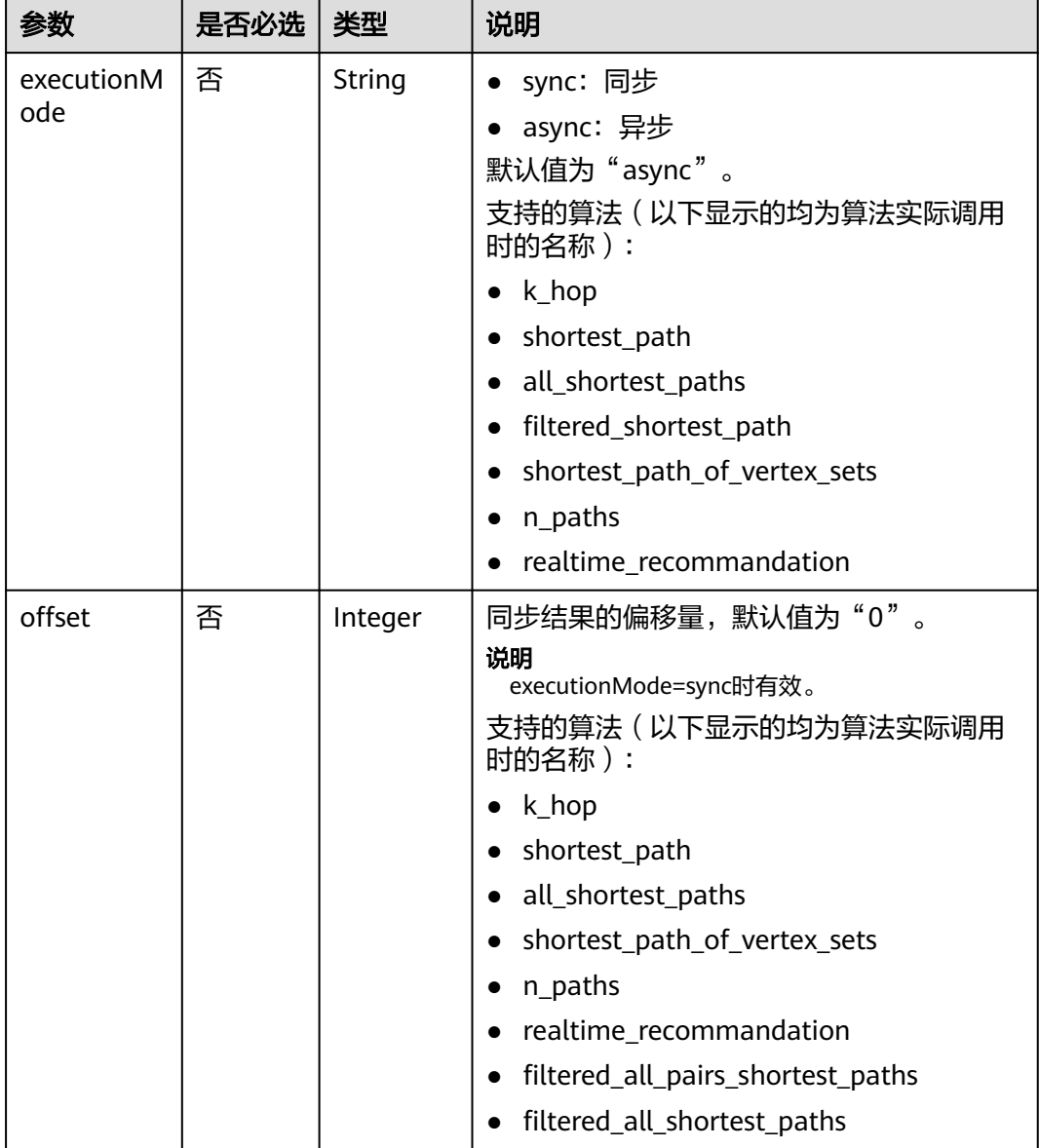

### 表 **5-134** 2.1.7 版本新增 Body 参数说明

| 参数    | 是否必选 | 类型      | 说明                                       |
|-------|------|---------|------------------------------------------|
| limit | 否    | Integer | 同步结果返回的最大数量,最大值为<br>100000。默认值为"100000"。 |
|       |      |         | 说明<br>executionMode=sync时有效。             |
|       |      |         | 支持的算法(以下显示的均为算法实际调用<br>时的名称 ) :          |
|       |      |         | $\bullet$ k_hop                          |
|       |      |         | • shortest_path                          |
|       |      |         | • all_shortest_paths                     |
|       |      |         | shortest_path_of_vertex_sets             |
|       |      |         | $\bullet$ n_paths                        |
|       |      |         | • realtime_recommandation                |
|       |      |         | filtered_all_pairs_shortest_paths        |
|       |      |         | filtered_all_shortest_paths              |

表 **5-135** 2.2.4 版本新增 Body 参数说明

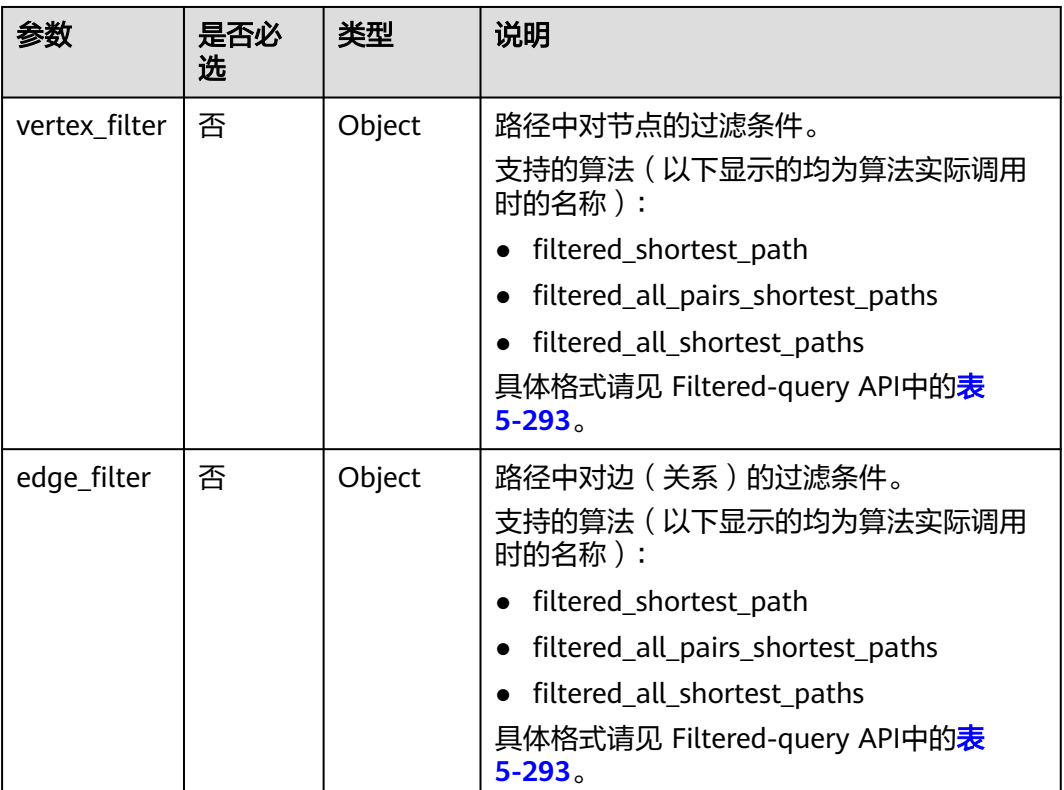

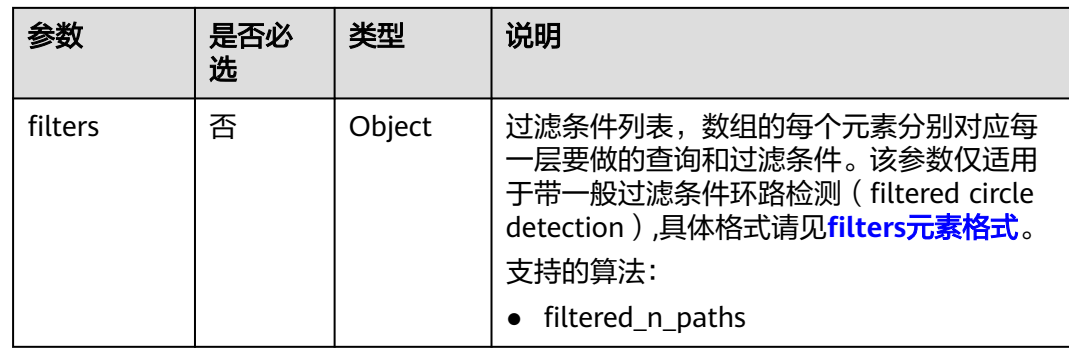

### 响应示例

根据输入参数,执行指定算法,[查询](#page-330-0)算法结果(根据算法请求返回的job\_id,调用<mark>查询</mark> **[job\\_id](#page-330-0)**接口获取算法结果)。

#### 状态码: **200**

成功响应示例

{

```
 "data": {
  "outputs": {
       $response_data //各算法的具体返回结果,不同算法返回结果不同
       "runtime": 1.365867,
       "data_return_size": 3,
        "data_offset": 0,
        "data_total_size": 100
   }
  },
  "status": "complete"
}
```
#### 说明

**response\_data** 表示各算法的具体返回结果,不同算法返回结果不同。

#### 状态码: **400**

失败响应示例

Http Status Code: 400

```
{
"errorMessage":"Running algorithm [XXXX] error: YYYYYYYYY!",
"errorCode":"GES.8301"
}
```
### 响应参数

#### 表 **5-136** 响应 Body 参数说明

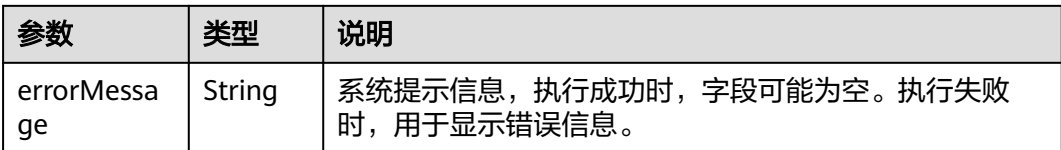

<span id="page-262-0"></span>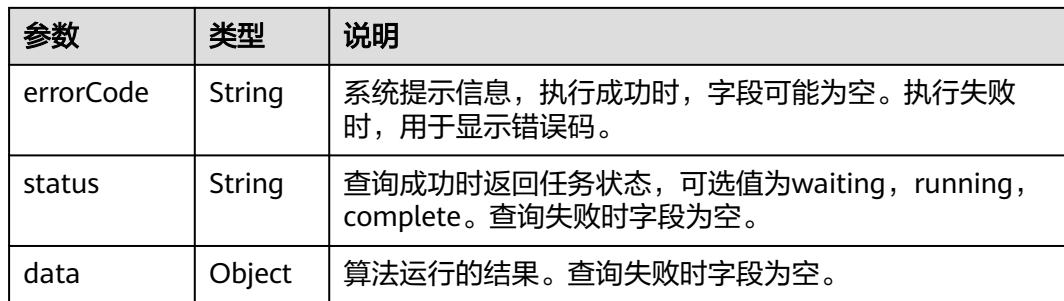

### **5.1.6.2.2 pagerank** 算法**(1.0.0)**

表 **5-137** parameters 参数说明

| 参数             | 是否必选 | 类型      | 说明                                                                |
|----------------|------|---------|-------------------------------------------------------------------|
| alpha          | 否    | Double  | 权重系数(又称阻尼系数),取值范<br>围为 (0,1), 默认值为0.85。                           |
| convergence    | 否    | Double  | 收敛精度。取值范围(0,1),默认值<br>为0.00001。                                   |
| max iterations | 否    | Integer | 最大迭代次数。API调用限制为<br>[1,2147483647], 前端调用限制为<br>[1,2000], 默认值为1000。 |
| num thread     | 否    | Integer | 并发线程数。范围为[1,40],小于1<br>会自动置为1,大于40则自动置为<br>40。默认值为4。              |
| directed       | 否    | Boolean | 是否考虑边的方向。取值为true或<br>false。默认值为true。                              |

#### 说明

迭代次数(iterations)和收敛精度(convergence)。 算法终止的条件:要么达到设置的最大迭代次数,要么满足收敛精度,满足其一即可。

- 1. 一般来说,收敛精度设置得越小,迭代次数设置得越大,算法的效果越好。
- 2. 在固定收敛精度的情况下,要想算法优先满足收敛精度,迭代次数设置得尽量大。
- 3. 迭代次数越大,算法运行时间越长。在固定迭代次数(即固定运行时间)的情况下,要想算 法运行到设置的迭代次数,收敛精度设置得尽量小。

#### 表 **5-138** response\_data 参数说明

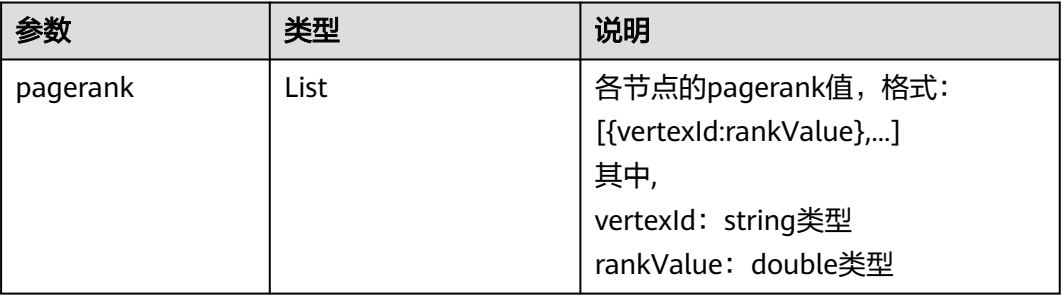

# **5.1.6.2.3 personalrank** 算法**(1.0.0)**

#### 表 **5-139** parameters 参数说明

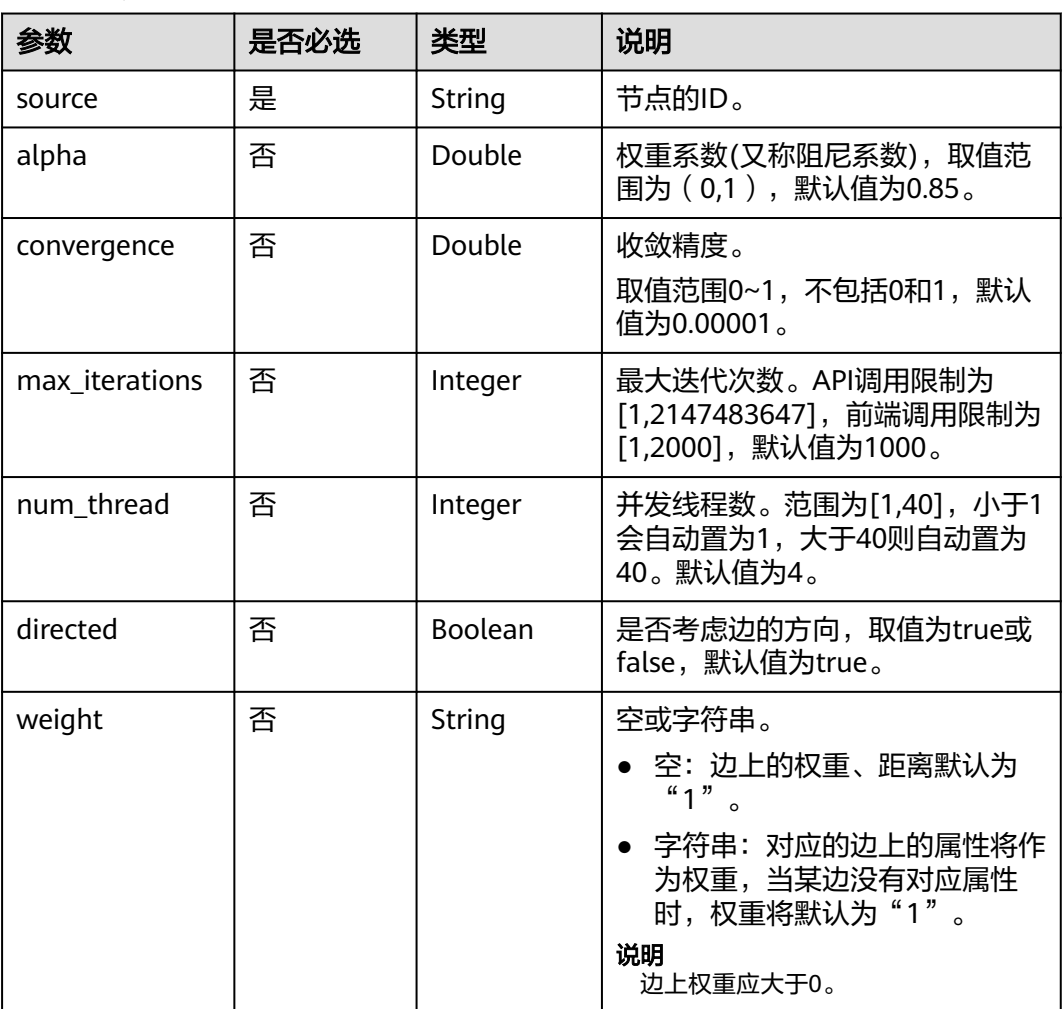

### 说明

关于迭代次数(iterations ) 和收敛精度(convergence ) 参数如何调节,请参考<mark>[迭代次数和收敛](#page-262-0)</mark> [精度的关系](#page-262-0)。

#### 表 **5-140** response\_data 参数说明

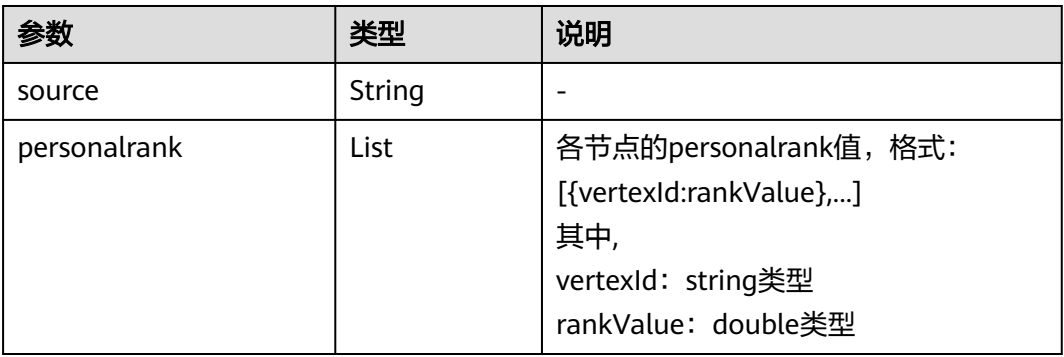

### **5.1.6.2.4 k** 核算法(**kcore**)**(1.0.0)**

#### 表 **5-141** parameters 参数说明

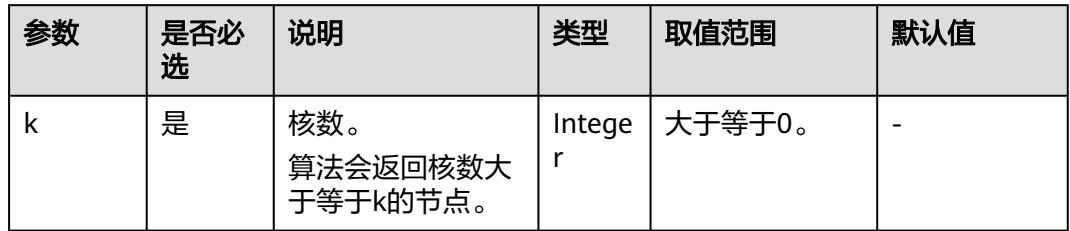

#### 表 **5-142** response\_data 参数说明

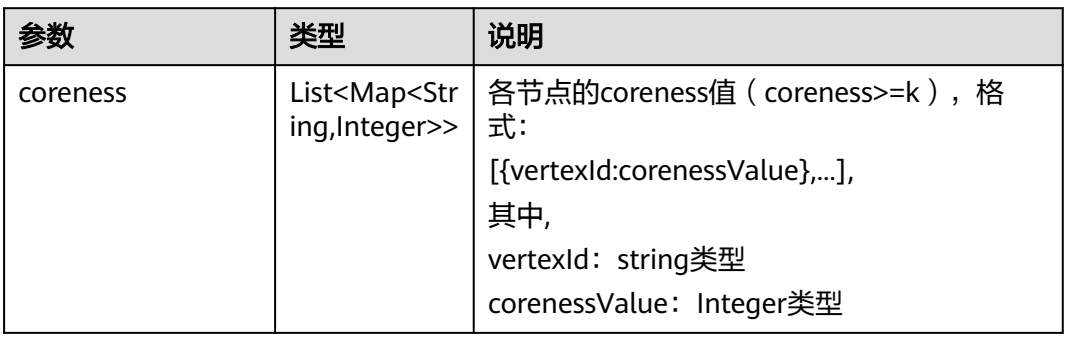

## **5.1.6.2.5 k** 跳算法(**k\_hop**)**(1.0.0)**

#### 表 **5-143** parameters 参数说明

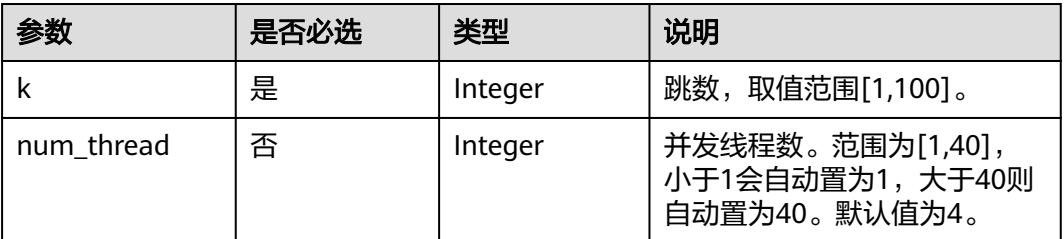

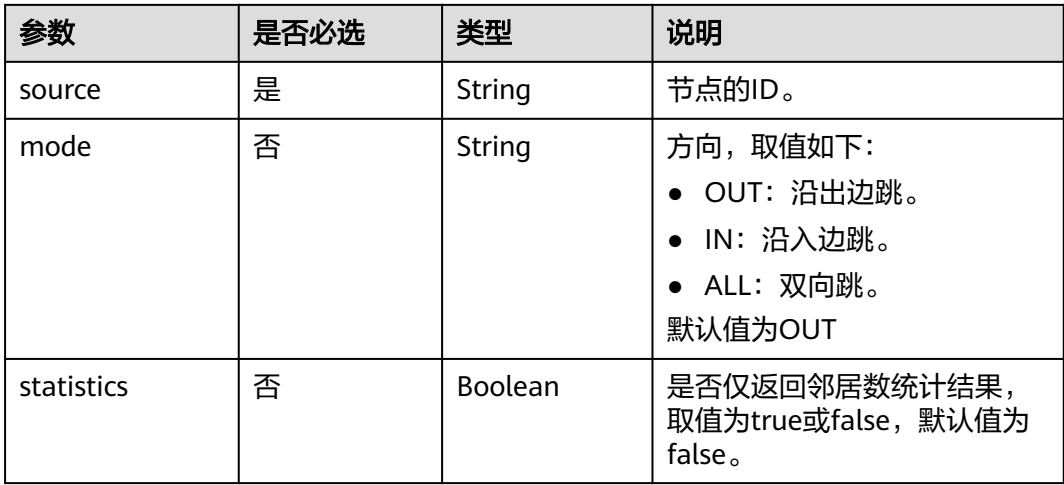

#### 表 **5-144** response\_data 参数说明

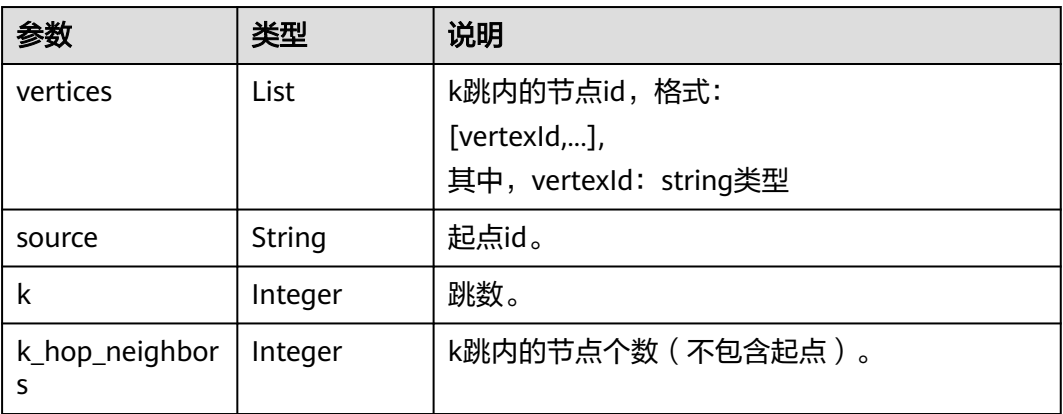

# **5.1.6.2.6** 共同邻居(**common\_neighbors**)**(1.0.0)**

### 表 **5-145** parameters 参数说明

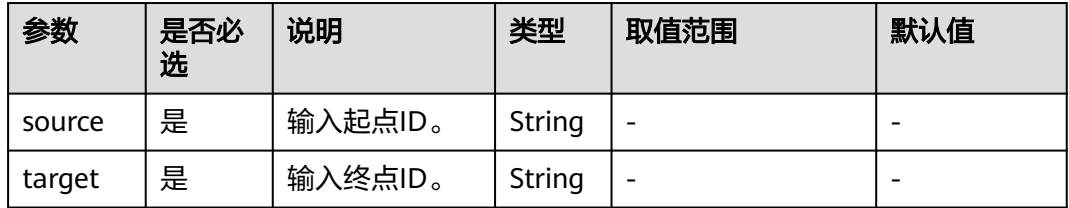

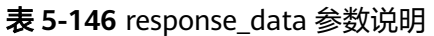

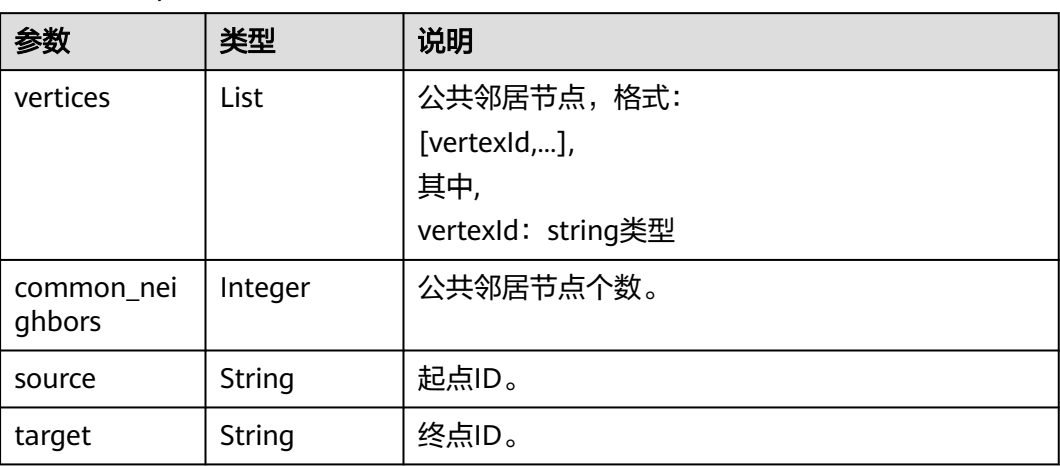

# **5.1.6.2.7** 点集共同邻居**(common\_neighbors\_of\_vertex\_sets)(2.2.13)**

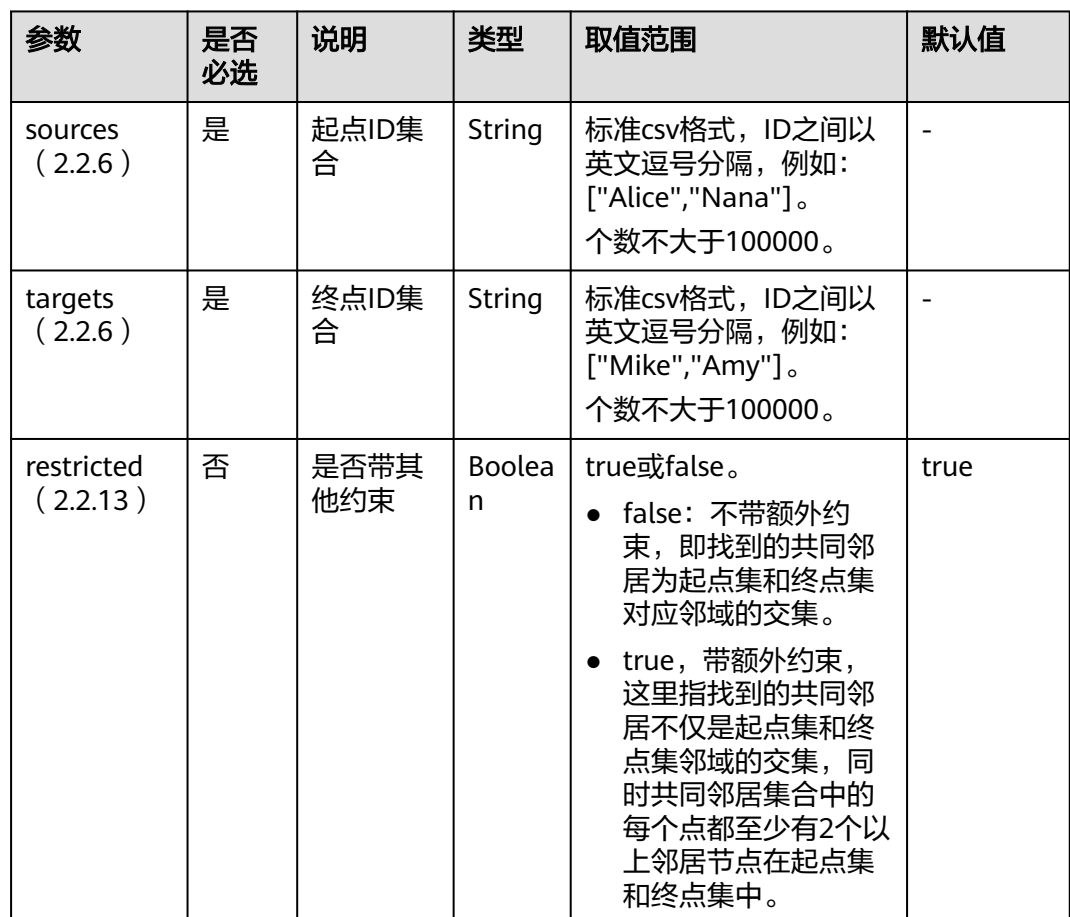

表 **5-147** parameters 参数说明

<span id="page-267-0"></span>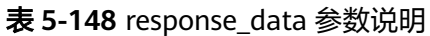

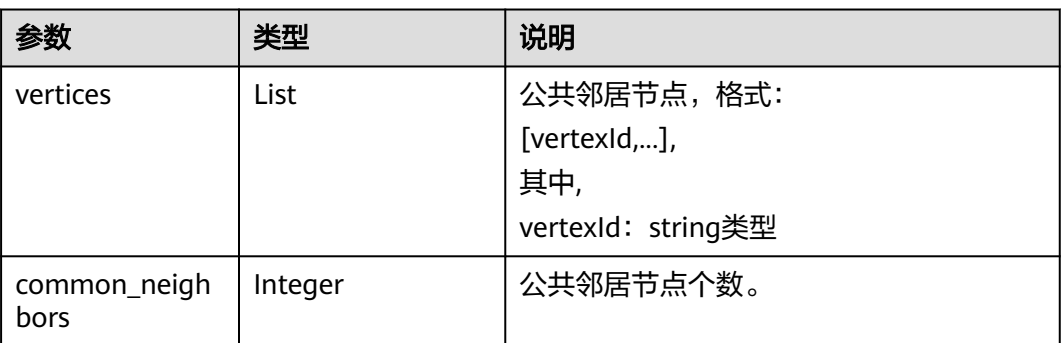

# **5.1.6.2.8** 关联预测(**link\_prediction**)**(1.0.0)**

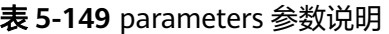

| 参数     | 是否必选 | 说明      | 类型     | 取值范围 | 默认值 |
|--------|------|---------|--------|------|-----|
| source | 是    | 输入起点ID。 | String |      |     |
| target | 是    | 输入终点ID。 | String |      |     |

表 **5-150** response\_data 参数说明

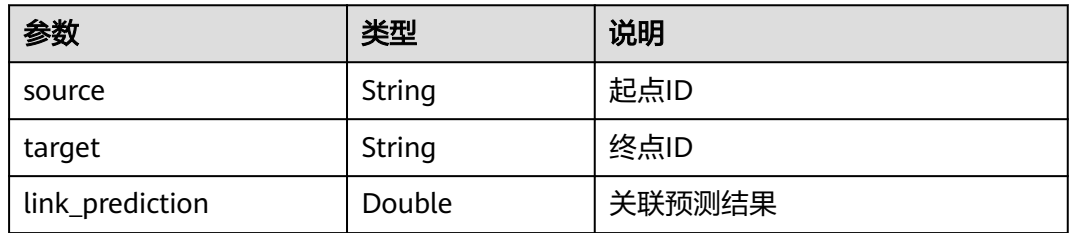

# **5.1.6.2.9** 最短路径(**shortest\_path**)**(2.1.5)**

表 **5-151** parameters 参数说明

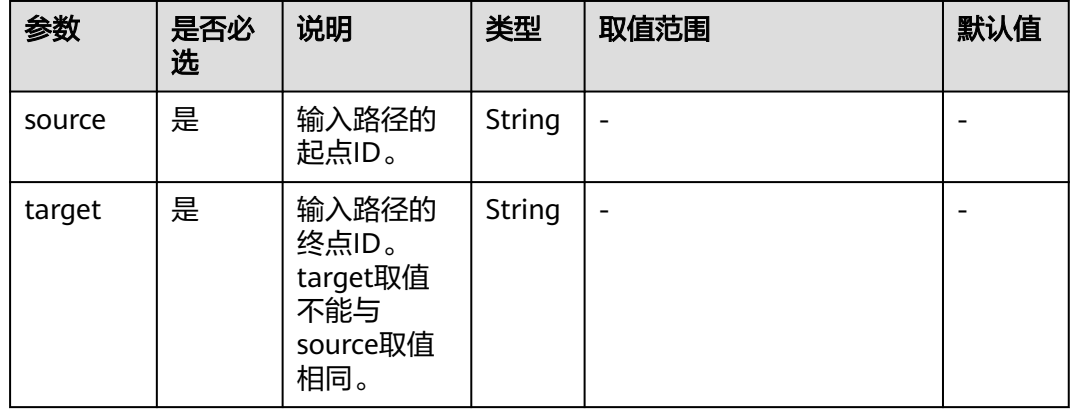

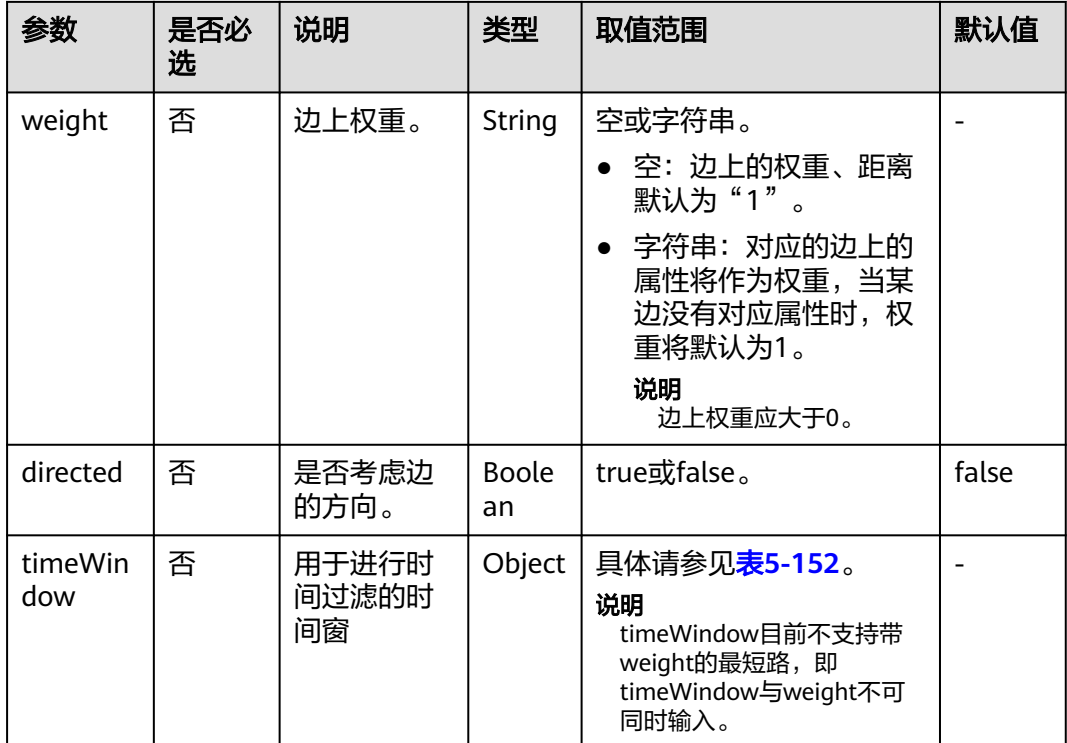

### 表 **5-152** timeWindow 参数说明

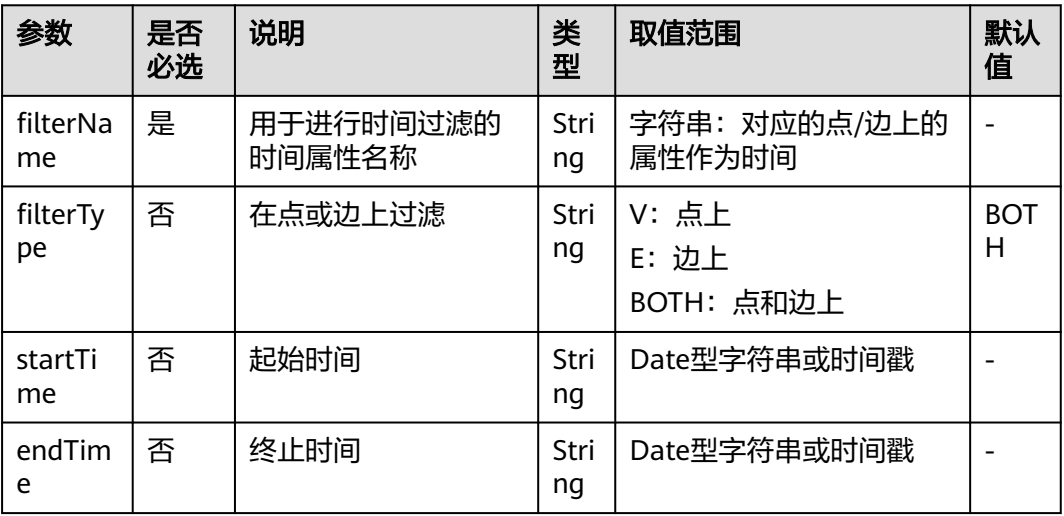

### 表 **5-153** response\_data 参数说明

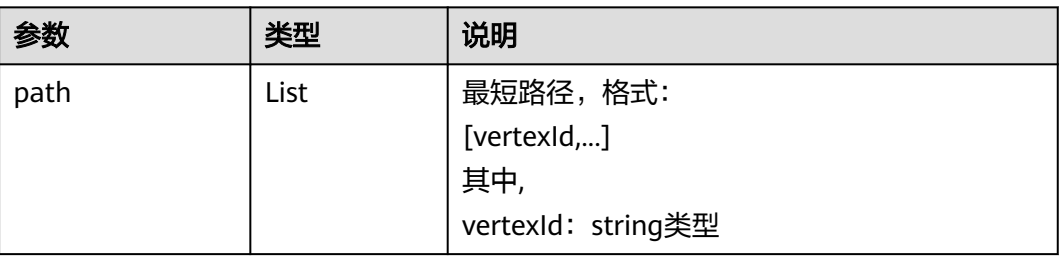

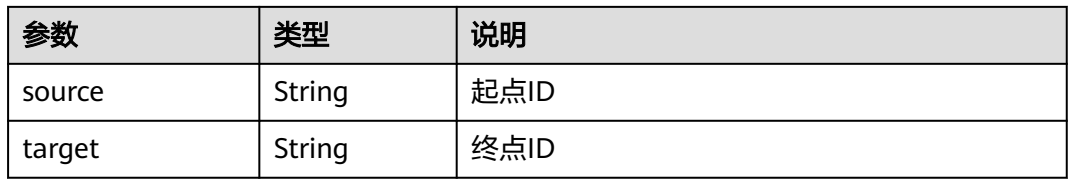

### **5.1.6.2.10** 全最短路(**all\_shortest\_paths**)**(1.0.12)**

表 **5-154** parameters 参数说明

| 参数       | 是否必<br>选 | 说明             | 类型                 | 取值范围                     | 默认值   |
|----------|----------|----------------|--------------------|--------------------------|-------|
| source   | 是        | 输入路径的起<br>点ID。 | String             | $\overline{\phantom{0}}$ |       |
| target   | 是        | 输入路径的终<br>点ID。 | String             |                          |       |
| directed | 否        | 是否考虑边的<br>方向。  | <b>Boolea</b><br>n | true或false。              | false |

表 **5-155** response\_data 参数说明

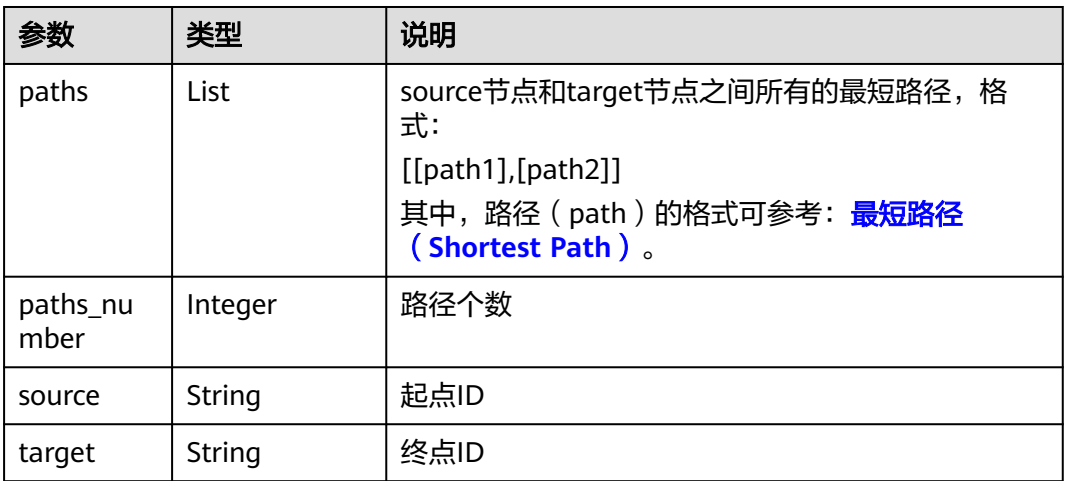

# **5.1.6.2.11** 带一般过滤条件最短路径(**filtered\_shortest\_path**)**(2.2.4)**

### 请求

参数说明

#### 表 **5-156** parameters 参数说明

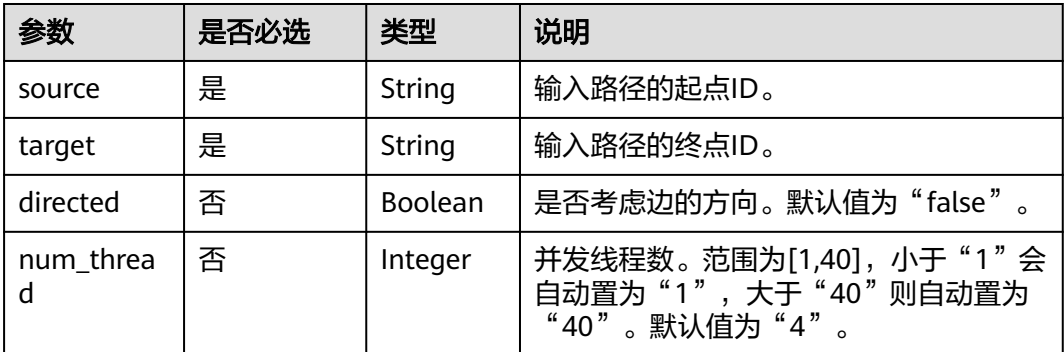

请求样例

```
– 同步
{
    "executionMode": "sync",
    "algorithmName": "filtered_shortest_path",
 "edge_filter": {
 "property_filter": {
         "leftvalue": {
            "label_name": "labelName"
\qquad \qquad \} "predicate": "IN",
 "rightvalue": {
 "value": [
''xxx",
              "rate"
           ]
        }
      }
 },
 "vertex_filter": {
      "property_filter": {
         "leftvalue": {
            "property_name": "title"
         },
 "predicate": "PREFIX",
 "rightvalue": {
            "value": "tr_"
        }
     }
   },
    "parameters": {
 "source": "tr_1",
 "target": "tr_117",
      "directed": true
   }
}
– 异步
{
 "executionMode": "async",
 "algorithmName": "filtered_shortest_path",
    "edge_filter": {
      "property_filter": {
         "leftvalue": {
            "label_name": "labelName"
\qquad \qquad \} "predicate": "IN",
         "rightvalue": {
            "value": [
              "xxx",
```

```
 "rate"
          \, ]
        }
     }
 },
 "vertex_filter": {
      "property_filter": {
        "leftvalue": {
           "property_name": "title"
         },
 "predicate": "PREFIX",
 "rightvalue": {
           "value": "tr_"
        }
     }
 },
 "parameters": {
 "source": "tr_1",
 "target": "tr_117",
      "directed": true
  }
```
## 响应

同步参数说明

}

表 5-157 response data 参数说明

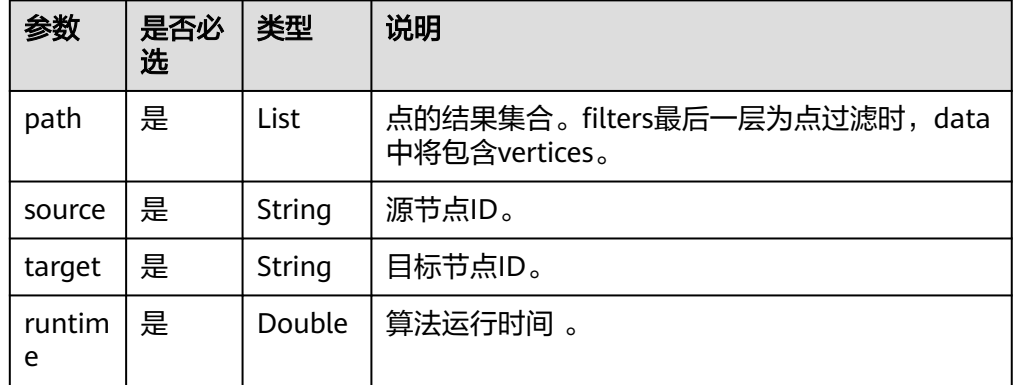

● 响应样例

{

}

{

– 同步成功响应样例

```
 "data": {
 "outputs": {
 "path": [
          "tr_1",
          "tr_5",
          "tr_26",
          "tr_117"
       ],
 "runtime": 0.735766,
 "source": "tr_1",
 "target": "tr_117"
     }
  }
```
– 同步失败响应样例

"errorMessage": "graph [tesdt\_117] is not found",

"errorCode": "GES.8402" }

● 异步返回参数

表 **5-158** response\_data 参数说明

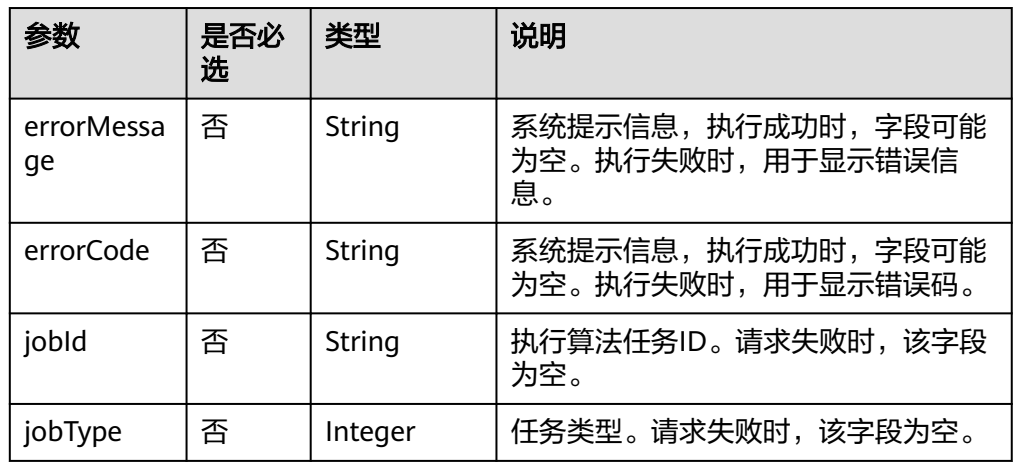

#### ● 响应样例

– 异步成功响应样例

{ "jobId": "500dea8f-9651-41fe-8299-c20f13a032ea", "jobType": 2 }

– 异步失败响应样例

{ "errorMessage": "graph [test\_117d] is not found", "errorCode": "GES.8402" }

# **5.1.6.2.12** 单源最短路(**sssp**)**(1.0.0)**

表 **5-159** parameters 参数说明

| 参数       | 是否必选 | 说明            | 类型                 | 取值范围        | 默认值  |
|----------|------|---------------|--------------------|-------------|------|
| source   | 是    | 节点的ID。        | Strin<br>g         | -           |      |
| directed | 否    | 是否考虑边的方<br>向。 | <b>Bool</b><br>ean | true或false。 | true |

| 参数       | 类型     | 说明                                                                                                    |
|----------|--------|----------------------------------------------------------------------------------------------------|
| distance | List   | 源节点 ( source ) 到图中各节点的路径长度:<br>[{vertexId:distanceValue},],<br>其中,<br>vertexId: string类型<br>distanceValue: double类型 |
| source   | String | 源节点ID                                                                                                    |

表 **5-160** response\_data 参数说明

# **5.1.6.2.13** 点集最短路(**shortest\_path\_of\_vertex\_sets**)**(2.1.5)**

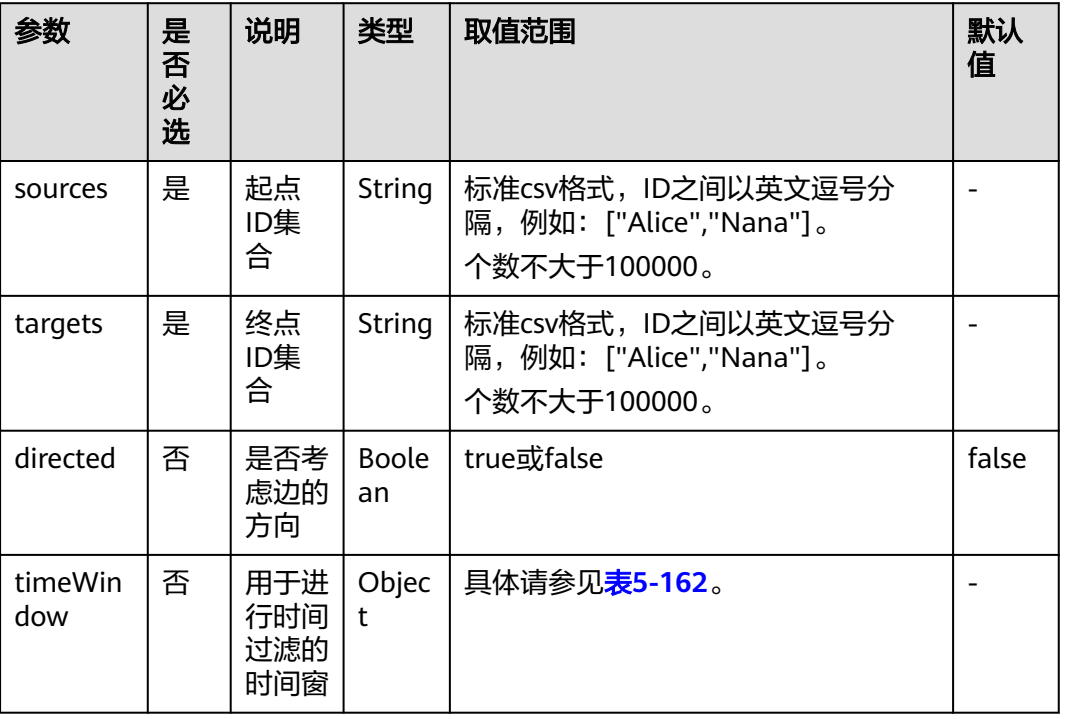

#### 表 **5-161** parameters 参数说明

#### 表 **5-162** timeWindow 参数说明

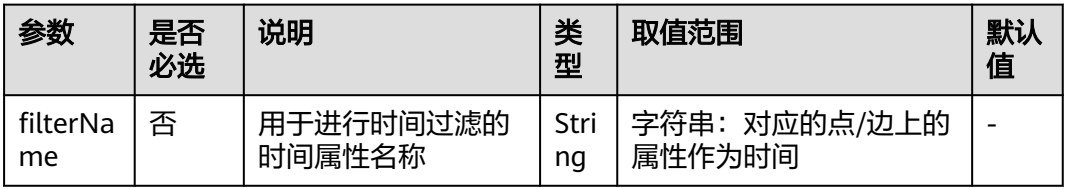

| 参数             | 是否<br>必选 | 说明      | 类型         | 取值范围                        | 默认<br>值         |
|----------------|----------|---------|------------|-----------------------------|-----------------|
| filterTy<br>рe | 否        | 在点或边上过滤 | Stri<br>ng | V:点上<br>E: 边上<br>BOTH: 点和边上 | <b>BOT</b><br>H |
| startTi<br>me  | 否        | 起始时间    | Stri<br>ng | Date型字符串或时间戳                |                 |
| endTim<br>e    | 否        | 终止时间    | Stri<br>ng | Date型字符串或时间戳                |                 |

表 **5-163** response\_data 参数说明

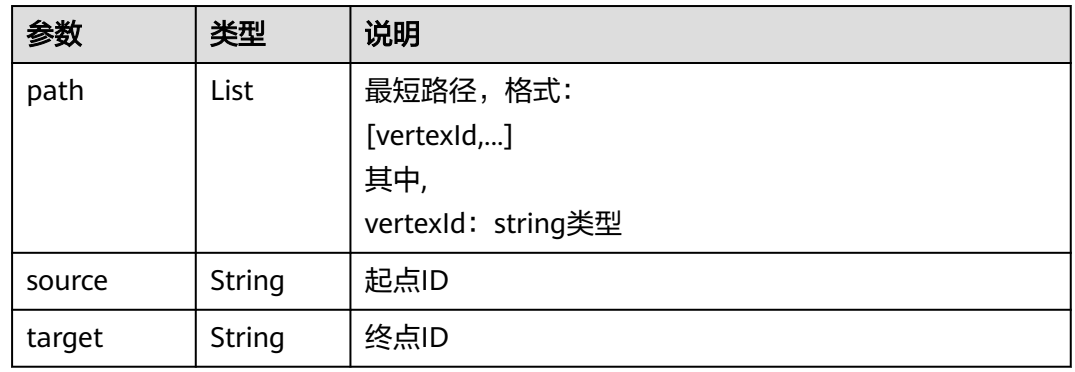

# **5.1.6.2.14** 关联路径(**n\_paths**)**(1.1.2)**

#### 表 **5-164** parameters 参数说明

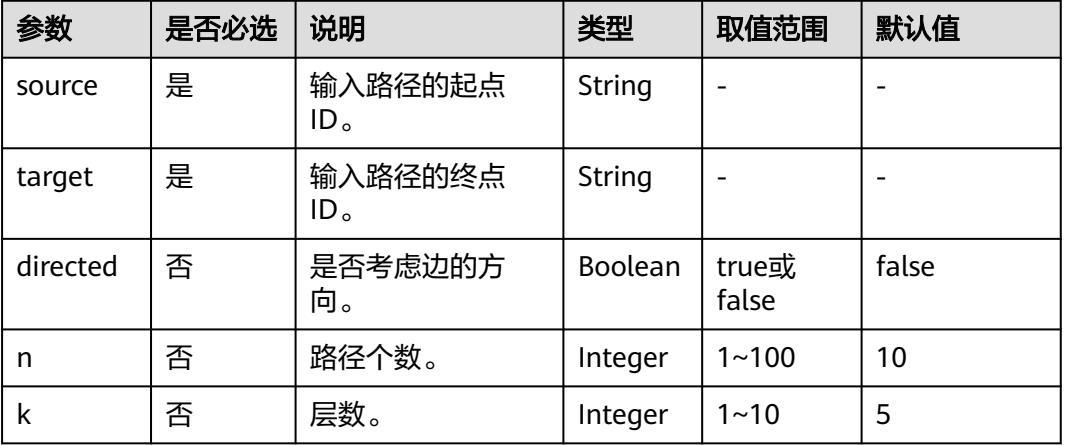

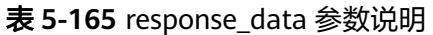

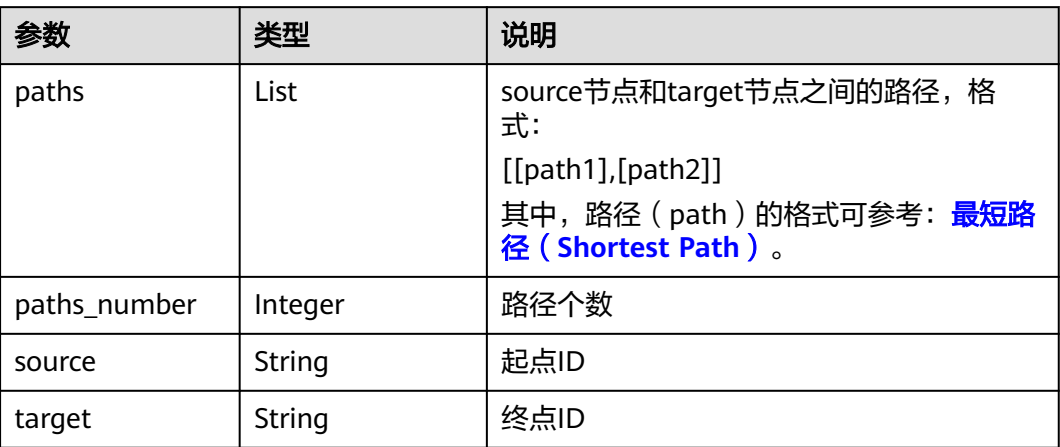

## **5.1.6.2.15** 带过滤的 **n\_paths** 算法(**filtered\_n\_paths**)**(2.2.22)**

### 概述

带过滤的n\_paths算法是给定起始点source、目的点target、跳数k、路径数n、过滤条 件filters,找出source和target间不多于n条的k跳无环路径。

- 算法名称:带过滤的n\_paths
- 英文名称: filtered\_n\_paths

### 应用场景

任意网络。

# 请求参数

#### 表 **5-166** body 体格式

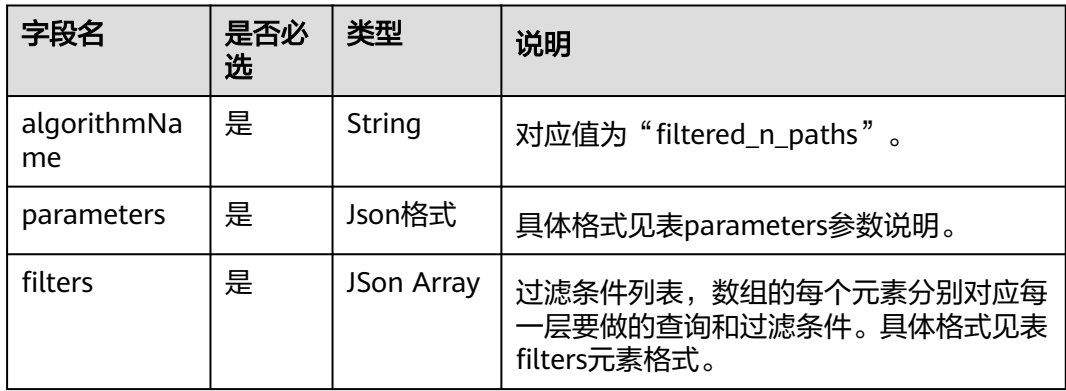

#### 表 **5-167** parameters 参数说明

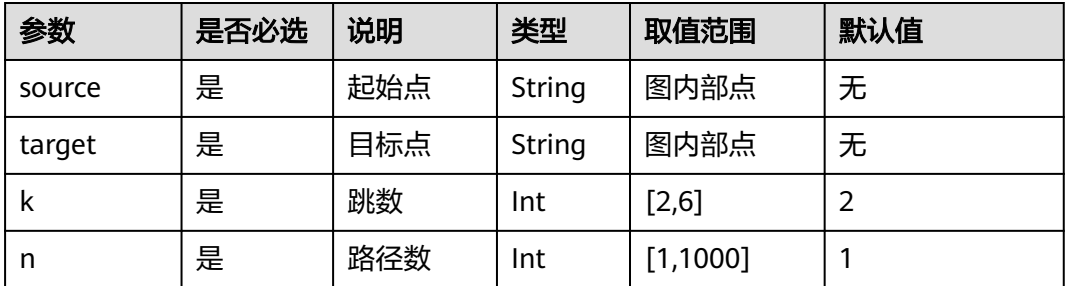

#### 表 **5-168** filters 元素格式

| 参数           | 是否必选 | 类型   | 取值范<br>围 | 默认值 | 说明               |
|--------------|------|------|----------|-----|------------------|
| edge_filter  | 否    | ison | 无        | 无   | 全图查询边时的过滤<br>条件。 |
| vertex_filte | 否    | ison | 无        | 无   | 全图查询点时的过滤<br>条件。 |

表 **5-169** response\_data 参数说明

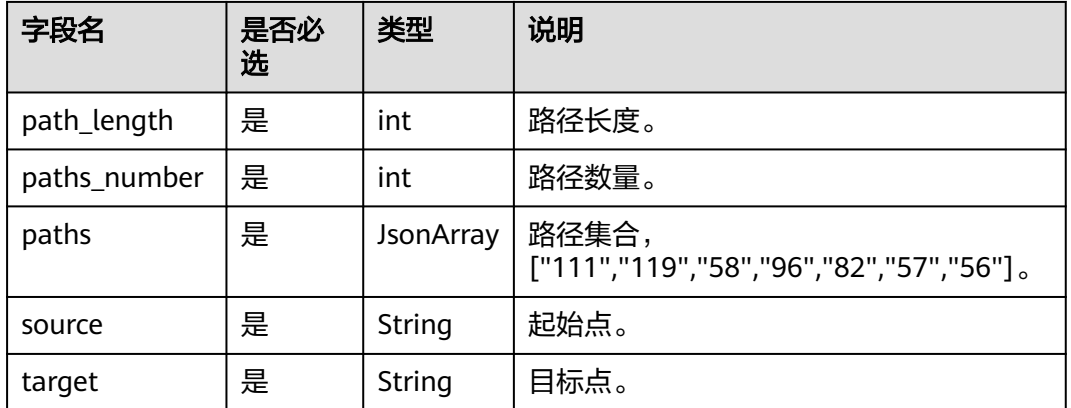

## 请求示例

POST http://IP:PORT/ges/v1.0/{project\_id}/graphs/{graph\_name}/action?action\_id=execute-algorithm

```
 "algorithmName": "filtered_n_paths",
 "filters": [
   {
      "edge_filter":
      {
        "property_filter":
        {
           "leftvalue":
           {
              "label_name": "labelName"
, and the state \} "predicate": "=",
```
{

```
 "rightvalue":
          {
              "value": "default"
          }
       }
    }
 }],
 "parameters":
 {
    "k": 6,
    "n": 100,
    "source": "111",
    "target": "56"
 }
```
## 返回示例

```
{
   "jobId": "b14f6380-f115-46ab-990e-9a76a984ebd2154236181",
   "jobType": 2
}
```
# 查询任务示例

}

{

GET http://IP:PORT/ges/v1.0/{project\_id}/graphs/{graph\_name}/jobs/{jobId}/status

# 任务返回示例

```
 "data": {
      "outputs": {
       "data_return_size": 3,
        "paths": [
          \lceil "111",
             "119",
             "58",
             "96",
             "82",
             "57",
             "56"
          ],
           [
             "111",
             "119",
 "58",
 "61",
             "76",
 "57",
 "56"
\sim \sim \sim \sim \sim \sim \sim \sim [
             "111",
             "119",
             "58",
 "79",
 "76",
             "57",
             "56"
          ]
        ],
        "runtime": 0.000308,
        "source": "111",
        "path_length": 6,
        "data_offset": 0,
        "paths_number": 3,
        "data_total_size": 3,
```

```
 "target": "56"
       }
   },
     "status": "success"
}
```
# **5.1.6.2.16** 带过滤全对最短路径(**filtered\_all\_pairs\_shortest\_paths**)**(2.2.17)**

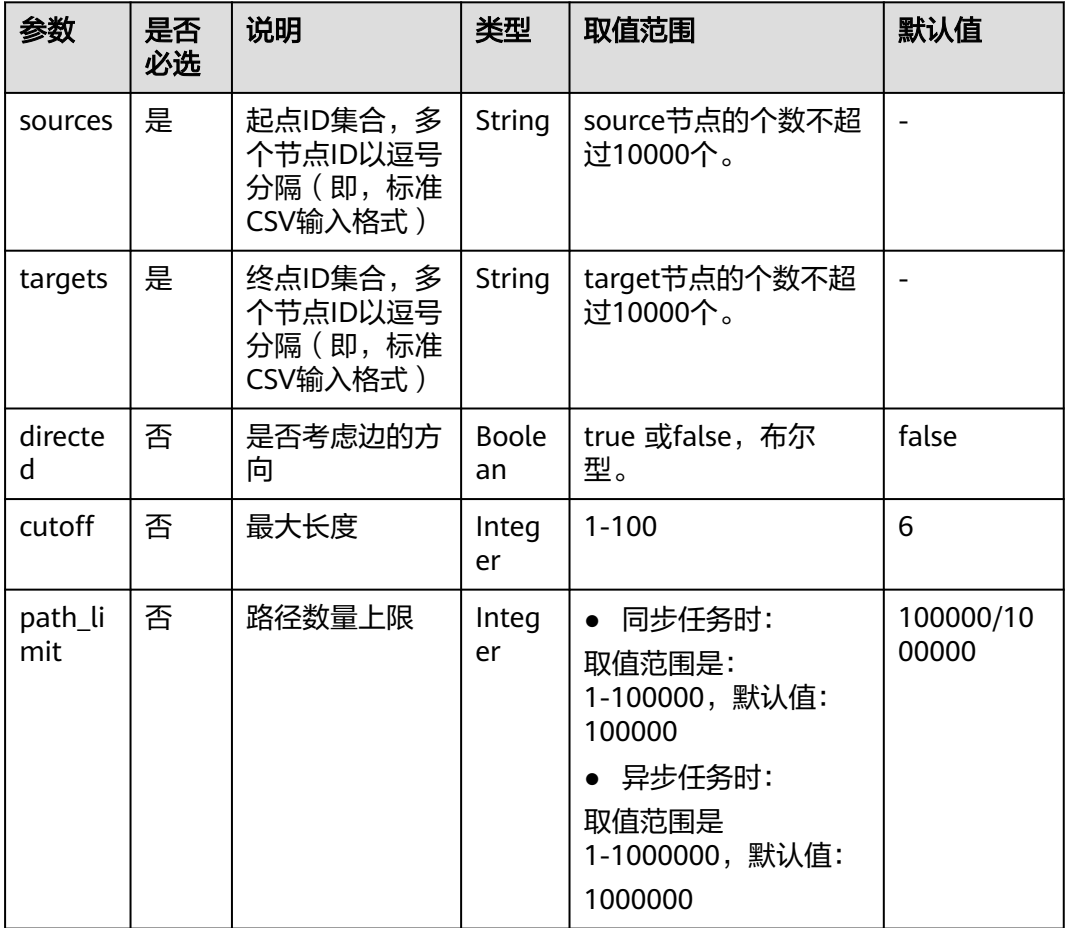

#### 表 **5-170** parameters 参数说明

#### 说明

- 同步任务时: 起点 ( sources ) 真实节点数量 \*终点 ( targets ) 真实节点数量 \* 路径最大长度 (cutoff )<=1000000, 路径数量上限(path\_num) \*路径最大长度(cutoff )  $\leq$  =1000000
- 本算法增加了内存容量校验,当内存不够时会报memory is not enough错误。

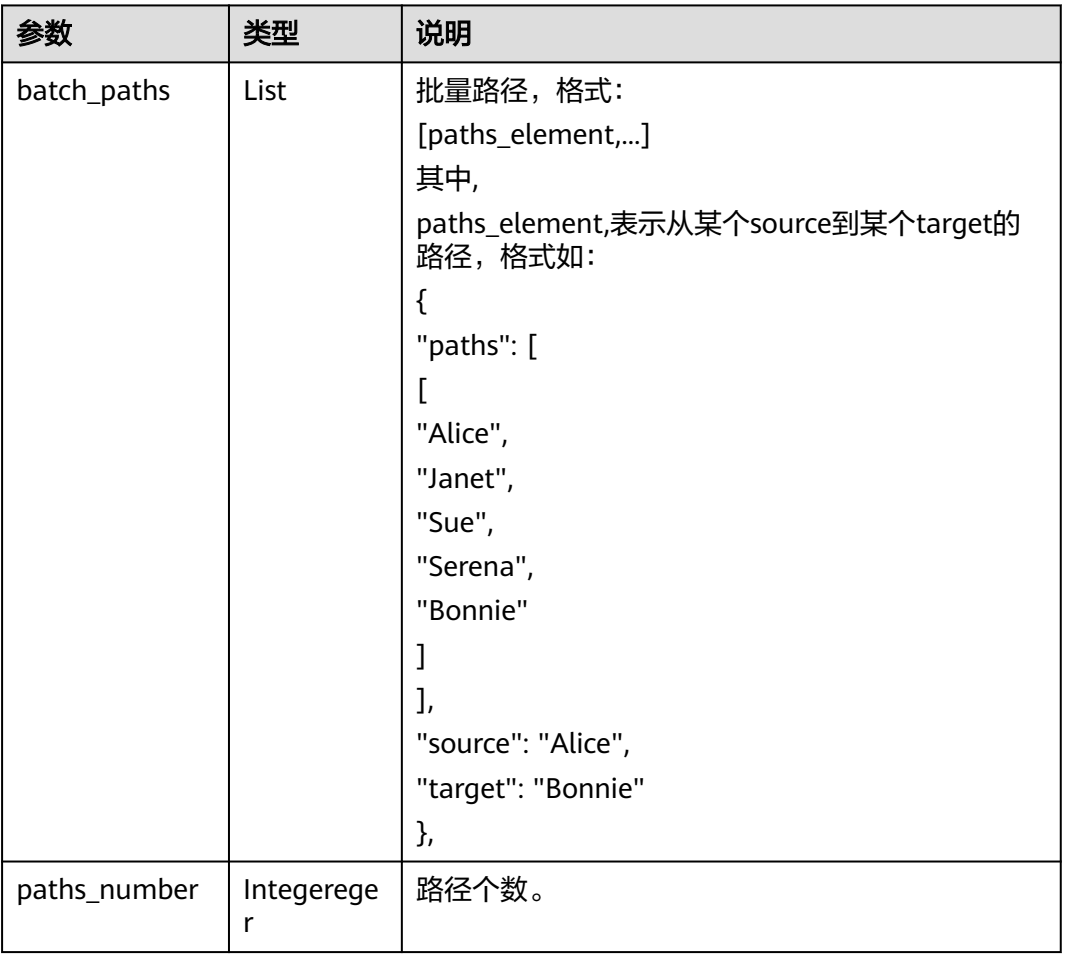

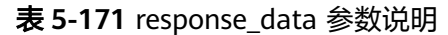

# **5.1.6.2.17** 点集全最短路**(all\_shortest\_paths\_of\_vertex\_sets)(2.2.15)**

表 **5-172** parameters 参数说明

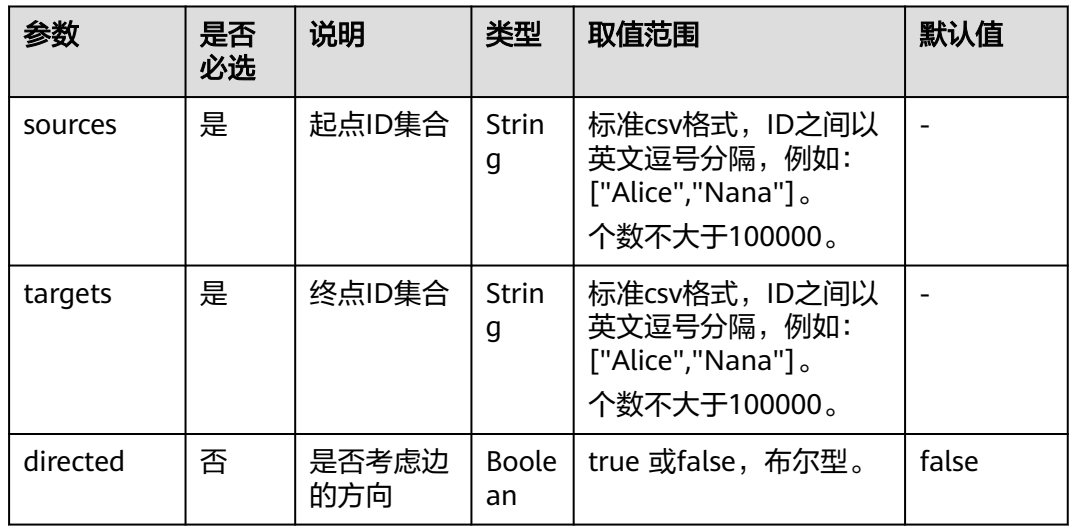

#### 表 **5-173** response\_data 参数说明

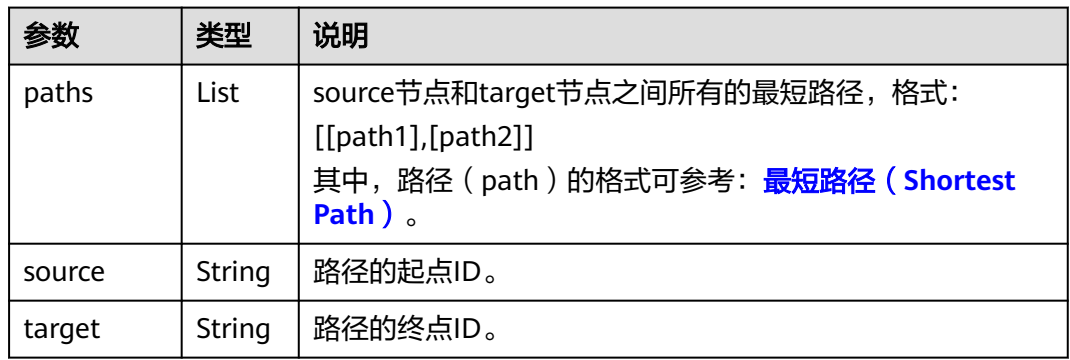

# **5.1.6.2.18** 带过滤全最短路径(**filtered\_all\_shortest\_paths**)**(2.2.17)**

### 参数说明

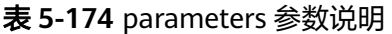

| 参数           | 是否<br>必选 | 说明       | 类型                 | 取值范围                          | 默认值   |
|--------------|----------|----------|--------------------|-------------------------------|-------|
| source       | 是        | 起点ID     | String             | $\overline{\phantom{0}}$<br>۰ |       |
| target       | 是        | 终点ID     | String             | $\overline{\phantom{0}}$      |       |
| directe<br>d | 否        | 是否考虑边的方向 | <b>Boole</b><br>an | true 或false,<br>布尔型。          | false |

表 **5-175** response\_data 参数说明

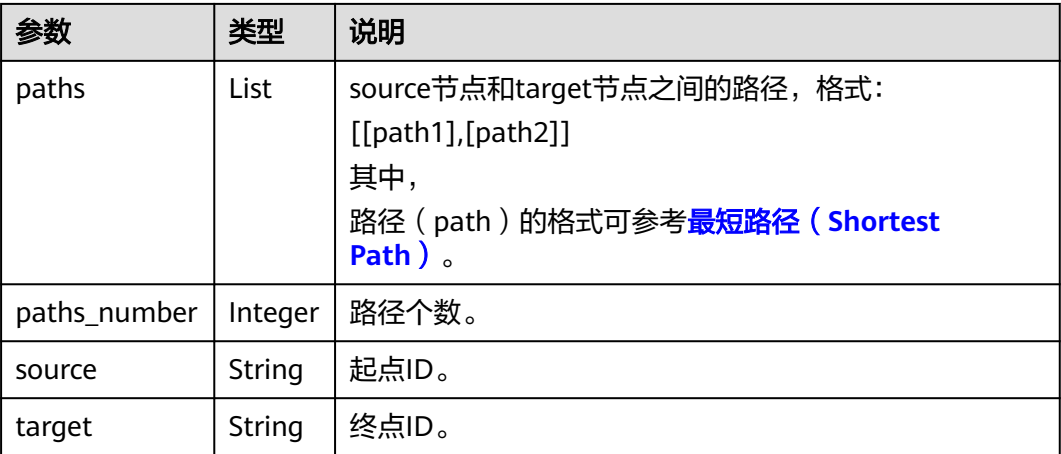

### 请求样例

POST /ges/v1.0/{project\_id}/graphs/{graph\_name}/action?action\_id=execute-algorithm {

```
 "algorithmName": "filtered_all_shortest_paths",
 "edge_filter": {
 "property_filter": {
 "leftvalue": {
 "label_name": "labelName"
\qquad \qquad \} "predicate": "=",
 "rightvalue": {
 "value": "friends"
 }
     }
   },
   "parameters": {
 "source": "Alice",
 "target": "Jay",
 "directed": true
   }
}
```
### 响应

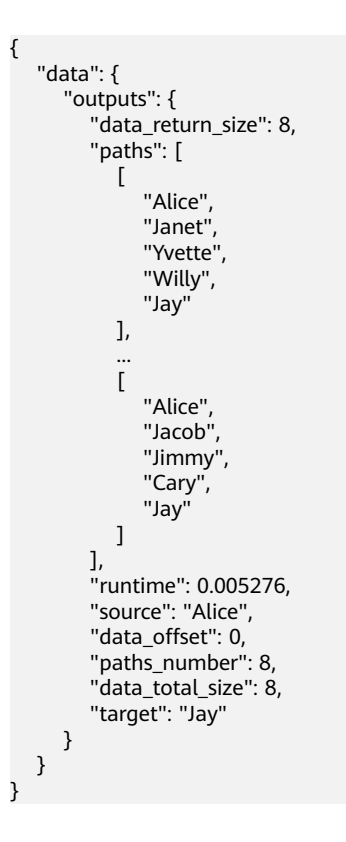

表 **5-176** response\_data 参数说明

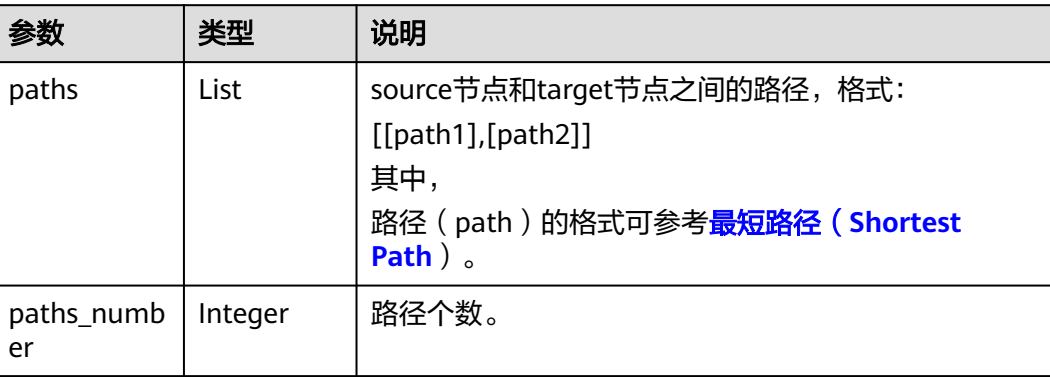

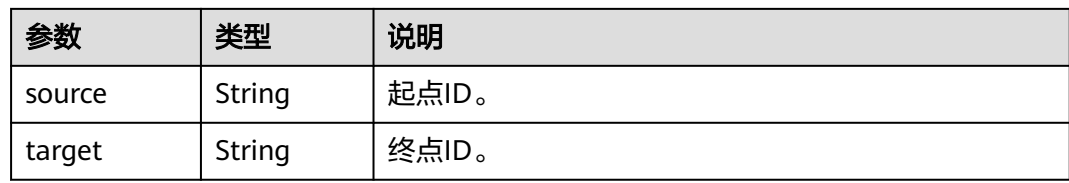

# **5.1.6.2.19** 连通分量(**connected\_component**)**(1.0.0)**

### 说明

当前该算法不需要输入parameters参数就可以运行。

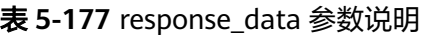

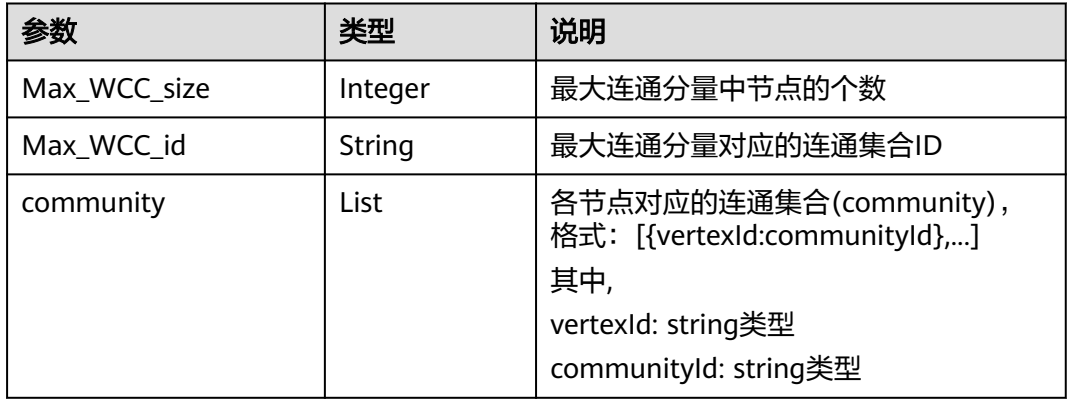

### **5.1.6.2.20** 标签传播(**label\_propagation**)**(2.1.8)**

#### 表 **5-178** parameters 参数说明

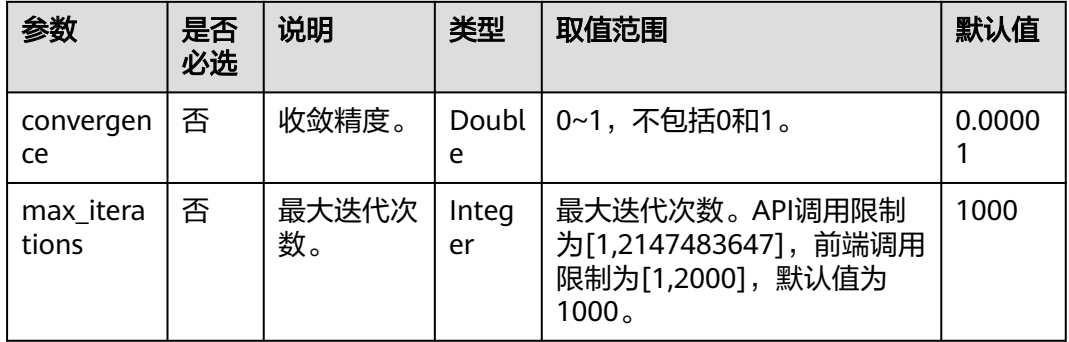

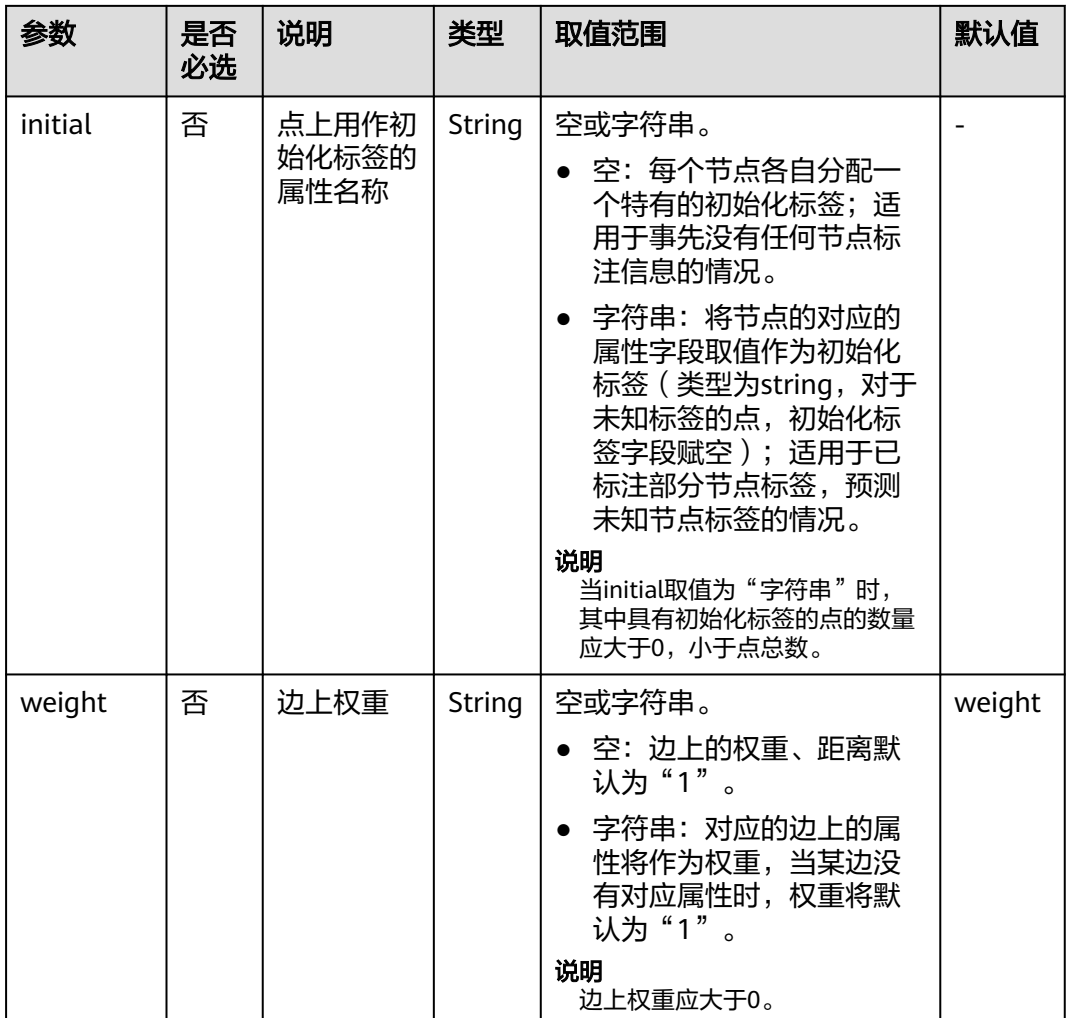

#### 说明

关于迭代次数(iterations )和收敛精度(convergence )参数如何调节,请参考<mark>[迭代次数和收敛](#page-262-0)</mark> [精度的关系](#page-262-0)。

表 **5-179** reponse\_data 参数说明

|          | 类型   | 说明                        |
|----------|------|---------------------------|
| communit | List | 各节点对应的社团(community),格式:   |
|          |      | [{vertexld:communityld},] |
|          |      | 其中,                       |
|          |      | vertexId: string类型        |
|          |      | communityId: string类型     |

# **5.1.6.2.21 louvain** 算法(**louvain**)**(2.2.1)**

#### 表 **5-180** parameters 参数说明

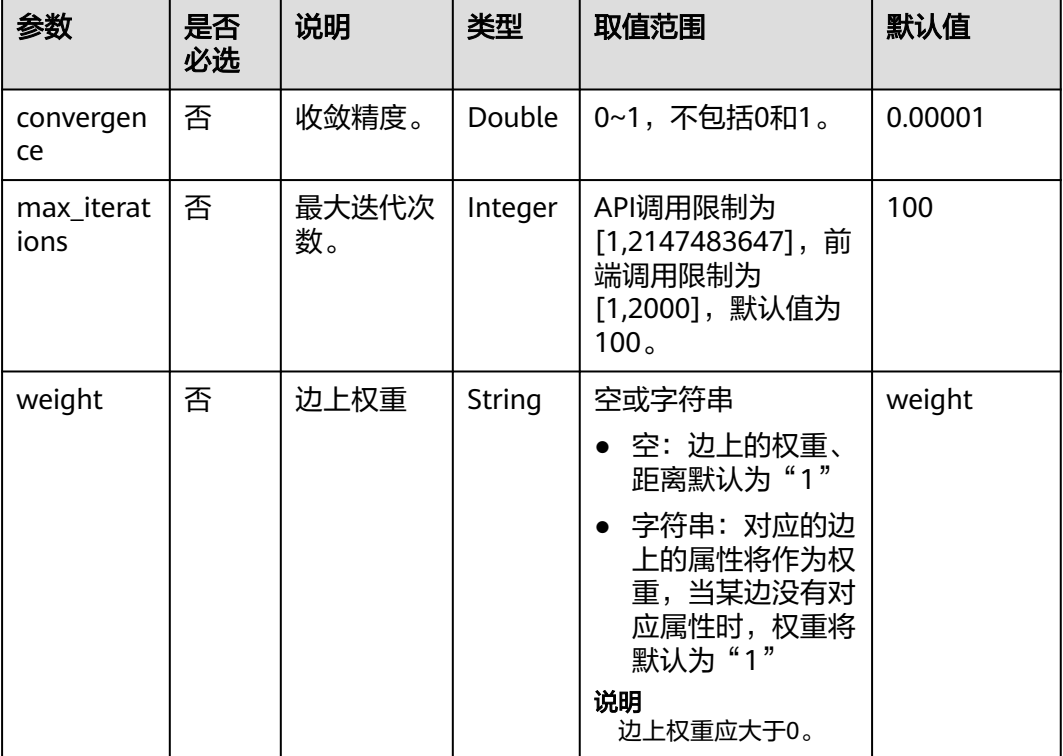

#### 说明

关于迭代次数(iterations ) 和收敛精度(convergence ) 参数如何调节,请参考<mark>[迭代次数和收敛](#page-262-0)</mark> [精度的关系](#page-262-0)。

表 **5-181** reponse\_data 参数说明

| 参数                    | 类型      | 说明                                                                                                    |
|-----------------------|---------|----------------------------------------------------------------------------------------------------|
| modula<br>rity        | Double  | 模块度。                                                                                                    |
| commu<br>nity_nu<br>m | Integer | 社团数量。                                                                                                    |
| commu<br>nity         | List    | 各节点对应的社团(community),格式:<br>[{vertexId:communityId},]<br>其中,<br>vertexId: string类型<br>communityId: string类型 |

# **5.1.6.2.22 node2vec** 算法(**node2vec**)**(1.0.5)**

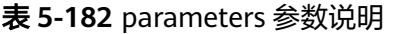

| 参数             | 是否必<br>选 | 说明              | 类型          | 取值范围                            | 默认值 |
|----------------|----------|-----------------|-------------|---------------------------------|-----|
| P              | 否        | 回退参数。           | Doubl<br>e  | 大于0                             | 1   |
| Q              | 否        | 前进参数。           | Doubl<br>e  | 大于0                             | 1   |
| dim            | 否        | 映射维度。           | Integ<br>er | 1~200,包括1和<br>200 <sub>o</sub>  | 50  |
| walkLe<br>ngth | 否        | 随机步长。           | Integ<br>er | 建议取1~100, 包括1<br>和100。          | 40  |
| walkNu<br>mber | 否        | 每个节点的随机<br>步长数。 | Integ<br>er | 建议取1~100,包括1<br>和100。           | 10  |
| iteratio<br>ns | 否        | 迭代次数。           | Integ<br>er | 1~100, 包括1和<br>100 <sub>o</sub> | 10  |

表 **5-183** response\_data 参数说明

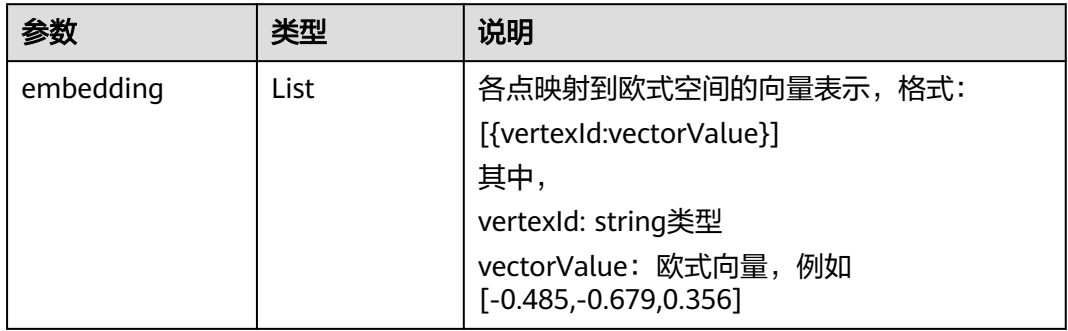

# **5.1.6.2.23** 实时推荐(**realtime\_recommendation**)**(2.2.21)**

### 表 **5-184** parameters 参数说明

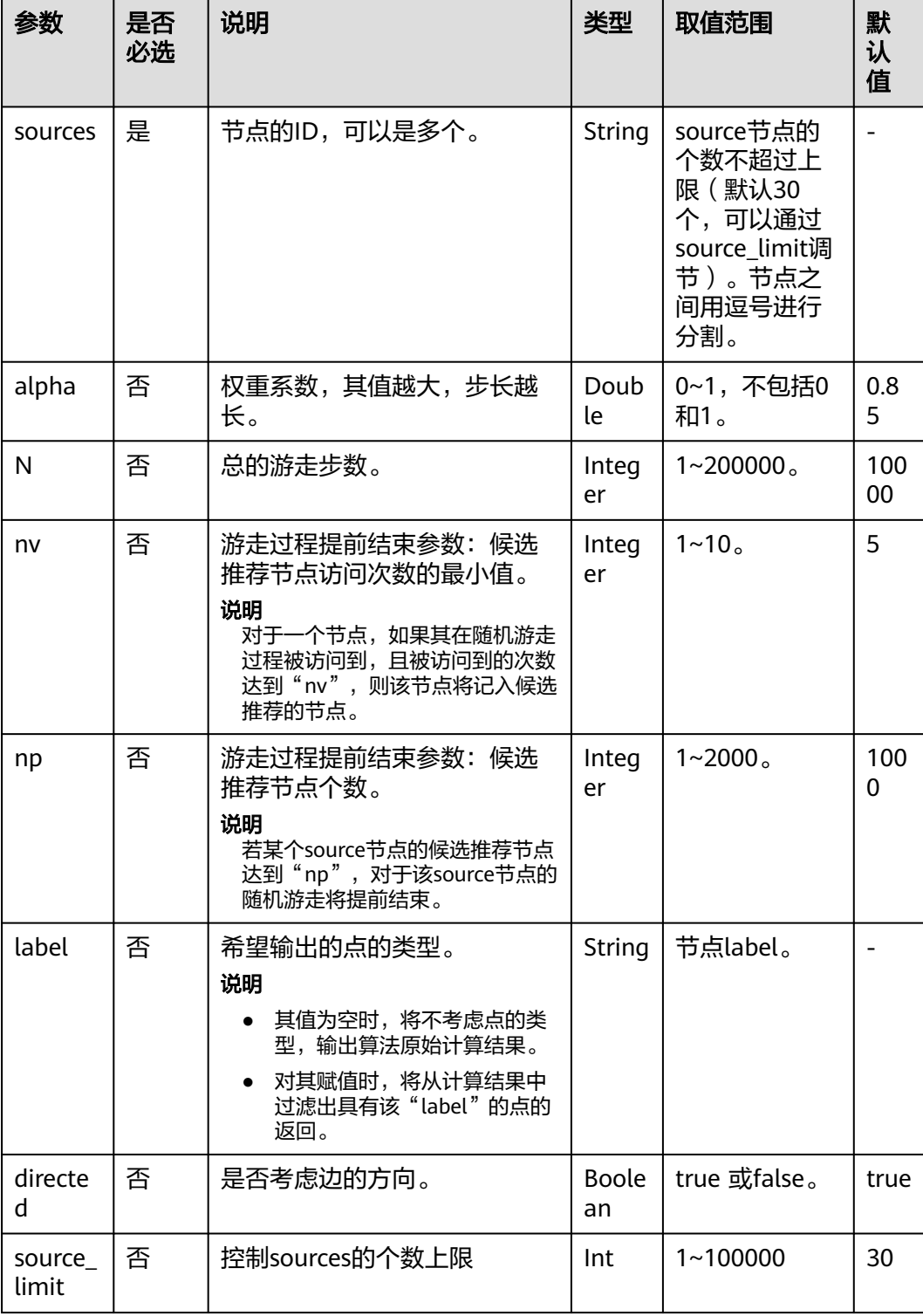

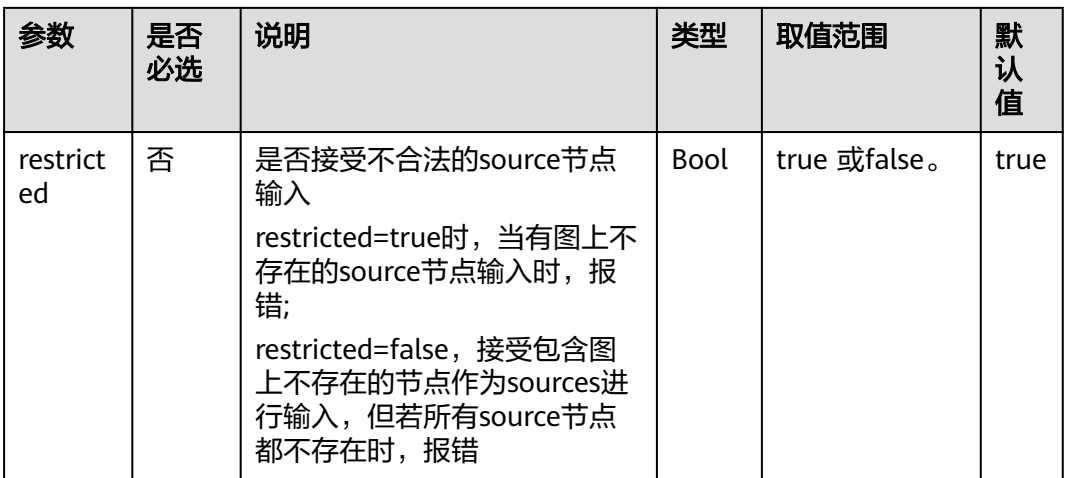

### 表 **5-185** response\_data 参数说明

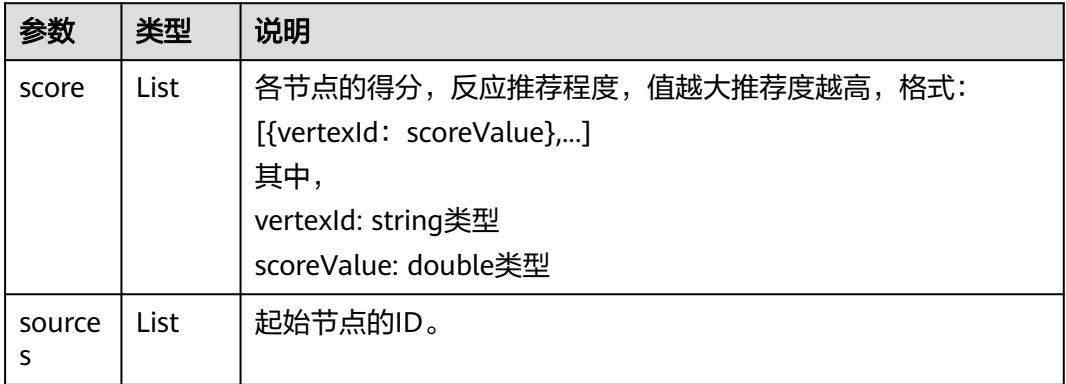

# **5.1.6.2.24** 度数关联度(**degree\_correlation**)**(1.0.0)**

#### 表 **5-186** response\_data 参数说明

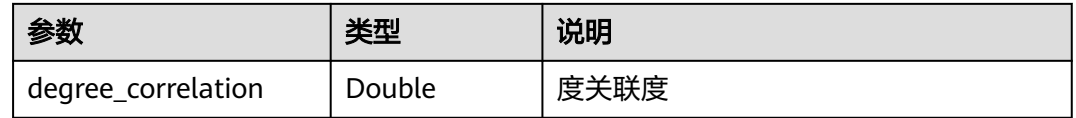
# **5.1.6.2.25** 三角计数(**triangle\_count**)**(1.0.0)**

#### 表 **5-187** parameters 参数说明

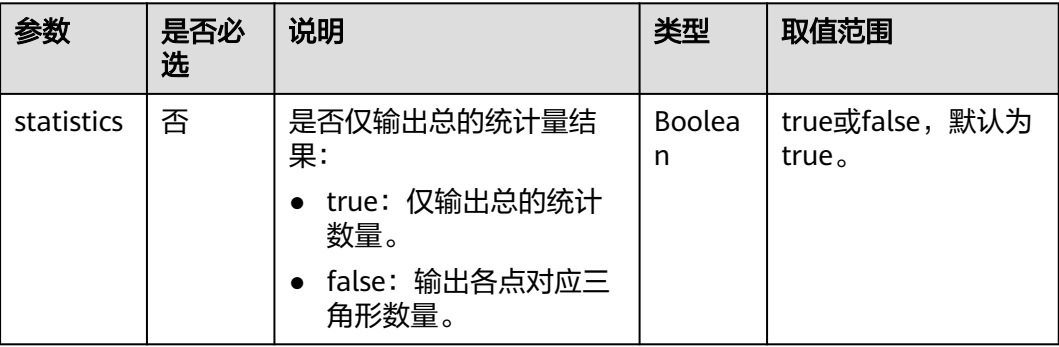

#### 表 **5-188** response\_data 参数说明

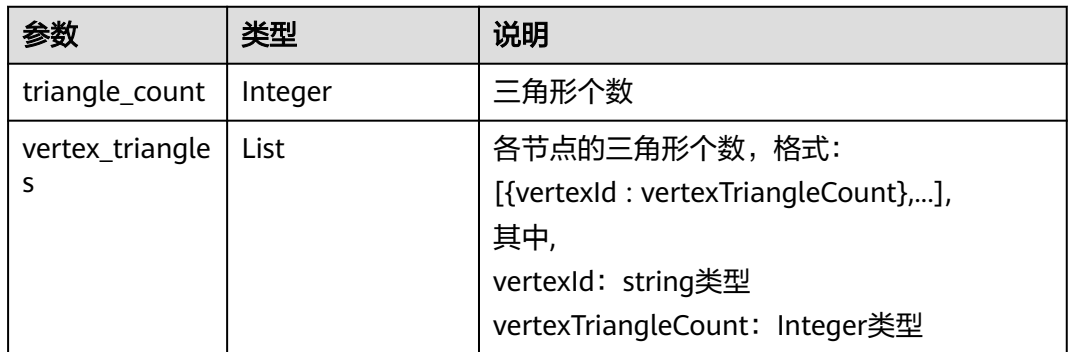

### **5.1.6.2.26** 聚类系数(**cluster\_coefficient**)**(1.0.0)**

表 **5-189** response\_data 参数说明

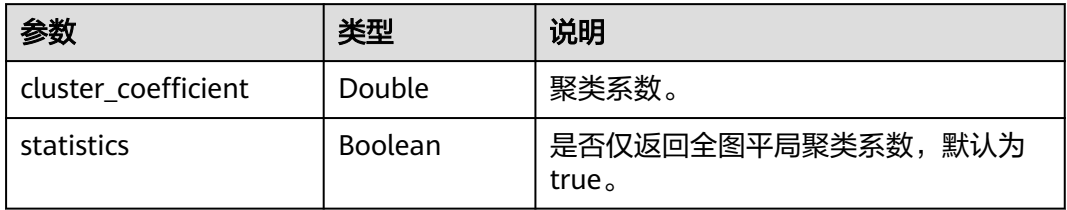

# **5.1.6.2.27** 紧密中心度(**closeness**)**(1.0.0)**

#### 表 **5-190** parameters 参数说明

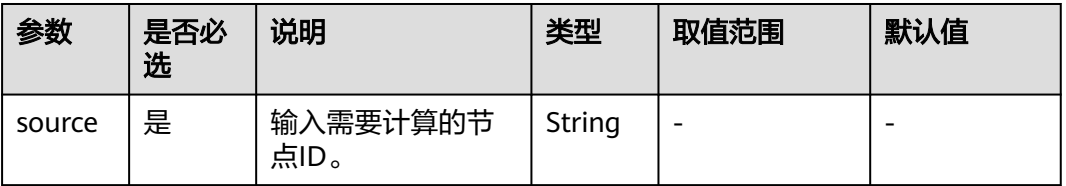

表 **5-191** response\_data 参数说明

| 参数<br>类型  |        | 说明       |
|-----------|--------|----------|
| closeness | Double | 紧密中心度值。  |
| source    | String | 计算的节点ID。 |

# **5.1.6.2.28** 中介中心度算法(**betweenness**)**(2.2.4)**

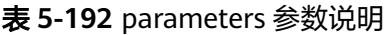

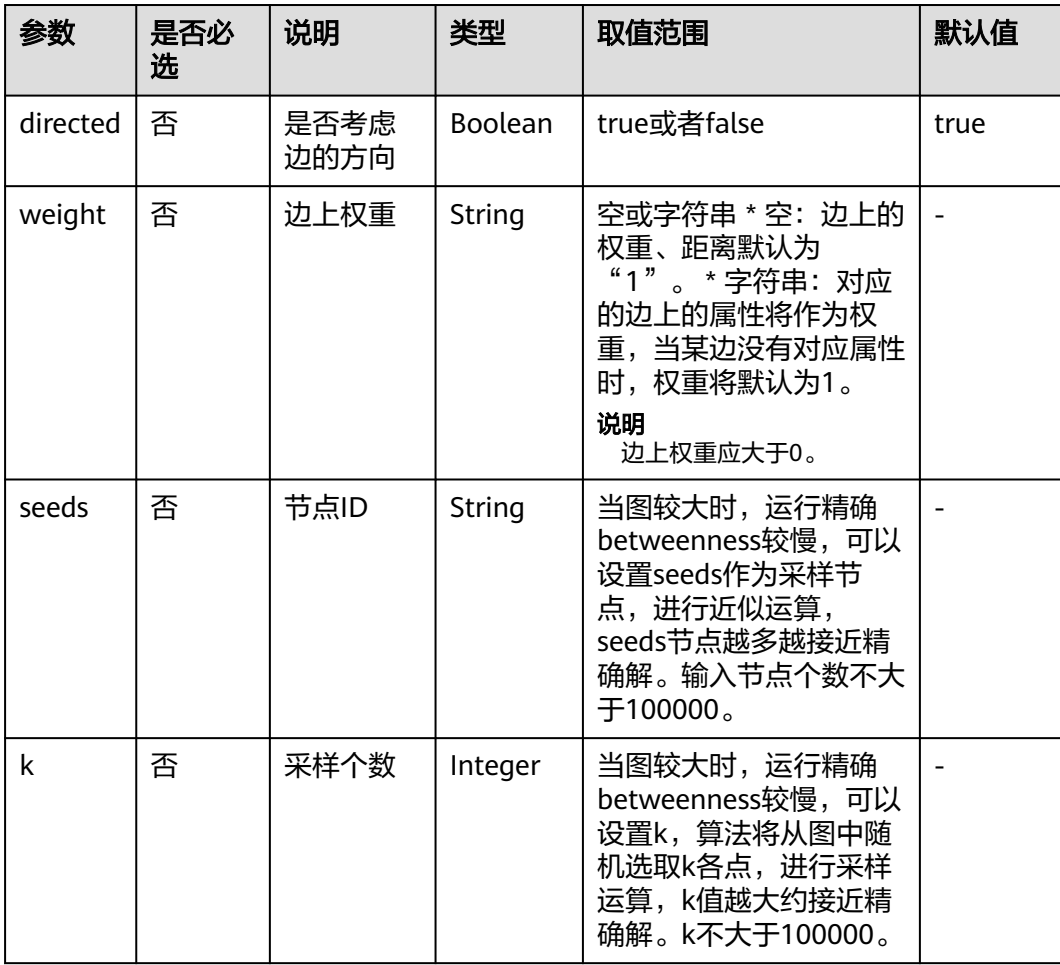

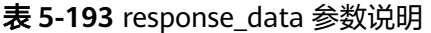

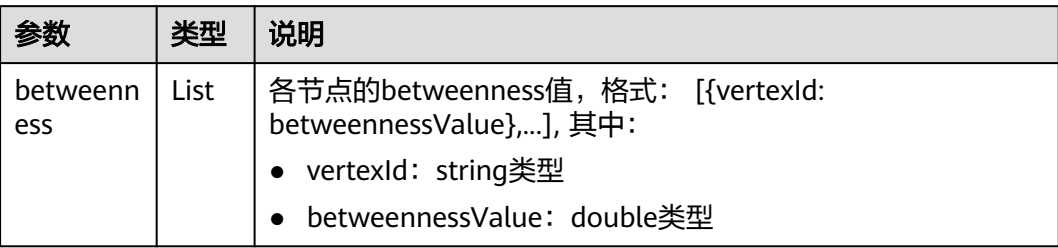

# **5.1.6.2.29** 边中介中心度(**edge\_betweenness**)**(2.2.4)**

| 参数       | 是否必<br>选 | 说明           | 类型      | 取值范围                                                                                                    | 默认值  |
|----------|----------|--------------|---------|----------------------------------------------------------------------------------------------------|------|
| directed | 否        | 是否考虑<br>边的方向 | Boolean | true或者false                                                                                                   | true |
| weight   | 否        | 边上权重         | String  | 空或字符串 * 空: 边上的<br>权重、距离默认为<br>的边上的属性将作为权<br>重,当某边没有对应属性<br>时,权重将默认为1。<br>说明<br>边上权重应大于0。                      |      |
| seeds    | 否        | 节点ID         | String  | 当图较大时,运行精确<br>betweenness较慢,可以<br>设置seeds作为采样节<br>点,进行近似运算,<br>seeds节点越多越接近精<br>确解。输入节点个数不大<br>$\pm 100000$ . |      |
| k        | 否        | 采样个数         | Integer | 当图较大时,运行精确<br>betweenness较慢,可以<br>设置k,算法将从图中随<br>机选取k各点,进行采样<br>运算,k值越大约接近精<br>确解。k不大于100000。                 |      |

表 **5-194** parameters 参数说明

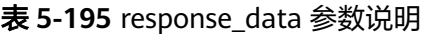

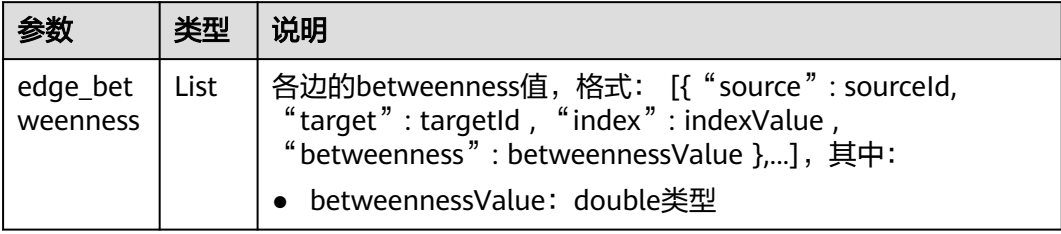

# **5.1.6.2.30 OD** 中介中心度(**od\_betweenness**)(**2.2.4**)

表 **5-196** parameters 参数说明

| 参数           | 是否必<br>选 | 说明                            | 类型                 | 取值范围                                                                                                    | 默认值  |
|--------------|----------|-------------------------------|--------------------|----------------------------------------------------------------------------------------------------|------|
| directed     | 否        | 是否考虑<br>边的方向                  | <b>Boolea</b><br>n | true或者false                                                                                                    | true |
| weight       | 否        | 边上权重                          | String             | 空或字符串 * 空: 边上的权<br>重、距离默认为"1"。*<br>字符串: 对应的边上的属性<br>将作为权重, 当某边没有对<br>应属性时,权重将默认为<br>1 <sub>o</sub><br>说明<br>边上权重应大于0。 |      |
| OD           | 否        | 起点终点<br>对                     | String             | 标准csv格式,起点和终点<br>以英文逗号分隔,各起点和<br>终点对之间以换行符"\n"<br>分隔,例如: "Alice,Nana<br>\nLily,Amy".                                  |      |
| seeds        | 否        | 热点事件<br>发生地的<br>节点ID          | String             | 当未知OD数据时,输入<br>seeds数据。                                                                                               |      |
| modes        | 否        | 与seeds对<br>应的热点<br>事件类别       | String             | • IN: 表示以热点事件发<br>生地点的节点ID作为起<br>点。<br>• OUT: 表示以热点事件<br>发生地点的节点ID作为<br>终点。                                           |      |
| capacit<br>у | 否        | 与seeds对<br>应的热点<br>事件参加<br>人数 | Intege<br>r        | $\overline{\phantom{a}}$                                                                                              |      |

### 说明

OD\_pairs和seeds参数二选一,当OD\_pairs和seeds同时输入时,以OD\_pair为准,忽略seeds。

表 **5-197** response\_data 参数说明

|                   | 类型   | 说明                                                                                                    |
|-------------------|------|----------------------------------------------------------------------------------------------------|
| betweenn  <br>ess | List | 各边的betweenness值,格式: [{ "source" : sourceId,<br>"target": targetId, "index": indexValue,<br>"betweenness": betweennessValue }], 其中:<br>• betweennessValue: double类型 |

# **5.1.6.2.31** 单点环路检测(**single\_vertex\_circles\_detection**)(**2.2.4**)

#### 表 **5-198** parameters 参数说明

| 参数                      | 是否必选 | 说明                                                   | 类型      | 取值范围<br>默认值       |
|-------------------------|------|------------------------------------------------------|---------|-------------------|
| source                  | 是    | 被包含节点ID。                                             | String  |                   |
| min circle len<br>gth   | 否    | 最小圈长                                                 | Integer | [3, 15]<br>3      |
| max_circle_le<br>ngth   | 否    | 最大圈长(要求<br>min_circle_length<=<br>max_circle_length) | Integer | [3, 15]<br>10     |
| limit circle nu<br>mber | 否    | 限定寻找圈的个数                                             | Integer | [1,100000]<br>100 |

表 **5-199** response\_data 参数说明

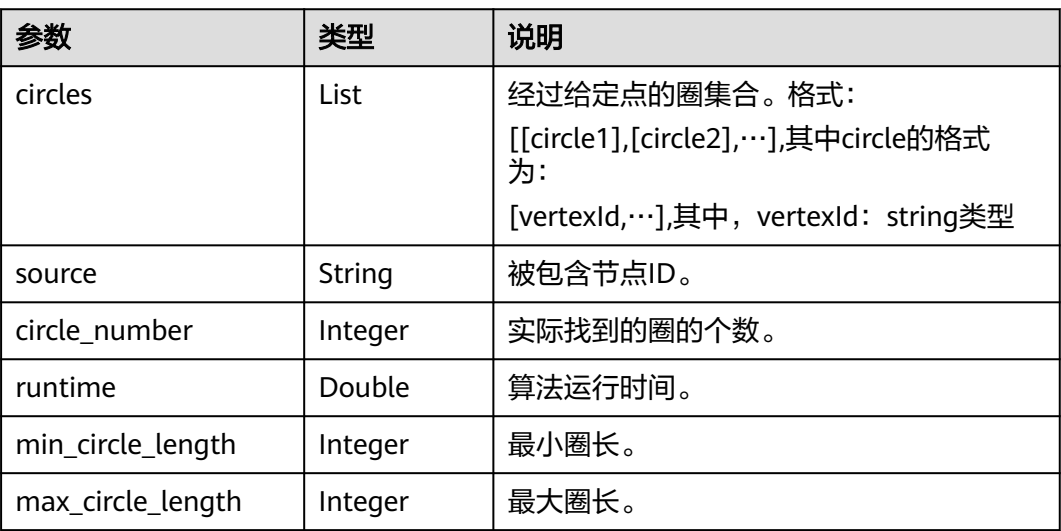

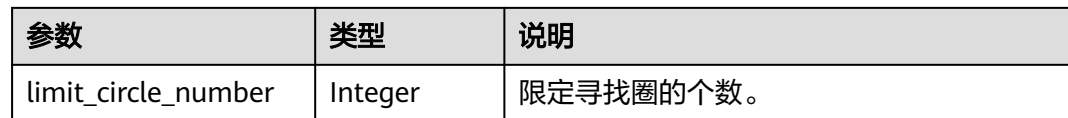

# **5.1.6.2.32** 带一般过滤条件环路检测(**filtered\_circle\_detection**)**(2.2.15)**

# 请求样例

```
Post http://{}/ges/v1.0/1/graphs/movie/action?action_id=execute-algorithm
{
    "algorithmName": "filtered_circle_detection",
    "parameters": {
      "n": 10,
      "statistics": true,
       "output_format":"edgeId"
 },
 "filters": [
\overline{\phantom{a}} },
      {
         "operator": "out",
         "edge_filter": {
            "property_filter": {
               "leftvalue": {
                  "label_name": "labelName"
               },
               "predicate": "=",
 "rightvalue": {
 "value": "transfer"
               }
            }
\qquad \qquad \} "times":5
      }
   ]
}
```
# 参数说明

#### 表 **5-200** parameters 参数说明

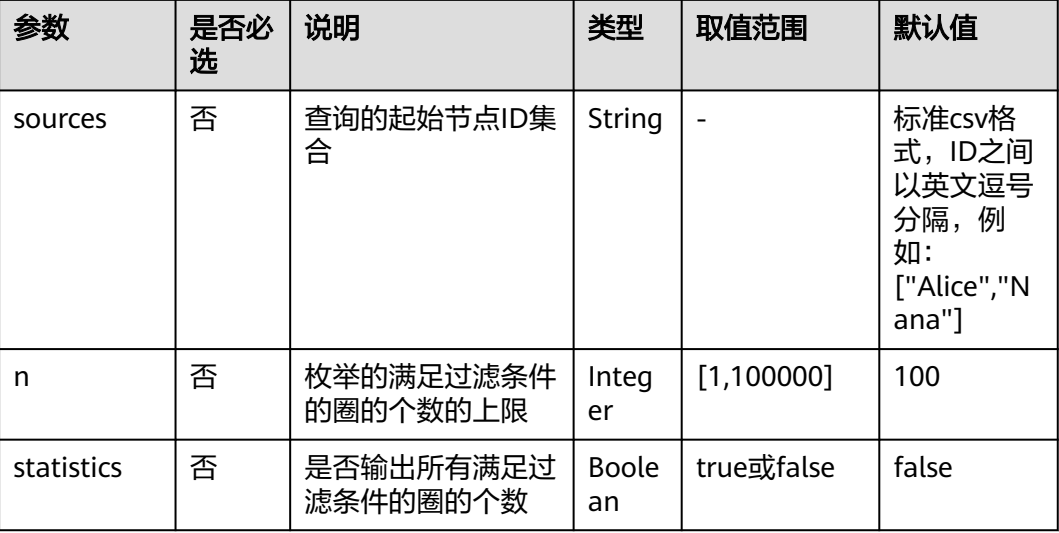

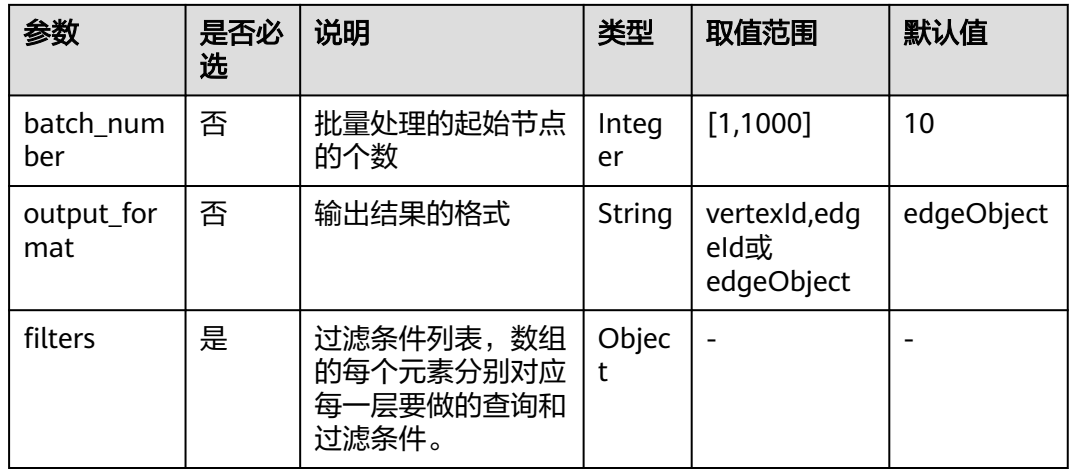

### 表 **5-201** filters 元素格式

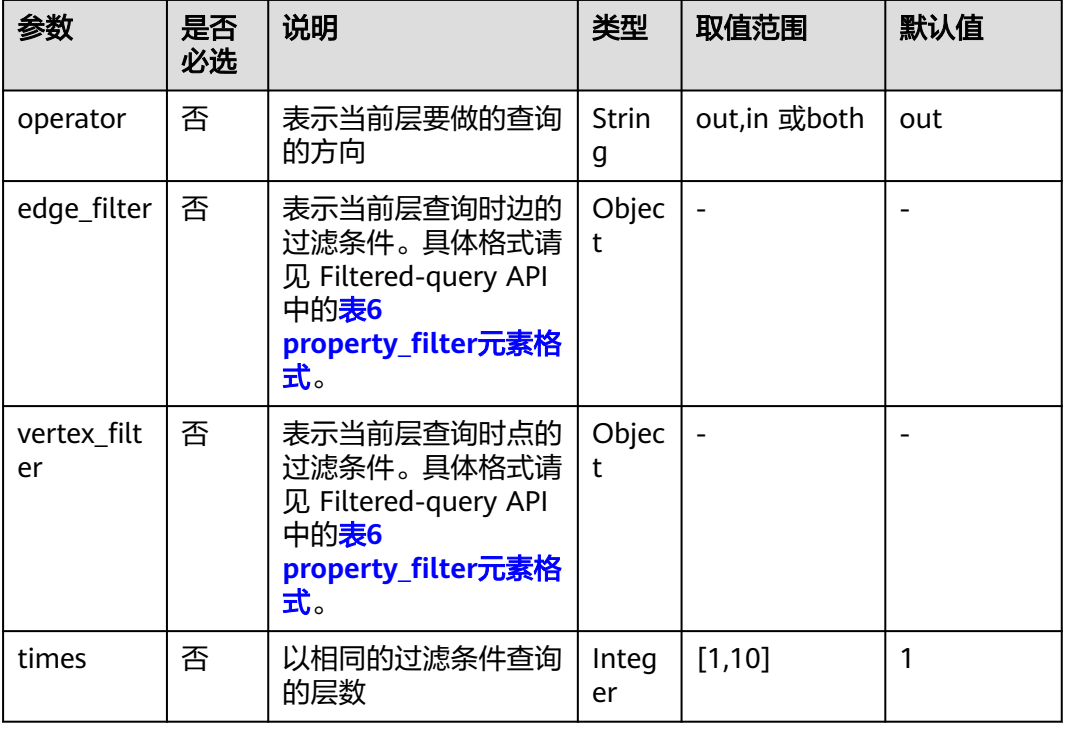

#### 说明

- 第一层的过滤条件是对初始节点的过滤,因此仅vertex\_filter参数有效。
- 最后一层的点过滤条件也是对初始节点的过滤。
- 环路的长度范围是 3-10, 因此过滤层数是 4-11 层。

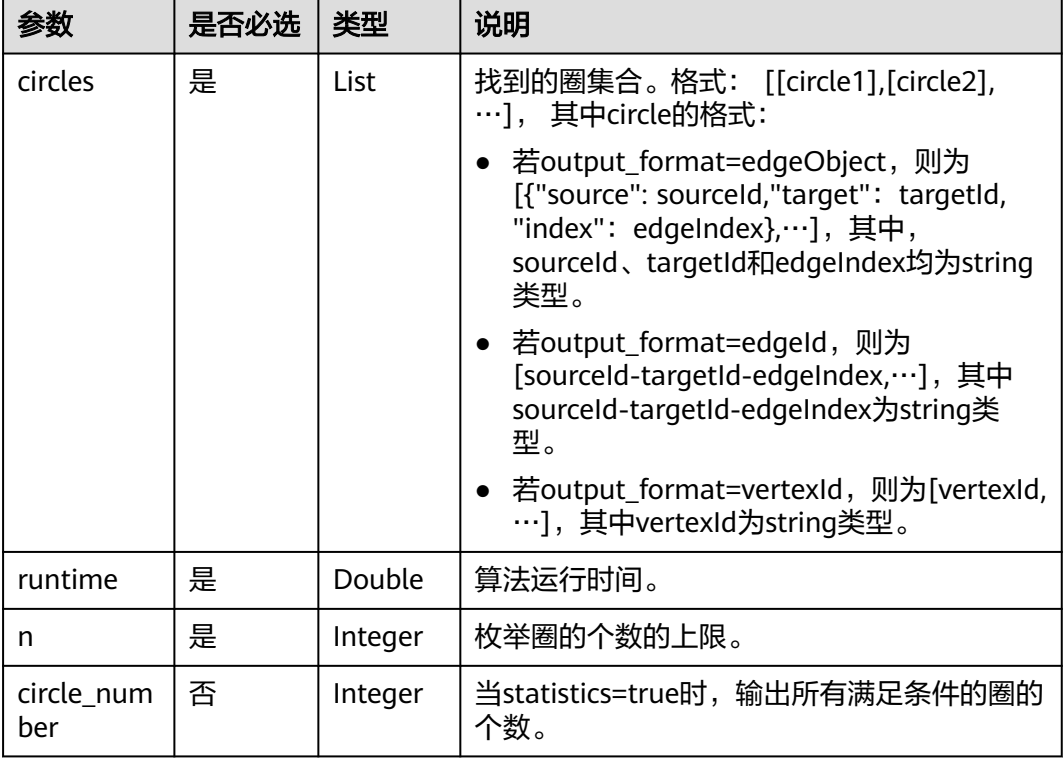

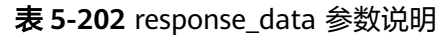

# **5.1.6.2.33** 子图匹配(**subgraph\_matching**)**(2.2.16)**

| 参数       | 是否必<br>选 | 说明                                | 类型                 | 取值范围                                                                                                    |
|----------|----------|-----------------------------------|--------------------|----------------------------------------------------------------------------------------------------|
| edges    | 是        | 需匹配的子图的边集,<br>点的ID要求为size t类<br>型 | String             | 标准CSV格式,边的起<br>点与终点之间以英文逗<br>号分隔,各边之间以换<br>行符"\n"分隔,例<br>如:"1,2\n2,3"。                                          |
| vertices | 是        | 需匹配的子图上各点<br>的label               | String             | 标准CSV格式,点与其<br>label之间以英文逗号分<br>隔,各点与其label对之<br>间以换行符"\n"分<br>隔,点与sample中点相<br>对应,例如: "1,BP<br>\n2,FBP\n3,CP". |
| directed | 否        | 是否考虑图的方向                          | <b>Boole</b><br>an | true或false,默认true。                                                                                              |
| n        | 否        | 限制寻找的子图的个<br>数的上限                 | Intege<br>r        | [1,100000],默认为<br>100 <sub>o</sub>                                                                              |

表 **5-203** parameters 参数说明

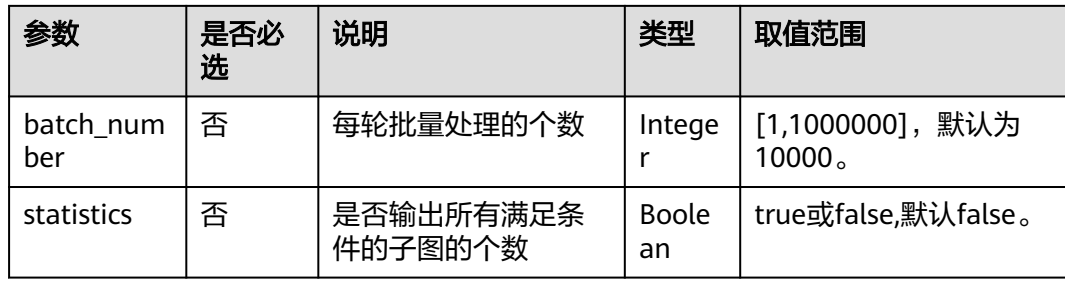

### 表 **5-204** response\_data 参数说明

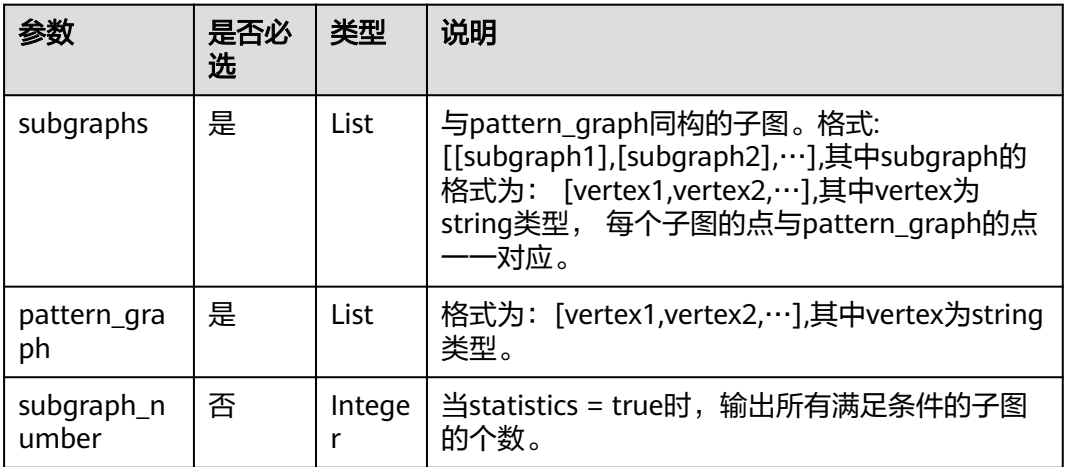

# **5.1.6.2.34 topicrank** 算法(**topicrank**)**(2.2.20)**

### 表 **5-205** parameters 参数说明

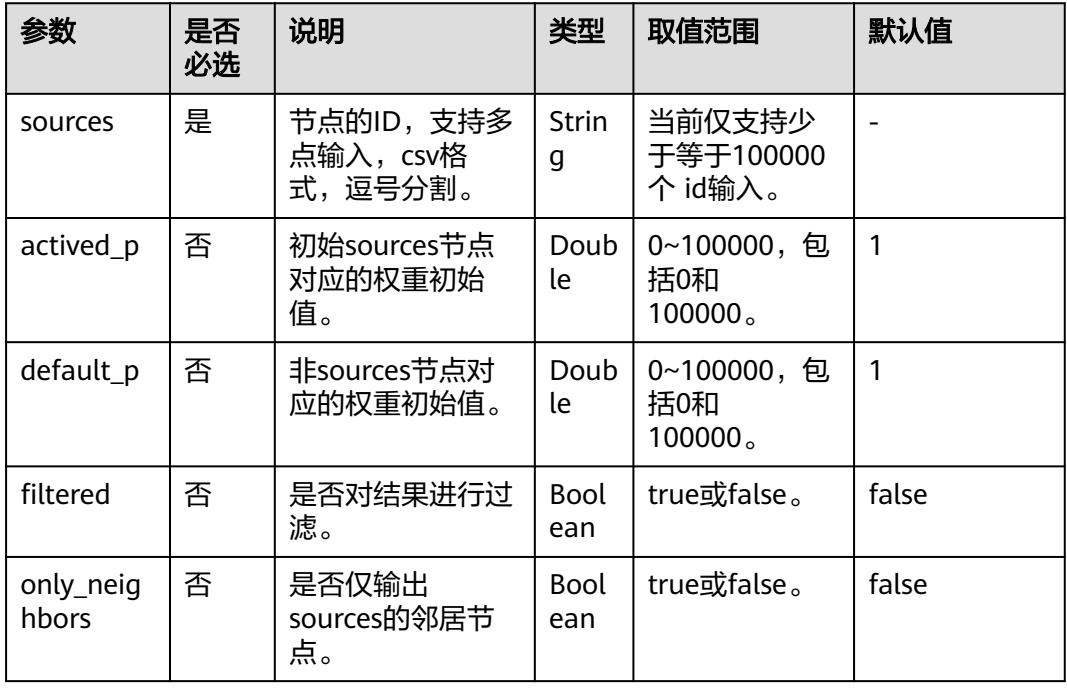

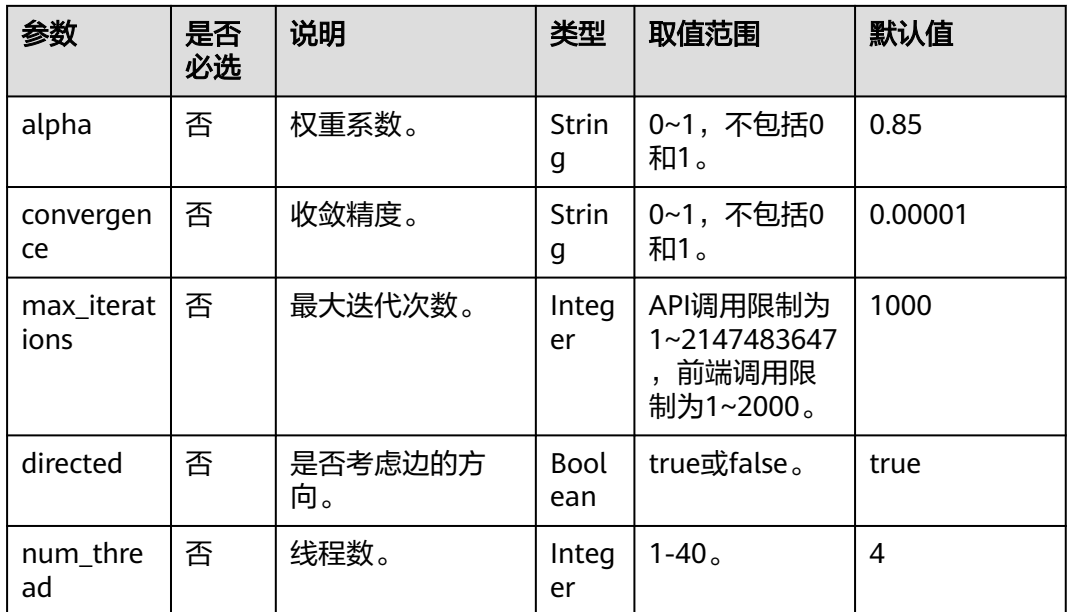

#### 表 **5-206** response\_data 参数说明

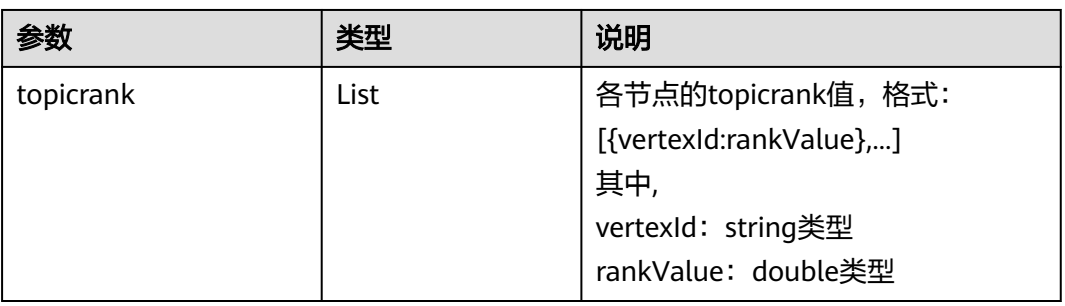

# **5.1.7** 动态图分析 **API**

# **5.1.7.1** 动态群体演化(**temporal\_graph)**

# 功能介绍

针对包含某些节点的群体,结合时间轴观察其结构的动态演化过程 。

图 **5-1** 原理展示

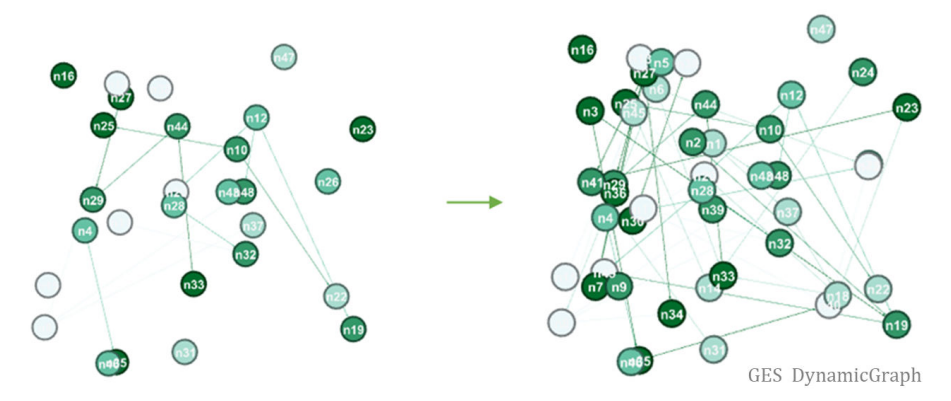

### **URL**

POST /ges/v1.0/{project\_id}/graphs/{graph\_name}/dynamicgraphs/action? action\_id=execute-analysis

表 **5-207** 路径参数

| 参数         | 是否必选 | 类型     | 说明                                                |
|------------|------|--------|---------------------------------------------------|
| project_id | 是    | String | 项目ID。获取方法请参见 <mark>获取项目</mark><br>ID <sub>o</sub> |
| graph_name | 是    | String | 图名称。                                              |

# 请求参数

#### 表 **5-208** Body 参数说明

| 参数                | 是否必选 | 类型     | 说明        |
|-------------------|------|--------|-----------|
| algorithmNa<br>me | 是    | String | 算法名称。     |
| dynamicRang<br>e  | 是    | Object | 动态分析时间参数。 |
| parameters        | 是    | String | 算法参数。     |

表 **5-209** dynamicRange 参数说明

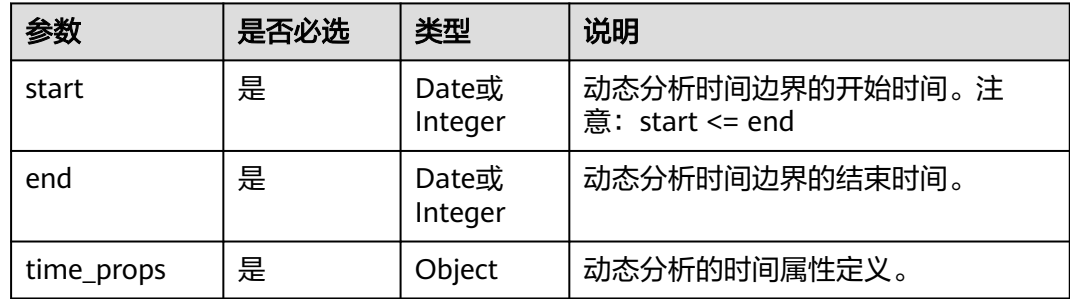

#### 表 **5-210** time\_props 参数说明

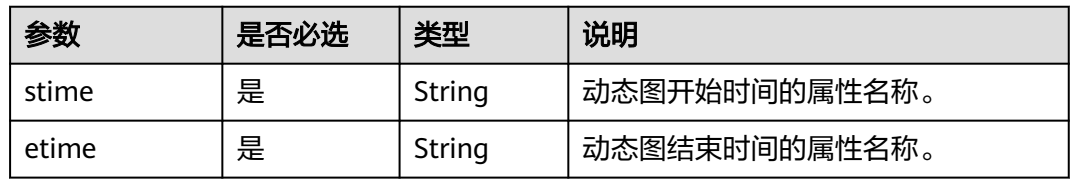

#### 表 **5-211** parameters 参数说明

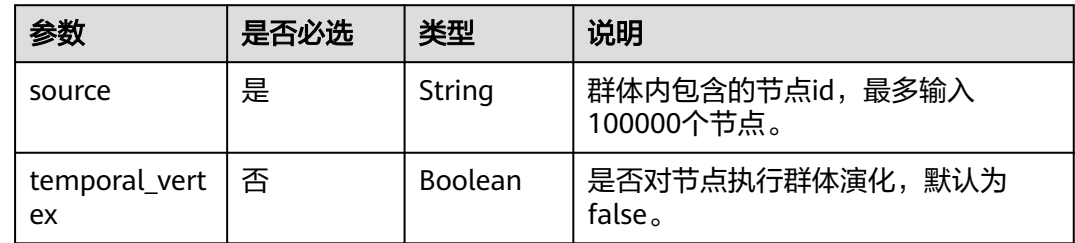

### 响应参数

#### 表 **5-212** 响应参数说明

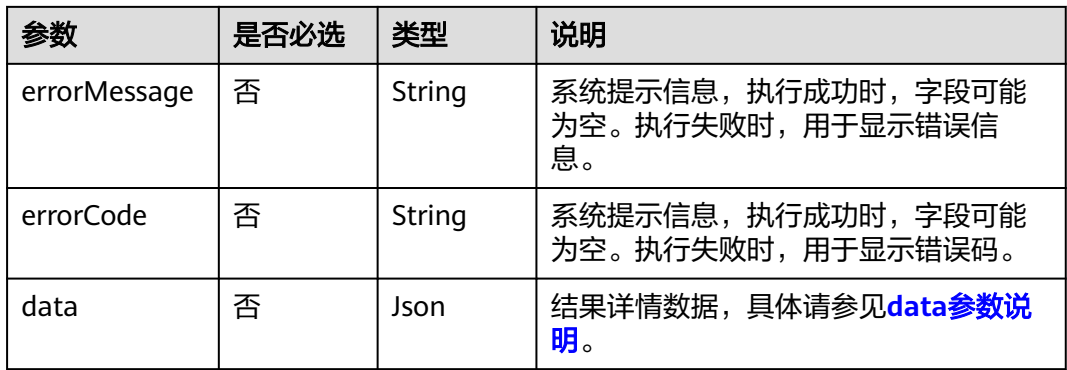

### 表 **5-213** data 参数说明

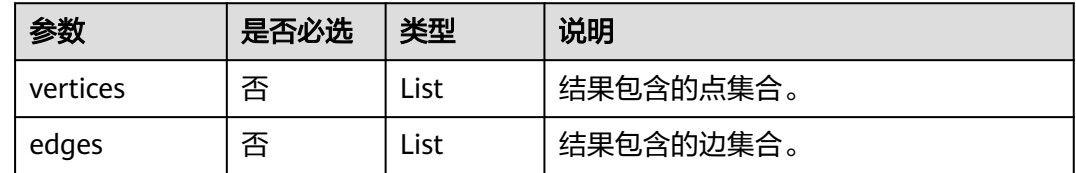

# 请求样例

观察某些节点群体结构的动态演化过程,算法名称为temporal\_graph,动态分析的开 始时间为\${startTime},结束时间为\${endTime}。

POST http://{SERVER\_URL}/ges/v1.0/{project\_id}/graphs/{graph\_name}/dynamicgraphs/action? action\_id=execute-analysis

```
{
 "algorithmName":"temporal_graph",
  "dynamicRange":{
   "start":"${startTime}",
   "end":"${endTime}",
   "time_props":{"stime":"${property(start_time)}","etime":"${property(start_time)}"}
 },
 "parameters":{
      "sources":[],
      "temporal_vertex":false
  }
}
```
## 响应示例

### 状态码: **200**

响应成功示例

{

```
 "data": {
     "vertices": [{
       "id": "Place00032",
       "label": "Place",
       "properties": {}
\}, {
 "id": "Person00041",
 "label": "Person",
       "properties": {
 "gender": ["女"],
 "phone": ["P0334529194"],
          "name": ["吴桂芳"],
 "startTime": [1774368],
 "endTime": [16756560],
          "age": [48]
       }
     }],
     "edges": [{
       "index": "0",
 "source": "Person00041",
 "label": "hasVisit",
       "properties": {
          "startTime": [1646092800],
          "visitDate": [20220301],
          "endTime": [1646126769]
       },
        "target": "Place00032"
     }, {
        "index": "3",
 "source": "Person00041",
 "label": "hasVisit",
       "properties": {
          "startTime": [1646168289],
 "visitDate": [20220301],
 "endTime": [1646179199]
\qquad \qquad \} "target": "Place00032"
     }]
  }
```
#### 状态码: **400**

}

响应失败示例

```
{
"errorMessage":"${errorMessage}",
"errorCode":"GES.8301"
}
```
# 状态码

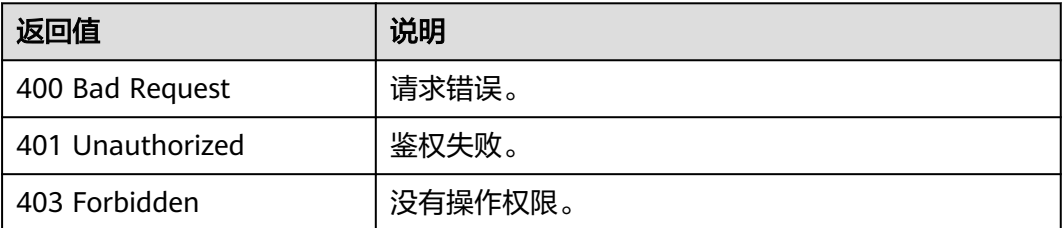

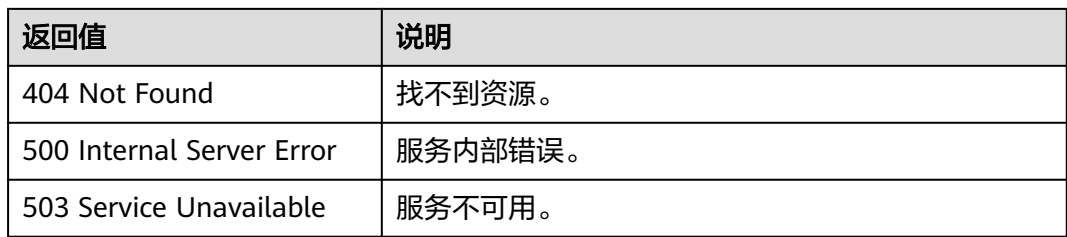

# **5.1.7.2** 动态拓展(**temporal\_bfs**)

# 功能介绍

指定某个起始节点id,结合消息传递时间递增和BFS遍历顺序(Temporal BFS算法), 搜索周围与之相关联的点,输出对应各节点的到达时间,以及与源起点之间的距离。

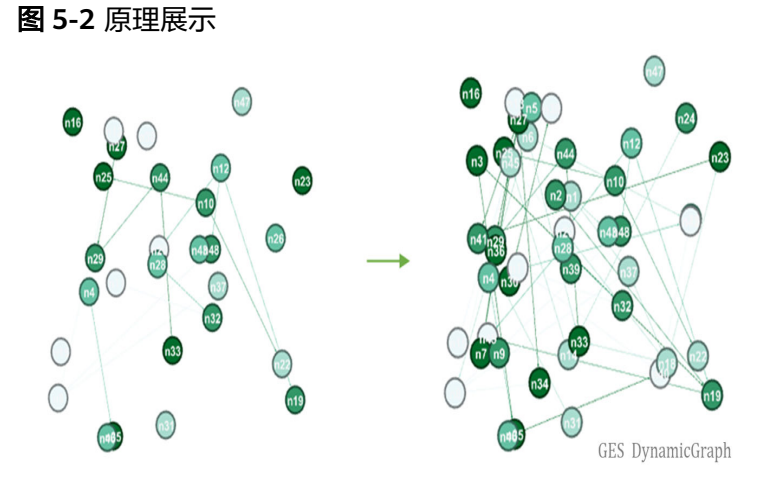

### **URL**

POST /ges/v1.0/{project\_id}/graphs/{graph\_name}/dynamicgraphs/action? action\_id=execute-analysis

#### 表 **5-214** 路径参数

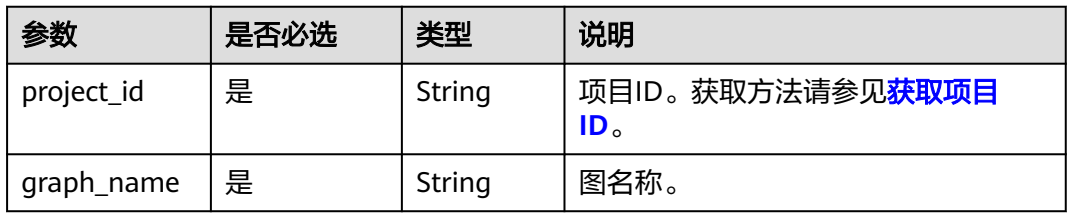

# 请求参数

表 **5-215** Body 参数说明

| 参数                | 是否必选 | 类型     | 说明        |
|-------------------|------|--------|-----------|
| algorithmNa<br>me | 是    | String | 算法名称。     |
| dynamicRang<br>e  | 是    | String | 动态分析时间参数。 |
| parameters        | 是    | String | 算法参数。     |

### 表 **5-216** dynamicRange 参数说明

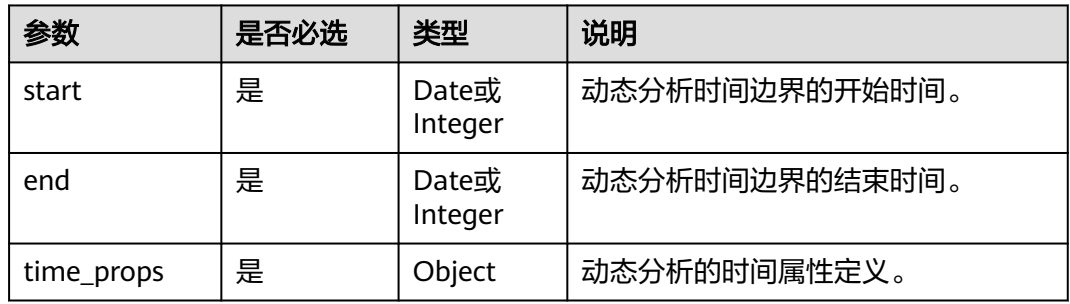

#### 表 **5-217** time\_props 参数说明

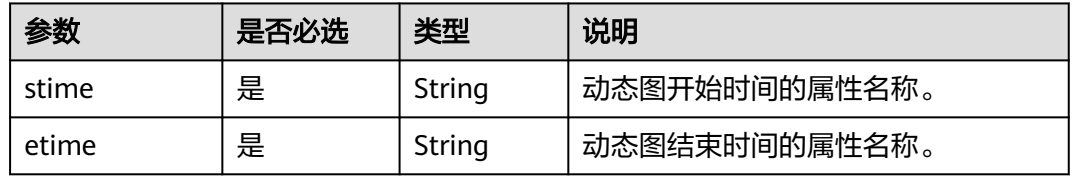

### 表 **5-218** parameters 参数说明

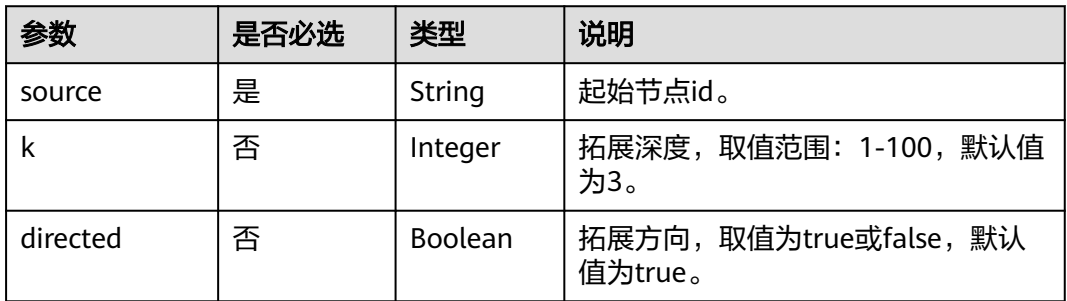

### 响应参数

#### 表 **5-219** 响应参数说明

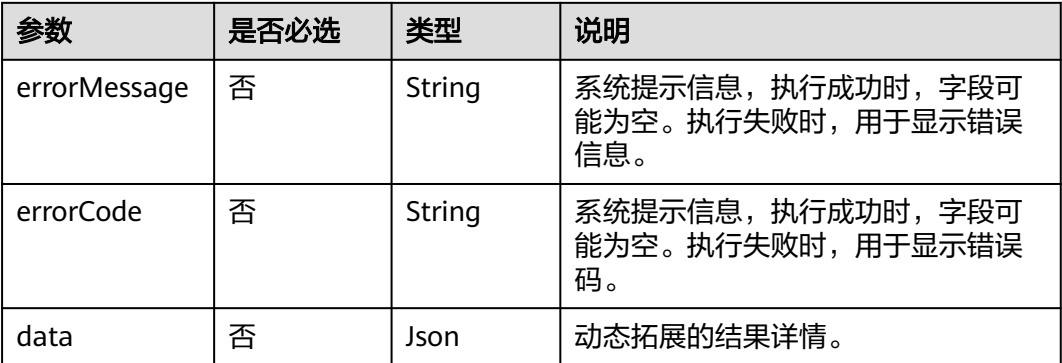

### 请求样例

指定起始节点id搜索周围与之相关联的点,算法名称为temporal\_bfs,动态分析的开始 时间为\${startTime},结束时间为\${endTime}。

POST http://{SERVER\_URL}/ges/v1.0/{project\_id}/graphs/{graph\_name}/dynamicgraphs/action? action\_id=execute-analysis

```
 "algorithmName":"temporal_bfs",
  "dynamicRange":{
   "start":"${startTime}",
   "end":"${endTime}",
   "time_props":{"stime":"${property(start_time)}","etime":"${property(start_time)}"}
 },
  "parameters":{
      "source":"",
 }
```
### 响应示例

#### 状态码: **200**

{

}

响应成功示例

```
{
   "data": {
      "outputs": {
         "data_return_size": 2,
         "runtime": 0.000079,
         "data_offset": 0,
         "data_total_size": 2,
         "temporal_bfs": [{
 "Person00041": {
 "arrive": 1646092800,
               "dist": 0,
               "predecessor": ""
\begin{array}{ccc} & & & \end{array} }, {
             "Place00001": {
               "arrive": 1648306984,
               "dist": 1,
               "predecessor": "Person00041"
            }
         }]
```
#### } }

}

### 状态码: **400**

响应失败示例

```
{
"errorMessage":"${errorMessage}",
"errorCode":"GES.8301"
}
```
# 状态码

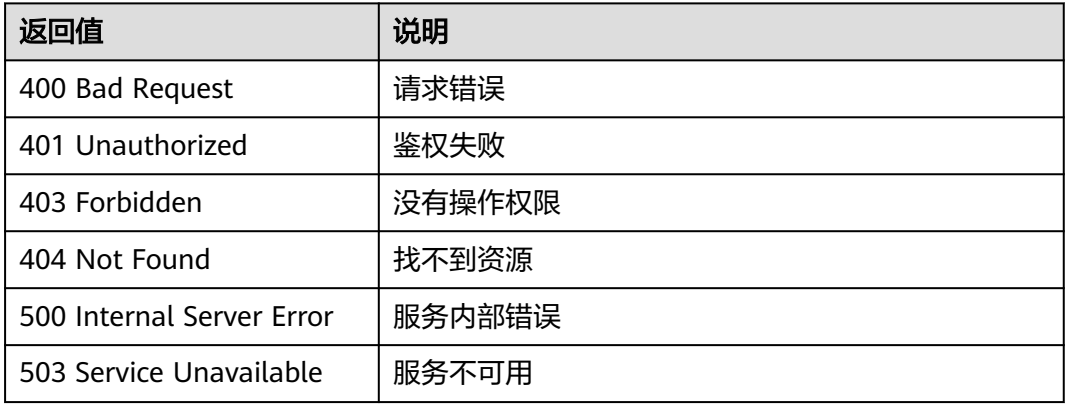

# **5.1.7.3** 时序路径分析(**Temporal Paths**)

# 功能介绍

根据输入参数,执行时序路径分析算法。

注意:两点之间仅返回一条满足条件的时序路径。

### **URI**

POST /ges/v1.0/{project\_id}/graphs/{graph\_name}/dynamicgraphs/action? action\_id=execute-analysis

#### 表 **5-220** 路径参数

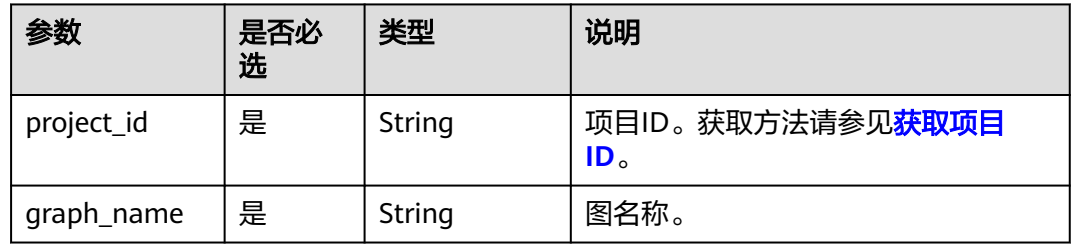

# 请求参数

### 表 **5-221** Body 参数说明

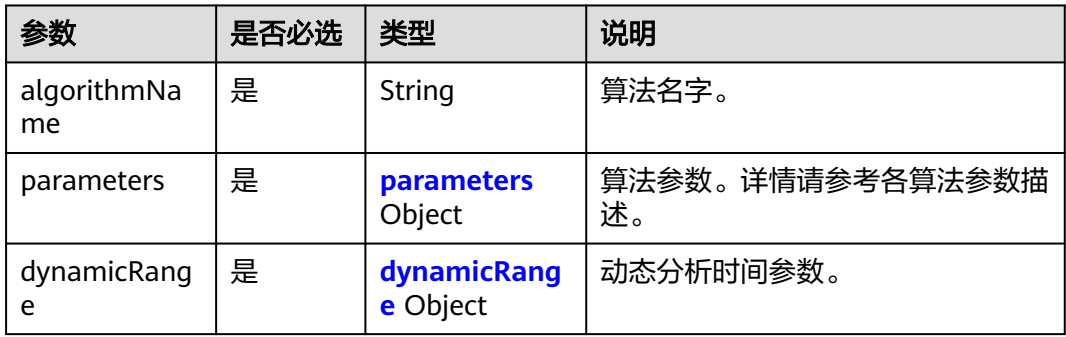

#### 表 **5-222** parameters

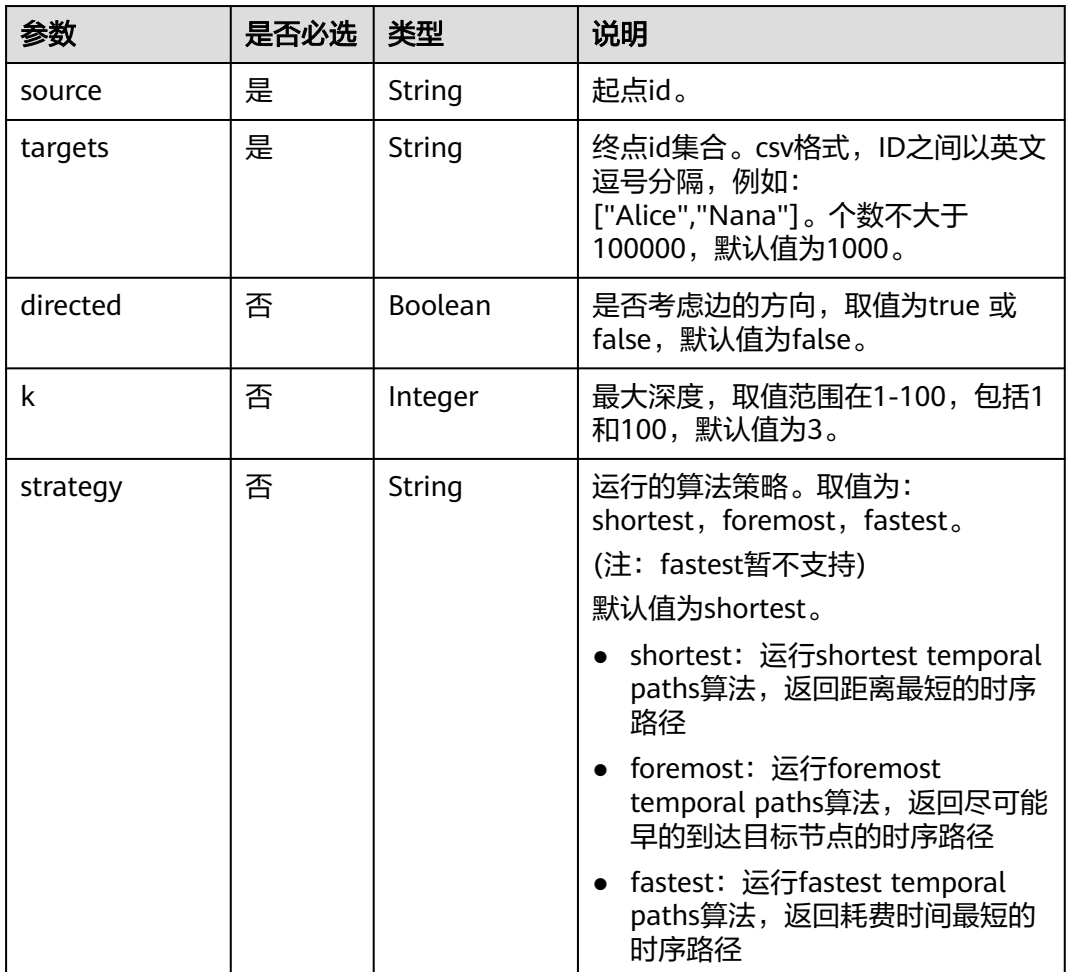

#### <span id="page-306-0"></span>表 **5-223** dynamicRange

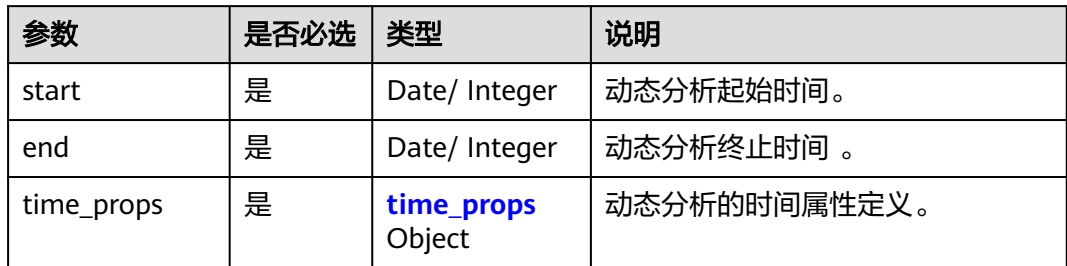

### 表 **5-224** time\_props

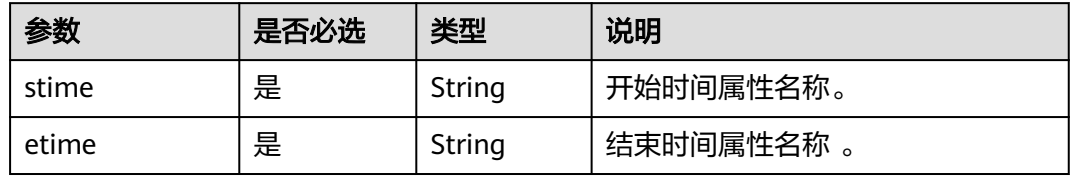

### 响应参数

#### 表 **5-225** 响应参数说明

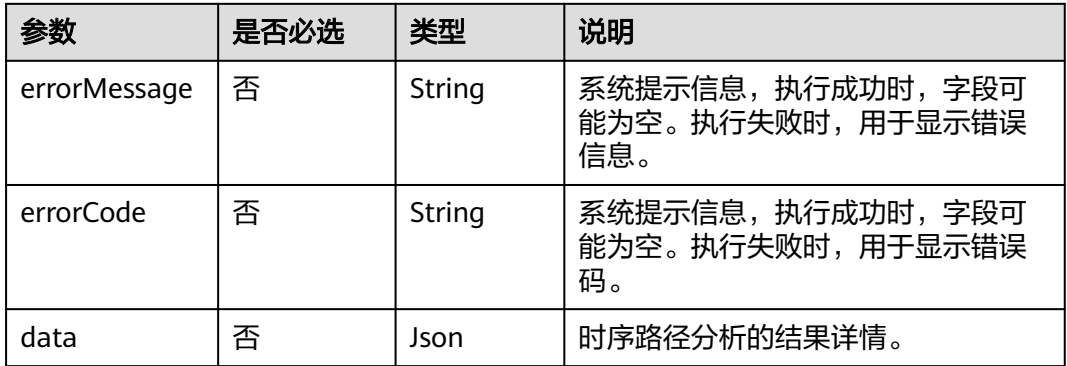

# 请求示例

指定起始节点id搜索周围与之相关联的点,算法名称为temporal\_paths,动态分析的 开始时间为1646092800,结束时间为1646170716,起点id为Person00014。 POST http://{SERVER\_URL}/ges/v1.0/{project\_id}/graphs/{graph\_name}/dynamicgraphs/action? action\_id=execute-analysis

```
 {
  "algorithmName":"temporal_paths",
  "dynamicRange":{
  "start":1646092800,
   "end":1646170716,
   "time_props":
     {"stime":"startTime","etime":"endtime"}
  },
  "parameters":{
     "source":" Person00014",
```
"targets":"Person00055,Person00058,Person00052,Person00061,Person00060,Place00032,Place00016,Place00

```
026,Place00015,Place00043",
 "strategy":"shortest",
 "directed":true
 }
}
```
## 响应示例

#### 状态码: **200**

响应成功示例

```
{
    "data": {
      "outputs": {
         "data_return_size": 1,
 "direct": 1,
 "runtime": 0.00011,
         "temporal_paths": [
           \left[ \right\{ "Person00014": {
 "arrive": 1646092800,
 "dist": 0,
                  "predecessor": ""
\qquad \qquad \}\}, {
 "Place00016": {
"arrive": 1647169795, تصور المستخدم المستخدم المستخدم المستخدم المستخدم المستخدم المستخدم المستخدم المستخدم ا
 "dist": 1,
                  "predecessor": "Person00014"
               }
            }]
\qquad \qquad ],
 "data_offset": 0,
         "data_total_size": 1
      }
   }
}
```
#### 状态码: **400**

响应失败示例

```
 { 
 "errorMessage":"graph [demo] is not found", 
 "errorCode":"GES.8402" 
 }
```
# 状态码

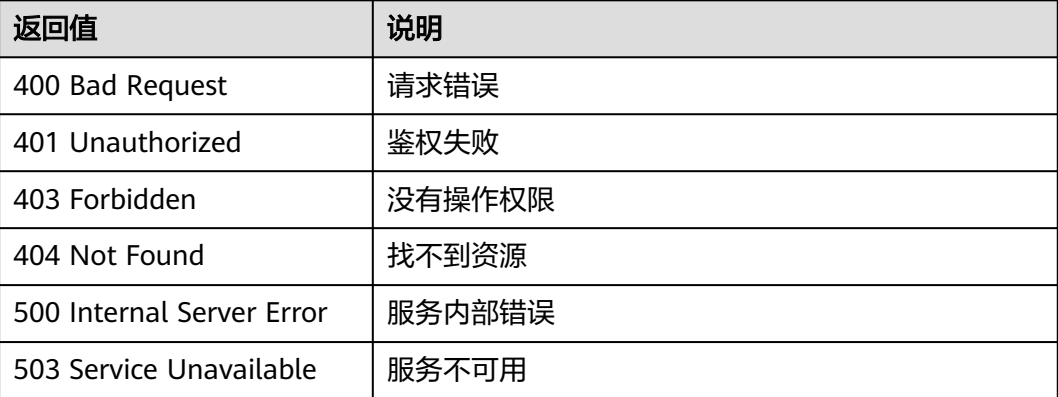

# **5.1.8** 路径 **API**

# **5.1.8.1** 查询路径详情**(1.1.6)**

### 功能介绍

查询路径详情。将列举出所有可能的路径。

### **URI**

POST /ges/v1.0/{project\_id}/graphs/{graph\_name}/paths/action?action\_id=querydetail

#### 表 **5-226** 路径参数

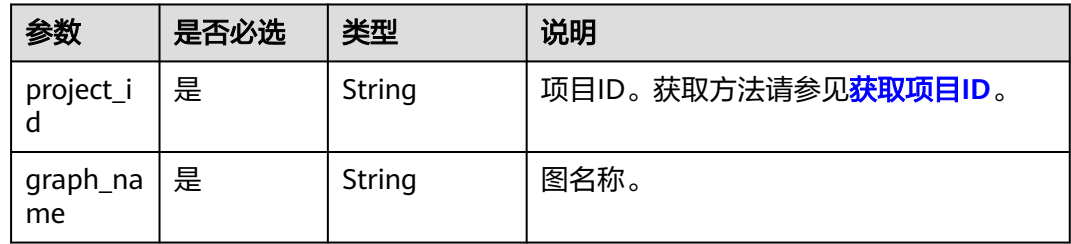

# 请求示例

查询路径详情,需要查询的路径分别为Ray,Lethal Weapon和Alice,不设置查询方 向。

post http://{SERVER\_URL}/ges/v1.0/{project\_id}/graphs/{graph\_name}/paths/action?action\_id=query-detail

```
 "paths":[
    [
       "Ray",
       "Lethal Weapon",
       "Alice"
    ]
 ],
 "directed":false
```
#### 说明

{

}

SERVER\_URL: 图的访问地址, 取值请参考业务面API[使用限制](#page-13-0)。

# 请求参数

#### 表 **5-227** Body 参数说明

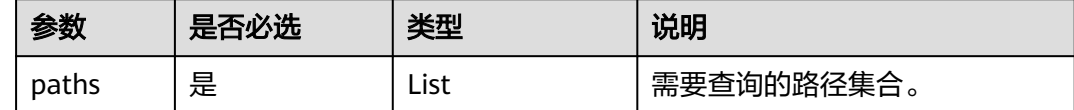

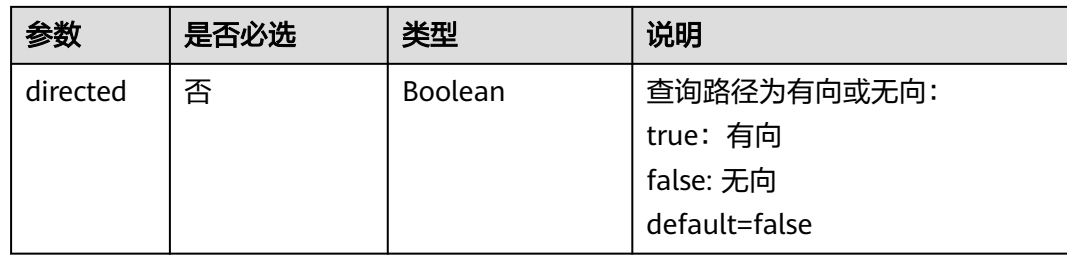

# 响应参数

### 表 **5-228** 响应 Body 参数说明

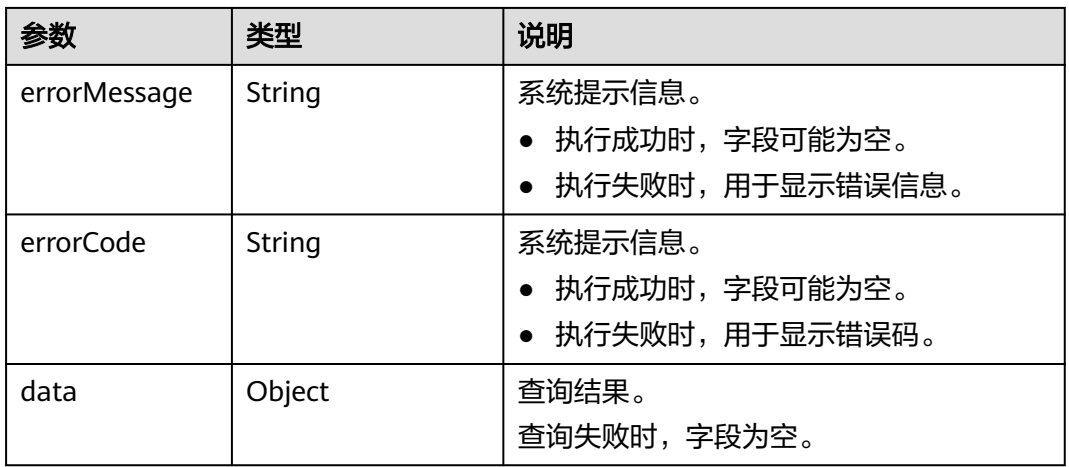

### 表 **5-229** data 参数说明

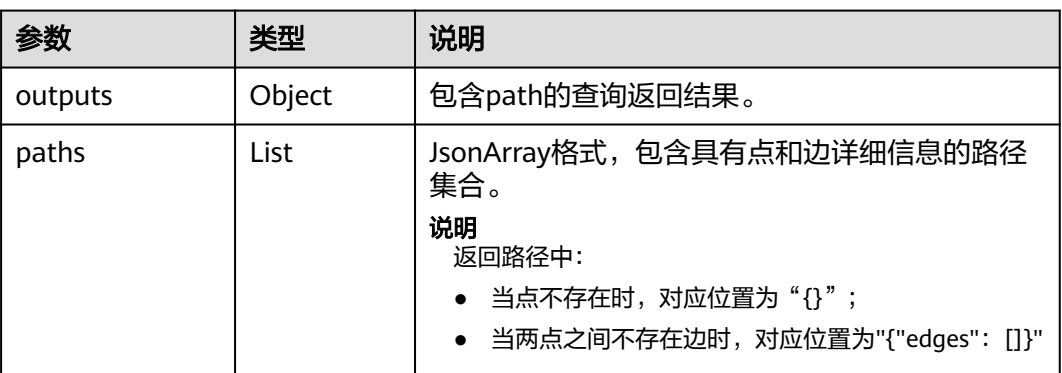

# 响应示例

### 状态码: **200**

成功响应示例 Http Status Code: 200 { "data": { "outputs":{

```
 "paths":[
          \lceil\{ "id":"Ray",
 "label":"user",
                "properties":{
\blacksquare"Name":["雷"],
 "Gender":["M"],
 "Age":["18-24"],
 "Occupation":["college/grad student"],
                "Zip-code":["90241"]
 }
, where \}, and \},
\{ "edges":[
{ } "source":"Ray",
 "target":"Lethal Weapon",
 "index":"1",
 "label":"rate",
                     "properties":{
                       "Score":[2],
                       "Datetime":["2000-11-22 19:16:16"]
}}<br>}}
1999 • The Company of the Company of the Company of the Company of the Company of the Company of the Company of the Company of the Company of the Company of the Company of the Company of the Company of the Company of the
\sim \sim \sim \sim \sim \sim \sim, where \}, and \},
\{ "id":"Alice",
                "label":"user",
                 "properties":{
 "Name":["爱丽丝"],
 "Gender":["F"],
                   "Age":["25-34"],
 "Occupation":["academic/educator"],
 "Zip-code":["79928"]
 }
              }
           ]
        \, ]
     }
  }
```
#### 状态码: **400**

}

失败响应示例

Http Status Code: 400

```
{
"errorMessage":"graph [demo] is not found",
"errorCode":"GES.8107"
}
```
# 状态码

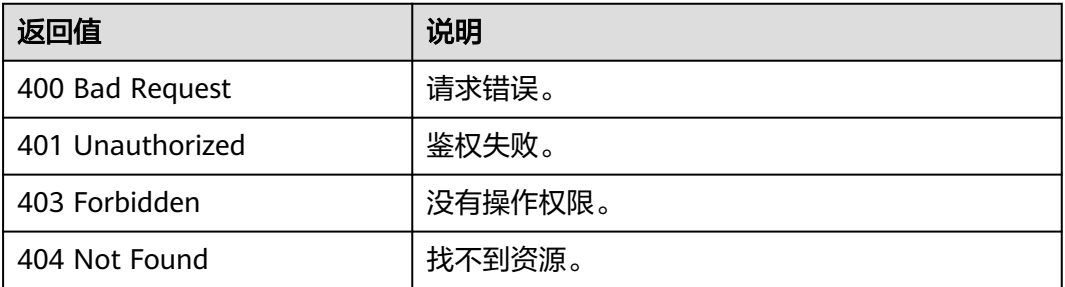

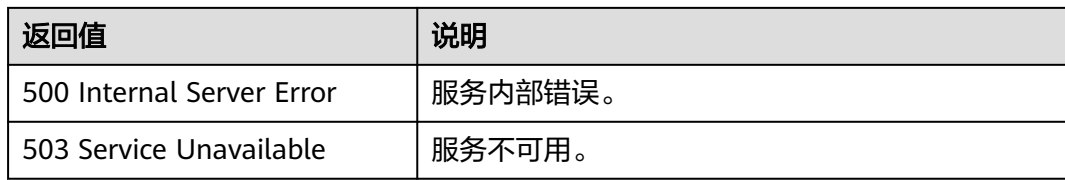

### 错误码

请参[见错误码。](#page-776-0)

# **5.1.9** 图统计 **API**

# **5.1.9.1** 查询图概要信息**(1.0.0)**

## 功能介绍

查询图的点数和边数等概要信息。

### **URI**

GET /ges/v1.0/{project\_id}/graphs/{graph\_name}/summary? label\_details={labelDetails}

### 表 **5-230** 路径参数

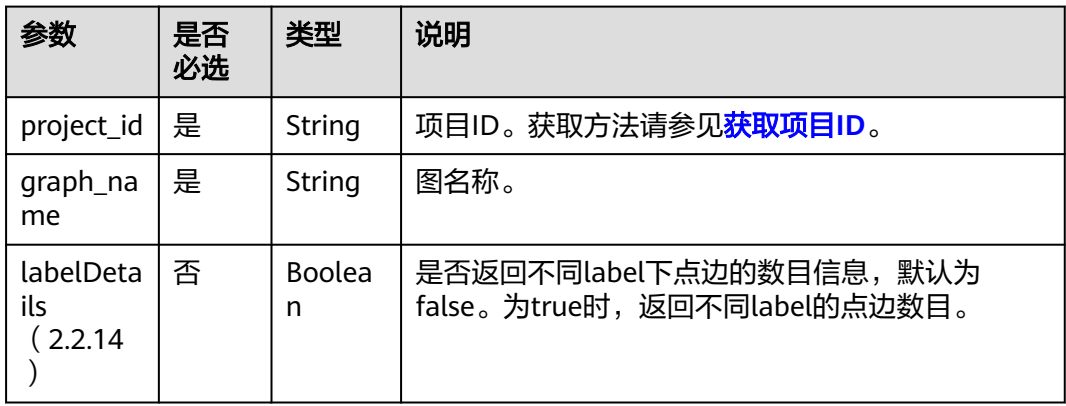

### 请求参数

无

# 响应参数

### 表 **5-231** 响应 Body 参数说明

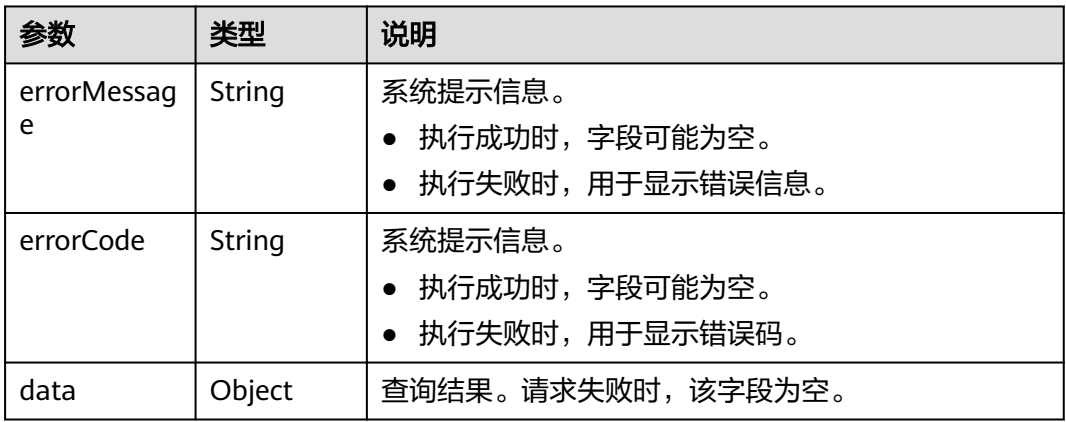

#### 表 **5-232** data 参数说明

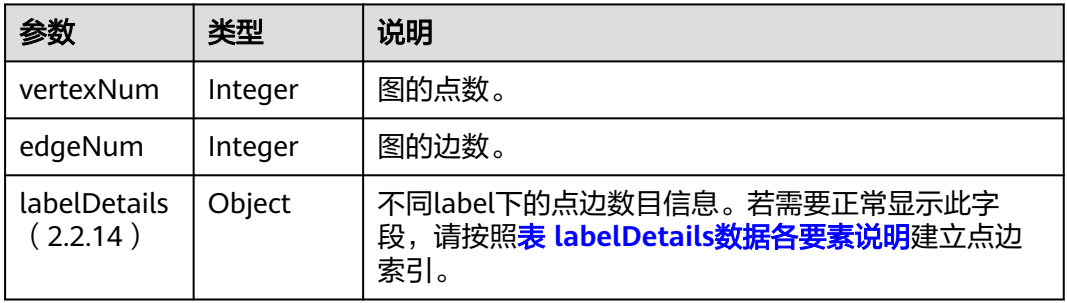

### 表 5-233 执行成功时, labelDetails 数据各要素说明

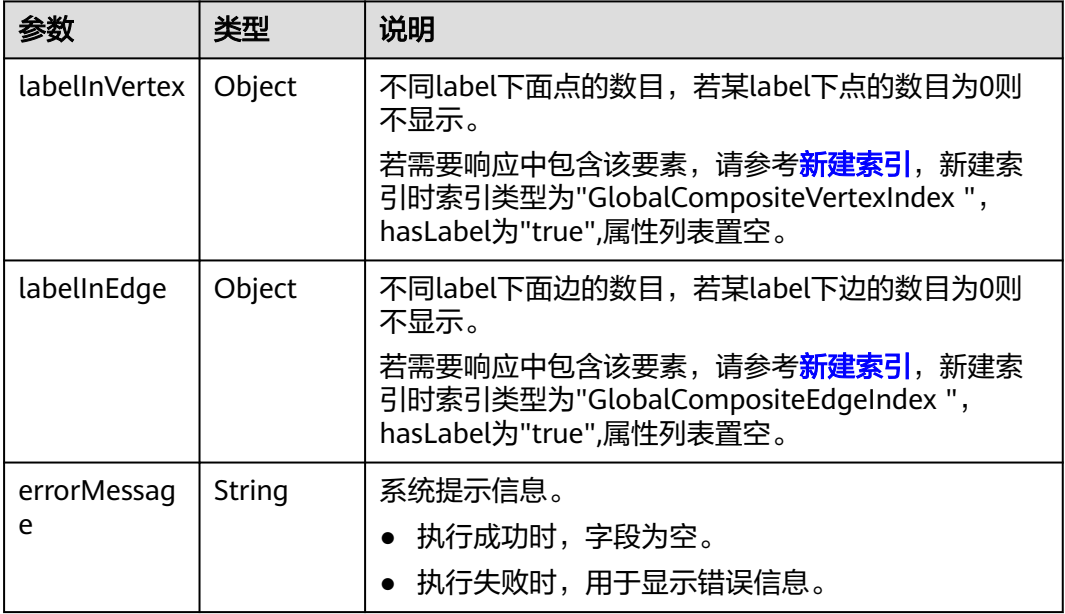

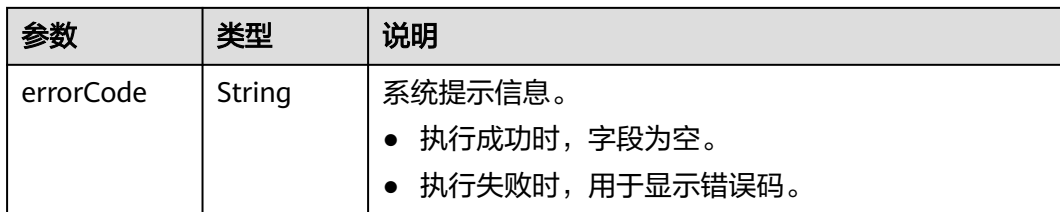

### 请求示例

查询图的点数和边数等概要信息,true表示返回不同label的点边数目。

GET http://{SERVER\_URL}/ges/v1.0/{project\_id}/graphs/{graph\_name}/summary?label\_details=true

#### 说明

SERVER\_URL:图的访问地址,取值请参考业务面**API**[使用限制](#page-13-0)。

### 响应示例

#### 状态码: **200**

```
成功响应示例1 (返回不同label下点边数目的情况)
    Http Status Code: 200
    {
        "data": {
          "vertexNum": 146,
          "labelDetails": {
            "labelInVertex": {
               "movie": 46,
               "user": 100
     , and \},
      "labelInEdge": {
      "default": 450,
               "rate": 1209
            }
          },
          "edgeNum": 1659
       }
    }
    成功响应示例2 (无法提供不同label下点边数目的情况)
    Http Status Code: 200
    {
        "data": {
          "vertexNum": 146,
          "labelDetails": {
            "errorMessage": "Label index in vertices is not found.Label index in edges is not found.",
            "errorCode": "GES.8017"
          },
          "edgeNum": 1659
       }
    }
● 成功响应示例3(只有不同label下点数目正常返回的情况)
    Http Status Code: 200
    {
        "data": {
          "vertexNum": 146,
          "labelDetails": {
            "errorMessage": "Label index in edges is not found.",
            "labelInVertex": {
               "movie": 46,
               "user": 100
```

```
\qquad \qquad \} "errorCode": "GES.8017"
\qquad \qquad \} "edgeNum": 1659
  }
```
### 状态码: **400**

}

```
失败响应示例
Http Status Code: 400
{
 "errorMessage": "graph [demo] is not found",
 "errorCode": "GES.8001"
}
```
## 状态码

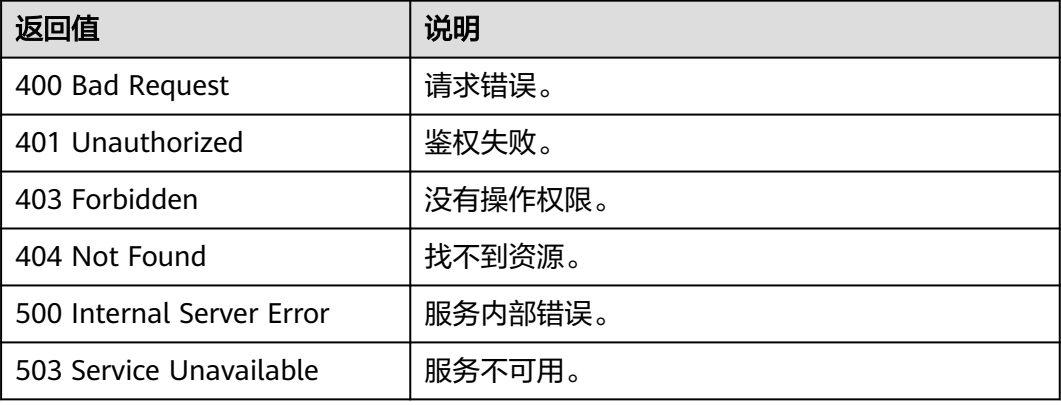

## 错误码

请参见<mark>错误码</mark>。

# **5.1.9.2** 查询图版本(**2.0.0**)

# 功能介绍

查询图的版本信息。

### **URI**

GET /ges/v1.0/{project\_id}/graphs/{graph\_name}/version

#### 表 **5-234** URI 参数说明

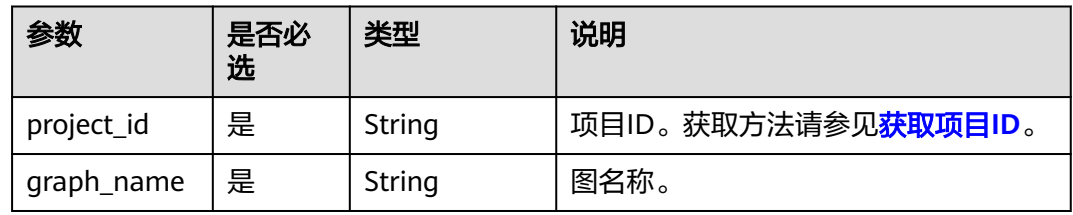

# 请求参数

无

### 响应参数

表 **5-235** 响应 Body 参数说明

| 参数               | 类型     | 说明                                              |
|------------------|--------|-------------------------------------------------|
| errorMessa<br>ge | String | 系统提示信息。<br>• 执行成功时,字段可能为空。<br>• 执行失败时,用于显示错误信息。 |
| errorCode        | String | 系统提示信息。<br>• 执行成功时,字段可能为空。<br>• 执行失败时,用于显示错误码。  |
| version          | String | 查询结果。请求失败时,该字段为空。                               |

# 请求示例

#### 查询图的版本信息。

GET http://{SERVER\_URL}/ges/v1.0/{project\_id}/graphs/{graph\_name}/version

说明

SERVER\_URL:图的访问地址,取值请参考业务面**API**[使用限制](#page-13-0)。

# 响应示例

### 状态码: **200**

成功响应示例

Http Status Code: 200

 "version":"2.0.0" }

{

### 状态码: **400**

#### 失败响应示例

Http Status Code: 404

```
{
  "errorMessage":"Not found. Please check the input parameters.",
  "errorCode": "GES.8000"
}
```
# 状态码

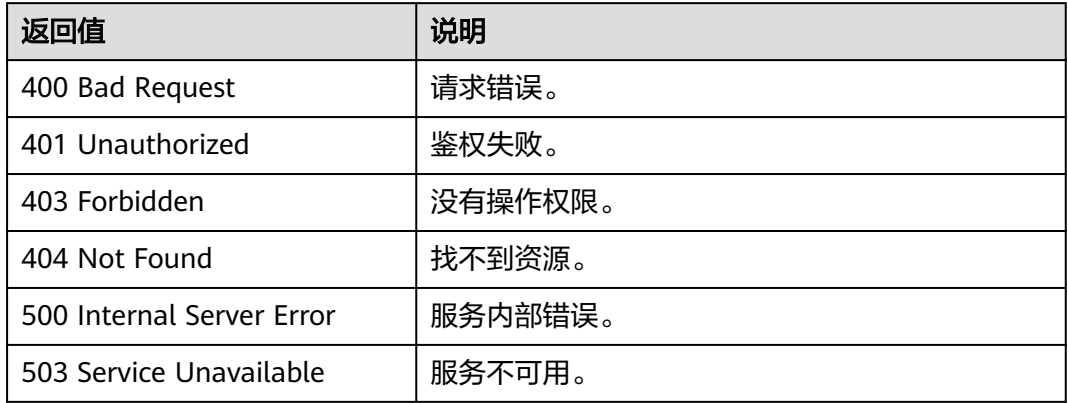

## 错误码

请参[见错误码。](#page-776-0)

# **5.1.10** 图操作 **API**

# **5.1.10.1** 导入图(**2.1.14**)

### **URI**

POST /ges/v1.0/{project\_id}/graphs/{graph\_name}/action?action\_id=import-graph

### 说明

- 1. 为防止系统重启时,不能正常恢复导入图数据,建议在使用图期间,不要删除存储在OBS中 的数据。
- 2. 导入目录下的单文件或者导入的单文件大小不能超过5GB,如果超过5GB,则会导入失败, 建议把文件拆成小于5GB的多个文件后再导入。
- 3. 单次导入的文件总大小(包括点、边数据集)不能超过可用内存的1/5。可用内存参考运维 监控看板>节点监控>名称后缀为ges-dn-1-1和ges-dn-2-1节点可用内存(可以把鼠标悬浮在 内存使用率上弹出)的最小值。

#### 表 **5-236** 路径参数

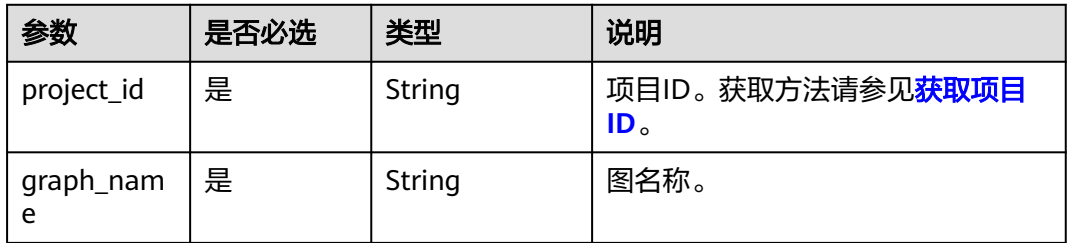

# 请求参数

### 表 **5-237** Body 参数说明

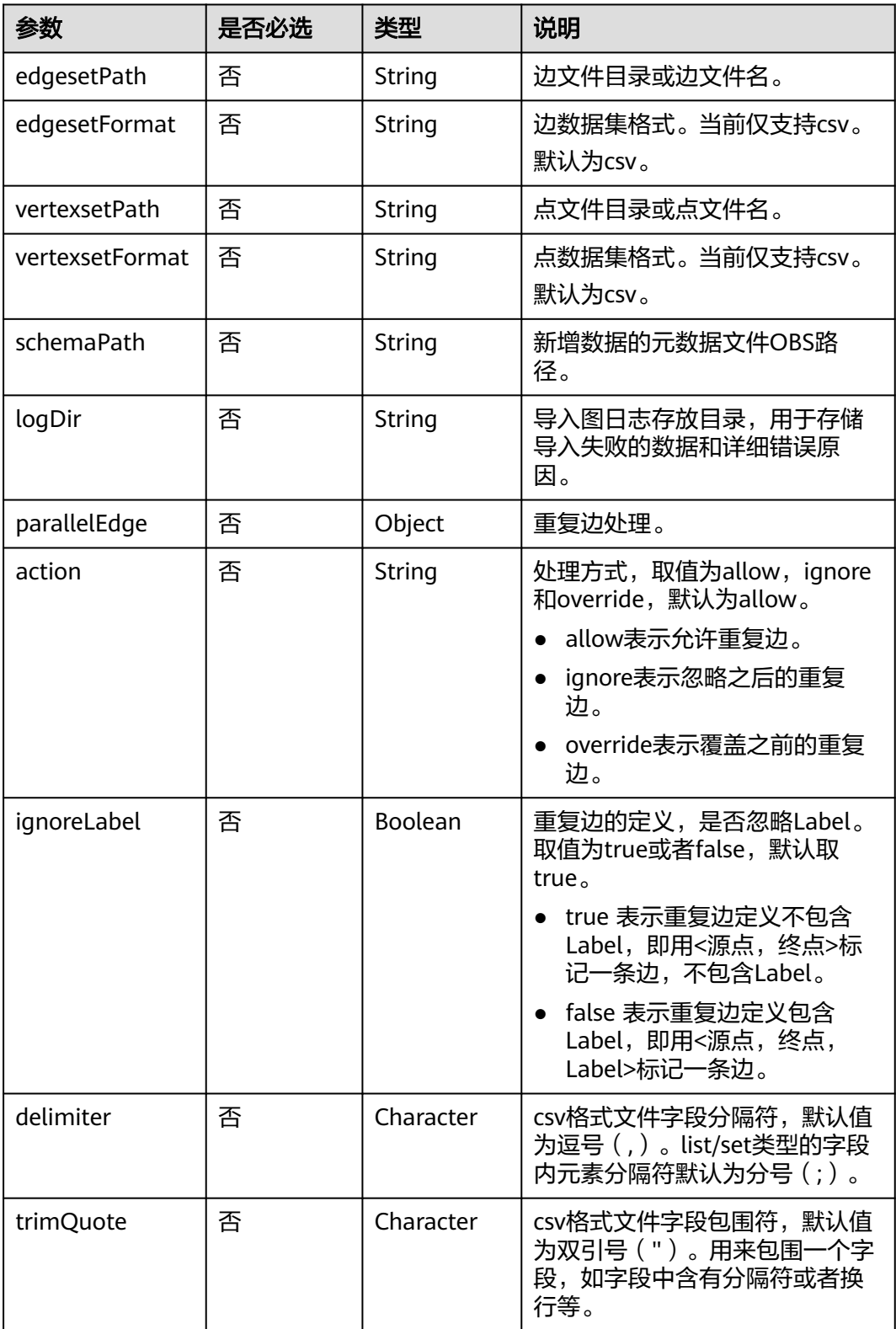

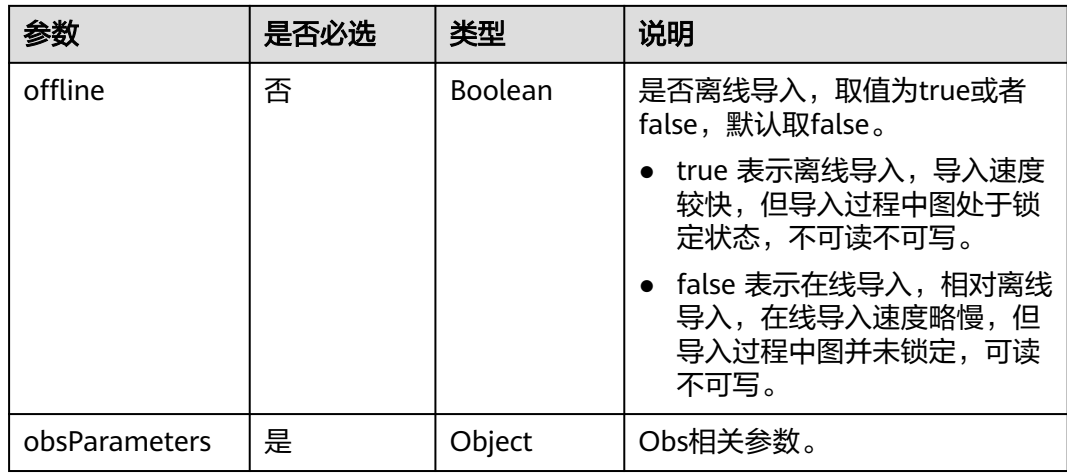

#### 表 **5-238** obsParameters 参数类型

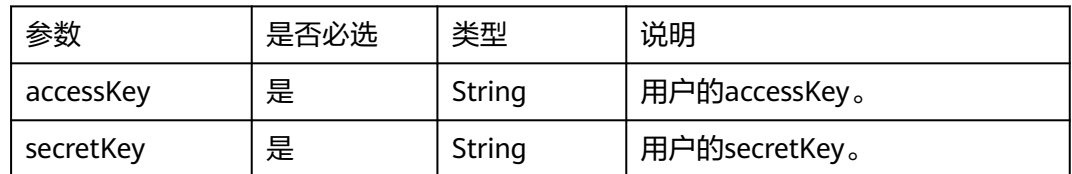

## 响应参数

#### 表 **5-239** 响应 Body 参数说明

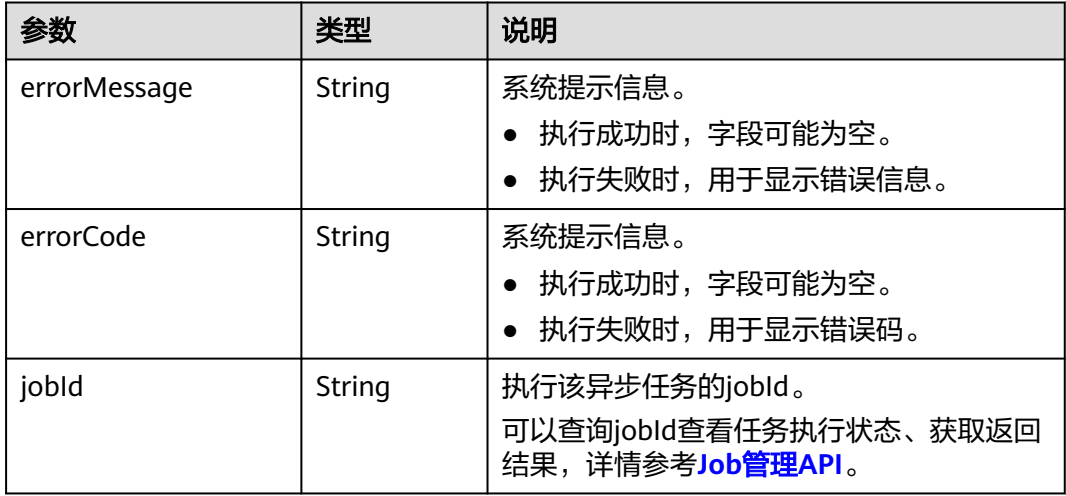

# 请求示例

进行导入图操作,边文件目录为testbucket/demo\_movie/edges/,边数据集格式为 csv,点文件目录为testbucket/demo\_movie/vertices/,点数据集格式为csv,新增数 据的元数据文件OBS路径为testbucket/demo\_movie/ incremental\_data\_schema.xml,日志存放目录为testbucket/importlogdir。

{

}

POST http://{SERVER\_URL}/ges/v1.0/{project\_id}/graphs/{graph\_name}/action?action\_id=import-graph

```
 "edgesetPath": "testbucket/demo_movie/edges/",
 "edgesetFormat": "csv",
 "vertexsetPath": "testbucket/demo_movie/vertices/",
  "vertexsetFormat": "csv",
  "schemaPath": "testbucket/demo_movie/incremental_data_schema.xml",
  "logDir": "testbucket/importlogdir",
 "parallelEdge": { 
 "action":"override",
        "ignoreLabel":true
  },
  "delimiter": ",",
  "trimQuote": "\"",
  "offline": true,
  "obsParameters": {
   "accessKey": "xxxxxx",
   "secretKey": "xxxxxx"
 }
```
### 响应示例

#### 状态码: **200**

成功响应示例

Http Status Code: 200 {

"jobId": "b4f2e9a0-0439-4edd-a3ad-199bb523b613" }

#### 状态码: **400**

失败响应示例

Http Status Code: 400

```
{
   "errorCode": "GES.8013",
   "errorMessage": "graph [movie2] is not found"
}
```
### 状态码

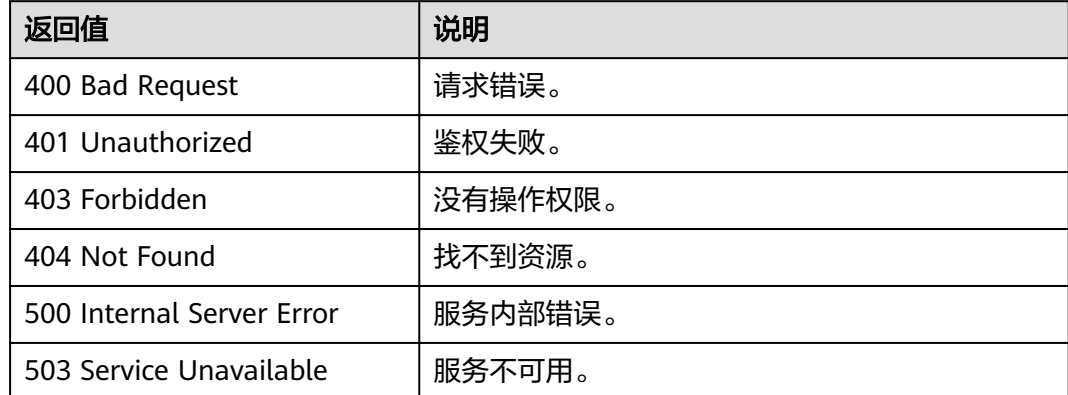

### 错误码

请参[见错误码。](#page-776-0)

# **5.1.10.2** 导出图(**1.0.5**)

### 说明

如果将导出的CSV文件下载到本地,默认会用系统的Excel软件打开(推荐使用文本编辑器打 开 )。如果数据中包含"+"、"-"、"="、" =") "@"等特殊字符,会被Excel解析为公式。为了 保证系统安全,请打开文件时注意以下事项:

- 1. 不要启用"启用动态数据交换服务器启动(不推荐)"配置。
- 2. 打开CSV文件弹窗提醒安全问题时, 不要选择"启用"或者"是"。

**URI**

POST /ges/v1.0/{project\_id}/graphs/{graph\_name}/action?action\_id=export-graph

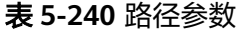

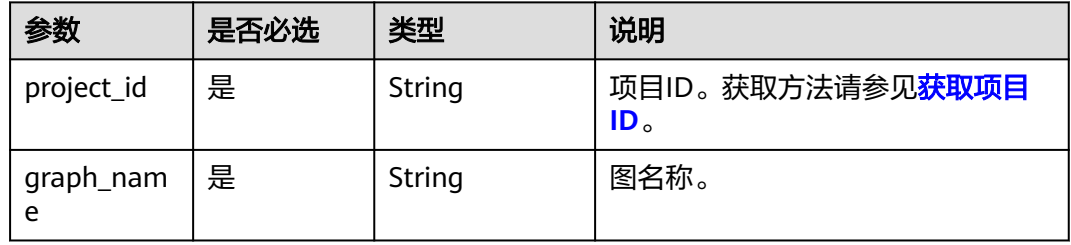

# 请求参数

表 **5-241** Body 参数说明

| 参数                   | 是否必选 | 类型     | 说明                              |
|----------------------|------|--------|---------------------------------|
| graphExpor<br>tPath  | 是    | String | 图的导出OBS路径。                      |
| edgeSetNa<br>me      | 是    | String | 导出边数据集名称。                       |
| vertexSetN<br>ame    | 是    | String | 导出点数据集名称。                       |
| schemaNa<br>me       | 是    | String | 导出元数据文件名。                       |
| paginate(2.<br>3.11) | 否    | Object | 分页相关参数,自2.3.11版本起导<br>出图默认分页导出。 |
| obsParame<br>ters    | 是    | String | Obs相关参数。                        |
| accessKey            | 是    | String | 用户的accessKey。                   |
| secretKey            | 是    | String | 用户的secretKey。                   |

#### 表 **5-242** 参数 paginate 中各要素说明

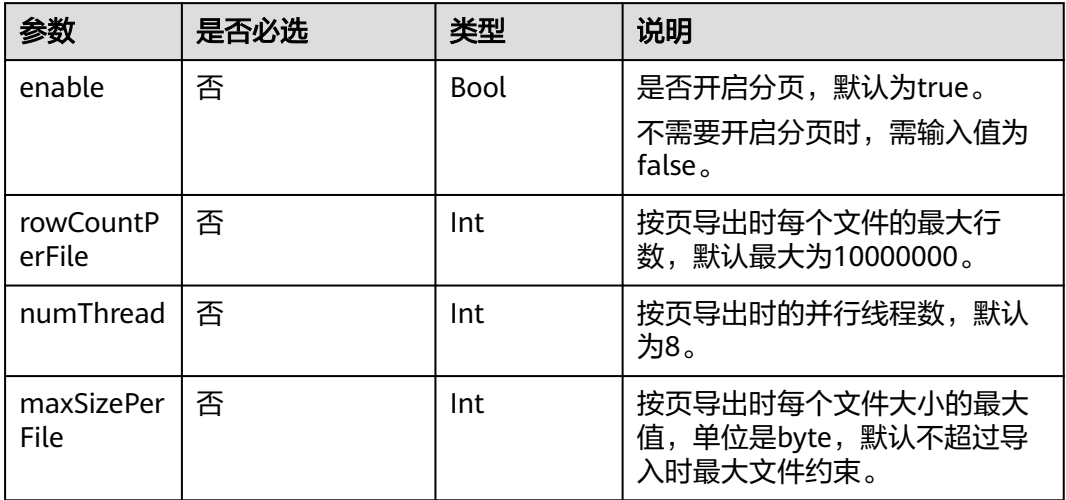

### 响应参数

#### 表 **5-243** 响应 Body 参数说明

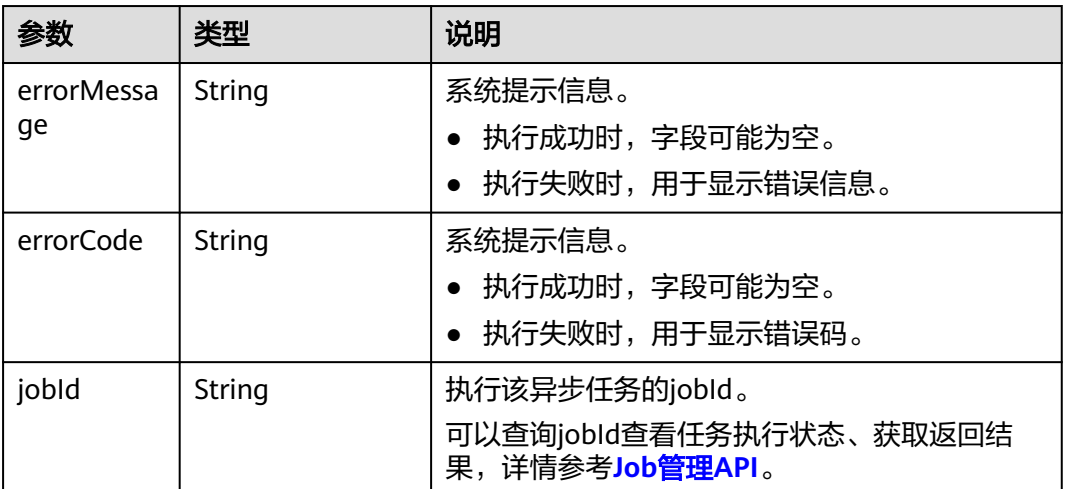

# 请求示例

● 请求示例1,进行导出图操作,图的导出OBS路径为demo\_movie/,导出边数据集 名称为set\_edge,导出点数据集名称为set\_vertex,导出元数据文件名为 set\_schema.xml。

POST http://{SERVER\_URL}/ges/v1.0/{project\_id}/graphs/{graph\_name}/action?action\_id=export-graph {

 "graphExportPath": "demo\_movie/", "edgeSetName": "set\_edge", "vertexSetName": "set\_vertex", "schemaName": "set\_schema.xml", "paginate":{ "numThread":16, "rowCountPerFile":1000000

```
},
 "obsParameters": {
```

```
 "accessKey": "xxxxxx",
      "secretKey": "xxxxxx"
      }
     }
● 请求示例2
     POST http://{SERVER_URL}/ges/v1.0/{project_id}/graphs/{graph_name}/action?action_id=export-graph
     {
       "graphExportPath": "demo_movie/",
      "edgeSetName": "set_edge.csv",
      "vertexSetName": "set_vertex.csv",
      "schemaName": "set_schema.xml",
       "obsParameters": {
      "accessKey": "xxxxxx",
      "secretKey": "xxxxxx"
      }
     }
```
响应示例

#### 状态码: **200**

成功响应示例

Http Status Code: 200 {

"jobId": "b4f2e9a0-0439-4edd-a3ad-199bb523b613" }

#### 状态码: **400**

}

失败响应示例 Http Status Code: 400 { "errorCode": "GES.8011", "errorMessage": "graph [movie2] is not found"

# 状态码

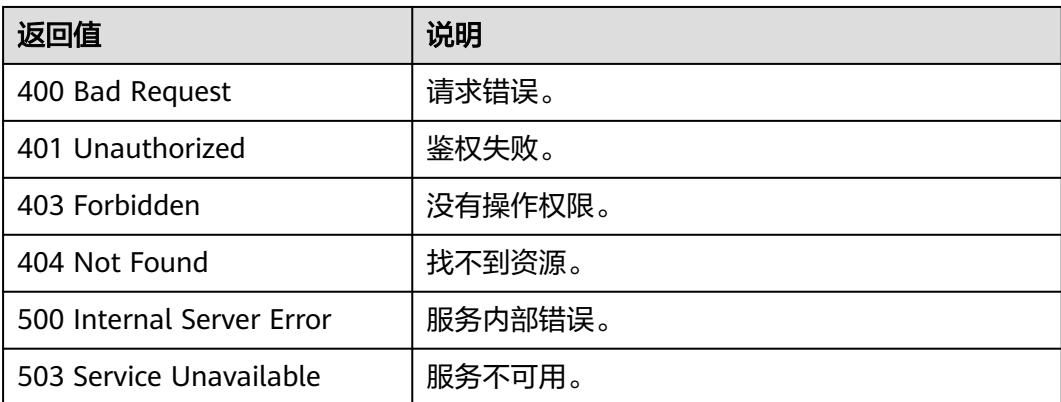

# 错误码

请参[见错误码。](#page-776-0)

# **5.1.10.3** 清空图(**2.1.1**)

### **URI**

POST /ges/v1.0/{project\_id}/graphs/{graph\_name}/action?action\_id=clear-graph

#### 表 **5-244** 路径参数

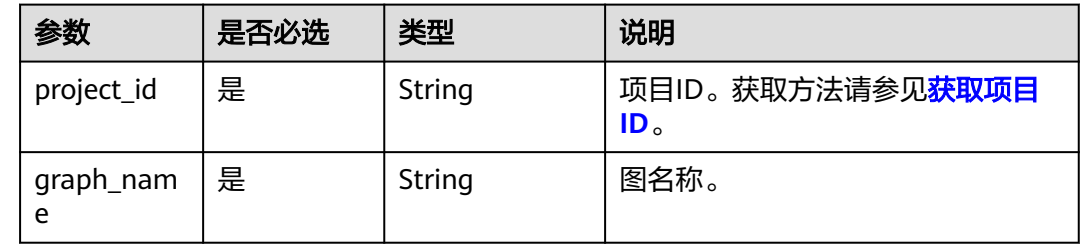

# 请求参数

### 表 **5-245** Body 参数说明

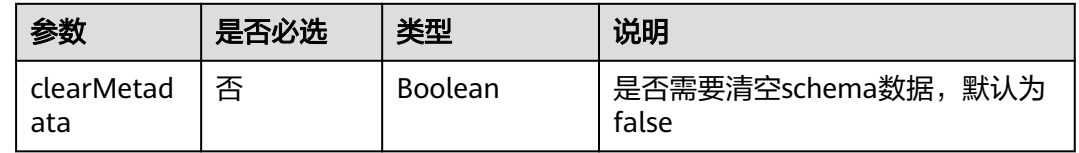

# 响应参数

#### 表 **5-246** 响应 Body 参数说明

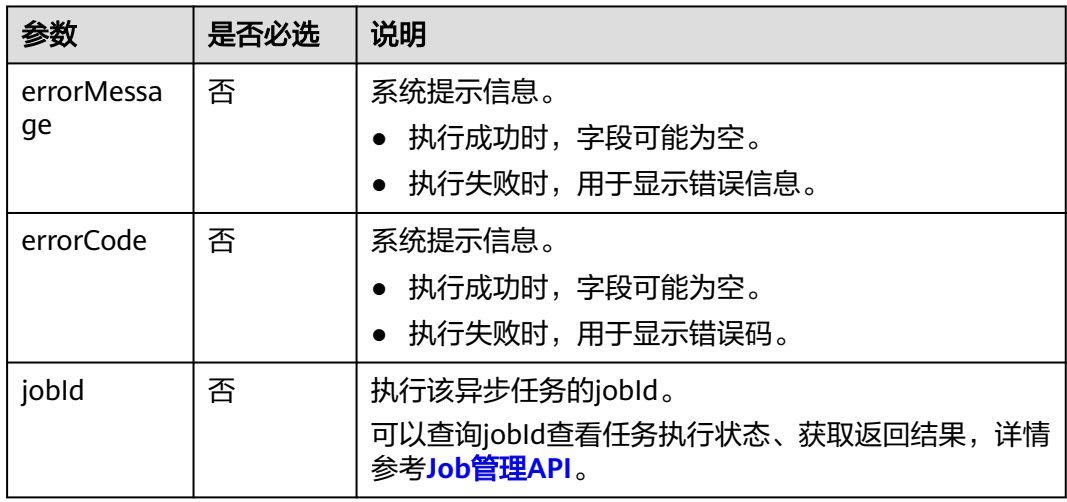

# 请求示例

进行清空图操作,需要清空schema数据。
POST http://{SERVER\_URL}/ges/v1.0/{project\_id}/graphs/{graph\_name}/action?action\_id=clear-graph

"clearMetadata": true

### 响应示例

#### 状态码: **200**

{

}

成功响应示例

Http Status Code: 200 {

"jobId": "b4f2e9a0-0439-4edd-a3ad-199bb523b613" }

#### 状态码: **400**

失败响应示例

}

Http Status Code: 400

```
{
   "errorCode": "GES.8012",
```
"errorMessage": "graph [movie2] is not found"

### 状态码

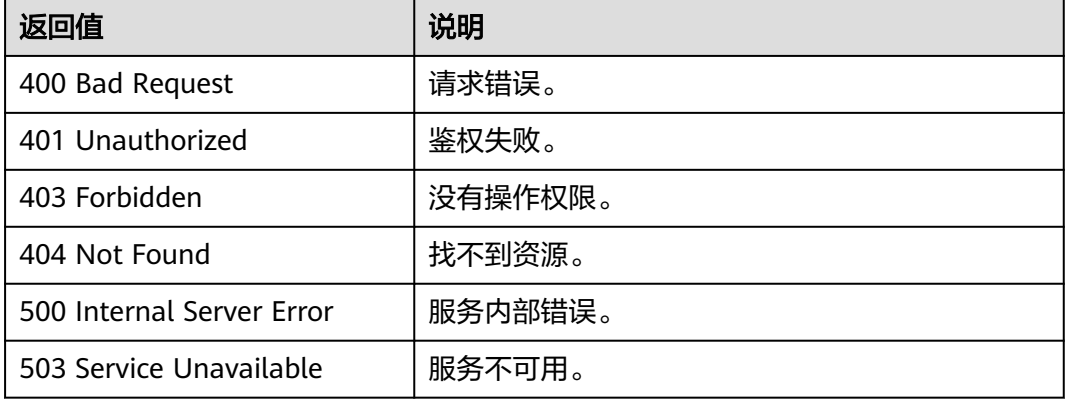

### 错误码

请参[见错误码。](#page-776-0)

# **5.1.11** 子图操作 **API**

## **5.1.11.1** 子图查询**(2.1.13)**

# 功能介绍

查询输入的节点和它们之间所有边所构成的子图。

### **URI**

POST /ges/v1.0/{project\_id}/graphs/{graph\_name}/subgraphs/action? action\_id=query

#### 表 **5-247** 路径参数

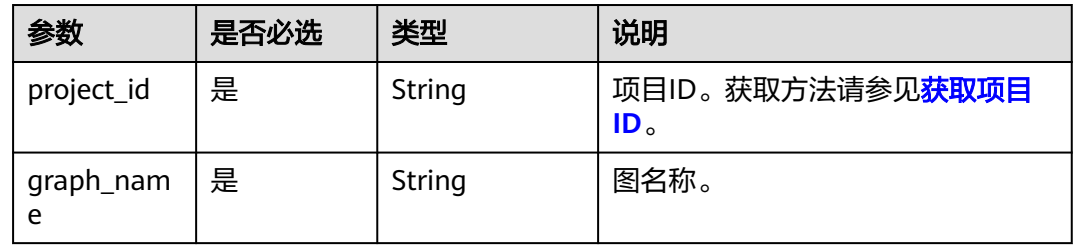

# 请求参数

#### 表 **5-248** Body 参数说明

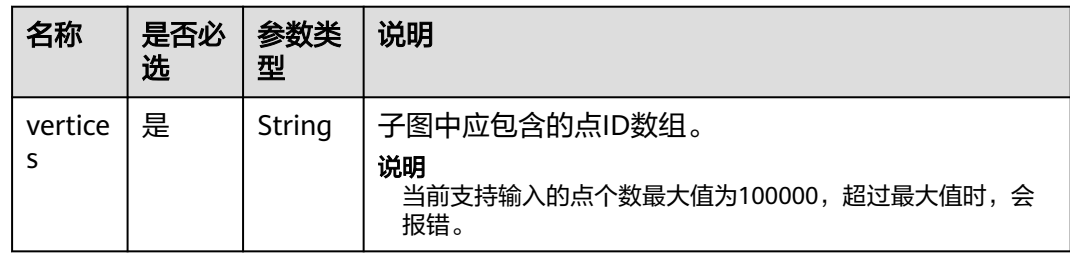

### 响应参数

#### 表 **5-249** 响应 Body 参数说明

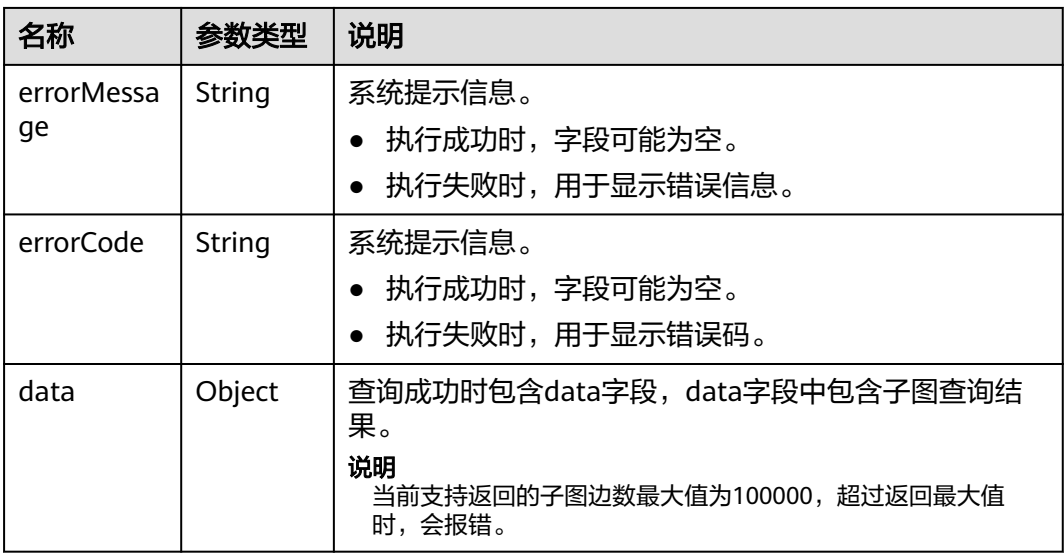

## 请求示例

查询输入的节点和它们之间所有边所构成的子图,子图中包含的点ID为Ray, Ella, Lethal Weapon。

```
{
   "vertices":[
 "Ray",
 "Ella",
         "Lethal Weapon" 
         ]
```
# 响应示例

#### 状态码: **200**

}

```
成功响应示例
```

```
Http Status Code: 200
{
   "data":{
      "vertices":[
         {
            "id":"Ray",
            "label":"user",
            "properties":{
               "Name":["雷"],
               "Gender":["M"],
               "Age":["18-24"],
               "Occupation":["college/grad student"],
               "Zip-code":["90241"]
           }
         },
         {
            "id":"Ella",
            "label":"user",
            "properties":{
               "Occupation":["other or not specified"],
               "Name":["埃拉"],
               "Zip-code":["94402"],
              "Gender":["F"],
               "Age":["25-34"]
            }
        }
\qquad \qquad ],
 "edges":[
         {
            "source":"Ray",
 "target":"Lethal Weapon",
 "index":"1",
 "label":"rate",
            "properties":{
               "Score":[2],
               "Datetime":["2000-11-22 19:16:16"]
            }
\qquad \qquad \} {
            "index":"0",
            "source":"Ella",
            "label":"rate",
            "properties":{
               "Score":[5],
               "Datetime":["2000-11-23 02:30:29"]
            },
            "target":"Lethal Weapon"
         },
```
{

```
 "index":"5",
          "source":"Ella",
          "label":"friends",
 "properties":{},
 "target":"Ray"
       }
     ]
  }
```
#### 状态码: **400**

}

失败响应示例 Http Status Code: 400

{ "errorMessage": " Bad Request, parameter vertices cannot be null",

```
 "errorCode": "GES.8214"
}
```
### 状态码

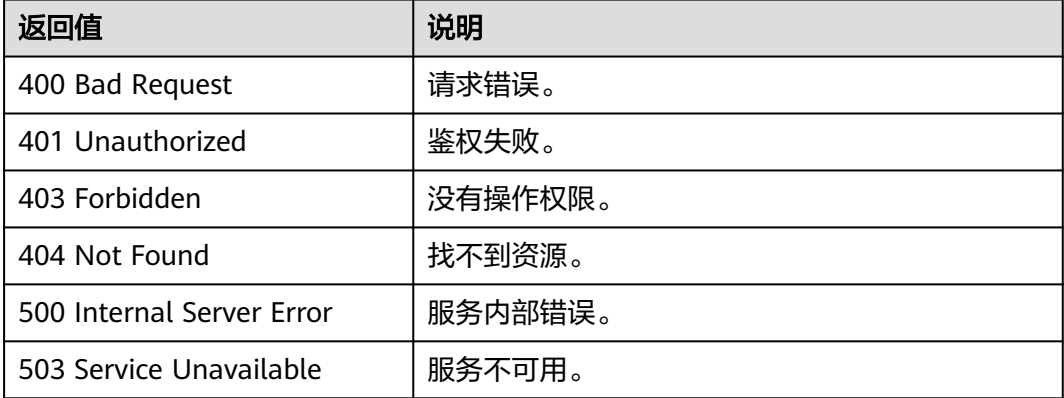

### 错误码

请参[见错误码。](#page-776-0)

# **5.1.11.2** 执行子图算法

### 概述

根据输入调整子图生成方式,在生成的子图上,执行特定算法。

#### **URL**

POST /ges/v1.0/{project\_id}/graphs/{graph\_name}/subgraphs/action? action\_id=execute-algorithm

### 参数说明

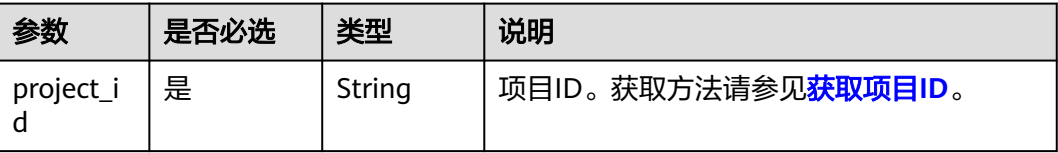

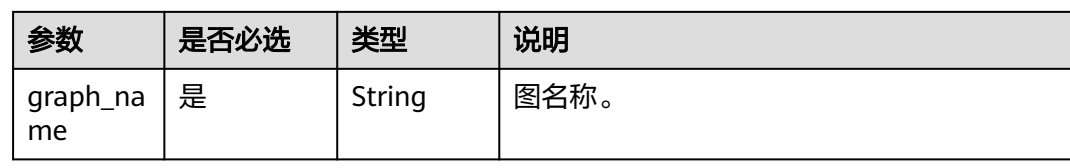

# 请求参数

#### 表 **5-250** Body 参数说明

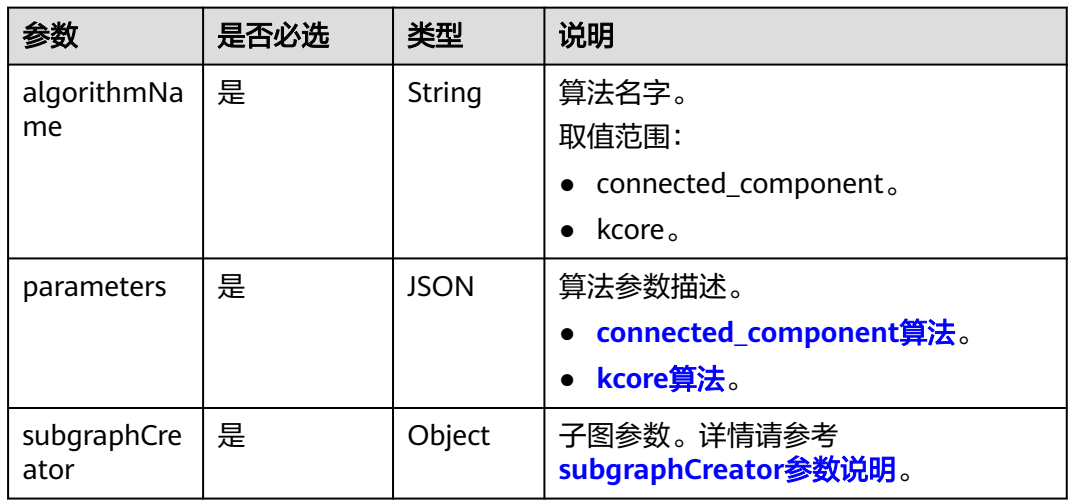

### 表 **5-251** subgraphCreator 参数说明

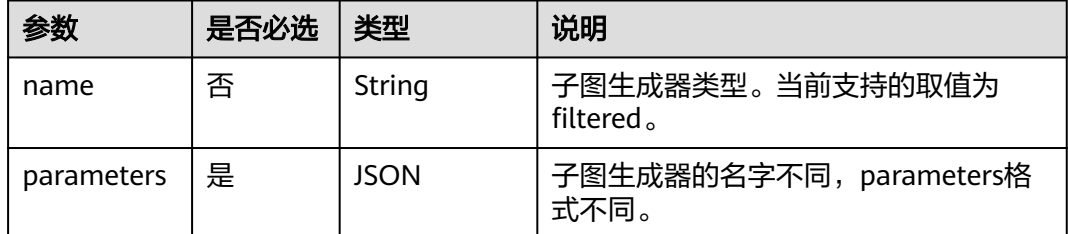

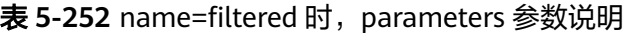

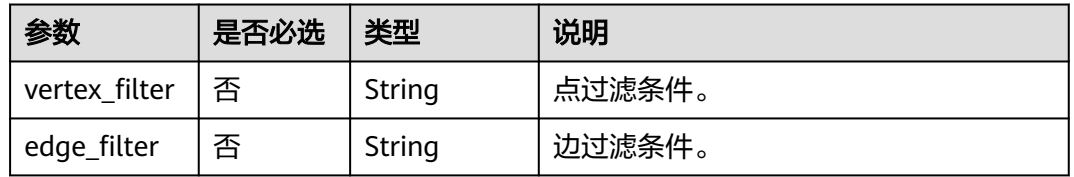

### 响应参数

表 **5-253** 响应 Body 参数说明

| 参数               | 类型      | 说明                                                                       |
|------------------|---------|--------------------------------------------------------------------------|
| errorMessag<br>e | String  | 系统提示信息。<br>● 执行成功时,字段可能为空。<br>● 执行失败时,用于显示错误信息。                          |
| errorCode        | String  | 系统提示信息。<br>执行成功时,字段可能为空。<br>● 执行失败时,用于显示错误码。                             |
| jobld            | String  | 执行算法任务ID。请求失败时,字段为空。<br>说明<br>可以查询jobId查看任务执行状态、获取返回结果,详<br>情参考Job管理API。 |
| jobType          | Integer | 任务类型。请求失败时,字段为空。                                                         |

### 请求示例

在生成的子图上执行特定算法,算法名称为connected\_component,子图生成器类型 为filtered。

POST http://{SERVER\_URL}/ges/v1.0/{project\_id}/graphs/{graph\_name}/subgraphs/action? action\_id=execute-algorithm

```
 { 
 "algorithmName":"connected_component",
"subgraphCreator": {
 "name": "filtered",
 "parameters": {
        "edge_filter": {
           "property_filter": {
             "leftvalue": {
                "label_name": "labelName"
, and the state \} "predicate": "=",
 "rightvalue": {
 "value": "PHYSICAL_LINK"
             }
          }
       }
     }
  },
 "parameters":{ 
      "num_thread":4 
 } 
 }
```
### 响应示例

#### 状态码: **200**

成功响应示例

Http Status Code: 200 {

```
"jobId": "4448c9fb-0b16-4a78-8d89-2a137c53454a001679122",
"jobType": 1
}
```
#### 状态码: **400**

失败响应示例 Http Status Code: 400 { "errorMessage":"graph [demo] is not found", "errorCode":"GES.8402" }

### 状态码

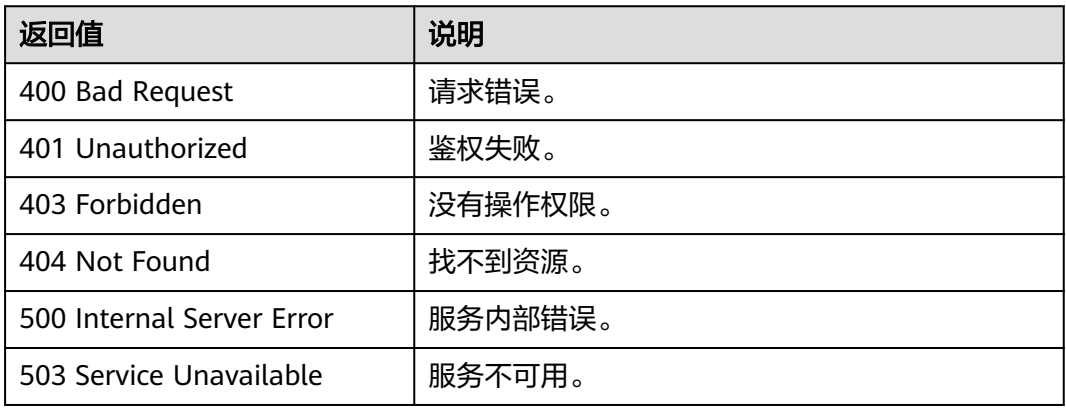

### 错误码

请参[见错误码。](#page-776-0)

# **5.1.12 Job** 管理 **API**

# **5.1.12.1** 查询 **Job** 状态**(1.0.0)-**业务面

## 功能介绍

查询Job的执行状态。对点过滤查询、边过滤查询、执行算法等异步API,命令下发 后,会返回jobId,通过jobId查询任务的执行状态。

#### **URI**

GET /ges/v1.0/{project\_id}/graphs/{graph\_name}/jobs/{job\_id}/status? offset=offset&limit=limit

#### 表 **5-254** 路径参数

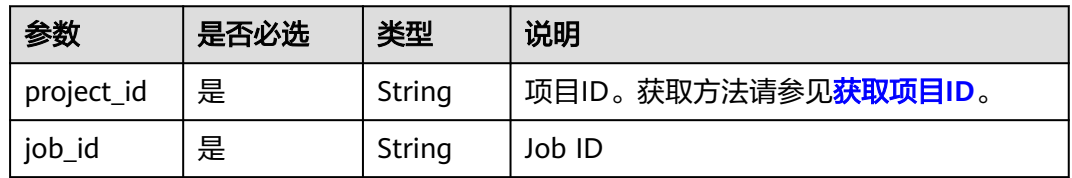

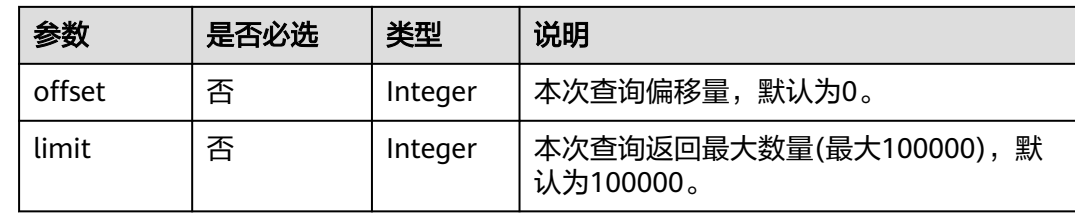

# 响应参数

### 表 **5-255** 响应 Body 参数说明

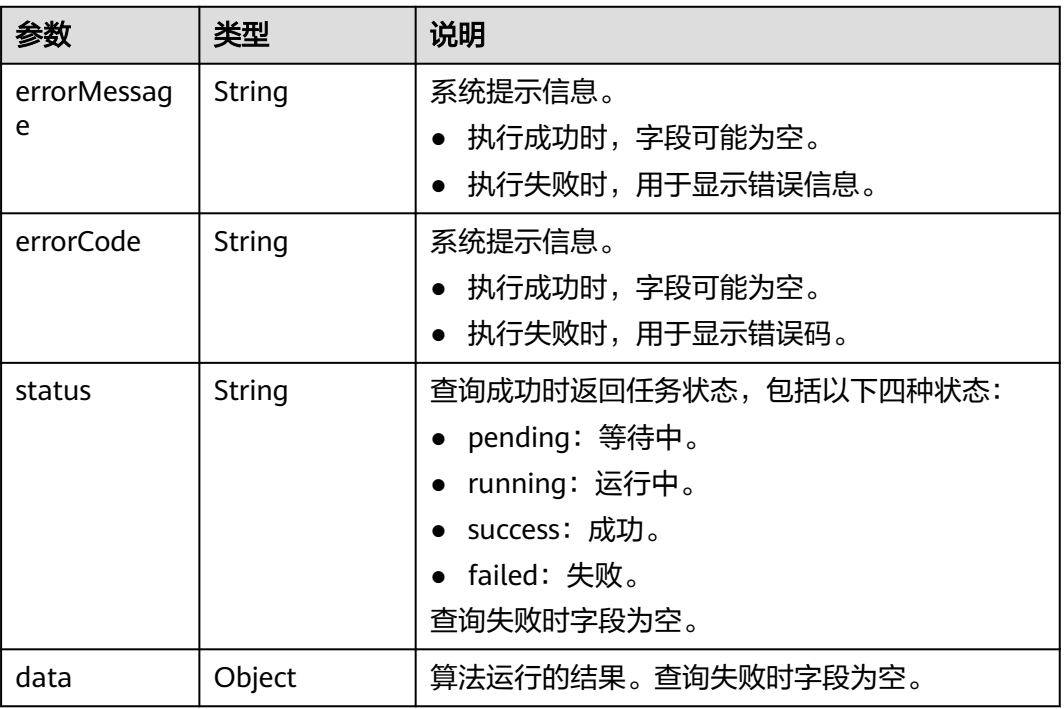

### 表 **5-256** data 参数说明

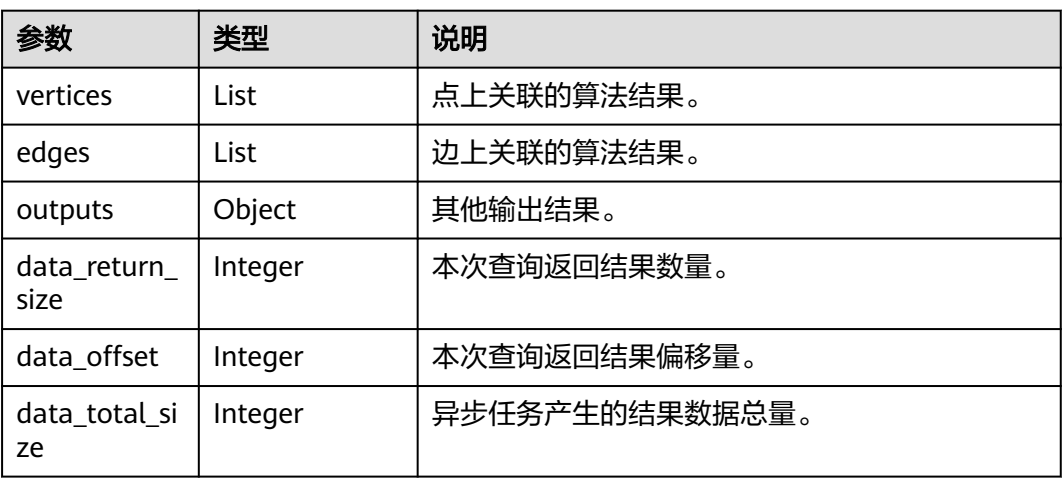

### 请求示例

查询Job的执行状态,查询偏移量为0,查询返回最大数量为2。

GET http://{SERVER\_URL}/ges/v1.0/{project\_id}/graphs/{graph\_name}/jobs/{job\_id}/status?offset=0&limit=2

#### 说明

- SERVER\_URL:图的访问地址,取值请参考业务面**API**[使用限制](#page-13-0)。
- 不同的job\_id调用接口得到的结果也不同。

### 响应示例

#### 状态码: **200**

#### 成功响应示例

```
Http Status Code: 200
{
   "data": {
      "outputs": {
        "data_return_size": 2,
        "vertices": [
           {
             "id": "Sarah",
             "label": "user",
             "properties": {
                "Occupation": [
                   "other or not specified"
                ],
                "Name": [
                   "莎拉"
                ],
                "Zip-code": [
                   "55105"
, where \sim 1,
 "Gender": [
                   "F"
, where \sim 1,
                "Age": [
                   "18-24"
 ]
             }
           },
           {
 "id": "Sidney",
 "label": "user",
              "properties": {
                "Occupation": [
                   "writer"
, where \sim 1,
 "Name": [
                   "西德尼"
                ],
                "Zip-code": [
                   "85296"
, where \sim 1,
                "Gender": [
                   "M"
, and the set of \mathbf{I} ,
                 "Age": [
                   "18-24"
 ]
             }
           }
        ],
        "data_offset": 0,
```

```
 "data_total_size": 19
       }
   },
     "status": "success"
}
```
#### 状态码: **400**

失败响应示例 Http Status Code: 400 { "errorMessage":"graph [demo] is not found", "errorCode":"GES.8402" }

### 状态码

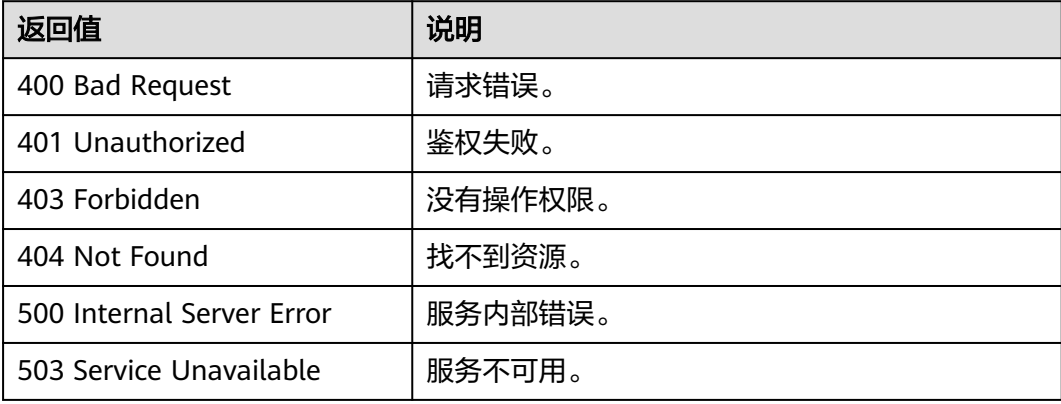

### 错误码

请参见<mark>错误码</mark>。

# **5.1.12.2** 取消 **Job(1.0.0)**

### 功能介绍

用于取消已经提交的作业。

#### 说明

- 只有导出图,导入图,点过滤查询、边过滤查询、多跳过滤查询(**[Filtered-query V2](#page-374-0)**)、执 行算法、增加索引返回的Job支持取消。
- 支持取消的算法有: topicrank、pagerank、personalrank、kcore、 connected\_component、label\_propagation、louvain、node2vec。

#### **URI**

DELETE /ges/v1.0/{project\_id}/graphs/{graph\_name}/jobs/{job\_id}

#### 表 **5-257** 路径参数

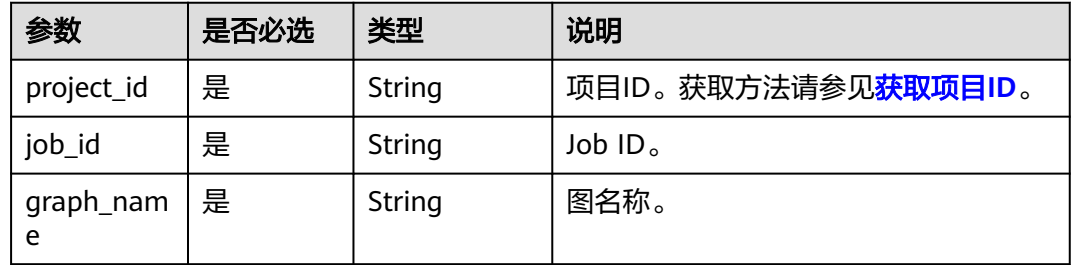

### 请求参数

详见路径参数。

### 响应参数

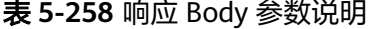

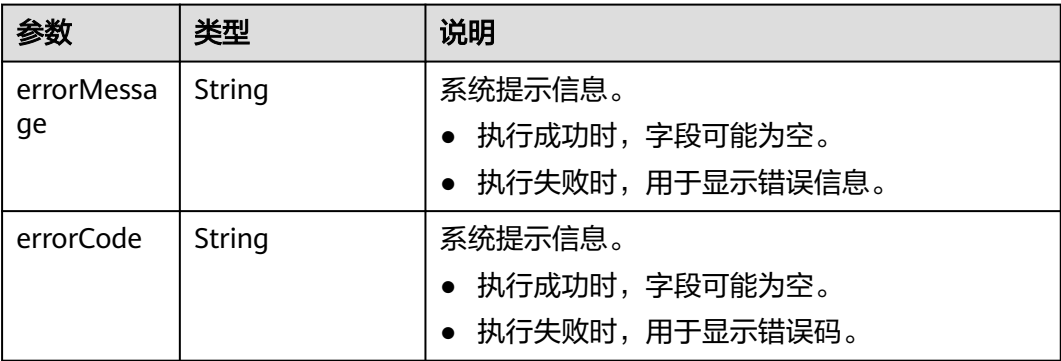

### 请求示例

取消已经提交的作业。

DELETE http://{SERVER\_URL}/ges/v1.0/{project\_id}/graphs/{graph\_name}/jobs/{job\_id}

#### 说明

SERVER\_URL:图的访问地址,取值请参考业务面**API**[使用限制](#page-13-0)。

# 响应示例

#### 状态码: **200**

成功响应示例

Http Status Code: 200 { }

#### 状态码: **400**

失败响应示例

Http Status Code: 400 {

"errorMessage": "can not find job to cancel, id is 9440a7ebXXXXXXXXXXXXXXXXXXXX2d079a67001679122", "errorCode": "GES.8303" }

# <span id="page-335-0"></span>状态码

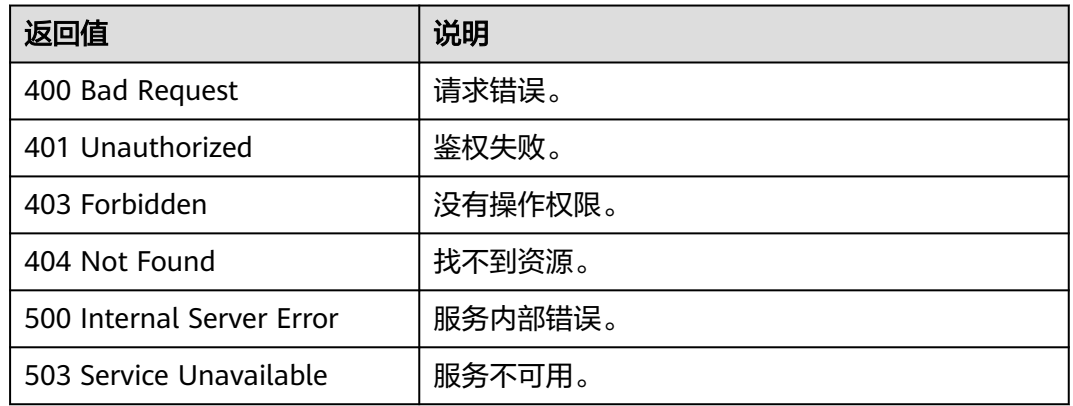

### 错误码

请参[见错误码。](#page-776-0)

# **5.1.12.3** 导出 **job** 返回结果到文件**(2.2.1)**

# 功能介绍

用于将异步任务(jobId)的执行结果(result)导出到文件。

- 支持算法列表:
	- pagerank、personalrank、pixie
	- louvain、label\_propagation、connect\_component
	- kcore
	- sssp、shortest\_path(含time\_window\_shortest\_path)、 shortest\_path\_of\_vertex\_sets、all\_shortest\_paths、n\_paths
	- traingle\_count、cluster\_coefficient、degree\_correlation、closeness
	- link\_prediction
	- betweenness、edge\_betweenness、od\_betweenness
- 支持查询列表
	- **[Cypher](#page-346-0)**操作**API**(**2.2.16**)
	- [点过滤查询](#page-156-0)**(1.0.0)**
	- [边过滤查询](#page-189-0)**(1.0.0)**

### **URI**

POST /ges/v1.0/{project\_id}/graphs/{graph\_name}/jobs/{job\_id}/action? action\_id=export-result

#### 表 **5-259** 路径参数

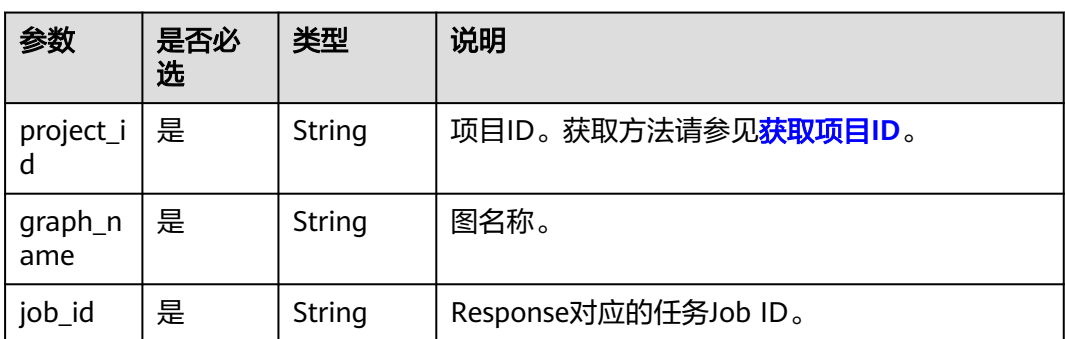

# 请求参数

#### 表 **5-260** Body 参数说明

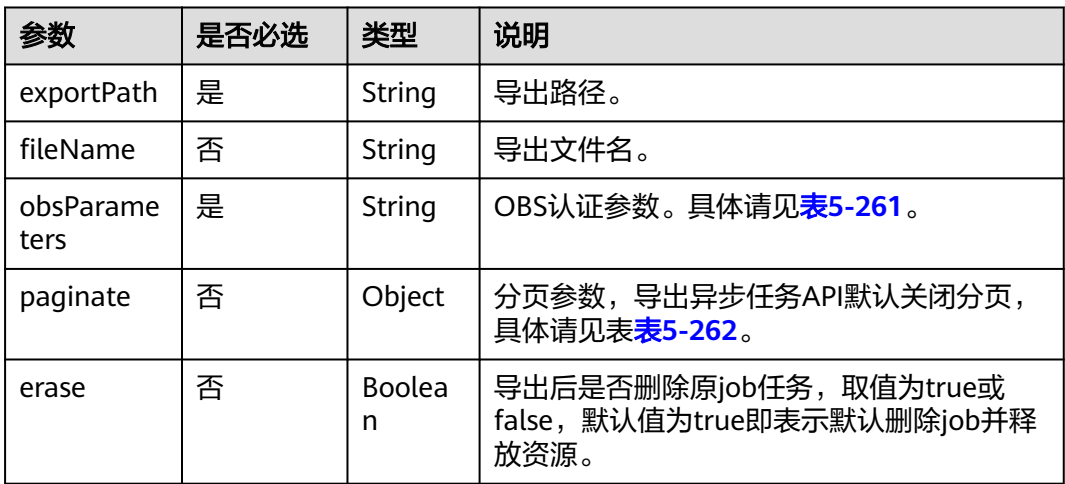

#### 表 **5-261** obsParameters 参数说明

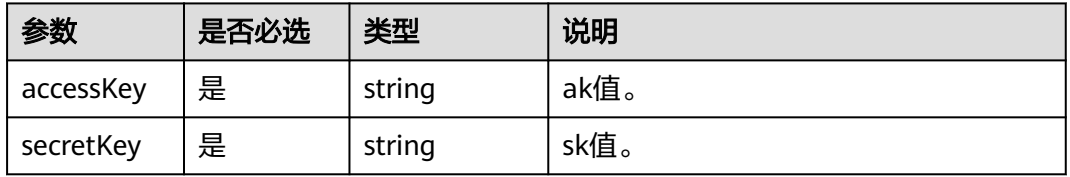

### 表 **5-262** paginate 中各要素说明

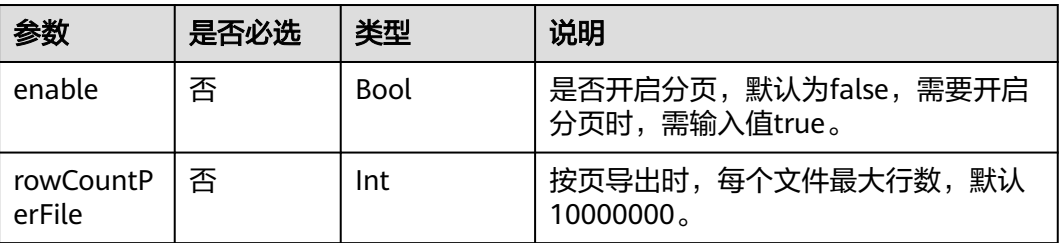

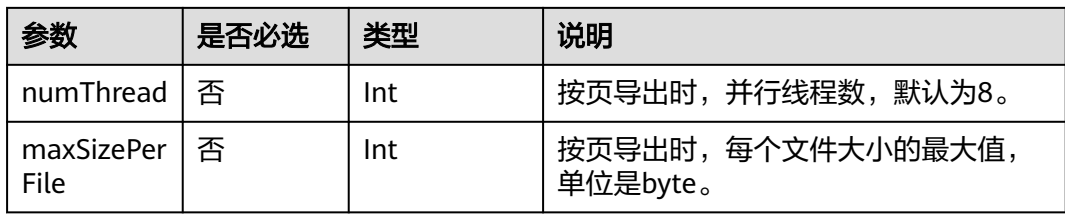

- 分页参数说明
	- a. 当分页参数开启状态下,请求体中fileName代表目录名,目录下存放分页的 文件;分页参数关闭时,fileName代表文件名。导出前请保证文件名指向的 路径为空,确保导出时不会覆盖OBS上已有数据。
	- b. 当numThread的值大于GES图实例使用的机器cpu数时,会配置为机器cpu 数。
	- c. rowCountPerFile的值会影响实际使用的线程数。即当结果集大小和 rowCountPerFile的比值小于numThread时,会使用这个比值作为线程数。
	- d. 如果请求被用户取消,已上传到OBS中的数据不会删除,有关取消Job的API 详见取消**[Job\(1.0.0\)](#page-333-0)**。
- 分页开启时文件名的命名规则:

分页选项中enable参数为true时, fileName代表一个目录, 目录下的文件使用线 程id与文件编号的组合命名,中间使用"."连接。例如,对于320万条数据,不同 配置下第一个文件名和最后一个文件名示例如下:

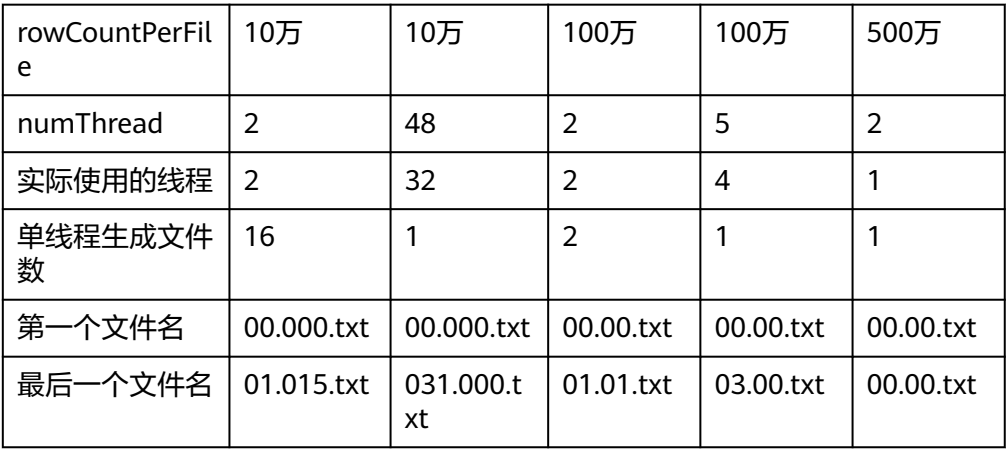

百亿图进行数据导出时,为多节点数据同时导出,文件名前会使用机器id编号作 为前缀。

### 响应参数

#### 表 **5-263** 响应 Body 参数说明

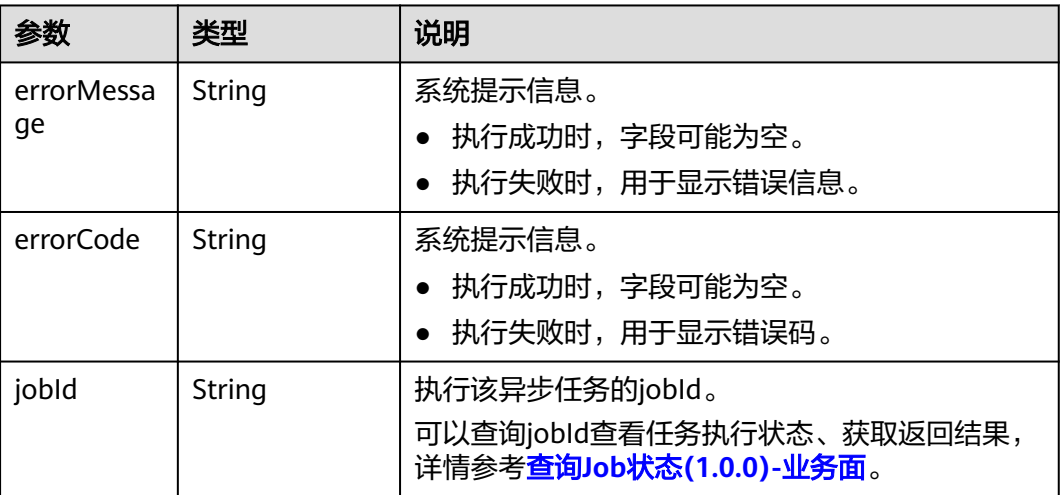

### 请求示例

● 请求示例1,异步任务的执行结果导出到OBS文件,导出路径为demo\_movie/,导 出文件名louvain,导出后删除原job任务。

POST /ges/v1.0/{project\_id}/graphs/{graph\_name}/jobs/{job\_id}/action?action\_id=export-result {

```
 "exportPath": "demo_movie/",
   "fileName": "louvain",
   "erase": true,
   "obsParameters": {
 "accessKey": "xxxx",
 "secretKey": "xxxx"
   }
}
```
● 请求示例2,异步任务的执行结果导出到OBS文件,导出路径为demo\_movie/,导 出文件名louvain,默认关闭分页,按页导出时,每个文件最大行数100000。 POST /ges/v1.0/{project\_id}/graphs/{graph\_name}/jobs/{job\_id}/action?action\_id=export-result

```
 "exportPath": "demo_movie/",
   "fileName": "louvain",
   "paginate":{
   "enable":true,
   "numThread":2,
   "rowCountPerFile":100000,
   },
   "obsParameters": {
 "accessKey": "xxxx",
 "secretKey": "xxxx"
   }
```
{

}

#### 说明

目前Cypher只支持普通值类型(如属性值、数字、字符串等)导出,对于复合值类型(如 列表、Map)和点边对象暂不支持导出。例如:

- 下列语句的结果可以正常导出: match (n) return id(n) limit 10 match (n) return n.age, n.occupation match (n)-[r]->(m) return n.Rating limit 10 unwind [1,2,3] as p return p
- 下列语句的结果,由于结果中包含对象或者复合值类型,导出的txt会包含空值或者空 行: return [1,2,3], {a:1} match (n) return n limit 10

match (n)-[r]->(m) return r limit 10

### 响应示例

#### 状态码: **200**

成功响应示例

HttpStatusCode: 200 {

"jobId": "f99f60f1-bba6-4cde-bd1a-ff4bdd1fd500000168232"

#### 状态码: **400**

}

{

}

失败响应示例

HttpStatusCode: 400

```
 "errorMessage": "graph [demo] is not found",
 "errorCode": "GES.8011"
```
### 状态码

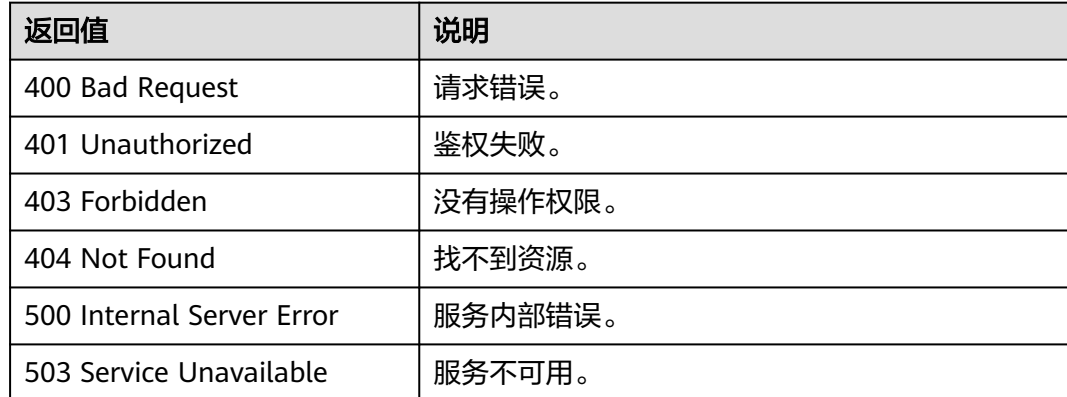

#### 错误码

请参[见错误码。](#page-776-0)

## 导出 **txt** 文件格式

- 1. 算法结果举例,例如Louvain.txt内容如下: # modularity: 0.4269691347613425, #community\_num: 4, #runtime: 0.003784, #data\_total\_size: 34 #community: 1,1 2,1 …
- 2. Cypher结果举例如下:

```
– 示例一
```

```
示例语句:
```
match (n:user)-[r]->(m:movie) return id(n),n.Name, n.Occupation, n.Age,r.Score,m.ChineseTitle

```
示例结果:
```

```
#data_total_size:1209
#data_return_size:1209
#data_offset:0
#records:
Vivian,薇薇安,artist,25-34,5,致命武器
Vivian,薇薇安,artist,25-34,4,抚养亚历桑纳
Mercedes,默西迪丝,K-12 student,Under 18,3,致命武器
Mercedes,默西迪丝,K-12 student,Under 18,3,勇闯夺命岛
…
```
– 示例二

```
示例语句:
```
match (n)-->(m) where id(n)='Vivian' return labels(m),count(\*)

示例结果:

#data\_total\_size:2 #data\_return\_size:2 #data\_offset:0 #records: user,5 movie,2

# **5.1.12.4** 查询 **job** 列表**(2.2.13)**

### 功能介绍

异步任务jobId返回后,若jobId业务层丢失无法通过接口重新获取,现在提供一个新的 接口用于查询engine中保存的所有异步任务,返回每个任务的jobId、job状态、原始请 求。

**URI**

GET /ges/v1.0/{project\_id}/graphs/{graph\_name}/jobs/status? limit={limit}&offset={offset}

#### 表 **5-264** 路径参数

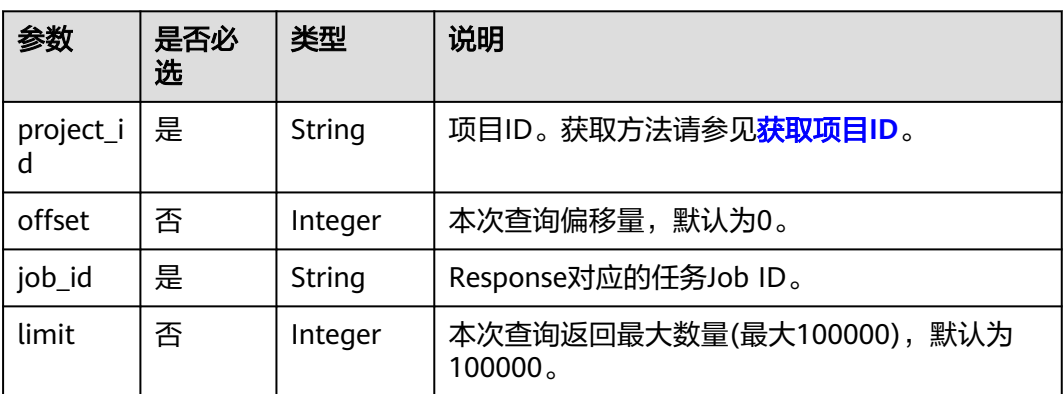

### 请求参数

详见路径参数。

# 响应参数

#### 表 **5-265** 响应 Body 参数说明

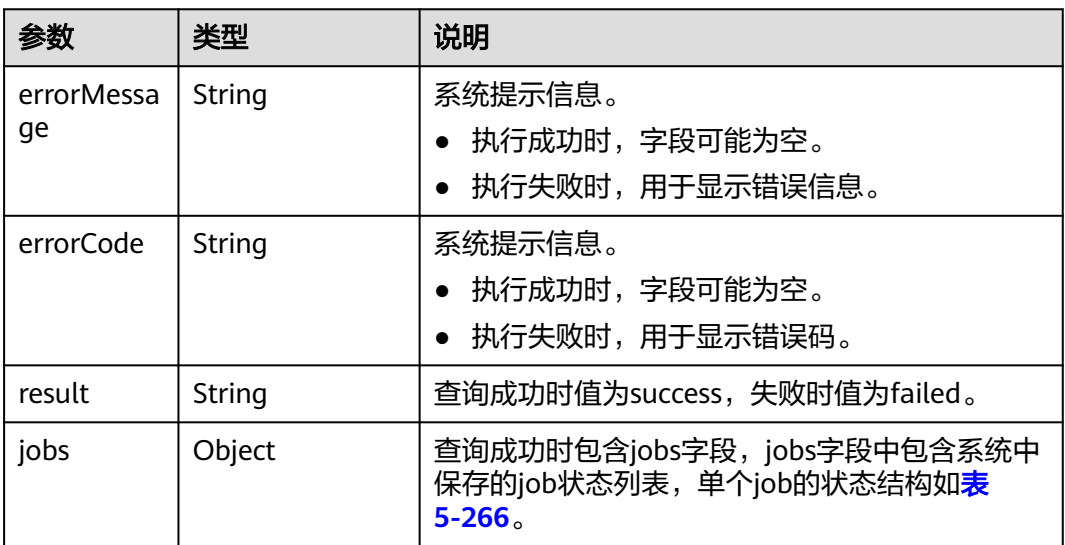

### 表 **5-266** job 状态结构

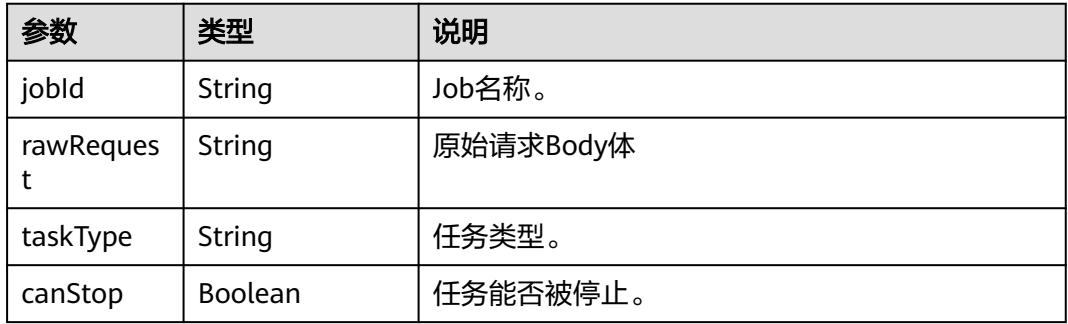

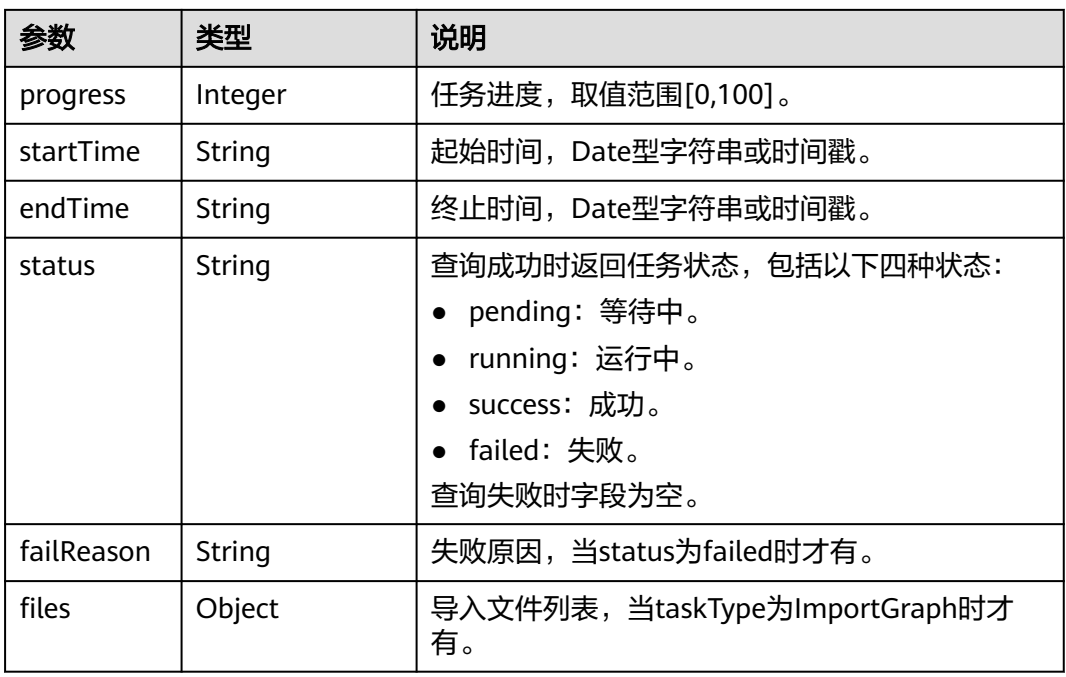

# 请求示例

查询job列表, 返回每个任务的jobId、job状态。

GET /ges/v1.0/{project\_id}/graphs/movie/jobs/status?limit=2&offset=0

### 响应示例

#### 状态码: **200**

成功响应示例

```
{
   "jobs": [
      {
        "jobId": "b236a002-6acb-40cd-acca-bc3eb96b807d001680206",
        "rawRequest": "{\"algorithmName\":\"shortest_path\",\"parameters\":{\"source\":\"0000\",\"target
\":\"38\"}}",
 "taskType": "Algorithm",
        "canStop": false,
         "progress": "100",
         "startTime": "2024-05-23 09:54:00",
        "failReason": "Running algorithm [shortest_path] error: parameter [source] is invalid!",
        "endTime": "2024-05-23 09:54:00",
         "status": "failed"
      },
      {
 "jobId": "5a39d9f6-e955-4294-8ec6-2fe18eee98c7001680206",
 "rawRequest": "{\"algorithmName\":\"shortest_path\",\"parameters\":{\"source\":\"46\",\"target
\":\"38\"}}",
        "taskType": "Algorithm",
        "canStop": false,
         "progress": "100",
        "startTime": "2024-05-23 09:41:40",
         "endTime": "2024-05-23 09:41:40",
         "status": "success"
      },
      {
        "jobId": "cef6ae30-f21b-4a2a-a83c-cf91bee679d9001680206",
```

```
 "rawRequest": "",
        "taskType": "ImportGraph",
        "canStop": false,
 "progress": "100",
 "files": [
          {
             "edgeFiles": [
\{ "fileName": "/root/ges-install/auDatas/ranking_edge.csv",
                  "totalLines": 1659,
                  "startTime": 1716428001745772,
                  "successfulLines": 1659,
                  "endTime": 1716428001757920,
                  "status": "success",
                  "failedLines": 0
 }
             ]
          },
          {
             "vertexFiles": [
\{ "fileName": "/root/ges-install/auDatas/movies_vertex_new.csv",
                  "totalLines": 146,
                  "startTime": 1716428001656072,
                  "successfulLines": 146,
                  "endTime": 1716428001659352,
                  "status": "success",
                  "failedLines": 0
 }
             ]
          },
          {
             "schemaFiles": [
\{ "totalLabels": 49,
 "fileName": "/root/ges-install/auDatas/schema.xml.bak",
                  "failedLabels": 0,
                  "startTime": 1716428001563921,
                  "successfulLabels": 49,
                  "endTime": 1716428001655884,
                  "status": "success"
}<br>{}
             ]
          }
\qquad \qquad ],
 "startTime": "2024-05-23 09:33:21",
        "endTime": "2024-05-23 09:33:21",
        "status": "success"
     }
 ],
   "jobCount": 3
}
```
#### 状态码: **400**

失败响应示例

```
Http Status Code: 400 
 { 
    "errorMessage": "graph : movidde not exist",
    "errorCode": "GES.8000",
   "result": "failed"
}
```
# 状态码

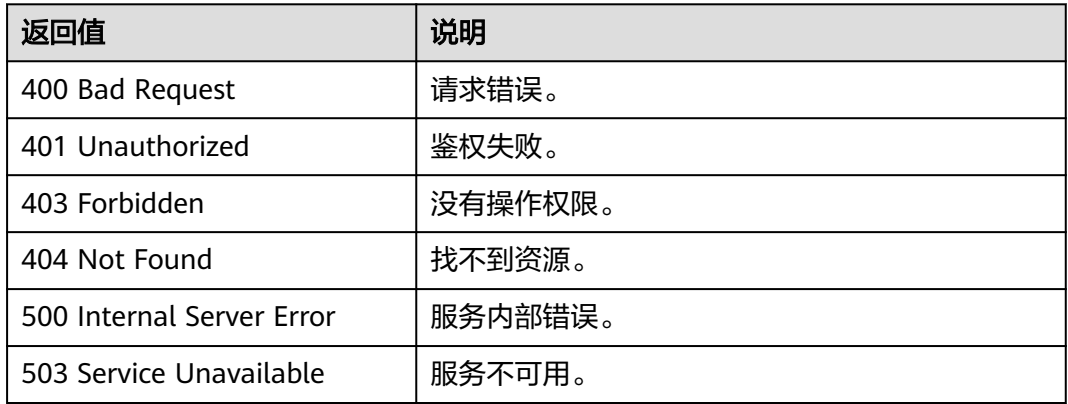

# 错误码

请参[见错误码。](#page-776-0)

# **5.1.13** 自定义操作 **API**

# **5.1.13.1** 执行自定义操作

### 功能介绍

执行指定的自定义操作。

### **URI**

POST /ges/v1.0/{project\_id}/graphs/{graph\_name}/action?action\_id=executeoperation

#### 表 **5-267** 路径参数

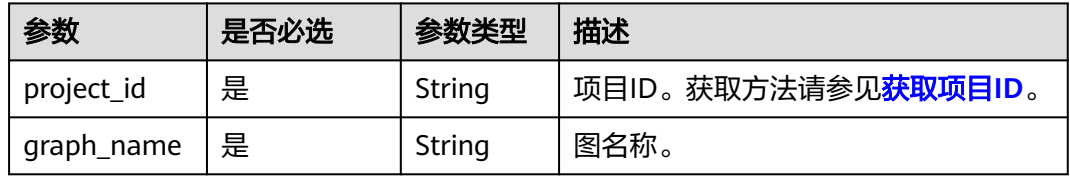

# 请求参数

#### 表 **5-268** Body 参数说明

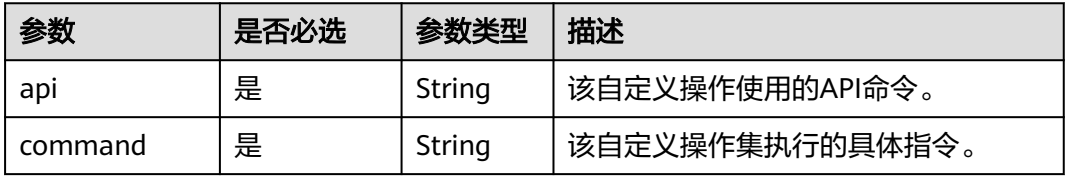

### 响应参数

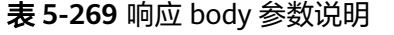

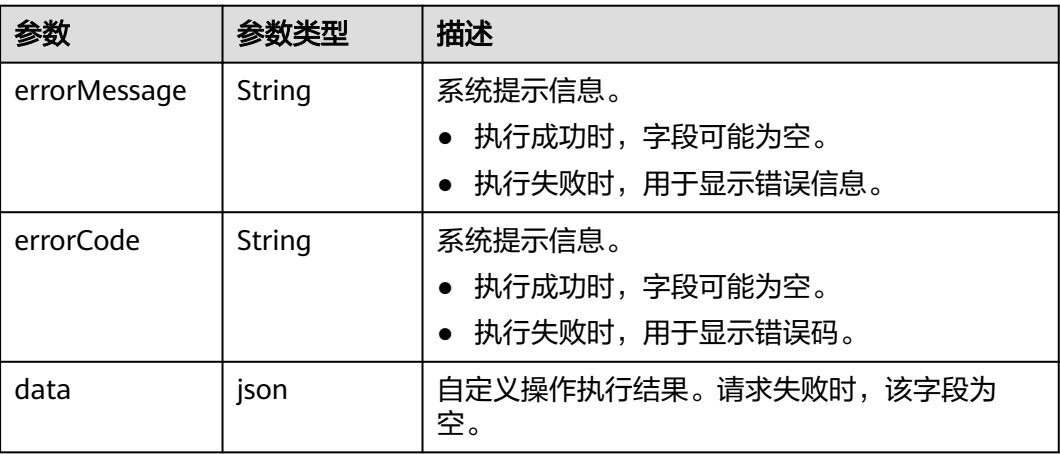

# 请求示例

执行指定的自定义操作,该自定义操作使用的API命令为gremlin,具体指令为 {\"command\": \"g.V('1')\"}。

POST /ges/v1.0/{project\_id}/graphs/{graph\_name}/action?action\_id=execute-operation

```
{
 "api": "gremlin",
 "command": "{\"command\": \"g.V('1')\"}"
}
```
### 响应示例

#### 状态码: **200**

成功响应示例

```
{
    "data":{
      "vertices":[
         {
 "id":"1",
 "label":"movie",
            "properties":{
              "genres":[
                 "Comedy"
              ],
               "movieid":[
10<sup>1</sup>, and the state \mathbf{I} "title":[
                 "Airplane! (1980)"
              ]
           }
         }
      ],
       "runtime":0.126476598
   }
 }
```
#### <span id="page-346-0"></span>状态码: **400**

失败响应示例

}

```
Internal Server Error
{ 
    "errorCode":"GES.8814",
```

```
 "errorMessage":"Unsupported API."
```
### 状态码

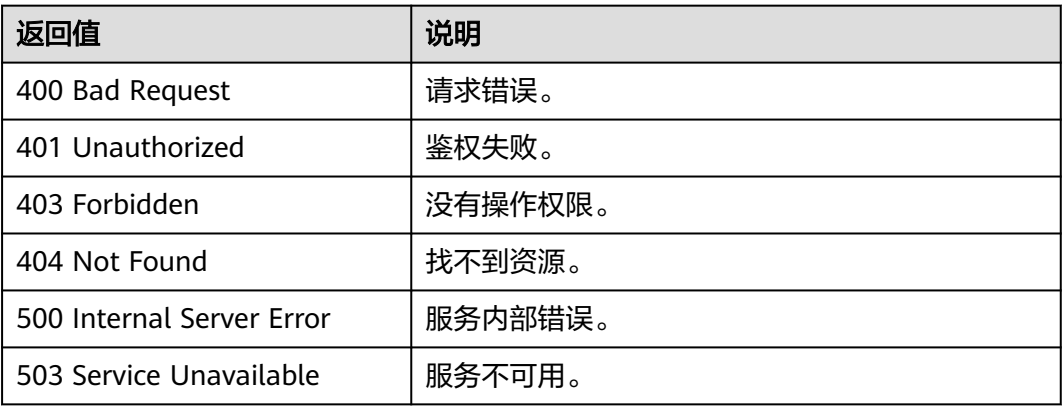

### 错误码

请参[见错误码。](#page-776-0)

# **5.1.14 Cypher** 操作 **API**(**2.2.16**)

# **5.1.14.1** 执行 **Cypher** 查询

# 功能介绍

Cypher是一种被广泛使用的声明式图数据库查询语言,使用Cypher语句可以查询GES 中的数据,并返回结果。当前的Cypher实现中使用了图的统计信息,目前Cypher查询 编译过程中使用了基于label的点边索引,如需正常使用Cypher,请先参考**[Cypher](#page-352-0)**预置 [条件构](#page-352-0)建索引。

#### **URI**

POST /ges/v1.0/{project\_id}/graphs/{graph\_name}/action?action\_id=executecypher-query

#### 表 **5-270** 路径参数

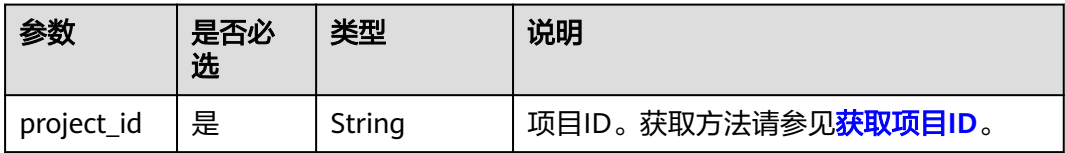

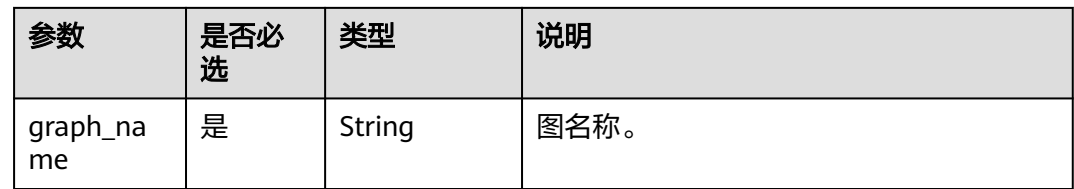

### 请求示例

执行Cypher查询, Cypher语句为match (n) return n limit 1, 返回的结果样式是每个 元素对应该行的一个字段。

POST http://{SERVER\_URL}/ges/v1.0/{project\_id}/graphs/{graph\_name}/action?action\_id=execute-cypherquery {

```
 "statements": [{
         "statement": "match (n) return n limit 1",
 "parameters": {},
 "resultDataContents": ["row"],
         "includeStats": false
     }]
}
```
### 请求参数

表 **5-271** Body 参数说明

| 参数         | 是否必<br>选 | 类型   | 说明                                                                         |
|------------|----------|------|----------------------------------------------------------------------------|
| statements | 是        | List | statements为一个语句组,包含一到<br>多条语句。其中每个元素的格式如 <mark>表</mark><br>statements参数说明。 |

#### 表 **5-272** statements 参数说明

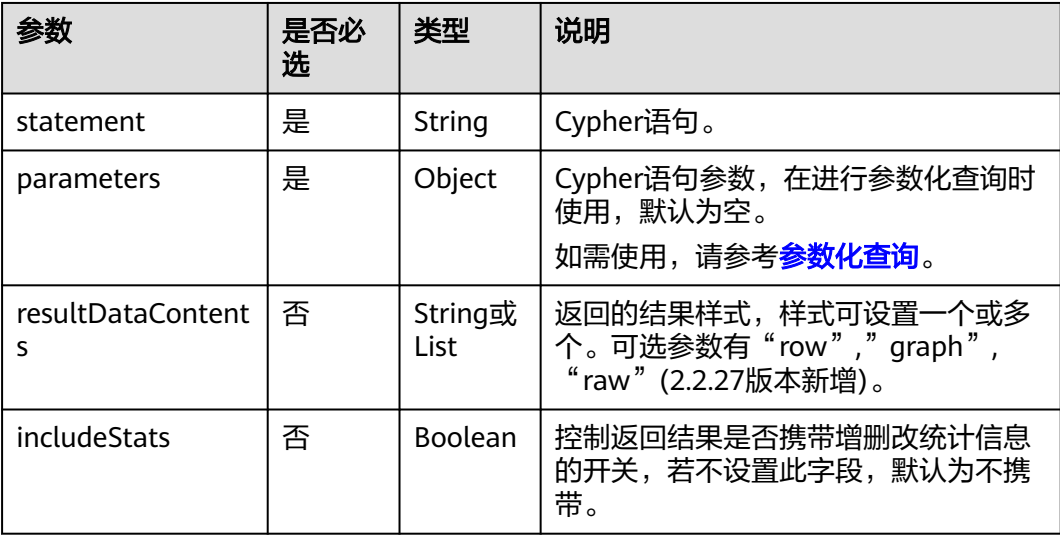

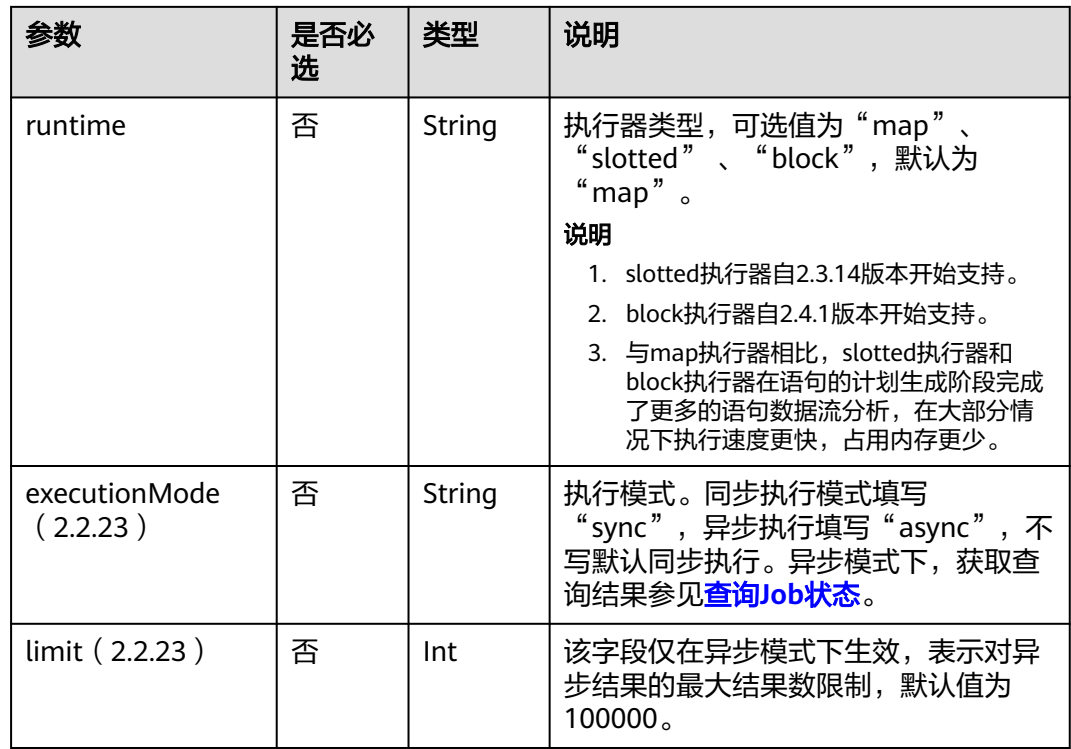

#### 说明

- 在语句前可以添加explain和profile前缀,用于显示查询计划:
	- explain只显示查询计划,不执行语句。explain前缀2.2.20版本开始支持。
	- profile显示查询计划,并执行语句。profile前缀2.3.12版本开始支持。
- 在异步模式(executionMode参数值为async)下,支持cypher查询结果以csv格式导出到文 件(GES版本2.3.4及以上支持该功能),详情请参考导出**job**[返回结果到文件](#page-335-0)**(2.2.1)**。目前 支持下列对象的返回:
	- 1. 点边单值属性、点边id、分组计数结果等值类型。
	- 2. 对于对象类型,目前的版本暂不支持导出, csv中视作空值处理。

### 响应参数

#### 表 **5-273** 响应 Body 参数说明

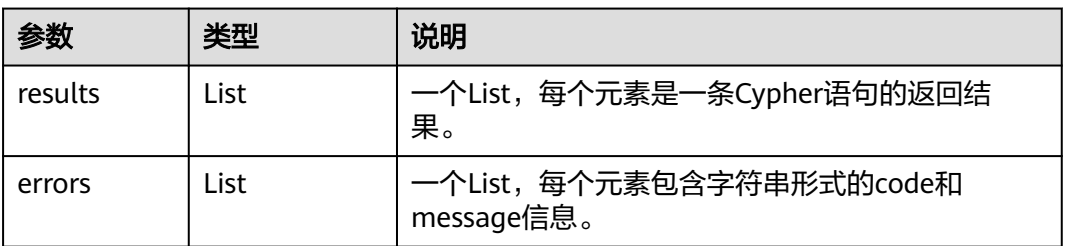

### 表 **5-274** 参数 results 中各要素说明

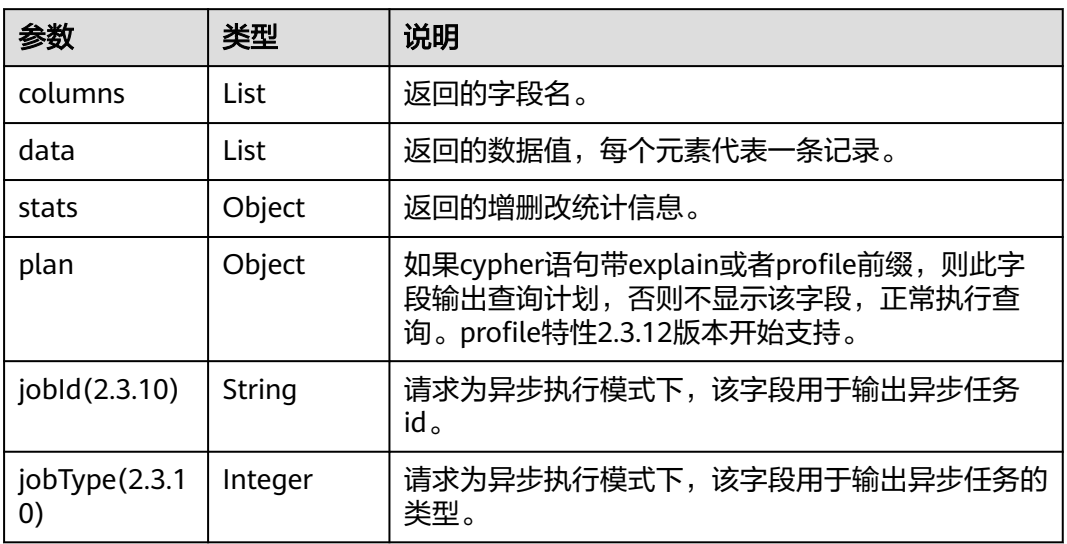

#### 表 **5-275** 参数 data 中各要素说明:

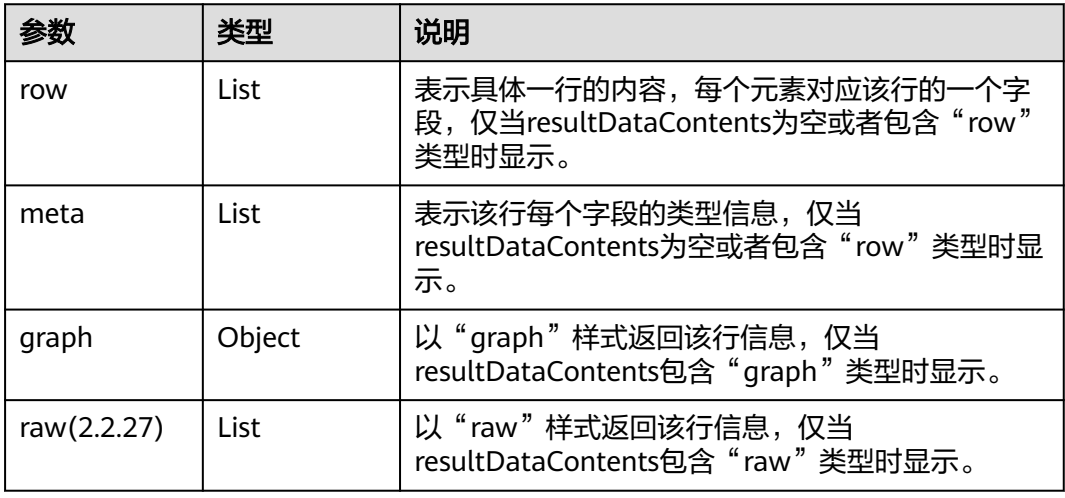

#### 表 **5-276** stats 各要素响应参数:

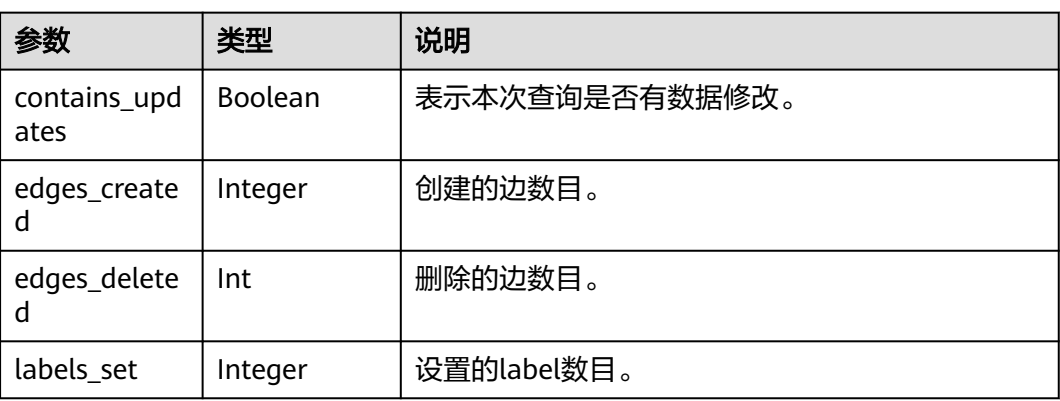

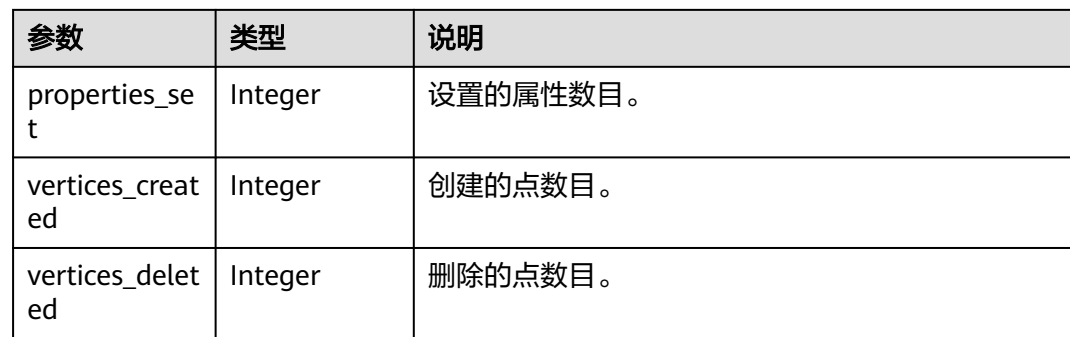

### 响应示例

#### 状态码: **200**

成功响应示例(同步任务)

```
Http Status Code: 200
{
   "results": [
     {
       "columns": ["n"],
       "data": [
 {
 "row": [
\{ "occupation": "artist",
 "gender": "F",
 "Zip-code": "98133",
 "userid": 0,
              "age": "25-34"
}<br>{}
\qquad \qquad \Box "meta": [
\{ "id": "46",
                "type": "node",
 "labels": [
"user" "user"
\sim \sim \sim \sim \sim \sim \sim}<br>{}
           ]
         }
\qquad \qquad ],
 "stats": {
          "contains_updates": false,
          "edges_created": 0,
          "edges_deleted": 0,
          "labels_set": 0,
          "properties_set": 0,
          "vertices_created": 0,
          "vertices_deleted": 0
        }
     }
   ],
   "errors": []
}
状态码: 200
```
成功响应示例(异步任务) Http Status Code: 200 {

```
 "results": [
     {
        "columns": [
 "jobId",
 "jobType"
\sim \sim \sim \sim \sim \sim "jobId": "b64a5846-e306-4f87-b0f1-d595ee2a9990",
 "jobType": 1,
 "data": [
 {
             "row": [
              ---- --<br>"b64a5846-e306-4f87-b0f1-d595ee2a9990",<br>1
10<sup>1</sup>\qquad \qquad \Box "meta": [
               null,
               null
             ]
          }
       ]
     }
  ],
   "errors": []
```
#### 状态码: **400**

}

#### 失败响应示例

```
Http Status Code: 400
{
    "results": [],
    "errors": [
      {
         "code": "GES.8904",
          "message": "Label index in vertices is not found."
      }
  \, \, \,}
```
# 状态码

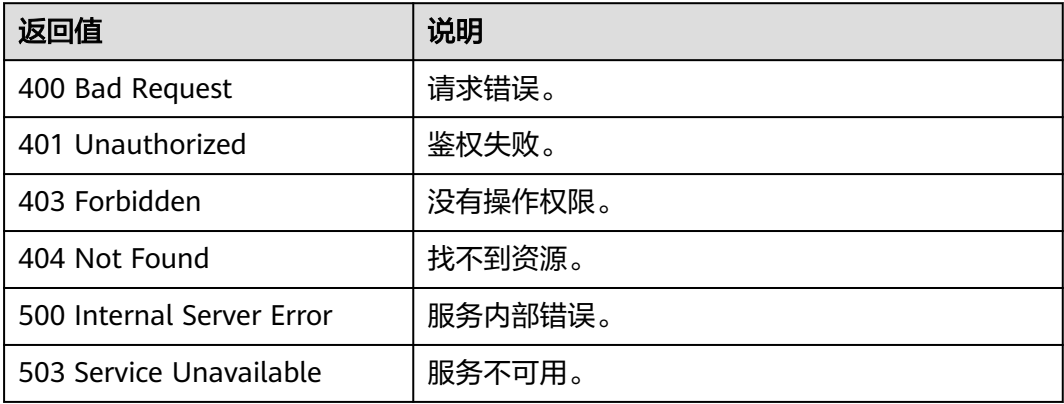

# 错误码

请参见<mark>错误码</mark>。

### <span id="page-352-0"></span>**5.1.14.2 Cypher** 预置条件

当前的Cypher查询编译过程中使用了基于label的点边索引,如需正常使用Cypher,请 使用[新建索引](#page-246-0)**API**构建索引,示例如下:

点label索引添加命令示例,索引名称为cypher\_vertex\_index,索引类型为全局点 索引。

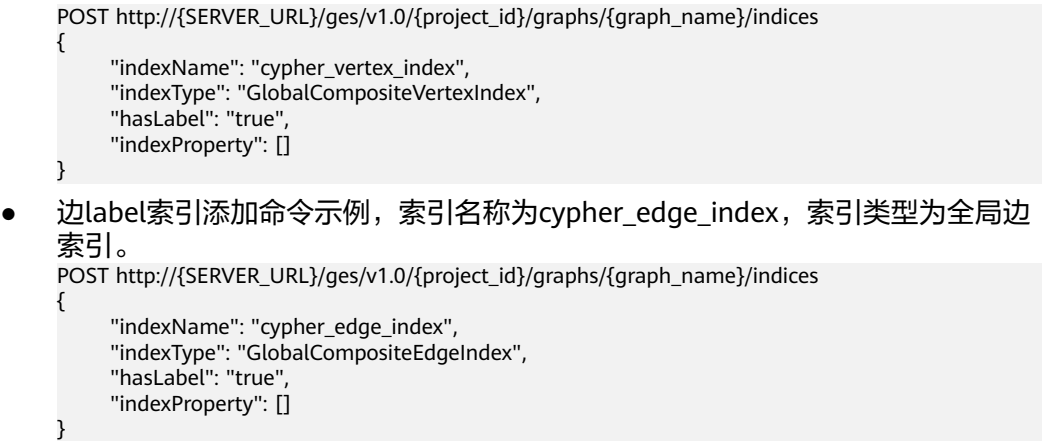

#### 说明

- 1. 图规格为一亿边、十亿边、百亿边规格时,不需要进行此步骤(图版本要求2.3.6及以上)。
- 2. 需要同时添加两个索引(点label索引和边label索引)才能正常使用Cypher查询。
- 3. 如果图中已经存在hasLabel为true, indexProperty为空的点索引或边索引,则不需要重复构 建。
- 4. 添加索引API为异步接口,查询索引是否添加成功,请使[用查询](#page-330-0)**Job**状态**API**。
- 5. 细粒度权限开启时使用子账号创建索引,需要子账号具有schema权限、所有label(包括默 认label"\_DEFAULT\_")的读权限。否则创建索引后需要使用具备相应权限的账号发送 "call db.schema()"对Cypher查询编译缓存进行刷新。

### **5.1.14.3** 基本操作和兼容性

### 基本操作

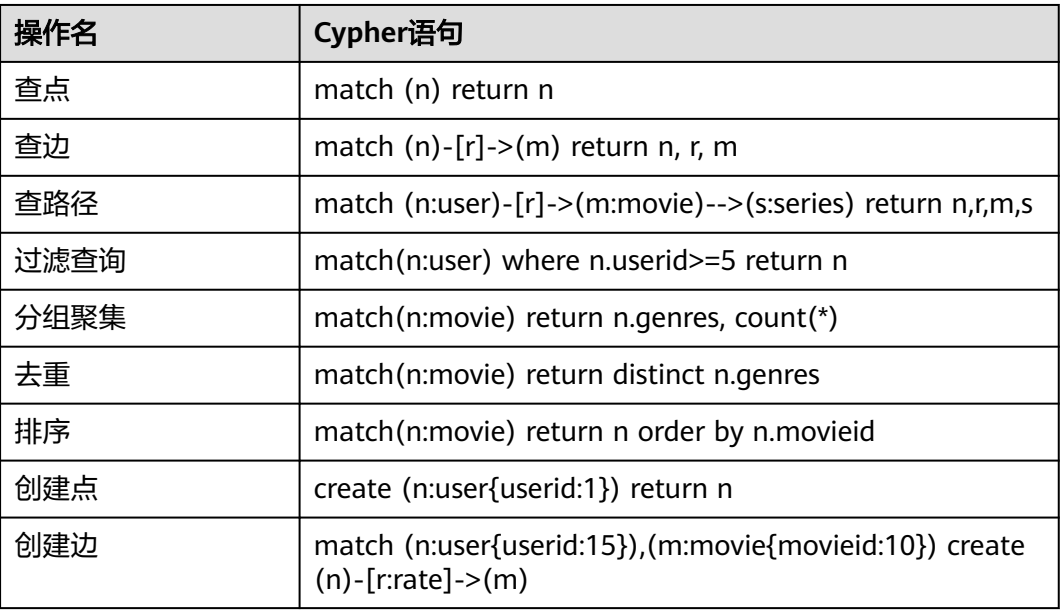

<span id="page-353-0"></span>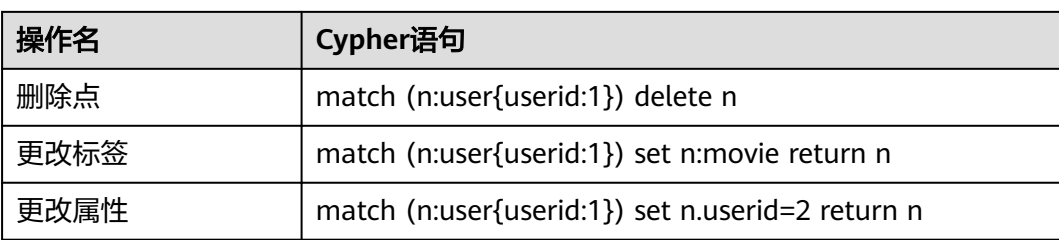

# **Cypher** 实现的兼容性

1. Cypher支持的子句列表 Cypher实现了若干子句,通过对子句进行组合可以实现丰富的查询语义,进而完 成点边过滤、多跳查询、排序去重、分组聚集等诸多能力。

目前GES支持的Cypher子句如下:

表 **5-277** Cypher 支持的子句清单

| 子句                 | 支持情况 | 举例                                                                                              |
|--------------------|------|-------------------------------------------------------------------------------------------------|
| match              | 部分支持 | match (n:movie) return n                                                                        |
| optional<br>match  | 部分支持 | optional match $(n)$ --> $(m)$ where $id(n)$ ='1'<br>return m                                   |
| return             | 支持   | return [1,2,3] as p                                                                             |
| with               | 支持   | match (n) with labels(n) as label, count( $\ast$ ) as<br>count<br>where count $> 10$ return $*$ |
| where              | 支持   | match (n:movie) where n.movieid > 10 return<br>n                                                |
| order by           | 支持   | match (n:movie) return n order by n.genres                                                      |
| skip               | 支持   | match (n:movie) return n order by n.genres<br>skip 5                                            |
| limit              | 支持   | match (n:movie) return n order by n.genres<br>skip 5 limit 10                                   |
| create             | 支持   | create (n:user{_ID_: 'Jack' }) return n                                                         |
| delete             | 支持   | match (n:movie) <- [r] - (m:user) delete r                                                      |
| set                | 支持   | match (n:user{userid:0}) set n.gender='M'<br>return n                                           |
| call<br>procedures | 支持   | call db.schema()                                                                                |
| unwind             | 支持   | unwind $[1, 2, 3]$ as p return p                                                                |

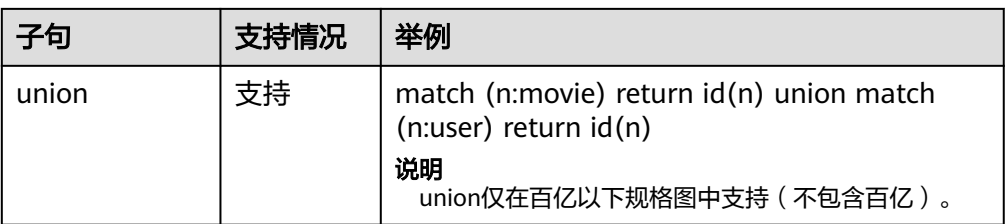

### 说明

- 1. 目前暂不支持merge、foreach等操作,暂不支持使用Cypher语句增删索引。
- 2. 由于GES的元数据不是Schema Free的,点边label属性等有严格的限制,因此不支持 Remove操作。
- 3. Order by子句不支持List类型的排序,当属性值的Cardinality不为single时,排序结果未 知。
- match子句支持情况

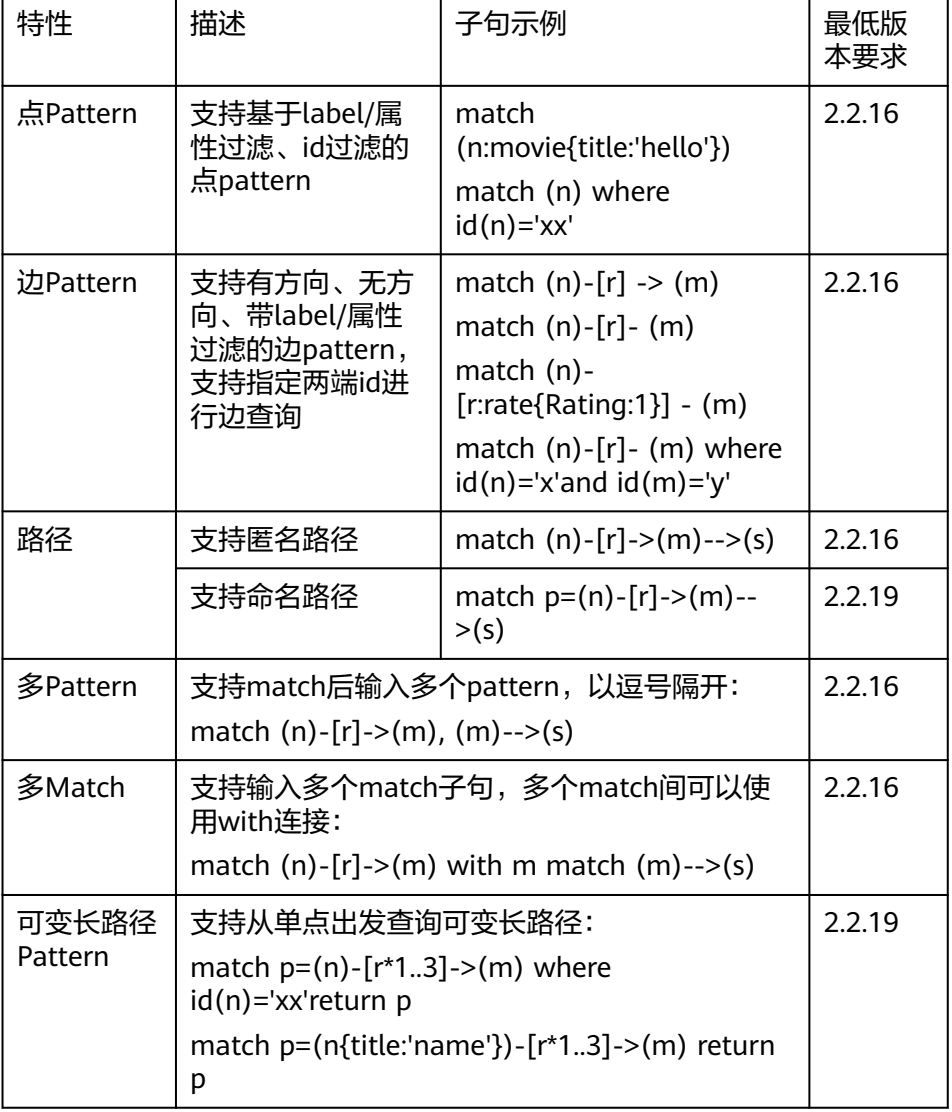

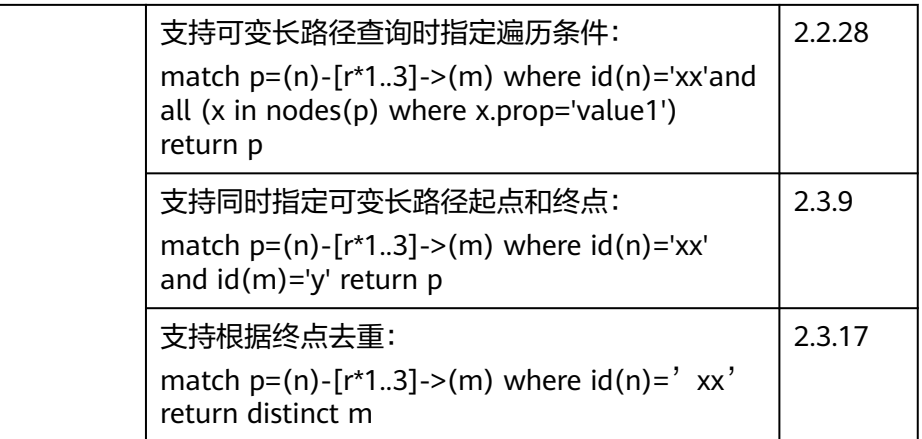

#### 2. 参数化查询支持

Cypher支持参数化的查询。通过把查询语句中的数值、字符串等值类型提取为参 数,加速查询的编译时间,提高查询速度。

以下提供几种参数化查询的示例:

```
– 参数化查询请求示例1:
POST http://{SERVER_URL}/ges/v1.0/{project_id}/graphs/{graph_name}/action?
action_id=execute-cypher-query
{
      "statements": [{
             "statement": " match (n:user) where n.occupation = $occupation return n",
             "parameters": {
                 "occupation" : "artist"
             },
             "resultDataContents": ["row"]
      }]
}
– 参数化查询请求示例2:
POST http://{SERVER_URL}/ges/v1.0/{project_id}/graphs/{graph_name}/action?
action_id=execute-cypher-query
{
      "statements": [{
             "statement": " match (n:user {`Zip-code`:'98133'}) set n = $props return n",
             "parameters": {
 "props": {
 "gender": "M",
                  "age": "56+"
\{a_1, \ldots, a_n\} },
             "resultDataContents": ["row"]
      }]
}
```
说明

参数化查询不适用于以下场景,下列查询语句均无法正常执行:

- 1. 属性键值, 如: match (n) where n.\$param = 'something'
- 2. 点边标签, 如: match (n:user) set n:\$code
- 3. 数据类型支持

GES目前支持char、char\_array、float、double、Boolean、long、Integer、 date、enum、string共10种数据类型,布尔型和数值型在Cypher语法中都能得到 支持, 其他类型和Cypher存在如下的映射关系, 在GES内部实现了类型的转换:

#### 表 **5-278** GES 和 Cypher 的类型映射关系

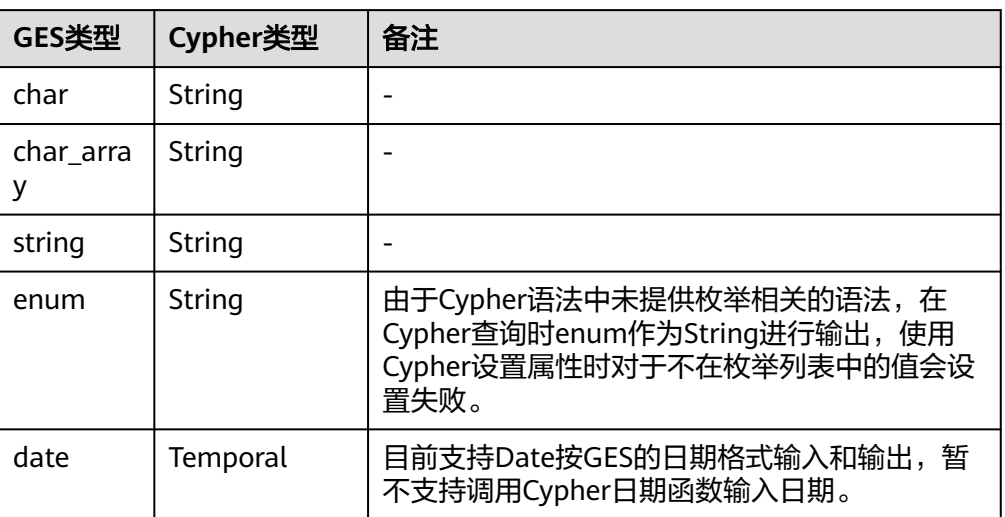

#### 表 **5-279** Cypher 特殊类型支持情况

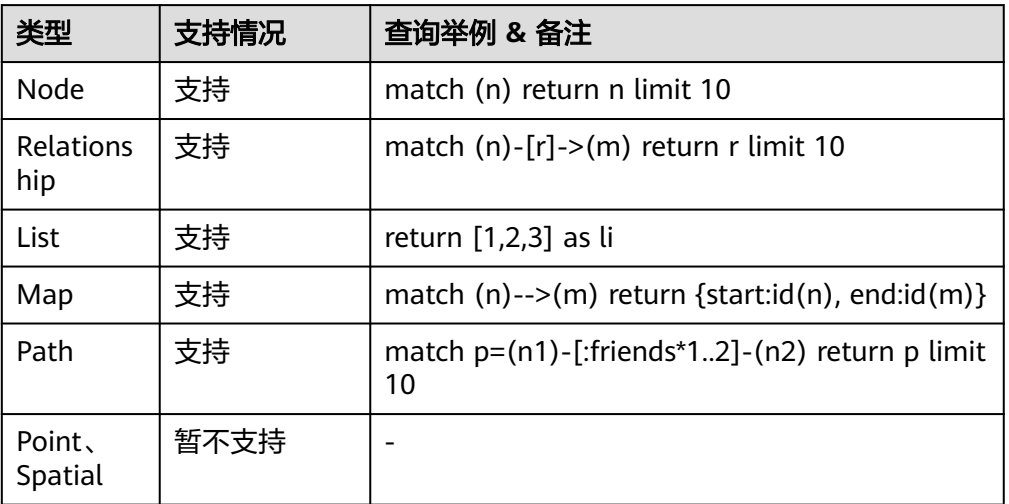

#### 说明

对表 **Cypher**特殊类型支持情况中提到的特殊类型,其中除了List用于匹配GES中的多值属 性外,其他类型均无法通过set语句设为点边上某个属性的值。

- 4. 点id的兼容性
	- Cypher添加点时不提供设置id的语法,GES中添加点需要一个字符串型的id, 来唯一的标识一个点。为了兼容Cypher语法,当前Create语句实现中,通过 使用一个特殊的标识符 ID 指定点的id。例如create (n{ ID :'123456'} )语 句,会创建一个id为123456的点。
	- 若创建时未指明id,则系统为此点生成一个随机id。

#### 说明

标识符"ID"仅在create语句中支持,match、set等子句均不支持ID\_标识。 Match子句中可使用函数id()获取点id。

# **5.1.14.4** 支持的表达式,函数及过程

## 表达式

Cypher查询支持多种的表达式,可以组合成丰富的过滤条件,目前支持的表达式如 下:

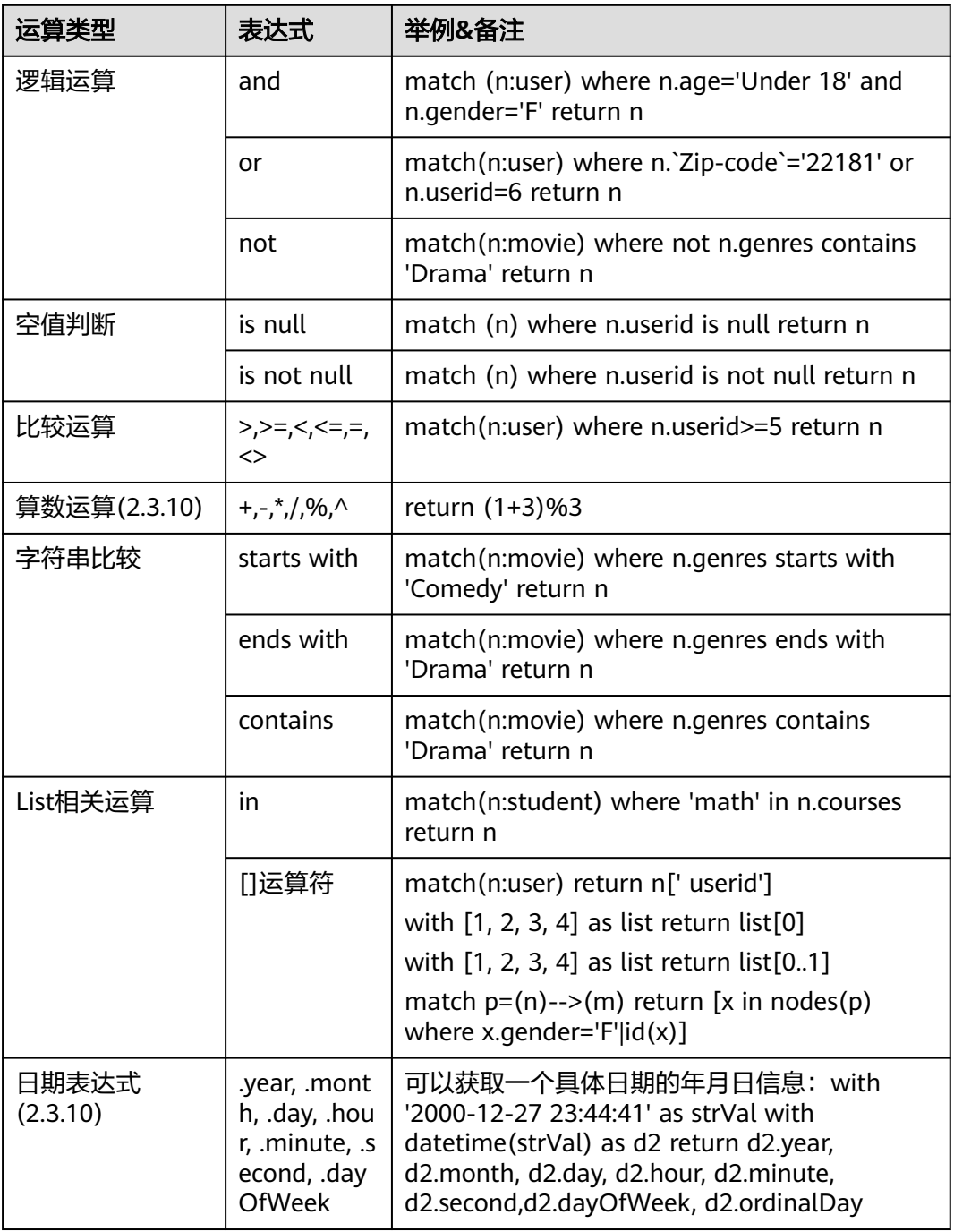

### 说明

Cypher查询的where子句暂不支持正则匹配。

### 函数

在分组聚集、点边操作时,cypher支持一系列的函数,目前支持的函数如下所示:

#### 说明

Cypher查询输入函数的大小写不敏感(即不区分大小写)。

1. 聚集函数

目前支持count、collect两个聚集函数。

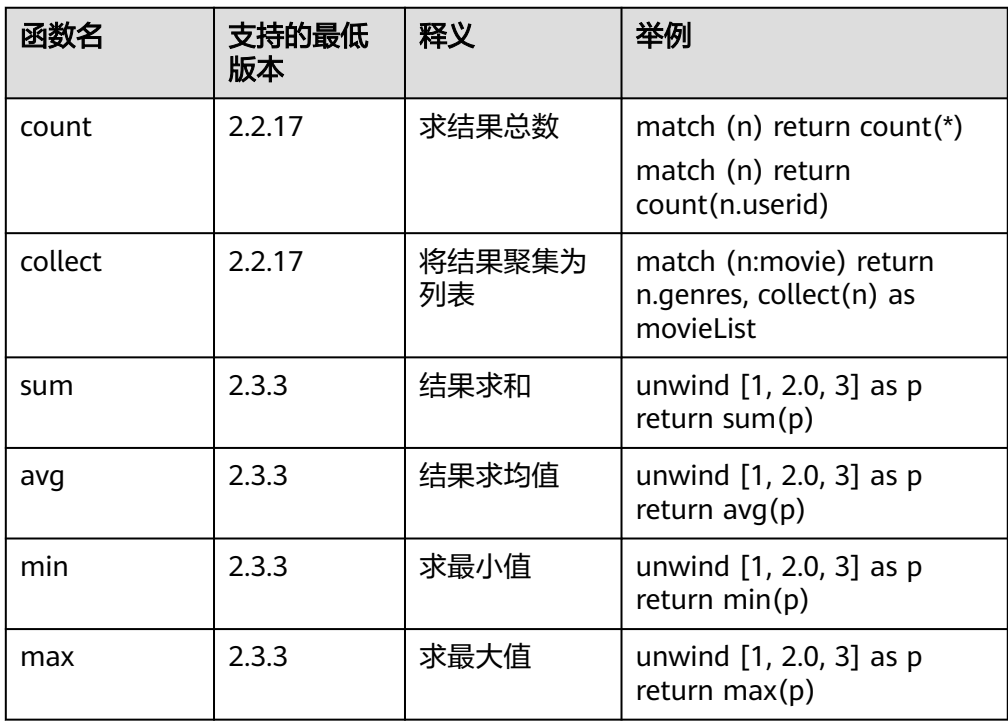

2. 普通函数

根据入参不同,普通函数分为点边操作类、路径操作类、列表操作类、值操作类 等几类函数。

#### 表 **5-280** 点边操作类

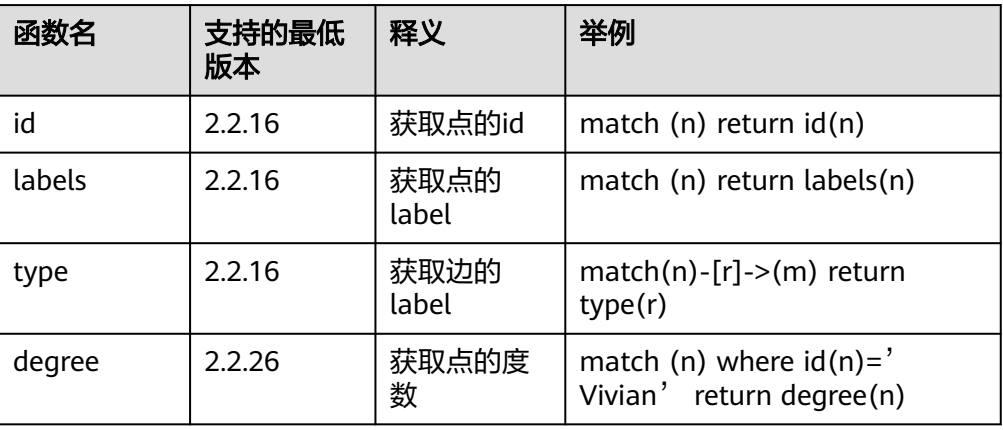

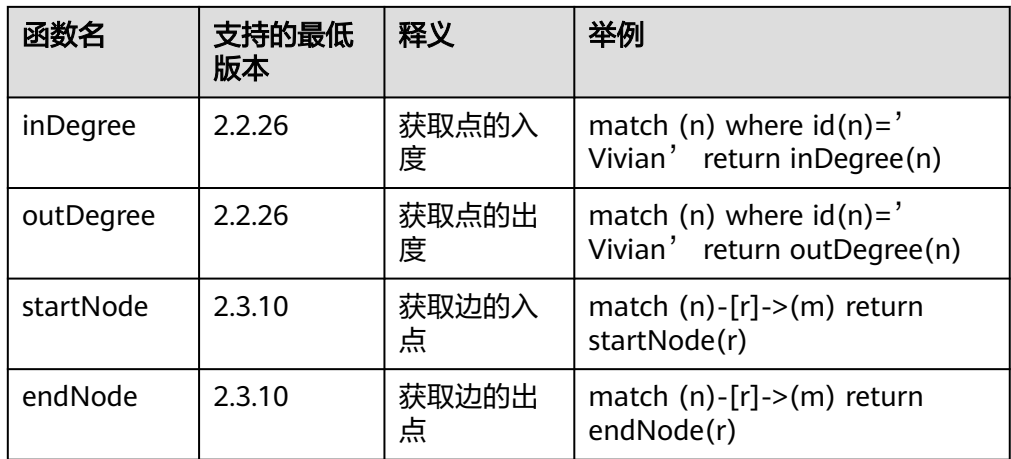

### 表 **5-281** 路径操作类函数

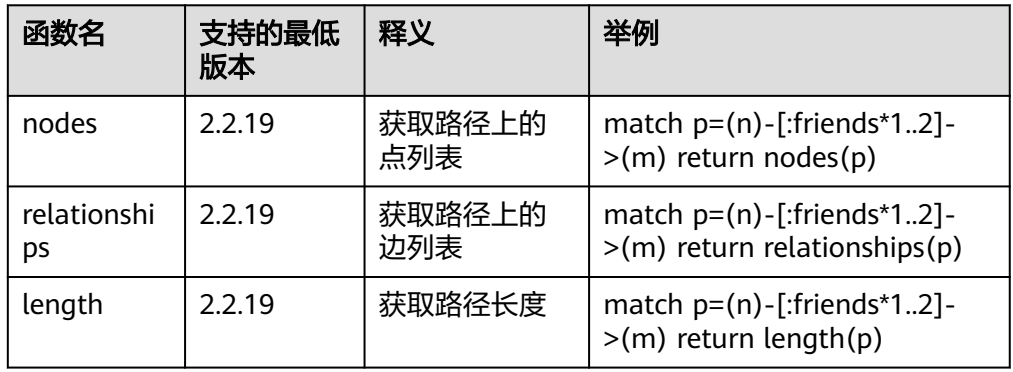

#### 表 **5-282** 列表操作类函数

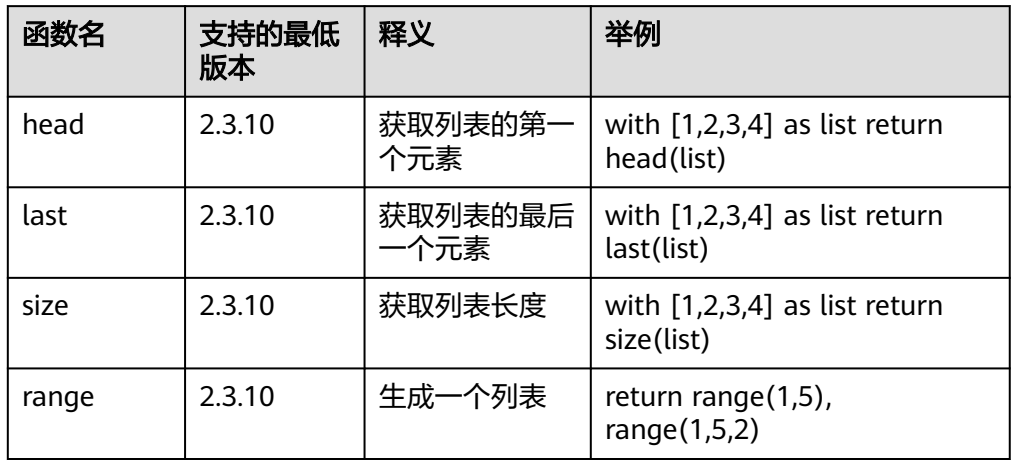

### 表 **5-283** 值操作类

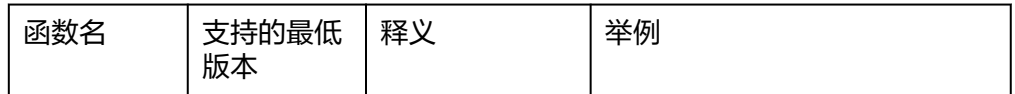
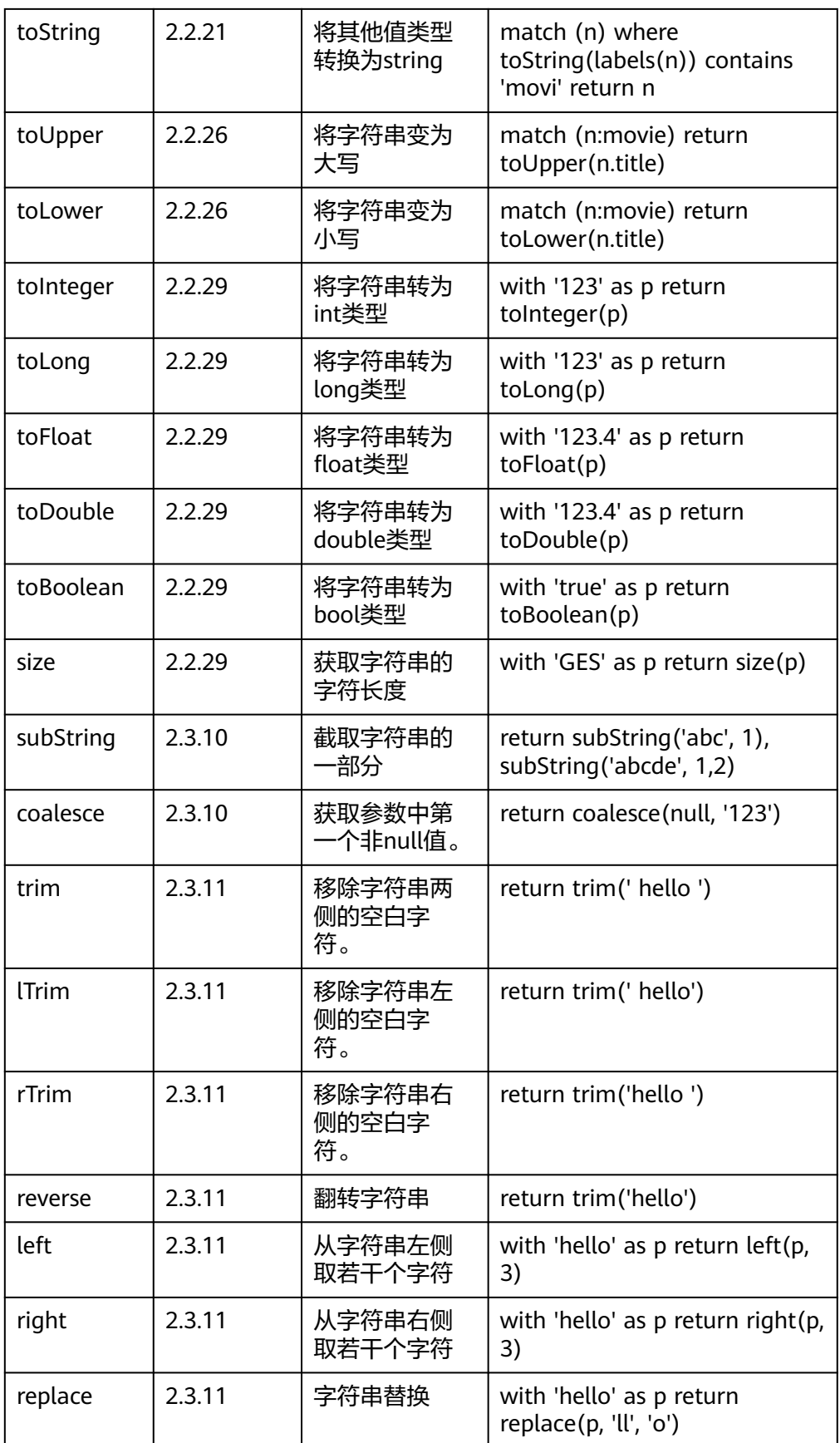

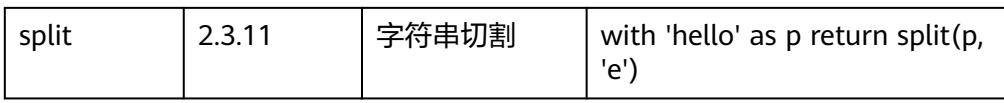

## 表 **5-284** 数学函数

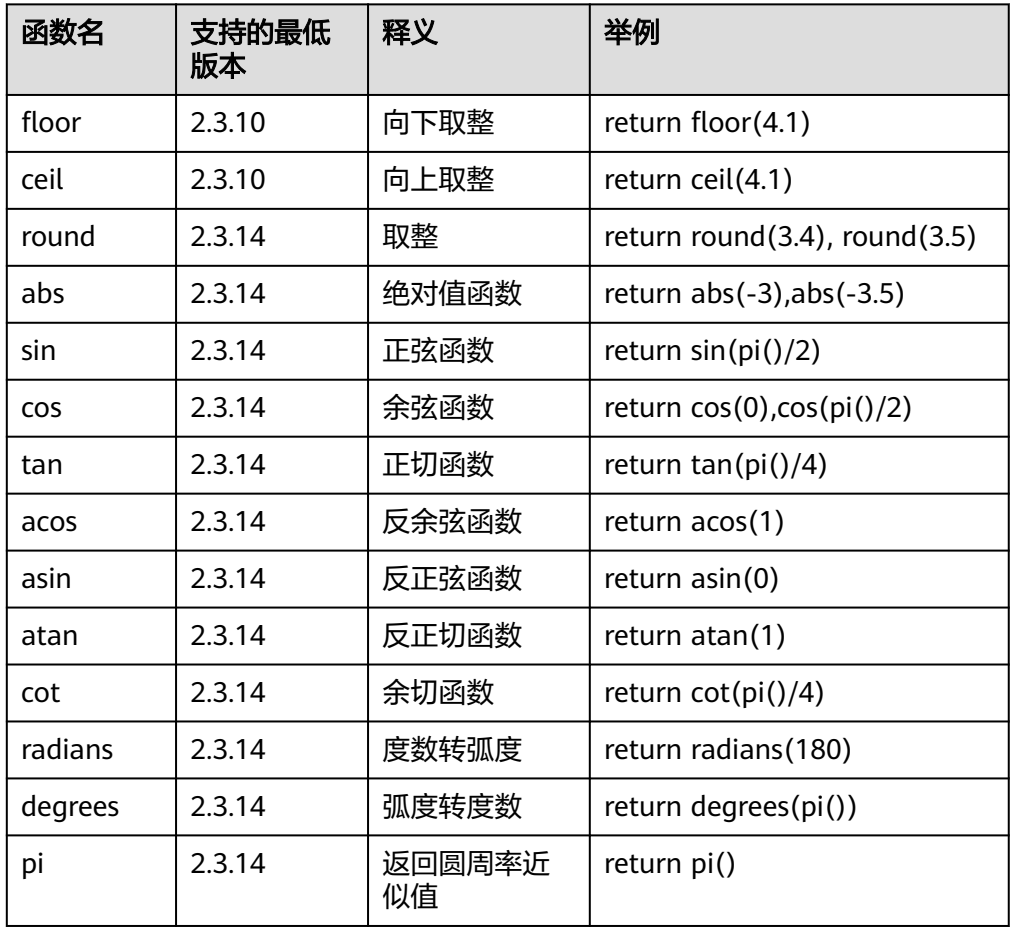

### 表 **5-285** 日期时间函数

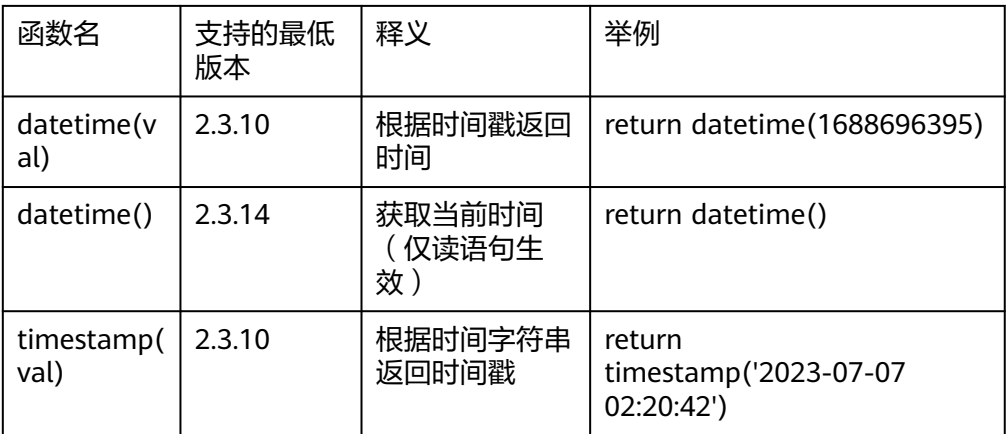

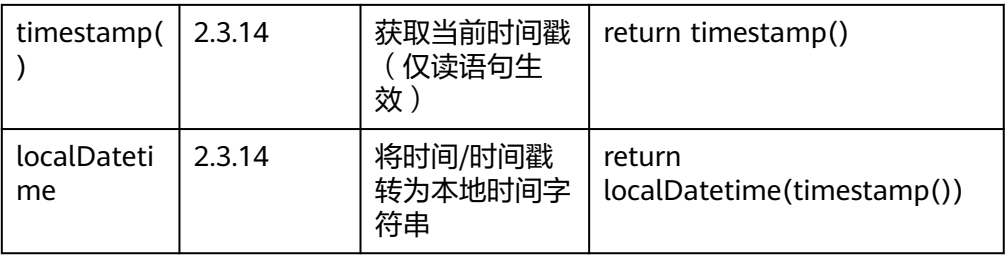

### 表 **5-286** 谓词函数

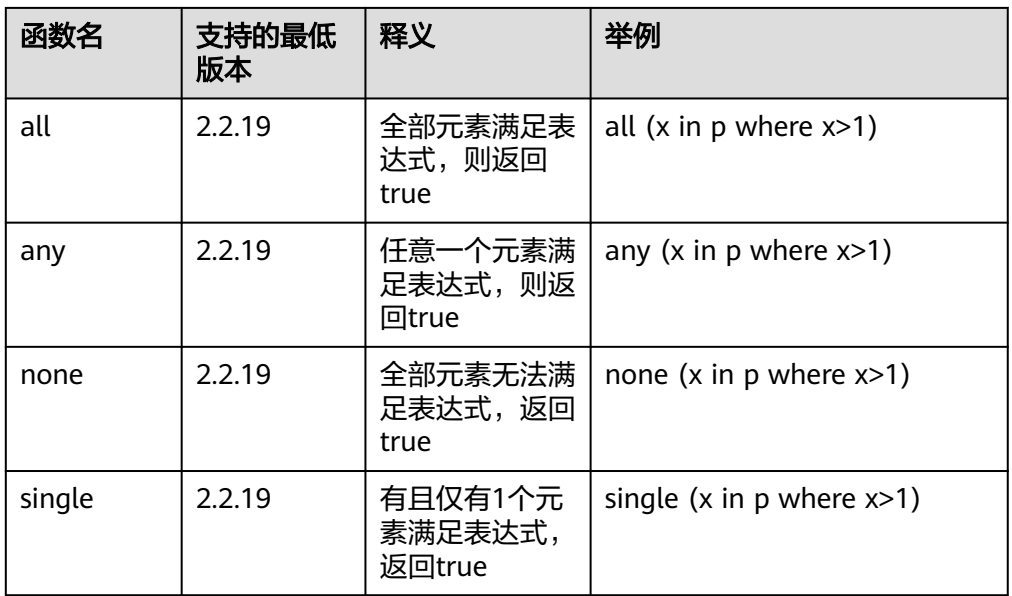

## 表 **5-287** 算法表达式

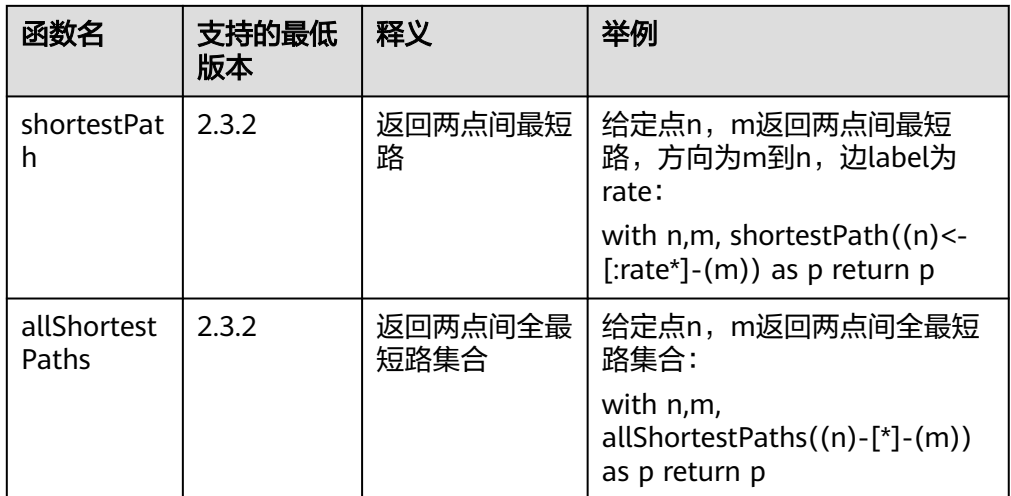

# 过程

目前GES 支持如下过程(Procedure):

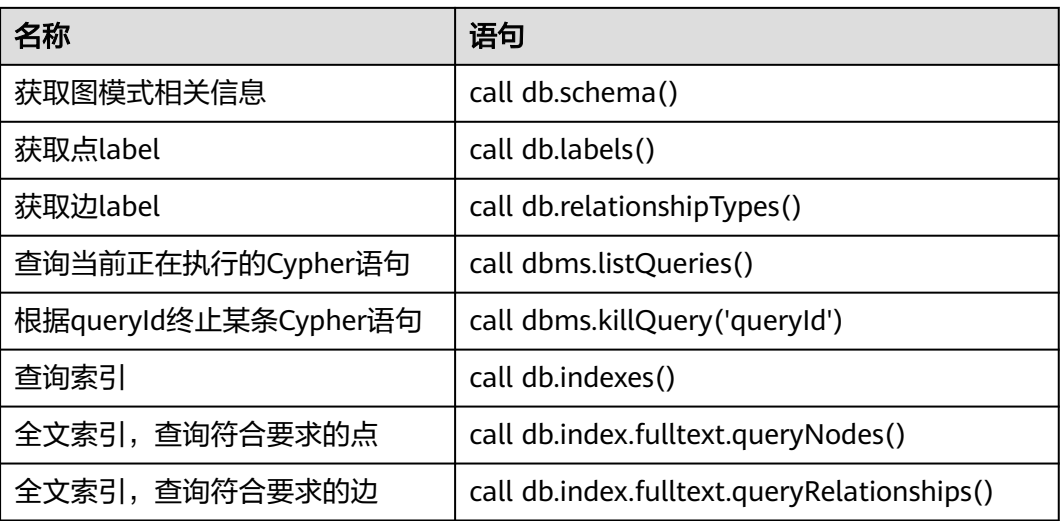

#### 说明

全文索引支持prefix(前缀)、wildcard(通配符)、regexp(正则)、fuzzy(模糊)、match (匹配)、combine(组合)6种查询,如果想使用全文索引的能力,需要预先调用创建全文索 引的API。

#### 说明

函数和过程名大小写敏感,须按小驼峰写法调用。

#### ● 全文索引查询请求示例:

```
POST http://{SERVER_URL}/ges/v1.0/{project_id}/graphs/{graph_name}/action?action_id=execute-
cypher-query
{
    "statements": [
\overline{\phantom{a}} "statement": "call db.index.fulltext.queryNodes('combine', {title:'1977'}) yield node, score 
return node, score skip 1 limit 10",
         "resultDataContents": [
            "row"
         ],
          "parameters": {}
      }
   ]
 }
```
- 添加边时的平行边处理策略: 通过cypher添加边的时候,允许添加重复边,此处的重复边的定义为<源点,终点 >相同的两条边。
- 添加无label的边的方法: 通过Cypher添加边时必须指定label,所以指定待添加边的label为默认值" \_\_DEFAULT\_\_"即可,例如create ()-[r:\_\_DEFAULT\_\_]->() return r

# 通过 **Cypher** 查询 **Schema** 结构

功能介绍

查询生成的schema结构(从OBS上读取)。

- 查询语句介绍
	- 名称:查询Schema结构。
- 命令: call db.schema ()
- 说明: 当未执行生成Schema结构API时,返回schema文件中的所有label。 当已执行生成Schema结构API时,以label为点,以label和label间关系为边返 回。

# **5.1.15 Filtered-query API(2.2.13)**

# 功能介绍

对k跳过程进行逐层过滤,列出满足过滤条件的第k跳节点或边。

## **URI**

POST /ges/v1.0/{project\_id}/graphs/{graph\_name}/action?action\_id=filtered-query

### 表 **5-288** 路径参数

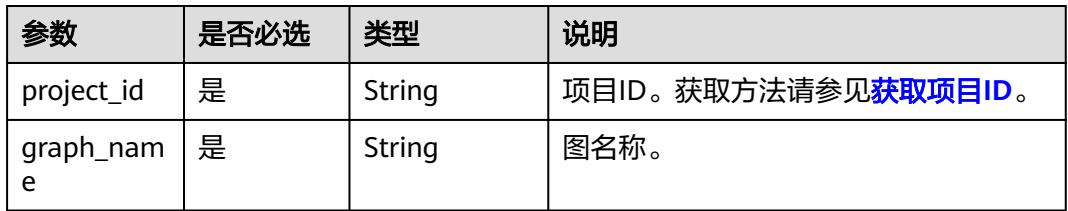

# 请求参数

### 说明

当executionMode为同步时,返回的点个数不能超过10万。

表 **5-289** Body 参数说明

| 参数                | 是否必<br>选 | 类型               | 说明                                        |
|-------------------|----------|------------------|-------------------------------------------|
| executionM<br>ode | 否        | String           | ● sync: 同步<br>async:异步<br>默认为"sync "同步返回。 |
| vertices          | 是        | Array of<br>Json | 查询的起始节点ID列表。                              |

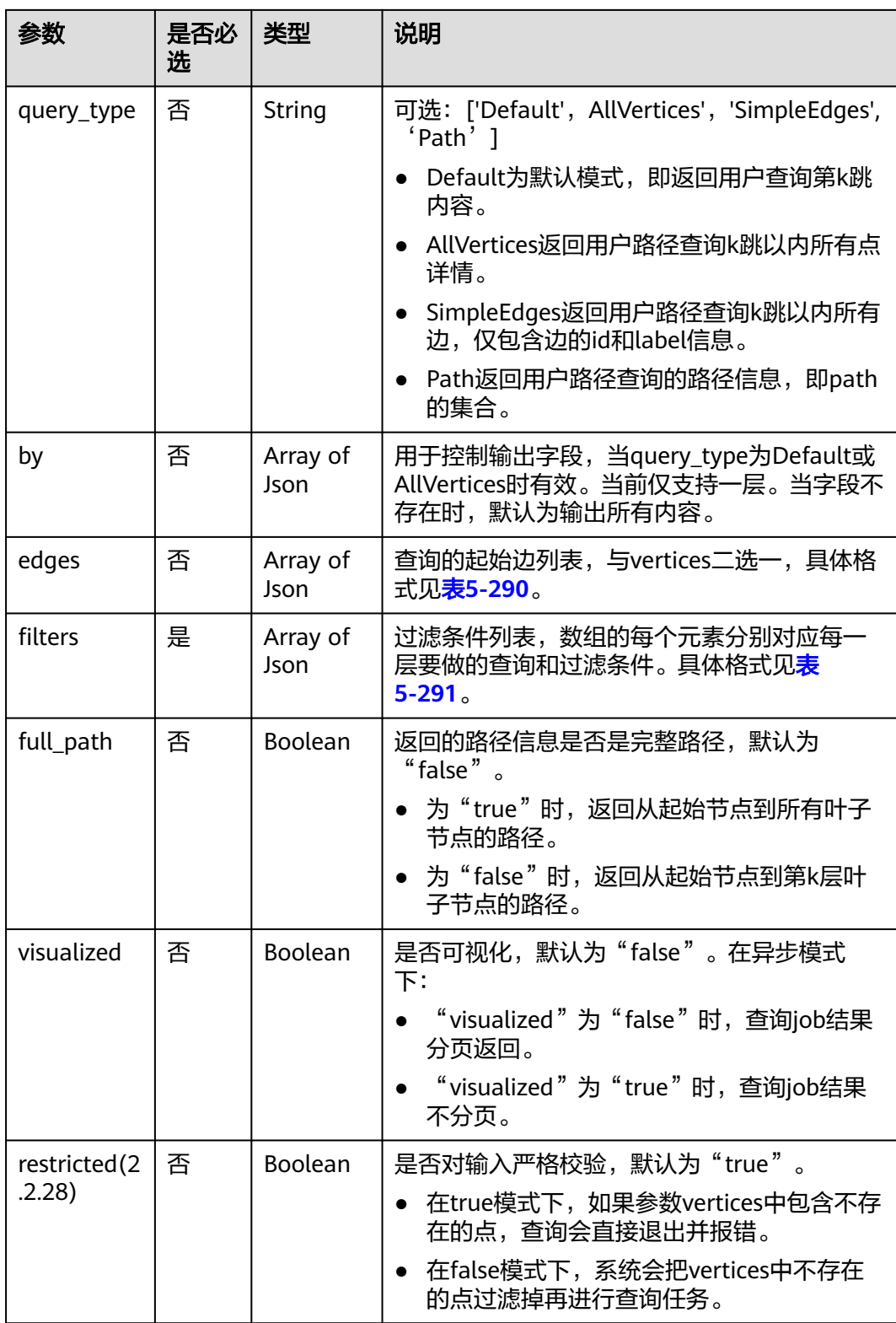

## <span id="page-366-0"></span>表 **5-290** edges 元素格式

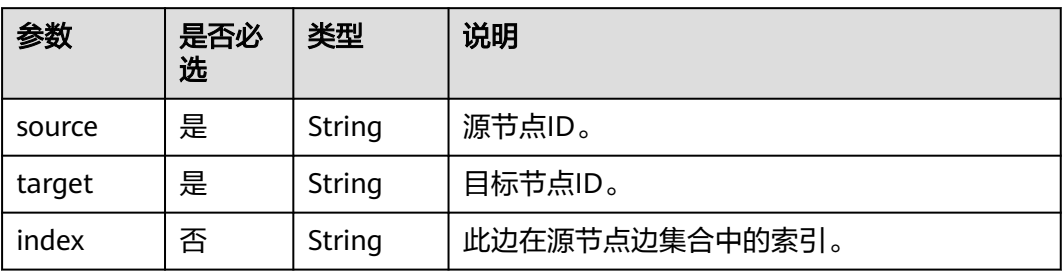

## 表 **5-291** Filters 元素格式

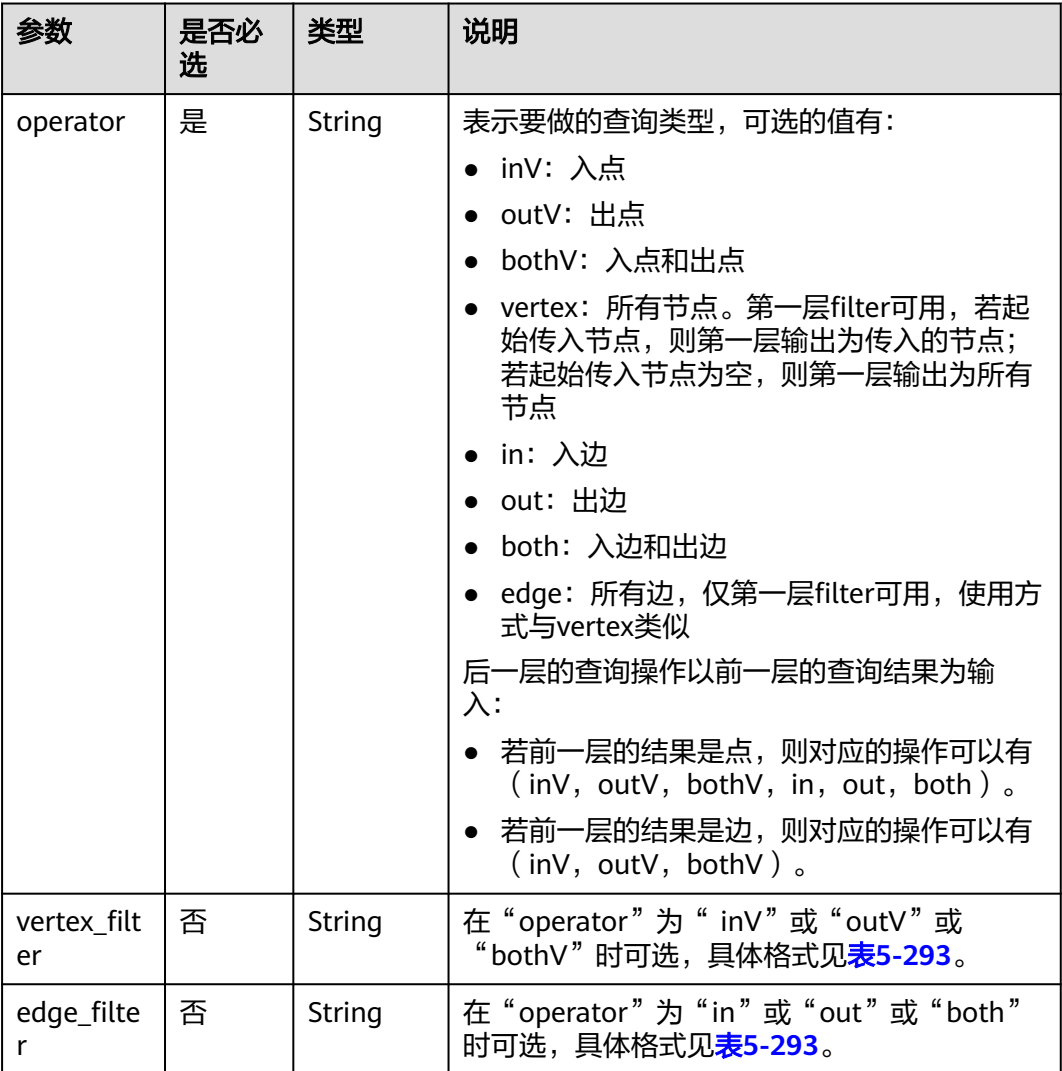

## <span id="page-367-0"></span>表 **5-292** by 元素格式

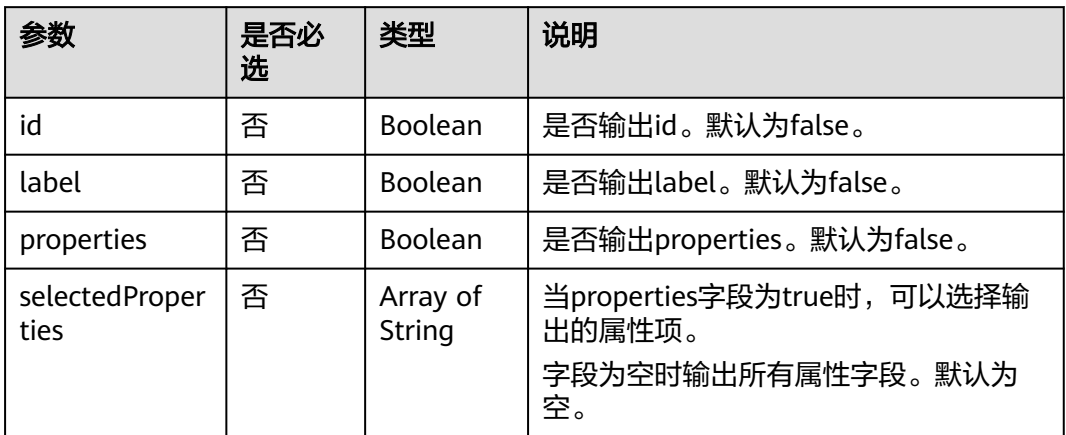

# 表 **5-293** property\_filter 元素格式

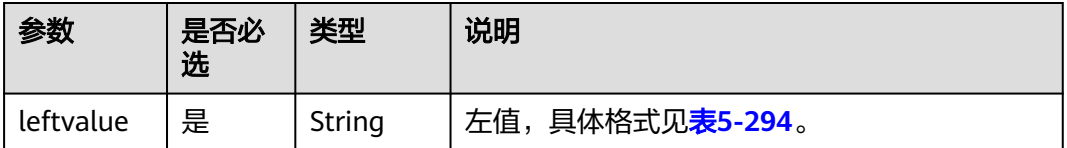

<span id="page-368-0"></span>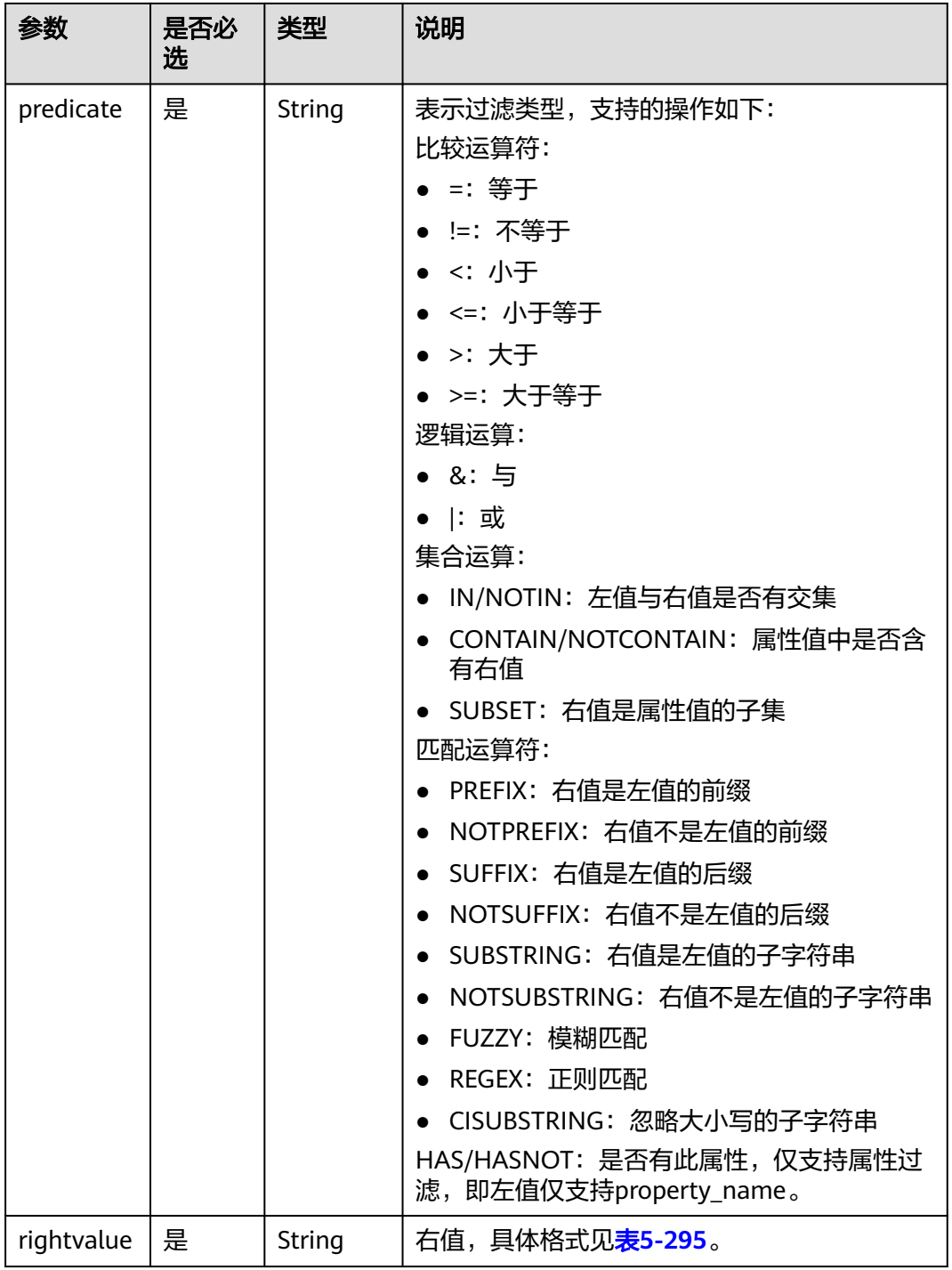

# 表 **5-294** leftvalue 元素格式

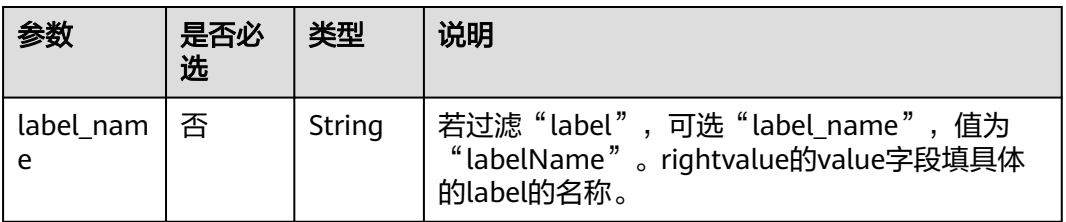

<span id="page-369-0"></span>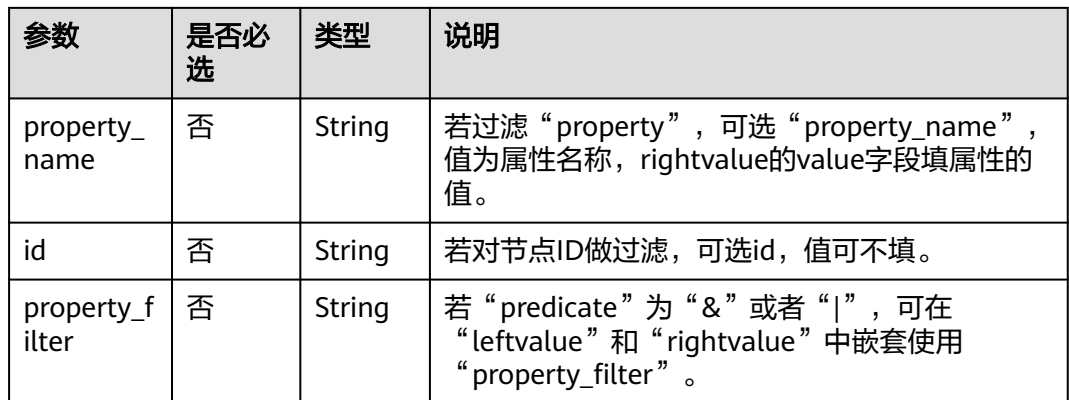

## 表 **5-295** rightvalue 元素格式

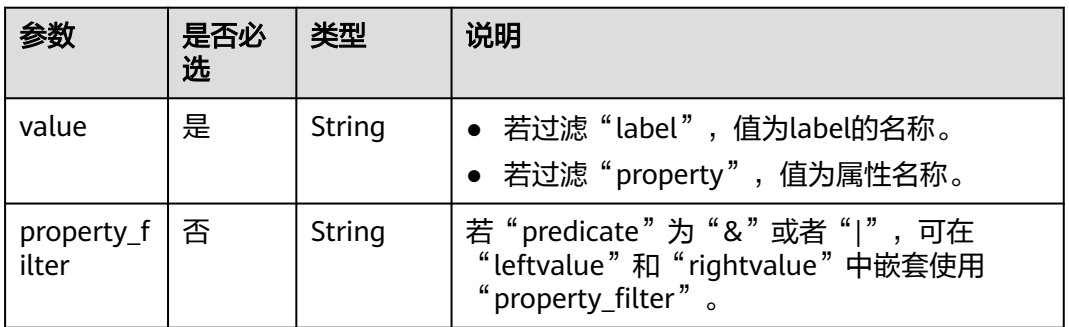

# 表 **5-296** predicate 使用场景

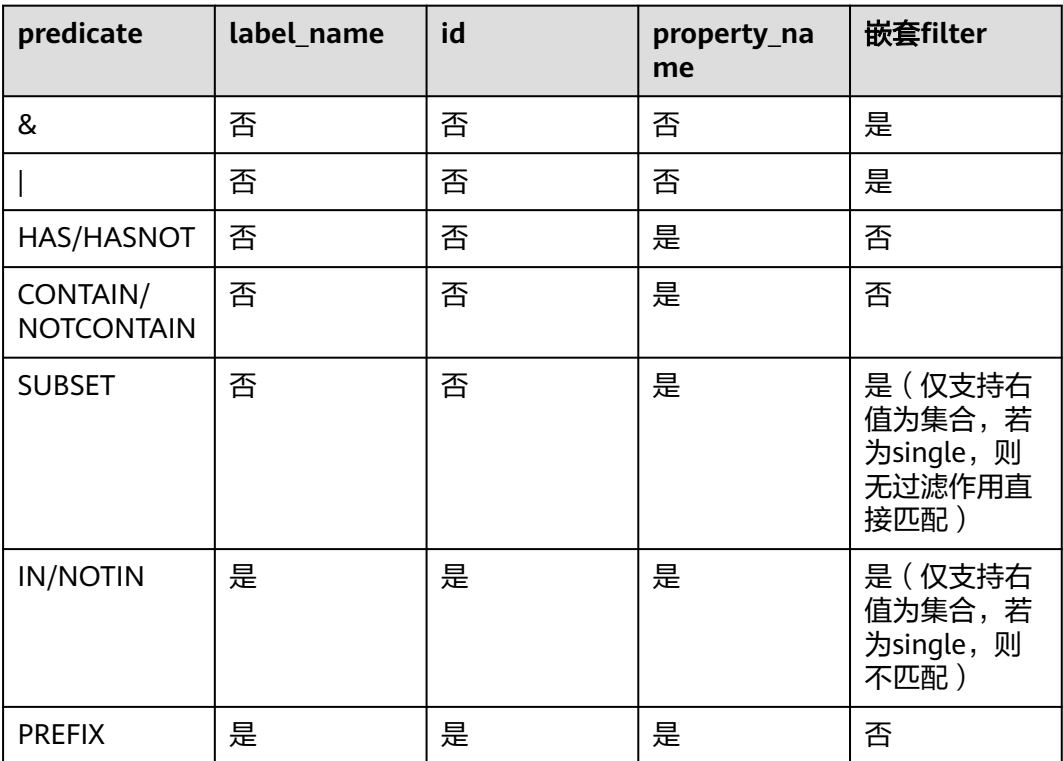

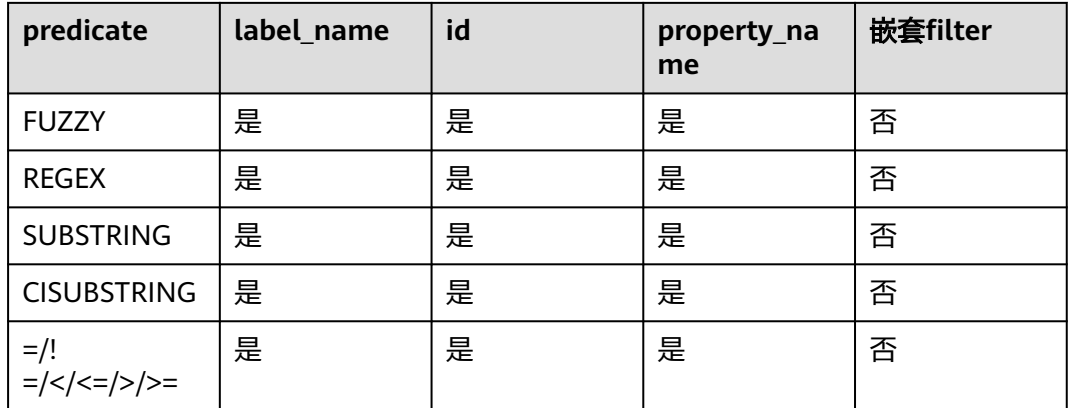

#### 说明

- 支持左值是集合:body体中左值为string。
- 支持右值是集合:选择否,说明即使支持也仅匹配集合中第一个字符串。
- boolean值匹配,当右值输入为"true"时,将被识别为"true"进行匹配,否则识别为 "false"进行匹配。

## 响应参数

● 同步返回

#### 表 **5-297** 响应 Body 参数说明

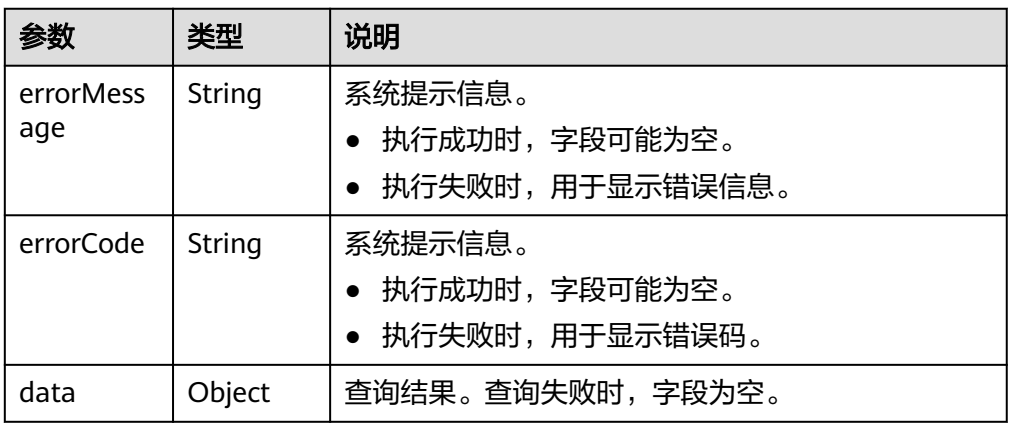

### 表 **5-298** data 参数说明

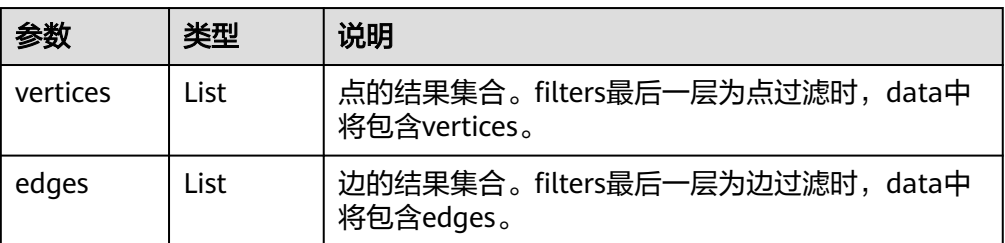

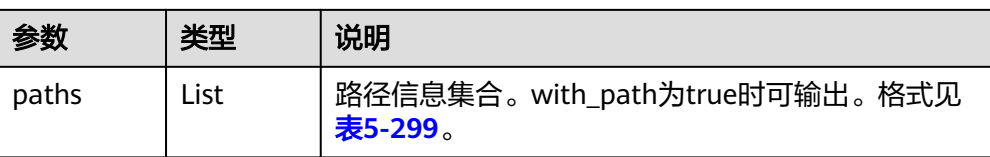

#### 表 **5-299** path 参数说明

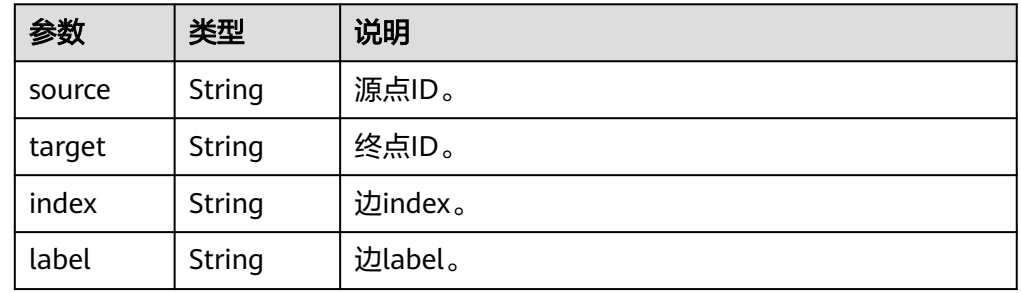

#### 异步返回

#### 表 **5-300** 响应 Body 参数说明

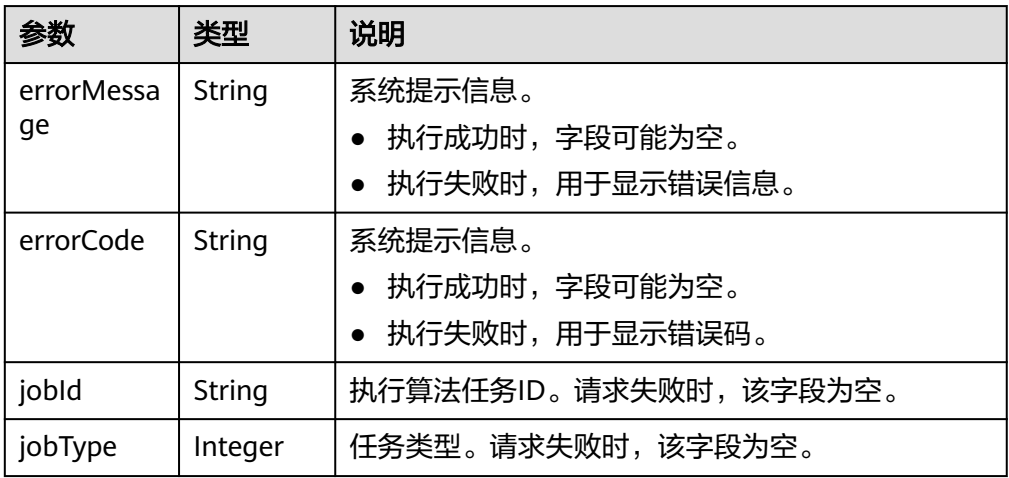

# 请求示例

● (同步模式)列出满足过滤条件的第k跳节点或边,执行模式是同步,不进行可视 化即查询job结果分页返回。

POST /ges/v1.0/{project\_id}/graphs/{graph\_name}/action?action\_id=filtered-query {

```
 "executionMode": "sync",
 "visulized": "false",
 "filters": [
      {
         "operator": "outV"
      },
      {
         "operator": "out",
         "edge_filter": {
            "property_filter": {
               "leftvalue": {
                  "label_name": "labelName"
               },
```

```
 "predicate": "=",
                   "rightvalue": {
                     "value": "rate"
     \qquad \qquad \} }
             }
           }
        ],
        "full_path": false,
        "vertices": [
           "tr_10"
       \begin{array}{c} \end{array}}
● (异步模式)列出满足过滤条件的第k跳节点或边,执行模式是异步,不进行可视
     化即查询job结果分页返回。
     POST /ges/v1.0/{project_id}/graphs/{graph_name}/action?action_id=filtered-query
     {
        "executionMode": "async",
        "visulized": "false",
        "filters": [
           {
              "operator": "outV"
           },
           {
              "operator": "out",
              "edge_filter": {
                "property_filter": {
                   "leftvalue": {
                     "label_name": "labelName"
                   },
                   "predicate": "=",
                   "rightvalue": {
                     "value": "rate"
     \qquad \qquad \} }
             }
           }
      ],
      "full_path": false,
        "vertices": [
           "tr_10"
        ]
     }
     嵌套property_filter,列出满足过滤条件的第k跳节点或边,执行模式是同步,不
     进行可视化即查询job结果分页返回。
     {
        "executionMode": "sync",
        "filters": [
           {
              "operator": "outV",
               "vertex_filter": {
                "property_filter": {
                   "leftvalue": {
                 "property_filter": {
                   "leftvalue": {
                     "property_name": "genres"
                   },
                  "predicate": "PREFIX",
                 "rightvalue": {
                 "value": "A|"
      }
     \qquad \qquad \} },
      "predicate": "&",
      "rightvalue": {
                "property_filter": {
                "leftvalue": {
               "label_name": "labelName"
```
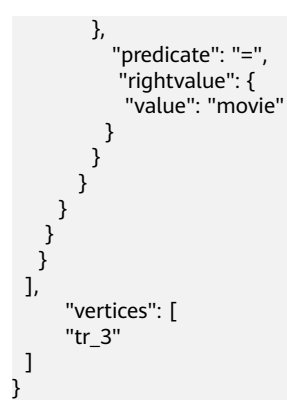

# 响应示例

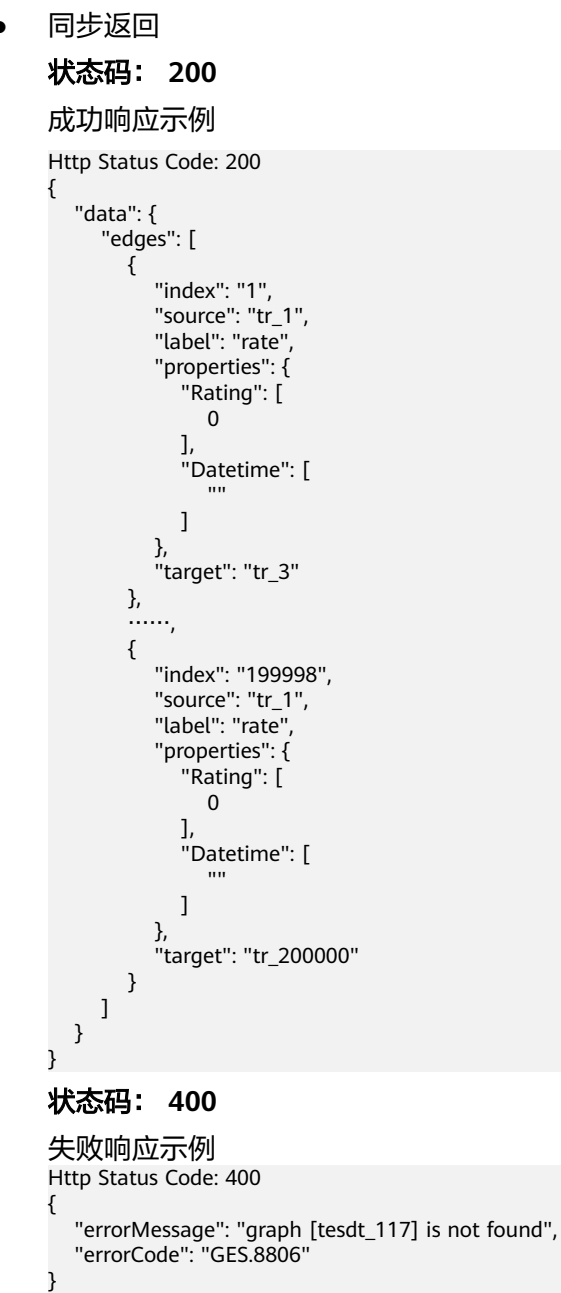

### ● 异步返回

}

}

## 状态码: **200**

#### 成功响应示例

Http Status Code: 200 {

```
 "jobId": "6622f13c-4b88-45f5-89a9-eaa096647c4a",
 "jobType": 1
```
#### 状态码: **400**

#### 失败响应示例

```
Http Status Code: 400
{
```
 "errorMessage": "executionMode is not correct, it should be sync or async", "errorCode": "GES.8806"

# 状态码

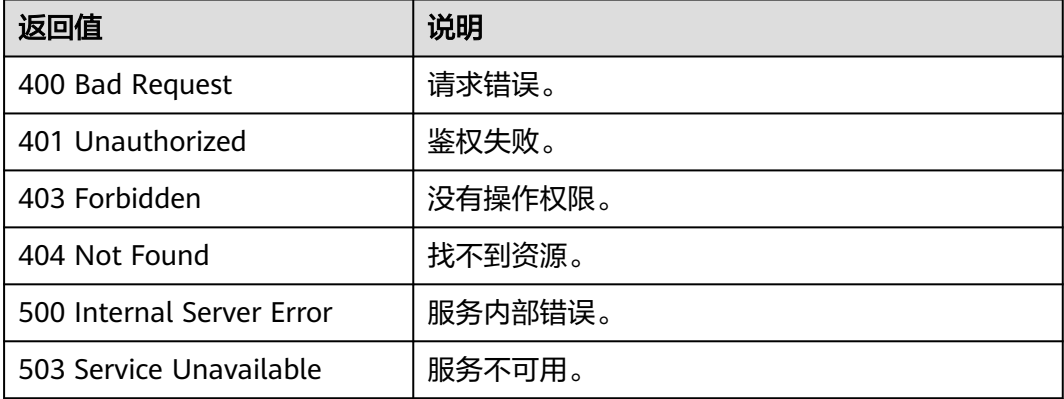

# 错误码

请参[见错误码。](#page-776-0)

# **5.1.16 Filtered-query V2(2.3.6)**

# 功能介绍

第二代filtered query。支持filtered query API和repeat query API共同的功能。

## 说明

该接口支持对多跳过滤查询,循环执行遍历查询进行加速。 例如以下gremlin语句: g.V('node1').repeat(out('label\_2')).emit()

# **URI**

POST /ges/v1.0/{project\_id}/graphs/{graph\_name}/action?action\_id=path-query

### 表 **5-301** 路径参数

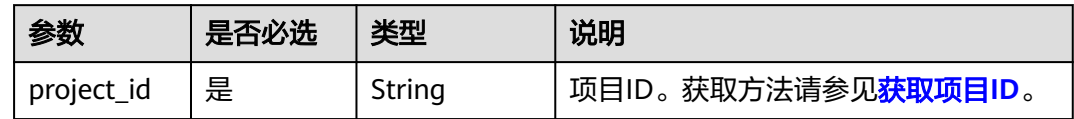

# 请求参数

# 说明

每层traversal的元素个数不超过1亿。

#### 表 **5-302** Body 参数说明

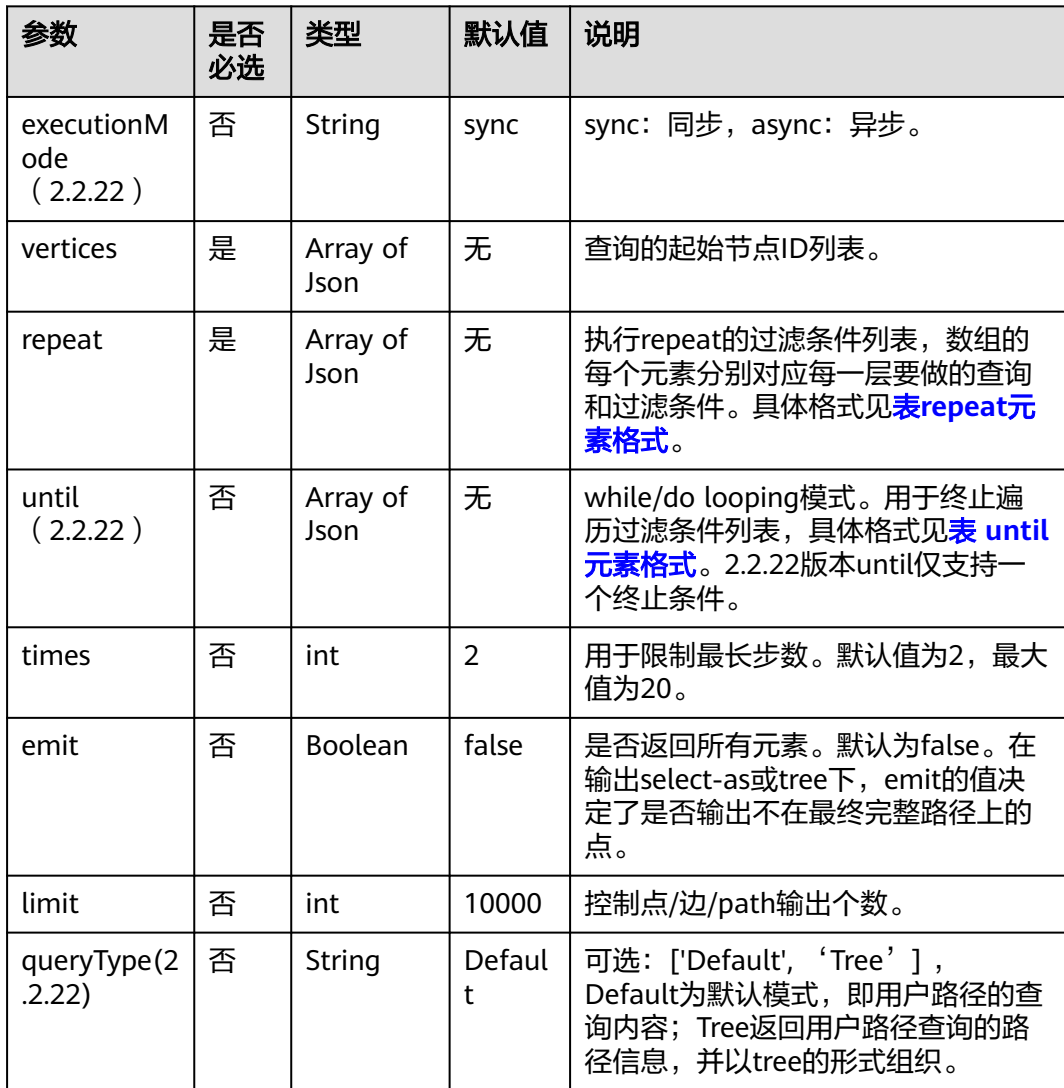

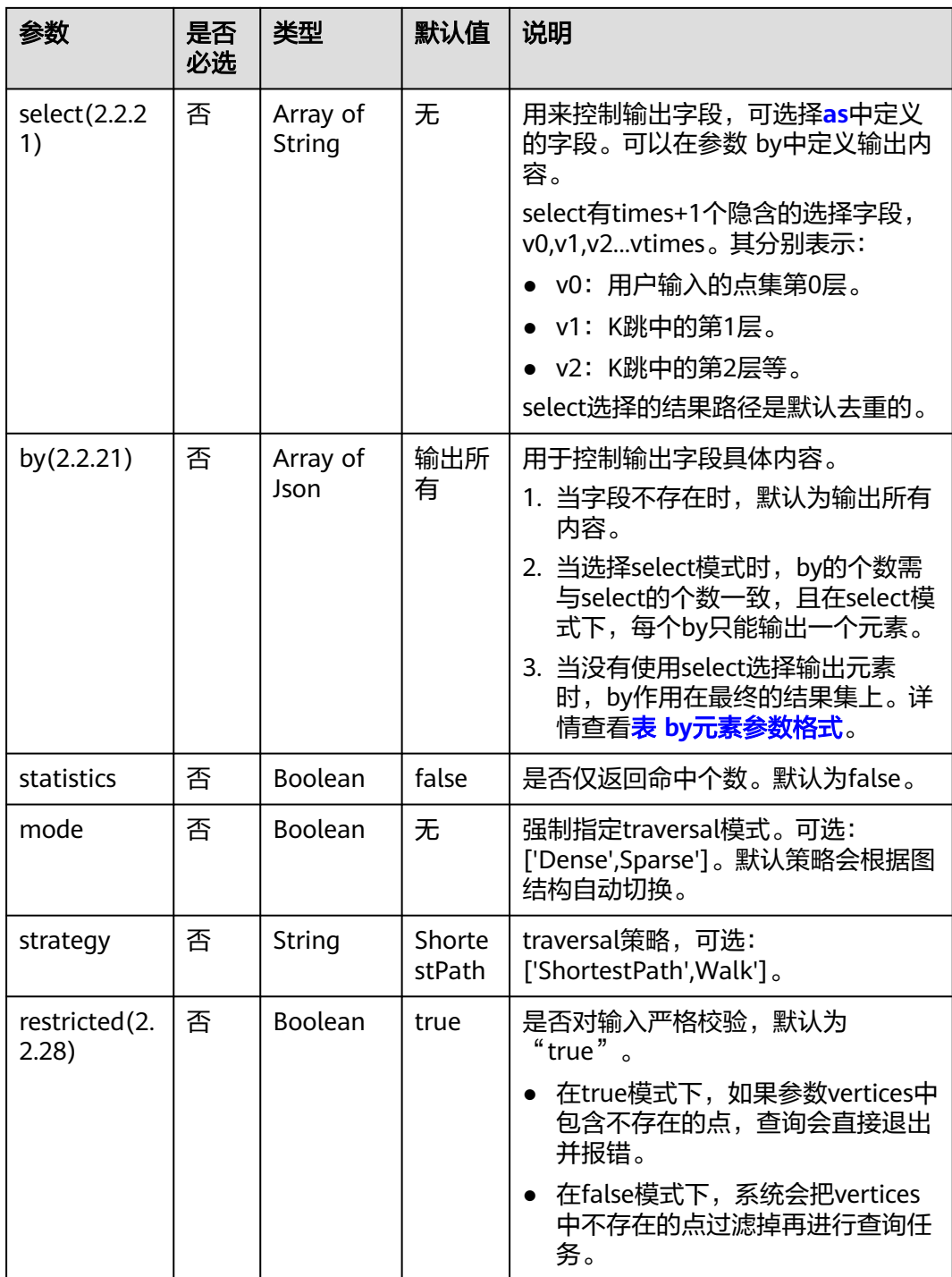

## 表 **5-303** by 元素参数格式

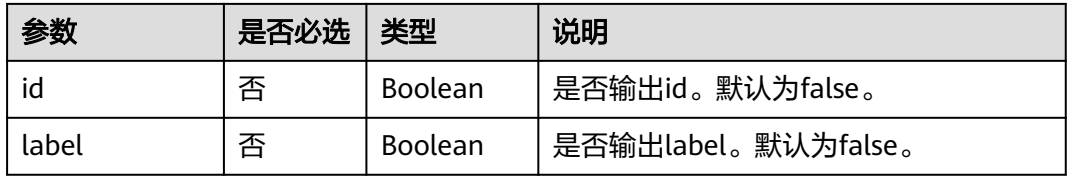

<span id="page-377-0"></span>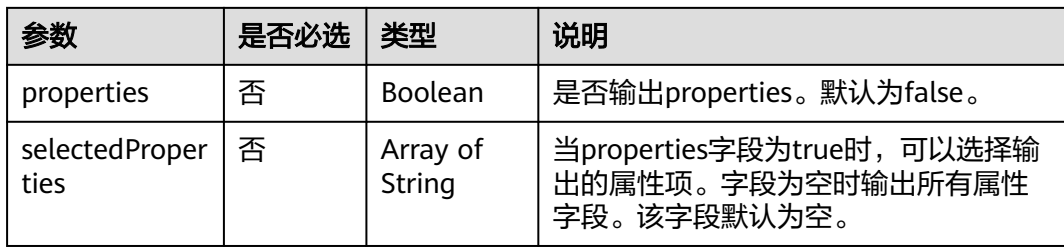

# 表 **5-304** repeat 元素格式

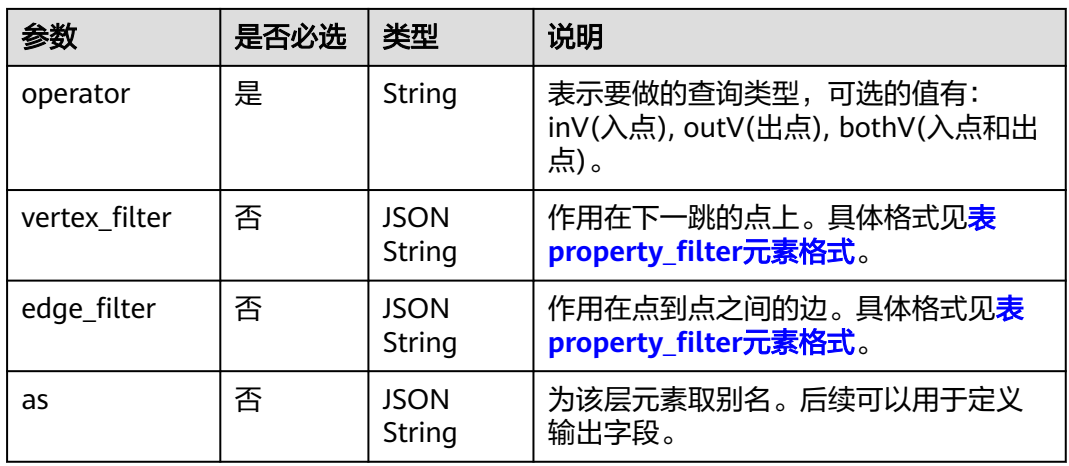

## 表 **5-305** until 元素格式

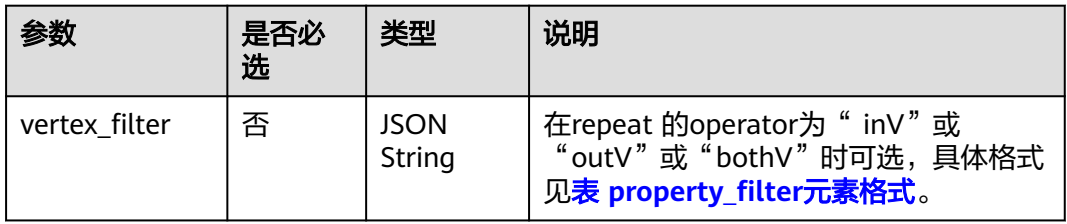

## 表 **5-306** property\_filter 元素格式

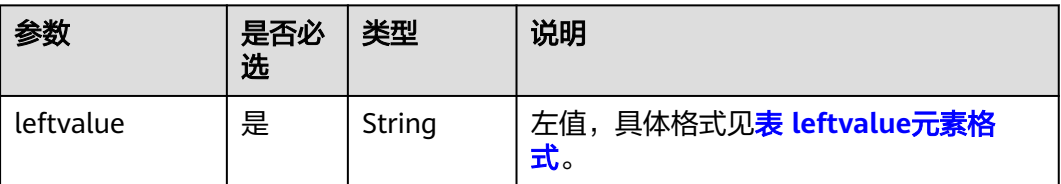

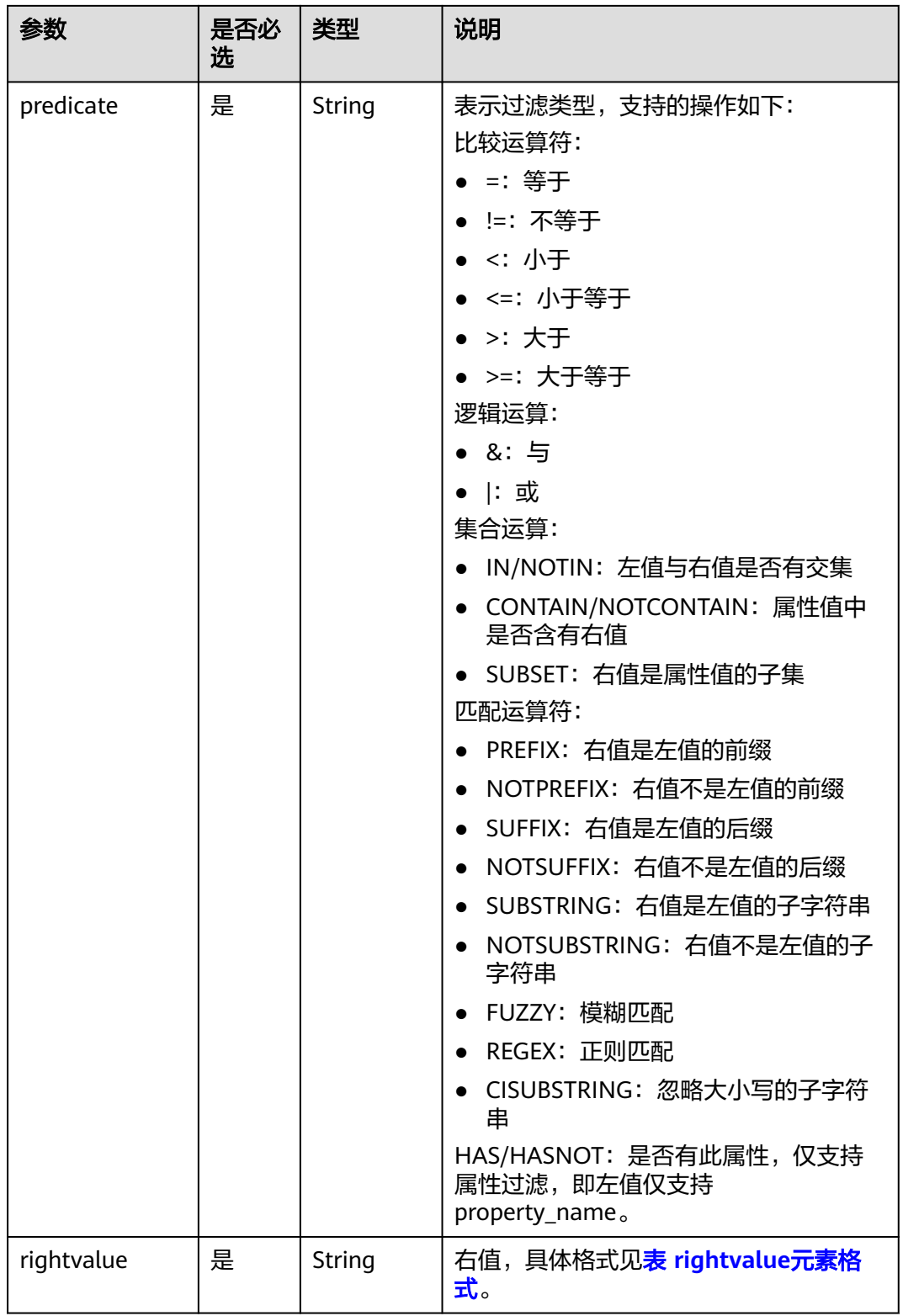

### <span id="page-379-0"></span>表 **5-307** leftvalue 元素格式

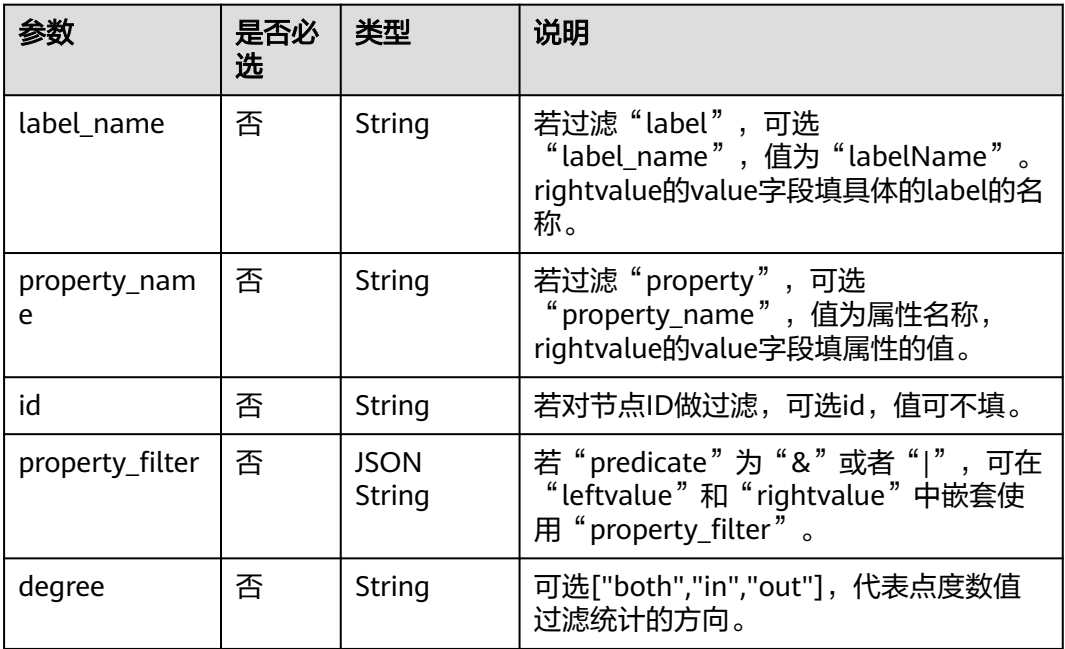

## 表 **5-308** rightvalue 元素格式

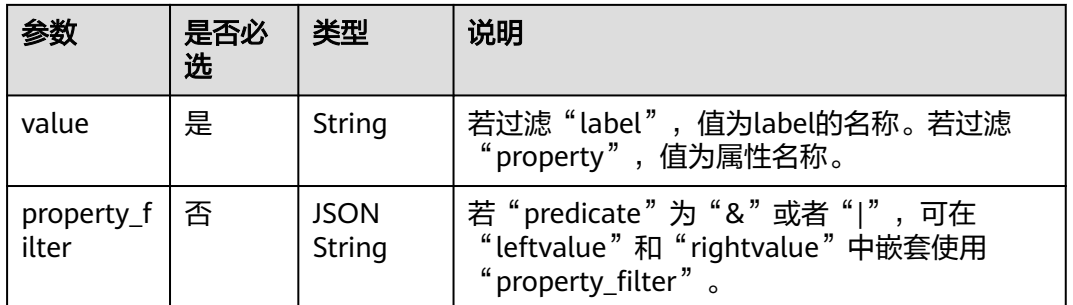

# 表 **5-309** predicate 使用场景

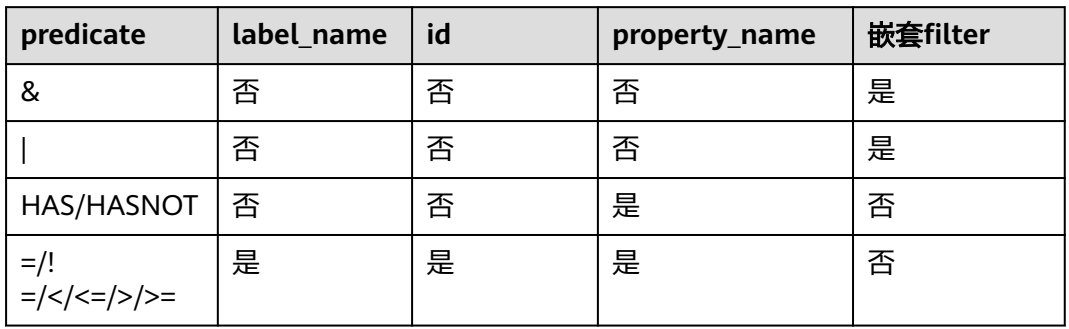

# 响应参数

● 同步返回

#### 表 **5-310** 响应 Body 参数说明

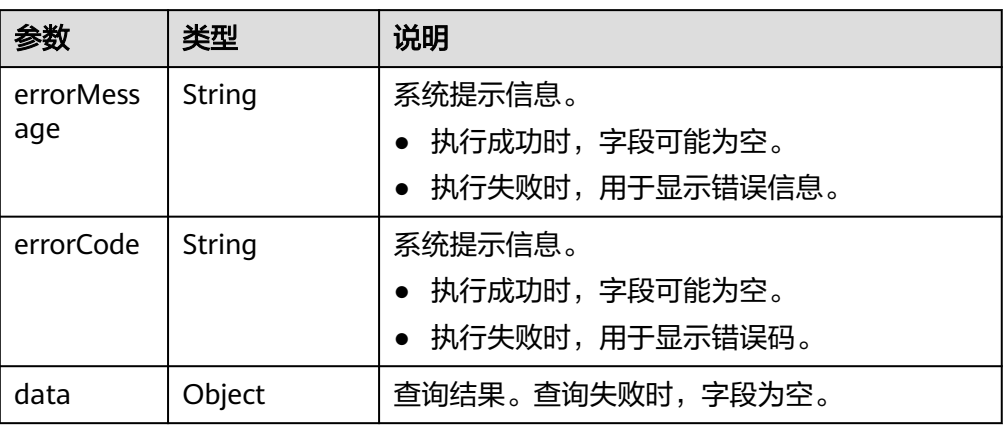

#### 表 **5-311** data 参数说明

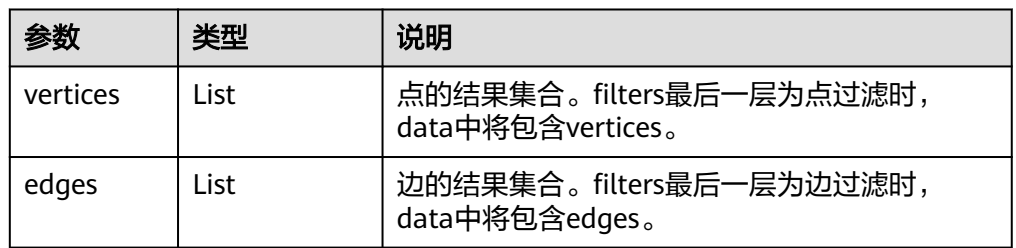

### 异步返回

### 表 **5-312** 响应 Body 参数说明

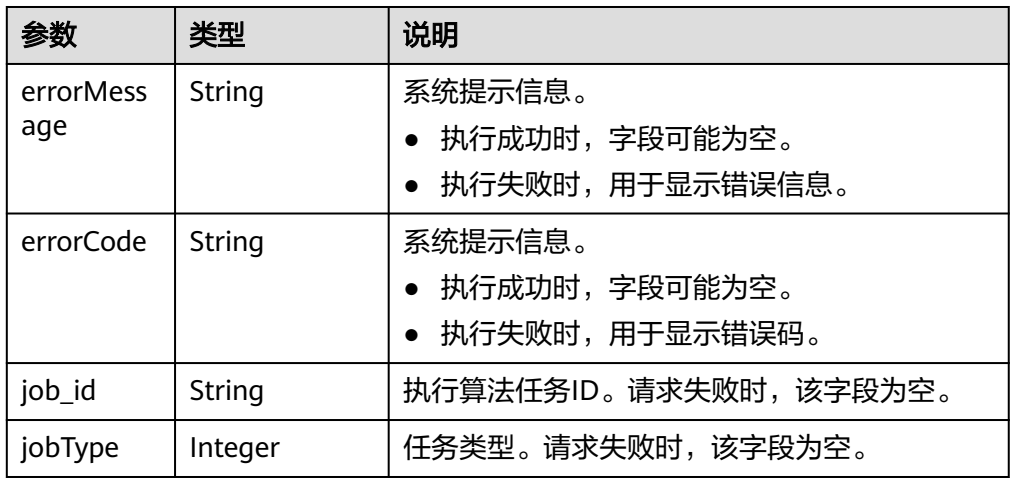

# 请求示例

请求样例1: 列出满足过滤条件的第k跳节点或边, 查询类型是出点, 作用在下一 跳的点上。

POST /ges/v1.0/{project\_id}/graphs/{graph\_name}/action?action\_id=path-query { "repeat":[  $\{$ 

```
 "operator":"outV",
      "vertex_filter":{
       "property_filter":{
          "leftvalue":{
           "label_name":"labelName"
         },
         "predicate":"=",
         "rightvalue":{
           "value":"rate"
         }
       }
     }
    }
 ],
 "times":2,
   "vertices":[
    "1","2"
  ]
 }
```
### 说明

以上请求等价于gremlin语句: g.V('1','2').repeat(out().hasLabel('rate')).times(2).dedup()

请求样例2: 列出满足过滤条件的第k跳节点或边, 查询类型是出点, 作用在下一 跳的点上。

```
POST /ges/v1.0/{project_id}/graphs/{graph_name}/action?action_id=path-query
 {
   "repeat":[
    {
      "operator":"outV",
      "vertex_filter":{
        "property_filter":{
          "leftvalue":{
           "label_name":"labelName"
         },
         "predicate":"=",
         "rightvalue":{
           "value":"rate"
         }
       }
      }
    }
   ],
   "until":[
    {
      "vertex_filter":{
        "property_filter":{
          "leftvalue":{
           "property_name":"movieid"
         },
         "predicate":"=",
         "rightvalue":{
           "value":"1"
         }
       }
      }
    }
   ],
   "vertices":[
    "v1","v2"
  ]
 }
```
### 说明

以上请求等价于gremlin语句: g.V('v1','v2').repeat(out().hasLabel('rate')).until(has('movieid','1')).dedup()

# 响应示例

# ● 同步返回

{

```
状态码: 200
成功响应示例
```

```
 "data":{
         "vertices":[
            {
                "id":"51",
                "label":"user",
                "properties":{
                   "occupation":[
                       "homemaker"
                   ],
                   "gender":[
                       "F"
, and the contract of \mathbf{I} "Zip-code":[
 "46911"
                   ],
                   "userid":[
5 (1992) 1994 (1995) 1995 (1995) 1995 (1995) 1995 (1995) 1995 (1995) 1995 (1995) 1995 (1995) 1995 (1995) 1995
                   ],
                    "age":[
                       "56+"
 ]
              }
           }
       ]
    }
```
## 状态码: **400**

失败响应示例

Http Status Code: 400 {

```
 "errorMessage": "graph [tesdt_117] is not found",
 "errorCode": "GES.8806"
```
异步返回

}

}

}

}

### 状态码: **200**

成功响应示例

Http Status Code: 200 {

```
 "jobId": "6622f13c-4b88-45f5-89a9-eaa096647c4a",
 "jobType": 1
```
#### 状态码: **400**

#### 失败响应示例

```
Http Status Code: 400
{
```

```
 "errorMessage": "executionMode is not correct, it should be sync or async",
 "errorCode": "GES.8806"
```
# 状态码

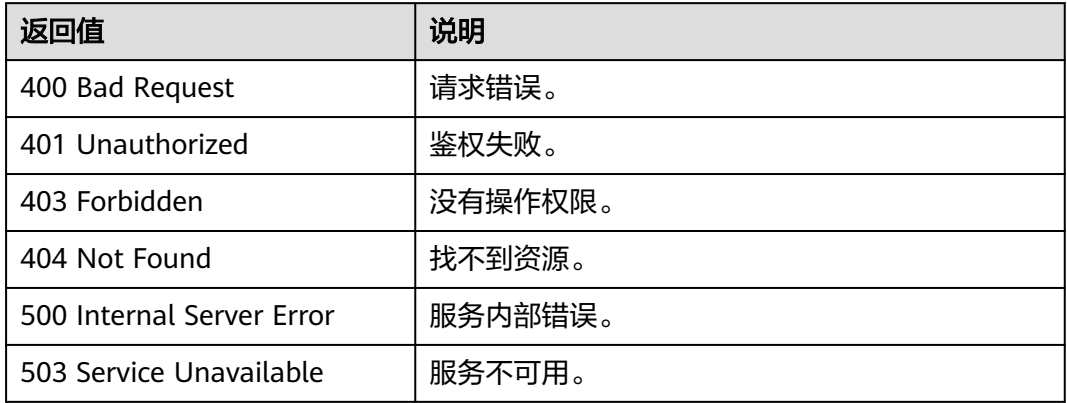

# 错误码

请参见<mark>错误码</mark>。

# **5.1.17 DSL** 查询 **API**(**2.3.14**)

# **5.1.17.1** 执行 **DSL** 算法

# 功能介绍

提供灵活,可控的DSL帮助用户低成本设计并运行算法。DSL算法详细介绍请参考**[DSL](#page-385-0)** [语法介绍。](#page-385-0)

## **URI**

- URI 格式 POST /ges/v1.0/{project\_id}/graphs/{graph\_name}/action?action\_id=algorithm-query
- 参数说明

表 **5-313** 路径参数

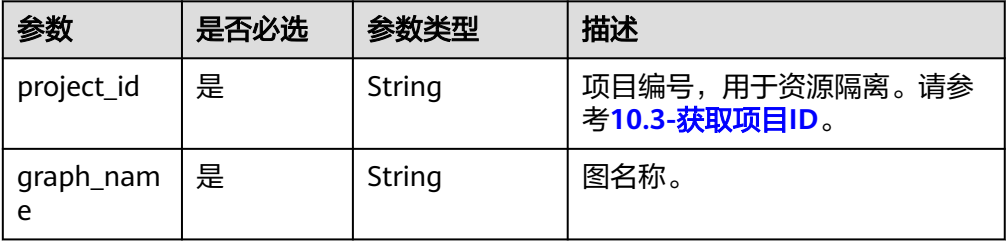

# 请求参数

#### 表 **5-314** Body 参数

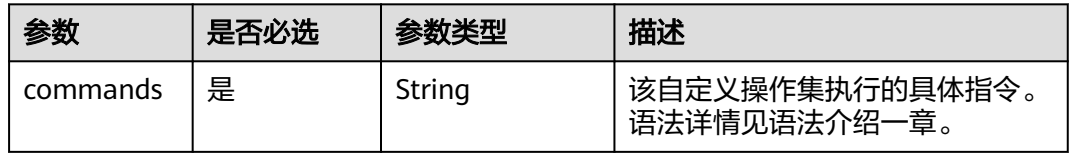

# 响应参数

### 表 **5-315** 响应要素说明

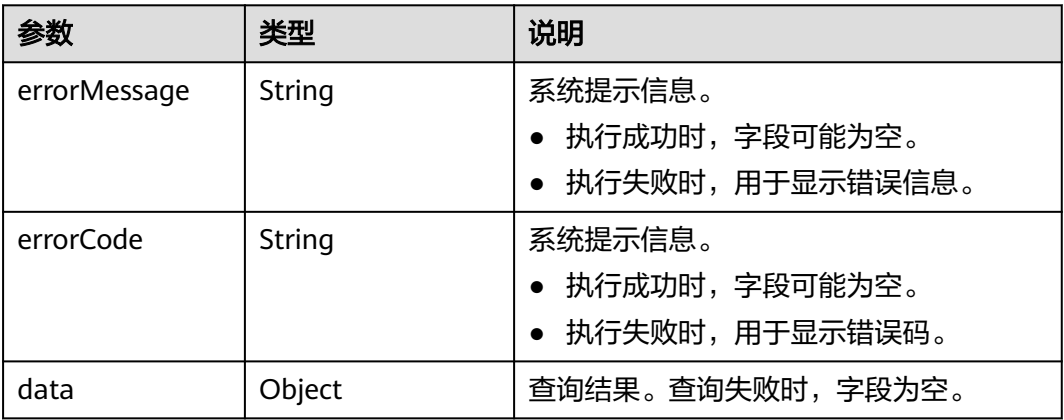

# 请求示例

POST/ges/v1.0/{project\_id}/graphs/{graph\_name}/action?action\_id=algorithm-query

 { "commands":"Match<Vertex> v(['1']); v.repeat(bothV()).limit(2); return v;" }

# 响应示例

请求成功样例

# 状态码:**200**

**OK** {

```
 "data":{
      "vertices":[
         {
 "id":"1",
 "label":"movie",
            "properties":{
              "genres":[
                 "Comedy"
              ],
              "movieid":[
10<sup>1</sup> and 10<sup>1</sup>, and the contract of \mathbf{I} "title":[
                 "Airplane! (1980)"
 ]
```
<span id="page-385-0"></span>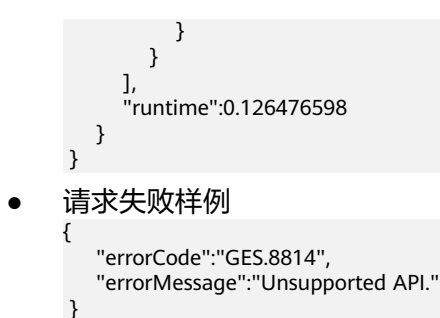

# 返回值

● 正常

200

● 异常

#### 表 **5-316** 异常返回值说明

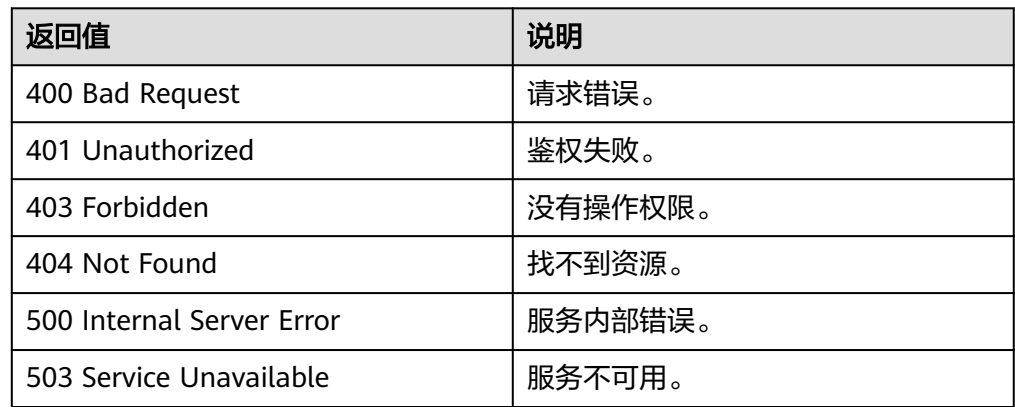

# **5.1.17.2 DSL** 语法说明

# 语法介绍

Algorithm query接口是GES提供的一种graph DSL, 我们可以利用DSL来完成对图的查 询与计算。服务规划为DSL增加各种查询算子,细粒度的基础计算模式算子,从而使得 DSL支持用户自定义的图遍历,多跳过滤查询,模式匹配,相似性算法,社区算法,推 荐算法,路径分析,业务定制算法等。

例如查询点1,2为起点,第二跳的邻居点集并返回:

Match<Vertex> v(['1','2']); v.repeat(bothV()).times(2).limit(3); return v;

# **DSL** 语句构造

语句(statement)是依序执行的DSL程序片段,为了丰富DSL表达自定义算法的能力, DSL支持以下几种语句:选择语句、循环语句、表达式语句、算子操作语、声明语句、 跳转语句。一般DSL的结构通常由声明语句+表达式语句+跳转语句组成。如:

GlobalAcc<Sum,int> g=0; //声明语句,声明了一个聚合器变量g g+=1\*3+2; //表达式语句,对聚合器g进行聚合操作,g=g+1\*3+2<br>return q; //跳转语句,结束DSL并返回q的 //跳转语句,结束DSL并返回g的

# 说明

关于选择语句**&**循环语句,当前仅有如下语句支持,写在选择、循环&lambda表达式中:

- 1. 各类expression赋值/聚合
- 2. Vertex匹配器的update算子
- 3. Vertex匹配器的gather算子

## 表 **5-317** DSL 语法说明

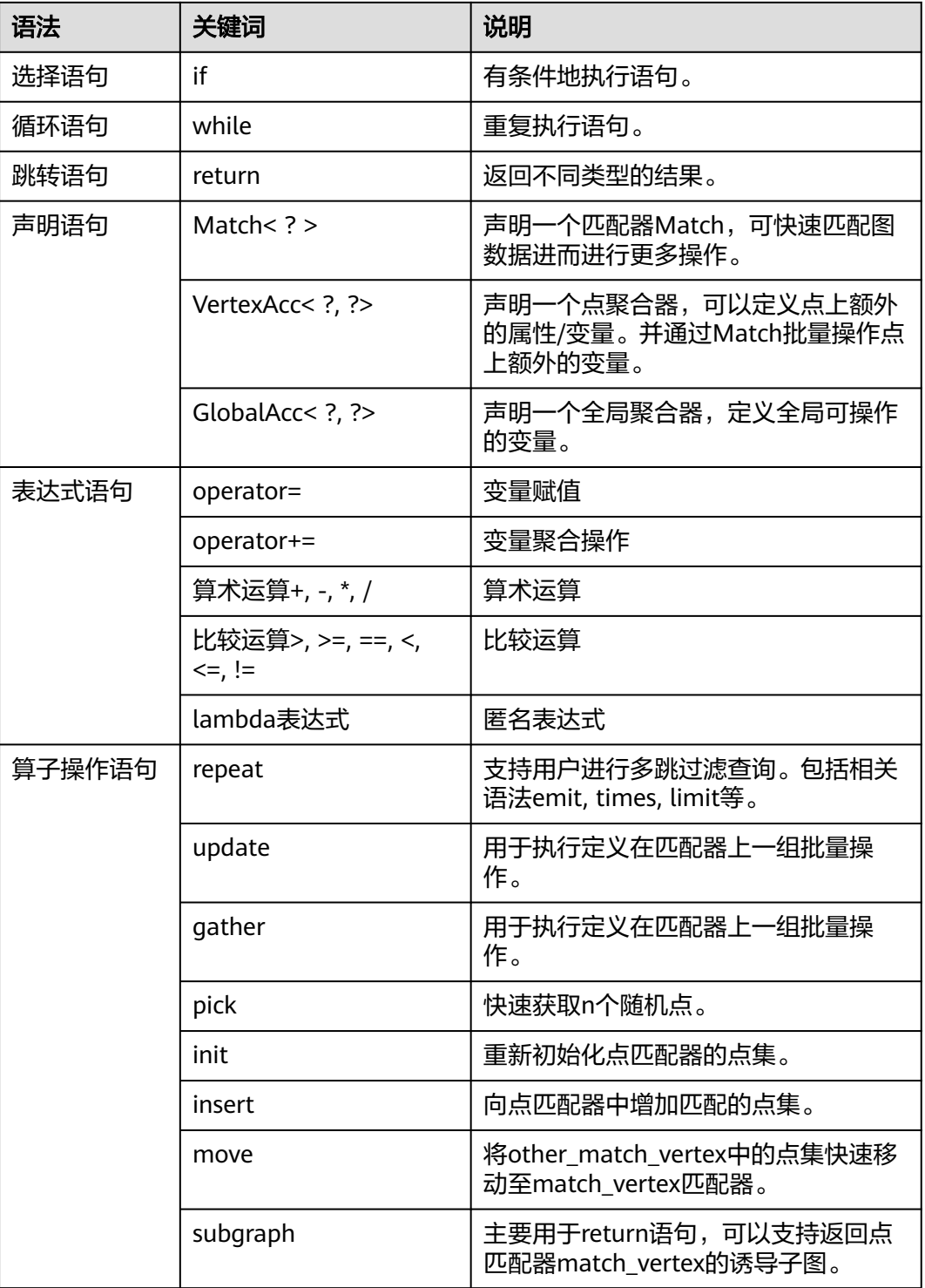

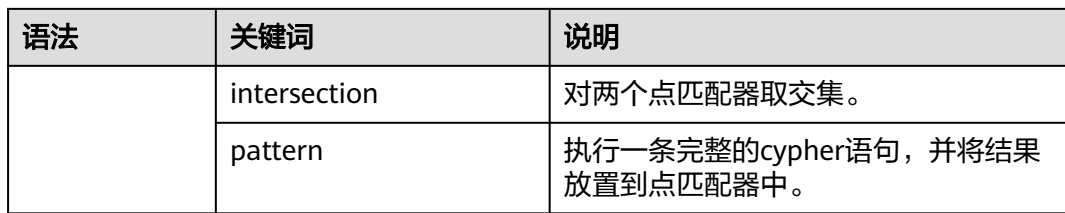

## 1. 选择语句:**if**语句

if(expression) { true 分支语句 } 有条件地执行语句。

```
GlobalAcc<Sum, int> threshold = 10; 
Match<Vertex> v(['1', '2']); 
if(threshold < 20) {
    v.repeat(outV().has('name', 'peter')).times(2).emit();
}
```
#### 2. 循环语句:**while**语句

```
while(expression) {
      true 分支语句
  }
```
#### 有条件地重复执行一些代码。

```
GlobalAcc<Sum, int> loop = 0; 
VertexAcc<Sum, int> score = 1;
Match<Vertex> v(['1', '2']); 
while(loop < 10) {
   loop +=1;v.update((v) > {v.score = 1 + 2 * v.score});
}
```
## 3. 跳转语句:**return**语句

支持返回不同类型和格式的json,如下表所示:

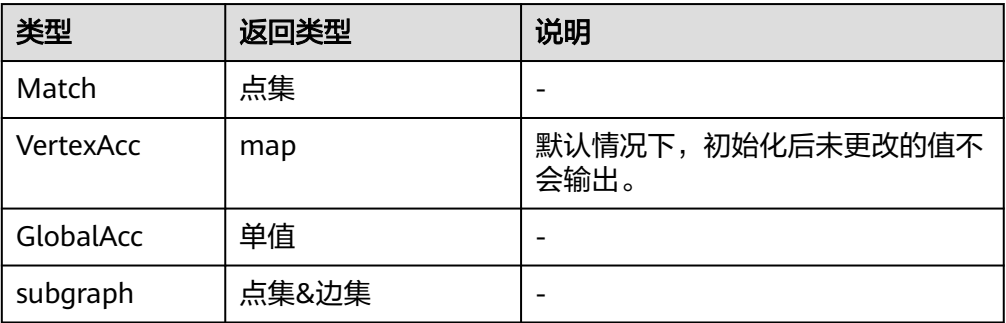

```
如我们Match了一些点,可以直接返回:
```

```
Match<Vertex> v(['1','2']);
return v;
{
   "vertices": [
      {
 "id": "1",
 "label": "movie",
         "properties": {
            "genres": [
              "Comedy"
           ]
```

```
 }
     }
     ...
 \, ]
}
也可以直接返回ACC的值:
GlobalAcc<Max,int> g1=10; 
g1+=2;
return g1;
{
   "data": {
     "value": 10
   }
}
假设我们想得到某个match点集的诱导子图以便于后续任务执行(如在页面上绘
图):
Match<Vertex> v(['1','2']);
return v.subgraph();
{
   "data": {
      "vertices": [
        {
          "id": "1",
          "label": "user",
          "properties": {
            //balabala
          }
, and \},
 {
          "id": "2",
          "label": "movie",
          "properties": {
            //balabala
          }
       }
\qquad \qquad ],
 "edges": [
 {
 "index": "0",
 "source": "1",
 "label": "rate",
          "properties": {
            //balabala
, and the state \} "target": "2"
       }
     ]
  }
}
```
4. 表达式语句

表达式是运算符和操作数的序列,其指定一项计算。不同的语句都有可能使用到 表达式,如循环语句与选择语句可能会用到表达式来做分支或循环条件的表达, 表达式也可以用于对变量的赋值,聚合操作。

– 常见的运算符如下表所示:

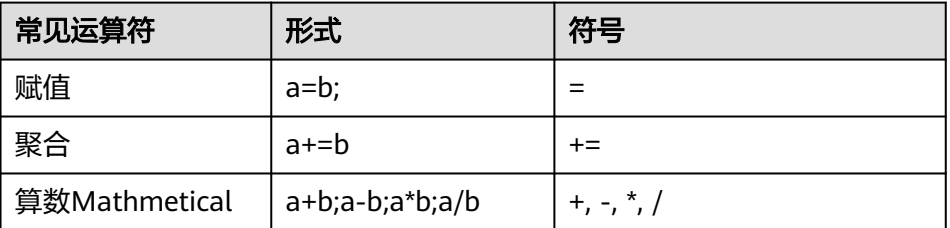

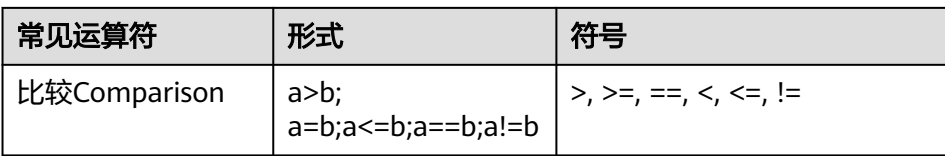

#### 说明

聚合操作的计算由<mark>聚合器</mark>的定义决定。

– 表达式之间有一定的优先级,如下表所示:

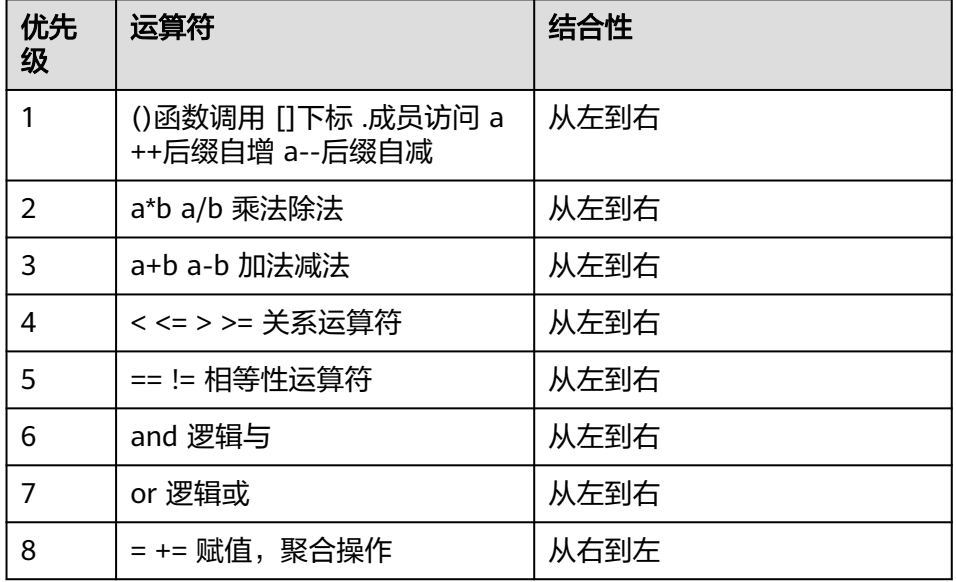

### – 表达式类型

由于变量的特殊性(即存在不同类型的聚合器),DSL将表达式分为以下几 类:

- i. numeric expression 纯数值计算表达式。
- ii. vertexacc expression 表达式中包含vertexacc变量。
- iii. globalacc expression 表达式中包含globalacc变量。

1+2\*3 //纯数值类型表达式

GlobalAcc<Sum, int> diff = 0; VertexAcc<Sum, int> score = 0; Match<Vertex> v(['小明']);

1+diff\*2 //带有globalAcc一起计算的表达式, 属于globalacc expression 1+v.score\*2 //带有vertexAcc一起计算的表达式, 属于vertexacc expression

– 表达式升格表

不同类型的表达式在赋值和计算上,存在不同的限制。即,不同类型互相之 间的赋值和计算是否合法的限制。

以下表达用于表示赋值/聚合操作对于不同表达式的支持情况。

<span id="page-390-0"></span>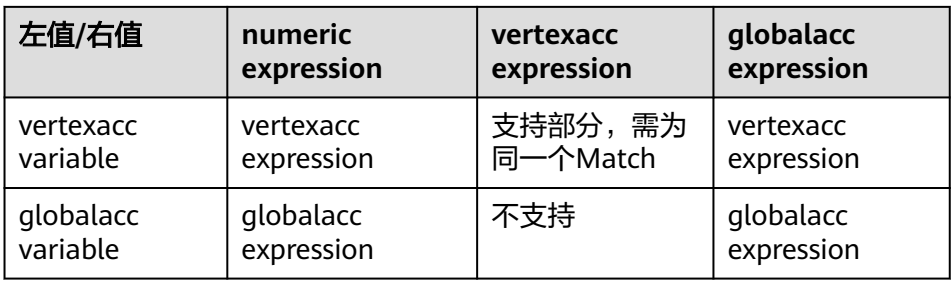

#### – 数值提升策略

在表达式的计算过程中,纯右值可转化为某些其他类型的数值进行计算。下 面仅列出当前支持的数值类型的提升策略:

- i. 整数提升: bool可转换到int,, 值false变为0, true变为1。
- ii. 浮点提升: float类型的纯右值可转化为double类型, 值不更改。

#### – 数值转换

暂不支持数值转换。不同于提升,数值转换可以更改值,而且有潜在的精度 损失。

#### – **Lambda**表达式

(\$parameters)->{statements;}

主要用于可用于接收Function的某些step, 如gather,update均支持传入 Lambda。我们在Lambda中操纵GlobalAcc,VertexAcc等变量来完成相应的赋 值, 聚合。需要注意:

- i. 不需要声明参数类型,可以统一识别。
- ii. Lambda中可访问context中的GlobalAcc。
- iii. Lambda可作为单独的函数体执行,其传入参数需要为空。

```
GlobalAcc<Sum,int> g1=0;
g1+=2*10+1;
()->{g1+=2*10+1;} //与上一句同样的效果
```
//update接收lambda作为参数: v.update((v1)->{g1+=v1.acc1\*2+g2+v1.acc2;});

# 变量声明

### **Match**匹配器

1. Match匹配器说明

DSL支持用户定义能够进行匹配和相关操作的点,路径,子图等对象。声明并初始 化匹配器后,可以使用匹配器算子批量操作点集,详情请查看**Match**[匹配器算子](#page-392-0) 一节。使用以下语句声明并初始化匹配器:

Match<[Vertex|Path|Subgraph]> \$variable;

DSL支持用户定义能够进行匹配和相关操作的点,路径,子图等。

Match<Vertex> 快速匹配、操作点

2. Match<Vertex>匹配器:可快速匹配,操作点集的Match匹配器。 Match<[ Vertex ]> \$match\_vertex\_variable; Match<[ Vertex ]> \$match\_vertex\_variable(\$VertexList);

我们可以有多种方式为Match<Vertex>匹配或初始化点集:

Match<Vertex> v(['1','2']); //以点ID的方式直接匹配<br>Match<Vertex> v(); //仅定义Match变量,匹配 //仅定义Match变量,匹配的点为空 Match<Vertex> v; v.pattern('match (n:user) where n.age>30 return n limit 10'); //以Cypher语句的结果来匹配过滤后的点 DSL为Match<Vertex>提供一些大量的算子,如pattern, init, pick等,可查看 **Match**[匹配器算子](#page-392-0)章节了解详情。

<span id="page-391-0"></span>3. Match匹配器与聚合器的关系

我们可以定义聚合器来保存数值和计算。每一种类型的匹配器都能批量操作其对 应的聚合器。

例如使用Match<Vertex>可以对指定的点集进行聚合计算。

### 聚合器

1. 聚合器说明

使用聚合器来简化数值在计算过程中的表达。不同类型的聚合器定义了不同范围 的批量聚合操作。

#### 说明

DSL不支持直接定义各种数值类型的变量来承载计算过程中产生的数据,而通过提供聚合 器来保证各种使用场景下的简化操作。

- 1. VertexAcc可以定义点上额外的"属性(变量)"。并通过Match<Vertex>批量操作点 上额外的变量。
- 2. GlobalAcc可以定义全局可操作的变量。

聚合器声明语法:

Accumulator<Aggregator Operator, NumericType> v;

```
参数说明:
```
NumericType: int, (暂不支持float,double) Aggregator Operator: Sum,Max,Min

DSL支持用户定义不同的聚合器来简化算法的操作。目前支持两种类型的聚合变 量:

- a. VertexAcc<Aggregator Operator, type>
- b. GlobalAcc<Aggregator Operator, type>

聚合器可进行以下操作:

- a. 初始化操作: 定义一个聚合器并赋初值
- b. 赋值操作:重置聚合器数值
- c. 聚合操作:根据定义的Aggregator Operator来进行聚合操作
- 2. 聚合操作Aggregator Operator说明

提供不同的聚合操作,如Sum/Max/Min,通过operator+=来更新变量。 \$match\_vertex.\$vertex\_accumulator += \$value; \$global\_accumulator += \$value;

3. 点聚合器VertexAcc<Aggregator Operator, type>

VertexAcc可以用来快速定义点上额外的"属性"/变量。并通过Match<Vertex>批 量操作点上额外的变量。为计算过程提供极大的便利。

VertexAcc<Sum, float> score = 0.5;

每定义一个VertexAcc, DSL会为全图的每一个点都分配一个type类型的变量。我们 可以通过Match<Vertex>来操作定义的VertexAcc。如:

```
VertexAcc<Sum, int> score = 0;
//此时小明.score=0, 李雷.score=0
Match<Vertex> v(['小明', '李雷']);
//此时小明.score=0, 李雷.score=0
v.score += 1; //该操作会同时对'小明', '李雷'上的score进行聚合(Sum)操作,即两者都加1。
//此时小明.score=1, 李雷.score=1
v.score = 10; //该操作会同时给'小明', '李雷'上的score赋值,即两者更新为10。
//此时小明.score=10, 李雷.score=10
```
<span id="page-392-0"></span>v.score += 5; //该操作会同时对'小明', '李雷'上的score进行聚合(Sum)操作,即两者都加5。 //此时小明.score=15, 李雷.score=15

VertexAcc可以被表达式操作,目前支持数值表达式,globalacc表达式, vertexacc表达式进行聚合和赋值操作。

VertexAcc<Sum, int> score = 0; VertexAcc<Sum, int> factor = 1; GlobalAcc<Sum, int> alpha = 10; Match<Vertex> v(['小明']); //此时小明.score=0 v.score = alpha\*2+3; //该操作会对'小明'上的score值进行赋值操作。 //此时小明.score=alpha\*2+3=10\*2+3=23

v.score += v.factor\*2; //该操作会对'小明'上的score值进行聚合操作。 //此时小明.score=小明.score+小明.factor\*2=23+1\*2=25

4. 全局聚合器 GlobalAcc<Aggregator Operator, type>

每定义一个GlobalAcc, DSL会在DSL作用域内创建一个type类型的变量。直接操作 GlobalAcc即可。如:

GlobalAcc<Sum, int> diff = 0;//定义一个GlobalAcc diff += 1;//进行聚合操作, 即diff=Sum(0,1) //此时diff=1 diff = 2\*3;//进行赋值操作,即diff=2\*3 //此时diff=6 GlobalAcc<Sum, int> g2 = 6;//定义一个GlobalAcc diff += g2;//进行聚合操作, 即diff=Sum(6, g2) //此时diff=12

GlobalAcc可以被表达式操作,目前支持数值表达式,globalacc表达式对 GlobalAcc进行聚合和赋值操作。

GlobalAcc<Sum, int> alpha = 0; GlobalAcc<Sum, int> beta= 10;  $alpha = beta*2+3;$ //此时alpha=beta\*2+3=10\*2+3=23

# 算子介绍

#### **Match**匹配器算子

在我们定义了一个**[Match](#page-390-0)**匹配器后,可以通过不同的操作算子来辅助图上的计算和查 询。如repeat, gather, update, pattern等。

不同的类型的Match,对应的操作算子有所不同。

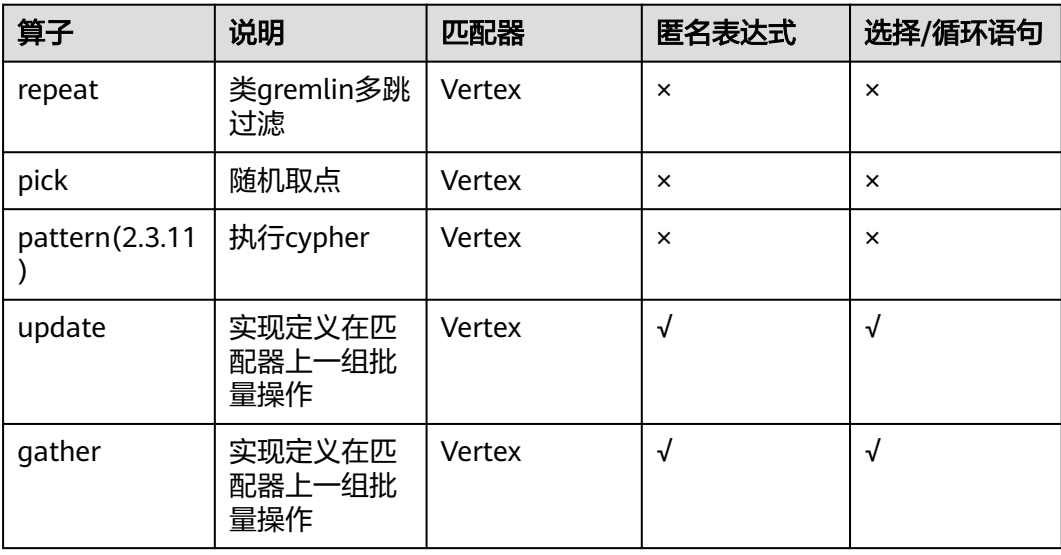

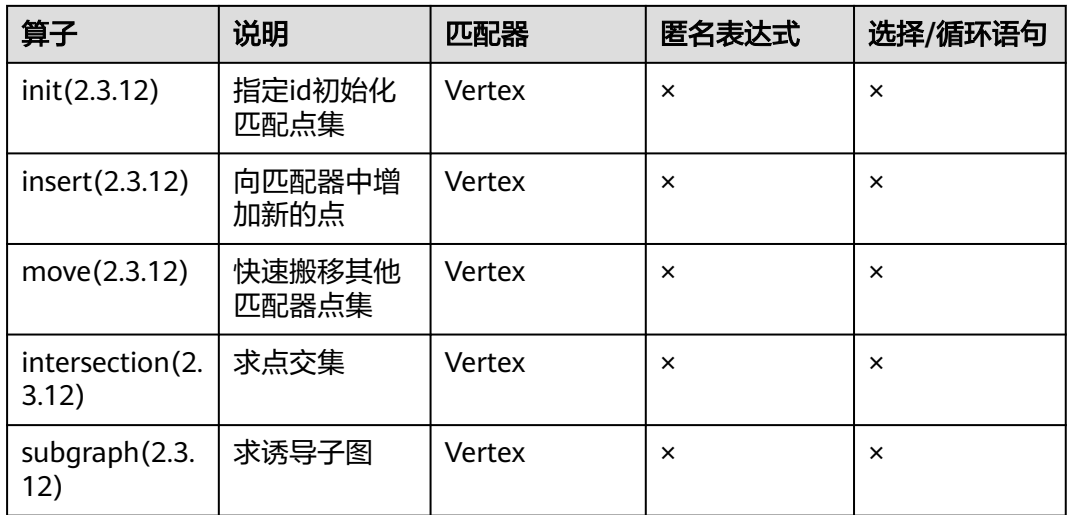

#### ● **repeat**

支持用户进行多跳过滤查询,其语法与gremlin中的repeat非常接近。其语义表达 能力丰富,特别适用于关系链路查询。

例如,表示从点1,2出发向out方向执行过滤name=peter两跳查询,用gremlin可 以表示为:

g.V('1','2').repeat(out().has('name','peter')).times(2).emit().dedup()

在DSL我们可以将以上功能写为:

Match<Vertex> v(['1','2']);

v.repeat(outV().has('name','peter')).times(2).emit();

– repeat step包含一些独特的关联step:

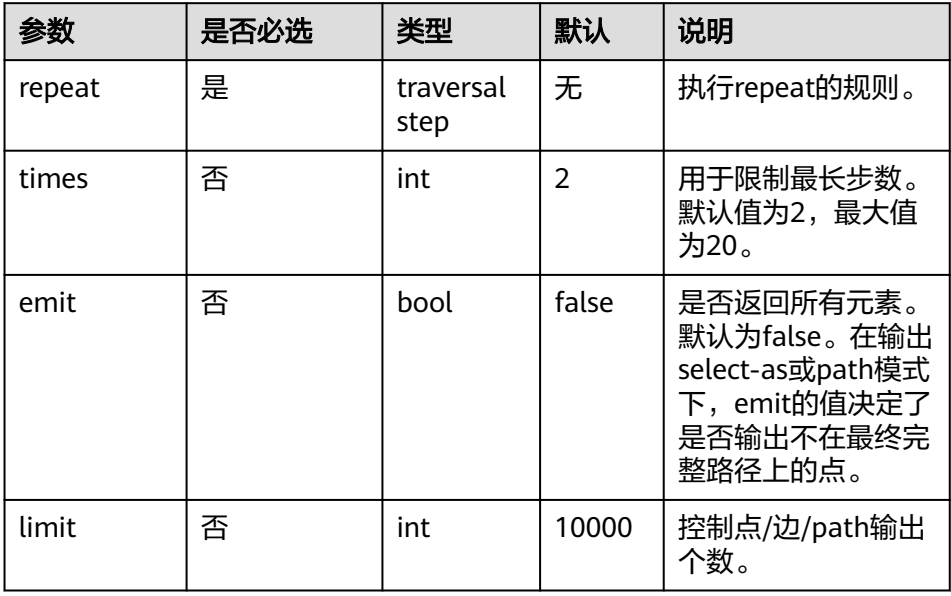

– repeat中的规则组成:遍历步骤+过滤条件。可存在多个规则,以逗号分隔。

#### 表 **5-318** 遍历步骤说明

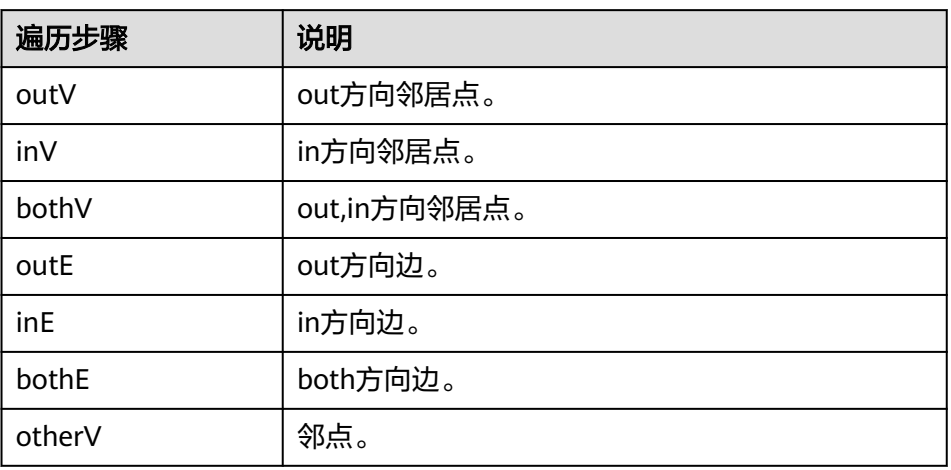

## 表 **5-319** 过滤条件说明

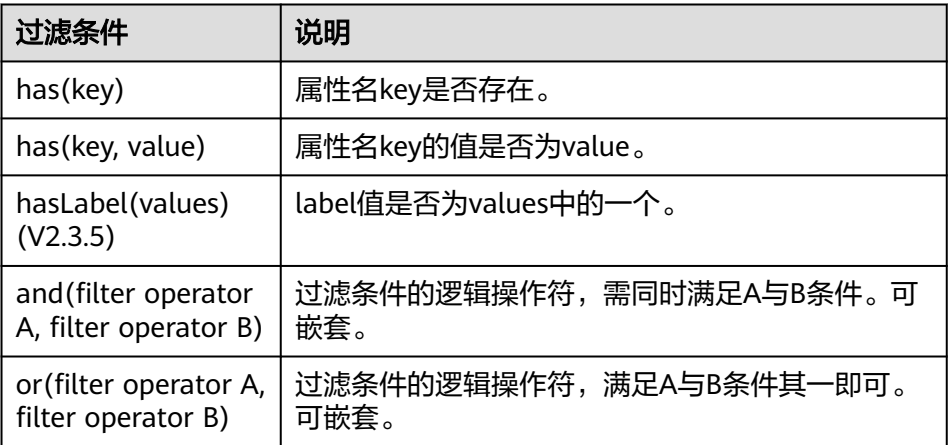

and(has('person'), or(has('name', 'peter'), has('age', '30')))

has('person') //存在属性名'person' has('name', 'peter') //属性名'name'的值为'peter' hasLabel('movie','user') //label值为movie或user and( has('name', 'peter'), has('age', '30')) //属性name为peter且age等于30

#### ● **update**

\$match\_vertex.update(\$lambda\_func);

update算子用于实现定义在匹配器上一组批量操作。当前仅支持: Match<Vertex>

Match<Vertex>上的Update操作会将传入的Lambda函数中定义的所有操作作用 在Match匹配的点上。

点匹配器Match<Vertex>仅接收包含一个输入参数的Lambda表达式。

Match<Vertex> v(['1',2']); VertexAcc<Max,int> acc=1; GlobalAcc<Sum,int> g=0; v.update( (v1)->{g+=v1.acc\*2;} ); //g='1'.acc\*2+'2'.acc\*2=1\*2+1\*2=4 return g; //将返回g=4;

● **gather**

\$match\_vertex.gather(\$lambda\_func);

gather算子用于实现定义在匹配器上一组批量操作。当前仅支持Match<Vertex>

#### – **Match<Vertex>**的**gather**

Match<Vertex>上的Gather操作会将传入的Lambda函数中定义的所有操作作 用在Match匹配的点的边上。

点匹配器Match仅接收包含两个输入参数的Lambda表达式。第一个参数指代 边上的source点,第二个参数指代边上的target点。

Match<Vertex> v(['1',2']); VertexAcc<Max,int> acc=1; GlobalAcc<Sum,int> g=0; v.gather( (s,t)->{g+=s.acc\*2+t.acc;} ); //该操作会同时作用在点1,点2的边上。即1-2, 1-3, 2-3, 2-1  $1/(g=g + 1.$ acc\*2+2.acc + 1.acc\*2+3.acc + 2.acc\*2+1.acc + 2.acc\*2+3.acc  $1$ /g=0 + 3 + 3 + 3 + 3=12 return g;

#### ● **pick**

\$match\_vertex.pick(n);

pick支持向Match<Vertex>中随机匹配选择n个点。该功能能够帮助用户快速获取 n个随机点。

Match<Vertex> v(); v.pick(10); //v中随机匹配选择10个点 return v; //将返回10个随机点信息

● **init(2.3.12)**

\$match\_vertex.init([vertex\_list]); //可指定点id列表 \$match\_vertex.init(vertexid); //指定单id

#### 重新设置点匹配器的点集。

Match<Vertex> v(['1','2']); return v;//这里返回点1和2的信息 Match<Vertex> v(['1','2']); v.init(['3','4']); return v;//这里返回点3和4的信息

#### ● **insert(2.3.12)**

\$match\_vertex.insert([vertex\_list]); //可指定点id列表 \$match\_vertex.insert(vertexid); //指定单id

#### 向点匹配器中增加匹配的点集。

Match<Vertex> v(['1','2']); return v;//这里返回点1和2的信息

Match<Vertex> v(['1','2']); v.insert(['3','4']); return v;//这里返回点1,2,3,4的信息

#### ● **move(2.3.12)**

\$match\_vertex.move(other\_match\_vertex);

将other\_match\_vertex中的点集快速移动至match\_vertex匹配器。该算子可以完 成一个匹配器对另一个匹配器的赋值,但是不产生复制效果,而是类似于c++中的 移动语义,将原有的匹配器点集搬移至新的匹配器。操作后,原有的匹配器点集 会被清空。

Match<Vertex> v1(['1','2']); Match<Vertex> v2(['3','4']); v1.move(v2);//v1=[3,4],v2=[] return v1;//这里返回点3和4的信息

#### ● **subgraph(2.3.12)**

\$match\_vertex.subgraph();//返回匹配器点集的诱导子图 \$match\_vertex.subgraph(filter\_step);//返回匹配器点集的诱导子图,带边上过滤

主要用于return语句,可以支持返回点匹配器match\_vertex的诱导子图。

取subgraph时,可以设置边上的过滤条件: filter\_step, 其语法参考repeat章节中 的filter operator:
Match<Vertex> v(['1','2']); return v.subgraph();//这里返回点1和2,以及1和2之间的边集

Match<Vertex> v(['1','2','3']); return v.subgraph(has(year, 2022));//这里返回点1和2,以及1和2之间的边集

● **Set basic operations**(**2.3.12**)

集合操作可以支持对各个匹配器中对象进行并集,交集等集合类操作。

intersection (2.3.12) Match<Vertex> start(['1','2']); Match<Vertex> target(['2']); Match<Vertex> set; start.intersection(target); return start;//返回点2

#### ● **Pattern Matching** :**pattern(2.3.11)**

DSL借用cypher的语法来表达模式匹配的功能。如点集的匹配, 路径的匹配, 子 图的匹配等。

支持cypher的语句:

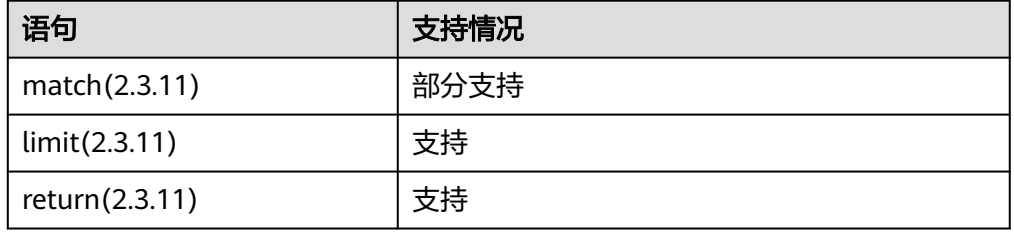

DSL使用模式匹配时通过Match变量的step-pattern来实现。

例如我们需要通过某种规则来匹配点:

Match<Vertex> v;

v.pattern('match (n:user) where n.age>30 return n limit 10');

pattern中是一句完整的cypher语句,其过滤了10个点并返回给Match<Vertex>。

#### 关于**cypher**中**string**的问题

由于pattern的语法是由单引号包含整条完整的cypher语句,当cypher中出现需要 表达的string时,如id或属性值,需要使用双引号。

当使用Rest API调用DSL时,需要对双引号加转义字符\。如:

```
Match<Vertex> v;
v.pattern('match (n) where id(n)=\"12\" return n');
return v;
```
# **5.1.18** 通过导入文件更新点边的指定属性**(2.2.13)**

### 功能介绍

通过导入文件更新点边的指定属性。

#### 说明

为防止系统重启时,不能正常恢复更新图数据,建议在使用图期间,不要删除存储在OBS中的数 据。

### **URI**

POST /ges/v1.0/{project\_id}/graphs/{graph\_name}/action?action\_id=importproperties

#### 表 **5-320** 路径参数

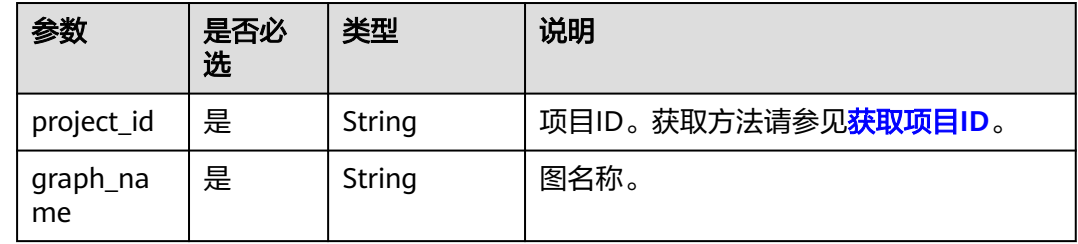

### 请求示例

导入文件更新点边的指定属性,点文件目录为datasets/movie/movie.csv,点数据集格 式为csv,边文件目录为datasets/movie/ranking\_edge.csv,边数据集格式为csv。

POST http://Endpoint/ges/v1.0/{project\_id}/graphs/{graph\_name}/action?action\_id=import-properties

```
{
  "vertexsetPath": "datasets/movie/movie.csv",
  "vertexsetFormat": "csv",
  "vertexProperties": [
   {
     "label": "movie",
     "properties": [
       "genres"
    ]
   }
  ], 
  "edgesetPath": "datasets/movie/ranking_edge.csv",
  "edgesetFormat": "csv",
  "edgeProperties": [
\{ "label": "rate",
 "properties": [
 "Datetime"
     ]
   }
  ],
  "targetProperties": [
   {
     "label": "rate",
     "properties": [
       "Rating"
     ]
   }
  ],
 "delimiter": ",",
 "trimQuote": "\"",
  "obsParameters": {
   "accessKey": "XXXXXXX",
    "secretKey": "XXXXXXX"
 },
 "vertexFileContainLabel": true
}
```
## 请求参数

### 说明

导入文件更新属性的csv文件格式如下:

- 点文件 (包含label): 点ID,label,property\_1,…property\_n
- 点文件 (不包含label): 点ID,property\_1,…property\_n
- 边文件:源点ID,目的点ID,label,边ID属性,property\_1,…property\_n

#### 表 **5-321** Body 参数说明

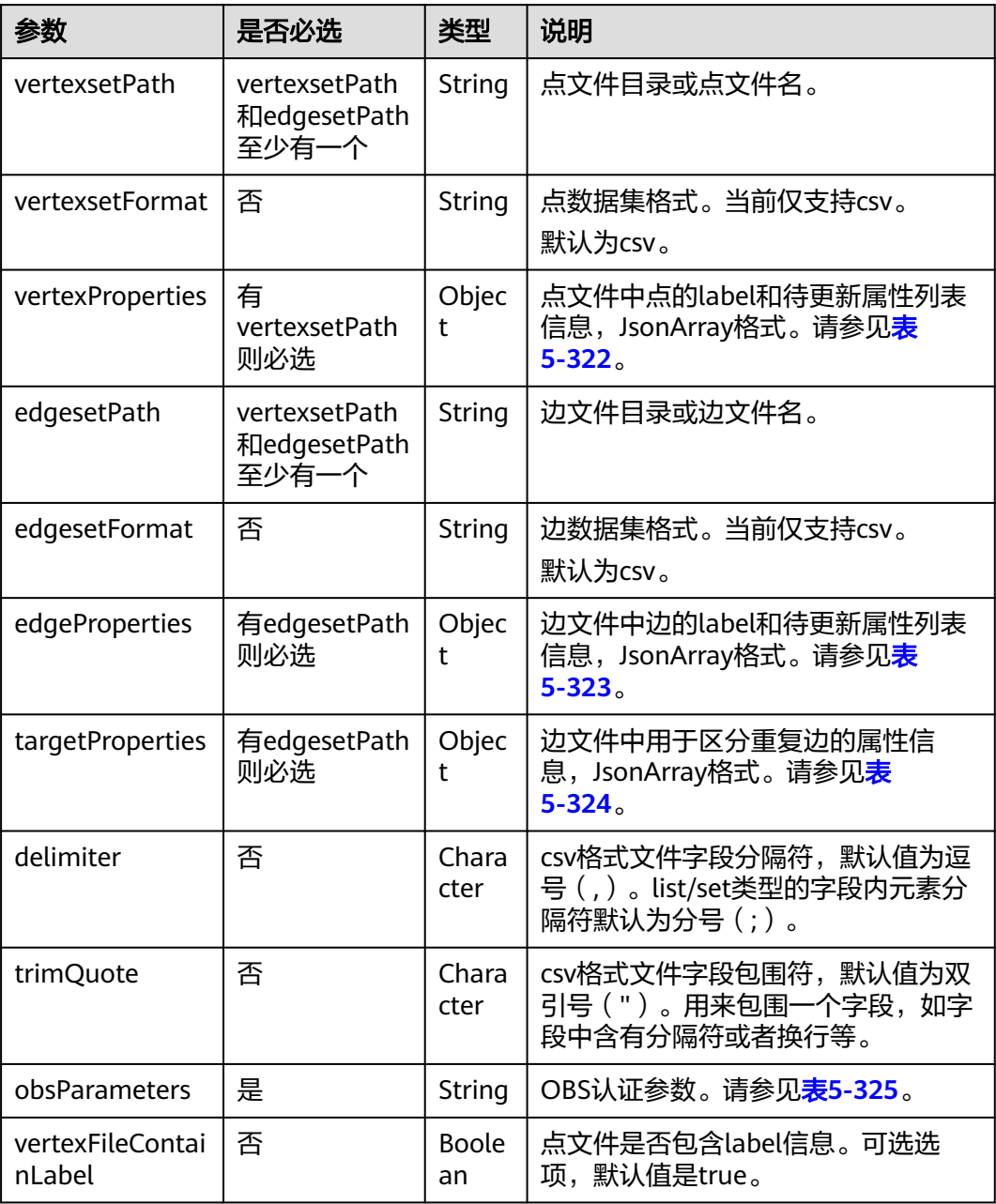

#### <span id="page-399-0"></span>表 **5-322** vertexProperties 参数说明

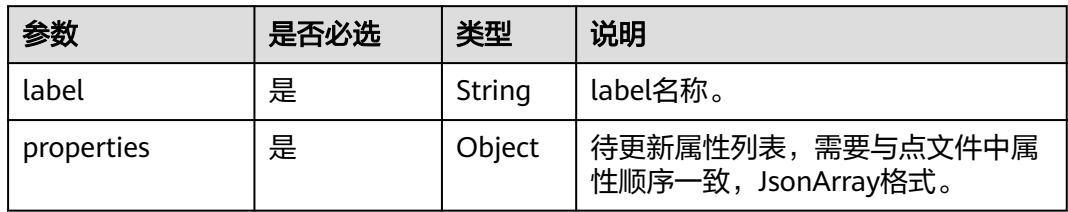

#### 表 **5-323** edgeProperties 参数说明

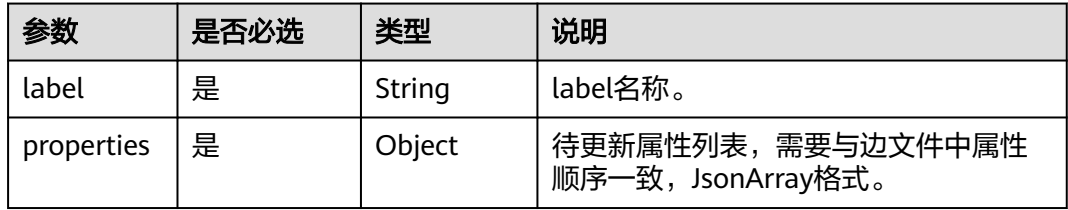

#### 表 **5-324** targetProperties 参数说明

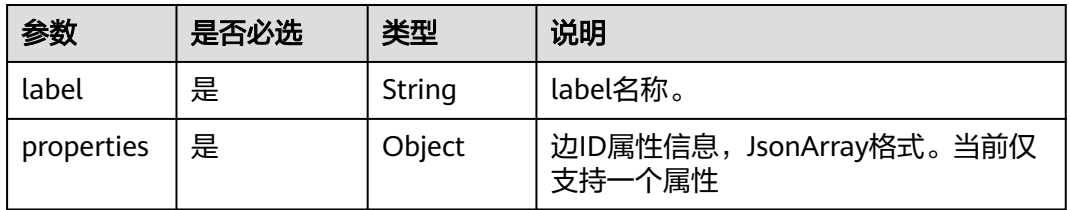

#### 表 **5-325** obsParameters 参数说明

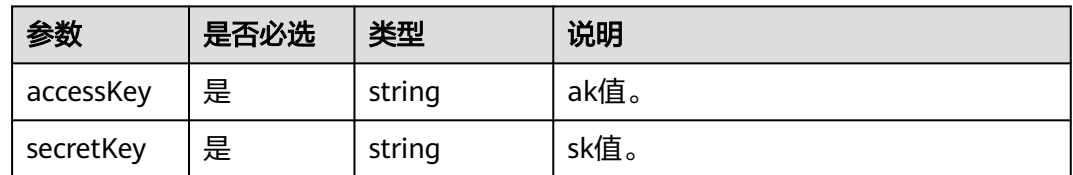

## 响应参数

#### 表 **5-326** 响应 Body 参数说明

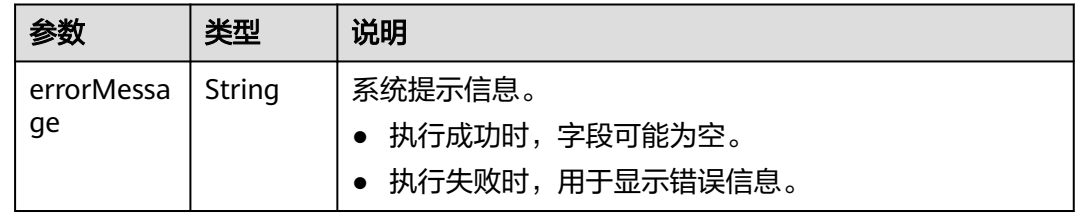

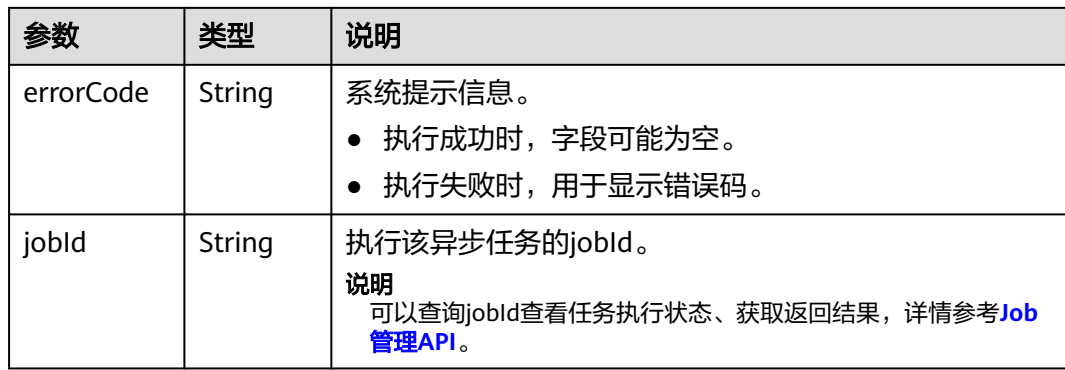

## 响应示例

### 状态码: **200**

成功响应示例

Http Status Code: 200 {

"jobId": "b4f2e9a0-0439-4edd-a3ad-199bb523b613"

#### 状态码: **400**

}

#### 失败响应示例

Http Status Code: 400

```
{
 "errorMessage": "parameter format error",
 "errorCode": "GES.8013"
}
```
## 状态码

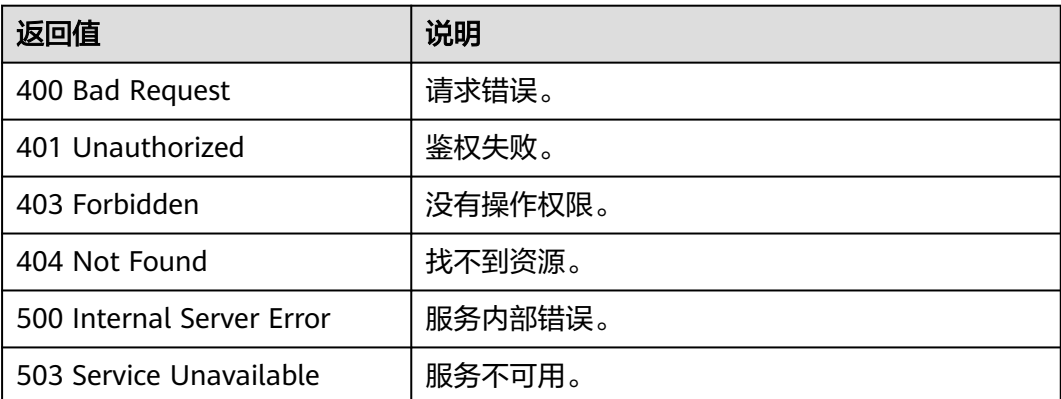

## 错误码

请参[见错误码。](#page-776-0)

# **5.1.19** 通过读取文件删除点边(**2.2.15**)

### 功能介绍

通过读取文件删除点边。

#### **URI**

POST /ges/v1.0/{project\_id}/graphs/{graph\_name}/action?action\_id=delete-by-file

表 **5-327** 路径参数

| 参数             | 是否必<br>选 | 类型     | 说明                  |
|----------------|----------|--------|---------------------|
| project_id     | 是        | String | 项目ID。获取方法请参见获取项目ID。 |
| graph_na<br>me | 是        | String | 图名称。                |

## 请求示例

通过读取文件删除点边,点文件目录为datasets/movie/movie.csv,点数据集格式为 csv,边文件目录为datasets/movie/ranking\_edge.csv,边数据集格式为csv。

POST http://Endpoint/ges/v1.0/{project\_id}/graphs/{graph\_name}/action?action\_id=delete-by-file

```
{
  "vertexsetPath": "datasets/movie/movie.csv",
```
"vertexsetFormat": "csv",

"edgesetPath": "datasets/movie/ranking\_edge.csv",

```
 "edgesetFormat": "csv",
  "targetProperties": [
   {
     "label": "rate",
     "properties": [
       "Rating"
     ]
   }
  ],
 "delimiter": ",",
 "trimQuote": "\"",
  "obsParameters": {
 "accessKey": "XXXXXXX",
 "secretKey": "XXXXXXX"
  }
}
```
## 请求参数

### 表 **5-328** Body 参数说明

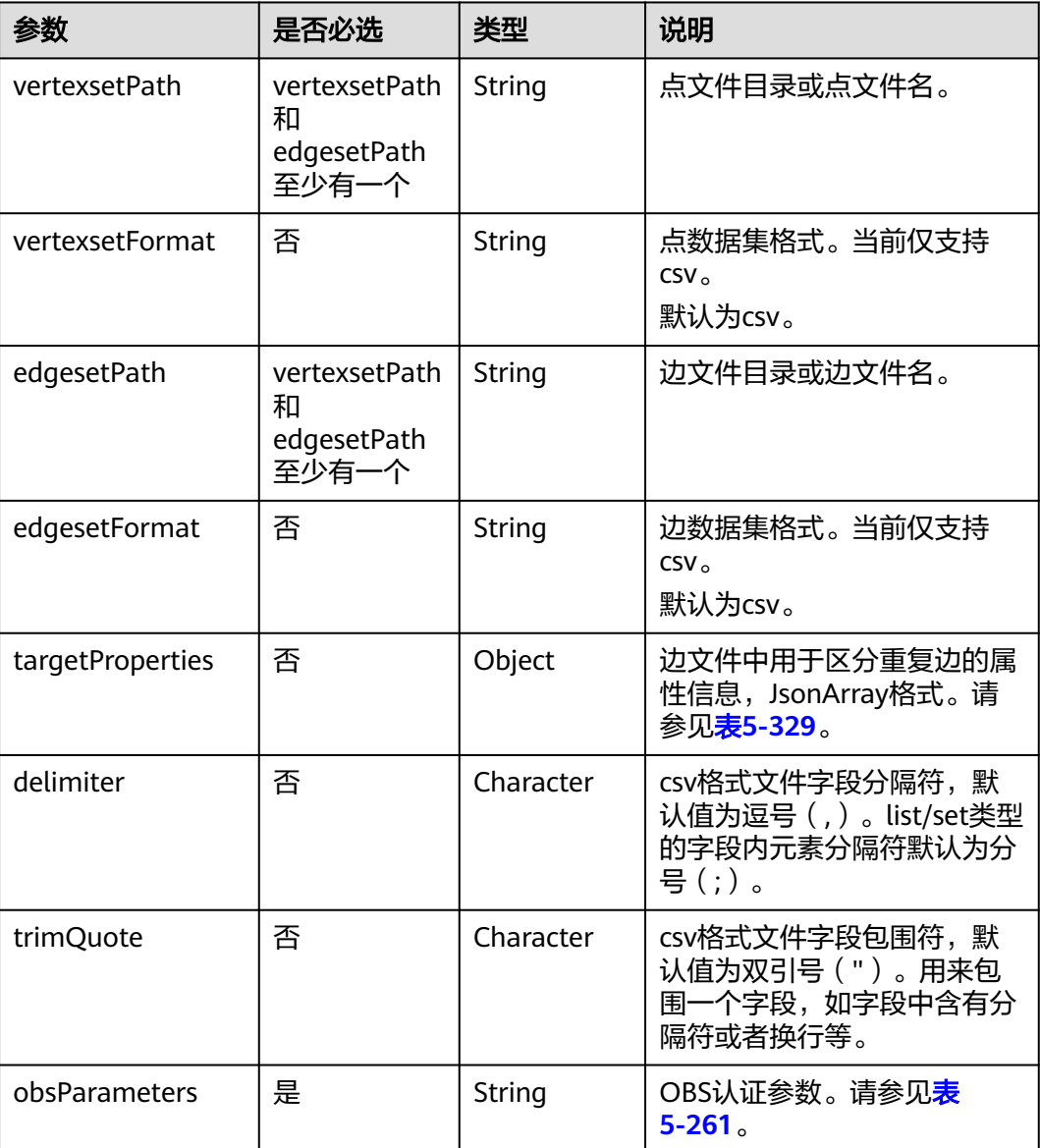

### 表 **5-329** targetProperties 参数说明

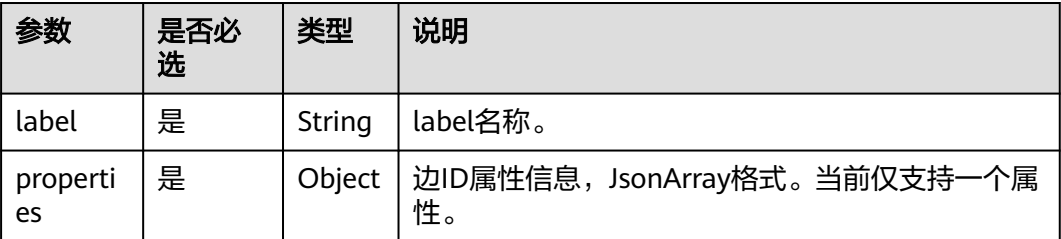

### 说明

导入文件更新属性的csv文件格式如下:

- 点文件:点ID。
- 边文件(不包含label):源点ID,目的点ID。
- 边文件(包含label):源点ID,目的点ID,label,边ID属性。

### 响应参数

#### 表 **5-330** 响应 Body 参数说明

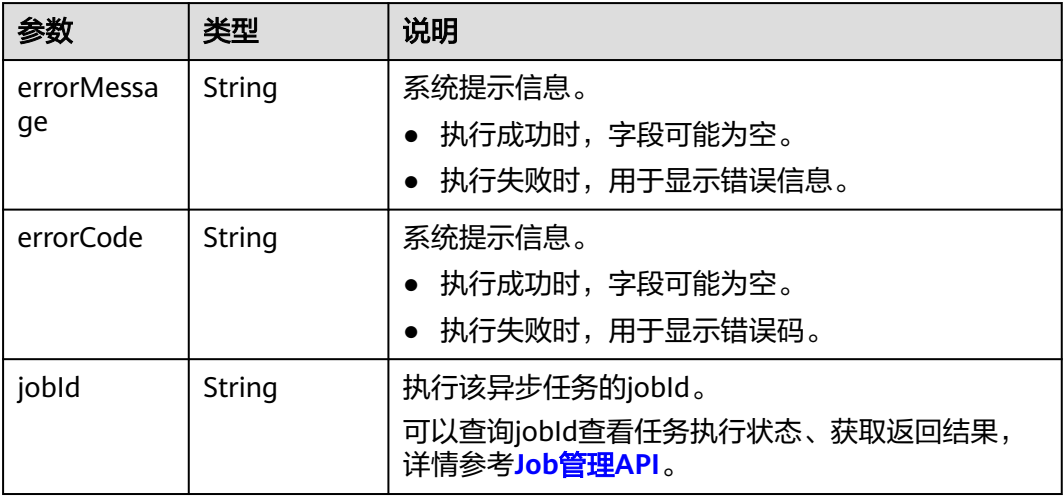

### 响应示例

#### 状态码: **200**

成功响应示例

Http Status Code: 200

{ "jobId": "b4f2e9a0-0439-4edd-a3ad-199bb523b613"

}

}

### 状态码: **400**

失败响应示例

Http Status Code: 400

```
{
 "errorMessage": "parameter format error",
 "errorCode": "GES.8013"
```
### 状态码

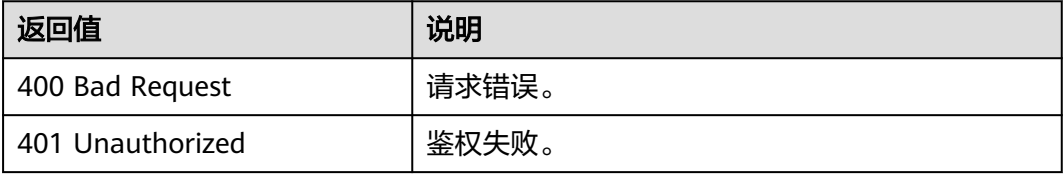

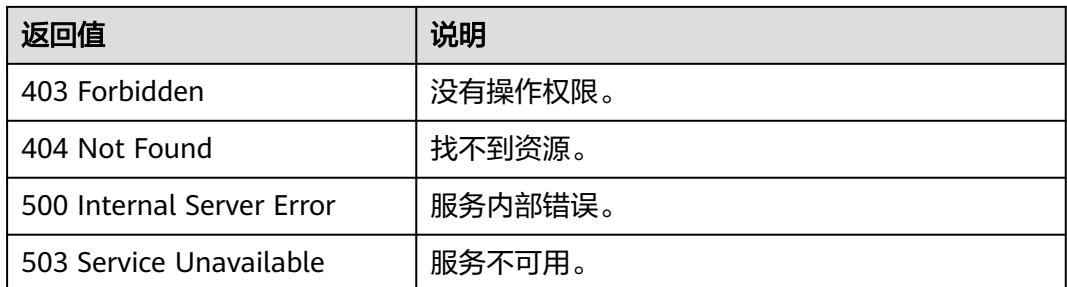

### 错误码

请参见<mark>错误码</mark>。

# **5.1.20** 运维监控 **API**

## **5.1.20.1** 查看监控指标

## 功能介绍

查看监控指标,支持节点指标和图实例性能监控指标。

## **URI**

GET /ges/v1.0/{project\_id}/graphs/{graph\_name}/om/metrics? real\_time=&with\_performance\_metrics=

### 表 **5-331** 路径参数

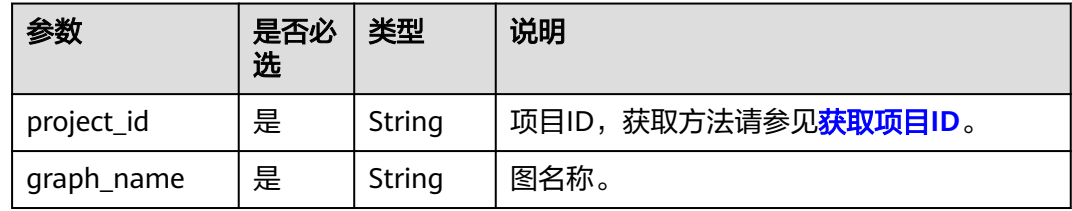

#### 表 **5-332** Query 参数

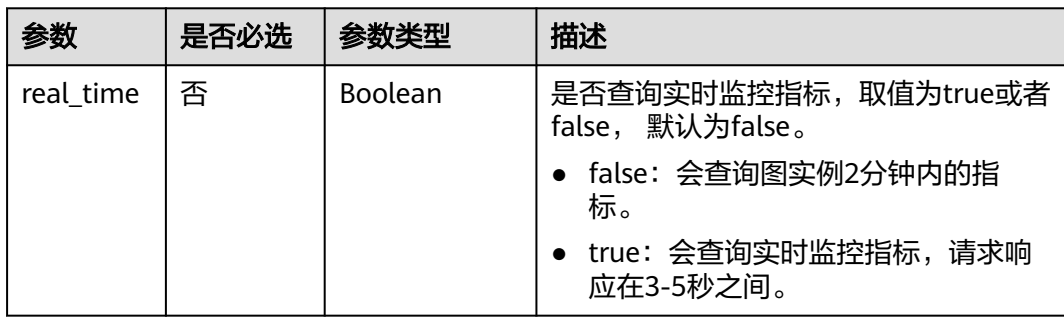

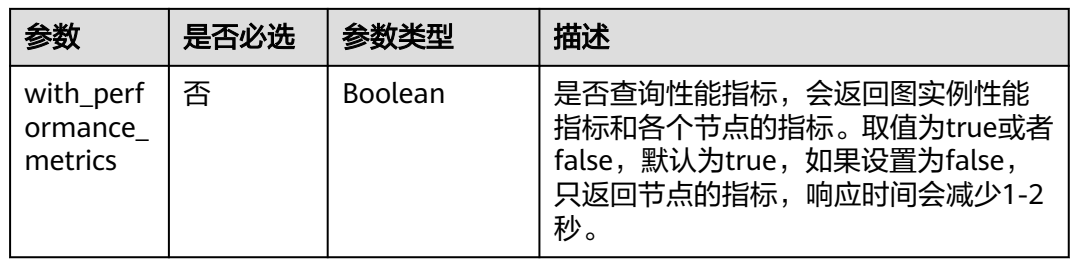

## 请求参数

无

## 响应参数

### 表 **5-333** 响应 Body 参数说明

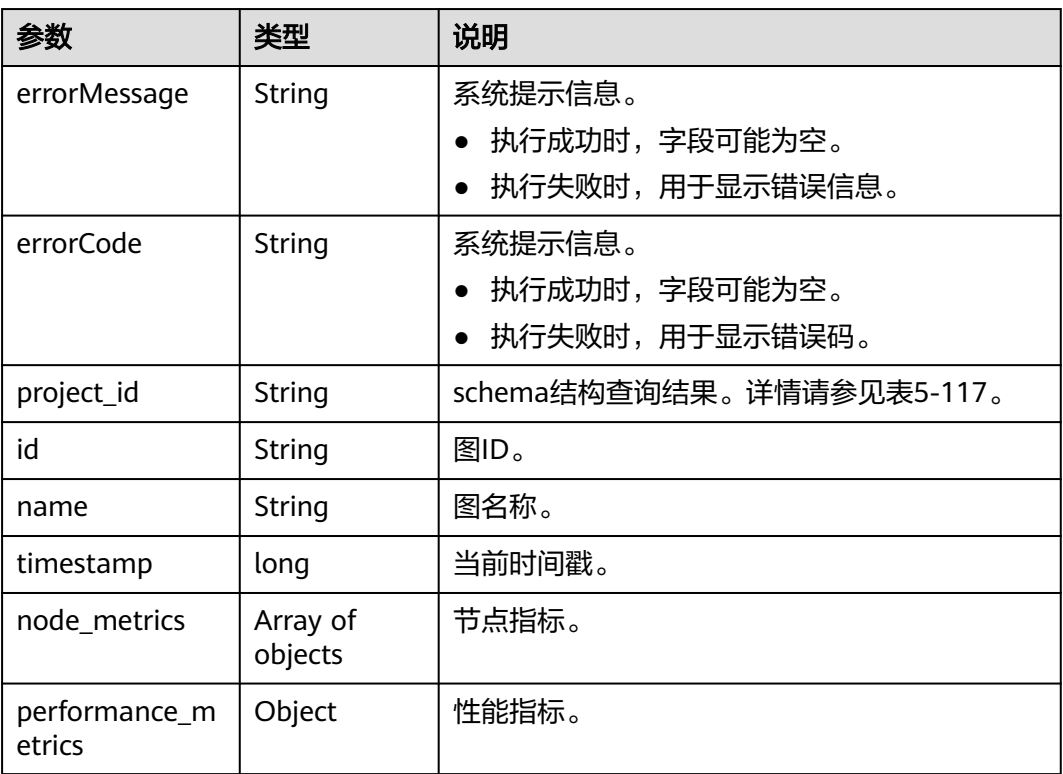

### 表 **5-334** node\_metrics

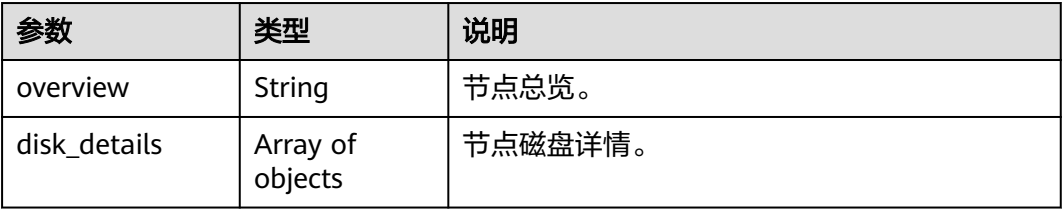

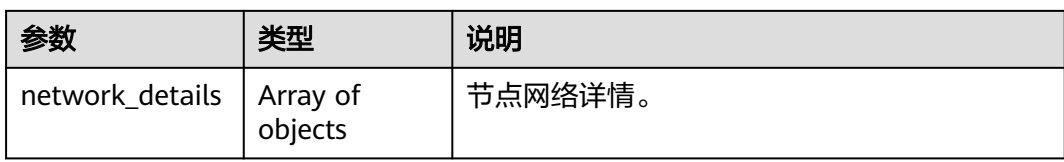

### 表 **5-335** overview 参数说明

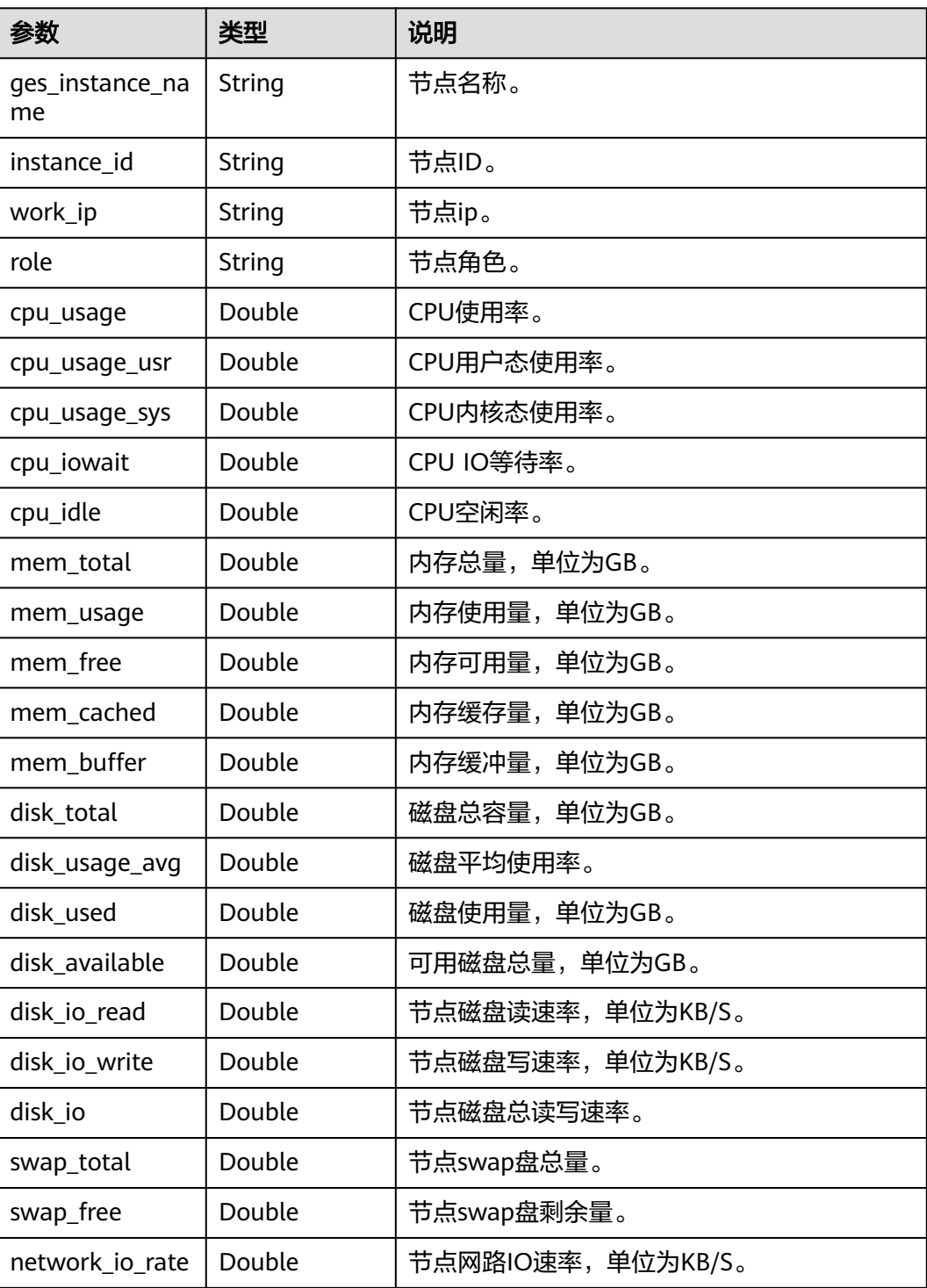

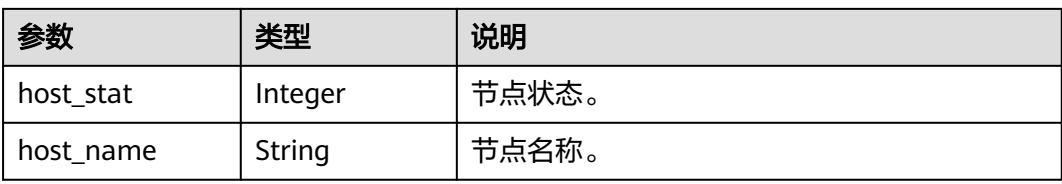

### 表 **5-336** disk\_details 参数说明

| 参数                  | 类型      | 说明              |
|---------------------|---------|-----------------|
| disk name           | String  | 磁盘名称。           |
| disk_type           | String  | 磁盘类型。           |
| total               | Double  | 磁盘总量。           |
| available           | Double  | 磁盘可用量。          |
| used                | Double  | 磁盘使用量。          |
| used_percentag<br>e | Integer | 磁盘使用百分比。        |
| svctm               | Long    | 磁盘IO服务时间,时间为ms。 |
| await               | Long    | 磁盘IO等待时间,时间为ms。 |
| util                | Double  | 磁盘IO使用率。        |
| write_rate          | Double  | 磁盘读速率。          |
| read_rate           | Double  | 磁盘写速率。          |

表 **5-337** network\_details 参数说明

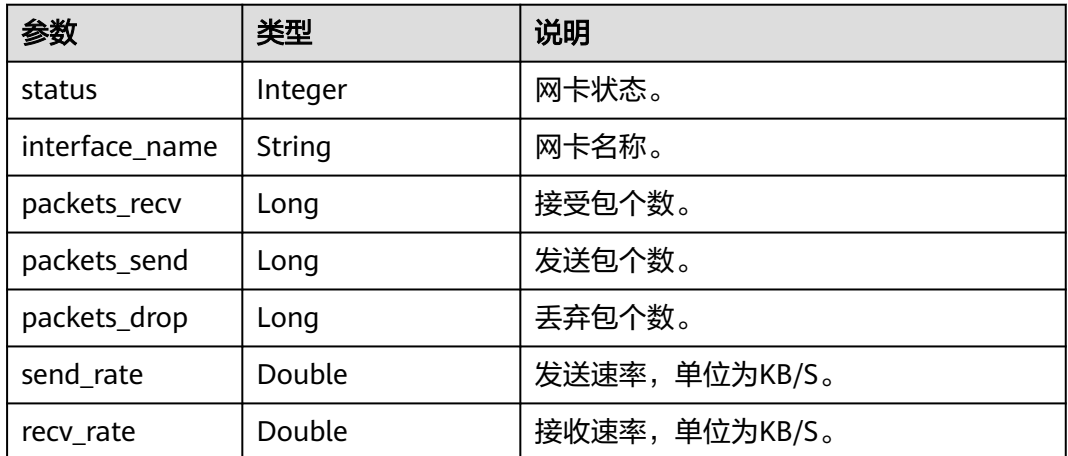

#### 表 **5-338** performance\_metrics 参数说明

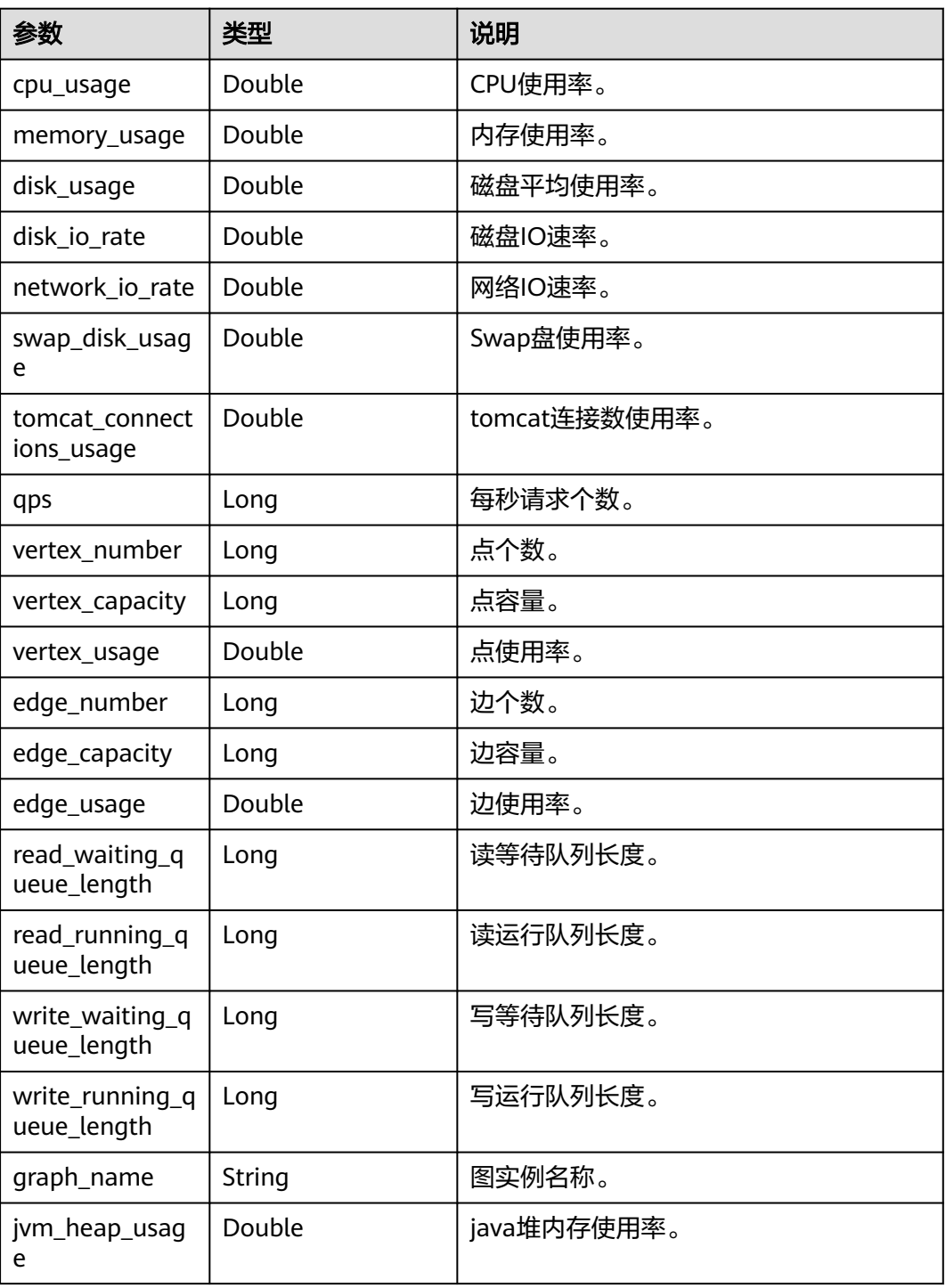

## 请求示例

GET http://{SERVER\_URL}/ges/v1.0/{project\_id}/graphs/{graph\_name}/om/metrics?real\_time=true

## 响应示例

状态码: **200**

#### 成功响应示例

```
{
  "project_id": "xxx",
  "id": "xxxxx",
  "name": "baiwan_demo",
  "timestamp": 1699506387592,
  "node_metrics": [
\{ "overview": {
      "network_io_rate": 2.99,
      "role": "slave",
      "disk_io_write": 107.23,
      "mem_cached": 2.57,
      "cpu_usage_usr": 7.15,
      "cpu_usage_sys": 3.07,
      "disk_io_read": 3.03,
       "ges_instance_name": "baiwan_demo-ges-cn-cn-2-1",
      "disk_used": 5.48,
      "swap_total": 0,
       "mem_buffer": 192.5,
       "disk_available": 144.47,
      "cpu_iowait": 0.17,
       "cpu_idle": 89.61,
       "mem_total": 15.15,
      "instance_id": "xxxxxxxx",
      "mem_usage": 7.22,
      "disk_total": 149.95,
       "host_stat": 200,
      "mem_free": 11.29,
      "swap_free": 0,
       "cpu_usage": 10.22,
      "disk_usage_avg": 3.65,
       "work_ip": "172.16.25.224",
      "host_name": "baiwan_demo-ges-cn-cn-2-1"
     },
     "disk_details": [
      {
        "svctm": 0,
        "total": 50,
        "util": 0.61,
        "write_rate": 96.48,
 "disk_name": "vda",
 "disk_type": "system",
        "used_percentage": 0.09,
        "available": 45.68,
        "await": 18.16,
        "read_rate": 2.99,
        "used": 4.32
      }
     ],
     "network_details": [
      {
        "send_rate": 0.05,
        "packets_drop": 0,
        "packets_recv": 1001419,
        "packets_send": 342518,
        "interface_name": "eth0",
        "recv_rate": 0.06,
        "status": 1
      }
    ]
   }
  ],
  "performance_metrics": {
   "tomcat_connections_usage": 0,
    "network_io_rate": 3.11,
   "swap_disk_usage": 0,
    "vertex_capacity": 1200000,
   "memory_usage": 23.83,
```

```
 "vertex_number": 1071803,
   "jvm_heap_usage": 0.23,
   "edge_capacity": 1200000,
 "read_waiting_queue_length": 0,
 "disk_io_rate": 0,
   "qps": 0,
   "write_running_queue_length": 0,
    "write_waiting_queue_length": 0,
 "disk_usage": 1.77,
 "edge_number": 1200000,
 "edge_usage": 100,
 "cpu_usage": 9.23,
 "read_running_queue_length": 0,
 "vertex_usage": 89.32
  }
}
```
#### 状态码: **400**

#### 失败响应示例

```
Http Status Code: 400 
{
 "errorMessage": "graph ges_fdb_hyg1 not exist.",
 "errorCode": "GES.8000"
}
```
### 错误码

请参[见错误码。](#page-776-0)

### **5.1.20.2** 查看实时请求

## 功能介绍

查看当前主节点上的实时请求。

#### **URI**

GET

/ges/v1.0/{project\_id}/graphs/{graph\_name}/om/real-time-queries?summary=

#### 表 **5-339** 路径参数

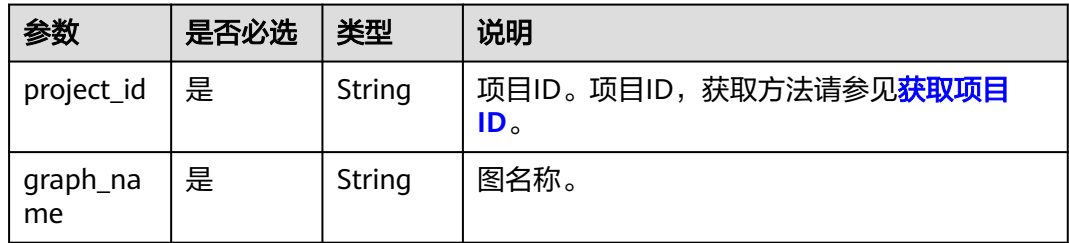

### 请求参数

无

## 响应参数

#### 表 **5-340** 响应 Body 参数说明

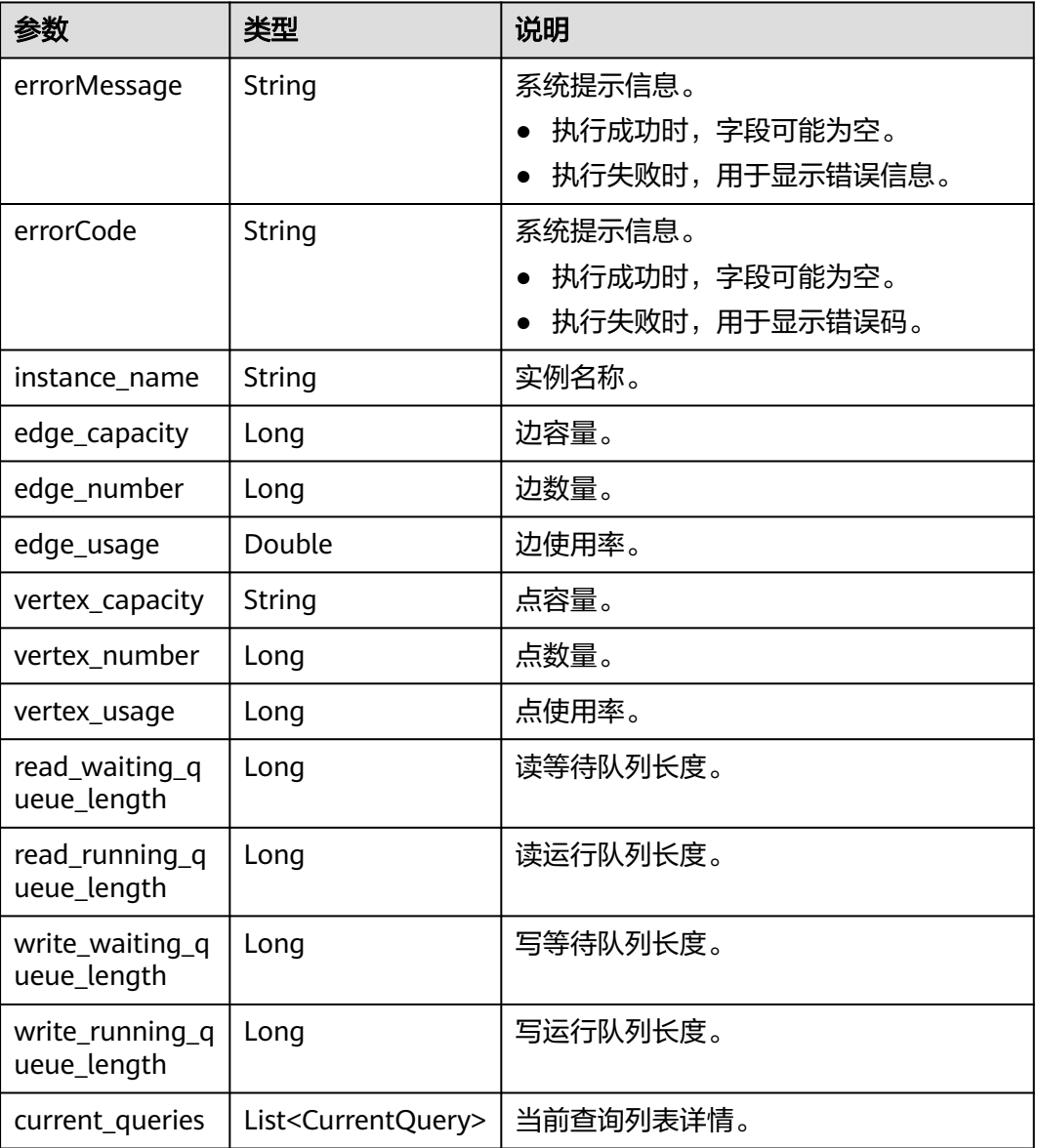

### 表 **5-341** CurrentQuery 参数说明

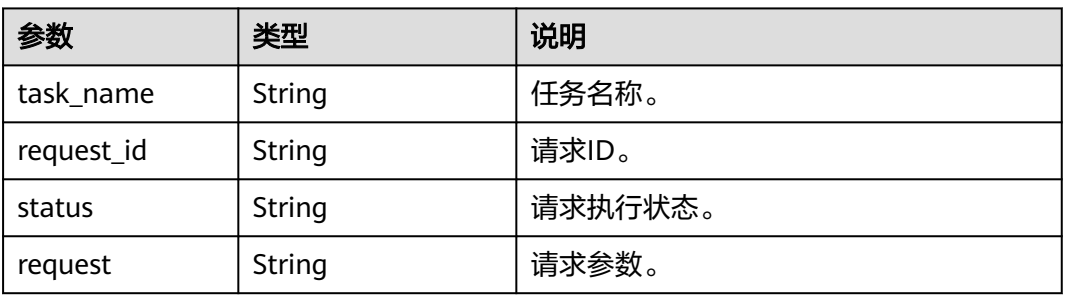

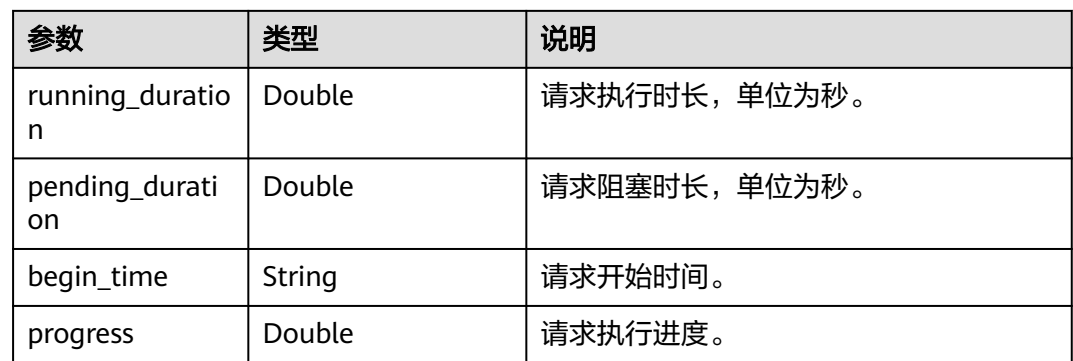

## 请求示例

### 查看实时请求。

GET http://{SERVER\_URL}/ges/v1.0/{project\_id}/graphs/{graph\_name}/om/real-time-queries

## 响应示例

### 状态码: **200**

成功响应示例

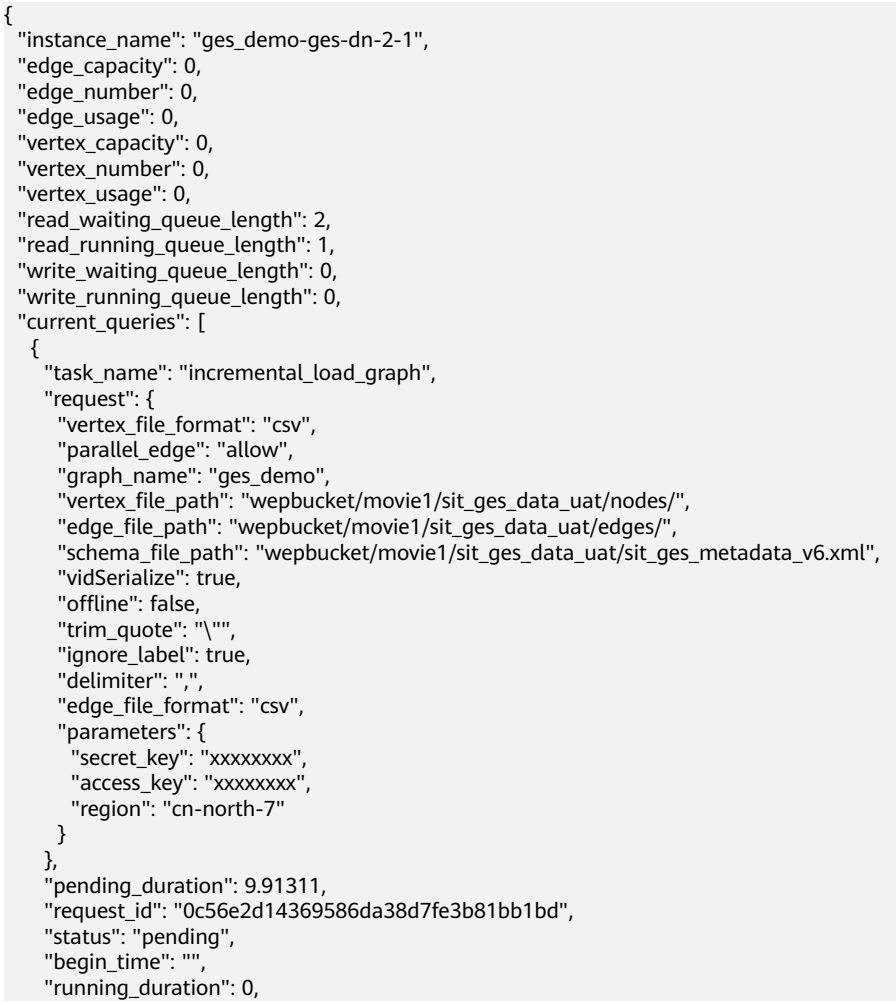

 "progress": 0 }

#### 状态码: **400**

 ] }

}

失败响应示例

Http Status Code: 400

```
{
   "errorMessage": "graph ges_fdb_hyg1 not exist.",
   "errorCode": "GES.8000"
```
### 错误码

请参[见错误码。](#page-776-0)

# **5.2** 持久化版

# **5.2.1** 持久化版规格说明

持久化版图数据库作为一款新型图数据库产品,除了具备图管理、图数据增删改和查 询分析等能力,适配Cypher查询语言外,还为用户提供了图数据的持久化功能,将用 户写入的数据落盘,通过多副本和硬件冗余等方式,实现高可用和快速故障恢复,目 前持久化版已完成千亿和万亿的大规模图存储和查询验证。

现将图规格为持久化版的图支持的API单独成章节,方便您查阅和使用。

### 支持的数据类型

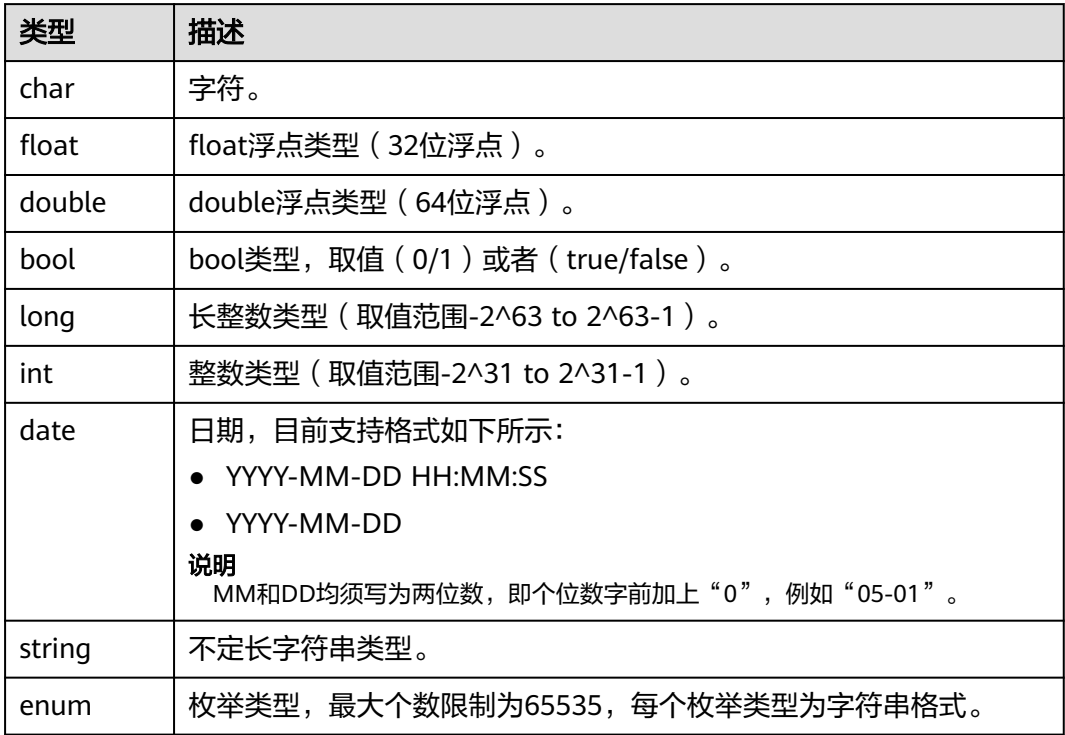

### 对复合类型的限制

支持single、list(每个元素可重复)和set(每个元素不可重复)。

## 导入限制

导入数据的步骤请参见[导入数据说明。](https://support.huaweicloud.com/usermanual-ges/ges_01_0057.html)

持久化版规格的导入限制如下:

- 并发导入数据文件 持久化版规格可并发导入多个数据文件,推荐用户对数据文件进行拆分(OBS文 件最大不超过5G),提高导图速度。
- 支持OBS上传导图日志 建议用户设置logDir参数,以保存导图日志,方便查看错误原因。
- 边数据导入策略 持久化版不支持导入边时自动生成点。仅导入边时,客户将无法查询点或从点访 问图,因此建议导入边时也提供对应的点数据。

# **5.2.2** 点操作 **API**

### **5.2.2.1** 查询点详情

### 功能介绍

根据节点ID查询节点信息,返回节点详情,包括标签和属性等。

### **URI**

GET /aes/v1.0/{project\_id}/graphs/{graph\_name}/vertices/detail? vertexIds={vertex\_ids}

#### 表 **5-342** 路径参数

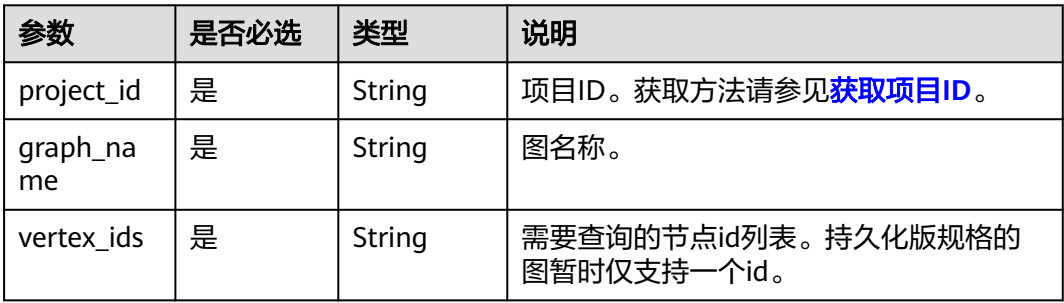

## 请求参数

#### 表 **5-343** Body 参数说明

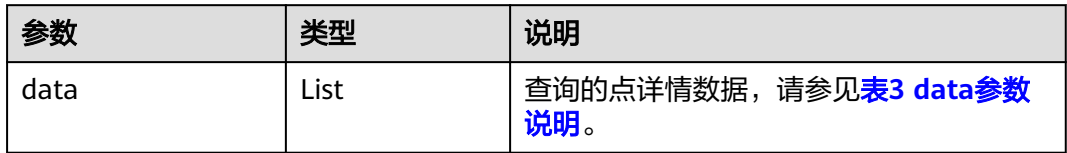

#### 表 **5-344** data 参数说明

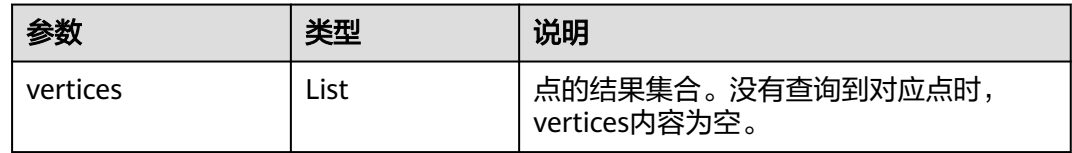

### 响应参数

#### 表 **5-345** 响应 Body 参数

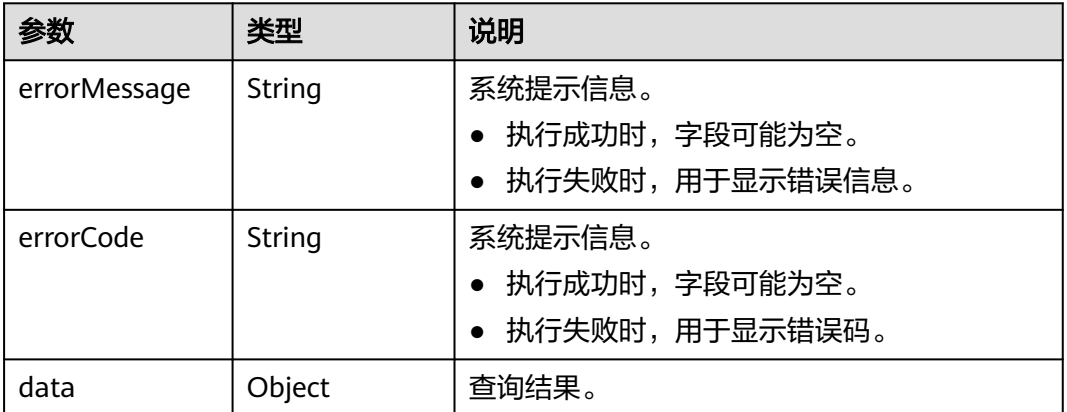

## 请求示例

根据节点ID查询节点信息,返回节点详情。

GET http://{SERVER\_URL}/ges/v1.0/{project\_id}/graphs/{graph\_name}/vertices/detail?vertexIds=46

### 说明

SERVER\_URL:图的访问地址,取值请参考业务面**API**[使用限制](#page-13-0)。

## 响应示例

#### 状态码: **200**

成功响应示例

Http Status Code: 200 {

```
 "data": {
    "vertices": [
      {
 "id": "46",
 "labels": [
          "user"
\sim \sim \sim \sim \sim \sim \sim "properties": {
 "user": {
 "userid": [
             0
           ],
            "gender": [
              "F"
           ],
 "age": [
 "25-34"
, and the contract \mathbf{l} ,
 "occupation": [
 "artist"
\blacksquare "Zip-code": [
 "98133"
 ]
          }
       }
      }
   ]
  },
  "result": "success"
```
### 状态码: **400**

}

失败响应示例

```
Http Status Code: 400
 {
 "errorMessage":"graph [demo] is not found",
 "errorCode":"GES.8204"
 }
```
## 状态码

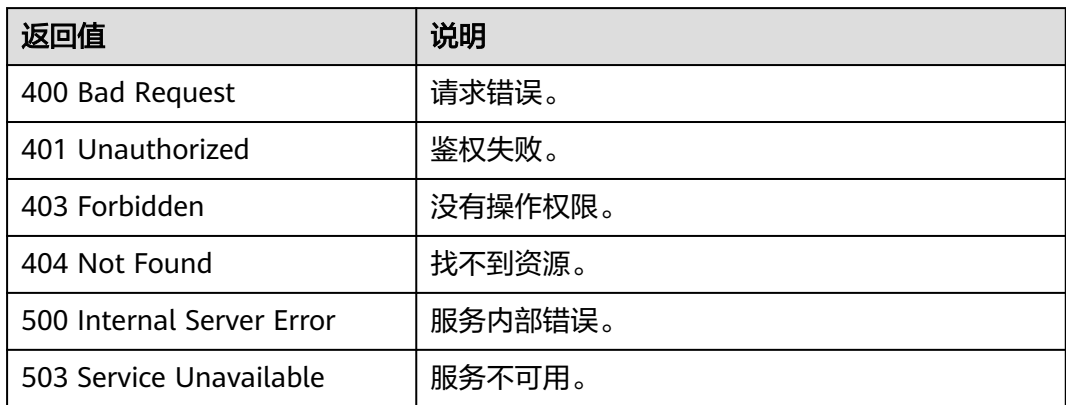

## 错误码

请参[见错误码。](#page-776-0)

## **5.2.2.2** 批量点查

## 功能介绍

根据批量节点ID查询节点信息,返回这些节点的详情,包括标签和属性等。

### **URI**

POST /ges/v1.0/{project\_id}/graphs/{graph\_name}/vertices/action? action\_id=batch-query

#### 表 **5-346** 路径参数

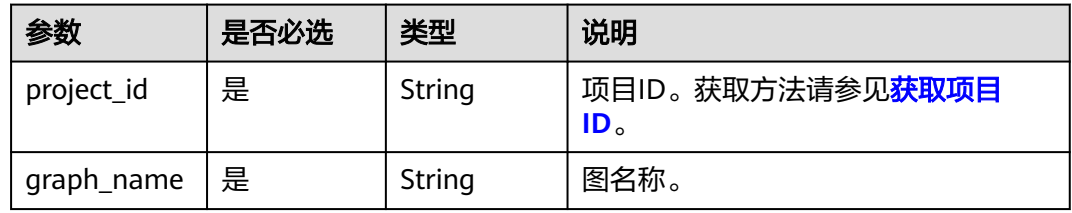

## 请求参数

#### 表 **5-347** Body 参数说明

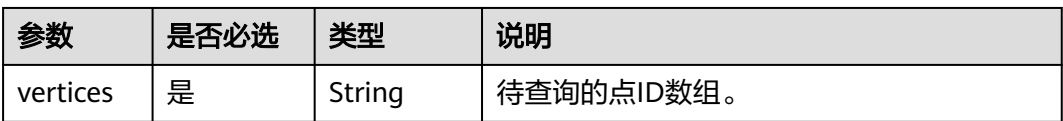

### 响应参数

#### 表 **5-348** 响应 Body 参数

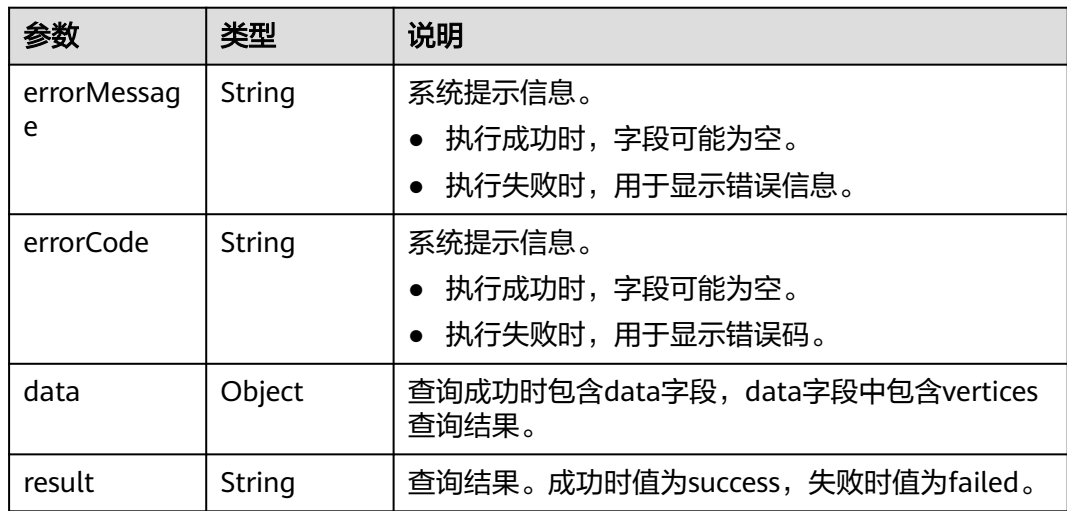

## 请求示例

根据批量节点ID查询节点信息。

POST http://{SERVER\_URL}/ges/v1.0/{project\_id}/graphs/{graph\_name}/vertices/action?action\_id=batchquery {

 "vertices": ["0","1"] }

说明

SERVER\_URL: 图的访问地址, 取值请参考业务面API[使用限制](#page-13-0)。

## 响应示例

### 状态码: **200**

成功响应示例

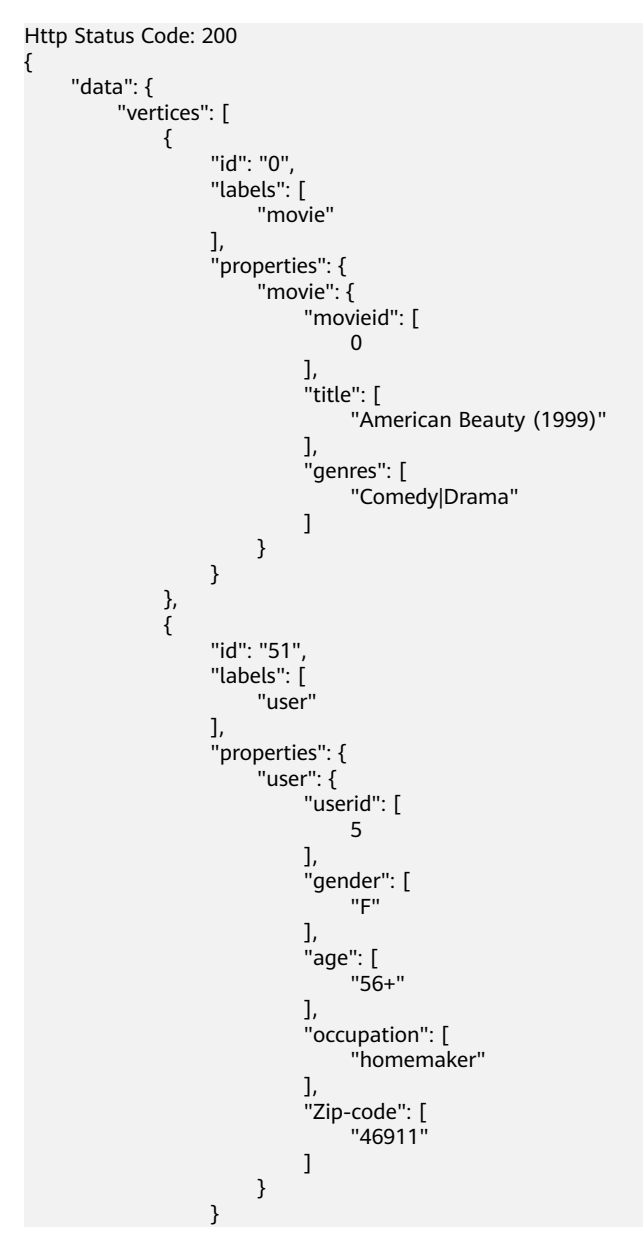

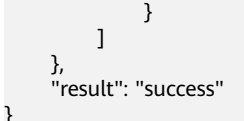

#### 状态码: **400**

失败响应示例

Http Status Code: 400 {

```
 "errorMessage": " Bad Request, parameter vertices cannot be null",
```

```
 "errorCode": "GES.8214"
}
```
## 状态码

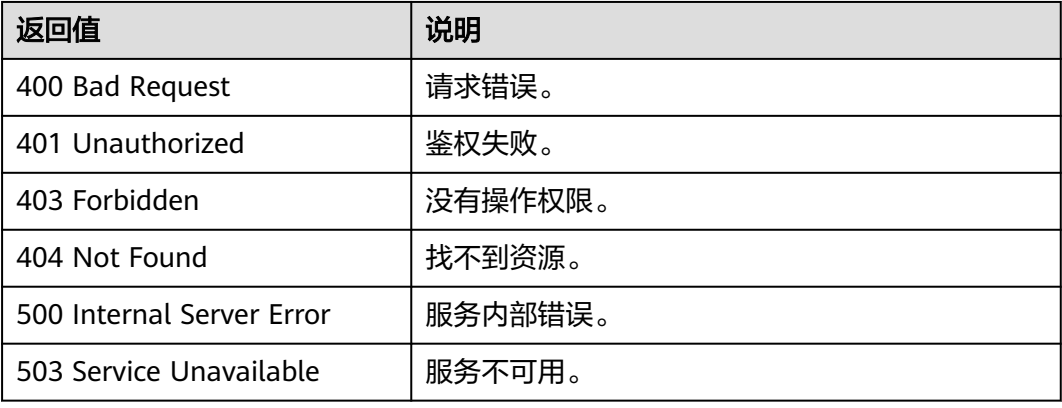

## 错误码

请参[见错误码。](#page-776-0)

## **5.2.2.3** 批量添加点

## 功能介绍

批量添加点。

### **URI**

POST /ges/v1.0/{project\_id}/graphs/{graph\_name}/vertices/action? action\_id=batch-add

#### 表 **5-349** 路径参数

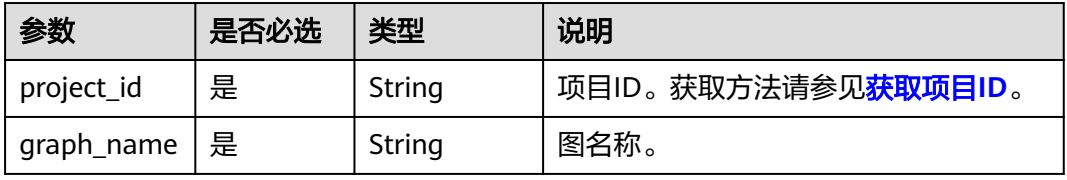

## 请求参数

### 表 **5-350** Body 参数说明

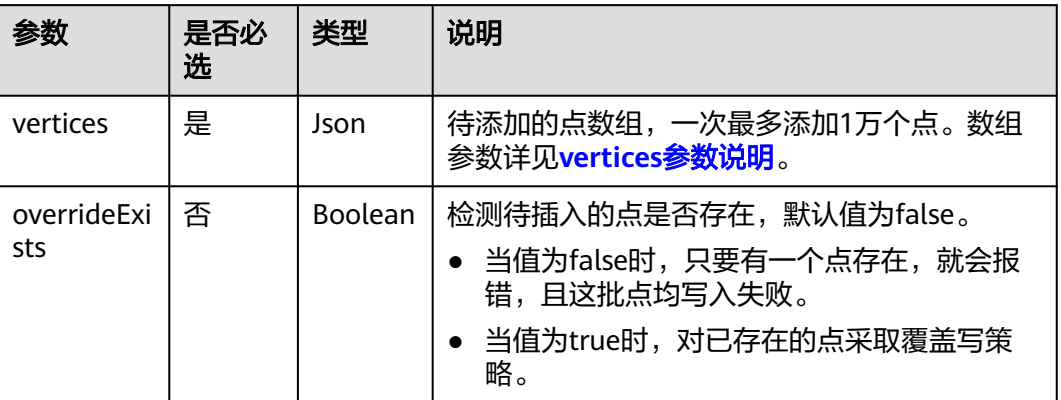

#### 表 **5-351** vertices 参数说明

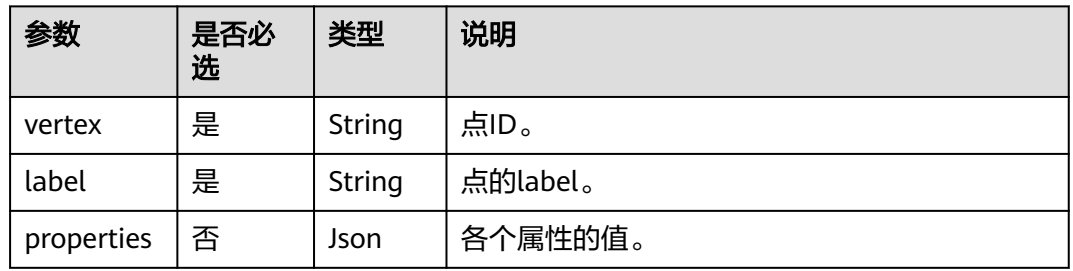

## 响应参数

#### 表 **5-352** 响应 Body 参数

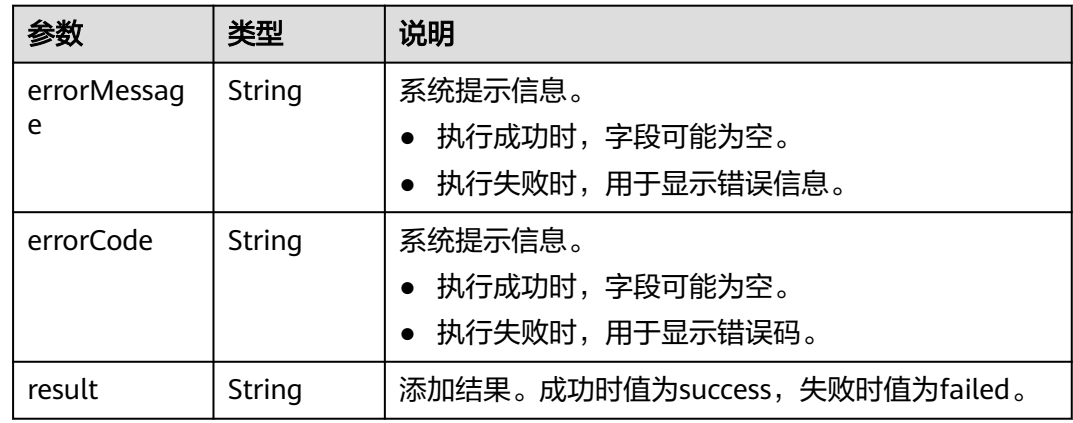

## 请求示例

批量添加点,待添加的点数组的点名称分别为150,6。

POST http://{SERVER\_URL}/ges/v1.0/{project\_id}/graphs/{graph\_name}/vertices/action?action\_id=batch-add {

```
 "vertices": [
     {
        "vertex": "150",
 "label": "movie",
 "properties": {
           "movieid": [
             "150"
           ],
           "title": [
             "testmoive"
\qquad \qquad \Box "genres": [
             "Comedy"
          ]
        }
     },
     {
 "vertex": "6",
 "label": "movie",
 "properties": {
 "movieid": [
             "6"
           ],
           "title": [
             "testmoive_exist_id"
           ],
           "genres": [
             "Comedy"
           ]
       }
     }
   ],
   "overrideExists": true
```
#### 说明

}

- SERVER\_URL:图的访问地址,取值请参考业务面**API**[使用限制](#page-13-0)。
- 样例中,假设"6"这个点已存在图中,则覆盖"6"这个点的属性。

### 响应示例

#### 状态码: **200**

成功响应示例 Http Status Code: 200 { "result": "success" }

#### 状态码: **400**

#### 失败响应示例

Http Status Code: 400

```
{
"errorMessage": "vertex [Lily] already exists",
"errorCode": "GES.8000"
}
```
### 状态码

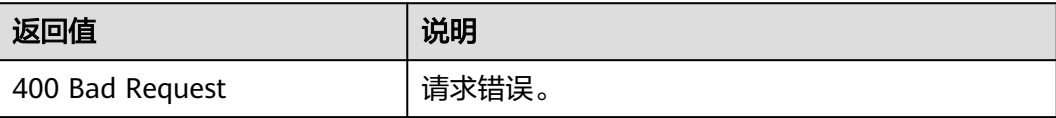

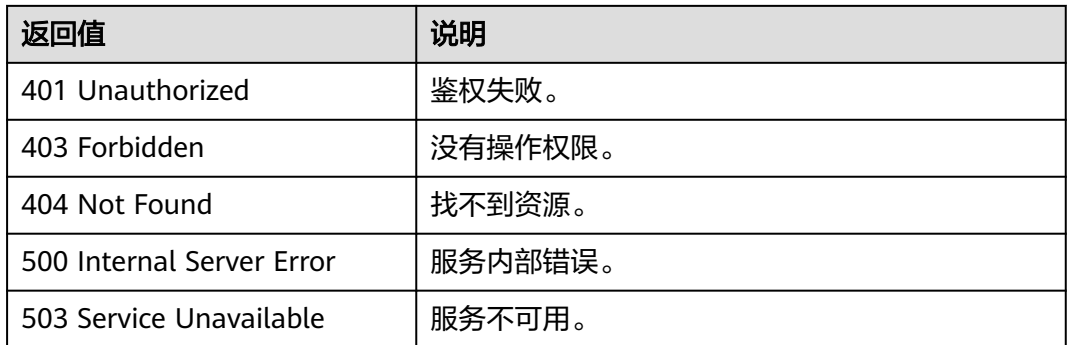

## 错误码

请参[见错误码。](#page-776-0)

## **5.2.2.4** 批量删除点

## 功能介绍

根据批量节点ID删除节点。

## **URI**

POST /ges/v1.0/{project\_id}/graphs/{graph\_name}/vertices/action? action\_id=batch-delete

#### 表 **5-353** 路径参数

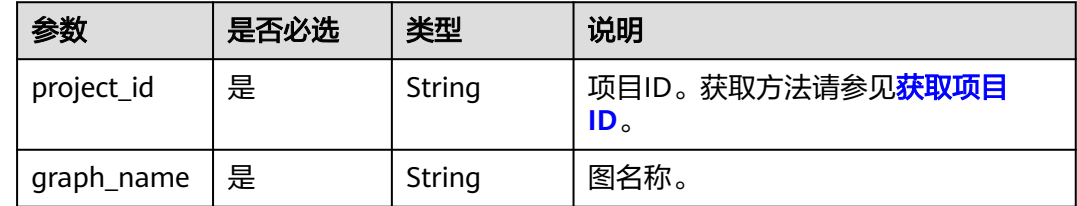

## 请求参数

表 **5-354** Body 参数说明

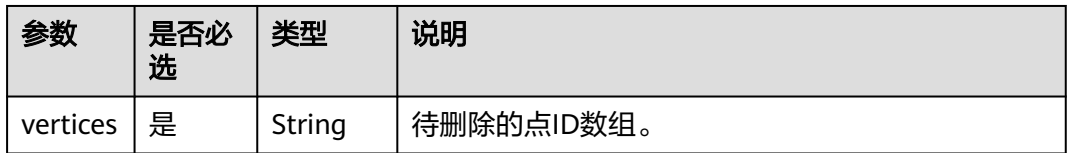

### 响应参数

#### 表 **5-355** 响应 Body 参数

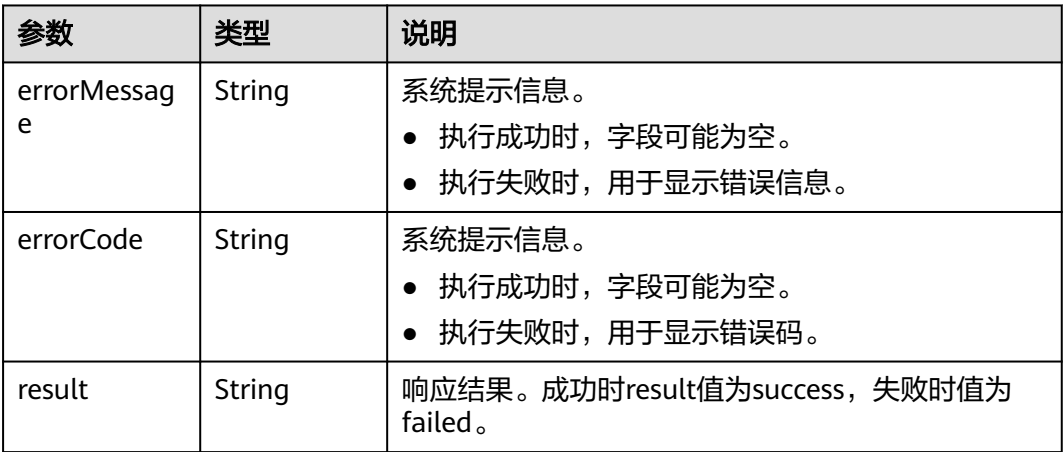

## 请求示例

根据批量节点ID删除节点,待删除的点ID数组为Vivian和46。

POST http://{SERVER\_URL}/ges/v1.0/{project\_id}/graphs/{graph\_name}/vertices/action?action\_id=batchdelete {

```
 "vertices": [
    "Vivian",
    "46"
 ]
```
说明

}

SERVER\_URL:图的访问地址,取值请参考业务面**API**[使用限制](#page-13-0)。

## 响应示例

### 状态码: **200**

成功响应示例

Http Status Code: 200

{ "result": "success" }

#### 状态码: **400**

```
失败响应示例
Http Status Code: 400
{
 "errorMessage": " Bad Request, parameter vertices cannot be null",
  "errorCode": "GES.8214"
}
```
## 状态码

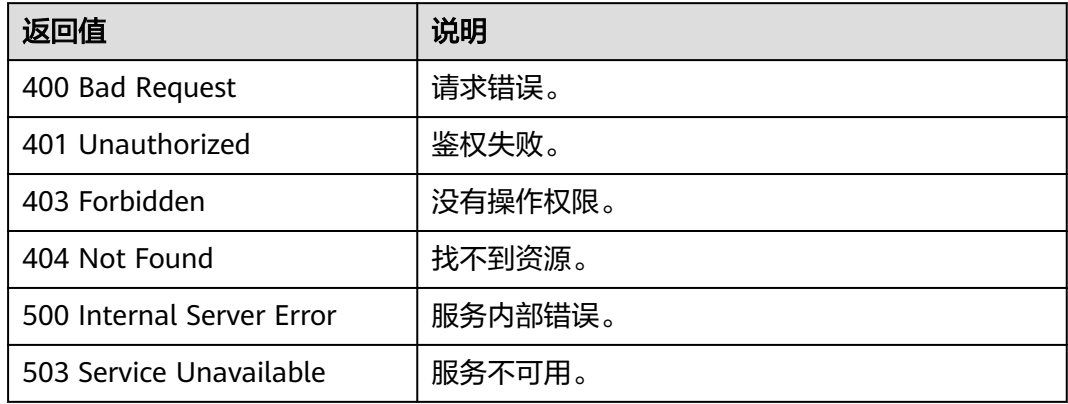

## 错误码

请参[见错误码。](#page-776-0)

# **5.2.2.5** 批量更新点属性

## 功能介绍

批量更新点属性。

### **URI**

POST /ges/v1.0/{project\_id}/graphs/{graph\_name}/vertices/properties/action? action\_id={actionId}

### 表 **5-356** 路径参数

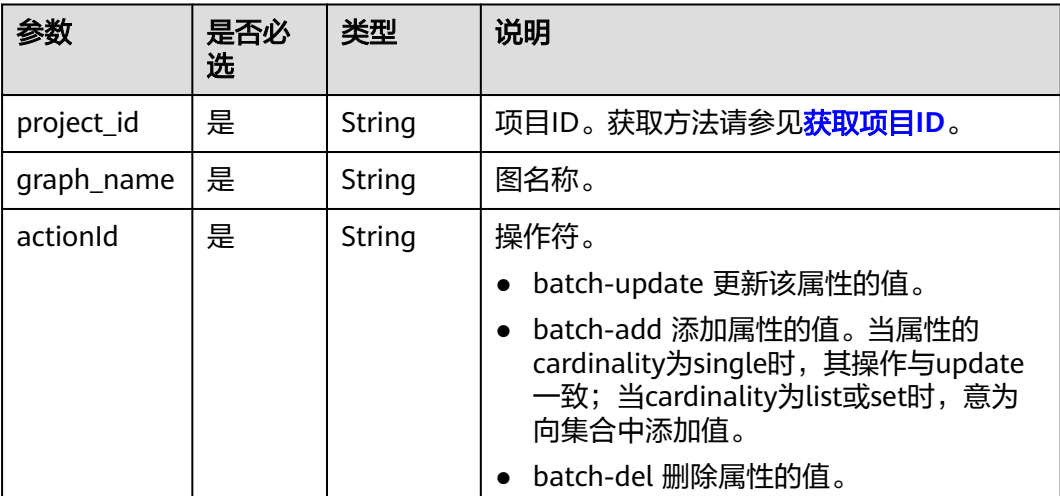

## 请求参数

#### 表 **5-357** Body 参数说明

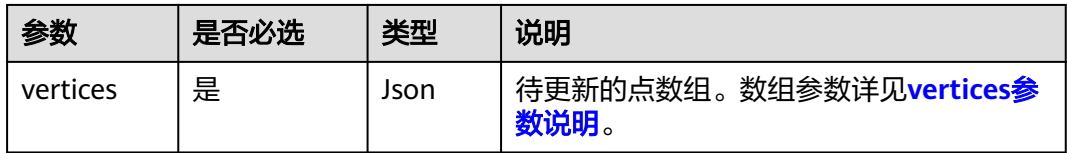

### 表 **5-358** vertices 参数说明

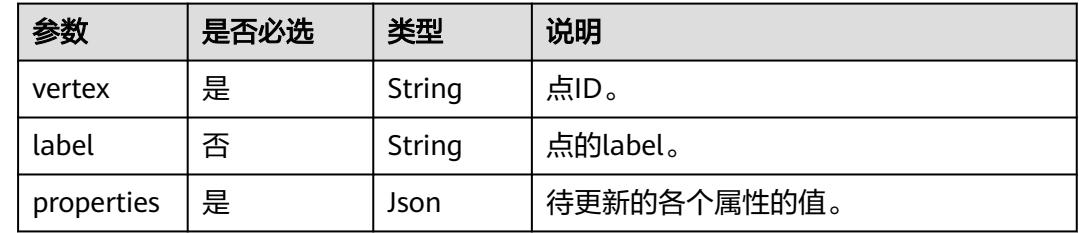

### 响应参数

#### 表 **5-359** 响应 Body 参数

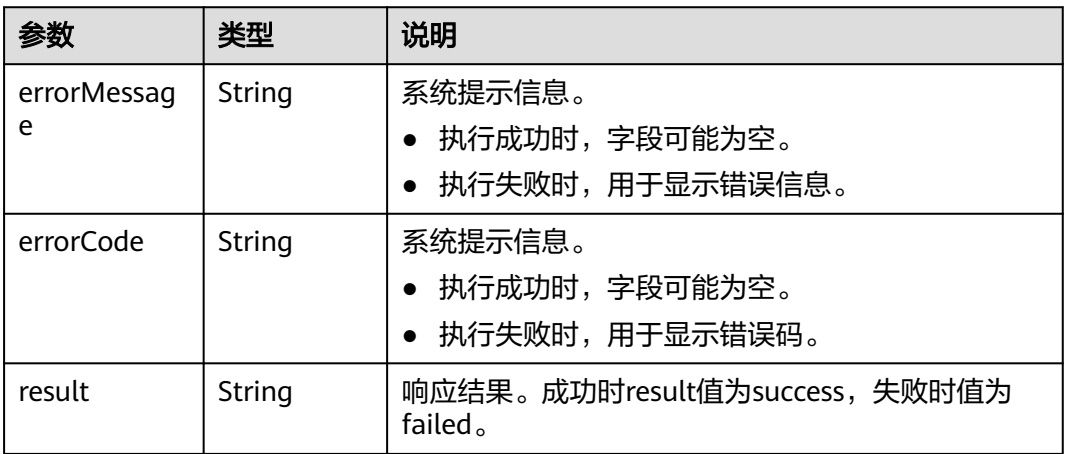

### 请求示例

批量更新点属性,待更新的点数组的点名称分别为150,6。

POST http://{SERVER\_URL}/ges/v1.0/{project\_id}/graphs/{graph\_name}/vertices/properties/action? action\_id=batch-update {

```
 "vertices": [
    {
 "vertex": "150",
 "label": "movie",
 "properties": {
 "movieid": [
 "150"
```

```
\sim \sim \sim \sim \sim \sim \sim \sim "title": [ 
                 "testmoive"
, and the set of \mathbf{l} ,
 "genres": [
                 "Comedy"
             ]
          }
 },
\overline{\phantom{a}} "vertex": "6",
          "properties": {
              "title": [
                 "testmoive_exist_id"
              ],
              "genres": [
                 "Comedy"
              ]
          }
      }
   ],
```
说明

}

SERVER\_URL:图的访问地址,取值请参考业务面**API**[使用限制](#page-13-0)。

## 响应示例

#### 状态码: **200**

成功响应示例 Http Status Code: 200 { "result": "success" }

#### 状态码: **400**

失败响应示例

Http Status Code: 400

{ "errorMessage":"vertex [Lily] does not exist", "errorCode":"GES.8220" }

## 状态码

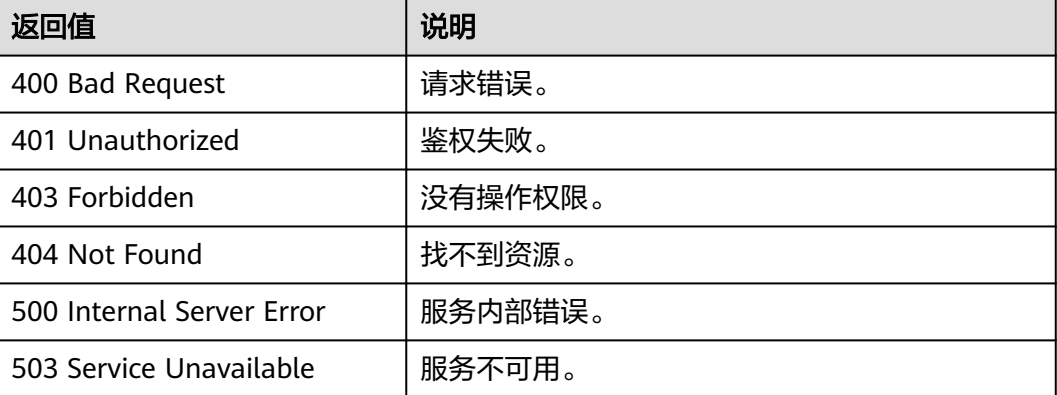

## 错误码

请参[见错误码。](#page-776-0)

# **5.2.3** 边操作 **API**

## **5.2.3.1** 查询边详情

## 功能介绍

根据边的起点、终点以及索引,查询边的详细信息,返回边上的标签和属性等。

### **URI**

GET /ges/v1.0/{project\_id}/graphs/{graph\_name}/edges/detail? source={sourceVertex}&target={targetVertex}&label={label}&sortKey={sortKey}&sortKeyType={sortKeyType}

#### 表 **5-360** 路径参数

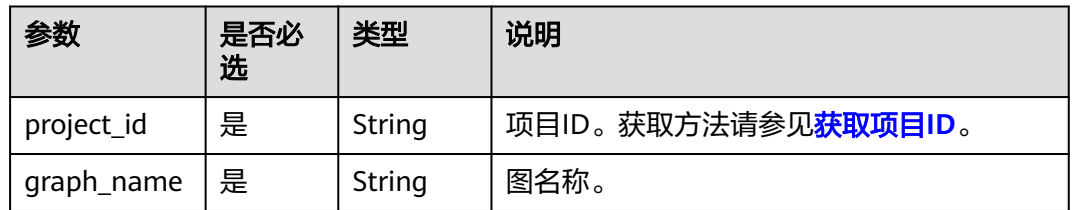

## 请求参数

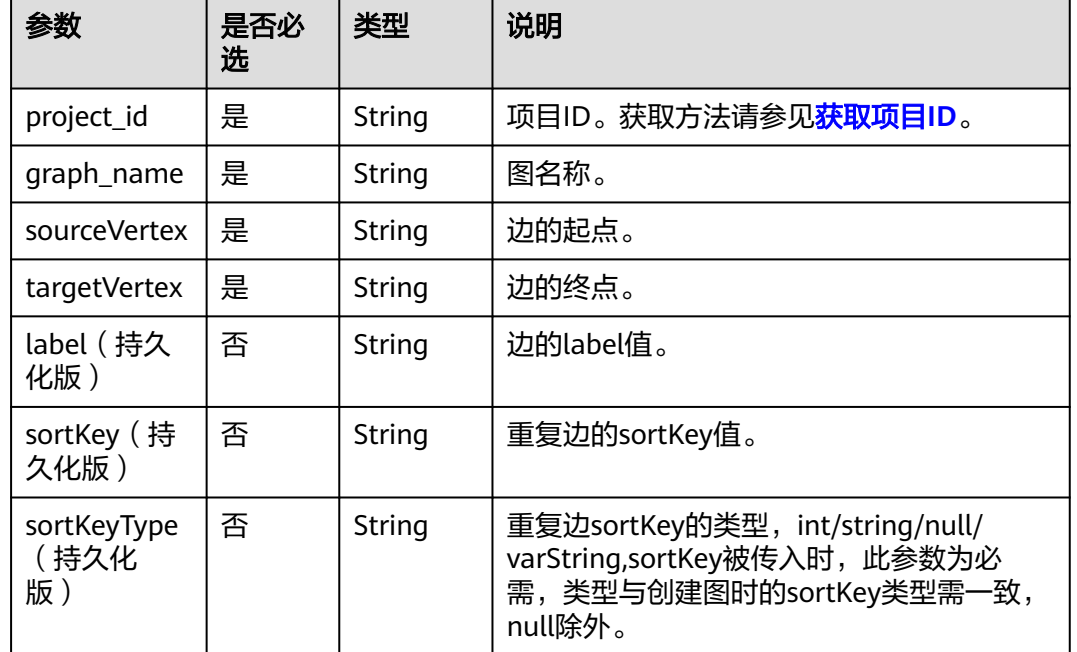

#### 表 **5-361** Body 参数说明

### 响应参数

#### 表 **5-362** 响应 Body 参数

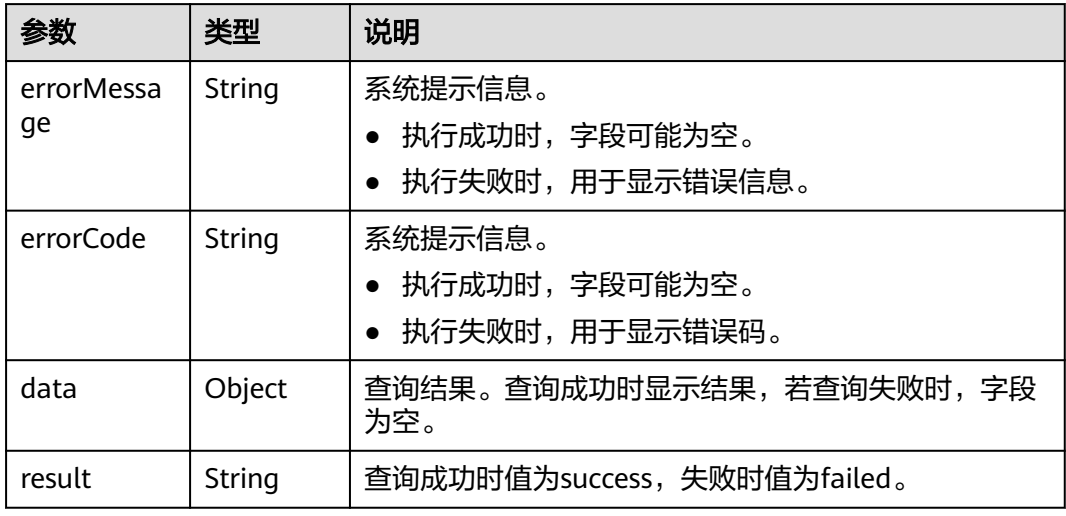

#### 表 **5-363** data 参数说明

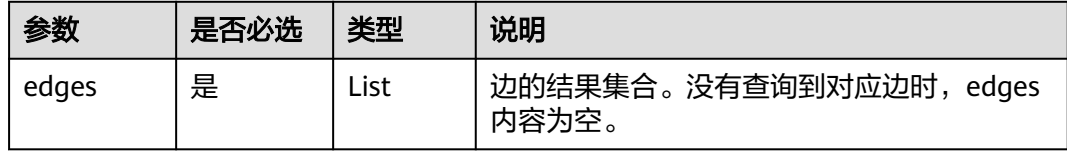

### 请求示例

#### 查询边的详细信息。

GET/ges/v1.0/{project\_id}/graphs/{graph\_name}/edges/detail? source=46&&target=39&&label=rate&&sortKey=5&&sortKeyType=int

#### 说明

SERVER\_URL: 图的访问地址, 取值请参考业务面API[使用限制](#page-13-0)。

## 响应示例

#### 状态码: **200**

成功响应样例

{

```
 "data": {
     "edges": [
       {
 "source": "46",
 "target": "39",
 "label": "rate",
 "sortKey": 5,
 "properties": {
           "Rating": [
             5
           ],
```
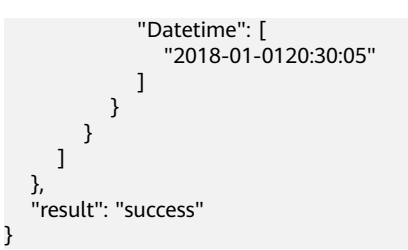

### 状态码: **400**

失败响应示例 Http Status Code: 400

{ "errorMessage":"graph [demo] is not found", "errorCode":"GES.8107" }

### 状态码

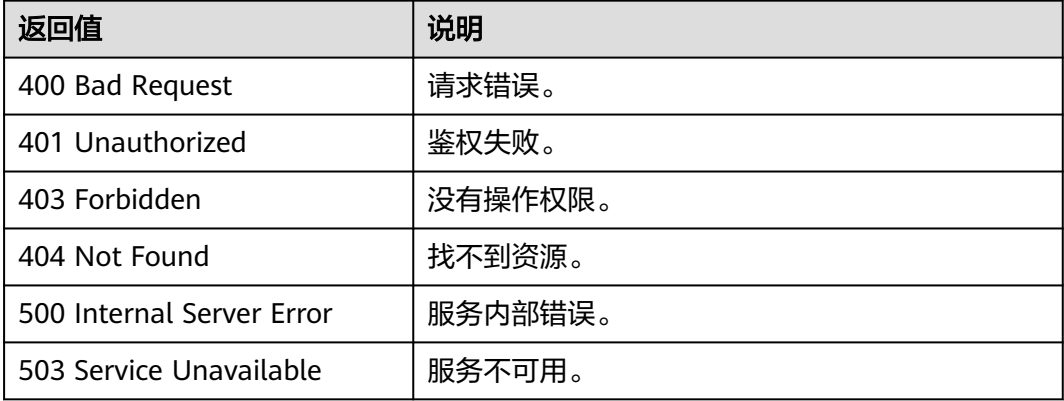

## 错误码

请参[见错误码。](#page-776-0)

### **5.2.3.2** 批量边查

## 功能介绍

根据批量边的起点、终点以及索引,查询这些边的详细信息,返回边的标签和属性 等。

### **URI**

POST /ges/v1.0/{project\_id}/graphs/{graph\_name}/edges/action?action\_id=batchquery

#### 表 **5-364** 路径参数

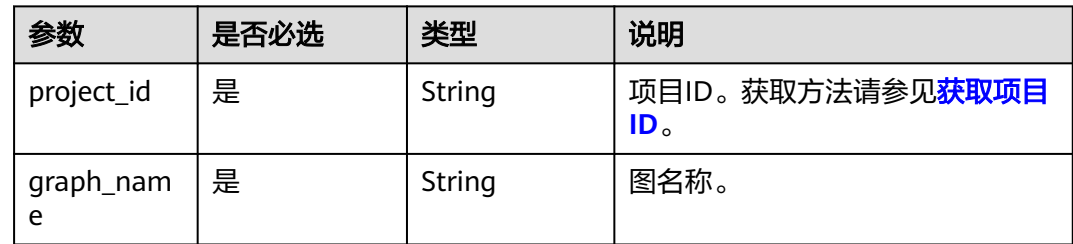

## 请求参数

#### 表 **5-365** Body 参数说明

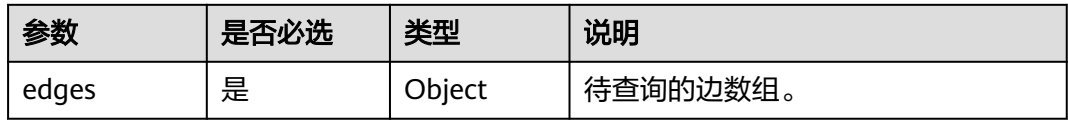

### 表 **5-366** edges 参数说明

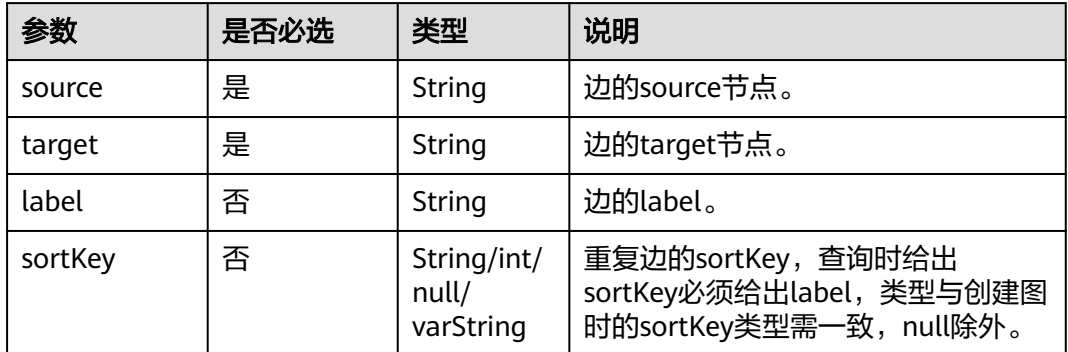

## 响应参数

#### 表 **5-367** 响应 Body 参数说明

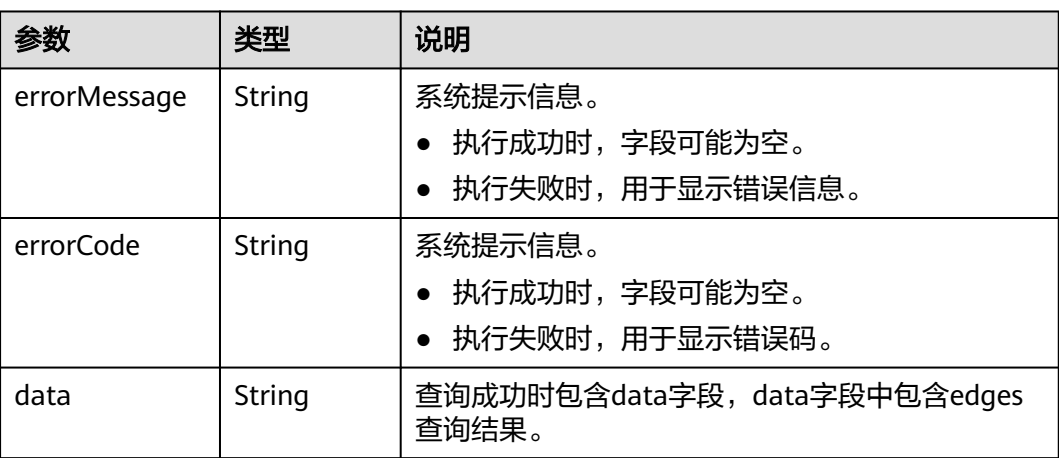

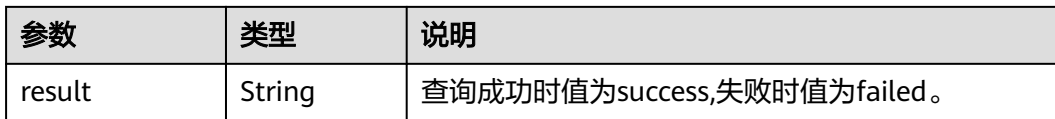

### 请求示例

#### 根据批量边的起点、终点以及索引来查询这些边的详细信息,待查询边的source节点 为Vivian。

```
POST http://{SERVER_URL}/ges/v1.0/{project_id}/graphs/{graph_name}/edges/action?action_id=batch-
query 
{
   "edges": [
        {
          "source": "Vivian",
 "target": "Lethal Weapon",
 "label": "rate"
        },
        {
           "source": "Vivian",
          "target": "Raising Arizona"
        }
     ]
}
```
#### 说明

SERVER\_URL:图的访问地址,取值请参考业务面**API**[使用限制](#page-13-0)。

### 响应示例

#### 状态码: **200**

```
响应成功示例
{
   "data": {
     "edges": [
        {
          "source": "Vivian",
          "target": "Raising Arizona",
          "label": "rate",
 "sortKeyType":"abc",
 "properties": {
             "Score": [
4<sup>th</sup>\qquad \qquad \Box "Datetime": [
                "2000-12-27 23:51:42"
             ]
          }
        },
        {
          "source": "Vivian",
          "target": "Lethal Weapon",
          "label": "rate",
          "sortKeyType":"bbb",
          "properties": {
             "Score": [
 5
             ],
             "Datetime": [
                "2000-12-27 23:44:41"
 ]
```
} } ] }, "result": "success" }

#### 状态码: **400**

失败响应示例 Http Status Code: 400 { "errorMessage":"parameter does not contain 'source'", "errorCode":"GES.8000" }

# 状态码

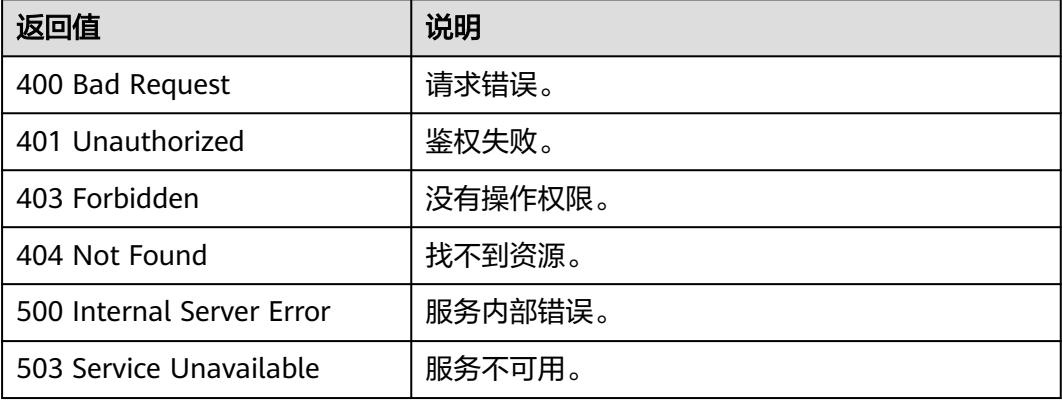

# 错误码

请参[见错误码。](#page-776-0)

# **5.2.3.3** 批量添加边

# 功能介绍

批量添加边。

#### **URI**

POST /ges/v1.0/{project\_id}/graphs/{graph\_name}/edges/action?action\_id=batchadd

#### 表 **5-368** 路径参数

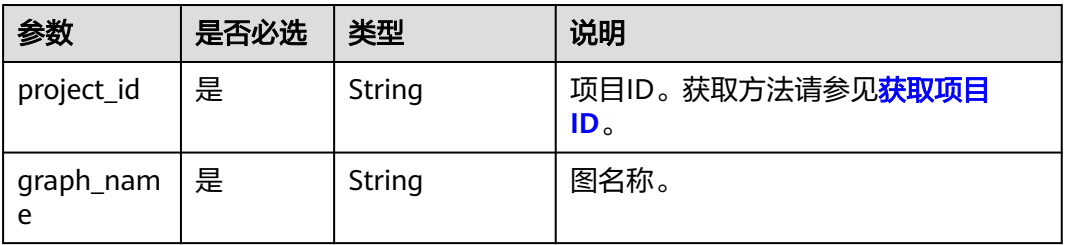

# 请求参数

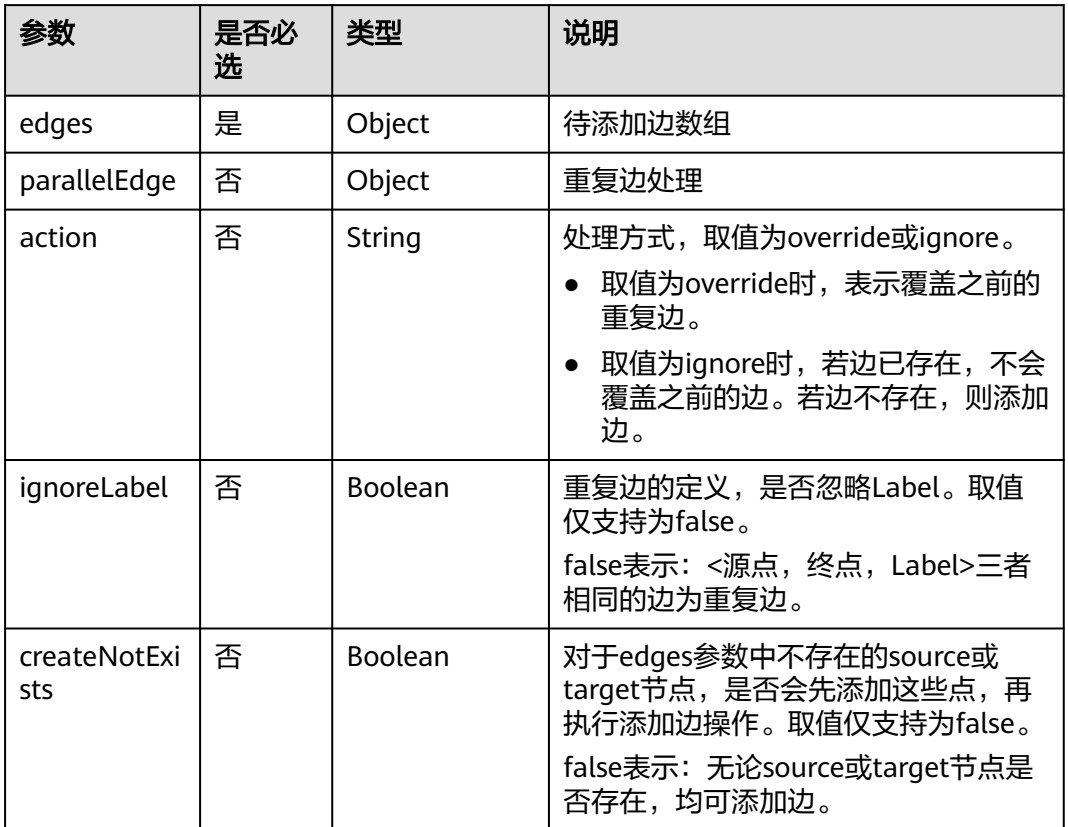

# 表 **5-369** edges 参数说明

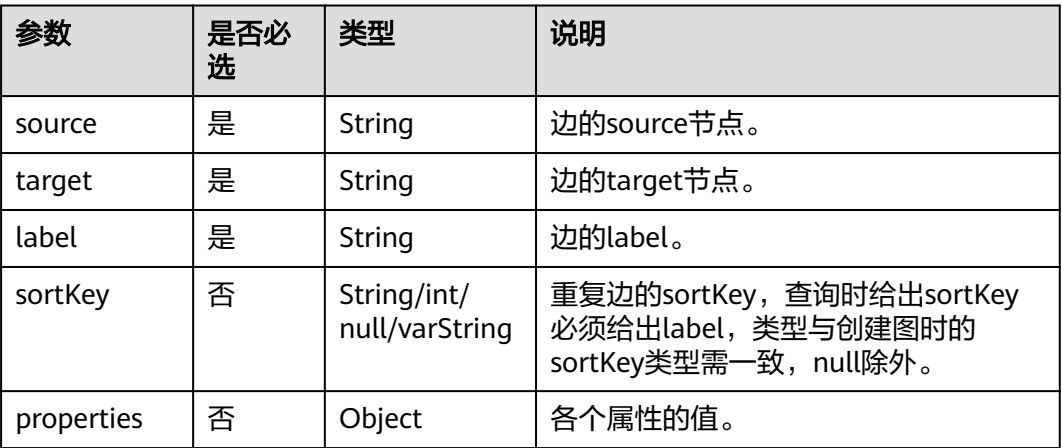

## 响应参数

#### 表 **5-370** 响应 Body 参数说明

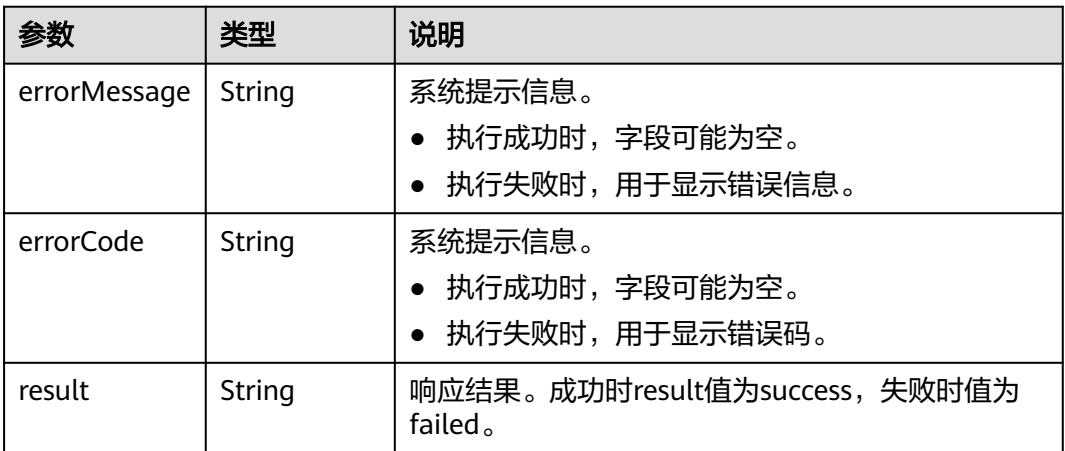

### 请求示例

批量添加边,边的起点为46,边的终点分别为39和38,边的标签为rate,sortKey分别 为3、4。

POST http://{SERVER\_URL}/ges/v1.0/{project\_id}/graphs/{graph\_name}/edges/action?action\_id=batch-add

```
{
   "edges": [
      {
        "source": "46",
 "target": "39",
 "label": "rate",
        "sortKey": 3,
        "properties": {
           "Rating": [
              5
\sim \sim \sim \sim \sim \sim \sim \sim "Datetime": [
              "2018-01-0120:30:05"
           ]
        }
 },
\overline{\phantom{a}} "source": "46",
 "target": "38",
 "label": "rate",
 "sortKey": 4,
 "properties": {
           "Rating": [
\sim 4
\qquad \qquad \Box "Datetime": [
 "2018-01-0120:30:05"
 ]
        }
      }
   ],
   "parallelEdge": {
 "action": "override",
 "ignoreLabel": false
   },
    "createNotExists": false
}
```
#### 说明

- SERVER\_URL:图的访问地址,取值请参考业务面**API**[使用限制](#page-13-0)。
- 样例中,若假设点666和777不在原图中,则创建666和777两个点,且label为默认值,之后 再添加边。

### 响应示例

#### 状态码: **200**

成功响应示例

Http Status Code: 200 { "result":"success", "data": { "edges": [ { "index": "7", "source": "46", "target": "39" }, { "index": "0", "source": "46", "target": "38" } ] } }

#### 状态码: **400**

失败响应示例

Http Status Code: 400

{ "errorMessage":"edge source vertex [Lily] does not exist", "errorCode":"GES.8000" }

### 状态码

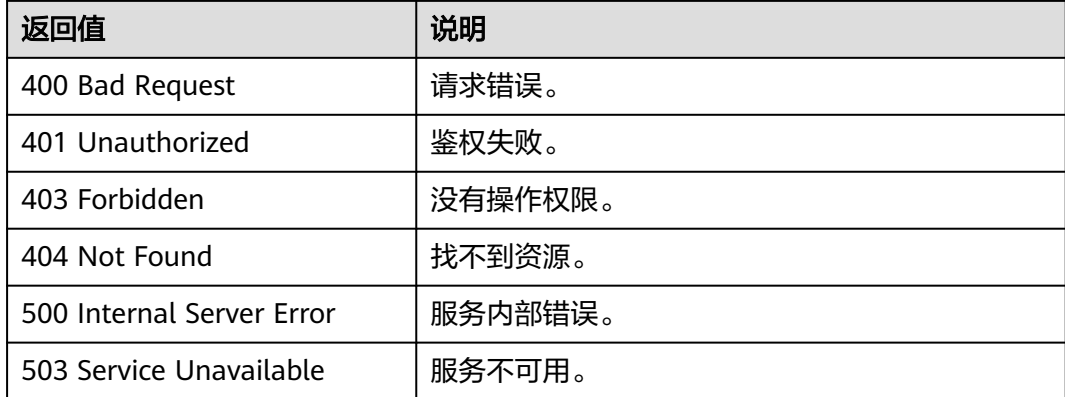

#### 错误码

请参[见错误码。](#page-776-0)

### **5.2.3.4** 批量删除边

### 功能介绍

根据批量边的起点、终点以及索引,删除这些边。

#### **URI**

POST /ges/v1.0/{project\_id}/graphs/{graph\_name}/edges/action?action\_id=batchdelete

#### 表 **5-371** 路径参数

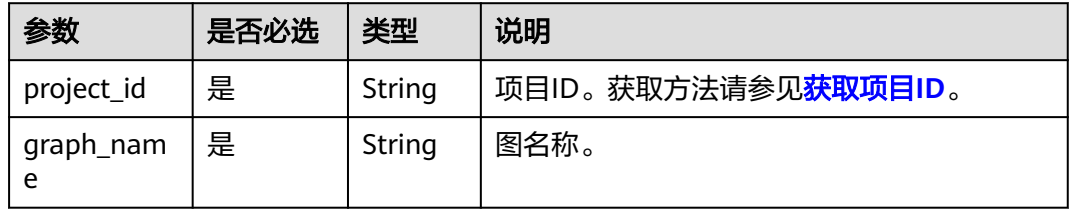

### 请求示例

批量删除边,边的起点分别为39631050 景观和27803870 地标建筑,边的终点分别 为27803870\_地标建筑和27661363\_山庄温泉。

POST http://{SERVER\_URL}/ges/v1.0/{project\_id}/graphs/{graph\_name}/edges/action?action\_id=batch-delete

```
{
   "edges": [
      {
        "source": "39631050_景观",
        "target": "27803870_地标建筑"
      },
      {
                "label": "road",
        "source": "27803870_地标建筑",
        "target": "27661363_山庄温泉"
      }
 ],
 "ignoreError": true
}
```
说明

SERVER\_URL: 图的访问地址, 取值请参考业务面API[使用限制](#page-13-0)。

### 请求参数

#### 表 **5-372** Body 参数说明

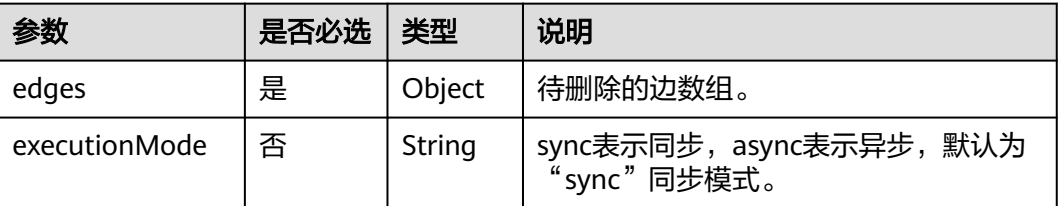

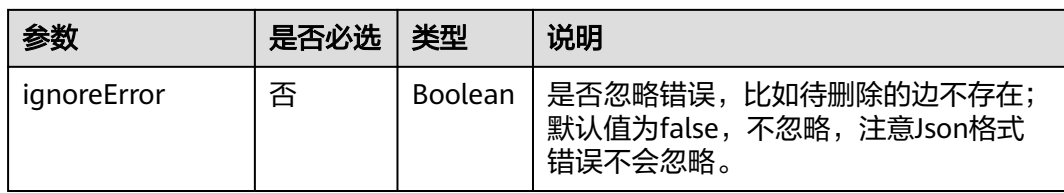

#### 表 **5-373** edges 参数说明

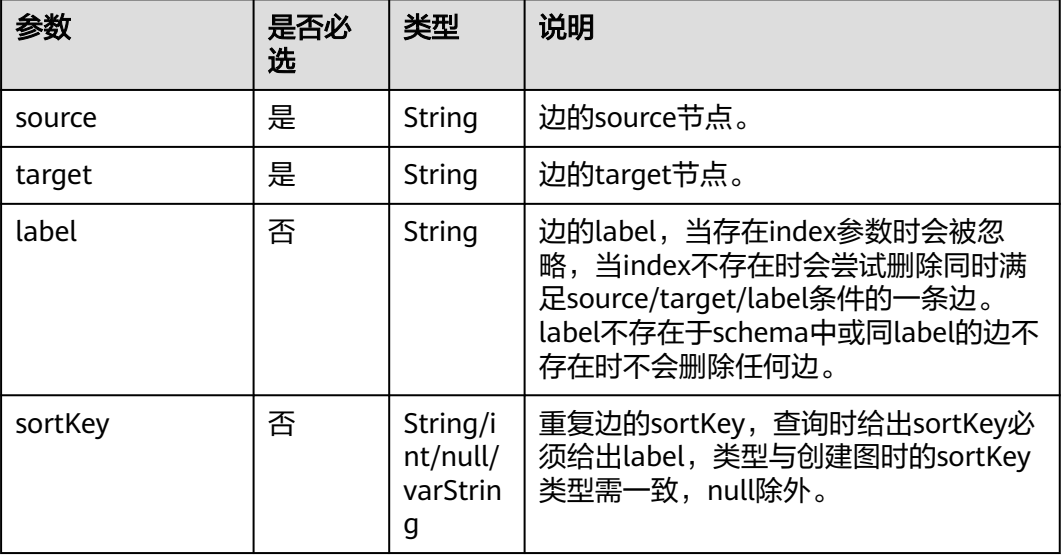

# 响应参数及示例

● 同步模式

表 **5-374** 响应 Body 参数说明

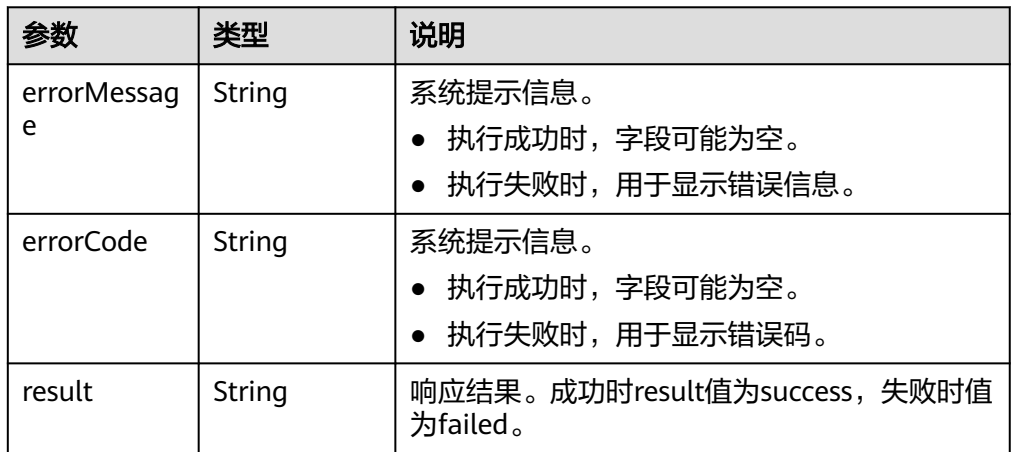

#### 状态码: **200**

成功响应示例 Http Status Code: 200 {

"result": "success" }

```
状态码: 400
失败响应示例
Http Status Code: 400
{
 "errorMessage":"parameter does not contain 'source'",
 "errorCode":"GES.8000"
```
}

● 异步模式(2.2.14)

#### 表 **5-375** 响应 Body 参数说明

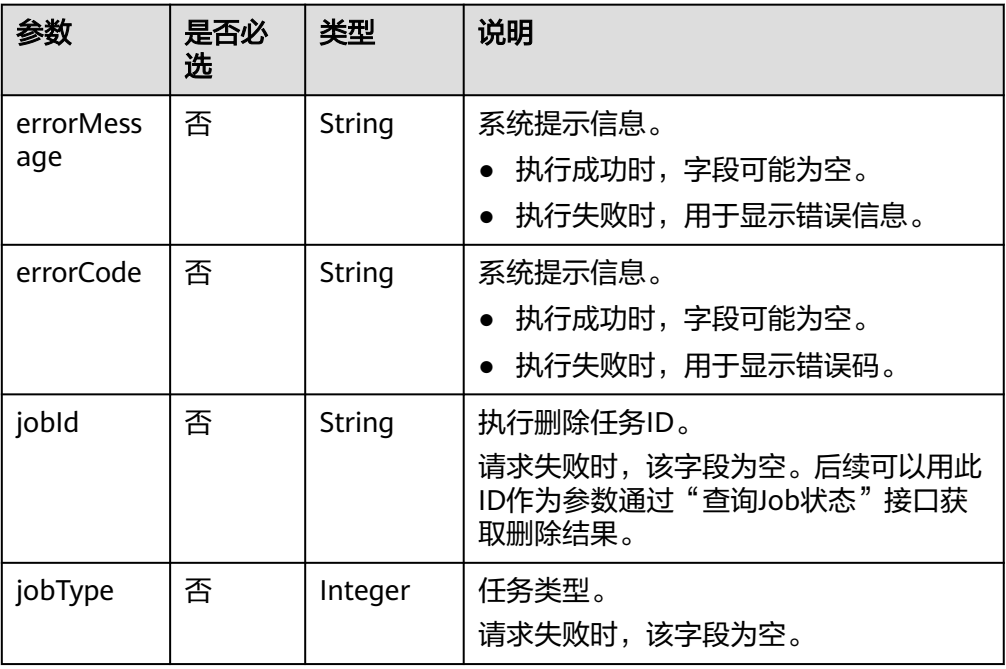

#### 状态码: **200**

成功响应示例

```
Http Status Code: 200
```

```
 {
 "jobId": "500dea8f-9651-41fe-8299-c20f13a032ea",
 "jobType": 3
 }
```

```
状态码: 400
```

```
失败响应示例
```

```
Http Status Code: 400
```

```
 {
 "errorMessage": "graph [test_117d] is not found",
 "errorCode": "GES.8402"
 }
```
# 状态码

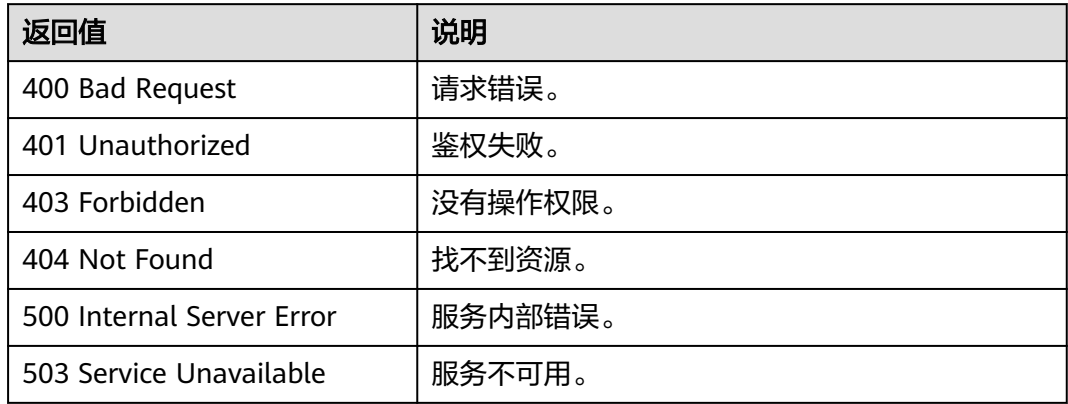

# 错误码

请参[见错误码。](#page-776-0)

# **5.2.3.5** 批量更新边属性

# 功能介绍

批量更新边属性。

### **URI**

POST /ges/v1.0/{project\_id}/graphs/{graph\_name}/edges/properties/action? action\_id={actionId}

#### 表 **5-376** 路径参数

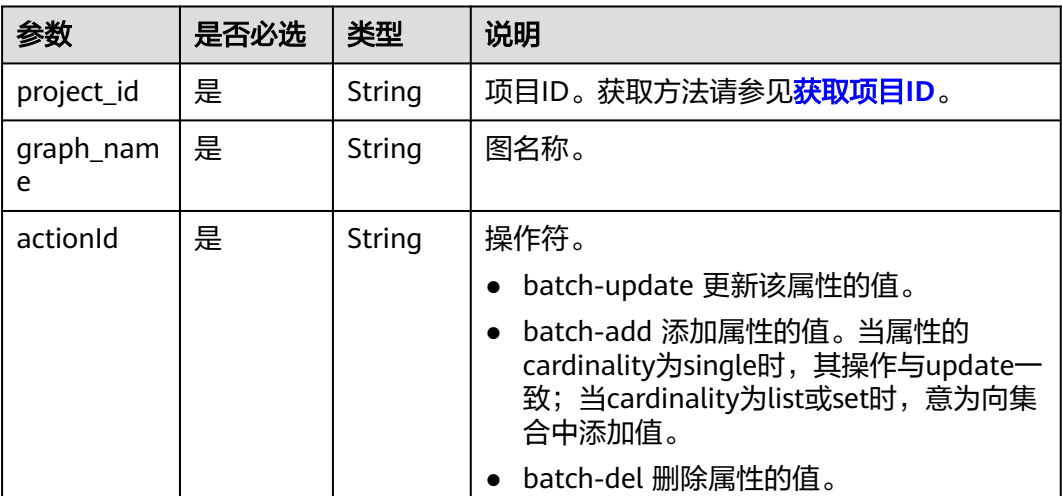

# 请求参数

#### 表 **5-377** Body 参数说明

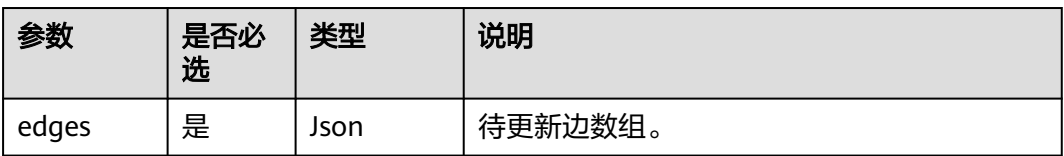

#### 表 **5-378** edges 参数说明

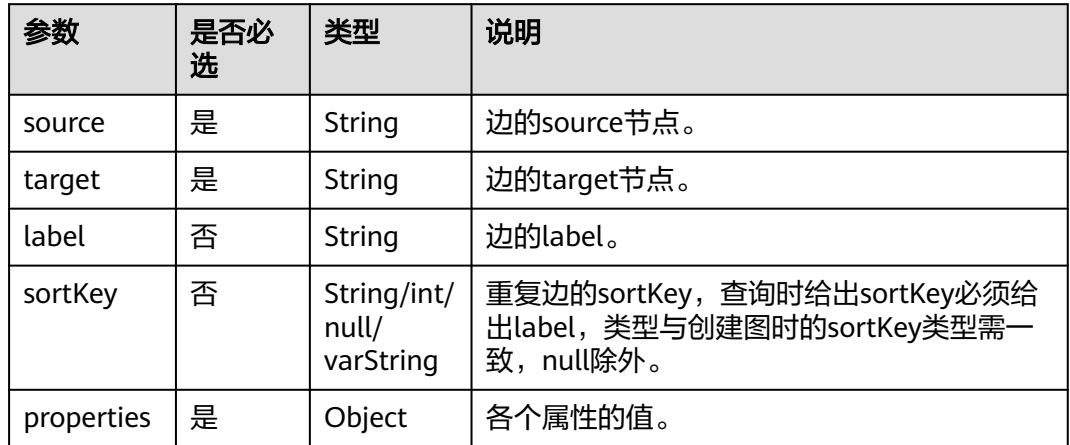

# 响应参数

#### 表 **5-379** 响应 Body 参数说明

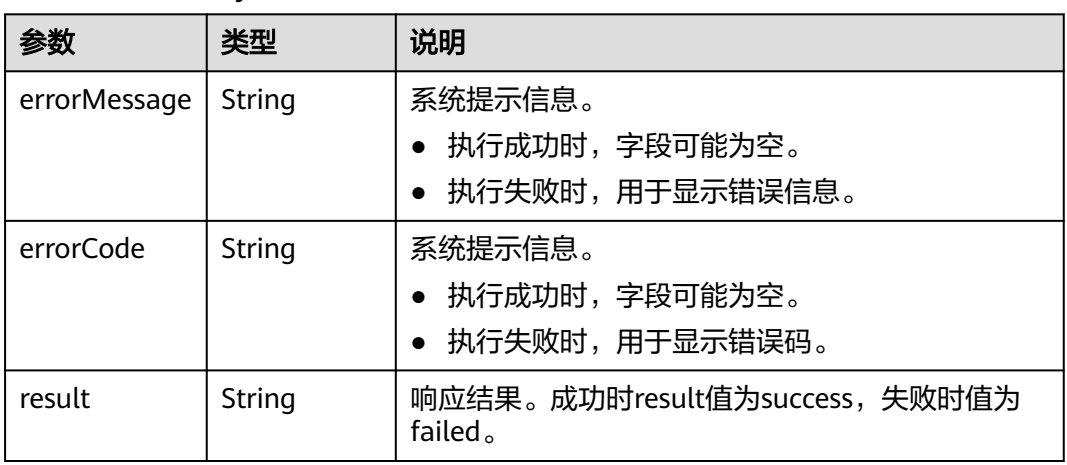

# 请求示例

批量更新边属性,边的起点为46,边的终点分别为39,38。

POST http://{SERVER\_URL}/ges/v1.0/{project\_id}/graphs/{graph\_name}/edges/properties/action? action\_id=batch-update

{

```
 "edges": [
       {
 "source": "46",
 "target": "39",
          "properties": {
             "Rating": [
               5
\sim \sim \sim \sim \sim \sim \sim \sim "Datetime": [
                "2018-01-0120:30:05"
             ]
         }
 },
\overline{\phantom{a}} "source": "46",
          "target": "38",
          "index": "0",
          "properties": {
             "Rating": [
\sim 4
             ],
             "Datetime": [
                "2018-01-0120:30:05"
             ]
         }
      }
  \, \, \,}
```

```
说明
```
SERVER\_URL:图的访问地址,取值请参考业务面**API**[使用限制](#page-13-0)。

# 响应示例

#### 状态码: **200**

成功响应示例 Http Status Code: 200 { "result":"success"

#### 状态码: **400**

}

```
失败响应示例
Http Status Code: 400
{
 "errorMessage":"edge source vertex [46] does not exist",
 "errorCode":"GES.8221"
}
```
## 状态码

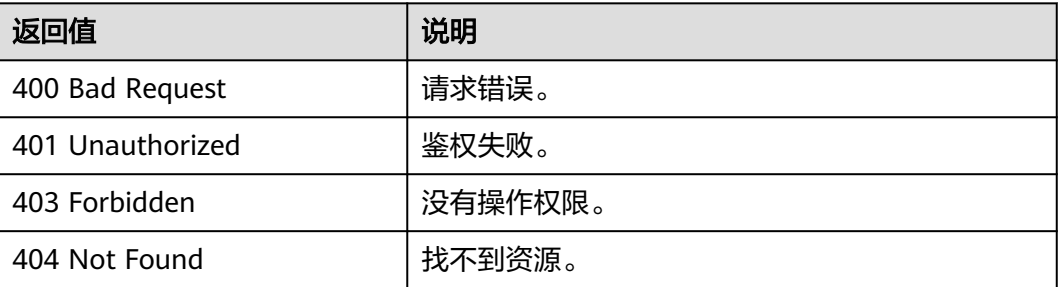

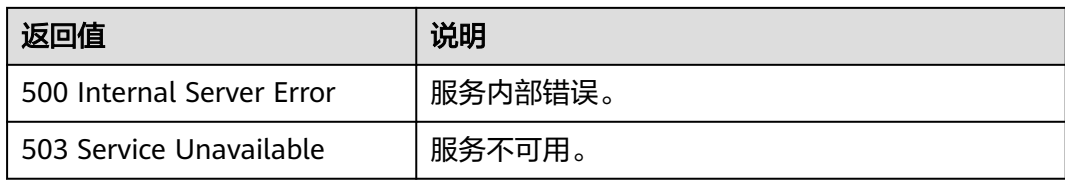

### 错误码

请参[见错误码。](#page-776-0)

# **5.2.4** 元数据操作 **API**

# **5.2.4.1** 添加 **label**

# 功能介绍

添加label。

### **URI**

POST /ges/v1.0/{project\_id}/graphs/{graph\_name}/schema/labels

#### 表 **5-380** 路径参数

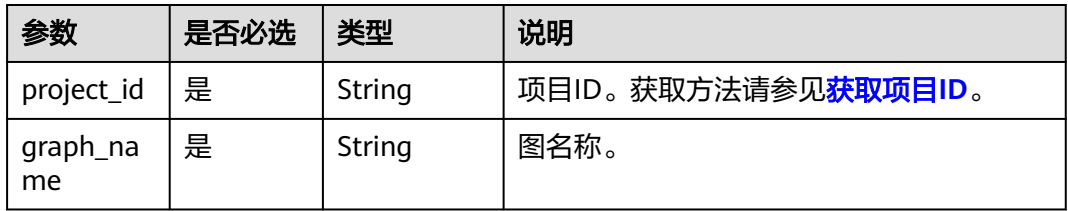

# 请求参数

#### ● 请求参数说明(OBS场景)

表 **5-381** Body 参数说明

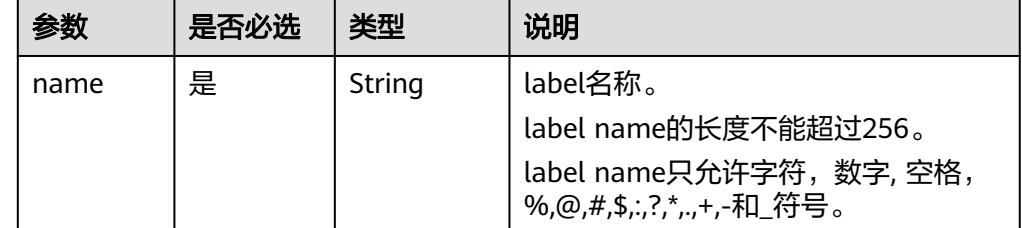

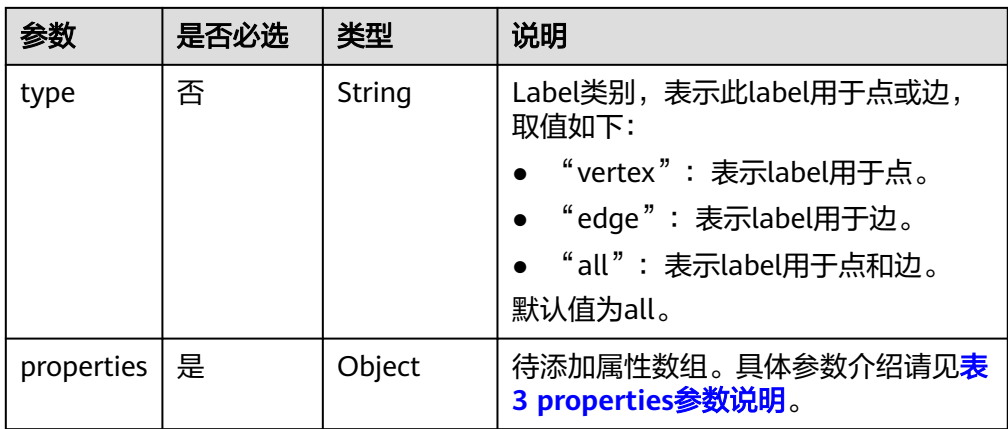

### 表 **5-382** properties 参数说明

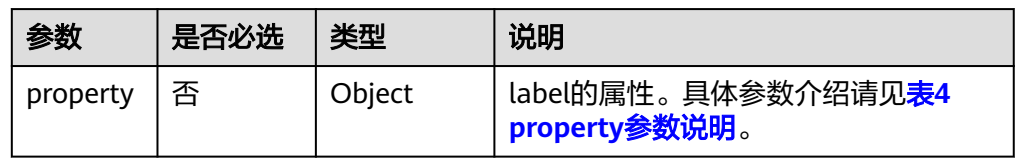

### 表 **5-383** property 参数说明

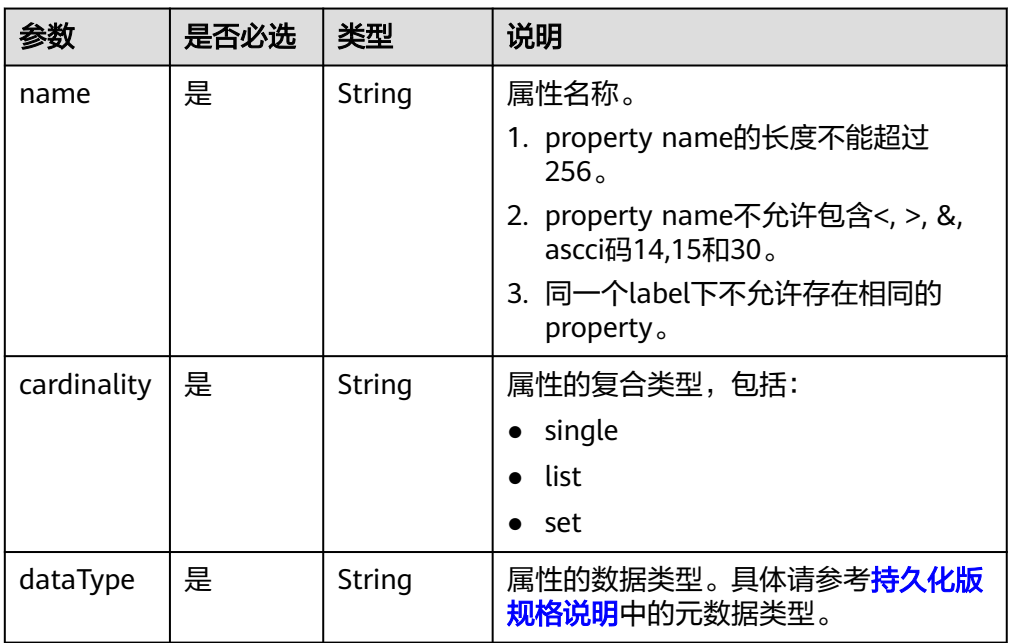

### 响应参数

#### 表 **5-384** 要素说明

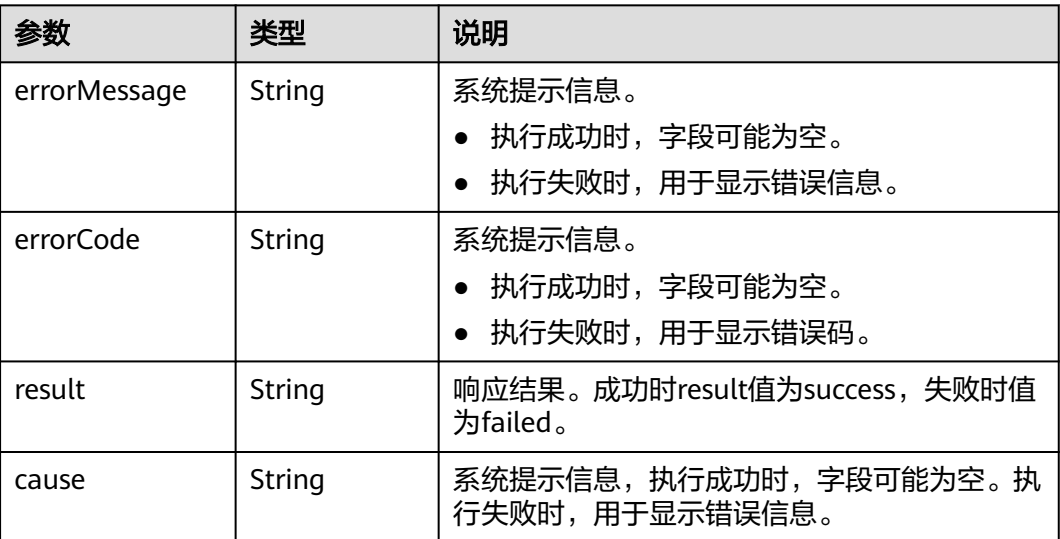

# 请求示例

添加label, label的名称为book, label有一个待添加的属性。

POST http://{SERVER\_URL}/ges/v1.0/{project\_id}/graphs/{graph\_name}/schema/labels

```
{
 "name": "book",
 "type": "vertex",
  "properties": [
\{ "property": {
 "name": "Title",
 "cardinality": "single",
 "dataType": "string"
    }
   },
   {
 "property": {
 "name": "Version",
 "cardinality": "single",
 "dataType": "string"
    }
   }
 ]
}
```
#### 说明

SERVER\_URL:图的访问地址,取值请参考业务面**API**[使用限制](#page-13-0)。

### 响应示例

#### 状态码: **200**

成功响应示例

Http Status Code: 200 {

 "result": "success" }

#### 状态码: **400**

失败响应示例 Http Status Code: 400 { "errorMessage": "label already exists", "errorCode": "GES.8801" }

# 状态码

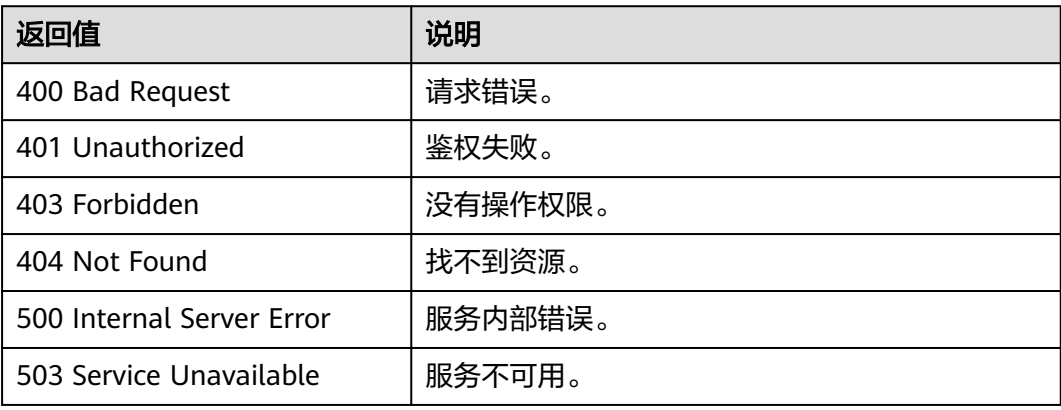

## 错误码

请参[见错误码。](#page-776-0)

# **5.2.4.2** 更新 **label**

# 功能介绍

持久化版版本更新label的方式为全量覆盖。更新label只影响之后创建的点边,不影响 已存在的点边。

### **URI**

POST /ges/v1.0/{project\_id}/graphs/{graph\_name}/schema?label={labelName}

#### 表 **5-385** 路径参数

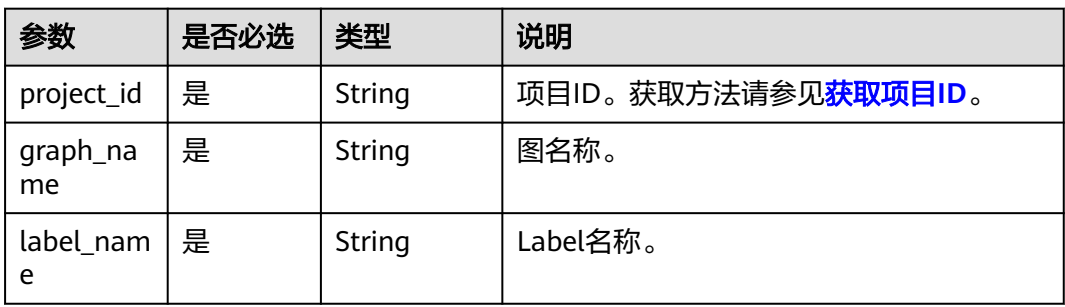

# 请求参数

#### 表 **5-386** Body 参数说明

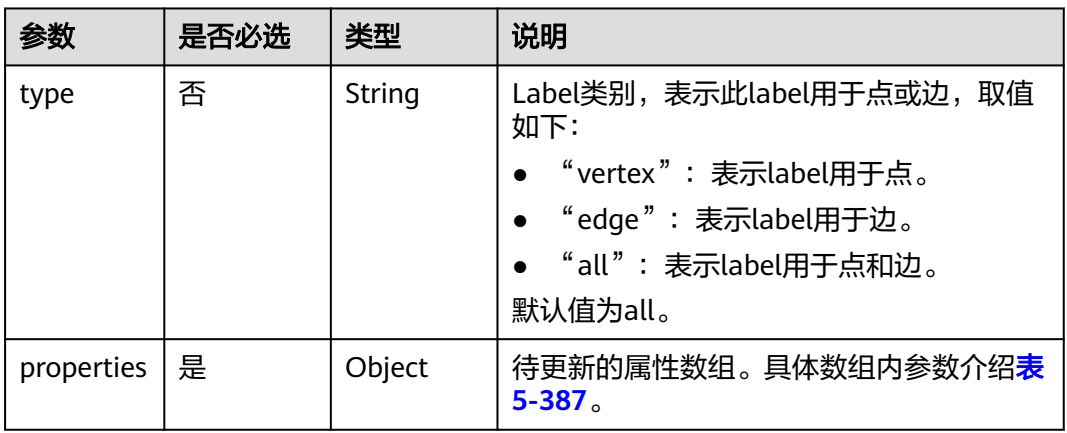

#### 表 **5-387** properties 参数说明

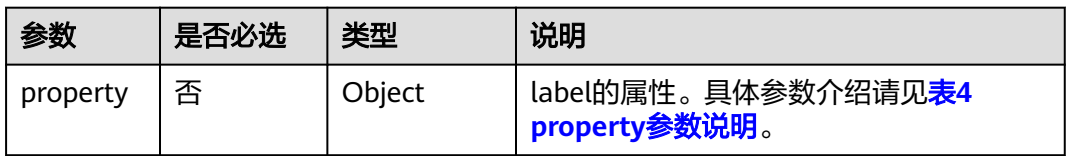

#### 表 **5-388** property 参数说明

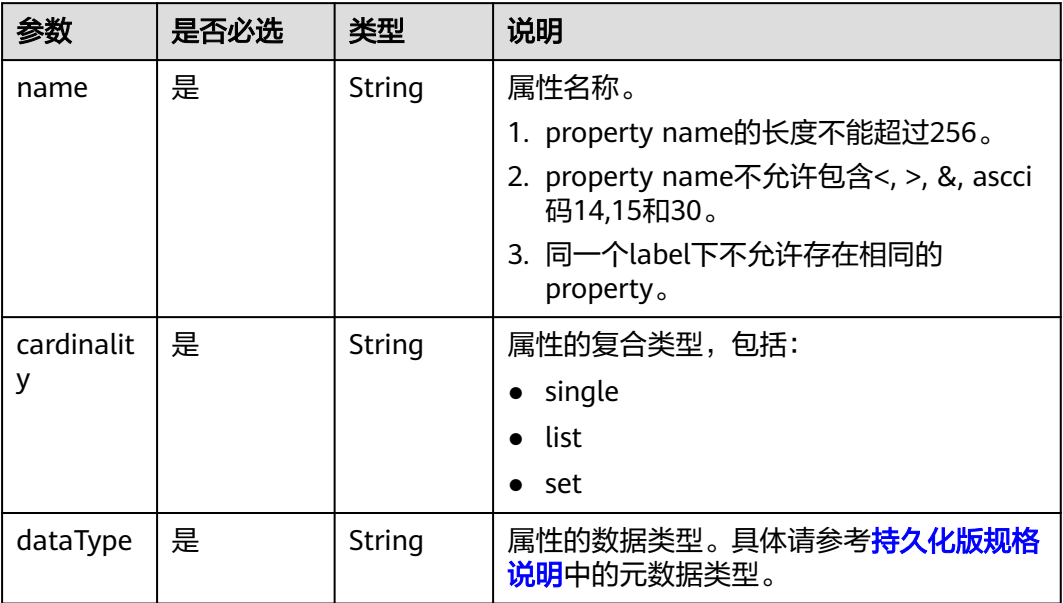

### 响应参数

#### 表 **5-389** 响应 Body 参数说明

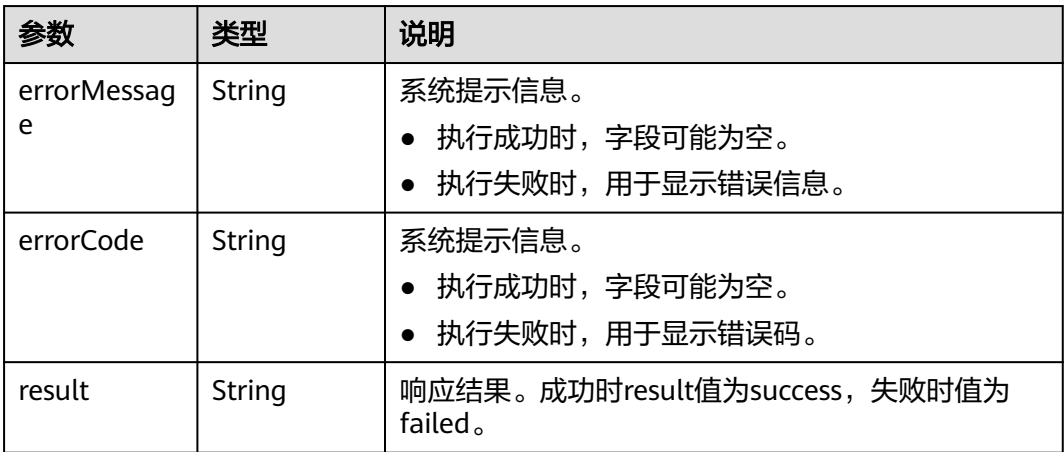

# 请求示例

#### 更新label, label的名称为book。

POST /ges/v1.0/{project\_id}/graphs/{graph\_name}/schema?label={labelName}

```
{
  "type": "vertex",
  "properties": [
\{ "property": {
 "name": "Title",
 "cardinality": "single",
 "dataType": "string"
    }
   },
   {
 "property": {
 "name": "Version",
 "cardinality": "single",
 "dataType": "string"
    }
   }
 ]
}
```
说明

SERVER\_URL:图的访问地址,取值请参考业务面**API**[使用限制](#page-13-0)。

### 响应示例

### 状态码: **200**

成功响应示例

Http Status Code: 200 {

"result": "success"

#### 状态码: **400**

}

#### 失败响应示例

```
Http Status Code: 400
{
 "errorMessage": "label : undefinedLabel not exist",
 "errorCode": "GES.8703",
 "result": "failed"
}
```
# 状态码

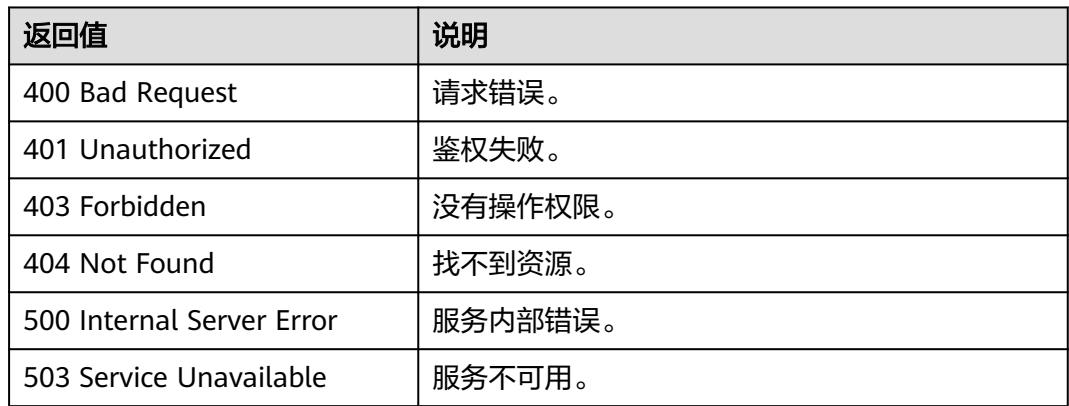

# 错误码

请参[见错误码。](#page-776-0)

# **5.2.4.3** 查询 **label**

# 功能介绍

查询label。

### **URI**

GET /ges/v1.0/{project\_id}/graphs/{graph\_name}/schema?label={labelName}

#### 表 **5-390** 路径参数

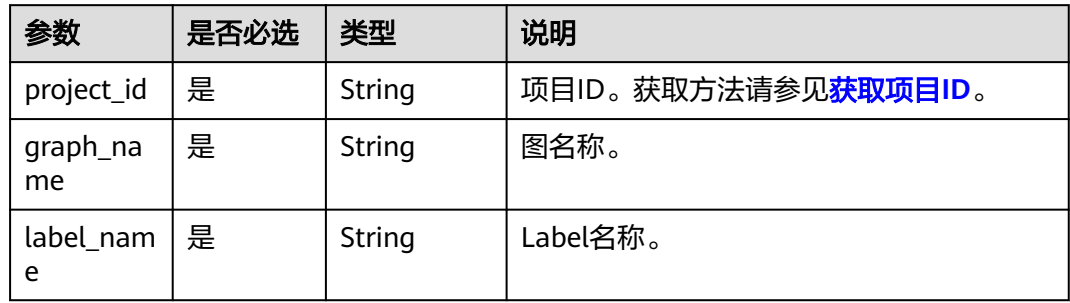

# 响应参数

#### 表 **5-391** 响应要素说明

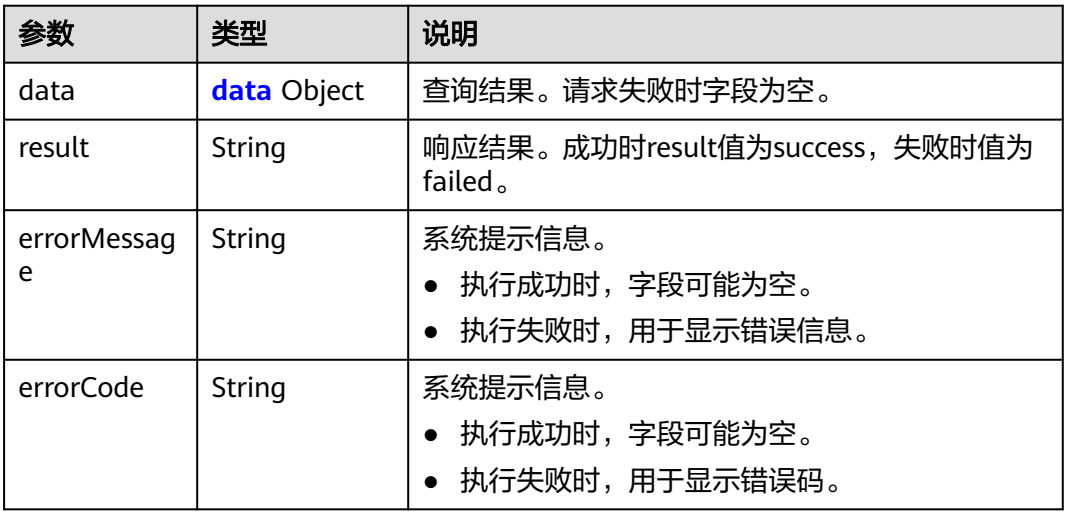

#### 表 **5-392** data

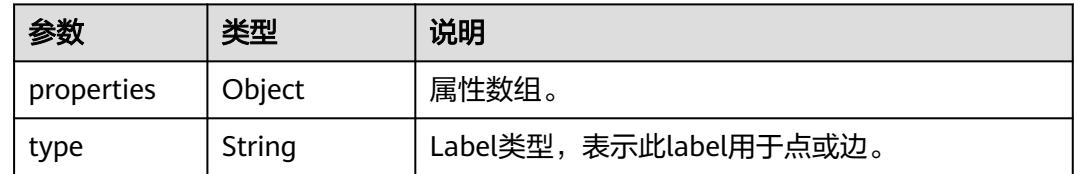

# 请求示例

#### 进行查询label操作。

GET http://{SERVER\_URL}/ges/v1.0/{project\_id}/graphs/{graph\_name}/schema?label={labelName}

#### 说明

SERVER\_URL:图的访问地址,取值请参考业务面**API**[使用限制](#page-13-0)。

### 响应示例

#### 状态码: **200**

#### 成功响应示例

{

```
Http Status Code: 200
   "data": {
     "type": "vertex",
     "properties": [
        {
 "name": "Rating",
 "type": "int",
 "cardinality": "single"
\qquad \qquad \} {
```
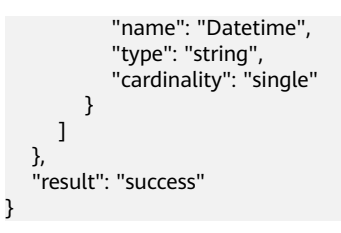

#### 状态码: **400**

失败响应示例

Http Status Code: 400

```
 {
 "errorMessage":"graph [demo] is not found",
 "errorCode":"GES.8204"
 }
```
# 状态码

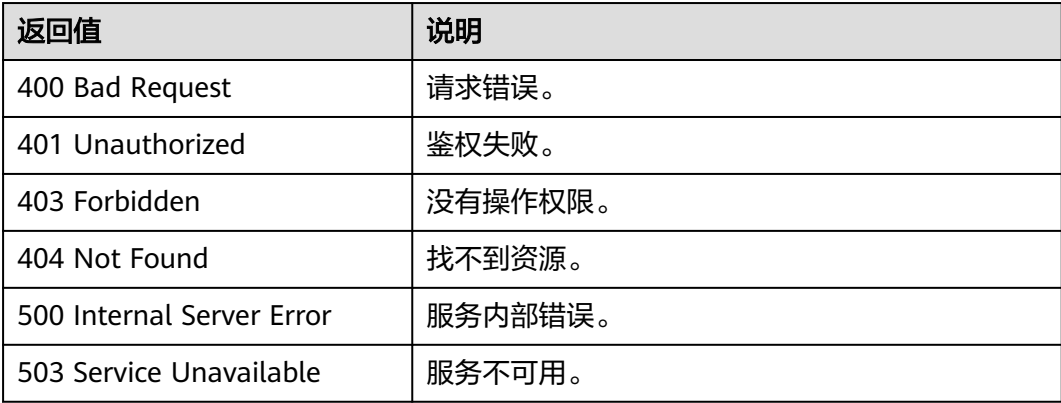

# 错误码

请参[见错误码。](#page-776-0)

# **5.2.4.4** 查询图元数据详情

# 功能介绍

查询图的元数据详情。

#### **URI**

GET /ges/v1.0/{project\_id}/graphs/{graph\_name}/schema

#### 表 **5-393** 路径参数

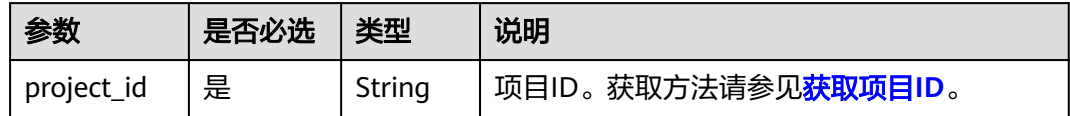

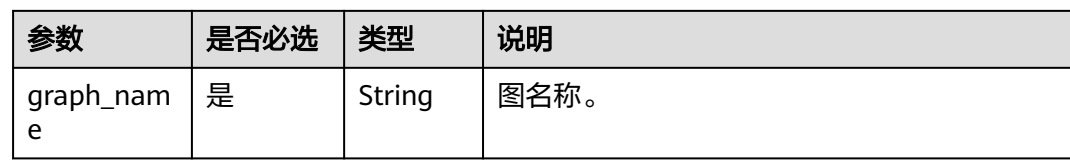

# 响应参数

#### 表 **5-394** 响应 Body 参数说明

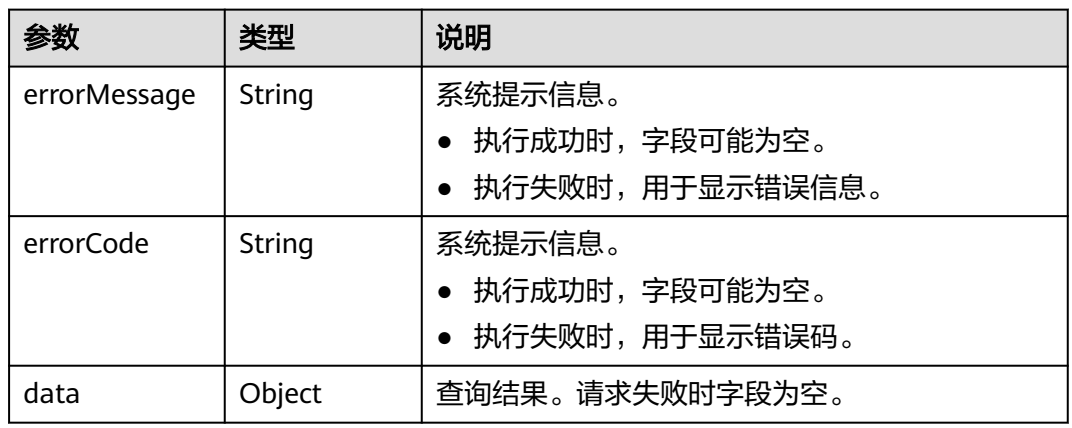

### 表 **5-395** data 参数说明

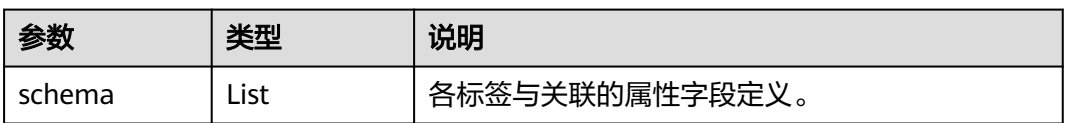

#### 表 **5-396** schema 参数说明

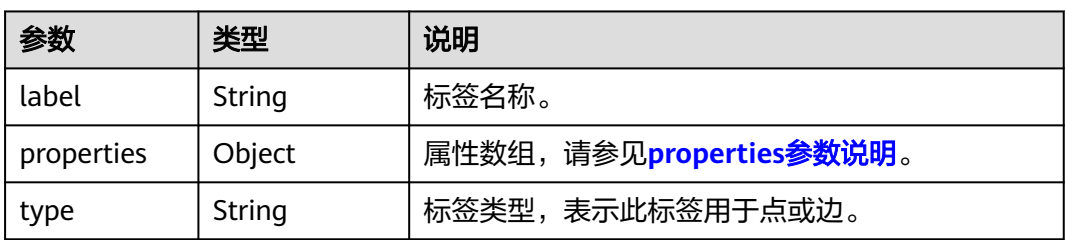

#### <span id="page-452-0"></span>表 **5-397** properties 参数说明

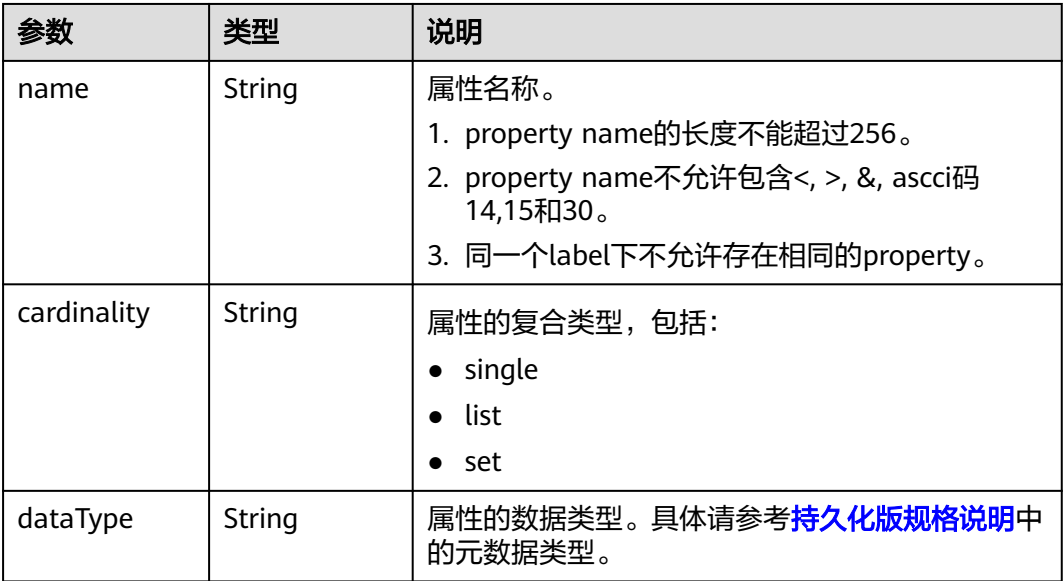

# 请求示例

#### 查询图的元数据详情。

GET http://{SERVER\_URL}/ges/v1.0/{project\_id}/graphs/{graph\_name}/schema

#### 说明

SERVER\_URL:图的访问地址,取值请参考业务面**API**[使用限制](#page-13-0)。

# 响应示例

#### 状态码: **200**

#### 成功响应示例

```
Http Status Code: 200
{
     "data": {
           "schema": [
               {
 "label": "__DEFAULT__",
 "type": "all"
               },
               {
                   "label": "friends",
                   "type": "vertex"
               },
               {
                    "label": "movie",
                    "type": "vertex",
                    "properties": [
                        {
 "name": "ChineseTitle",
 "type": "string",
 "cardinality": "single"
                        },
\left\{ \begin{array}{ccc} 0 & 0 & 0 \\ 0 & 0 & 0 \\ 0 & 0 & 0 \\ 0 & 0 & 0 \\ 0 & 0 & 0 \\ 0 & 0 & 0 \\ 0 & 0 & 0 \\ 0 & 0 & 0 \\ 0 & 0 & 0 \\ 0 & 0 & 0 \\ 0 & 0 & 0 \\ 0 & 0 & 0 \\ 0 & 0 & 0 \\ 0 & 0 & 0 & 0 \\ 0 & 0 & 0 & 0 \\ 0 & 0 & 0 & 0 \\ 0 & 0 & 0 & 0 & 0 \\ 0 & 0 & 0 & 0 & 0 \\ 0 & 0 & 0 & 0 & 0 \\ 0 & 0 & 0 & 0 "name": "Year",
                              "type": "int",
```

```
 "cardinality": "single"
                      }
                 ]
\qquad \qquad \} {
                  "label": "user",
                  "type": "vertex",
                  "properties": [
                      {
                           "name": "Name",
 "type": "string",
 "cardinality": "single"
                      },
{
 "name": "Occupation",
 "type": "string",
 "cardinality": "single"
                      },
                      {
 "name": "Zip-code",
 "type": "string",
 "cardinality": "single
"
                      }
                \, ]
             },
             {
 "label": "rate",
 "type": "edge",
 "properties": [
\left\{ \begin{array}{ccc} 0 & 0 & 0 \\ 0 & 0 & 0 \\ 0 & 0 & 0 \\ 0 & 0 & 0 \\ 0 & 0 & 0 \\ 0 & 0 & 0 \\ 0 & 0 & 0 \\ 0 & 0 & 0 \\ 0 & 0 & 0 \\ 0 & 0 & 0 \\ 0 & 0 & 0 \\ 0 & 0 & 0 \\ 0 & 0 & 0 \\ 0 & 0 & 0 & 0 \\ 0 & 0 & 0 & 0 \\ 0 & 0 & 0 & 0 \\ 0 & 0 & 0 & 0 & 0 \\ 0 & 0 & 0 & 0 & 0 \\ 0 & 0 & 0 & 0 & 0 \\ 0 & 0 & 0 & 0 "name": "Score",
 "type": "int",
 "cardinality": "single"
, and the state \}\left\{ \begin{array}{ccc} 0 & 0 & 0 \\ 0 & 0 & 0 \\ 0 & 0 & 0 \\ 0 & 0 & 0 \\ 0 & 0 & 0 \\ 0 & 0 & 0 \\ 0 & 0 & 0 \\ 0 & 0 & 0 \\ 0 & 0 & 0 \\ 0 & 0 & 0 \\ 0 & 0 & 0 \\ 0 & 0 & 0 \\ 0 & 0 & 0 \\ 0 & 0 & 0 & 0 \\ 0 & 0 & 0 & 0 \\ 0 & 0 & 0 & 0 \\ 0 & 0 & 0 & 0 & 0 \\ 0 & 0 & 0 & 0 & 0 \\ 0 & 0 & 0 & 0 & 0 \\ 0 & 0 & 0 & 0 "name": "Datetime",
 "type": "date",
 "cardinality": "single"
                      }
                ]
            }
        ]
    }
}
```
#### 状态码: **400**

失败响应示例

Http Status Code: 400 { "errorMessage": "graph [demo] is not found", "errorCode": "GES.8003" }

# 状态码

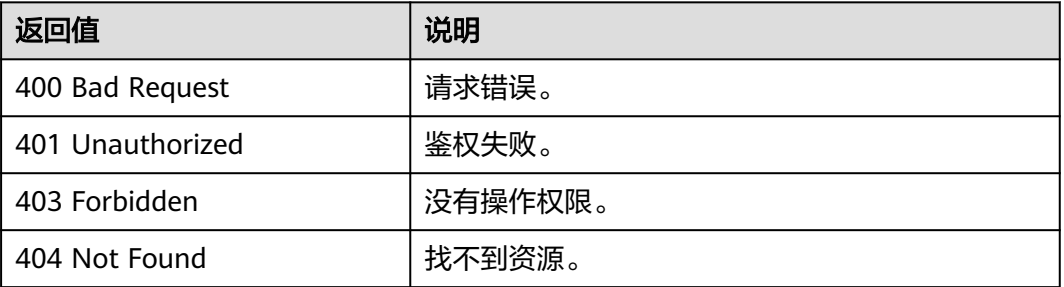

<span id="page-454-0"></span>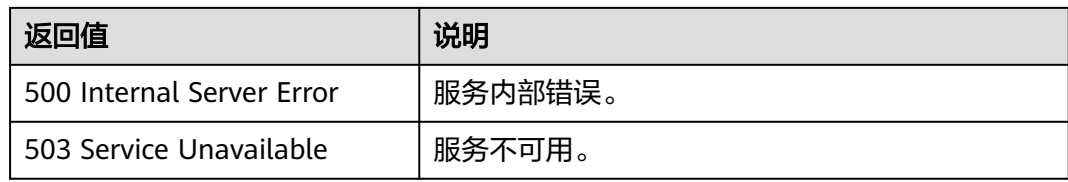

### 错误码

请参[见错误码。](#page-776-0)

# **5.2.5** 索引操作 **API**

## **5.2.5.1** 新建索引

### 功能介绍

根据给定的indexName, IndexType等信息创建索引。目前支持两种索引: 复合索引和 全文索引。

- 复合索引有全局点索引(GlobalCompositeVertexIndex),全局边索引 (GlobalCompositeEdgeIndex)以及局部点索引(CompositeVertexIndex),和 局部边索引(CompositeEdgeIndex)。复合索引是针对固定组合的属性建立的, 其中局部索引可以在指定的label上建立索引。而全局索引复合索引不需要指定 label,只要某个label包含指定属性,就会自动在此label上建立索引。使用索引查 询可以加快速度。
- 全文索引(FullTextIndex)可以实现全文搜索、模糊搜索等功能。由于全文索引 的刷新机制,更新数据后立即查询可能查到的是旧数据,建议更新后间隔60秒以 上再进行查询。全文索引的使用请查看<mark>点过滤查询和边过滤查询</mark>。您也可以使用 cypher语句来执行全文索引,具体请查看**[cypher](#page-346-0)**操作相关章节。

#### 说明

- 目前全文索引特性只在持久化版规格版本中支持。
- 索引创建后需要等待30秒索引同步时间,同步完成后Cypher查询才可以利用索引进行加速。

# 索引特性对比

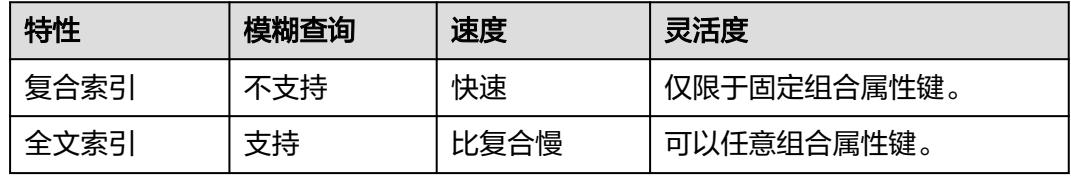

#### **URI**

POST /ges/v1.0/{project\_id}/graphs/{graph\_name}/indices

#### 表 **5-398** 路径参数

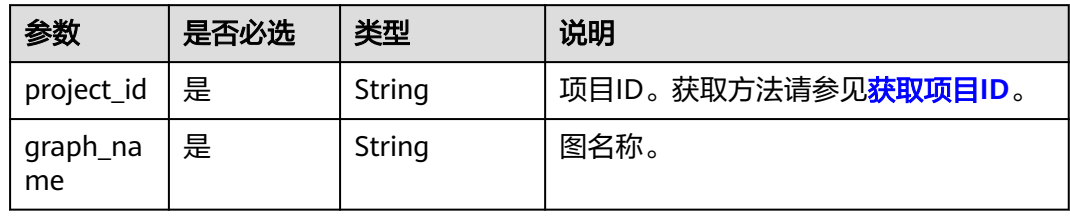

# 请求参数

### 表 **5-399** Body 参数说明

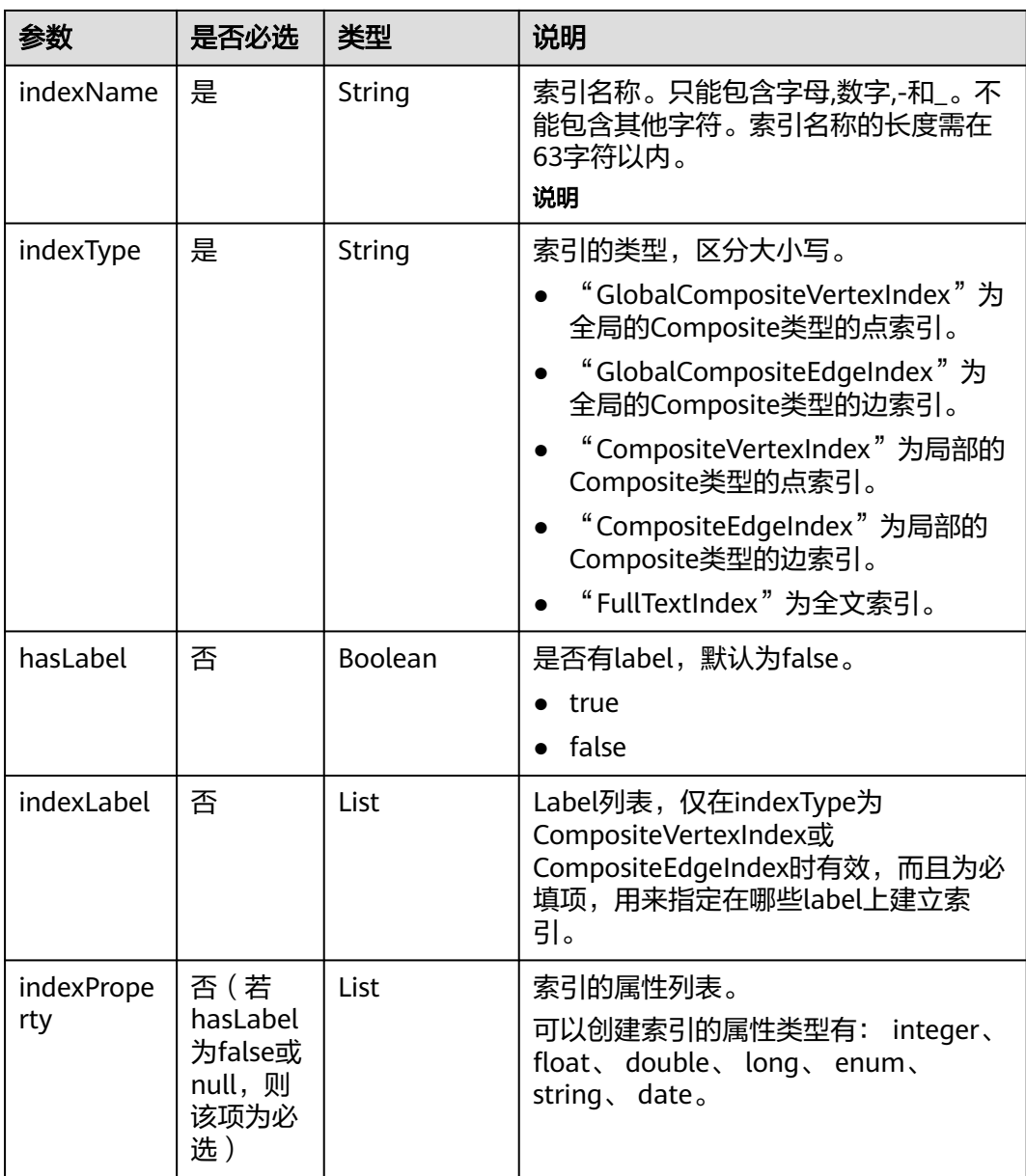

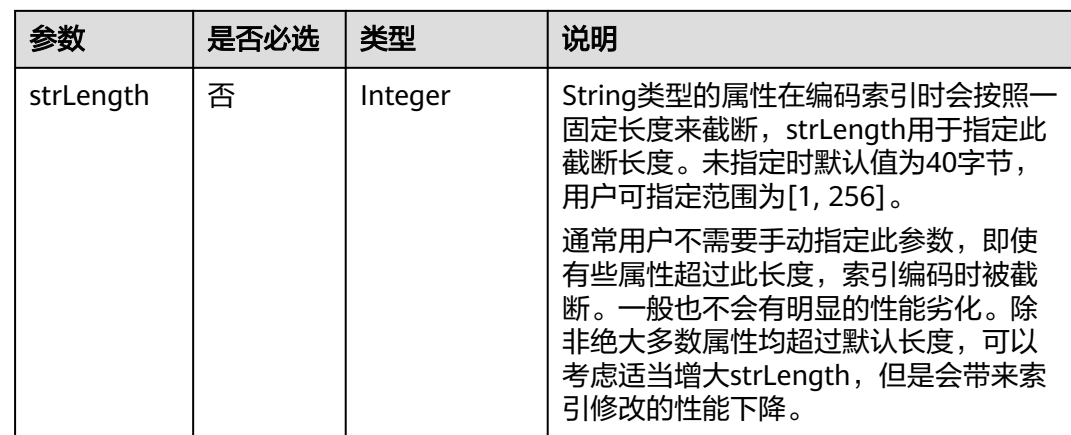

#### 说明

- 如果属性类型为string,属性长度建议不要超过40个字节,超出的部分会被截断。
- Cypher查询可以借助hasLabel为True的索引来加速。
	- indexProperty为空时,建立的索引为label索引,可以加速label过滤。
	- indexProperty不为空时,建立的索引为属性索引,可以加速对应的属性过滤。

### 响应参数

### 表 **5-400** 响应 Body 参数说明

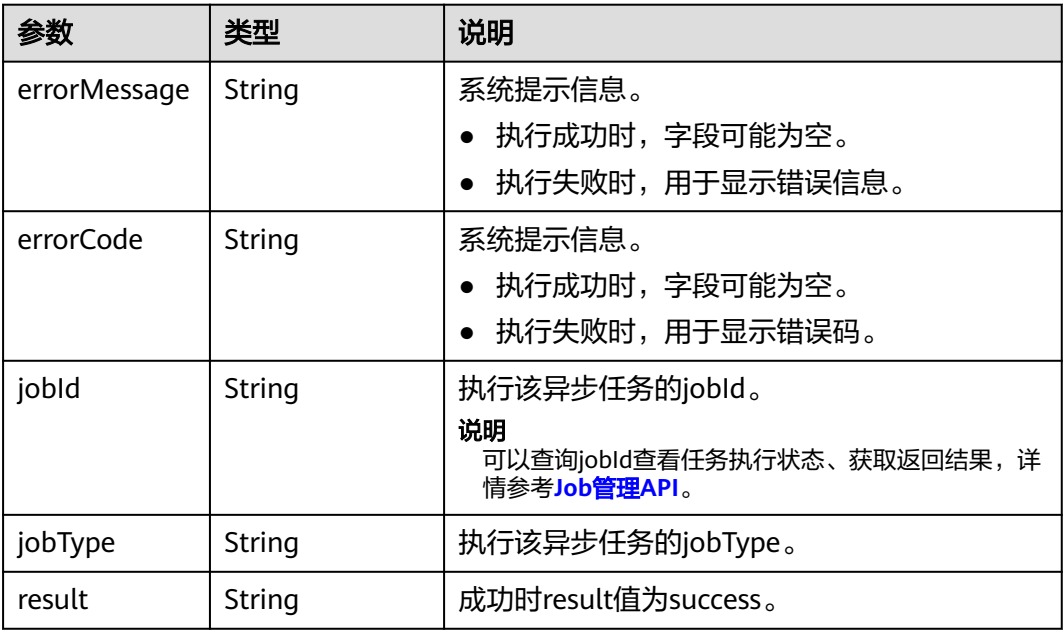

### 请求示例

创建复合索引,索引名称为ageIndex,索引类型为全局点索引。 POST http://{SERVER\_URL}/ges/v1.0/{project\_id}/graphs/{graph\_name}/indices {

```
 "indexName":"ageIndex",
 "indexType": "GlobalCompositeVertexIndex",
   "hasLabel": true,
   "indexProperty": ["age"]
```
## 响应示例

#### 状态码: **200**

}

成功响应示例

Http Status Code: 200

```
{
"jobId": "f99f60f1-bba6-4cde-bd1a-ff4bdd1fd500000168232",
"jobType": 8
}
```
#### 状态码: **400**

失败响应示例

Http Status Code: 400

{ "errorMessage": "graph [demo] is not found", "errorCode": "GES.8603" }

### 状态码

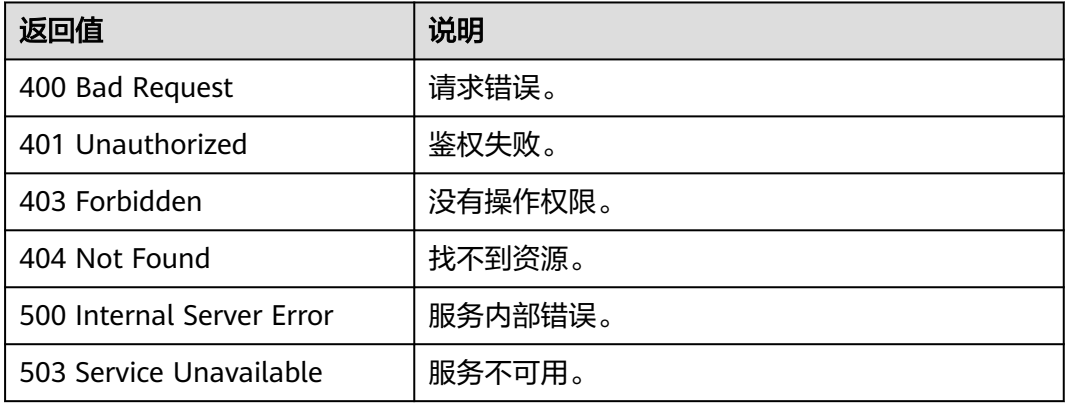

### 错误码

请参[见错误码。](#page-776-0)

### **5.2.5.2** 删除索引

# 功能介绍

根据给定的 indexName 删除索引。

### **URI**

DELETE /ges/v1.0/{project\_id}/graphs/{graph\_name}/indices/{indexName}

#### 表 **5-401** 路径参数

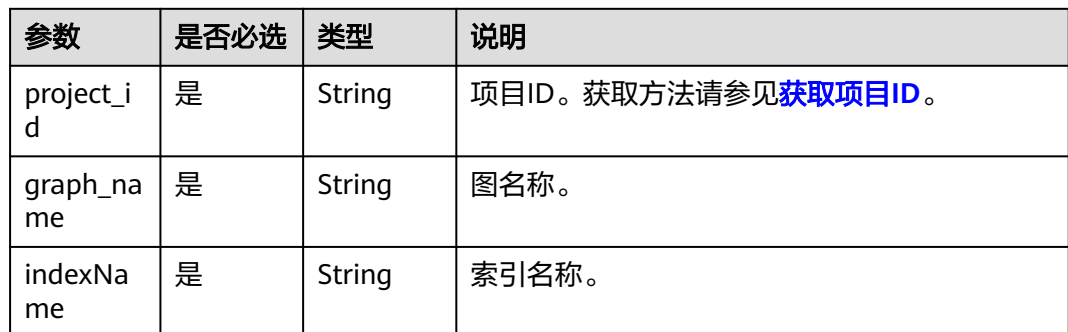

### 响应参数

#### 表 **5-402** 要素说明

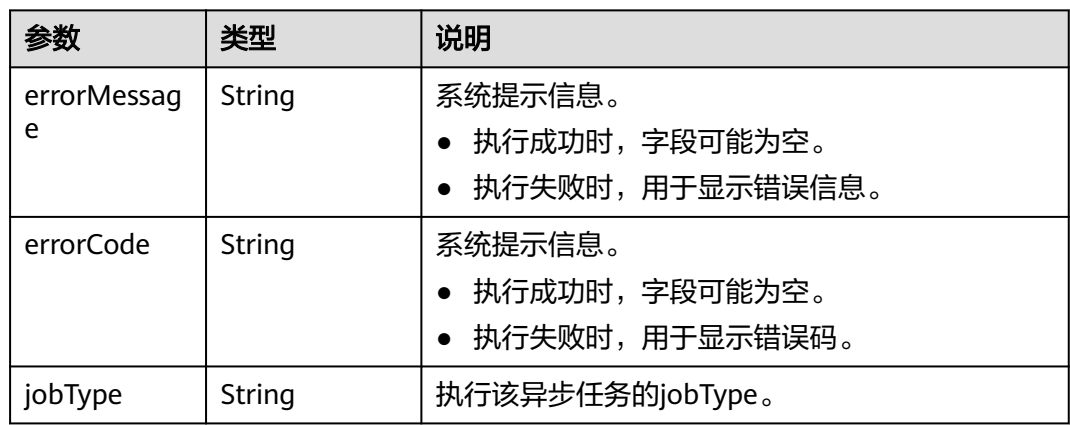

# 请求示例

根据给定的索引名称来删除索引,索引名称为ageIndex。

DELETE http://{SERVER\_URL}/ges/v1.0/{project\_id}/graphs/{graph\_name}/indices/ageIndex

#### 说明

SERVER\_URL:图的访问地址,取值请参考业务面**API**[使用限制](#page-13-0)。

# 响应示例

#### 状态码: **200**

成功响应示例

```
Http Status Code: 200
{
```

```
 "jobId": "fb74314e-a82d-41b2-8900-96e2559fa0d9000168232",
 "jobType": 9
```

```
状态码: 400
```
}

失败响应示例

Http Status Code: 400

```
{
 "errorMessage": "graph [demo] is not found",
 "errorCode": "GES.8604 "
}
```
# 状态码

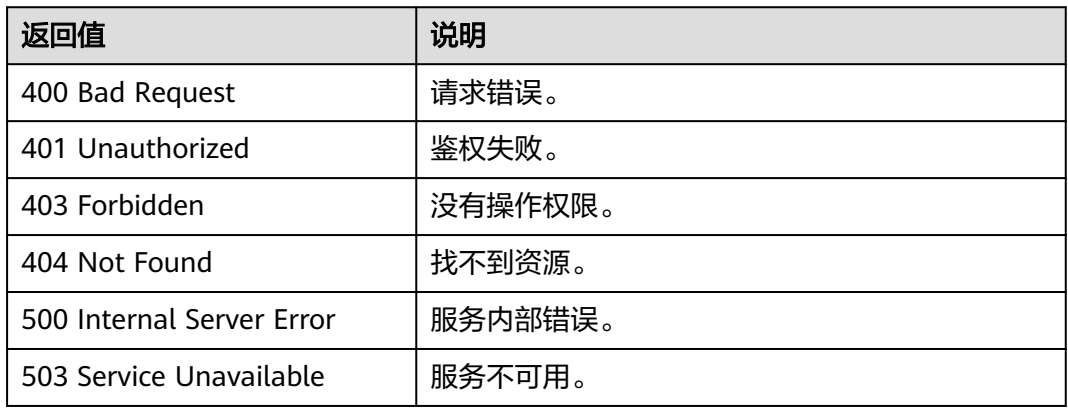

# 错误码

请参[见错误码。](#page-776-0)

# **5.2.5.3** 查询索引

# 功能介绍

查询在图上创建的所有索引。

# **URI**

GET /ges/v1.0/{project\_id}/graphs/{graph\_name}/indices

#### 表 **5-403** 路径参数

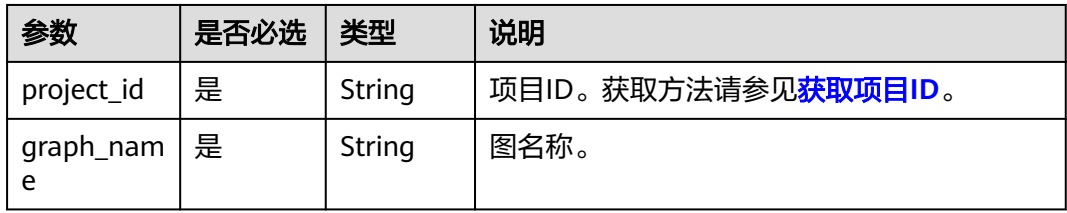

# 响应参数

#### 表 **5-404** 响应 Body 参数说明

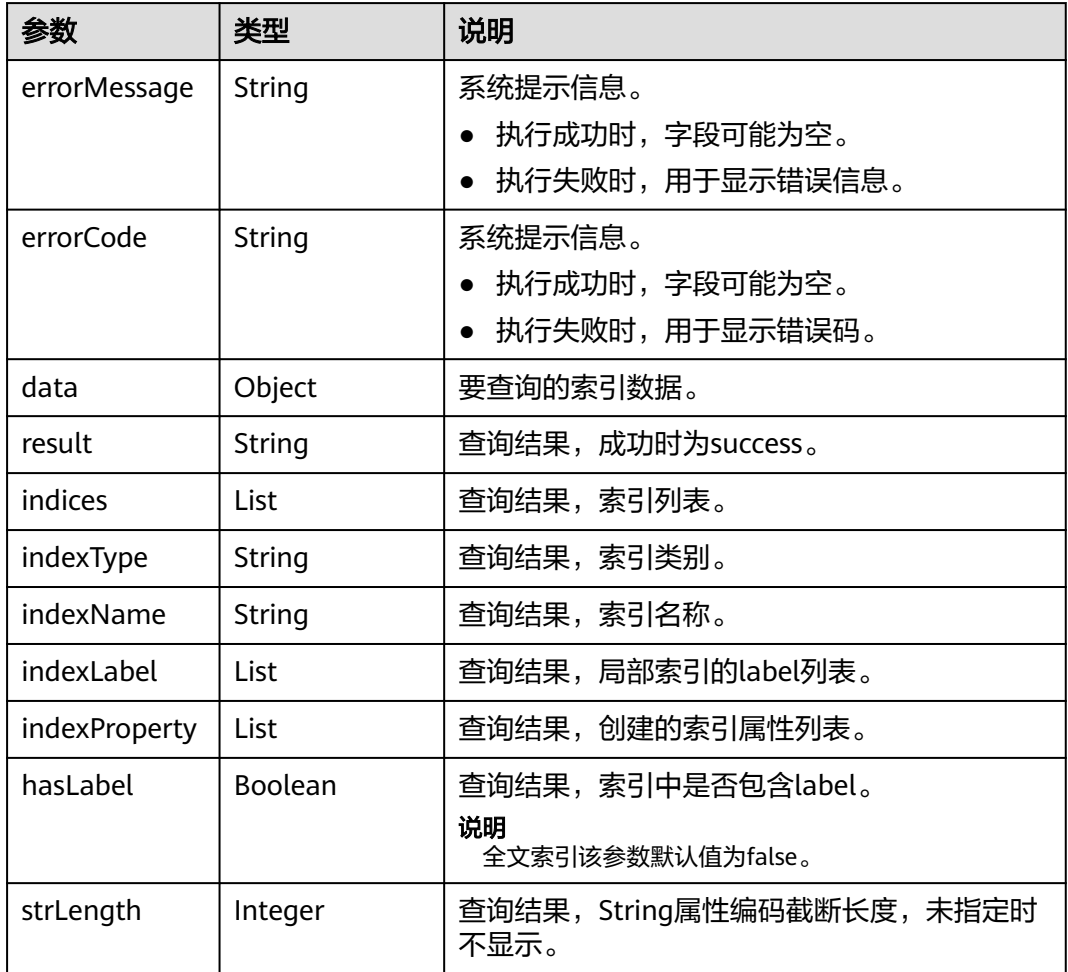

### 请求示例

#### 查询在图上创建的所有索引。

GET http://{SERVER\_URL}/ges/v1.0/{project\_id}/graphs/{graph\_name}/indices

#### 说明

SERVER\_URL:图的访问地址,取值请参考业务面**API**[使用限制](#page-13-0)。

# 响应示例

#### 状态码: **200**

```
成功响应示例
Http Status Code: 200
{
  "data": {
   "indices": [
\overline{\phantom{a}} "indexType": "GlobalCompositeVertexIndex",
```

```
 "indexName": "ageIndx",
       "indexProperty": [
        "age"
\qquad \qquad ],
 "hasLabel": true
    }
   ]
 },
 "result": "success"
}
```
#### 状态码: **400**

#### 失败响应示例

```
Http Status Code: 400
{
 "errorMessage": "graph [demo] is not found",
 "errorCode": "GES.8605"
}
```
### 状态码

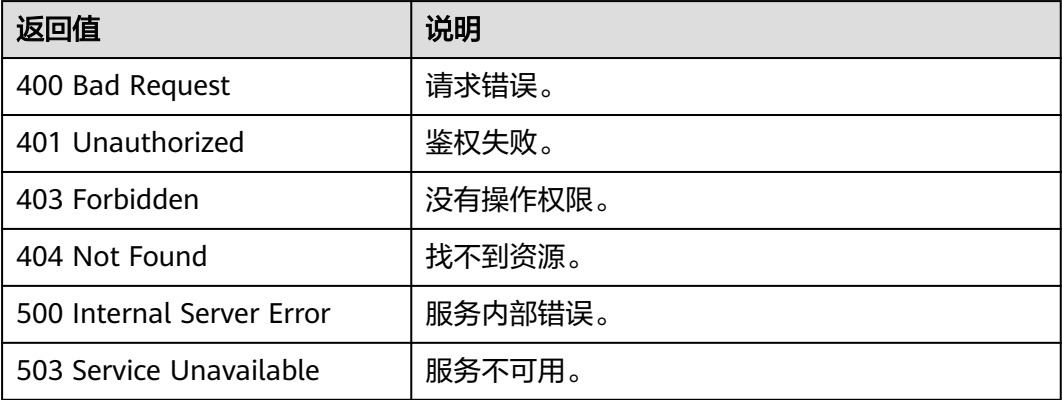

### 错误码

请参[见错误码。](#page-776-0)

# **5.2.5.4** 批量新建索引

### 功能介绍

支持一次性新建多个索引,相较于逐个建立索引,批量新建多个索引会减少数据扫描 的次数,可降低整体耗时。支持创建的索引类型与[新建索](#page-454-0)引接口相同,请参见新建索 [引](#page-454-0)。

#### 说明

索引创建后需要等待30秒索引同步时间,同步完成后Cypher查询才可以利用索引进行加速。

#### **URI**

POST /ges/v1.0/{project\_id}/graphs/{graph\_name}/indices/action?action\_id=batchbuild

#### 表 **5-405** 路径参数

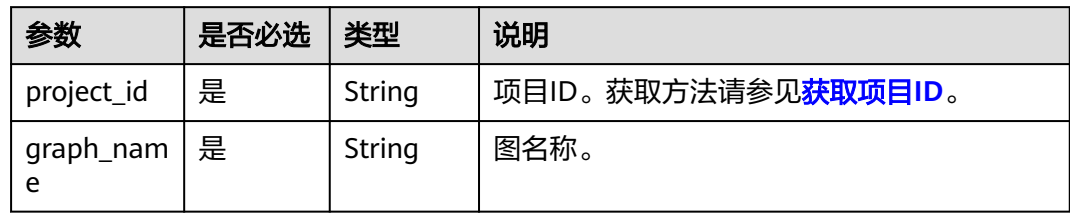

# 请求参数

### 表 **5-406** Body 参数说明

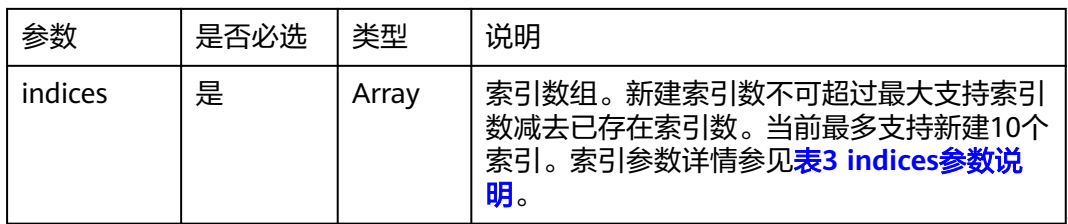

#### 表 **5-407** indices 参数说明

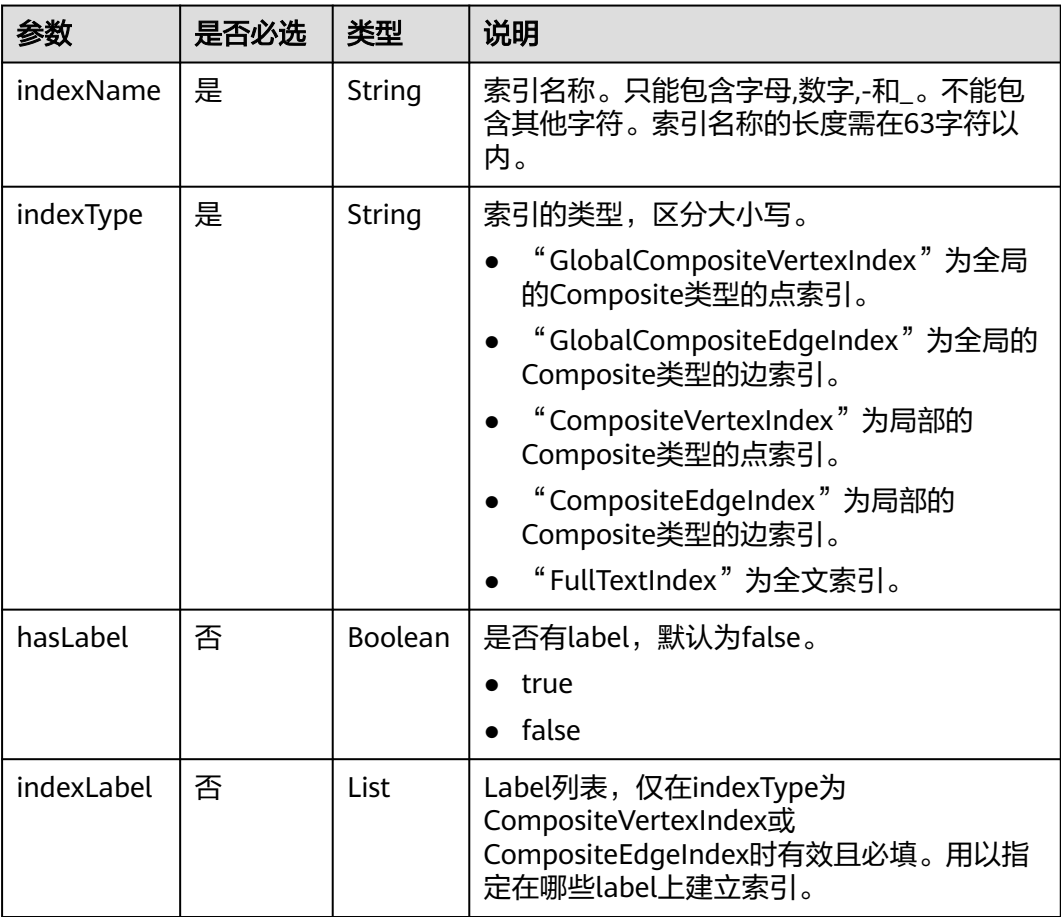

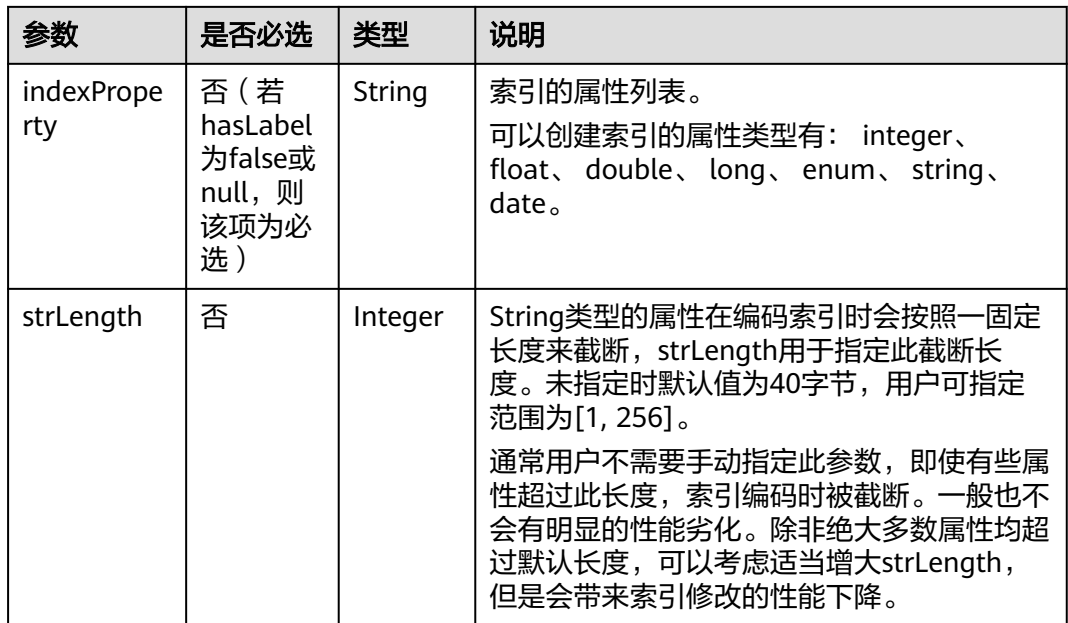

#### 说明

- 如果属性类型为string,属性长度建议不要超过40个字节,超出的部分会被截断。
- Cypher查询可以借助hasLabel为True的索引来加速。
	- indexProperty为空时,建立的索引为label索引,可以加速label过滤。
	- indexProperty不为空时,建立的索引为属性索引,可以加速对应的属性过滤。

# 响应参数

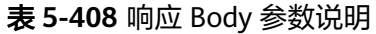

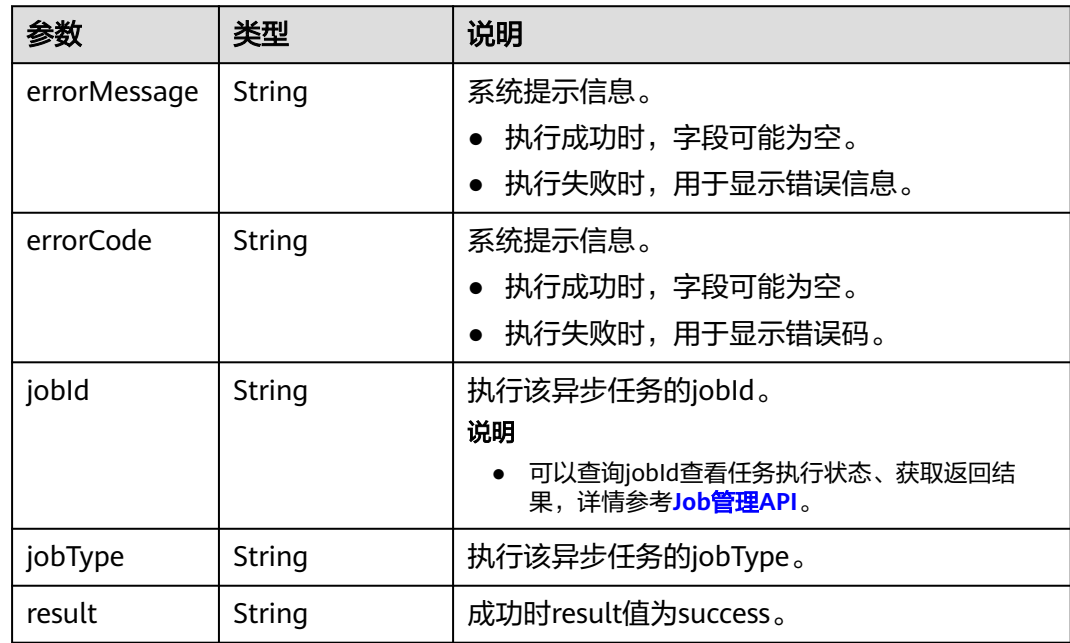

## 请求示例

一次性新建多个复合索引,索引名称分别为vertexIndex,edgeIndex,useridIndex。

POST http://{SERVER\_URL}/ges/v1.0/{project\_id}/graphs/{graph\_name}/indices/action?action\_id=batch-build {

```
 "indices": [
      {
        "indexName": "vertexIndex",
         "indexType": "GlobalCompositeVertexIndex",
        "hasLabel": true,
        "indexProperty": []
      },
      {
 "indexName": "edgeIndex",
 "indexType": "GlobalCompositeEdgeIndex",
         "hasLabel": true,
        "indexProperty": []
     },
   {
 "indexName": "useridIndex",
 "indexType": "GlobalCompositeEdgeIndex",
        "hasLabel": true,
        "indexProperty": ["userid"]
      }
   ]
}
```
#### 说明

SERVER\_URL: 图的访问地址, 取值请参考业务面API[使用限制](#page-13-0)。

### 响应示例

#### 状态码: **200**

成功响应示例

Http Status Code: 200

```
{
"jobId": "f99f60f1-bba6-4cde-bd1a-ff4bdd1fd500000168232",
"jobType": 8
}
```
#### 状态码: **400**

失败响应示例

Http Status Code: 400

```
{
  "errorMessage": "graph [demo] is not found",
  "errorCode": "GES.8603"
}
```
# 状态码

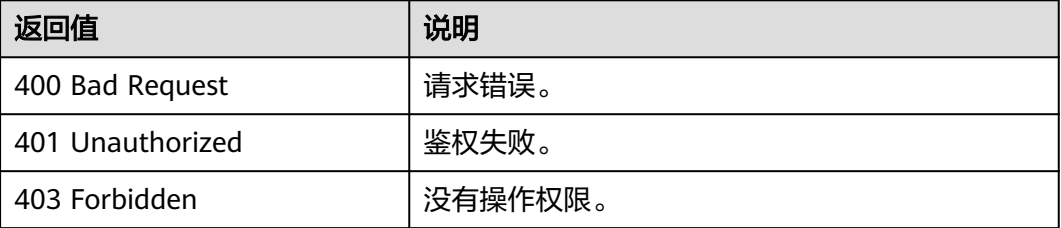

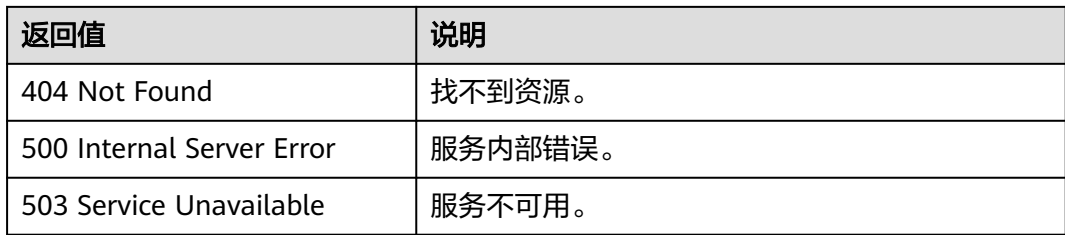

### 错误码

请参见<mark>错误码</mark>。

# **5.2.6 HyG** 图管理 **API**

# **5.2.6.1** 创建 **HyG** 图

# 功能介绍

创建一个HyG图。

#### 说明

- GES持久化版的图计算依赖于HyG引擎,在执行算法之前需要创建HyG图,并将图数据库的 数据同步到HyG引擎。
- HyG组件当前通过白名单开放,请通过<mark>提交工单</mark>的方式申请。

#### **URI**

POST /ges/v1.0/{project\_id}/hyg/{graph\_name}

#### 表 **5-409** 路径参数

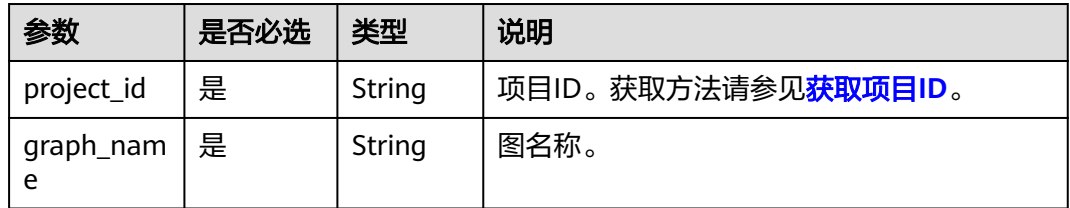

# 请求参数

#### 表 **5-410** Body 参数说明

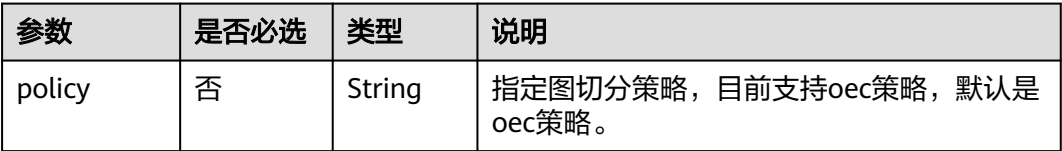

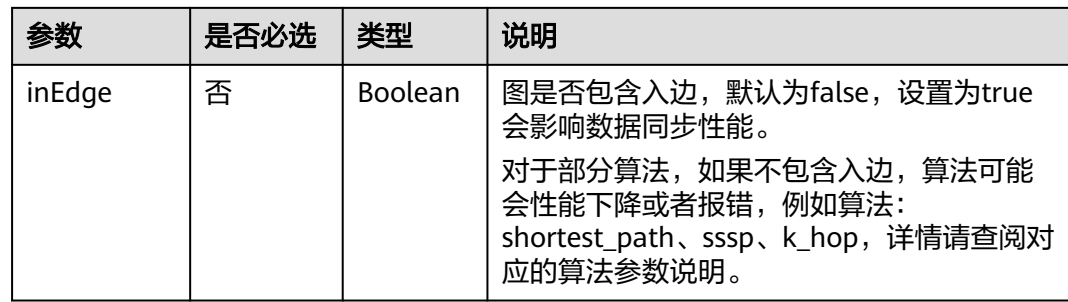

### 响应参数

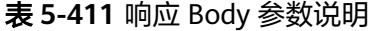

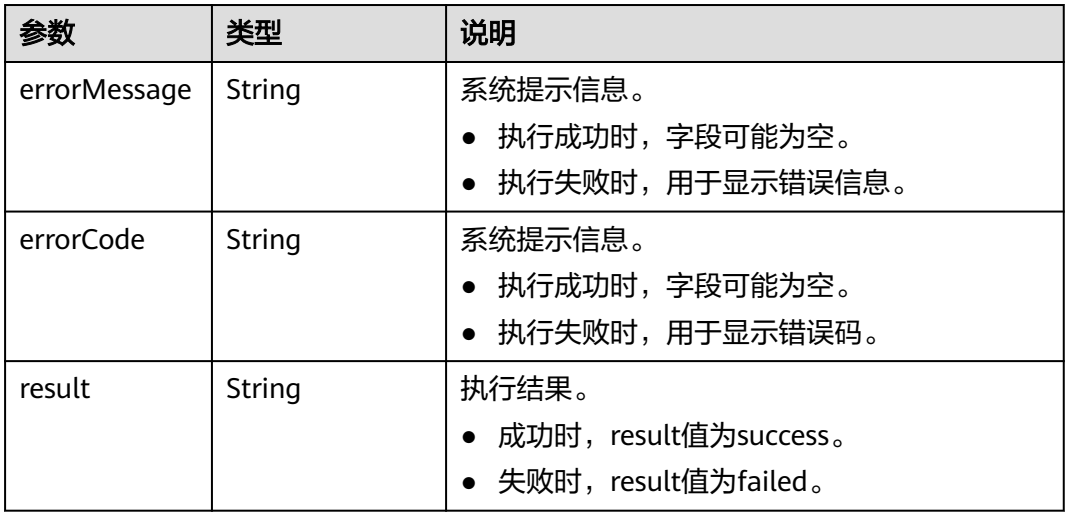

# 请求示例

创建HyG图,图切分策略为oec策略,图包含入边。 POST http://{SERVER\_URL}/ges/v1.0/{project\_id}/hyg/{graph\_name}

```
{
 "policy": "oec",
 "inEdge": true
}
```
说明

SERVER\_URL:图的访问地址,取值请参考业务面**API**[使用限制](#page-13-0)。

# 响应示例

状态码: **200**

成功响应示例

Http Status Code: 200 {

 "result": "success" }

#### 状态码: **400**

失败响应示例

```
Http Status Code: 400
{
   "errorCode": "GES.8011",
   "errorMessage": "graph : movie2 is not exist"
}
```
# 状态码

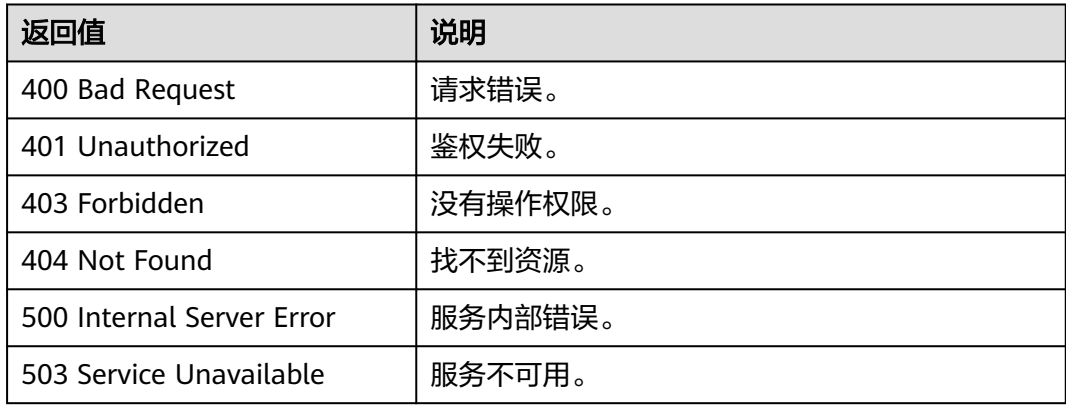

# 错误码

请参[见错误码。](#page-776-0)

# **5.2.6.2 HyG** 图数据同步

# 功能介绍

将图数据库的更新信息同步到HyG计算引擎。

## **URI**

POST /ges/v1.0/{project\_id}/hyg/{graph\_name}/sync

#### 表 **5-412** 路径参数

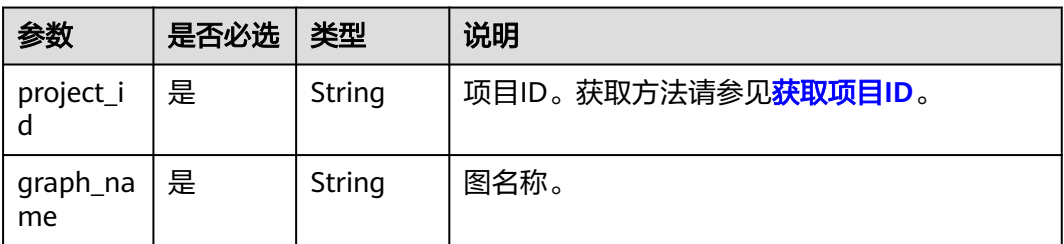
# 请求参数

### 表 **5-413** Body 参数说明

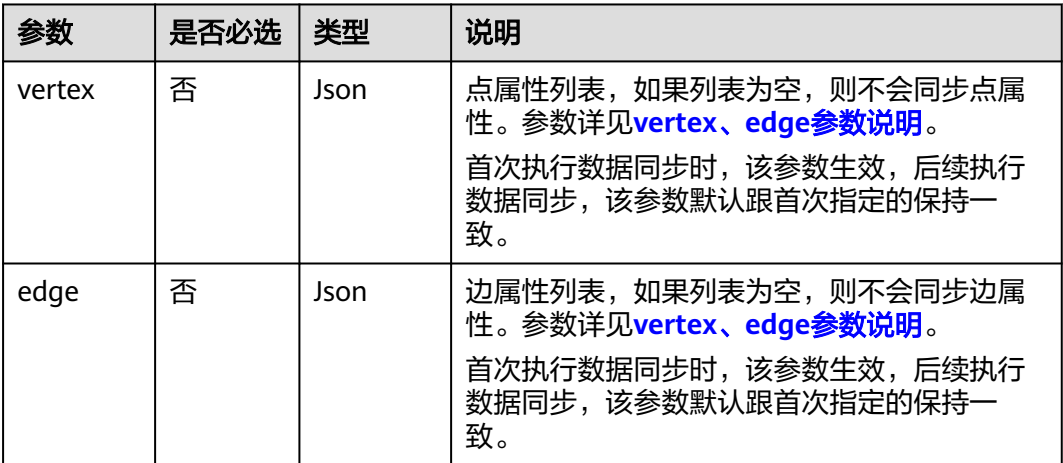

### 表 **5-414** vertex、edge 参数说明

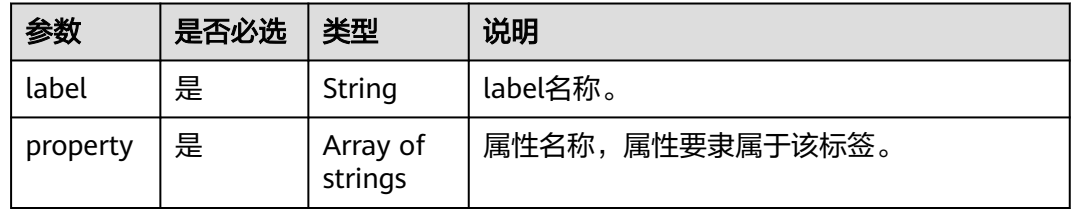

# 响应参数

### 表 **5-415** 要素说明

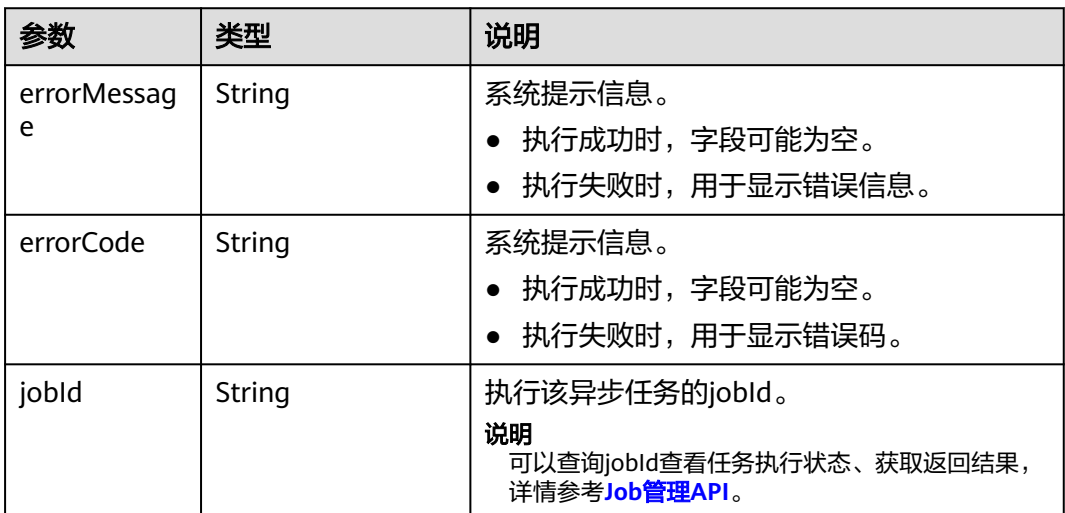

### 说明

图数据库中的悬空边(边存在,但是边的source节点或target节点不存在)不会同步到HyG引 擎。

### 请求示例

图数据库的更新信息同步到HyG计算引擎,点属性列表为空,边属性列表的属性名称 为"Rating"、label名称为"rate"。

POST http://{SERVER\_URL}/ges/v1.0/{project\_id}/hyg/{graph\_name}/sync

```
{
   "vertex": [],
   "edge": [
      {
 "property": [
 "Rating"
         ],
         "label": "rate"
      }
  \, \, \,}
```
#### 说明

SERVER\_URL: 图的访问地址, 取值请参考业务面API[使用限制](#page-13-0)。

### 响应示例

### 状态码: **200**

成功响应示例

{

}

Http Status Code: 200

"jobId": "f99f60f1-bba6-4cde-bd1a-ff4bdd1fd500000168232"

#### 状态码: **400**

#### 失败响应示例

Http Status Code: 400

```
{
   "errorCode": "GES.8011",
    "errorMessage": "graph : movie2 is not exist"
}
```
### 状态码

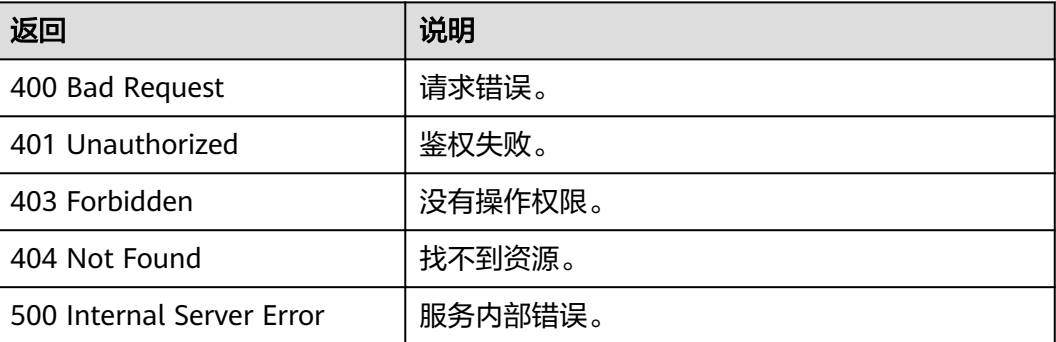

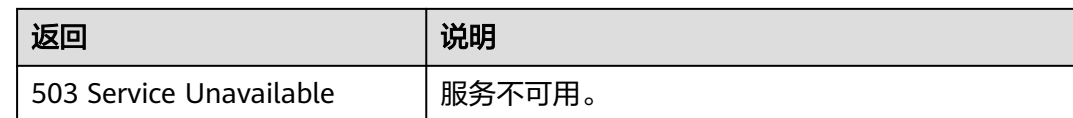

### 错误码

请参[见错误码。](#page-776-0)

# **5.2.6.3** 查询 **HyG** 图概要信息

# 功能介绍

查询HyG图的点数量、边数量、属性信息、切分策略等概要信息。

### **URI**

GET /ges/v1.0/{project\_id}/hyg/{graph\_name}/summary

### 表 **5-416** 路径参数

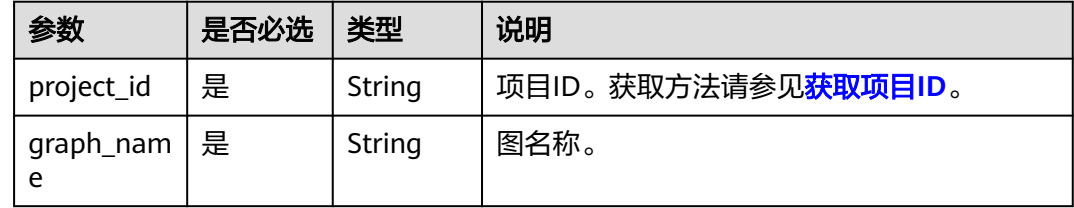

# 请求参数

无

# 响应参数

#### 表 **5-417** 响应 Body 参数说明

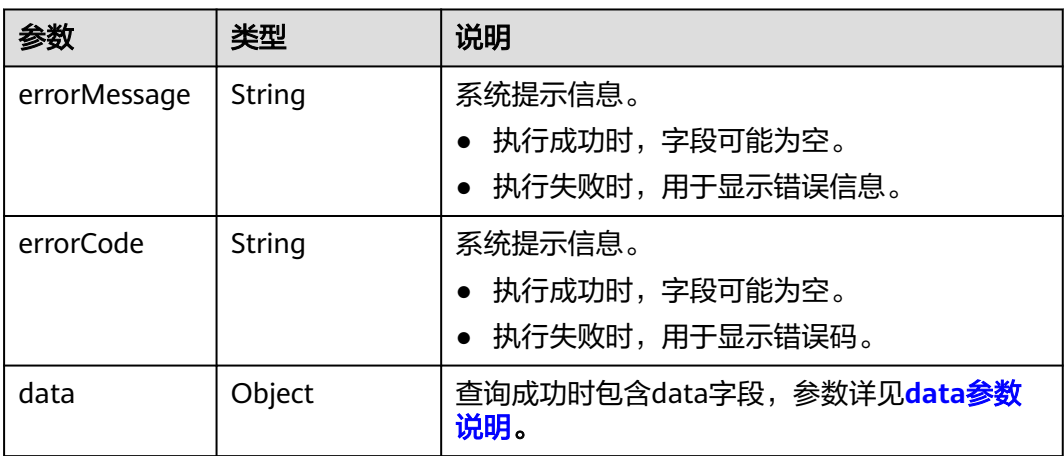

<span id="page-471-0"></span>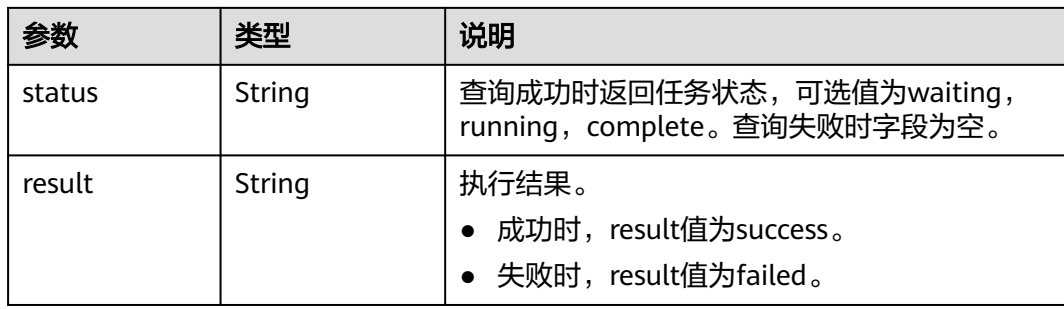

#### 表 **5-418** data 参数说明

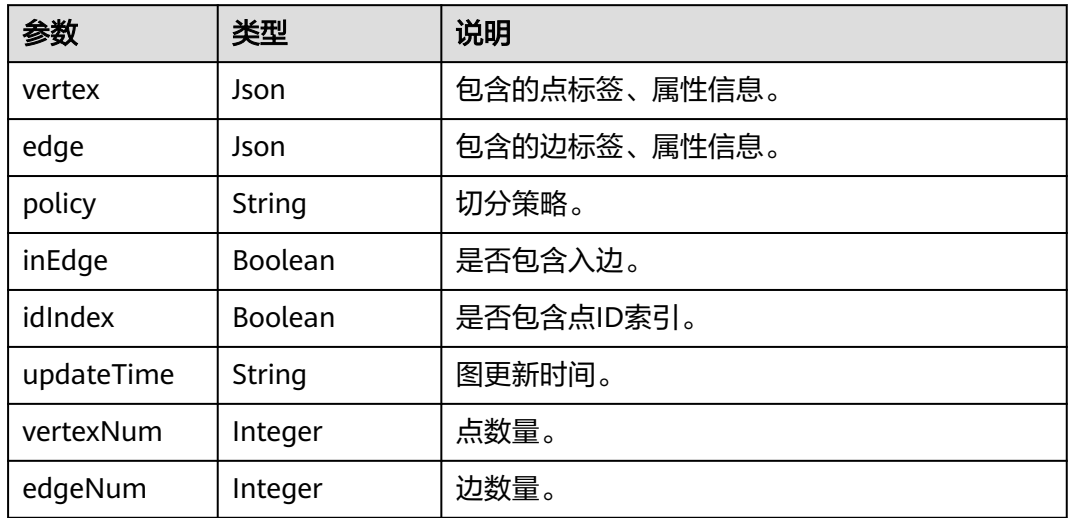

# 请求示例

#### 查询HyG图的概要信息。

GET http://{SERVER\_URL}/ges/v1.0/{project\_id}/hyg/{graph\_name}/summary

### 说明

SERVER\_URL:图的访问地址,取值请参考业务面**API**[使用限制](#page-13-0)。

### 响应示例

#### 状态码: **200**

```
成功响应示例
Http Status Code: 200
{
   "data": {
      "inEdge": true,
 "idIndex": true,
 "policy": "oec",
 "updateTime": "2023-08-03 15:13:16",
      "vertex": [],
      "edge": [
        {
           "label": "rate",
           "property": [
```

```
 "Rating"
           \, ]
         }
\qquad \qquad ],
 "vertexNum": 150,
      "edgeNum": 1659
 },
 "result": "success"
}
```
### 状态码: **400**

#### 失败响应示例

```
Http Status Code: 400
{
    "status": "complete",
    "errorCode": "GES.8011",
 "errorMessage": "graph [movie2] is not found",
 "result": "failed"
}
```
# 状态码

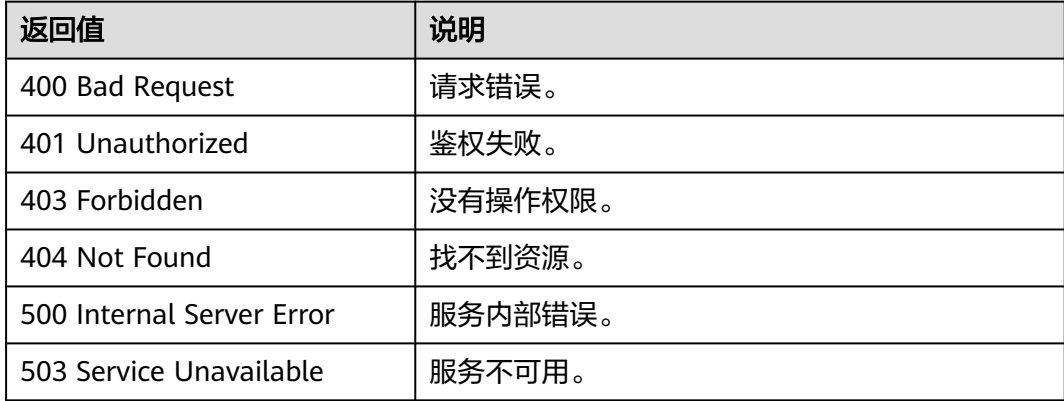

# 错误码

请参[见错误码。](#page-776-0)

# **5.2.6.4** 删除 **HyG** 图

# 功能介绍

删除HyG图。

### **URI**

DELETE /ges/v1.0/{project\_id}/hyg/{graph\_name}

#### 表 **5-419** 路径参数

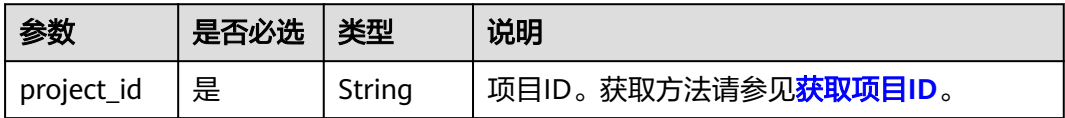

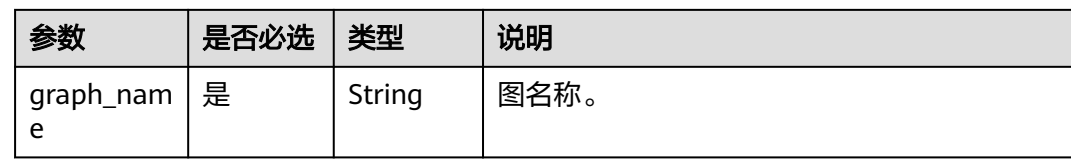

# 请求参数

无

### 响应参数

#### 表 **5-420** 响应 Body 参数说明

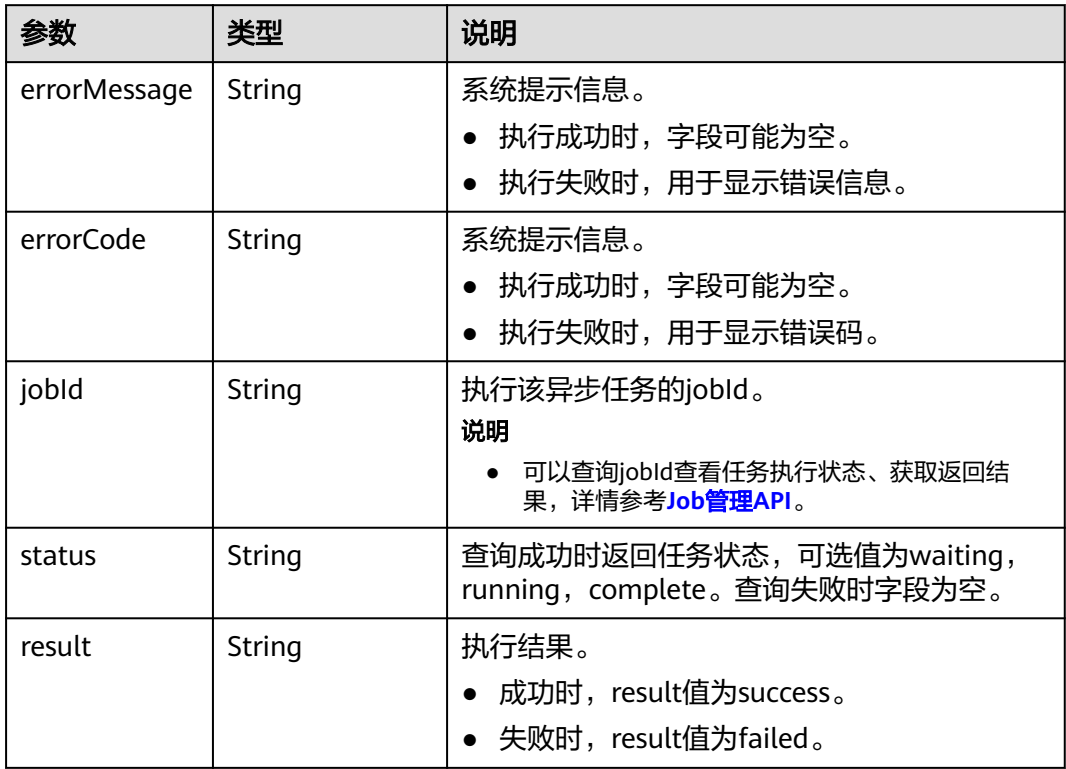

### 请求示例

删除HyG图。

DELETE http://{SERVER\_URL}/ges/v1.0/{project\_id}/hyg/{graph\_name}

说明

SERVER\_URL:图的访问地址,取值请参考业务面**API**[使用限制](#page-13-0)。

### 响应示例

# 状态码: **200**

成功响应示例

```
Http Status Code: 200
```
{ "jobId": "fb74314e-a82d-41b2-8900-96e2559fa0d9000168232" }

#### 状态码: **400**

失败响应示例

Http Status Code: 400 {

```
 "status": "complete",
 "errorCode": "GES.8011",
    "errorMessage": "graph [movie2] is not found",
    "result": "failed"
}
```
# 状态码

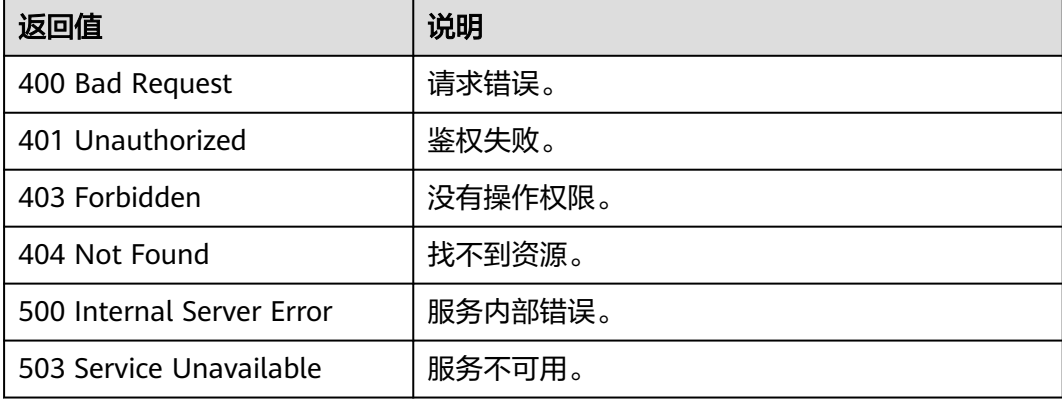

# 错误码

请参[见错误码。](#page-776-0)

# **5.2.6.5** 查询 **HyG** 图列表

# 功能介绍

查询HyG图列表。

### **URI**

GET /ges/v1.0/{project\_id}/hyg

#### 表 **5-421** 路径参数

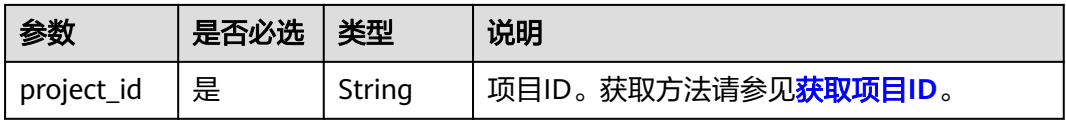

# 请求参数

无

# 响应参数

### 表 **5-422** 响应 Body 参数说明

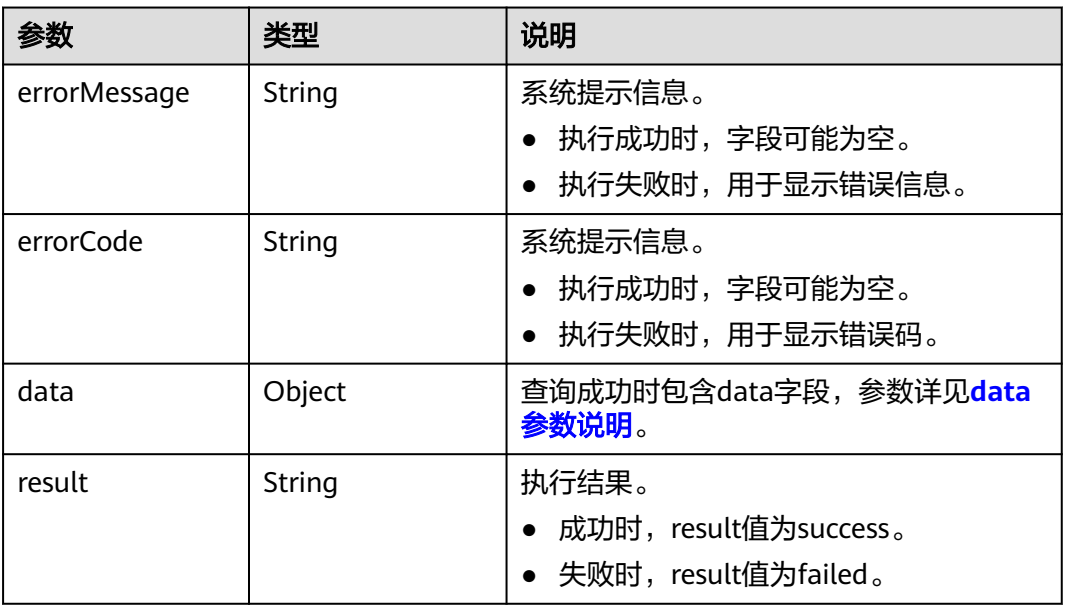

### 表 **5-423** data

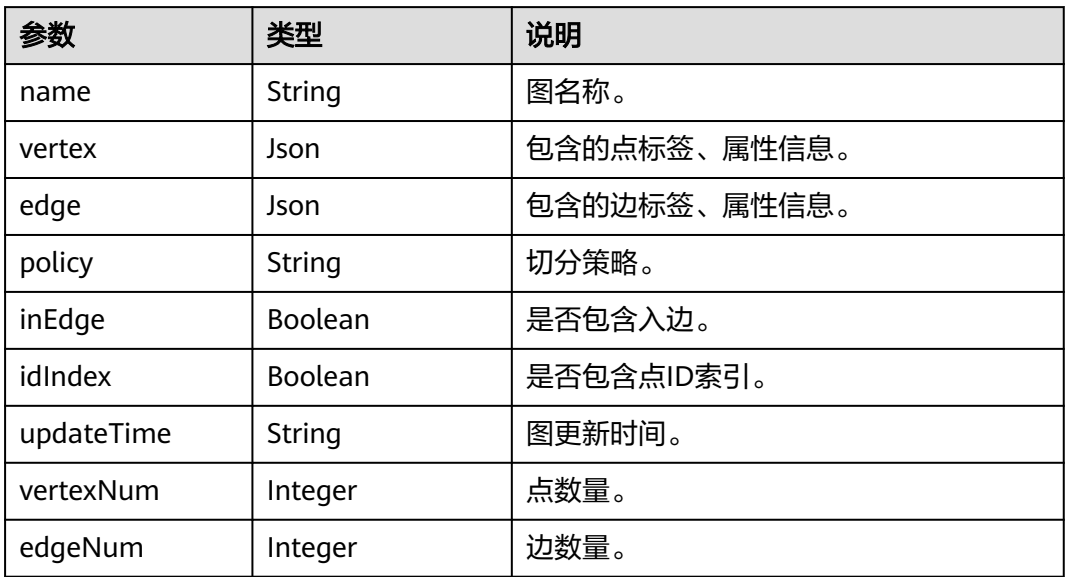

# 请求示例

#### 查询HyG图列表。

GET http://{SERVER\_URL}/ges/v1.0/{project\_id}/hyg

### 说明

SERVER\_URL:图的访问地址,取值请参考业务面**API**[使用限制](#page-13-0)。

### 响应示例

#### 状态码: **200**

#### 成功响应示例

```
Http Status Code: 200
{
   "data": [
\overline{\phantom{a}} "name": "test",
        "inEdge": true,
        "idIndex": true,
        "policy": "oec",
"vertexNum": 0,
        "edgeNum": 0
      },
      {
        "name": "movie",
        "inEdge": true,
 "idIndex": false,
 "policy": "oec",
 "updateTime": "2023-11-15 18:11:00",
        "vertex": [],
 "edge": [],
 "vertexNum": 146,
        "edgeNum": 1659
      }
   ],
   "result": "success"
}
```
#### 状态码: **400**

失败响应示例

}

```
HttpStatusCode: 404
{
"errorMessage": "Not found. Please check the input parameters.",
"errorCode": "GES.8000"
```
# 状态码

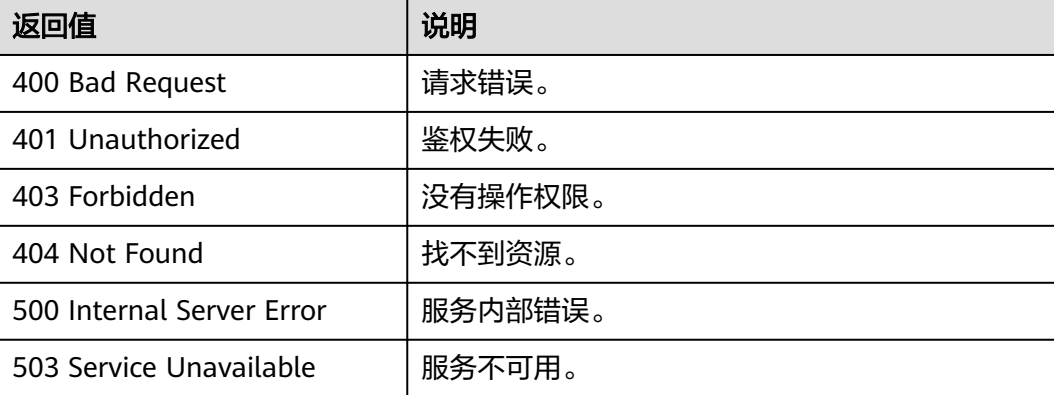

# 错误码

请参[见错误码。](#page-776-0)

# **5.2.6.6 HyG** 导入图

# 功能介绍

导入HyG图数据。

# **URI**

POST /ges/v1.0/{project\_id}/hyg/{graph\_name}/import-graph

#### 表 **5-424** 路径参数

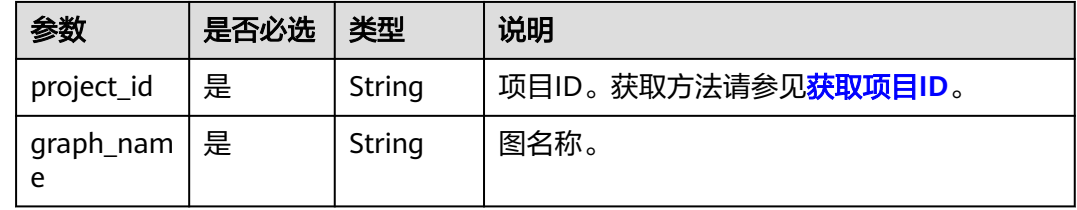

# 请求参数

表 **5-425** Body 参数说明

| 参数                | 是否必选 | 类型            | 说明                                                        |
|-------------------|------|---------------|-----------------------------------------------------------|
| edgesetPat<br>h   | 是    | String        | 边文件目录或边文件名,支持csv、txt格式文<br>件导入。                           |
| vertexsetPa<br>th | 是    | String        | 点文件目录或点文件名,支持csv、txt格式文<br>件导入。                           |
| schemaPat<br>h    | 是    | <b>String</b> | 新增数据的元数据文件OBS路径。                                          |
| logDir            | 否    | String        | 导入图日志存放目录,用于存储导入失败的<br>数据和详细错误原因。                         |
| delimiter         | 否    | Characte<br>r | csv格式文件字段分隔符,默认值为逗号<br>$($ , $)$ $\circ$                  |
| trimQuote         | 否    | Characte<br>r | csv格式文件字段包围符,默认值为双引号<br>(" )。用来包围一个字段,如字段中含有分<br>隔符或者换行等。 |
| obsParame<br>ters | 是    | Object        | Obs相关参数。参数详见 <b>obsParameters参</b><br>数说明。                |

<span id="page-478-0"></span>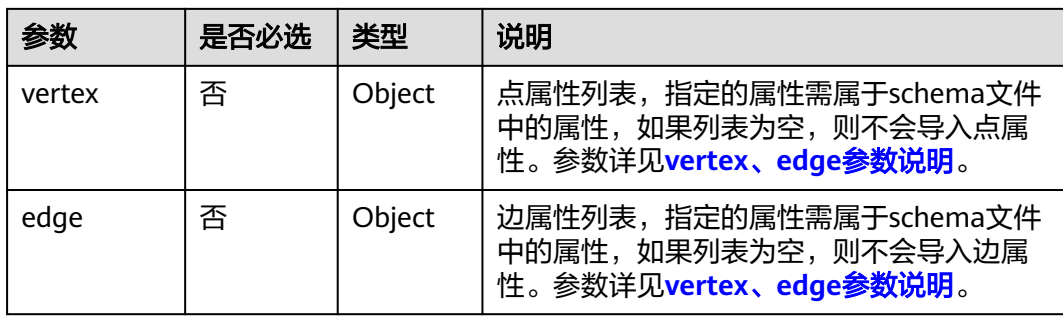

#### 表 **5-426** obsParameters 参数说明

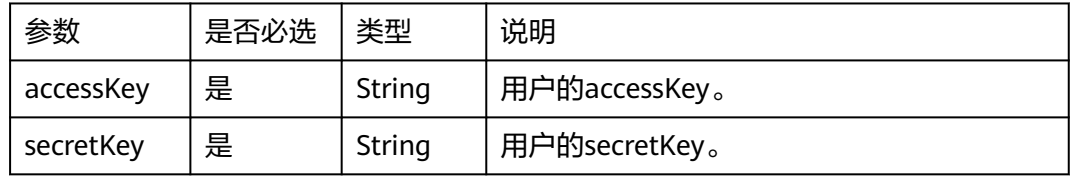

### 表 **5-427** vertex、edge 参数说明

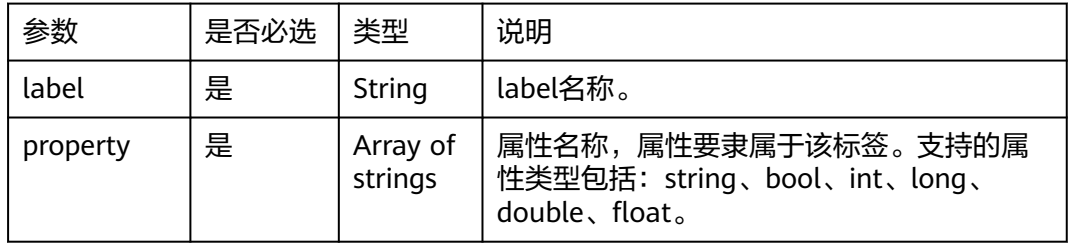

# 响应参数

### 表 **5-428** 响应 Body 参数说明

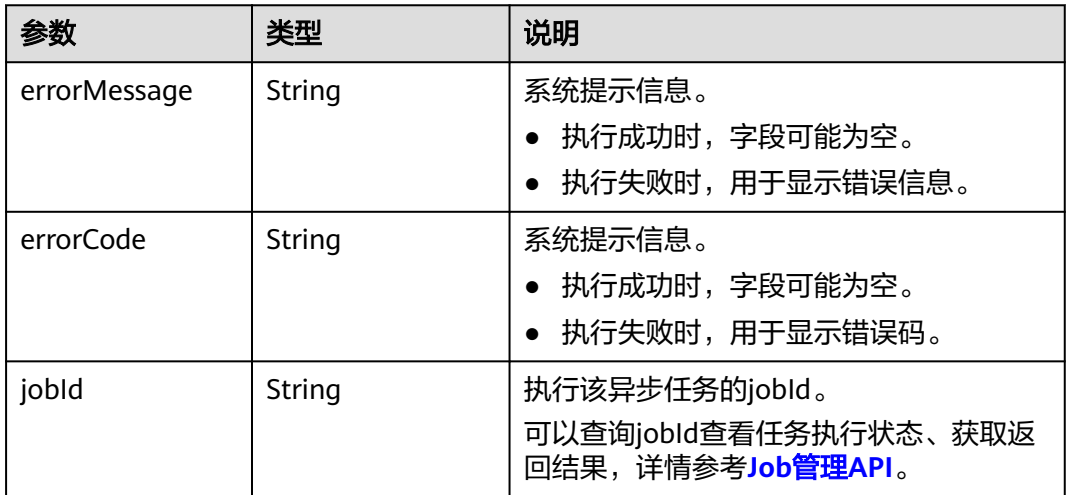

### 请求示例

进行导入图操作,边文件目录为testbucket/demo\_movie/edges/,边数据集格式为 csv,点文件目录为testbucket/demo\_movie/vertices/,点数据集格式为csv,新增数 据的元数据文件OBS路径为testbucket/demo\_movie/schema.xml,日志存放目录为 testbucket/importlogdir。

POST http://{SERVER\_URL}/ges/v1.0/{project\_id}/hyg/{graph\_name}/import-graph

```
\mathfrak{t} "edgesetPath": "testbucket/demo_movie/edges/",
  "vertexsetPath": "testbucket/demo_movie/vertices/",
  "schemaPath": "testbucket/demo_movie/schema.xml",
  "logDir": "testbucket/importlogdir",
 "delimiter": ",",
 "trimQuote": "\"",
  "obsParameters": {
 "accessKey": "xxxxxx",
 "secretKey": "xxxxxx"
  },
  "vertex": [
       {
          "property": [
             "title",
             "movieid"
          ],
          -.<br>"label": "movie"
       }
    ],
    ..<br>"edge": [
       {
          "property": [
             "Rating",
             "Datetime"
         \overline{\phantom{a}} "label": "rate"
       }
   ]
}
```
说明

SERVER URL: 图的访问地址, 取值请参考业务面API[使用限制](#page-13-0)。

### 响应示例

#### 状态码: **200**

成功响应示例

{

{

}

Http Status Code: 200

 "jobId": "b4f2e9a0-0439-4edd-a3ad-199bb523b613" }

#### 状态码: **400**

失败响应示例

```
Http Status Code: 400
```

```
 "errorCode": "GES.8013",
 "errorMessage": "graph [movie2] is not found"
```
# 状态码

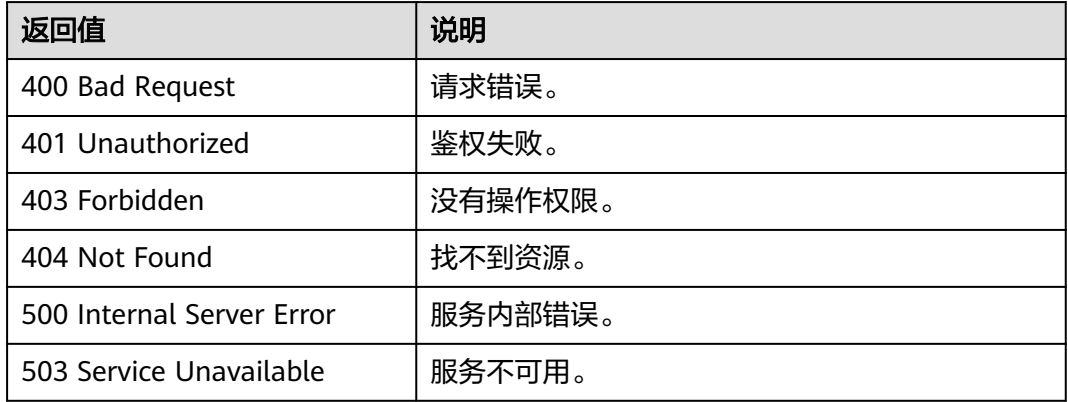

# 错误码

请参[见错误码。](#page-776-0)

# **5.2.7 HyG** 算法 **API**

# **5.2.7.1** 执行算法

# 功能介绍

根据输入参数,执行指定算法。

### **URL**

POST /ges/v1.0/{project\_id}/hyg/{graph\_name}/algorithm

#### 表 **5-429** 路径参数

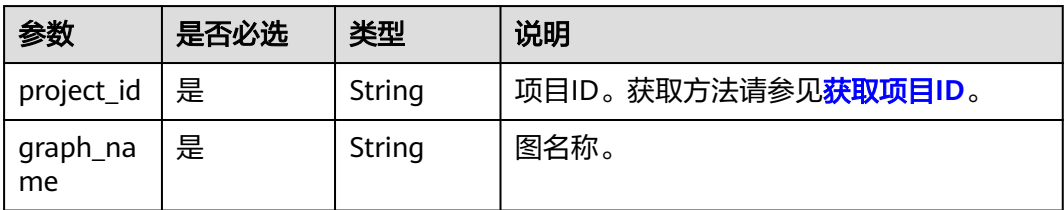

# 请求示例

```
POST /qes/v1.0/{project_id}/hyg/{graph_name}/algorithm
{
  "algorithmName":"pagerank",
  "parameters":{
 "alpha":0.85,
 "convergence":0.00001,
      "max_iterations":1000,
      "directed":true
  },
  "output": {
```

```
 "format": "TXT",
    "mode": "FULL"
 }
```
}<sup>-</sup>

# 请求参数

Body参数说明详见<mark>算法公共参数表。</mark>

### 响应参数

### 表 **5-430** 响应 Body 参数说明

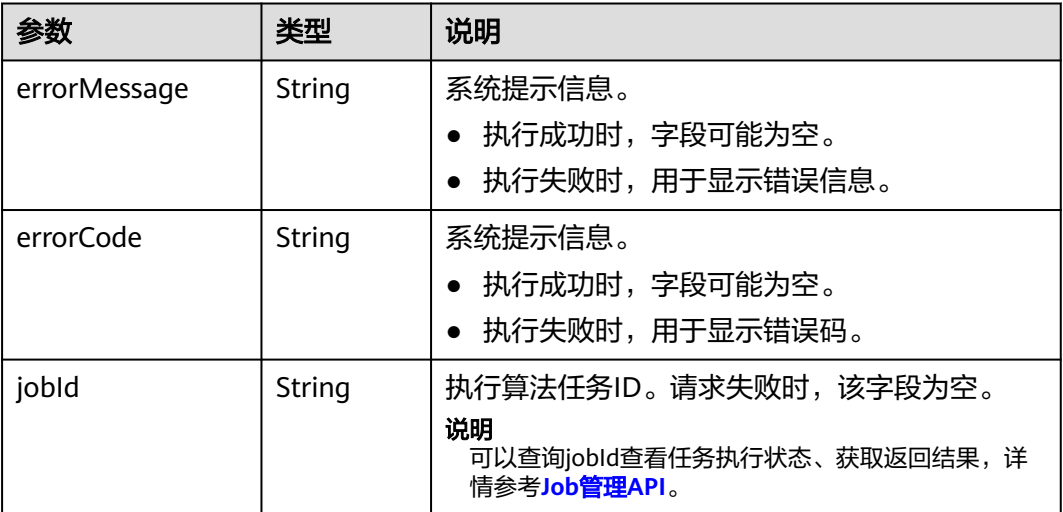

# 响应示例

#### 状态码: **200**

响应成功示例

Http Status Code: 200

 { "jobId": "4448c9fb-0b16-4a78-8d89-2a137c53454a001679122" }

#### 状态码: **400**

#### 响应失败示例

```
Http Status Code: 400
 {
 "status": "complete",
 "errorCode": "GES.8011",
 "errorMessage": "graph : movie2 is not exist",
 "result": "failed"
 }
```
# <span id="page-482-0"></span>状态码

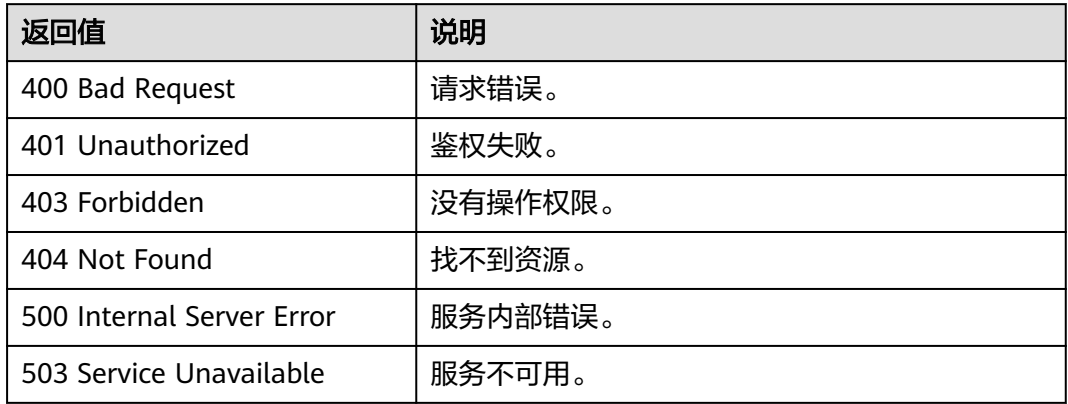

# **5.2.7.2** 算法 **API** 参数参考

# **5.2.7.2.1** 算法公共参数

# 请求参数

表 **5-431** 请求 Body 参数说明

| 参数                | 是否必选 | 类型      | 说明                                     |
|-------------------|------|---------|----------------------------------------|
| algorithmNa<br>me | 是    | String  | 算法名字,详见具体的各个算法。                        |
| parameters        | 否    | Object  | 算法参数。详情请参考各算法参数描<br>述。                 |
| output            | 否    | Object  | 结果输出参数。具体请见 <mark>表5-432</mark> 。      |
| timeout           | 否    | Integer | 超时时间,单位为秒,超时范围为<br>$(0, 2147483648)$ 。 |

#### 表 **5-432** output 参数说明

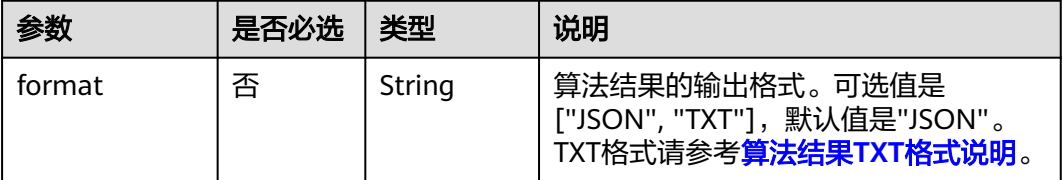

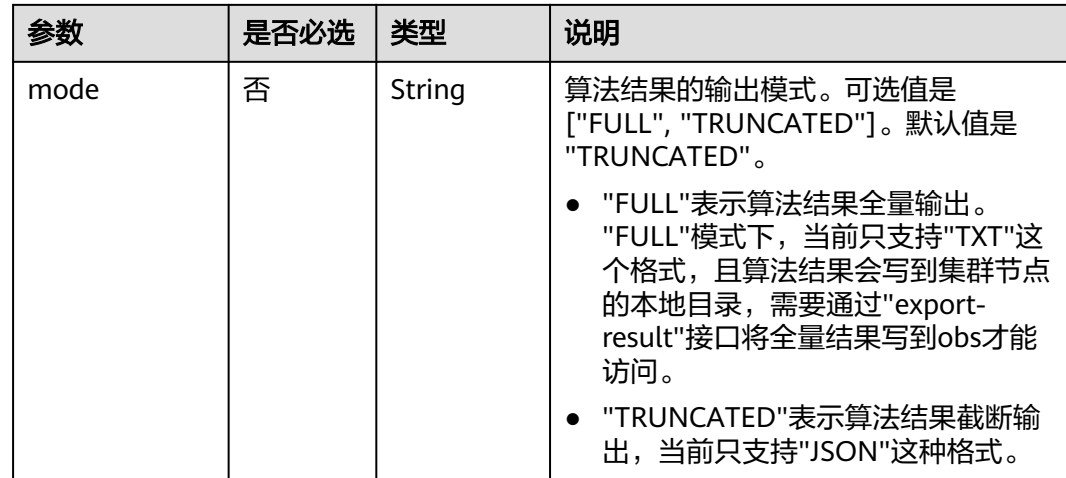

#### 说明

对于存在默认值的参数,如果传参数值为null,按默认值处理。

### 响应示例

根据输入参数,执行指定算法,[查询](#page-330-0)算法结果(根据算法请求返回的job\_id,调用查询 **[job\\_id](#page-330-0)**接口获取算法结果)。

#### 状态码: **200**

成功响应示例

```
{
   "data": {
  "outputs": {
 $response_data //各算法的具体返回结果,不同算法返回结果不同
 "runtime": 1.365867,
       "data_return_size": 3,
       "data_offset": 0,
       "data_total_size": 100
  }
  },
  "status": "complete"
}
```
说明

**response\_data** 表示各算法的具体返回结果,不同算法返回结果不同。

#### 状态码: **400**

失败响应示例

```
Http Status Code: 400
```

```
{
"errorMessage":"Running algorithm [XXXX] error: YYYYYYYYY!",
"errorCode":"GES.8301"
}
```
### **5.2.7.2.2 pagerank** 算法

### 功能介绍

根据输入参数,执行PageRank算法。

PageRank算法又称网页排名算法,是一种由搜索引擎根据网页(节点)之间相互的超 链接进行计算的技术,用来体现网页(节点)的相关性和重要性。

- 如果一个网页被很多其他网页链接到,说明这个网页比较重要,也就是其 PageRank值会相对较高。
- 如果一个PageRank值很高的网页链接到其他网页,那么被链接到的网页的 PageRank值会相应地提高。

### **URI**

POST /ges/v1.0/{project\_id}/hyg/{graph\_name}/algorithm

#### 表 **5-433** 路径参数

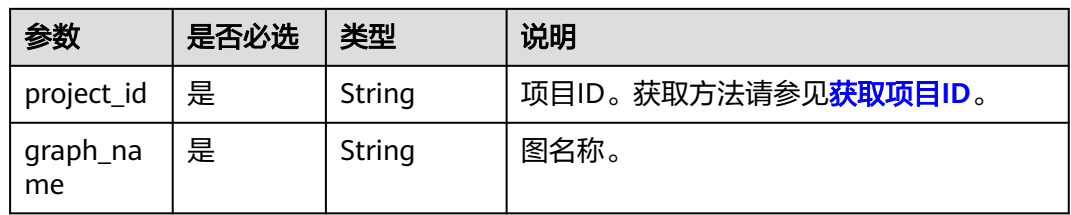

# 请求参数

#### 表 **5-434** 请求 Body 参数

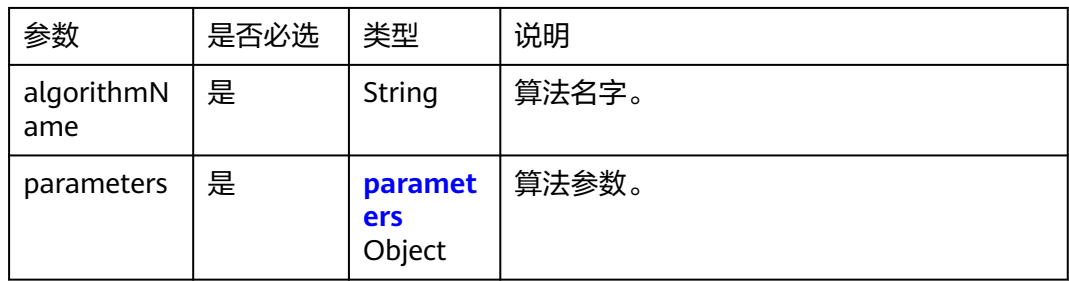

#### 表 **5-435** parameters

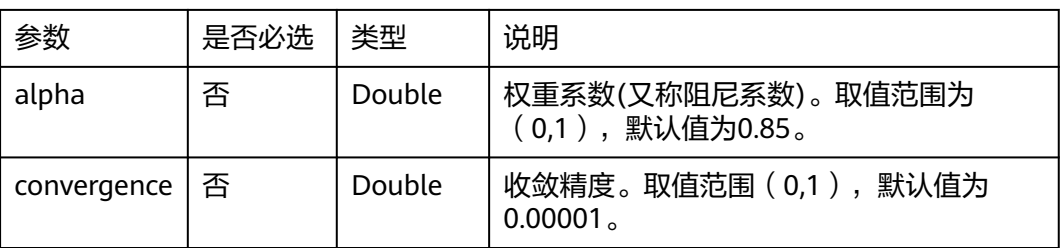

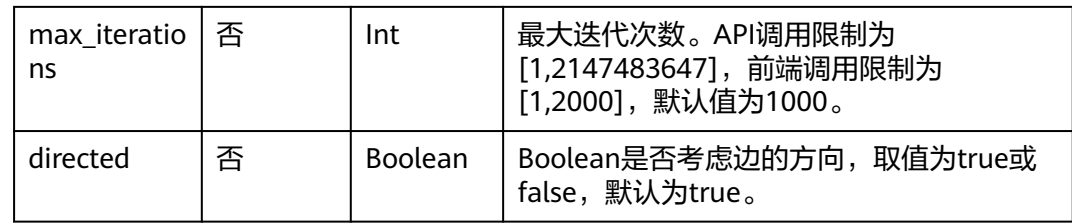

### 响应参数

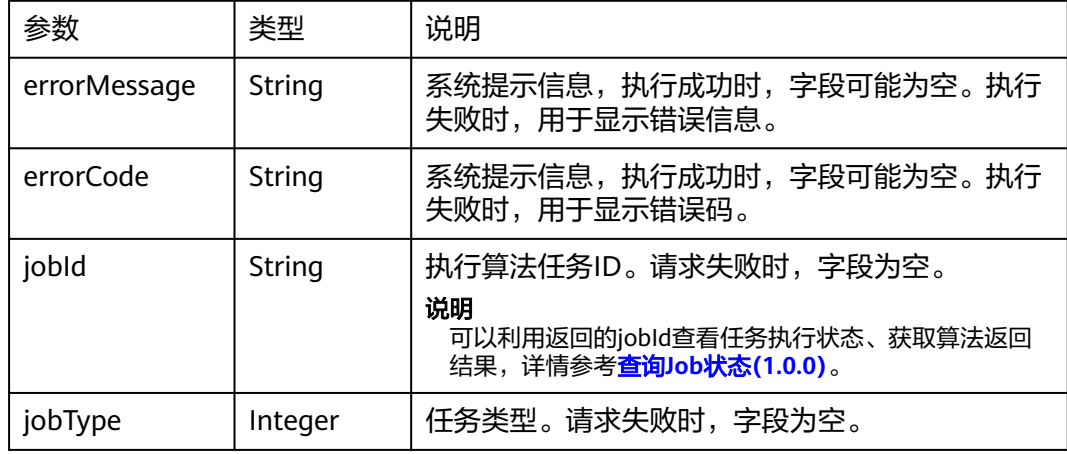

# 请求示例

POST http://{SERVER\_URL}/ges/v1.0/{project\_id}/hyg/{graph\_name}/algorithm

```
{
  "algorithmName":"pagerank",
  "parameters":{
      "alpha":0.85,
      "convergence":0.00001,
      "max_iterations":1000
 }
}
```
#### 说明

SERVER\_URL:图的访问地址,取值请参考业务面**API**[使用限制](#page-13-0)。

# 响应示例

#### 状态码: **200**

```
成功响应示例
```

```
Http Status Code: 200
```

```
{ 
"jobId": "4448c9fb-0b16-4a78-8d89-2a137c53454a001679122",
"jobType": 1
}
```
#### 状态码: **400**

失败响应示例

Http Status Code: 400 {

"errorMessage":"graph [demo] is not found", "errorCode":"GES.8402" }

### 状态码

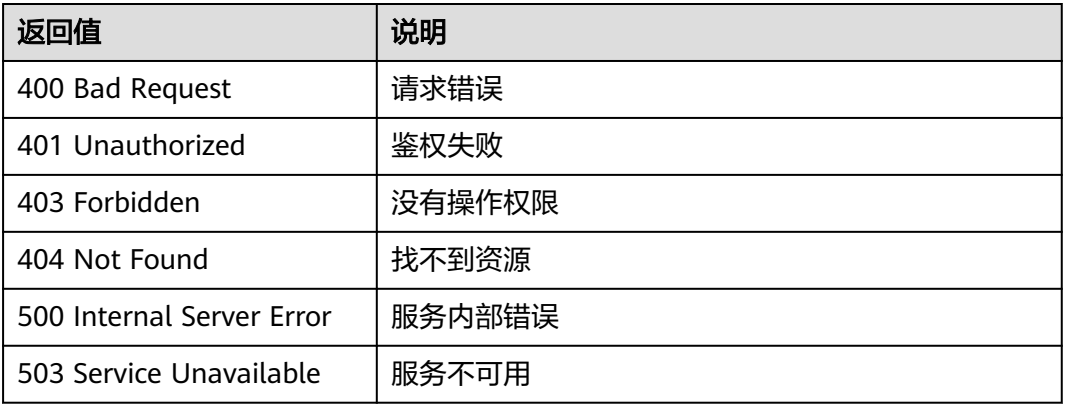

### 错误码

请参[见错误码。](#page-776-0)

# **5.2.7.2.3 personalrank** 算法(**personalrank**)

### 功能介绍

根据输入参数,执行personalrank算法。

PersonalRank算法又称Personalized PageRank算法。该算法继承了经典PageRank算 法的思想,利用图链接结构来递归计算各节点的重要性。与PageRank算法不同的是, 为了保证随机行走中各节点的访问概率能够反映出用户的偏好, PersonalRank算法在 随机行走中的每次跳转会以(1-alpha)的概率返回到source节点。

### **URI**

POST /ges/v1.0/{project\_id}/hyg/{graph\_name}/algorithm

#### 表 **5-436** 路径参数

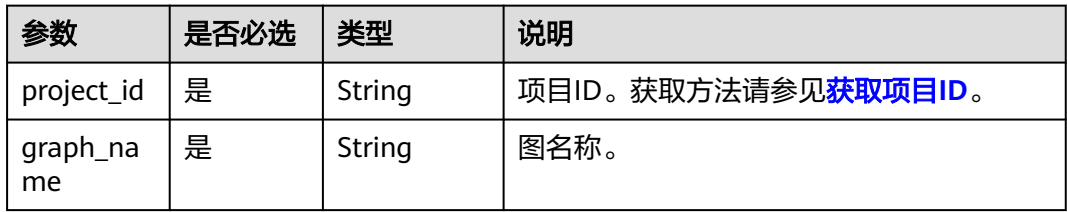

# 请求参数

#### 表 **5-437** 请求 Body 参数

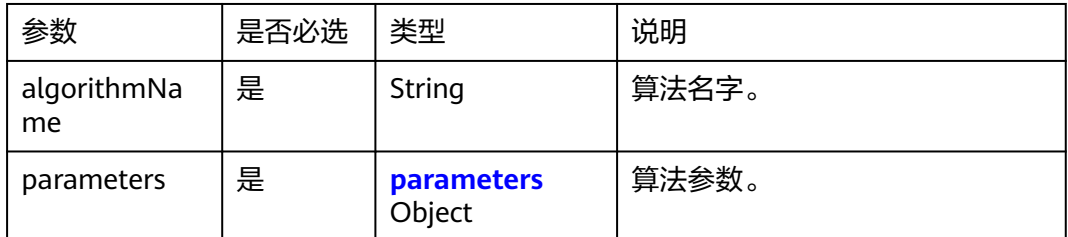

#### 表 **5-438** parameters

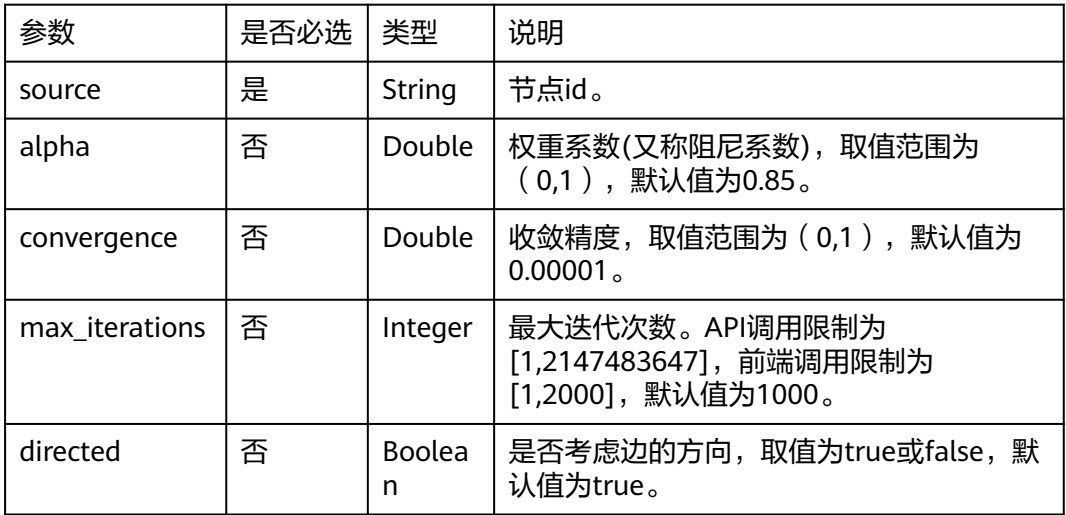

# 响应参数

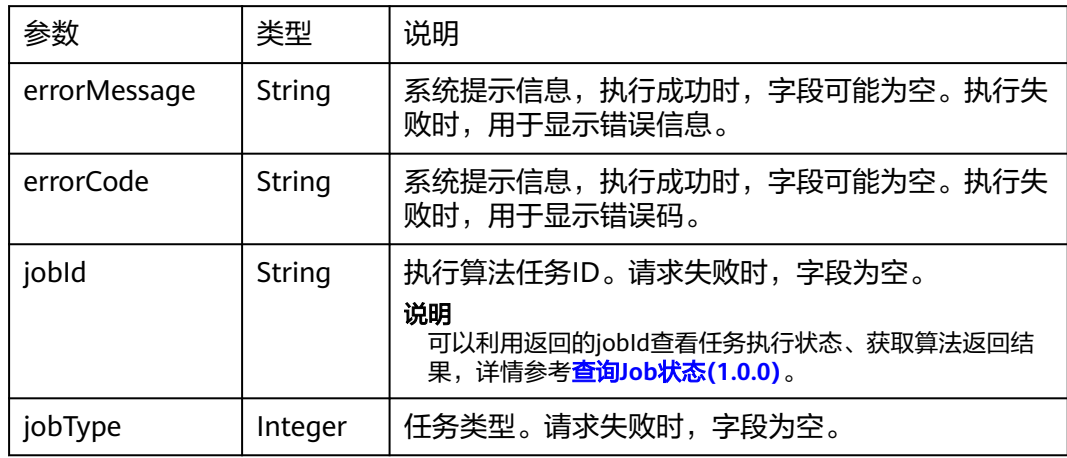

# 请求示例

POST http://{SERVER\_URL}/ges/v1.0/{project\_id}/hyg/{graph\_name}/algorithm {

```
 "algorithmName":"personalrank", 
 "parameters":{ 
   "source":"lili",
      "alpha":0.85,
      "convergence":0.00001, 
      "max_iterations":1000 
 } 
}
```
#### 说明

SERVER\_URL:图的访问地址,取值请参考业务面**API**[使用限制](#page-13-0)。

### 响应示例

#### 状态码: **200**

成功响应示例

Http Status Code: 200

{ "jobId": "4448c9fb-0b16-4a78-8d89-2a137c53454a001679122", "jobType": 1 }

#### 状态码: **400**

失败响应示例

```
Http Status Code: 400
{
"errorMessage":"graph [demo] is not found",
"errorCode":"GES.8402"
}
```
# 状态码

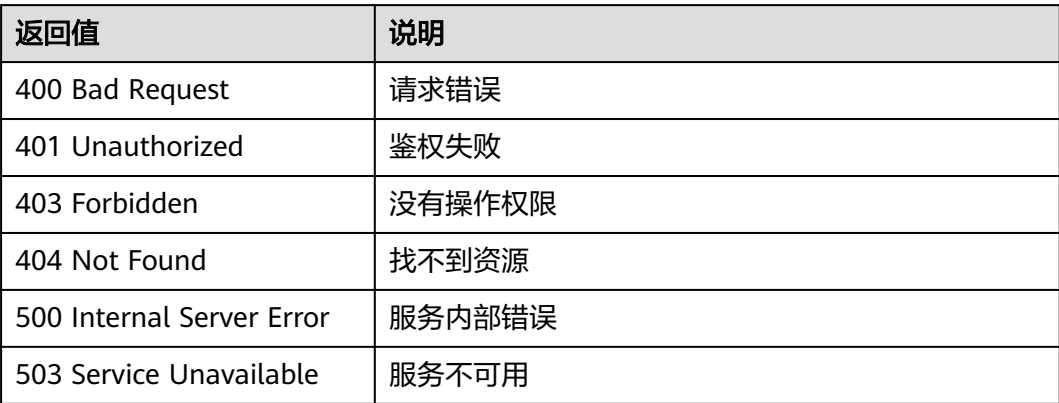

# 错误码

请参[见错误码。](#page-776-0)

# **5.2.7.2.4 k** 核算法(**kcore**)

### 功能介绍

根据输入参数,执行K核算法。

#### K核算法是图算法中的一个经典算法,用以计算每个节点的核数。其计算结果是判断节 点重要性最常用的参考值之一,较好的体现了节点的传播能力。

#### **URI**

POST /ges/v1.0/{project\_id}/hyg/{graph\_name}/algorithm

#### 表 **5-439** 路径参数

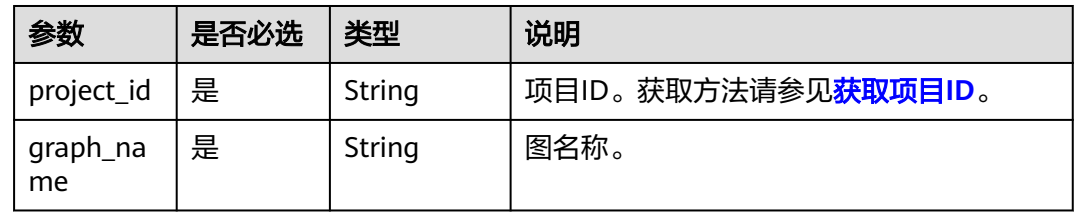

# 请求参数

#### 表 **5-440** 请求 Body 参数

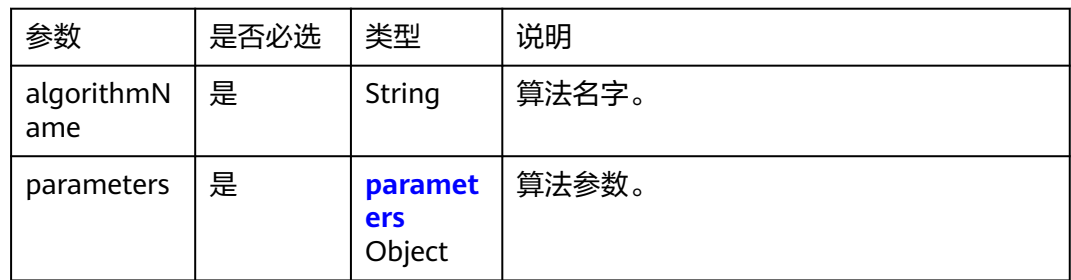

#### 表 **5-441** parameters

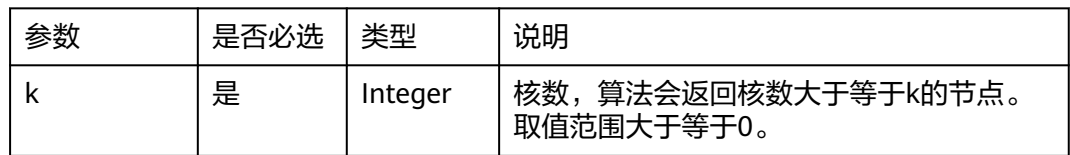

### 响应参数

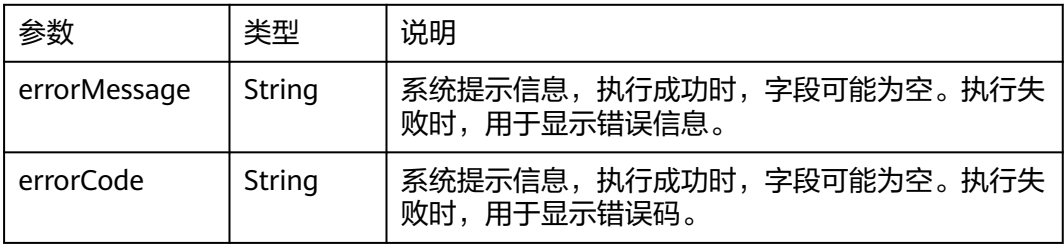

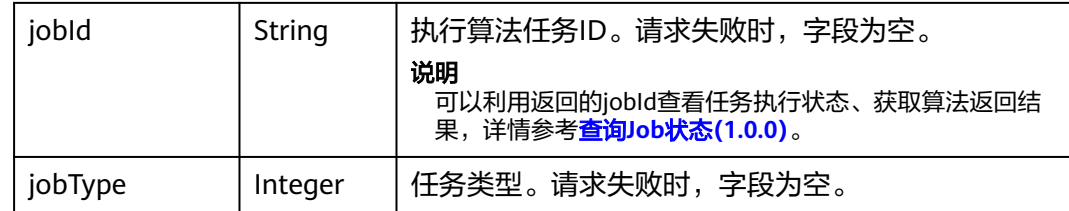

### 请求示例

POST http://{SERVER\_URL}/ges/v1.0/{project\_id}/hyg/{graph\_name}/algorithm

```
{
 "algorithmName":"kcore",
 "parameters":{
      "k":10
      }
}
```
说明

SERVER\_URL: 图的访问地址, 取值请参考业<mark>务面API[使用限制](#page-13-0)</mark>。

# 响应示例

#### 状态码: **200**

成功响应示例

Http Status Code: 200

```
{ 
"jobId": "4448c9fb-0b16-4a78-8d89-2a137c53454a001679122",
"jobType": 1
}
```
#### 状态码: **400**

#### 失败响应示例

Http Status Code: 400

{ "errorMessage":"graph [demo] is not found", "errorCode":"GES.8402" }

# 状态码

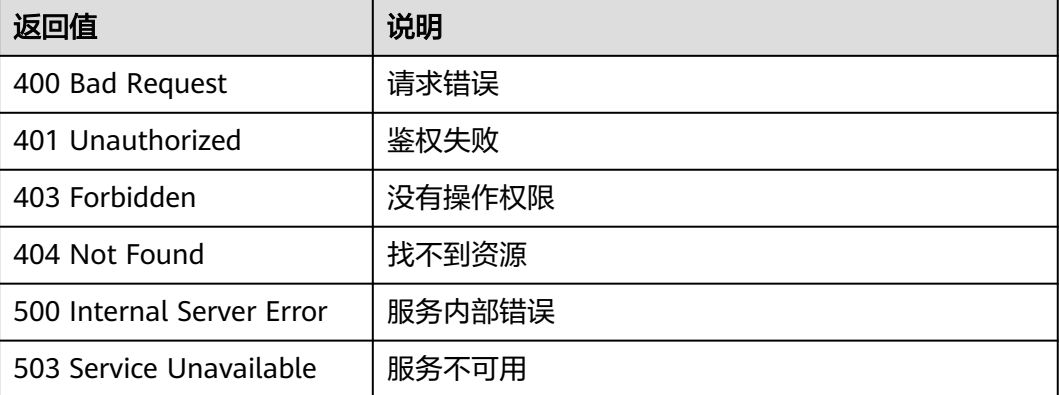

### 错误码

请参见<mark>错误码</mark>。

# **5.2.7.2.5 k** 跳算法(**k\_hop**)

### 功能介绍

根据输入参数,执行k跳算法。

k跳算法从起点出发,通过宽度优先搜索(BFS),找出k层与之关联的所有节点。找到 的子图称为起点的"ego-net"。k跳算法会返回ego-net中节点及其个数。

#### **URI**

POST /ges/v1.0/{project\_id}/hyg/{graph\_name}/algorithm

#### 表 **5-442** 路径参数

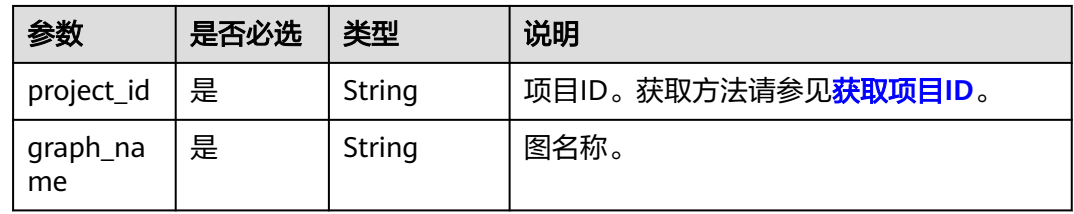

# 请求参数

### 表 **5-443** 请求 Body 参数

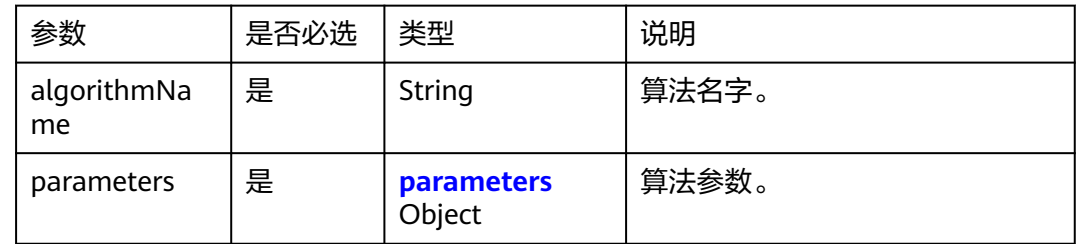

#### 表 **5-444** parameters

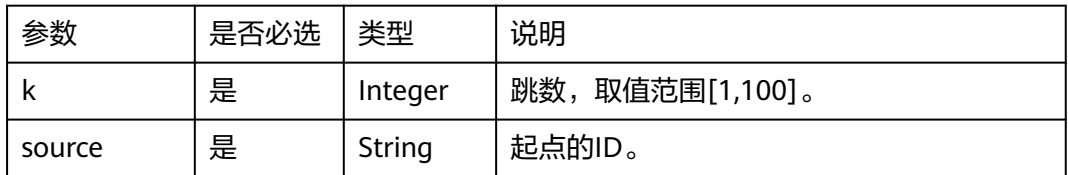

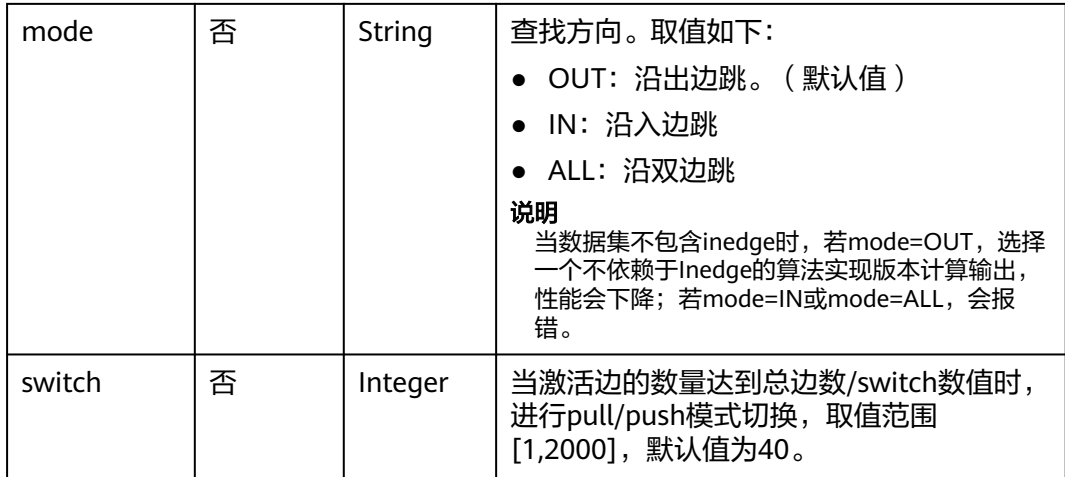

### 响应参数

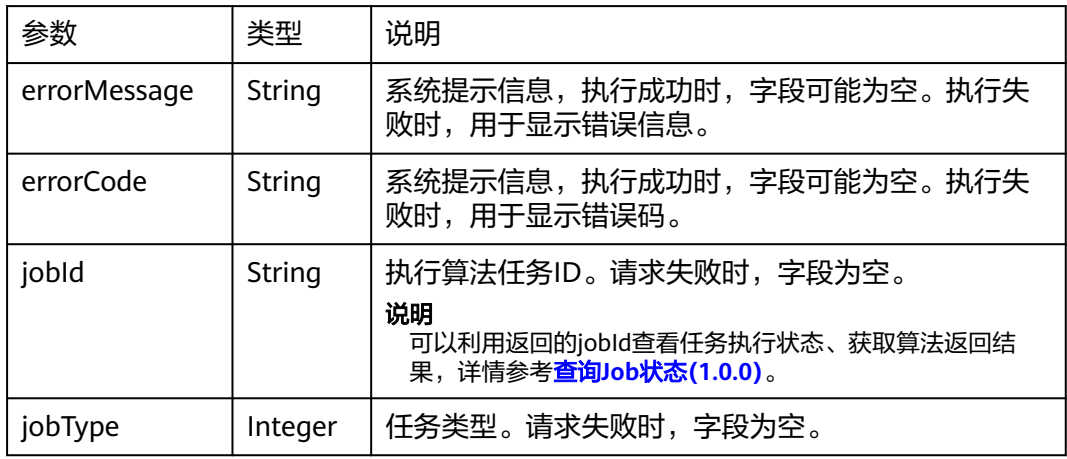

# 请求示例

POST http://{SERVER\_URL}/ges/v1.0/{project\_id}/hyg/{graph\_name}/algorithm

```
{
 "algorithmName":"k_hop",
 "parameters":{
     "k":3,
 "source":66,
 "mode":"ALL" 
 }
}
```
#### 说明

SERVER\_URL:图的访问地址,取值请参考业务面**API**[使用限制](#page-13-0)。

# 响应示例

### 状态码: **200**

成功响应示例

Http Status Code: 200 {

```
"jobId": "4448c9fb-0b16-4a78-8d89-2a137c53454a001679122",
"jobType": 1
}
```
#### 状态码: **400**

失败响应示例

Http Status Code: 400

{ "errorMessage":"graph [demo] is not found", "errorCode":"GES.8402" }

### 状态码

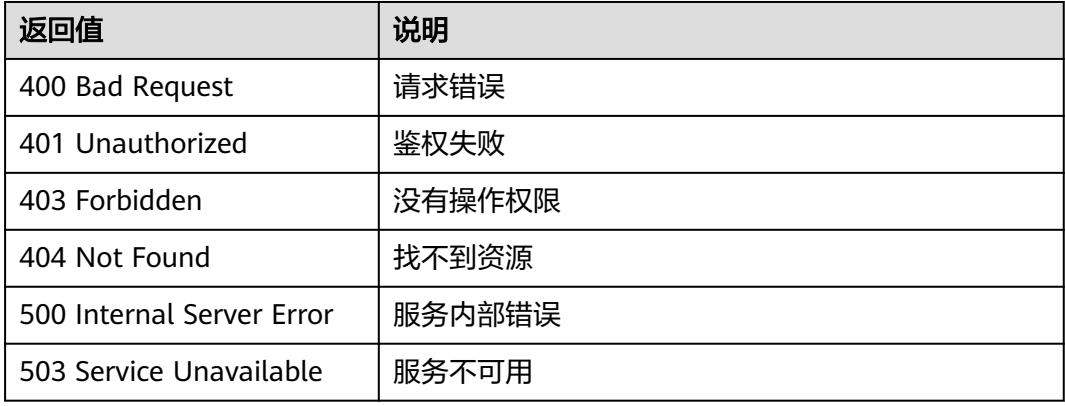

### 错误码

请参[见错误码。](#page-776-0)

### **5.2.7.2.6** 点集共同邻居**(common\_neighbors\_of\_vertex\_sets)**

### 功能介绍

根据输入参数,执行点集共同邻居算法。

点集共同邻居(Common Neighbors of Vertex Sets)可以得到两个点集合(群体集 合)所共有的邻居(即两个群体临域的交集),直观的发现与两个群体共同联系的对 象,

#### **URI**

POST /ges/v1.0/{project\_id}/hyg/{graph\_name}/algorithm

#### 表 **5-445** 路径参数

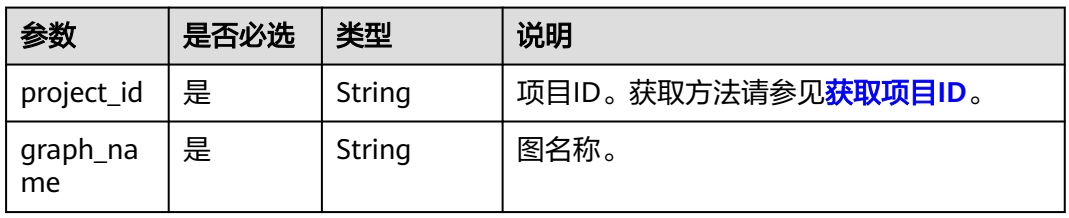

# 请求参数

### 表 **5-446** 请求 Body 参数

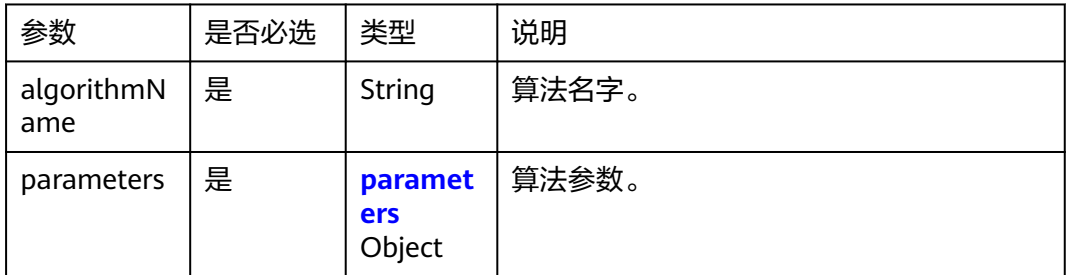

#### 表 **5-447** parameters

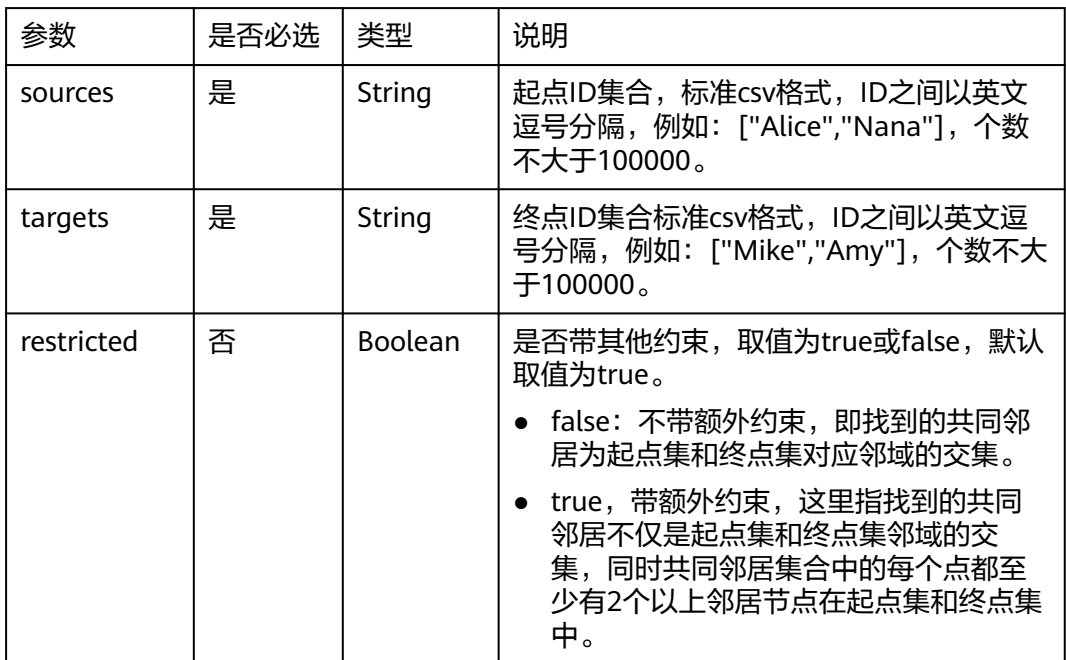

# 响应参数

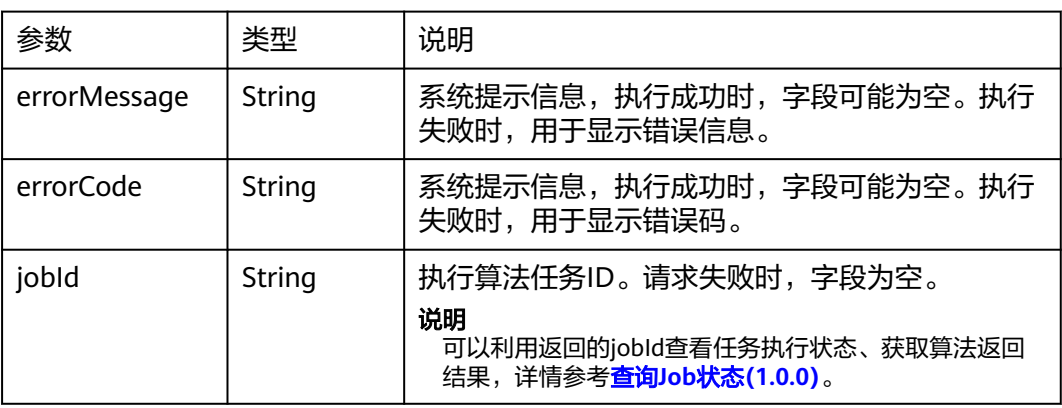

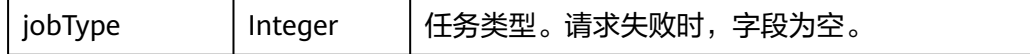

### 请求示例

POST http://{SERVER\_URL}/ges/v1.0/{project\_id}/hyg/{graph\_name}/algorithm

```
 { 
 "algorithmName":"common_neighbors_of_vertex_sets", 
 "parameters":{ 
 "sources"="Alice,Nana",
      "targets"="Mike,Amy" 
 } 
 }
```
#### 说明

SERVER\_URL:图的访问地址,取值请参考业务面**API**[使用限制](#page-13-0)。

### 响应示例

#### 状态码: **200**

成功响应示例

Http Status Code: 200

```
{ 
"jobId": "4448c9fb-0b16-4a78-8d89-2a137c53454a001679122",
"jobType": 1
}
```
#### 状态码: **400**

失败响应示例

Http Status Code: 400

{ "errorMessage":"graph [demo] is not found", "errorCode":"GES.8402" }

### 状态码

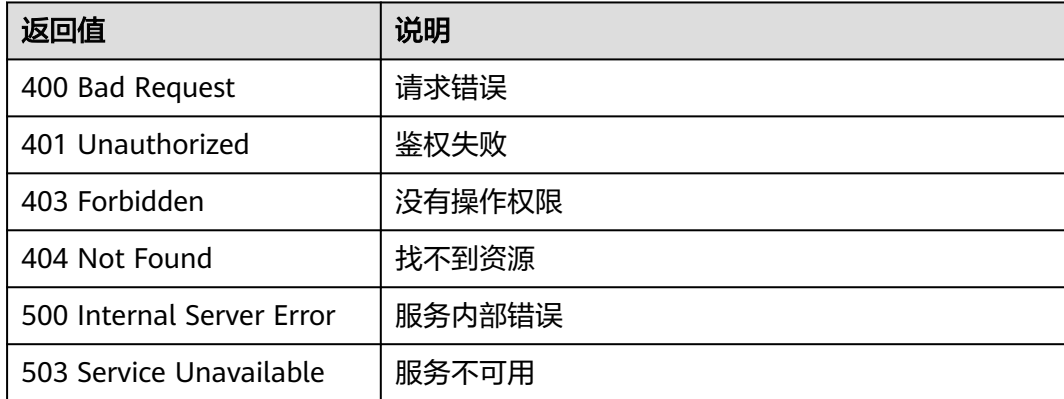

### 错误码

请参[见错误码。](#page-776-0)

# **5.2.7.2.7** 最短路径(**shortest\_path**)

# 功能介绍

根据输入参数,执行最短路径算法。

最短路径算法(Shortest Path)用以解决图论研究中的一个经典算法问题,旨在寻找 图中两节点之间的最短路径。

### **URI**

POST /ges/v1.0/{project\_id}/hyg/{graph\_name}/algorithm

#### 表 **5-448** 路径参数

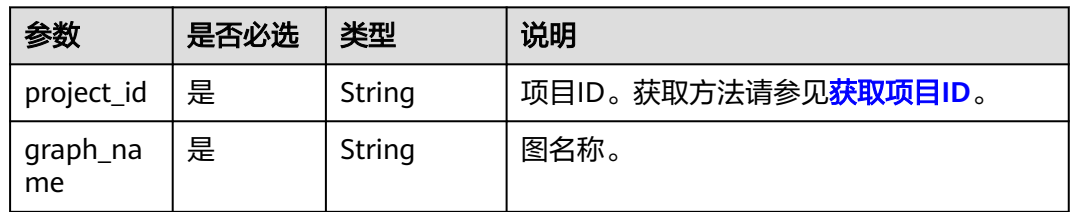

# 请求参数

#### 表 **5-449** 请求 Body 参数

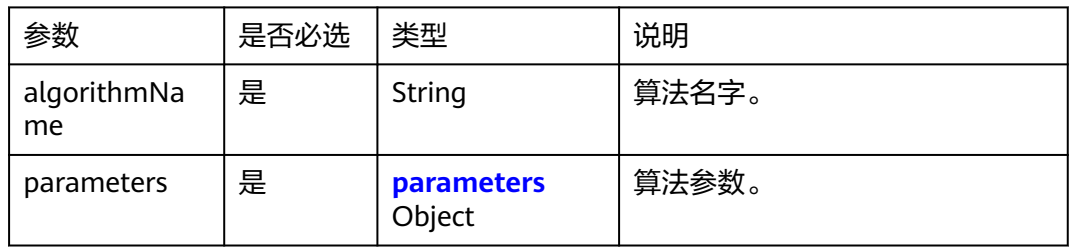

#### 表 **5-450** parameters

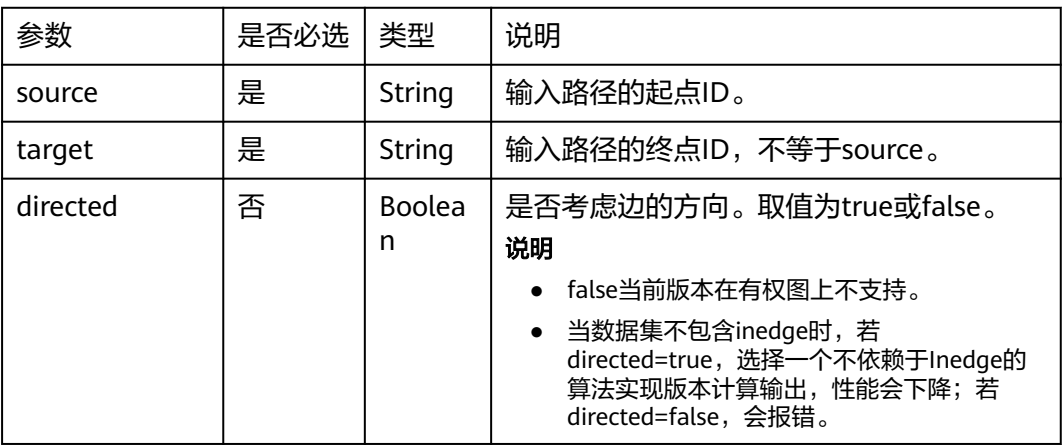

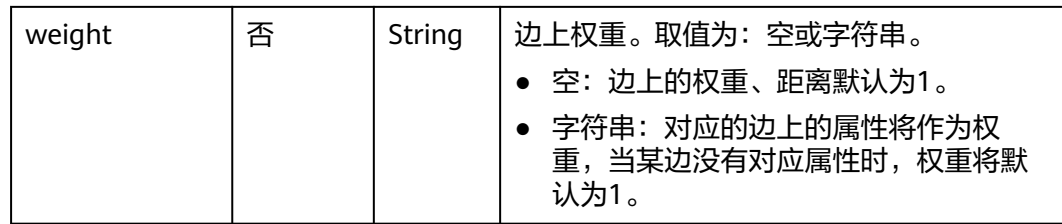

### 响应参数

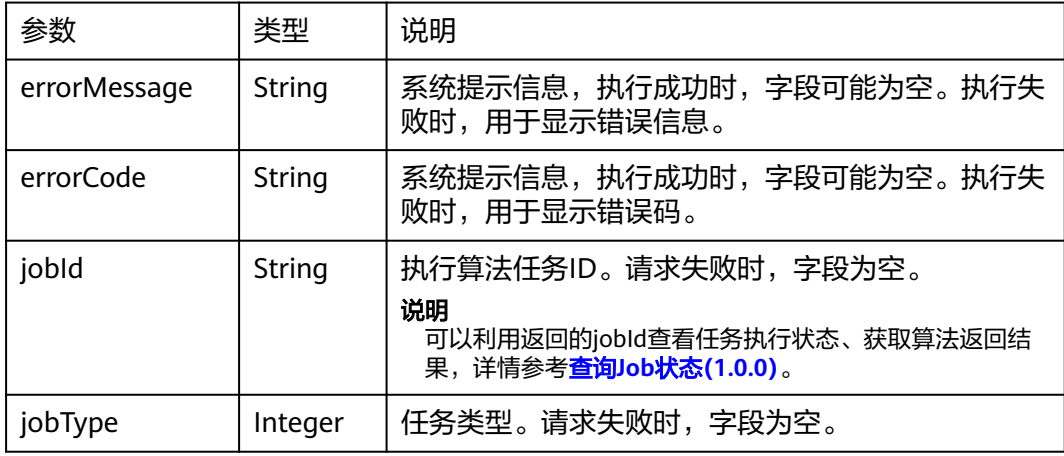

# 请求示例

```
POST /ges/v1.0/{project_id}/hyg/{graph_name}/algorithm
{
 "algorithmName":"shortest_path",
 "parameters":{
 "source":"1",
      "target":"5",
      "directed":true,
      "weight":"",
 }
}
```
#### 说明

SERVER\_URL:图的访问地址,取值请参考业务面**API**[使用限制](#page-13-0)。

# 响应示例

#### 状态码: **200**

成功响应示例

```
Http Status Code: 200
```

```
{ 
"jobId": "4448c9fb-0b16-4a78-8d89-2a137c53454a001679122",
"jobType": 1
}
```
#### 状态码: **400**

失败响应示例

Http Status Code: 400

{ "errorMessage":"graph [demo] is not found", "errorCode":"GES.8402" }

# 状态码

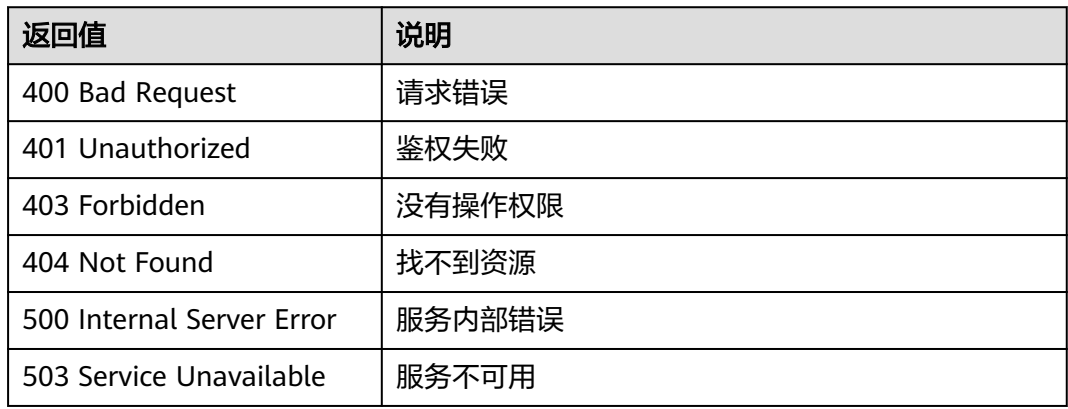

### 错误码

请参[见错误码。](#page-776-0)

# **5.2.7.2.8** 全最短路(**all\_shortest\_paths**)

# 功能介绍

根据输入参数,执行全最短路算法。

全最短路(all\_shortest\_paths)用以解决图论研究中的一个经典算法问题,旨在寻找 图中两节点之间所有的最短路径。

### **URI**

POST /ges/v1.0/{project\_id}/hyg/{graph\_name}/algorithm

#### 表 **5-451** 路径参数

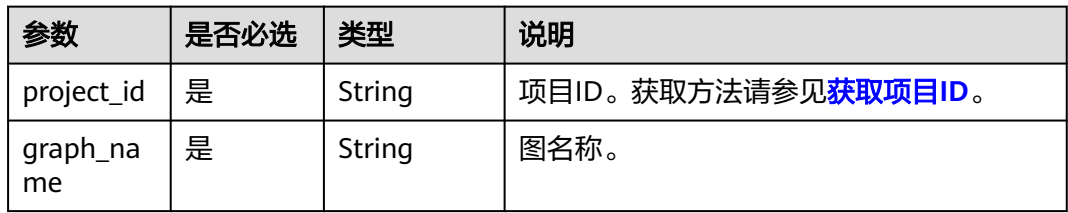

# 请求参数

表 **5-452** 请求 Body 参数

| 参数                | 是否必选 | 类型                   | 说明    |
|-------------------|------|----------------------|-------|
| algorithmNa<br>me | 是    | String               | 算法名字。 |
| parameters        | 是    | parameters<br>Object | 算法参数。 |

### 表 **5-453** parameters

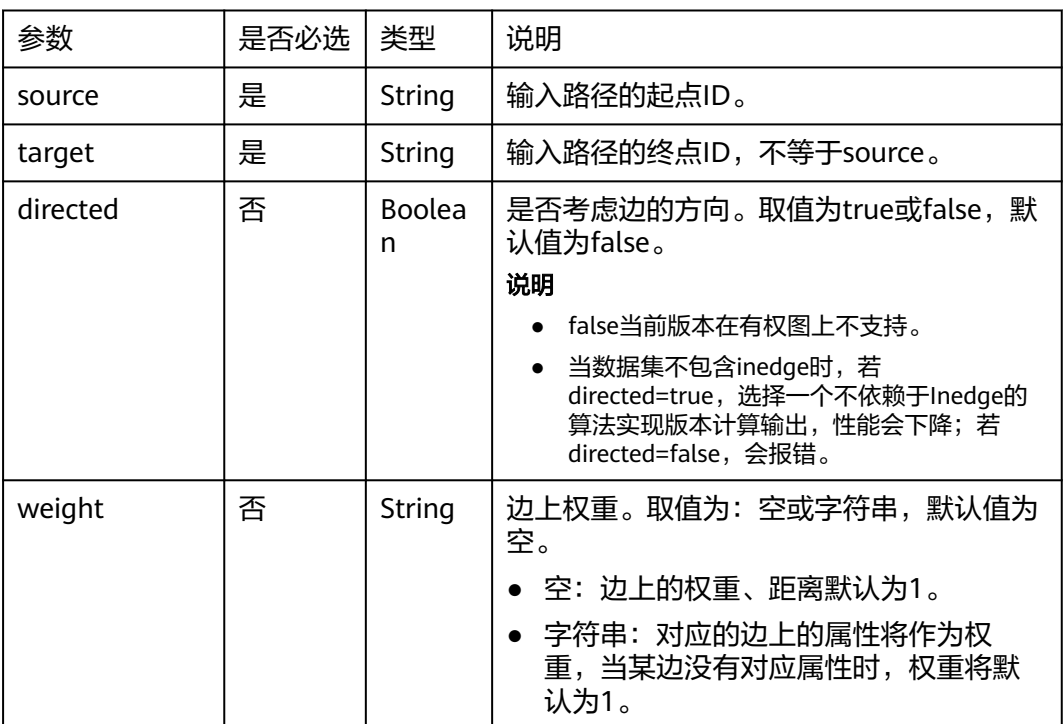

### 响应参数

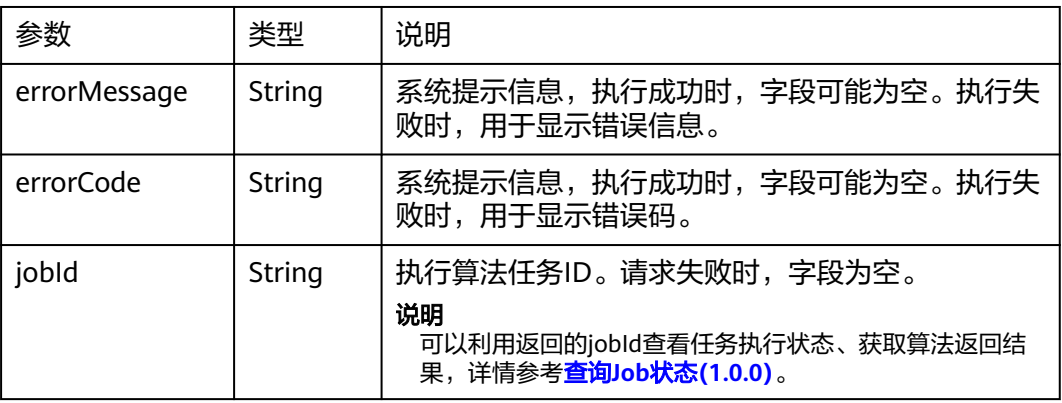

jobType | Integer | 任务类型。请求失败时,字段为空。

### 请求示例

```
POST /ges/v1.0/{project_id}/hyg/{graph_name}/algorithm
{
  "algorithmName":"all_shortest_paths",
 "parameters":{
 "source":"1",
"target":"5",
      "directed":true,
"weight":"",
      "num_thread":4
 }
}
```
#### 说明

SERVER\_URL:图的访问地址,取值请参考业务面**API**[使用限制](#page-13-0)。

### 响应示例

#### 状态码: **200**

成功响应示例

Http Status Code: 200

```
{ 
"jobId": "4448c9fb-0b16-4a78-8d89-2a137c53454a001679122",
"jobType": 1
}
```
#### 状态码: **400**

```
失败响应示例
```

```
Http Status Code: 400
{
"errorMessage":"graph [demo] is not found",
"errorCode":"GES.8402"
}
```
# 状态码

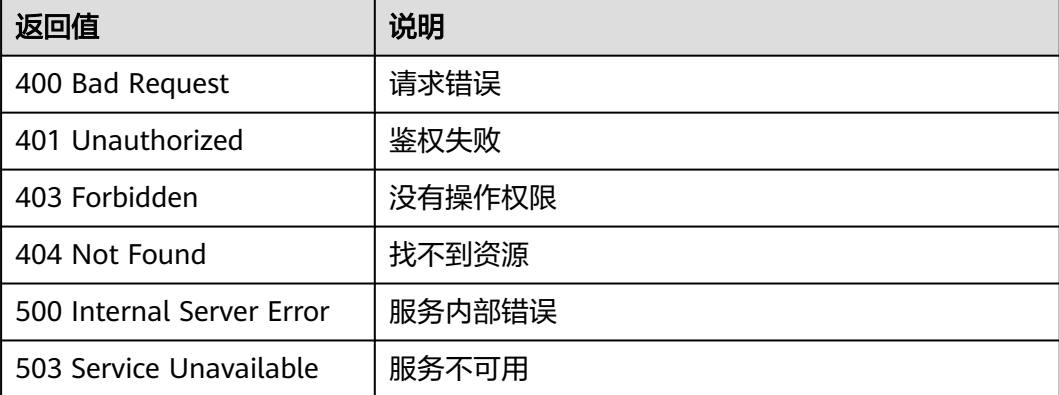

# 错误码

请参[见错误码。](#page-776-0)

# **5.2.7.2.9** 全对最短路径(**all\_pairs\_shortest\_paths**)

# 功能介绍

根据输入参数,执行全对最短路径算法。

全对最短路径(all\_pairs\_shortest\_paths)是寻找图中任意两点之间满足条件的最短路 径。

### **URI**

POST /ges/v1.0/{project\_id}/hyg/{graph\_name}/algorithm

#### 表 **5-454** 路径参数

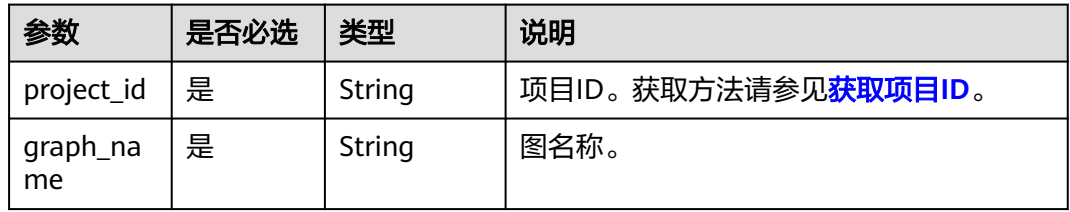

# 请求参数

### 表 **5-455** 请求 Body 参数

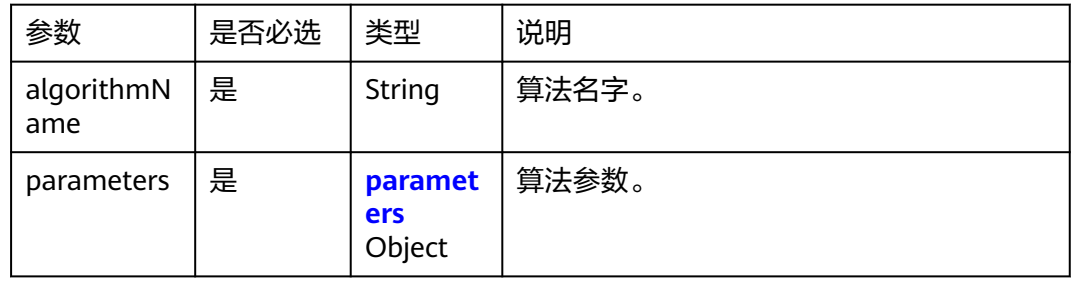

#### 表 **5-456** parameters

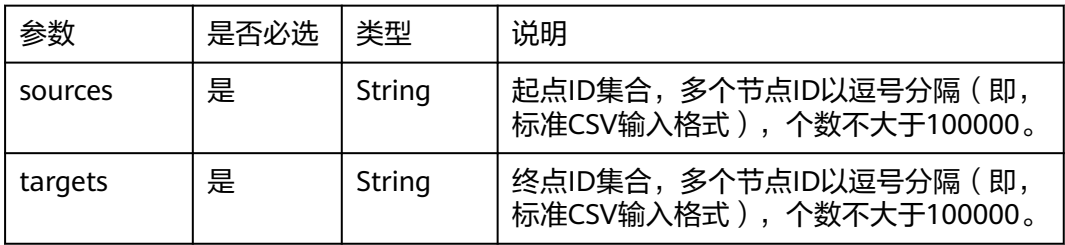

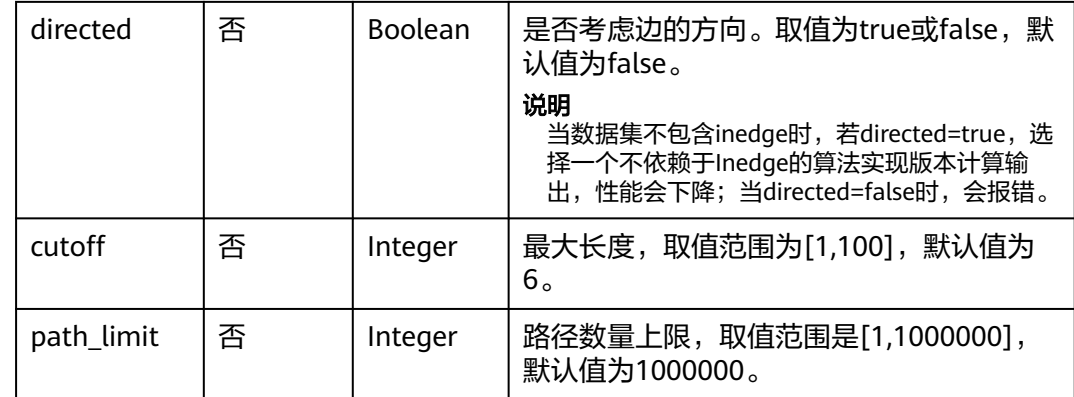

### 响应参数

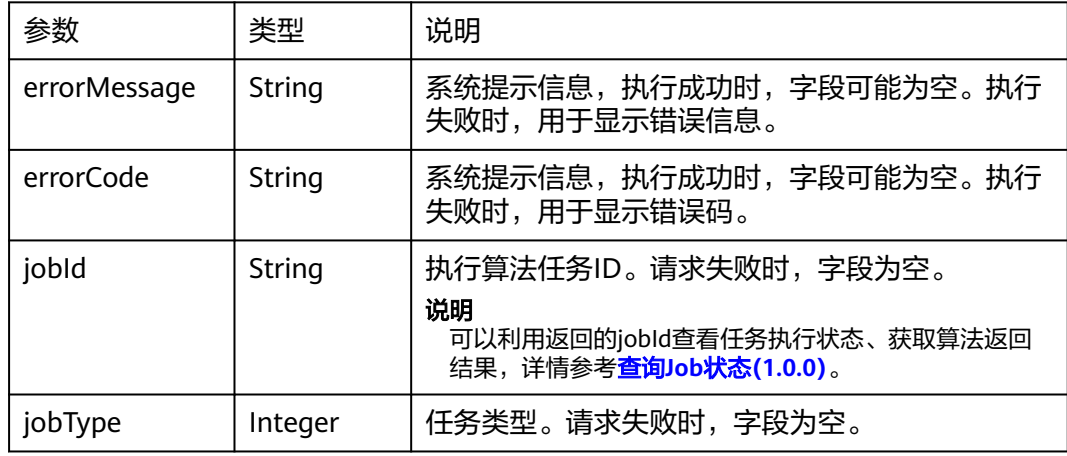

# 请求示例

POST http://{SERVER\_URL}/ges/v1.0/{project\_id}/hyg/{graph\_name}/algorithm

```
 { 
 "algorithmName":"all_pairs_shortest_paths", 
 "parameters":{ 
"sources":" 1,2",
 "targets":"5,6",
      "directed":true, 
      "cutoff":3,
      "path_limit":10000
   } 
 }
```
### 说明

SERVER\_URL:图的访问地址,取值请参考业务面**API**[使用限制](#page-13-0)。

# 响应示例

### 状态码: **200**

成功响应示例

Http Status Code: 200 {

```
"jobId": "4448c9fb-0b16-4a78-8d89-2a137c53454a001679122",
"jobType": 1
}
```
#### 状态码: **400**

失败响应示例

Http Status Code: 400

{ "errorMessage":"graph [demo] is not found", "errorCode":"GES.8402" }

### 状态码

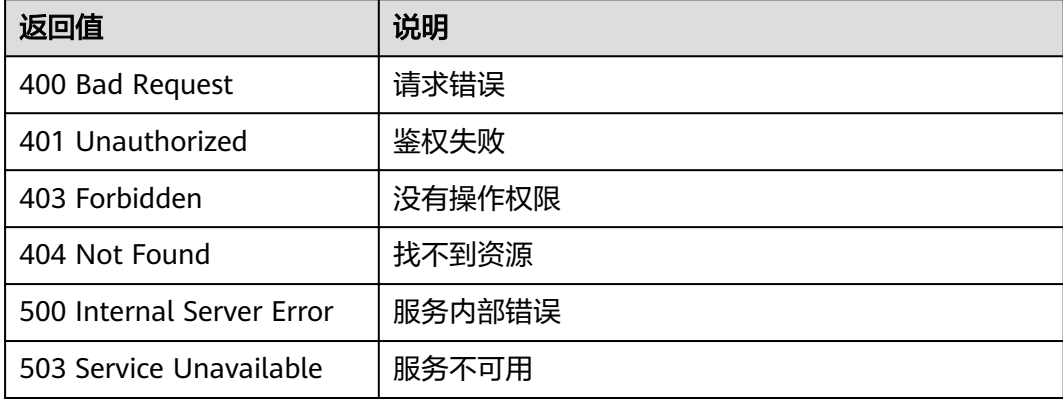

### 错误码

请参[见错误码。](#page-776-0)

# **5.2.7.2.10** 单源最短路算法(**sssp**)

# 功能介绍

根据输入参数,执行单源最短路算法。

单源最短路算法是对于给定一个节点(称为源),给出从该源节点出发到其余各节点 的最短路径长度。

### **URI**

POST /ges/v1.0/{project\_id}/hyg/{graph\_name}/algorithm

#### 表 **5-457** 路径参数

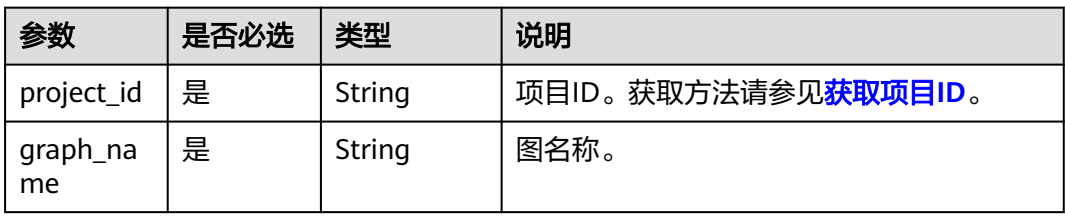
# 请求参数

#### 表 **5-458** 请求 Body 参数

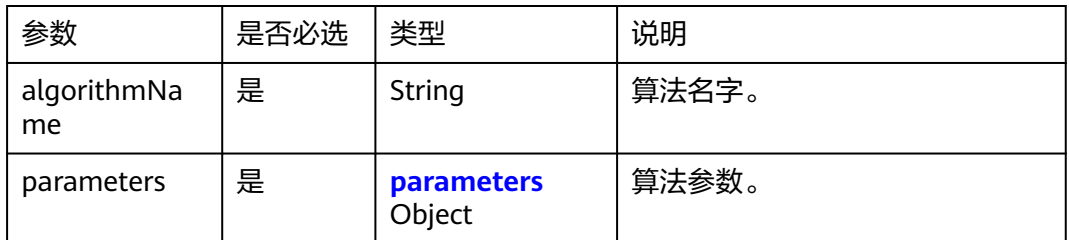

#### 表 **5-459** parameters

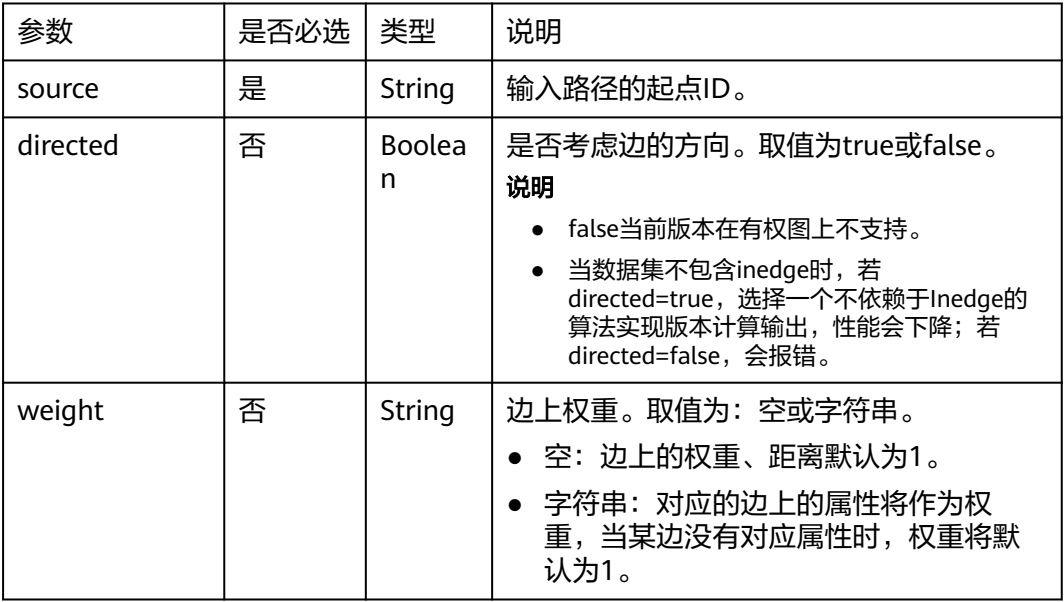

# 响应参数

### 表 **5-460** 响应 Body 参数

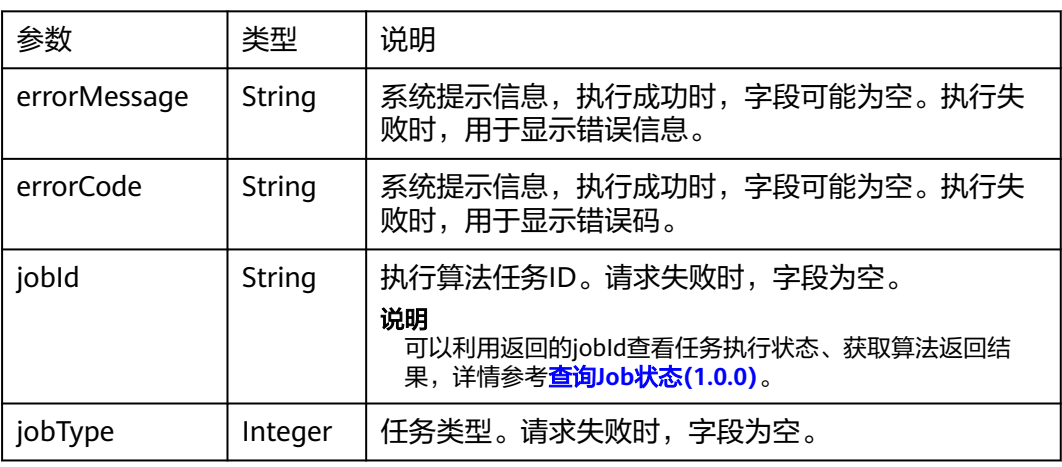

# 请求示例

POST http://{SERVER\_URL}/ges/v1.0/{project\_id}/hyg/{graph\_name}/algorithm

```
{
  "algorithmName":"sssp",
  "parameters":{
       "source":"1",
       "directed":true,
       "weight": ""
 }
}
```
### 说明

SERVER\_URL:图的访问地址,取值请参考业务面**API**[使用限制](#page-13-0)。

## 响应示例

#### 状态码: **200**

成功响应示例

Http Status Code: 200

```
{ 
"jobId": "4448c9fb-0b16-4a78-8d89-2a137c53454a001679122",
"jobType": 1
}
```
#### 状态码: **400**

失败响应示例

Http Status Code: 400 { "errorMessage":"graph [demo] is not found", "errorCode":"GES.8402" }

# 状态码

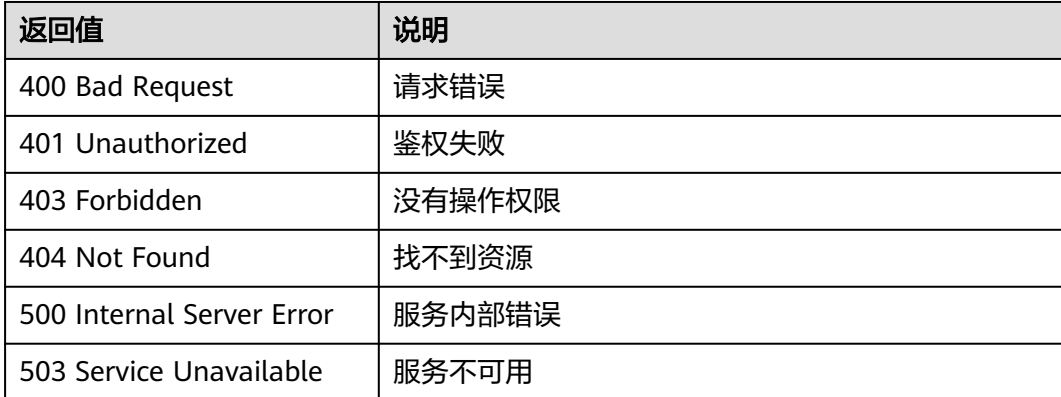

## 错误码

请参[见错误码。](#page-776-0)

# **5.2.7.2.11** 点集最短路(**shortest\_path\_of\_vertex\_sets**)

# 功能介绍

根据输入参数,执行点集最短路算法。

点集最短路(shortest\_path\_of\_vertex\_sets)用于发现两个点集之间的最短路径。

### **URI**

POST /ges/v1.0/{project\_id}/hyg/{graph\_name}/algorithm

#### 表 **5-461** 路径参数

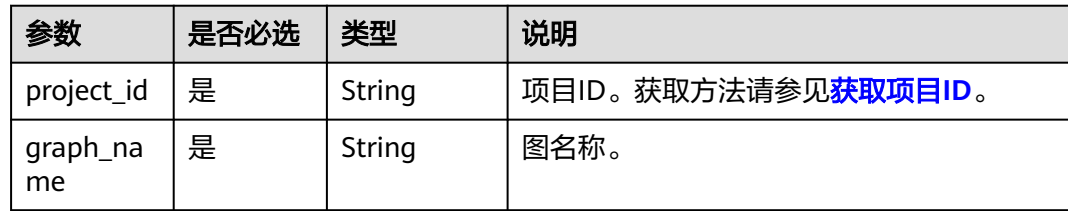

## 请求参数

#### 表 **5-462** 请求 Body 参数

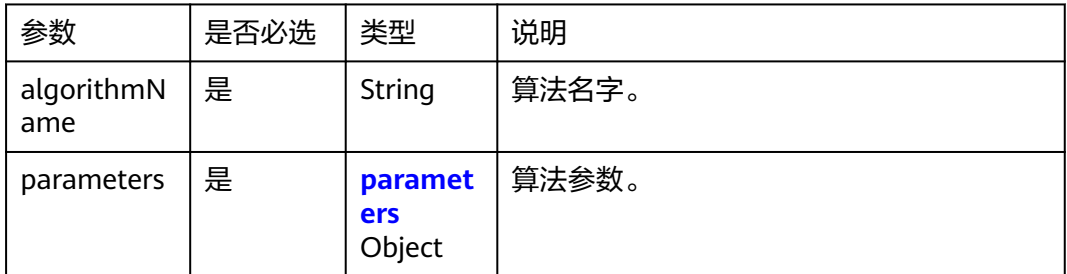

### 表 **5-463** parameters

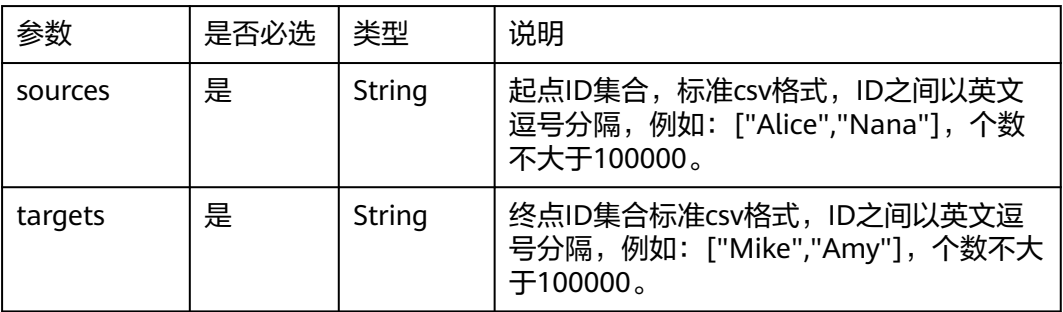

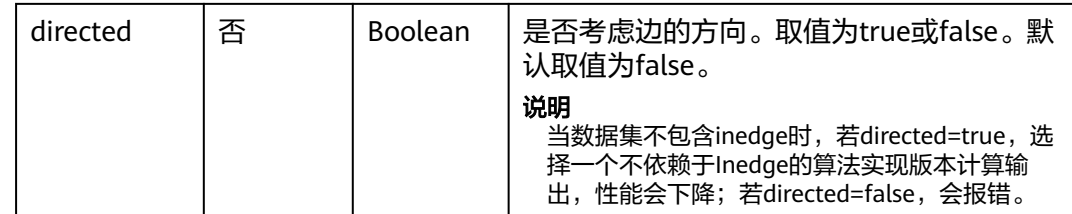

## 响应参数

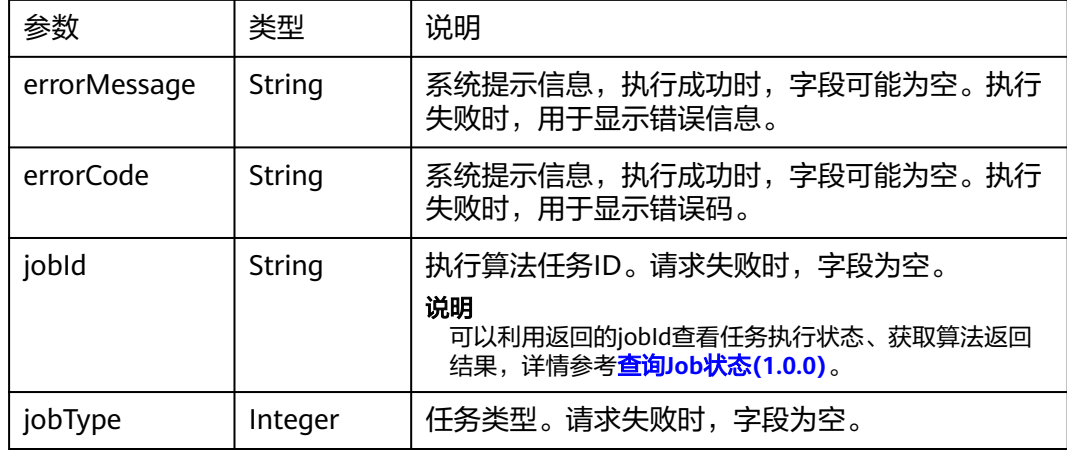

## 请求示例

POST http://{SERVER\_URL}/ges/v1.0/{project\_id}/hyg/{graph\_name}/algorithm

```
 { 
  "algorithmName":"shortest_path_of_vertex_sets",
  "parameters":{ 
      "sources: "145,78,77,76", 
 "targets": "23,32", 
 "directed": true
 } 
 }
```
#### 说明

SERVER\_URL:图的访问地址,取值请参考业务面**API**[使用限制](#page-13-0)。

## 响应示例

#### 状态码: **200**

#### 成功响应示例

```
Http Status Code: 200
{ 
"jobId": "4448c9fb-0b16-4a78-8d89-2a137c53454a001679122",
"jobType": 1
}
```
#### 状态码: **400**

失败响应示例

Http Status Code: 400 {

"errorMessage":"graph [demo] is not found", "errorCode":"GES.8402" }

## 状态码

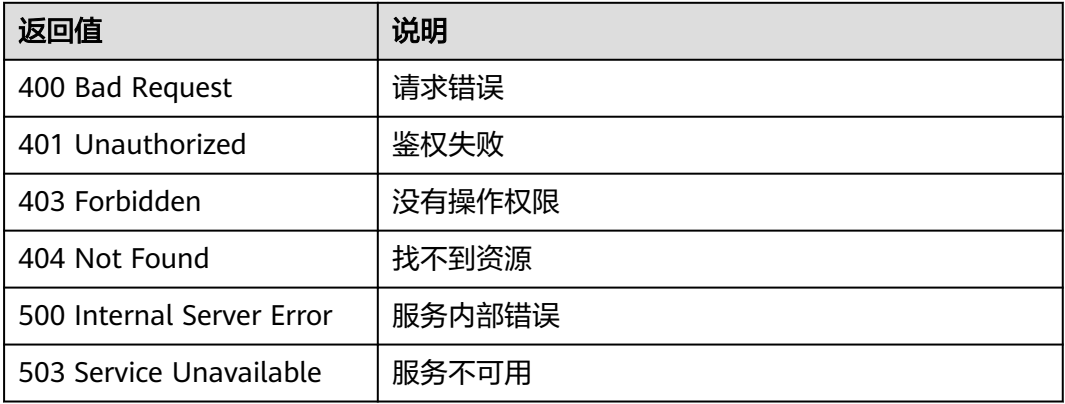

## 错误码

请参见<mark>错误码</mark>。

# **5.2.7.2.12** 点集全最短路(**all\_shortest\_paths\_of\_vertex\_sets**)

# 功能介绍

根据输入参数,执行点集全最短路算法。

点集全最短路(all\_shortest\_paths\_of\_vertex\_sets)用于发现两个点集之间的所有最 短路径。

### **URI**

POST /ges/v1.0/{project\_id}/hyg/{graph\_name}/algorithm

#### 表 **5-464** 路径参数

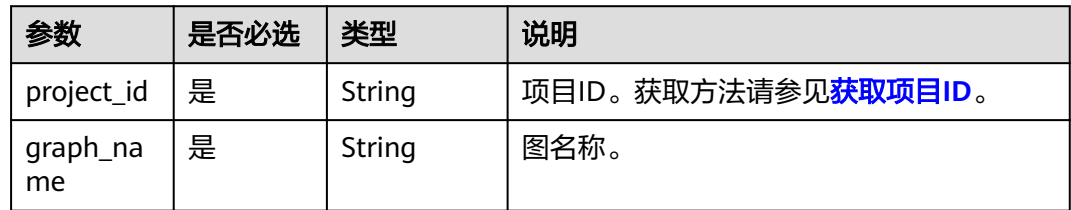

# 请求参数

表 **5-465** 请求 Body 参数

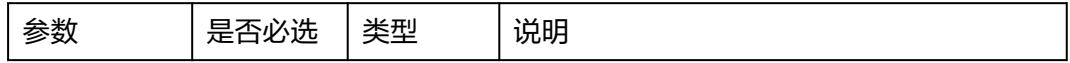

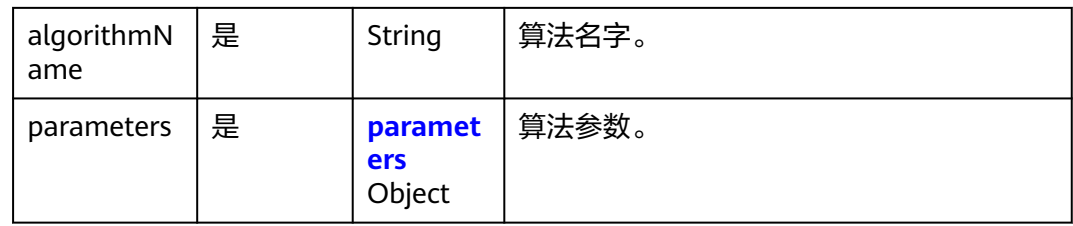

#### 表 **5-466** parameters

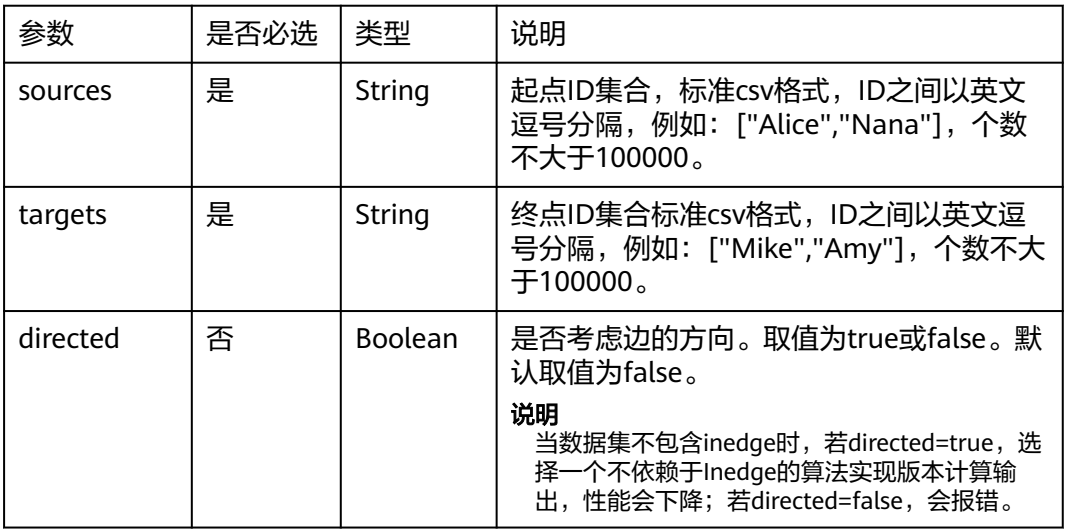

# 响应参数

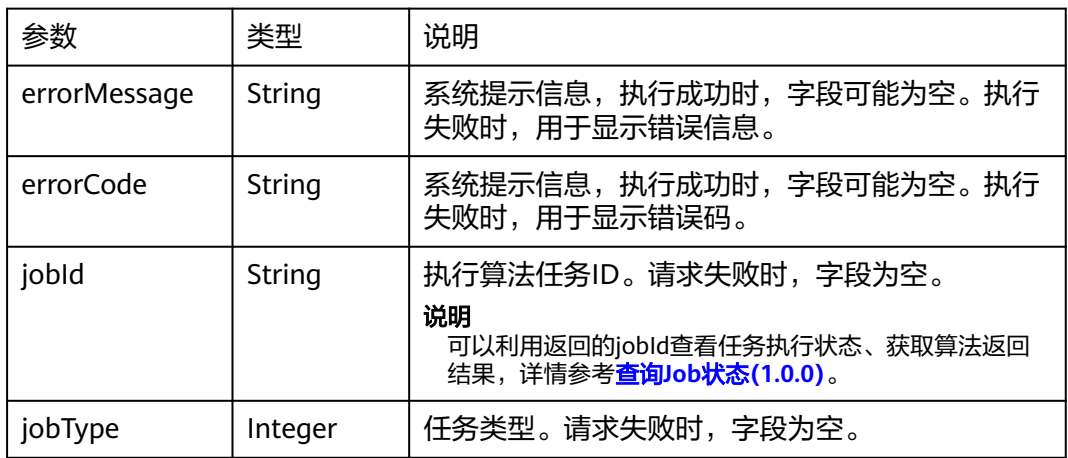

# 请求示例

POST http://{SERVER\_URL}/ges/v1.0/{project\_id}/hyg/{graph\_name}/algorithm

```
 {
 "algorithmName": "all_shortest_paths_of_vertex_sets",
 "parameters": {
 "sources": "145,78,77,76",
 "targets": "48,129,34,36",
 "directed": true
```
#### } }

#### 说明

SERVER URL: 图的访问地址,取值请参考业务面API[使用限制](#page-13-0)。

# 响应示例

#### 状态码: **200**

成功响应示例

Http Status Code: 200

{ "jobId": "4448c9fb-0b16-4a78-8d89-2a137c53454a001679122", "jobType": 1 }

#### 状态码: **400**

失败响应示例

Http Status Code: 400

{ "errorMessage":"graph [demo] is not found", "errorCode":"GES.8402" }

# 状态码

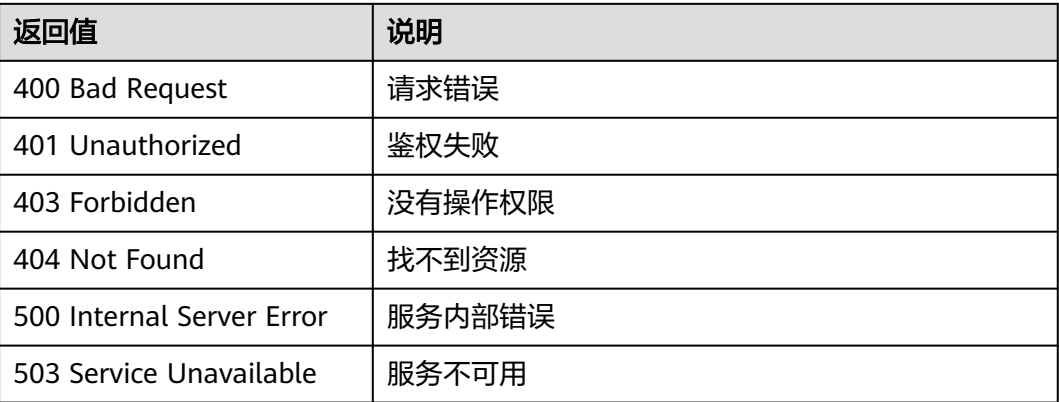

## 错误码

请参见<mark>错误码</mark>。

# **5.2.7.2.13** 连通分量(**connected\_component**)

## 功能介绍

根据输入参数,执行连通分量(Connected Component)算法。

连通分量代表图中的一个子图,当中所有节点都相互连接。考虑路径方向的为强连通 分量(strongly connected component),不考虑路径方向的为弱连通分量(weakly connected component)。连通分量算法(Connected Component)计算得到的是弱 连通分量。

### **URI**

POST /ges/v1.0/{project\_id}/hyg/{graph\_name}/algorithm

#### 表 **5-467** 路径参数

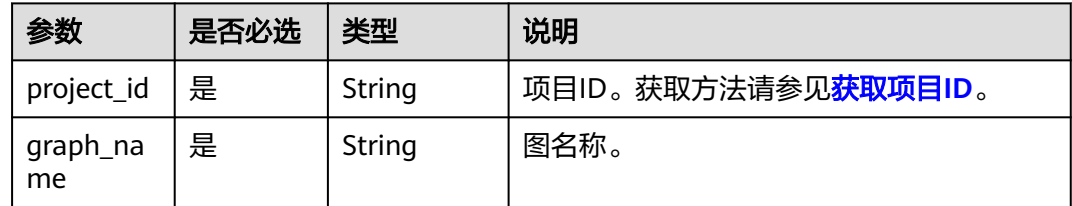

# 请求参数

#### 表 **5-468** 请求 Body 参数

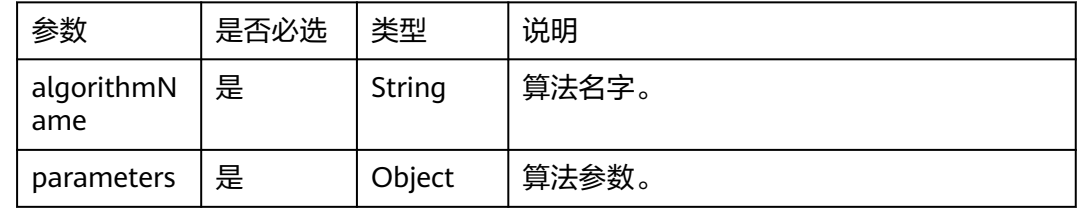

# 响应参数

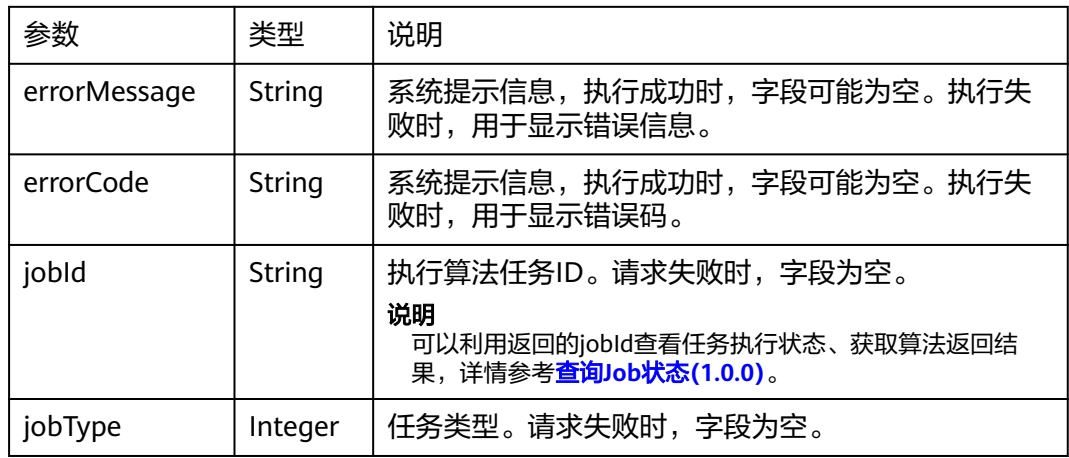

# 请求示例

POST http://{SERVER\_URL}/ges/v1.0/{project\_id}/hyg/{graph\_name}/algorithm

{ "algorithmName":"connected\_component", "parameters":{ } }

说明

SERVER\_URL:图的访问地址,取值请参考业务面**API**[使用限制](#page-13-0)。

# 响应示例

### 状态码: **200**

#### 成功响应示例

Http Status Code: 200

{ "jobId": "4448c9fb-0b16-4a78-8d89-2a137c53454a001679122", "jobType": 1 }

#### 状态码: **400**

#### 失败响应示例

Http Status Code: 400

{ "errorMessage":"graph [demo] is not found", "errorCode":"GES.8402" }

# 状态码

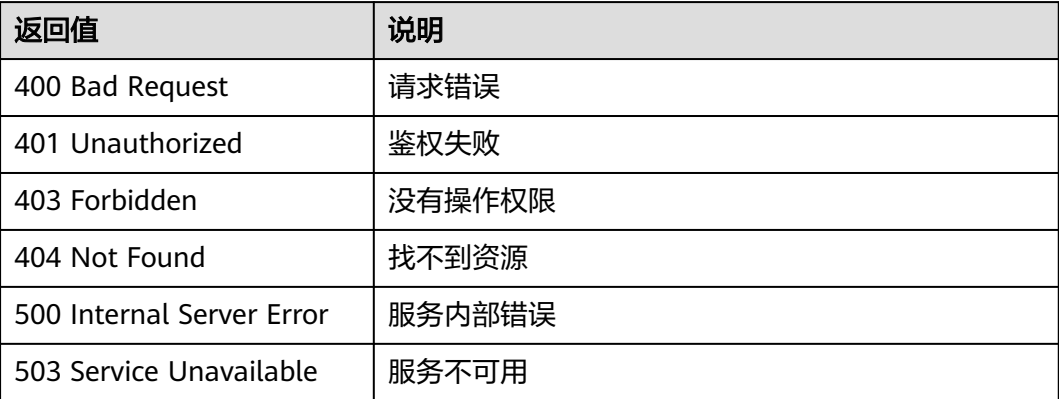

# 错误码

请参[见错误码。](#page-776-0)

# **5.2.7.2.14** 三角计数算法(**triangle\_count**)

# 功能介绍

根据输入参数,执行三角计数算法。

三角计数算法 (Triangle Count) 统计图中三角形个数。三角形越多, 代表图中节点关 联程度越高,组织关系越严密。

### **URI**

POST /ges/v1.0/{project\_id}/hyg/{graph\_name}/algorithm

#### 表 **5-469** 路径参数

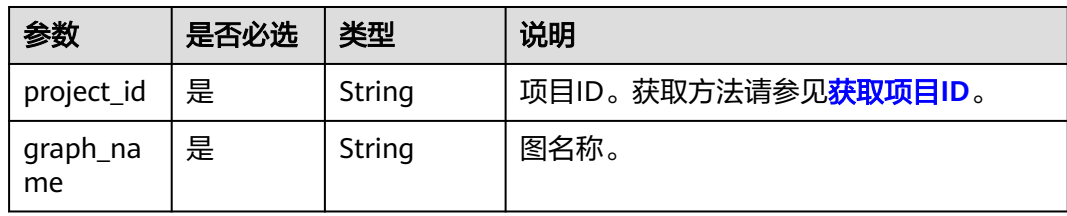

# 请求参数

### 表 **5-470** 请求 Body 参数

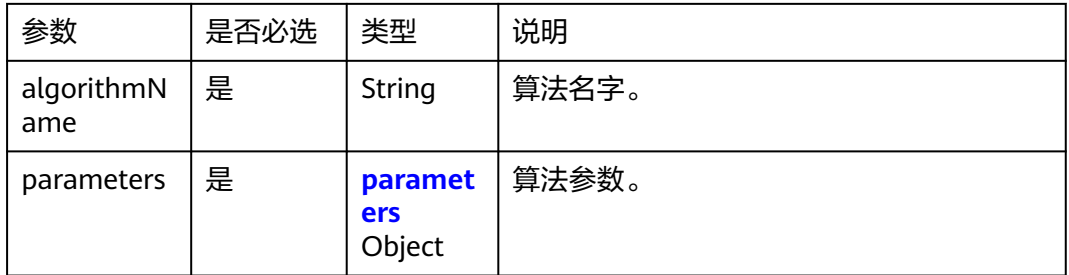

### 表 **5-471** parameters

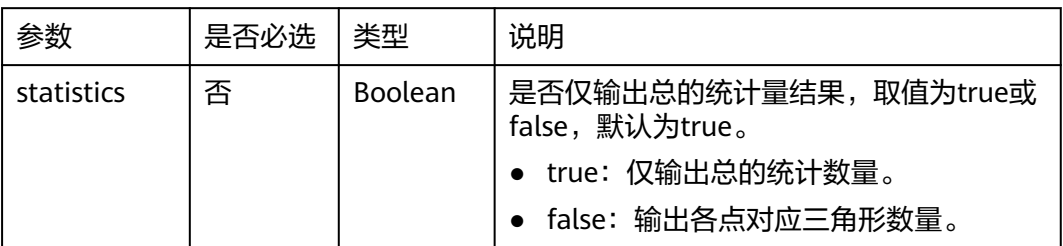

# 响应参数

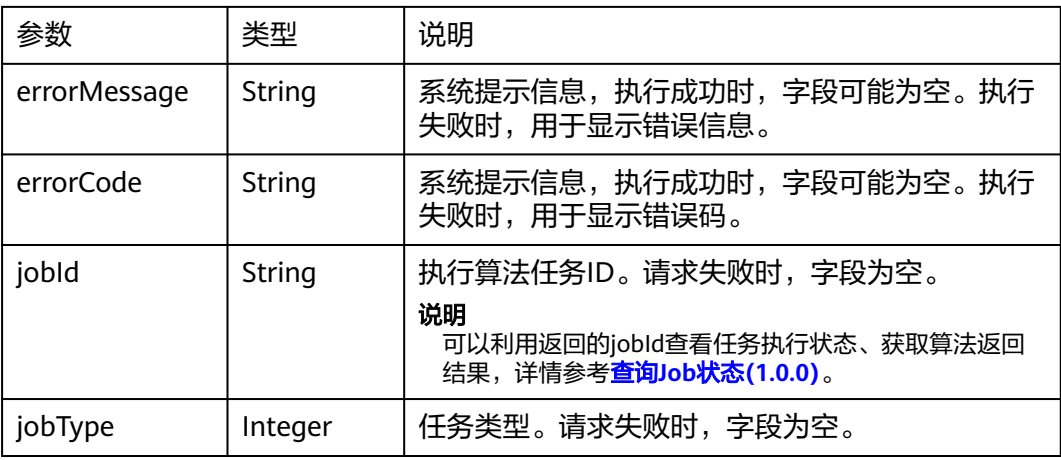

# 请求示例

POST http://{SERVER\_URL}/ges/v1.0/{project\_id}/graphs/{graph\_name}/action?action\_id=execute-algorithm

```
 "algorithmName":"triangle_count", 
  "parameters":{ 
 }
```
#### 说明

{

}

SERVER\_URL:图的访问地址,取值请参考业务面**API**[使用限制](#page-13-0)。

### 响应示例

#### 状态码: **200**

成功响应示例

Http Status Code: 200

{ "jobId": "4448c9fb-0b16-4a78-8d89-2a137c53454a001679122", "jobType": 1 }

#### 状态码: **400**

失败响应示例

```
Http Status Code: 400
{
"errorMessage":"graph [demo] is not found",
"errorCode":"GES.8402"
}
```
# 状态码

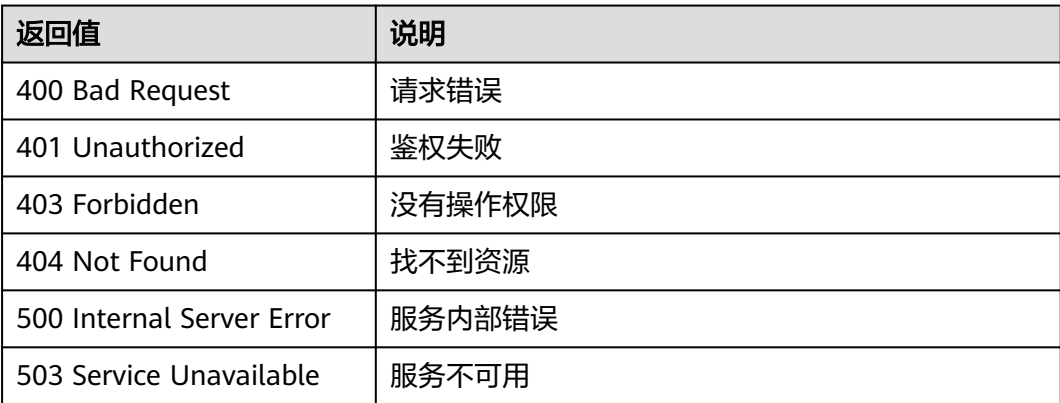

## 错误码

请参[见错误码。](#page-776-0)

# **5.2.7.2.15** 紧密中心度算法(**closeness**)

## 功能介绍

根据输入参数,执行紧密中心度算法。

紧密中心度算法(Closeness Centrality)计算一批节点到所有其他可达节点的最短距 离的倒数,进行累积后归一化的值。

### **URI**

POST /ges/v1.0/{project\_id}/hyg/{graph\_name}/algorithm

#### 表 **5-472** 路径参数

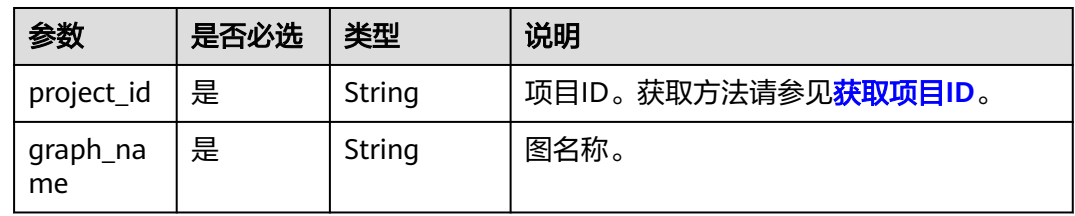

# 请求参数

#### 表 **5-473** 请求 Body 参数

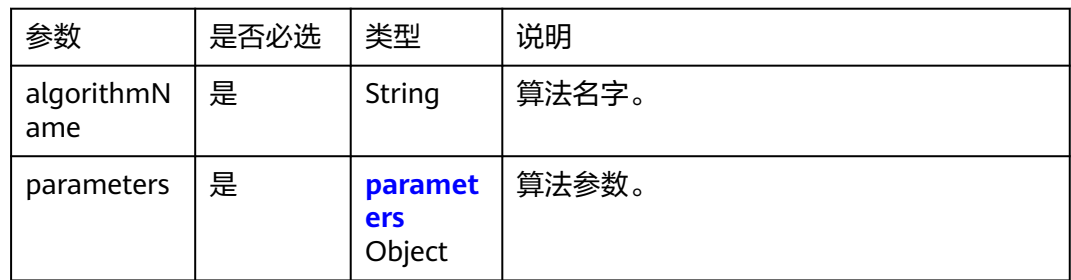

### 表 **5-474** parameters

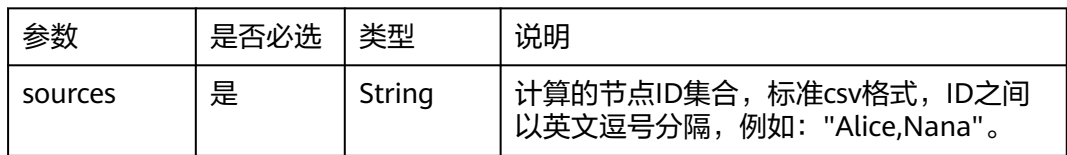

# 响应参数

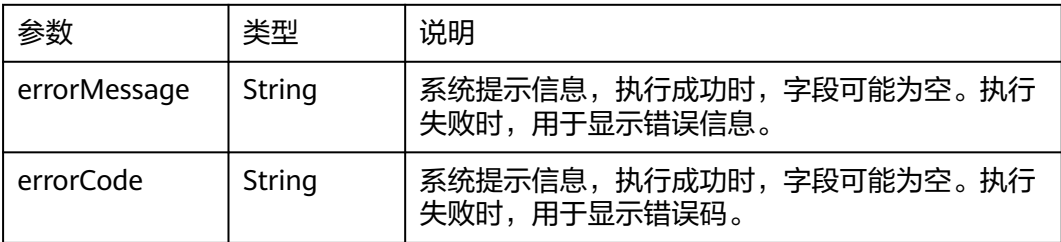

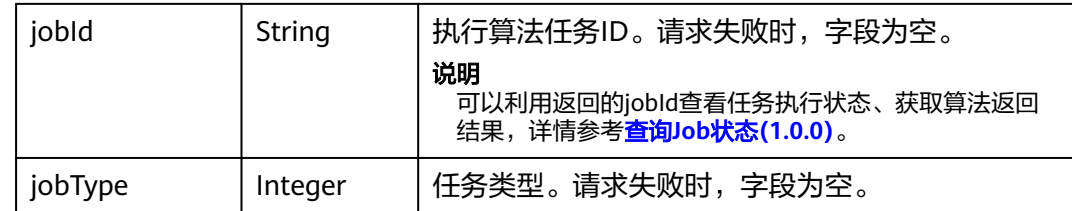

## 请求示例

POST http://{SERVER\_URL}/ges/v1.0/{project\_id}/hyg/{graph\_name}/algorithm

```
 { 
  "algorithmName":"closeness", 
 "parameters":{ 
 "sources":"1,2,3"
 } 
 }
```
### 说明

SERVER\_URL: 图的访问地址, 取值请参考业<mark>务面API[使用限制](#page-13-0)</mark>。

## 响应示例

#### 状态码: **200**

成功响应示例

Http Status Code: 200

```
{ 
"jobId": "4448c9fb-0b16-4a78-8d89-2a137c53454a001679122",
"jobType": 1
}
```
#### 状态码: **400**

#### 失败响应示例

Http Status Code: 400

{ "errorMessage":"graph [demo] is not found", "errorCode":"GES.8402" }

# 状态码

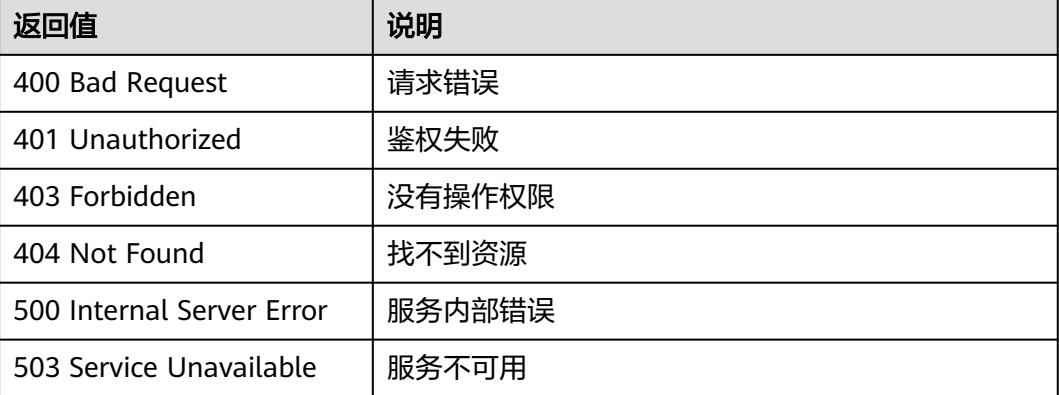

# 错误码

请参[见错误码。](#page-776-0)

# **5.2.7.2.16** 中介中心度算法(**betweenness**)

# 功能介绍

根据输入参数,执行中介中心度算法。

中介中心度算法(Betweenness Centrality)以经过某个节点的最短路径数目来刻画节 点重要性的指标。

#### **URI**

POST /ges/v1.0/{project\_id}/hyg/{graph\_name}/algorithm

#### 表 **5-475** 路径参数

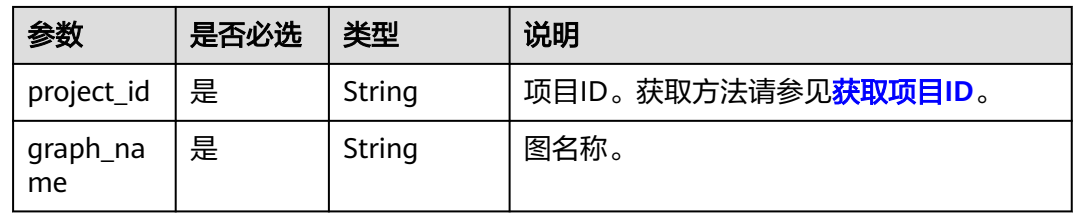

# 请求参数

### 表 **5-476** 请求 Body 参数

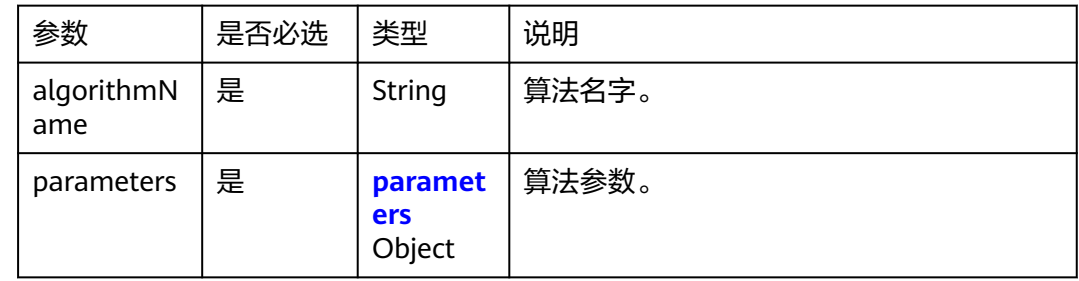

#### 表 **5-477** parameters

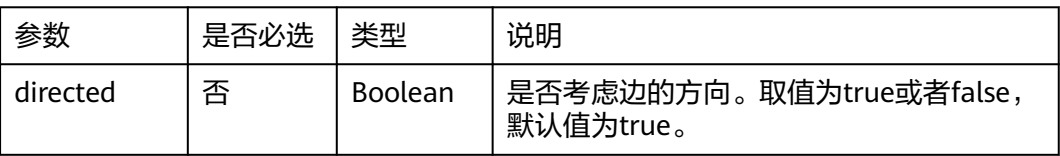

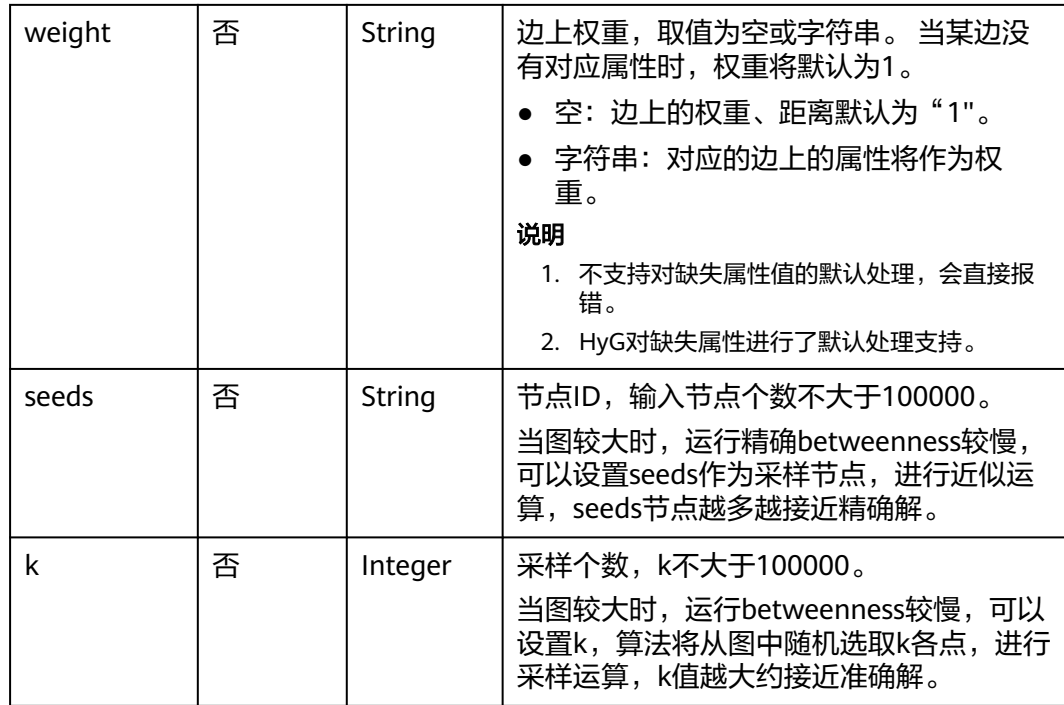

#### 说明

当进行采样近似betweenness运算时,seeds和k参数二选一输入即可,当两者同时输入时,默认 以seeds节点作为采样节点运算,忽略k。

## 响应参数

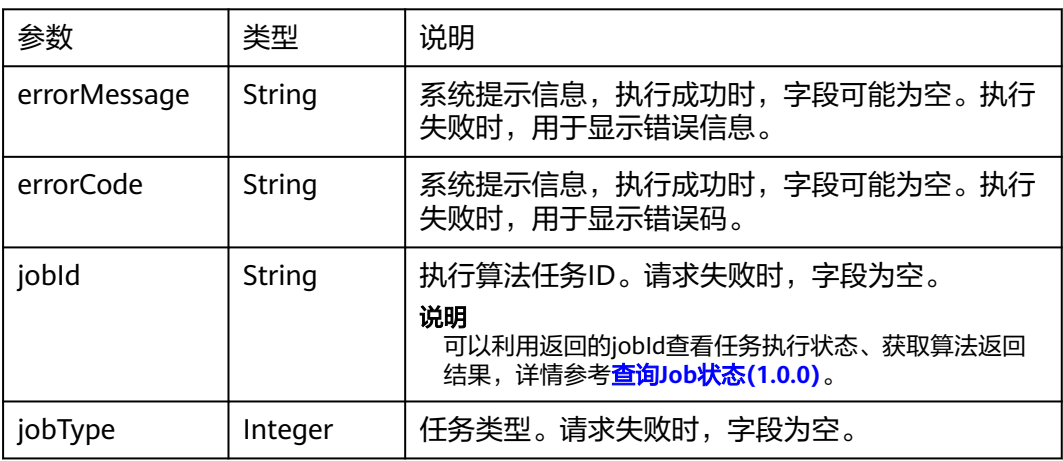

# 请求示例

POST http://{SERVER\_URL}/ges/v1.0/{project\_id}/hyg/{graph\_name}/algorithm

```
 { 
 "algorithmName":"betweenness", 
 "parameters":{ 
 "seeds":"1,2",
```

```
 "directed":true
```
#### } }

## 说明

SERVER\_URL:图的访问地址,取值请参考业务面**API**[使用限制](#page-13-0)。

# 响应示例

### 状态码: **200**

成功响应示例

Http Status Code: 200

{ "jobId": "4448c9fb-0b16-4a78-8d89-2a137c53454a001679122", "jobType": 1 }

#### 状态码: **400**

失败响应示例

Http Status Code: 400

{ "errorMessage":"graph [demo] is not found", "errorCode":"GES.8402" }

# 状态码

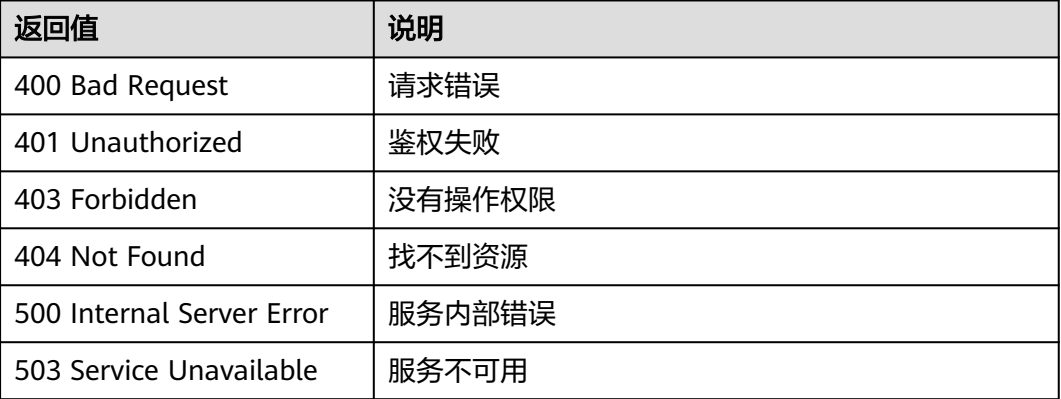

# 错误码

请参[见错误码。](#page-776-0)

# **5.2.7.2.17** 边中介中心度(**edge\_betweenness**)

## 功能介绍

根据输入参数,执行边中介中心度算法。

边中介中心度算法(edge\_betweenness)以经过某条边的最短路径数目来刻画边重要 性的指标。

### **URI**

POST /ges/v1.0/{project\_id}/hyg/{graph\_name}/algorithm

### 表 **5-478** 路径参数

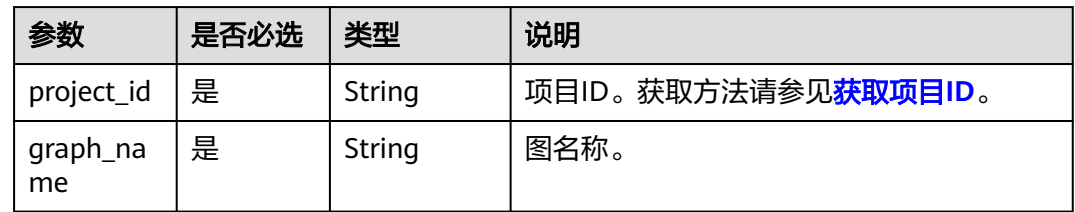

# 请求参数

#### 表 **5-479** 请求 Body 参数

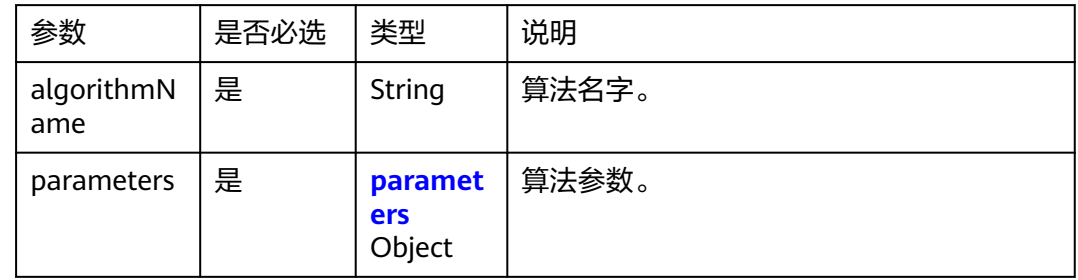

#### 表 **5-480** parameters

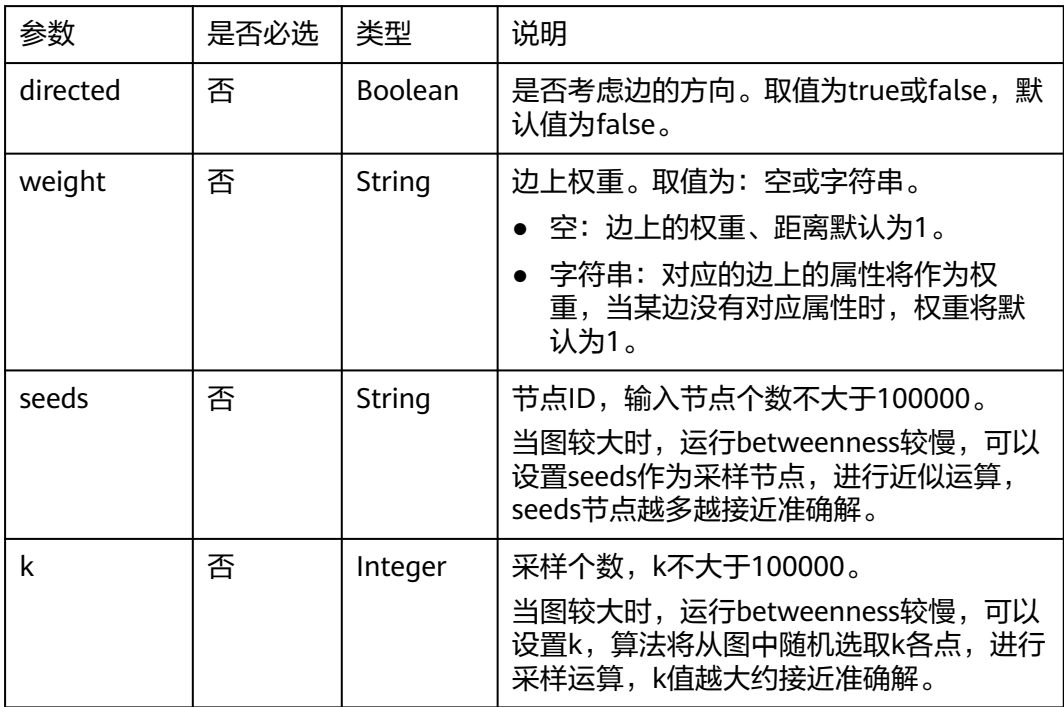

## 响应参数

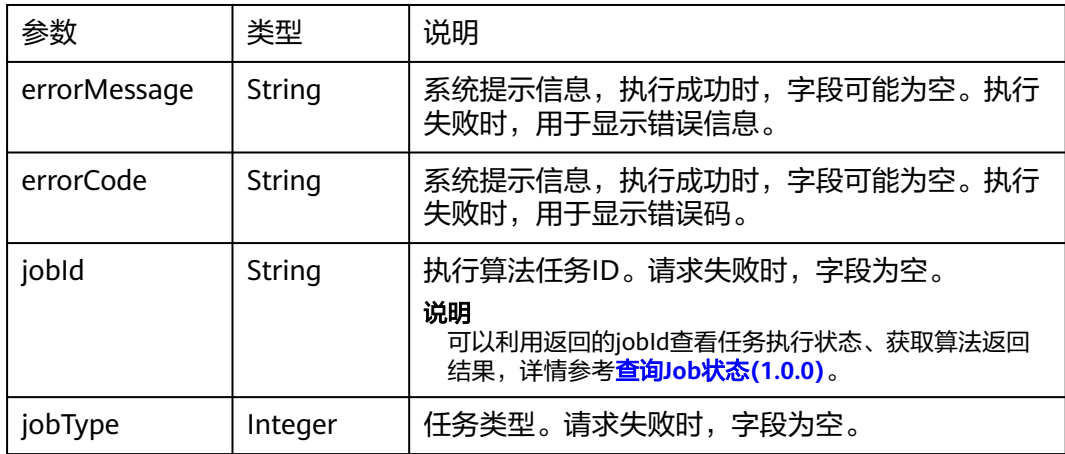

## 请求示例

POST http://{SERVER\_URL}/ges/v1.0/{project\_id}/hyg/{graph\_name}/algorithm

```
 { 
 "algorithmName":"edge_betweenness", 
 "parameters":{ 
 "seeds":"1,2", 
      "directed":true
 } 
 }
```
#### 说明

SERVER\_URL:图的访问地址,取值请参考业务面**API**[使用限制](#page-13-0)。

## 响应示例

#### 状态码: **200**

成功响应示例

Http Status Code: 200

```
{ 
"jobId": "4448c9fb-0b16-4a78-8d89-2a137c53454a001679122",
"jobType": 1
}
```
#### 状态码: **400**

失败响应示例

Http Status Code: 400

```
{
"errorMessage":"graph [demo] is not found",
"errorCode":"GES.8402"
}
```
## 状态码

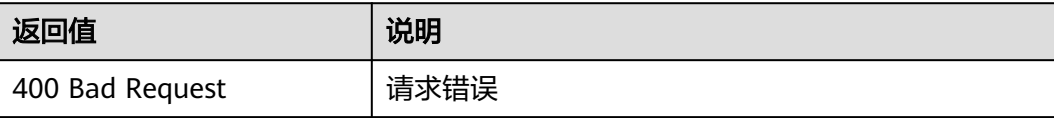

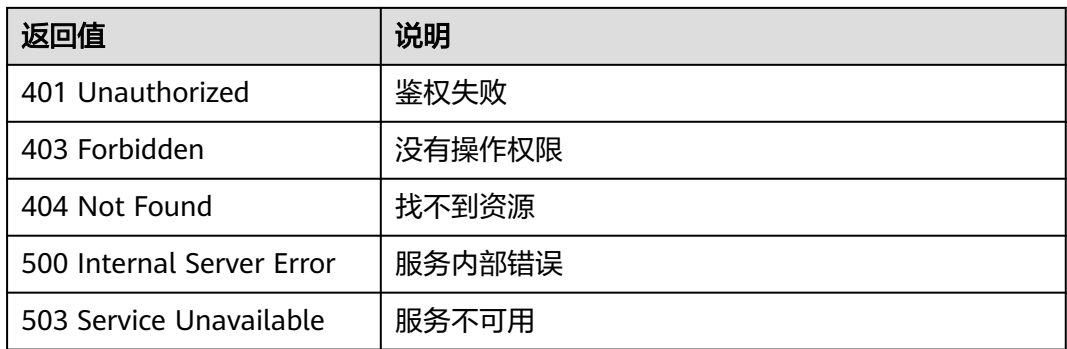

## 错误码

请参[见错误码。](#page-776-0)

## **5.2.7.2.18 OD** 中介中心度(**od\_betweenness**)

## 功能介绍

根据输入参数,执行OD中介中心度算法。

OD中介中心度算法(od\_betweenness)在已知一系列OD出行计划前提下,以经过某 个点/某条边的最短路径数目来刻画边重要性的指标。

### **URI**

POST /ges/v1.0/{project\_id}/hyg/{graph\_name}/algorithm

#### 表 **5-481** 路径参数

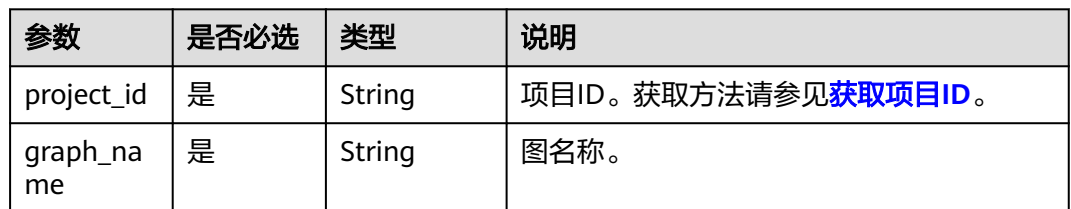

## 请求参数

#### 表 **5-482** 请求 Body 参数

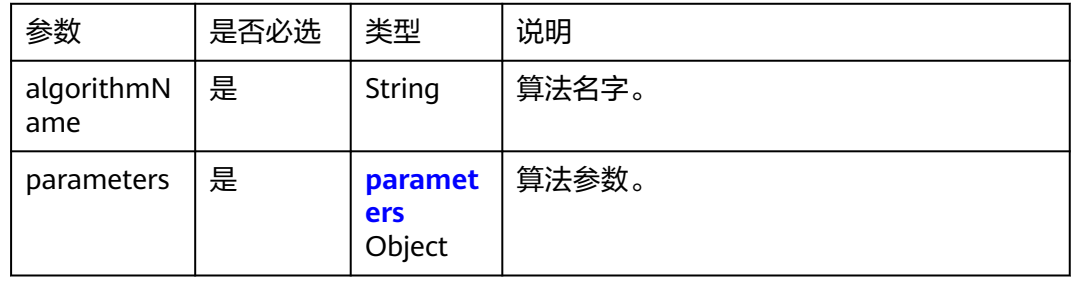

#### <span id="page-523-0"></span>表 **5-483** parameters

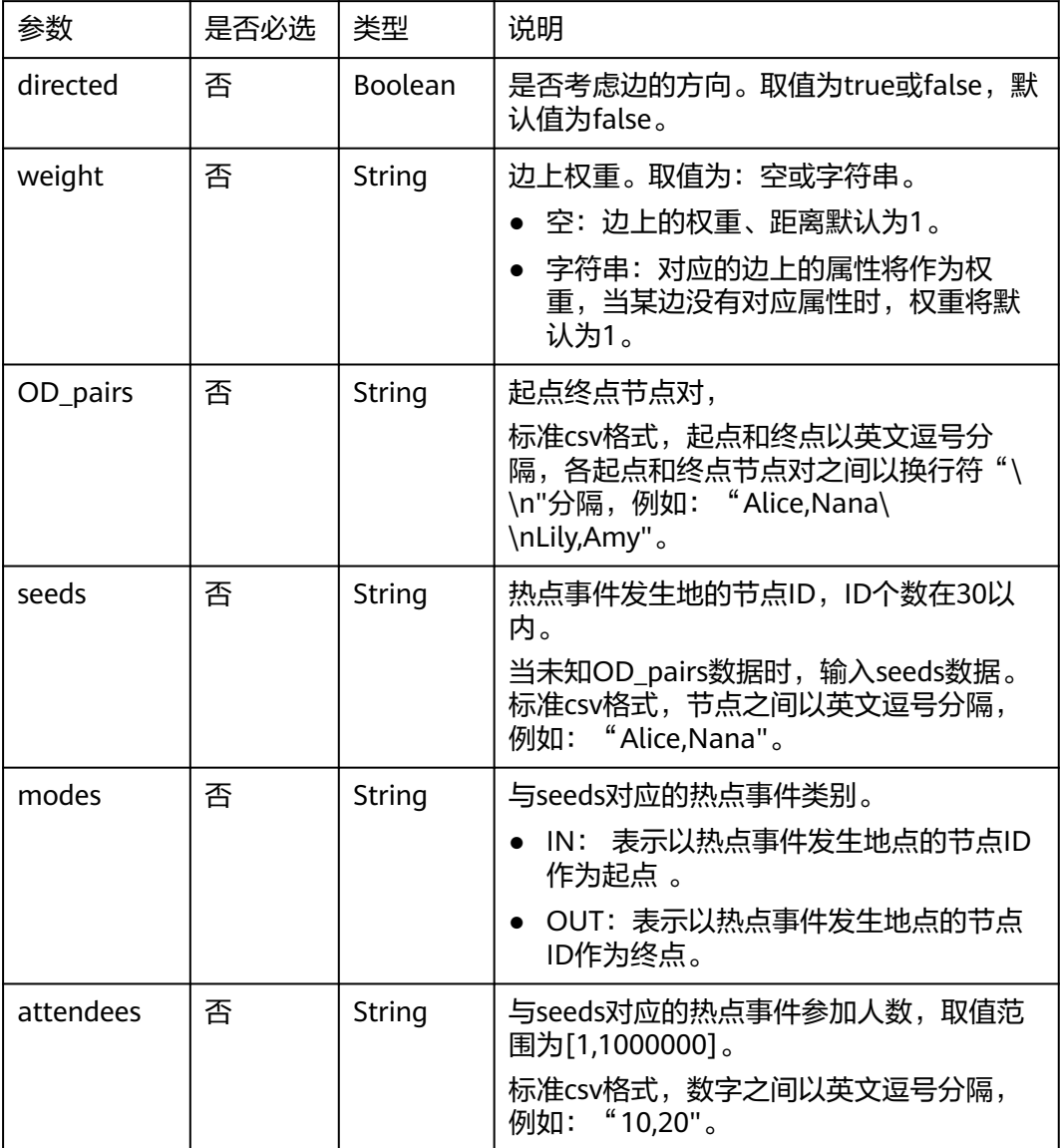

### 说明

OD\_pairs和seeds参数二选一,当OD\_pairs和seeds同时输入时,以OD\_pair为准,忽略seeds。

## 响应参数

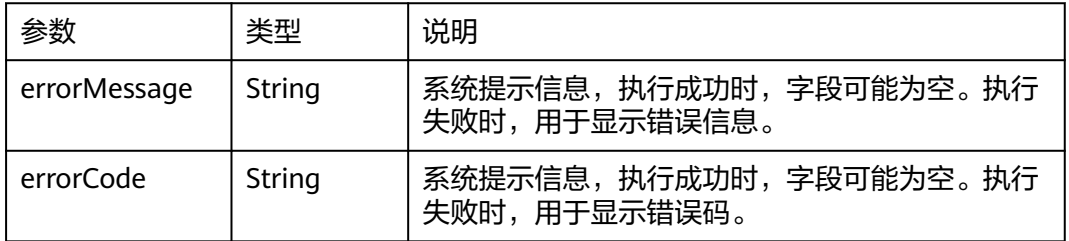

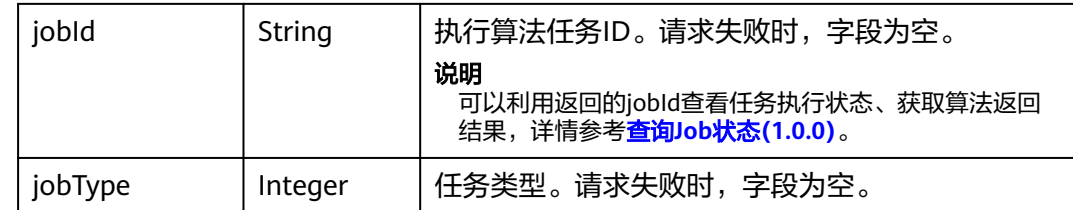

# 请求示例

POST http://{SERVER\_URL}/ges/v1.0/{project\_id}/hyg/{graph\_name}/algorithm

```
 { 
 "algorithmName":"edge_betweenness", 
 "parameters":{ 
      "OD_pairs":"1,2\\n3,4", 
       "directed":true
 } 
 }
```
说明

SERVER\_URL:图的访问地址,取值请参考业务面**API**[使用限制](#page-13-0)。

# 响应示例

### 状态码: **200**

成功响应示例

Http Status Code: 200 { "jobId": "4448c9fb-0b16-4a78-8d89-2a137c53454a001679122", "jobType": 1 }

#### 状态码: **400**

失败响应示例

Http Status Code: 400

{ "errorMessage":"graph [demo] is not found", "errorCode":"GES.8402" }

# 状态码

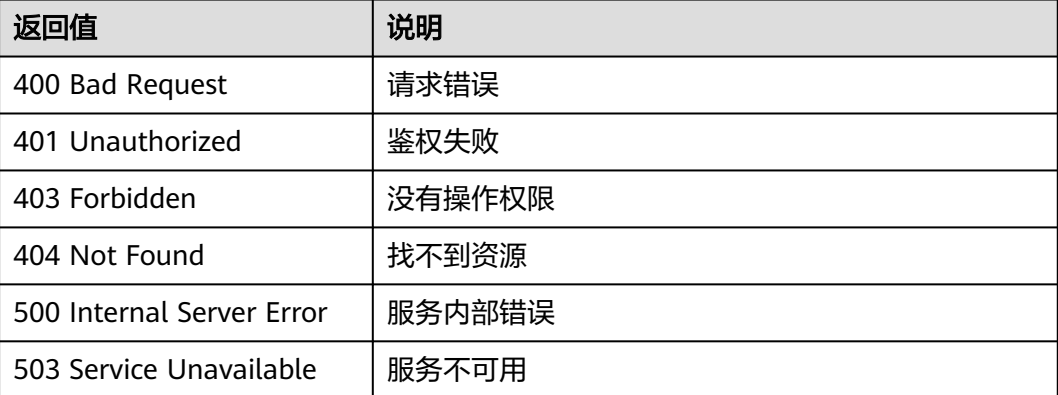

### 错误码

请参见<mark>错误码</mark>。

# **5.2.7.2.19** 单点环路检测(**single\_vertex\_circles\_detection**)

# 功能介绍

根据输入参数,执行单点环路检测算法。

单点环路检测(single\_vertex\_circles\_detection)意在寻找图中的环路,环路上的点较 好地体现了该点的重要性。

#### **URI**

POST /ges/v1.0/{project\_id}/hyg/{graph\_name}/algorithm

#### 表 **5-484** 路径参数

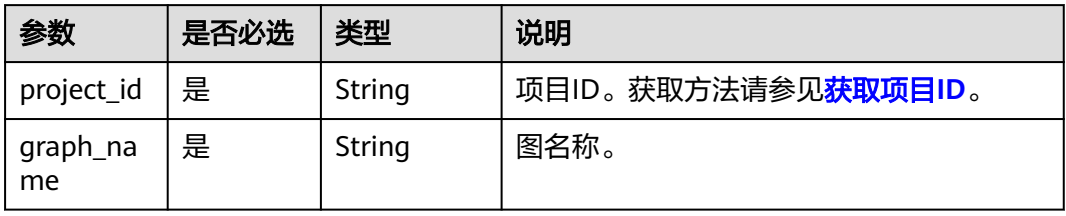

# 请求参数

表 **5-485** 请求 Body 参数

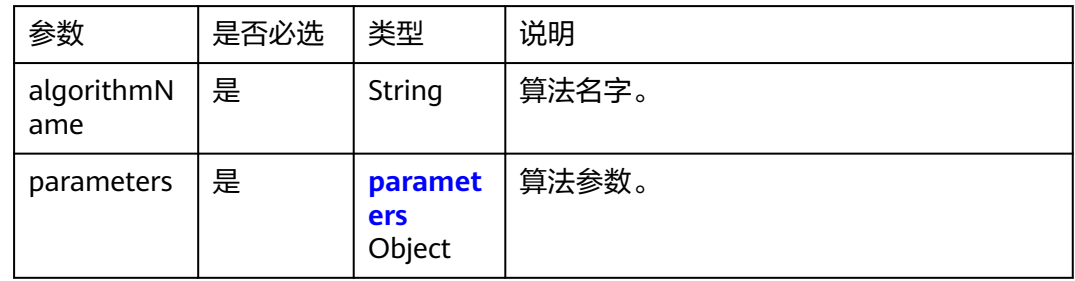

#### 表 **5-486** parameters

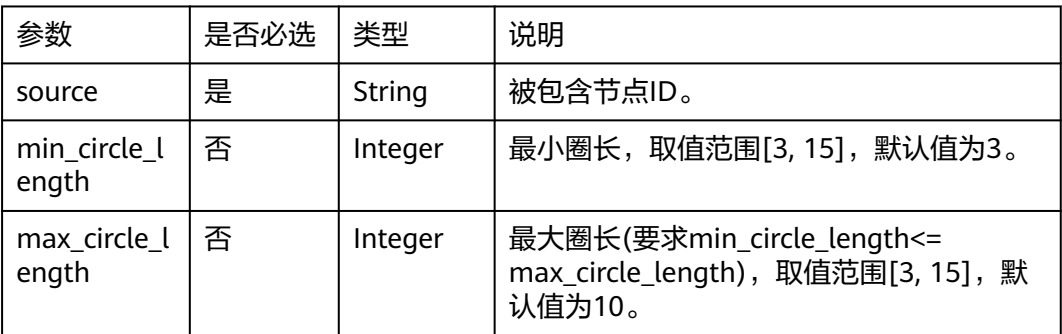

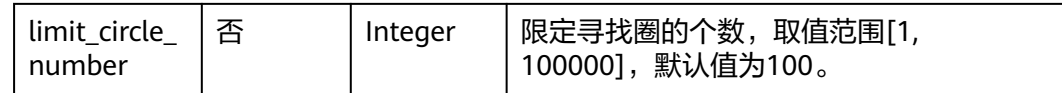

### 响应参数

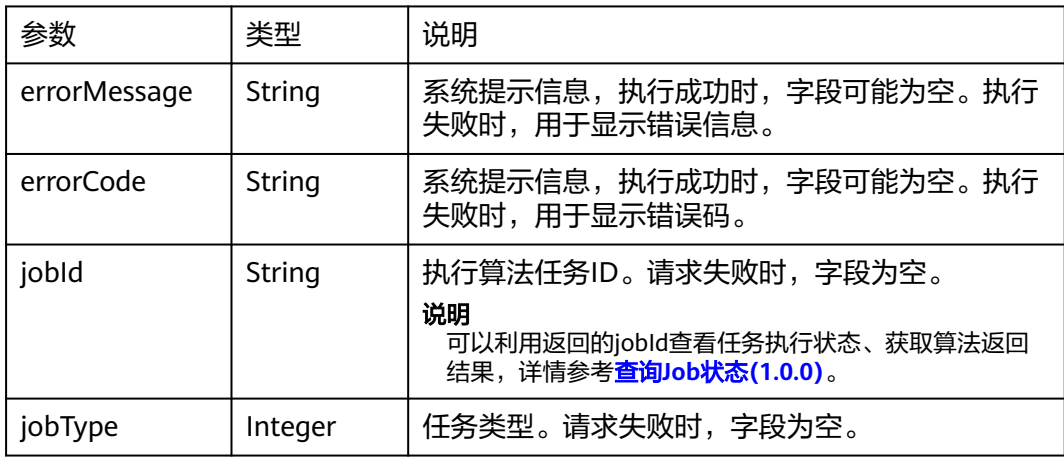

## 请求示例

POST http://{SERVER\_URL}/ges/v1.0/{project\_id}/hyg/{graph\_name}/algorithm

```
 { 
 "algorithmName":"single_vertex_circles_detection", 
 "parameters":{ 
       "source":66, 
       "min_circle_length":3, 
      "max_circle_length":7, 
      "limit_circle_number":10000
 } 
}<sup>-</sup>
```
#### 说明

SERVER\_URL: 图的访问地址, 取值请参考业务面API[使用限制](#page-13-0)。

# 响应示例

### 状态码: **200**

成功响应示例

```
Http Status Code: 200
```

```
{ 
"jobId": "4448c9fb-0b16-4a78-8d89-2a137c53454a001679122",
"jobType": 1
}
```
### 状态码: **400**

失败响应示例

```
Http Status Code: 400
{
"errorMessage":"graph [demo] is not found",
"errorCode":"GES.8402"
}
```
# 状态码

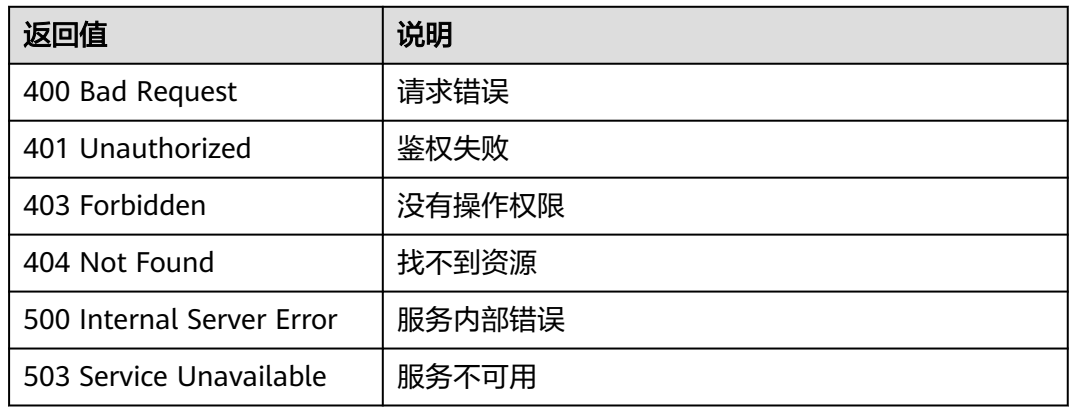

# 错误码

请参[见错误码。](#page-776-0)

# **5.2.7.2.20 topicrank** 算法(**topicrank**)

# 功能介绍

根据输入参数,执行TopicRank算法。

TopicRank算法12345热线多维度话题排序算法之一,适用于政务12345热线投诉话题 排序。

### **URI**

POST /ges/v1.0/{project\_id}/hyg/{graph\_name}/algorithm

#### 表 **5-487** 路径参数

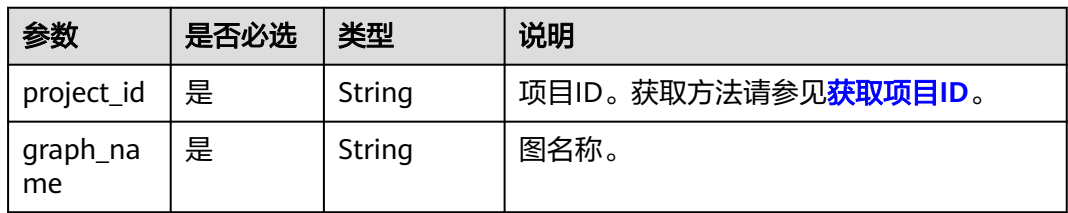

# 请求参数

### 表 **5-488** 请求 Body 参数

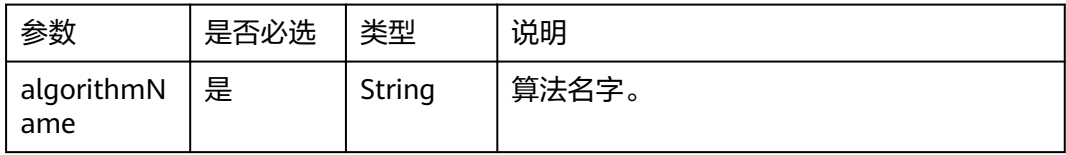

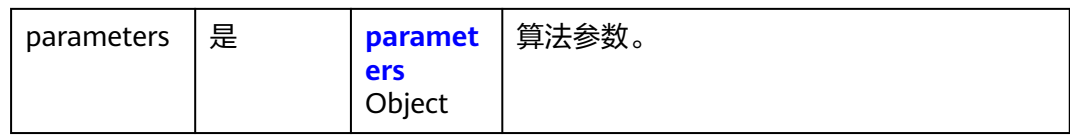

## 表 **5-489** parameters

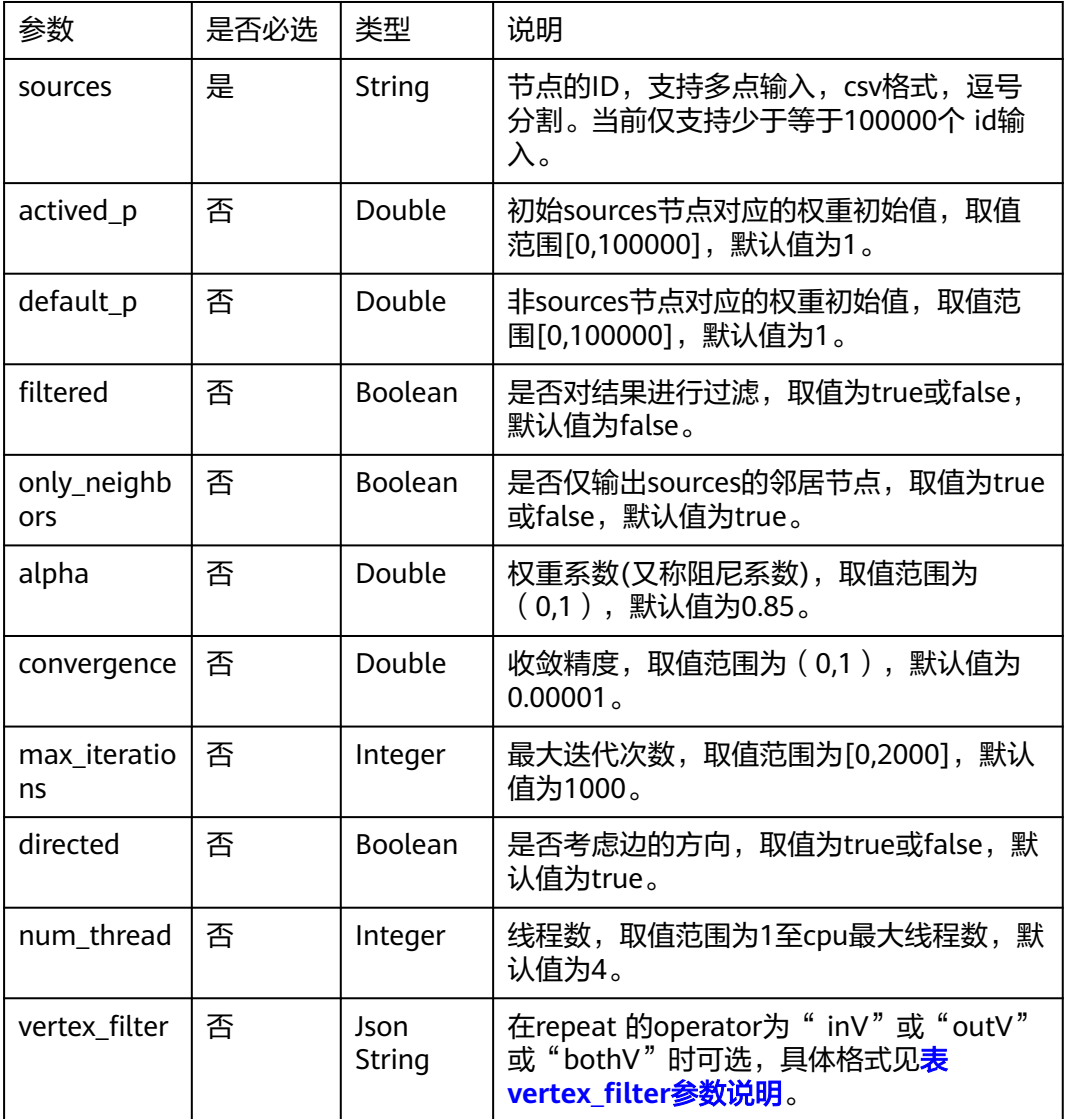

### 表 **5-490** vertex\_filter 参数说明

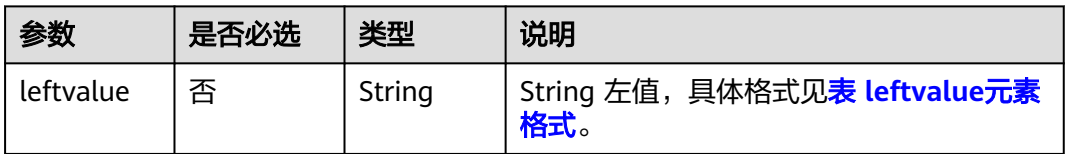

<span id="page-529-0"></span>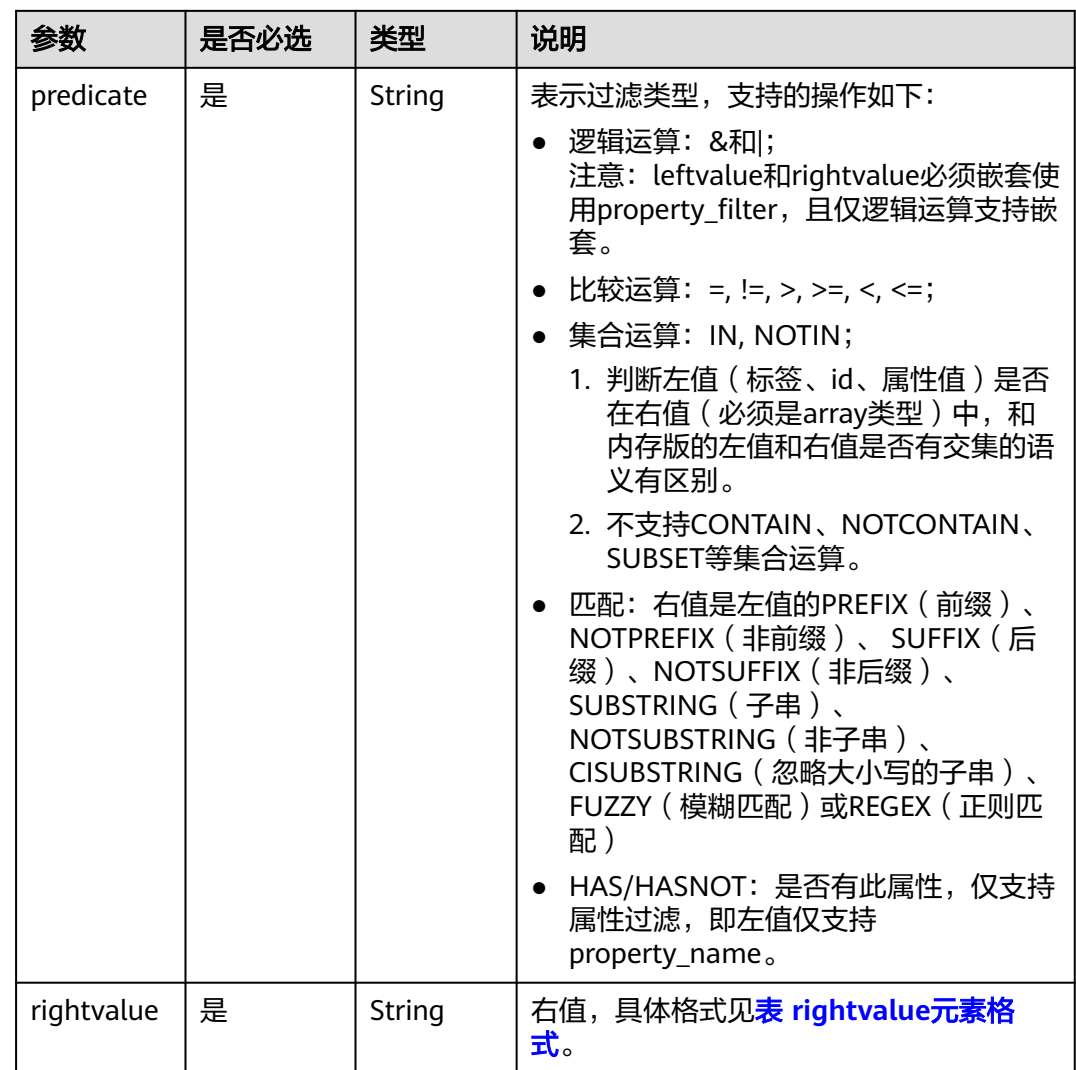

#### 表 **5-491** leftvalue 元素格式

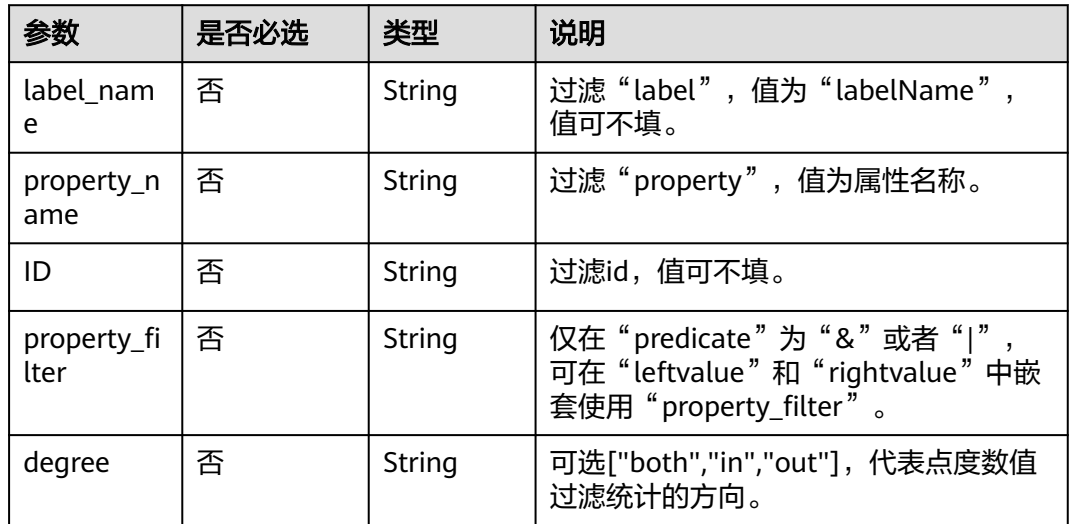

#### <span id="page-530-0"></span>表 **5-492** rightvalue 元素格式

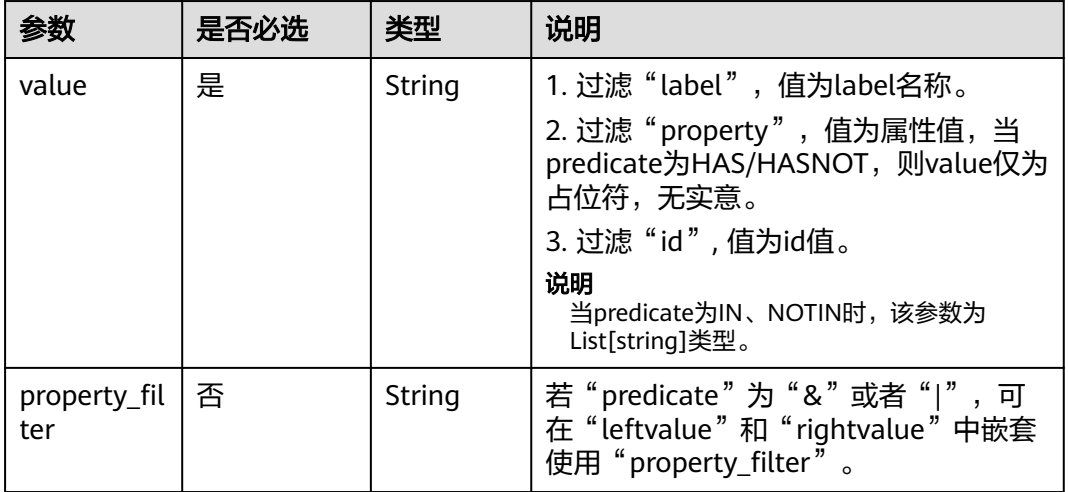

### 响应参数

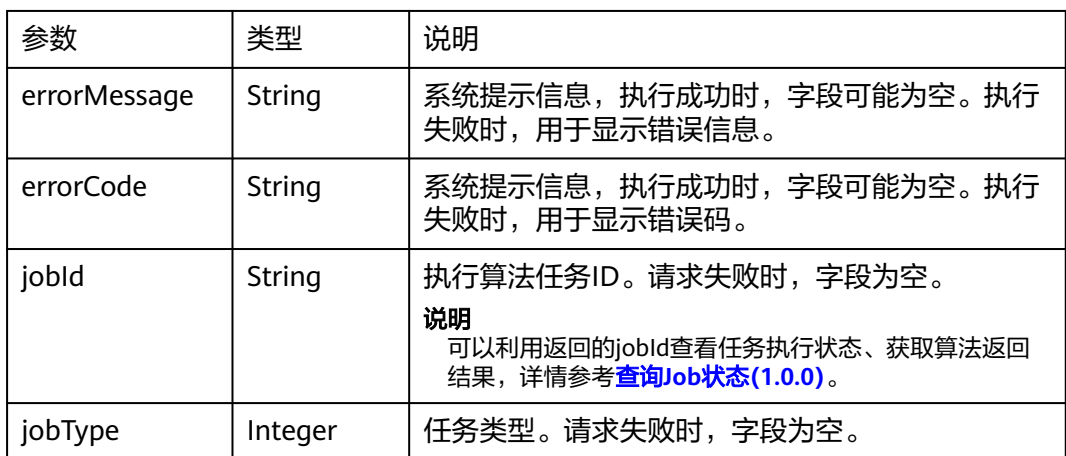

# 请求示例

POST http://{SERVER\_URL}/ges/v1.0/{project\_id}/hyg/{graph\_name}/algorithm {

```
 "algorithmName": "topicrank",
 "vertex_filter": {
 "property_filter": {
        "leftvalue": {
           "label_name": "labelName"
        },
 "predicate": "=",
 "rightvalue": {
           "value": "user"
        }
     }
   },
 "parameters": {
 "sources": "lili,andy",
 "alpha": 0.85,
     "convergence": 0.00001,
     "max_iterations": 1000,
     "filtered": "true"
```
#### } }

# 说明

```
SERVER_URL:图的访问地址,取值请参考业务面API使用限制。
```
#### 带vertex\_filter的请求样例

POST http://{SERVER\_URL}/ges/v1.0/{project\_id}/hyg/{graph\_name}/algorithm

```
{
  "algorithmName": "topicrank",
 "parameters": {
 "sources": "lili,andy",
   "alpha": 0.85,
   "convergence": 0.00001,
    "max_iterations": 1000,
   "filtered": "true",
   "vertex_filter": {
     "property_filter": {
       "leftvalue": {
        "label_name": "labelName"
      },
       "predicate": "=",
       "rightvalue": {
        "value": "user"
      }
     }
   }
 }
}
```
响应示例

#### 状态码: **200**

成功响应示例

Http Status Code: 200

```
{ 
"jobId": "4448c9fb-0b16-4a78-8d89-2a137c53454a001679122",
"jobType": 1
}
```
#### 状态码: **400**

失败响应示例

Http Status Code: 400 {

```
"errorMessage":"graph [demo] is not found",
"errorCode":"GES.8402"
}
```
## 状态码

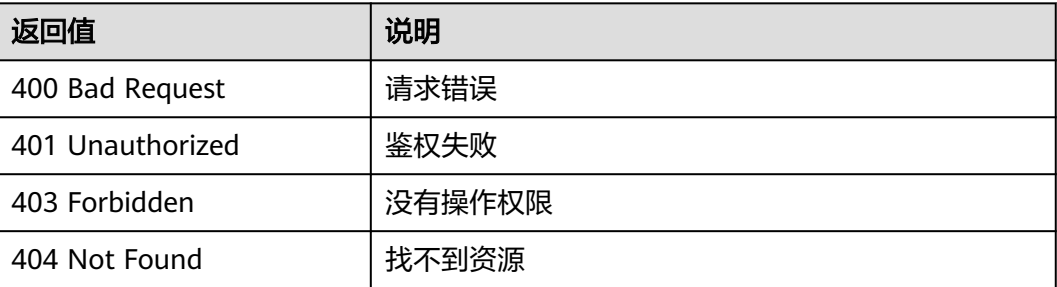

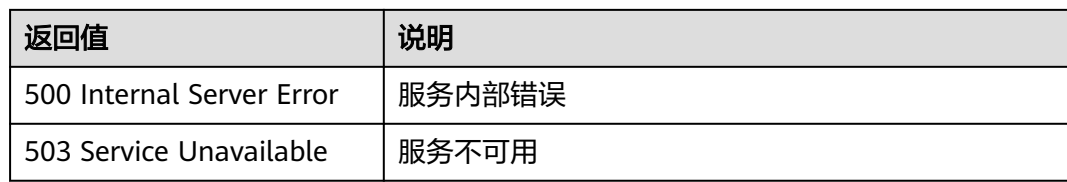

### 错误码

请参[见错误码。](#page-776-0)

# **5.2.7.2.21 louvain** 算法(**louvain**)

# 功能介绍

根据输入参数,执行Louvain算法。

Louvain算法是基于模块度的社区发现算法,该算法在效率和效果上都表现较好,并且 能够发现层次性的社区结构,其优化目标是最大化整个社区网络的模块度。

#### **URI**

POST /ges/v1.0/{project\_id}/hyg/{graph\_name}/algorithm

#### 表 **5-493** 路径参数

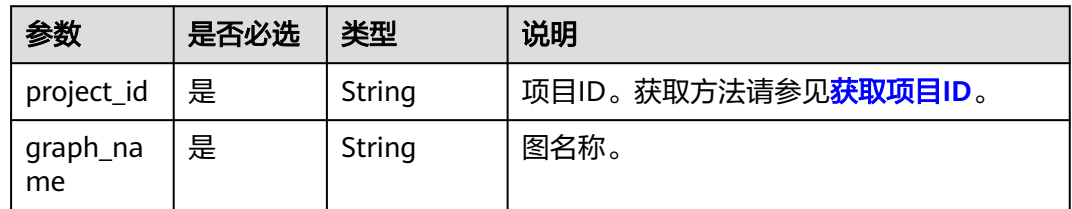

## 请求参数

### 表 **5-494** 请求 Body 参数

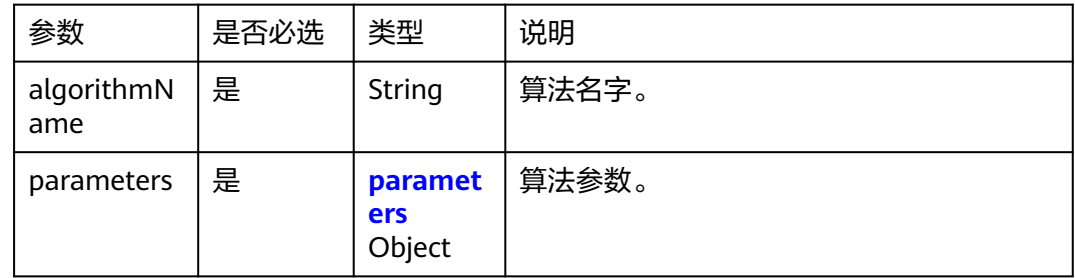

#### 表 **5-495** parameters

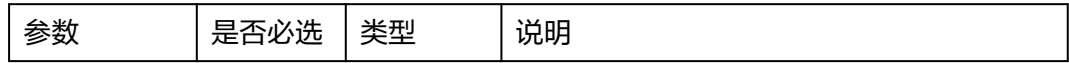

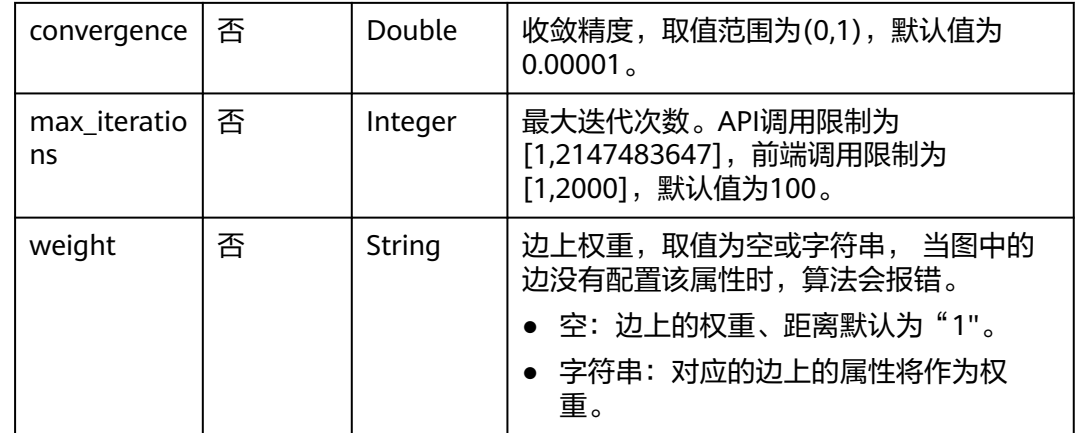

#### 说明

OD\_pairs和seeds参数二选一,当OD\_pairs和seeds同时输入时,以OD\_pair为准,忽略seeds。

### 响应参数

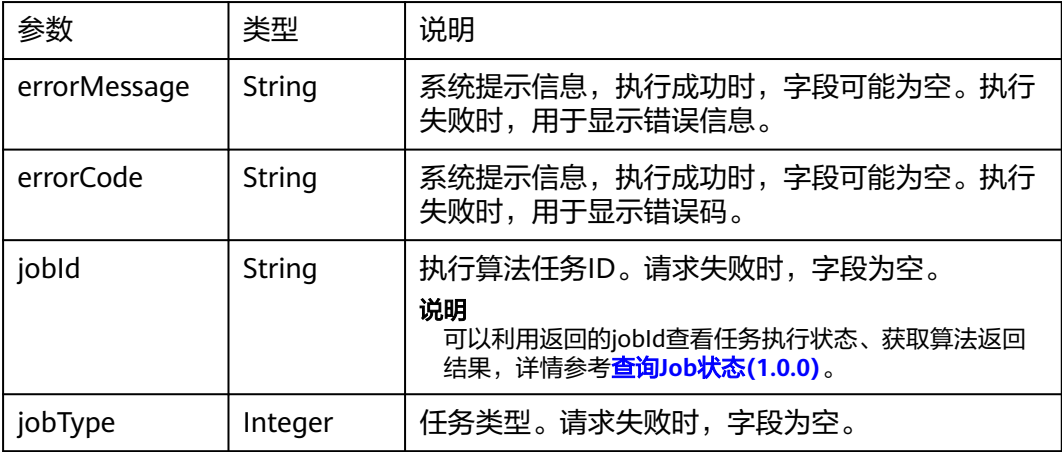

## 请求示例

POST http://{SERVER\_URL}/ges/v1.0/{project\_id}/hyg/{graph\_name}/algorithm

```
{ 
 "algorithmName":"louvain", 
 "parameters":{ 
      "convergence":0.00001, 
      "max_iterations":100
 }
```
#### 说明

}

SERVER\_URL:图的访问地址,取值请参考业务面**API**[使用限制](#page-13-0)。

## 响应示例

状态码: **200**

#### 成功响应示例

Http Status Code: 200

```
{ 
"jobId": "4448c9fb-0b16-4a78-8d89-2a137c53454a001679122",
"jobType": 1
```
#### 状态码: **400**

}

失败响应示例

Http Status Code: 400

{ "errorMessage":"graph [demo] is not found", "errorCode":"GES.8402" }

### 状态码

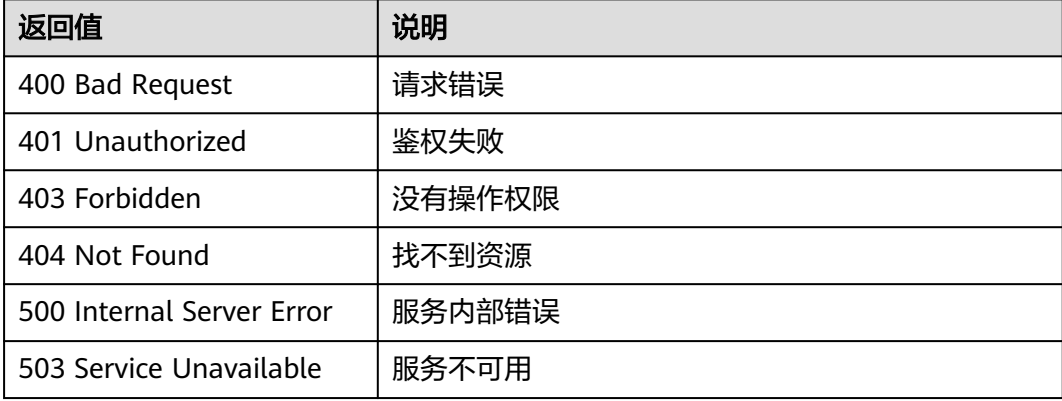

## 错误码

请参见<mark>错误码</mark>。

# **5.2.7.2.22 Bigclam** 算法(**bigclam**)

# 功能介绍

根据输入参数,执行BigClam算法。

BigClam算法是一种重叠社区发现算法,该算法将节点与社区之间的关系建模为一个二 部图,假设图中节点的连边是根据社区关系生成的,其可以检测出图中的重叠社区。

### **URI**

POST /ges/v1.0/{project\_id}/hyg/{graph\_name}/algorithm

#### 表 **5-496** 路径参数

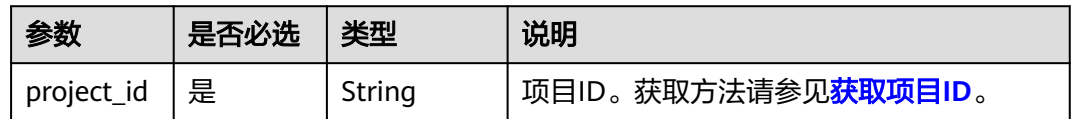

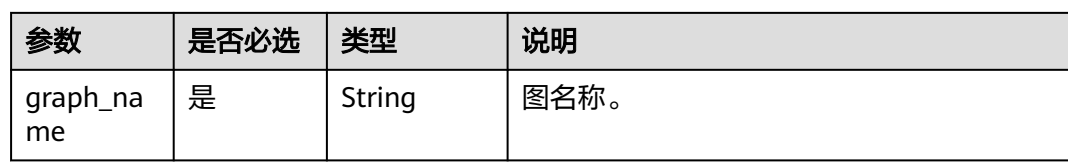

# 请求参数

#### 表 **5-497** 请求 Body 参数

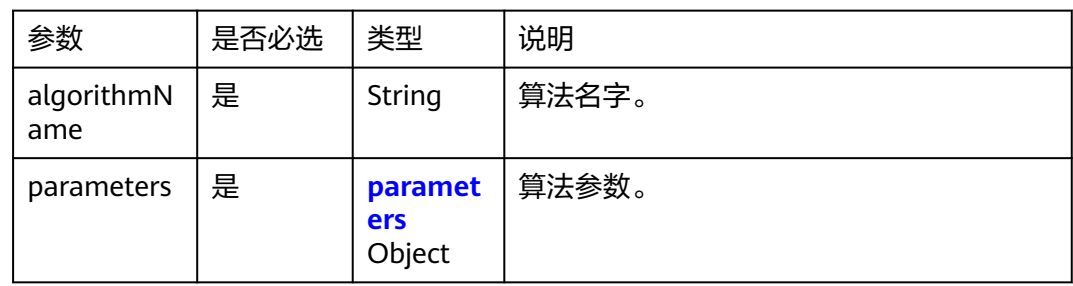

## 表 **5-498** parameters

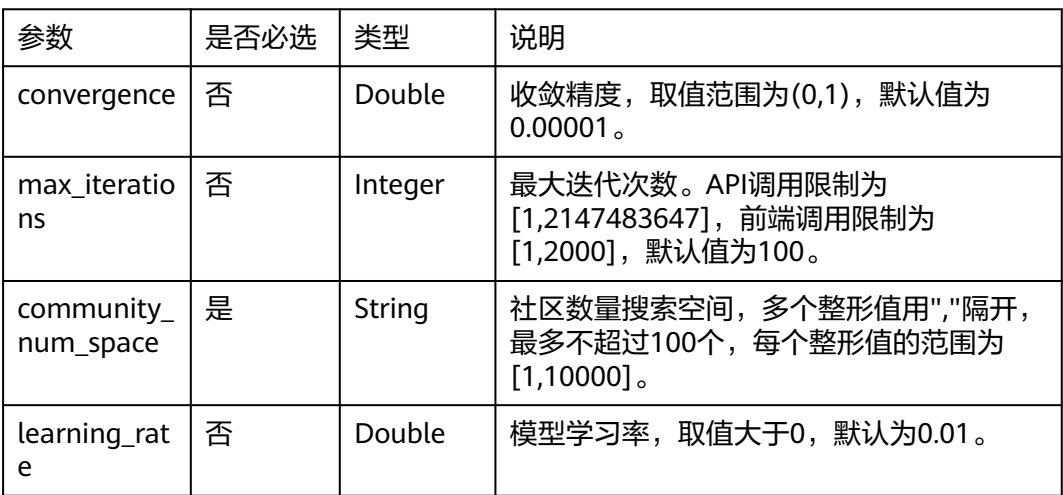

# 响应参数

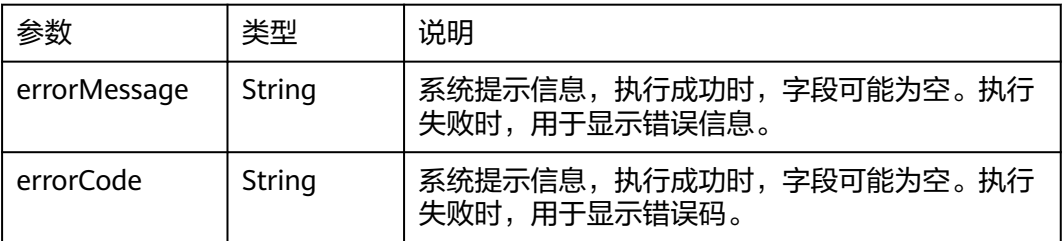

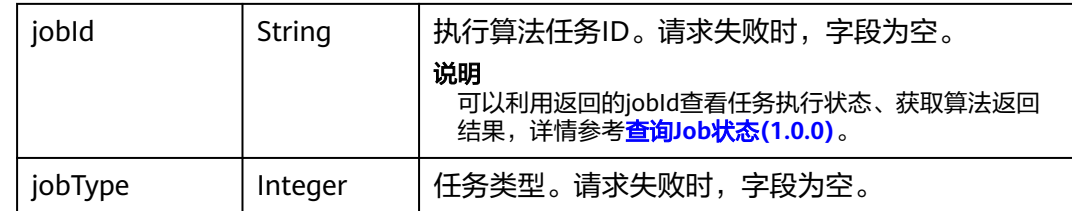

## 请求示例

POST http://{SERVER\_URL}/ges/v1.0/{project\_id}/hyg/{graph\_name}/algorithm

```
{
 "algorithmName":"bigclam",
 "parameters":{
      "community_num_space":"3,2,10"
 }
}
```
说明

SERVER\_URL: 图的访问地址, 取值请参考业<mark>务面API[使用限制](#page-13-0)</mark>。

# 响应示例

#### 状态码: **200**

成功响应示例

Http Status Code: 200

```
{ 
"jobId": "4448c9fb-0b16-4a78-8d89-2a137c53454a001679122",
"jobType": 1
}
```
#### 状态码: **400**

#### 失败响应示例

Http Status Code: 400

{ "errorMessage":"graph [demo] is not found", "errorCode":"GES.8402" }

# 状态码

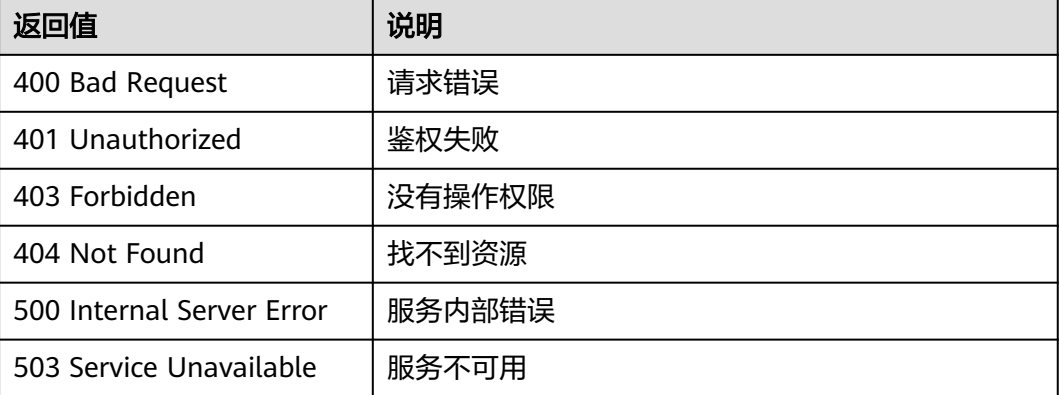

### 错误码

请参[见错误码。](#page-776-0)

# **5.2.7.2.23 Cesna** 算法(**cesna**)

# 功能介绍

根据输入参数,执行Cesna算法。

Cesna算法是一种重叠社区发现算法,该算法将节点与社区之间的关系建模为一个二部 图,假设图中节点的连边是根据社区关系生成的。此外,该算法还利用了节点属性对 社区进行建模,即假设节点的属性也是根据社区关系生成的。

#### **URI**

POST /ges/v1.0/{project\_id}/hyg/{graph\_name}/algorithm

#### 表 **5-499** 路径参数

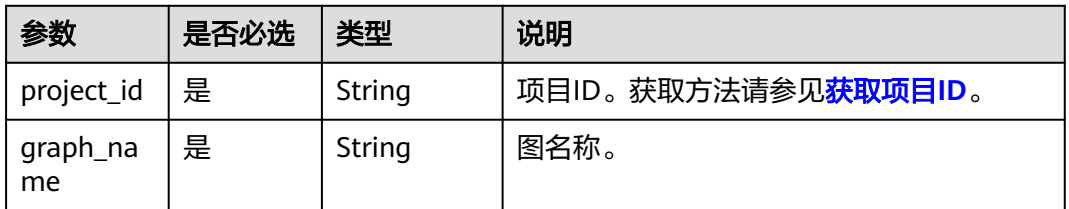

### 请求参数

#### 表 **5-500** 请求 Body 参数

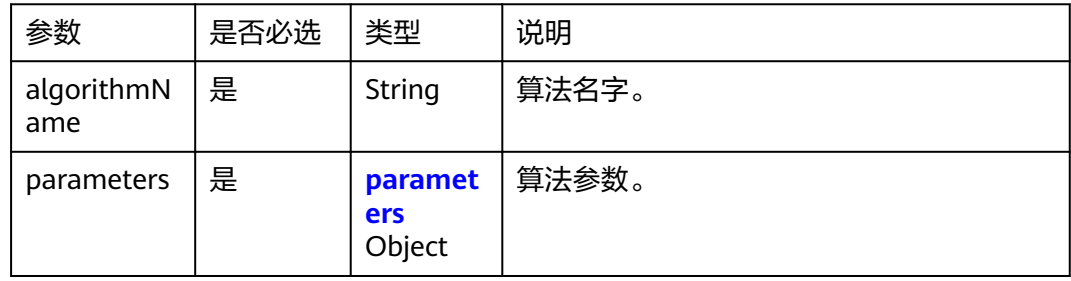

#### 表 **5-501** parameters

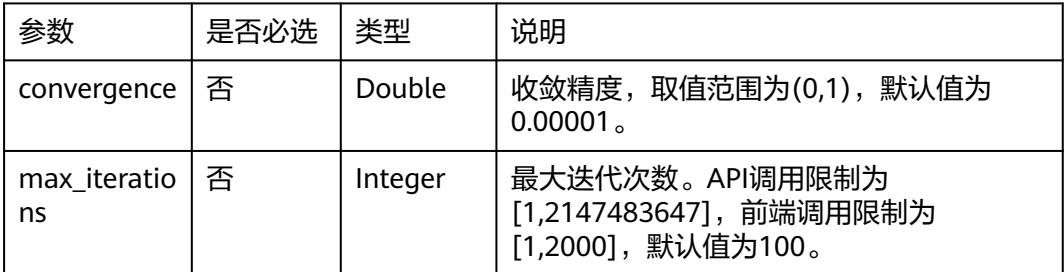

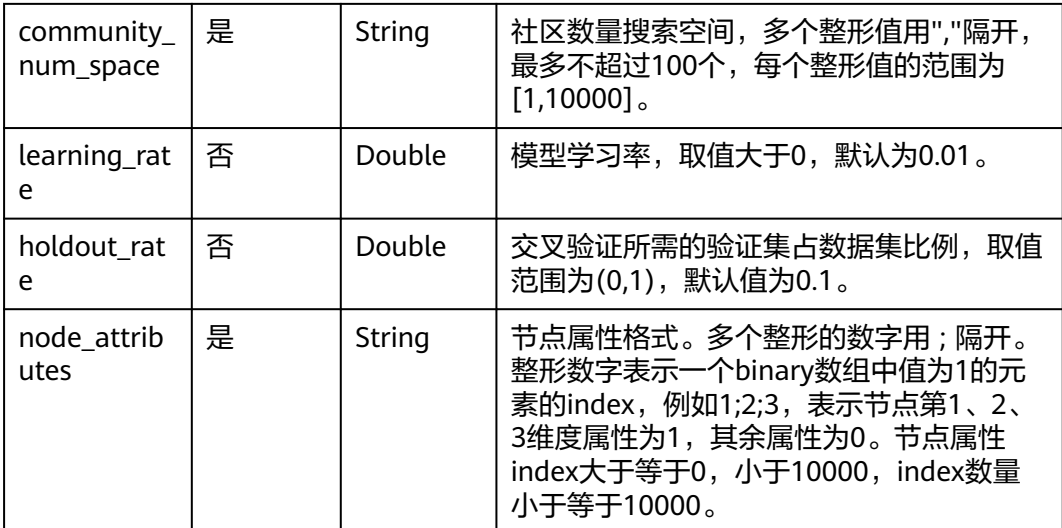

## 响应参数

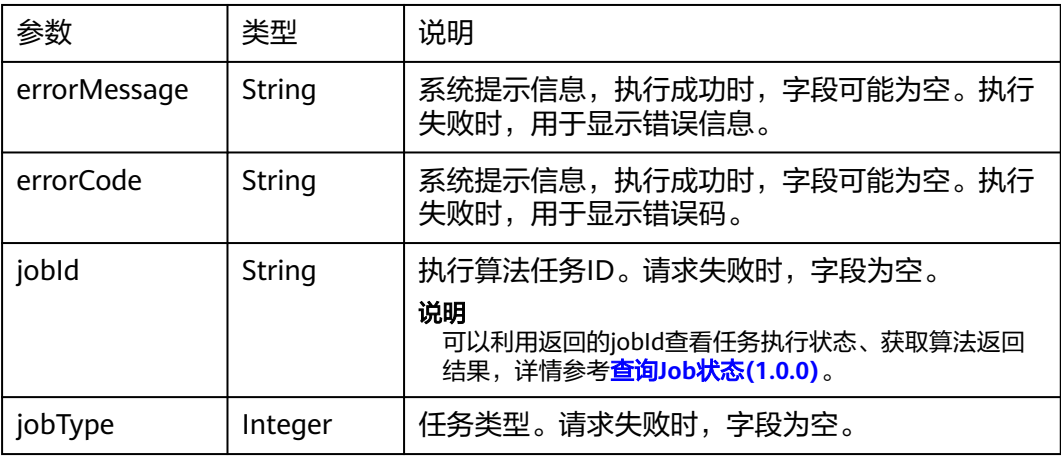

# 请求示例

POST http://{SERVER\_URL}/ges/v1.0/{project\_id}/hyg/{graph\_name}/algorithm

```
{
 "algorithmName":"cesna",
 "parameters":{
     "community_num_space":"3,2,10"
```
 } }

### 说明

SERVER\_URL:图的访问地址,取值请参考业务面**API**[使用限制](#page-13-0)。

# 响应示例

### 状态码: **200**

成功响应示例

Http Status Code: 200 {

```
"jobId": "4448c9fb-0b16-4a78-8d89-2a137c53454a001679122",
"jobType": 1
```
}

### 状态码: **400**

失败响应示例

Http Status Code: 400

{ "errorMessage":"graph [demo] is not found", "errorCode":"GES.8402" }

## 状态码

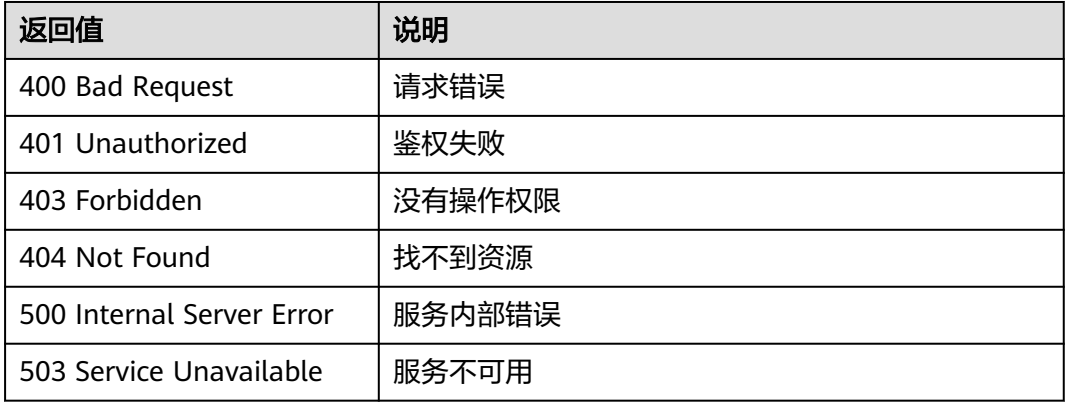

## 错误码

请参见<mark>错误码</mark>。

# **5.2.7.2.24 infomap** 算法(**infomap**)

# 功能介绍

根据输入参数,执行infomap算法。

infomap算法是一种基于信息论的社区发现算法,该算法在效率和效果上都表现较好, 并且能够发现层次性的社区结构,其优化目标为找到最优的社区结构,使节点的层次 编码长度最小。

### **URI**

POST /ges/v1.0/{project\_id}/hyg/{graph\_name}/algorithm

#### 表 **5-502** 路径参数

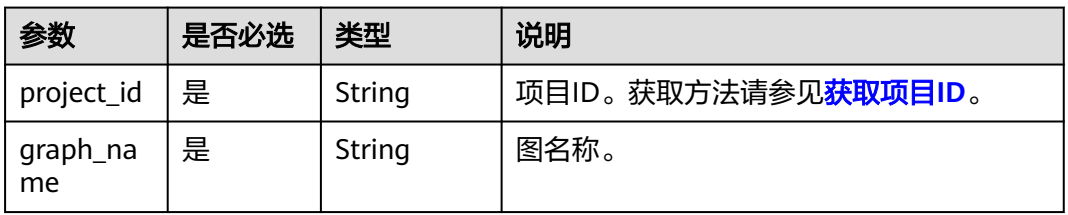
# 请求参数

### 表 **5-503** 请求 Body 参数

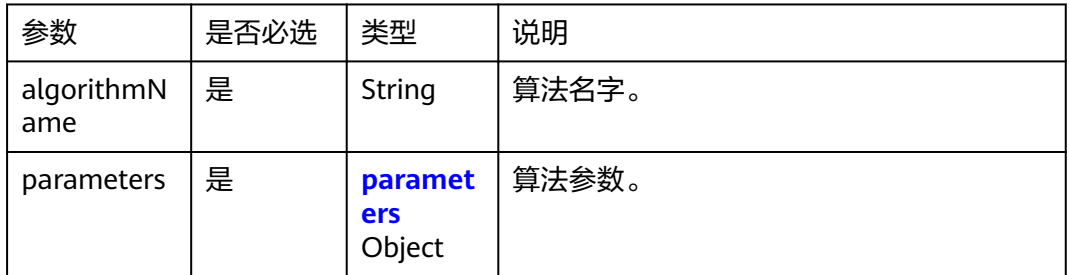

### 表 **5-504** parameters

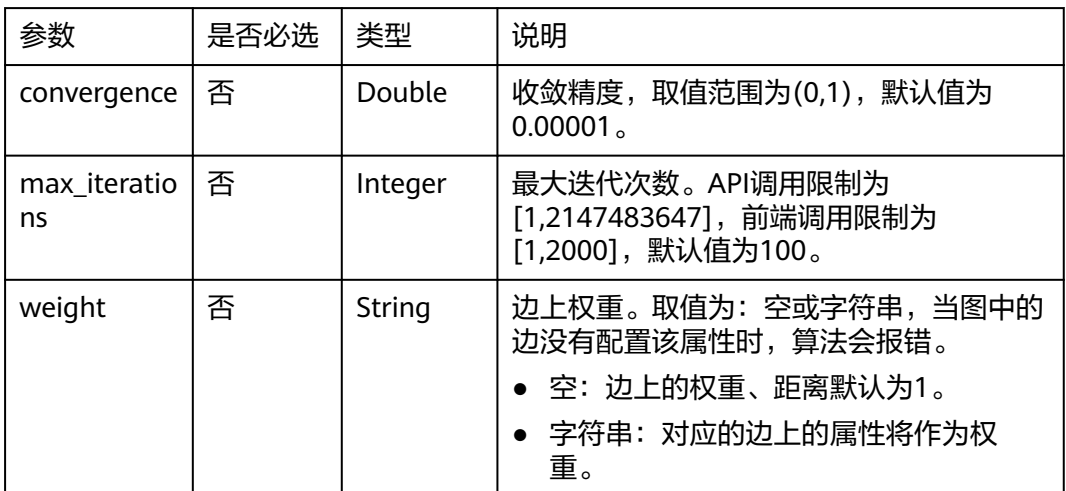

# 响应参数

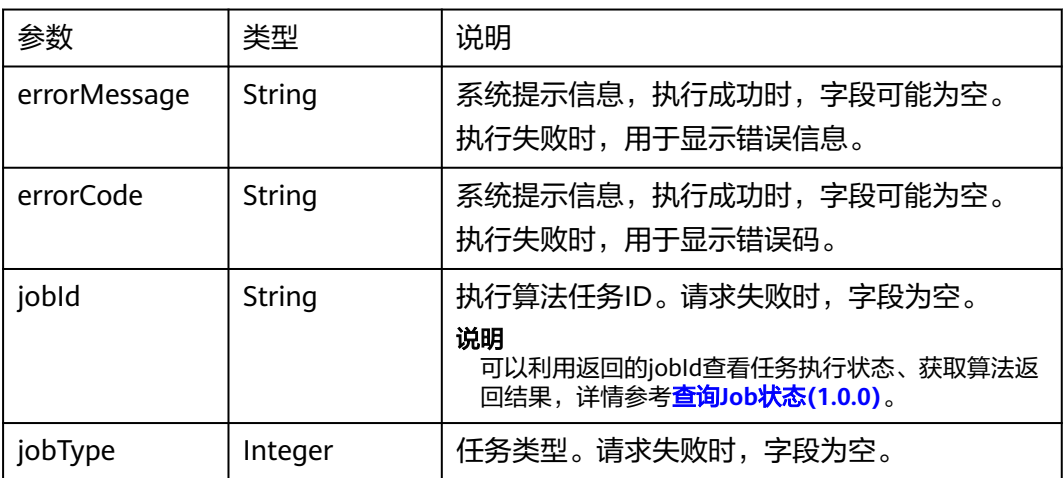

# 请求示例

POST http://{SERVER\_URL}/ges/v1.0/{project\_id}/hyg/{graph\_name}/algorithm

```
 "algorithmName":"infomap",
 "parameters":{
      "convergence":0.00001,
      "max_iterations":100
 }
}
```
### 说明

{

SERVER\_URL: 图的访问地址, 取值请参考业<mark>务面API[使用限制](#page-13-0)</mark>。

### 响应示例

#### 状态码: **200**

成功响应示例

Http Status Code: 200

{ "jobId": "4448c9fb-0b16-4a78-8d89-2a137c53454a001679122", "jobType": 1 }

### 状态码: **400**

#### 失败响应示例

Http Status Code: 400

{ "errorMessage":"graph [demo] is not found", "errorCode":"GES.8402" }

# 状态码

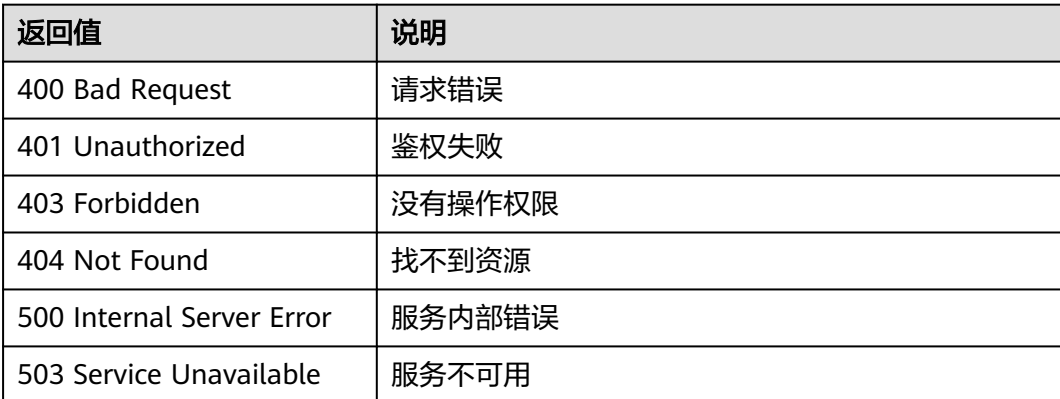

## 错误码

请参[见错误码。](#page-776-0)

# **5.2.7.2.25** 标签传播算法(**label\_propagation**)

# 功能介绍

根据输入参数,执行label\_propagation算法。

标签传播算法(Label Propagation)是一种基于图的半监督学习方法,其基本思路是 用已标记节点的标签信息去预测未标记节点的标签信息。利用样本间的关系建图,节 点包括已标注和未标注数据,其边表示两个节点的相似度,节点的标签按相似度传递 给其他节点。标签数据就像是一个源头,可以对无标签数据进行标注,节点的相似度 越大,标签越容易传播。

### **URI**

POST /ges/v1.0/{project\_id}/hyg/{graph\_name}/algorithm

#### 表 **5-505** 路径参数

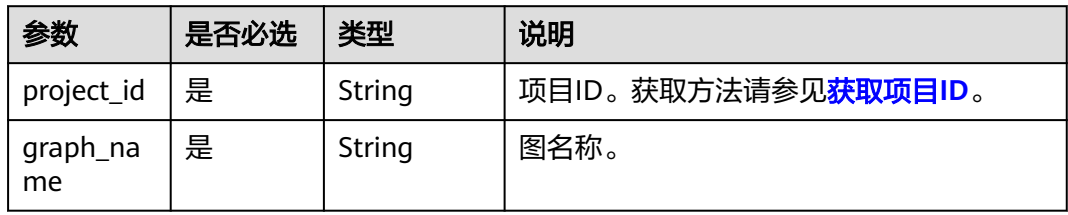

# 请求参数

表 **5-506** 请求 Body 参数

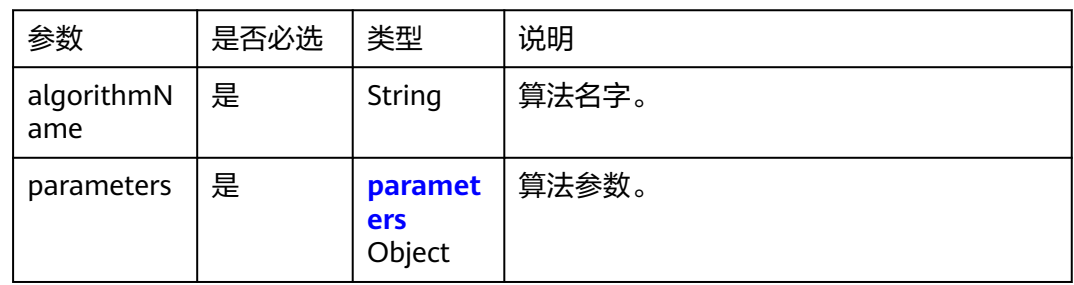

#### 表 **5-507** parameters

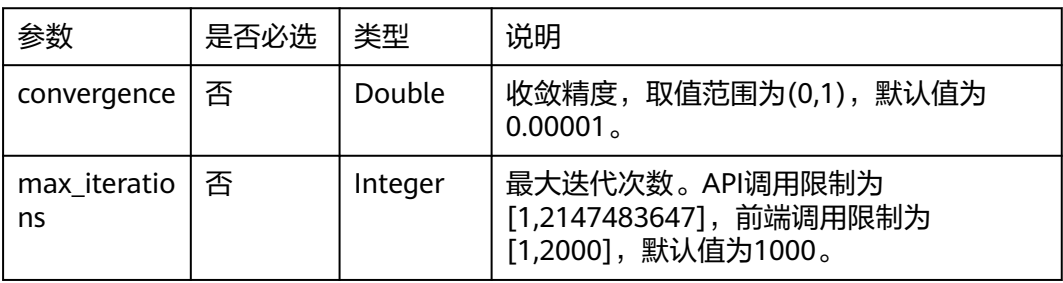

## 响应参数

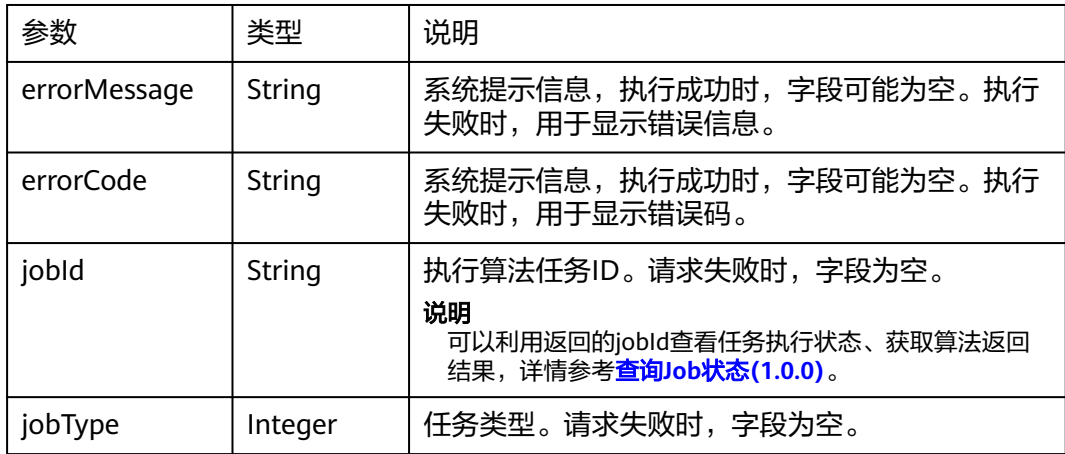

## 请求示例

POST http://{SERVER\_URL}/ges/v1.0/{project\_id}/hyg/{graph\_name}/algorithm

```
{
 "algorithmName":"label_propagation",
 "parameters":{
   "convergence":"0.00001",
      "max_iterations":"1000"
 }
}
```
#### 说明

SERVER\_URL:图的访问地址,取值请参考业务面**API**[使用限制](#page-13-0)。

## 响应示例

#### 状态码: **200**

成功响应示例

{

Http Status Code: 200

```
"jobId": "4448c9fb-0b16-4a78-8d89-2a137c53454a001679122",
"jobType": 1
}
```
#### 状态码: **400**

失败响应示例

Http Status Code: 400

```
{
"errorMessage":"graph [demo] is not found",
"errorCode":"GES.8402"
}
```
## 状态码

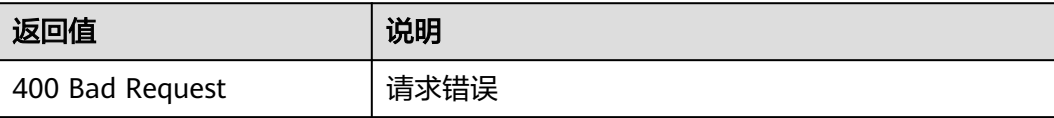

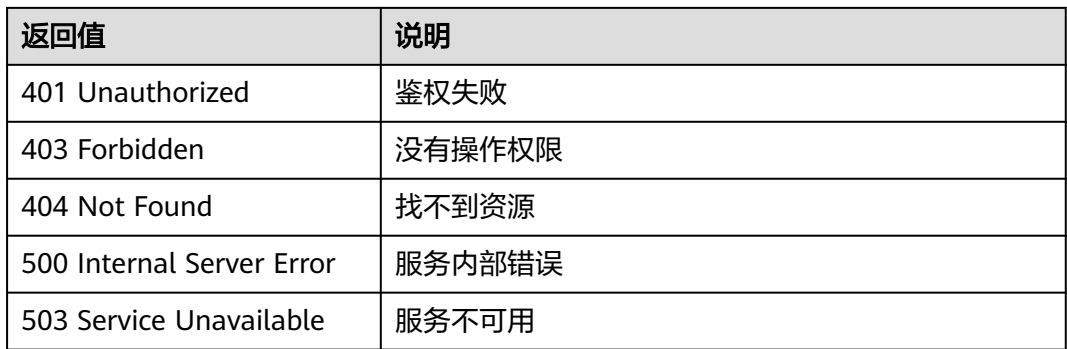

## 错误码

请参[见错误码。](#page-776-0)

# **5.2.7.2.26** 子图匹配算法(**subgraph matching**)

## 功能介绍

根据输入参数,执行subgraph matching算法。

子图匹配(subgraph matching)算法的目的是在一个给定的大图里面找到与一个给 定小图同构的子图,这是一种基本的图查询操作,意在发掘图重要的子结构。

### **URI**

POST /ges/v1.0/{project\_id}/hyg/{graph\_name}/algorithm

### 表 **5-508** 路径参数

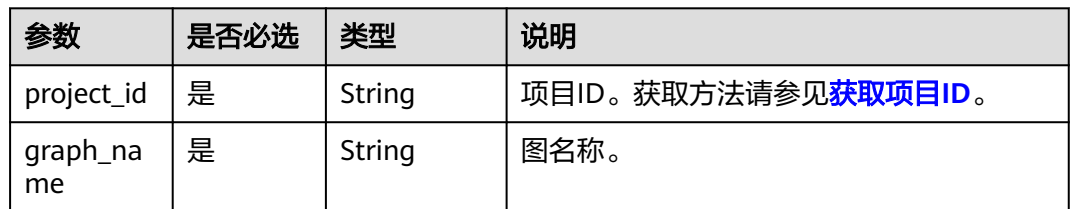

## 请求参数

#### 表 **5-509** 请求 Body 参数

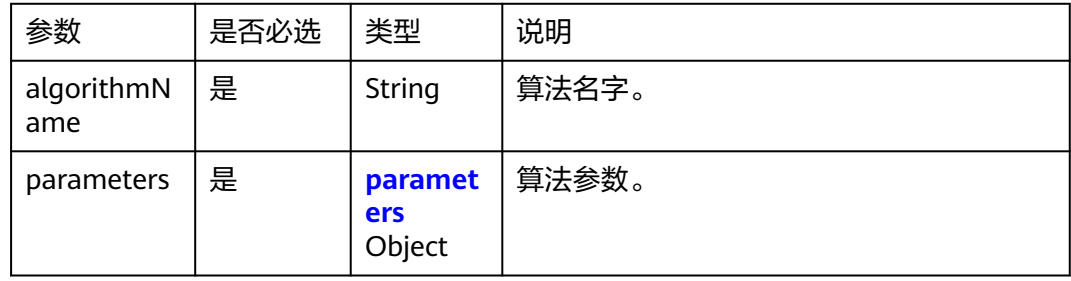

<span id="page-545-0"></span>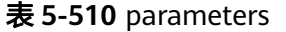

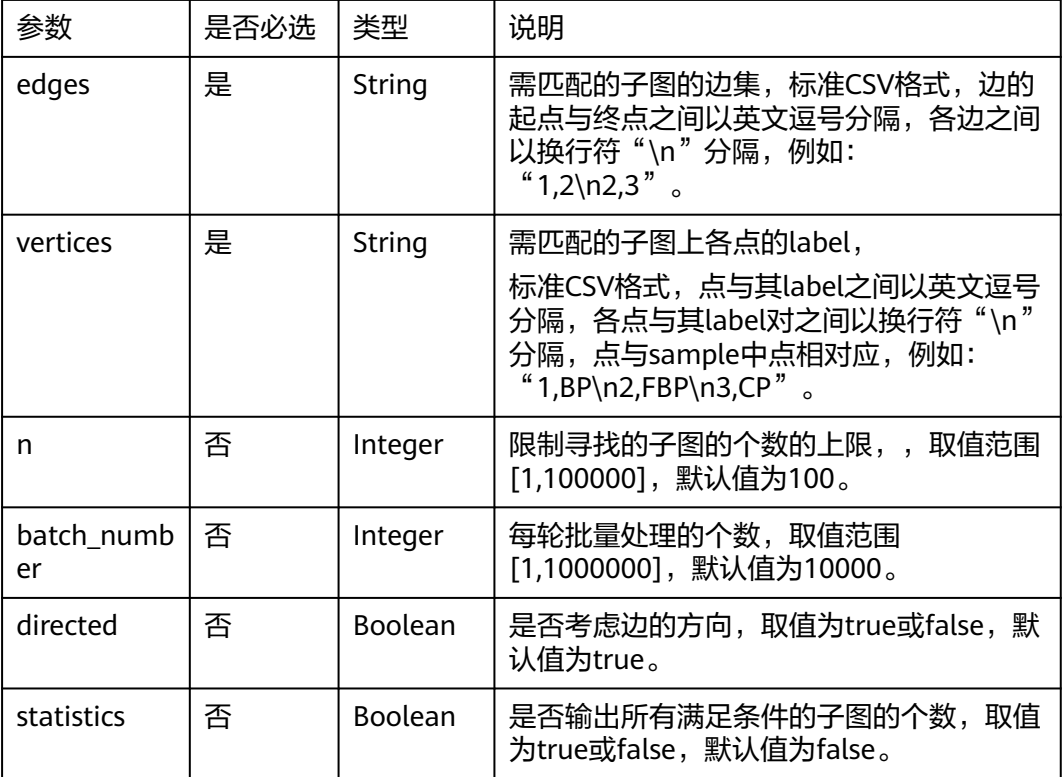

# 响应参数

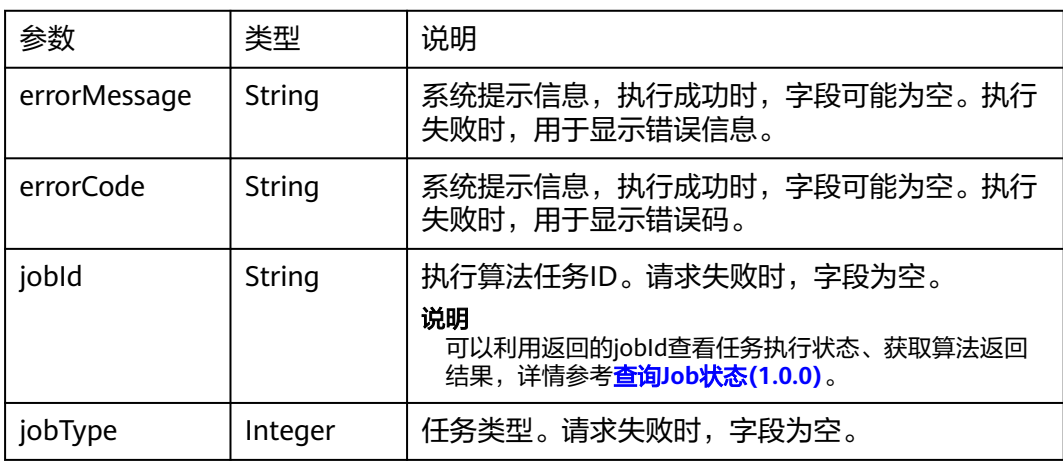

# 请求示例

POST http://{SERVER\_URL}/ges/v1.0/{project\_id}/hyg/{graph\_name}/ algorithm

```
 "algorithmName": "subgraph_matching",
 "parameters": {
 "edges": "1,2\n2,3\n3,4\n5,6\n5,4",
 "vertices": "1,movie\n2,user\n3,user\n4,user\n5,user\n6,user",
 "statistics": "true",
 "directed": "true",
     "n": 55,
```
{

```
 "batch_number": "500"
```
 } }

### 说明

SERVER\_URL:图的访问地址,取值请参考业务面**API**[使用限制](#page-13-0)。

## 响应示例

### 状态码: **200**

成功响应示例

```
Http Status Code: 200
{ 
"jobId": "4448c9fb-0b16-4a78-8d89-2a137c53454a001679122",
"jobType": 1
}
```
#### 状态码: **400**

失败响应示例

Http Status Code: 400

{ "errorMessage":"graph [demo] is not found", "errorCode":"GES.8402" }

## 状态码

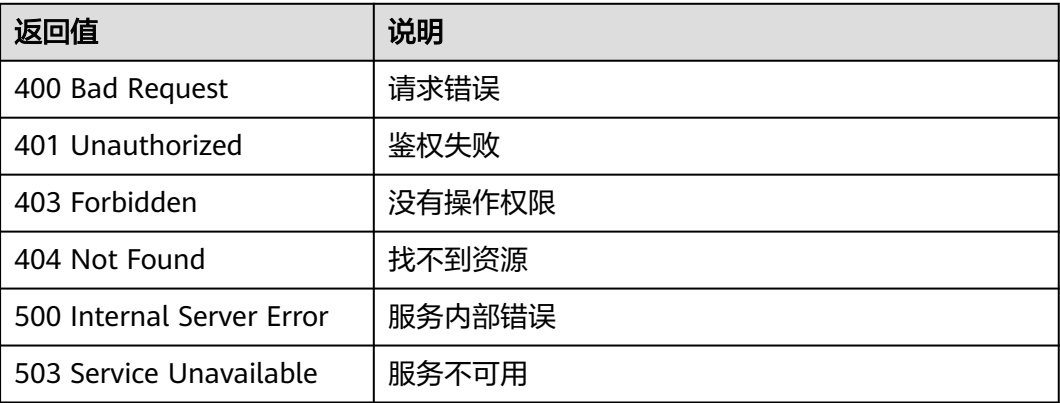

## 错误码

请参[见错误码。](#page-776-0)

# **5.2.7.2.27** 关联预测算法(**link\_prediction**)

## 功能介绍

根据输入参数,执行link\_prediction算法。

关联预测算法(link\_prediction)给定两个节点,根据Jaccard度量方法计算两个节点 的相似程度,预测节点之间的紧密关系。

## **URI**

POST /ges/v1.0/{project\_id}/hyg/{graph\_name}/algorithm

### 表 **5-511** 路径参数

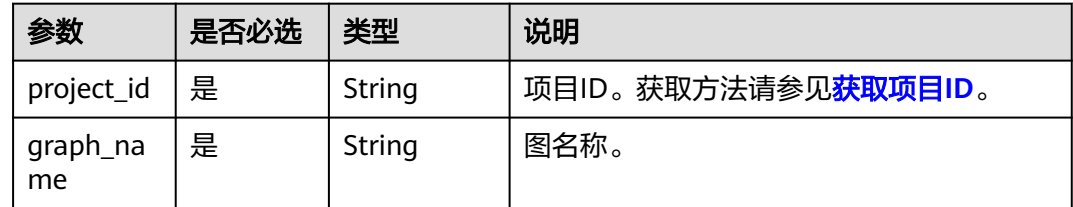

# 请求参数

## 表 **5-512** 请求 Body 参数

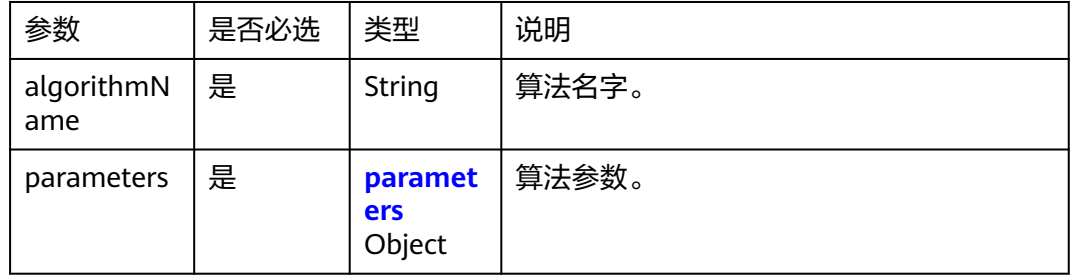

### 表 **5-513** parameters

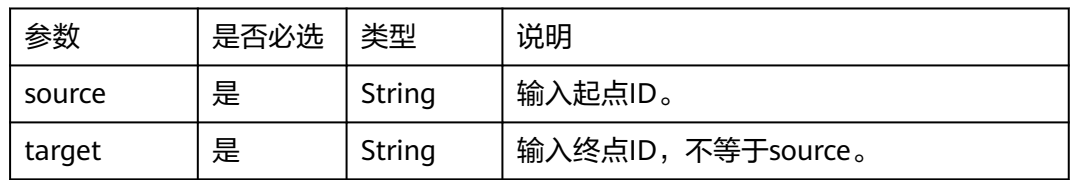

# 响应参数

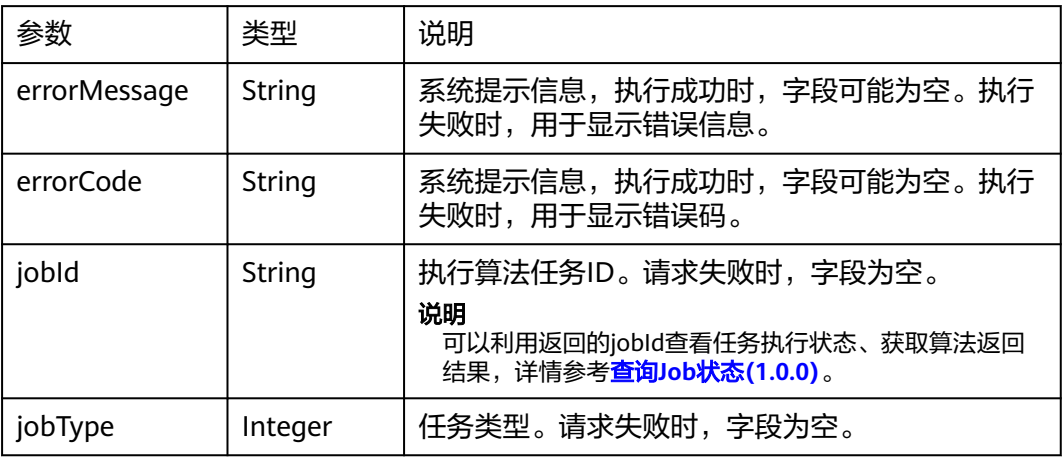

# 请求示例

POST http://{SERVER\_URL}/ges/v1.0/{project\_id}/hyg/{graph\_name}/ algorithm

```
 "algorithmName": "link_prediction",
 "parameters": {
 "source": "3",
 "target": "15"
   }
}
```
#### 说明

{

SERVER\_URL:图的访问地址,取值请参考业务面**API**[使用限制](#page-13-0)。

## 响应示例

### 状态码: **200**

成功响应示例

Http Status Code: 200

{ "jobId": "4448c9fb-0b16-4a78-8d89-2a137c53454a001679122", "jobType": 1 }

### 状态码: **400**

#### 失败响应示例

Http Status Code: 400

{ "errorMessage":"graph [demo] is not found", "errorCode":"GES.8402" }

# 状态码

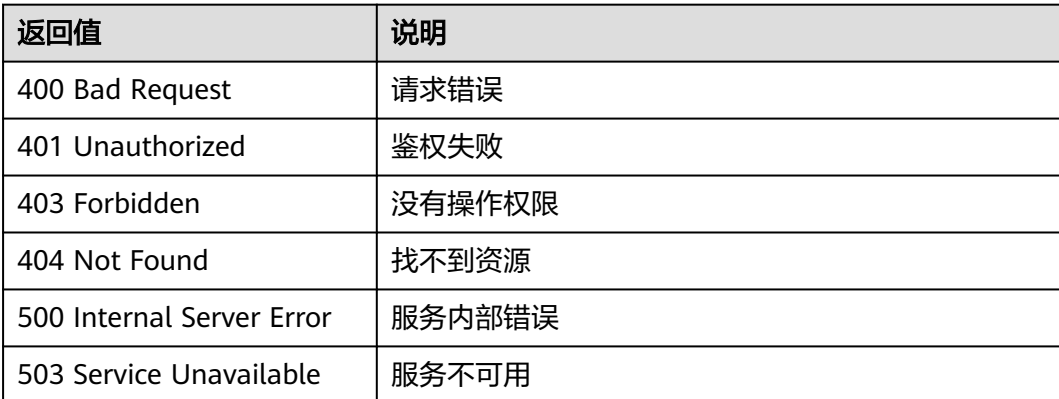

# 错误码

请参[见错误码。](#page-776-0)

# **5.2.7.2.28 n\_paths** 算法(**n\_paths**)

# 功能介绍

根据输入参数,执行n\_paths算法。

n\_paths算法用于寻找图中两节点之间在层关系内的n条路径。

### **URI**

POST /ges/v1.0/{project\_id}/hyg/{graph\_name}/algorithm

### 表 **5-514** 路径参数

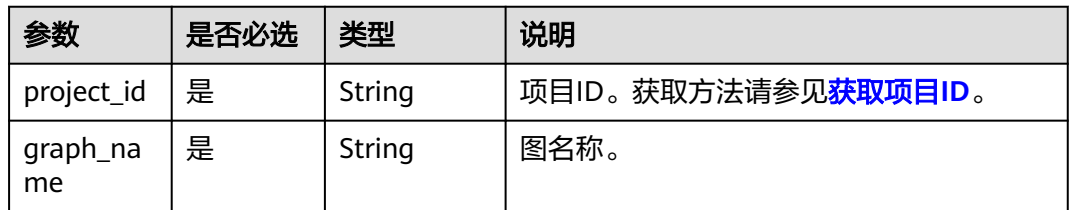

# 请求参数

### 表 **5-515** 请求 Body 参数

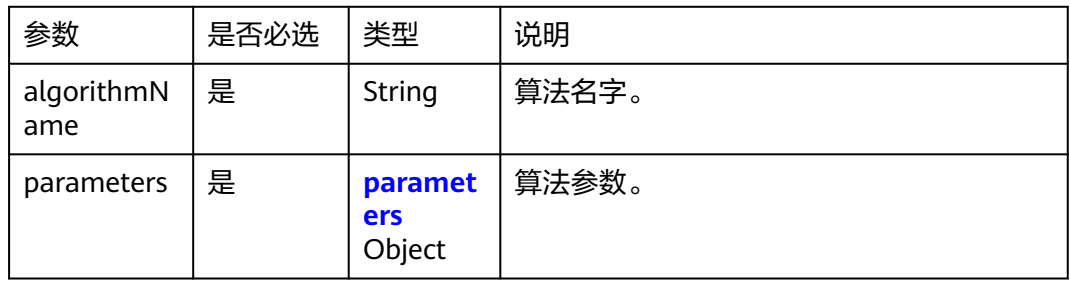

### 表 **5-516** parameters

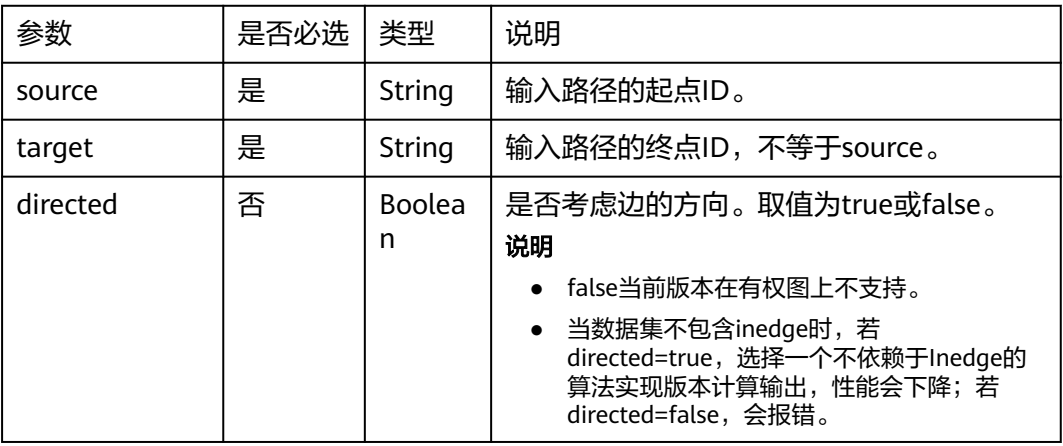

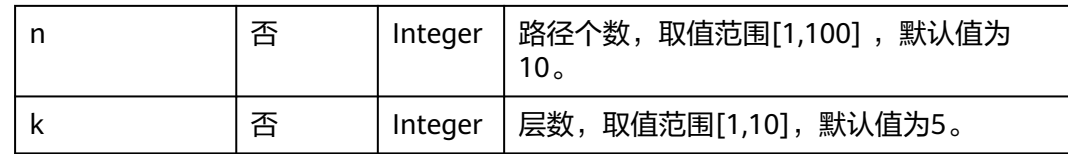

## 响应参数

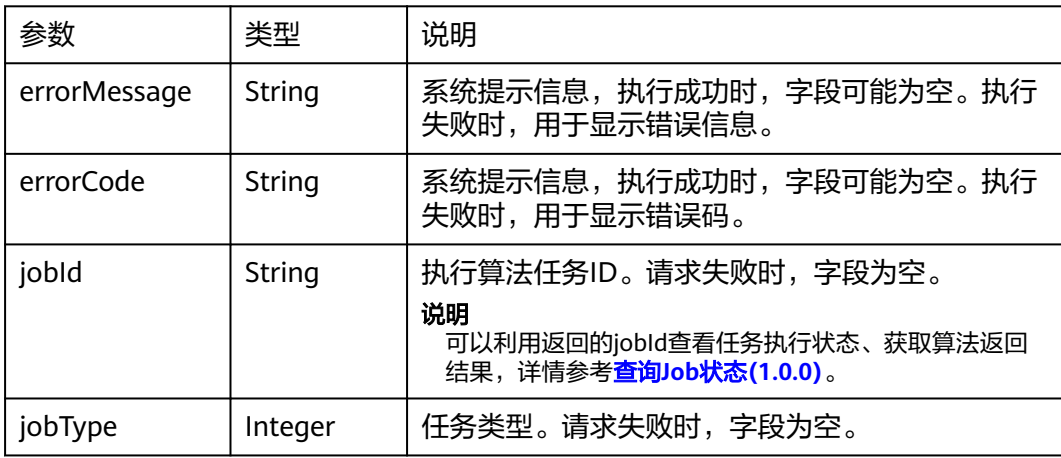

# 请求示例

POST http://{SERVER\_URL}/ges/v1.0/{project\_id}/hyg/{graph\_name}/algorithm

```
{
   "algorithmName":"n_paths",
    "parameters": {
       "source":"129",
       "target":"78",
       "directed": "false",
       "n": "50",
       "k": "3"
   }
}
```
### 说明

SERVER\_URL:图的访问地址,取值请参考业务面**API**[使用限制](#page-13-0)。

# 响应示例

### 状态码: **200**

#### 成功响应示例

```
Http Status Code: 200
{ 
"jobId": "4448c9fb-0b16-4a78-8d89-2a137c53454a001679122",
"jobType": 1
}
```
### 状态码: **400**

失败响应示例

Http Status Code: 400 {

"errorMessage":"graph [demo] is not found", "errorCode":"GES.8402" }

## 状态码

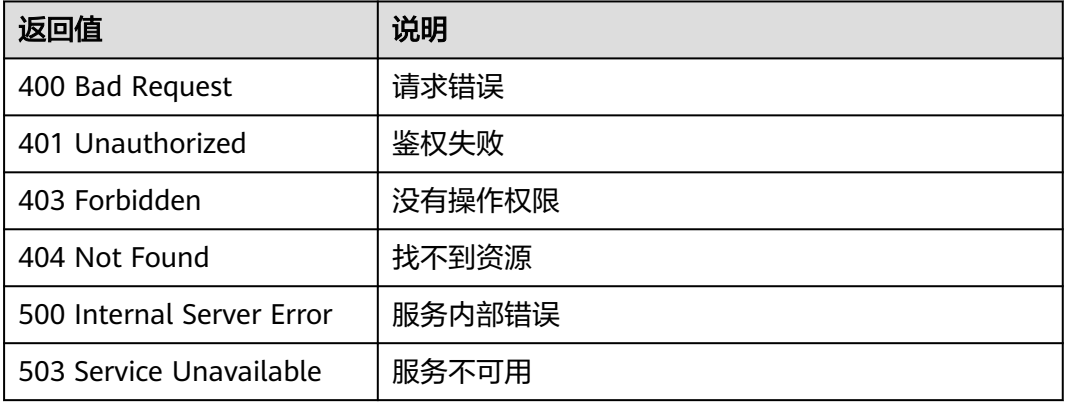

## 错误码

请参[见错误码。](#page-776-0)

# **5.2.7.2.29** 聚类系数算法(**cluster\_coefficient**)

## 功能介绍

根据输入参数, 执行cluster coefficient算法。

聚类系数算法(cluster\_coefficient)用于计算图中节点的聚集程度。

## **URI**

POST /ges/v1.0/{project\_id}/hyg/{graph\_name}/algorithm

### 表 **5-517** 路径参数

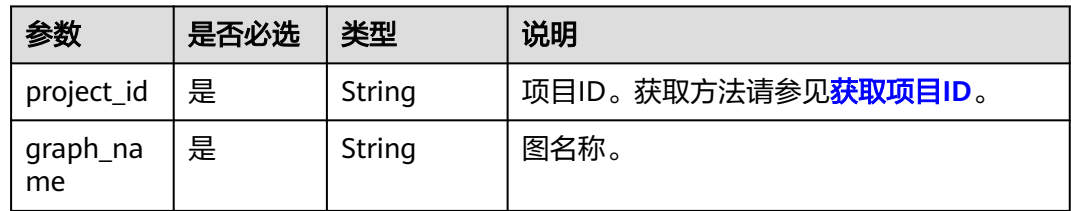

# 请求参数

表 **5-518** 请求 Body 参数

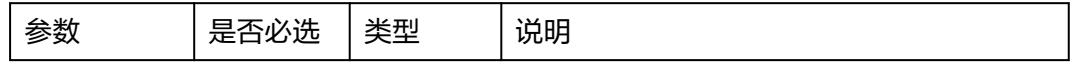

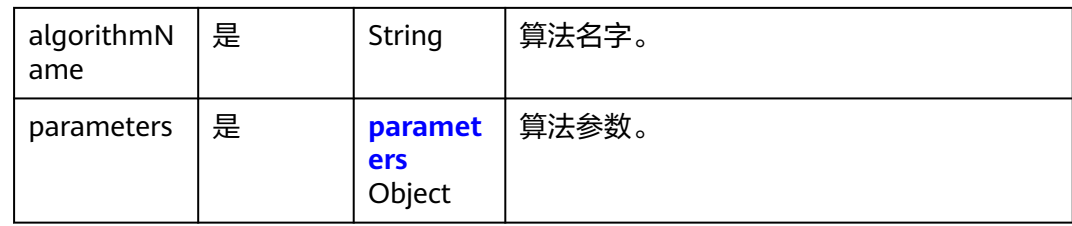

### 表 **5-519** parameters

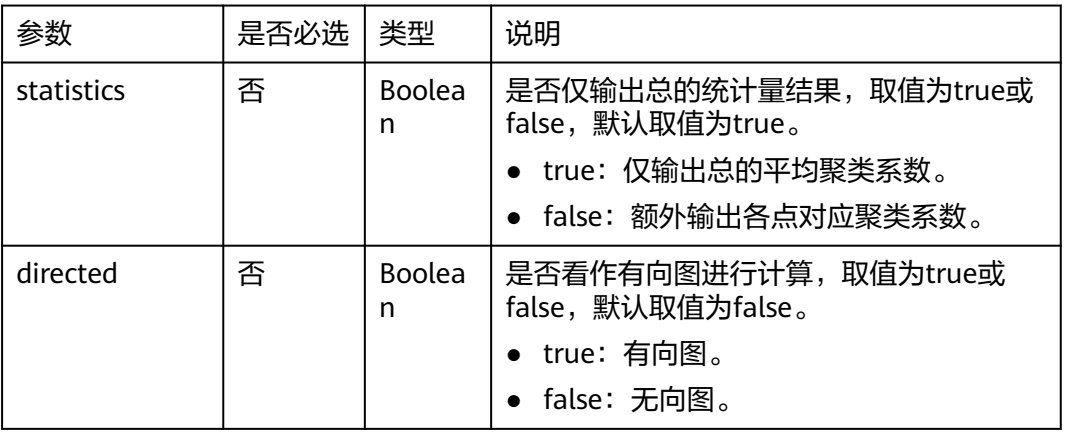

### 响应参数

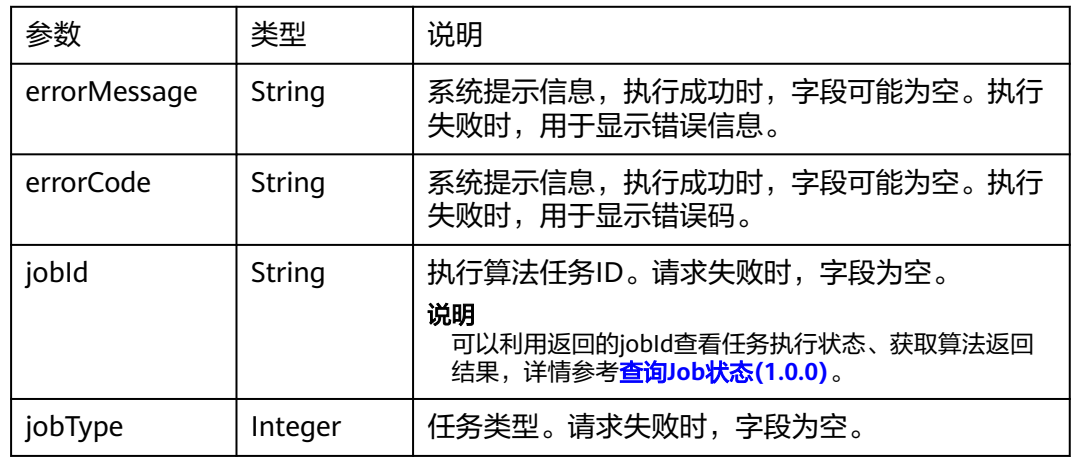

# 请求示例

POST http://{SERVER\_URL}/ges/v1.0/{project\_id}/hyg/{graph\_name}/algorithm

```
{
   "algorithmName":"cluster_coefficient",
 "parameters": {
 "statistics":"false",
 "directed":"false"
   }
}
```
### 说明

SERVER\_URL:图的访问地址,取值请参考业务面**API**[使用限制](#page-13-0)。

# 响应示例

### 状态码: **200**

成功响应示例

Http Status Code: 200

{ "jobId": "4448c9fb-0b16-4a78-8d89-2a137c53454a001679122", "jobType": 1 }

#### 状态码: **400**

失败响应示例

Http Status Code: 400

{ "errorMessage":"graph [demo] is not found", "errorCode":"GES.8402" }

# 状态码

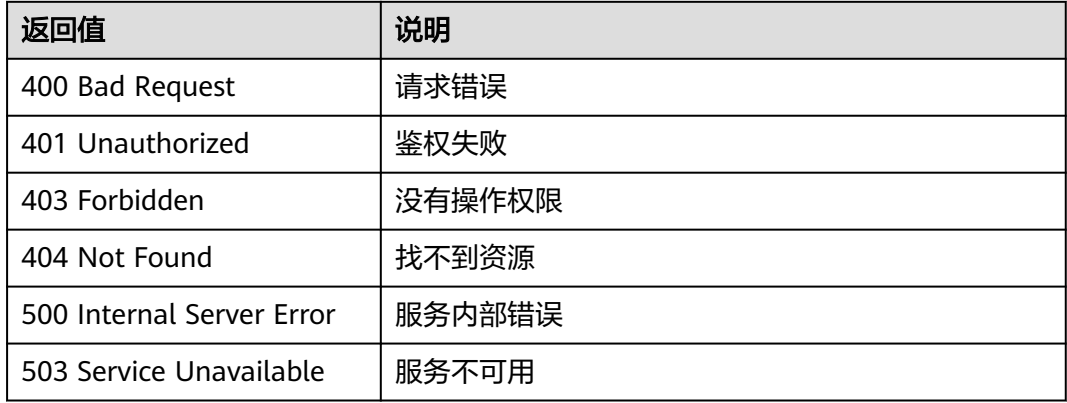

# 错误码

请参[见错误码。](#page-776-0)

# **5.2.7.3** 算法结果 **TXT** 格式说明

## 表 **5-520** 算法结果的 txt 格式

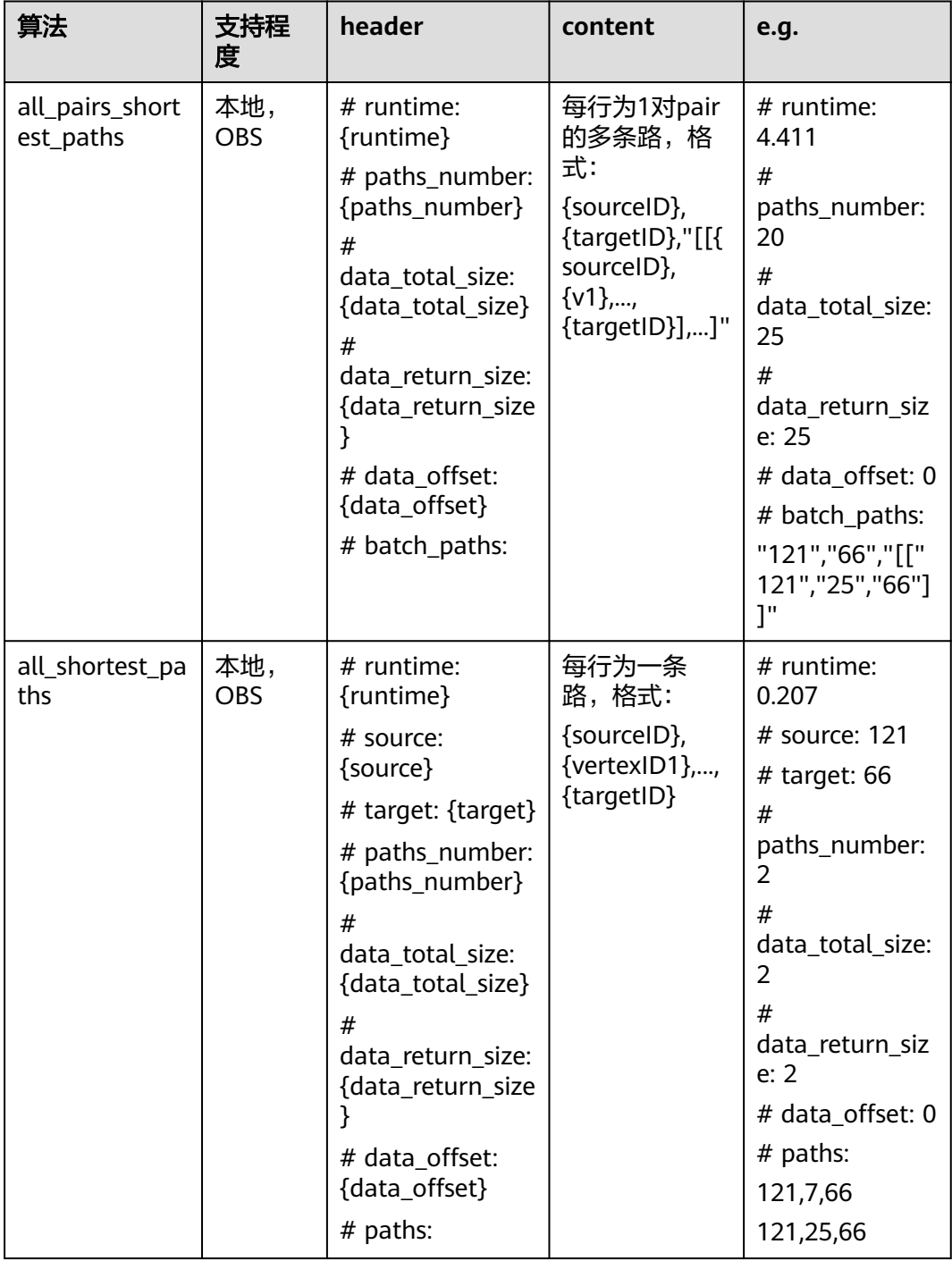

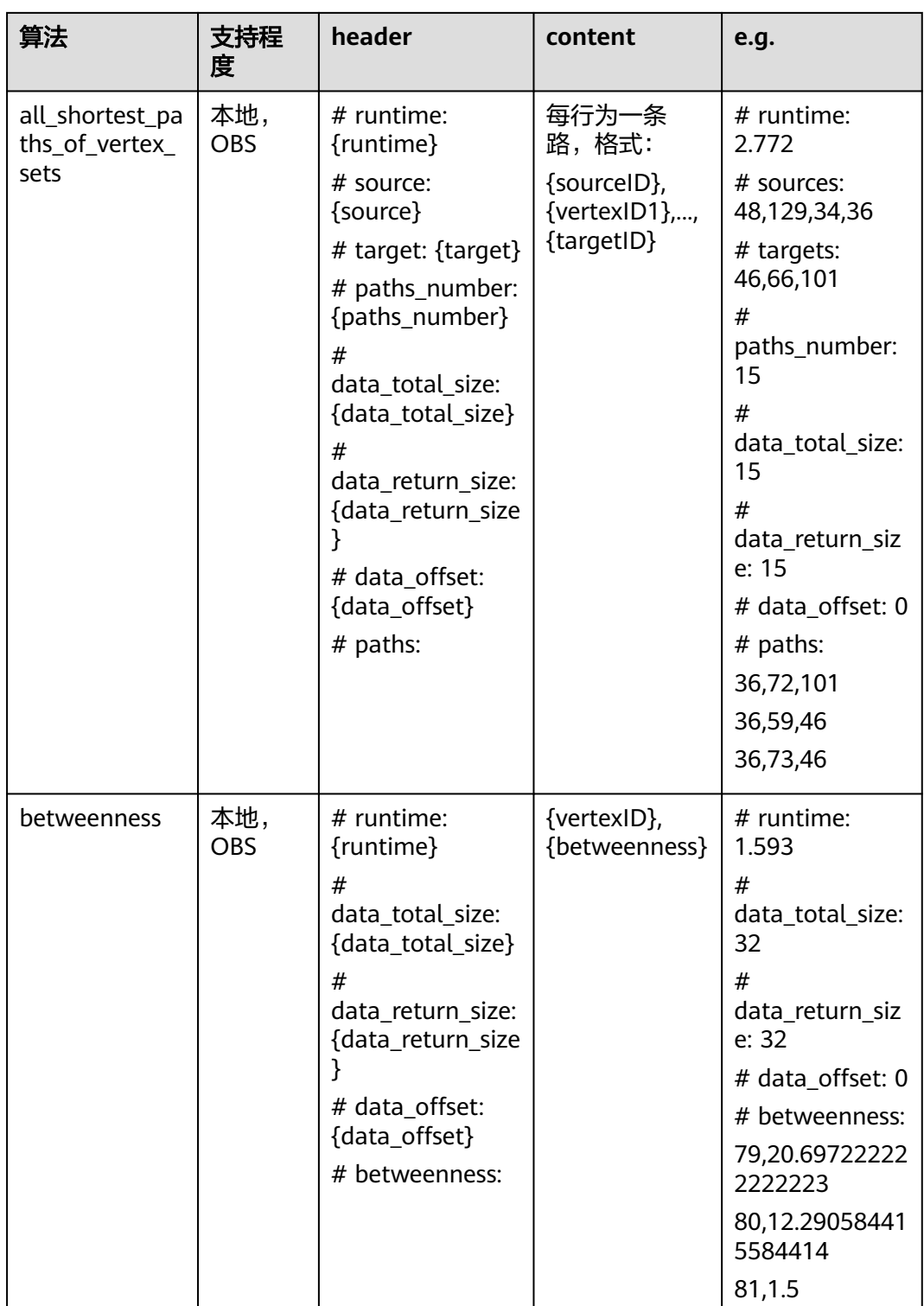

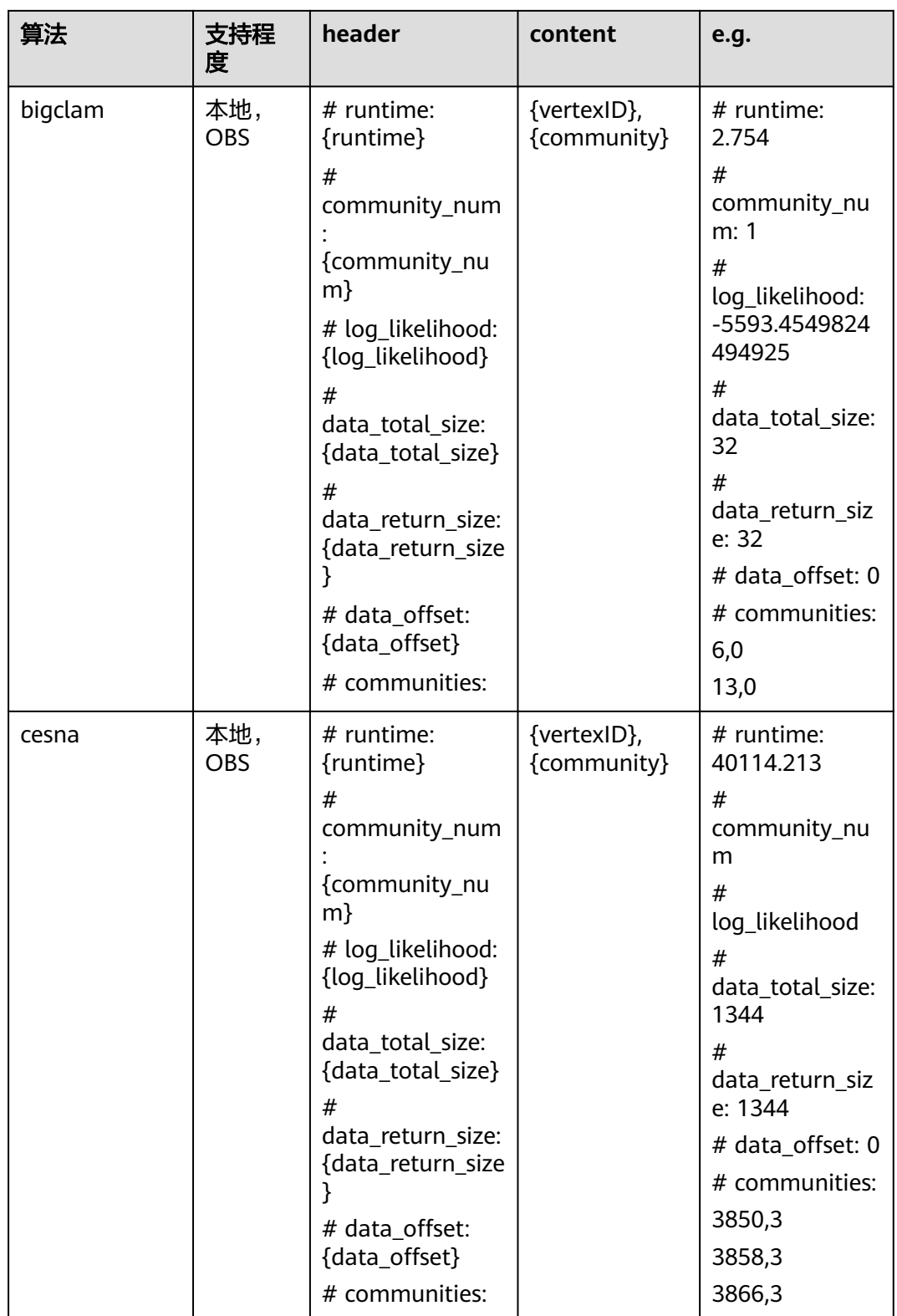

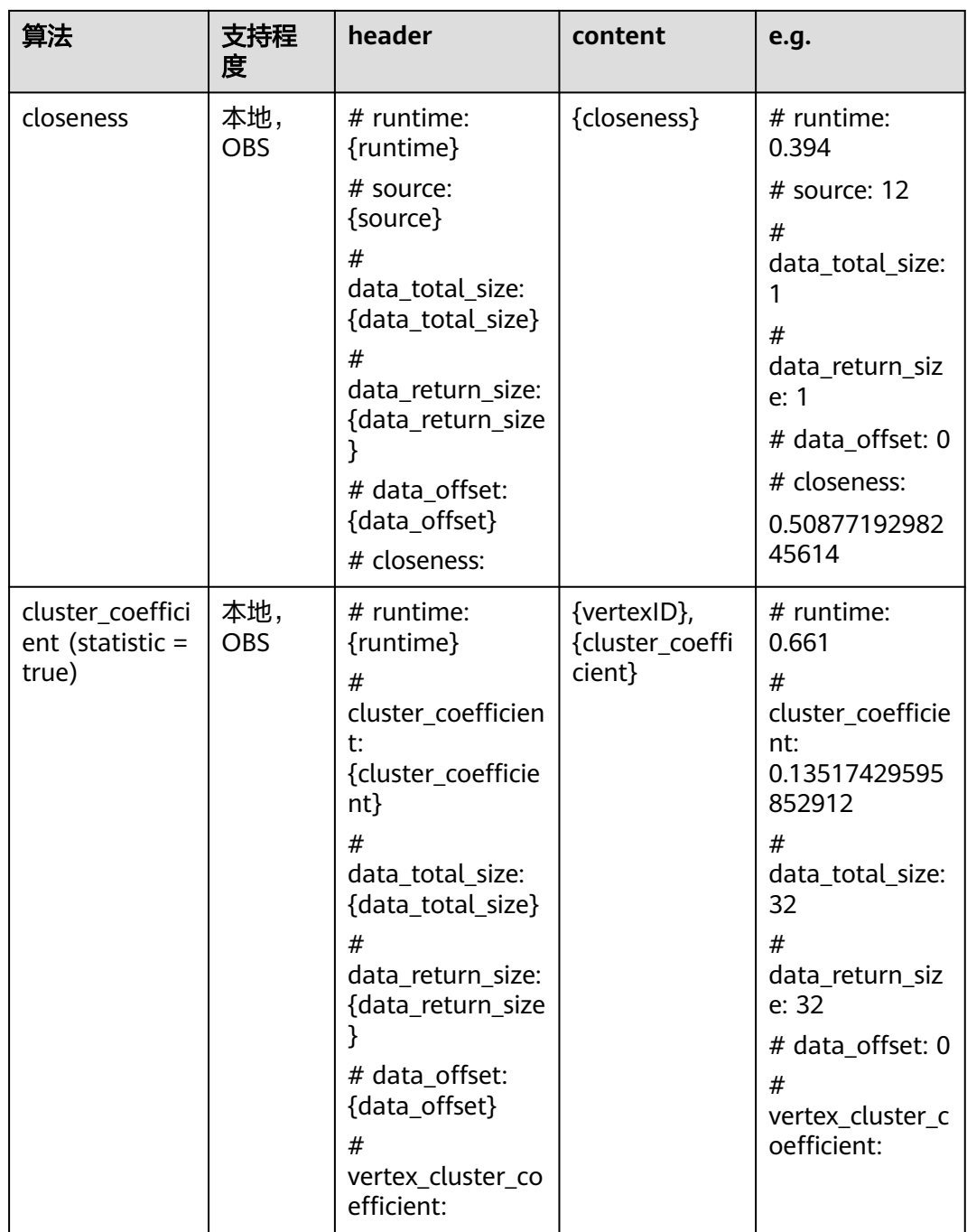

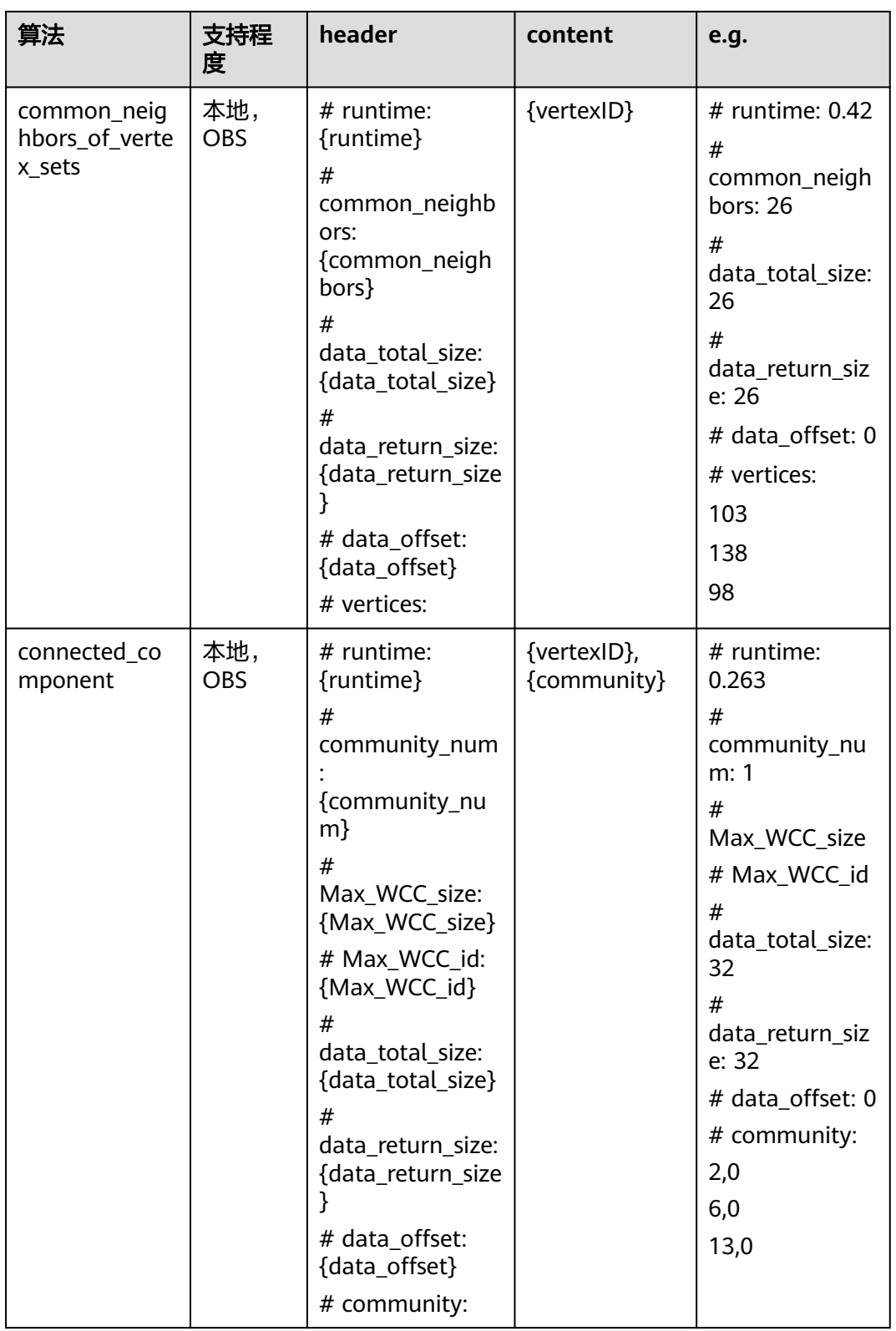

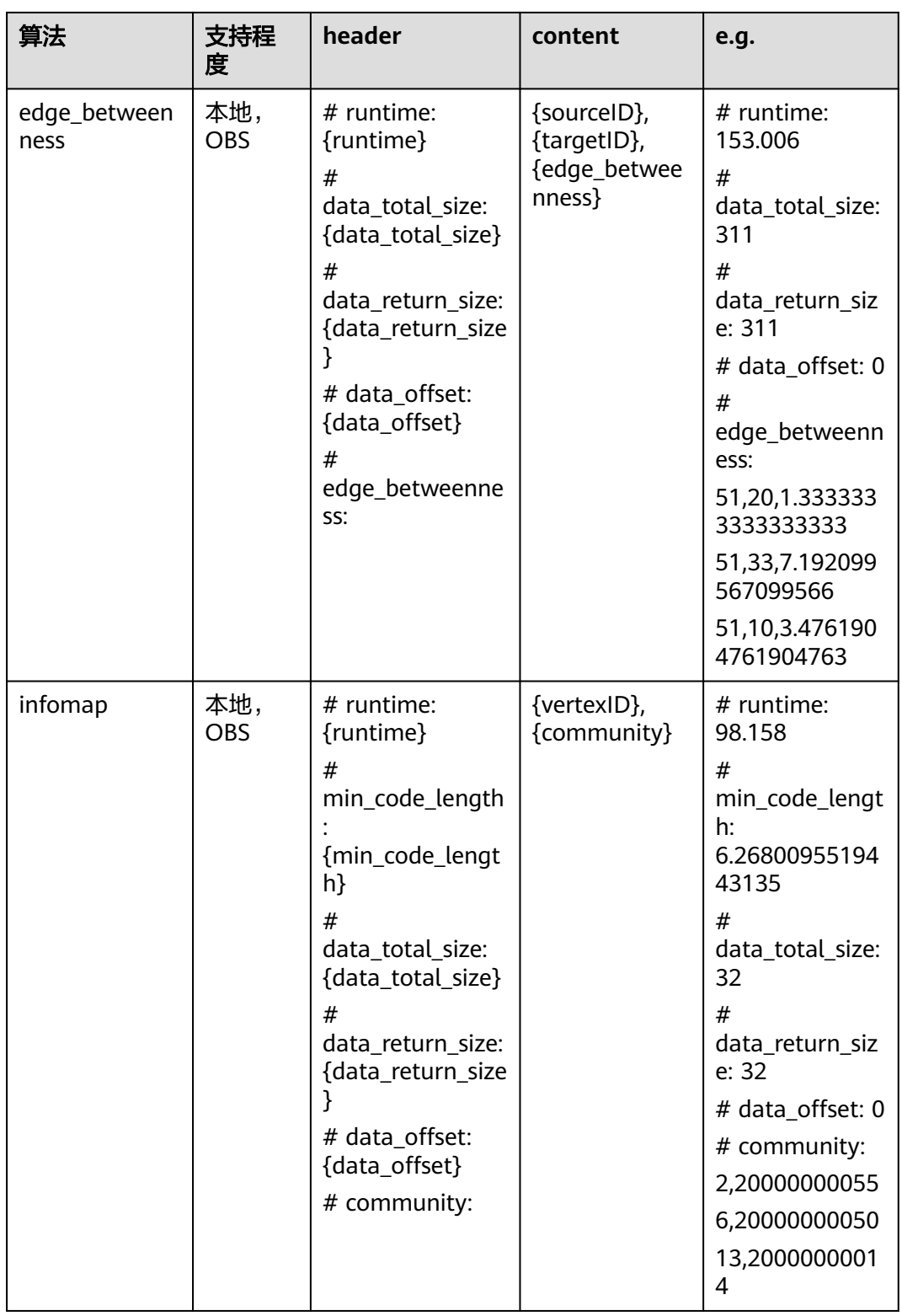

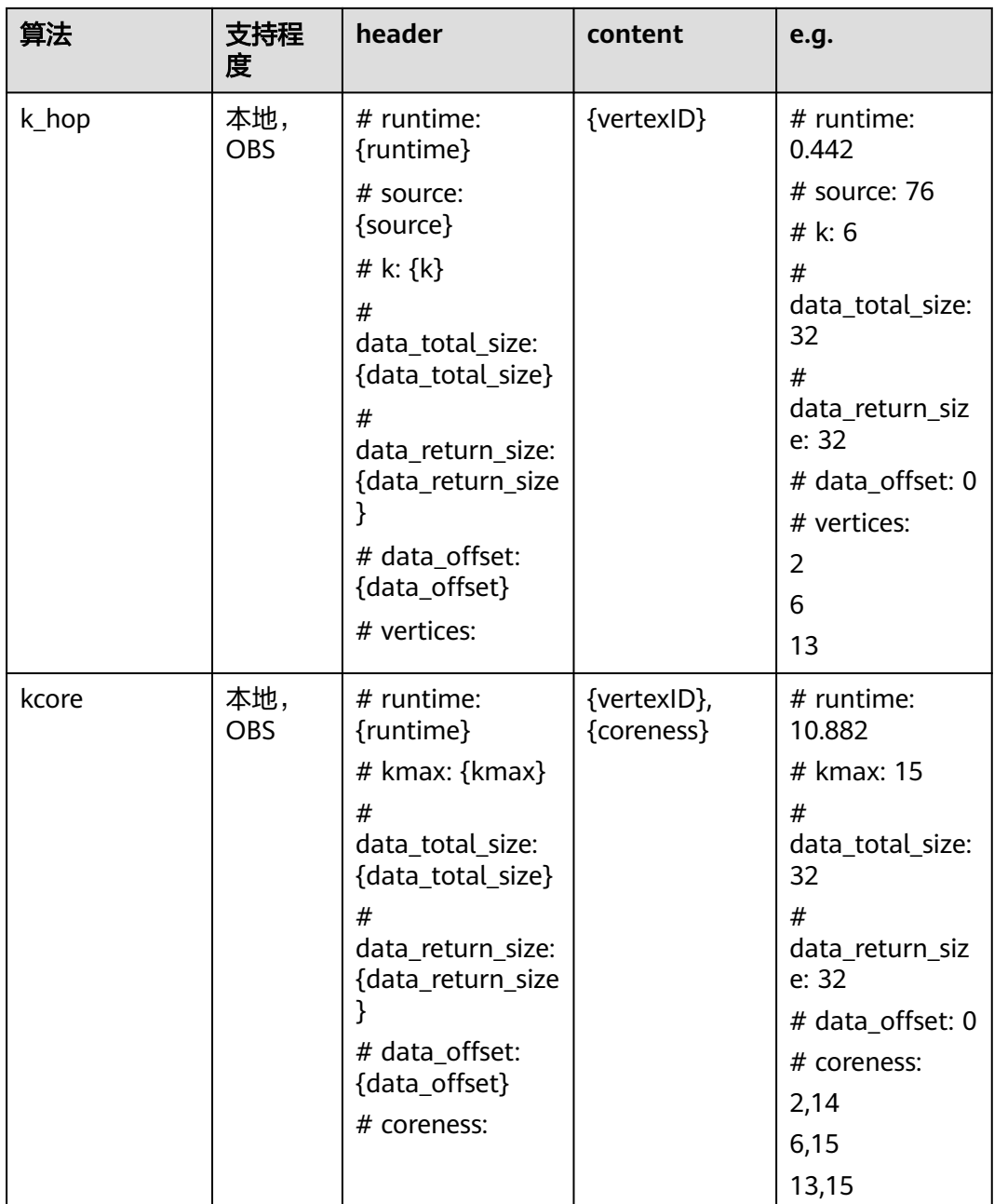

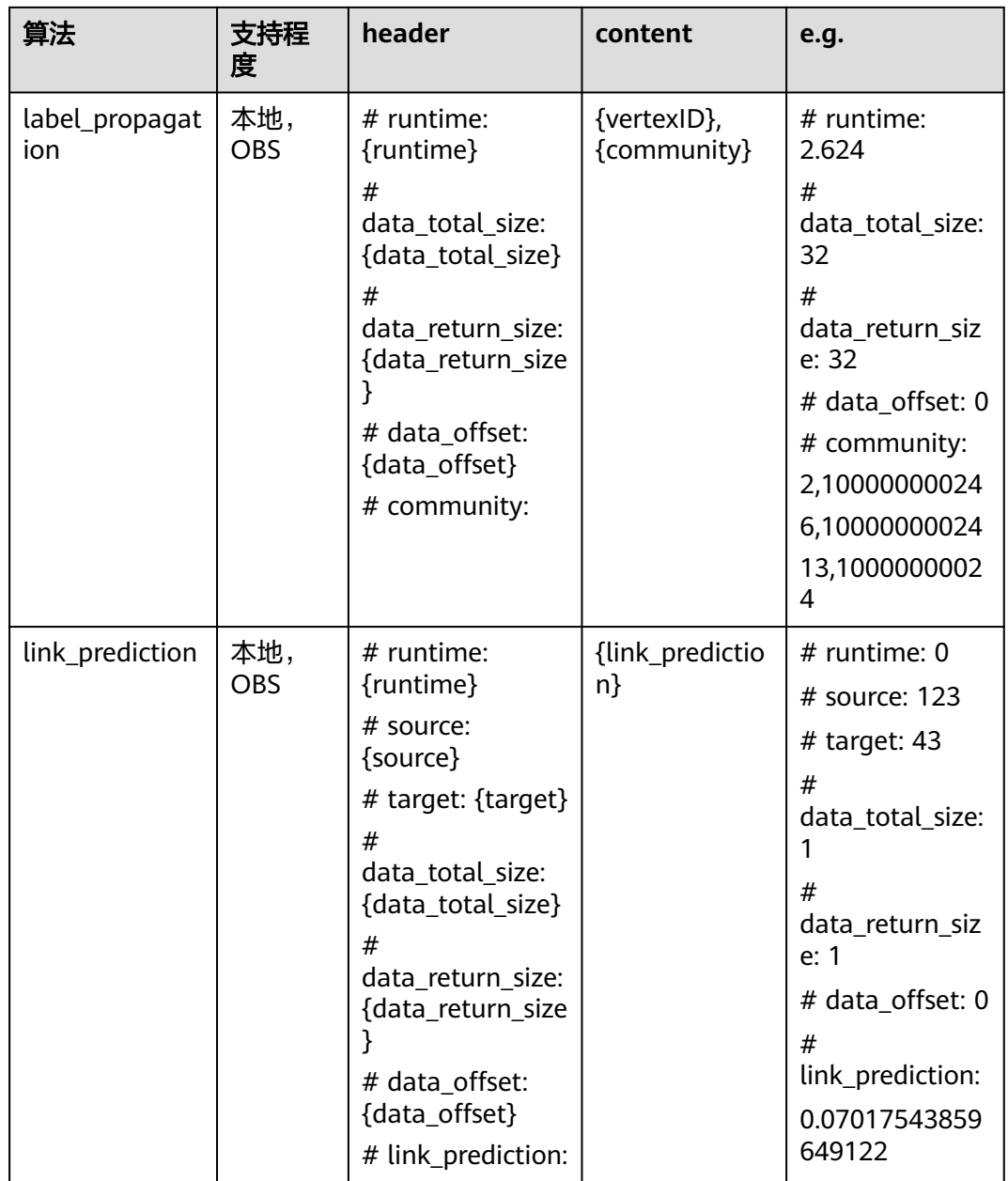

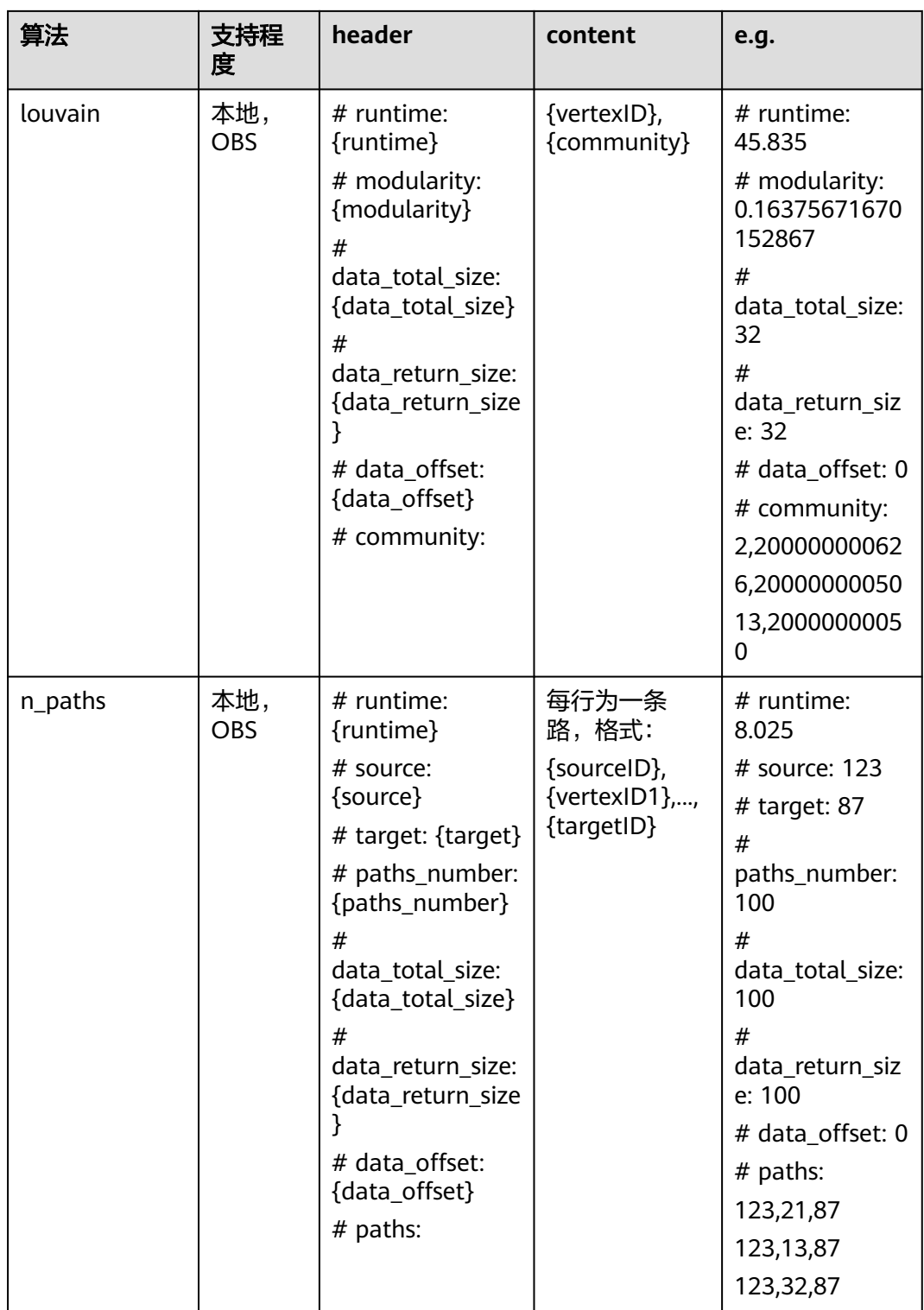

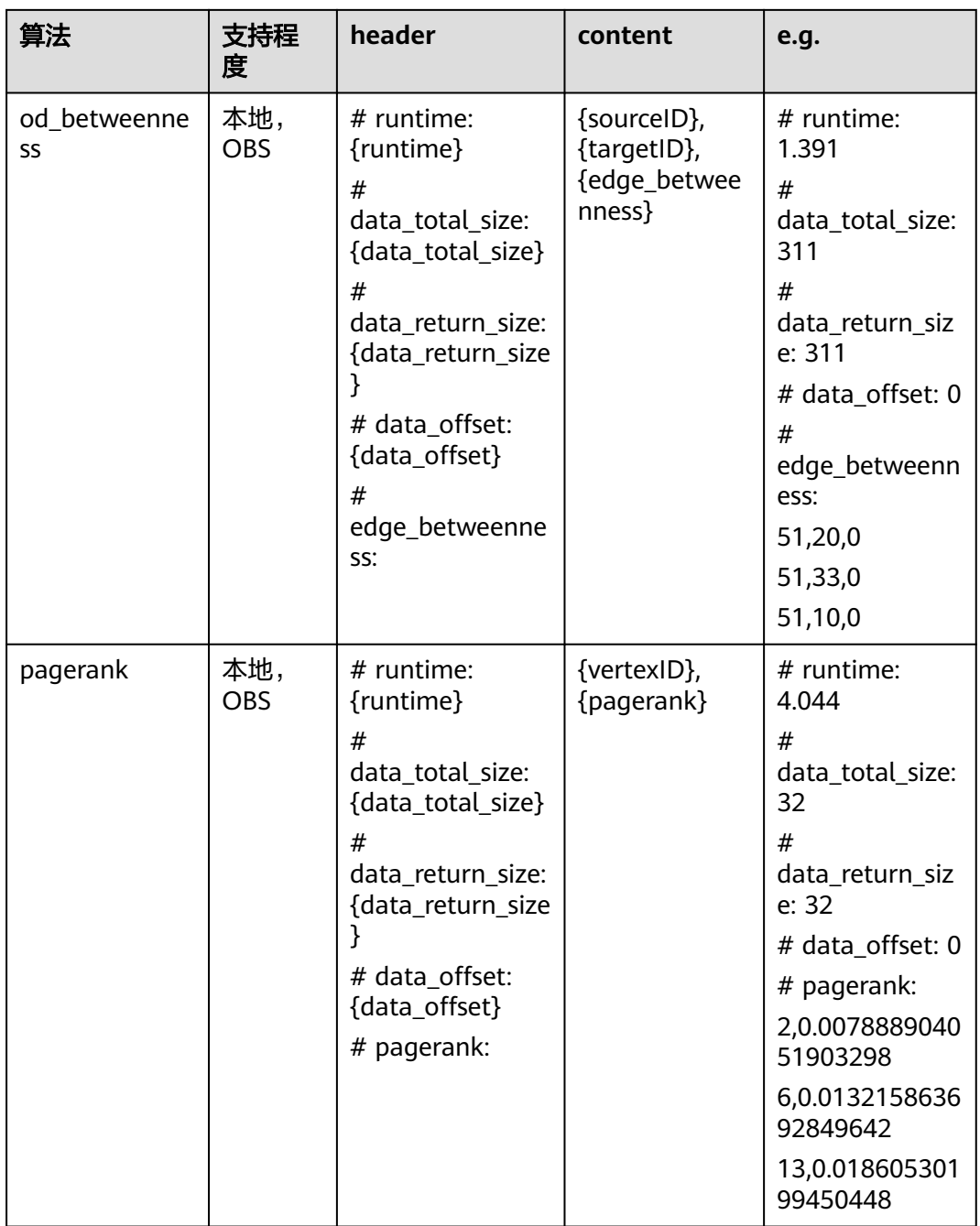

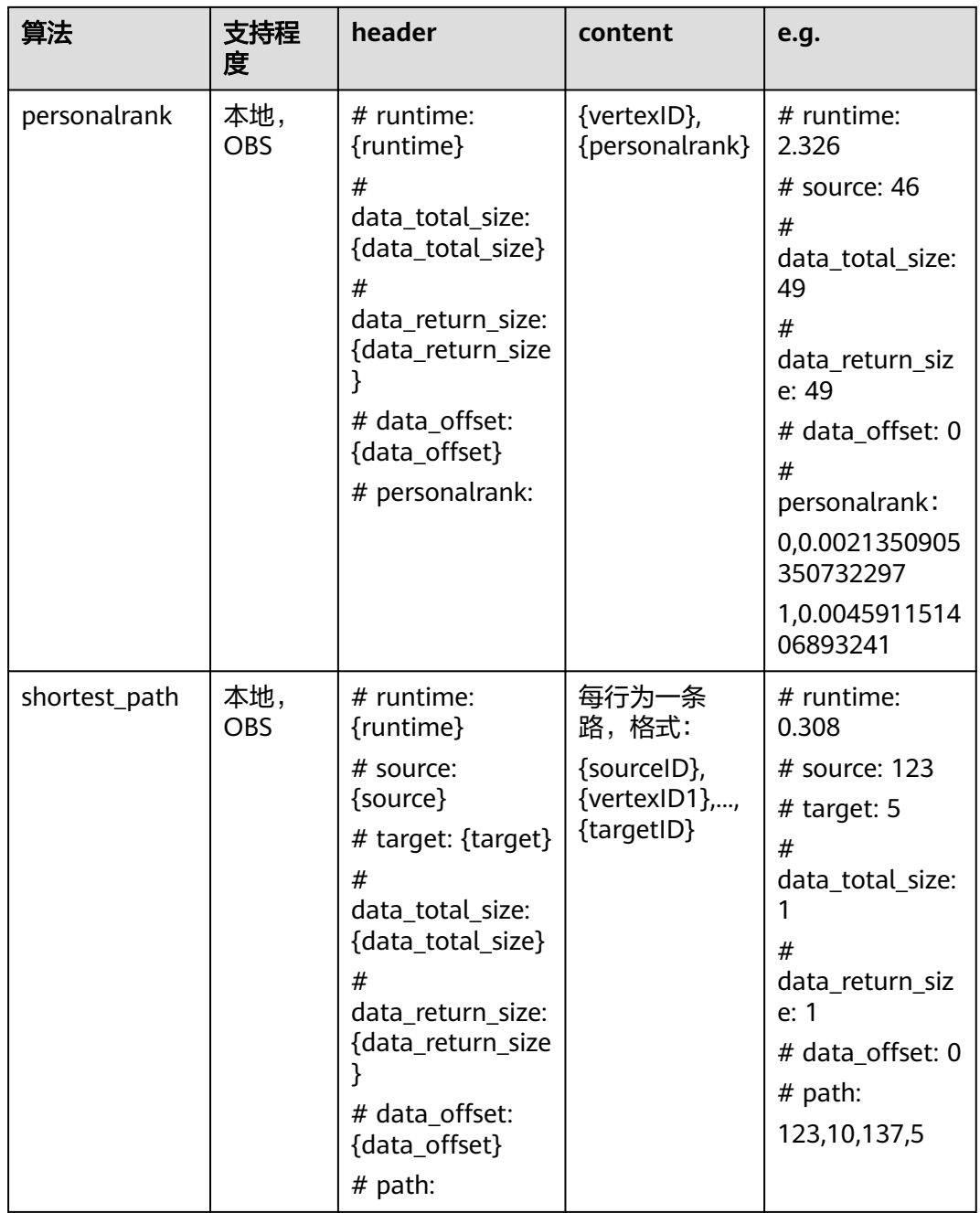

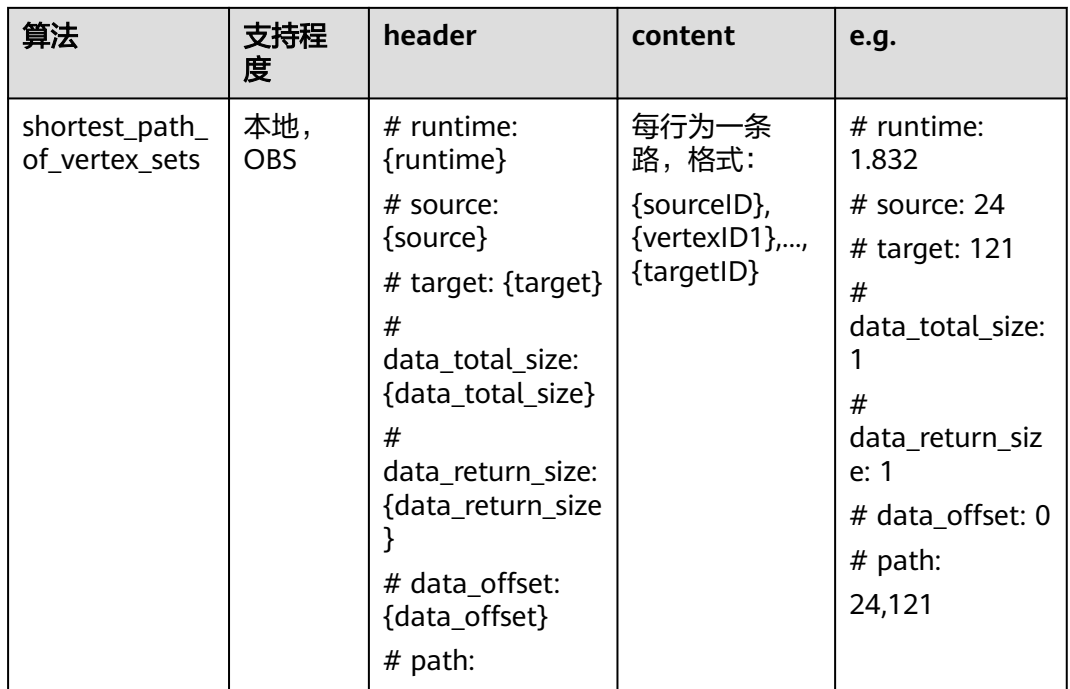

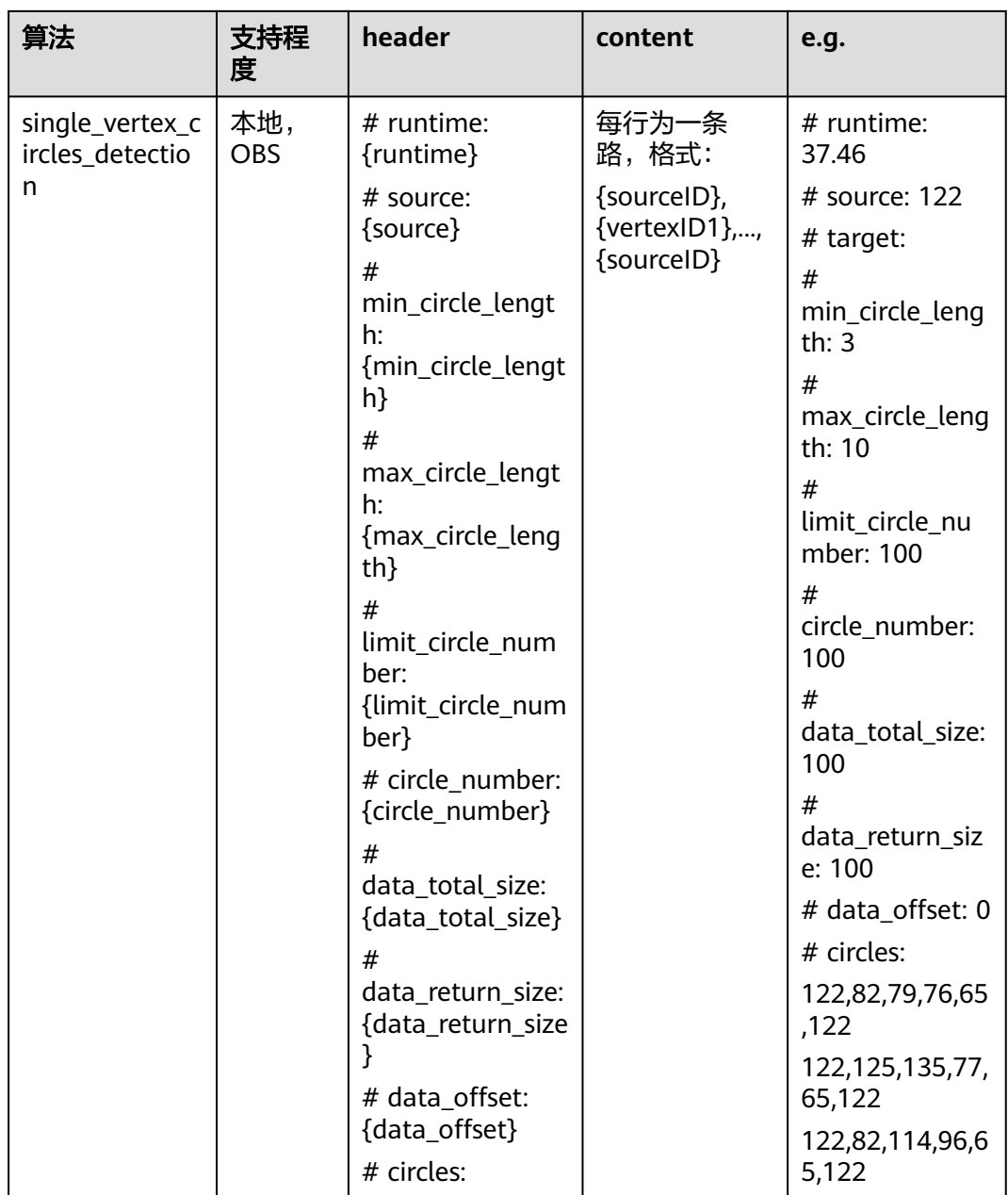

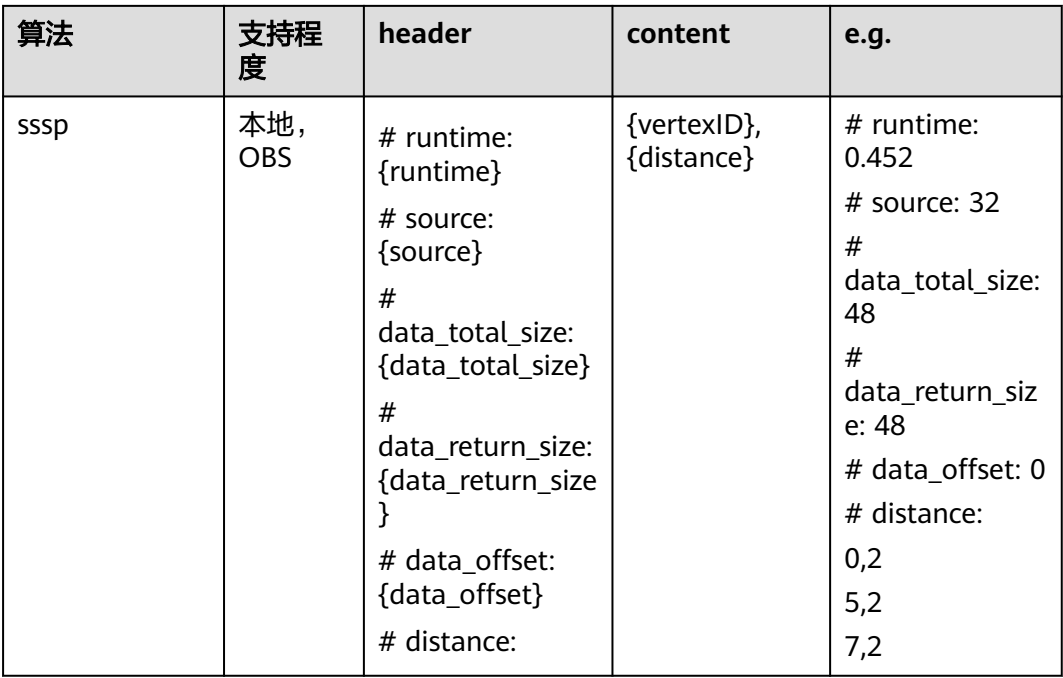

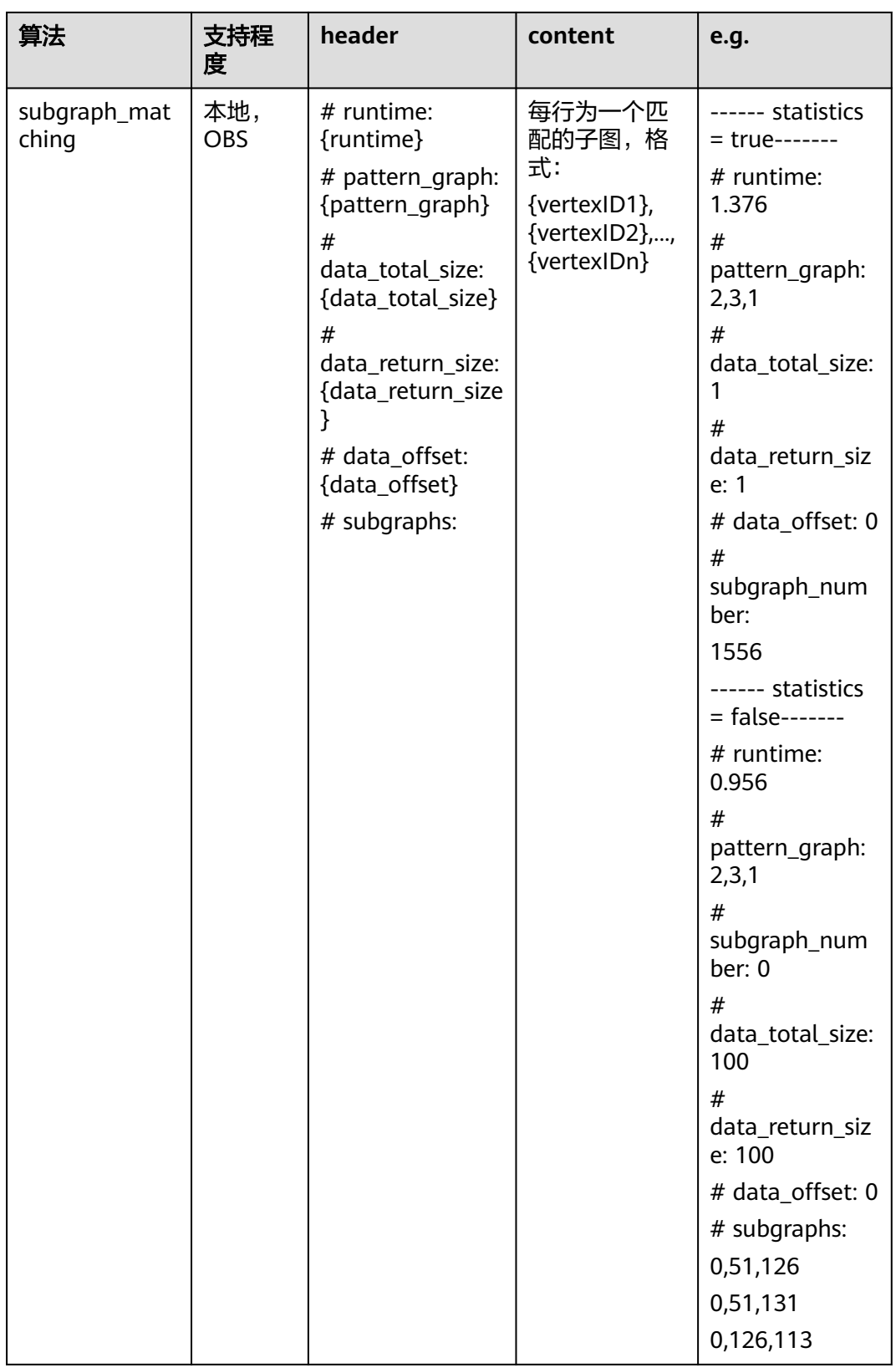

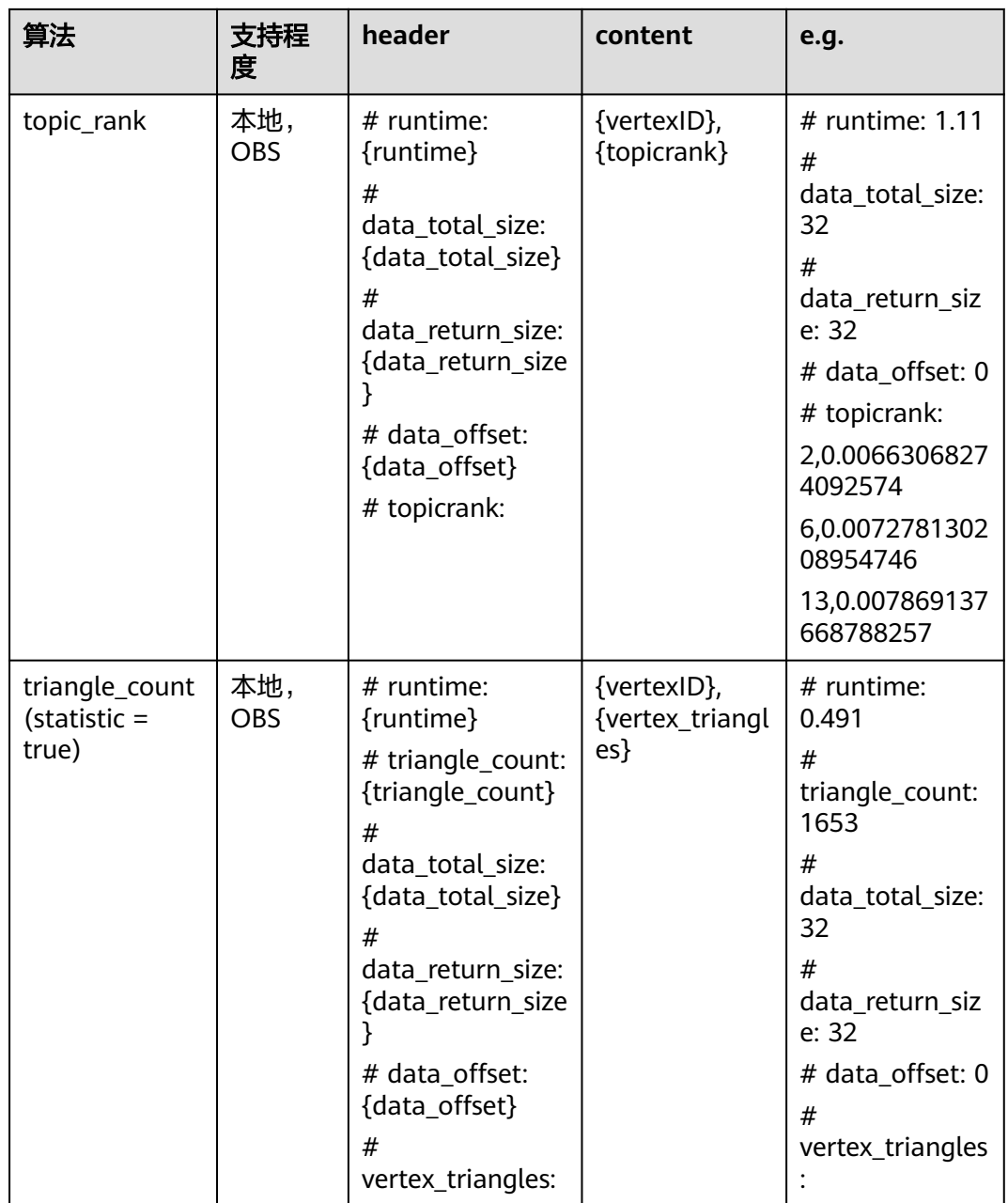

### 说明

算法结果失败返回示例:

Http Status Code: 400

```
{
"errorMessage": "Unsupported output file format",
"errorCode": "GES.8301"
}
```
# **5.2.7.4** 执行 **DSL** 算法

# 功能介绍

提供灵活的DSL帮助用户低成本设计并运行算法。DSL算法详细介绍请参考DSL[语法说](#page-385-0) [明](#page-385-0)。

### 说明

DSL算法执行结束后,用户需使用HyG算法结果转存API将DSL执行结果转存到OBS上。转存之 后,您可以通过stdout等文件查看算法结果,由于HyG图是分布式的,结果文件可能有多个,对 应不同分区的结果。

### **URI**

POST /ges/v1.0/{project\_id}/hyg/{graph\_name}/dsl

#### 表 **5-521** 路径参数

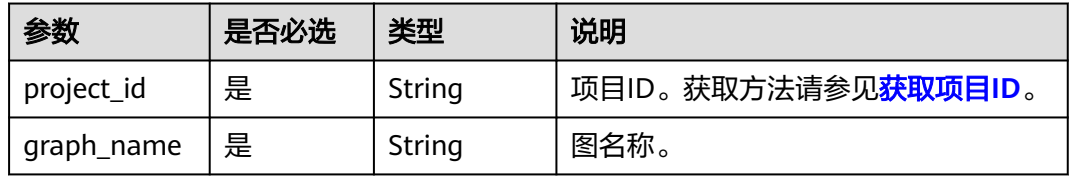

## 请求参数

#### 表 **5-522** Body 参数说明

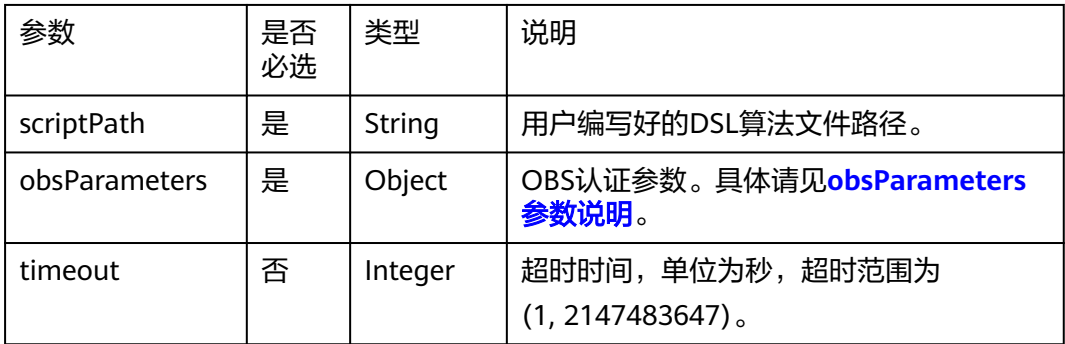

#### 表 **5-523** obsParameters 参数说明

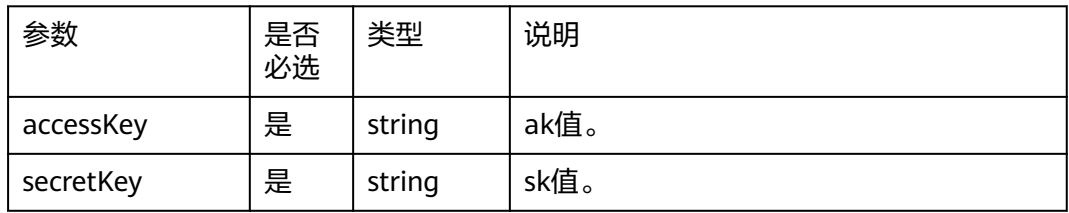

### 响应参数

### 表 **5-524** 响应 Body 参数

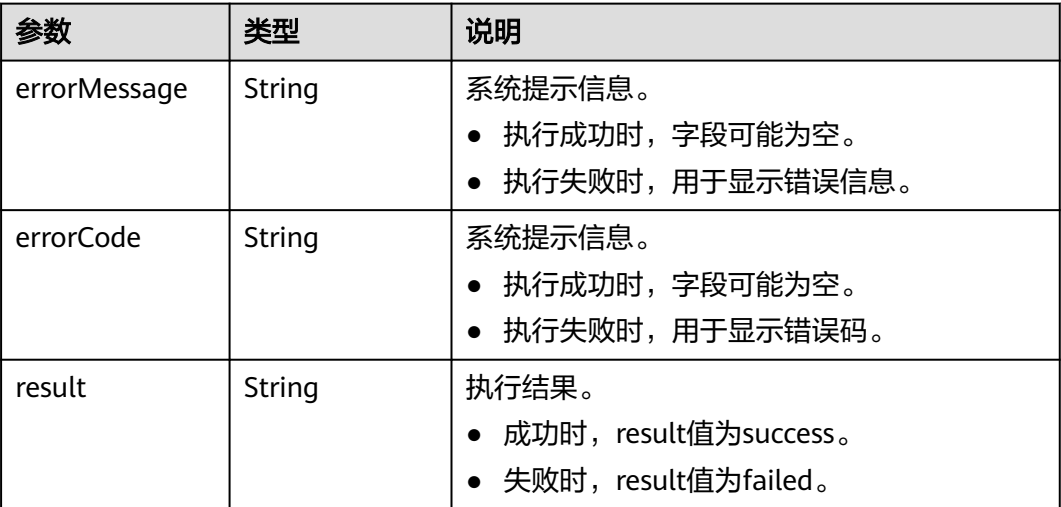

## 请求示例

```
请求示例1:取消已经提交的某个作业。
POST http://{SERVER_URL}/ges/v1.0/{project_id}/hyg/{graph_name}/dsl
{
   "scriptPath": "bucket/run_sssp.py",
 "obsParameters": {
 "accessKey": "XXX",
 "secretKey": "XXX"
   }
```
### 说明

}

SERVER\_URL:图的访问地址,取值请参考业务面**API**[使用限制](#page-13-0)。

## 响应示例

### 状态码: **200**

成功响应示例

Http Status Code: 200

{ "jobId": "6-57222f3d-f6b8-41ba-b492-60ed9b879223"

#### 状态码: **400**

}

}

失败响应示例

HttpStatusCode: 400 {

```
 "errorCode": "GES.8011",
 "errorMessage": "graph : movie2 is not exist"
```
# 状态码

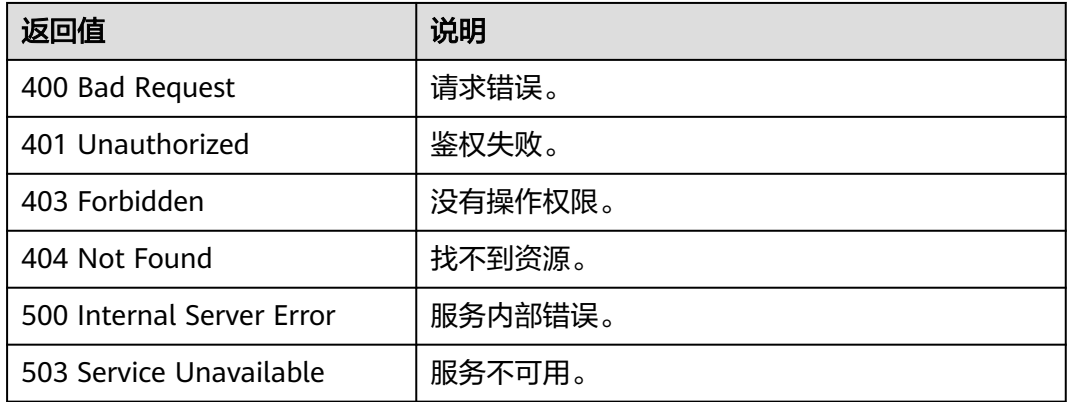

# 错误码

请参见<mark>错误码</mark>。

## **5.2.7.5 DSL** 语法说明

## **5.2.7.5.1** 图操作接口

图操作接口旨在为用户提供从输入、计算到输出的端到端全流程操作接口。

## 图属性值类型

Python DSL当前支持3种数据类型: int、float和bool, 分别对应C++中的int64 t、 double和bool基本数据类型。

## **Combiner** 类型

Combiner用于在满足交换律和结合律的计算过程中对数据进行局部计算,减少数据交 换量。Python DSL当前提供sum、max和min三种类型的Combiner,支持对int、float 两类的数据进行局部计算。

## 图加载

hyg.analytics.graph.load\_base\_graph(graph\_name:str)

该接口返回一个BaseGraph对象,其中, qraph\_name指定图数据的路径。

# **5.2.7.5.2** 自定义算法运行接口(当前支持 **Pregel** 编程模型)

在内置图分析算法不能满足用户需求的时候,HyG允许用户在Pregel编程模型中使用 python语言实现自定义算法。其中,运行pregel自定义算法的接口是:

BaseGraph.run\_pregel(model:class, result\_filter=None, debug\_mode=False)

其中,model是class类型,是hyg.analytics.model.PregelModel的子类,用户在调用 run\_pregel接口前需要先自定义的PregelModel子类实现算法计算逻辑,如图1中所 示:首先,用户需要在@pregel\_type装饰器中指定点值类型(ntype)和消息类型 (mtype),其中,mtype可以不进行设置,默认和ntype保持一致。然后用户需要在 UserPregelAlgorithm中实现以点为中心的方法init和compute,其中,init方法仅在算 法开始时执行一次,而compute方法则会被迭代多次,当以上方法未被实现时,默认 为空。此外,combiner参数合并发往同一目标点的消息,用以减少通信开销,默认为 None, 即不合并消息。

#### pregel编程模型:

from hyg.analytics.model import pregel\_types, PregelModel @pregel\_types(ntype=None, mtype=None, combiner=None) class PregelModel: @staticmethod def init(ctx, nid): pass

 @staticmethod def compute(ctx, nid, msgs): pass

result\_filter参数是function类型,支持lambda函数,入参为(ctx, nid),返回值为 bool, 用于对pregel计算结果讲行过滤;debug\_mode为bool类型, 当debug\_mode为 True时, UDF不会被即时编译成Native code, 而是通过python解释器解释执行, 此时 HyG框架中进程的并发线程数被强制设置为1,且UDF中用户可以使用print语句打印调 试信息(当debug\_mode=False时,UDF中有print语句会报错)。

此外, BaseGraph还有一个BaseGraph.nid(ext\_id:str)->int的接口, 用于获取点的内部  $ID<sub>o</sub>$ 

### **5.2.7.5.3 Pregel** 编程接口

用户在实现UserPregelAlgorithm中的方法init和compute时主要依赖于PregelContext 对象,该对象提供如下API:

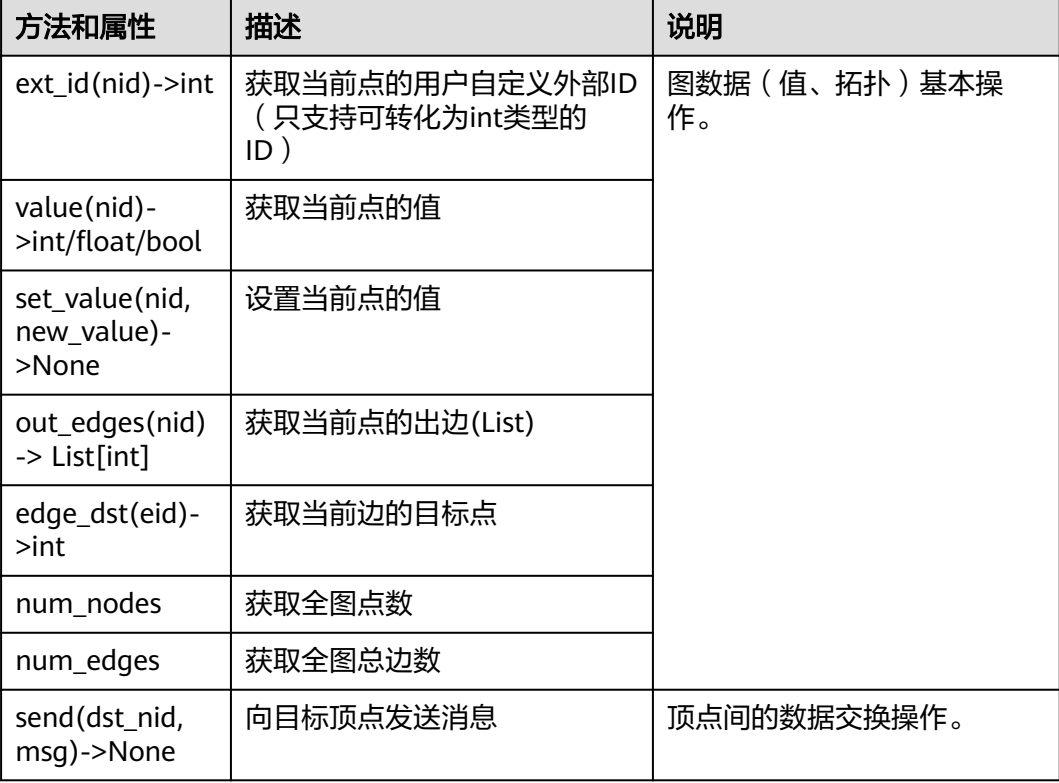

#### 表 **5-525** PregelContext API

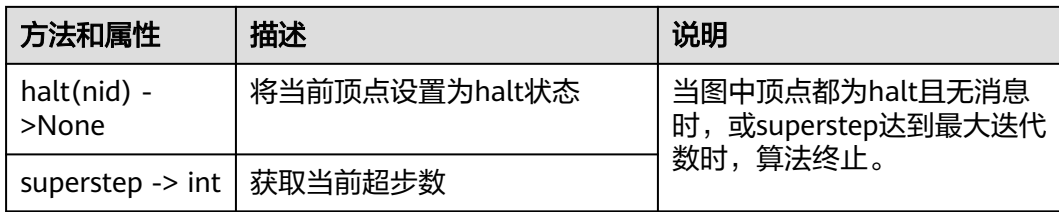

## **5.2.7.5.4** 自定义图分析算法编程示例

## 自定义 **SSSP** 算法

#### # 导入必要的包

from hyg.analytics.graph import load\_base\_graph from hyg.analytics.model import pregel\_types, PregelModel

# 指定graph\_name参数,加载图数据 graph = load\_base\_graph("movie") # 通过外部id获取内部id SOURCE\_NODE = graph.nid(100)

# 基于Pregel模型实现自定义SSSP算法,并设置顶点值类型ntype为int, # 消息类型mtype默认和ntype保持一致, combiner类型设置为min @pregel\_types(ntype=int, combiner=min) class PregelSSSP(PregelModel): @staticmethod def compute(ctx, nid, msgs): if ctx.superstep == 0: ctx.set\_value(nid, 10000) min\_dist = 0 if nid == SOURCE\_NODE else 10000

if  $len(msgs) := 0$ : min\_dist = min(min\_dist, min(msgs))

 if min\_dist < ctx.value(nid): ctx.set\_value(nid, min\_dist) for e in ctx.out\_edges(nid): ctx.send(ctx.edge\_dst(e), min\_dist + 1)

ctx.halt(nid)

```
# 运行自定义SSSP算法,并获取结果
result = graph.run_pregel(PregelSSSP)
print(type(result), result)
```
# 自定义 **PageRank** 算法

```
# 导入必要的包
from hyg.analytics.graph import load_base_graph
from hyg.analytics.model import pregel_types, PregelModel
# 指定graph_name参数,加载图数据
graph = load_base_graph("movie")
# 基于Pregel模型实现自定义PageRank算法,
# 设置顶点值类型ntype为float,消息类型mtype默认
# 和ntype保持一致, combiner类型设置为sum
@pregel_types(ntype=float, combiner=sum)
class PregelPageRank(PregelModel):
   @staticmethod
   def init(ctx, nid):
     ctx.set_value(nid, 1.0)
```
@staticmethod

```
 def compute(ctx, nid, msgs):
   if ctx.superstep >= 1:
     new_value = 0.85 * sum(msgs) + 0.15 / ctx.num_nodes
     if (abs(new_value - ctx.value(nid)) < 0.001or ctx.superstep == 1000:
        ctx.halt(nid)
        return
      ctx.set_value(nid, new_value)
     # 仅在debug模式debug_mode=True时,
      # 支持自定义算法中使用print调试语句
      print(f"in step {ctx.superstep}, node nid {nid}, "
          f"value {ctx.value(nid)}") 
   out_edges = ctx.out_edges(nid)
  if len(out\_edges) > 0:
      new_msg = ctx.value(nid) / len(out_edges)
      for e in out_edges:
        ctx.send(ctx.edge_dst(e), new_msg)
```

```
# debug运行自定义PageRank算法,并获取结果
result = graph.run_pregel(PregelPageRank, debug_mode=True)
print(type(result), result)
```
# 自定义 **khop** 算法

```
# 导入必要的包
from hyg.analytics.graph import load_base_graph
from hyg.analytics.model import pregel_types, PregelModel
# 指定graph_name参数,加载图数据
graph = load_base_graph("movie")
# 设置全局值用于在自定义算法中使用
INFINITY_VALUE = False
SOURCE_NODE = graph.nid("100")
MAX HOP = 3
# 基于Pregel模型实现自定义khop算法,
# 设置顶点值类型ntype为bool,用来表示是否被遍历到,
# bool类型不支持combiner使用,即使设置了combiner也会被忽略掉
@pregel_types(ntype=bool)
class PregelKHop(PregelModel):
   @staticmethod
   def compute(ctx, nid, msgs) -> None:
     if ctx.superstep == 0:
        if nid == SOURCE_NODE:
          ctx.set_value(nid, True)
          if ctx.superstep < MAX_HOP:
             for e in ctx.out_edges(nid):
               ctx.send(ctx.edge_dst(e), True)
        else:
          ctx.set_value(nid, INFINITY_VALUE)
     else:
        if ctx.value(nid) == INFINITY_VALUE:
          ctx.set_value(nid, True)
          if ctx.superstep < MAX_HOP:
            for e in ctx.out_edges(nid):
               ctx.send(ctx.edge_dst(e), True)
     ctx.halt(nid)
# 运行自定义khop算法,并对结果通过result_filter参数进行过滤
result = graph.run_pregel(PregelKHop,
               result_filter=
                lambda ctx, nid: nid != SOURCE_NODE
                           and ctx.value(nid))
```

```
print(len(result), result.keys())
```
# **5.2.8 HyG Job** 管理 **API**

## **5.2.8.1 HyG** 算法结果转存

### 功能介绍

用于将算法(jobId)的执行结果转存到OBS,供用户查看全量结果。

### **URI**

POST /ges/v1.0/{project\_id}/hyg/{graph\_name}/jobs/{job\_id}/export-result

#### 表 **5-526** 路径参数

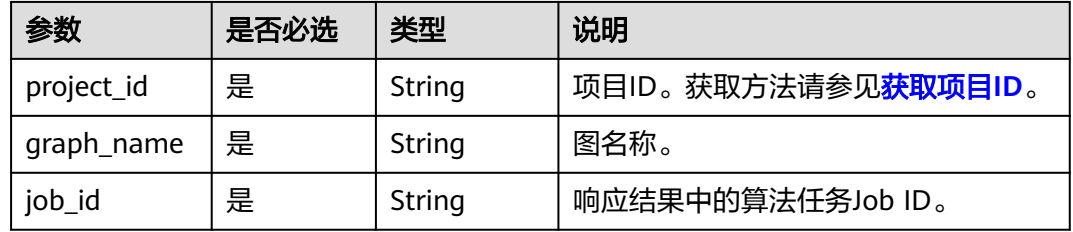

## 请求参数

表 **5-527** 请求 Body 参数

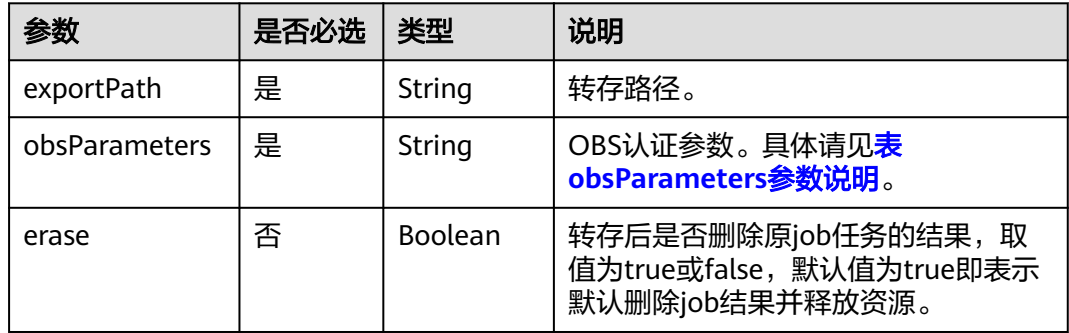

#### 表 **5-528** obsParameters 参数说明

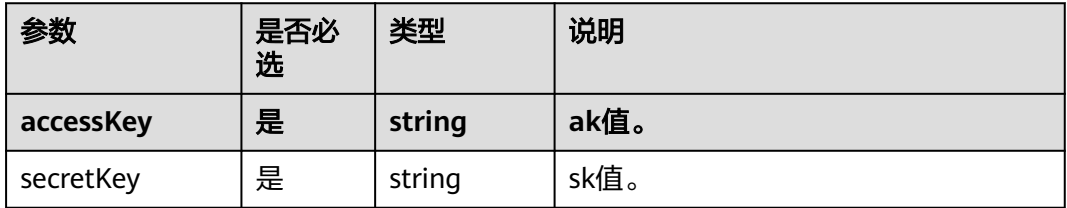

### 响应参数

#### 表 **5-529** 响应 Body 参数

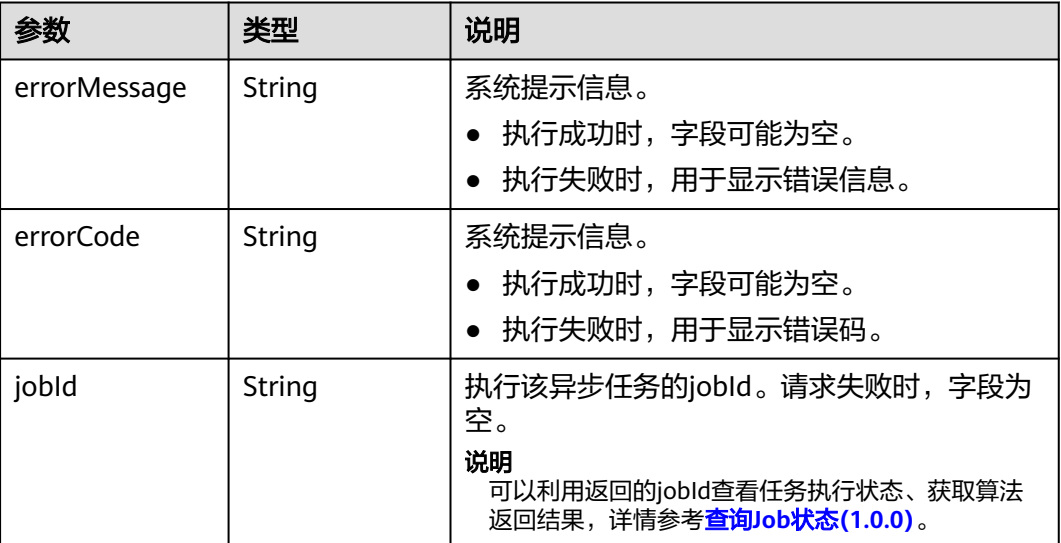

### 请求示例

#### 执行算法结果转存,返回jobId。

POST /ges/v1.0/{project\_id}/hyg/{graph\_name}/jobs/{job\_id}/export-result

```
 "exportPath": "demo_movie/",
   "erase": true,
   "obsParameters": {
 "accessKey": "xxxx",
 "secretKey": "xxxx"
   }
```
#### 说明

{

}

SERVER\_URL: 图的访问地址, 取值请参考业<mark>务面API[使用限制](#page-13-0)</mark>。

## 响应示例

### 状态码: **200**

成功响应示例

Http Status Code: 200

{ "jobId": "f99f60f1-bba6-4cde-bd1a-ff4bdd1fd500000168232"

}

}

#### 状态码: **400**

失败响应示例

HttpStatusCode: 400 {

```
 "errorCode": "GES.8011",
 "errorMessage": "graph : movie2 is not exist"
```
## 状态码

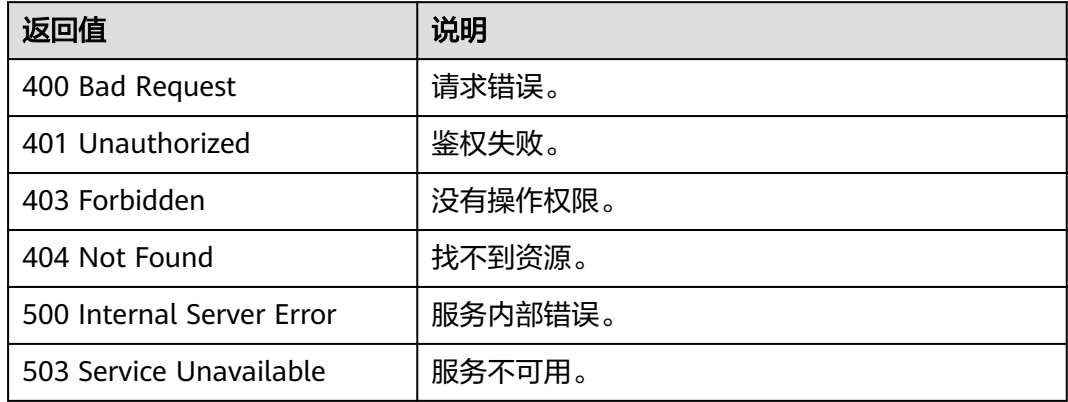

## 错误码

请参[见错误码。](#page-776-0)

## **5.2.8.2** 取消 **HyG Job**

## 功能介绍

用于取消已经提交的HyG作业。

#### 说明

取消运行中的作业,作业不会立即终止,可能存在延时。

### **URI**

DELETE /ges/v1.0/{project\_id}/hyg/{graph\_name}/jobs/{job\_id}

#### 表 **5-530** 路径参数

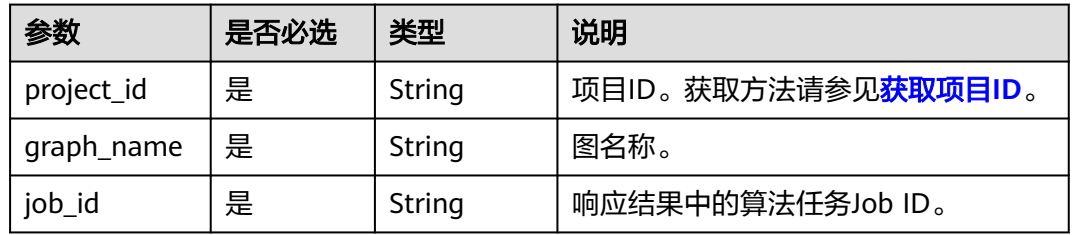

## 请求参数

无

### 响应参数

表 **5-531** 响应 Body 参数

| 参数           | 类型     | 说明                                                     |  |
|--------------|--------|--------------------------------------------------------|--|
| errorMessage | String | 系统提示信息。<br>● 执行成功时,字段可能为空。<br>执行失败时,用于显示错误信息。          |  |
| errorCode    | String | 系统提示信息。<br>● 执行成功时,字段可能为空。<br>执行失败时,用于显示错误码。           |  |
| result       | String | 执行结果。<br>• 成功时,result值为success。<br>失败时,result值为failed。 |  |

## 请求示例

- 请求示例1:取消已经提交的某个作业。 DELETE http://{SERVER\_URL}/ges/v1.0/{project\_id}/hyg/{graph\_name}/jobs/{job\_id}
- 请求示例2:取消全部排队中的作业。 DELETE http://{SERVER\_URL}/ges/v1.0/{project\_id}/hyg/{graph\_name}/jobs

说明

SERVER\_URL: 图的访问地址, 取值请参考业务面API[使用限制](#page-13-0)。

### 响应示例

#### 状态码: **200**

成功响应示例

Http Status Code: 200 {

"result": "success"

}

### 状态码: **400**

失败响应示例

```
HttpStatusCode: 400
{
"errorMessage": "Graph [
{project_id}
-movie1] does not exist, please check project_id and graph_name.",
"errorCode": "GES.8000",
"result": "failed"
}
```
## 状态码

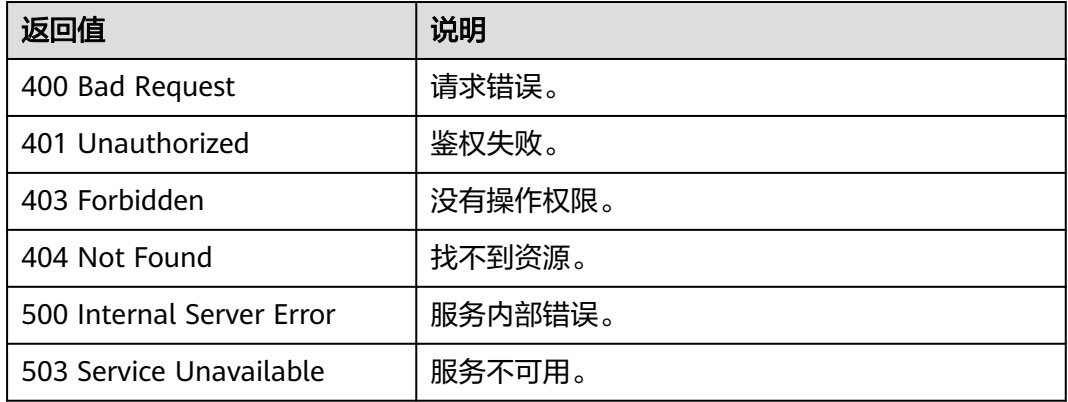

### 错误码

请参[见错误码。](#page-776-0)

# **5.2.9** 原生算法 **API**

### **5.2.9.1** 执行算法

## 功能介绍

根据输入参数,执行指定算法。

### **URI**

POST /qes/v1.0/{project\_id}/graphs/{graph\_name}/action?action\_id=executealgorithm

表 **5-532** 路径参数

| 参数             | 是否必选 | 类型     | 说明                  |
|----------------|------|--------|---------------------|
| project_id     | ╹是   | String | 项目ID。获取方法请参见获取项目ID。 |
| graph_na<br>me | 是    | String | 图名称。                |

## 请求示例

执行指定算法,算法名字为pagerank,算法的权重系数为0.85,收敛精度为0.00001, 最大迭代次数为1000,考虑边的方向。

POST http://{SERVER\_URL}/ges/v1.0/{project\_id}/graphs/{graph\_name}/action?action\_id=execute-algorithm

```
{
 "algorithmName":"pagerank",
 "parameters":{
      "alpha":0.85,
```
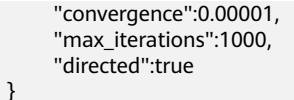

#### 说明

 } }

SERVER\_URL:图的访问地址,取值请参考业务面**API**[使用限制](#page-13-0)。

### 请求参数

Body参数说明详见**算法公共参数表**。

### 响应参数

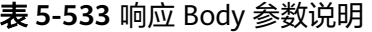

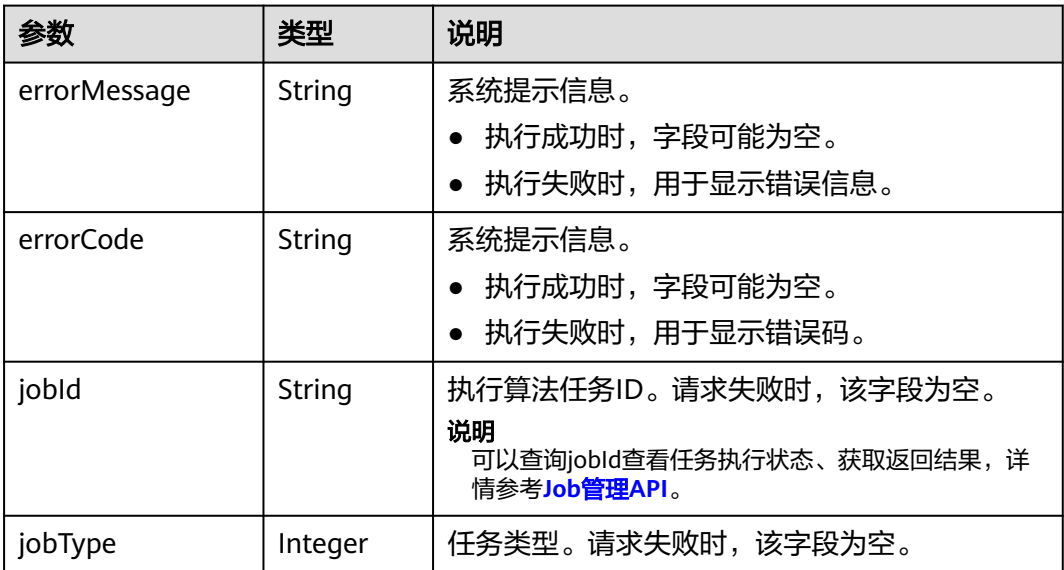

## 响应示例

#### 状态码: **200**

成功响应示例

Http Status Code: 200

{ "jobId": "4448c9fb-0b16-4a78-8d89-2a137c53454a001679122", "jobType": 1 }

#### 状态码:**4200**

失败响应示例

Http Status Code: 400 { "errorMessage":"graph [demo] is not found", "errorCode":"GES.8402" }

## 状态码

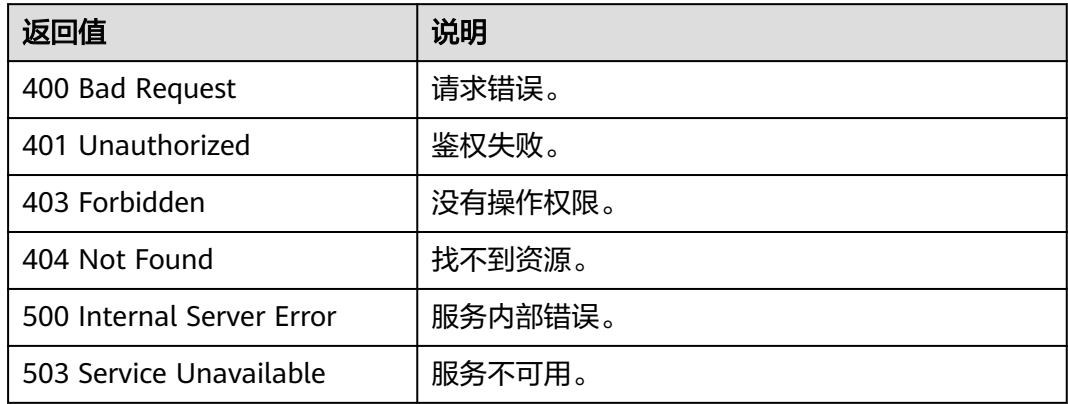

## 错误码

请参[见错误码。](#page-776-0)

# **5.2.9.2** 算法 **API** 参数参考

## **5.2.9.2.1** 算法公共参数

## 算法请求示例

{ "algorithmName":"XXX", "parameters":{ ... } }

## 请求参数

### 表 **5-534** Body 参数说明

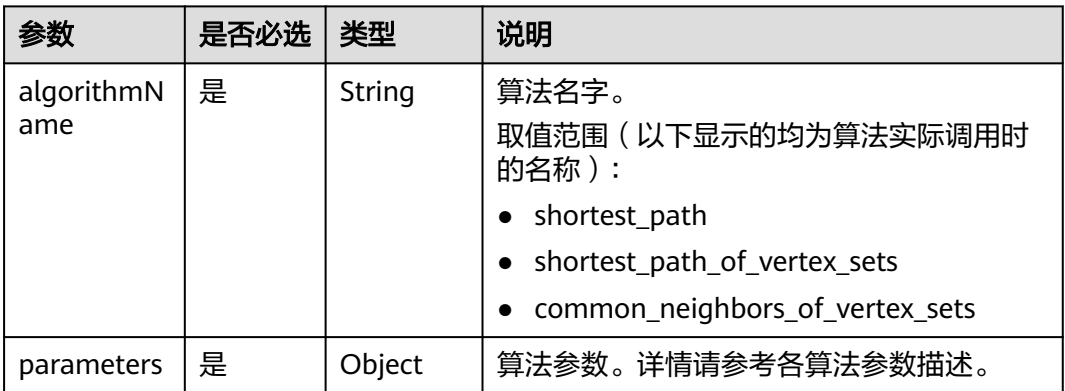

### 表 **5-535** 2.1.7 版本新增 Body 参数说明

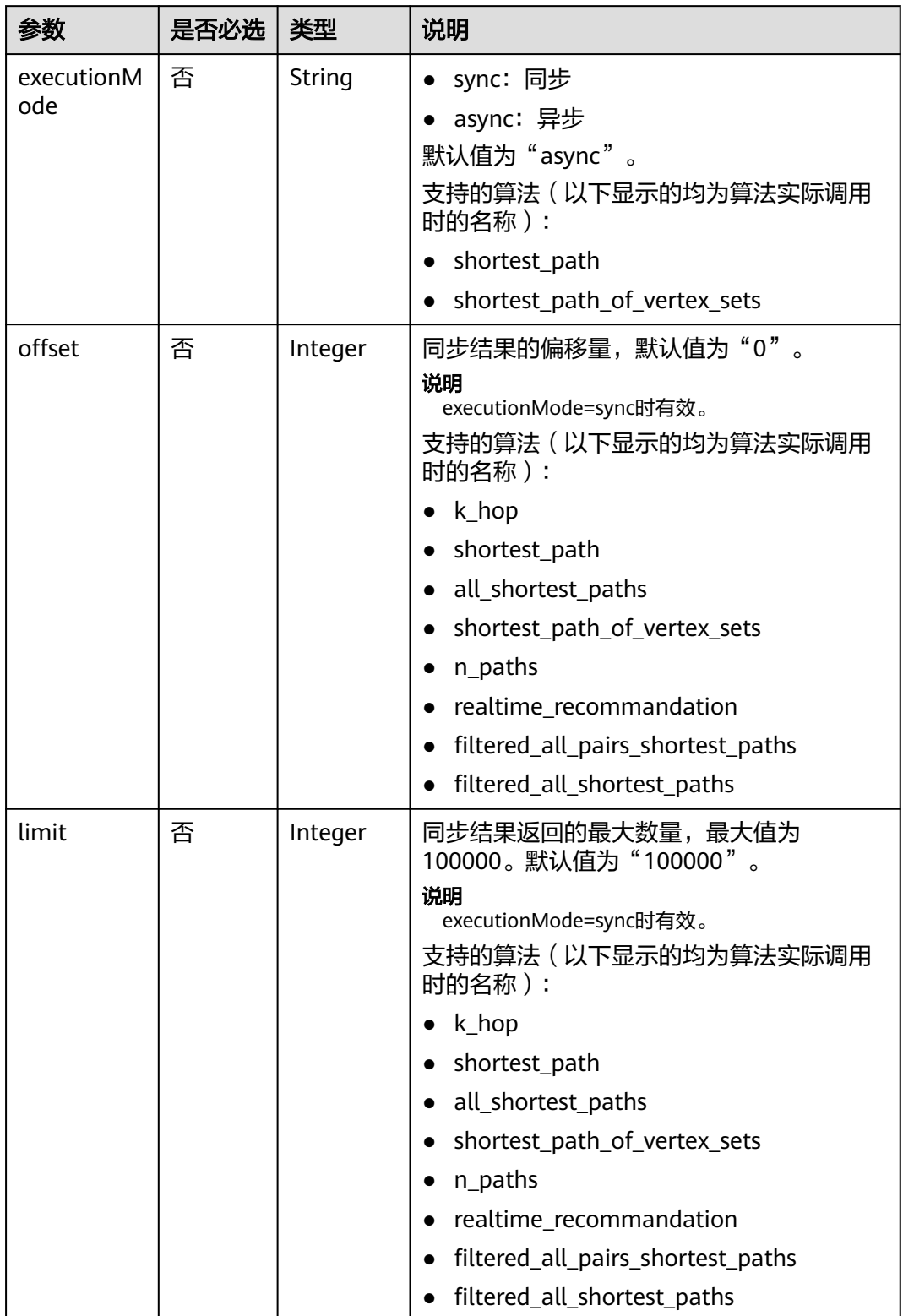

#### 表 **5-536** 2.2.4 版本新增 Body 参数说明

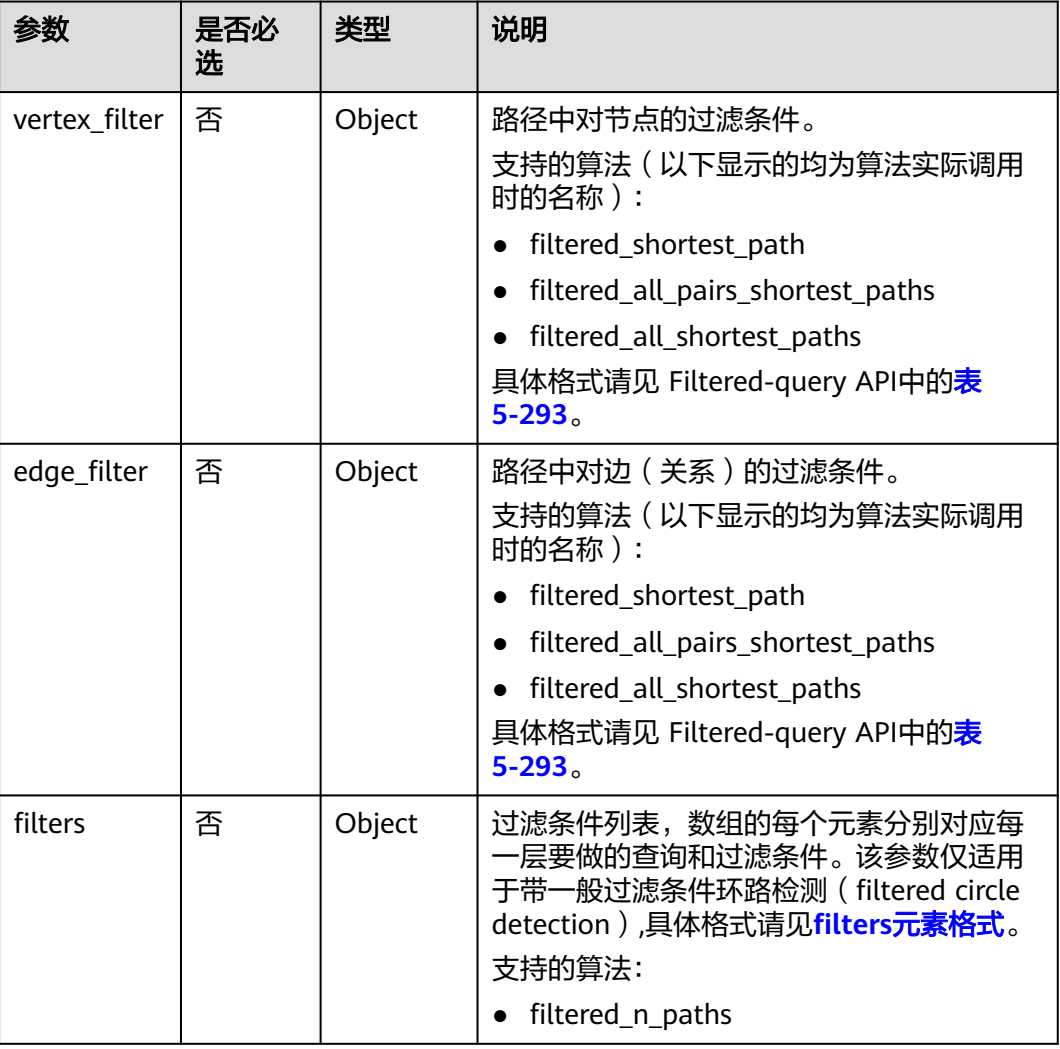

## 响应示例

根据输入参数,执行指定算法,[查询](#page-330-0)算法结果(根据算法请求返回的job\_id,调用<mark>查询</mark> **[job\\_id](#page-330-0)**接口获取算法结果)。

#### 状态码: **200**

```
成功响应示例
```

```
{
   "data": {
  "outputs": {
       $response_data //各算法的具体返回结果,不同算法返回结果不同
       "runtime": 1.365867,
       "data_return_size": 3,
 "data_offset": 0,
 "data_total_size": 100
  }
 },
 "status": "complete"
}
```
### 说明

**response\_data** 表示各算法的具体返回结果,不同算法返回结果不同。

#### 状态码: **400**

失败响应示例

Http Status Code: 400

{ "errorMessage":"Running algorithm [XXXX] error: YYYYYYYYY!", "errorCode":"GES.8301" }

## 响应参数

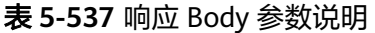

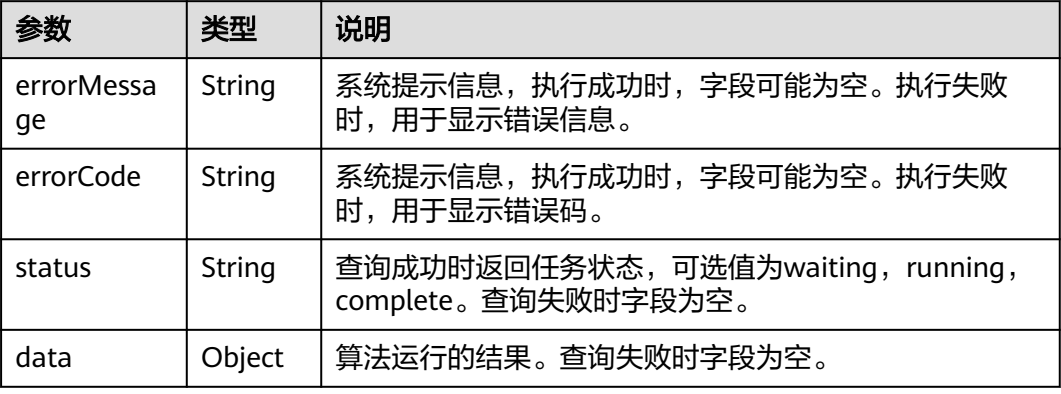

## **5.2.9.2.2** 最短路径(**shortest\_path**)

表 **5-538** parameters 参数说明

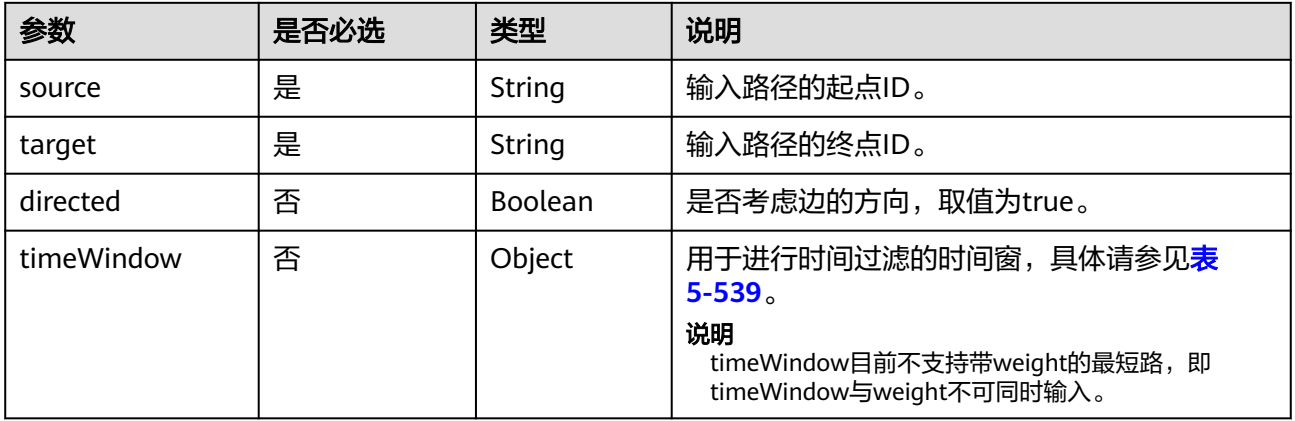

#### <span id="page-586-0"></span>表 **5-539** timeWindow 参数说明

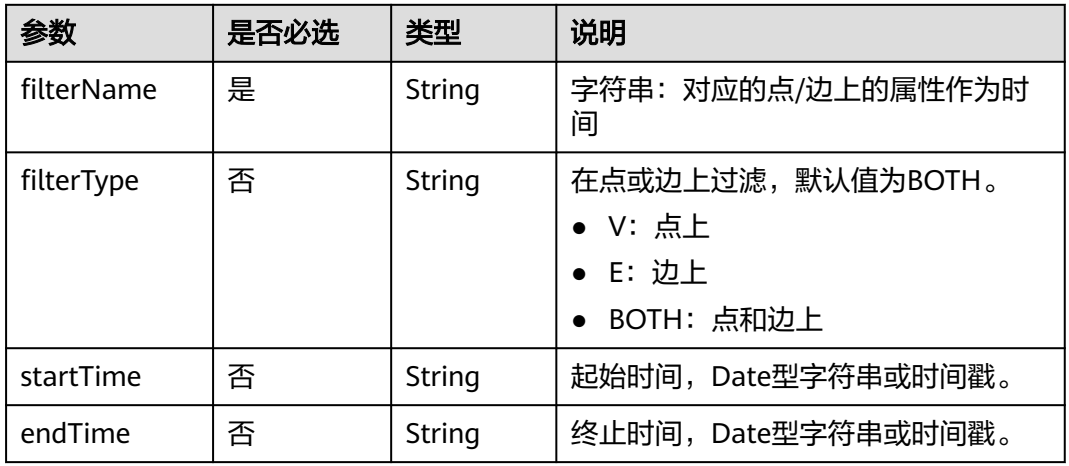

### 表 **5-540** response\_data 参数说明

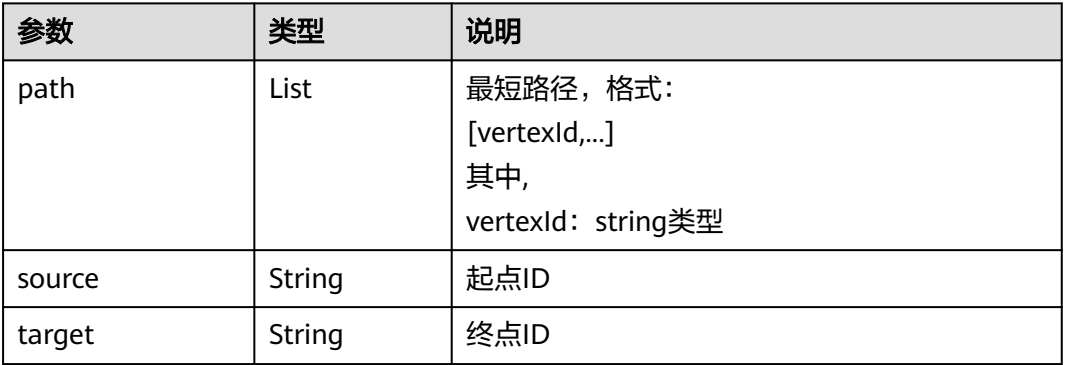

## **5.2.9.2.3** 点集最短路(**shortest\_path\_of\_vertex\_sets**)

### 表 **5-541** parameters 参数说明

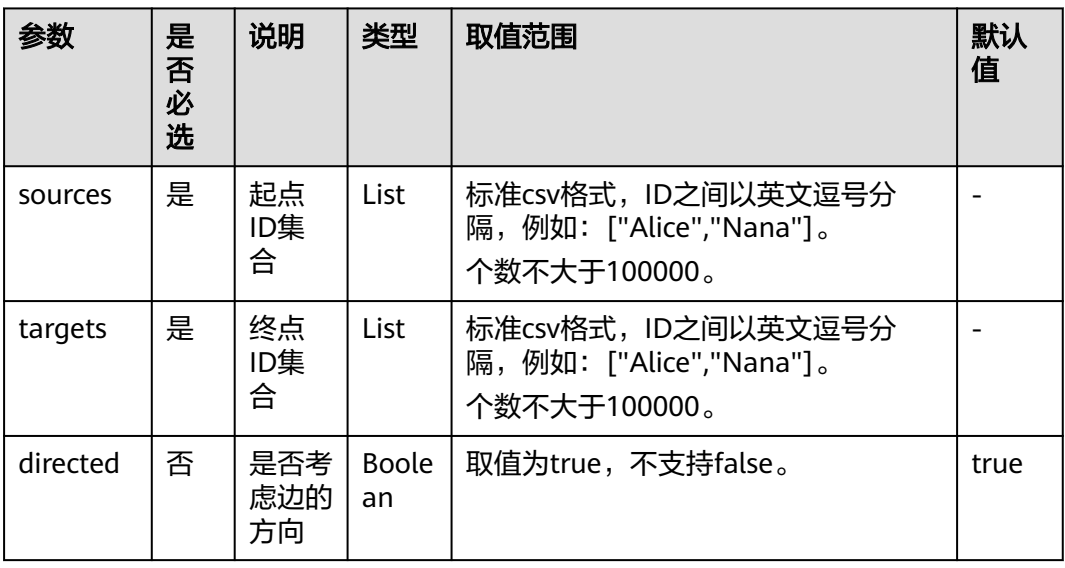

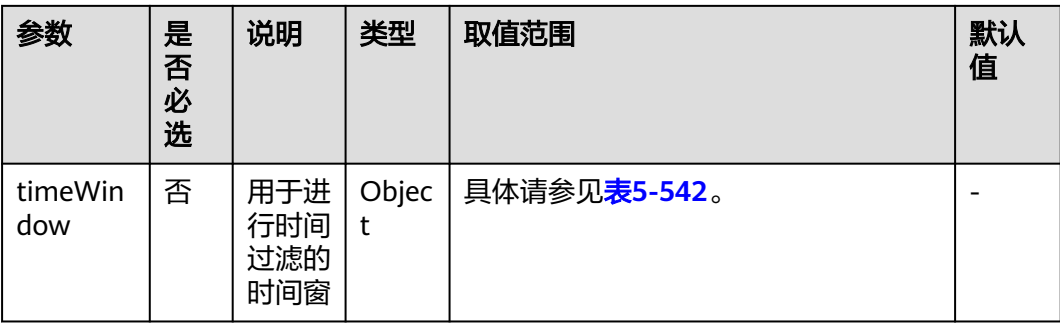

#### 表 **5-542** timeWindow 参数说明

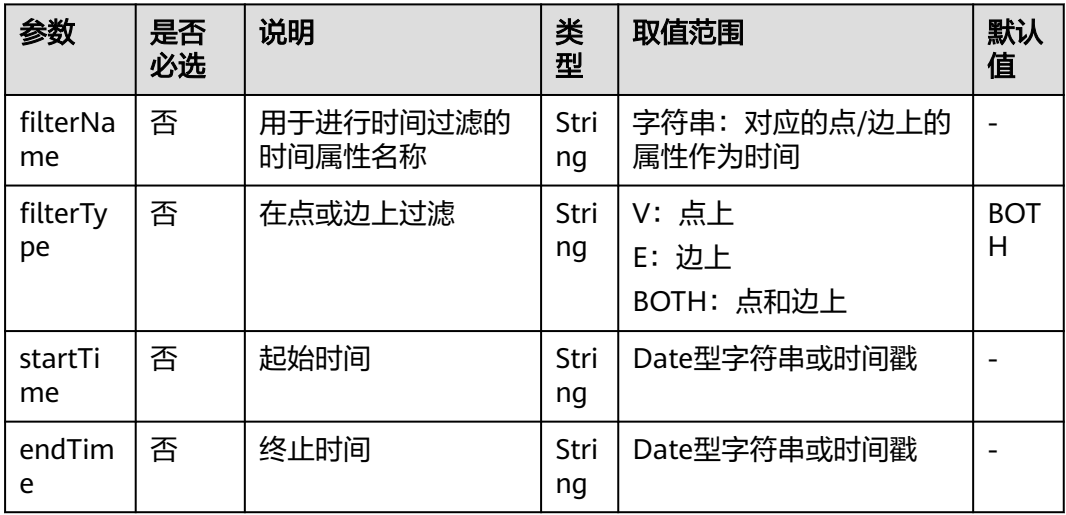

### 表 **5-543** response\_data 参数说明

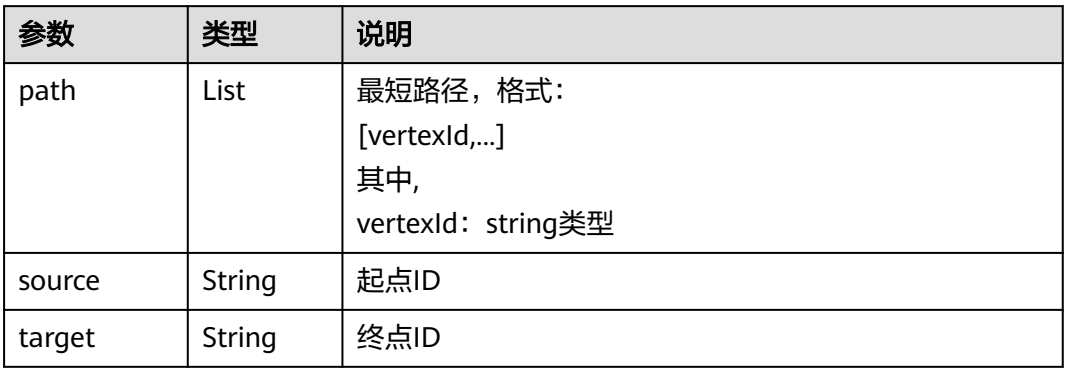

## **5.2.9.2.4** 点集共同邻居**(common\_neighbors\_of\_vertex\_sets)**

### 表 **5-544** parameters 参数说明

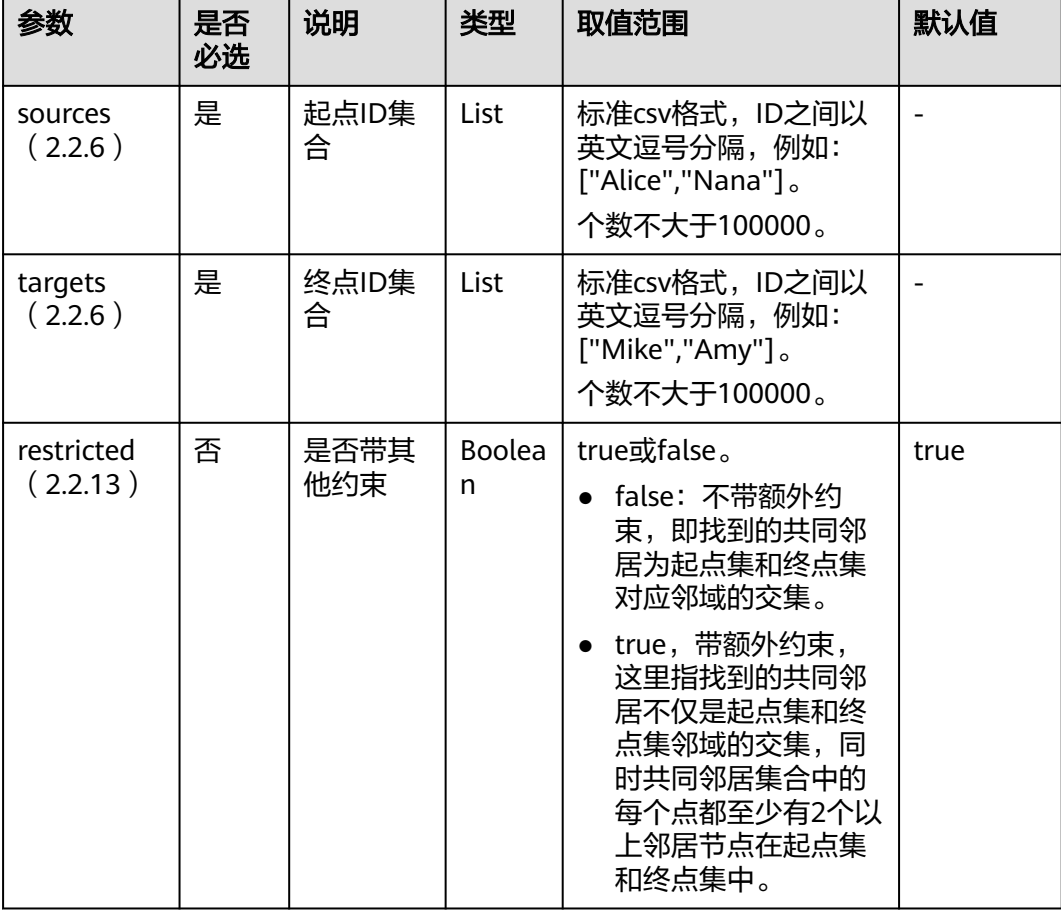

#### 表 **5-545** response\_data 参数说明

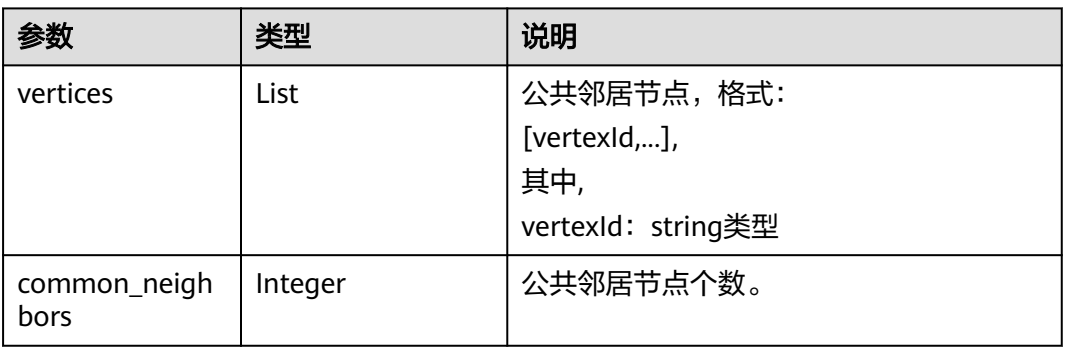

# **5.2.10** 图统计 **API**

### **5.2.10.1** 查询图概要信息

### 功能介绍

查询图的点数和边数等概要信息。

### **URI**

GET /ges/v1.0/{project\_id}/graphs/{graph\_name}/summary? label\_details={labelDetails}

#### 表 **5-546** 路径参数

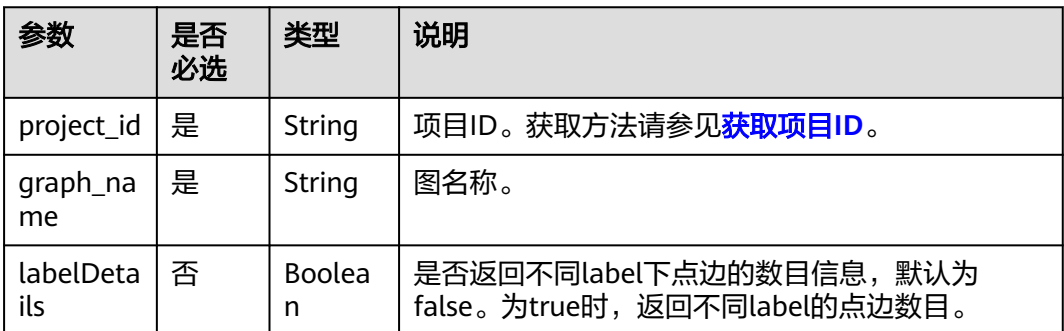

## 请求示例

查询图的点数和边数等概要信息,true表示返回不同label的点边数目。

GET http://{SERVER\_URL}/ges/v1.0/{project\_id}/graphs/{graph\_name}/summary?label\_details=true

说明

SERVER\_URL:图的访问地址,取值请参考业务面**API**[使用限制](#page-13-0)。

### 响应参数

#### 表 **5-547** 响应 Body 参数说明

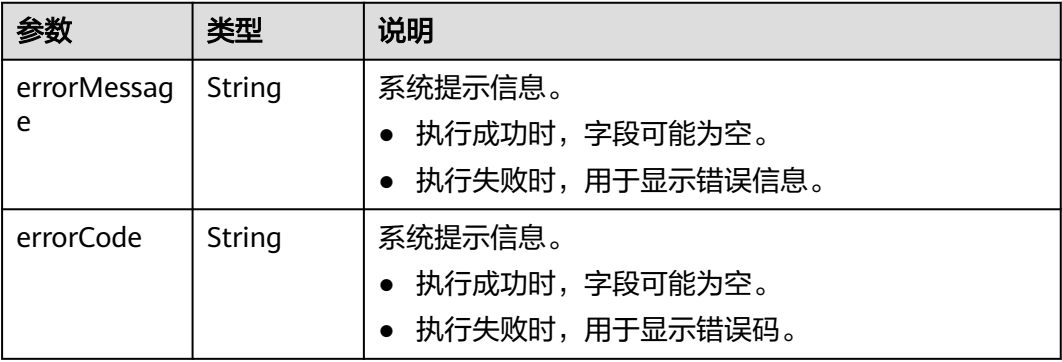

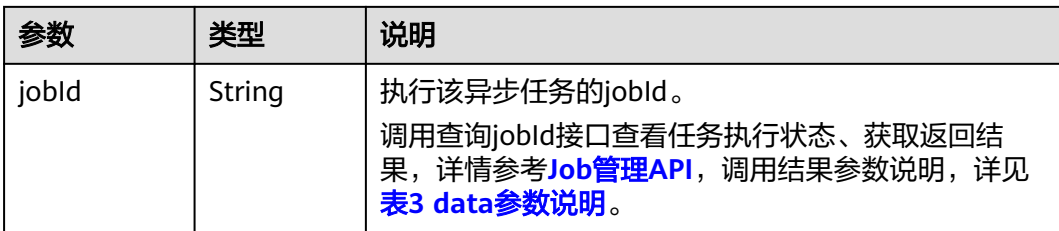

#### 表 **5-548** data 参数说明

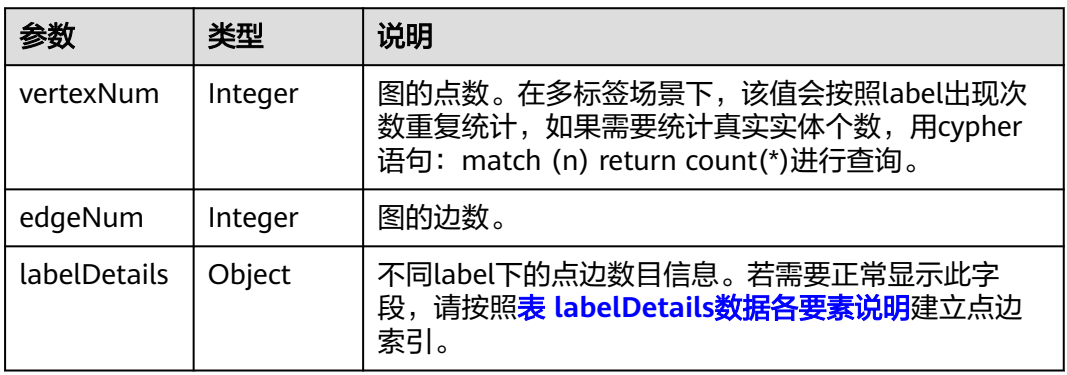

### 表 5-549 执行成功时, labelDetails 数据各要素说明

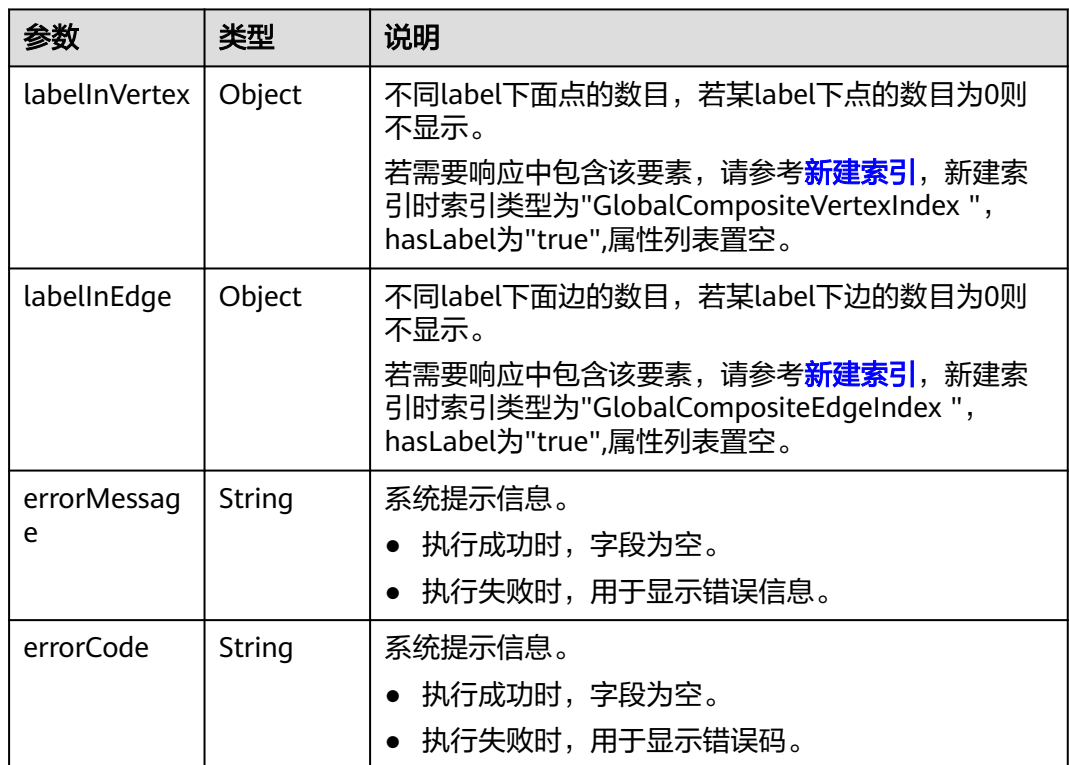

### 响应示例

#### 状态码: **200**

响应成功示例 Http Status Code: 200 {

"jobId": "f99f60f1-bba6-4cde-bd1a-ff4bdd1fd500000168232" }

#### 状态码: **400**

失败响应示例

```
Http Status Code: 400
{
```
}

 "errorMessage": "graph [demo] is not found", "errorCode": "GES.8001"

## 状态码

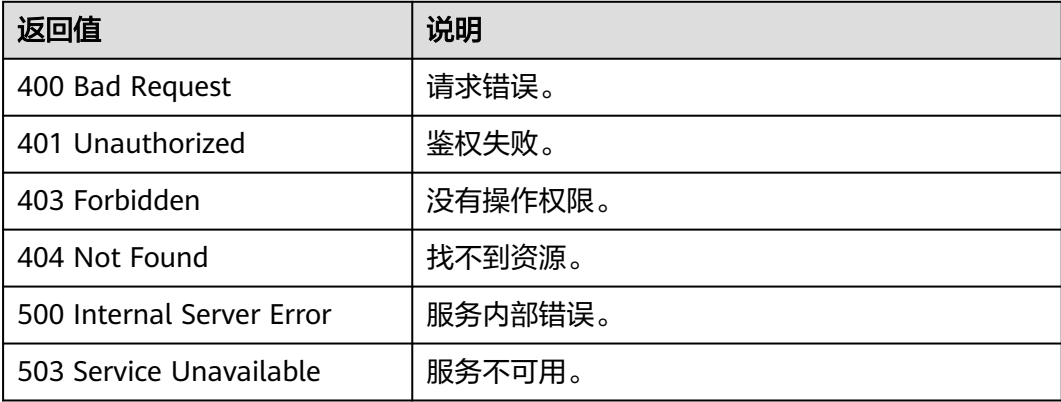

### 错误码

请参见<mark>错误码</mark>。

### **5.2.10.2** 查询图版本

## 功能介绍

查询图的版本信息。

### **URI**

GET /ges/v1.0/{project\_id}/graphs/{graph\_name}/version

#### 表 **5-550** URI 参数说明

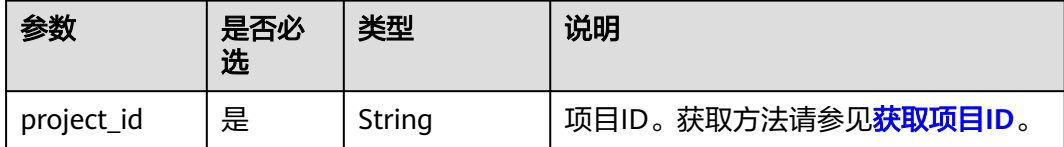

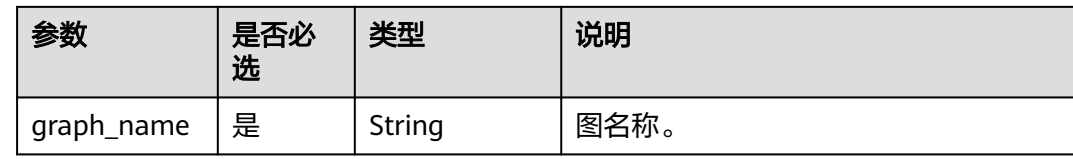

### 请求参数

无

### 响应参数

表 **5-551** 响应 Body 参数说明

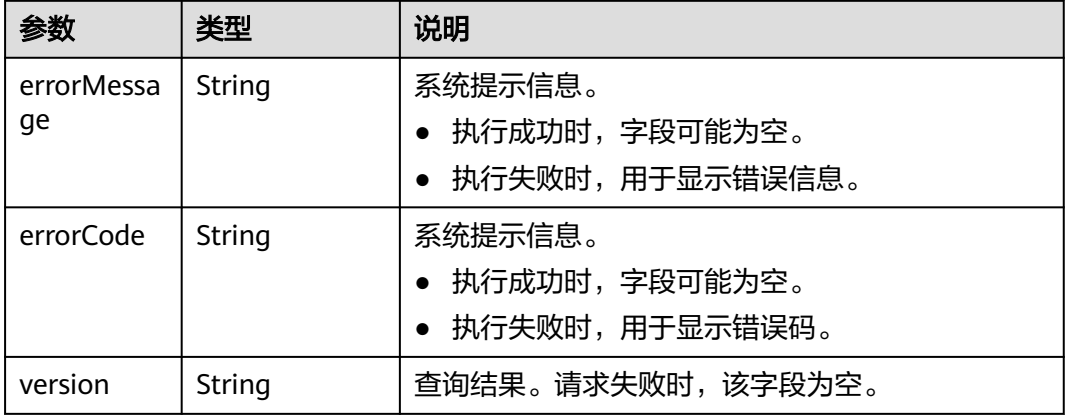

### 请求示例

查询图的版本信息。

GET http://{SERVER\_URL}/ges/v1.0/{project\_id}/graphs/{graph\_name}/version

#### 说明

SERVER\_URL:图的访问地址,取值请参考业务面**API**[使用限制](#page-13-0)。

### 响应示例

#### 状态码: **200**

成功响应示例

Http Status Code: 200 {

 "version":"2.0.0" }

#### 状态码: **400**

失败响应示例

Http Status Code: 404

"errorMessage":"Not found. Please check the input parameters.",

{

 "errorCode": "GES.8000" }

## 状态码

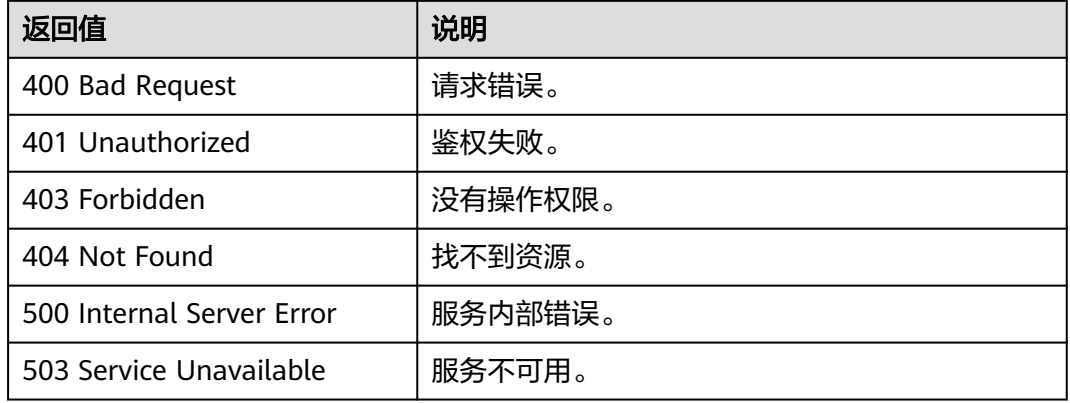

## 错误码

请参[见错误码。](#page-776-0)

# **5.2.11** 图操作 **API**

## **5.2.11.1** 导入图

**URI**

POST /ges/v1.0/{project\_id}/graphs/{graph\_name}/action?action\_id=import-graph

#### 表 **5-552** 路径参数

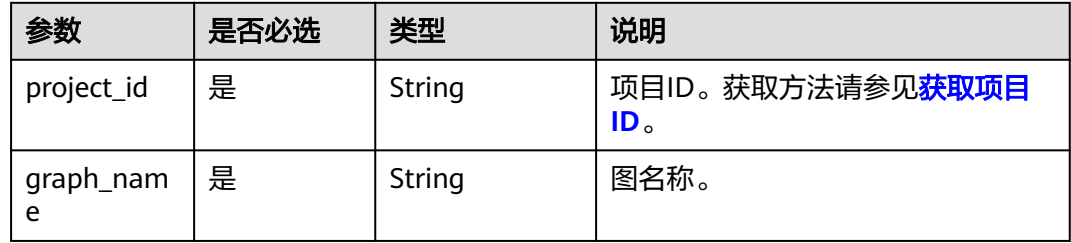

## 请求参数

#### 表 **5-553** Body 参数说明

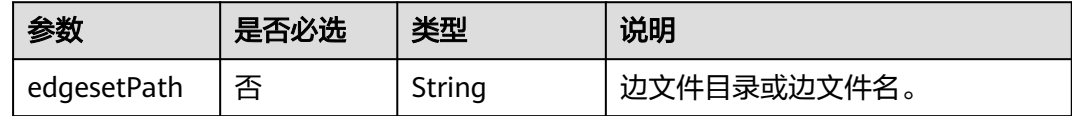

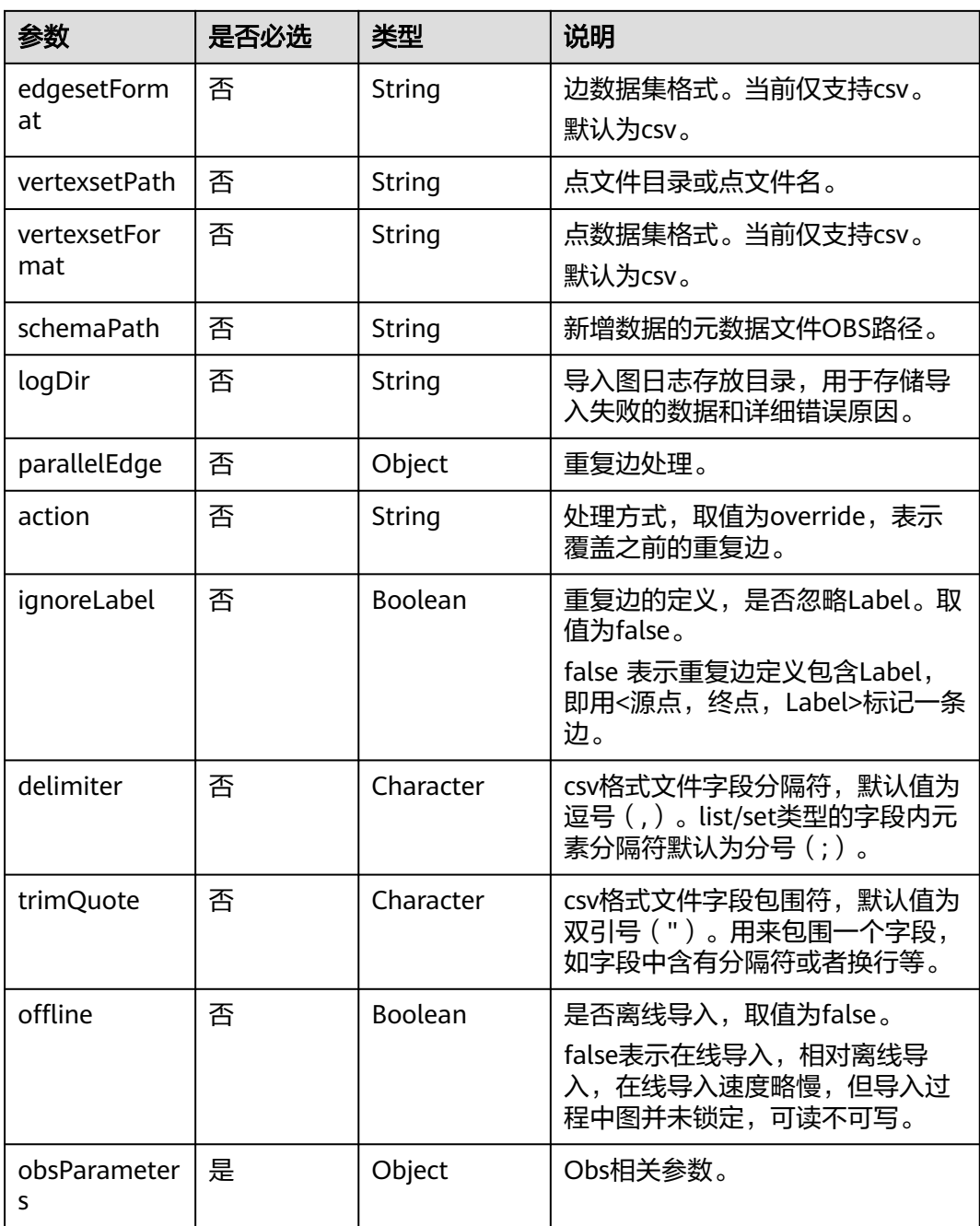

## 表 **5-554** parallelEdge 参数类型

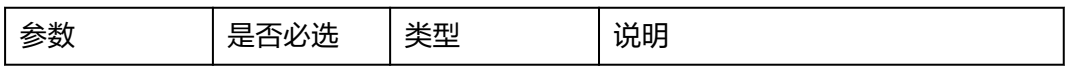

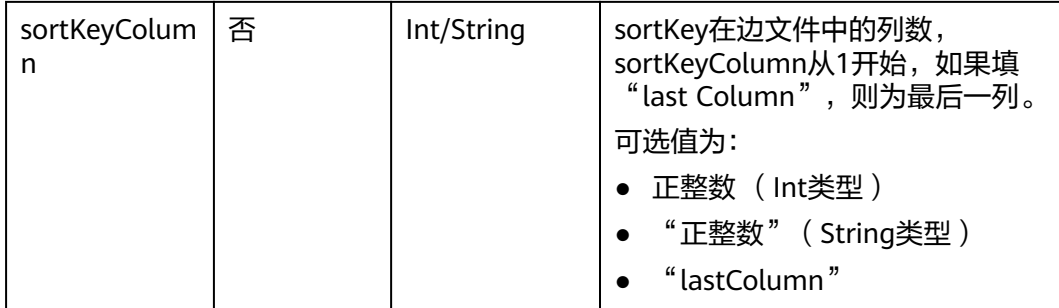

#### 表 **5-555** obsParameters 参数类型

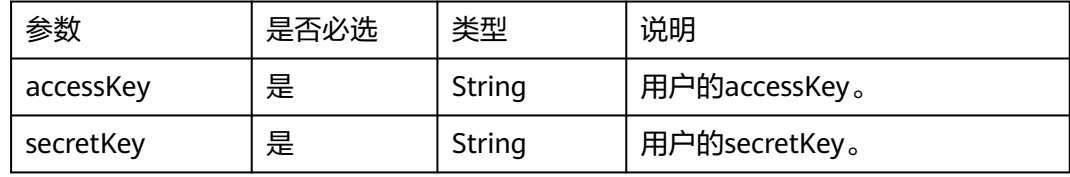

### 响应参数

#### 表 **5-556** 响应 Body 参数说明

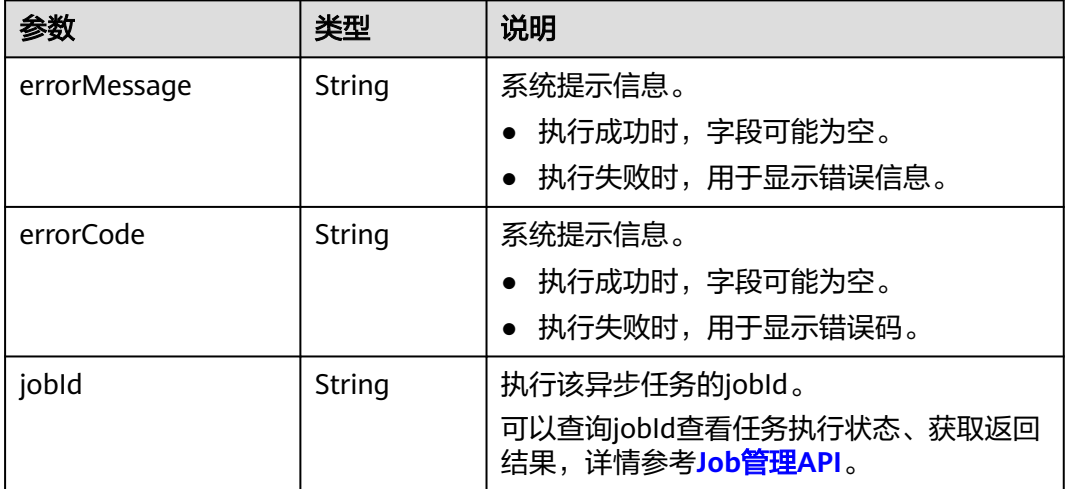

### 请求示例

进行导入图操作,边文件目录为testbucket/demo\_movie/edges/,边数据集格式为 csv,点文件目录为testbucket/demo\_movie/vertices/,点数据集格式为csv,新增数 据的元数据文件OBS路径为testbucket/demo\_movie/ incremental\_data\_schema.xml,日志存放目录为testbucket/importlogdir。

POST http://{SERVER\_URL}/ges/v1.0/{project\_id}/graphs/{graph\_name}/action?action\_id=import-graph

{ "edgesetPath": "testbucket/demo\_movie/edges/",

"edgesetFormat": "csv",

 <sup>&</sup>quot;vertexsetPath": "testbucket/demo\_movie/vertices/",

 <sup>&</sup>quot;vertexsetFormat": "csv",

```
 "schemaPath": "testbucket/demo_movie/incremental_data_schema.xml",
  "logDir": "testbucket/importlogdir",
 "parallelEdge": { 
 "action":"override",
 "ignoreLabel":false
 },
 "delimiter": ",",
 "trimQuote": "\"",
  "offline": true,
  "obsParameters": {
 "accessKey": "xxxxxx",
 "secretKey": "xxxxxx"
  }
}
```
## 响应示例

### 状态码: **200**

成功响应示例

Http Status Code: 200 {

"jobId": "b4f2e9a0-0439-4edd-a3ad-199bb523b613"

#### 状态码: **400**

}

}

失败响应示例

```
Http Status Code: 400
{
```

```
 "errorCode": "GES.8013",
```

```
 "errorMessage": "graph [movie2] is not found"
```
## 状态码

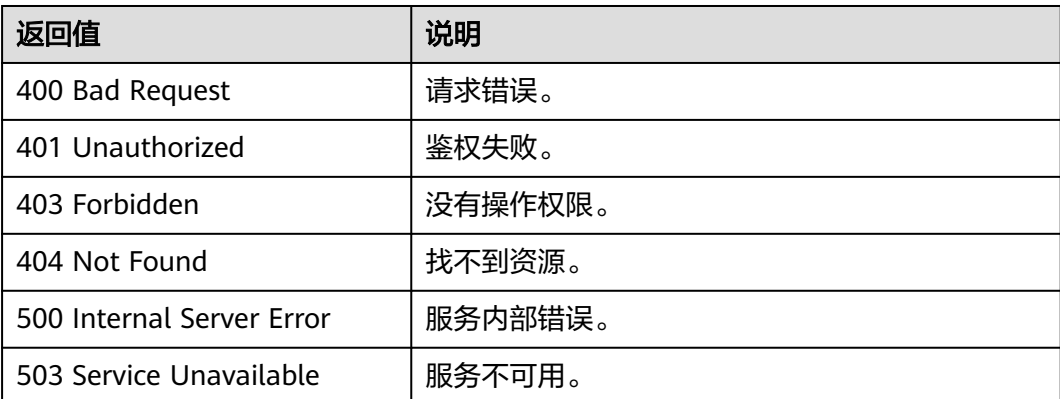

## 错误码

请参[见错误码。](#page-776-0)

## **5.2.11.2** 清空图

### **URI**

POST /ges/v1.0/{project\_id}/graphs/{graph\_name}/action?action\_id=clear-graph

#### 表 **5-557** 路径参数

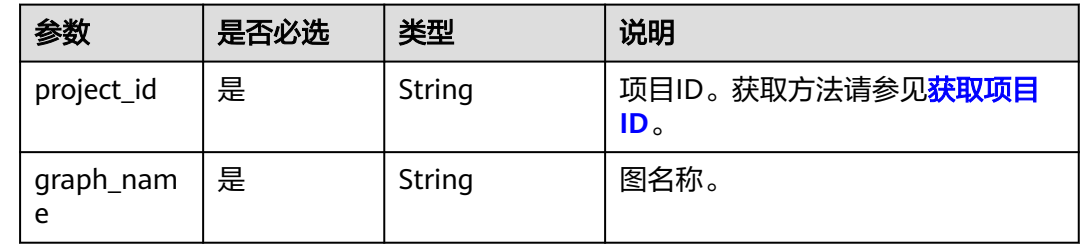

## 请求参数

#### 表 **5-558** Body 参数说明

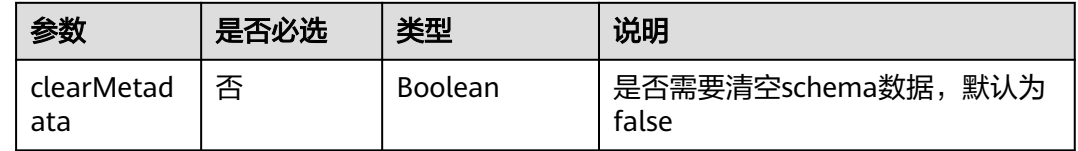

## 响应参数

#### 表 **5-559** 响应 Body 参数说明

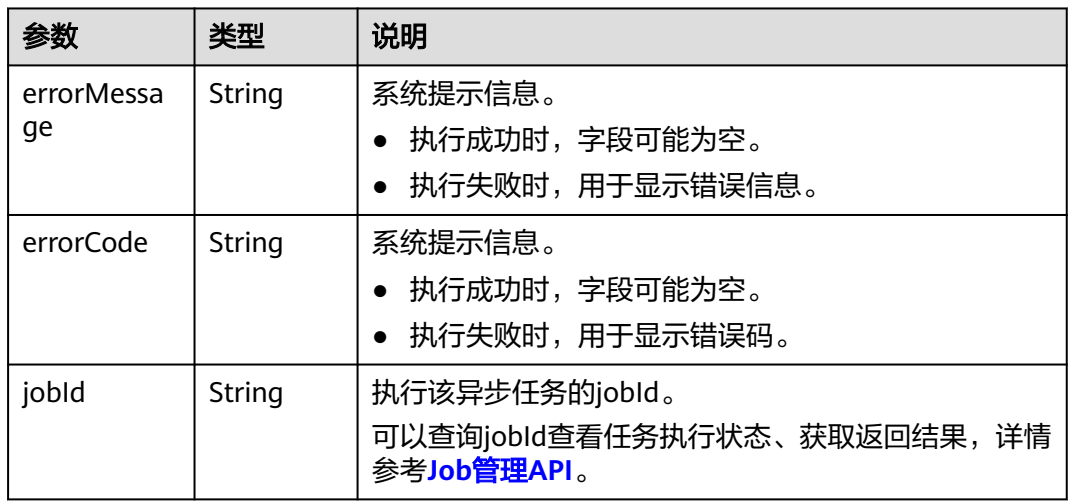

### 请求示例

进行清空图操作,需要清空schema数据。

POST http://{SERVER\_URL}/ges/v1.0/{project\_id}/graphs/{graph\_name}/action?action\_id=clear-graph

"clearMetadata": true

### 响应示例

#### 状态码: **200**

{

}

成功响应示例

Http Status Code: 200 {

"jobId": "b4f2e9a0-0439-4edd-a3ad-199bb523b613" }

#### 状态码: **400**

失败响应示例

}

Http Status Code: 400

```
{
   "errorCode": "GES.8012",
```
"errorMessage": "graph [movie2] is not found"

### 状态码

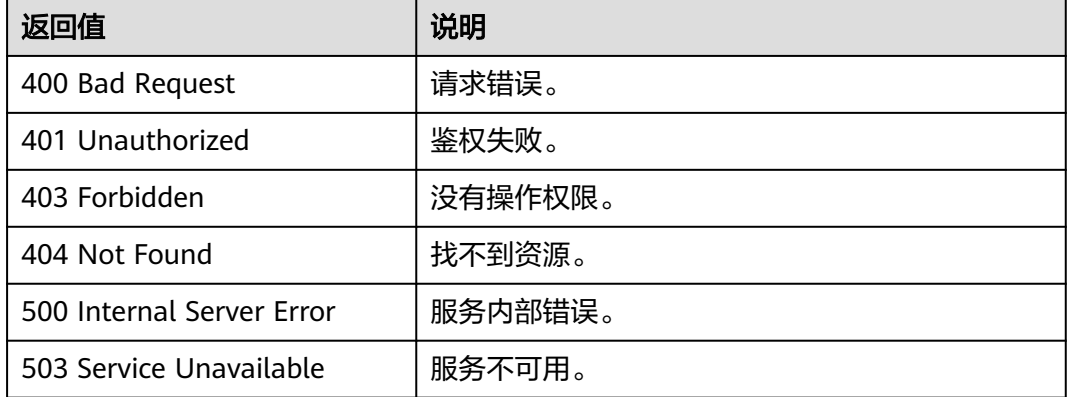

### 错误码

请参[见错误码。](#page-776-0)

### **5.2.11.3** 导出图

#### 说明

如果将导出的CSV文件下载到本地,默认会用系统的Excel软件打开(推荐使用文本编辑器打 开 )。如果数据中包含" + "、" - "、" = "、" @ "等特殊字符,会被Excel解析为公式。为了 保证系统安全,请打开文件时注意以下事项:

1. 不要启用"启用动态数据交换服务器启动(不推荐)"配置。

2. 打开CSV文件弹窗提醒安全问题时, 不要选择"启用"或者"是"。

### **URI**

POST /ges/v1.0/{project\_id}/graphs/{graph\_name}/action?action\_id=export-graph

#### 表 **5-560** 路径参数

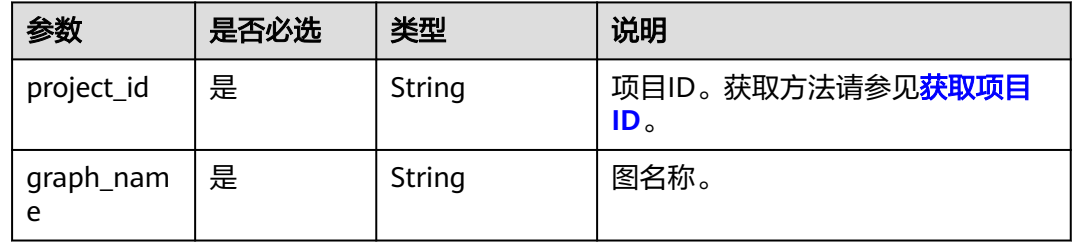

## 请求参数

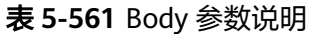

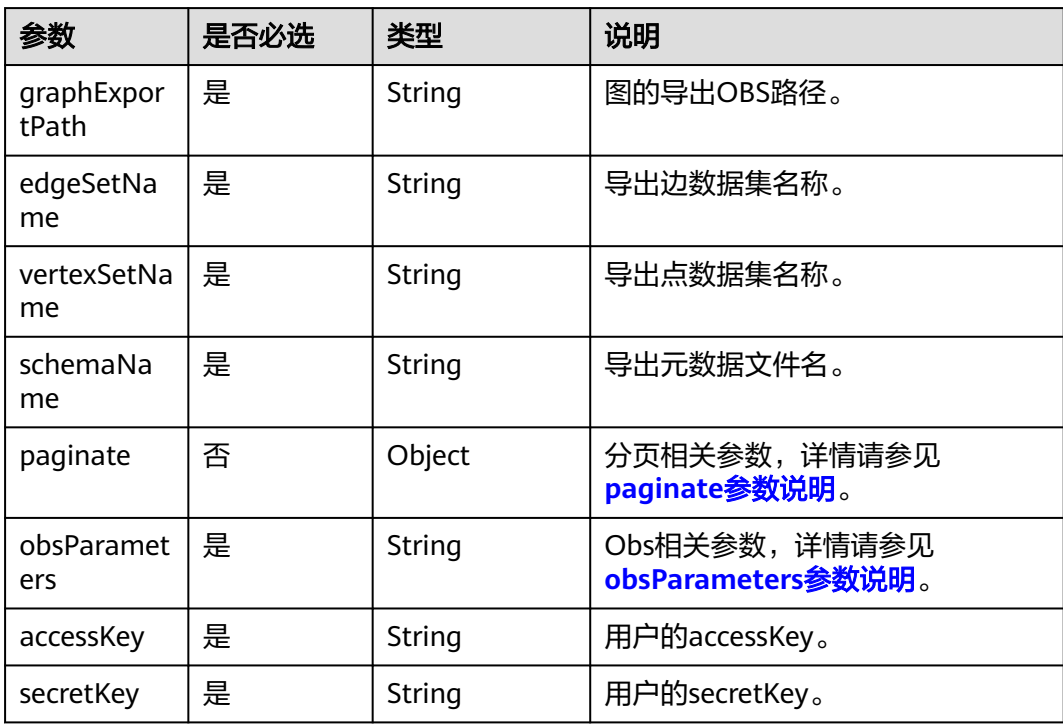

#### 表 **5-562** paginate 参数说明

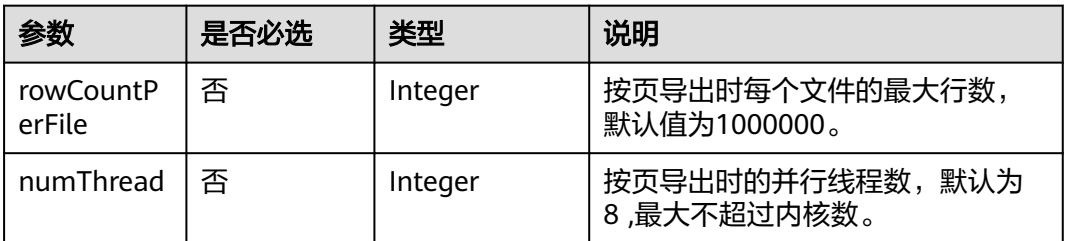

<span id="page-600-0"></span>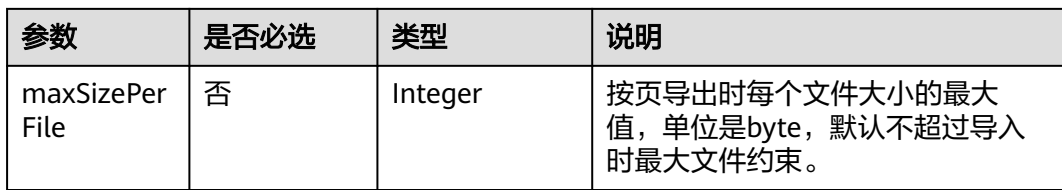

#### 表 **5-563** obsParameters 参数说明

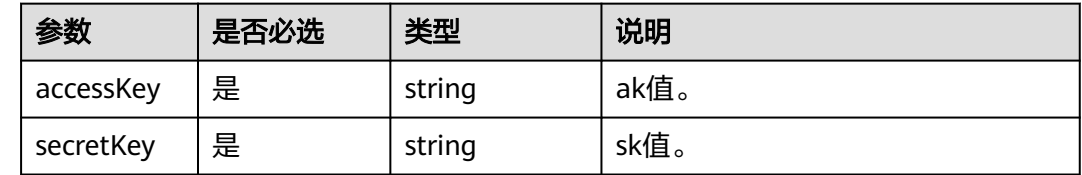

## 响应参数

#### 表 **5-564** 响应 Body 参数说明

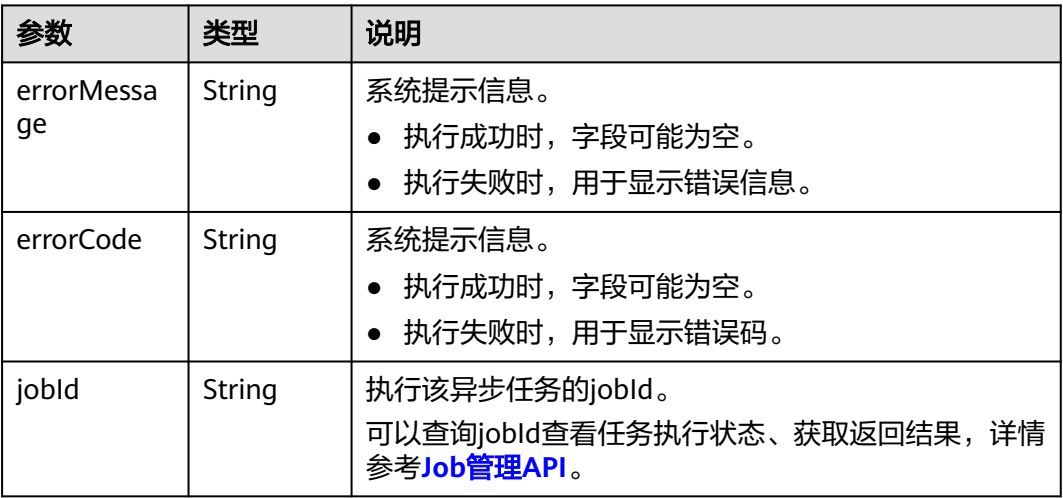

## 请求示例

进行导出图操作,图的导出OBS路径为demo\_movie/,导出边数据集名称为 set\_edge,导出点数据集名称为set\_vertex,导出元数据文件名为set\_schema.xml

POST http://{SERVER\_URL}/ges/v1.0/{project\_id}/graphs/{graph\_name}/action?action\_id=export-graph

{ "graphExportPath": "demo\_movie/",

- "edgeSetName": "set\_edge",
- "vertexSetName": "set\_vertex",
- "schemaName": "set\_schema.xml",
- "paginate":{
- "numThread":8, "rowCountPerFile":1000000
- 

}, "obsParameters": {

 "accessKey": "xxxxxx", "secretKey": "xxxxxx"

#### } }

#### 请求示例2

POST http://{SERVER\_URL}/ges/v1.0/{project\_id}/graphs/{graph\_name}/action?action\_id=export-graph

```
{
 "graphExportPath": "demo_movie/",
```

```
 "edgeSetName": "set_edge",
```

```
 "vertexSetName": "set_vertex",
```

```
 "schemaName": "set_schema.xml",
```

```
 "obsParameters": {
```

```
 "accessKey": "xxxxxx",
 "secretKey": "xxxxxx"
```

```
 }
```
}

## 响应示例

#### 状态码: **200**

成功响应示例

Http Status Code: 200

```
{
"jobId": "b4f2e9a0-0439-4edd-a3ad-199bb523b613"
}
```
#### 状态码: **400**

失败响应示例

Http Status Code: 400 {

```
 "errorCode": "GES.8301",
```
 "errorMessage": "Graph [10001-movie] does not exist, please check project\_id and graph\_name." }

### 状态码

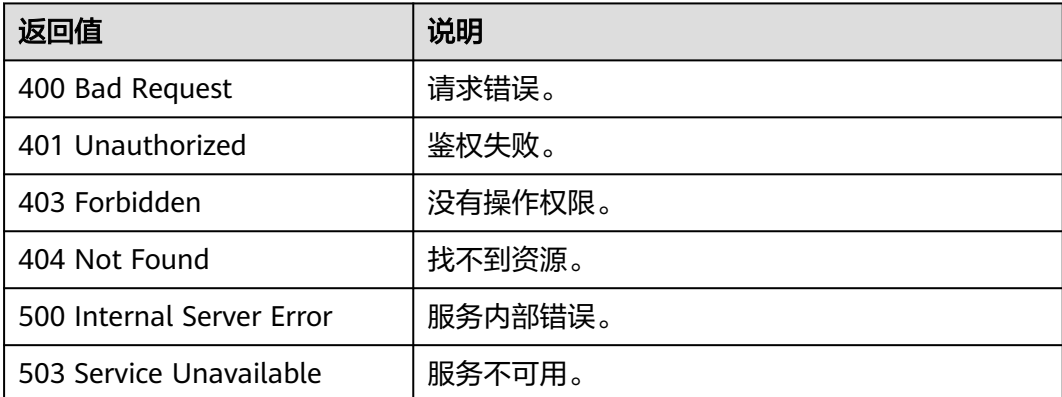

### 错误码

请参[见错误码。](#page-776-0)

## **5.2.11.4** 创建图

### **URI**

POST /ges/v1.0/{project\_id}/graphs

#### 表 **5-565** 路径参数

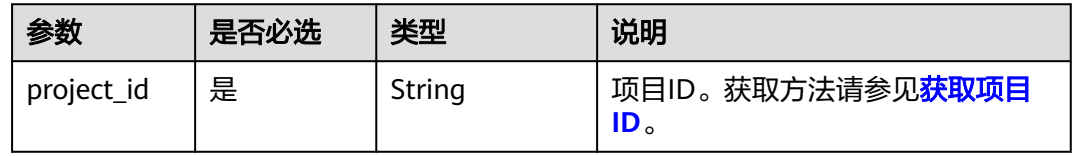

## 请求参数

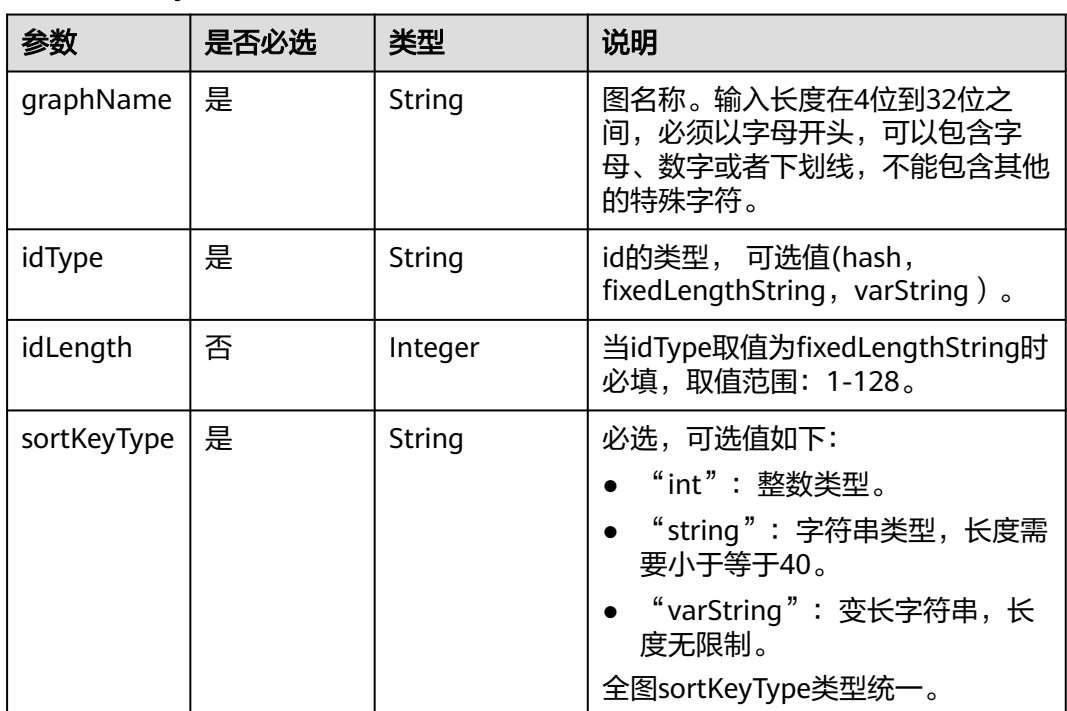

#### 表 **5-566** Body 参数说明

## 响应参数

#### 表 **5-567** 响应 Body 参数说明

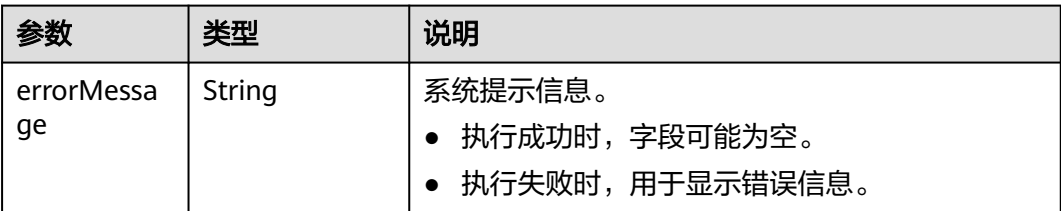

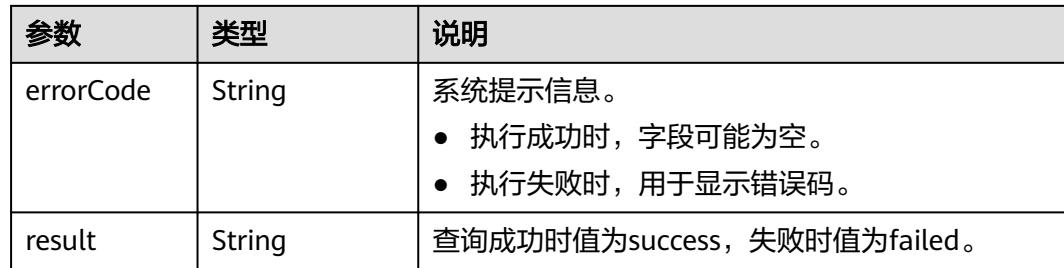

## 请求示例

POST /ges/v1.0/{project\_id}/graphs

```
{
   "graphName": "xxx",
 "idType": "fixedLengthString",
 "idLength": 20,
   "sortKeyType":"varString"
}
```
## 响应示例

#### 状态码: **200**

成功响应示例

Http Status Code: 200 {

"result": "success"

### 状态码: **400**

}

失败响应示例

Http Status Code: 400

```
{
 "errorMessage": "graph [movie] already exists",
 "errorCode": "GES.8012",
   "result": "failed"
}
```
## 状态码

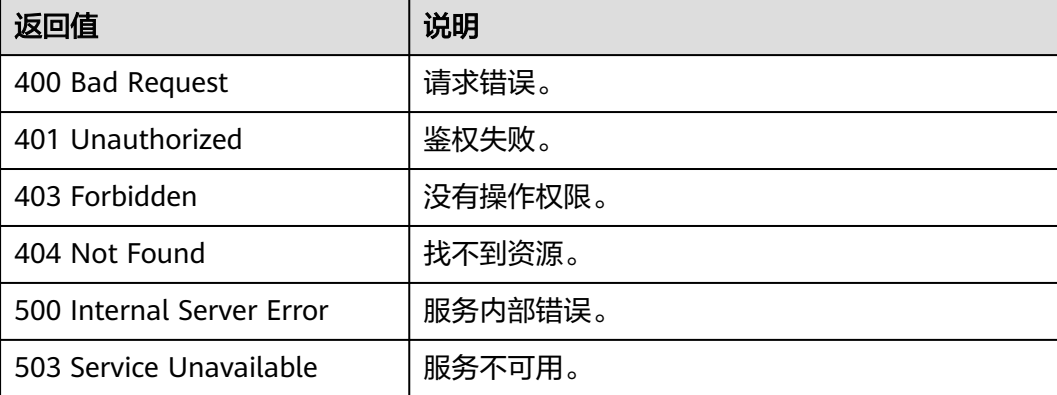

## 错误码

请参[见错误码。](#page-776-0)

## **5.2.11.5** 删除图

### **URI**

DELETE /ges/v1.0/{project\_id}/graphs/{graph\_name}

#### 表 **5-568** 路径参数

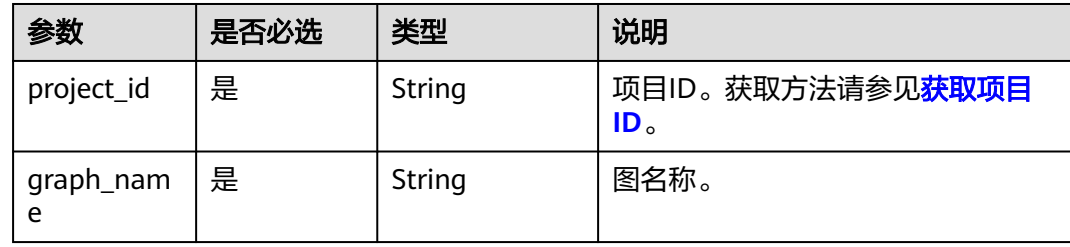

### 请求参数

无

#### 响应参数

#### 表 **5-569** 响应 Body 参数说明

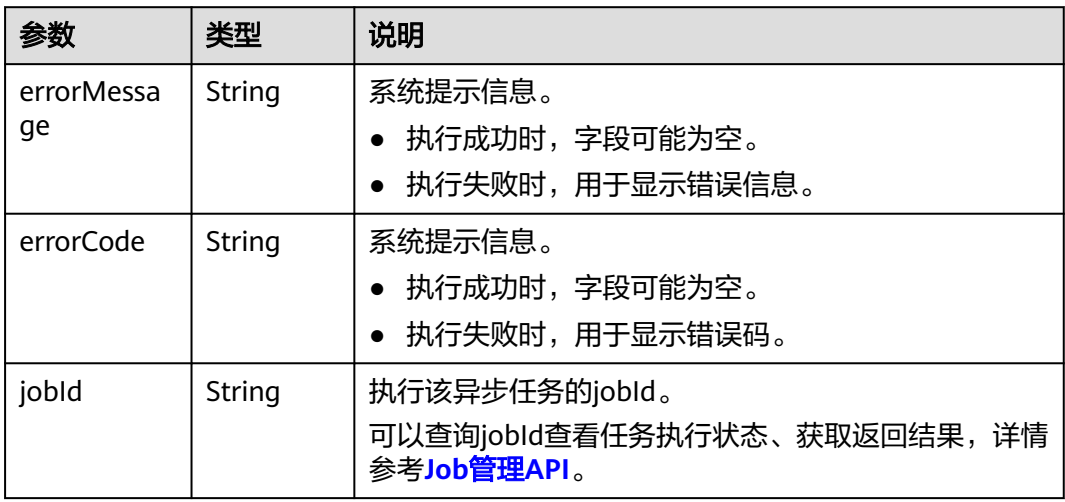

### 请求示例

DELETE /ges/v1.0/{project\_id}/graphs/{graph\_name}

### 响应示例

状态码: **200**

#### 成功响应示例

Http Status Code: 200

"jobId": "3-f78ec641-ed66-4983-bf93-7f9b3a716c780000000019090"

#### 状态码: **400**

{

}

失败响应示例

Http Status Code: 400

{ "errorMessage": "Graph [10001-movie1006] does not exist, please check project\_id and graph\_name.", "errorCode": "GES.8301" }

## 状态码

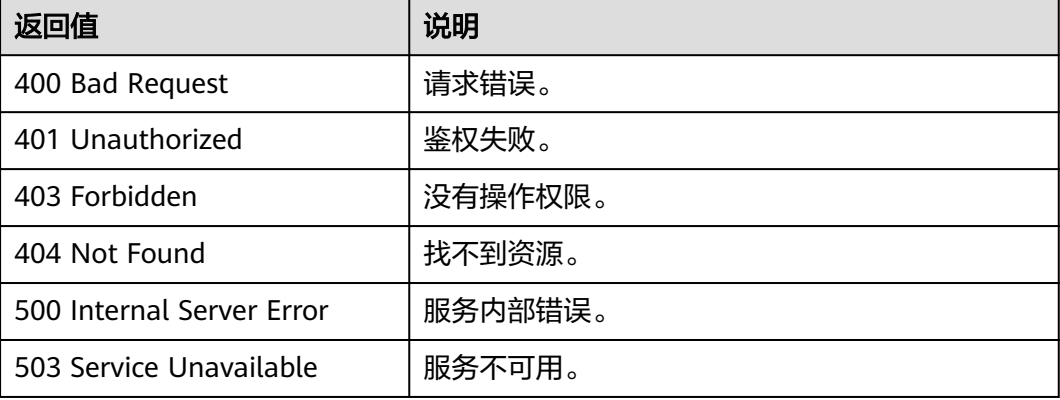

### 错误码

请参见<mark>错误码</mark>。

## **5.2.11.6** 图列表

#### **URI**

GET /ges/v1.0/{project\_id}/graphs

#### 表 **5-570** 路径参数

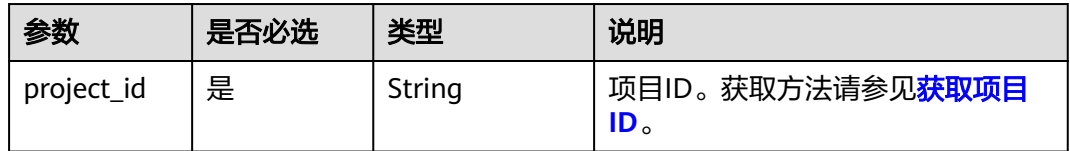

### 请求参数

无

## 响应参数

#### 表 **5-571** 响应 Body 参数说明

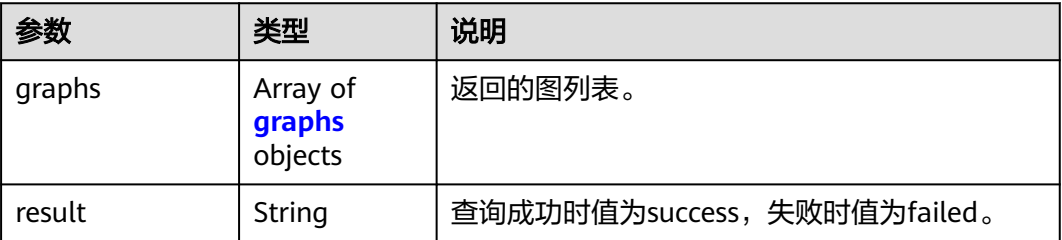

#### 表 **5-572** graphs

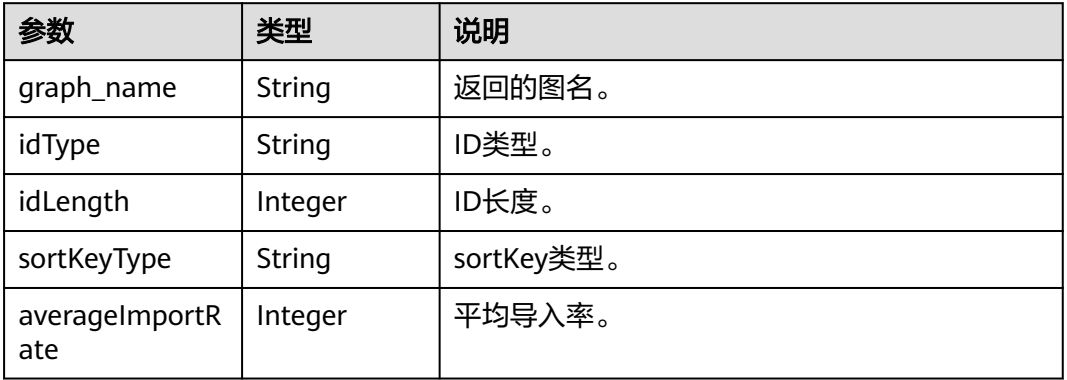

### 请求示例

GET /ges/v1.0/{project\_id}/graphs

### 响应示例

#### 状态码: **200**

成功响应示例

{

```
Http Status Code: 200
   "graphs": [
\overline{\phantom{a}} "graph_name": "movieee",
 "idType": "fixedLengthString",
 "idLength": 20,
 "sortKeyType":"varString",
 "averageImportRate": 0.0
      },
      {
 "graph_name": "ldbc",
 "idType": "fixedLengthString",
 "idLength": 20,
 "sortKeyType":"int",
        "averageImportRate": 0.0
     }
   ],
   "result": "success"
}
```
#### 状态码: **400**

失败响应示例

Http Status Code: 400 {

"result": "failed"

}

### 状态码

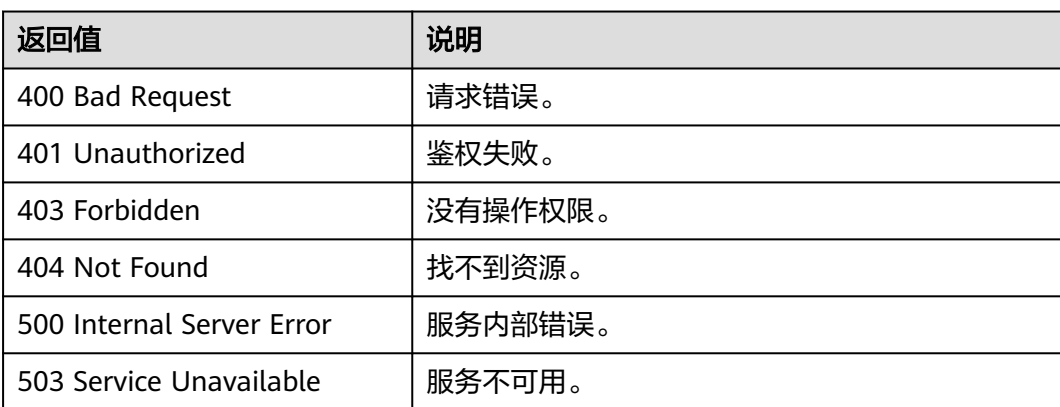

### 错误码

请参见**错误码**。

# **5.2.12 Job** 管理 **API**

## **5.2.12.1** 查询 **job** 列表

### 功能介绍

异步任务jobId返回后,若jobId业务层丢失无法通过接口重新获取,现在提供一个新的 接口用于查询engine中保存的所有异步任务,返回每个任务的jobId、job状态、原始请 求。

### 说明

图规格为持久化版的图,目前最多返回100000条请求。

### **URI**

GET /ges/v1.0/{project\_id}/graphs/{graph\_name}/jobs/status? limit={limit}&offset={offset}

#### 表 **5-573** 路径参数

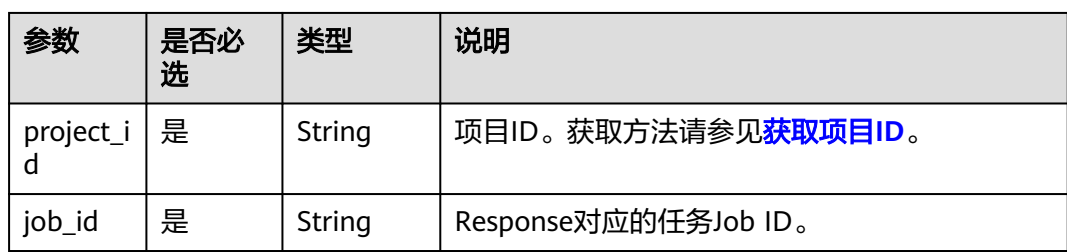

## 请求参数

详见路径参数。

## 响应参数

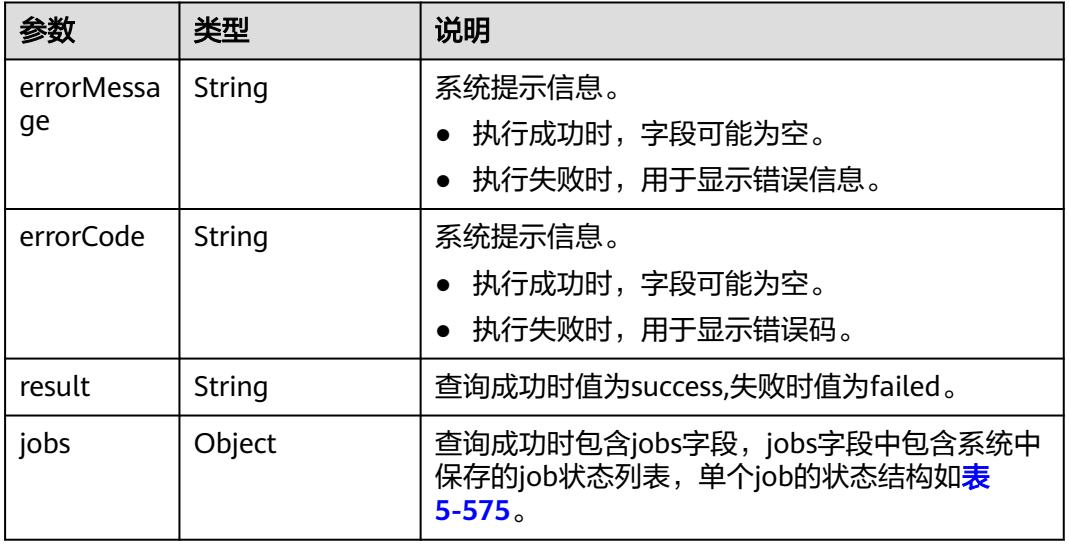

### 表 **5-574** 响应 Body 参数说明

#### 表 **5-575** job 状态结构

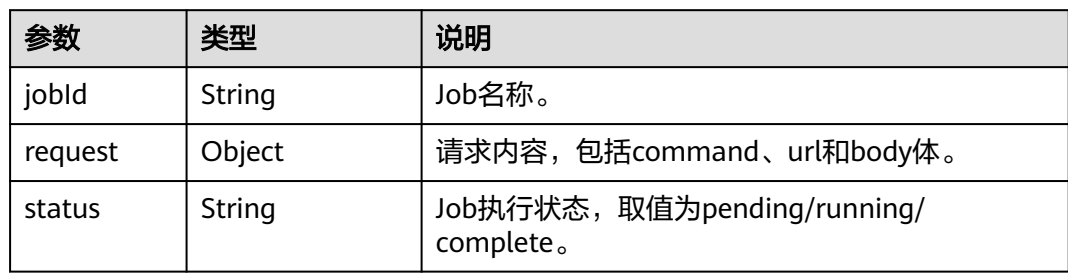

## 请求示例

查询job列表, 返回每个任务的jobId、job状态。

GET /ges/v1.0/{project\_id}/graphs/movie/jobs/status

### 响应示例

#### 状态码: **200**

成功响应示例

```
Http Status Code: 200 
{
   "jobs": [
      {
         "jobId": "62582163123991943683d0f9aa3-f701-48be-a662-360e6a0455da",
         "status": "complete",
         "request": {
            "command": "import_graph",
            "url": "/ges/v1.0/10001/graphs/moviejx/action?action_id=import-graph",
            "body": {
               "edgesetPath": "file:///root/ges-install/auDatas/ranking_edge-sp.csv",
               "vertexsetPath": "file:///root/ges-install/auDatas/movies_vertex_new.csv",
               "schemaPath": "file:///root/ges-install/auDatas/schema_aikv.xml.bak"
            }
         }
 },
\overline{\phantom{a}} "jobId": "62582163123991943683fe74caf-f4d3-48b3-b3ee-66daaedcd2ca",
         "status": "complete",
         "request": {
            "command": "import_graph",
            "url": "/ges/v1.0/10001/graphs/moviejx/action?action_id=import-graph",
            "body": {
               "edgesetPath": "file:///root/ges-install/auDatas/ranking_edge-sp.csv",
               "vertexsetPath": "file:///root/ges-install/auDatas/movies_vertex_new.csv",
               "schemaPath": "file:///root/ges-install/auDatas/schema_aikv.xml.bak"
            }
         }
      },
      {
         "jobId": "6258216312399194368daa80df3-e3bd-440d-9764-74f4622a550f",
         "status": "complete",
         "request": {
            "command": "import_graph",
            "url": "/ges/v1.0/10001/graphs/moviejx/action?action_id=import-graph",
            "body": {
               "edgesetPath": "file:///root/ges-install/auDatas/ranking_edge-sp.csv",
               "vertexsetPath": "file:///root/ges-install/auDatas/movies_vertex_new.csv",
               "schemaPath": "file:///root/ges-install/auDatas/schema_aikv.xml.bak"
           }
         }
 },
\overline{\phantom{a}} "jobId": "62582163123991943680ed2761f-01f7-4fbf-b867-0a9aae6d9c12",
         "status": "complete",
         "request": {
            "command": "import_graph",
            "url": "/ges/v1.0/10001/graphs/moviejx/action?action_id=import-graph",
            "body": {
               "edgesetPath": "file:///root/ges-install/auDatas/ranking_edge-sp.csv",
               "vertexsetPath": "file:///root/ges-install/auDatas/movies_vertex_new.csv",
               "schemaPath": "file:///root/ges-install/auDatas/schema_aikv.xml.bak"
            }
         }
      }
   ],
    "result": "success"
}
```
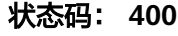

#### 失败响应示例

Http Status Code: 400 {

```
 "errorMessage": "graph : movidde not exist",
 "errorCode": "GES.8000",
   "result": "failed"
}
```
## 状态码

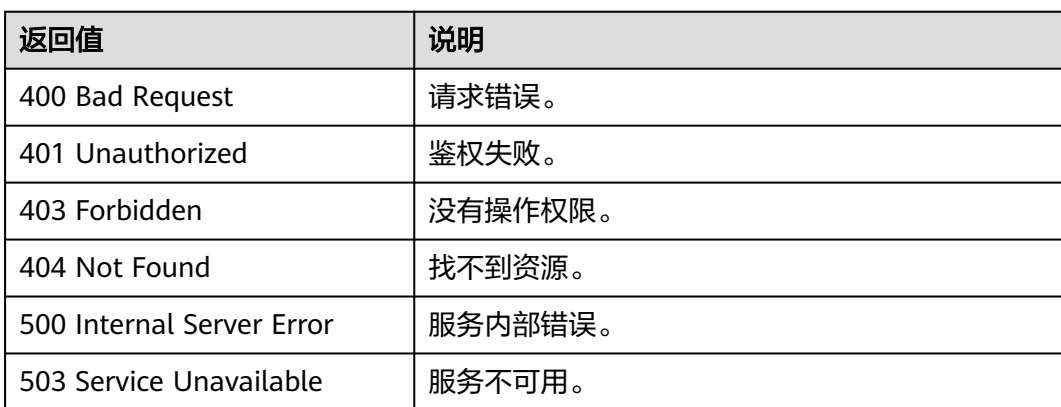

## 错误码

请参见<mark>错误码</mark>。

### **5.2.12.2** 查询 **Job** 状态

## 功能介绍

查询Job的执行状态。对点过滤查询、边过滤查询、执行算法等异步API,命令下发 后,会返回jobId,通过jobId查询任务的执行状态。

### **URI**

GET /ges/v1.0/{project\_id}/graphs/{graph\_name}/jobs/{job\_id}/status? offset=offset&limit=limit

#### 表 **5-576** 路径参数

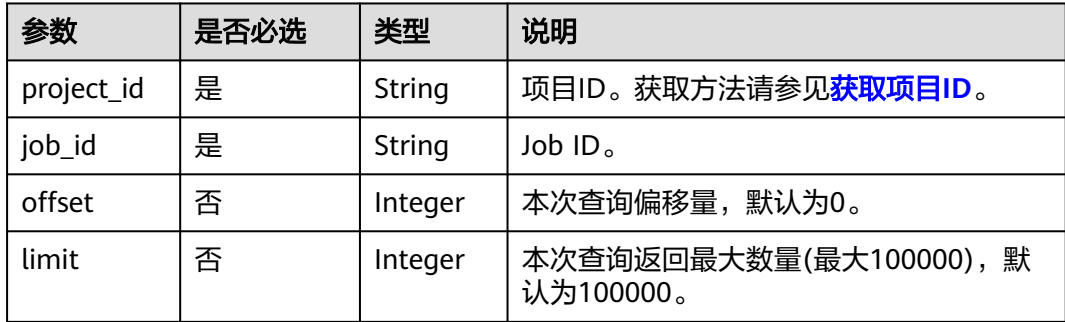

## 响应参数

#### 表 **5-577** 响应 Body 参数说明

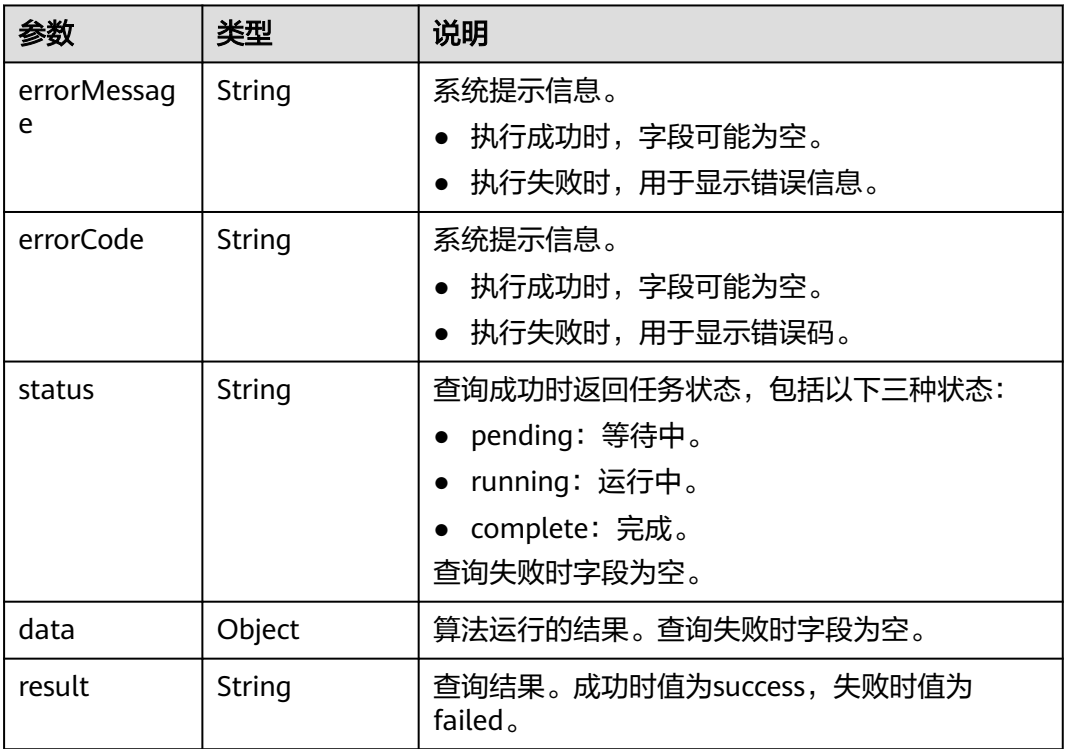

### 表 **5-578** data 参数说明

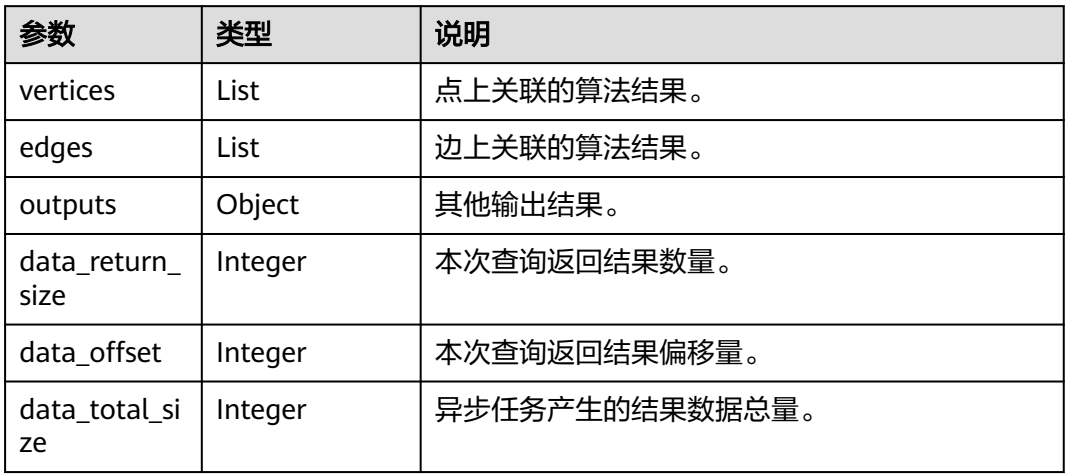

### 请求示例

#### 查询Job的执行状态,查询偏移量为0,查询返回最大数量为2。

GET http://{SERVER\_URL}/ges/v1.0/{project\_id}/graphs/{graph\_name}/jobs/{job\_id}/status?offset=0&limit=2
SERVER\_URL:图的访问地址,取值请参考业务面**API**[使用限制](#page-13-0)。

# 响应示例

### 状态码: **200**

成功响应示例

```
{
   "status": "complete",
   "result": "success"
}
```
#### 状态码: **400**

```
失败响应示例
Http Status Code: 400
{
   "errorMessage": "Graph [ demo ] doesn't have the job which jobId is xxxx",
   "errorCode": "GES.8301",
   "result": "failed"
}
```
# 状态码

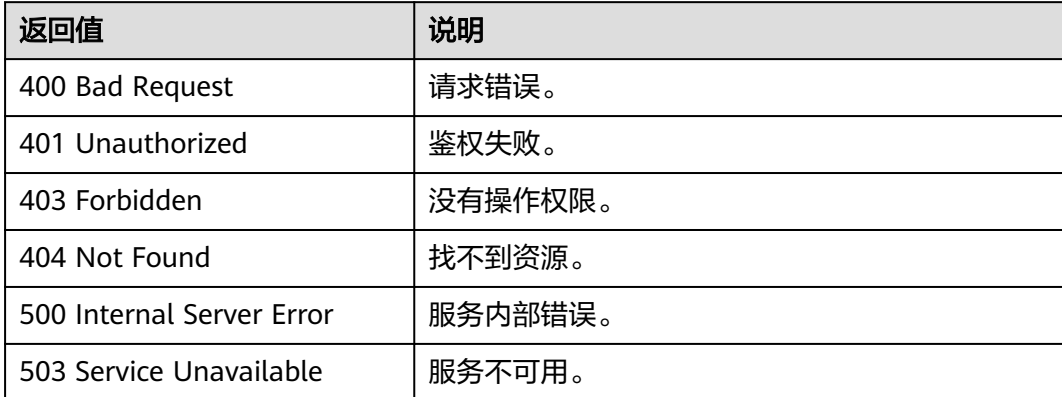

### 错误码

请参[见错误码。](#page-776-0)

# **5.2.13 Cypher** 操作 **API**

# **5.2.13.1** 执行 **Cypher** 查询

# 功能介绍

Cypher是一种被广泛使用的声明式图数据库查询语言,使用Cypher语句可以查询GES 中的数据,并返回结果。当前的Cypher实现中使用了图的统计信息,目前Cypher查询 编译过程中使用了基于label的点边索引,如需正常使用Cypher,请先参考**[Cypher](#page-352-0)**预置 [条件构](#page-352-0)建索引。

### **URI**

POST /ges/v1.0/{project\_id}/graphs/{graph\_name}/action?action\_id=executecypher-query

#### 表 **5-579** 路径参数

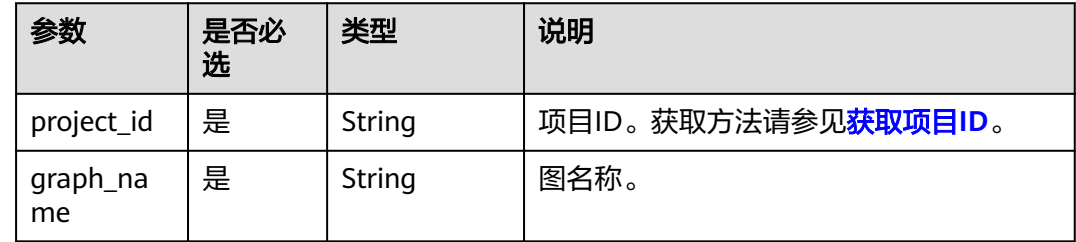

# 请求示例

执行Cypher查询, Cypher语句为match (n) return n limit 1, 返回的结果样式是每个 元素对应该行的一个字段。

POST http://{SERVER\_URL}/ges/v1.0/{project\_id}/graphs/{graph\_name}/action?action\_id=execute-cypherquery {

```
 "statements": [{
      "statement": "match (n) return n limit 1",
      "parameters": {},
      "resultDataContents": ["row"],
      "includeStats": false
 }]
```
# 请求参数

}

#### 表 **5-580** Body 参数说明

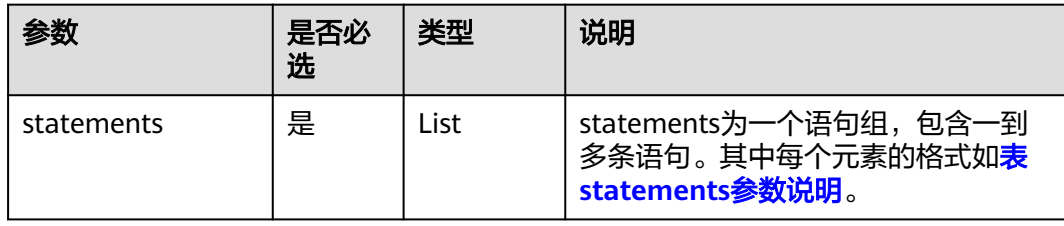

#### 表 **5-581** statements 参数说明

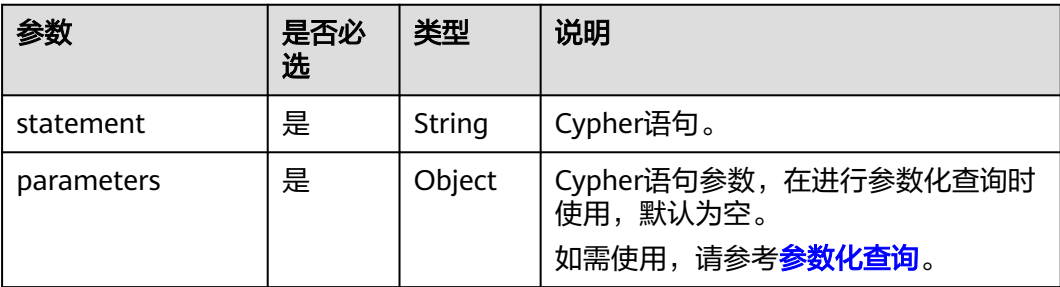

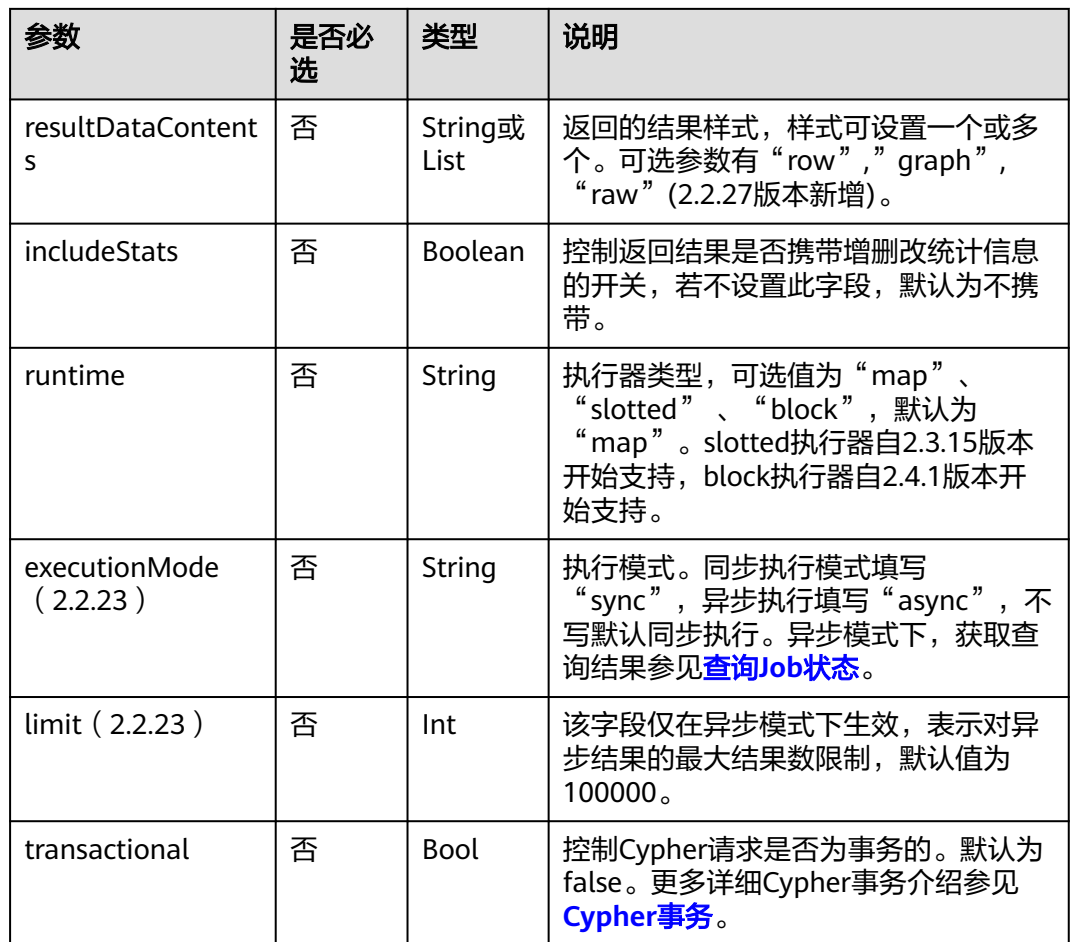

- 在语句前可以添加explain和profile前缀,用于显示查询计划: explain只显示查询计划,不 执行语句;profile显示查询计划,并执行语句。
- runtime字段说明:与map执行器相比,slotted执行器在语句的计划生成阶段完成了更多的 语句数据流分析,在大部分情况下执行速度更快,占用内存更少。
- 在异步模式(executionMode参数值为async)下,支持cypher查询结果以csv格式导出到文 件(GES版本2.3.4及以上支持该功能),详情请参考导出**job**[返回结果到文件](#page-335-0)**(2.2.1)**。目前 支持下列对象的返回:
	- 1. 点边单值属性、点边id、分组计数结果等值类型。
	- 2. 对于对象类型,目前的版本暂不支持导出, csv中视作空值处理。
- Cypher事务(仅持久化版规格有效):
	- 1. 持久化版规格下Cypher支持事务,用户可以通过设置transactional为true来开启Cypher 的事务功能,以保证单条Cypher语句的原子性。对于多条Cypher语句的事务暂不支持。 事务的隔离级别为串行化(serializability)。
	- 2. 由于底层存储引擎存在5s的事务时间窗口限制,因此Cypher的事务不可超过5s。对于复 杂的查询,比如说多跳,运行时间可能会超过5s,从而触发超时导致提交失败。

使用Cypher的dbms.killQuery过程可以终止Cypher事务(详见**[Cypher API-](#page-357-0)**函数和过 [程\)](#page-357-0), 并回滚这条Cypher请求造成的所有改动。

# 响应参数

### 表 **5-582** 响应 Body 参数说明

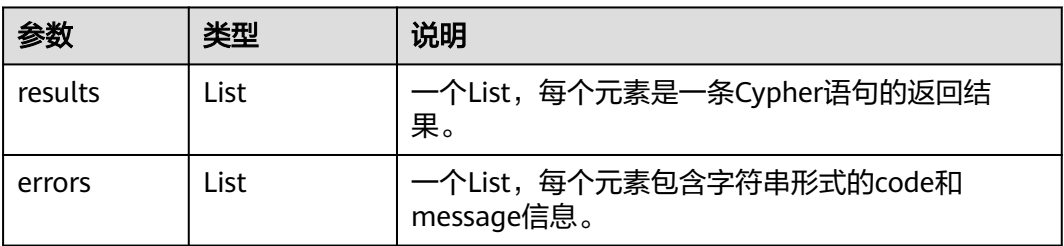

### 表 **5-583** 参数 results 中各要素说明

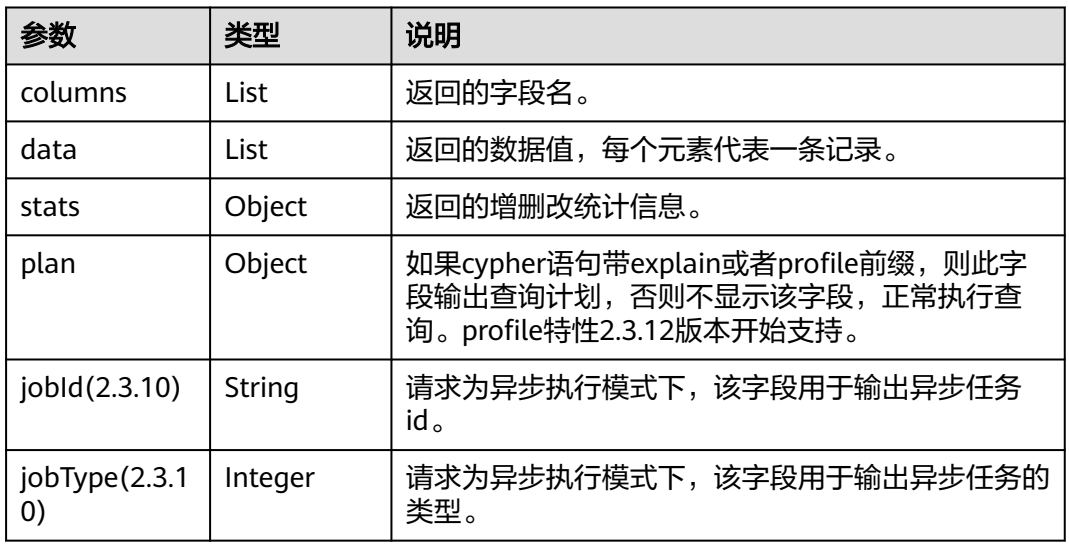

#### 表 **5-584** 参数 data 中各要素说明:

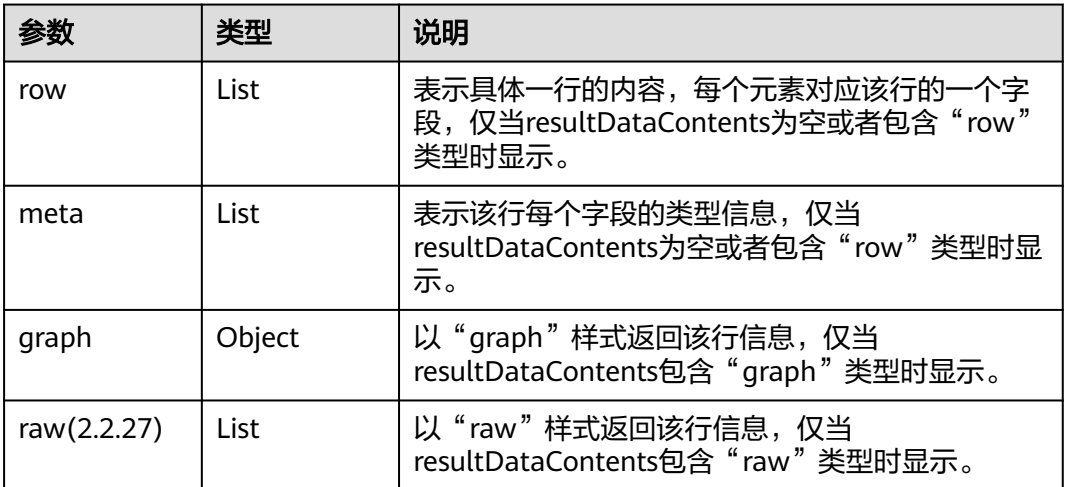

#### 表 **5-585** stats 各要素响应参数:

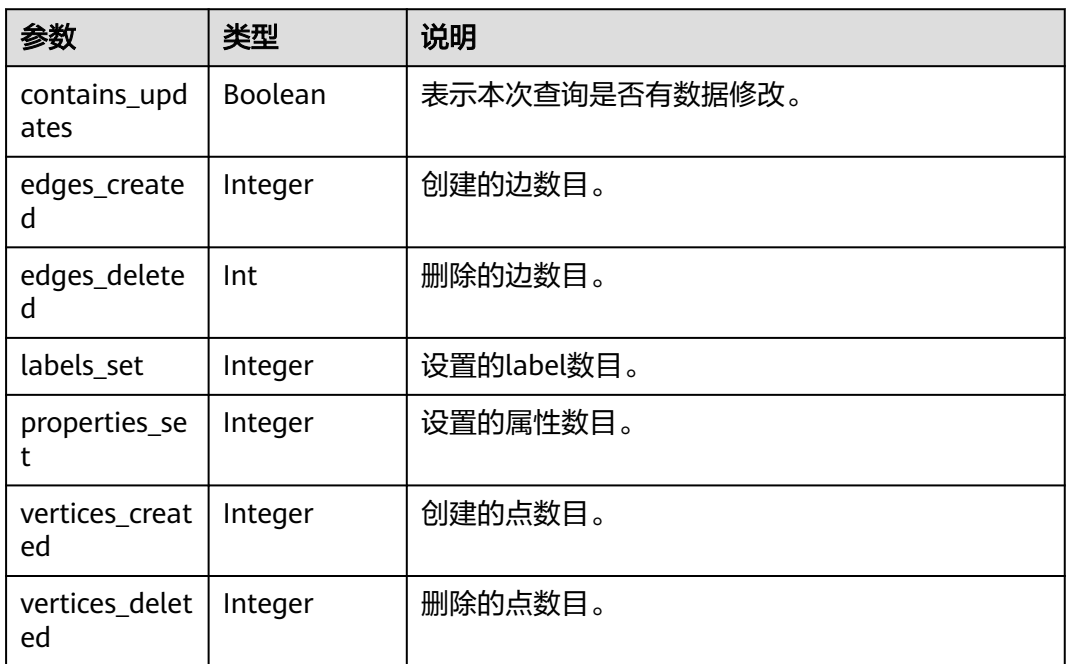

# 响应示例

# 状态码: **200**

成功响应示例(同步任务)

```
Http Status Code: 200
{
  "results": [
    {
      "columns": ["n"],
      "data": [
        {
          "row": [
\{ "occupation": "artist",
 "gender": "F",
 "Zip-code": "98133",
 "userid": 0,
            "age": "25-34"
 }
\qquad \qquad \Box "meta": [
\{ "id": "46",
 "type": "node",
 "labels": [
"user" "user"
\sim \sim \sim \sim \sim \sim \sim }
          ]
        }
 ],
 "stats": {
        "contains_updates": false,
 "edges_created": 0,
 "edges_deleted": 0,
        "labels_set": 0,
```

```
 "properties_set": 0,
 "vertices_created": 0,
 "vertices_deleted": 0
        }
     }
  ],
   "errors": []
```
### 状态码: **200**

}

```
成功响应示例(异步任务)
Http Status Code: 200
{
   "results": [
\overline{\phantom{a}} "columns": [
 "jobId",
           "jobType"
\sim \sim \sim \sim \sim \sim "jobId": "b64a5846-e306-4f87-b0f1-d595ee2a9990",
 "jobType": 1,
 "data": [
           {
             "row": [
                "b64a5846-e306-4f87-b0f1-d595ee2a9990",
 1
             ],
             "meta": [
                null,
                null
             ]
          }
       \, \, \, }
 ],
 "errors": []
}
```
### 状态码: **400**

失败响应示例

```
Http Status Code: 400
{
    "results": [],
    "errors": [
       {
          "code": "GES.8904",
          "message": "Label index in vertices is not found."
       }
   \, \, \,}
```
# 状态码

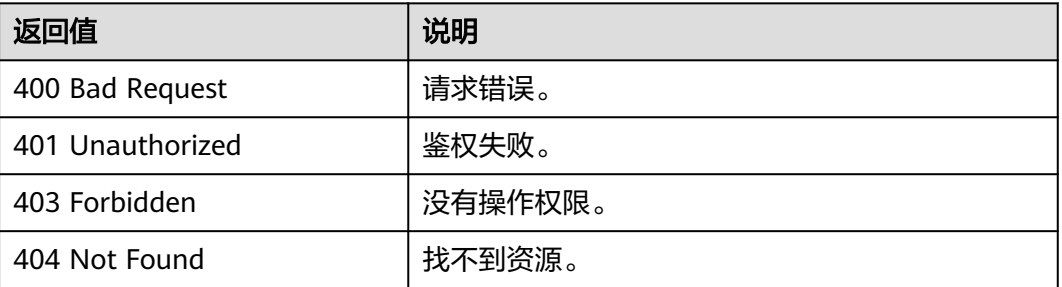

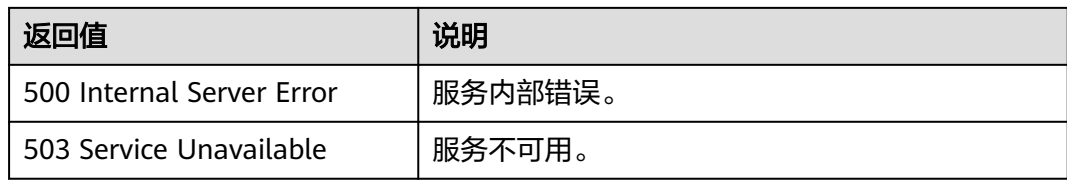

# 错误码

请参[见错误码。](#page-776-0)

# **5.2.13.2** 基本操作和兼容性

# 基本操作

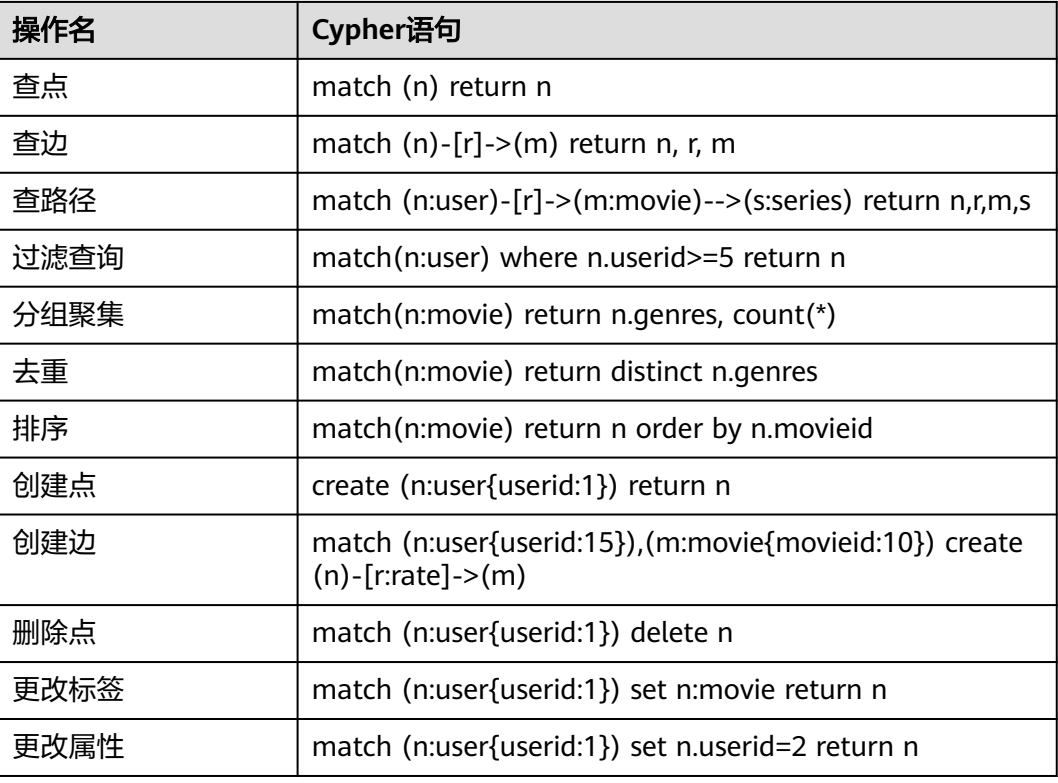

# **Cypher** 实现的兼容性

1. Cypher支持的子句列表

Cypher实现了若干子句,通过对子句进行组合可以实现丰富的查询语义,进而完 成点边过滤、多跳查询、排序去重、分组聚集等诸多能力。 目前GES支持的Cypher子句如下:

#### 表 **5-586** Cypher 支持的子句清单

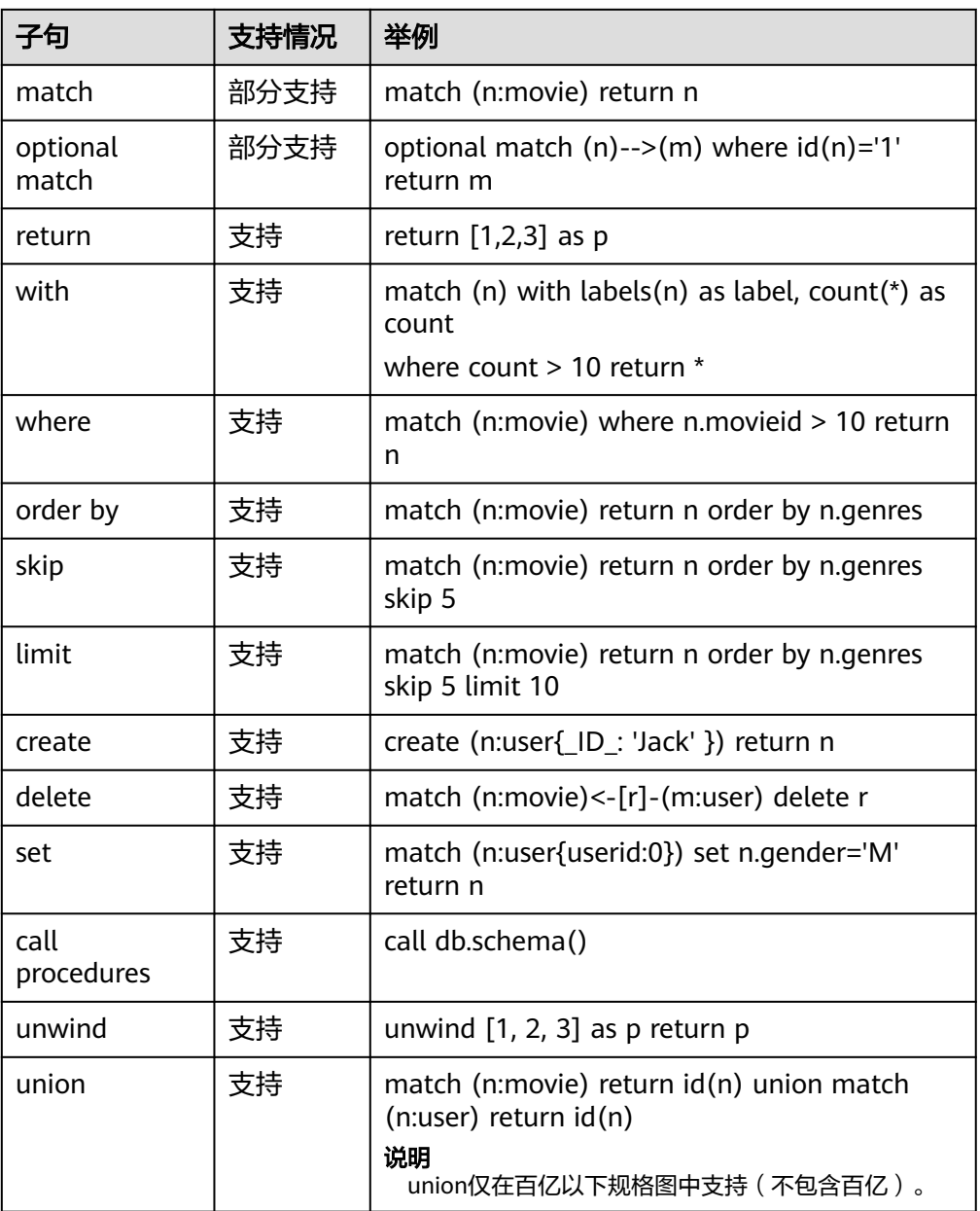

### 说明

- 1. 目前暂不支持merge、foreach等操作,暂不支持使用Cypher语句增删索引。
- 2. 由于GES的元数据不是Schema Free的,点边label属性等有严格的限制,因此不支持 Remove操作。
- 3. Order by子句不支持List类型的排序,当属性值的Cardinality不为single时,排序结果未 知。
- match子句支持情况

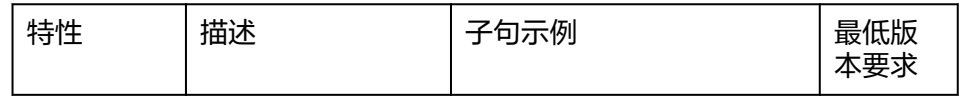

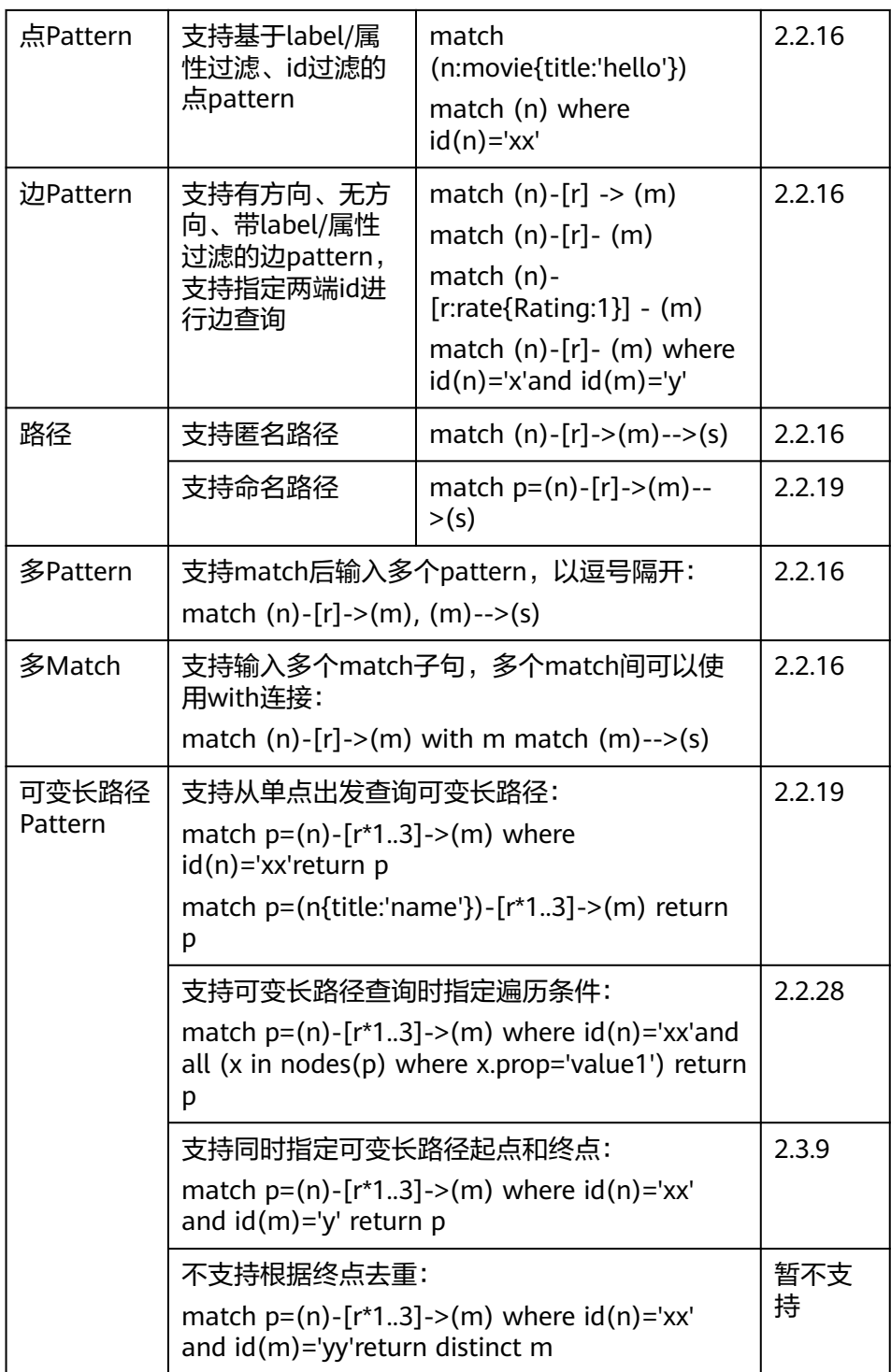

#### 2. 参数化查询支持

Cypher支持参数化的查询。通过把查询语句中的数值、字符串等值类型提取为参 数,加速查询的编译时间,提高查询速度。

以下提供几种参数化查询的示例:

– 参数化查询请求示例1: POST http://{SERVER\_URL}/ges/v1.0/{project\_id}/graphs/{graph\_name}/action? action\_id=execute-cypher-query {

```
 "statements": [{
            "statement": " match (n:user) where n.occupation = $occupation return n",
            "parameters": {
                 "occupation" : "artist"
             },
             "resultDataContents": ["row"]
      }]
}
– 参数化查询请求示例2:
POST http://{SERVER_URL}/ges/v1.0/{project_id}/graphs/{graph_name}/action?
action_id=execute-cypher-query
{
      "statements": [{
             "statement": " match (n:user {`Zip-code`:'98133'}) set n = $props return n",
             "parameters": {
 "props": {
 "gender": "M",
               "age": "56+"
\{a_1, \ldots, a_n\} },
             "resultDataContents": ["row"]
      }]
}
```
参数化查询不适用于以下场景,下列查询语句均无法正常执行:

- 1. 属性键值, 如: match (n) where n.\$param = 'something'
- 2. 点边标签, 如: match (n:user) set n:\$code
- 3. 数据类型支持

GES目前支持char、char\_array、float、double、Boolean、long、Integer、 date、enum、string共10种数据类型,布尔型和数值型在Cypher语法中都能得到 支持, 其他类型和Cypher存在如下的映射关系, 在GES内部实现了类型的转换:

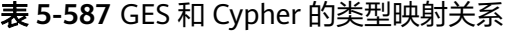

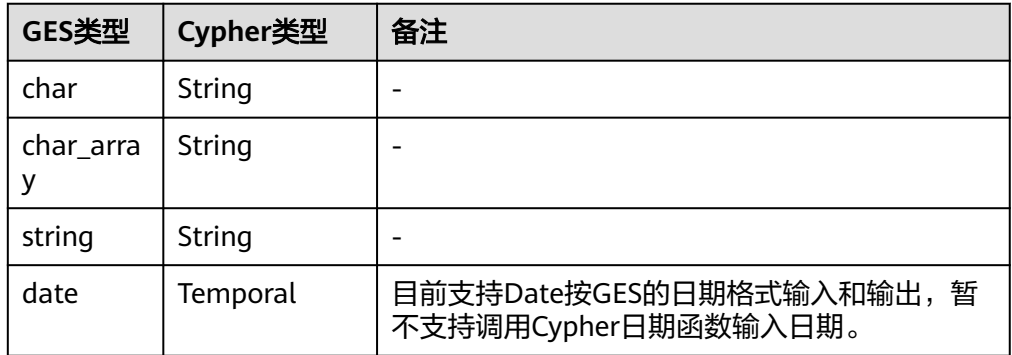

表 **5-588** Cypher 特殊类型支持情况

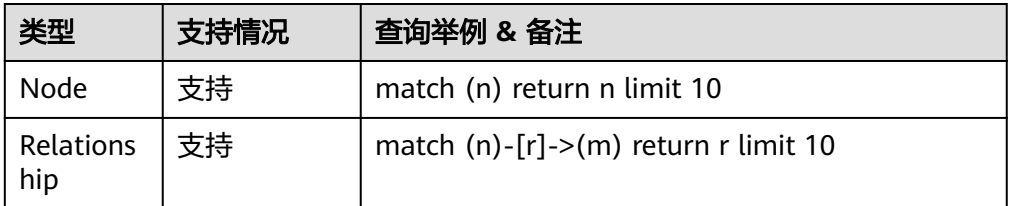

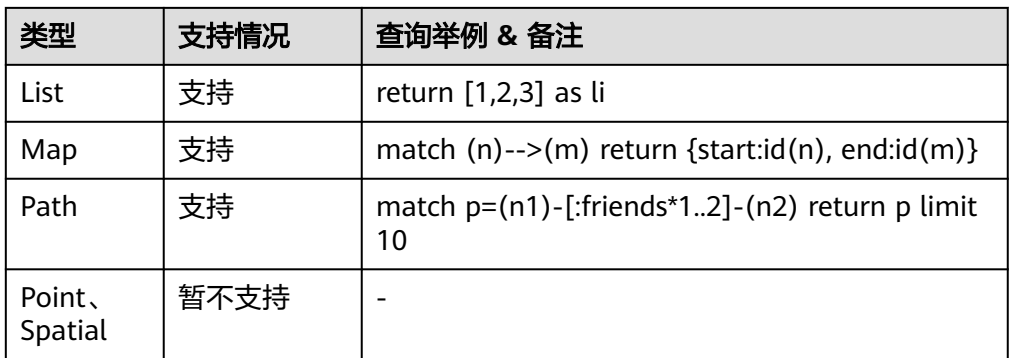

对表 **Cypher**[特殊类型支持情况中](#page-621-0)提到的特殊类型,其中除了List用于匹配GES中的多值属 性外,其他类型均无法通过set语句设为点边上某个属性的值。

- 4. 点id的兼容性
	- Cypher添加点时不提供设置id的语法,GES中添加点需要一个字符串型的id, 来唯一的标识一个点。为了兼容Cypher语法,当前Create语句实现中,通过 使用一个特殊的标识符\_ID\_指定点的id。例如create (n{\_ID\_:'123456'} )语 句,会创建一个id为123456的点。
	- **若创建时未指明id,则系统为此点生成一个随机id。**

#### 说明

标识符"\_ID\_"仅在create语句中支持,match、set等子句均不支持\_ID\_标识。 Match子句中可使用函数id()获取点id。

5. 创建多标签点

GES持久化版本支持通过Cypher创建多标签的点,例如create (n:user:student {userid:10, studentName:' Bob' })

所有标签的属性放在同一个大括号中。创建过程中会根据schema自动将标签与属 性匹配,属性的顺序不会影响其与标签的对应关系。

# **5.2.13.3** 支持的表达式,函数及过程

### 表达式

Cypher查询支持多种的表达式,可以组合成丰富的过滤条件,目前支持的表达式如 下:

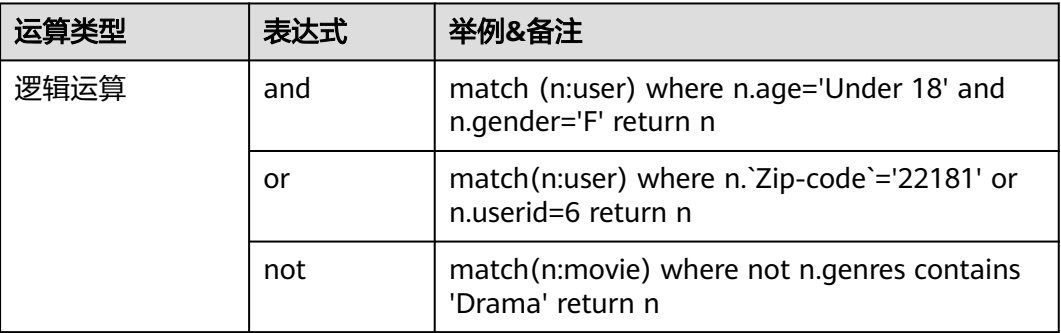

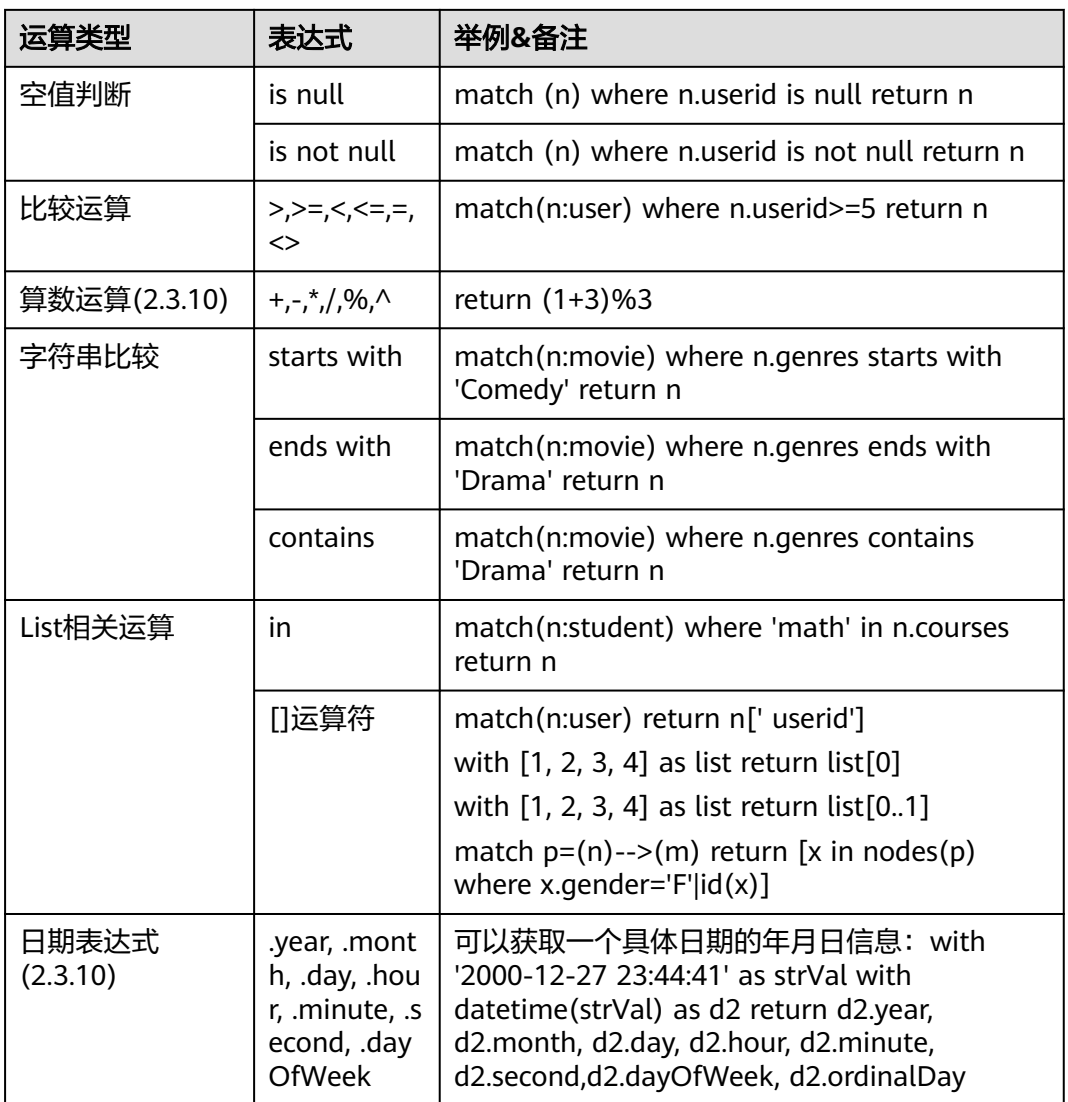

Cypher查询的where子句暂不支持正则匹配。

函数

在分组聚集、点边操作时,cypher支持一系列的函数,目前支持的函数如下所示:

### 说明

Cypher查询输入函数的大小写不敏感(即不区分大小写)。

1. 聚集函数

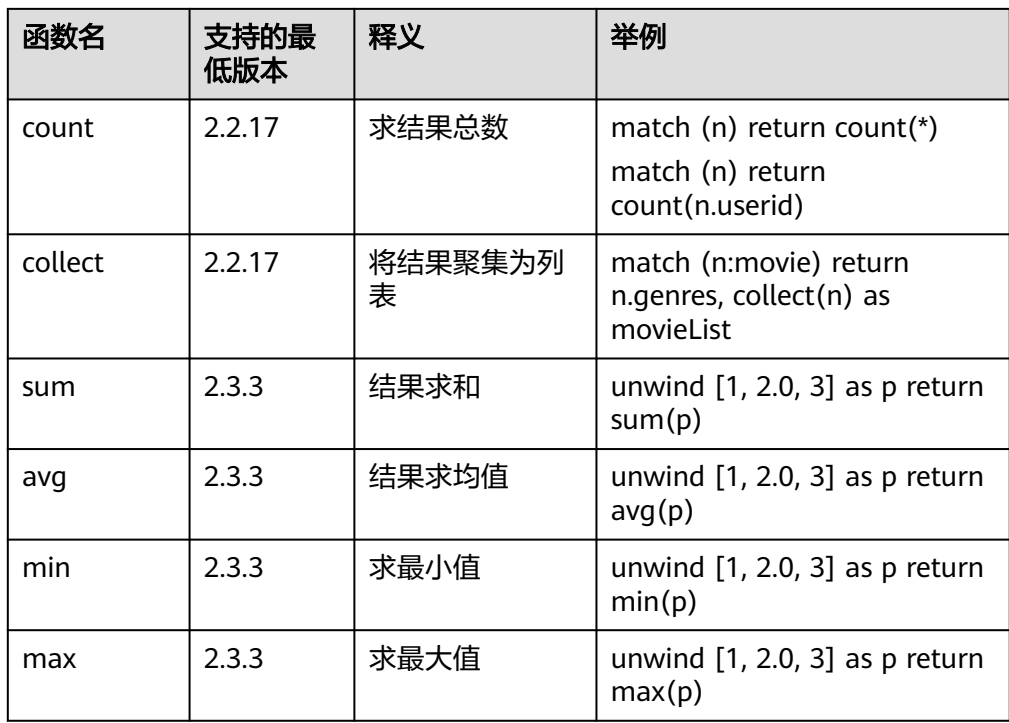

### 2. 普通函数

根据入参不同,普通函数分为点边操作类、路径操作类、列表操作类、值操作类 等几类函数。

#### 表 **5-589** 点边操作类

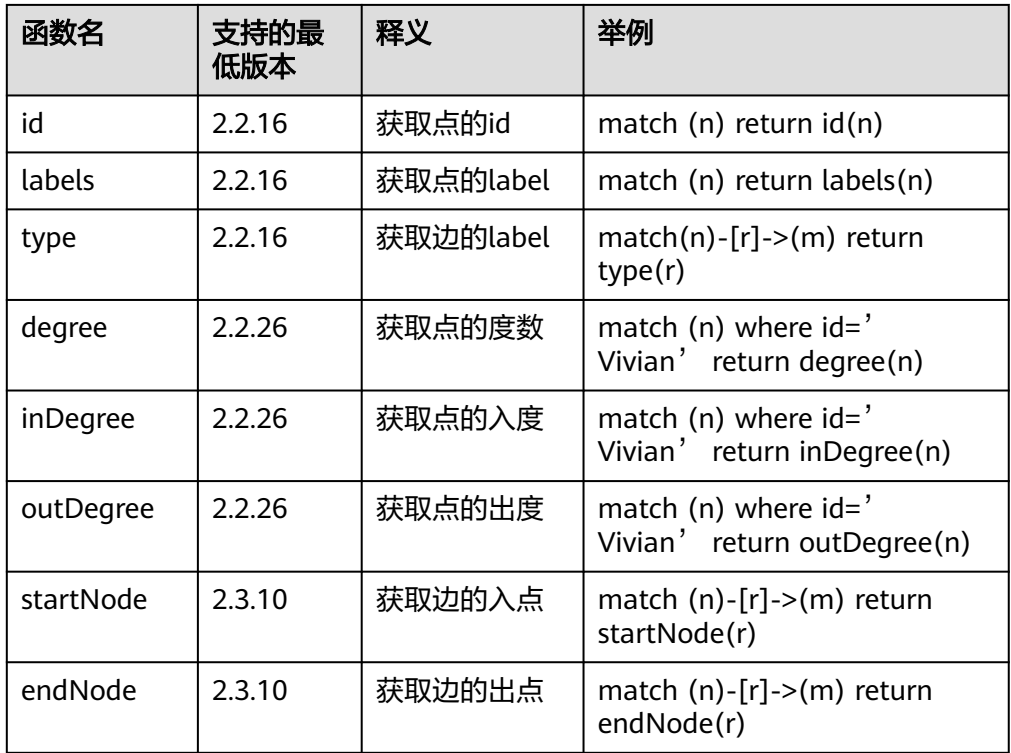

#### 表 **5-590** 路径操作类函数(2.2.19)

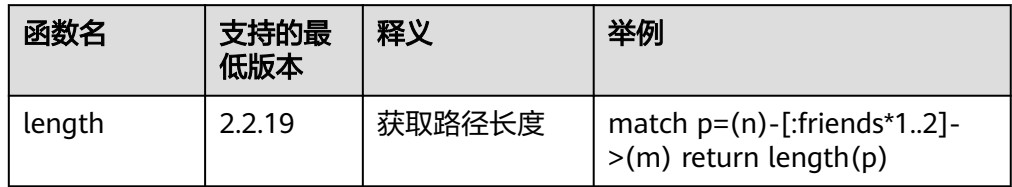

### 表 **5-591** 列表操作类函数

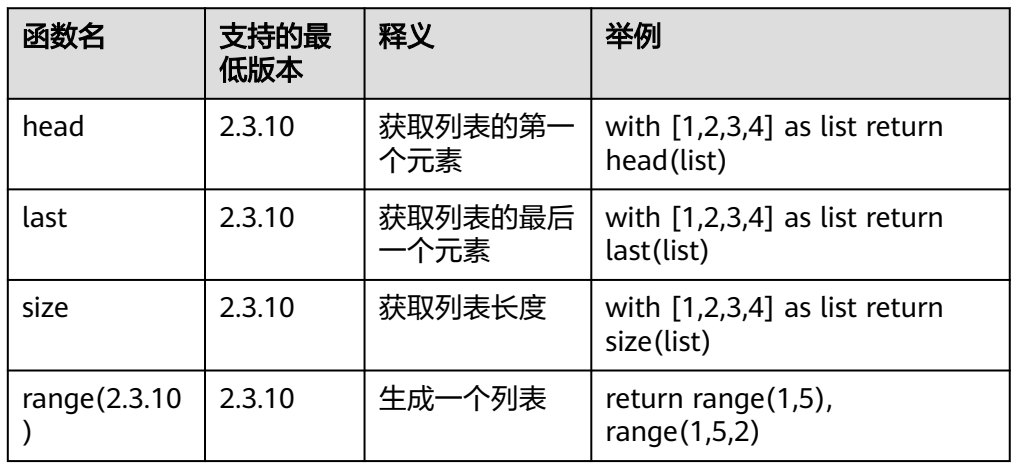

### 表 **5-592** 值操作类

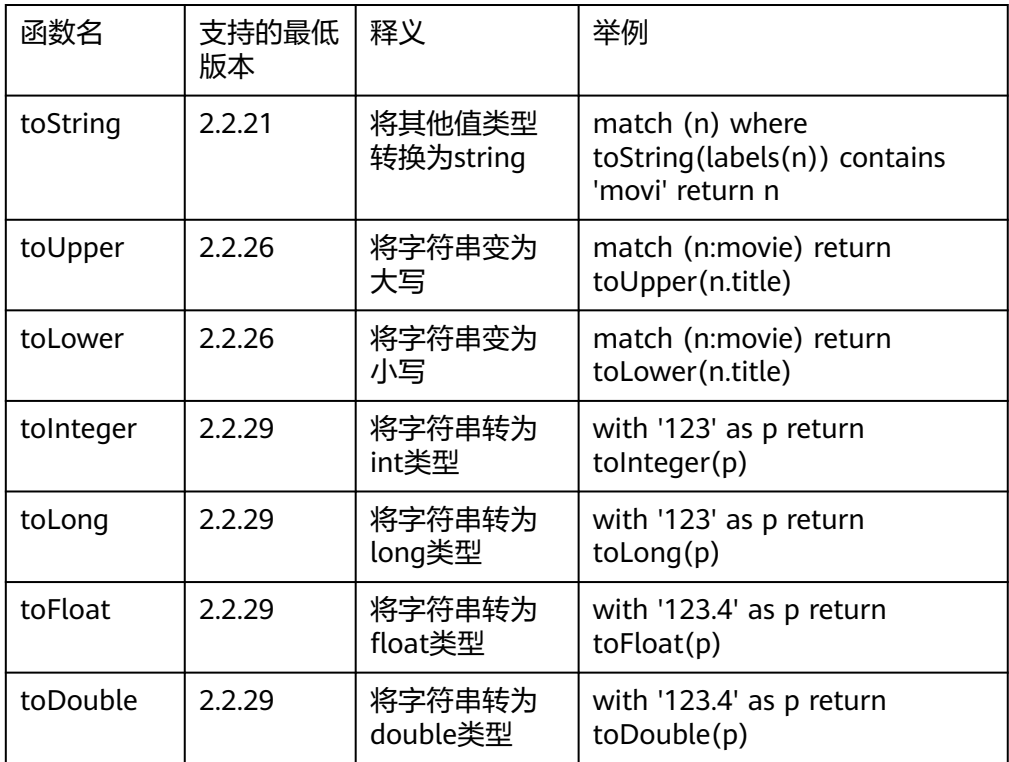

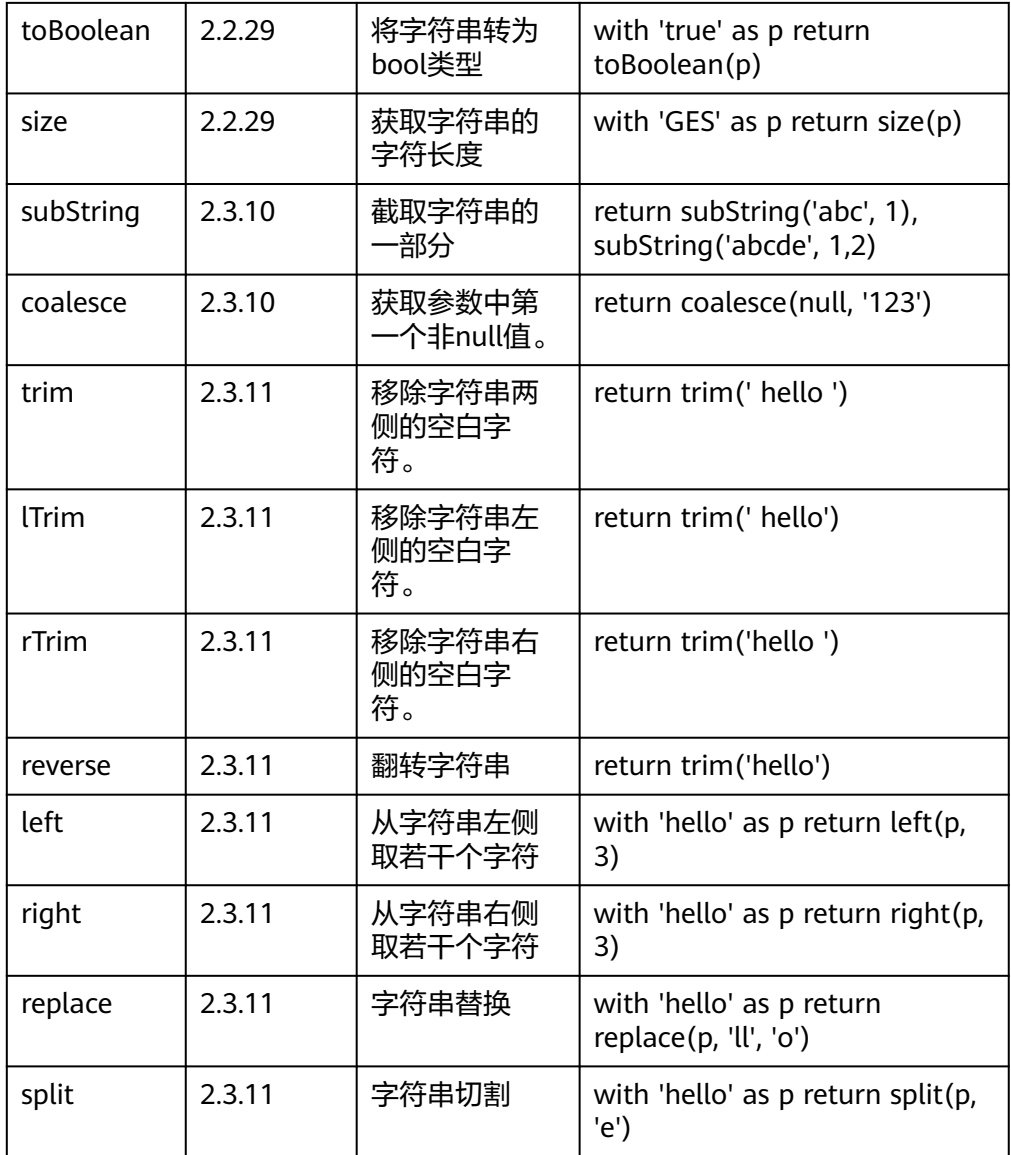

## 表 **5-593** 数学函数

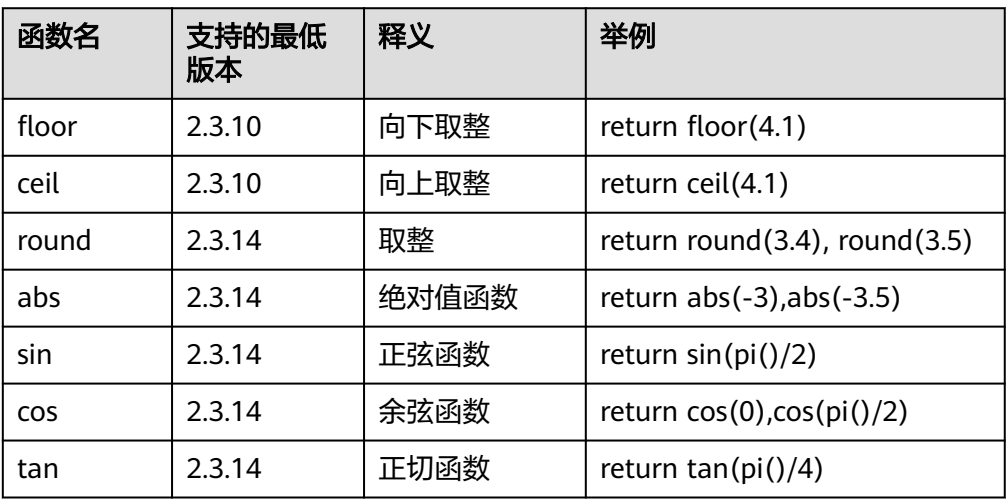

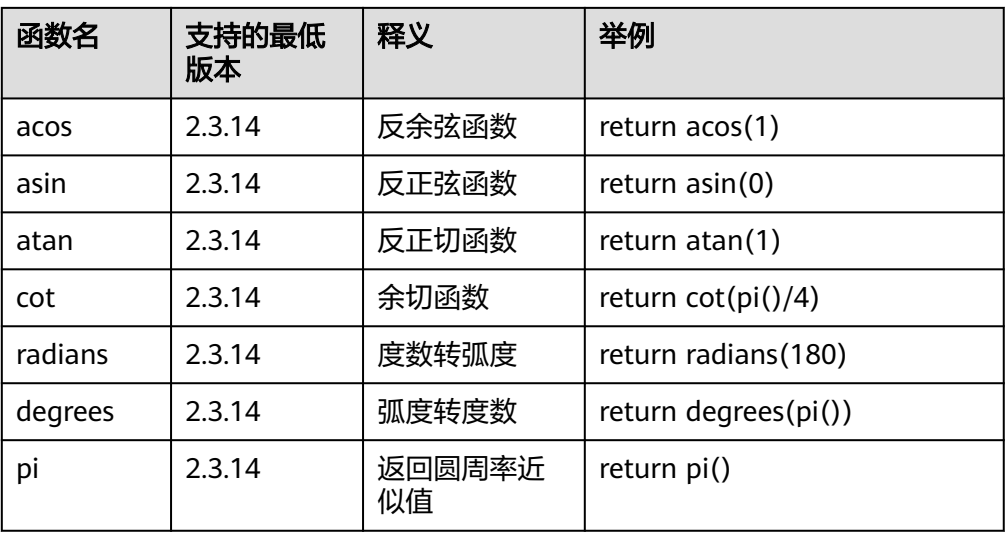

# 表 **5-594** 日期时间函数

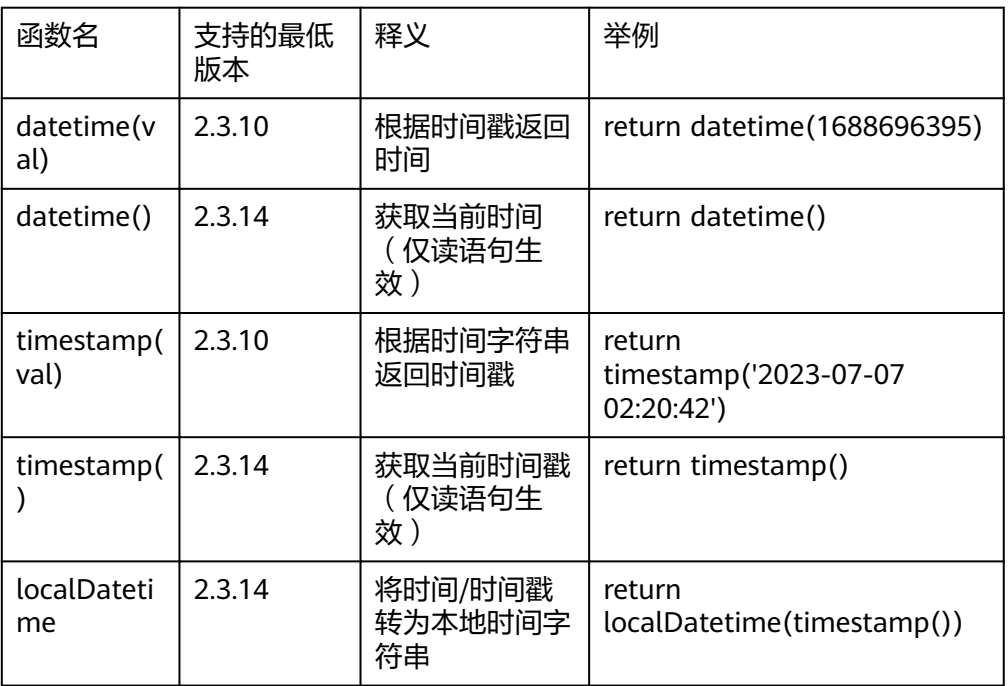

### 表 **5-595** 谓词函数

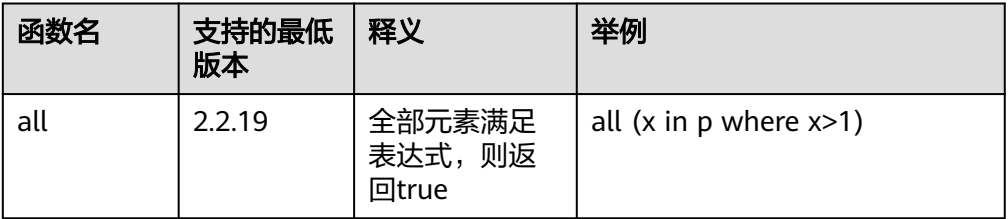

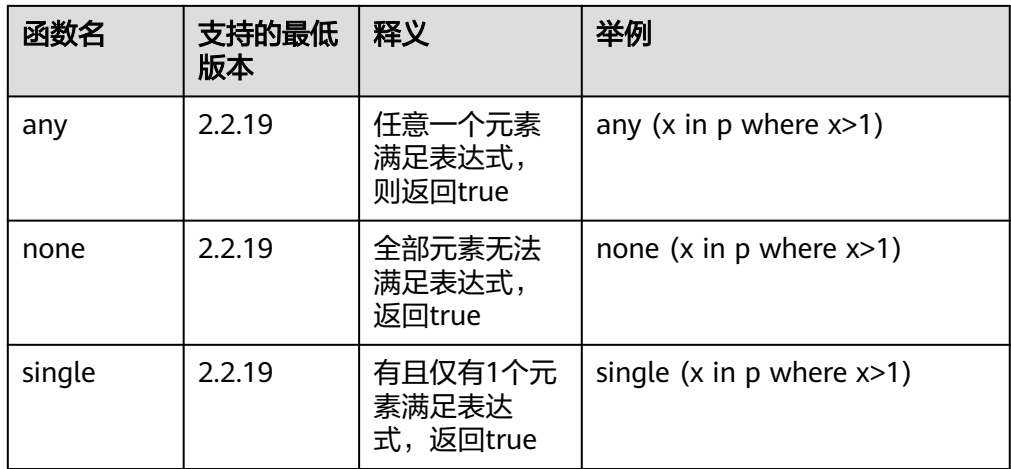

#### 表 **5-596** 算法表达式

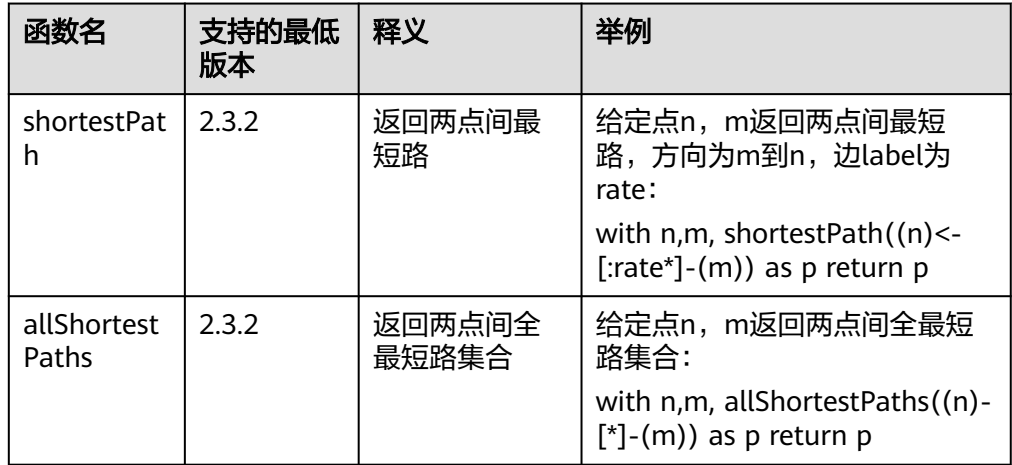

#### 说明

- sum()、avg()、max()、min()等聚集函数在持久化版规格暂不开放,sin()、cos()等数学函 数后续将陆续开放。
- 度数类函数、路径操作类函数、算法表达式在持久化版规格暂不开放,toUpper和toLower函 数在持久化版规格暂不开放。
- 度数类函数、路径操作类函数在持久化版规格暂不开放,除toString外,值操作类函数在持 久化版规格暂不开放。

# 过程

目前GES 支持如下过程(Procedure):

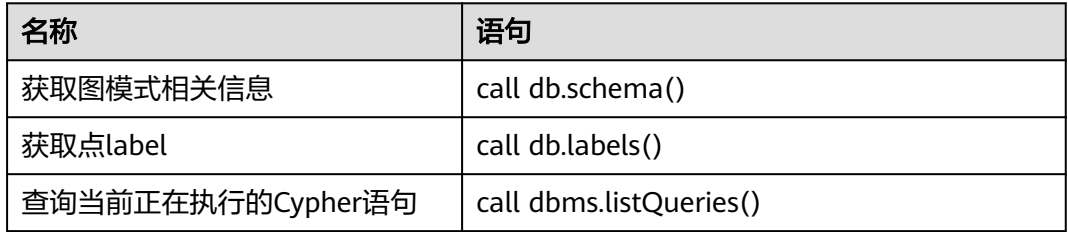

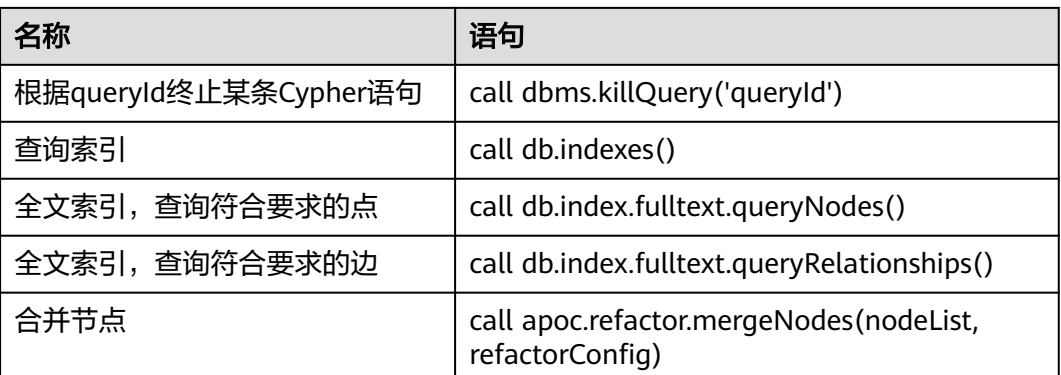

- 全文索引支持prefix(前缀)、wildcard(通配符)、regexp(正则)、fuzzy(模糊)、 match(匹配)、combine(组合)6种查询,如果想使用全文索引的能力,需要预先调用创 建全文索引的API。
- 函数和过程名大小写敏感,须按小驼峰写法调用。

```
● 全文索引查询请求示例:
POST http://{SERVER_URL}/ges/v1.0/{project_id}/graphs/{graph_name}/action?action_id=execute-
cypher-query
{
   "statements": [
\overline{\phantom{a}} "statement": "call db.index.fulltext.queryNodes('combine', {title:'1977'}) yield node, score 
return node, score skip 1 limit 10",
        "resultDataContents": [
           "row"
        ],
         "parameters": {}
     }
  ]
 }
添加边时的平行边处理策略:
```
- 通过cypher添加边的时候,允许添加重复边,此处的重复边的定义为<源点,终点 >相同的两条边。
- 添加无label的边的方法: 通过Cypher添加边时必须指定label,所以指定待添加边的label为默认值" \_\_DEFAULT\_\_"即可,例如create ()-[r:\_\_DEFAULT\_\_]->() return r

# 通过 **Cypher** 查询 **Schema** 结构

- 功能介绍 查询生成的schema结构(从OBS上读取)。
- 查询语句介绍
	- 名称:查询Schema结构。
	- 命令:call db.schema ()

```
– 说明:
当未执行生成Schema结构API时,返回schema文件中的所有label。
当已执行生成Schema结构API时,以label为点,以label和label间关系为边返
回。
```
# **5.2.14** 交互式事务 **API**

# **5.2.14.1** 创建事务

# 功能介绍

创建事务。

### **URI**

POST /ges/v1.0/{project\_id}/graphs/{graph\_name}/transaction

#### 表 **5-597** 路径参数

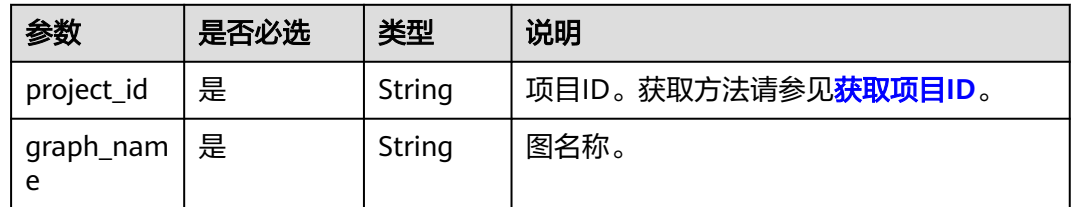

# 请求参数

无

# 响应参数

表 **5-598** 响应 Body 参数说明

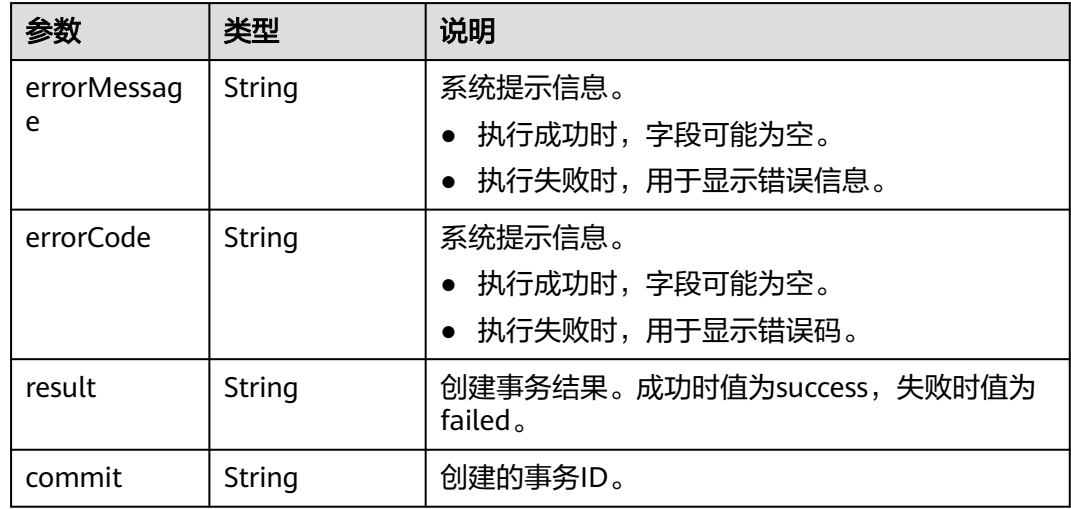

# 请求示例

创建事务。

POST http://{SERVER\_URL}/ges/v1.0/{project\_id}/graphs/{graph\_name}/transaction {}

#### 说明

SERVER\_URL:图的访问地址,取值请参考业务面**API**[使用限制](#page-13-0)。

### 响应示例

#### 状态码: **200**

成功响应示例

{

}

 "commit": "140507984406272-2fa8a507-f13b-4f23-8dde-4693db982b900000000019090", "result": "success"

#### 状态码: **400**

失败响应示例

```
{
```
 "errorMessage": "Graph [11-moie] does not exist, please check projectId and graphName.", "errorCode": "GES.8000", "result": "failed"

}

# 状态码

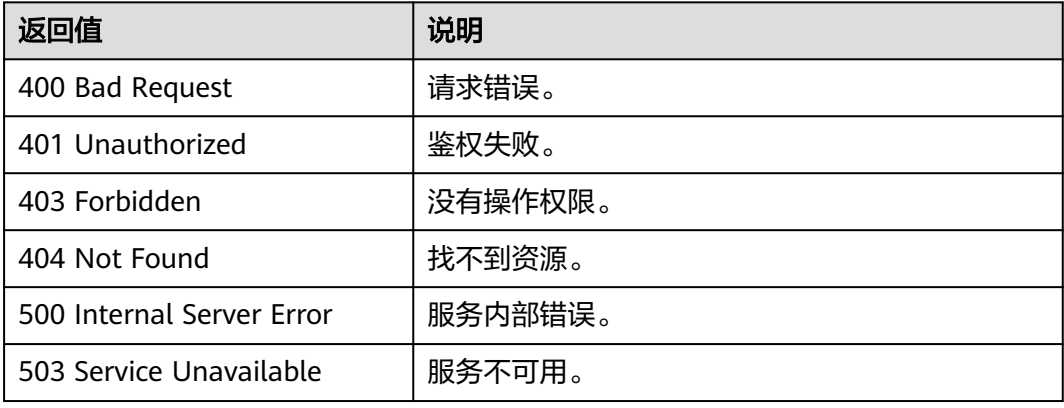

### 错误码

请参[见错误码。](#page-776-0)

# **5.2.14.2** 执行事务 **Cypher**

# 功能介绍

执行事务Cypher。

#### **URI**

POST /ges/v1.0/{project\_id}/graphs/{graph\_name}/transaction/{commit}

#### 表 **5-599** 路径参数

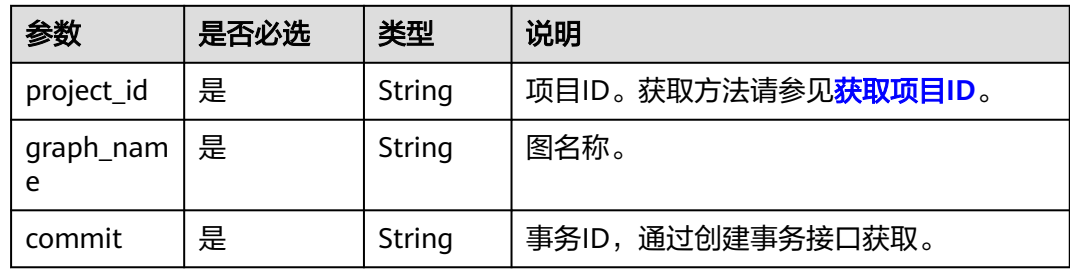

# 请求参数

## 表 **5-600** Body 参数说明

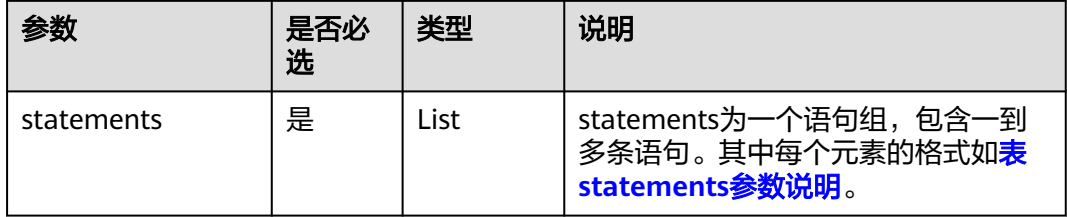

# 表 **5-601** statements 参数说明

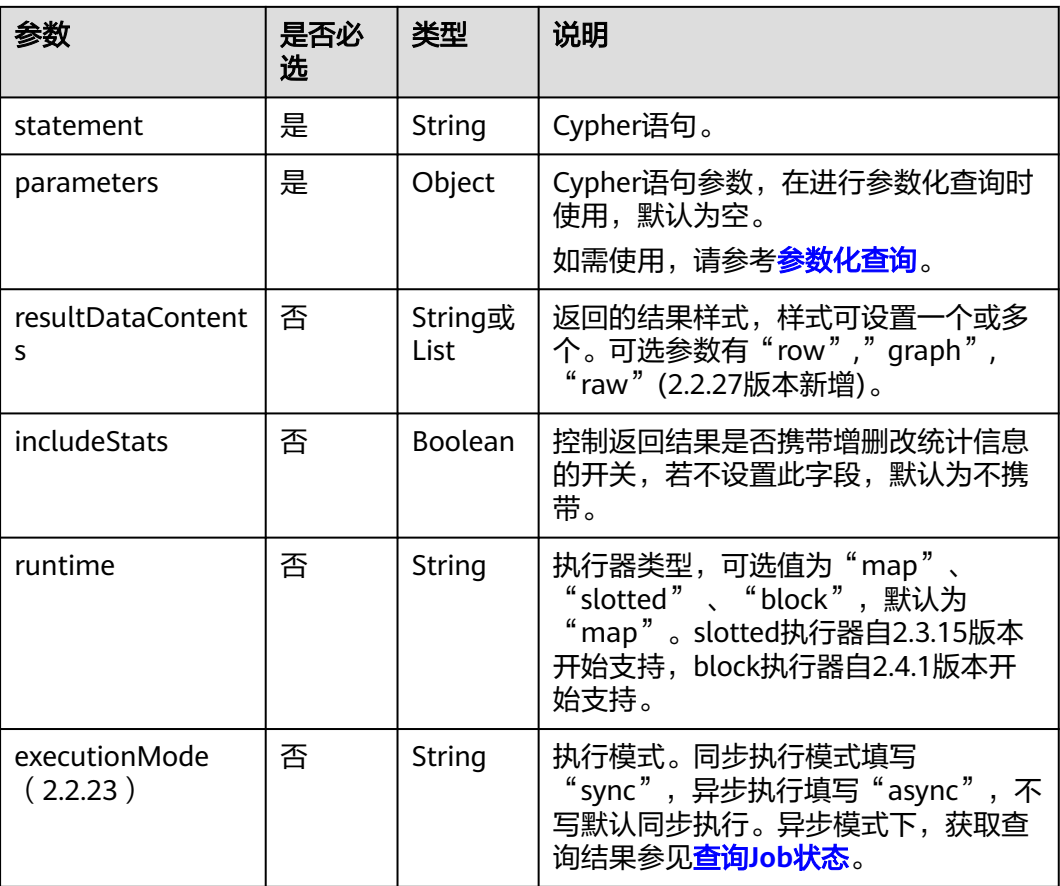

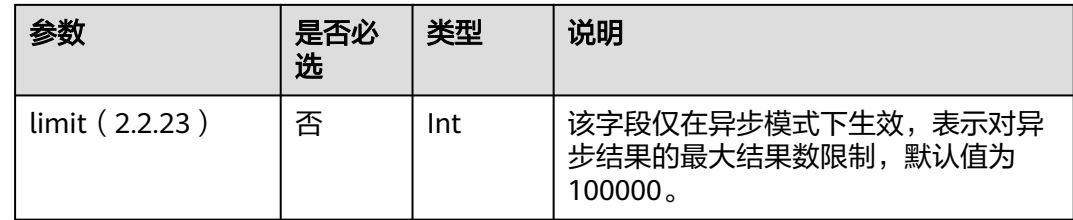

- 在语句前可以添加explain和profile前缀,用于显示查询计划: explain只显示查询计划,不 执行语句;profile显示查询计划,并执行语句。
- runtime字段说明: 与map执行器相比, slotted执行器在语句的计划生成阶段完成了更多的 语句数据流分析,在大部分情况下执行速度更快,占用内存更少。
- 在异步模式(executionMode参数值为async)下,支持cypher查询结果以csv格式导出到文 件 ( GES版本2.3.4及以上支持该功能 ) ,详情请参考<mark>导出job[返回结果到文件](#page-335-0)(2.2.1)</mark> 。目前 支持下列对象的返回:
	- 1. 点边单值属性、点边id、分组计数结果等值类型。
	- 2. 对于对象类型,目前的版本暂不支持导出, csv中视作空值处理。
- Cypher事务(仅持久化版规格有效):
	- 1. 持久化版规格下Cypher支持事务,用户可以通过设置transactional为true来开启Cypher 的事务功能,以保证单条Cypher语句的原子性。对于多条Cypher语句的事务暂不支持。 事务的隔离级别为串行化(serializability)。
	- 2. 由于底层存储引擎存在5s的事务时间窗口限制,因此Cypher的事务不可超过5s。对于复 杂的查询,比如说多跳,运行时间可能会超过5s,从而触发超时导致提交失败。

使用Cypher的dbms.killQuery过程可以终止Cypher事务(详见**[Cypher API-](#page-357-0)**函数和过 [程\)](#page-357-0), 并回滚这条Cypher请求造成的所有改动。

### 响应参数

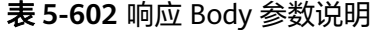

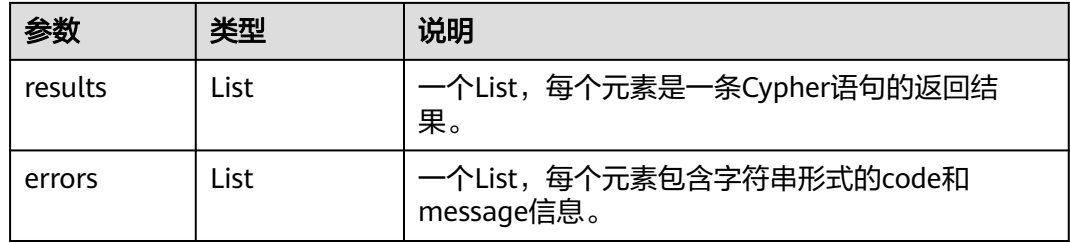

#### 表 **5-603** 参数 results 中各要素说明

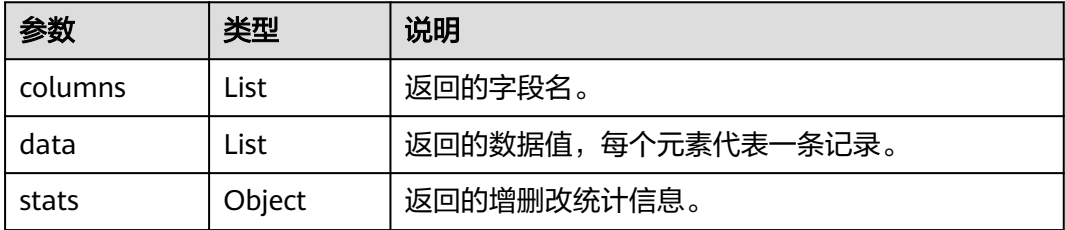

| 参数                  | 类型      | 说明                                                                                      |
|---------------------|---------|-----------------------------------------------------------------------------------------|
| plan                | Object  | 如果cypher语句带explain或者profile前缀,则此字<br>段输出查询计划,否则不显示该字段,正常执行查<br>询。profile特性2.3.12版本开始支持。 |
| jobld(2.3.10)       | String  | 请求为异步执行模式下,该字段用于输出异步任务<br>$id_{\alpha}$                                                 |
| jobType(2.3.1<br>0) | Integer | 请求为异步执行模式下,该字段用于输出异步任务的<br>类型。                                                          |

表 **5-604** 参数 data 中各要素说明:

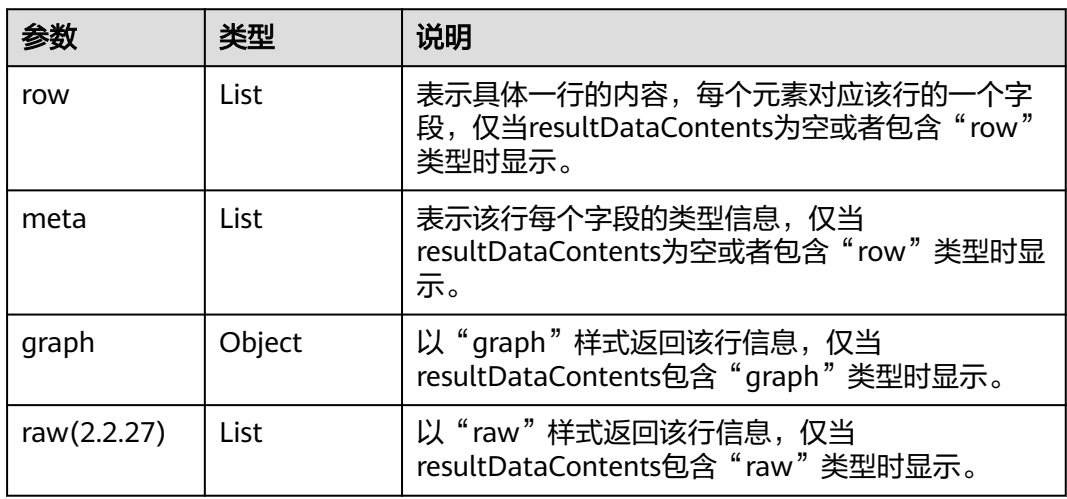

### 表 **5-605** stats 各要素响应参数:

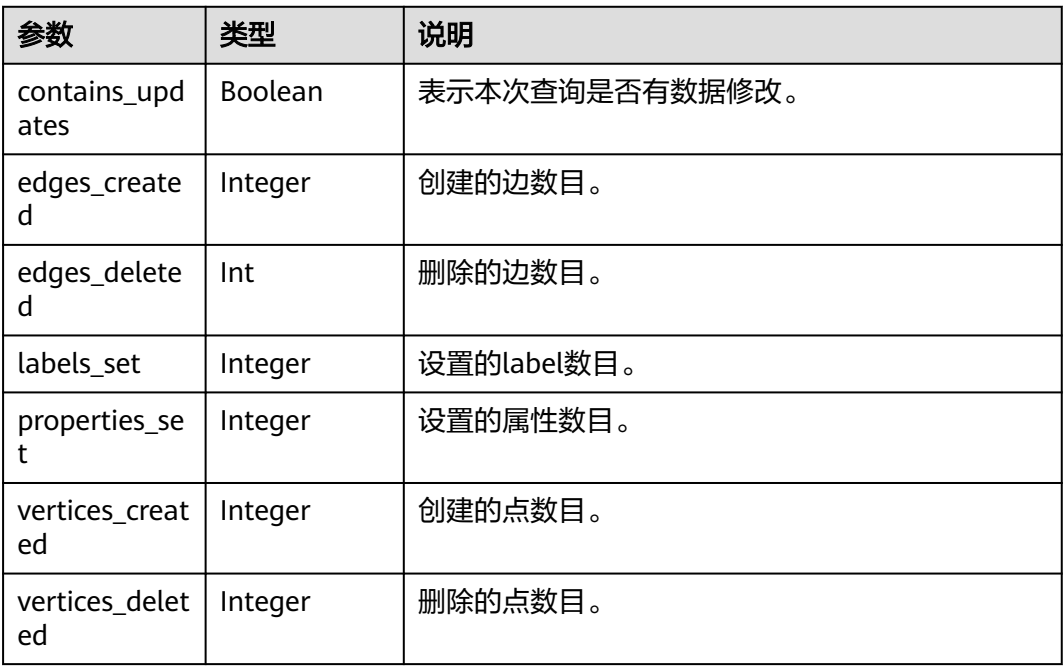

# 请求示例

执行Cypher查询, Cypher语句为match (n) return n limit 1, 返回的结果样式是每个 元素对应该行的一个字段。

POST http://{SERVER\_URL}/ges/v1.0/{project\_id}/graphs/{graph\_name}/transaction/{commit}

```
 "statements": [{
 "statement": "match (n) return n limit 1",
 "parameters": {},
         "resultDataContents": ["row"],
          "includeStats": false
     }]
}
```
#### 说明

{

SERVER\_URL: 图的访问地址, 取值请参考业务面API[使用限制](#page-13-0)。

## 响应示例

#### 状态码: **200**

成功响应示例(同步任务)

```
Http Status Code: 200
{
   "results": [
     {
        "columns": ["n"],
        "data": [
          {
             "row": [
\{ "occupation": "artist",
 "gender": "F",
 "Zip-code": "98133",
                 "userid": 0,
                  "age": "25-34"
}<br>{}
            ],
             "meta": [
\{ "id": "46",
                  "type": "node",
                  "labels": [
                    "user"
 ]
}<br>{}
            ]
          }
        ],
         "stats": {
          "contains_updates": false,
          "edges_created": 0,
          "edges_deleted": 0,
          "labels_set": 0,
          "properties_set": 0,
          "vertices_created": 0,
          "vertices_deleted": 0
        }
      }
   ],
```
 "errors": [] }

### 状态码: **200**

{

成功响应示例(异步任务)

```
Http Status Code: 200
```

```
 "results": [
\overline{\phantom{a}} "columns": [
 "jobId",
          otarms : [<br>"jobId",<br>"jobType"
        ],
 "jobId": "b64a5846-e306-4f87-b0f1-d595ee2a9990",
 "jobType": 1,
 "data": [
           {
              "row": [
                 "b64a5846-e306-4f87-b0f1-d595ee2a9990",
10<sup>1</sup> ],
             "meta": [
                 null,
                 null
              ]
           }
        ]
     }
 ],
 "errors": []
```
#### 状态码: **400**

}

失败响应示例

```
Http Status Code: 400
{
   "results": [],
    "errors": [
      {
          "code": "GES.8904",
          "message": "Label index in vertices is not found."
      }
  \, \, \,}
```
# 状态码

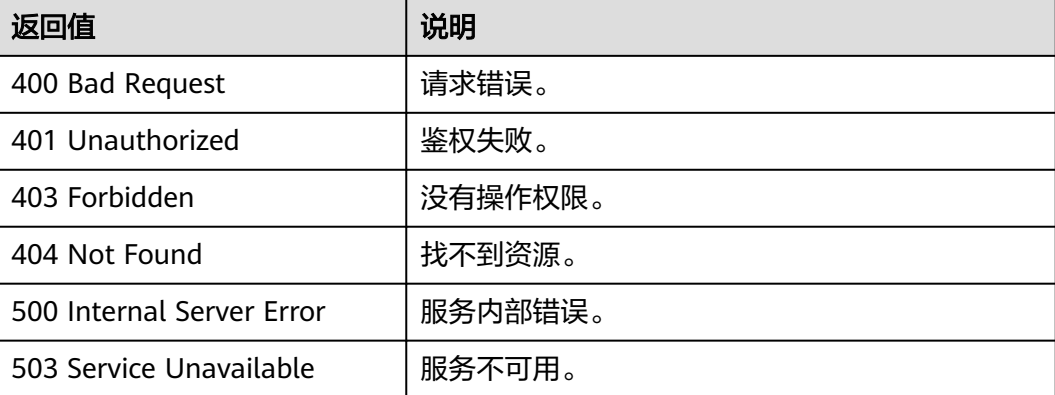

# 错误码

请参[见错误码。](#page-776-0)

# **5.2.14.3** 提交事务

# 功能介绍

提交事务。

### 说明

创建事务后,执行事务Cypher操作若5秒内没有进行提交,会自动回滚。

# **URI**

POST /ges/v1.0/{project\_id}/graphs/{graph\_name}/transaction/{commit}/commit

### 表 **5-606** 路径参数

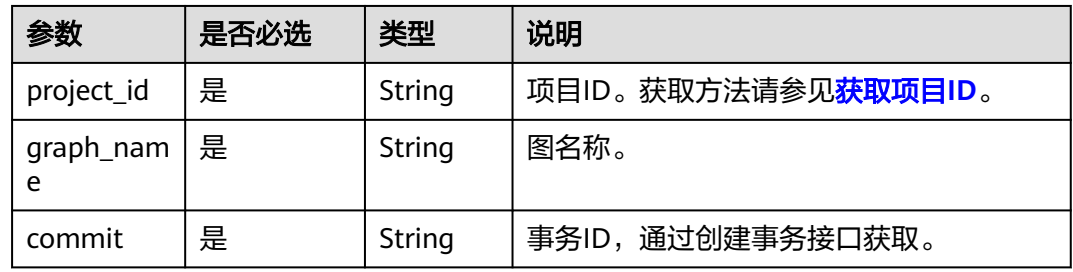

# 请求参数

无

# 响应参数

#### 表 **5-607** 响应 Body 参数说明

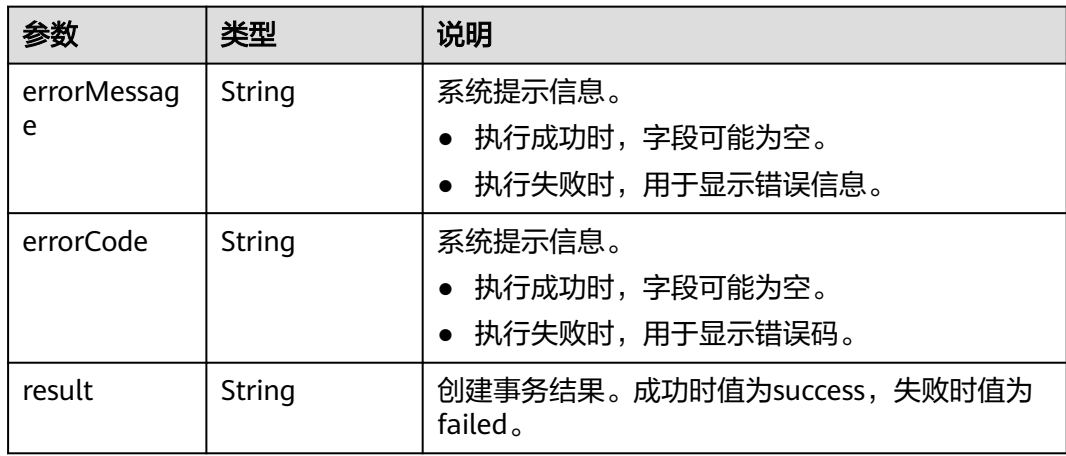

# 请求示例

### 提交事务。

POST http://{SERVER\_URL}/ges/v1.0/{project\_id}/graphs/{graph\_name}/transaction/{commit}/commit {}

#### 说明

SERVER\_URL: 图的访问地址, 取值请参考业务面API[使用限制](#page-13-0)。

# 响应示例

### 状态码: **200**

成功响应示例

{ "result": "success" }

#### 状态码: **400**

失败响应示例

```
{
```
 "errorMessage": "Graph [11-moie] does not exist, please check projectId and graphName.", "errorCode": "GES.8000", "result": "failed"

```
}
```
# 状态码

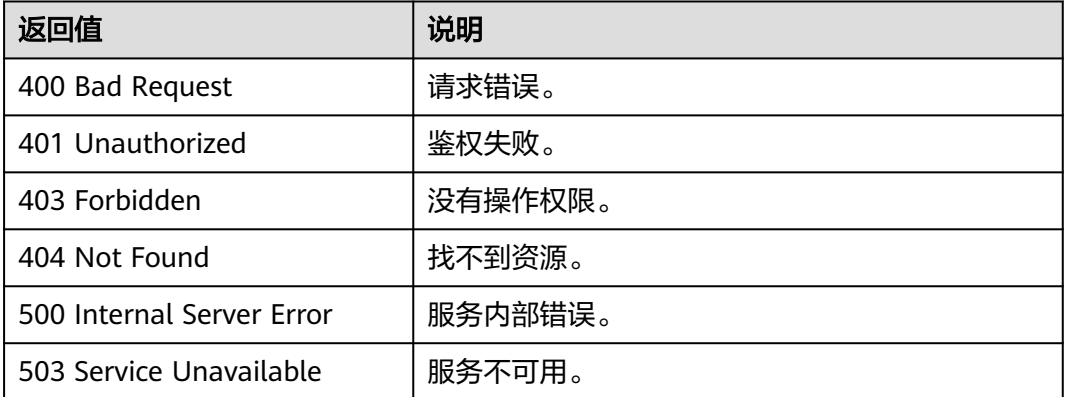

## 错误码

请参[见错误码。](#page-776-0)

### **5.2.14.4** 回滚事务

# 功能介绍

回滚事务。

## **URI**

DELETE /ges/v1.0/{project\_id}/graphs/{graph\_name}/transaction/{commit}

#### 表 **5-608** 路径参数

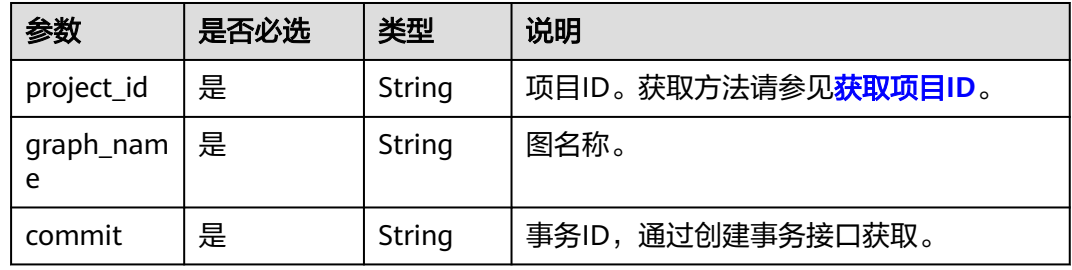

# 请求参数

无

## 响应参数

#### 表 **5-609** 响应 Body 参数说明

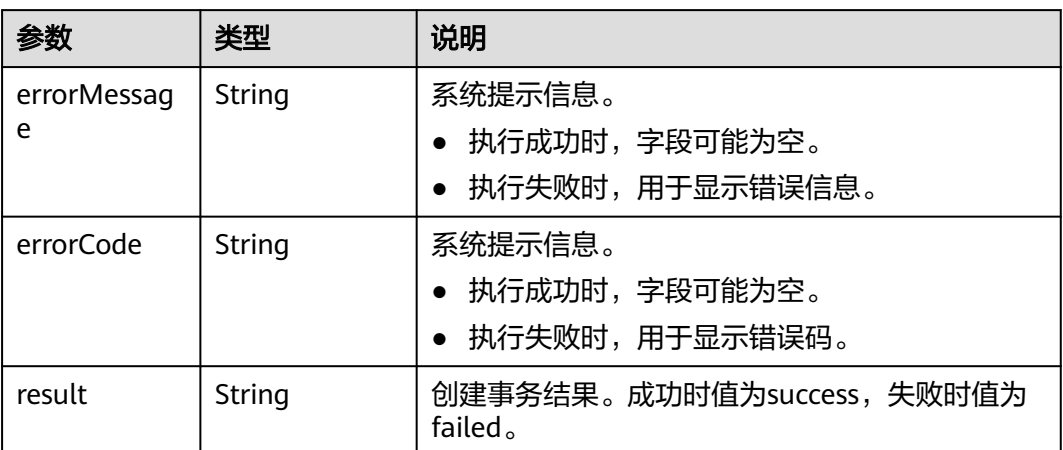

### 请求示例

#### 删除事务。

DELETE http://{SERVER\_URL}/ges/v1.0/{project\_id}/graphs/{graph\_name}/transaction/{commit}

### 说明

SERVER\_URL:图的访问地址,取值请参考业务面**API**[使用限制](#page-13-0)。

# 响应示例

# 状态码: **200**

成功响应示例

```
{
   "result": "success"
}
状态码: 400
失败响应示例
{
```

```
 "errorMessage": "Graph [11-moie] does not exist, please check projectId and graphName.",
 "errorCode": "GES.8000",
 "result": "failed"
```
# 状态码

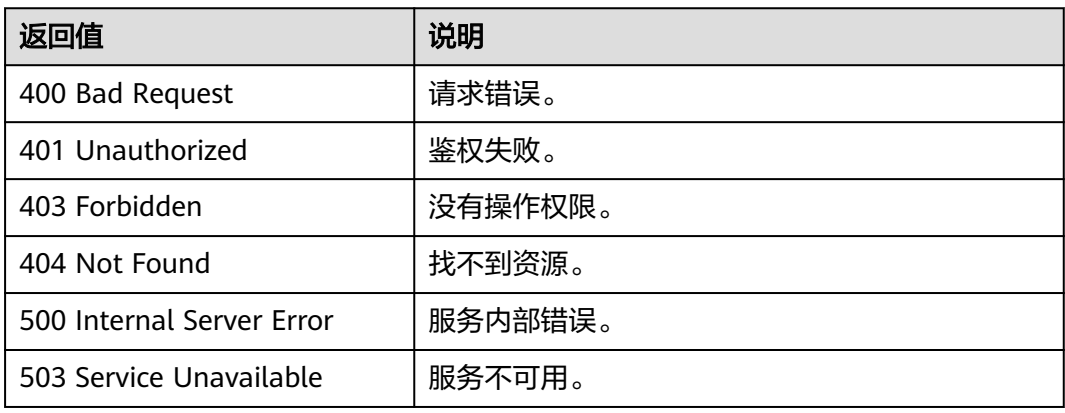

# 错误码

请参[见错误码。](#page-776-0)

# **5.2.15** 运维监控 **API**

}

# **5.2.15.1** 查看监控指标

# 功能介绍

查看监控指标,支持节点指标和图实例性能监控指标。

### **URI**

GET /ges/v1.0/{project\_id}/graphs/{graph\_name}/om/metrics? real\_time=&with\_performance\_metrics=

#### 表 **5-610** 路径参数

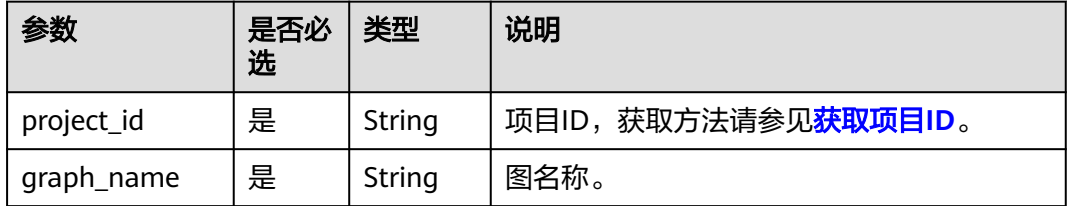

# 表 **5-611** Query 参数

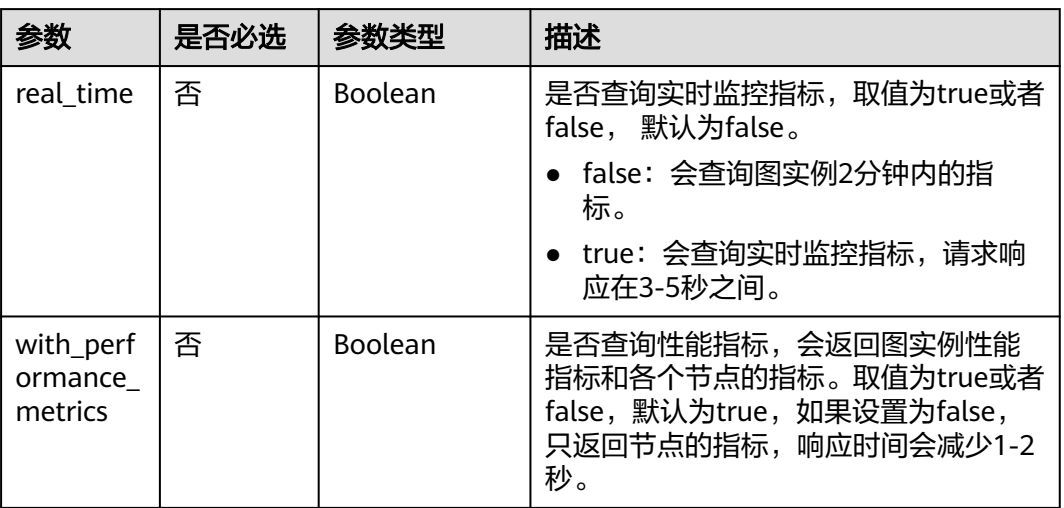

# 请求参数

无

# 响应参数

# 表 **5-612** 响应 Body 参数说明

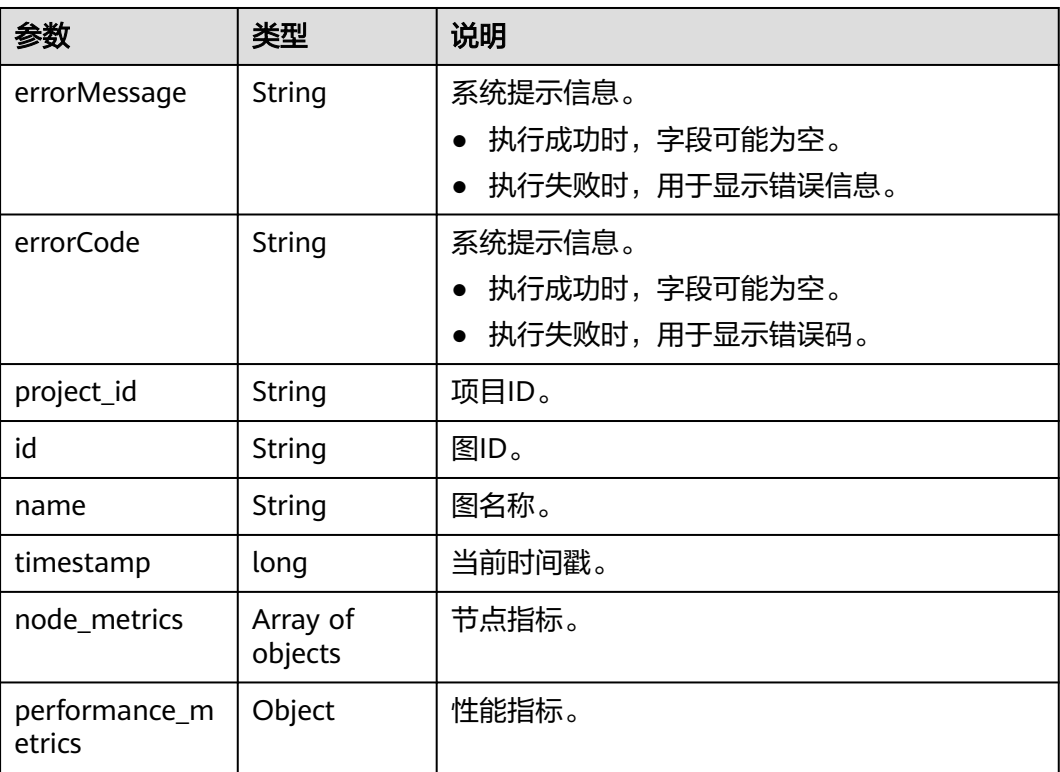

## 表 **5-613** node\_metrics 参数说明

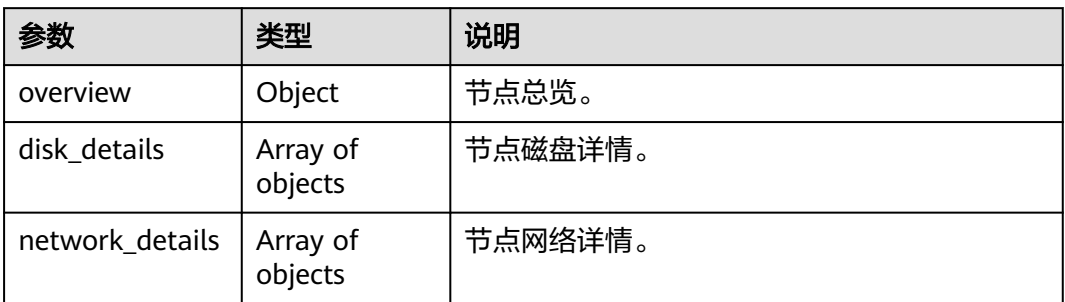

# 表 **5-614** overview 参数说明

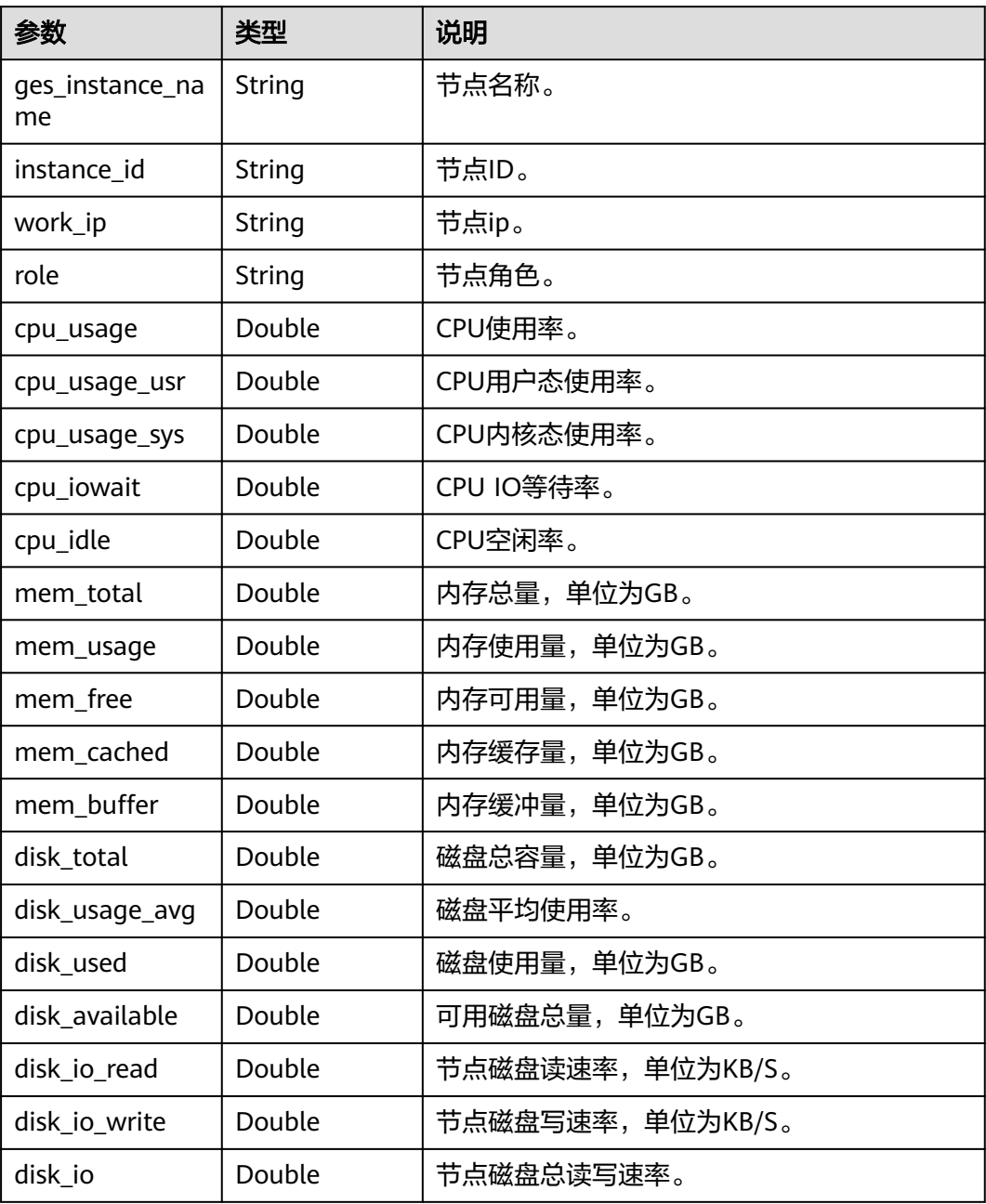

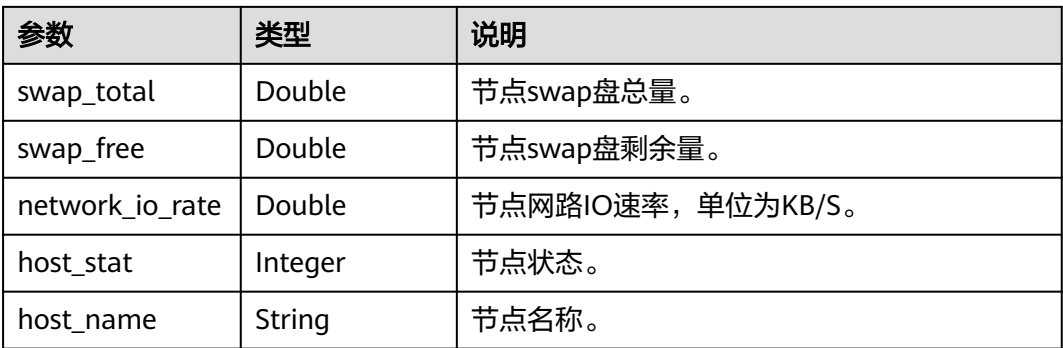

## 表 **5-615** disk\_details 参数说明

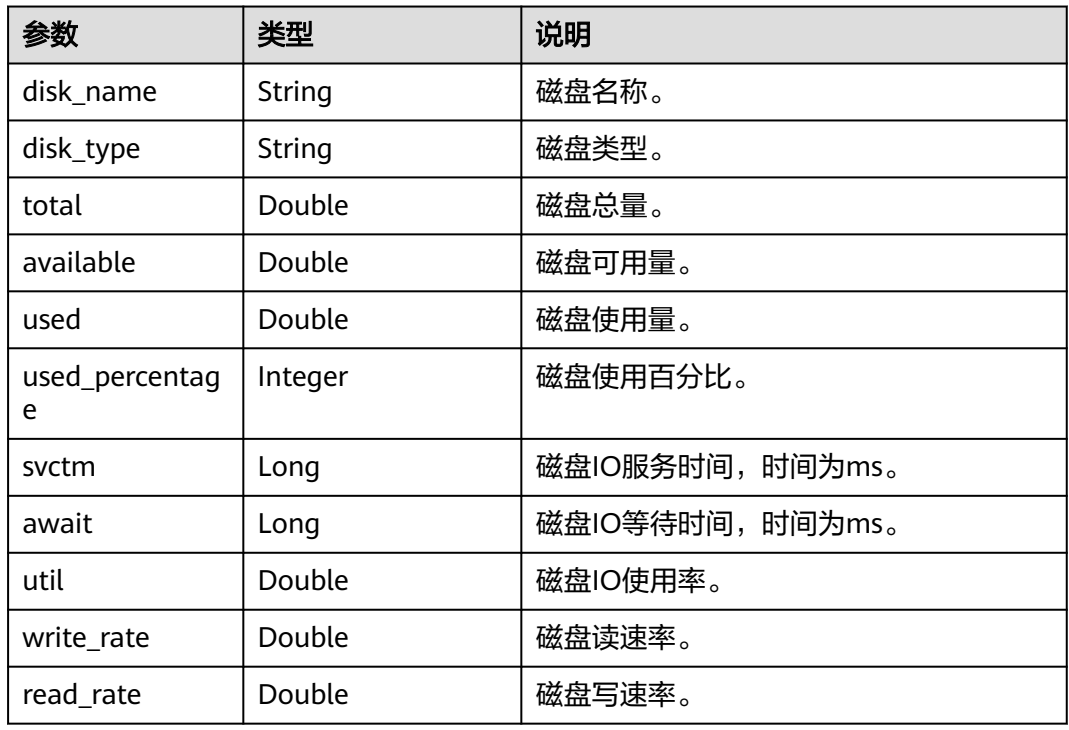

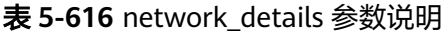

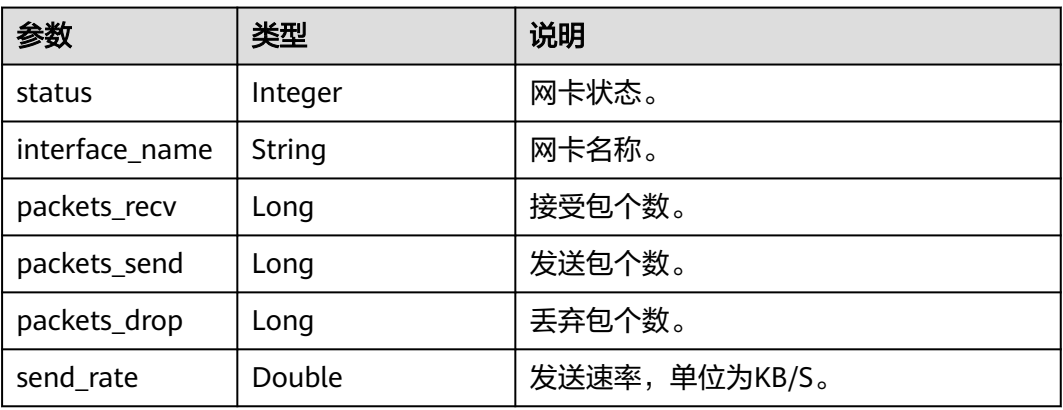

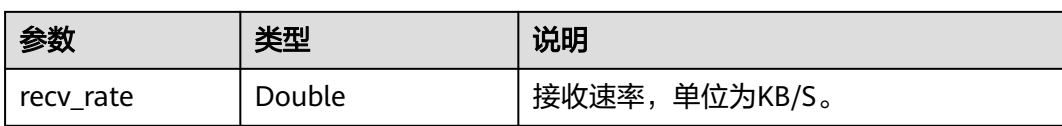

#### 表 **5-617** performance\_metrics 参数说明

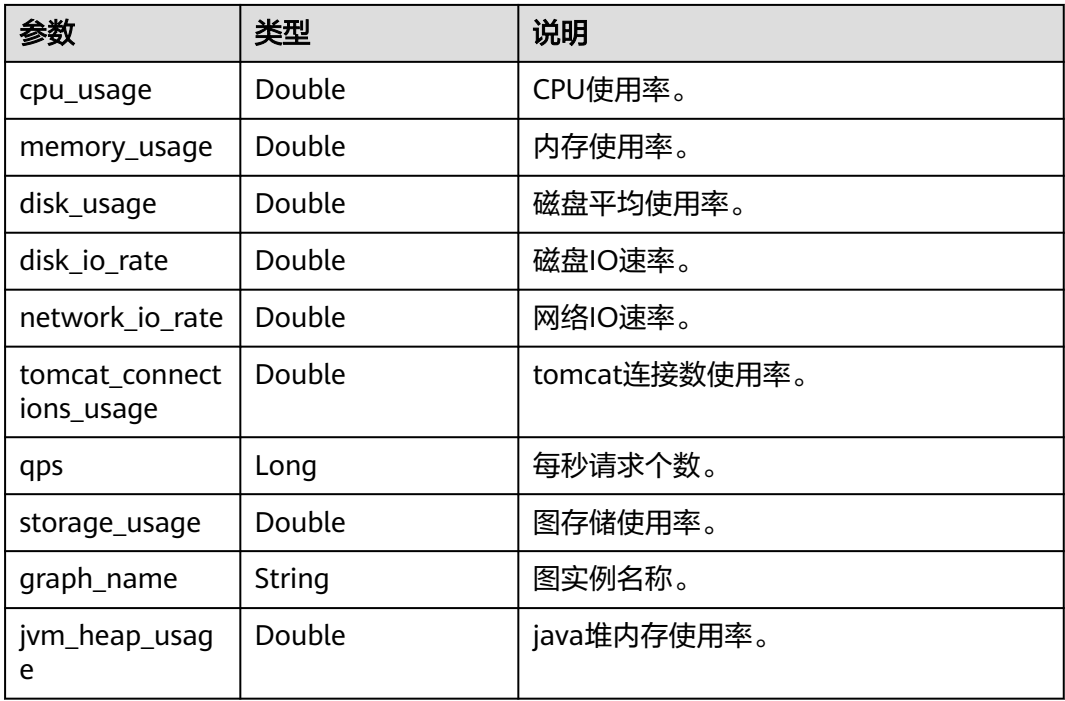

# 请求示例

GET http://{SERVER\_URL}/ges/v1.0/{project\_id}/graphs/{graph\_name}/om/metrics?real\_time=true

# 响应示例

### 状态码: **200**

#### 成功响应示例

{

```
 "node_metrics": [
\overline{\phantom{a}} "overview": {
          "network_io_rate": 8.51,
          "role": "ges-dispatch",
 "disk_io_write": 84.74,
 "mem_cached": 1.99,
          "cpu_usage_usr": 2.4,
           "cpu_usage_sys": 0.72,
          "disk io read": 3.99,
           "ges_instance_name": "ges_fdb_old-ges-dispatch-cn-1-1",
           "disk_used": 5.75,
 "swap_total": 0.0,
 "mem_buffer": 251.93,
          "disk_available": 244.15,
           "cpu_iowait": 0.04,
           "cpu_idle": 96.83,
```

```
 "disk_io": 88.73,
           "mem_total": 31.19,
           "instance_id": "e8d67304-6107-4935-9fe3-6cabf3d32adc",
           "mem_usage": 9.69,
           "disk_total": 249.9,
           "host_stat": "200",
           "mem_free": 25.94,
           "swap_free": 0.0,
           "cpu_usage": 3.12,
           "disk_usage_avg": 2.3,
           "work_ip": "172.16.29.231",
           "host_name": "ges_fdb_old-ges-dispatch-cn-1-1"
\qquad \qquad \} "disk_details": [
 {
              "svctm": 0.0,
              "total": 50.0,
              "util": 0.07,
              "write_rate": 65.59,
 "disk_name": "vda",
 "disk_type": "system",
              "used_percentage": 5.54,
              "available": 47.23,
              "await": 15.7,
 "read_rate": 3.84,
 "used": 2.77
           },
           {
              "svctm": 0.0,
              "total": 99.95,
              "util": 0.09,
              "write_rate": 18.14,
 "disk_name": "vdb",
 "disk_type": "data",
              "used_percentage": 2.79,
              "available": 97.17,
              "await": 40.31,
              "read_rate": 0.06,
              "used": 2.78
           },
           {
              "svctm": 0.0,
              "total": 99.95,
              "util": 0.11,
              "write_rate": 1.01,
 "disk_name": "vdc",
 "disk_type": "log",
              "used_percentage": 0.19,
              "available": 99.76,
              "await": 2.14,
              "read_rate": 0.09,
              "used": 0.19
           }
        ],
        "network_details": [
           {
             "send_rate": 0.08,
              "packets_drop": 0,
              "packets_recv": 698597,
              "packets_send": 108397,
              "interface_name": "eth0",
              "recv_rate": 0.06,
              "status": 1
           },
           {
              "send_rate": 0.0,
              "packets_drop": 0,
              "packets_recv": 25766,
              "packets_send": 21486,
```

```
 "interface_name": "eth1",
              "recv_rate": 0.0,
              "status": 1
           },
           {
              "send_rate": 5.33,
              "packets_drop": 0,
              "packets_recv": 2012566,
              "packets_send": 3091470,
              "interface_name": "eth2",
              "recv_rate": 3.04,
              "status": 1
          }
        ]
     }
   ],
   "performance_metrics": {
     "tomcat_connections_usage": 0.14,
     "network_io_rate": 10847.12,
 "graph_name": "ges_fdb_old",
 "disk_io_rate": 115.34,
      "qps": 0,
      "storage_usage": 0.63,
     "disk_usage": 2.98,
 "memory_usage": 29.92,
 "cpu_usage": 5.75,
      "jvm_heap_usage": 68.31
   },
   "project_id": "3571fe9ff5dc415d99adef84b6488e3b",
 "name": "ges_fdb_old",
 "id": "3518bb16-74b3-4259-a1d0-f38c2836cd11",
   "timestamp": 1733880320828
```
#### 状态码: **400**

}

{

}

失败响应示例

Http Status Code: 400

```
 "errorMessage": "graph ges_fdb_hyg1 not exist.",
 "errorCode": "GES.8000"
```
### 错误码

请参[见错误码。](#page-776-0)

# **5.2.15.2** 查看实时请求

# 功能介绍

查看当前主节点上的实时请求。

#### 说明

当前仅返回正在运行的cypher查询。

# **URI**

**GET** 

/ges/v1.0/{project\_id}/graphs/{graph\_name}/om/real-time-queries

#### 表 **5-618** 路径参数

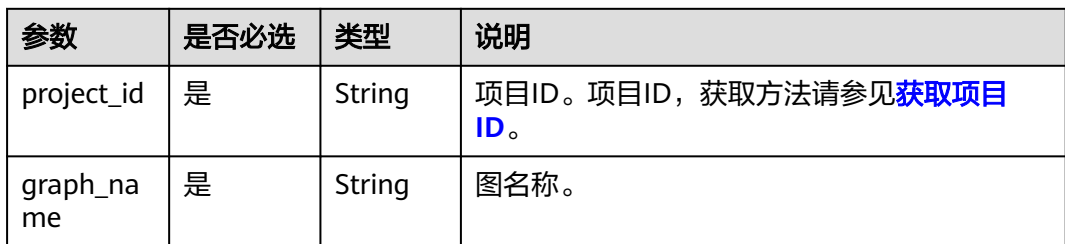

# 请求参数

无

# 响应参数

### 表 **5-619** 响应 Body 参数说明

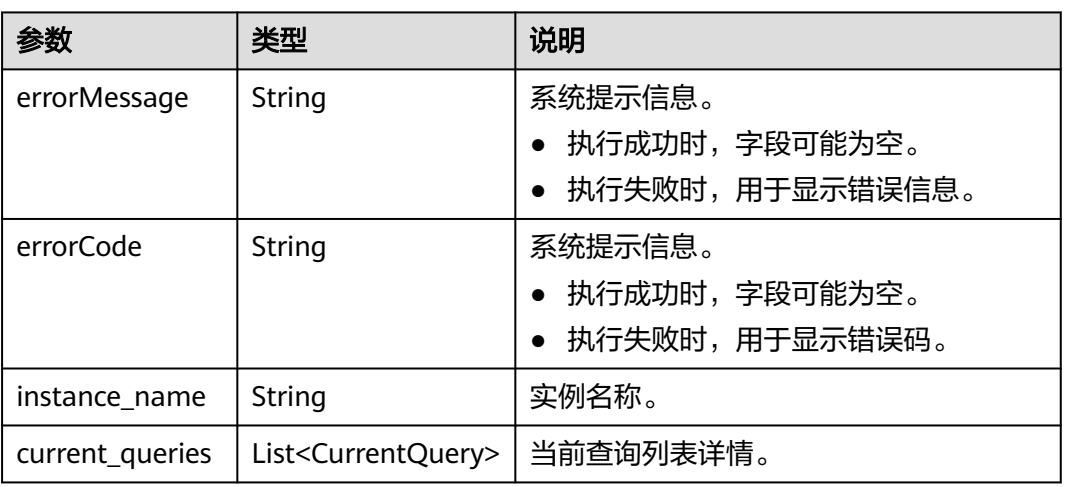

# 表 **5-620** CurrentQuery 参数说明

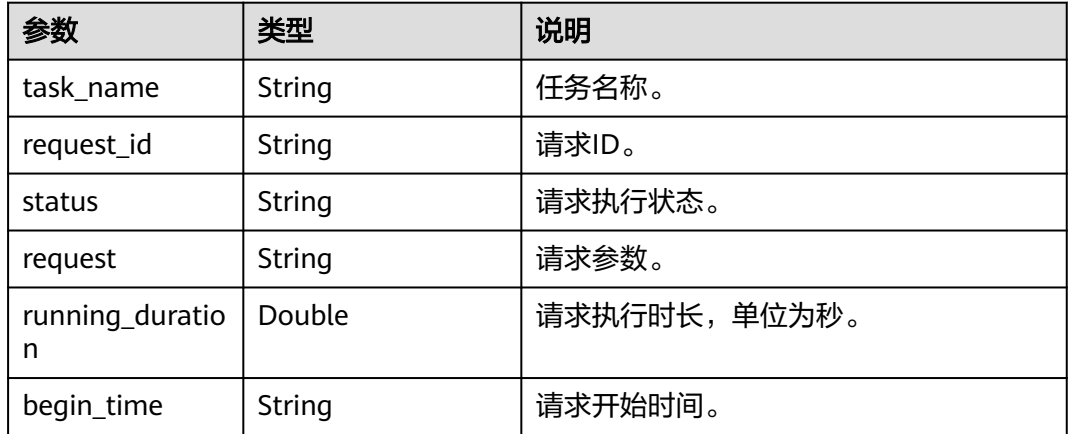
#### 请求示例

#### 查看实时请求。

GET http://{SERVER\_URL}/ges/v1.0/{project\_id}/graphs/{graph\_name}/om/real-time-queries

#### 响应示例

#### 状态码: **200**

#### 成功响应示例

```
{
   "current_queries": [
      {
         "begin_time": "2024-12-11 09:24:33",
         "request": "profile match (n)-[r:rate*1..2]->(m) return r limit 5",
         "request_id": "1-346e5188-4b20-4175-b2ef-f7bcbff2d730",
         "running_duration": 29.765045,
         "status": "RUNNING",
         "task_name": "cypher_plan_query"
      },
      {
         "begin_time": "2024-12-11 09:24:33",
         "request": "profile match (n)-[r:rate*1..2]->(m) return r limit 5",
         "request_id": "1-b6da5a44-d51e-4f3a-8538-907f84a37abb",
         "running_duration": 29.81796,
         "status": "RUNNING",
         "task_name": "cypher_plan_query"
      },
      {
         "begin_time": "2024-12-11 09:24:31",
         "request": "profile match (n)-[r:rate*1..2]->(m) return r limit 5",
         "request_id": "1-4ae2b9a3-b415-4f51-a751-8f93ce0979ab",
         "running_duration": 32.004372,
         "status": "RUNNING",
         "task_name": "cypher_plan_query"
      },
      {
         "begin_time": "2024-12-11 09:24:31",
         "request": "profile match (n)-[r:rate*1..2]->(m) return r limit 5",
         "request_id": "1-18d27ac4-8777-44c0-9e7e-781a4897821b",
         "running_duration": 32.054717,
         "status": "RUNNING",
         "task_name": "cypher_plan_query"
      },
      {
         "begin_time": "2024-12-11 09:24:30",
         "request": "profile match (n)-[r:rate*1..2]->(m) return r limit 5",
         "request_id": "1-7a48582c-a79e-404f-9bea-f13407a22773",
         "running_duration": 33.097715,
         "status": "RUNNING",
         "task_name": "cypher_plan_query"
 },
\overline{\phantom{a}} "begin_time": "2024-12-11 09:24:24",
         "request": "profile match (n)-[r:rate*1..2]->(m) return r limit 5",
         "request_id": "1-d16660aa-a1fa-435c-a58a-1364b9a2b2ba",
         "running_duration": 38.848532,
         "status": "RUNNING",
         "task_name": "cypher_plan_query"
      }
   ],
    "instance_name": "ges_fdb_old-ges-dispatch-cn-2-1"
}
```
#### 状态码: **400**

#### 失败响应示例

Http Status Code: 400

- { "errorMessage": "graph ges\_fdb\_hyg1 not exist.", "errorCode": "GES.8000"
- }

# 错误码

请参[见错误码。](#page-776-0)

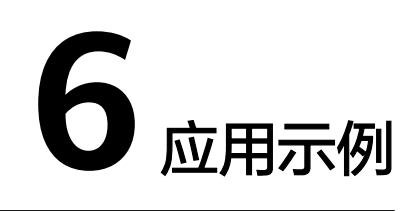

# **6.1** 使用 **HyG** 算法分析图

GES服务为您提供了丰富的基础图算法、图分析算法和图指标算法,您可以使用图算法 做关系分析等。

#### 前提条件

前端创建持久化版图时,选择开启HyG计算引擎。

图 **6-1** HyG 计算引擎

是否支持HyG计算引擎 (?) HyG计算引擎

# 操作步骤

1. 创建HyG图。

}

{

}

- a. 发送"POST /ges/v1.0/{project\_id}/hyg/{graph\_name}",project\_id为项 目ID,graph\_name为图数据库中已创建的图名。
- b. 在Request Header中增加"X-Auth-Token"。
- c. 在Request Body中传入参数如下: {

"inEdge": true //图是否包含入边

d. 查看请求响应结果。请求成功时,响应参数如下:

"result": "success"

请求异常时,错误码请参见<mark>错误码</mark>。

- 2. HyG图数据同步,将图数据库的数据同步到HyG计算引擎。
	- a. 发送 "POST /qes/v1.0/{project\_id}/hyg/{graph\_name}/sync", project\_id 为项目ID, graph\_name为图名。
	- b. 在Request Header中增加"X-Auth-Token"。
	- c. 在Request Body中传入参数如下:

```
{
  "vertex": [], //点属性列表
   "edge": [
      {
          "property": [
             "Rating"
          ],
          "label": "rate"
\qquad \qquad \} ] //边属性列表
}
```
d. 根据JobId查看请求响应结果。请求成功时,响应参数如下:

```
 "status": "complete",
    "result": "success"
}
```
请求异常时,错误码请参见<mark>错误码</mark>。

如果对图数据库执行了增、删、改操作,使用该接口可以将图数据库的修改 信息同步到HyG计算引擎。首次执行数据同步时,请求body里面的vertex和 edge参数生效,后续执行数据同步,该参数默认跟首次指定的保持一致。

3. 查询HyG图详情。

{

{

- a. 发送 "GET /qes/v1.0/{project id}/hyg/{graph\_name}/summary", project\_id为项目ID, graph\_name为图名。
- b. 在Request Header中增加"X-Auth-Token"。
- c. 查看请求响应结果。请求成功时,响应参数如下:

```
 "data": {
       "inEdge": true,
       "idIndex": true,
       "policy": "oec",
       "updateTime": "2024-01-25 10:55:31",
       "vertex": [],
       "edge": [
          {
              "label": "rate",
              "property": [
                 "Rating"
             ]
          }
\qquad \qquad ],
        "vertexNum": 146,
       "edgeNum": 1659
    },
    "result": "success"
}
```
- 请求异常时,错误码请参见<mark>错误码</mark>。
- 4. 执行算法
	- a. 发送 "POST /qes/v1.0/{project\_id}/hyq/{graph\_name}/algorithm", project\_id为项目ID,graph\_name为图名。
	- b. 在Request Header中增加"X-Auth-Token"。
	- c. 在Request Body中传入参数如下(以pagerank为例)。

```
{
"algorithmName":"pagerank",
  "parameters":{
      "alpha":0.85,
      "convergence":0.00001,
      "max_iterations":1000,
      "directed":true
```

```
d. 根据JobId查看请求响应结果。请求成功时,响应参数如下:
```

```
 "status": "complete",
 "data": {
      "outputs": {
         "data_offset": 0,
         "data_return_size": 147,
         "data_total_size": 147,
         "pagerank": [
 {
              "38": 0.02115960730038959
           },
           {
              "13": 0.018535705068819635
           },
           {
              "7": 0.0166381431701182
           },
           … …
\qquad \qquad \Box "runtime": 0.022
     }
   },
   "result": "success"
```
请求异常时,错误码请参见<mark>错误码</mark>。

5. 删除HyG图。

{

}

 } }

{

- a. 发送"DELETE /ges/v1.0/{project\_id}/hyg/{graph\_name}", project\_id为 项目ID, graph\_name为图名。
- b. 在Request Header中增加"X-Auth-Token"。
- c. 根据jobId查看请求响应结果。请求成功时,响应参数如下:

```
 "status": "complete",
    "result": "success"
}
```
请求异常时,错误码请参见<mark>错误码</mark>。

# **7** 权限策略和授权项

如果您需要对您所拥有的GES服务进行精细的权限管理,您可以使用统一身份认证服务 (Identity and Access Management,简称IAM),如果华为云账号已经能满足您的 要求,不需要创建独立的IAM用户,您可以跳过本章节,不影响您使用GES服务的其它 功能。

默认情况下,管理员创建的IAM用户没有任何权限,您需要将其加入用户组,并给用 户组授予策略或角色,才能使得该用户组中的用户获得对应的权限,这一过程称为授 权。授权后,用户就可以基于被授予的权限对云服务进行操作。关于策略的语法结构 及示例,请参见<mark>权限管理</mark>。

权限类别:根据授权精程度分为角色和策略。

- 角色: IAM最初提供的一种根据用户的工作职能定义权限的粗粒度授权机制。该 机制以服务为粒度,提供有限的服务相关角色用于授权。由于华为云各服务之间 存在业务依赖关系,因此给用户授予角色时,可能需要一并授予依赖的其他角 色,才能正确完成业务。角色并不能满足用户对精细化授权的要求,无法完全达 到企业对权限最小化的安全管控要求。
- 策略: IAM最新提供的一种细粒度授权的能力, 可以精确到具体服务的操作、资 源以及请求条件等。基于策略的授权是一种更加灵活的授权方式,能够满足企业 对权限最小化的安全管控要求。例如:针对GES服务,管理员能够控制IAM用户仅 能对某一类云服务器资源进行指定的管理操作。

#### 说明

- 如果您要允许或是禁止某个接口的操作权限,请使用策略。
- 由于缓存的存在,对用户和用户组授予OBS相关的角色后,大概需要等待13分钟角色才能生 效;授予策略后,大概需要等待5分钟策略才能生效。

账号具备所有接口的调用权限,如果使用账号下的IAM用户发起API请求时,该IAM用 户必须具备调用该接口所需的权限,否则,API请求将调用失败。每个接口所需要的权 限,与各个接口所对应的授权项相对应,只有发起请求的用户被授予授权项所对应的 策略,该用户才能成功调用该接口。例如,用户要调用接口来查询图列表,那么这个 IAM用户被授予的策略中必须包含允许"ges:graph:list"的授权项,该接口才能调用成 功。

#### 支持的授权项

策略支持的操作与API相对应,授权项列表说明如下:

- 权限:自定义策略中授权项定义的内容即为权限。
- 对应API接口:自定义策略实际调用的API接口。
- 授权项:自定义策略中支持的Action,在自定义策略中的Action中写入授权项, 可以实现授权项对应的权限功能。
- 依赖的授权项:部分Action存在对其他Action的依赖,需要将依赖的Action同时写 入授权项,才能实现对应的权限功能。
- AM项目(Project)/企业项目(Enterprise Project):自定义策略的授权范围,包括 IAM项目与企业项目。授权范围如果同时支持IAM项目和企业项目,表示此授权项 对应的自定义策略,可以在IAM和企业管理两个服务中给用户组授权并生效。如 果仅支持IAM项目,不支持企业项目,表示仅能在IAM中给用户组授权并生效,如 果在企业管理中授权,则该自定义策略不生效。关于IAM项目与企业项目的区 别,详情请参见:**IAM**[与企业管理的区别。](https://support.huaweicloud.com/iam_faq/iam_01_0101.html)

#### 说明

"√"表示支持, "x"表示暂不支持。

GES支持自定义策略授权项如下表所示。

| 权限        | 对应API接口                                                                       | 授权项                     | 依赖的<br>授权项                            | IAM项<br>目<br>(Proje<br>ct) | 企业项目<br>(Enterpri<br>se<br>Project) |
|-----------|-------------------------------------------------------------------------------|-------------------------|---------------------------------------|----------------------------|-------------------------------------|
| 查询图列<br>表 | GET /v1.0/<br>{project_id}/graphs?<br>offset={offset}&limi<br>$t = \{limit\}$ | ges:graph:list          | 项目级<br>服务VPC<br>vpc:publ<br>iclps:get | √                          | √                                   |
| 查看图详<br>情 | GET /v1.0/<br>{project_id}/graphs/<br>{graph_id}                              | ges:graph:get<br>Detail |                                       | √                          | √                                   |

表 **7-1** API 授权项列表

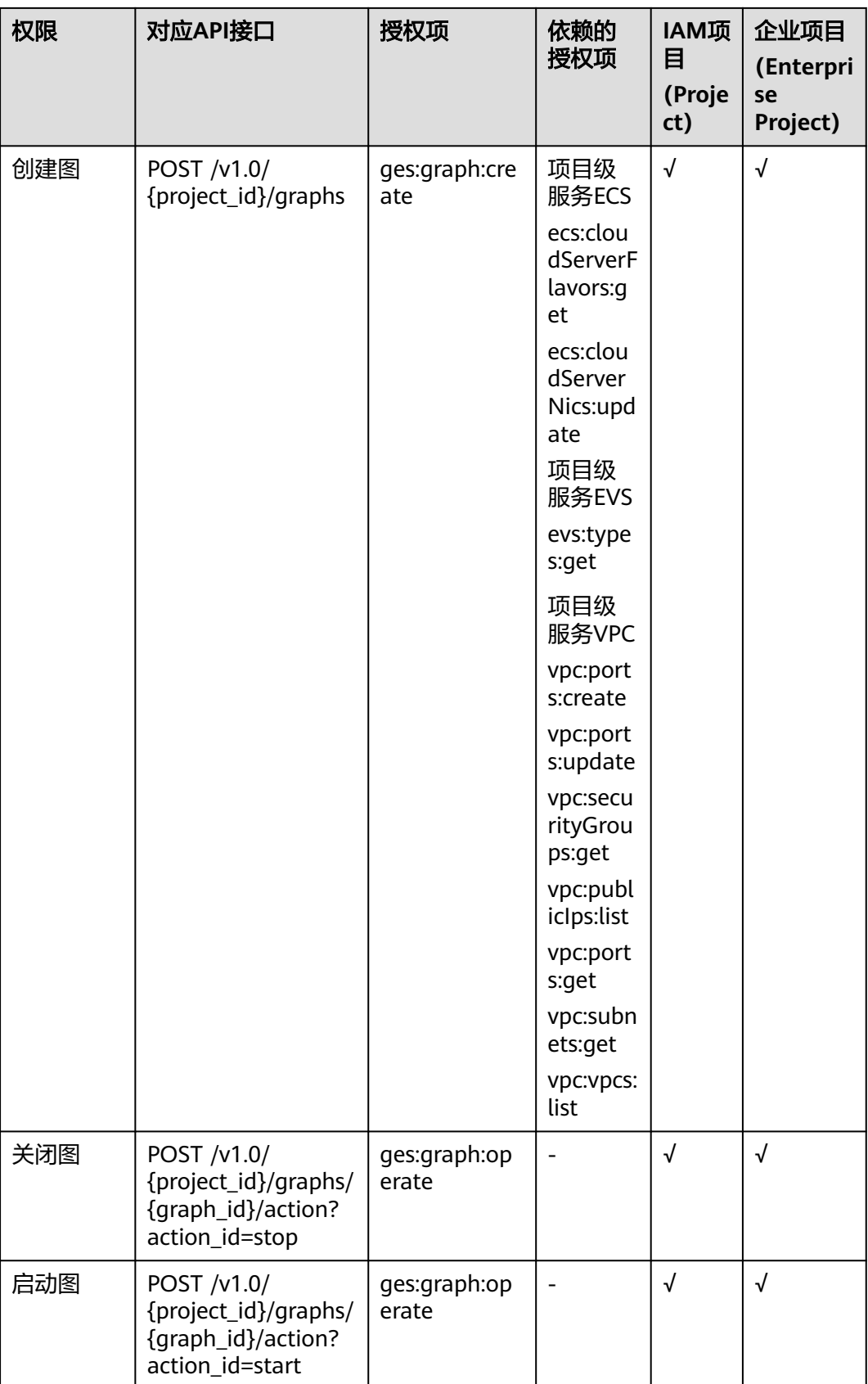

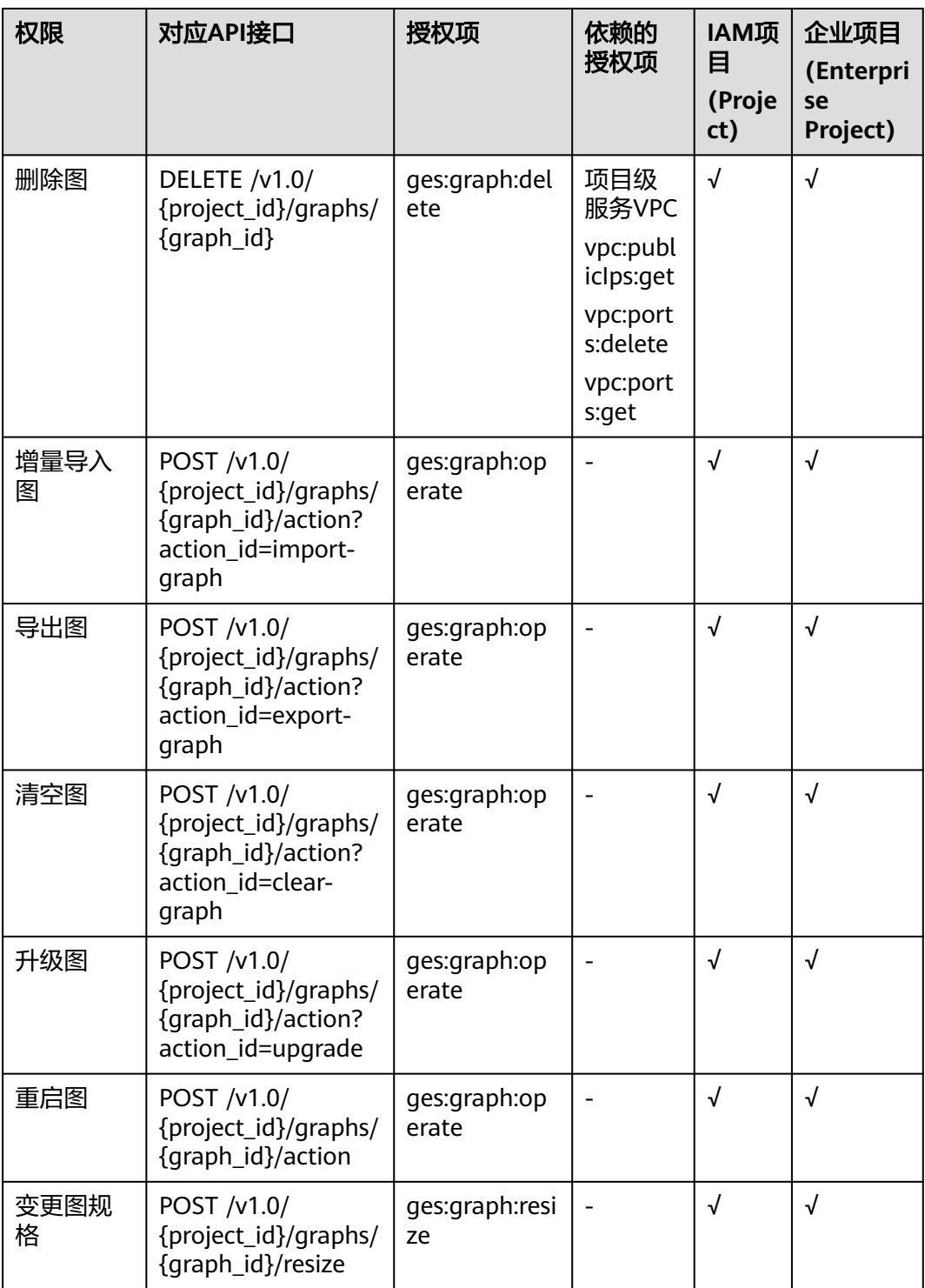

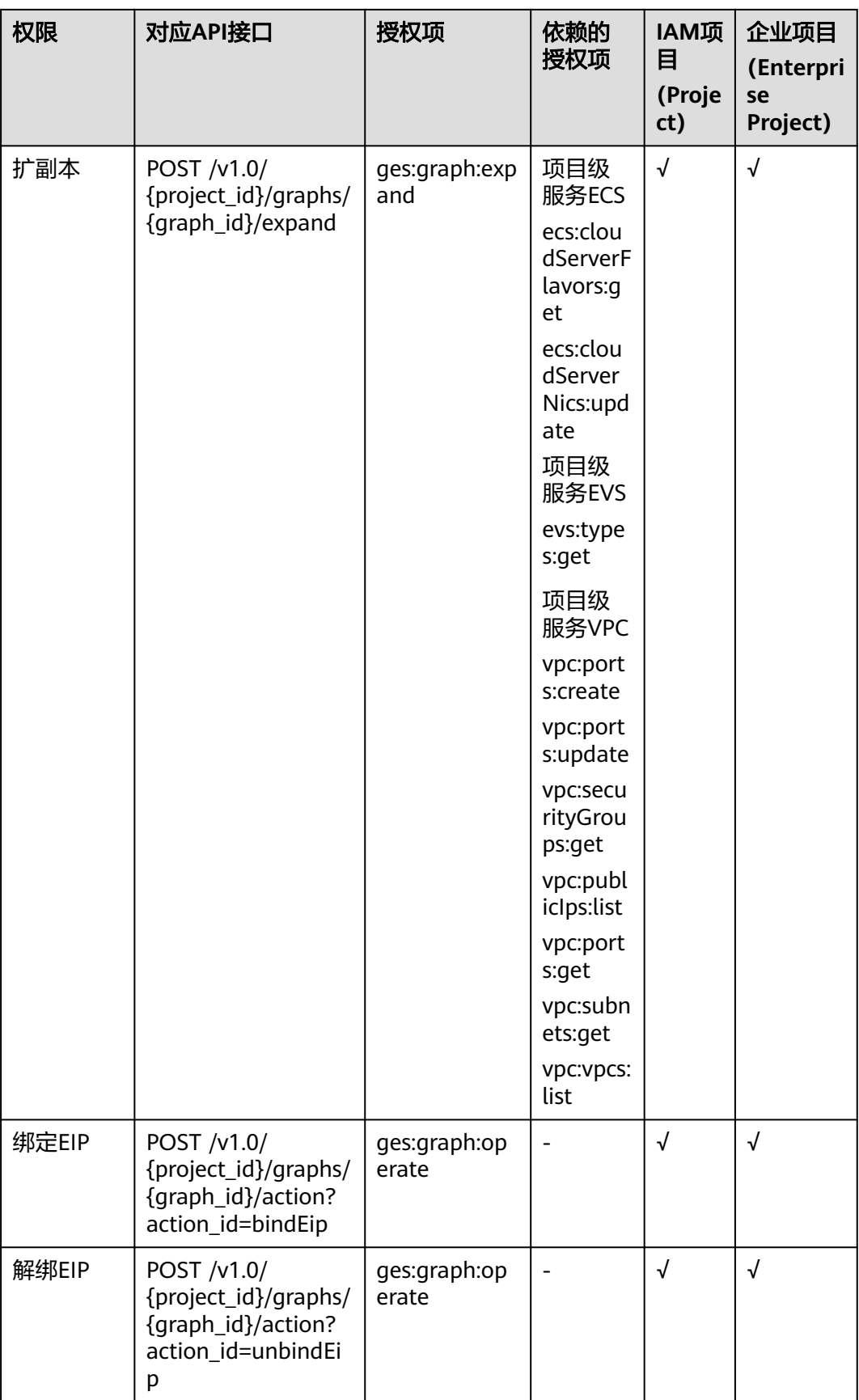

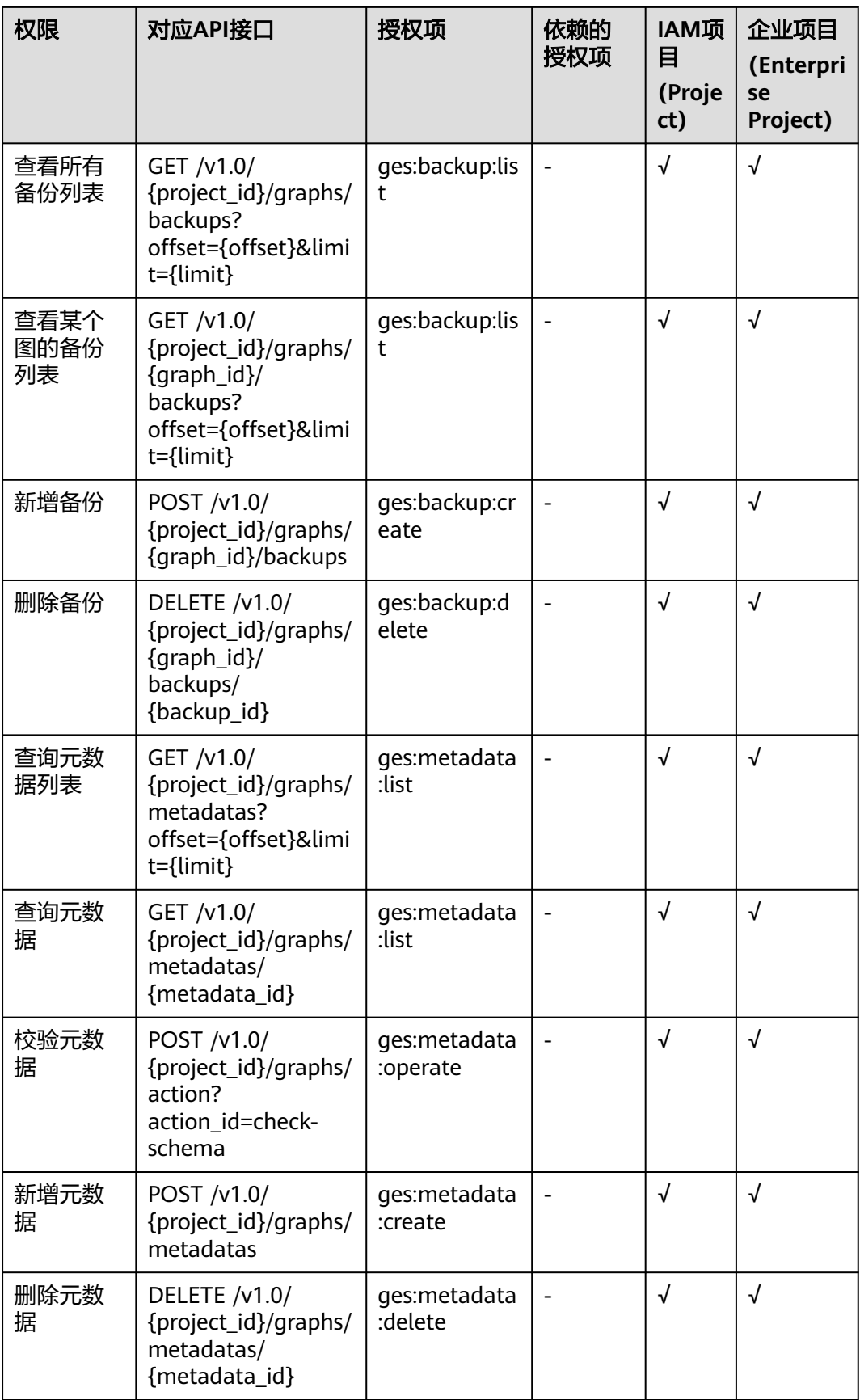

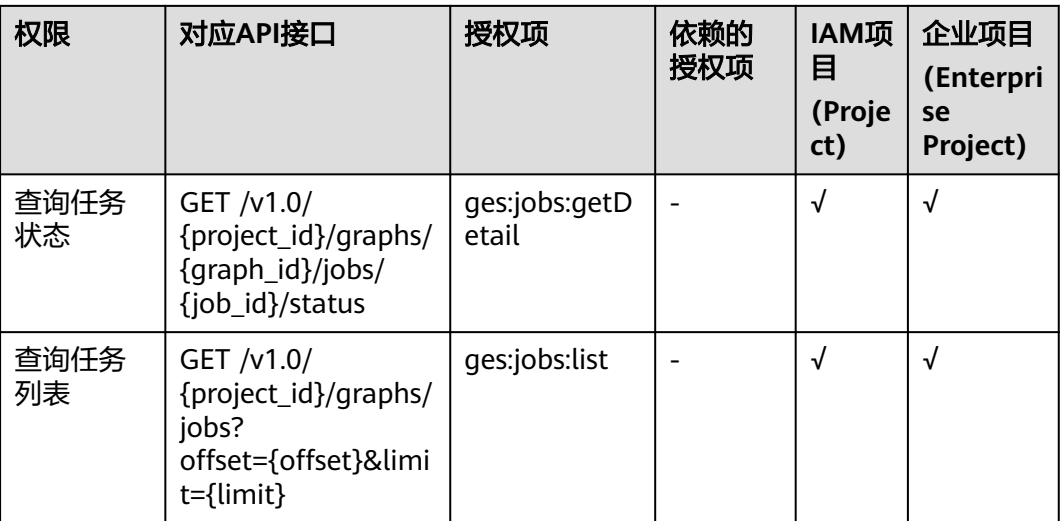

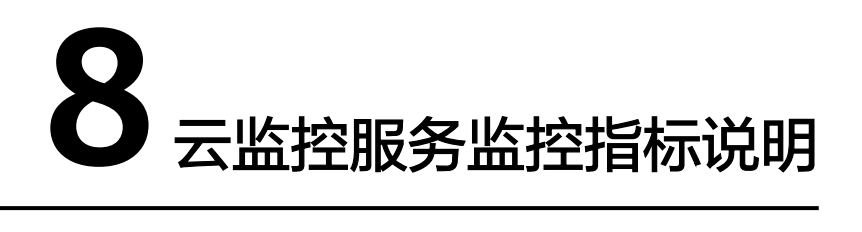

# 功能说明

本章节定义了图引擎服务上报云监控的监控指标的命名空间,监控指标列表和维度定 义,用户可以通过云监控提供的API接口来检索图引擎服务产生的监控指标。

# 命名空间

SYS.GES

# 监控指标

#### 表 **8-1** 图引擎服务监控指标

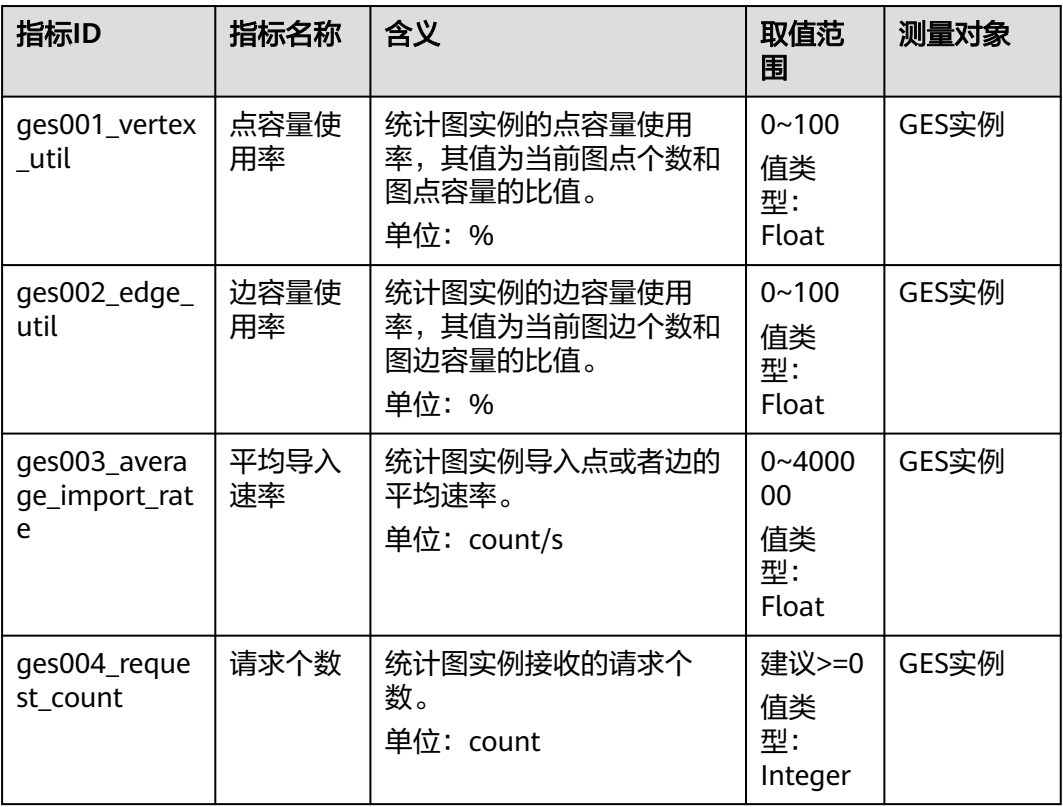

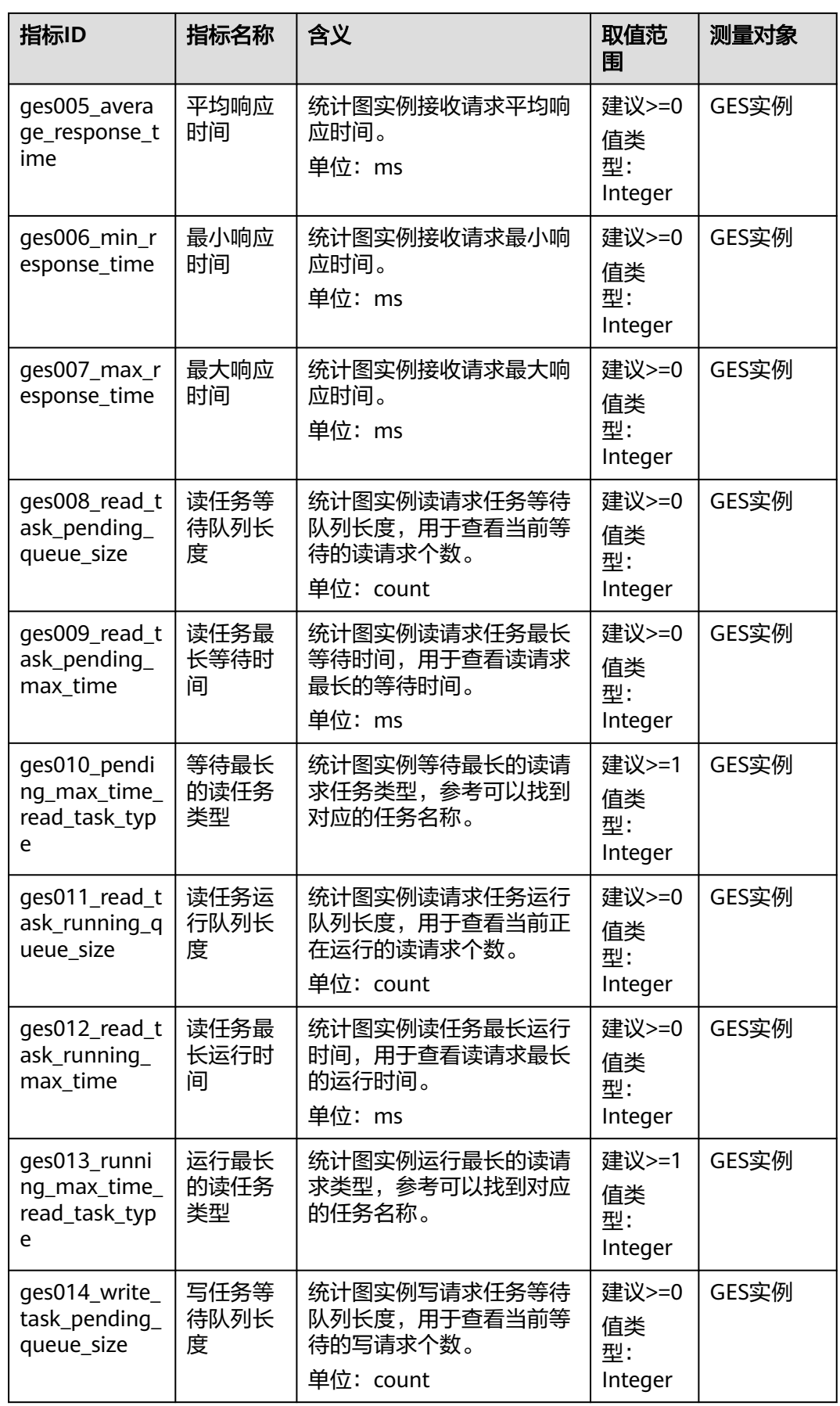

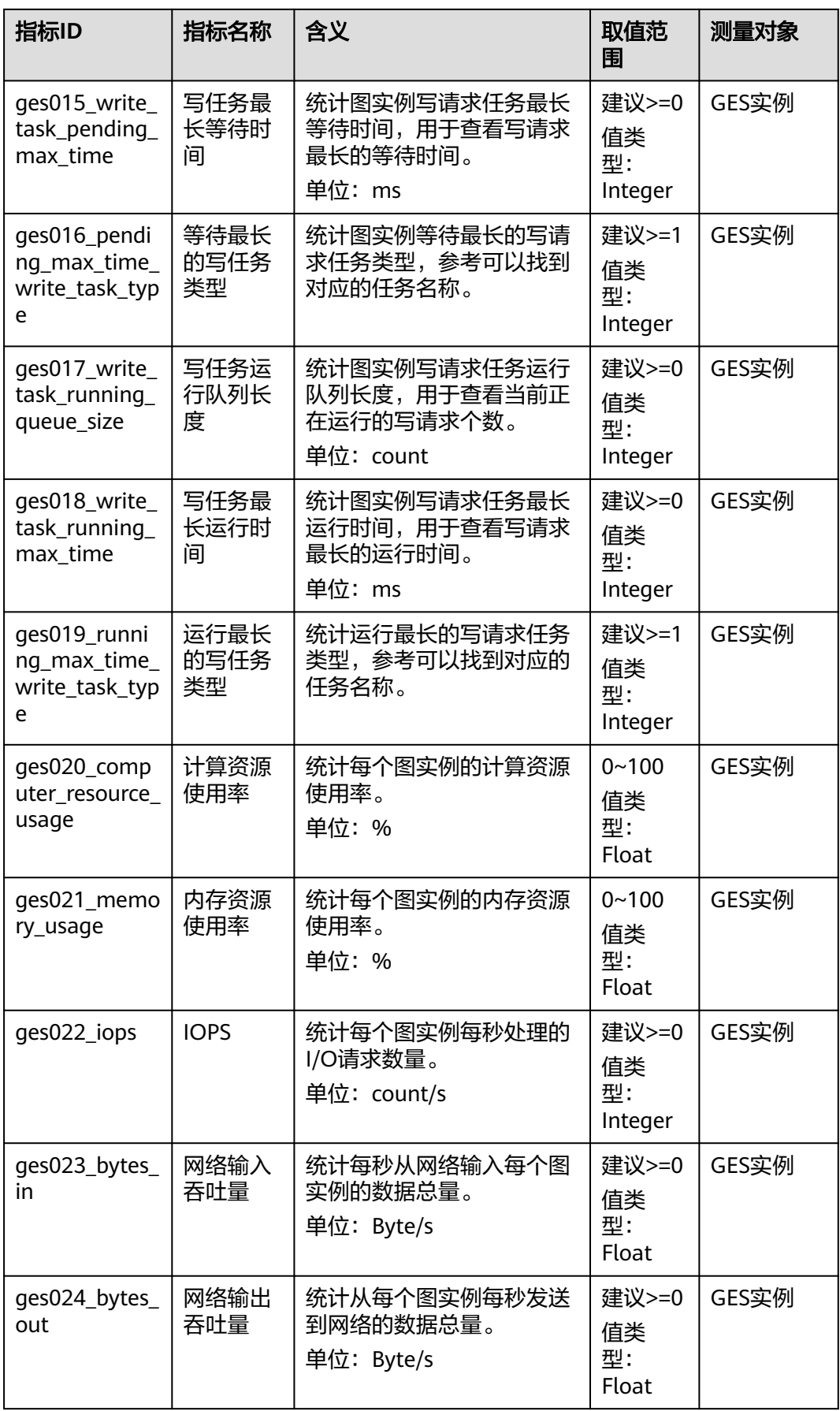

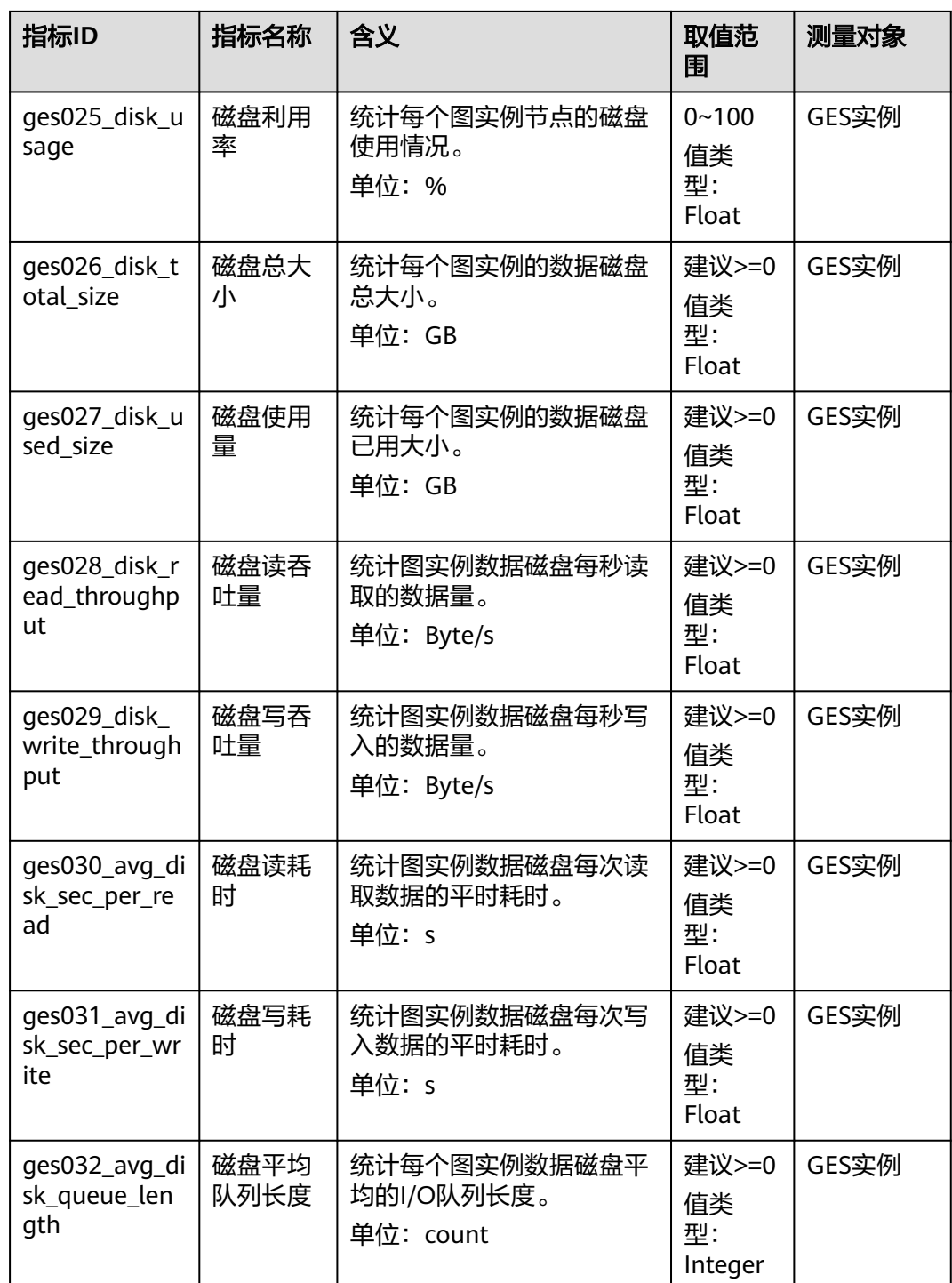

# 维度

#### 表 **8-2** 维度

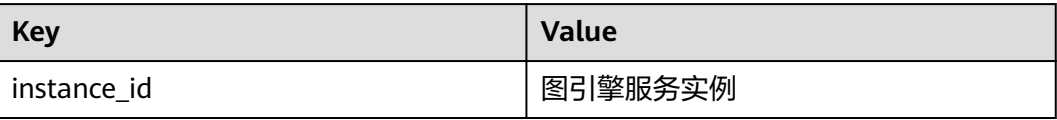

# 任务类型和任务名称对应表

#### 表 **8-3** 任务类型和任务名称对应表

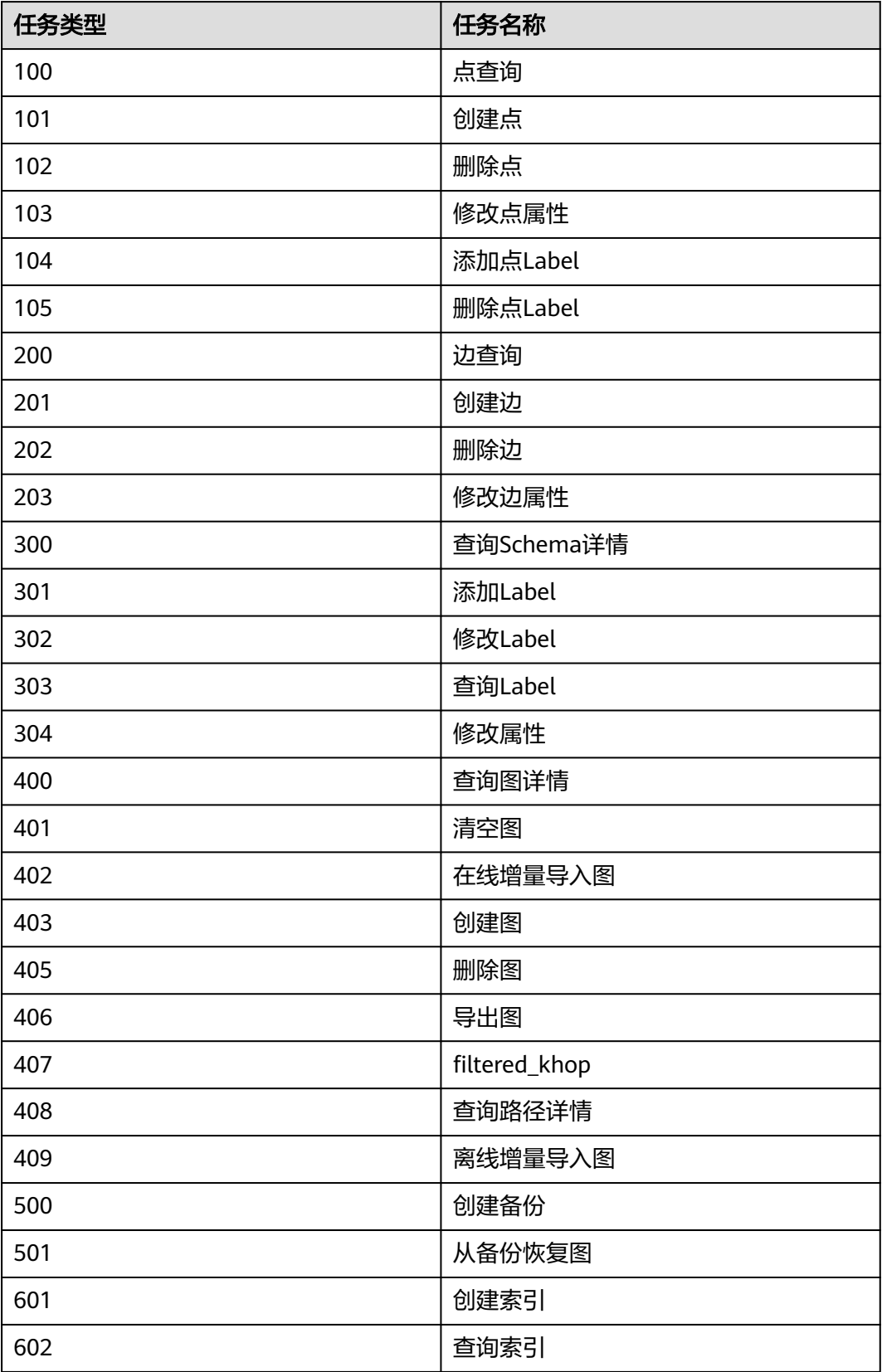

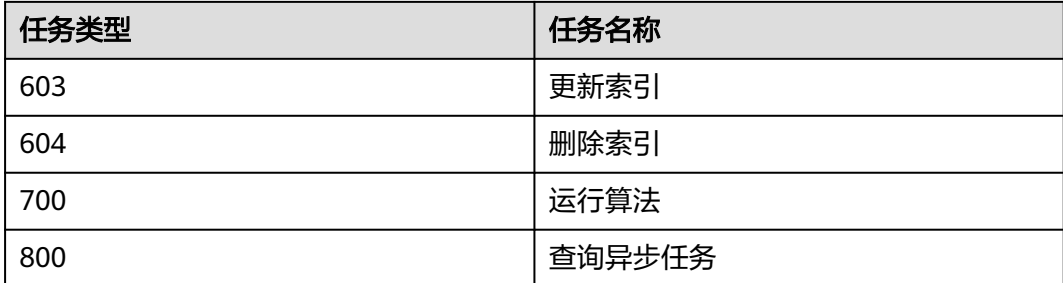

# **9** 历史 **API**

# **9.1** 管理面 **API**(**V1**)

# **9.1.1** 系统管理 **API**

# **9.1.1.1** 查询配额**(1.0.0)**

# 功能介绍

查询租户配额。

#### 调试

您可以在**[API Explorer](https://apiexplorer.developer.huaweicloud.com/apiexplorer/doc?product=GES&api=ListQuotas)**中调试该接口,支持自动认证鉴权。API Explorer可以自动生成 SDK代码示例,并提供SDK代码示例调试功能。

#### **URI**

GET /v1.0/{project\_id}/graphs/quotas

#### 表 **9-1** 路径参数

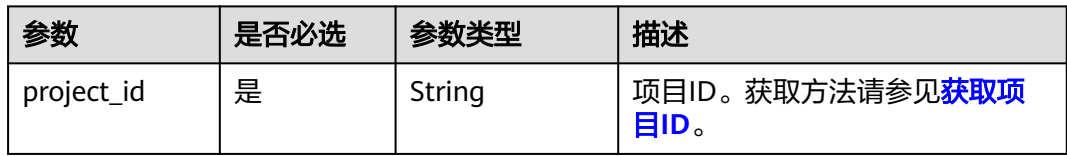

# 请求参数

#### 表 **9-2** 请求 Header 参数

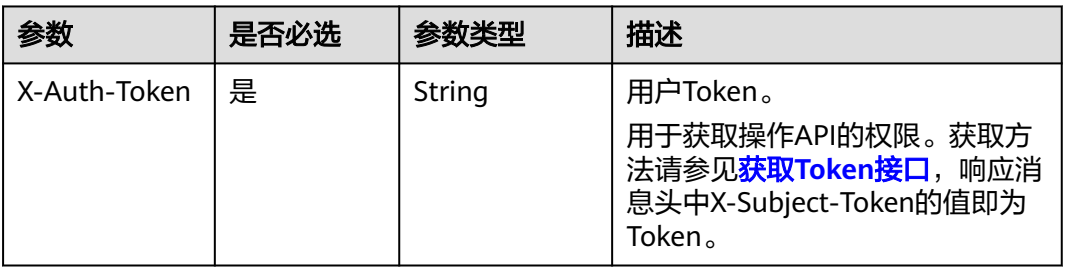

# 响应参数

#### 状态码: **200**

#### 表 **9-3** 响应 Body 参数

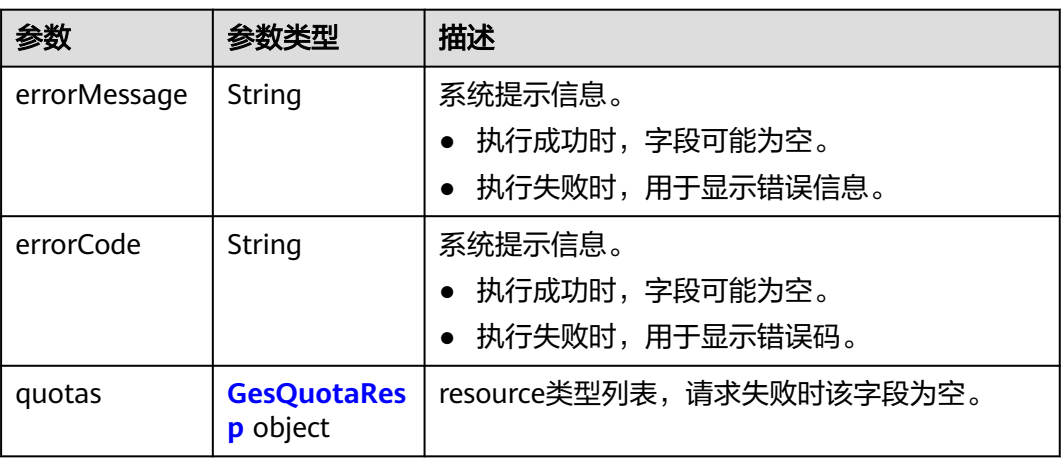

#### 表 **9-4** GesQuotaResp

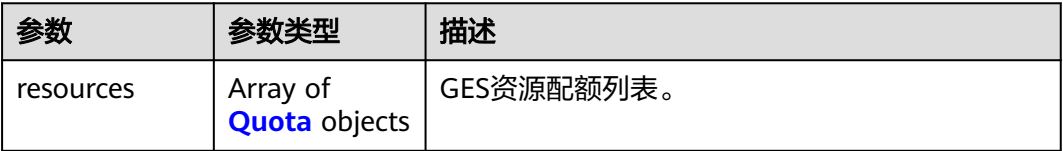

#### <span id="page-668-0"></span>表 **9-5** Quota

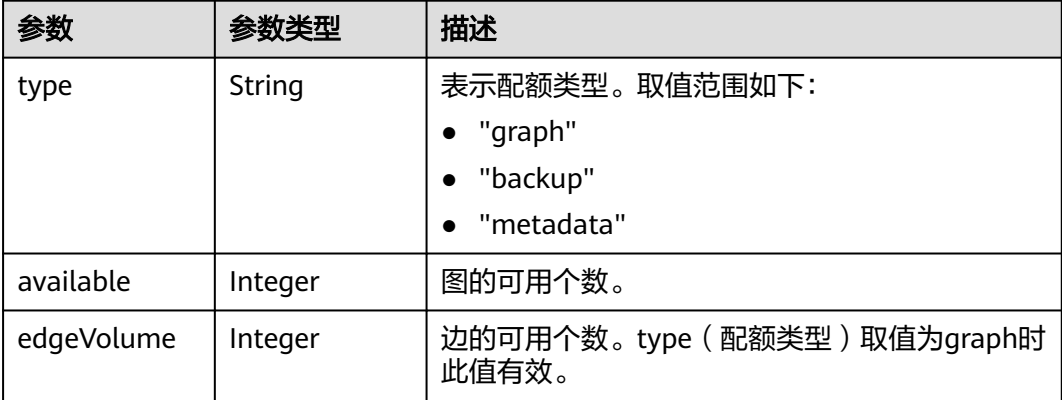

# 请求示例

GET https://Endpoint/v1.0/{project\_id}/graphs/quotas

# 响应示例

#### 状态码: **200**

#### OK

{

}

```
 "quotas" : {
 "resources" : [ {
 "type" : "graph",
 "available" : 1,
 "edgeVolume" : 178800
 }, {
 "type" : "backup",
 "available" : 7
 }, {
 "type" : "metadata",
 "available" : 13
 } ]
 }
```
# 状态码

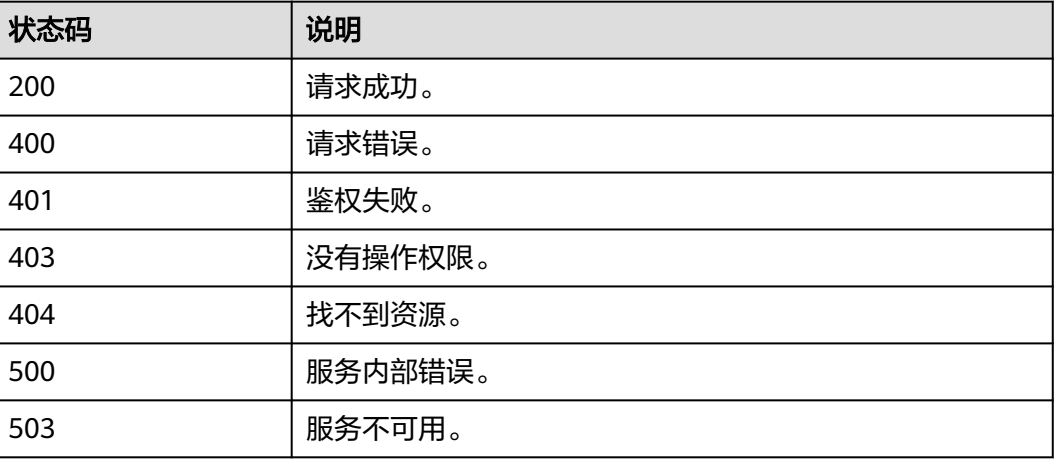

# **9.1.2** 图管理 **API**

# **9.1.2.1** 查询图列表**(2.1.18)**

# 功能介绍

查询当前租户所有的图。

# 调试

您可以在**[API Explorer](https://apiexplorer.developer.huaweicloud.com/apiexplorer/doc?product=GES&api=ListGraphs)**中调试该接口,支持自动认证鉴权。API Explorer可以自动生成 SDK代码示例,并提供SDK代码示例调试功能。

## **URI**

GET /v1.0/{project\_id}/graphs

#### 表 **9-6** 路径参数

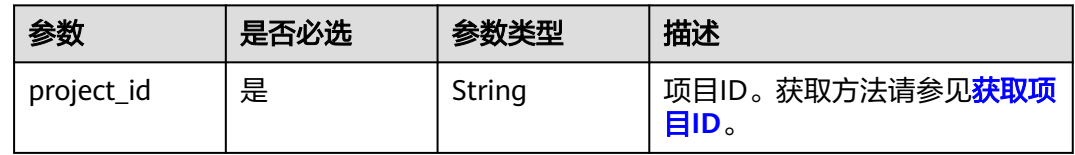

#### 表 **9-7** Query 参数

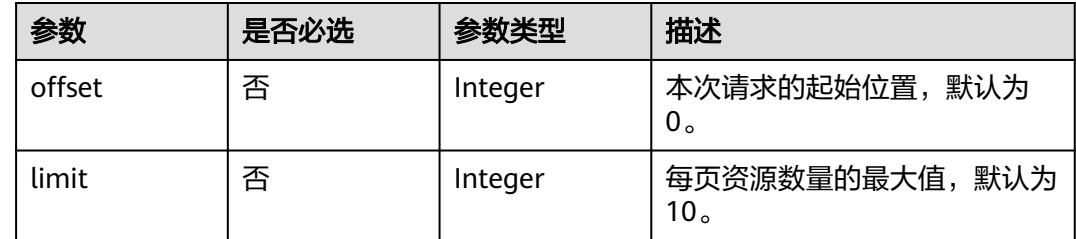

# 请求参数

#### 表 **9-8** 请求 Header 参数

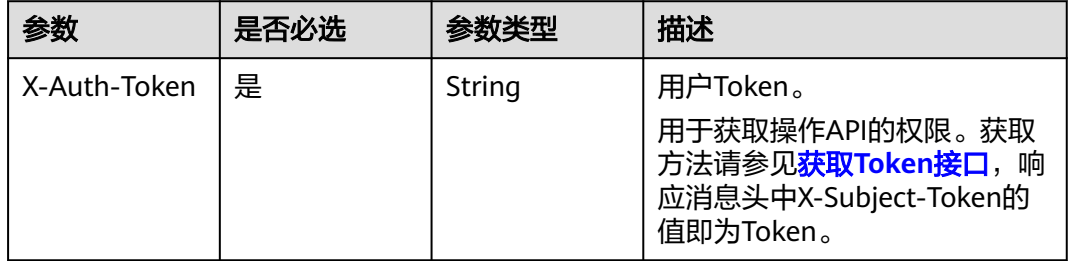

# 响应参数

#### 状态码: **200**

# 表 **9-9** 响应 Body 参数

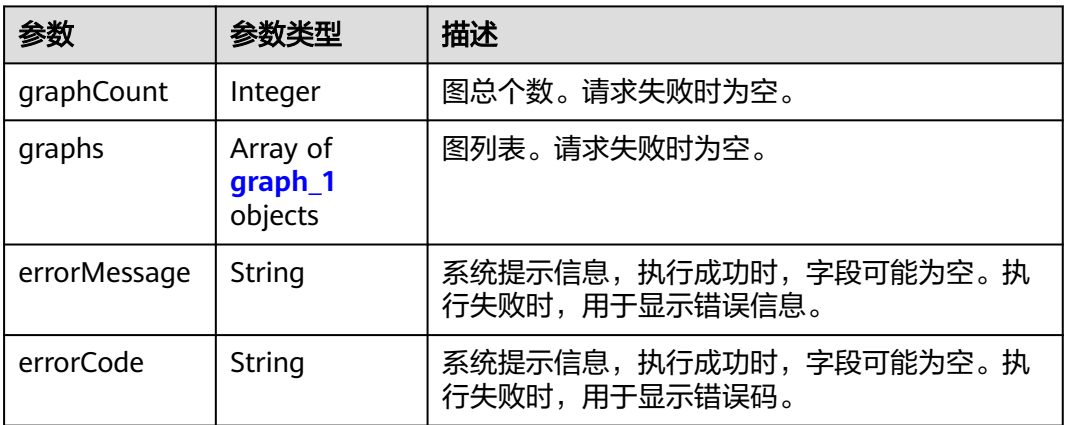

#### 表 **9-10** graph\_1

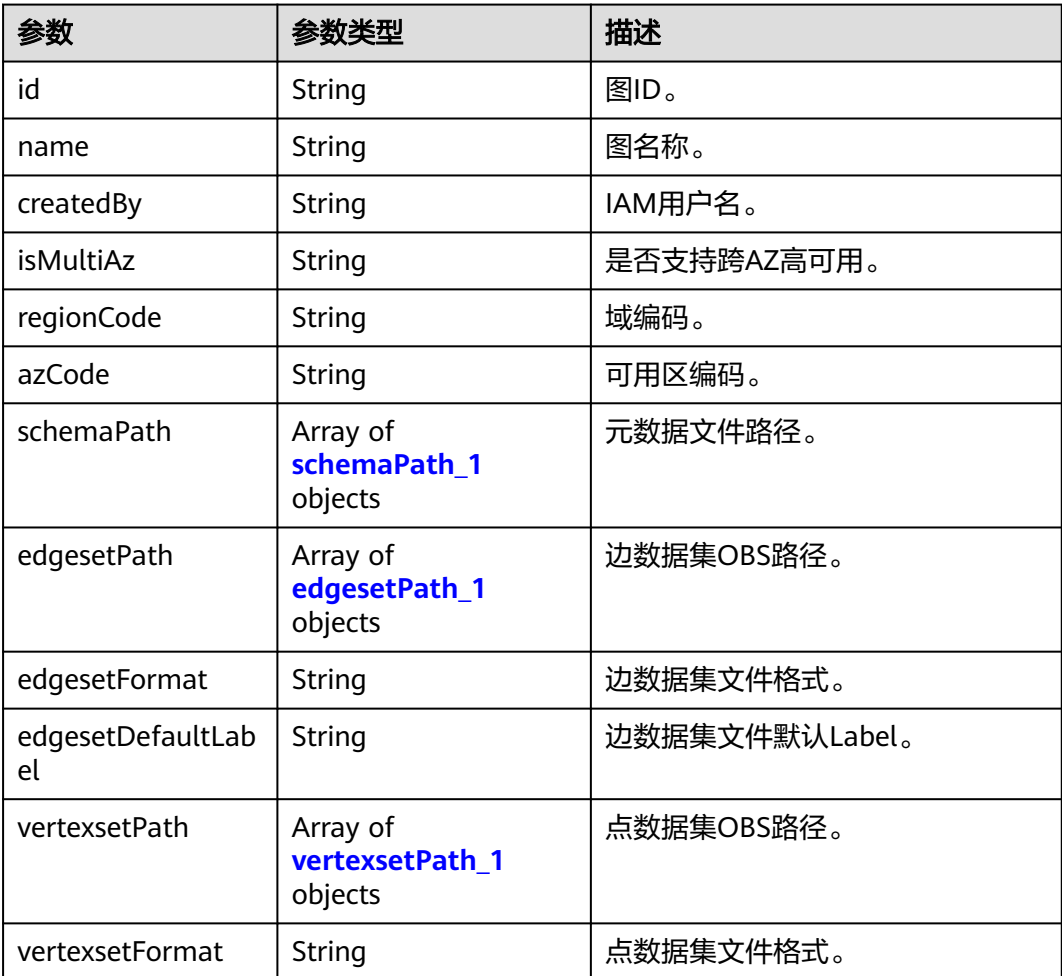

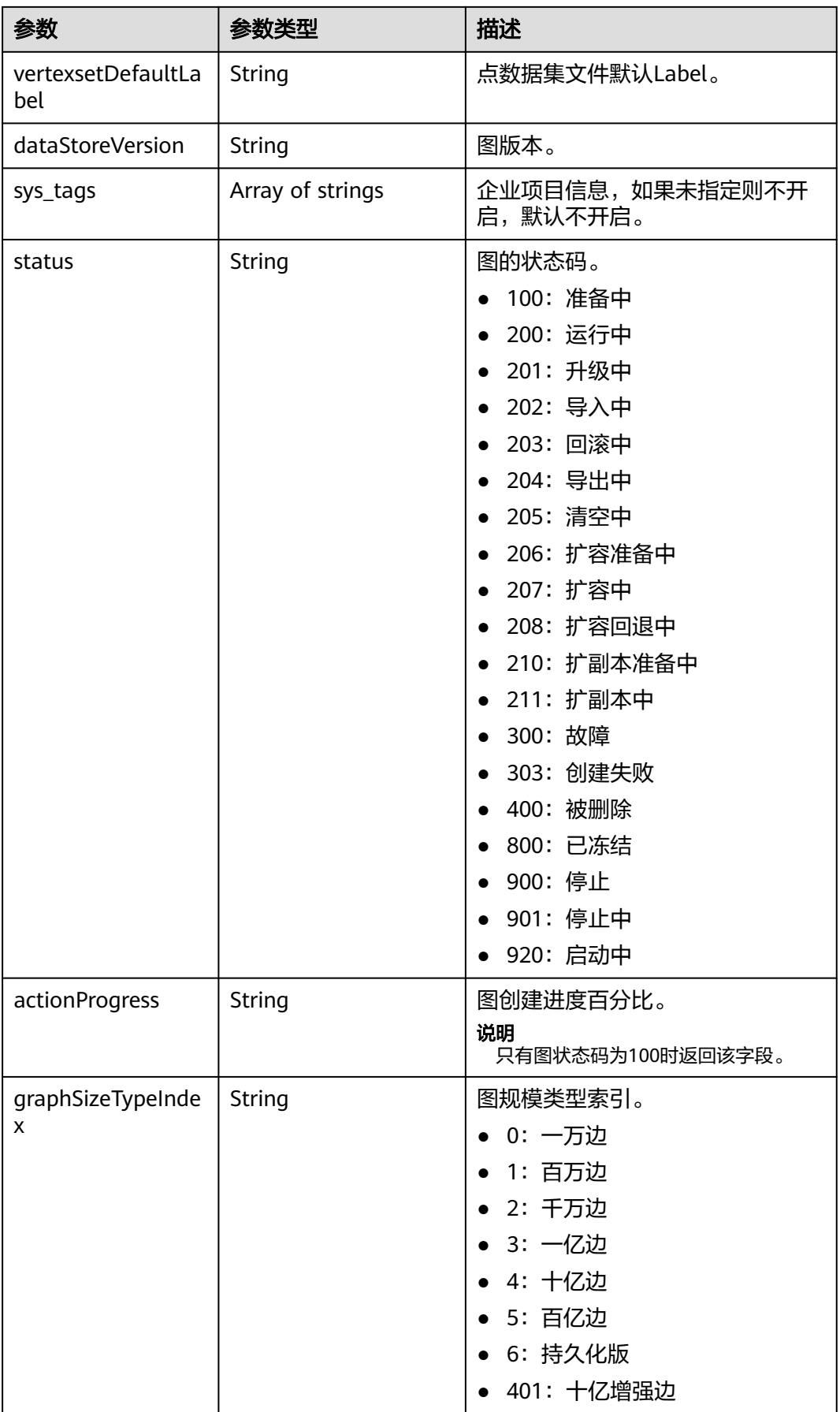

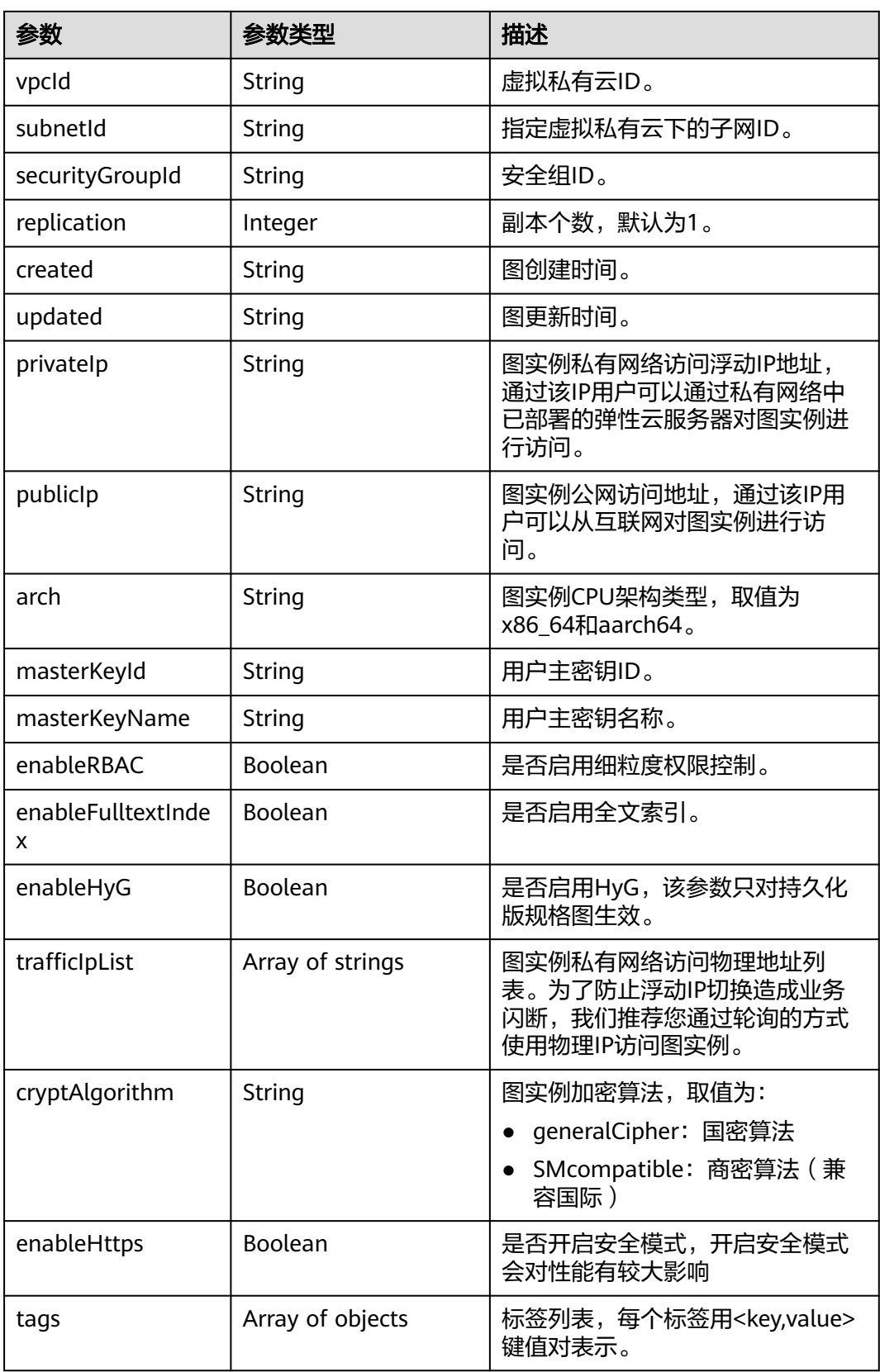

#### <span id="page-673-0"></span>表 **9-11** schemaPath\_1

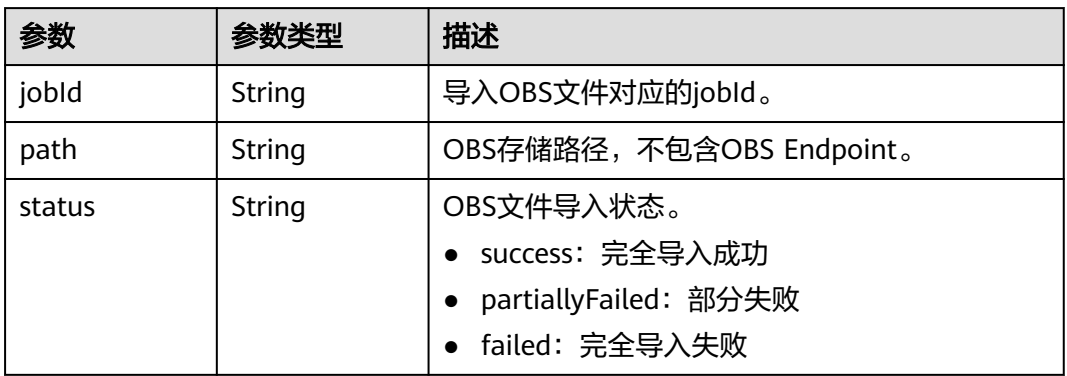

#### 表 **9-12** edgesetPath\_1

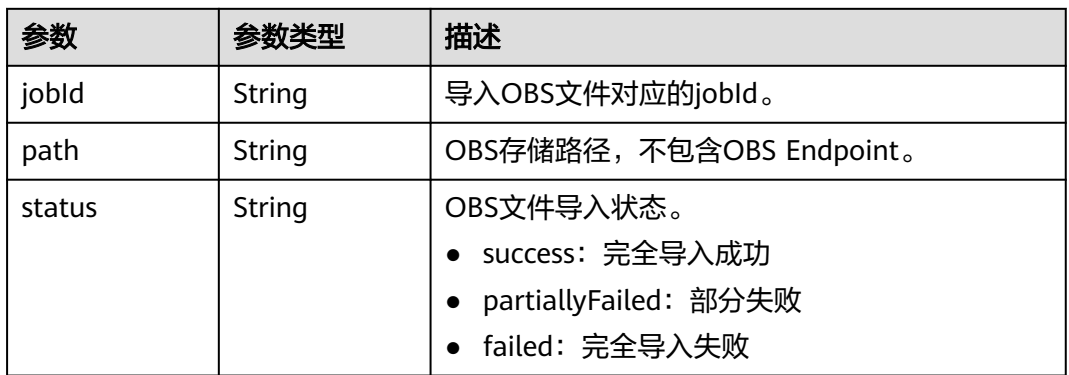

#### 表 **9-13** vertexsetPath\_1

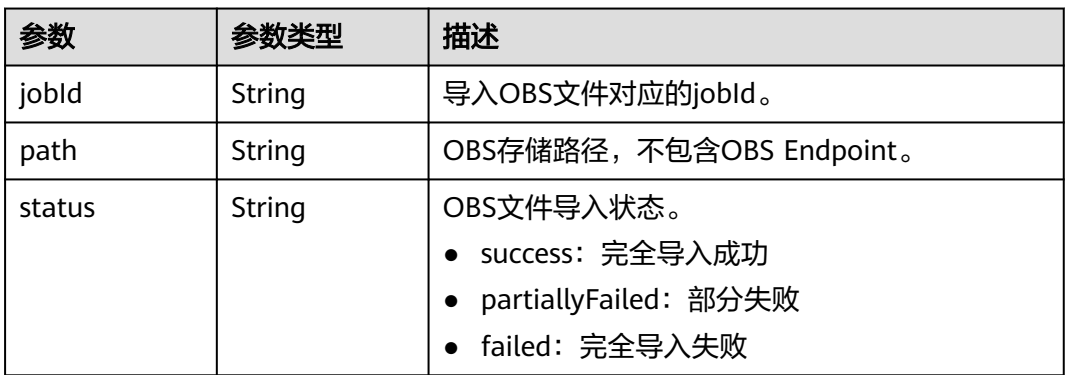

# 请求示例

GET https://Endpoint/v1.0/{project\_id}/graphs?offset=0&limit=10

# 响应示例

# 状态码: **200**

OK

{

```
 "graphCount": 2,
   "graphs": [
     {
        "id": "f1529b88-c958-493e-8452-fccfe932cde1",
        "name": "demo",
        "regionCode": "cn-north-1",
        "azCode": "cn-north-1a",
        "schemaPath": [
 {
 "path": "ges-graphs/demo_movie/schema.xml",
 "jobId": "ff80808167bb90340167bc7445670428",
          "status": "success"
         }
         ],
         "edgesetPath": [
         {
 "path": "ges-graphs/demo_movie/edge.csv",
 "jobId": "ff80808167bb90340167bc7445670428",
          "status": "success"
         }
        ],
        "vertexsetPath": [
         {
          "path": "",
         "jobId": "ff80808167bb90340167bc7445670428",
         "status": "success"
        }
       ],
        "status": "200",
        "graphSizeTypeIndex": "1",
        "vpcId": "2d8af840-fd57-4e3b-a8f1-cda0f55ccd99",
        "subnetId": "dc018ec3-67d1-46c9-b2fc-19d83367f4e2",
        "securityGroupId": "11d27338-8649-4076-8579-5ebc1a60f79e",
 "created": "2018-07-23T04:09:44",
 "updated": "2018-07-23T04:09:44",
        "privateIp": "192.168.0.4",
        "publicIp": "49.4.81.183",
        "dataStoreVersion": "1.0.5",
        "arch": "x86_64",
        "enableFullTextIndex" : false 
     },
     {
        "id": "53205529-026b-455a-9e07-228fae4b12b9",
 "name": "ges_c5de",
 "regionCode": "cn-north-1",
        "azCode": "cn-north-1a",
        "schemaPath": [
 {
          "path": "ges-graphs/demo_movie/schema.xml",
         "jobId": "ff80808167bb90340167bc7445670428",
          "status": "success"
         }
         ],
         "edgesetPath": [
         {
          "path": "ges-graphs/demo_movie/edge.csv",
          "jobId": "ff80808167bb90340167bc7445670428",
          "status": "success"
         }
        ],
         "vertexsetPath": [
         {
         "path": "",
 "jobId": "ff80808167bb90340167bc7445670428",
 "status": "success"
        }
       ],
```

```
 "status": "200",
        "graphSizeTypeIndex": "2",
        "vpcId": "2d8af840-fd57-4e3b-a8f1-cda0f55ccd99",
        "subnetId": "dc018ec3-67d1-46c9-b2fc-19d83367f4e2",
        "securityGroupId": "11d27338-8649-4076-8579-5ebc1a60f79e",
        "created": "2018-07-18T13:30:16",
 "updated": "2018-07-18T13:30:16",
 "privateIp": "192.168.0.168",
 "dataStoreVersion": "1.0.5",
 "arch": "aarch64",
        "enableFullTextIndex" : false
     }
```
# 状态码

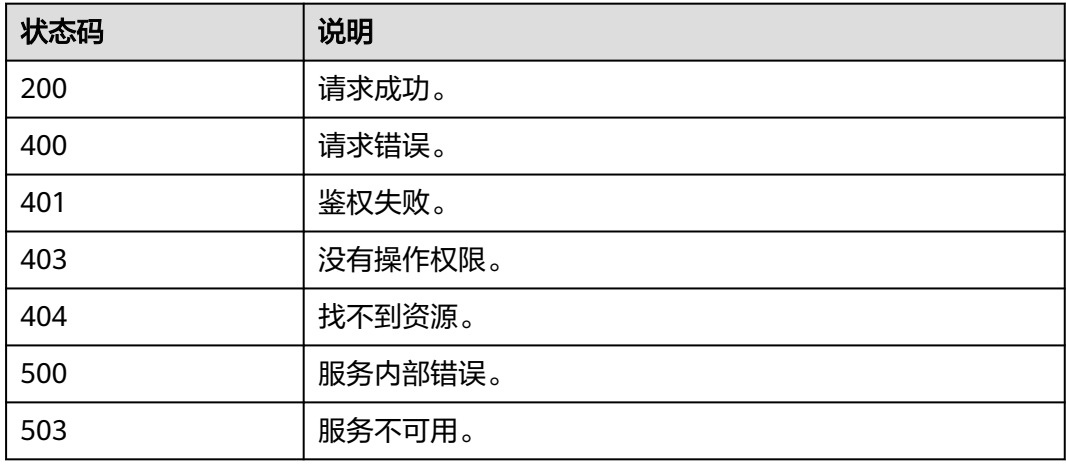

# **9.1.2.2** 查询图详情**(1.0.0)**

 ] }

# 功能介绍

根据图ID查询某个图详情。

# 调试

您可以在**[API Explorer](https://apiexplorer.developer.huaweicloud.com/apiexplorer/doc?product=GES&api=ShowGraph)**中调试该接口,支持自动认证鉴权。API Explorer可以自动生成 SDK代码示例,并提供SDK代码示例调试功能。

# **URI**

GET /v1.0/{project\_id}/graphs/{graph\_id}

#### 表 **9-14** 路径参数

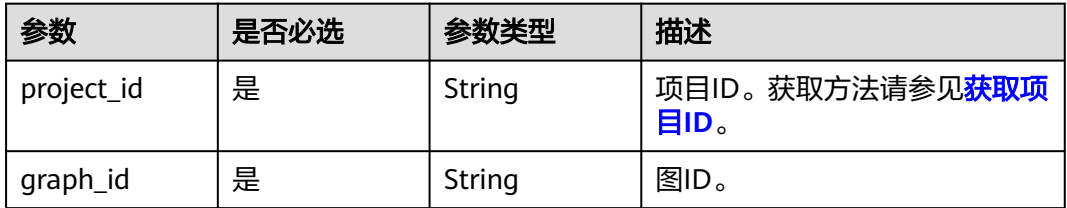

# 请求参数

表 **9-15** 请求 Header 参数

| 参数           | 是否必选 | 参数类型   | 描述                                                                                                 |
|--------------|------|--------|----------------------------------------------------------------------------------------------------|
| X-Auth-Token | 是    | String | 用户Token。<br>用于获取操作API的权限。获取<br>方法请参见 <b>获取Token接口</b> ,<br>响<br>应消息头中X-Subject-Token的<br>值即为Token。 |

# 响应参数

#### 状态码: **200**

# 表 **9-16** 响应 Body 参数

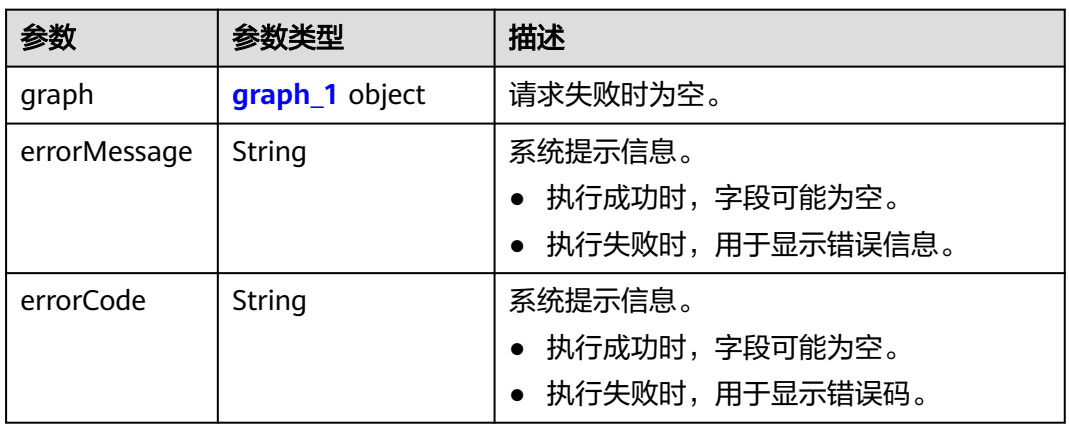

#### 表 **9-17** graph\_1

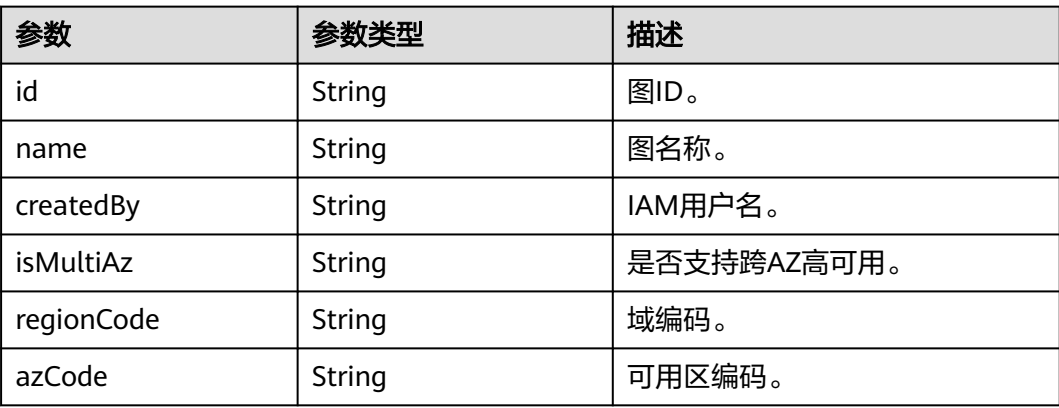

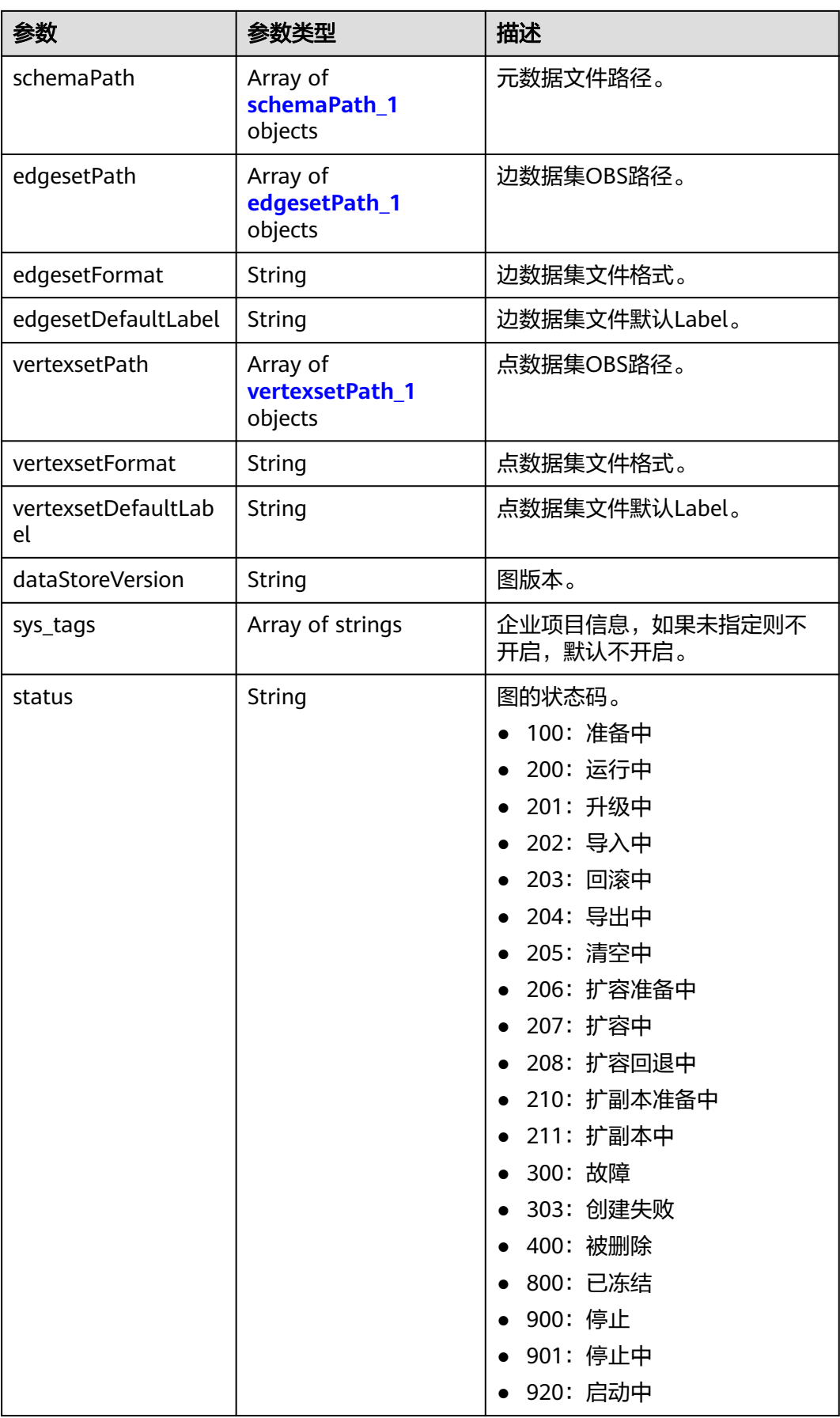

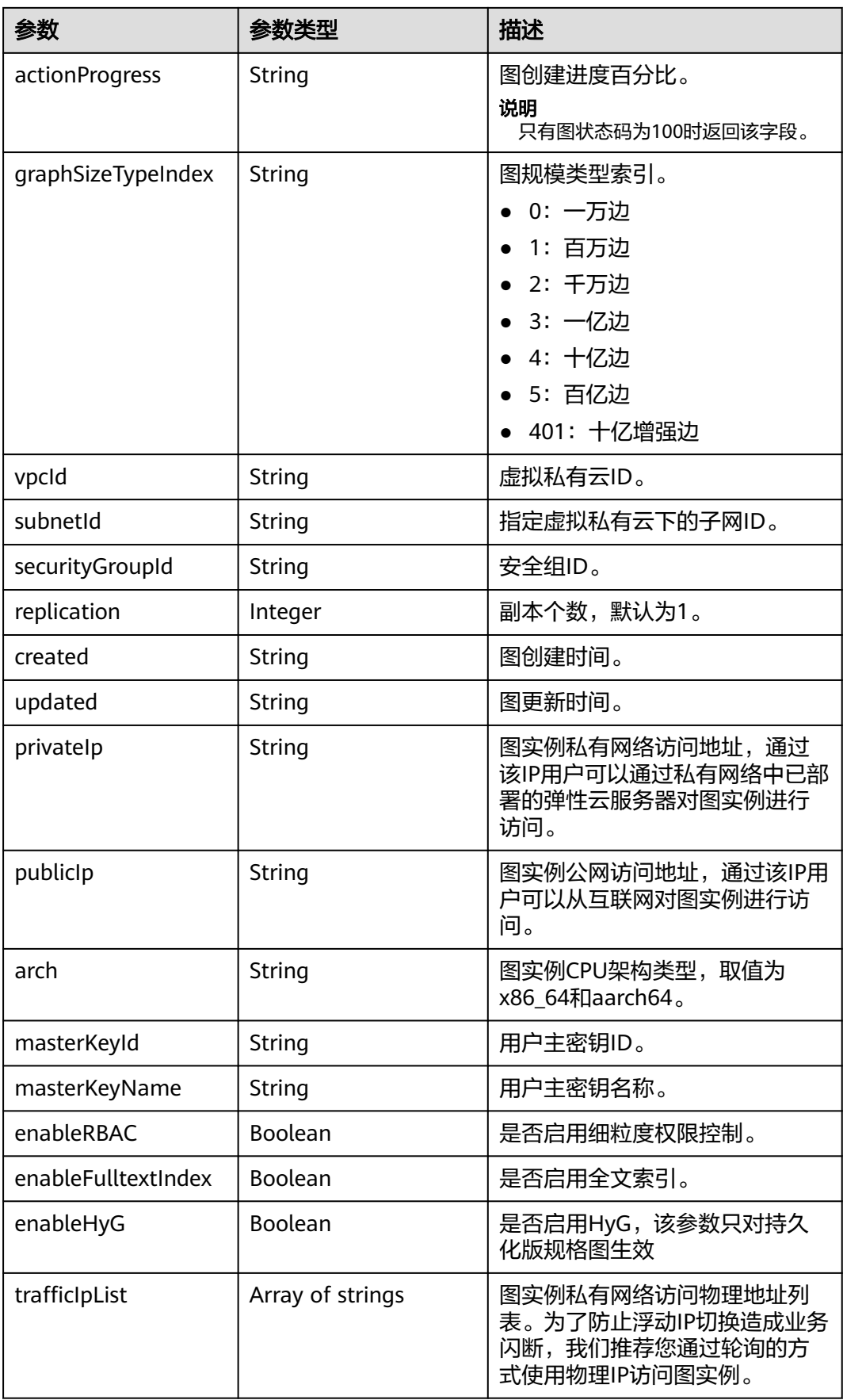

<span id="page-679-0"></span>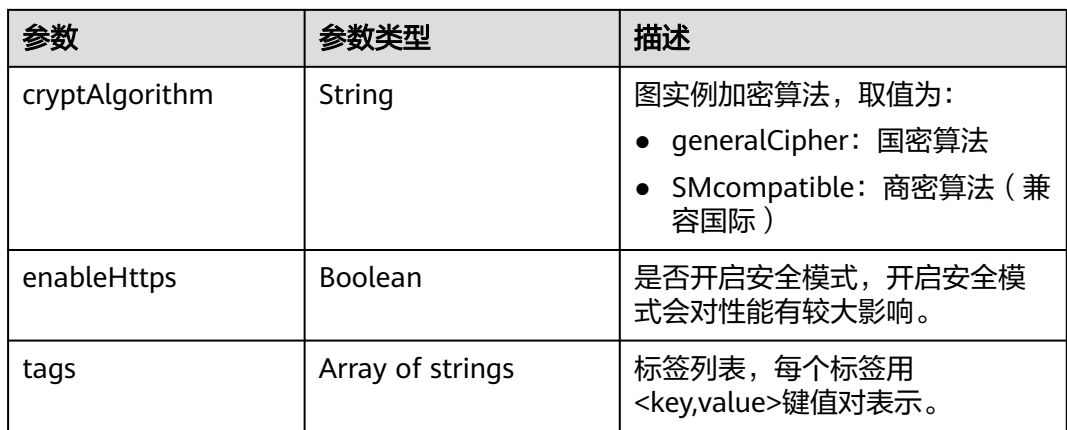

# 表 **9-18** schemaPath\_1

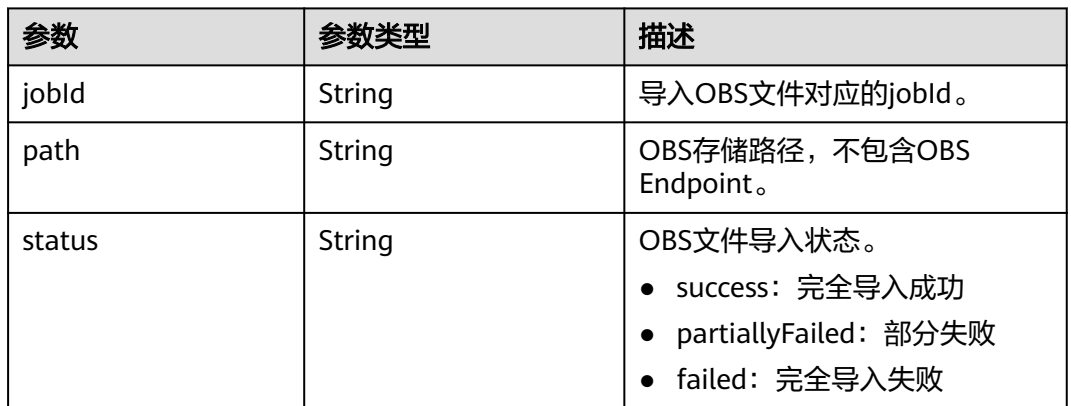

#### 表 **9-19** edgesetPath\_1

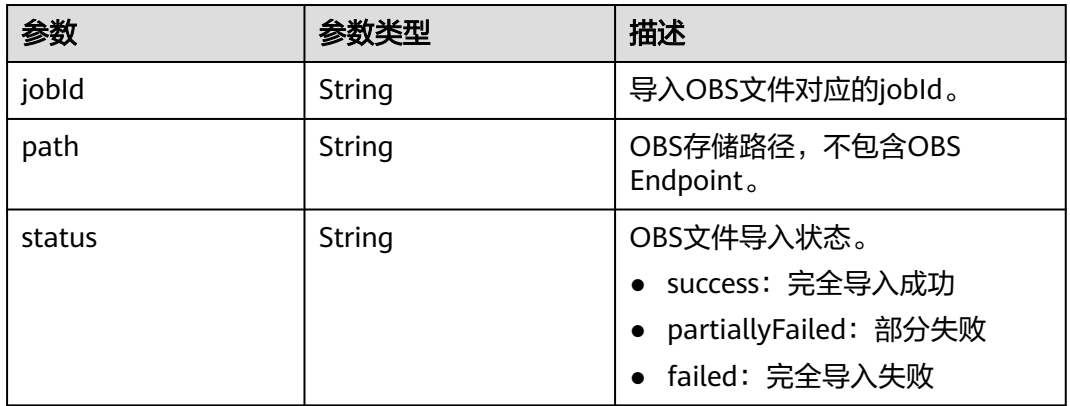

#### 表 **9-20** vertexsetPath\_1

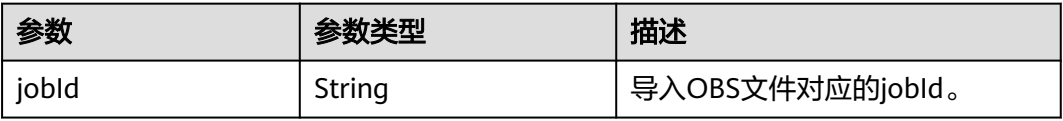

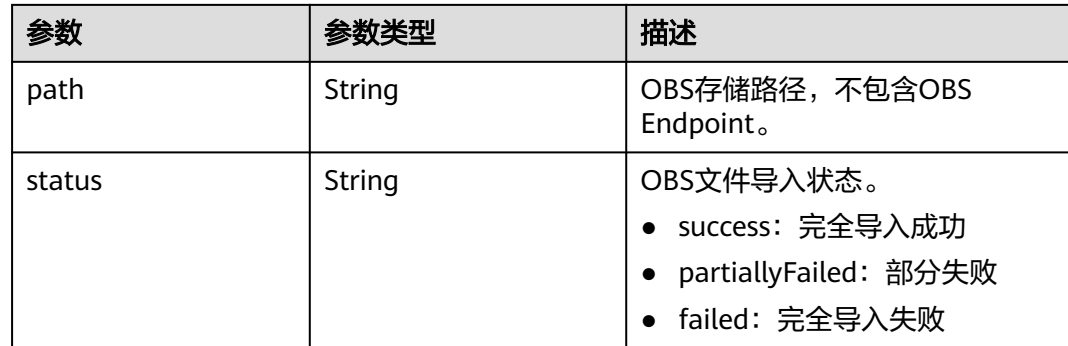

# 请求示例

GET https://Endpoint/v1.0/{project\_id}/graphs/{graph\_id}

# 响应示例

# 状态码: **200**

#### OK

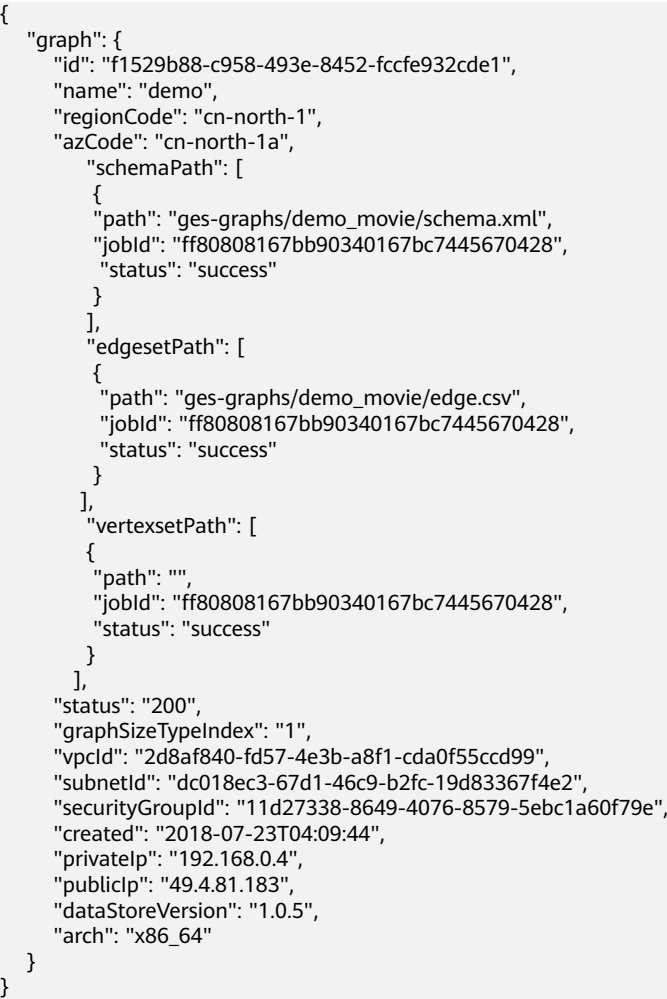

# 状态码

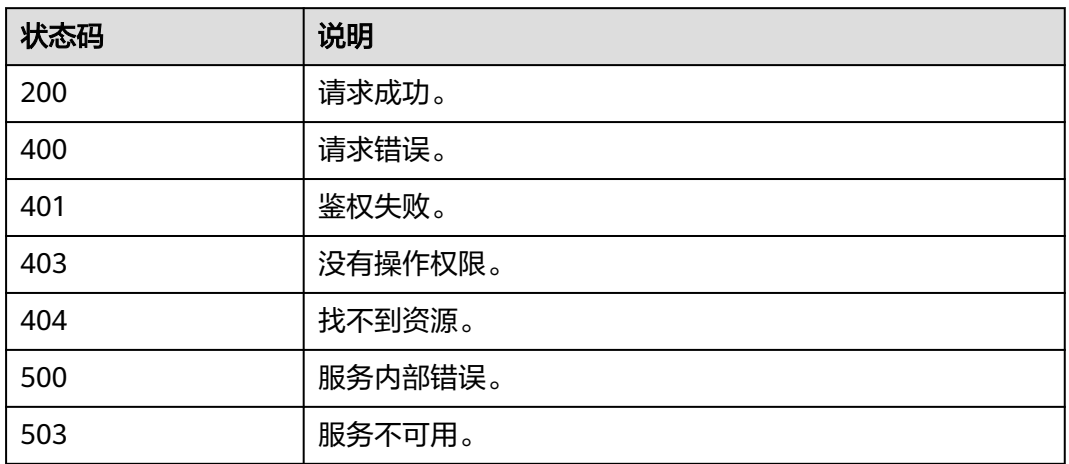

# **9.1.2.3** 创建图**(2.2.2)**

# 功能介绍

创建一个图。

# 调试

您可以在**[API Explorer](https://apiexplorer.developer.huaweicloud.com/apiexplorer/doc?product=GES&api=CreateGraph)**中调试该接口,支持自动认证鉴权。API Explorer可以自动生成 SDK代码示例,并提供SDK代码示例调试功能。

# **URI**

POST /v1.0/{project\_id}/graphs

#### 表 **9-21** 路径参数

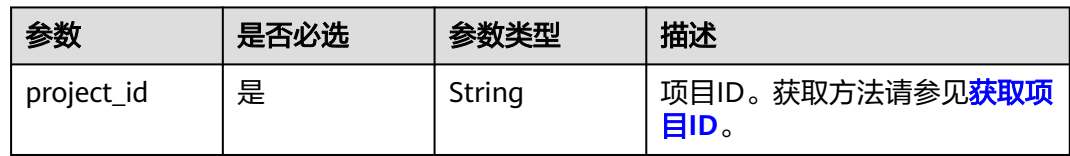

# 请求参数

表 **9-22** 请求 Header 参数

| 参数           | 是否必选 | 参数类型   | 描述                                                                            |
|--------------|------|--------|-------------------------------------------------------------------------------|
| X-Auth-Token | 是    | String | 用户Token。                                                                      |
|              |      |        | 用于获取操作API的权限。获取<br>方法请参见获取Token接口,<br>响<br>应消息头中X-Subject-Token的<br>值即为Token。 |

#### 表 **9-23** 请求 Body 参数

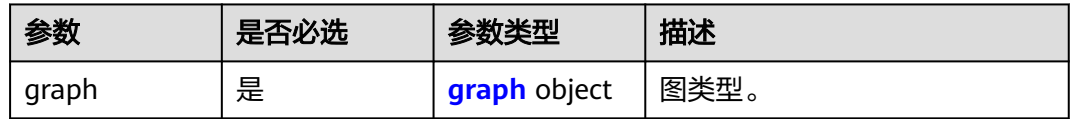

#### 表 **9-24** graph

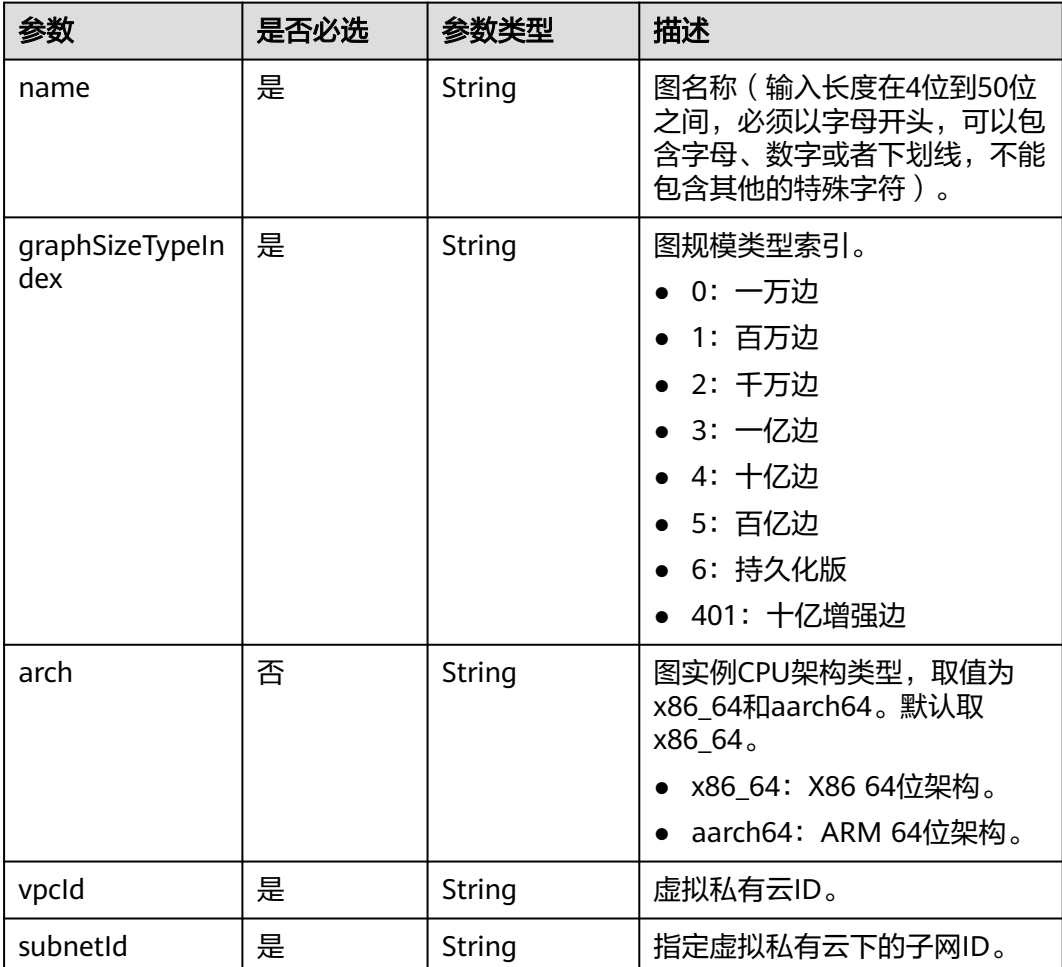

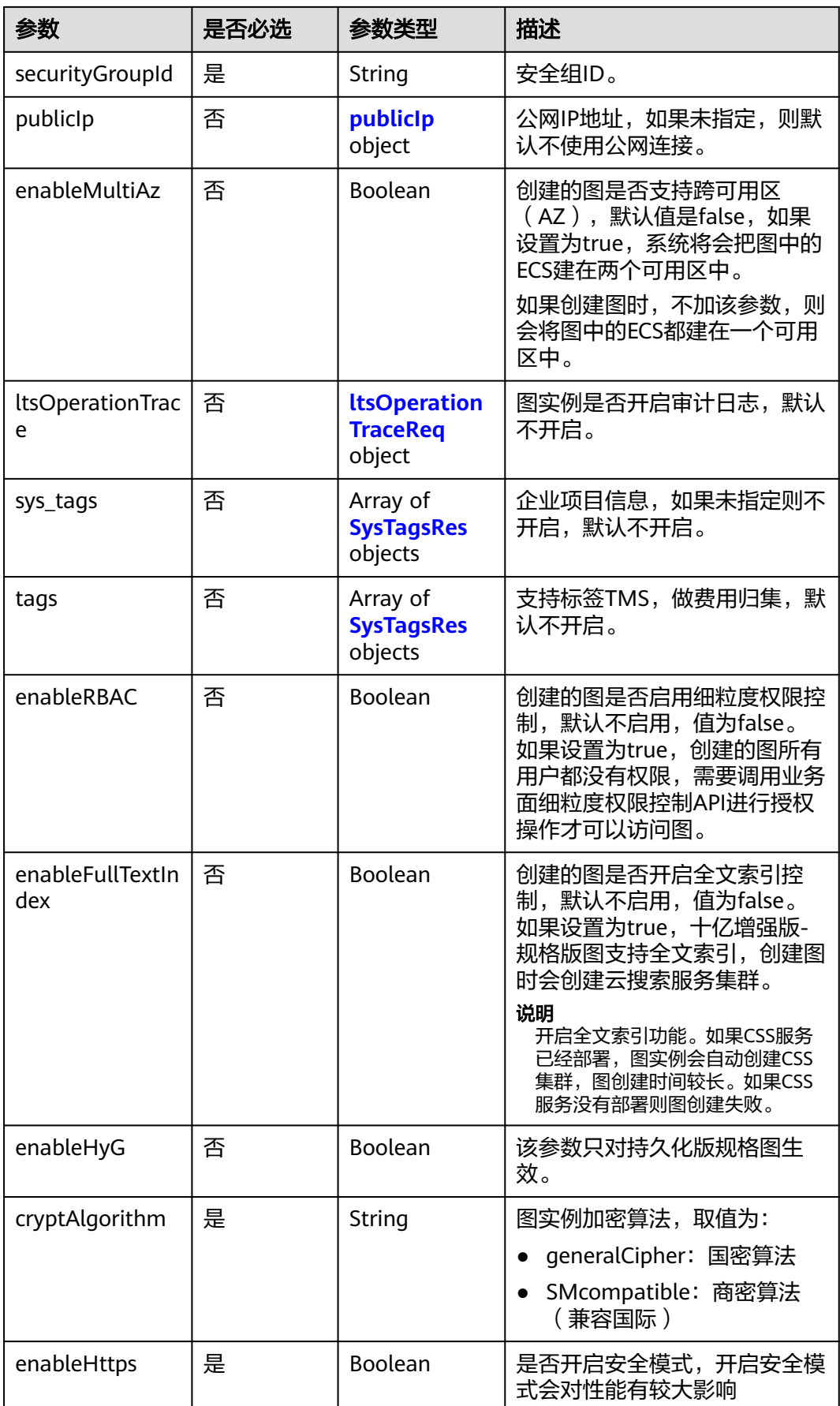
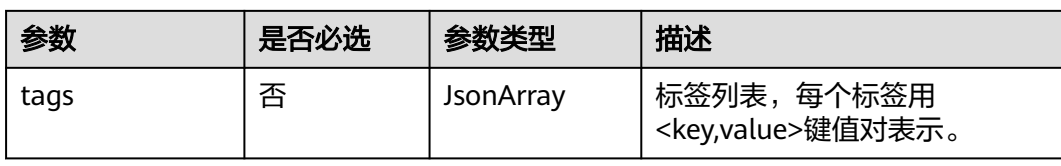

#### 表 **9-25** parameters

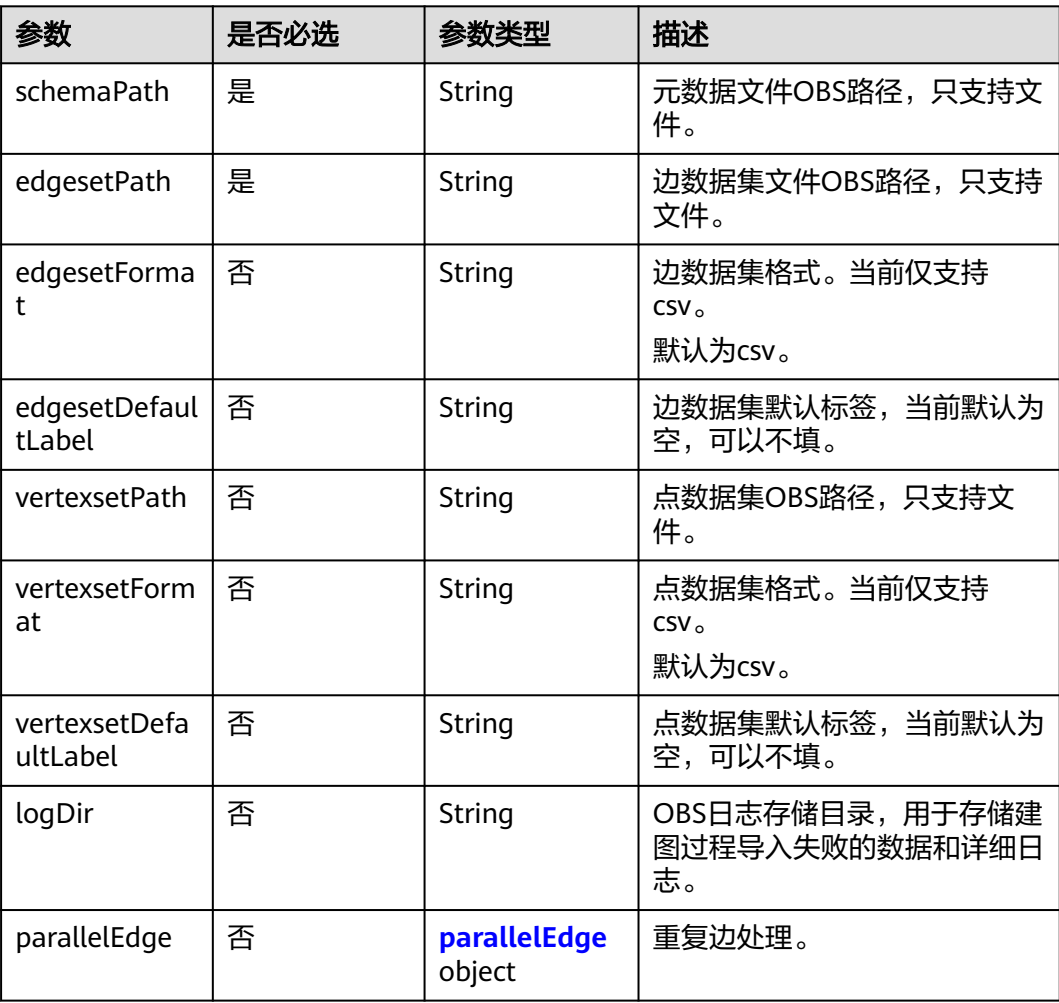

#### 说明

● schemaPath、edgesetPath、vertexsetPath、logDir字符串取值合法性参考**OBS**[对象名约](#page-13-0) [束。](#page-13-0)

### <span id="page-685-0"></span>表 **9-26** parallelEdge

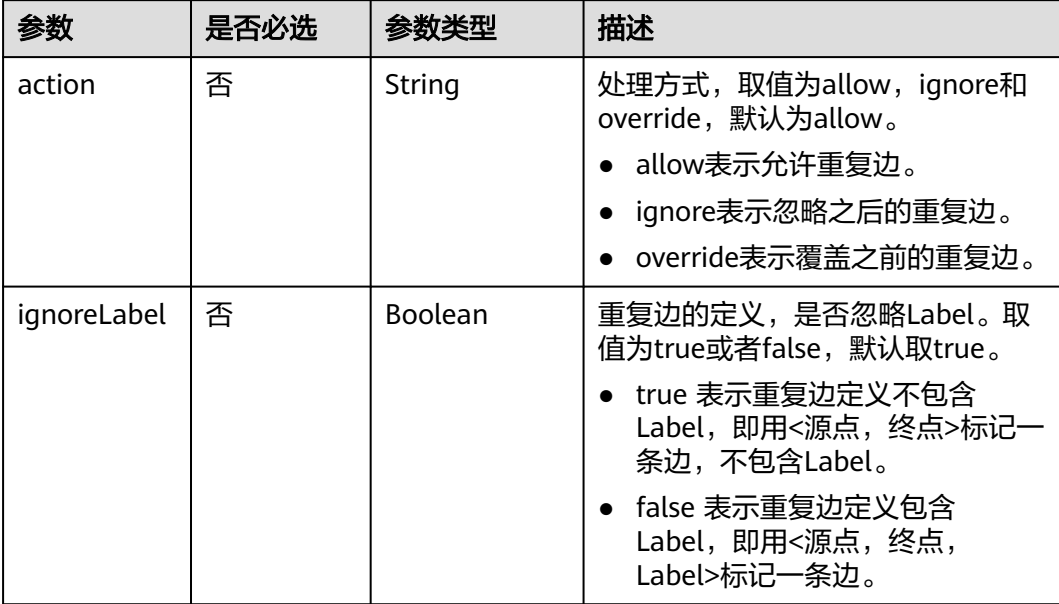

### 表 **9-27** publicIp

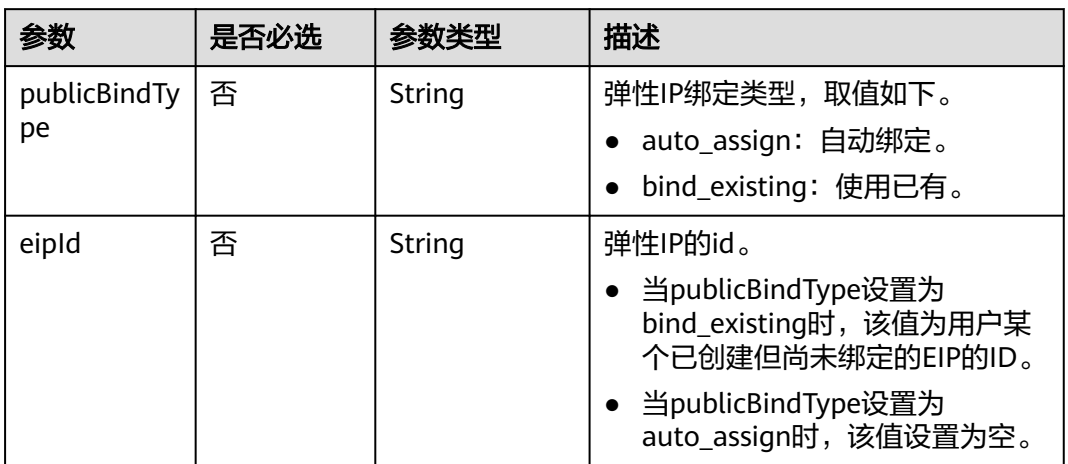

### 表 **9-28** ltsOperationTraceReq

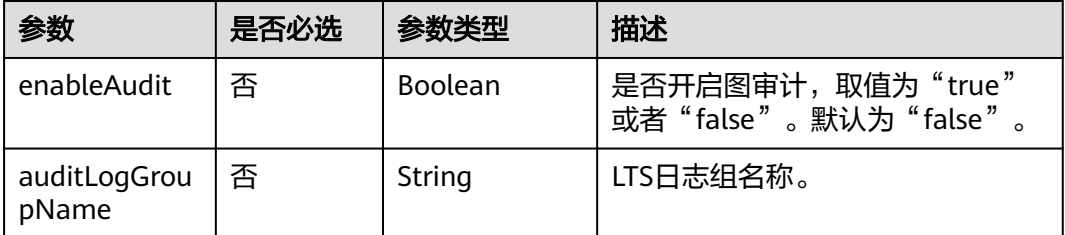

#### 表 **9-29** SysTagsRes

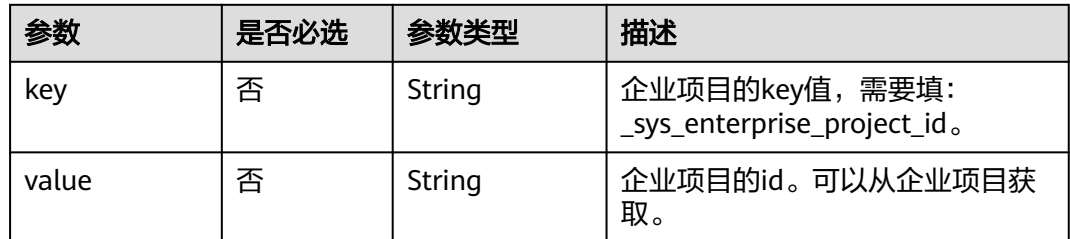

## 响应参数

### 状态码: **200**

#### 表 **9-30** 响应 Body 参数

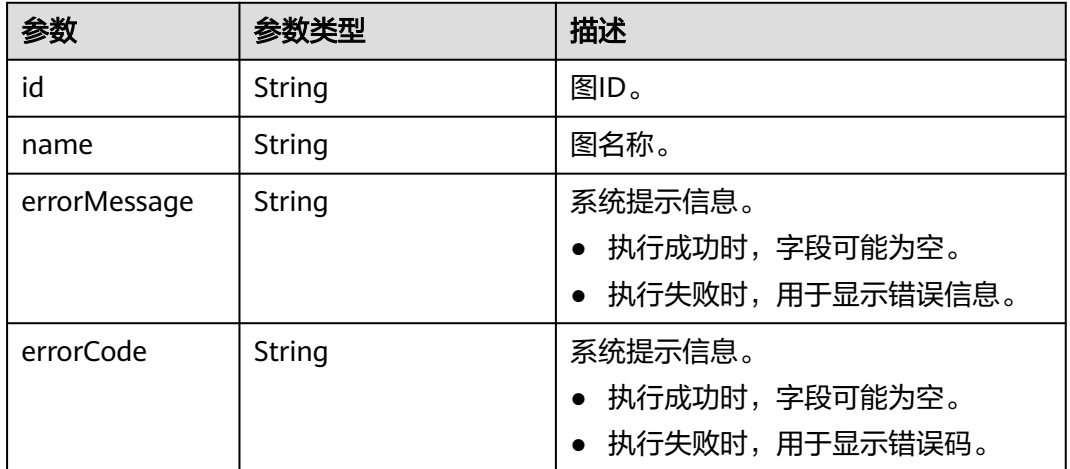

# 请求示例

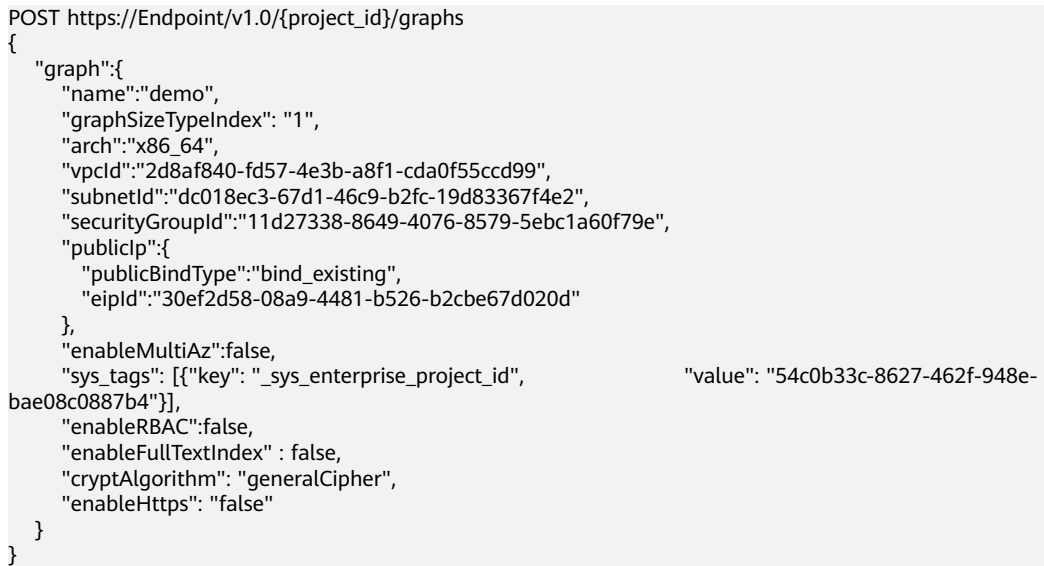

## 响应示例

### 状态码: **200**

**OK** 

```
{
 "id" : "f1529b88-c958-493e-8452-fccfe932cde1",
  "name" : "demo"
}
```
## 状态码

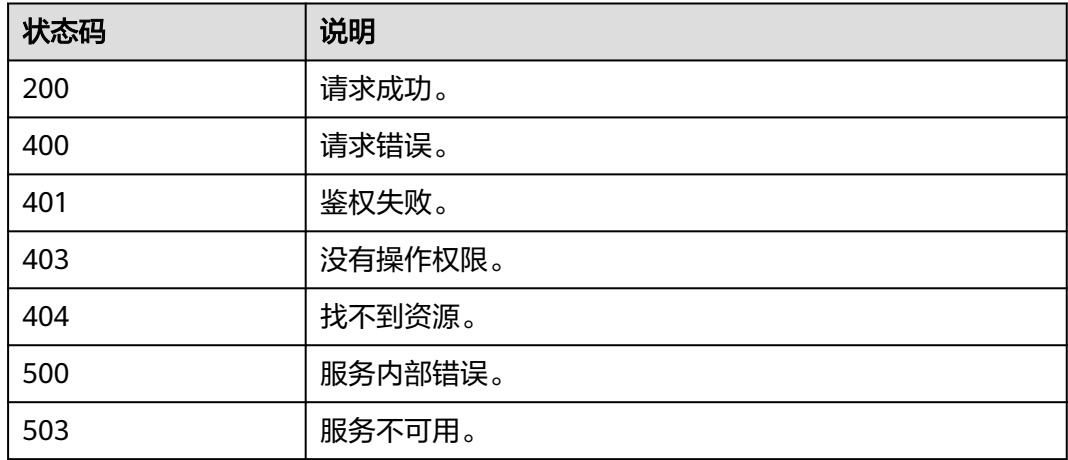

# **9.1.2.4** 关闭图**(1.0.0)**

## 功能介绍

关闭一个图。如果图创建好了,暂时不用可以先关闭,需要使用时再启用。

#### 说明

- 处于关闭状态的图不计算实例费用。
- 您最多可以停止7天,如果您在7天后未手动启动图实例,则图实例将自动启动。

### 调试

您可以在**[API Explorer](https://apiexplorer.developer.huaweicloud.com/apiexplorer/doc?product=GES&api=StopGraph)**中调试该接口,支持自动认证鉴权。API Explorer可以自动生成 SDK代码示例,并提供SDK代码示例调试功能。

### **URI**

POST /v1.0/{project\_id}/graphs/{graph\_id}/action

#### 表 **9-31** 路径参数

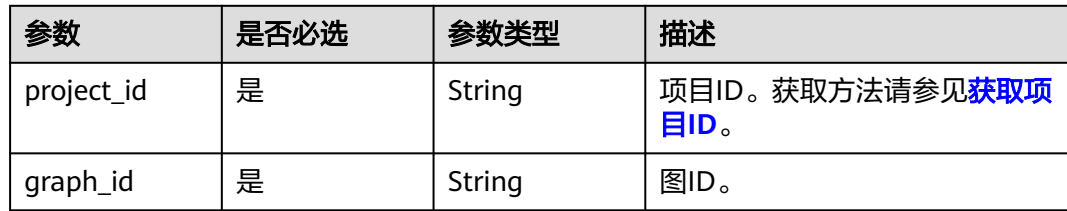

### 表 **9-32** Query 参数

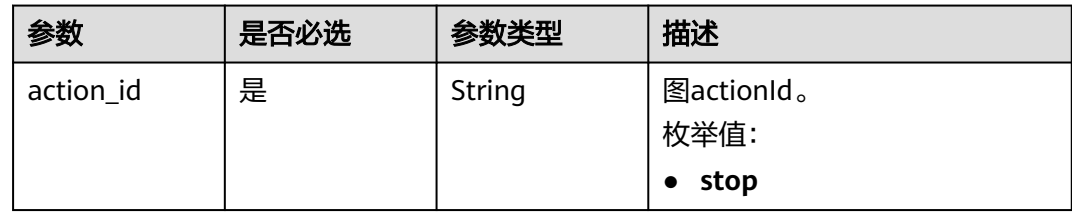

# 请求参数

### 表 **9-33** 请求 Header 参数

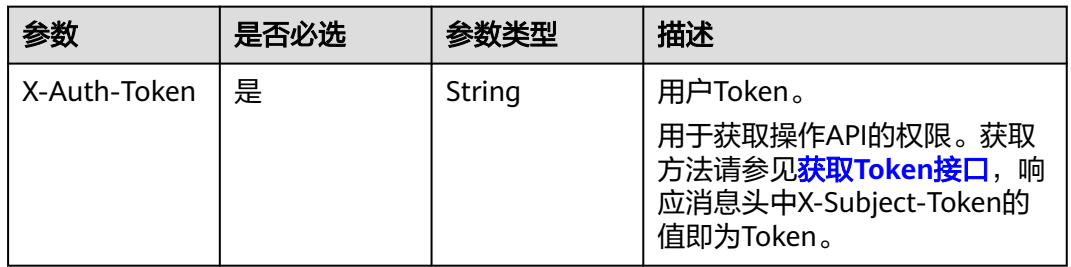

## 响应参数

## 状态码: **200**

### 表 **9-34** 响应 Body 参数

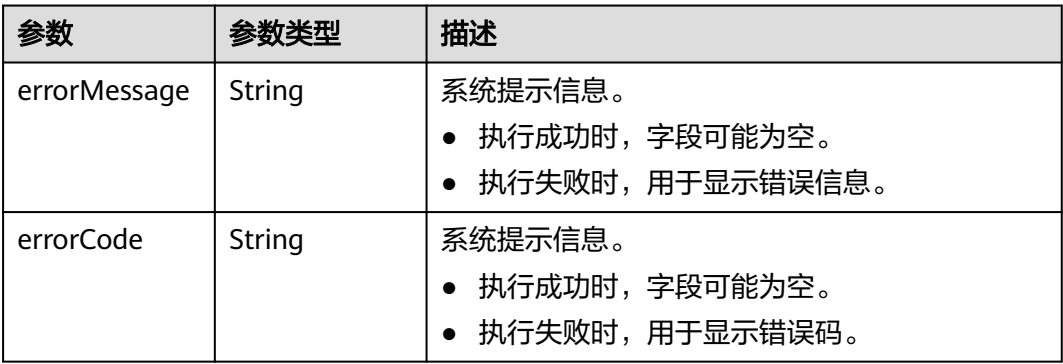

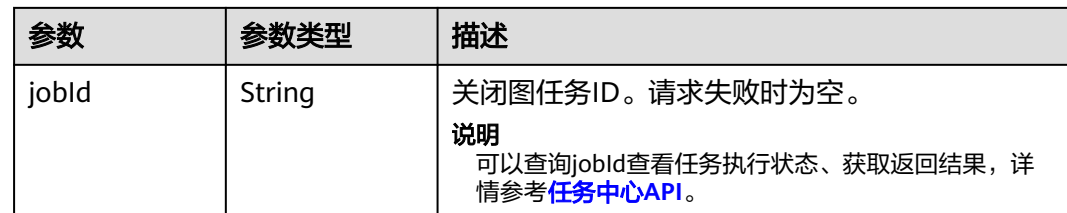

### 请求示例

POST https://Endpoint//v1.0/{project\_id}/graphs/{graph\_id}/action?action\_id=stop

# 响应示例

#### 状态码: **200**

**OK** 

{ "jobId" : "ff8080816025a0a1016025a5a2700007" }

#### 状态码: **400**

Bad Request

```
{
  "errorCode" : "GES.7001",
  "errorMessage" : "The graph is not running."
}
```
# 状态码

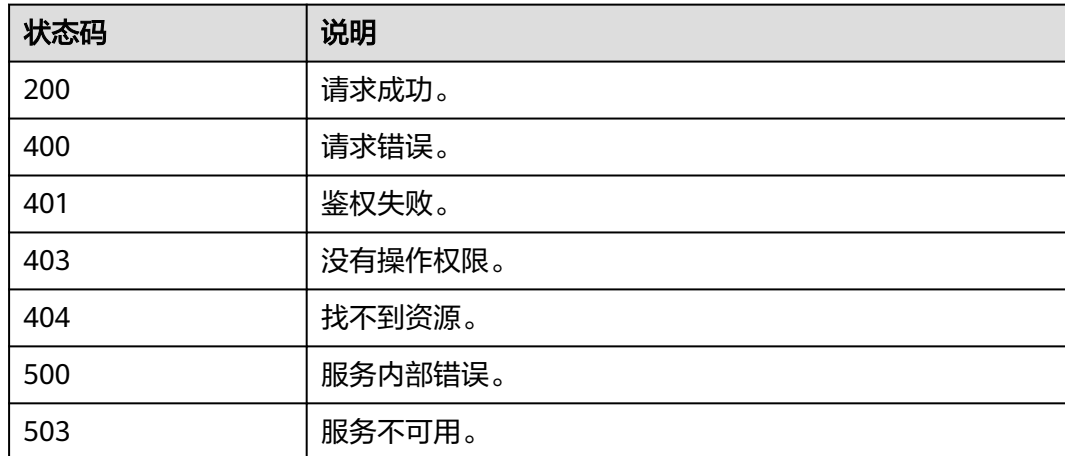

# **9.1.2.5** 启动图**(1.0.0)**

# 功能介绍

启动一个图。暂时不用的图可以先关闭,需要使用时再启动。

## 调试

您可以在**[API Explorer](https://apiexplorer.developer.huaweicloud.com/apiexplorer/doc?product=GES&api=StartGraph)**中调试该接口,支持自动认证鉴权。API Explorer可以自动生成 SDK代码示例,并提供SDK代码示例调试功能。

### **URI**

POST /v1.0/{project\_id}/graphs/{graph\_id}/action

#### 表 **9-35** 路径参数

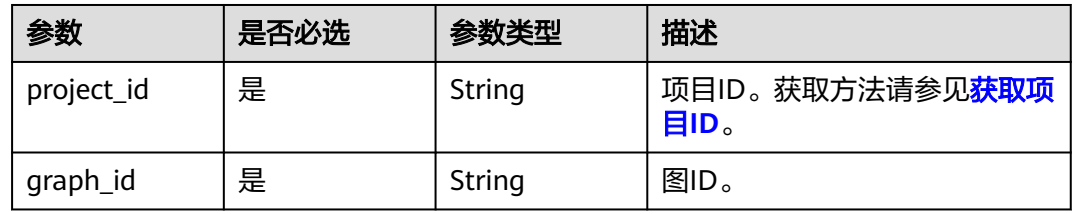

#### 表 **9-36** Query 参数

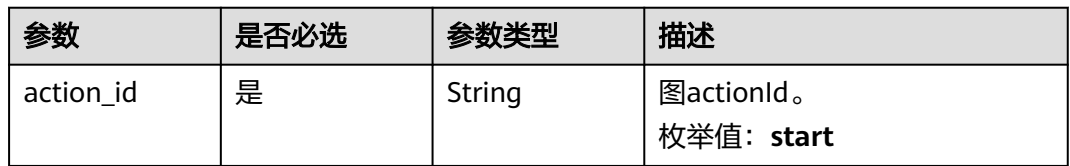

### 请求参数

#### 表 **9-37** 请求 Header 参数

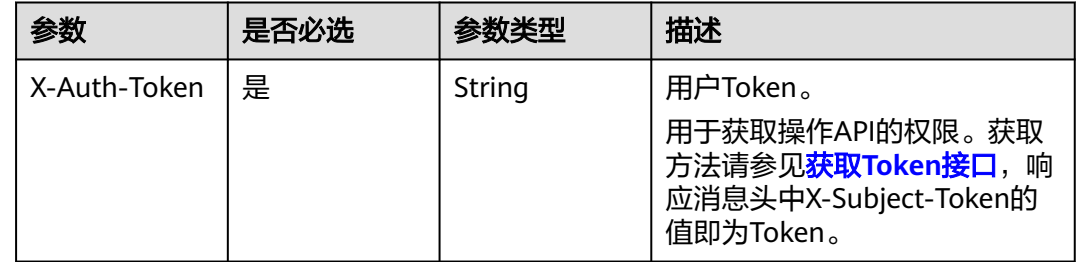

#### 表 **9-38** 请求 Body 参数

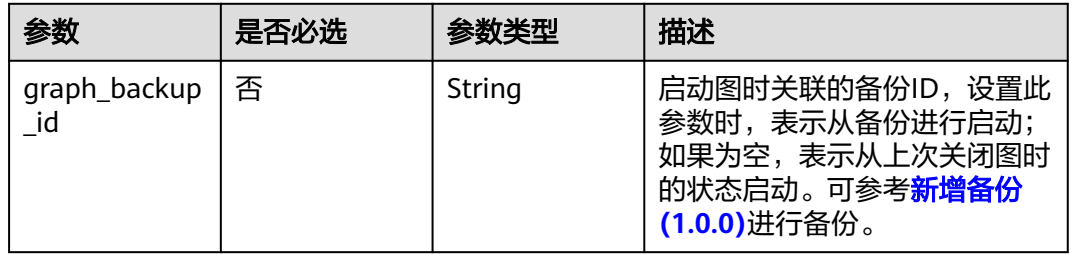

## 响应参数

### 状态码: **200**

#### 表 **9-39** 响应 Body 参数

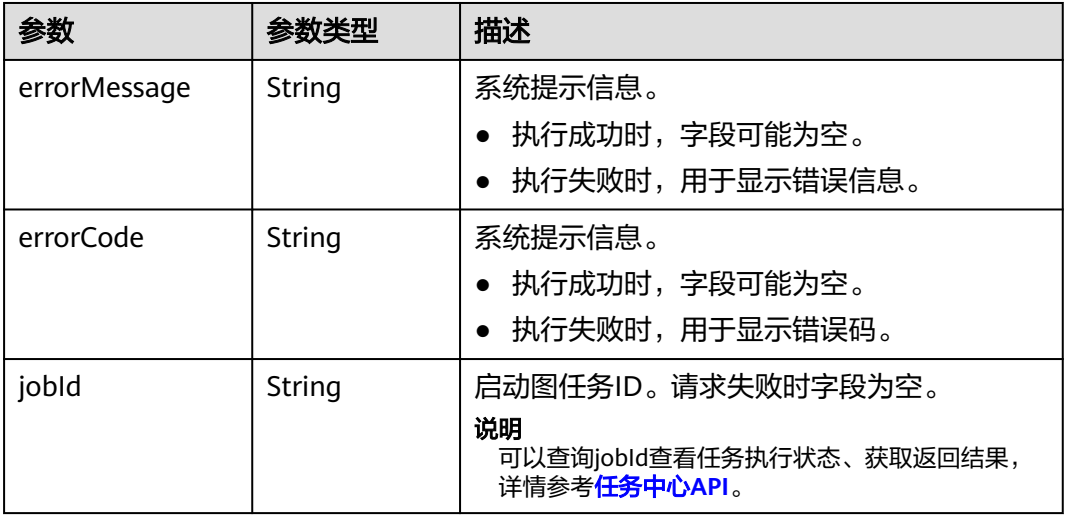

## 请求示例

https://Endpoint/v1.0/{project\_id}/graphs/{graph\_id}/action?action\_id=start

 "graph\_backup\_id" : "08a898ae-3ff8-40e8-a7ed-03afe05aedbb" }

## 响应示例

#### 状态码: **200**

**OK** 

}

{

{ "jobId" : "ff8080816025a0a1016025a5a2700007"

#### 状态码: **400**

Bad Request

```
{
  "errorCode" : "GES.7015",
  "errorMessage" : "The graph is not running or stopped."
}
```
# 状态码

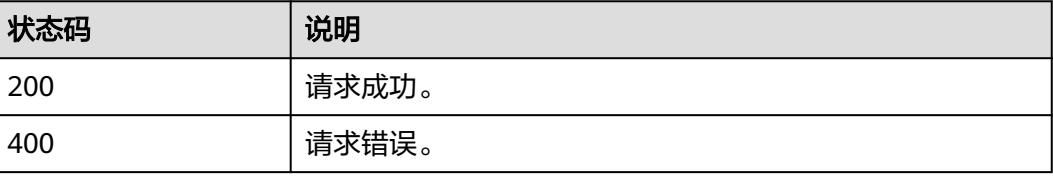

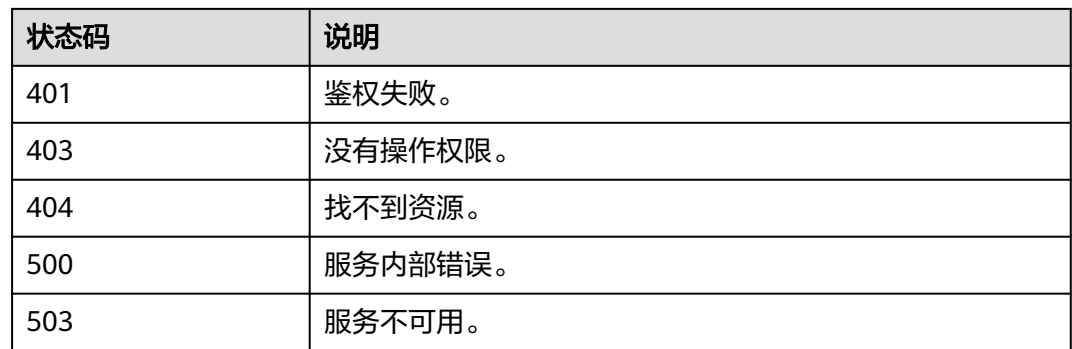

## **9.1.2.6** 删除图**(1.0.0)**

## 功能介绍

删除一个图。

### 调试

您可以在**[API Explorer](https://apiexplorer.developer.huaweicloud.com/apiexplorer/doc?product=GES&api=DeleteGraph)**中调试该接口,支持自动认证鉴权。API Explorer可以自动生成 SDK代码示例,并提供SDK代码示例调试功能。

### **URI**

DELETE /v1.0/{project\_id}/graphs/{graph\_id}

#### 表 **9-40** 路径参数

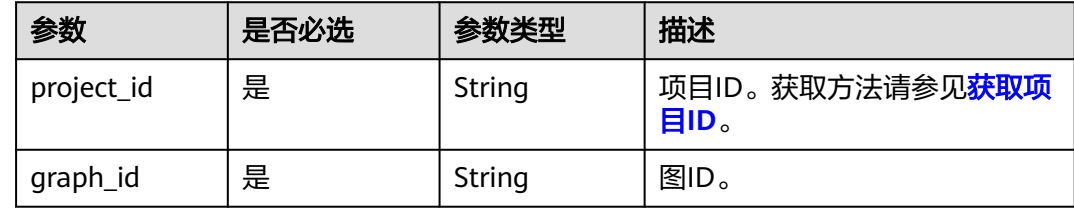

#### 表 **9-41** Query 参数

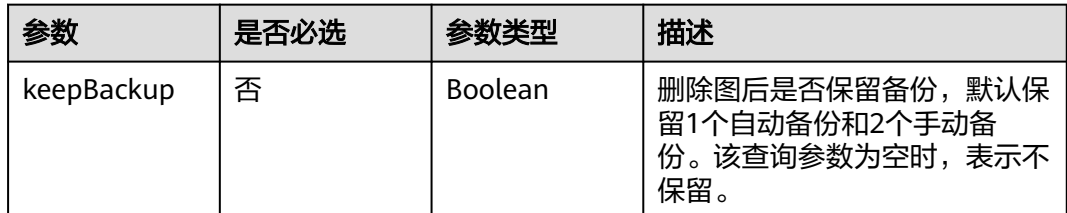

## 请求参数

#### 表 **9-42** 请求 Header 参数

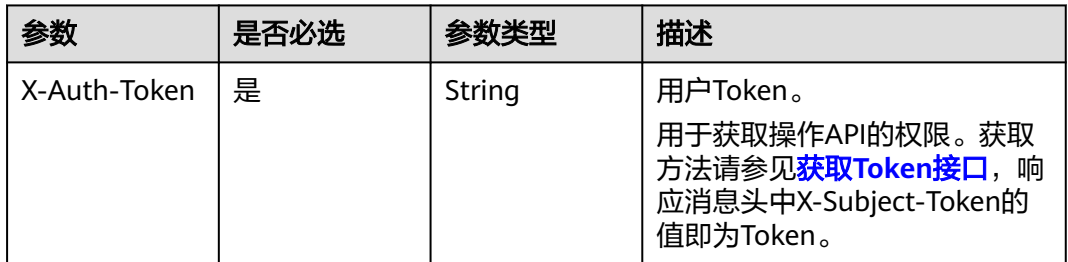

## 响应参数

### 状态码: **200**

表 **9-43** 响应 Body 参数

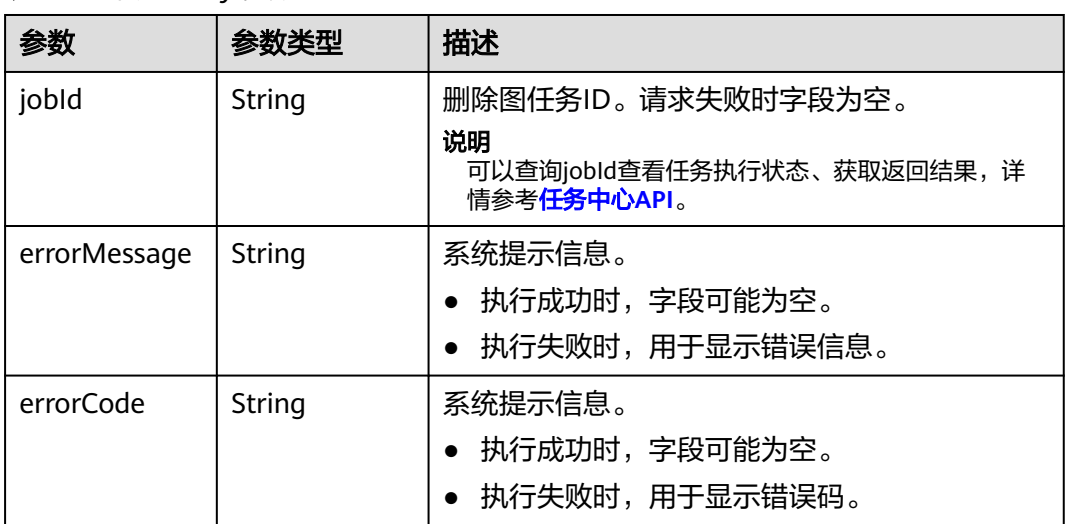

## 请求示例

DELETE https://Endpoint/v1.0/{project\_id}/graphs/{graph\_id}

## 响应示例

#### 状态码: **200**

**OK** 

{

}

"jobId" : "ff8080816025a0a1016025a5a2700007"

#### 状态码: **400**

Bad Request

{ "errorCode" : "GES.7000",

 "errorMessage" : "The graph does not exist or has been deleted." }

### 状态码

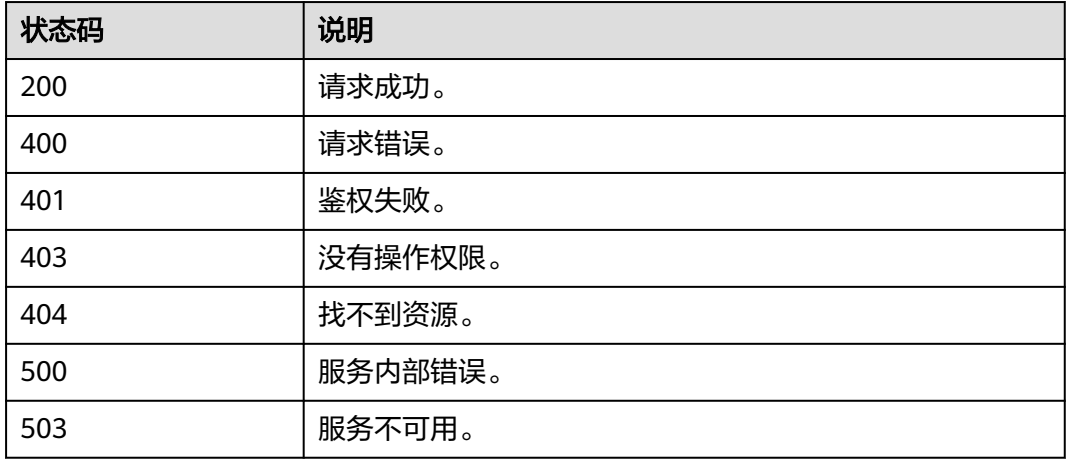

## **9.1.2.7** 增量导入图**(2.1.14)**

# 功能介绍

增量导入图数据。

#### 说明

为防止系统重启时,不能正常恢复导入图数据,建议在使用图期间,不要删除存储在OBS中的数 据。

### 调试

您可以在**[API Explorer](https://apiexplorer.developer.huaweicloud.com/apiexplorer/doc?product=GES&api=ImportGraph)**中调试该接口,支持自动认证鉴权。API Explorer可以自动生成 SDK代码示例,并提供SDK代码示例调试功能。

### **URI**

POST /v1.0/{project\_id}/graphs/{graph\_id}/action

#### 表 **9-44** 路径参数

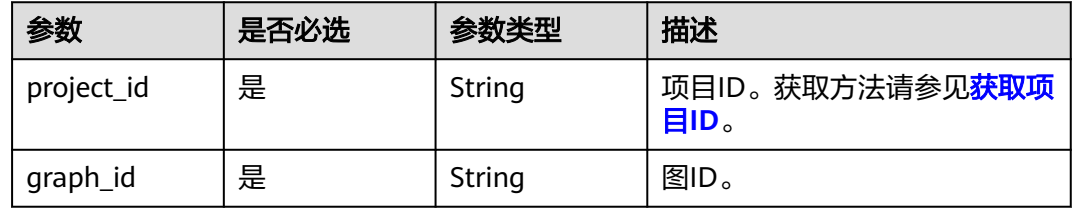

#### 表 **9-45** Query 参数

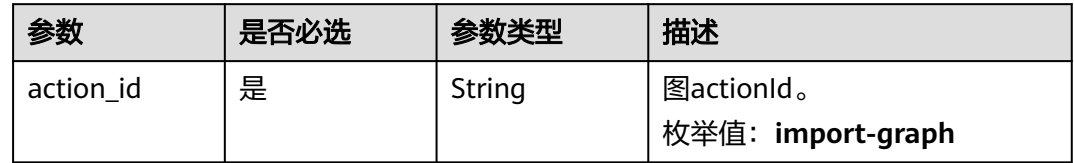

# 请求参数

表 **9-46** 请求 Header 参数

| 参数           | 是否必选 | 参数类型   | 描述                                                                                                   |
|--------------|------|--------|----------------------------------------------------------------------------------------------------|
| X-Auth-Token | 是    | String | 用户Token。<br>用于获取操作API的权限。获取<br>方法请参见 <mark>获取Token接口</mark> ,响<br>应消息头中X-Subject-Token的<br>值即为Token。 |

#### 表 **9-47** 请求 Body 参数

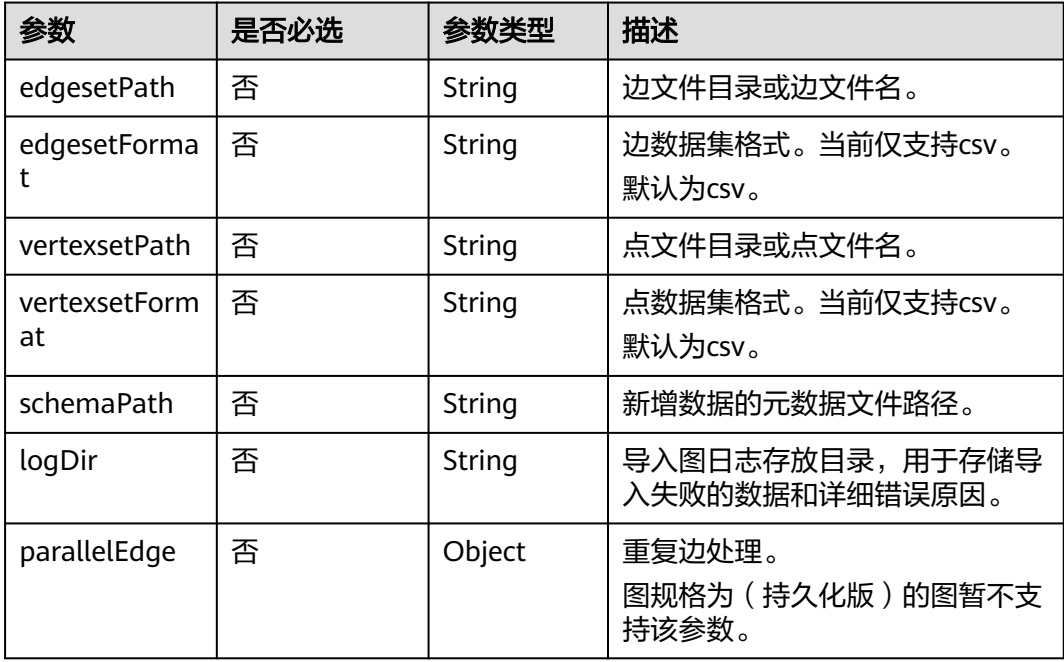

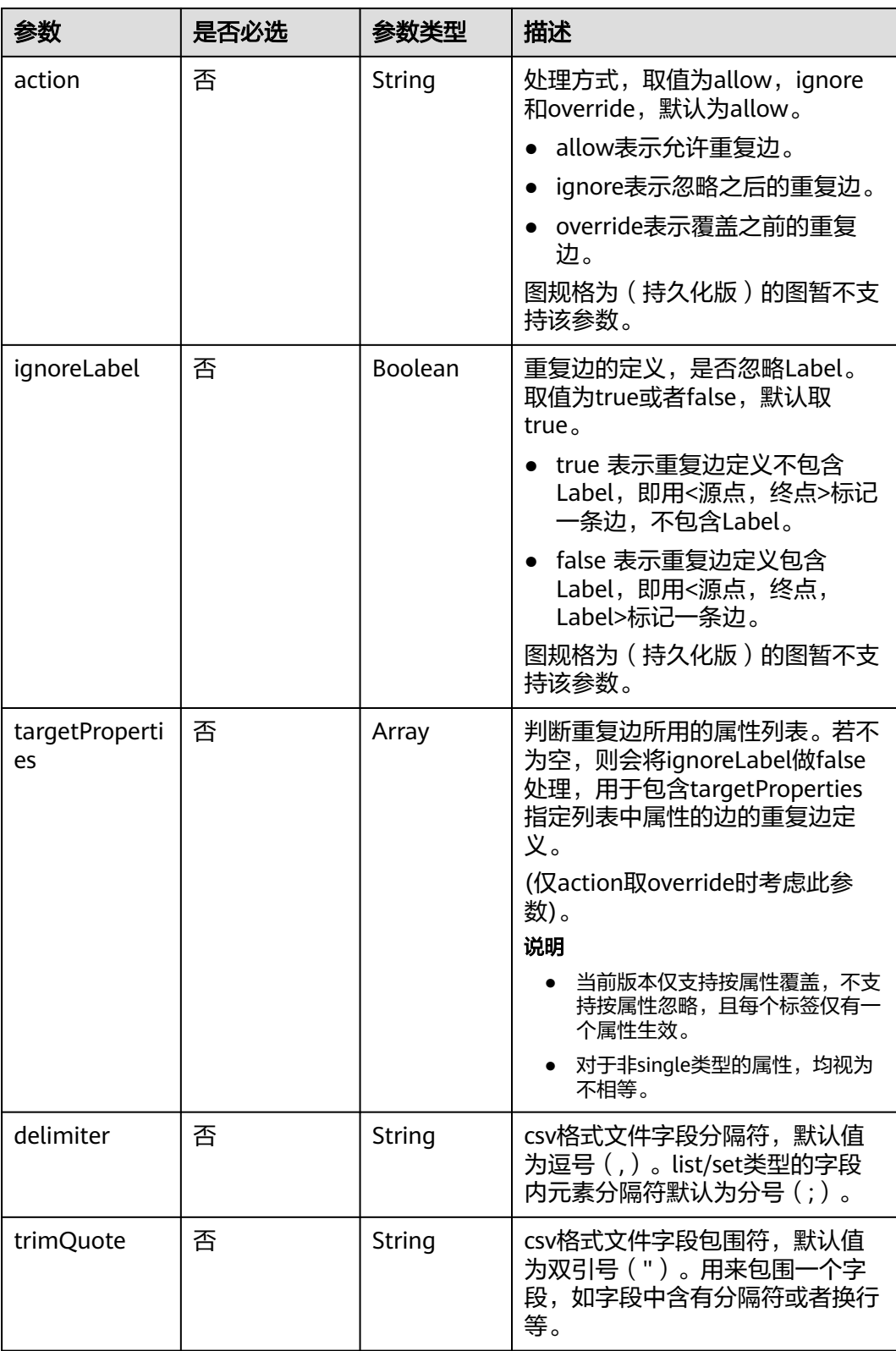

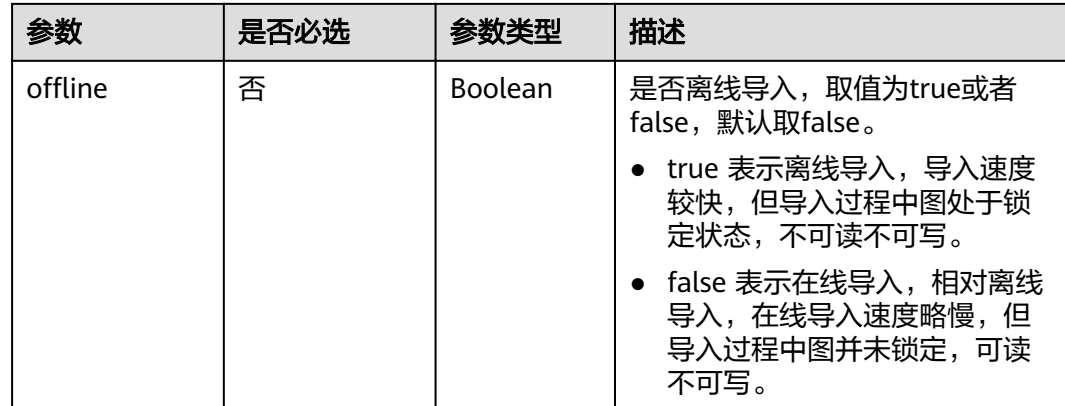

#### 说明

● edgesetPath、vertexsetPath、schemaPath、logDir字符串取值合法性参考**OBS**[对象名约](#page-13-0) [束。](#page-13-0)

#### 响应参数

#### 状态码: **200**

#### 表 **9-48** 响应 Body 参数

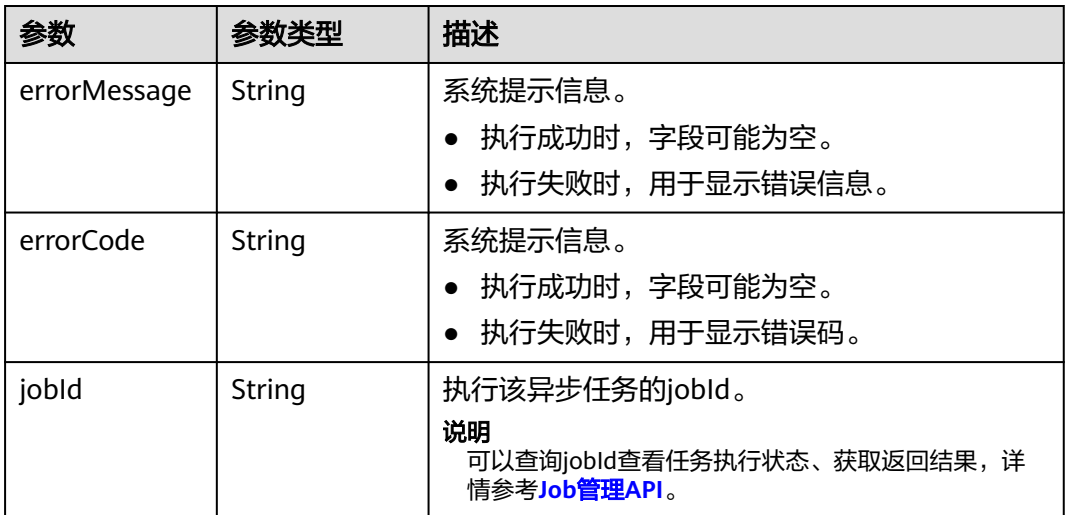

## 请求示例

POST http://Endpoint/v1.0/{project\_id}/graphs/{graph\_id}/action?action\_id=import-graph

{ "edgesetPath": "testbucket/demo\_movie/edges/",

- "edgesetFormat": "csv",
- "vertexsetPath": "testbucket/demo\_movie/vertices/",

"vertexsetFormat": "csv",

- "schemaPath": "testbucket/demo\_movie/incremental\_data\_schema.xml",
- "logDir": "testbucket/importlogdir",
- "parallelEdge": {
	- "action":"override",
	- "ignoreLabel":true

```
 },
 "delimiter": ",",
 "trimQuote": "\"",
  "offline": true
}
```
## 响应示例

#### 状态码: **200**

**OK** 

```
{
  "jobId" : "b4f2e9a0-0439-4edd-a3ad-199bb523b613"
}
```
#### 状态码: **400**

Bad Request

```
{
 "errorMessage" : "parameter format error",
 "errorCode" : "GES.8013"
}
```
## 状态码

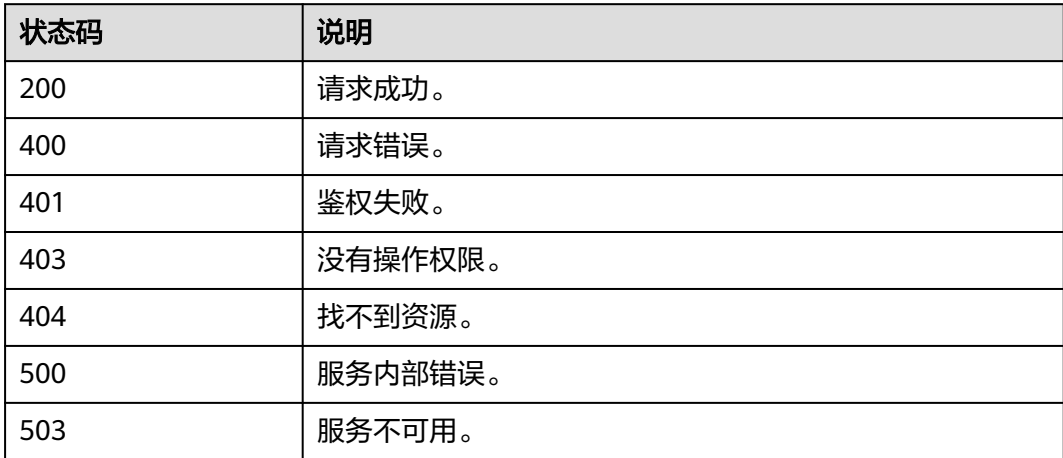

# **9.1.2.8** 导出图**(1.0.5)**

# 功能介绍

导出图。

### 调试

您可以在**[API Explorer](https://apiexplorer.developer.huaweicloud.com/apiexplorer/doc?product=GES&api=ExportGraph)**中调试该接口,支持自动认证鉴权。API Explorer可以自动生成 SDK代码示例,并提供SDK代码示例调试功能。

### **URI**

POST /v1.0/{project\_id}/graphs/{graph\_id}/action

#### 表 **9-49** 路径参数

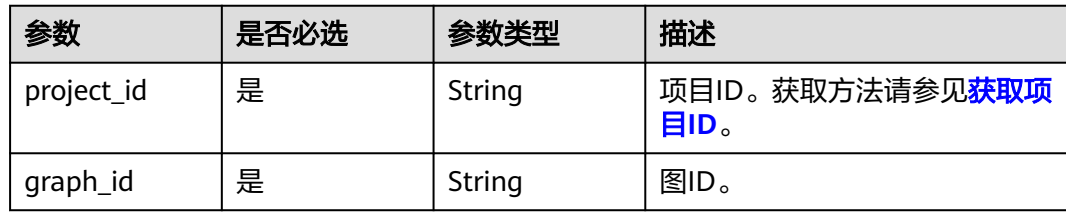

#### 表 **9-50** Query 参数

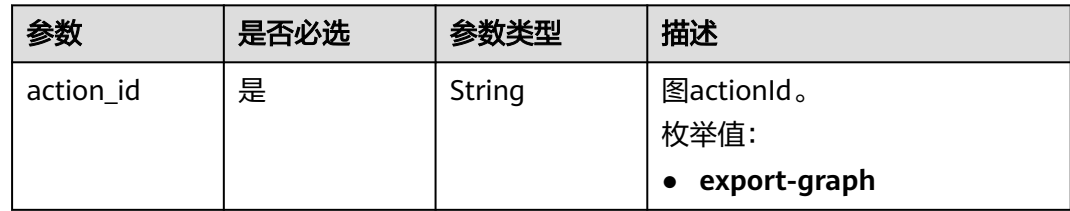

## 请求参数

表 **9-51** 请求 Header 参数

| 参数           | 是否必选 | 参数类型   | 描述                                                                                 |
|--------------|------|--------|------------------------------------------------------------------------------------|
| X-Auth-Token | 是    | String | 用户Token。                                                                           |
|              |      |        | 用于获取操作API的权限。获取<br>方法请参见 <b>获取Token接口</b> ,响<br>应消息头中X-Subject-Token的<br>值即为Token。 |

#### 表 **9-52** 请求 Body 参数

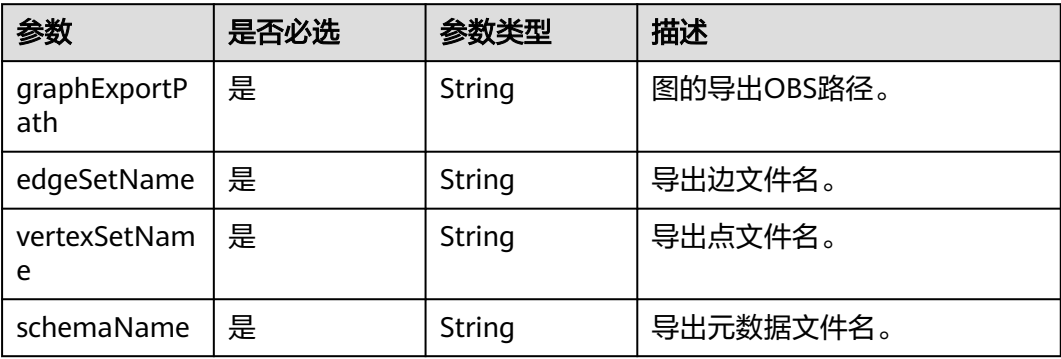

### 说明

● graphExportPath字符串取值合法性参考**OBS**[对象名约束。](#page-13-0)

### 响应参数

### 状态码: **200**

#### 表 **9-53** 响应 Body 参数

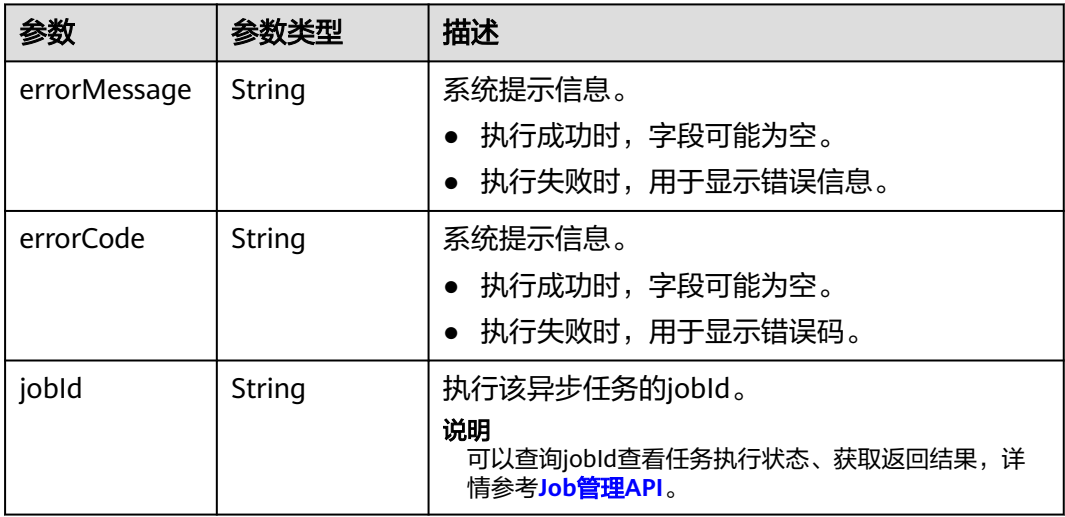

#### 说明

● graphExportPath字符串取值合法性参考**OBS**[对象名约束。](#page-13-0)

### 请求示例

POST http://Endpoint/v1.0/{project\_id}/graphs/{graph\_id}/action?action\_id=export-graph

```
{
 "graphExportPath" : "demo_movie/",
 "edgeSetName" : "set_edge.csv",
 "vertexSetName" : "set_vertex.csv",
  "schemaName" : "set_schema.xml"
}
```
## 响应示例

#### 状态码: **200**

**OK** 

{ "jobId" : "f99f60f1-bba6-4cde-bd1a-ff4bdd1fd500000168232" }

#### 状态码: **400**

Bad Request

```
{
  "errorMessage" : "graph [demo] is not found",
  "errorCode" : "GES.8011"
}
```
# 状态码

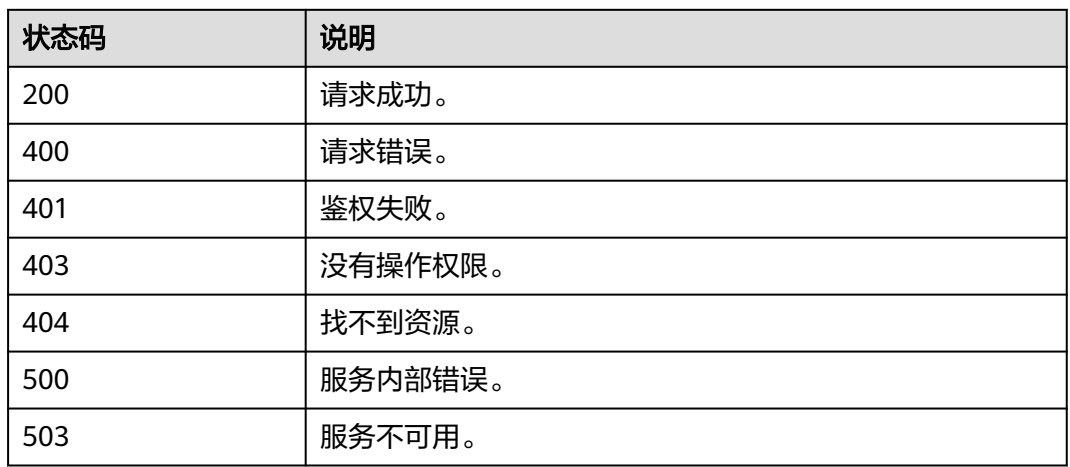

# **9.1.2.9** 清空图**(2.1.2)**

## 功能介绍

清空图中所有数据。

## 调试

您可以在**[API Explorer](https://apiexplorer.developer.huaweicloud.com/apiexplorer/doc?product=GES&api=ClearGraph)**中调试该接口,支持自动认证鉴权。API Explorer可以自动生成 SDK代码示例,并提供SDK代码示例调试功能。

## **URI**

POST /v1.0/{project\_id}/graphs/{graph\_id}/action

### 表 **9-54** 路径参数

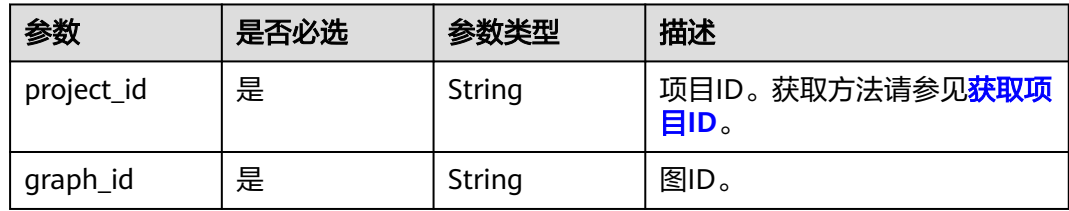

### 表 **9-55** Query 参数

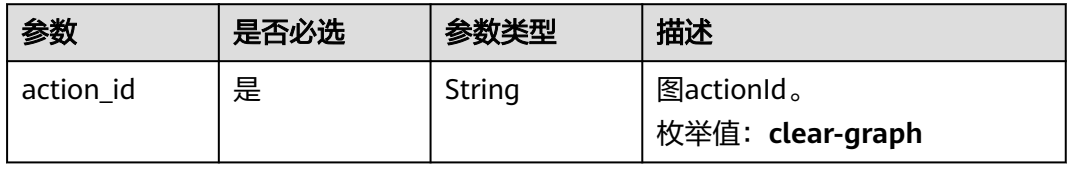

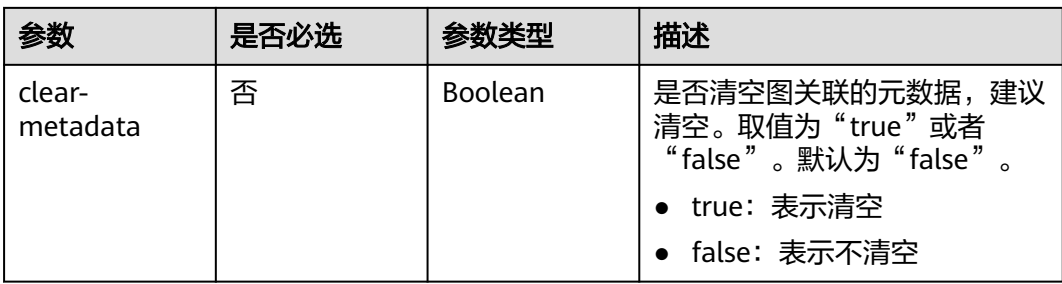

## 请求参数

#### 表 **9-56** 请求 Header 参数

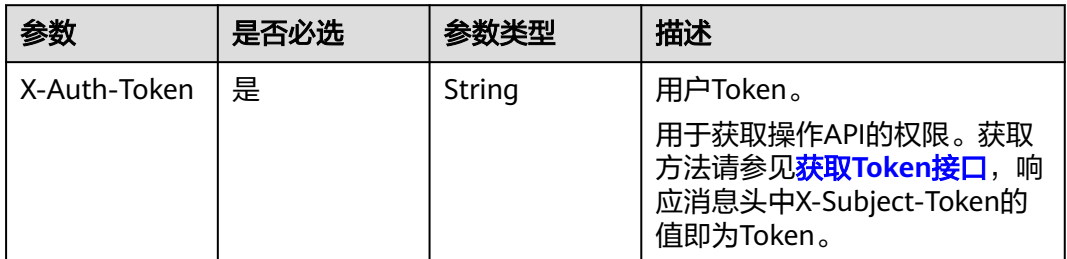

### 响应参数

### 状态码: **200**

### 表 **9-57** 响应 Body 参数

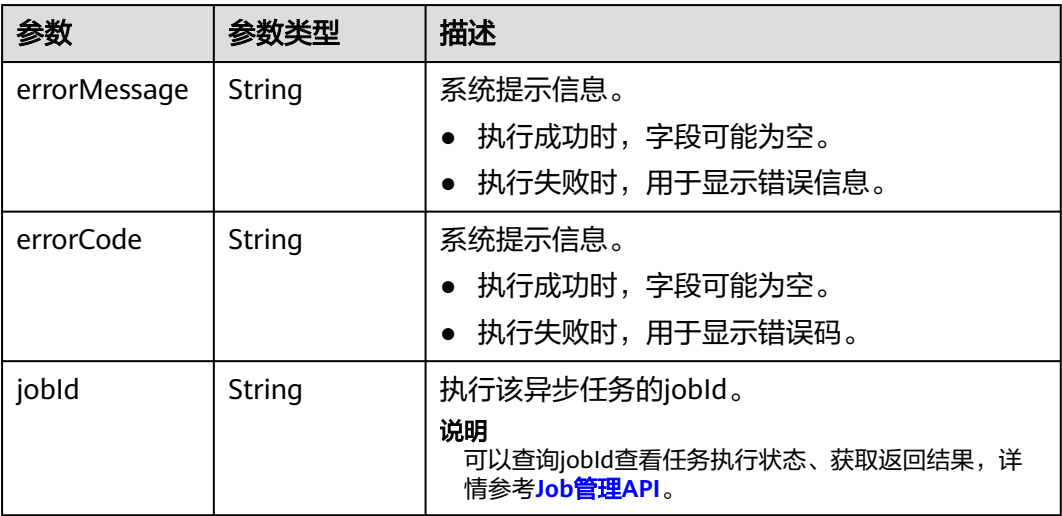

# 请求示例

POST http://Endpoint/v1.0/{project\_id}/graphs/{graph\_id}/action?action\_id=clear-graph&clear-metadata=true

## 响应示例

#### 状态码: **200**

#### OK

}

{ "jobId" : "ff8080816025a0a1016025a5a2700007"

#### 状态码: **400**

Bad Request

```
{
 "errorMessage" : "graph [demo] is not found",
 "errorCode" : "GES.8012"
}
```
### 状态码

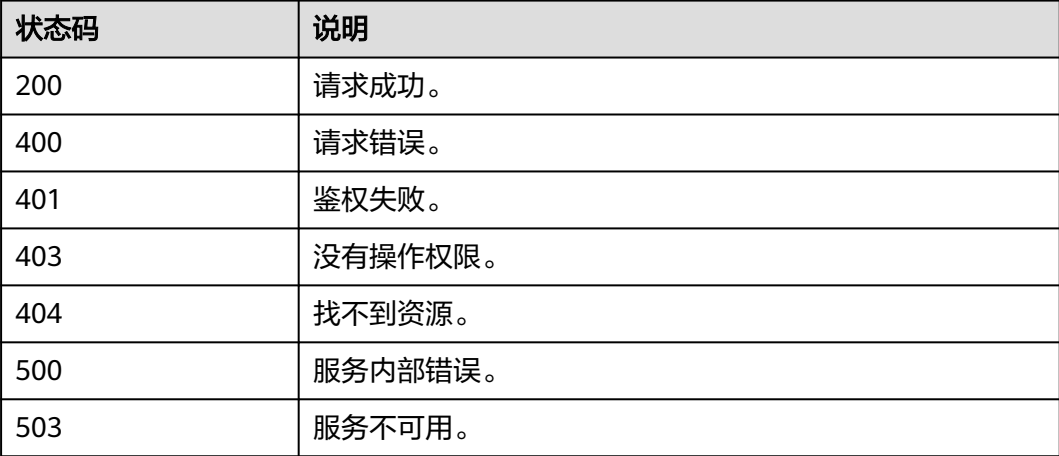

# **9.1.2.10** 升级图**(1.0.5)**

## 功能介绍

升级图。图引擎服务会定期升级版本,用户可根据需要升级图。

### 调试

您可以在**[API Explorer](https://apiexplorer.developer.huaweicloud.com/apiexplorer/doc?product=GES&api=UpgradeGraph)**中调试该接口,支持自动认证鉴权。API Explorer可以自动生成 SDK代码示例,并提供SDK代码示例调试功能。

#### **URI**

POST /v1.0/{project\_id}/graphs/{graph\_id}/action

#### 表 **9-58** 路径参数

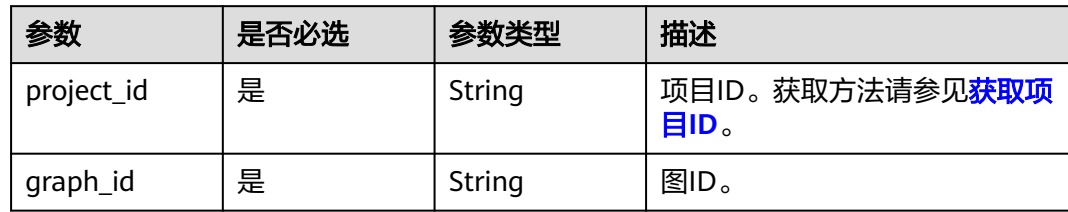

### 表 **9-59** Query 参数

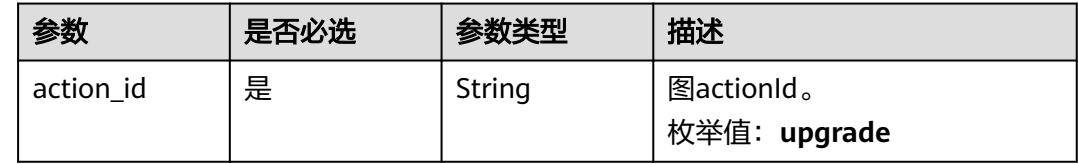

## 请求参数

### 表 **9-60** 请求 Header 参数

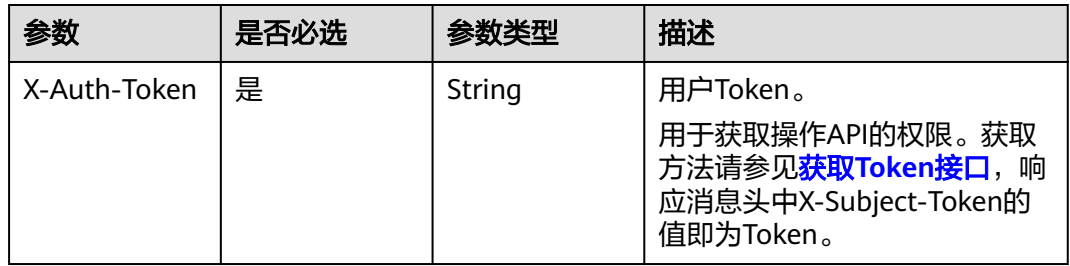

#### 表 **9-61** 请求 Body 参数

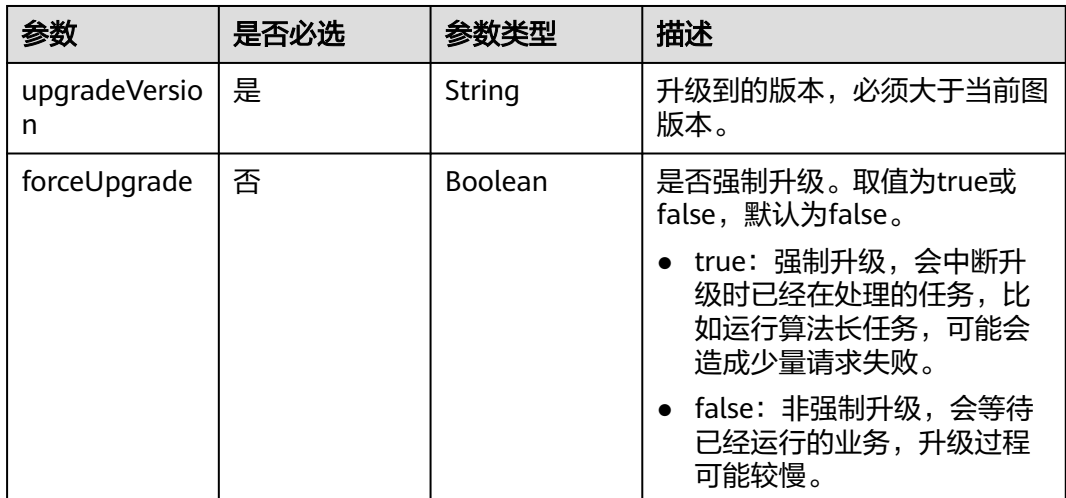

## 响应参数

### 状态码: **200**

表 **9-62** 响应 Body 参数

| 参数           | 参数类型   | 描述                                               |  |
|--------------|--------|--------------------------------------------------|--|
| errorMessage | String | 系统提示信息。                                          |  |
|              |        | ● 执行成功时,字段可能为空。                                  |  |
|              |        | ● 执行失败时,用于显示错误信息。                                |  |
| errorCode    | String | 系统提示信息。                                          |  |
|              |        | ● 执行成功时,字段可能为空。                                  |  |
|              |        | ● 执行失败时,用于显示错误码。                                 |  |
| jobld        | String | 执行该异步任务的jobld。                                   |  |
|              |        | 说明<br>可以查询jobId查看任务执行状态、获取返回结果,详<br>情参考Job管理API。 |  |

## 请求示例

POST http://Endpoint/v1.0/{project\_id}/graphs/{graph\_id}/action?action\_id=upgrade

```
{
 "upgradeVersion" : "1.1.8",
 "forceUpgrade" : false
}
```
# 响应示例

### 状态码: **200**

OK

{ "jobId" : "f99f60f1-bba6-4cde-bd1a-ff4bdd1fd500000168232" }

#### 状态码: **400**

Bad Request

```
{
 "errorMessage" : "graph [demo] is not found",
 "errorCode" : "GES.8011"
}
```
# 状态码

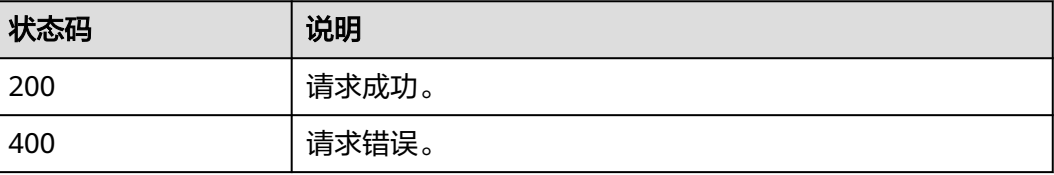

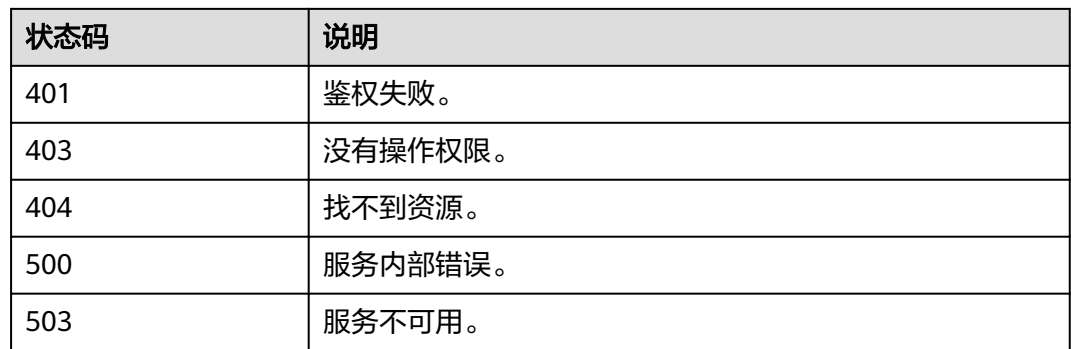

## **9.1.2.11** 绑定 **EIP(1.0.6)**

## 功能介绍

可以通过绑定弹性公网IP(简称EIP)访问GES服务。

### 调试

您可以在**[API Explorer](https://apiexplorer.developer.huaweicloud.com/apiexplorer/doc?product=GES&api=AttachEip)**中调试该接口,支持自动认证鉴权。API Explorer可以自动生成 SDK代码示例,并提供SDK代码示例调试功能。

### **URI**

POST /v1.0/{project\_id}/graphs/{graph\_id}/action

#### 表 **9-63** 路径参数

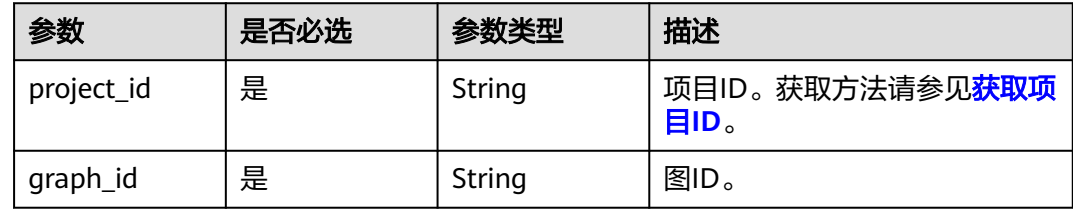

#### 表 **9-64** Query 参数

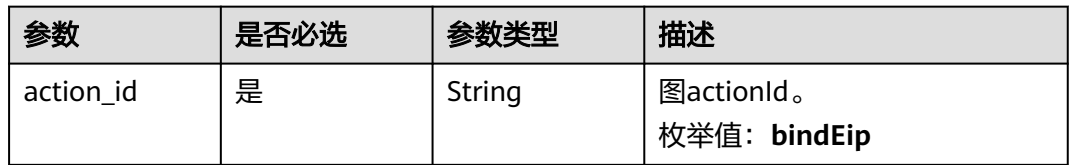

## 请求参数

表 **9-65** 请求 Header 参数

| 参数           | 是否必选 | 参数类型   | 描述                                                                                           |
|--------------|------|--------|----------------------------------------------------------------------------------------------|
| X-Auth-Token | 是    | String | 用户Token。                                                                                     |
|              |      |        | 用于获取操作API的权限。获取<br>方法请参见 <mark>获取Token接口</mark> ,<br>响<br>应消息头中X-Subject-Token的<br>值即为Token。 |

#### 表 **9-66** 请求 Body 参数

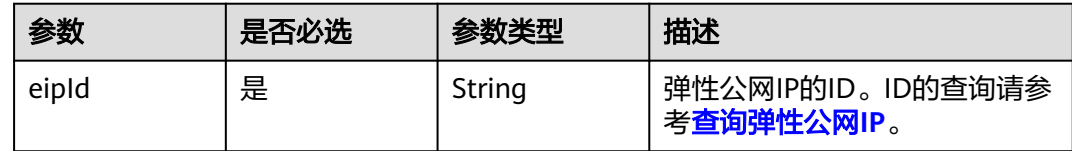

## 响应参数

#### 状态码: **200**

#### 表 **9-67** 响应 Body 参数

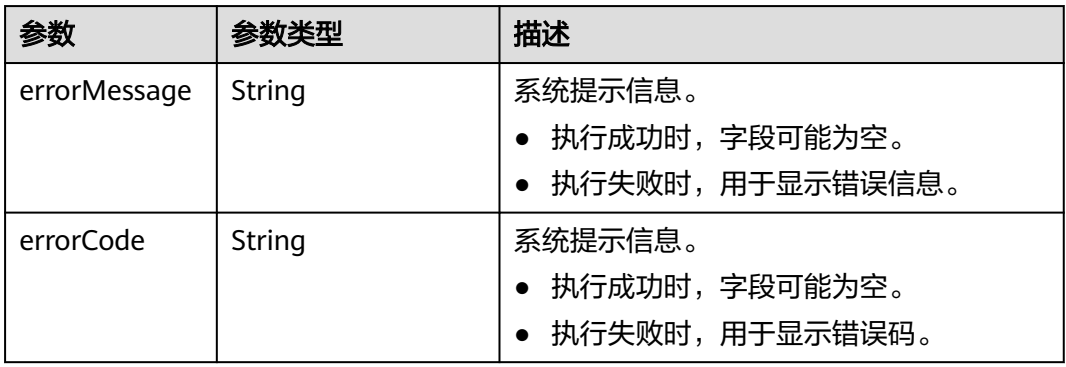

## 请求示例

POST http://Endpoint/v1.0/{project\_id}/graphs/{graph\_id}/action?action\_id=bindEip

{ "eipId" : "02bd6dc1-5be8-430e-a4cd-2b0f6d0bb042" }

### 响应示例

### 状态码: **200**

OK

#### { }

#### 状态码: **400**

Bad Request

```
{
  "errorMessage" : "graph [demo] is not found",
  "errorCode" : "GES.8011"
}
```
## 状态码

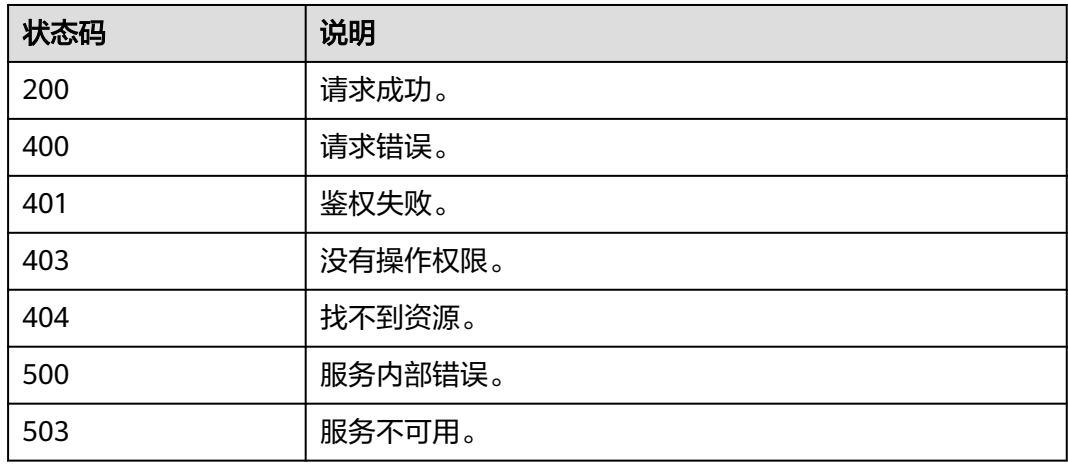

## **9.1.2.12** 解绑 **EIP(1.0.6)**

## 功能介绍

当无需继续使用EIP时,您可通过解绑EIP来释放网络资源。

### 调试

您可以在**[API Explorer](https://apiexplorer.developer.huaweicloud.com/apiexplorer/doc?product=GES&api=DetachEip)**中调试该接口,支持自动认证鉴权。API Explorer可以自动生成 SDK代码示例,并提供SDK代码示例调试功能。

### **URI**

POST /v1.0/{project\_id}/graphs/{graph\_id}/action

#### 表 **9-68** 路径参数

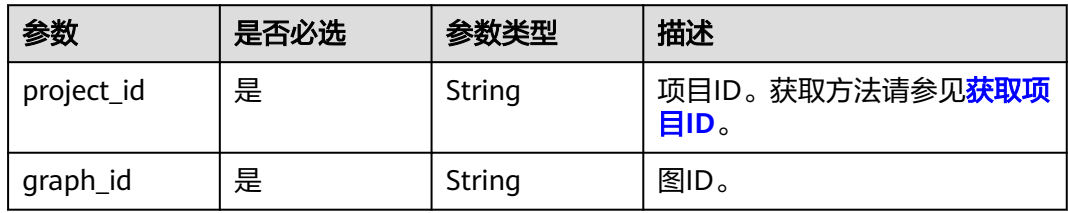

#### 表 **9-69** Query 参数

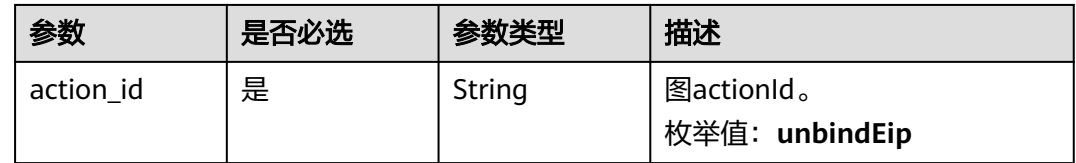

## 请求参数

#### 表 **9-70** 请求 Header 参数

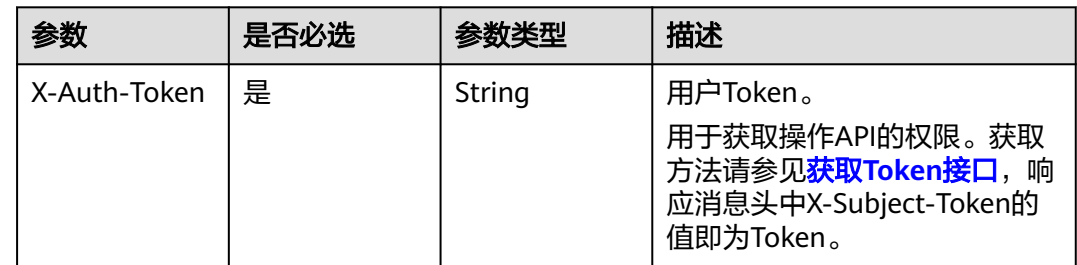

### 表 **9-71** 请求 Body 参数

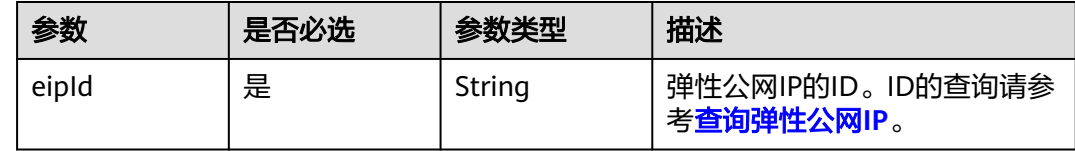

## 响应参数

### 状态码: **200**

### 表 **9-72** 响应 Body 参数

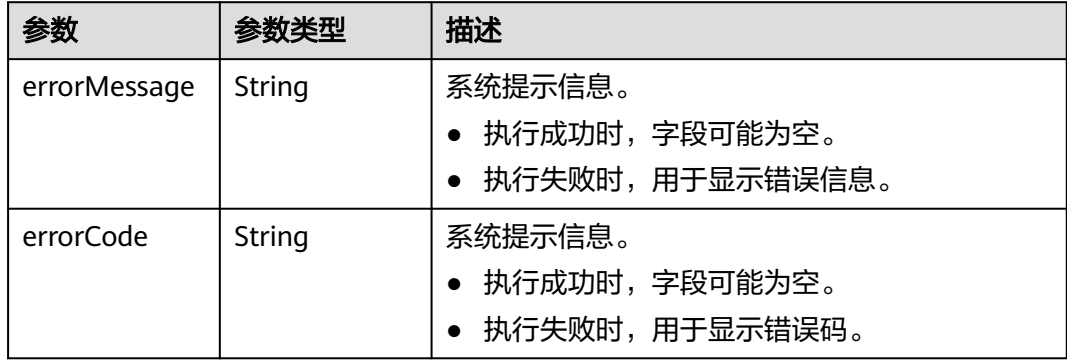

## 请求示例

POST http://Endpoint/v1.0/{project\_id}/graphs/{graph\_id}/action?action\_id=unbindEip

{ "eipId" : "02bd6dc1-5be8-430e-a4cd-2b0f6d0bb042" }

### 响应示例

#### 状态码: **200**

OK

{ }

### 状态码: **400**

Bad Request

{

```
 "errorMessage" : "graph [demo] is not found",
 "errorCode" : "GES.8011"
}
```
## 状态码

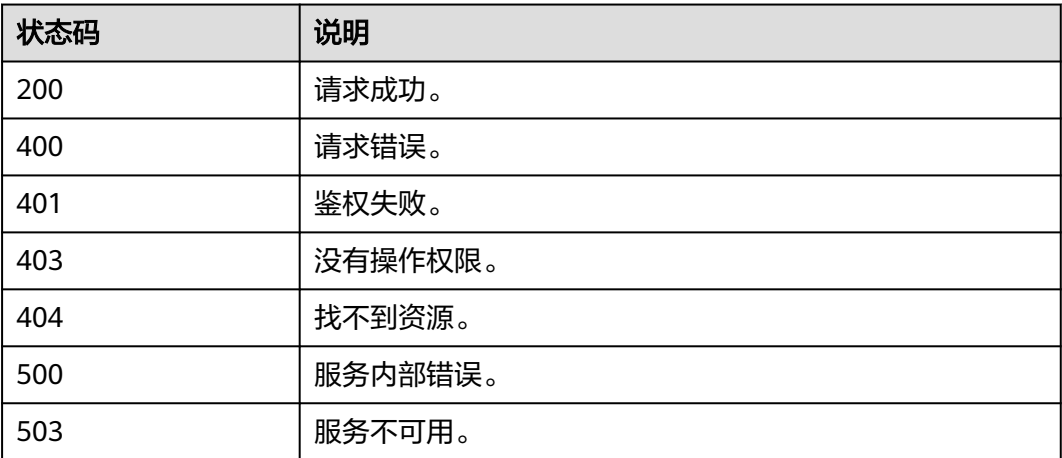

# **9.1.2.13** 扩容图**(2.2.21)**

## 功能介绍

扩容图规格。

#### 说明

扩容图以后所有索引(复合索引和全文索引)都需要重新创建。

### 调试

您可以在**[API Explorer](https://apiexplorer.developer.huaweicloud.com/apiexplorer/doc?product=GES&api=ResizeGraph)**中调试该接口,支持自动认证鉴权。API Explorer可以自动生成 SDK代码示例,并提供SDK代码示例调试功能。

### **URI**

POST /v1.0/{project\_id}/graphs/{graph\_id}/resize

#### 表 **9-73** 路径参数

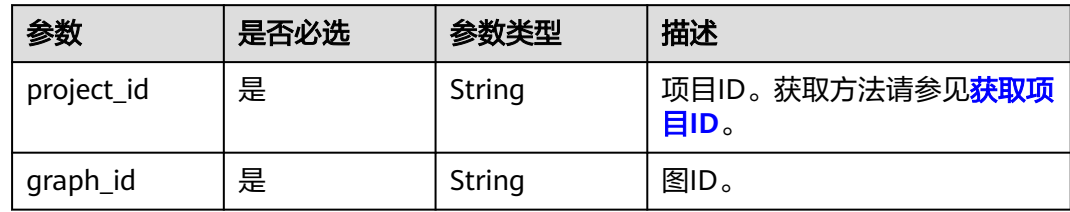

# 请求参数

表 **9-74** 请求 Header 参数

| 参数           | 是否必选 | 参数类型   | 描述                                                                                                   |
|--------------|------|--------|----------------------------------------------------------------------------------------------------|
| X-Auth-Token | 是    | String | 用户Token。<br>用于获取操作API的权限。获取<br>方法请参见 <mark>获取Token接口</mark> ,响<br>应消息头中X-Subject-Token的<br>值即为Token。 |

### 表 **9-75** 请求 Body 参数

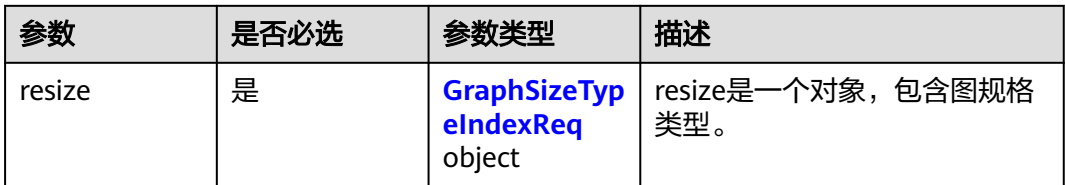

### 表 **9-76** GraphSizeTypeIndexReq

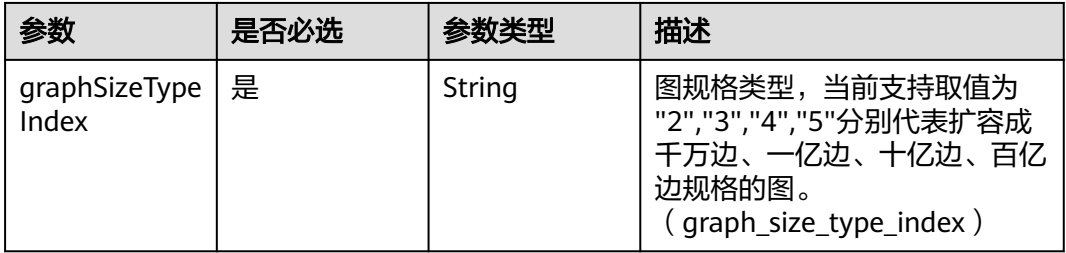

## 响应参数

状态码: **200**

#### 表 **9-77** 响应 Body 参数

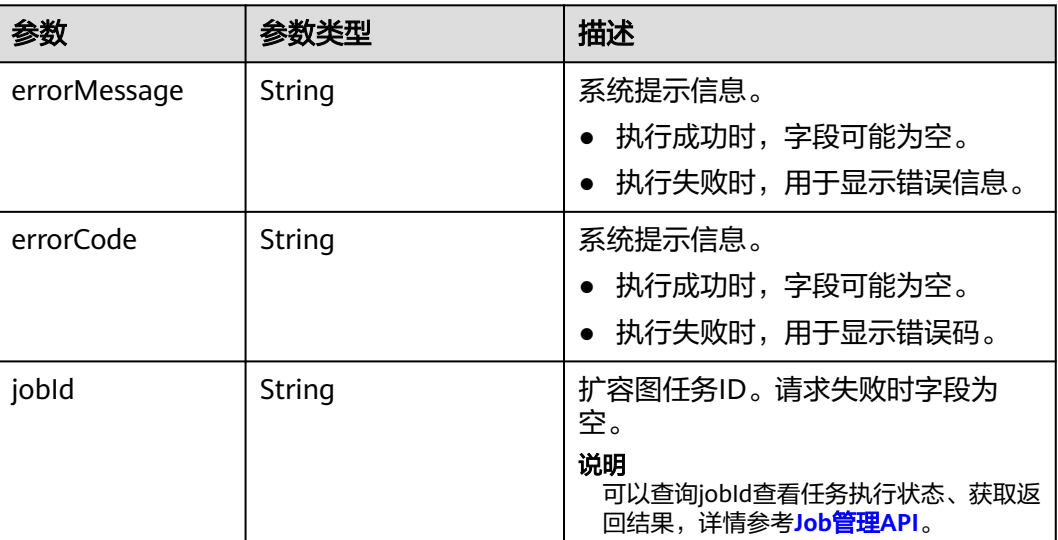

## 请求示例

POST http://Endpoint/v1.0/{project\_id}/graphs/{graph\_id}/resize

```
{
 "resize" : {
   "graphSizeTypeIndex" : "2"
  }
}
```
# 响应示例

状态码: **200**

OK

{ }

### 状态码: **400**

Bad Request

```
{
 "errorCode" : "GES.7001",
 "errorMessage" : "The graph is not running."
}
```
# 状态码

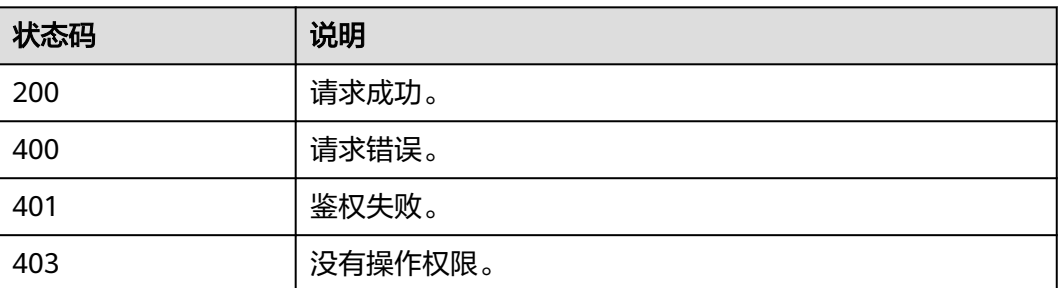

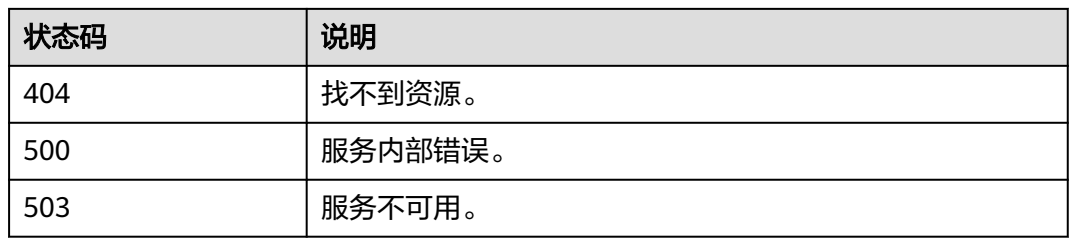

## **9.1.2.14** 强制重启图**(2.2.21)**

## 功能介绍

强制启动一个图。针对导入、导出 、运行中 、清空中的图。强制重启图,会将该图执 行中的异步任务变为失败,然后停止图、启动图到运行状态。

### 调试

您可以在**[API Explorer](https://apiexplorer.developer.huaweicloud.com/apiexplorer/doc?product=GES&api=RestartGraph)**中调试该接口,支持自动认证鉴权。API Explorer可以自动生成 SDK代码示例,并提供SDK代码示例调试功能。

### **URI**

POST /v1.0/{project\_id}/graphs/{graph\_id}/action

#### 表 **9-78** 路径参数

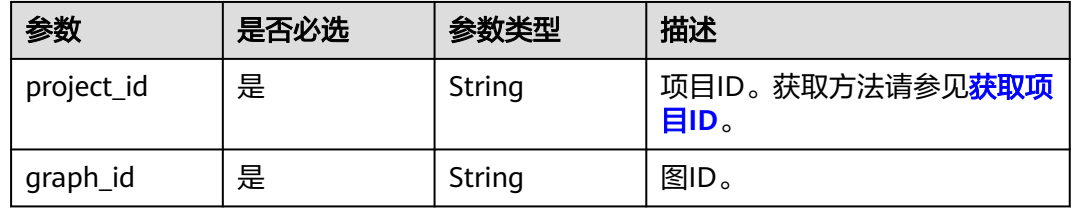

#### 表 **9-79** Query 参数

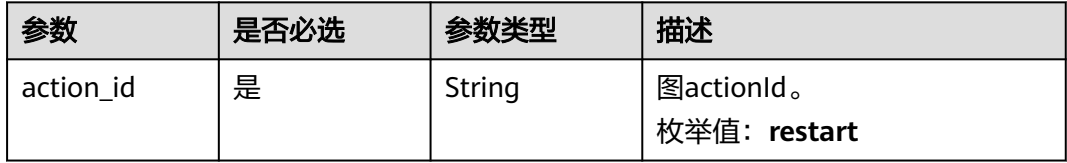

## 请求参数

#### 表 **9-80** 请求 Header 参数

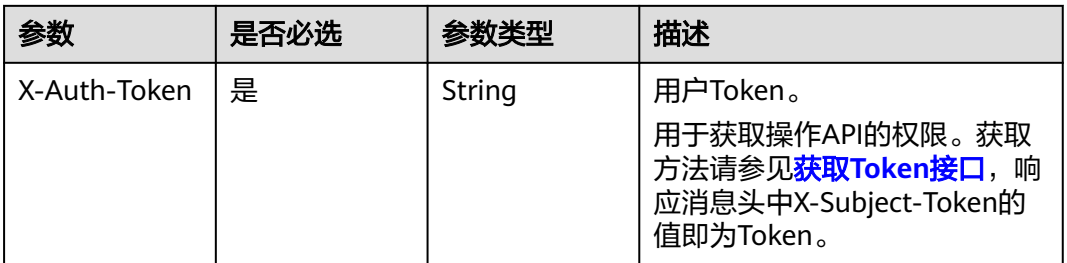

### 响应参数

#### 状态码: **200**

#### 表 **9-81** 响应 Body 参数

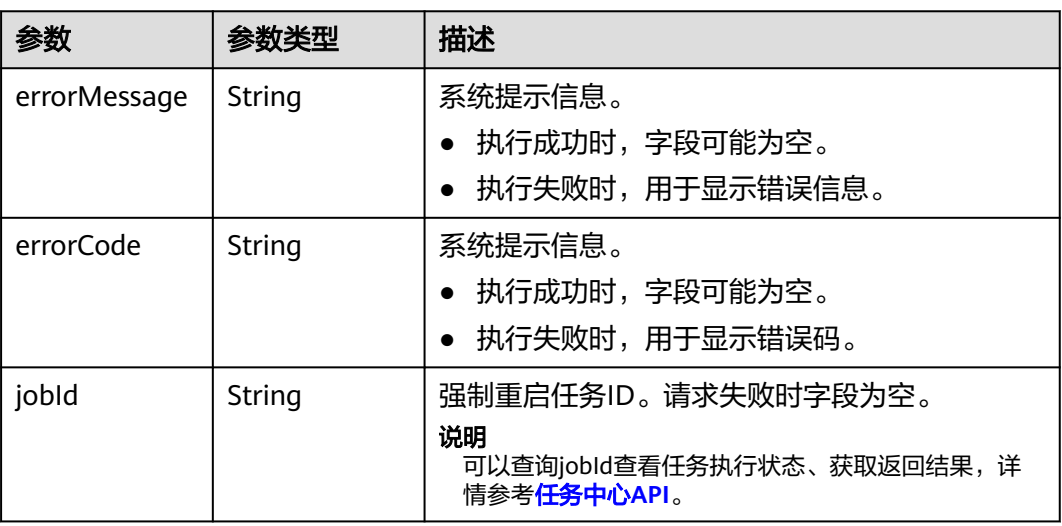

# 请求示例

POST https://Endpoint/v1.0/{project\_id}/graphs/{graph\_id}/action?action\_id=restart

### 响应示例

#### 状态码: **200**

**OK** 

{ }

{

#### 状态码: **400**

Bad Request

"errorMessage" : "The request is invalid.",

 "errorCode" : "GES.7016" }

### 状态码

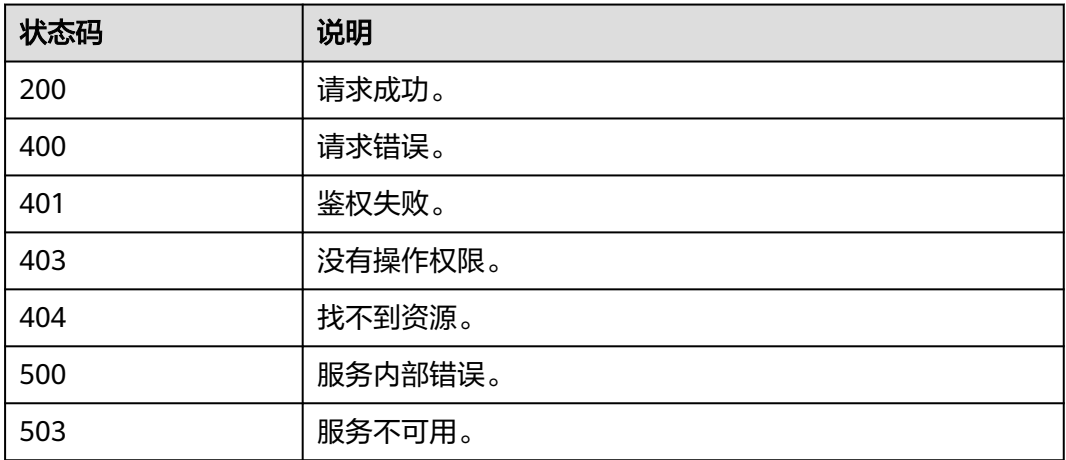

# **9.1.2.15** 扩副本**(2.2.23)**

## 功能介绍

扩副本能力允许动态扩容多个从节点,扩容的从节点可以处理读请求,从而提高读请 求性能。

#### 说明

- 1. 一万边和百亿边规格的图暂不支持扩副本。
- 2. 进行扩副本操作后,不支持扩容图操作。
- 3. 如果要对图进行扩容和扩副本两个操作,需要您先进行扩容图操作,再进行扩副本操作。

## 调试

您可以在**[API Explorer](https://apiexplorer.developer.huaweicloud.com/apiexplorer/doc?product=GES&api=ExpandGraph)**中调试该接口,支持自动认证鉴权。API Explorer可以自动生成 SDK代码示例,并提供SDK代码示例调试功能。

### **URI**

POST /v1.0/{project\_id}/graphs/{graph\_id}/expand

#### 表 **9-82** 路径参数

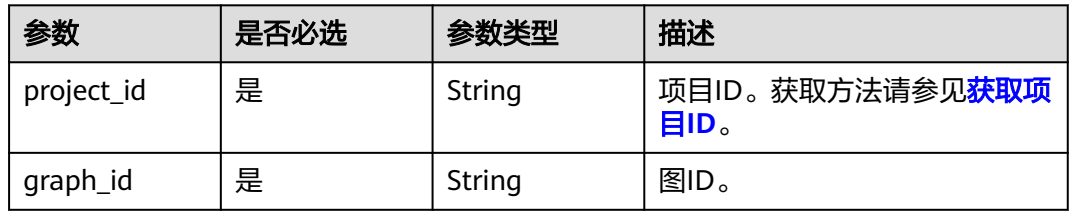

# 请求参数

表 **9-83** 请求 Header 参数

| 参数           | 是否必选 | 参数类型   | 描述                                                                                    |
|--------------|------|--------|---------------------------------------------------------------------------------------|
| X-Auth-Token | 是    | String | 用户Token。<br>用于获取操作API的权限。获取<br>方法请参见获取Token接口,响<br>应消息头中X-Subject-Token的<br>值即为Token。 |

#### 表 **9-84** 请求 Body 参数

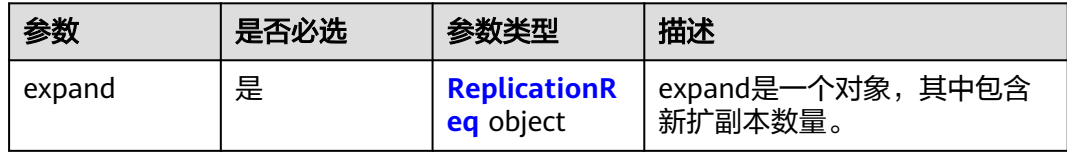

#### 表 **9-85** ReplicationReq

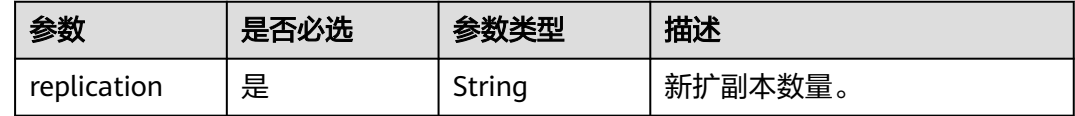

### 响应参数

#### 状态码: **200**

#### 表 **9-86** 响应 Body 参数

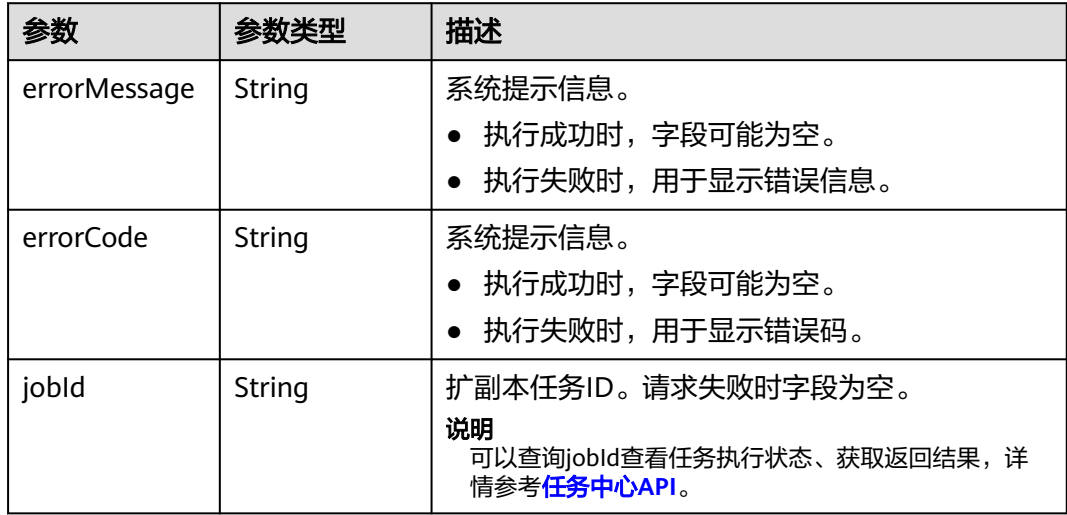

## 请求示例

POST http://Endpoint/v1.0/{project\_id}/graphs/{graph\_id}/expand

```
{
  "expand": {
   "replication" : "1"
 }
}
```
## 响应示例

#### 状态码: **200**

OK

```
{
  "jobId" : "ff8080816025a0a1016025a5a2700007"
}
```
#### 状态码: **400**

Bad Request

```
{
 "errorCode" : "GES.7015",
```

```
 "errorMessage" : "The graph is not running or stopped."
}
```
## 状态码

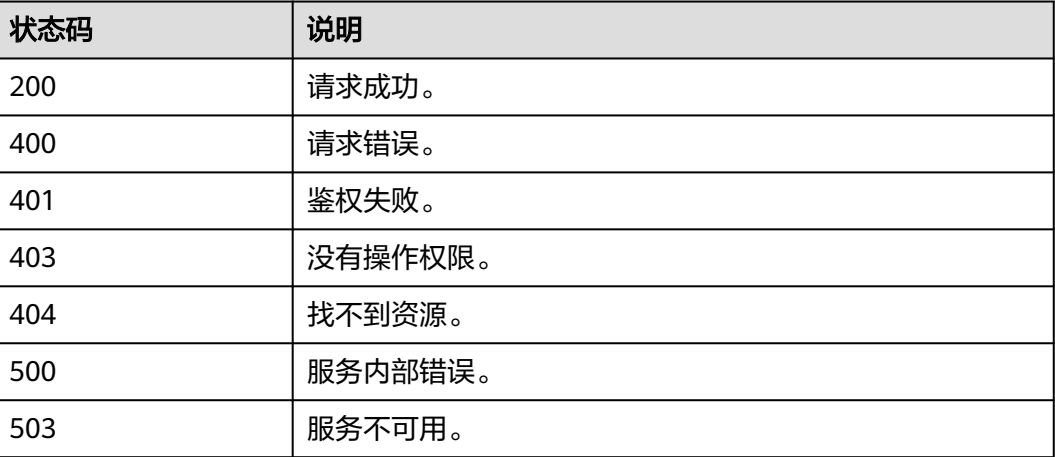

# **9.1.3** 备份管理 **API**

# **9.1.3.1** 查看所有备份列表**(1.0.0)**

# 功能介绍

查询备份列表。

## 调试

您可以在**[API Explorer](https://apiexplorer.developer.huaweicloud.com/apiexplorer/doc?product=GES&api=ListBackups)**中调试该接口,支持自动认证鉴权。API Explorer可以自动生成 SDK代码示例,并提供SDK代码示例调试功能。

### **URI**

GET /v1.0/{project\_id}/graphs/backups

### 表 **9-87** 路径参数

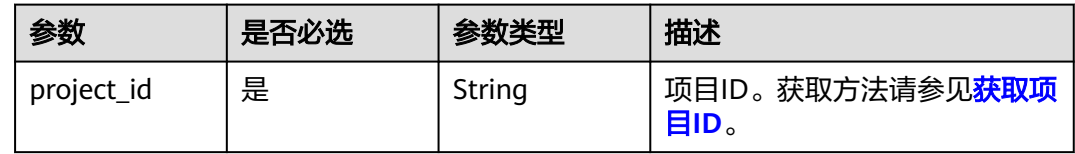

#### 表 **9-88** Query 参数

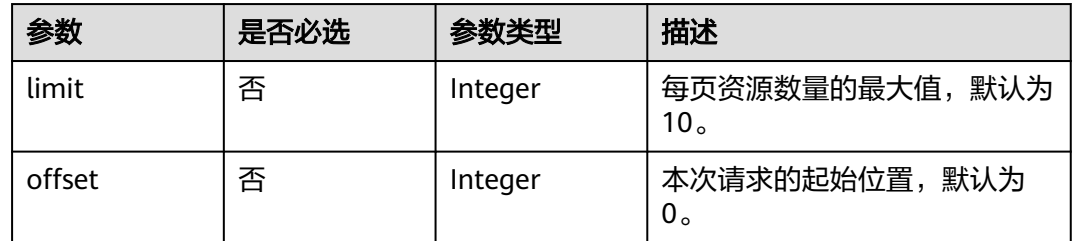

# 请求参数

#### 表 **9-89** 请求 Header 参数

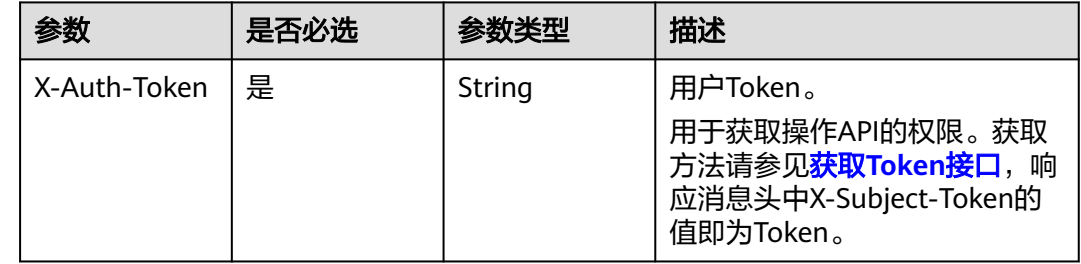

### 响应参数

状态码: **200**

### 表 **9-90** 响应 Body 参数

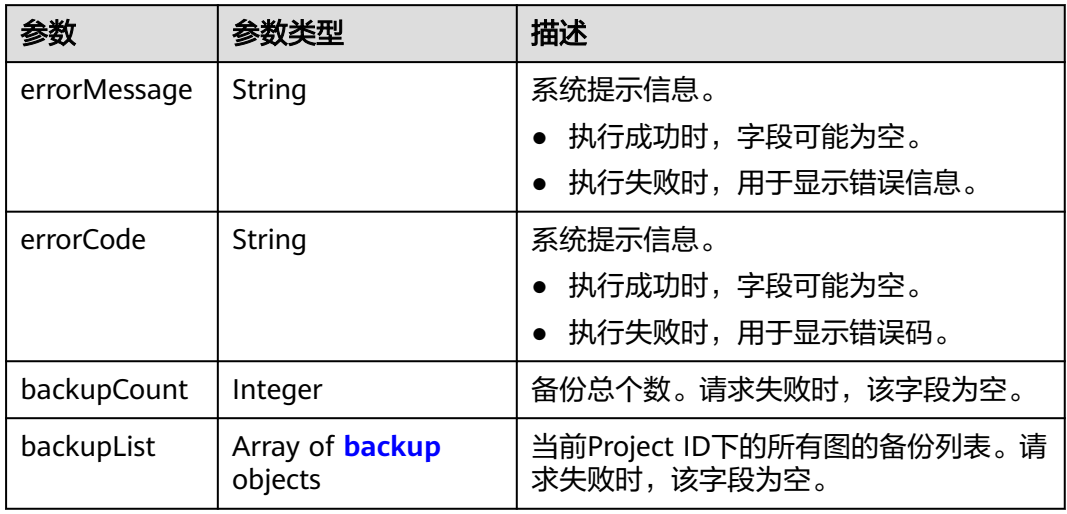

### 表 **9-91** backup

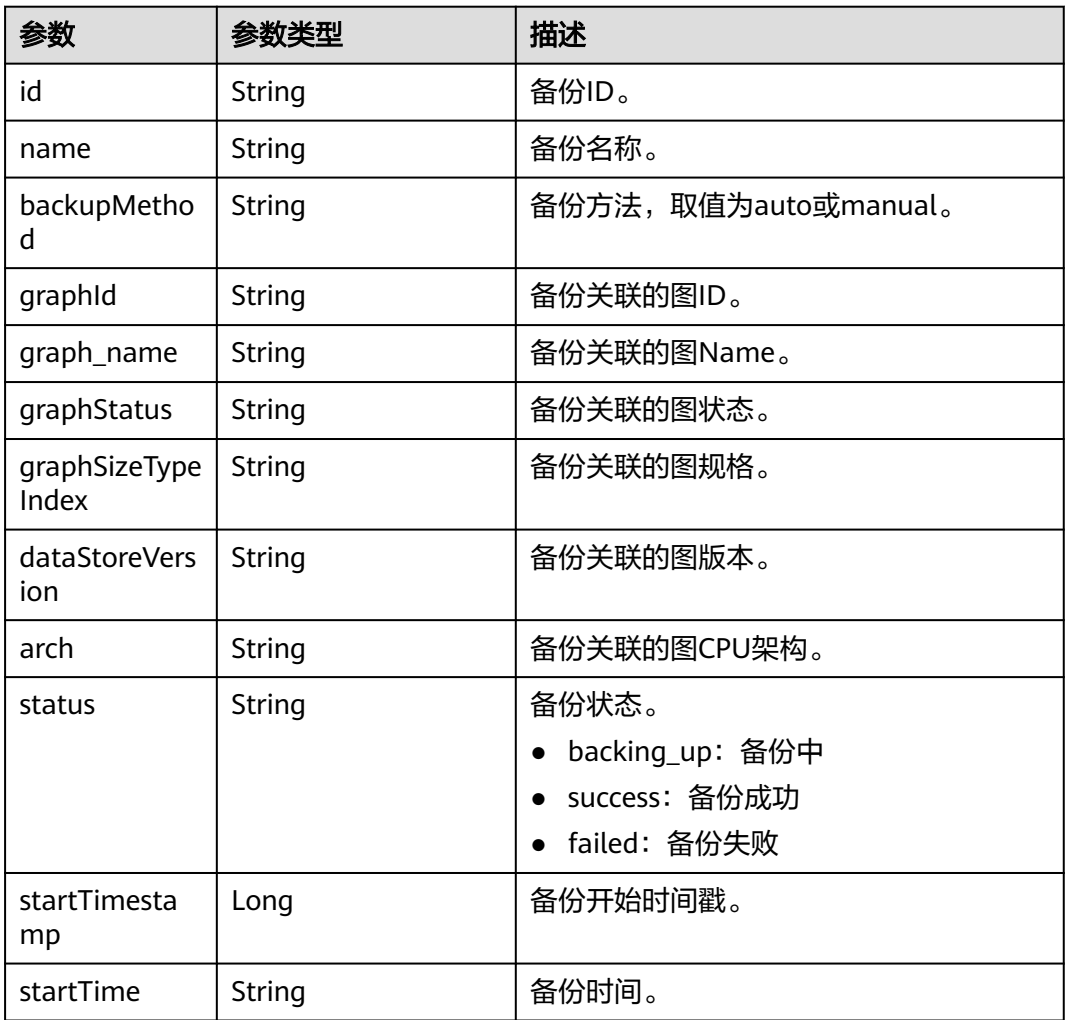
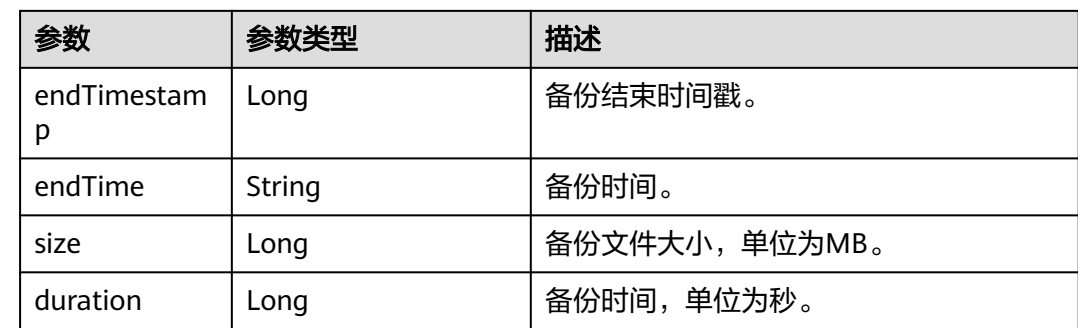

### 请求示例

GET https://Endpoint/v1.0/{project\_id}/graphs/backups?offset=0&limit=2

### 响应示例

#### 状态码: **200**

OK

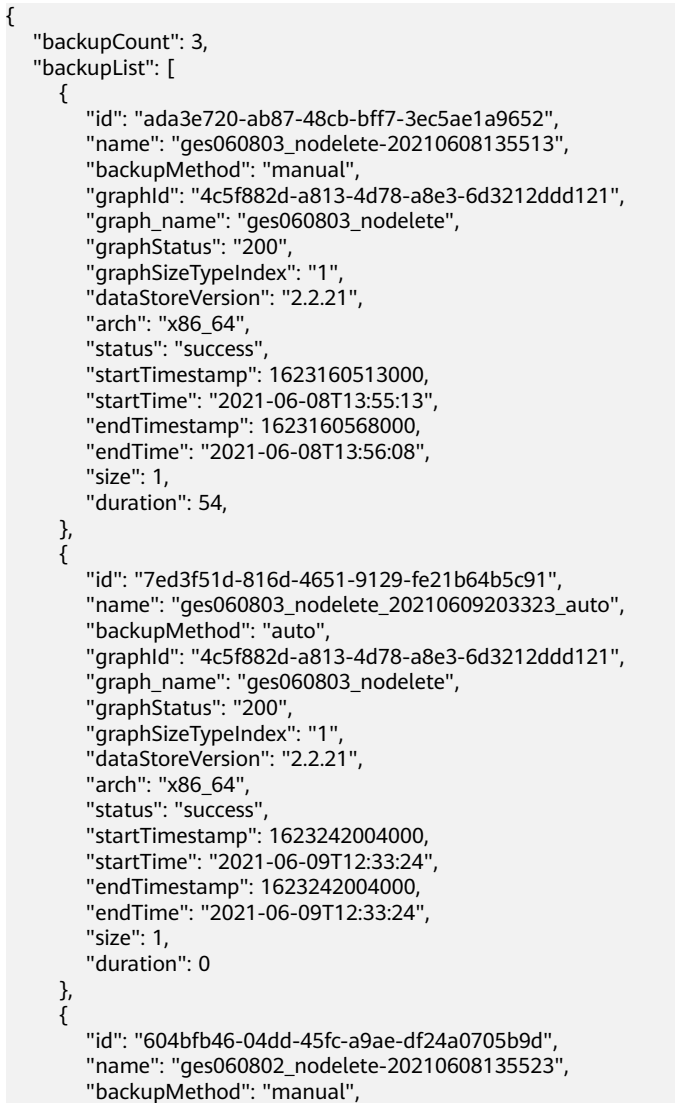

```
 "graphId": "9b9a05c2-0cdb-41ac-b55f-93caffb0519a",
 "graph_name": "ges060802_nodelete",
 "graphStatus": "400",
        "graphSizeTypeIndex": "0",
        "dataStoreVersion": "2.2.23",
        "arch": "x86_64",
        "status": "success",
        "startTimestamp": 1623160524000,
 "startTime": "2021-06-08T13:55:24",
 "endTimestamp": 1623160577000,
        "endTime": "2021-06-08T13:56:17",
        "size": 1,
        "duration": 53
     }
  ]
```
#### 状态码: **400**

}

Bad Request

```
{
  "errorCode" : "GES.7006",
  "errorMessage" : "The underlying graph engine has internal error."
}
```
### 状态码

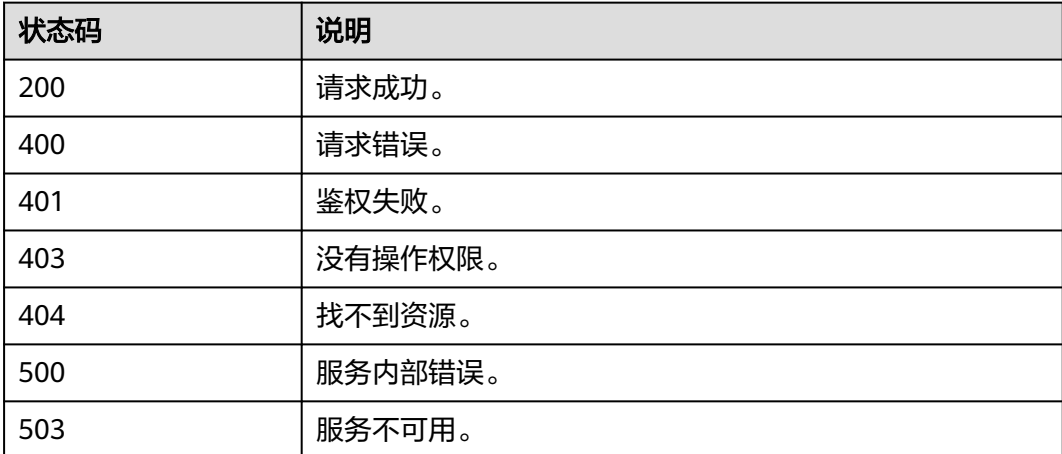

### **9.1.3.2** 查看某个图的备份列表**(1.0.0)**

### 功能介绍

查询某个图下的备份列表。

### 调试

您可以在**[API Explorer](https://apiexplorer.developer.huaweicloud.com/apiexplorer/doc?product=GES&api=ListGraphBackups)**中调试该接口,支持自动认证鉴权。API Explorer可以自动生成 SDK代码示例,并提供SDK代码示例调试功能。

#### **URI**

GET /v1.0/{project\_id}/graphs/{graph\_id}/backups

#### 表 **9-92** 路径参数

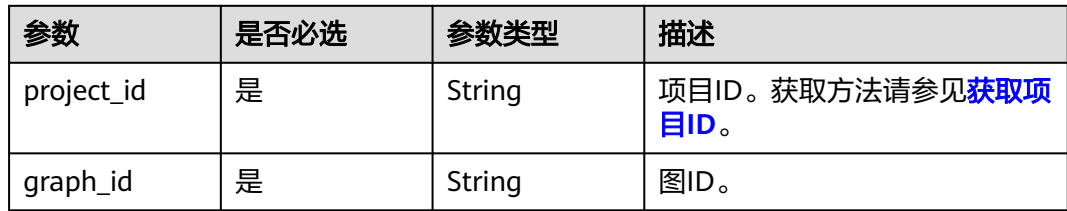

#### 表 **9-93** Query 参数

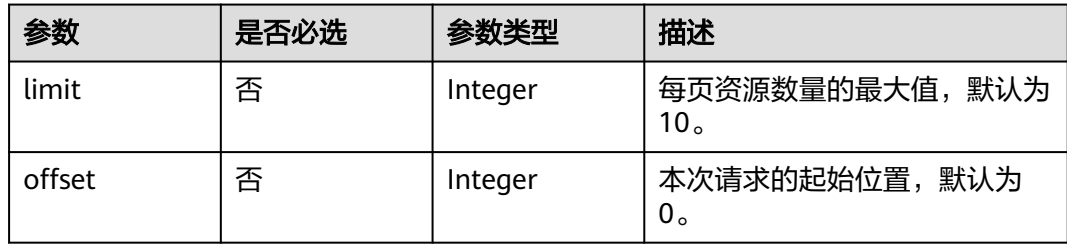

### 请求参数

### 表 **9-94** 请求 Header 参数

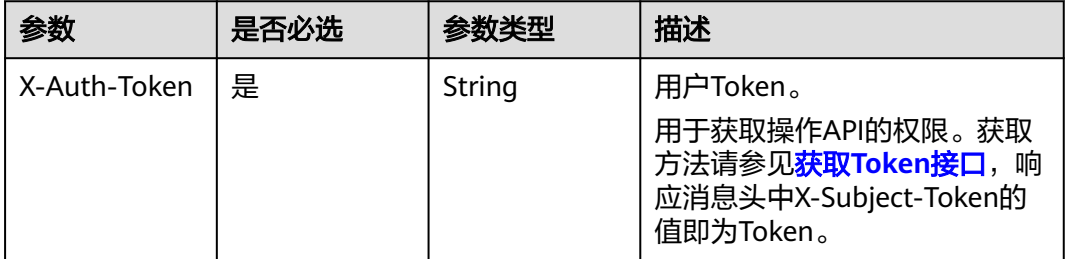

### 响应参数

#### 状态码: **200**

#### 表 **9-95** 响应 Body 参数

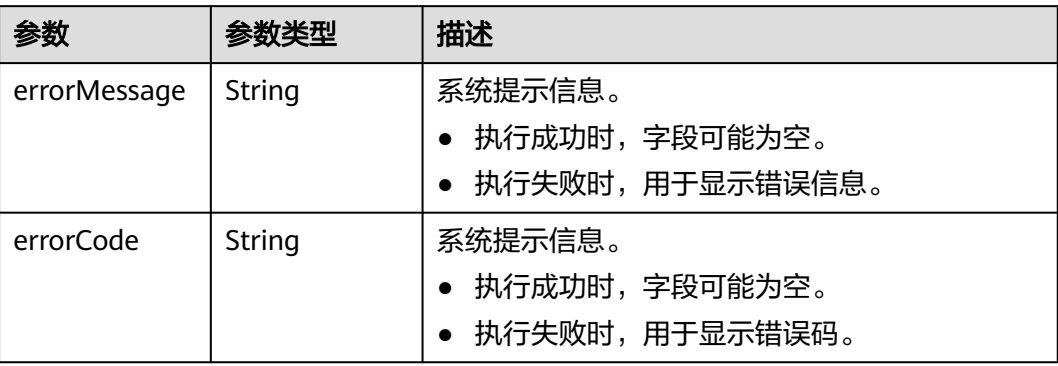

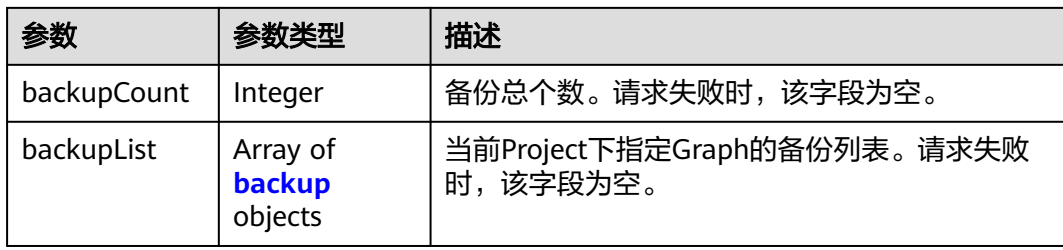

### 表 **9-96** backup

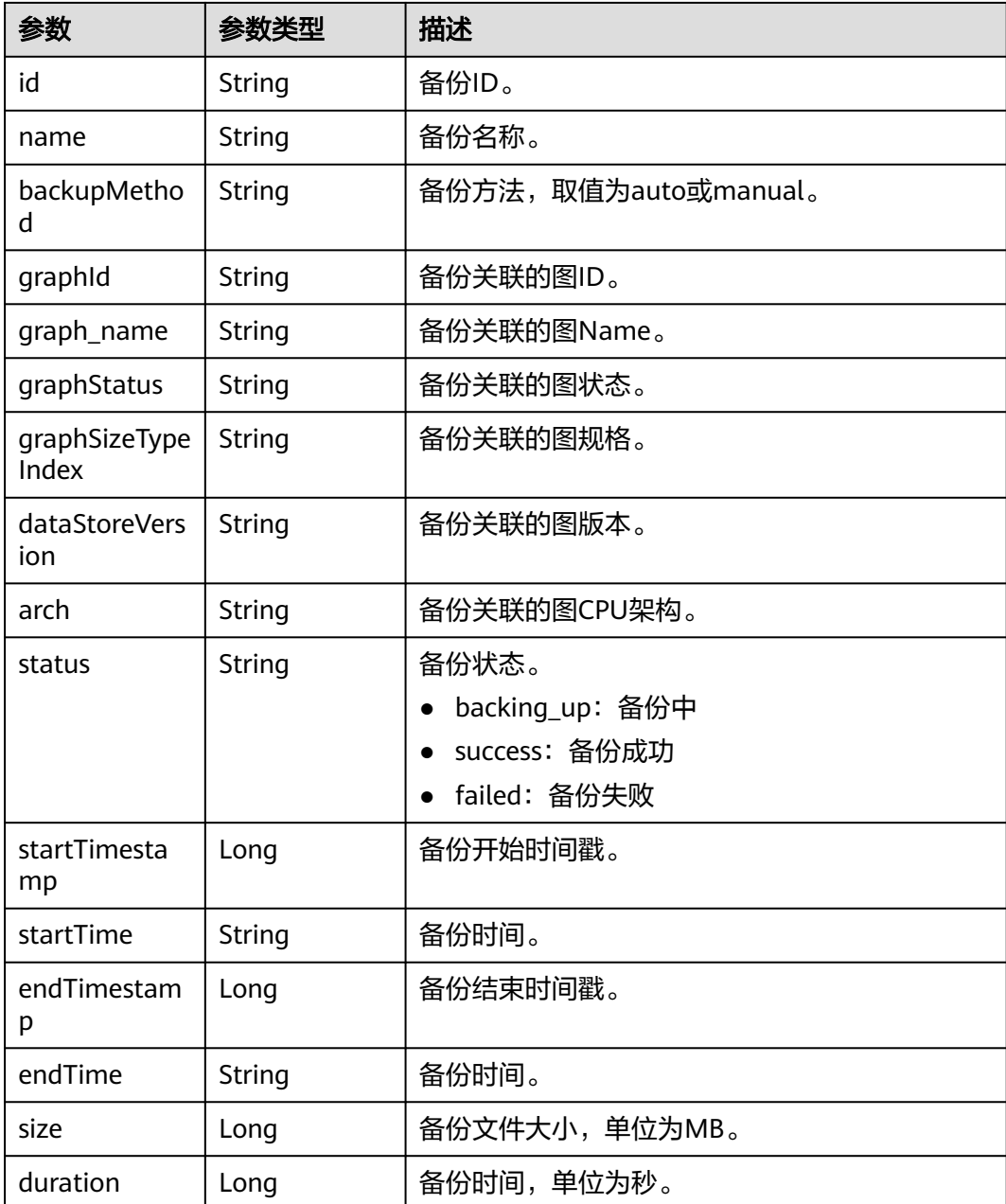

### 请求示例

GET https://Endpoint/v1.0/{project\_id}/graphs/{graph\_id}/backups?offset=0&limit=2

#### 响应示例

状态码: **200**

**OK** 

```
{
   "backupCount": 2,
   "backupList": [
      {
        "id": "ada3e720-ab87-48cb-bff7-3ec5ae1a9652",
        "name": "ges060803_nodelete-20210608135513",
         "backupMethod": "manual",
         "graphId": "4c5f882d-a813-4d78-a8e3-6d3212ddd121",
        "graph_name": "ges060803_nodelete",
         "graphStatus": "200",
         "graphSizeTypeIndex": "1",
        "dataStoreVersion": "2.2.22",
        "arch": "x86_64",
         "status": "success",
         "startTimestamp": 1623160513000,
        "startTime": "2021-06-08T13:55:13",
         "endTimestamp": 1623160568000,
         "endTime": "2021-06-08T13:56:08",
        "size": 1,
         "duration": 54
      },
      {
        "id": "7ed3f51d-816d-4651-9129-fe21b64b5c91",
         "name": "ges060803_nodelete_20210609203323_auto",
         "backupMethod": "auto",
         "graphId": "4c5f882d-a813-4d78-a8e3-6d3212ddd121",
 "graph_name": "ges060803_nodelete",
 "graphStatus": "200",
         "graphSizeTypeIndex": "1",
        "dataStoreVersion": "2.2.21",
         "arch": "x86_64",
         "status": "success",
        "startTimestamp": 1623242004000,
         "startTime": "2021-06-09T12:33:24",
         "endTimestamp": 1623242004000,
         "endTime": "2021-06-09T12:33:24",
        "size": 1,
         "duration": 0
      }
   ]
}
```
#### 状态码: **400**

Bad Request

```
{
  "errorCode" : "GES.7000",
  "errorMessage" : "The graph does not exist or has been deleted."
}
```
### 状态码

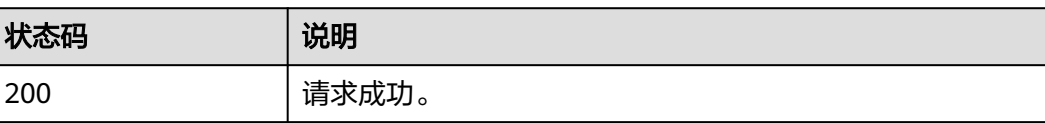

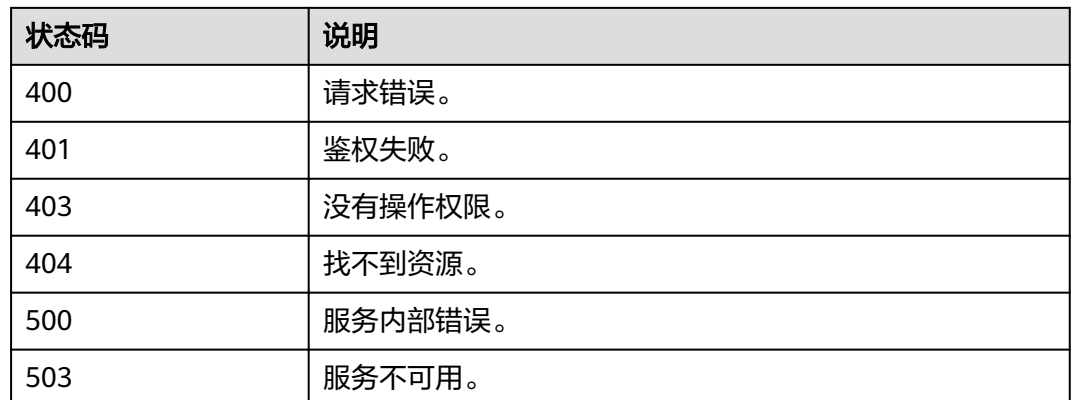

### **9.1.3.3** 新增备份**(1.0.0)**

### 功能介绍

新增备份。当前图数据出现错误或故障时,可以启动备份图进行恢复。

### 调试

您可以在**[API Explorer](https://apiexplorer.developer.huaweicloud.com/apiexplorer/doc?product=GES&api=CreateBackup)**中调试该接口,支持自动认证鉴权。API Explorer可以自动生成 SDK代码示例,并提供SDK代码示例调试功能。

### **URI**

POST /v1.0/{project\_id}/graphs/{graph\_id}/backups

#### 表 **9-97** 路径参数

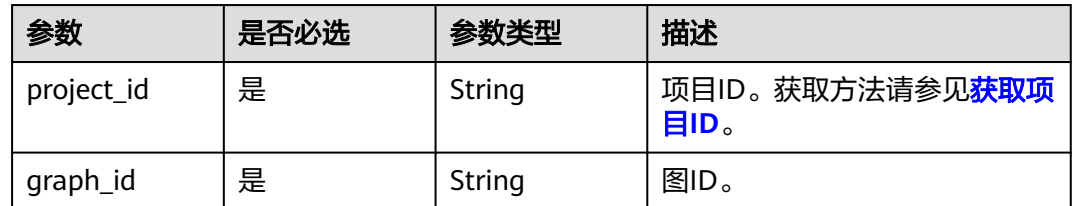

### 请求参数

表 **9-98** 请求 Header 参数

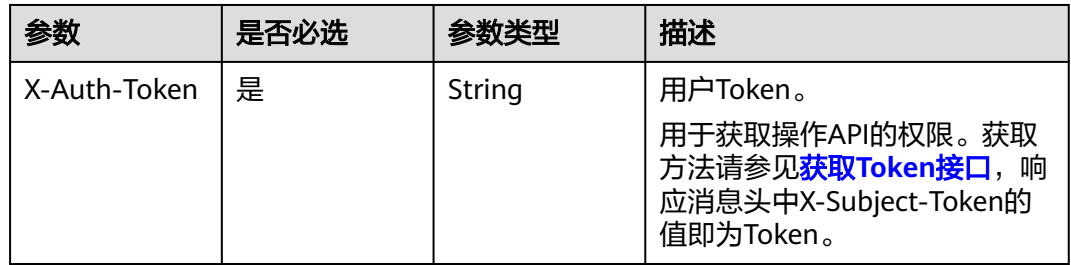

### 响应参数

#### 状态码: **200**

#### 表 **9-99** 响应 Body 参数

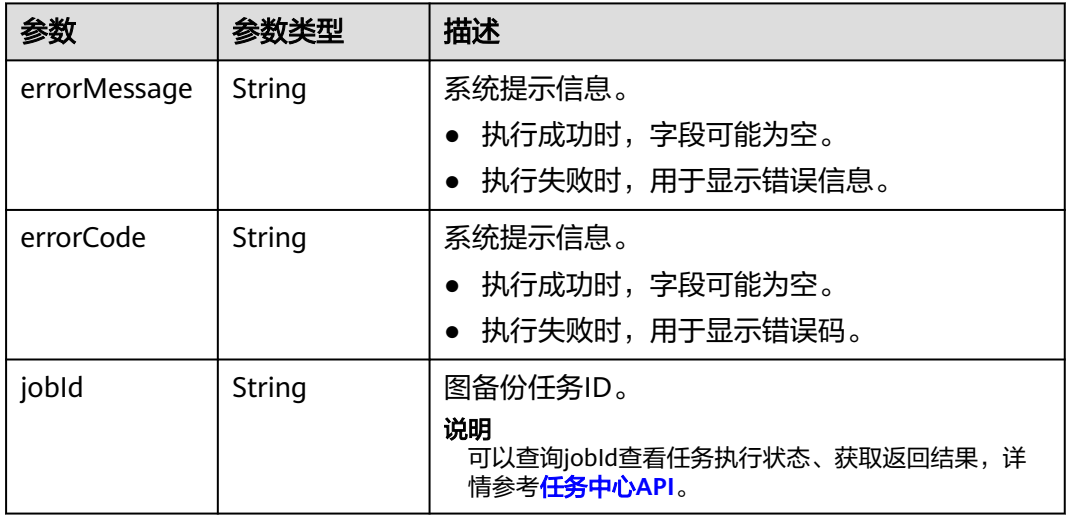

### 请求示例

POST https://Endpoint/v1.0/{project\_id}/graphs/{graph\_id}/backups

### 响应示例

#### 状态码: **200**

OK

{ "jobId" : "ff8080815f9a3c84015f9a438ff70001" }

#### 状态码: **400**

Bad Request

```
{
  "errorCode" : "GES.7000",
```
 "errorMessage" : "The graph does not exist or has been deleted." }

### 状态码

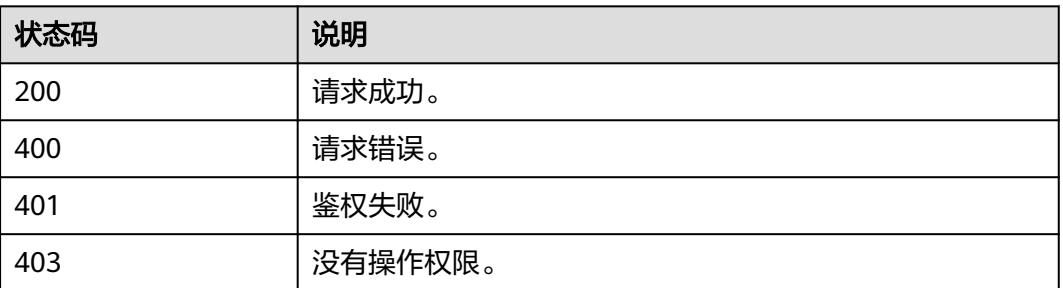

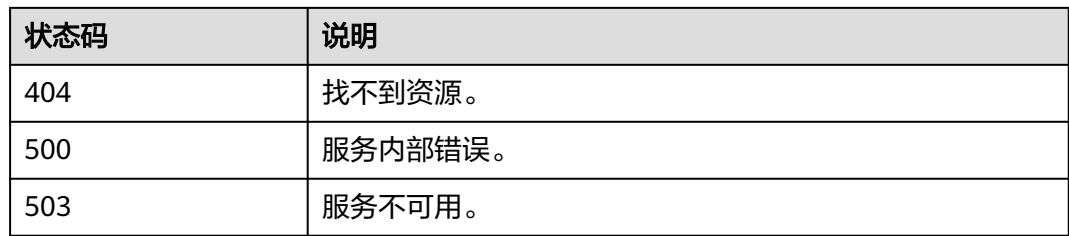

## **9.1.3.4** 删除备份**(1.0.0)**

### 功能介绍

删除备份。

### 调试

您可以在**[API Explorer](https://apiexplorer.developer.huaweicloud.com/apiexplorer/doc?product=GES&api=DeleteBackup)**中调试该接口,支持自动认证鉴权。API Explorer可以自动生成 SDK代码示例,并提供SDK代码示例调试功能。

#### **URI**

DELETE /v1.0/{project\_id}/graphs/{graph\_id}/backups/{backup\_id}

#### 表 **9-100** 路径参数

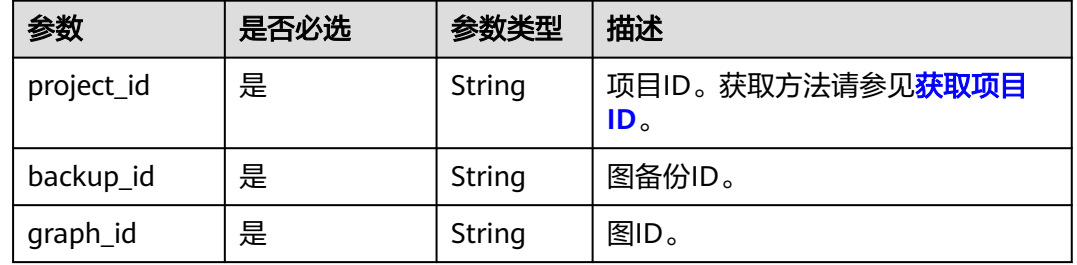

### 请求参数

#### 表 **9-101** 请求 Header 参数

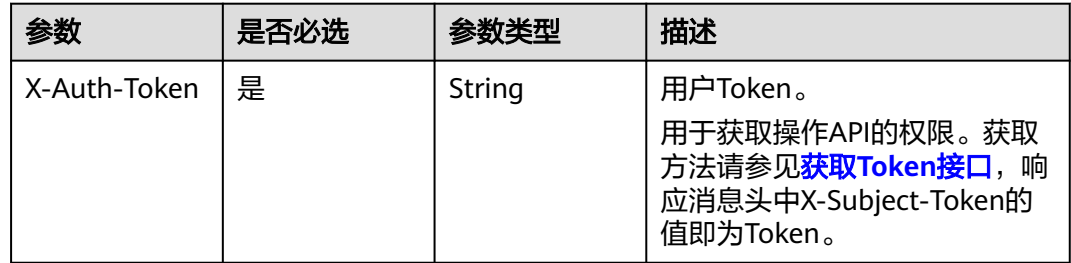

### 响应参数

#### 状态码: **200**

表 **9-102** 响应 Body 参数

| 参数           | 参数类型   | 描述                 |
|--------------|--------|--------------------|
| errorMessage | String | 系统提示信息。            |
|              |        | • 执行成功时, 字段可能为空。   |
|              |        | • 执行失败时, 用于显示错误信息。 |
| errorCode    | String | 系统提示信息。            |
|              |        | • 执行成功时, 字段可能为空。   |
|              |        | • 执行失败时,用于显示错误码。   |

### 请求示例

DELETE https://Endpoint/v1.0/{project\_id}/graphs/{graph\_id}/backups/{backupId}

### 响应示例

#### 状态码: **200**

OK

{ }

#### 状态码: **400**

Bad Request

"errorMessage" : "Parameter error!",

 "errorCode" : "GES.0001" }

{

### 状态码

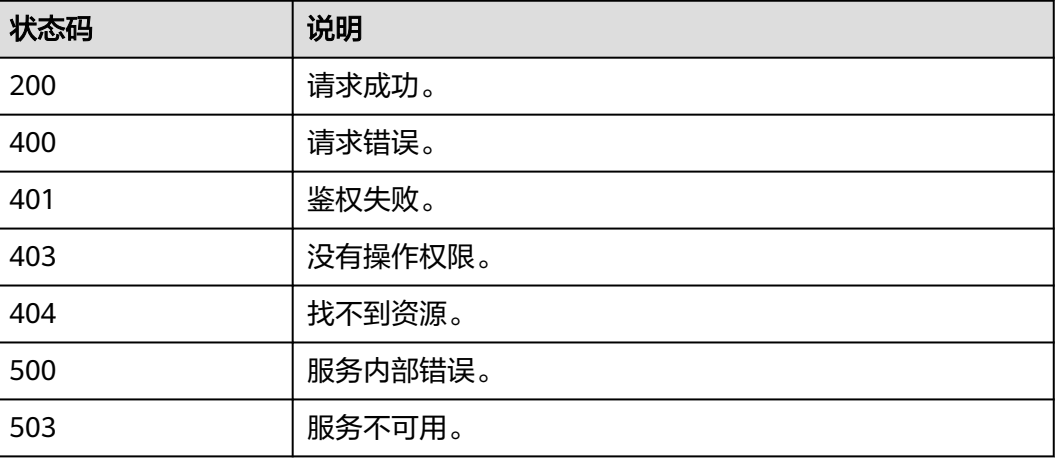

# **9.1.4** 元数据管理 **API**

### **9.1.4.1** 约束条件

元数据的数据类型如表**9-103**和表**[9-104](#page-731-0)**所示。

表 **9-103** 元数据属性约束条件

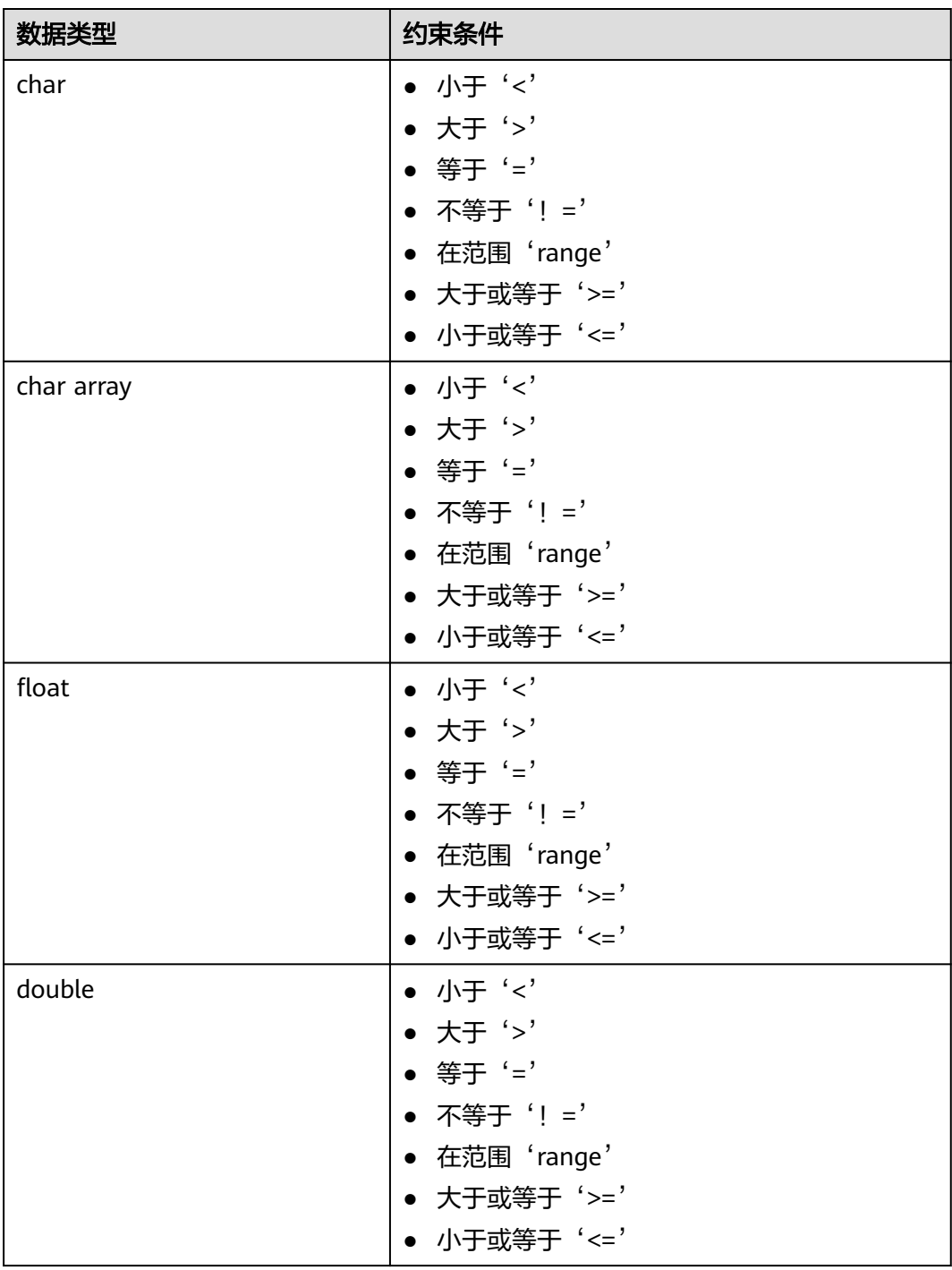

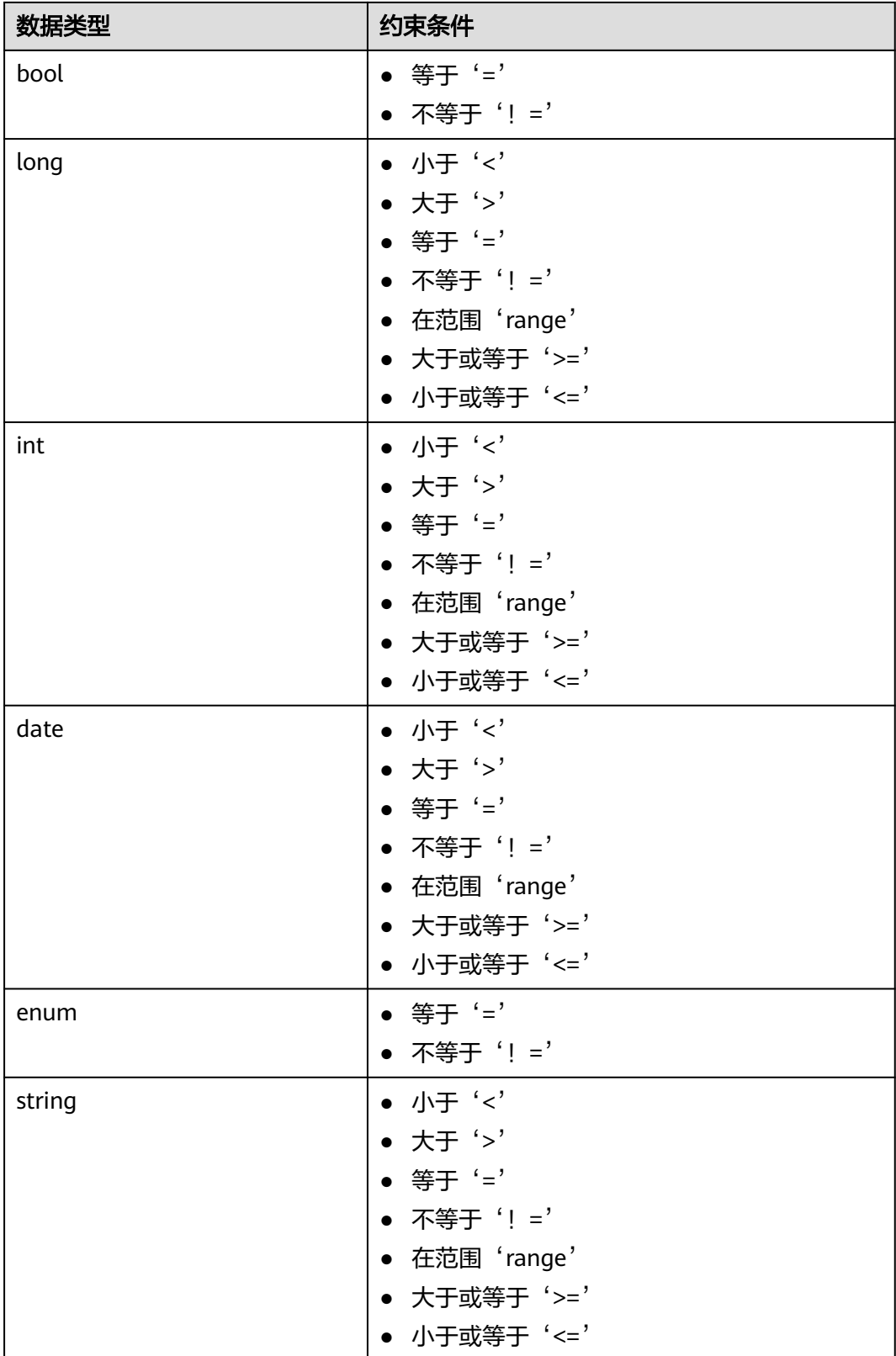

#### <span id="page-731-0"></span>表 **9-104** 属性级别约束条件

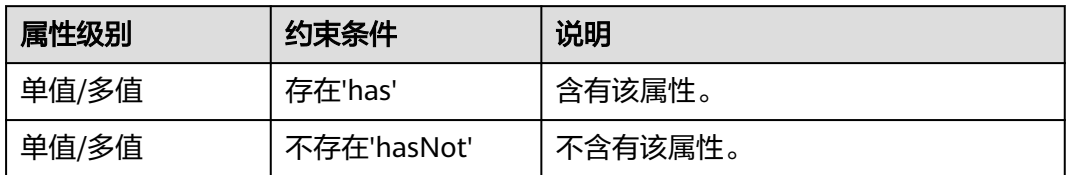

### **9.1.4.2** 查询元数据列表**(1.0.2)**

### 功能介绍

查询元数据列表。

### 调试

您可以在**[API Explorer](https://apiexplorer.developer.huaweicloud.com/apiexplorer/doc?product=GES&api=ListMetadatas)**中调试该接口,支持自动认证鉴权。API Explorer可以自动生成 SDK代码示例,并提供SDK代码示例调试功能。

#### **URI**

GET /v1.0/{project\_id}/graphs/metadatas

#### 表 **9-105** 路径参数

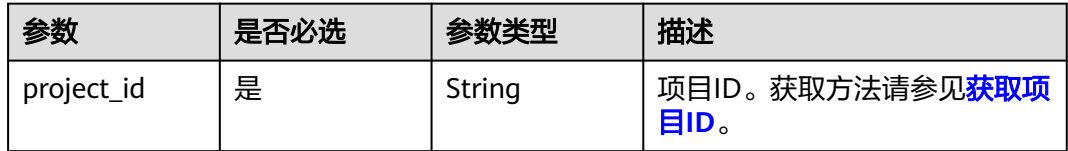

#### 表 **9-106** Query 参数

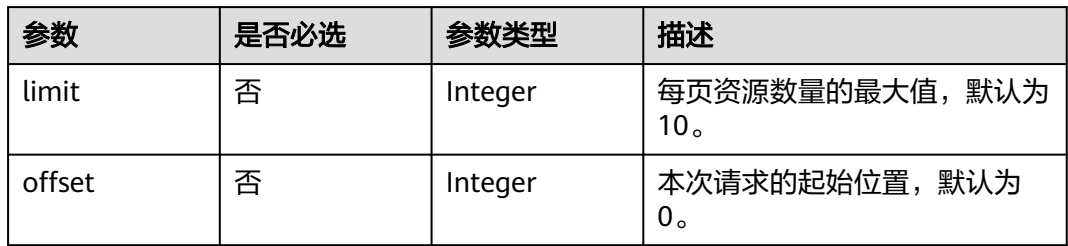

### 请求参数

表 **9-107** 请求 Header 参数

| 参数           | 是否必选 | 参数类型   | 描述                                                                                           |
|--------------|------|--------|----------------------------------------------------------------------------------------------|
| X-Auth-Token | 是    | String | 用户Token。                                                                                     |
|              |      |        | 用于获取操作API的权限。获取<br>方法请参见 <mark>获取Token接口</mark> ,<br>响<br>应消息头中X-Subject-Token的<br>值即为Token。 |

### 响应参数

#### 状态码: **200**

### 表 **9-108** 响应 Body 参数

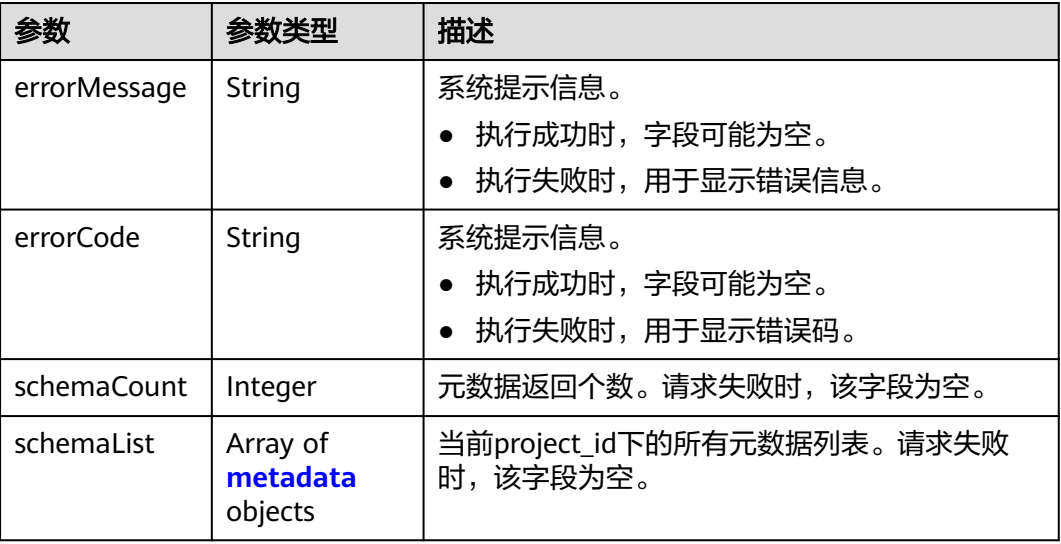

#### 表 **9-109** metadata

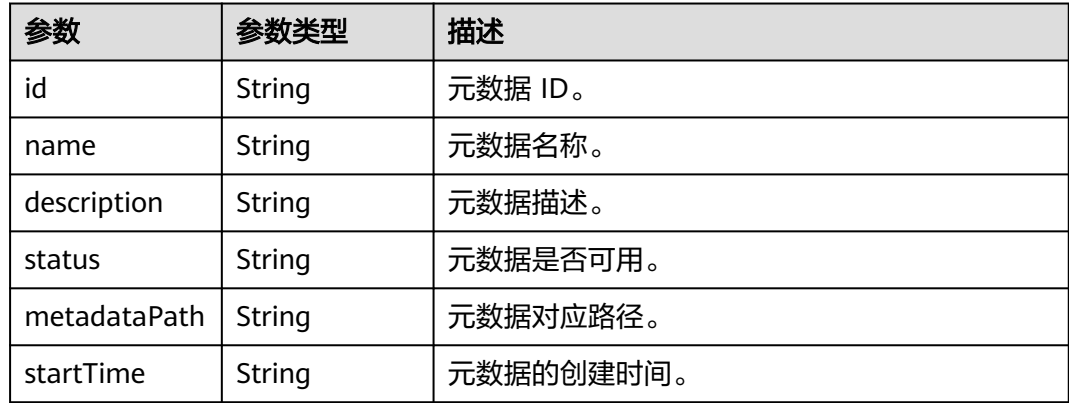

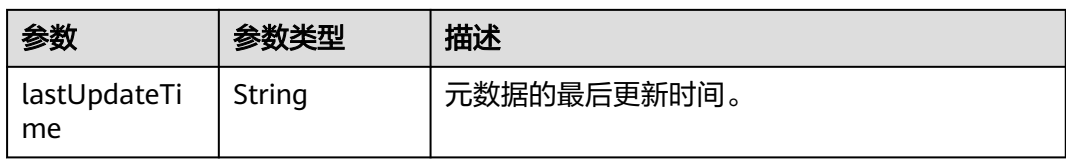

### 请求示例

GET https://Endpoint/v1.0/{project\_id}/graphs/metadatas?offset=10&limit=100

### 响应示例

#### 状态码: **200**

**OK** 

```
{
  "schemaCount": 1,
  "schemaList" : [ {
   "id" : "ff7dddc4-6402-43d7-9aed-c5ec677b47fa",
   "name" : "schema_demo",
   "description" : "",
 "status" : "200",
 "metadataPath" : "ges-graphs/demo_movie/schema.xml",
   "startTime" : "2018-07-23T02:59:41",
   "lastUpdateTime" : "2018-07-23T02:59:41"
 } ]
}
```
#### 状态码: **500**

Internal Server Error

```
{
  "errorCode" : "GES.7006",
  "errorMessage" : "The underlying graph engine has internal error."
}
```
### 状态码

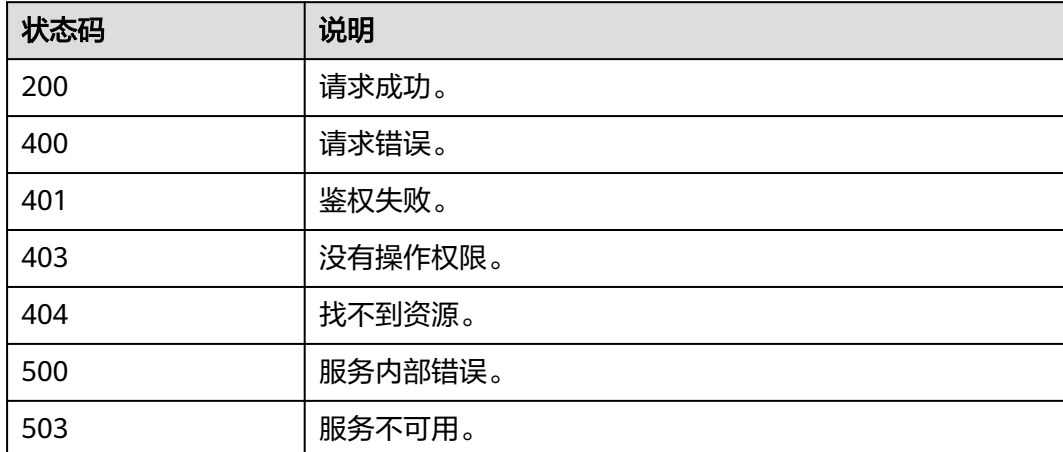

### **9.1.4.3** 查询元数据**(1.0.2)**

# 功能介绍

查询某个图下的元数据。

#### 调试

您可以在**[API Explorer](https://apiexplorer.developer.huaweicloud.com/apiexplorer/doc?product=GES&api=ListGraphMetadatas)**中调试该接口,支持自动认证鉴权。API Explorer可以自动生成 SDK代码示例,并提供SDK代码示例调试功能。

#### **URI**

GET /v1.0/{project\_id}/graphs/metadatas/{metadata\_id}

#### 表 **9-110** 路径参数

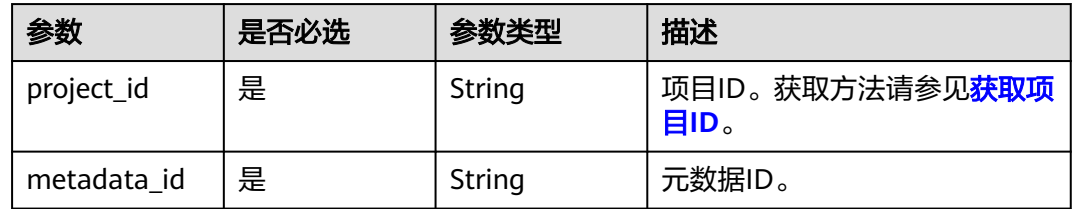

### 请求参数

表 **9-111** 请求 Header 参数

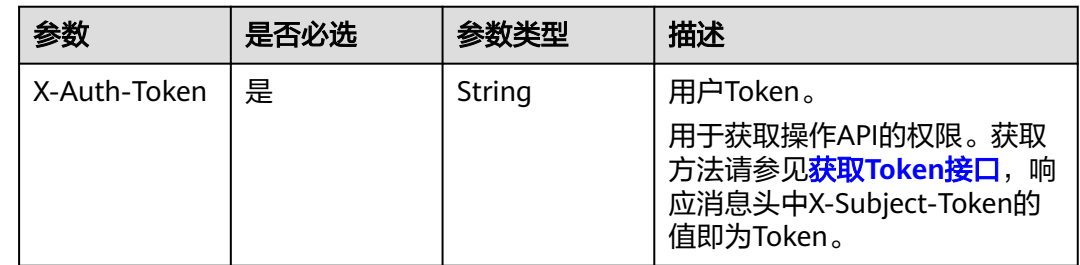

#### 响应参数

状态码: **200**

表 **9-112** 响应 Body 参数

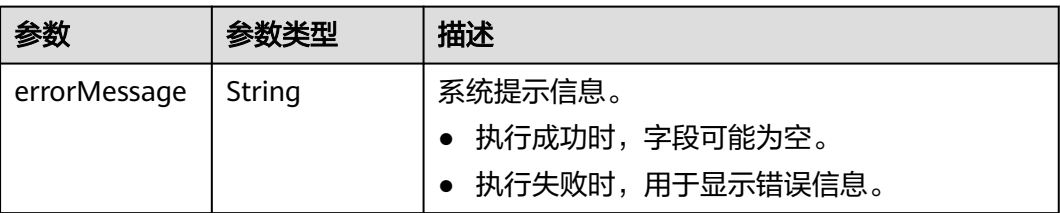

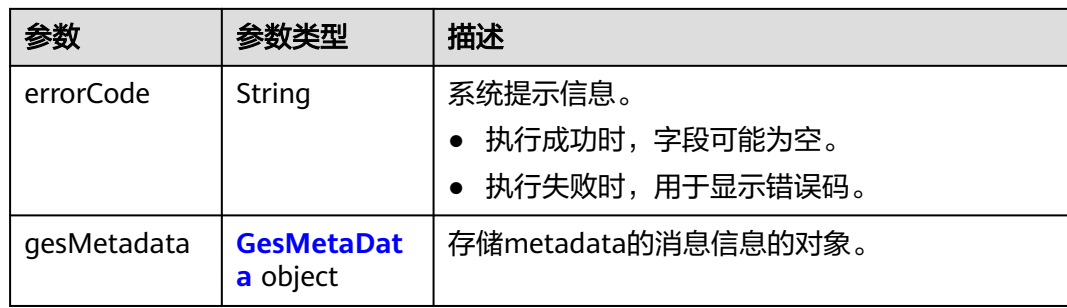

#### 表 **9-113** GesMetaData

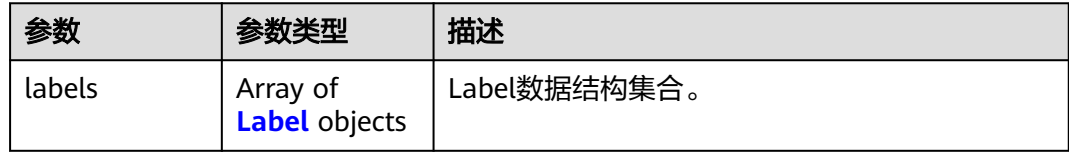

#### 表 **9-114** Label

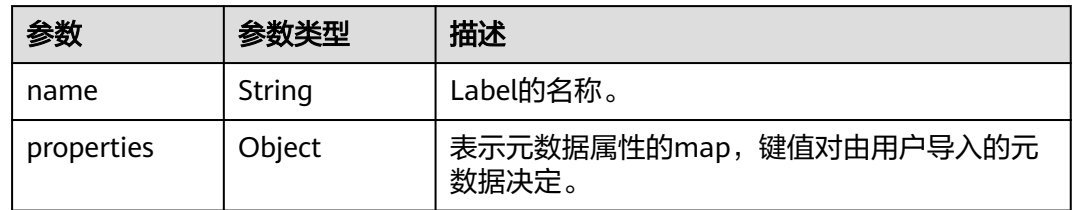

### 请求示例

GET https://Endpoint/v1.0/{project\_id}/graphs/metadatas/{metadata\_id}

# 响应示例

#### 状态码: **200**

#### OK

{

```
 "gesMetadata": {
     "labels": [
       {
         "name": "friends",
         "properties": null
       },
       {
         "name": "movie",
         "properties": [
           {
 "dataType": "string",
 "name": "ChineseTitle",
 "cardinality": "single"
           },
           {
 "dataType": "int",
 "name": "Year",
              "cardinality": "single"
```

```
 },
 {
                        "dataType": "string",
 "name": "Genres",
 "cardinality": "set"
                   }
               ]
\qquad \qquad \} {
                "name": "user",
                "properties": [
                   {
                        "dataType": "string",
 "name": "ChineseTitle",
 "cardinality": "single"
                   },
 {
 "dataType": "int",
 "name": "Year",
                        "cardinality": "single"
                   },
 {
                        "dataType": "string",
                        "name": "Genres",
                        "cardinality": "set"
                   }{
                       "typeName1": "F",
 "typeName2": "M",
 "typeNameCount": "2",
 "dataType": "enum",
 "name": "Gender",
                        "cardinality": "single"
                   },
\left\{ \begin{array}{ccc} 0 & 0 & 0 \\ 0 & 0 & 0 \\ 0 & 0 & 0 \\ 0 & 0 & 0 \\ 0 & 0 & 0 \\ 0 & 0 & 0 \\ 0 & 0 & 0 \\ 0 & 0 & 0 \\ 0 & 0 & 0 \\ 0 & 0 & 0 \\ 0 & 0 & 0 \\ 0 & 0 & 0 \\ 0 & 0 & 0 \\ 0 & 0 & 0 & 0 \\ 0 & 0 & 0 & 0 \\ 0 & 0 & 0 & 0 \\ 0 & 0 & 0 & 0 & 0 \\ 0 & 0 & 0 & 0 & 0 \\ 0 & 0 & 0 & 0 & 0 \\ 0 & 0 & 0 & 0 "typeName1": "Under 18",
 "typeName2": "18-24",
 "typeName3": "25-34",
                        "typeName4": "35-44",
                        "typeNameCount": "7",
 "dataType": "enum",
 "name": "Age",
 "typeName5": "45-49",
 "typeName6": "50-55",
 "cardinality": "single",
                        "typeName7": "56+"
                   },
\left\{ \begin{array}{ccc} 0 & 0 & 0 \\ 0 & 0 & 0 \\ 0 & 0 & 0 \\ 0 & 0 & 0 \\ 0 & 0 & 0 \\ 0 & 0 & 0 \\ 0 & 0 & 0 \\ 0 & 0 & 0 \\ 0 & 0 & 0 \\ 0 & 0 & 0 \\ 0 & 0 & 0 \\ 0 & 0 & 0 \\ 0 & 0 & 0 \\ 0 & 0 & 0 & 0 \\ 0 & 0 & 0 & 0 \\ 0 & 0 & 0 & 0 \\ 0 & 0 & 0 & 0 & 0 \\ 0 & 0 & 0 & 0 & 0 \\ 0 & 0 & 0 & 0 & 0 \\ 0 & 0 & 0 & 0 "dataType": "string",
 "name": "Occupation",
 "cardinality": "single"
                   },
\left\{ \begin{array}{ccc} 0 & 0 & 0 \\ 0 & 0 & 0 \\ 0 & 0 & 0 \\ 0 & 0 & 0 \\ 0 & 0 & 0 \\ 0 & 0 & 0 \\ 0 & 0 & 0 \\ 0 & 0 & 0 \\ 0 & 0 & 0 \\ 0 & 0 & 0 \\ 0 & 0 & 0 \\ 0 & 0 & 0 \\ 0 & 0 & 0 \\ 0 & 0 & 0 & 0 \\ 0 & 0 & 0 & 0 \\ 0 & 0 & 0 & 0 \\ 0 & 0 & 0 & 0 & 0 \\ 0 & 0 & 0 & 0 & 0 \\ 0 & 0 & 0 & 0 & 0 \\ 0 & 0 & 0 & 0 "dataType": "char array",
                        "name": "Zip-code",
                        "maxDataSize": "12",
                        "cardinality": "single"
                   }
               ]
\qquad \qquad \} {
                "name": "rate",
                "properties": [
 {
                        "dataType": "int",
                        "name": "Score",
                        "cardinality": "single"
                    },
 {
                        "dataType": "date",
```
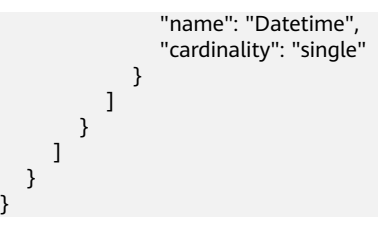

#### 状态码: **500**

}

Internal Server Error

{ "errorCode" : "GES.7006",

 "errorMessage" : "The underlying graph engine has internal error." }

### 状态码

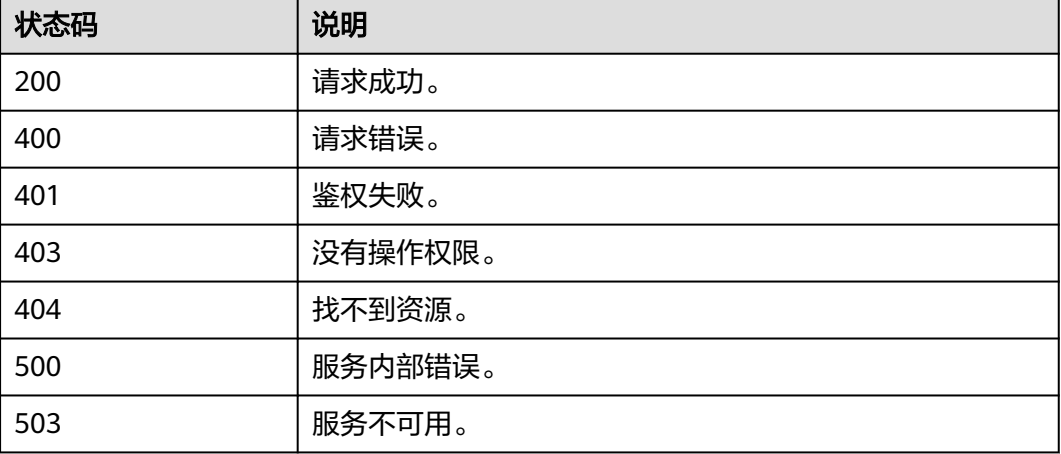

### **9.1.4.4** 新增元数据**(2.1.18)**

### 功能介绍

新增元数据。

#### 调试

您可以在**[API Explorer](https://apiexplorer.developer.huaweicloud.com/apiexplorer/doc?product=GES&api=CreateMetadata)**中调试该接口,支持自动认证鉴权。API Explorer可以自动生成 SDK代码示例,并提供SDK代码示例调试功能。

#### **URI**

POST /v1.0/{project\_id}/graphs/metadatas

#### 表 **9-115** 路径参数

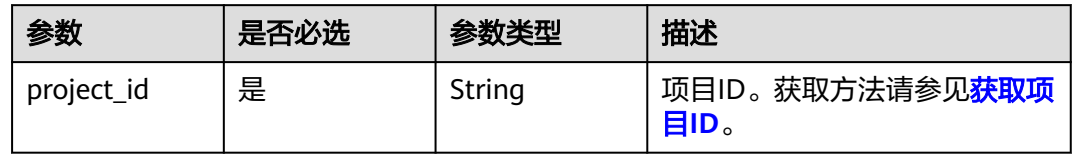

# 请求参数

### 表 **9-116** 请求 Header 参数

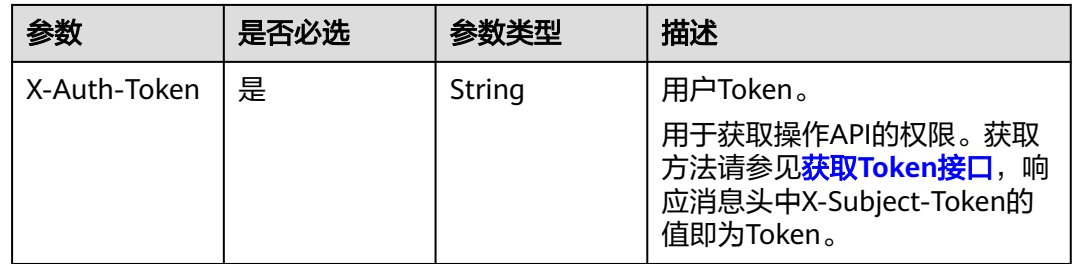

### 表 **9-117** 请求 Body 参数

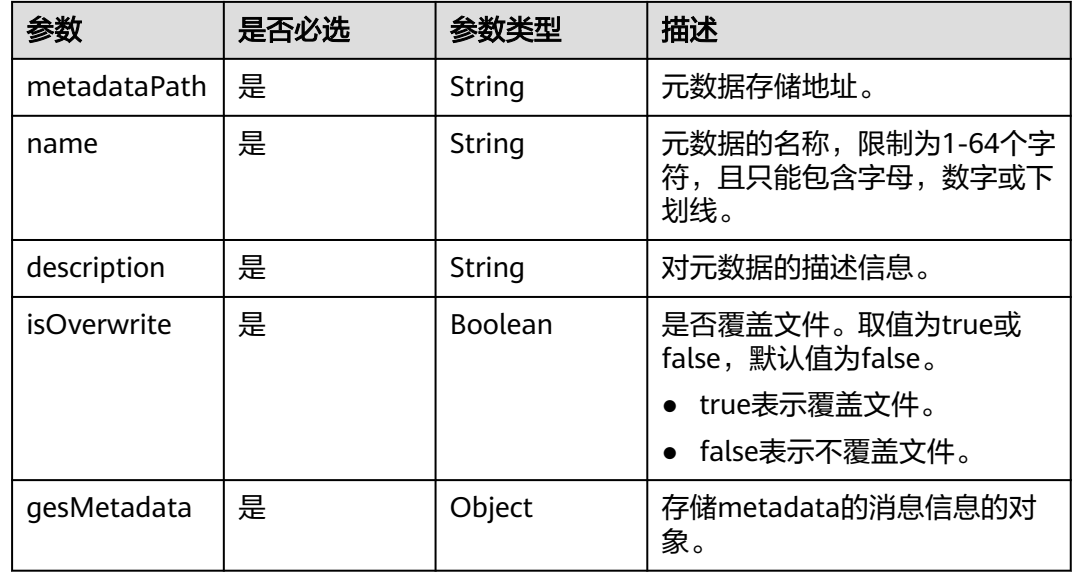

### 响应参数

状态码: **200**

#### 表 **9-118** 响应 Body 参数

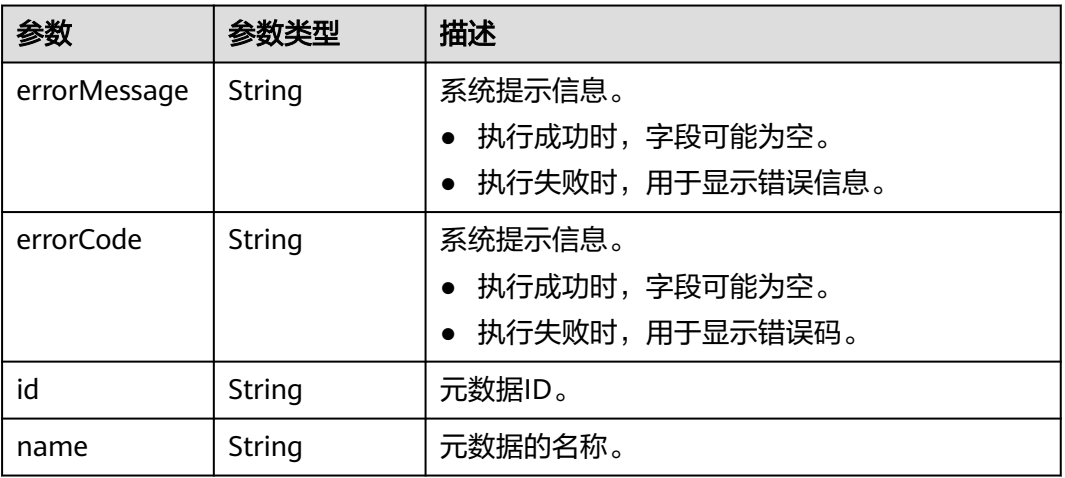

### 请求示例

POST https://Endpoint/v1.0/{project\_id}/graphs/metadatas

```
{
 "metadataPath": "gesdata/demo_movie/schema.xml",
 "name": "movie_schema",
 "description": "xxxxx",
 "isOverwrite": "true",
   "gesMetadata": {
     "labels": [
       {
         "name": "friends",
         "properties": null
       },
       {
         "name": "movie",
         "properties": [
           {
 "dataType": "string",
 "name": "ChineseTitle",
              "cardinality": "single"
           },
 {
 "dataType": "int",
 "name": "Year",
 "cardinality": "single"
           },
 {
 "dataType": "string",
 "name": "Genres",
 "cardinality": "set"
           }
        \, ]
       },
       {
         "name": "user",
         "properties": [
 {
 "dataType": "string",
 "name": "Name",
              "cardinality": "single"
           },
 {
             "typeName1": "F",
              "typeName2": "M",
              "typeNameCount": "2",
```
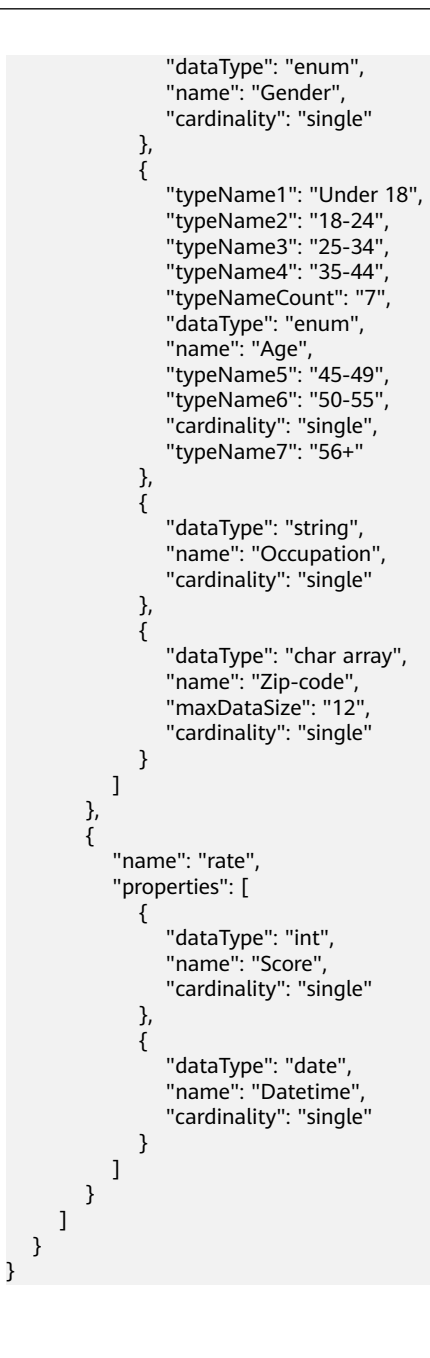

### 响应示例

状态码: **200**

#### **OK**

```
{
  "id" : "ff8080815f9a3c84015f9a438ff70001",
  "name" : "movie_schema"
}
```
#### 状态码: **500**

Internal Server Error

```
{
  "errorCode" : "GES.2067",
  "errorMessage" : "name: 1 to 64 characters, only letters, digits, and underscores(_) are allowed."
}
```
# 状态码

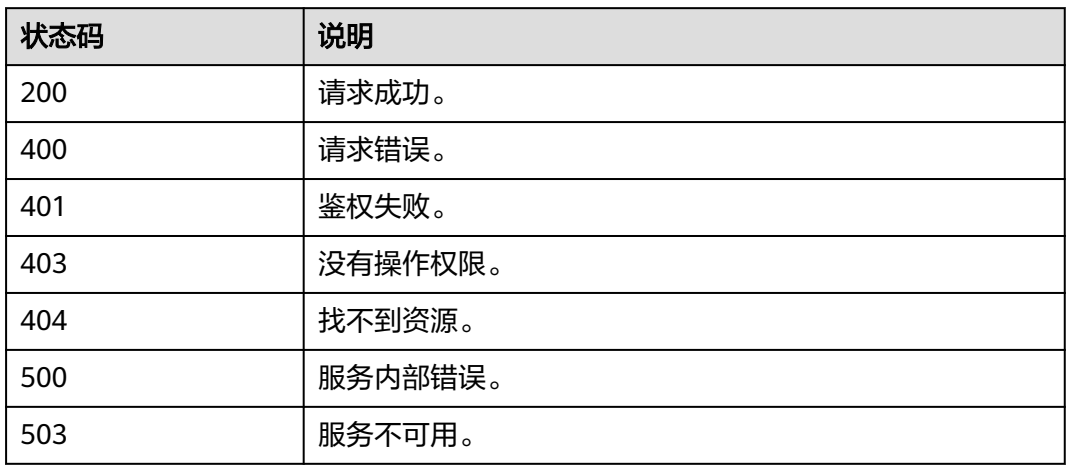

## **9.1.4.5** 删除元数据**(1.0.2)**

# 功能介绍

删除元数据。

### 调试

您可以在**[API Explorer](https://apiexplorer.developer.huaweicloud.com/apiexplorer/doc?product=GES&api=DeleteMetadata)**中调试该接口,支持自动认证鉴权。API Explorer可以自动生成 SDK代码示例,并提供SDK代码示例调试功能。

#### **URI**

DELETE /v1.0/{project\_id}/graphs/metadatas/{metadata\_id}

#### 表 **9-119** 路径参数

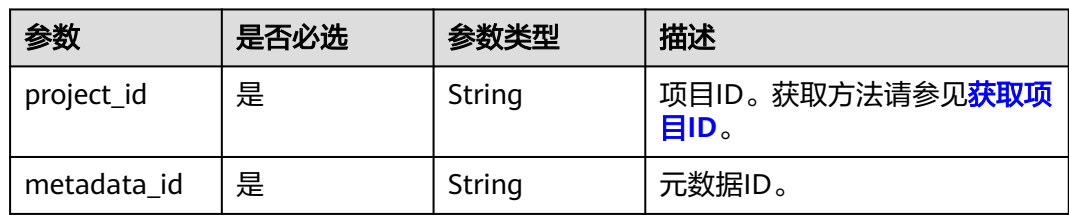

### 请求参数

表 **9-120** 请求 Header 参数

| 参数           | 是否必选 | 参数类型   | 描述                                                                                       |
|--------------|------|--------|------------------------------------------------------------------------------------------|
| X-Auth-Token | 是    | String | 用户Token。                                                                                 |
|              |      |        | 用于获取操作API的权限。获取<br>方法请参见 <mark>获取Token接口</mark> ,响<br>应消息头中X-Subject-Token的<br>值即为Token。 |

#### 响应参数

#### 状态码: **200**

#### 表 **9-121** 响应 Body 参数

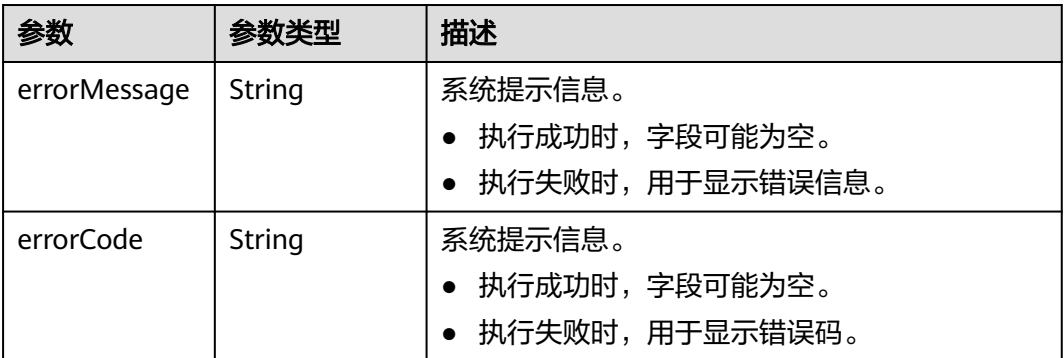

### 请求示例

DELETE https://Endpoint/v1.0/{project\_id}/graphs/metadatas/{metadata\_id}

### 响应示例

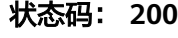

**OK** 

{ }

}

#### 状态码: **400**

Bad Request

{ "errorCode" : "GES.7024",

"errorMessage" : "The metadata is not exist or has been deleted."

# 状态码

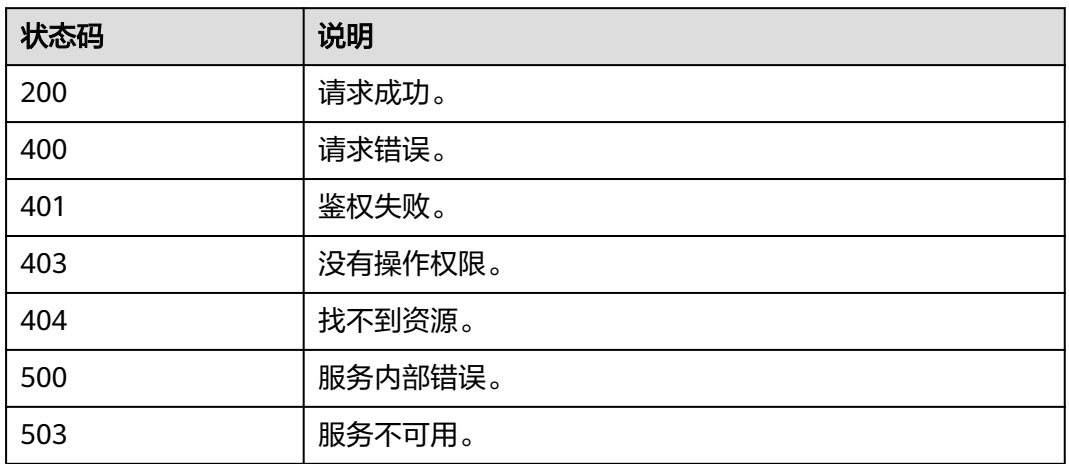

# **9.1.4.6** 从 **OBS** 导入元数据**(1.0.0)**

# 功能介绍

从OBS导入元数据。

### 调试

您可以在**[API Explorer](https://apiexplorer.developer.huaweicloud.com/apiexplorer/doc?product=GES&api=UploadFromObs)**中调试该接口,支持自动认证鉴权。API Explorer可以自动生成 SDK代码示例,并提供SDK代码示例调试功能。

#### **URI**

POST /v1.0/{project\_id}/graphs/metadata/upload\_from\_obs

#### 表 **9-122** 路径参数

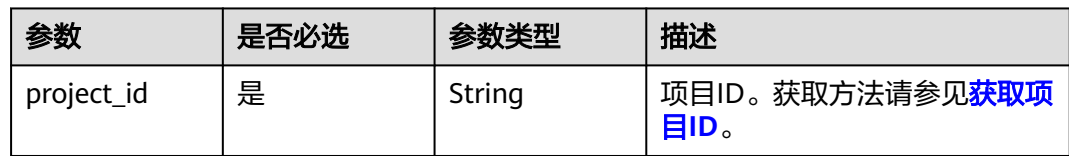

### 请求参数

表 **9-123** 请求 Header 参数

| 参数           | 是否必选 | 参数类型   | 描述                                                                                 |
|--------------|------|--------|------------------------------------------------------------------------------------|
| X-Auth-Token | 是    | String | 用户Token。                                                                           |
|              |      |        | 用于获取操作API的权限。获取<br>方法请参见 <b>获取Token接口</b> ,响<br>应消息头中X-Subject-Token的<br>值即为Token。 |

#### 表 **9-124** 请求 Body 参数

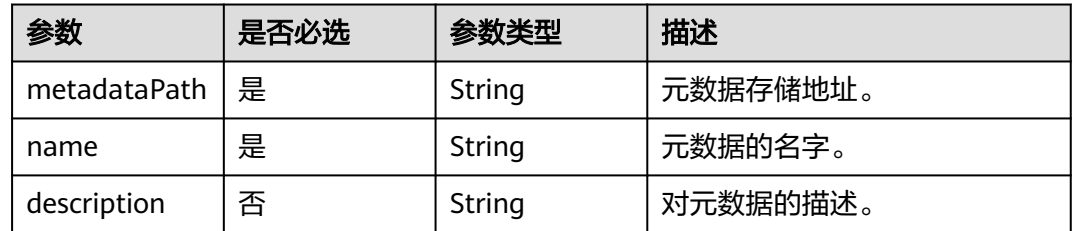

### 响应参数

#### 状态码: **200**

#### 表 **9-125** 响应 Body 参数

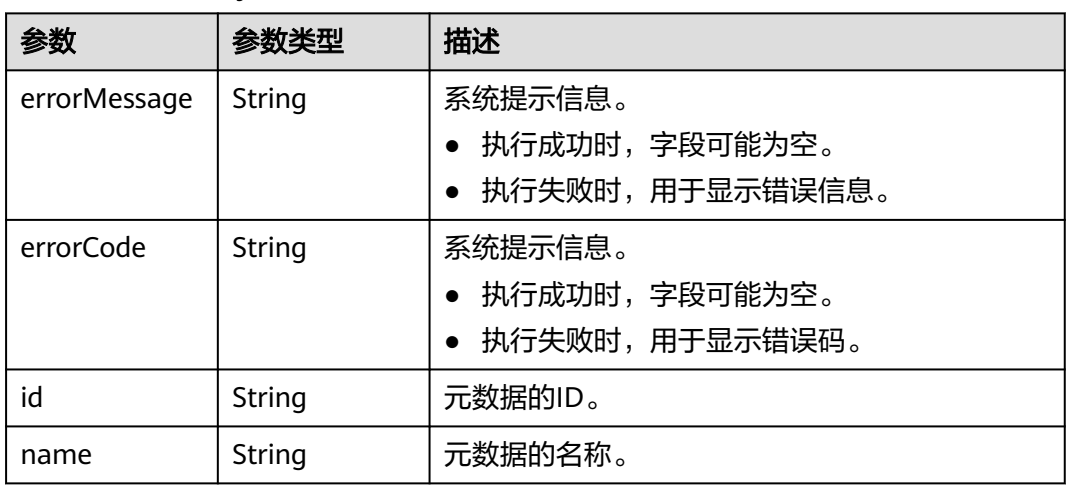

# 请求示例

POST https://Endpoint/v1.0/{project\_id}/graphs/metadata/upload\_from\_obs {

"metadataPath": "devdata/unionsdk/schema.xml",

 "name": "test\_schema", "description": ""

}

### <span id="page-745-0"></span>响应示例

#### 状态码: **200**

#### **OK**

```
{
  "id" : "d30d2e94-f2ee-4344-af49-eb27fd002eea",
  "name" : "test_schema"
}
```
#### 状态码: **404**

Internal Server Error

```
{
   "errorCode": "GES.0016",
   "errorMessage": "Resource not found"
}
```
### 状态码

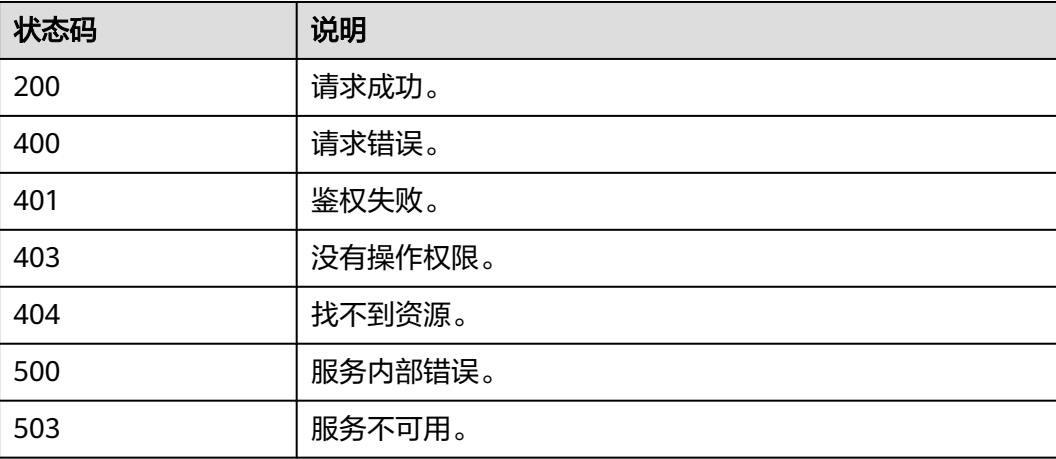

# **9.1.5** 任务中心 **API**

### **9.1.5.1** 查询 **Job** 状态**(1.0.0)-**管理面

### 功能介绍

查询Job的执行状态。对创建图、关闭图、启动图、删除图、导入图等异步API命令下 发后,会返回jobId,通过jobId查询任务的执行状态。

### 调试

您可以在**[API Explorer](https://apiexplorer.developer.huaweicloud.com/apiexplorer/doc?product=GES&api=ShowJob)**中调试该接口,支持自动认证鉴权。API Explorer可以自动生成 SDK代码示例,并提供SDK代码示例调试功能。

#### **URI**

GET /v1.0/{project\_id}/graphs/{graph\_id}/jobs/{job\_id}/status

#### 表 **9-126** 路径参数

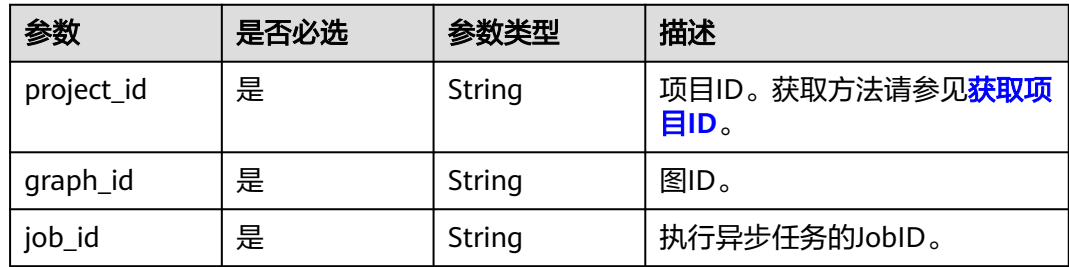

### 请求参数

### 表 **9-127** 请求 Header 参数

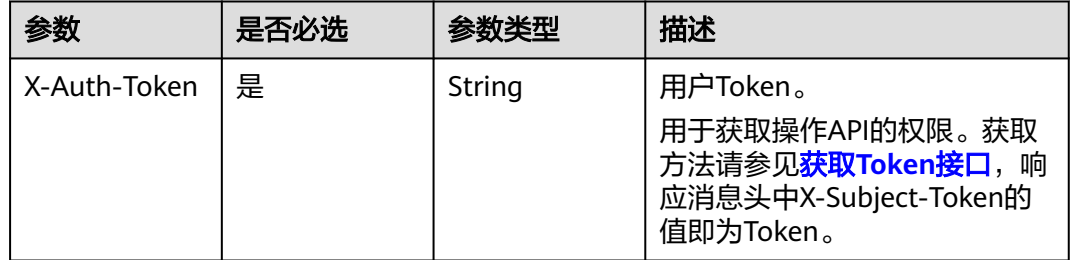

## 响应参数

#### 状态码: **200**

#### 表 **9-128** 响应 Body 参数

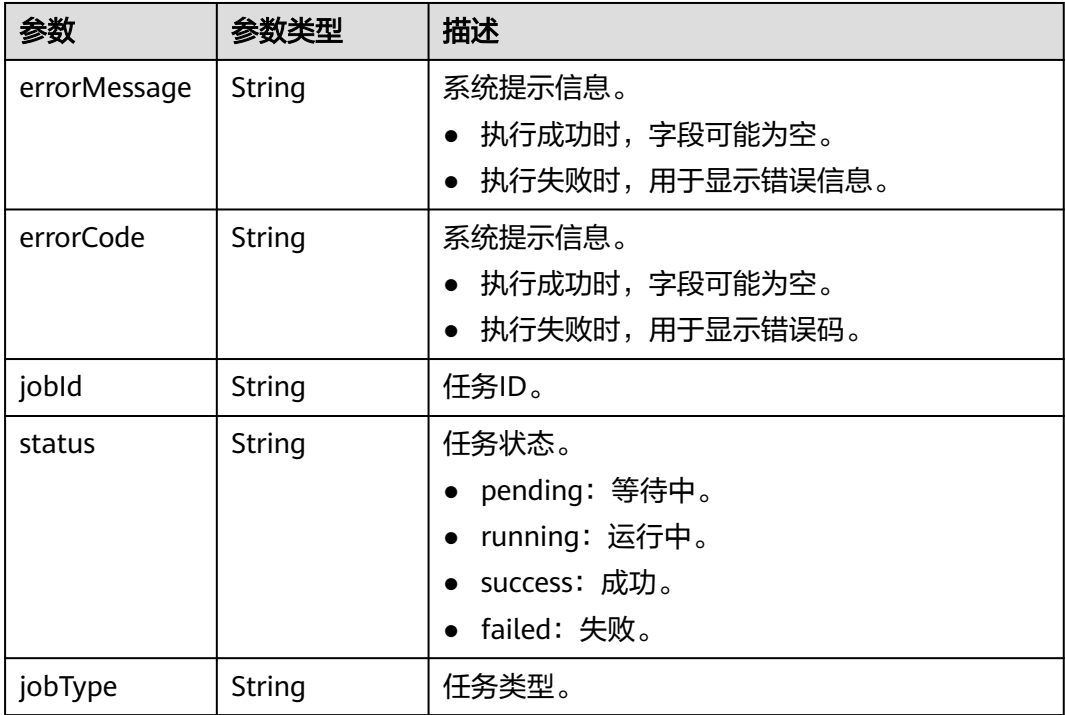

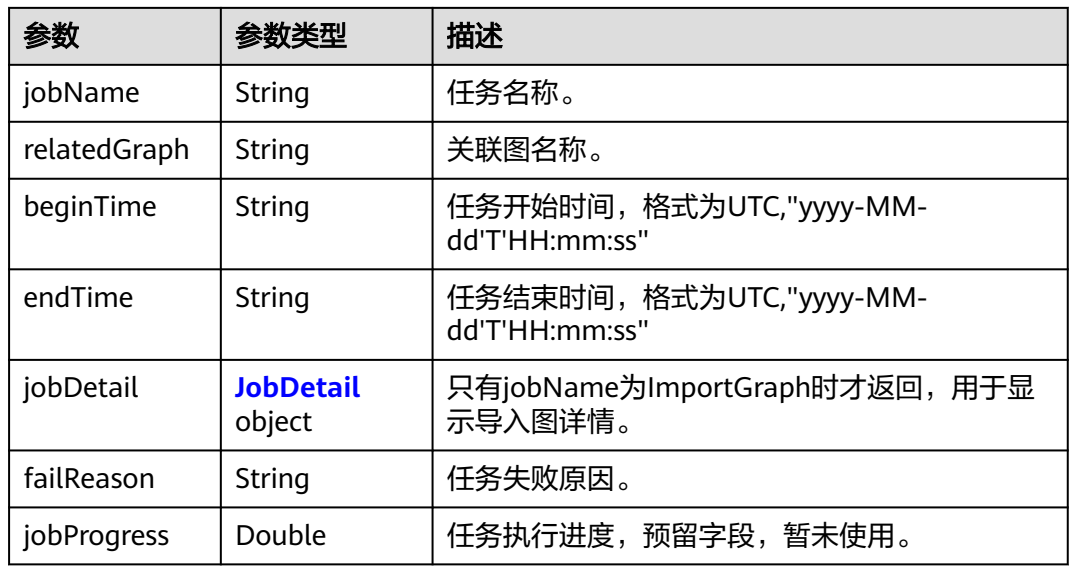

#### 表 **9-129** JobDetail

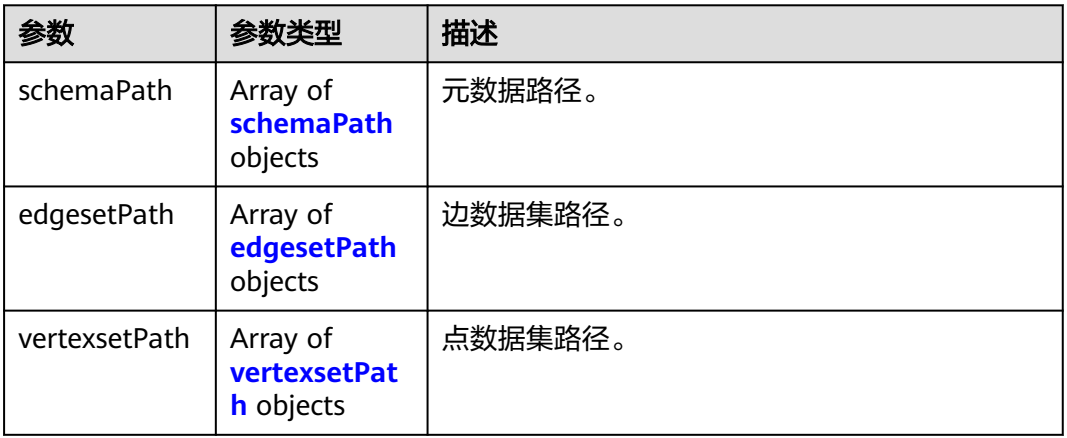

#### 表 **9-130** schemaPath

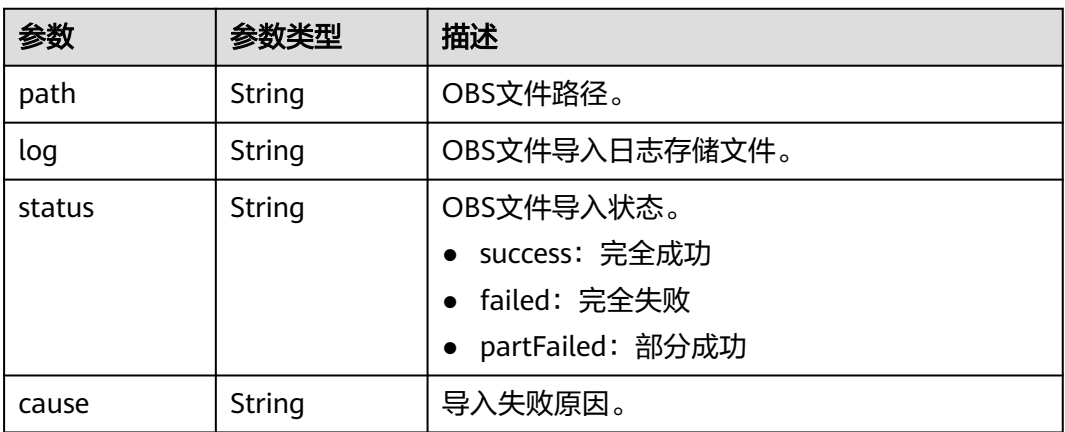

| 参数                  | 参数类型   | 描述                                              |
|---------------------|--------|-------------------------------------------------|
| path                | String | OBS文件路径。                                        |
| log                 | String | OBS文件导入日志存储文件。                                  |
| status              | String | OBS文件导入状态。                                      |
|                     |        | • success: 完全成功                                 |
|                     |        | • failed: 完全失败                                  |
|                     |        | • partFailed:部分成功                               |
| cause               | String | 导入失败原因。                                         |
| totalLines          | Long   | 导入的总行数,以您的配额以及所创图的规格为<br>准。其值为-1时表示当前版本没有返回该字段。 |
| failedLines         | Long   | 导入失败行数。其值为-1时表示当前版本没有返<br>回该字段。                 |
| successfulLine<br>s | Long   | 导出成功行数。其值为-1时表示当前版本没有返<br>回该字段。                 |

<span id="page-748-0"></span>表 **9-131** edgesetPath

表 **9-132** vertexsetPath

| 参数                  | 参数类型   | 描述                                             |
|---------------------|--------|------------------------------------------------|
| path                | String | OBS文件路径。                                       |
| log                 | String | OBS文件导入日志存储文件。                                 |
| status              | String | OBS文件导入状态。                                     |
|                     |        | • success: 完全成功                                |
|                     |        | • failed: 完全失败                                 |
|                     |        | partFailed: 部分成功                               |
| cause               | String | 导入失败原因。                                        |
| totalLines          | Long   | 导入总行数。以您的配额以及所创图的规格为<br>准,其值为-1时表示当前版本没有返回该字段。 |
| failedLines         | Long   | 导入失败行数。其值为-1时表示当前版本没有返<br>回该字段。                |
| successfulLine<br>s | Long   | 导出成功行数。其值为-1时表示当前版本没有返<br>回该字段。                |

### 请求示例

GET https://Endpoint/v1.0/{project\_id}/graphs/{graph\_id}/jobs/{job\_id}/status

### 响应示例

#### 状态码: **200**

#### OK

```
Http Status Code: 200
{
  "jobId": "ff80808167f09aaa0167f19b35ec0305",
  "status": "success",
  "jobType": "GraphManagement",
 "jobName": "ImportGraph",
 "relatedGraph": "GES_UI_AUTO",
 "beginTime": "2018-11-27T21:39:00",
 "endTime": "2018-11-27T21:39:56",
  "jobDetail": {
    "vertexsetPath": [
     {
 "path": "ges-ui/auDatas/list_set_vertex.csv",
 "log": null,
 "cause": null,
 "status": "success"
    }
   ],
    "edgesetPath": [
\overline{\phantom{a}} "path": "ges-ui/auDatas/list_set_edge.csv",
 "log": null,
     "log": null,<br>"cause": null,
      "status": "success"
    }
 ],
 "schemaPath": [
\overline{\phantom{a}} "path": "ges-ui/auDatas/list_set_schema.xml",
 "log": null,
      "cause": null,
      "status": "success"
    }
   ]
  },
  "jobProgress": 0
}
```
#### 状态码: **400**

Bad Request

```
{
  "errorMessage" : "can not find job, jobId is ff808081646e81d40164c5fb414b2b1a1",
  "errorCode" : "GES.8301"
}
```
### 状态码

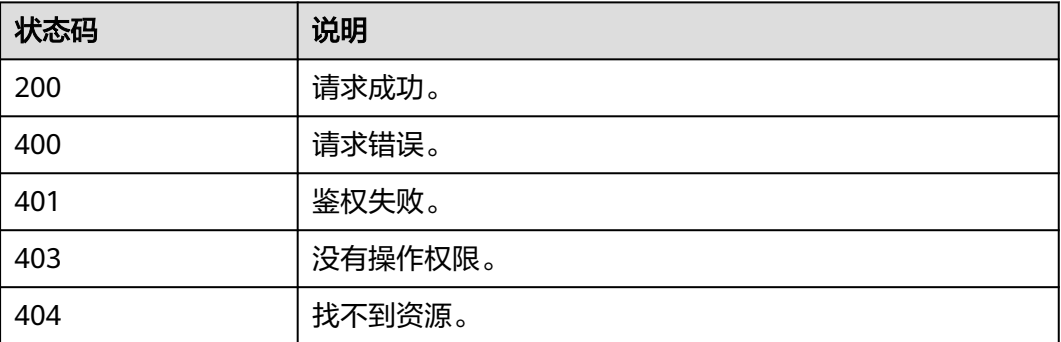

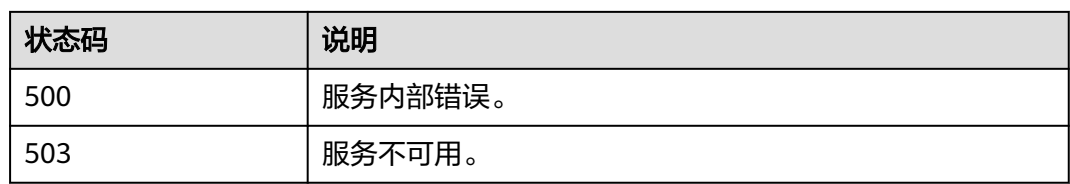

### **9.1.5.2** 查询任务中心**(1.1.8)**

### 功能介绍

查询管理面任务中心。当前创建图、关闭图、启动图、删除图、增加备份、导入图、 导出图、升级图等操作为异步任务,该API用于查询这些任务的详情。

#### 调试

您可以在**[API Explorer](https://apiexplorer.developer.huaweicloud.com/apiexplorer/doc?product=GES&api=ListJobs)**中调试该接口,支持自动认证鉴权。API Explorer可以自动生成 SDK代码示例,并提供SDK代码示例调试功能。

### **URI**

GET /v1.0/{project\_id}/graphs/jobs

#### 表 **9-133** 路径参数

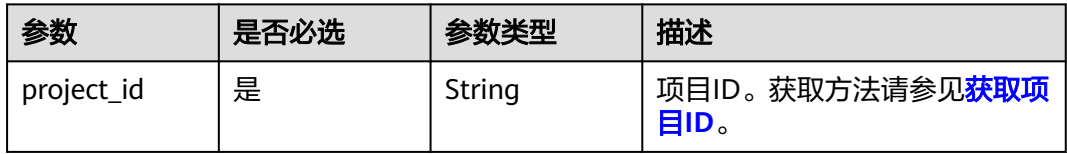

#### 表 **9-134** Query 参数

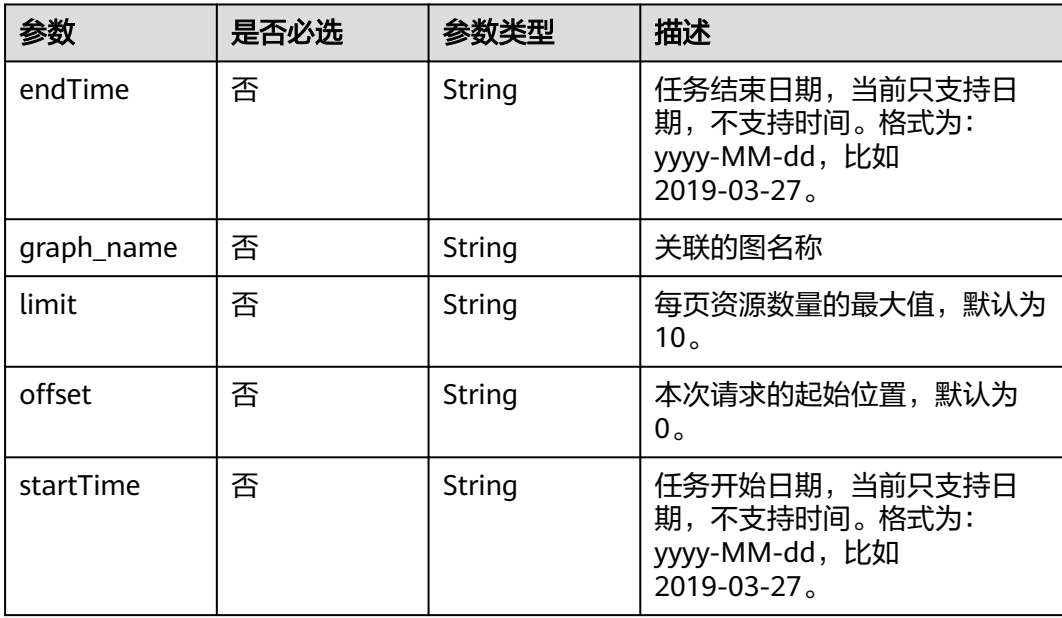

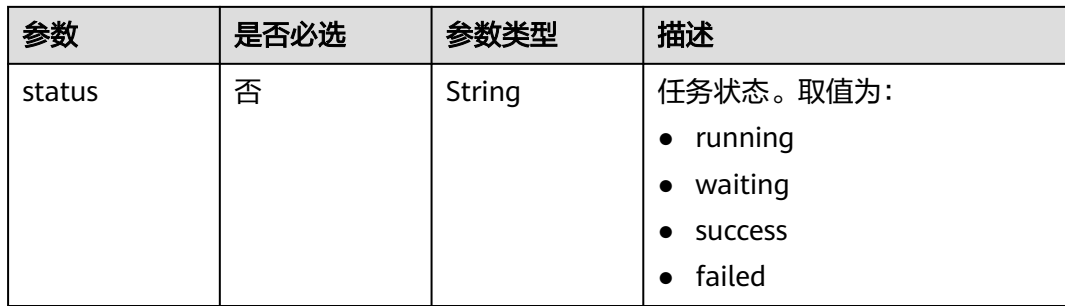

### 请求参数

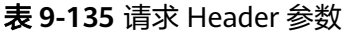

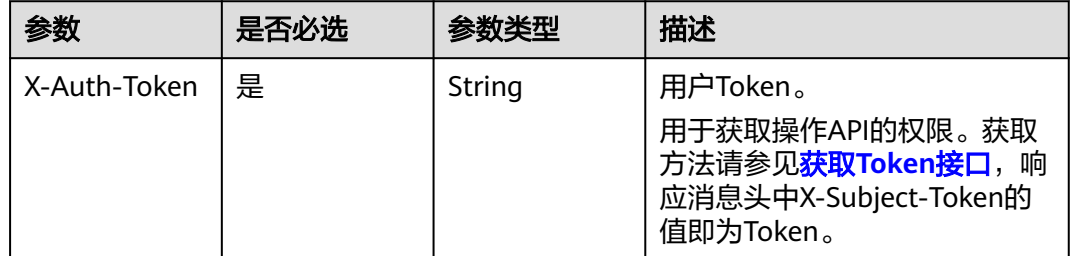

### 响应参数

#### 状态码: **200**

表 **9-136** 响应 Body 参数

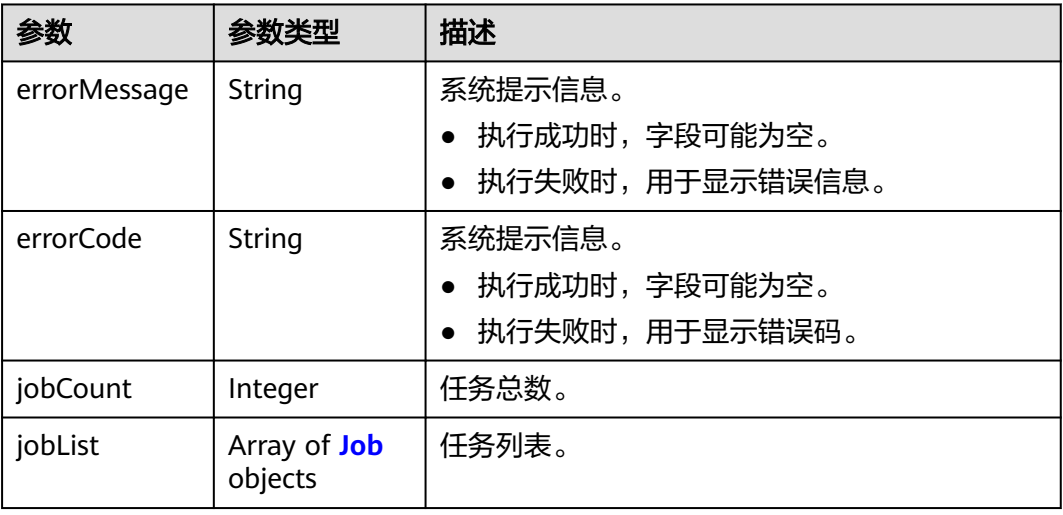

#### <span id="page-752-0"></span>表 **9-137** Job

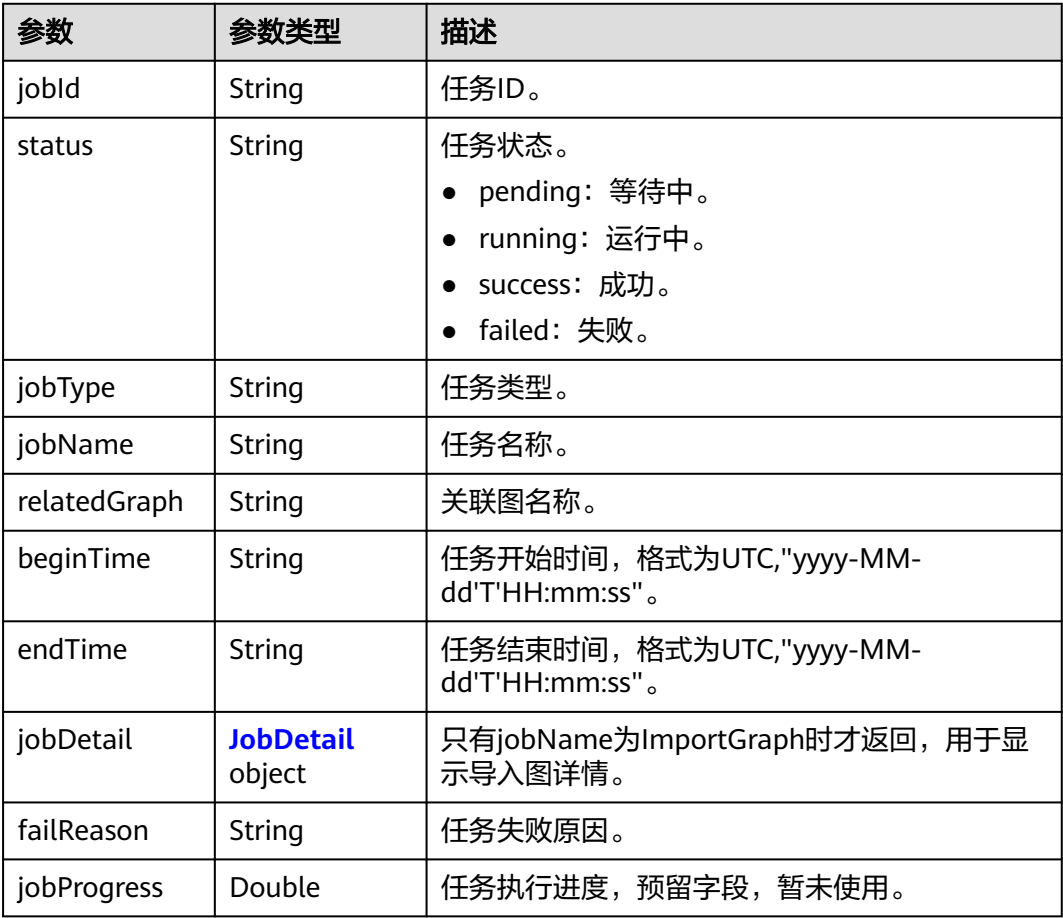

#### 表 **9-138** JobDetail

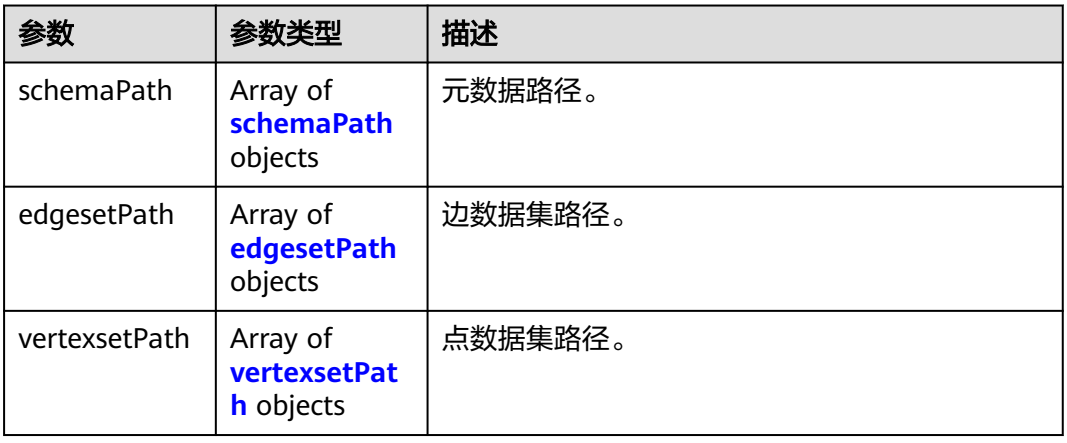

#### 表 **9-139** schemaPath

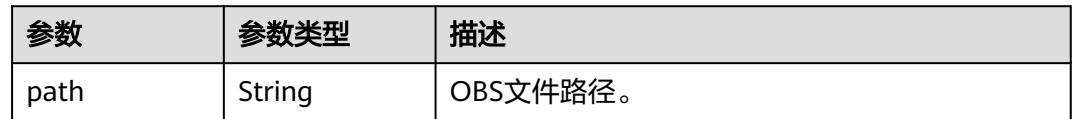

<span id="page-753-0"></span>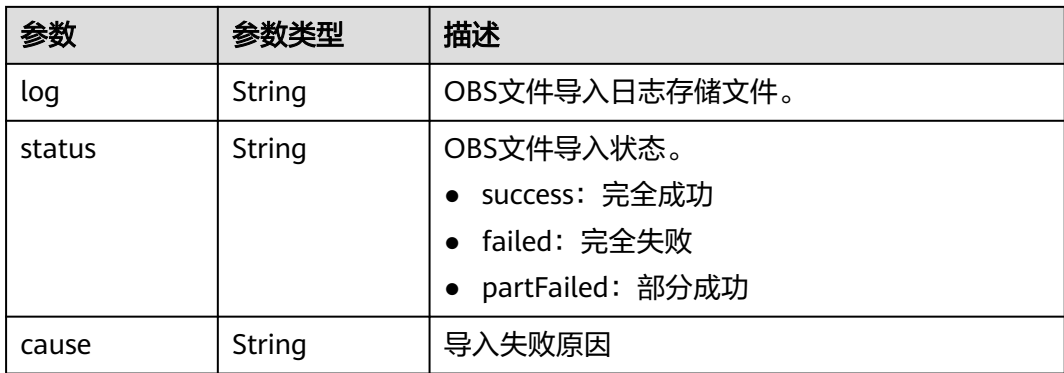

### 表 **9-140** edgesetPath

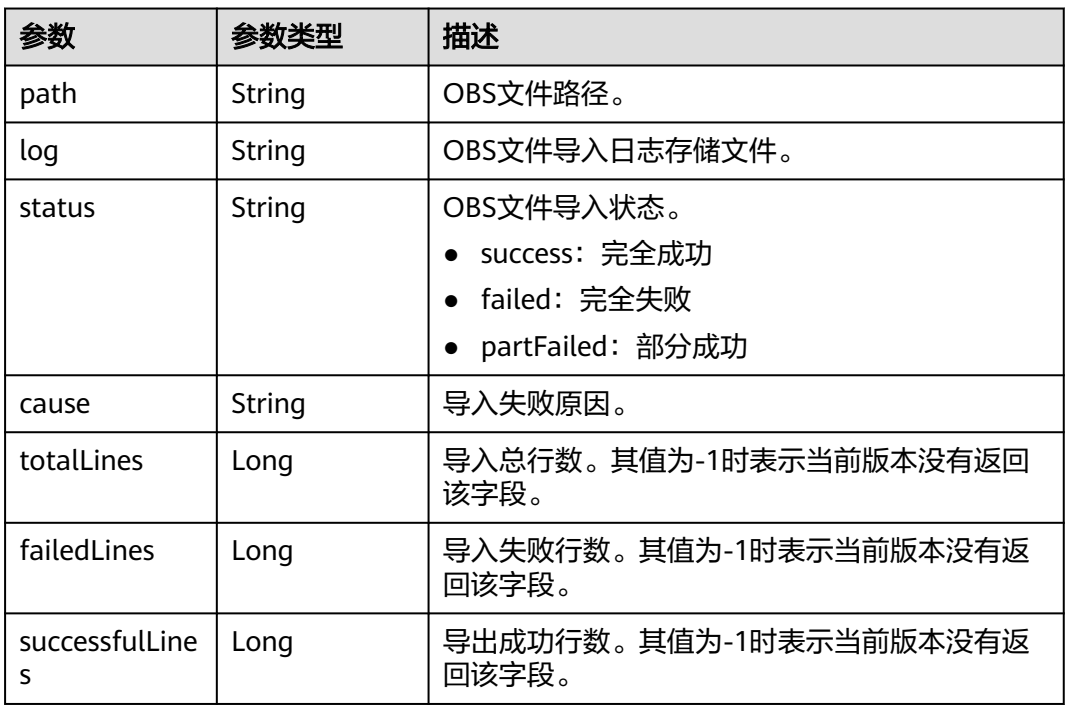

#### 表 **9-141** vertexsetPath

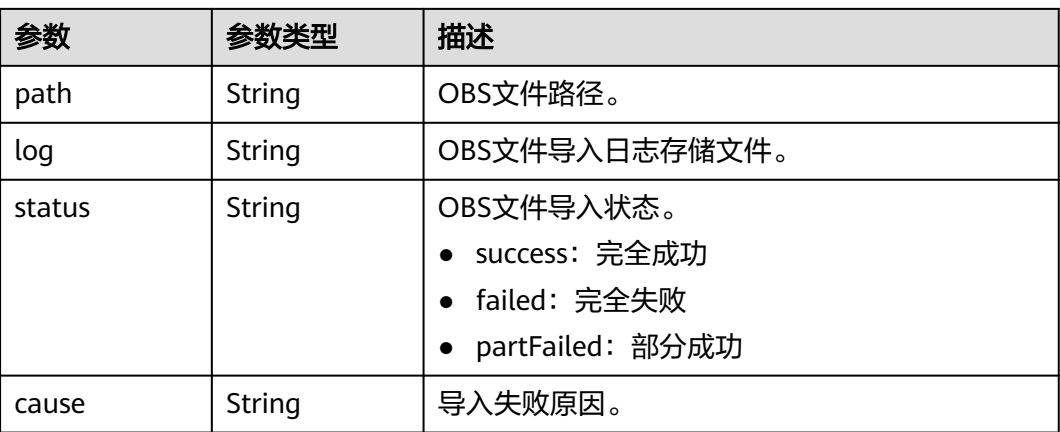

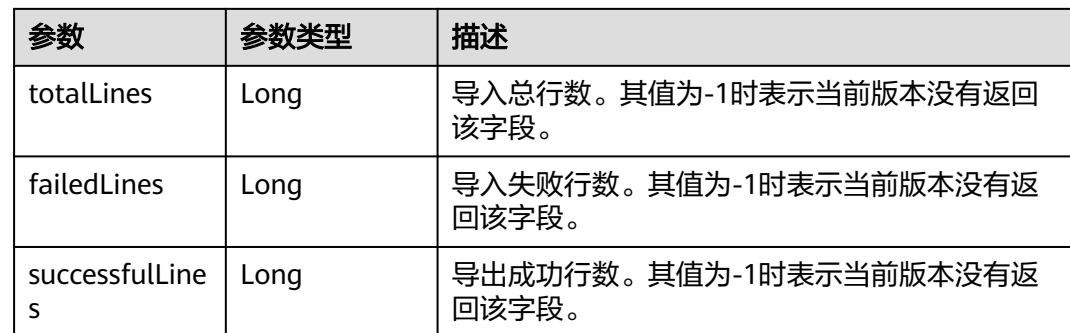

### 请求示例

GET https://Endpoint/v1.0/{project\_id}/graphs/jobs?offset=0&limit=100

### 响应示例

#### 状态码: **200**

#### OK

```
Http Status Code: 200
{ 
"jobCount": 136,
"jobList": [
 {
     "jobId": "ff80808167bb90340167bc3c7b5b026a",
     "status": "success",
 "jobType": "GraphManagement",
 "jobName": "ImportGraph",
     "relatedGraph": "test1217",
 "beginTime": "2018-12-17T12:55:40",
 "endTime": "2018-12-17T12:56:32",
     "jobDetail": {
       "vertexsetPath": null,
      "edgesetPath": [
\overline{\phantom{a}} "path": "hkmovie/edge.csv",
         "log": null,
         "cause": null,
         "status": "success"
       }
      ],
      "schemaPath": [
\overline{\phantom{a}} "path": "hkmovie/schema.xml",
 "log": null,
        "log": null,<br>"cause": null,
         "status": "success"
       }
      ]
 },
 "jobProgress": 0
   },
   {
     "jobId": "ff80808167bb90340167bc5d0b1d0358",
     "status": "success",
     "jobType": "GraphManagement",
     "jobName": "DeleteGraph",
     "relatedGraph": "test1218",
     "beginTime": "2018-12-17T13:31:14",
     "endTime": "2018-12-17T13:34:48",
     "jobProgress": 0
```
# }

] }

#### 状态码: **400**

Bad Request

```
{
 "errorMessage" : "failed",
 "errorCode" : "GES.9999"
}
```
### 状态码

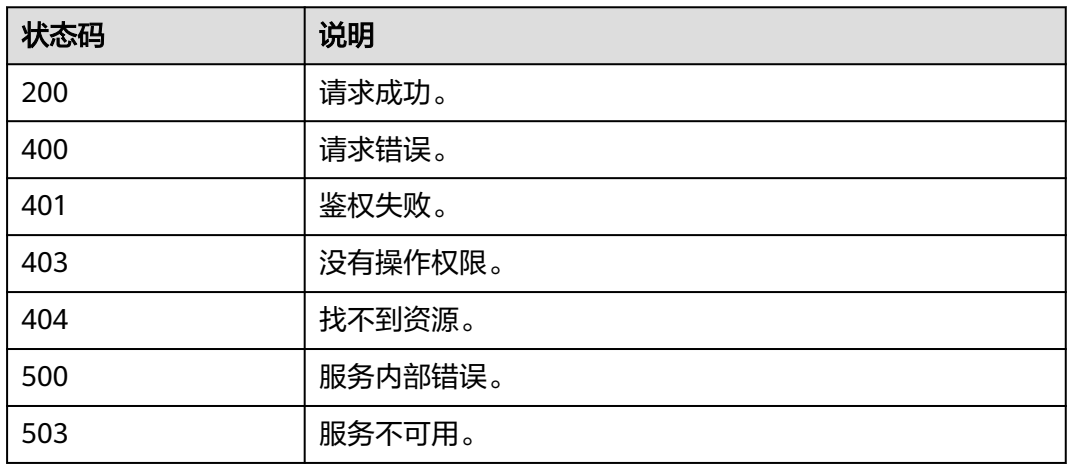

# **9.2** 业务面 **API**

# **9.2.1** 点操作 **API**

# **9.2.1.1** 批量添加点**(2.1.9)**

### 功能介绍

批量添加点。

#### **URI**

- URI格式
	- POST /ges/v1.0/{project\_id}/graphs/{graph\_name}/vertices/action?action\_id=batch-add
- 参数说明

表 **9-142** URI 参数说明

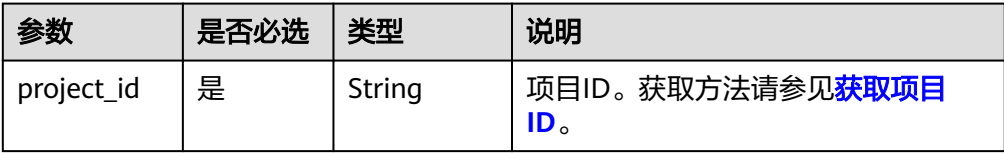
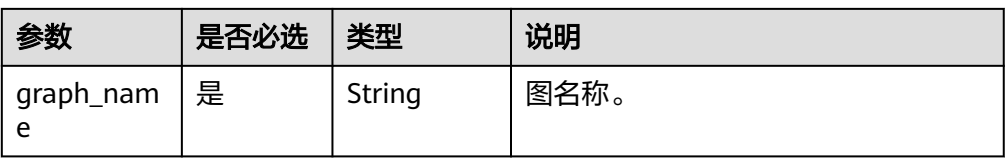

## 请求

#### ● 请求样例

```
POST
http://{SERVER_URL}/ges/v1.0/{project_id}/graphs/{graph_name}/vertices/action?action_id=batch-add
{
   "vertices": [
      {
          "vertex": "150",
          "label": "movie",
          "properties": {
             "movieid": [
                "150"
\qquad \qquad \Box "title": [
               "testmoive"
            ],
             "genres": [
                "Comedy"
            ]
         }
\qquad \qquad \}\overline{\phantom{a}} "vertex": "6",
          "label": "movie",
          "properties": {
             "movieid": [
               "6"
\qquad \qquad \Box "title": [
               "testmoive_exist_id"
\qquad \qquad \Box "genres": [
                "Comedy"
            ]
         }
      }
   ]
}
```
说明

SERVER\_URL: 图的访问地址, 取值请参考业<mark>务面API[使用限制](#page-13-0)</mark>。

参数说明

表 **9-143** Body 参数说明

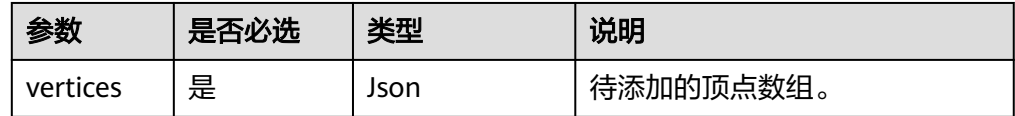

#### 表 **9-144** vertices 参数说明

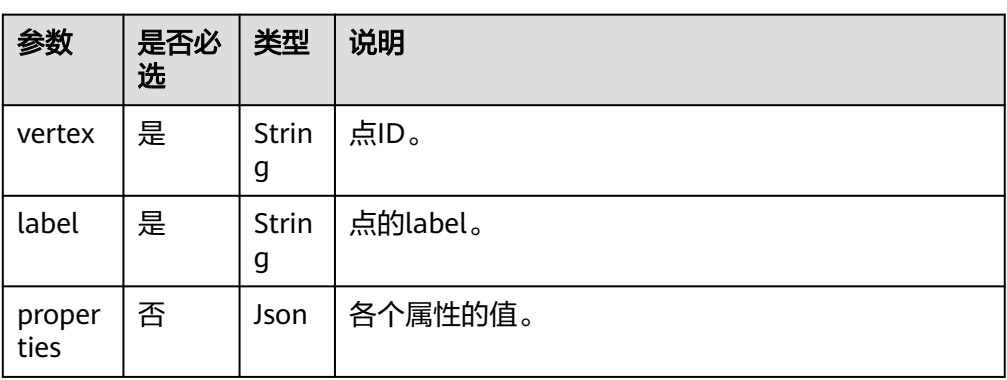

## 响应

● 要素说明

#### 表 **9-145** 要素说明

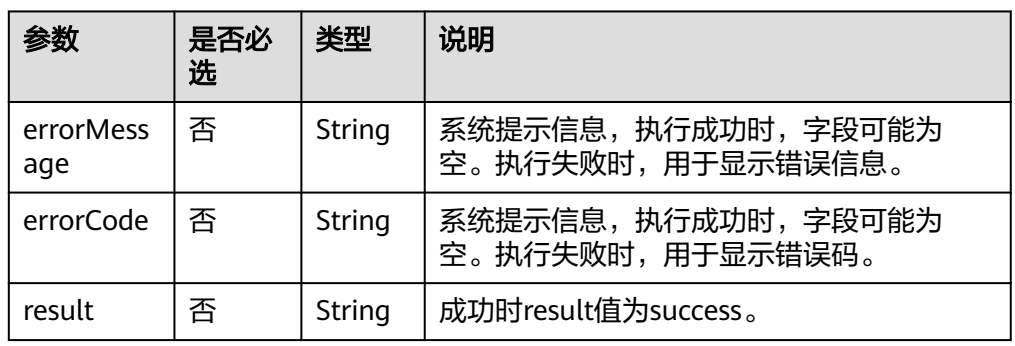

#### 请求成功样例

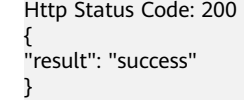

#### 请求失败样例 Http Status Code: 400 { "errorMessage": "vertex [Lily] already exists", "errorCode": "GES.8000" }

## 返回值

● 正常

200

● 异常

#### 表 **9-146** 异常返回值说明

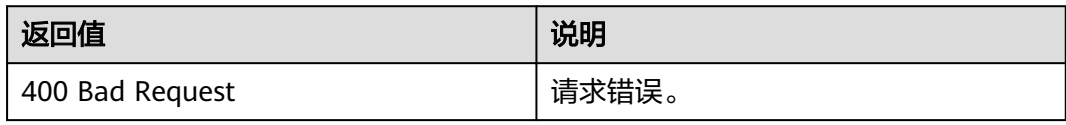

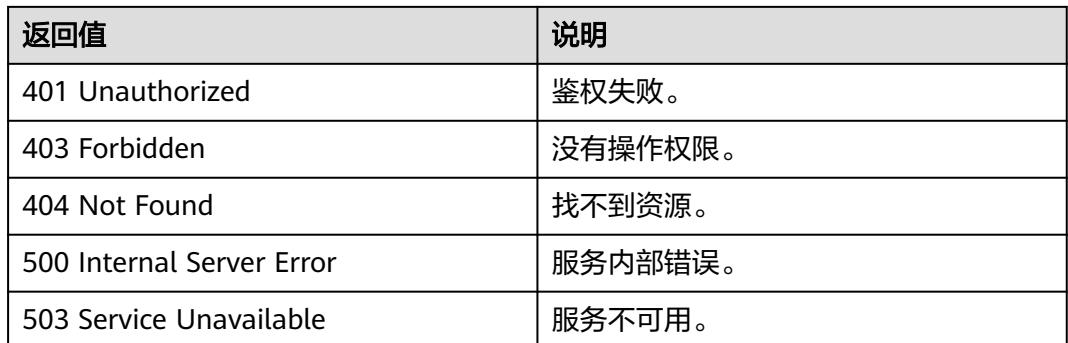

# **9.2.2** 边操作 **API**

# **9.2.2.1** 添加边**(1.0.6)**

# 功能介绍

添加边。

#### **URI**

- **URI格式** POST /ges/v1.0/{project\_id}/graphs/{graph\_name}/edges
- 参数说明

#### 表 **9-147** URI 参数说明

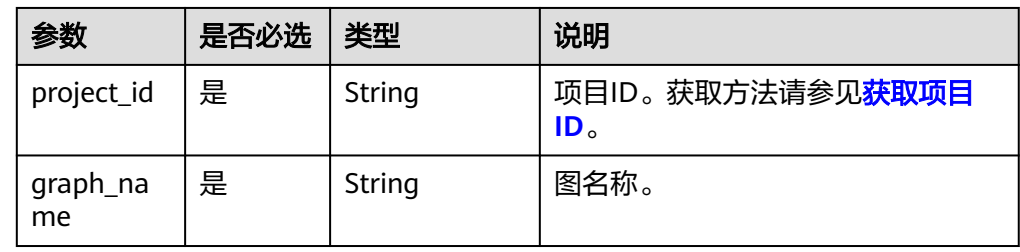

## 请求

● 请求样例

{

POST http://{SERVER\_URL}/ges/v1.0/{project\_id}/graphs/{graph\_name}/edges

```
 "source":"Lily",
 "target": "Rocky",
    "label": "rate",
 "properties": {"Score":[5],"Datetime":["2018-01-01 20:30:05"]},
 "parallelEdge": "override"
}
```
#### 说明

SERVER\_URL:图的访问地址,取值请参考业务面**API**[使用限制](#page-13-0)。

● Body参数说明

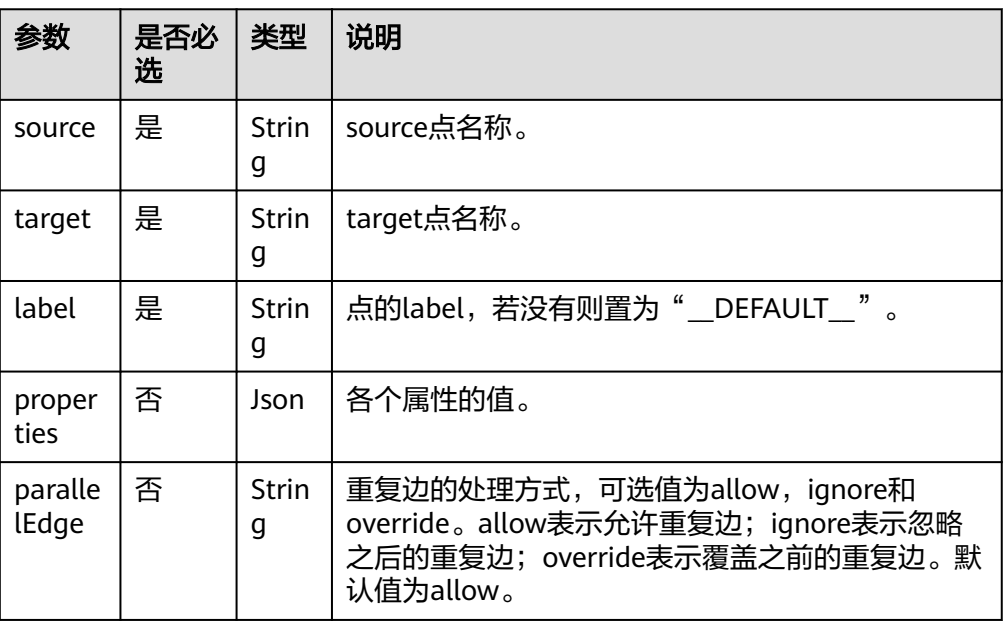

# 响应

● 要素说明

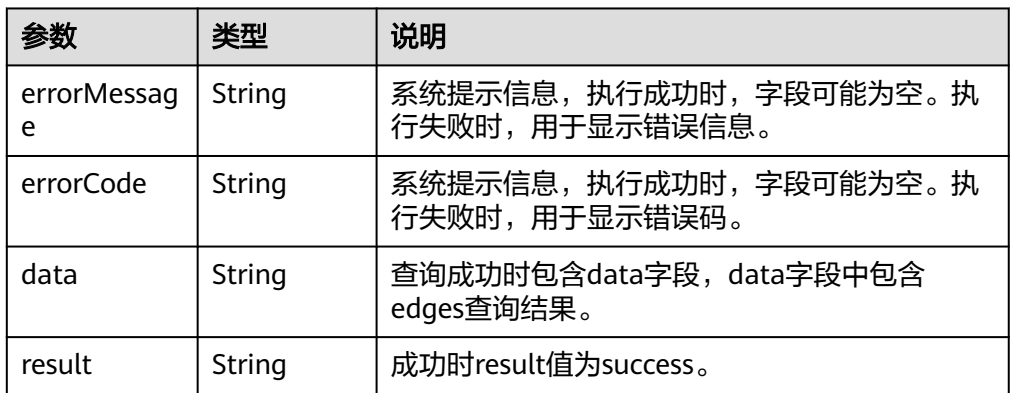

#### ● 请求成功样例

```
Http Status Code: 200
{
 "result":"success",
 "data":{"index":"0"}
}
```

```
● 请求失败样例
   Http Status Code: 400
    {
```
 "errorMessage":"edge source vertex [Lily] does not exist", "errorCode":"GES.8000" }

# 返回值

● 正常 200

#### ● 异常

#### 表 **9-148** 异常返回值说明

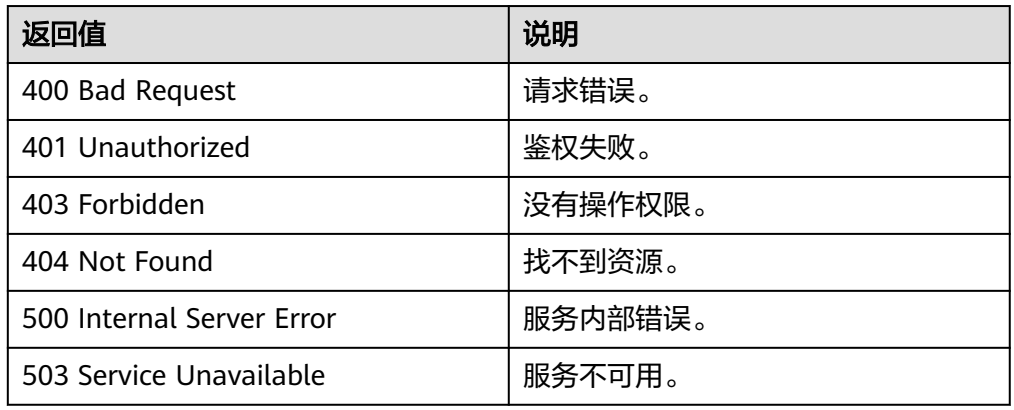

# **9.2.2.2** 批量添加边**(2.1.9)**

# 功能介绍

批量添加边。

## **URI**

- URI格式 POST /ges/v1.0/{project\_id}/graphs/{graph\_name}/edges/action?action\_id=batch-add
- 参数说明

#### 表 **9-149** URI 参数说明

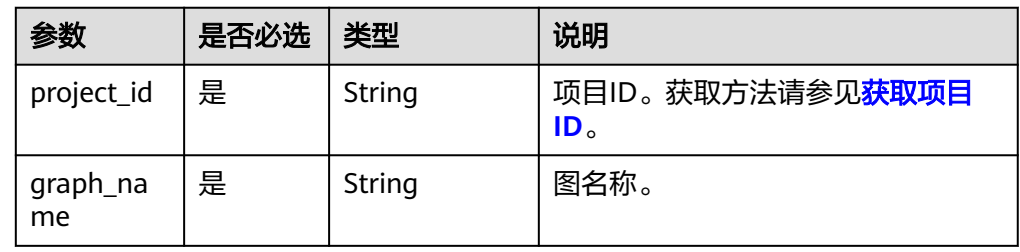

## 请求

● 请求样例

POST http://{SERVER\_URL}/ges/v1.0/{project\_id}/graphs/{graph\_name}/edges/action?action\_id=batchadd {

```
 "edges": [
      {
        "source": "46",
 "target": "39",
 "label": "rate",
         "properties": {
           "Rating": [
              5
           ],
```

```
 "Datetime": [
              "2018-01-0120:30:05"
           ]
       }
\qquad \qquad \}\overline{\phantom{a}} "source": "46",
 "target": "38",
 "label": "rate",
 "properties": {
           "Rating": [
\sim 4
\qquad \qquad \Box "Datetime": [
 "2018-01-0120:30:05"
\sim \sim \sim \sim \sim \sim \sim }
     }
   ],
 "parallelEdge": {
 "action": "override",
 "ignoreLabel": true
  }
```
说明

}

SERVER\_URL:图的访问地址,取值请参考业务面**API**[使用限制](#page-13-0)。

● Body参数说明

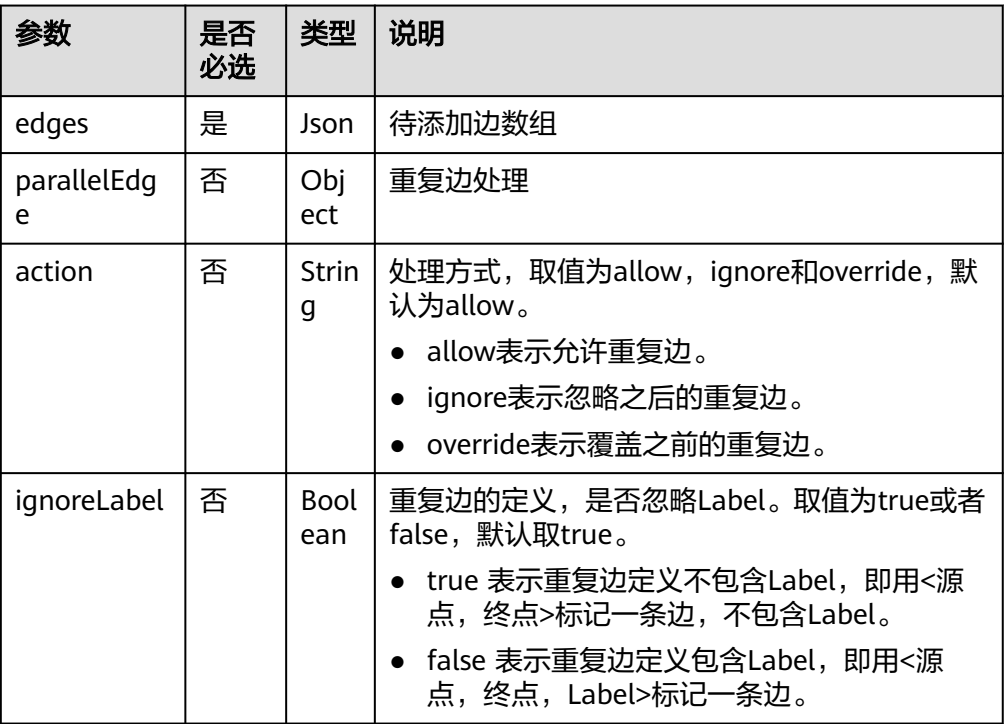

#### 表 **9-150** edges 参数说明

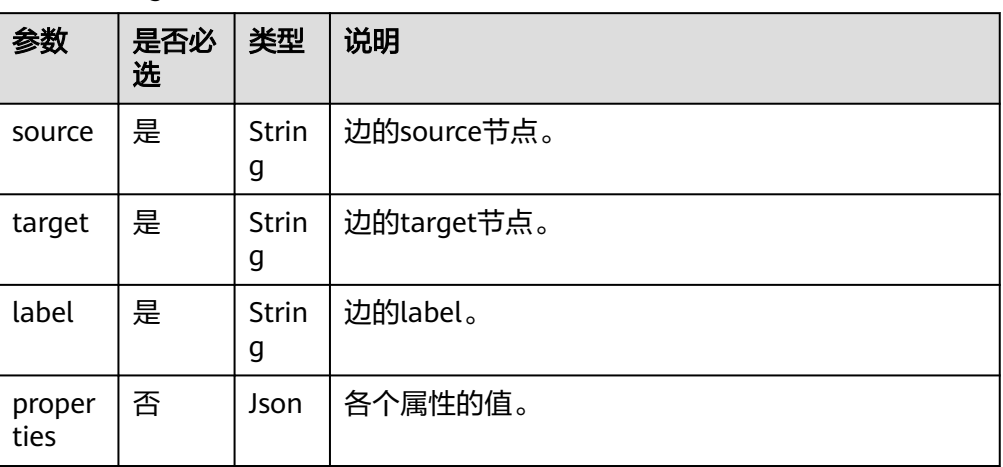

## 响应

#### ● 要素说明

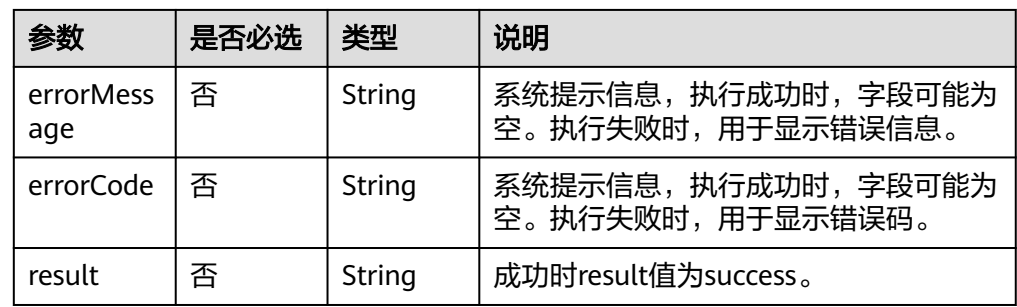

#### ● 请求成功样例

```
Http Status Code: 200
     {
      "result":"success",
      "data": {
         "edges": [
           {
              "index": "7",
      "source": "46",
      "target": "39"
           },
           {
      "index": "0",
      "source": "46",
      "target": "38"
           }
         ]
      }
     }
● 请求失败样例
     Http Status Code: 400
     {
      "errorMessage":"edge source vertex [Lily] does not exist",
      "errorCode":"GES.8000"
     }
```
## 返回值

● 正常

200

● 异常

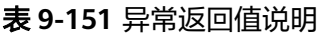

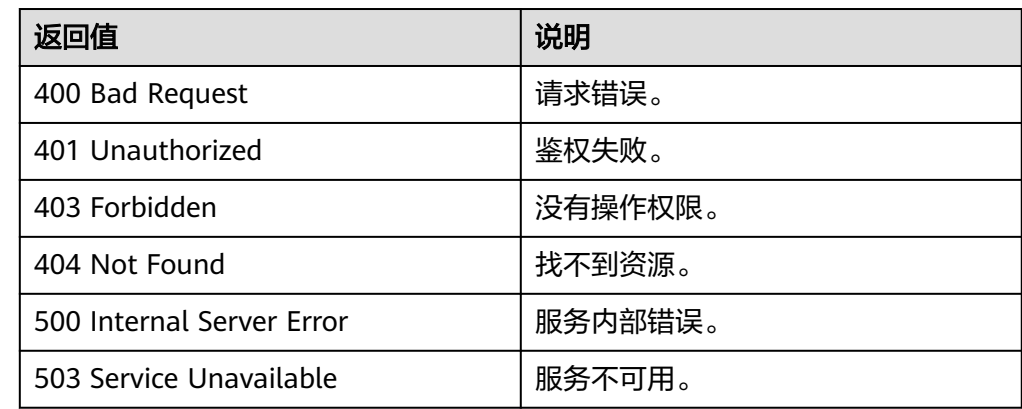

# **9.2.3** 算法 **API**

# **9.2.3.1** 最短路径(**Shortest Path**)**(1.0.0)**

#### 表 **9-152** parameters 参数说明

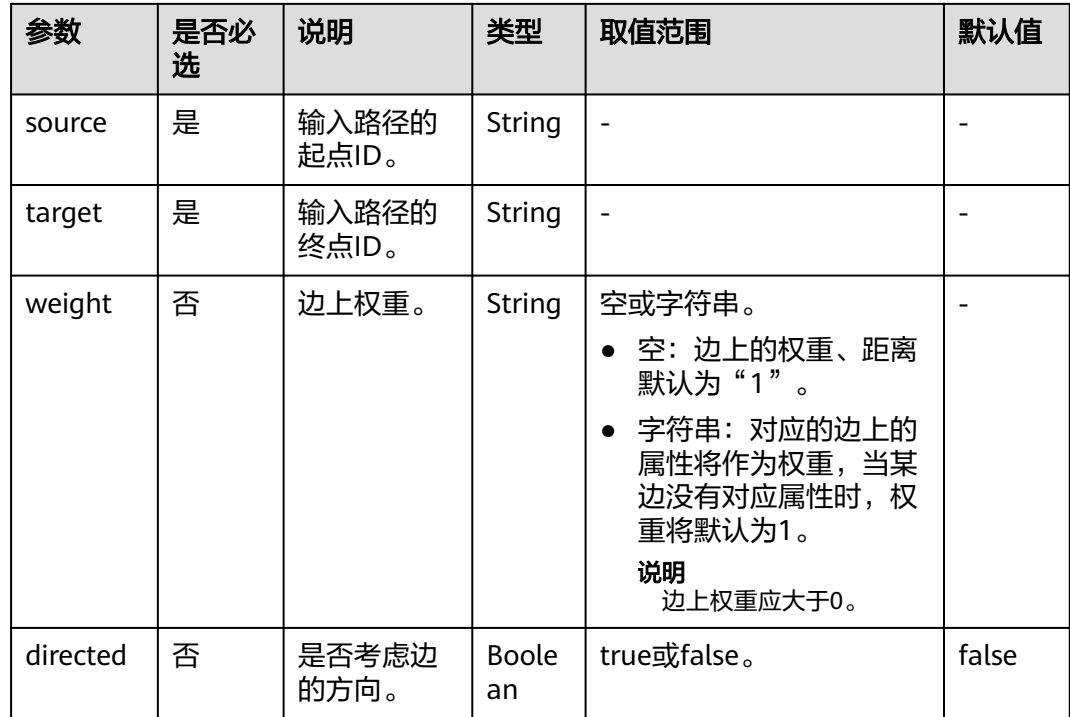

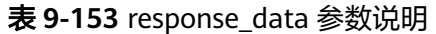

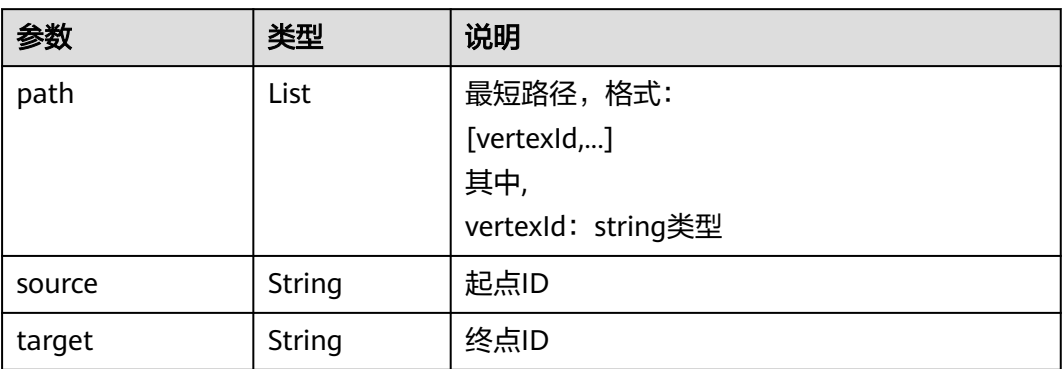

# **9.2.3.2** 点集最短路(**Shortest Path of Vertex Sets**)**(1.0.0)**

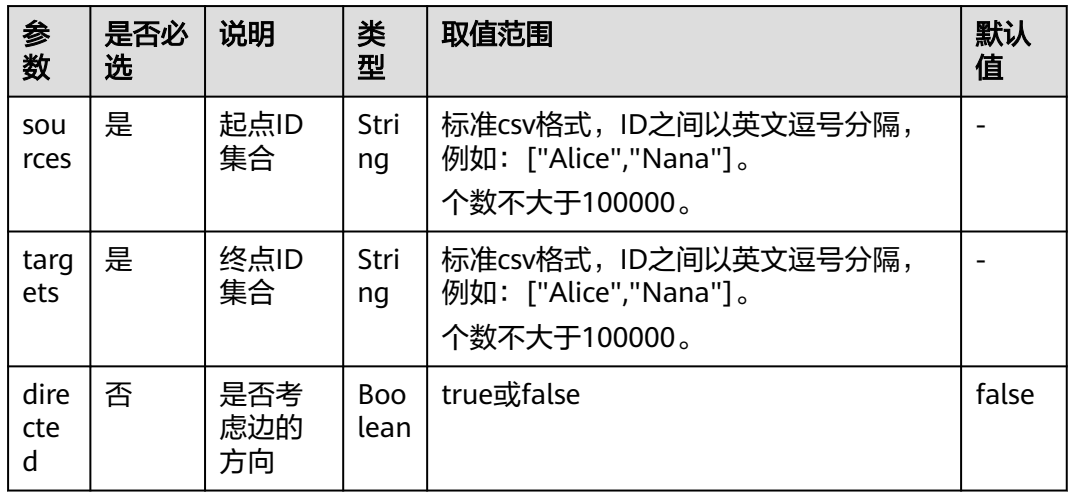

#### 表 **9-154** Parameter 参数说明

表 **9-155** response\_data 参数说明

| 参数     | 类型     | 说明                                                   |  |
|--------|--------|------------------------------------------------------|--|
| path   | List   | 最短路径,格式:<br>[vertexId,]<br>其中,<br>vertexId: string类型 |  |
| source | String | 起点ID                                                 |  |
| target | String | 终点ID                                                 |  |

# **9.2.3.3** 标签传播(**Label Propagation**)**(1.0.0)**

#### 表 **9-156** parameters 参数说明

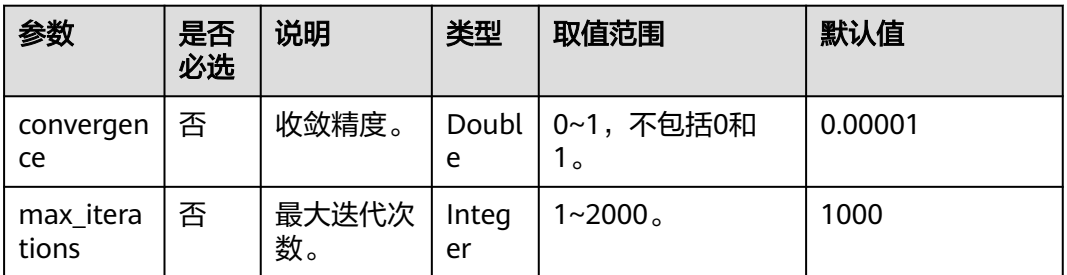

#### 表 **9-157** reponse\_data 参数说明

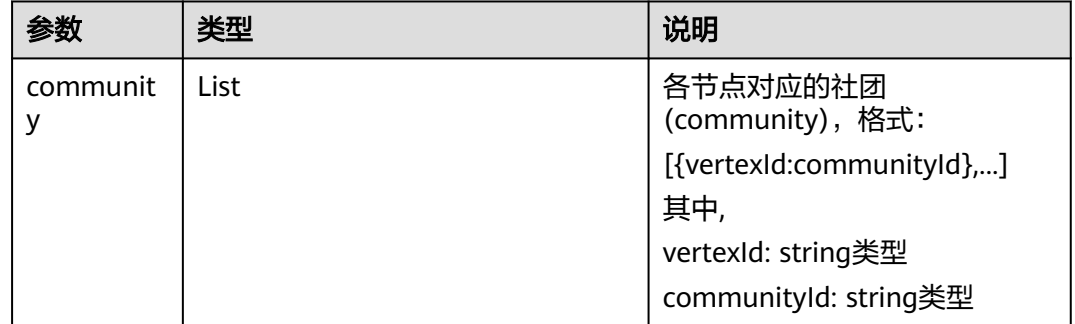

# **9.2.3.4 Louvain** 算法**(1.0.0)**

#### 表 **9-158** parameters 参数说明

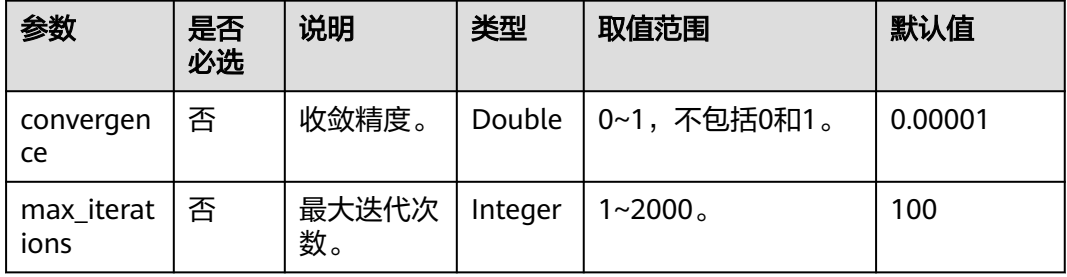

#### 表 **9-159** reponse\_data 参数说明

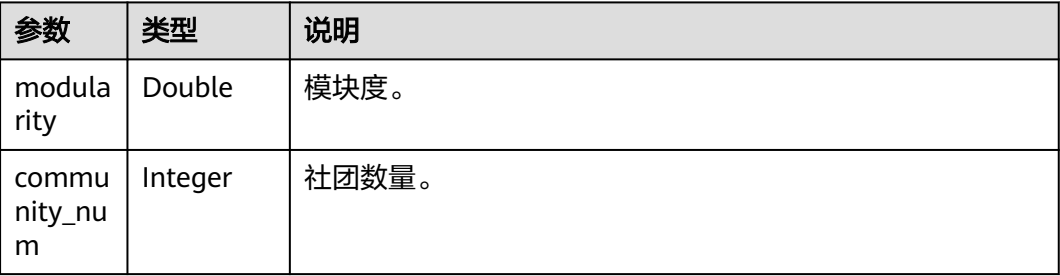

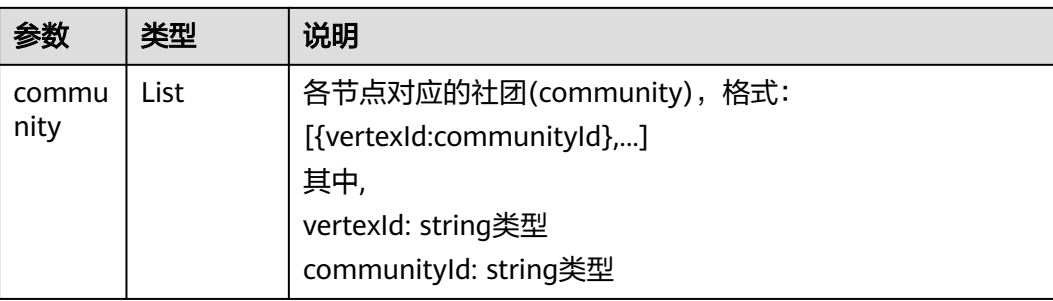

# **10** 附录

# **10.1** 状态码

状态码如表**10-1**所示。

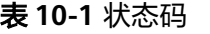

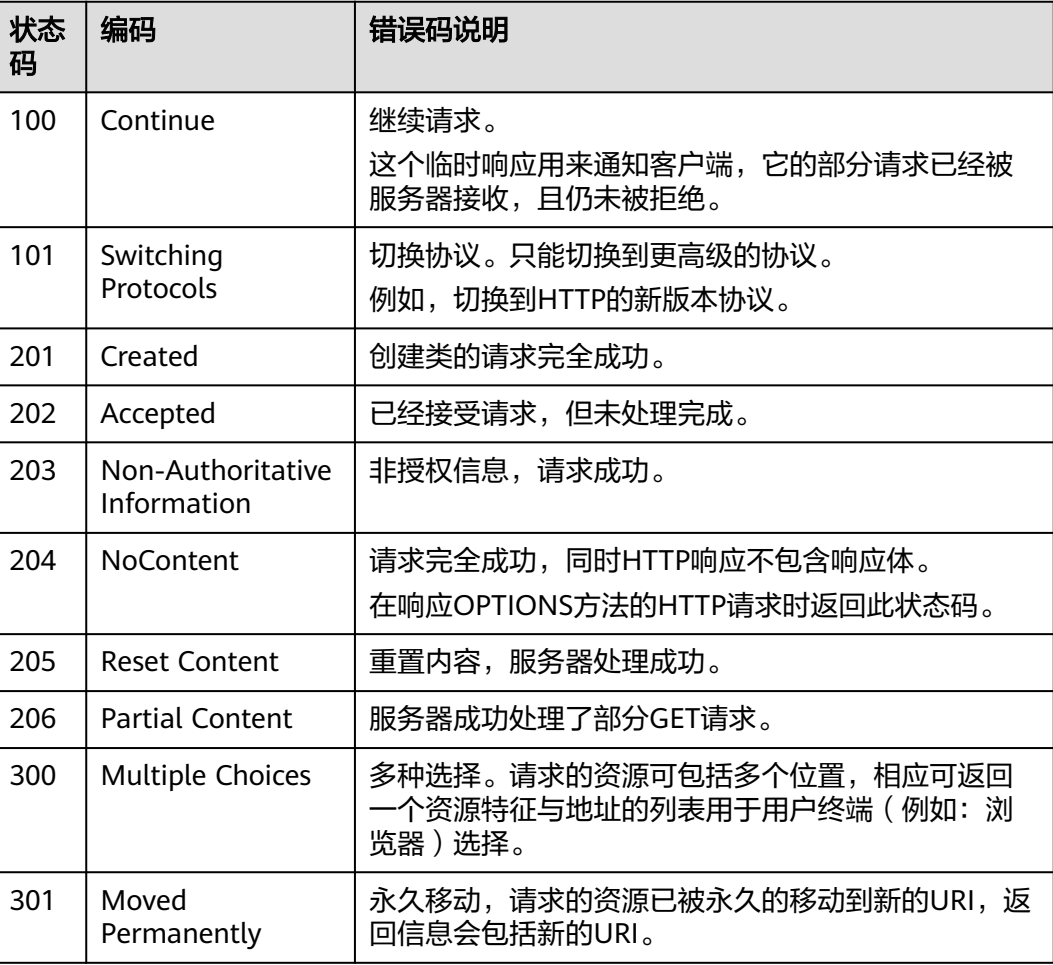

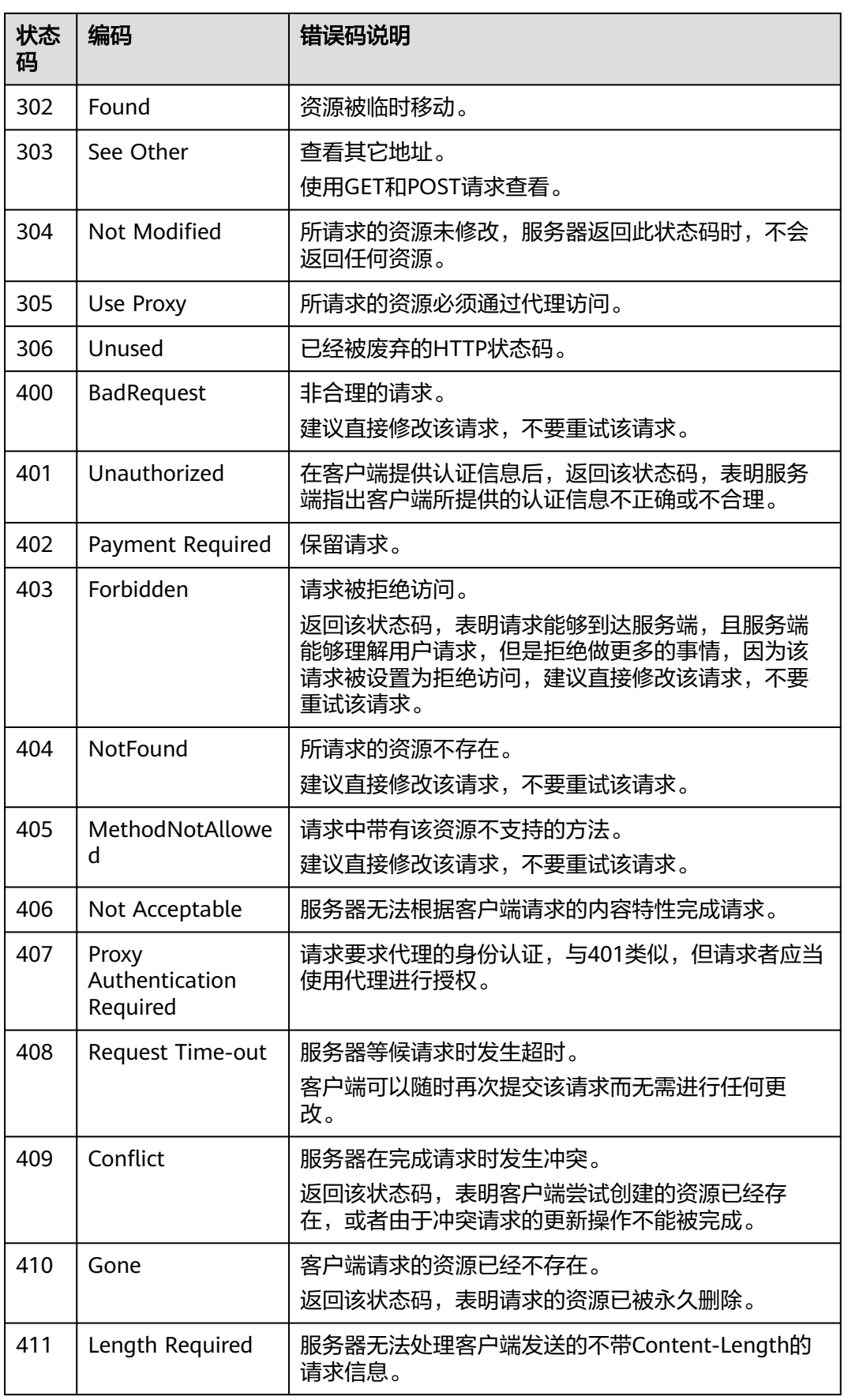

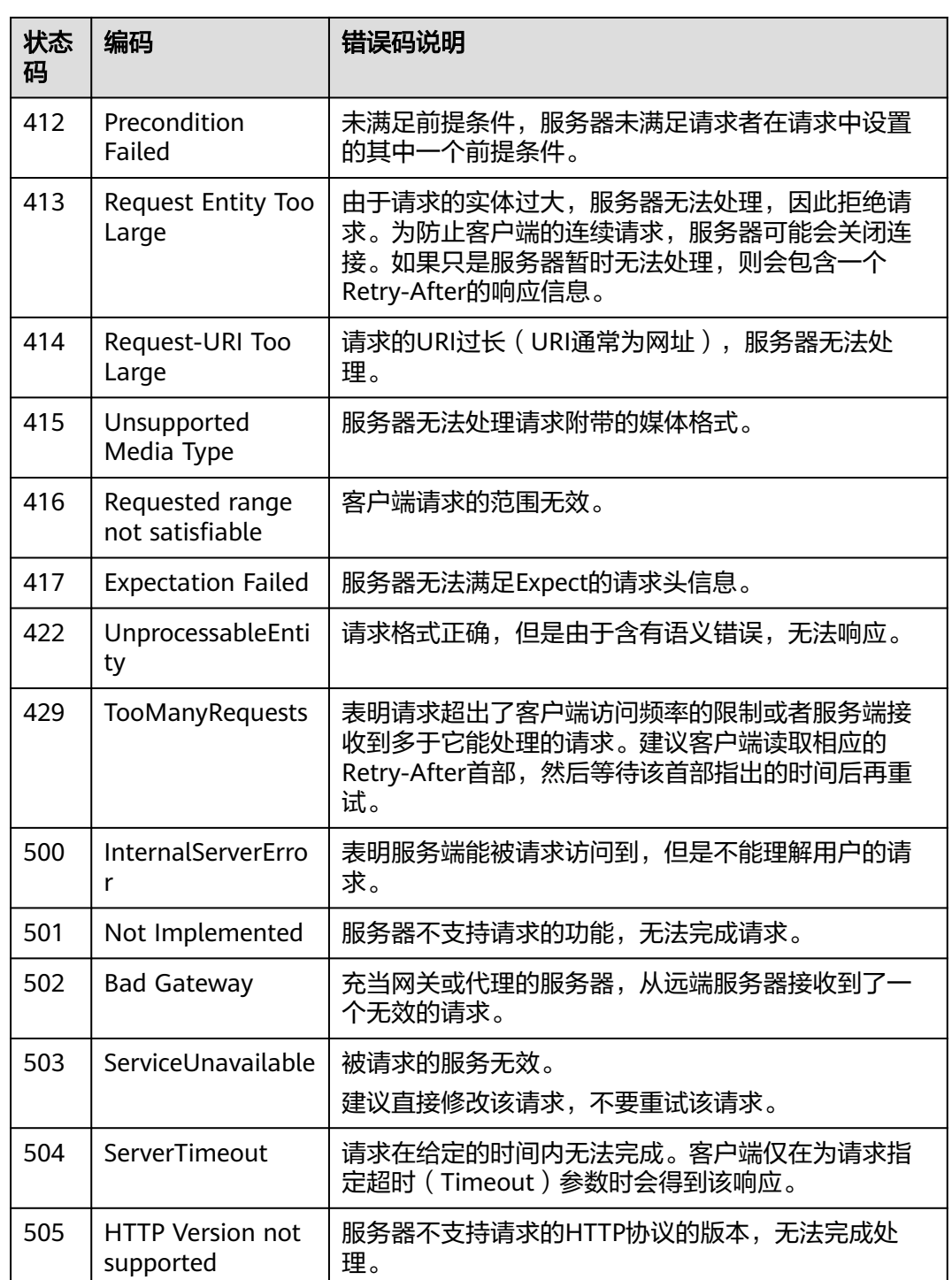

# **10.2** 错误码

# **10.2.1** 管理面 **API** 错误码

调用接口出错后,将不会返回结果数据。调用方可根据每个接口对应的错误码来定位 错误原因。当调用出错时,HTTP 请求返回一个 4xx 或 5xx 的 HTTP 状态码。返回的 消息体中是具体的错误代码及错误信息。在调用方找不到错误原因时,可以联系技术 人员,并提供错误码,以便我们尽快帮您解决问题。

当您调用API时,如果遇到"APIGW"开头的错误码,请参见**API**[网关错误码](https://support.huaweicloud.com/devg-apisign/api-sign-errorcode.html)进行处 理。

| 状态<br>码 | 错误码          | 错误信息                                                   | 描述                    | 处理措施                                                                                |
|---------|--------------|--------------------------------------------------------|-----------------------|-------------------------------------------------------------------------------------|
| 400     | GES.0<br>001 | Incorrect<br>parameter.                                | 参数错误                  | 1. 检查URL中的project_id或者<br>GraphID是否正确。<br>2. 检查请求头是否正确, 比如X-<br>Auth-Token是否正确。     |
| 400     | GES.0<br>016 | Resource not<br>found                                  | 未找到资源                 | 1. 检查url中的project_id与token<br>的项目的id是否一致。<br>2. 检查url中的project_id与图所<br>在项目的id是否一致。 |
| 400     | GES.7<br>000 | The graph<br>does not exist<br>or has been<br>deleted. | 图不存在或<br>者已被删除        | 1. 调用图查询接口, 查询所有的<br>图。<br>2. 检查URL中的project_id或者<br>GraphID是否正确。                   |
| 400     | GES.7<br>001 | The graph is<br>not running.                           | 图不在运行<br>状态           | 1. 调用图查询接口, 查询所有的<br>图。<br>2. 查询上述返回图列表, 检查<br>URL中的GraphID对应的图状<br>态是否为200。        |
| 400     | GES.7<br>002 | The graph is<br>being backed<br>up.                    | 图正在备份                 | 1. 调用图查询接口, 查询所有的<br>图。<br>2. 查询上述返回图列表, 检查<br>URL中的GraphID对应的图状<br>态是否为903。        |
| 400     | GES.7<br>003 | The graph is<br>being stopped<br>or is stopped.        | 图正在停止<br>或者处于停<br>止状态 | 1. 调用图查询接口, 查询所有的<br>图。<br>2. 查询上述返回图列表, 检查<br>URL中的GraphID对应的图状<br>态是否为900或者901。   |
| 400     | GES.7<br>004 | Components<br>at the laaS<br>layer are<br>faulty.      | IAAS层组件<br>故障         | 查看IAM、VPC、ECS、OBS等<br>IAAS层组件是否有故障。                                                 |

表 **10-2** 错误码

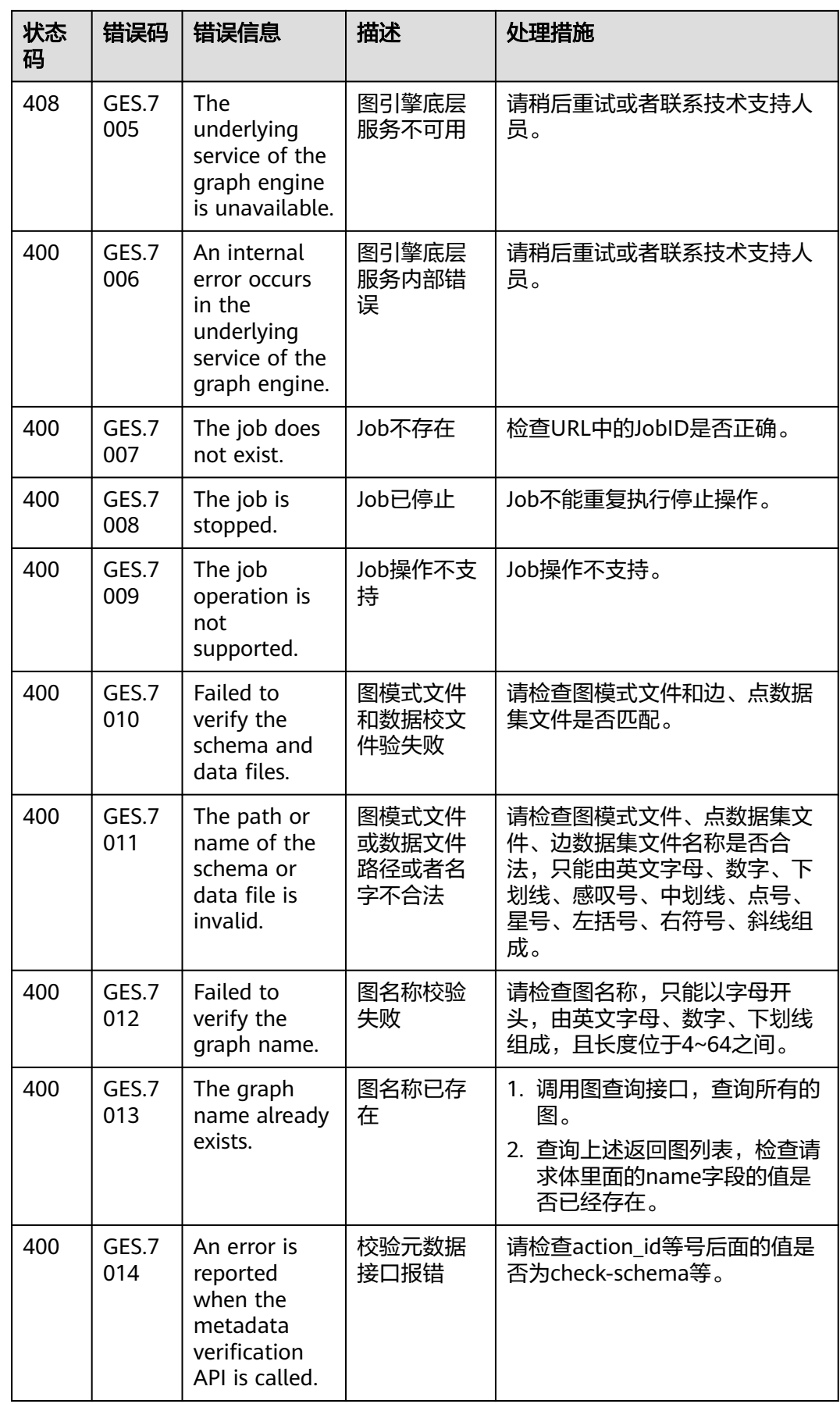

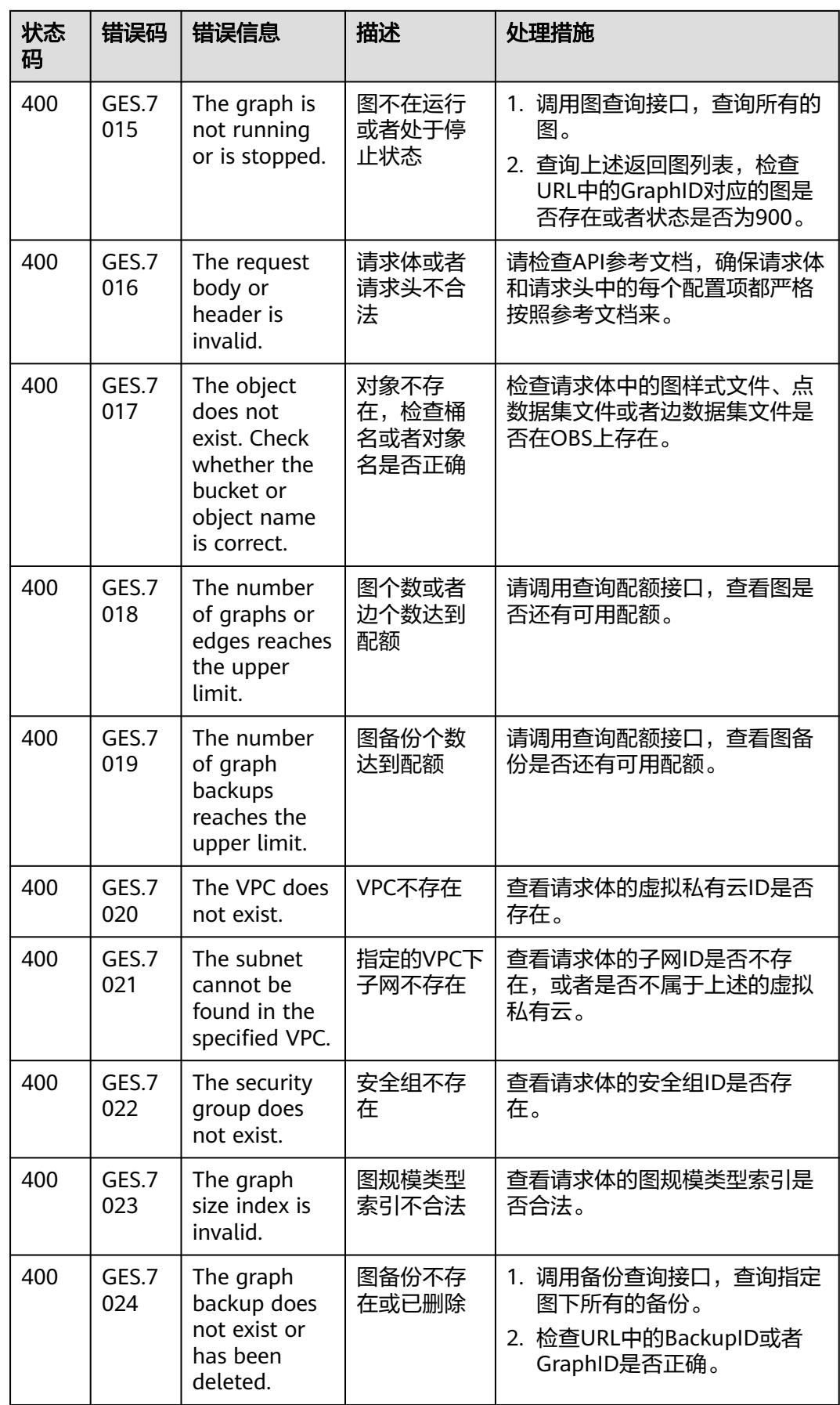

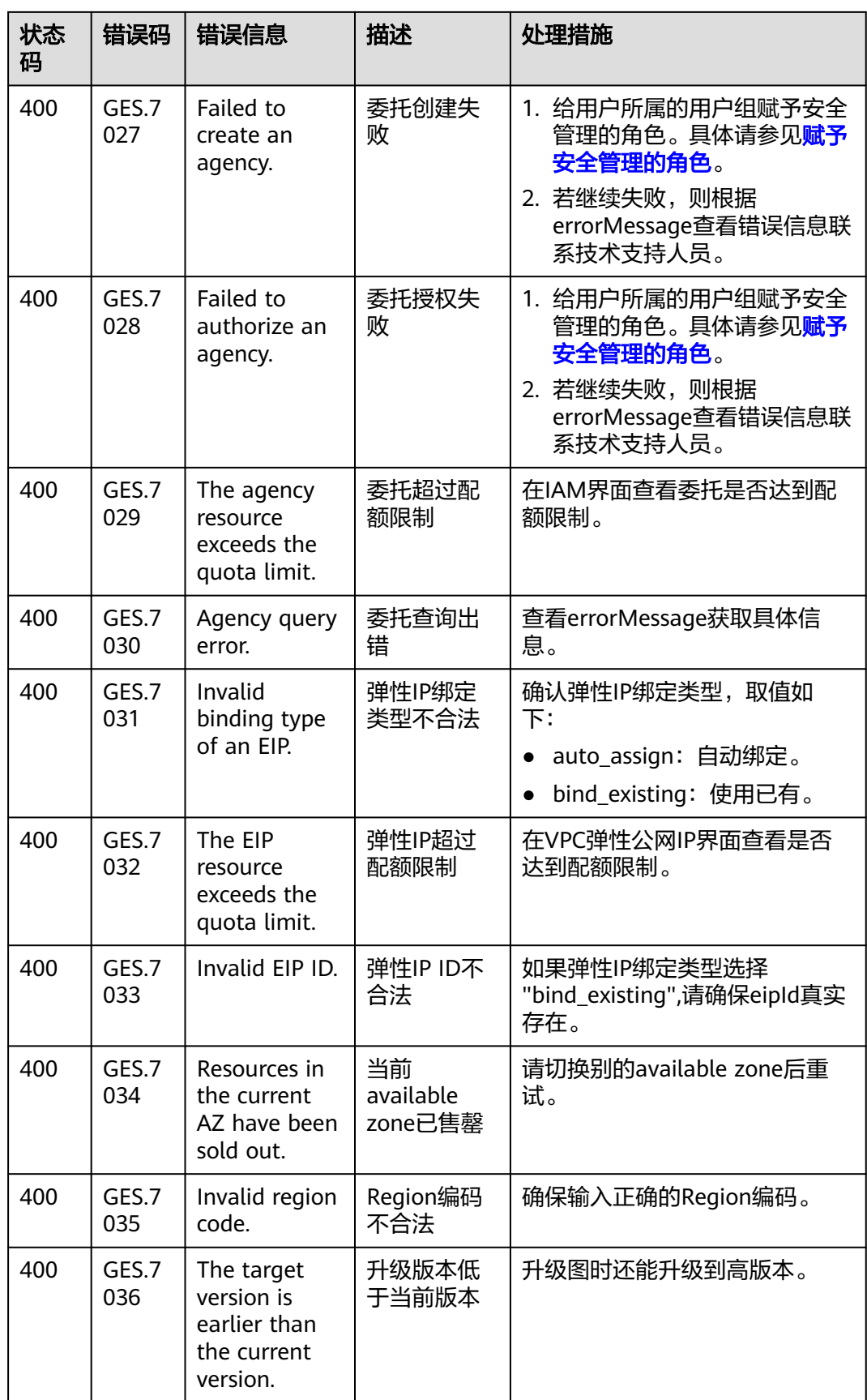

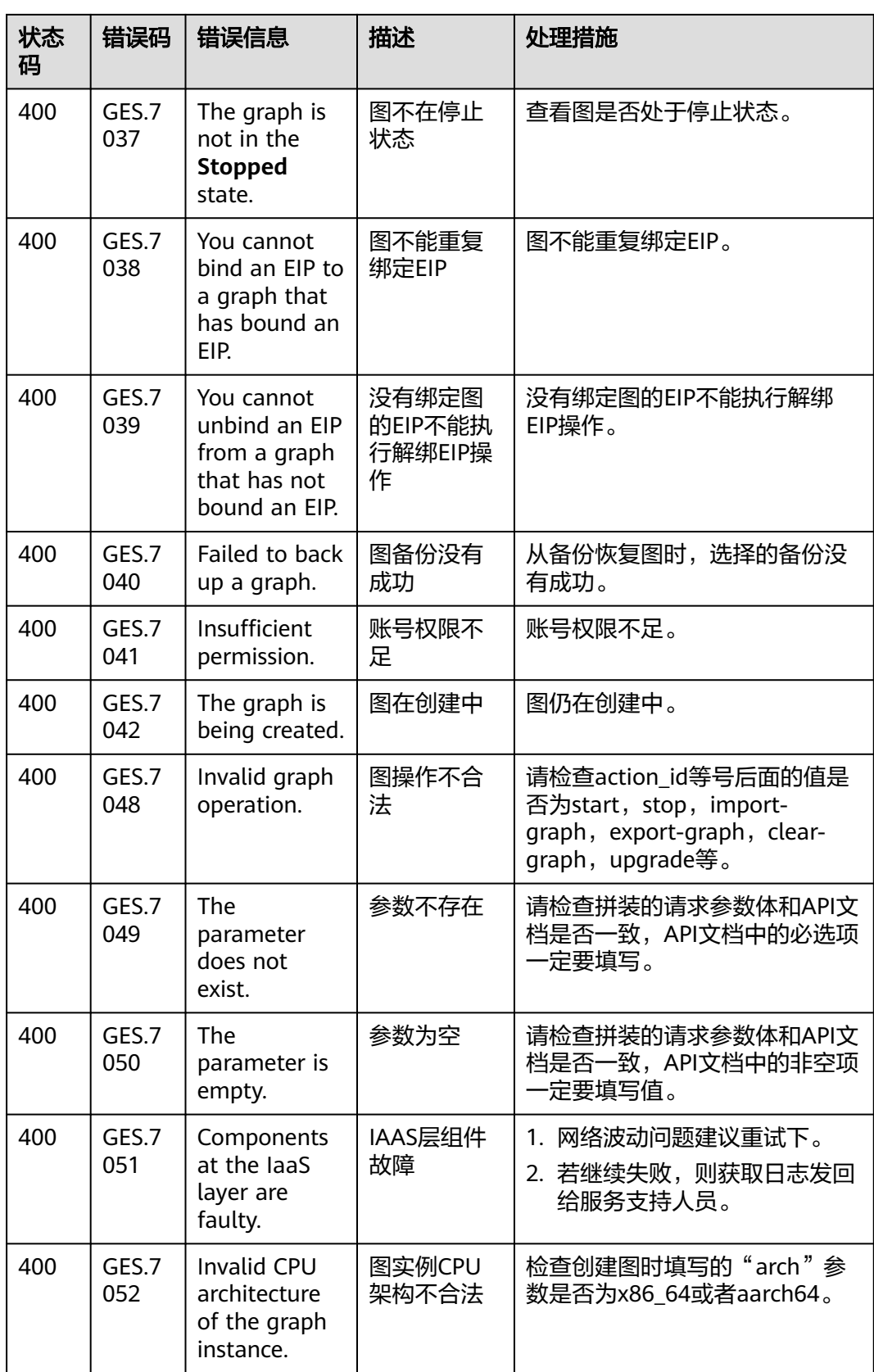

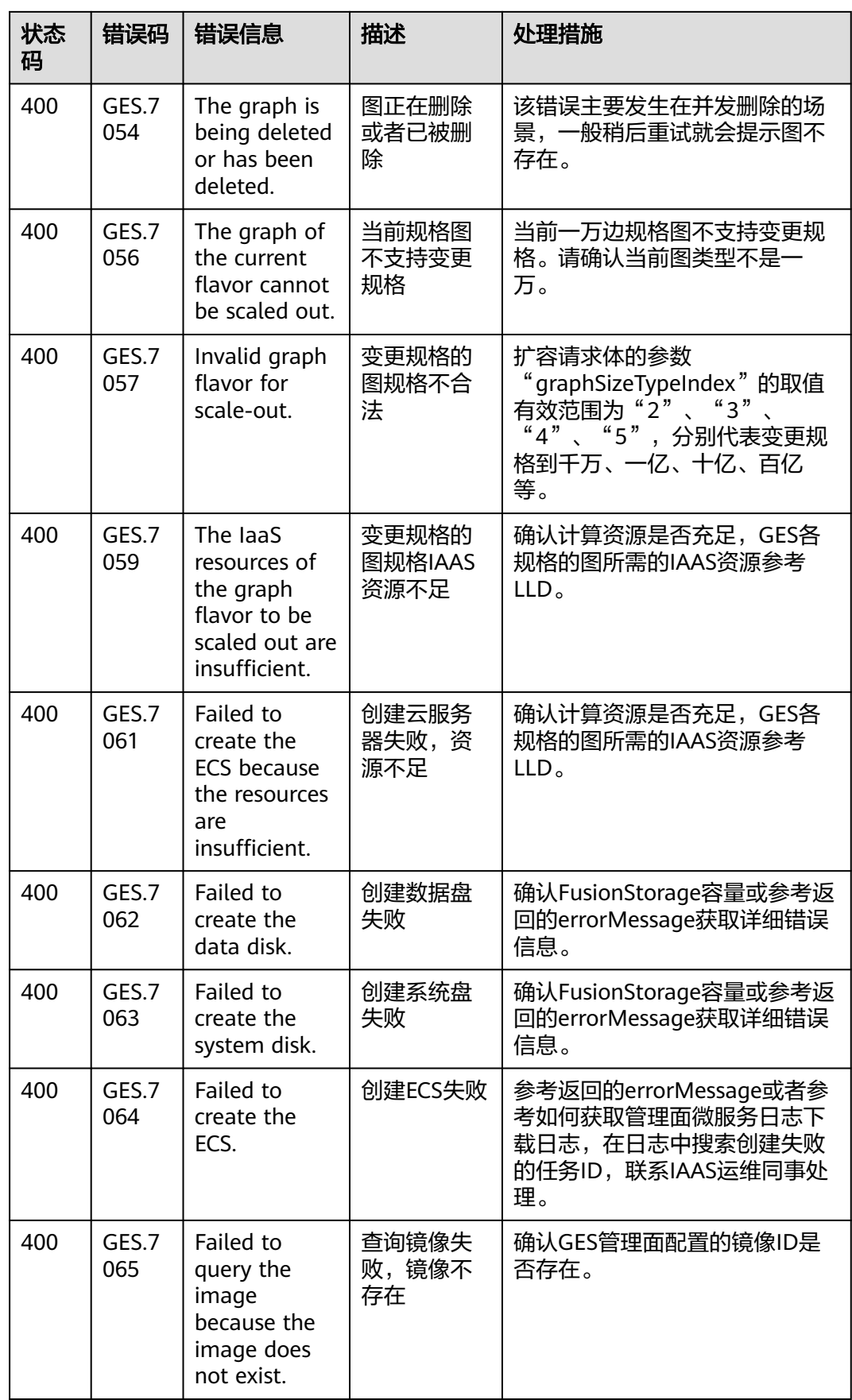

![](_page_776_Picture_360.jpeg)

# **10.2.2** 业务面 **API** 错误码

调用接口出错后,将不会返回结果数据。调用方可根据每个接口对应的错误码来定位 错误原因。当调用出错时,HTTP 请求返回一个 4xx 或 5xx 的 HTTP 状态码。返回的 消息体中是具体的错误代码及错误信息。在调用方找不到错误原因时,可以联系技术 人员,并提供错误码,以便我们尽快帮您解决问题。

当您调用API时,如果遇到"APIGW"开头的错误码,请参见**API**[网关错误码](https://support.huaweicloud.com/devg-apisign/api-sign-errorcode.html)进行处 理。

| 状态<br>码 | 错误码          | 错误信息                                 | 描述            | 处理措施                                                                |
|---------|--------------|--------------------------------------|---------------|---------------------------------------------------------------------|
| 400     | GES.80<br>00 | Incorrect<br>parameter<br>format.    | 参数格式错误        | 检查请求url、body体是否和文<br>档描述一致。                                         |
| 400     | GES.80<br>01 | Failed to query<br>graph statistics. | 图统计信息查<br>询失败 | 1. 网络波动问题建议重试下。<br>2. 若继续失败, 则根据<br>errorMessage查看错误信息<br>联系技术支持人员。 |

表 **10-3** 错误码

![](_page_777_Picture_406.jpeg)

![](_page_778_Picture_395.jpeg)

![](_page_779_Picture_444.jpeg)

![](_page_780_Picture_406.jpeg)

![](_page_781_Picture_402.jpeg)

![](_page_782_Picture_416.jpeg)

<span id="page-783-0"></span>![](_page_783_Picture_287.jpeg)

# **10.3** 获取项目 **ID**

## 调用 **API** 获取项目 **ID**

项目ID可以通过调[用查询指定条件下的项目信息](https://support.huaweicloud.com/api-iam/iam_06_0001.html)API获取。

获取项目ID的接口为"GET https://{Endpoint}/v3/projects", 其中{Endpoint}为IAM 的终端节点,可以从<mark>地区和终端节点</mark>获取。

#### 接口的认证鉴权请参见管理面**API**[构造请求](#page-30-0)。

响应示例如下,其中projects下的" id "即为项目ID。响应示例如下,例如图引擎服务 部署的区域为"cn-north-4",相应消息体中查找"name"为"cn-north-4",其中 projects下的"id"即为项目ID。

![](_page_783_Picture_288.jpeg)

## 从控制台获取项目 **ID**

在调用接口的时候,部分URI中需要填入项目编号,所以需要先在管理控制台上获取到 项目编号。

项目编号获取步骤如下:

- 1. 注册并登录管理控制台。
- 2. 在页面右上角单击用户名,然后在下拉列表中单击"我的凭证",进入"我的凭 证"页面。

#### 说明

如果您登录的是华为云官网,而非管理控制台。在单击用户名后,选择下拉列表中的"账 号中心",然后单击"管理我的凭证"进入"我的凭证"页面。

3. 在"API凭证"页面的项目列表中查看项目ID和名称 (即"项目")。

#### 图 **10-1** 查看项目 ID

![](_page_784_Picture_144.jpeg)

多项目时,展开"所属区域", 从"项目ID"列获取子项目ID。

# **10.4** 获取账号名和账号 **ID**

在调用接口的时候,部分请求中需要填入账号名 (domain name)和账号ID (domain\_id),所以需要先在管理控制台上获取到账号ID。账号ID获取步骤如下:

- 1. 登录管理控制台。
- 2. 鼠标移动至用户名,在下拉列表中单击"我的凭证"。 在"API凭证"页面的查看"账号名"和"账号ID"。

图 **10-2** 获取账号名和 ID

![](_page_784_Picture_145.jpeg)